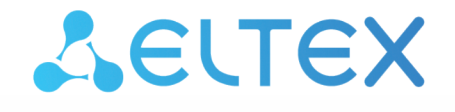

Комплексные решения для построения сетей

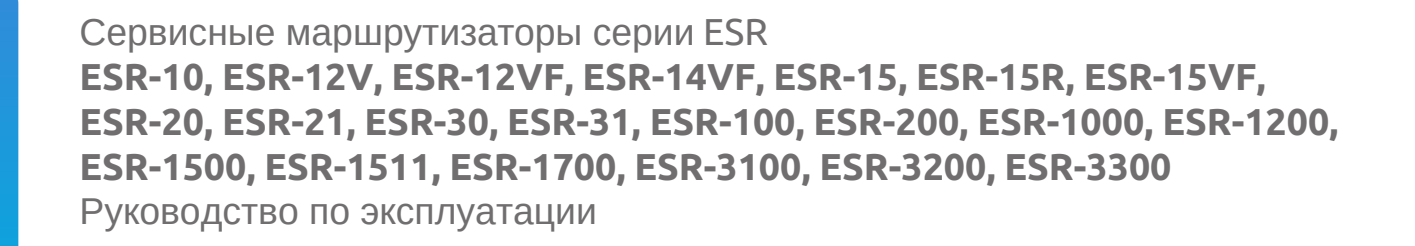

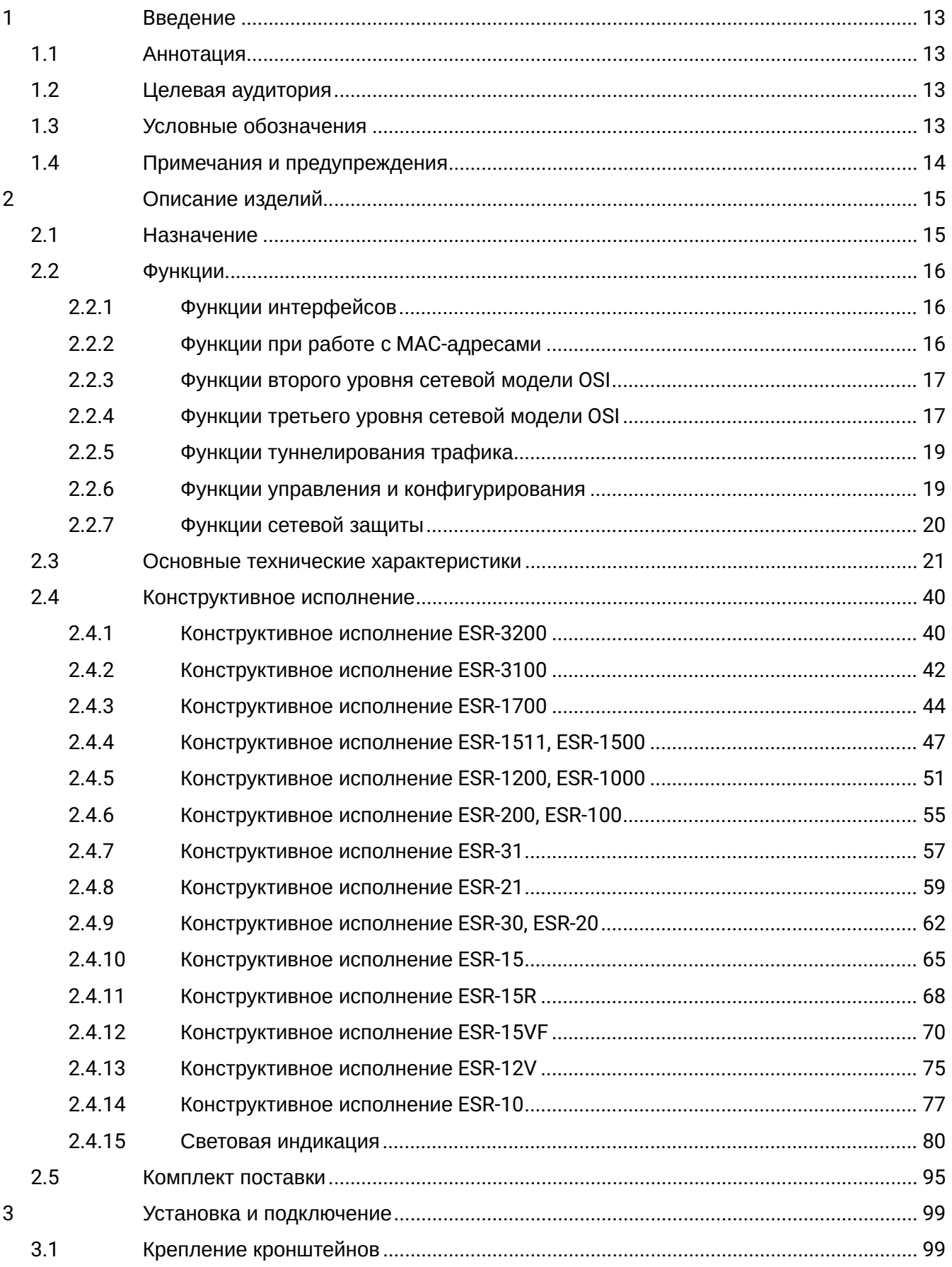

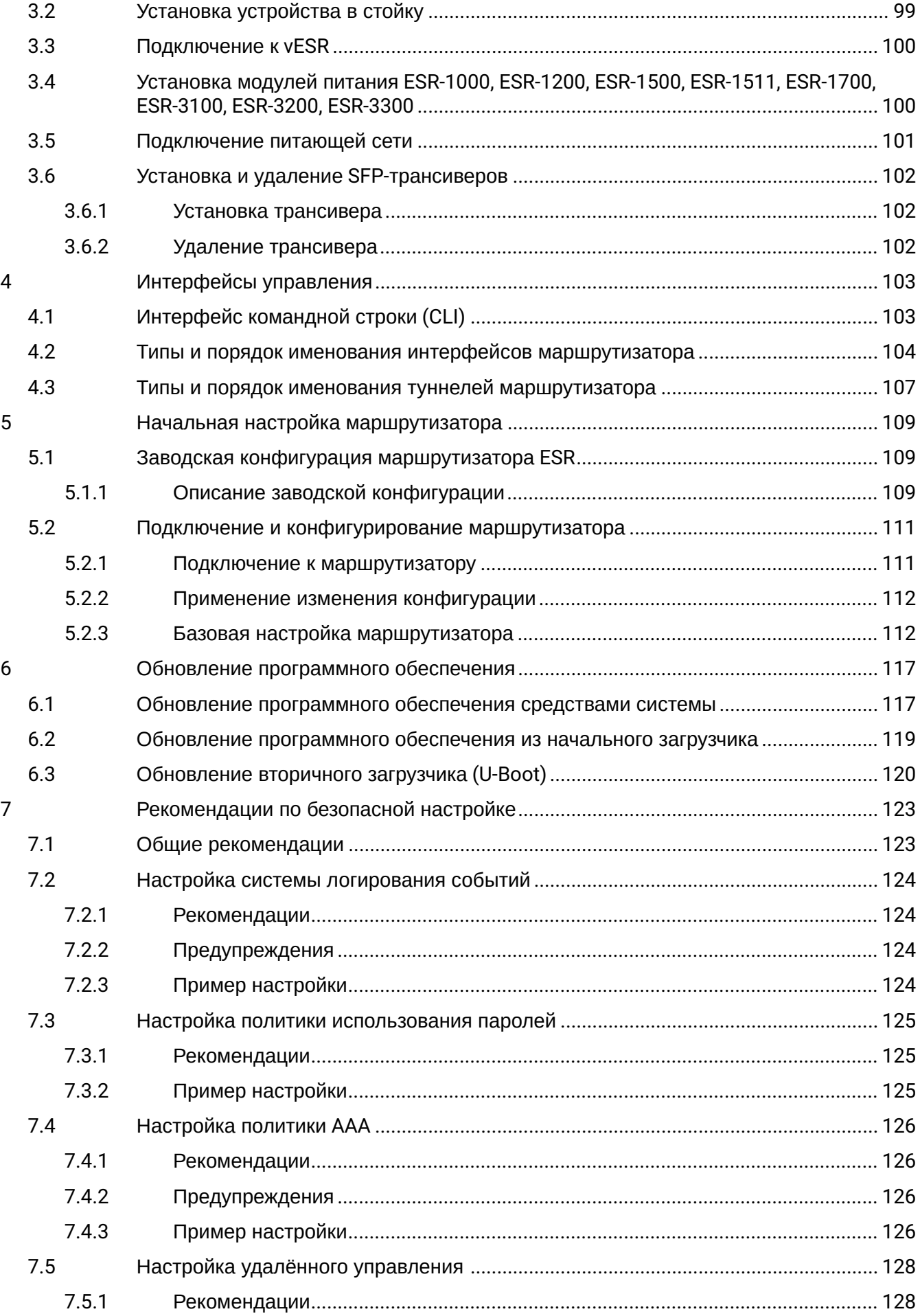

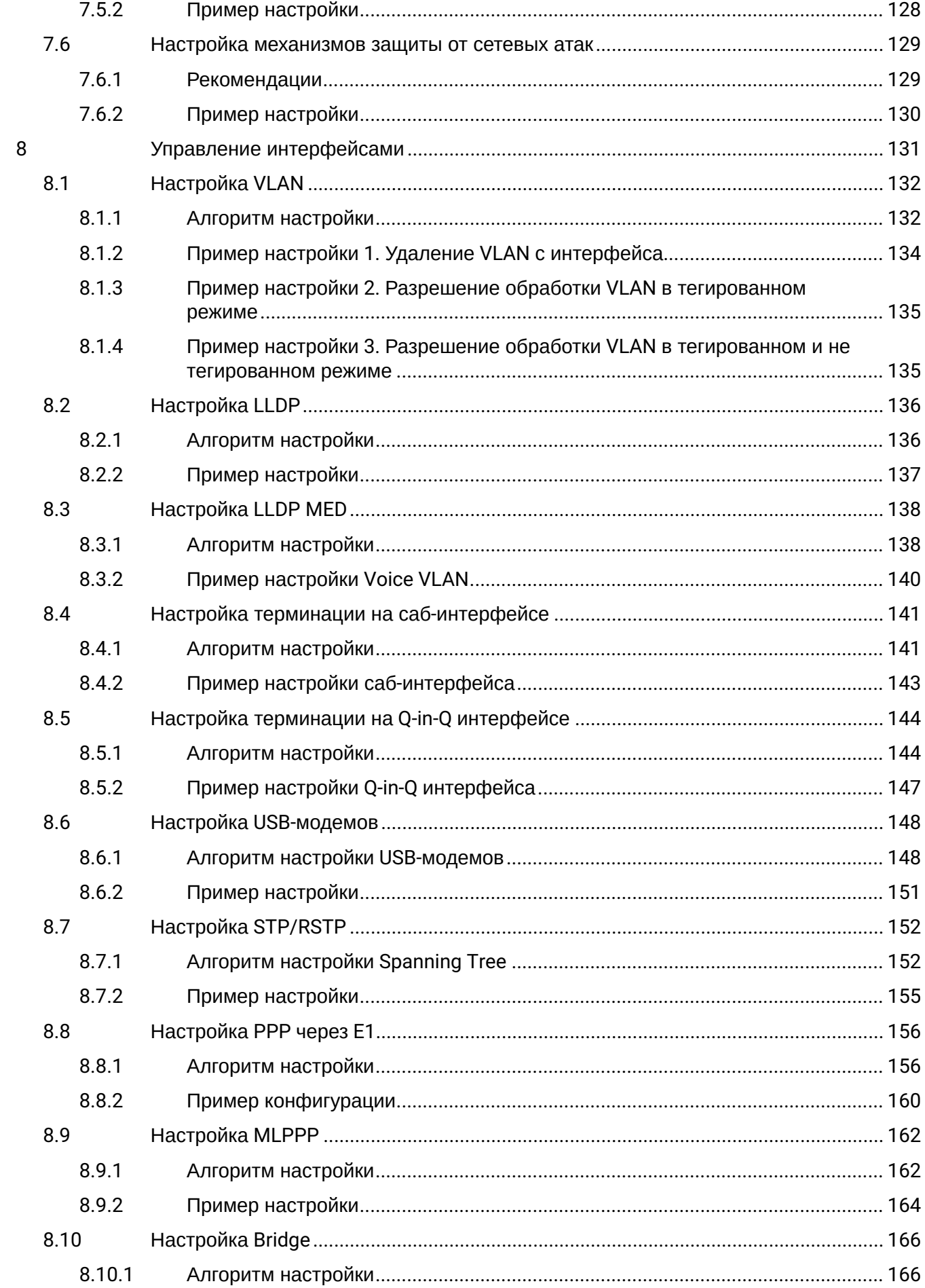

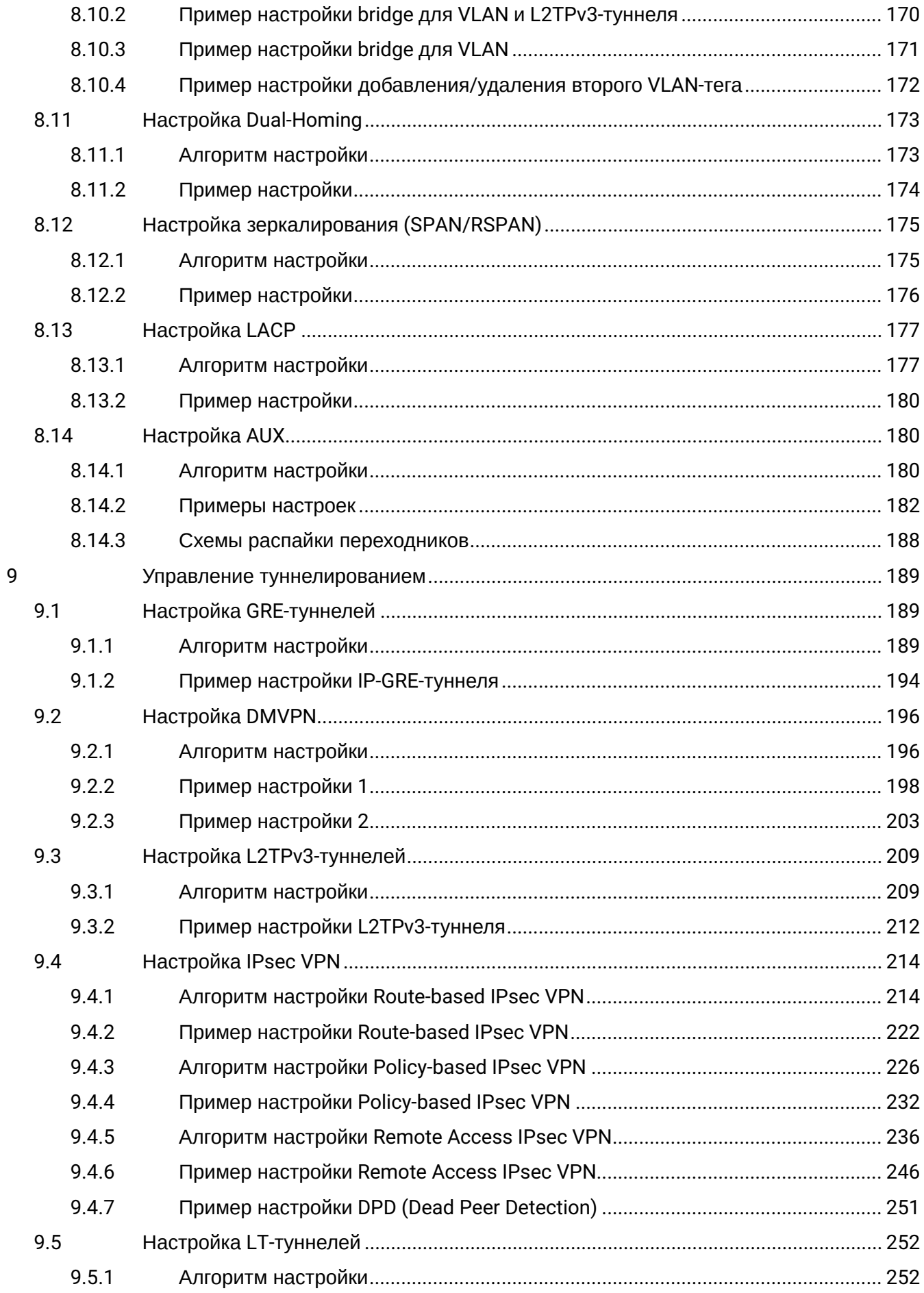

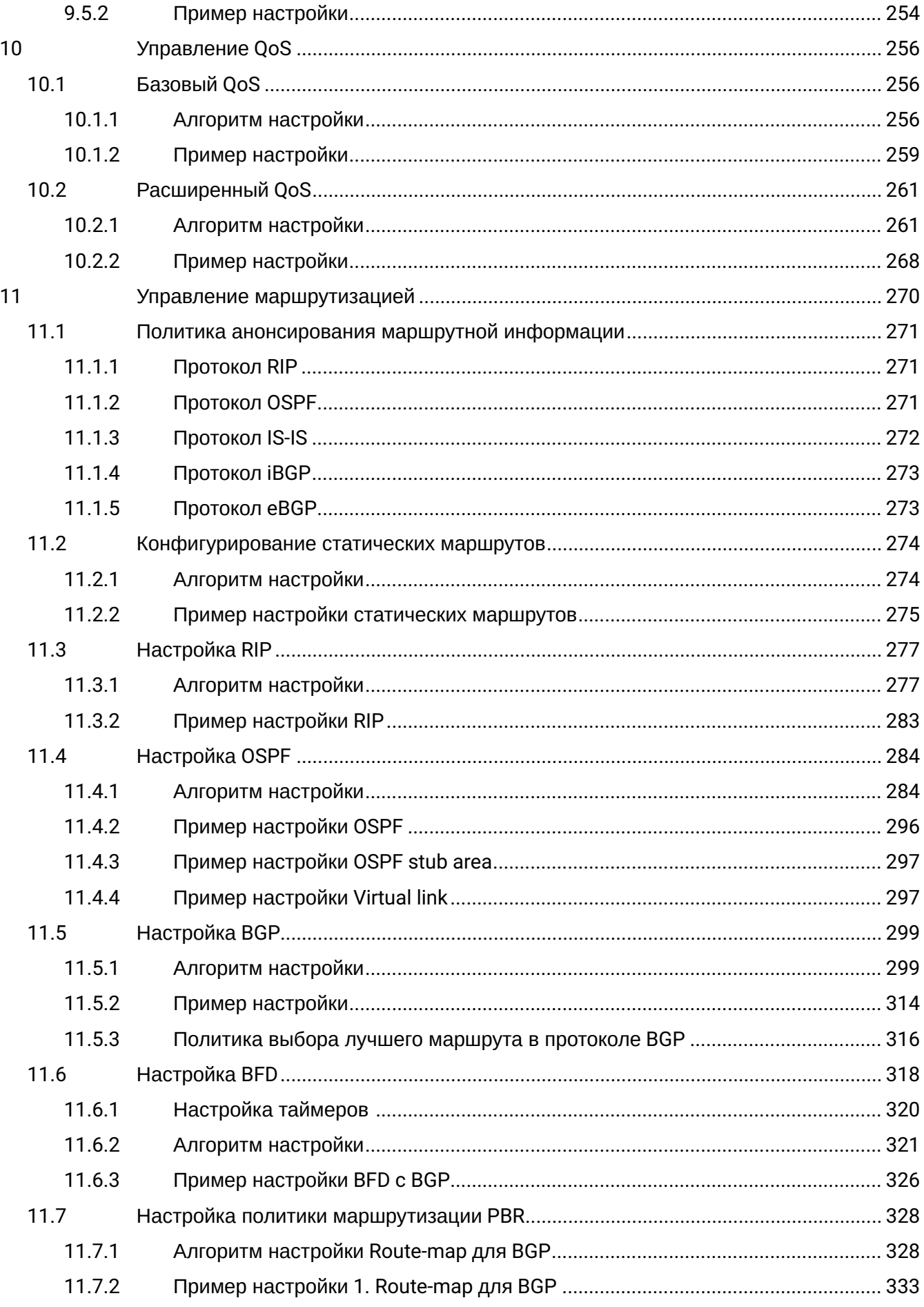

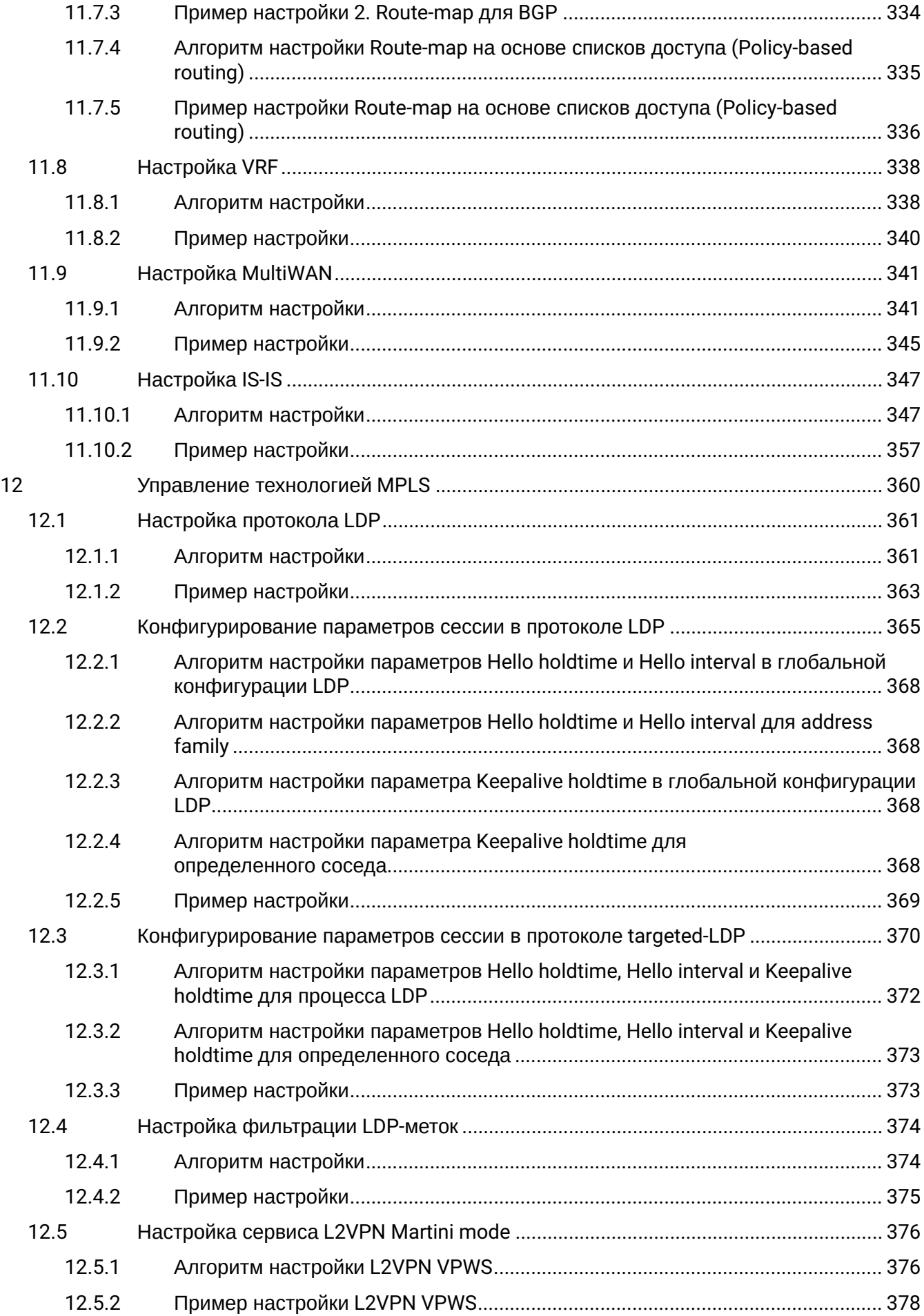

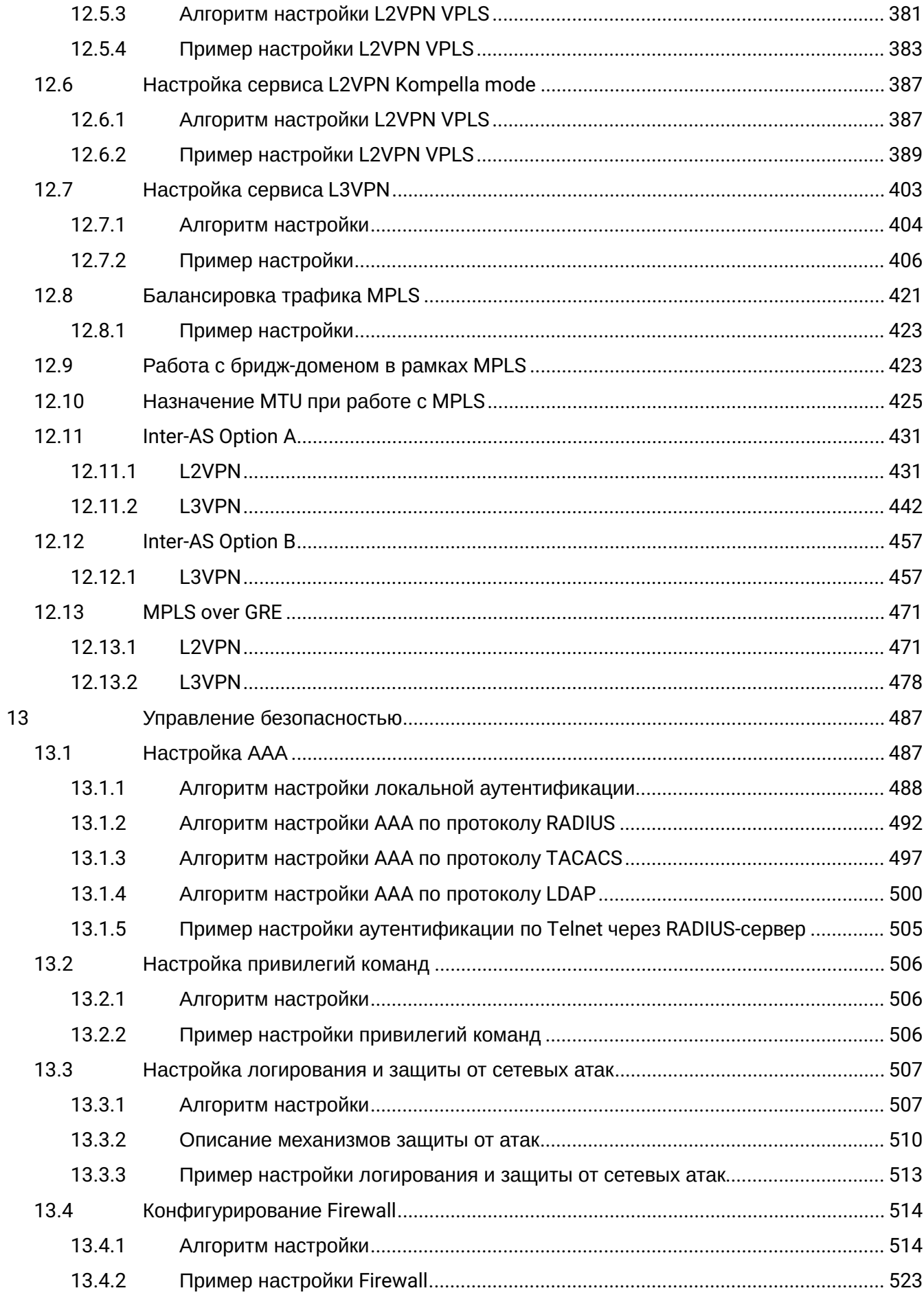

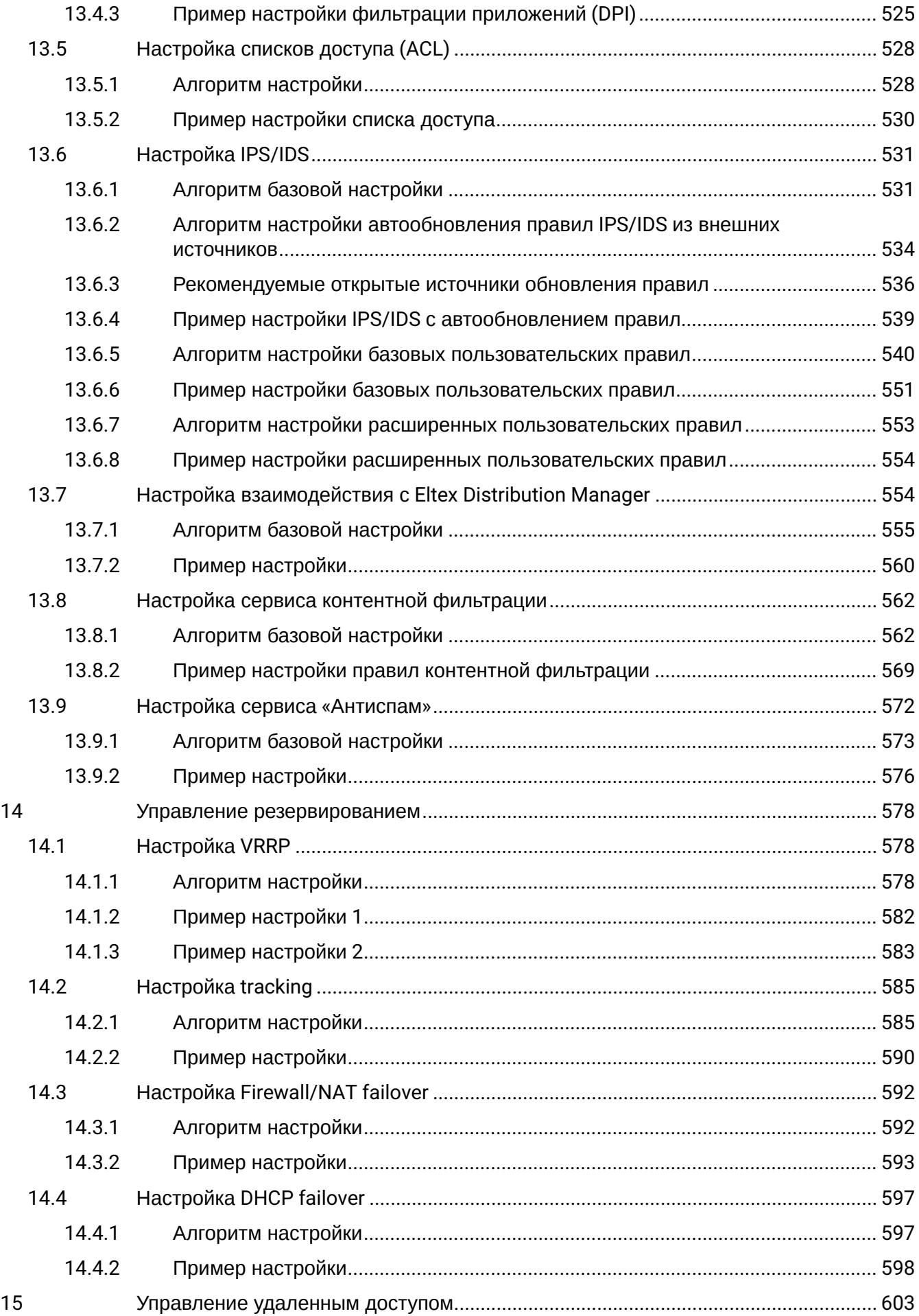

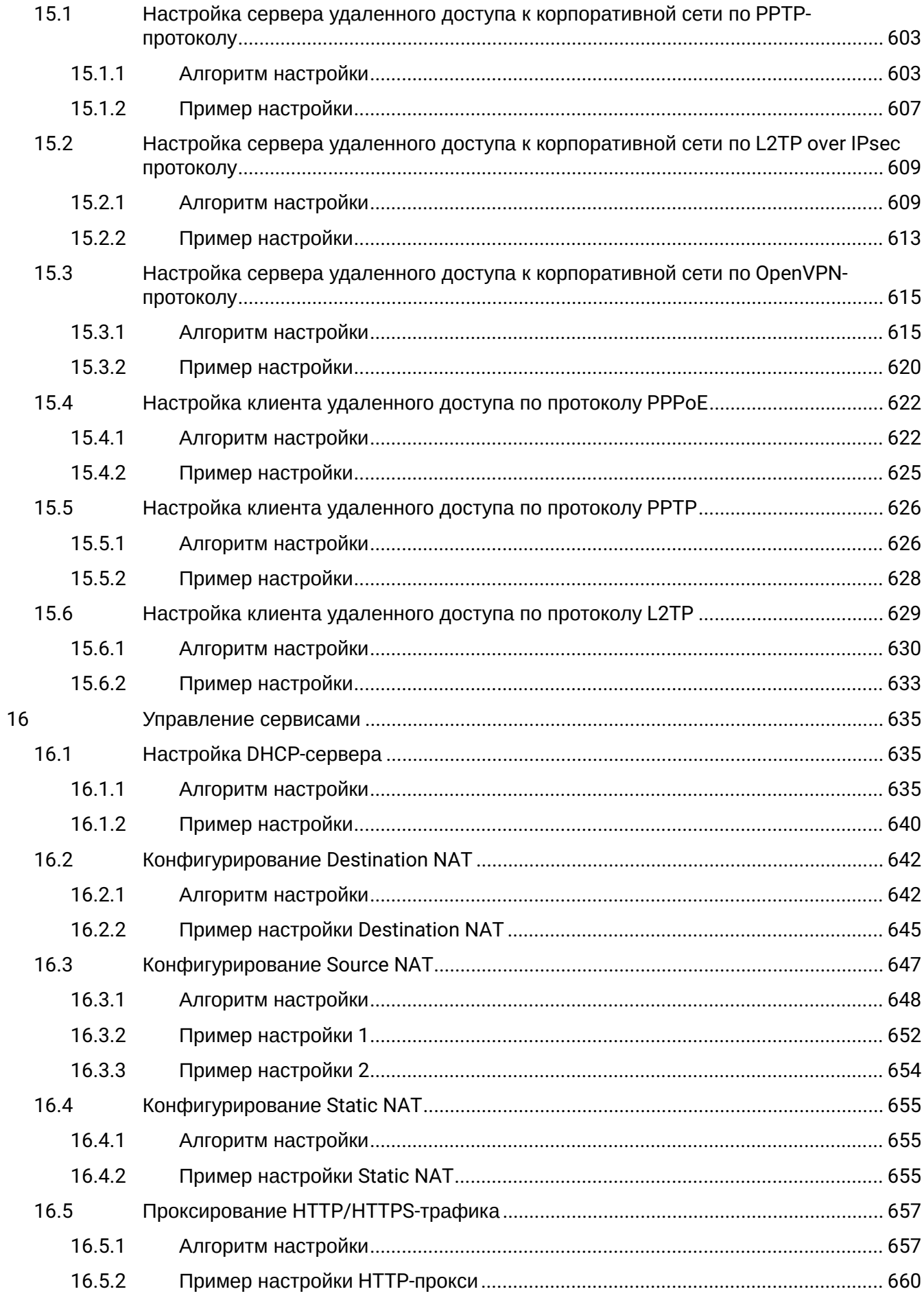

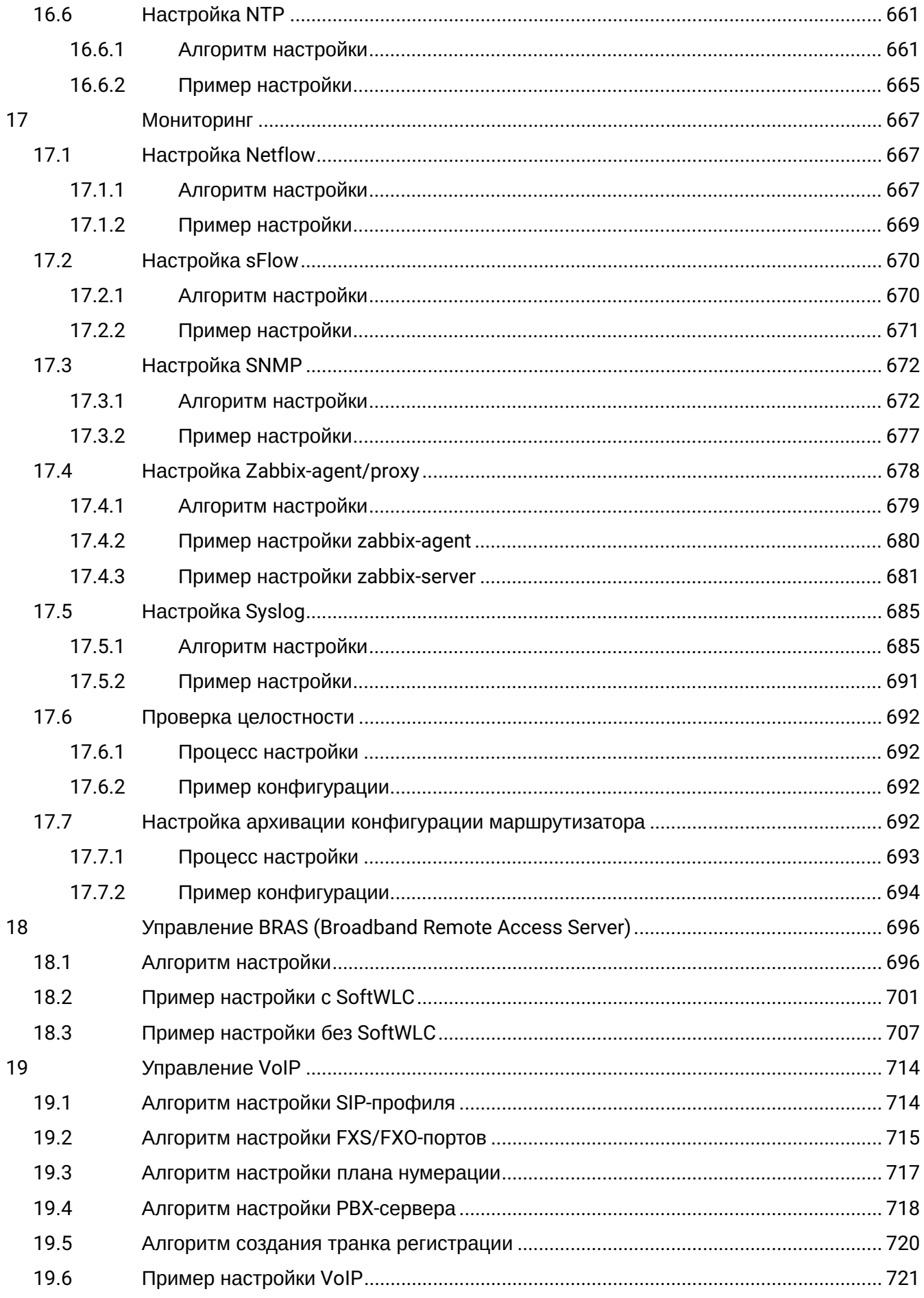

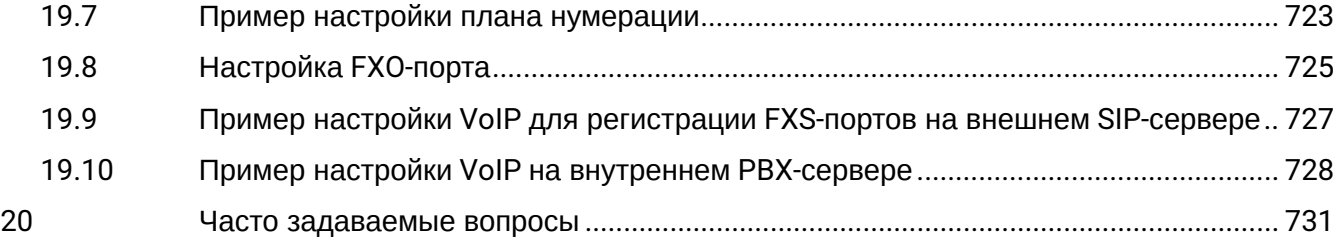

# <span id="page-12-0"></span>1 Введение

- Аннотация
- Целевая аудитория
- Условные обозначения
- Примечания и предупреждения

# <span id="page-12-1"></span>1.1 Аннотация

В настоящее время осуществляются масштабные проекты по построению сетей связи. Одной из основных задач при реализации крупных мультисервисных сетей является создание надежных и высокопроизводительных транспортных сетей, которые являются опорными в многослойной архитектуре сетей следующего поколения.

Сервисные маршрутизаторы серии ESR могут использоваться на сетях крупных предприятий и предприятиях малого и среднего бизнеса (SMB), в операторских сетях. Устройства обеспечивают высокую производительность, высокую пропускную способность и поддерживают функции защиты передаваемых данных.

В данном руководстве по эксплуатации изложены назначение, технические характеристики, конструктивное исполнение, порядок установки, рекомендации по начальной настройке и обновлению программного обеспечения сервисного маршрутизатора серии ESR (далее маршрутизатор или устройство).

# <span id="page-12-2"></span>1.2 Целевая аудитория

Данное руководство пользователя предназначено для технического персонала, выполняющего установку, настройку и мониторинг устройств посредством интерфейса командной строки (CLI), а также процедуры по обслуживанию системы и обновлению ПО. Квалификация технического персонала предполагает знание основ работы стеков протоколов TCP/IP, принципов построения Ethernet-сетей.

### <span id="page-12-3"></span>1.3 Условные обозначения

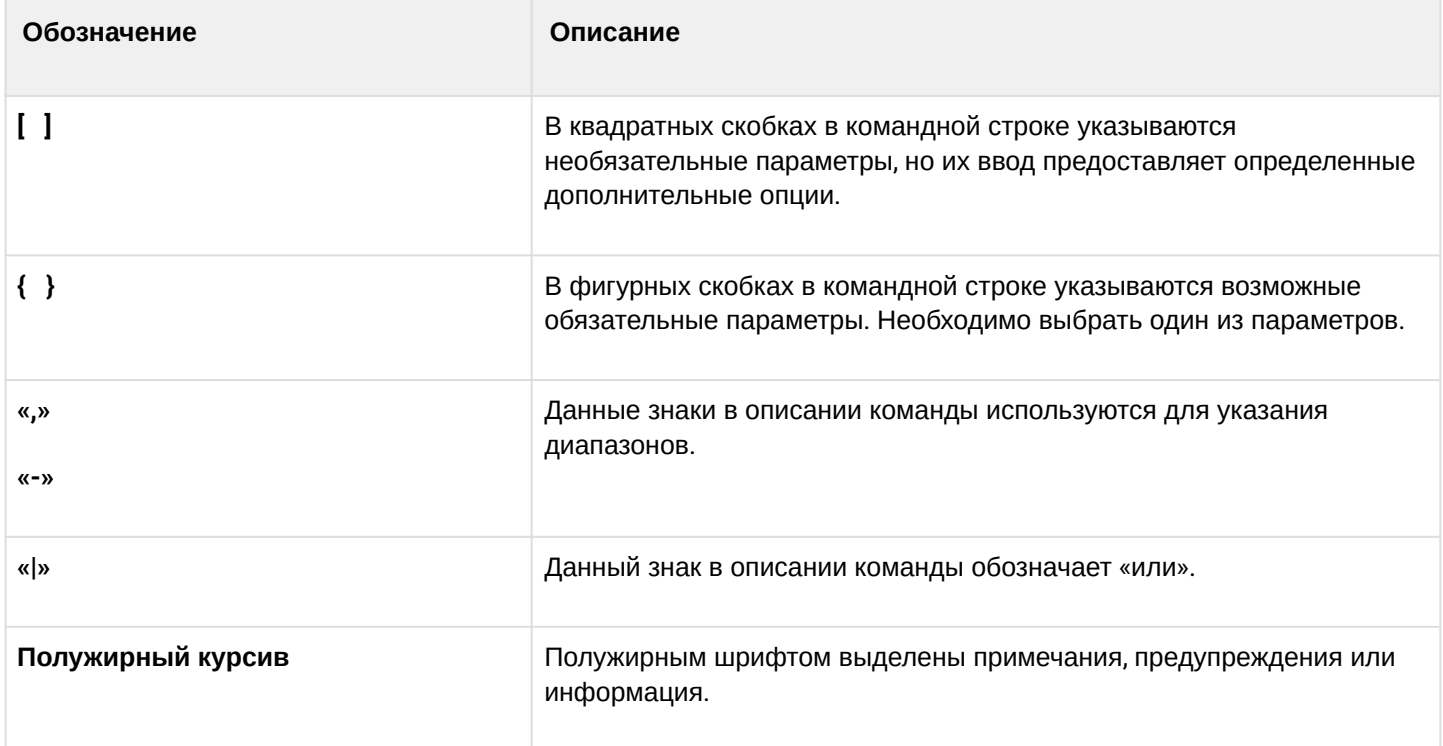

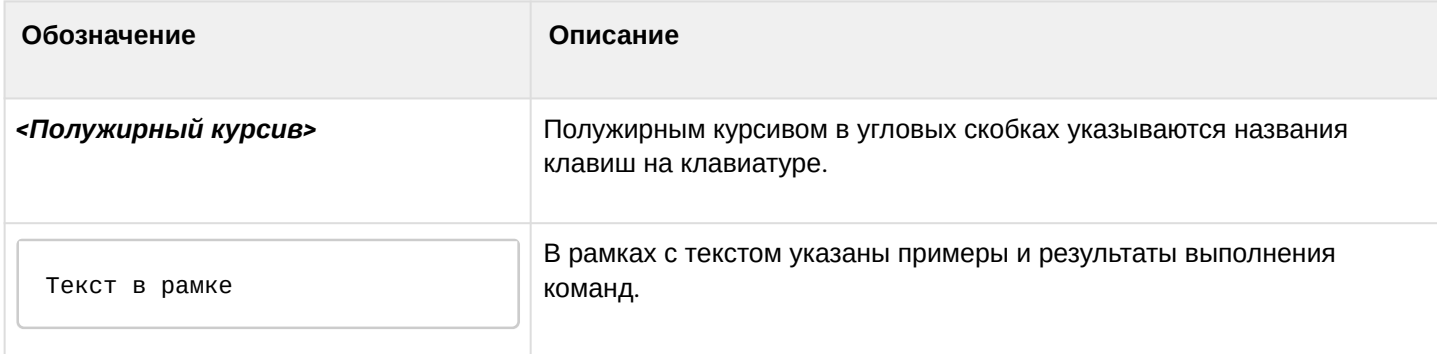

### <span id="page-13-0"></span>**1.4 Примечания и предупреждения**

**Примечания содержат важную информацию, советы или рекомендации по использованию и настройке устройства.**

**Предупреждения информируют пользователя о ситуациях, которые могут нанести вред устройству или человеку, привести к некорректной работе устройства или потере данных.**  $\bullet$ 

**Информация содержит справочные данные об использовании устройства.**

# <span id="page-14-0"></span>2 Описание изделий

- [Назначение](#page-14-1)
- [Функции](#page-15-0)
	- [Функции интерфейсов](#page-15-1)
	- [Функции при работе с](#page-15-2) [MAC-](#page-15-2)[адресами](#page-15-2)
	- [Функции второго уровня сетевой модели](#page-16-0) [OSI](#page-16-0)
	- [Функции третьего уровня сетевой модели](#page-16-1) [OSI](#page-16-1)
	- [Функции туннелирования трафика](#page-18-0)
	- [Функции управления и конфигурирования](#page-18-1)
	- [Функции сетевой защиты](#page-19-0)
- [Основные технические характеристики](#page-20-0)
- [Конструктивное исполнение](#page-39-0)
	- [Конструктивное исполнение](#page-39-1) [ESR-3200](#page-39-1)
	- [Конструктивное исполнение](#page-41-0) [ESR-3100](#page-41-0)
	- [Конструктивное исполнение](#page-43-0) [ESR-1700](#page-43-0)
	- [Конструктивное исполнение](#page-46-0) [ESR-1511, ESR-1500](#page-46-0)
	- [Конструктивное исполнение](#page-50-0) [ESR-1200, ESR-1000](#page-50-0)
	- [Конструктивное исполнение](#page-54-0) [ESR-200, ESR-100](#page-54-0)
	- [Конструктивное исполнение](#page-56-0) [ESR-31](#page-56-0)
	- [Конструктивное исполнение](#page-58-0) [ESR-21](#page-58-0)
	- [Конструктивное исполнение](#page-61-0) [ESR-30, ESR-20](#page-61-0)
	- [Конструктивное исполнение](#page-64-0) [ESR-15](#page-64-0)
	- [Конструктивное исполнение](#page-67-0) [ESR-15R](#page-67-0)
	- [Конструктивное исполнение](#page-69-0) [ESR-15VF](#page-69-0)
	- [Конструктивное исполнение](#page-74-0) [ESR-12V](#page-74-0)
	- [Конструктивное исполнение](#page-76-0) [ESR-10](#page-76-0)
	- [Световая индикация](#page-79-0)
- [Комплект поставки](#page-94-0)

### <span id="page-14-1"></span>**2.1 Назначение**

Устройства серии ESR являются высокопроизводительными многоцелевыми сетевыми маршрутизаторами. Устройство объединяет в себе традиционные сетевые функции и комплексный многоуровневый подход к безопасности маршрутизации, что позволяет обеспечить надежную защиту для корпоративной среды.

Устройство поддерживает функции межсетевого экрана для защиты сети организации и своей сетевой инфраструктуры, а также сочетает в себе новейшие средства обеспечения безопасности данных, шифрования, аутентификации и защиты от вторжений.

Устройство содержит в себе средства для программной и аппаратной обработки данных. За счет оптимального распределения функций обработки данных между частями достигается максимальная производительность.

# <span id="page-15-0"></span>**2.2 Функции**

### <span id="page-15-1"></span>**2.2.1 Функции интерфейсов**

В таблице 1 приведен список функций интерфейсов устройства.

Таблица 1 – Функции интерфейсов устройства

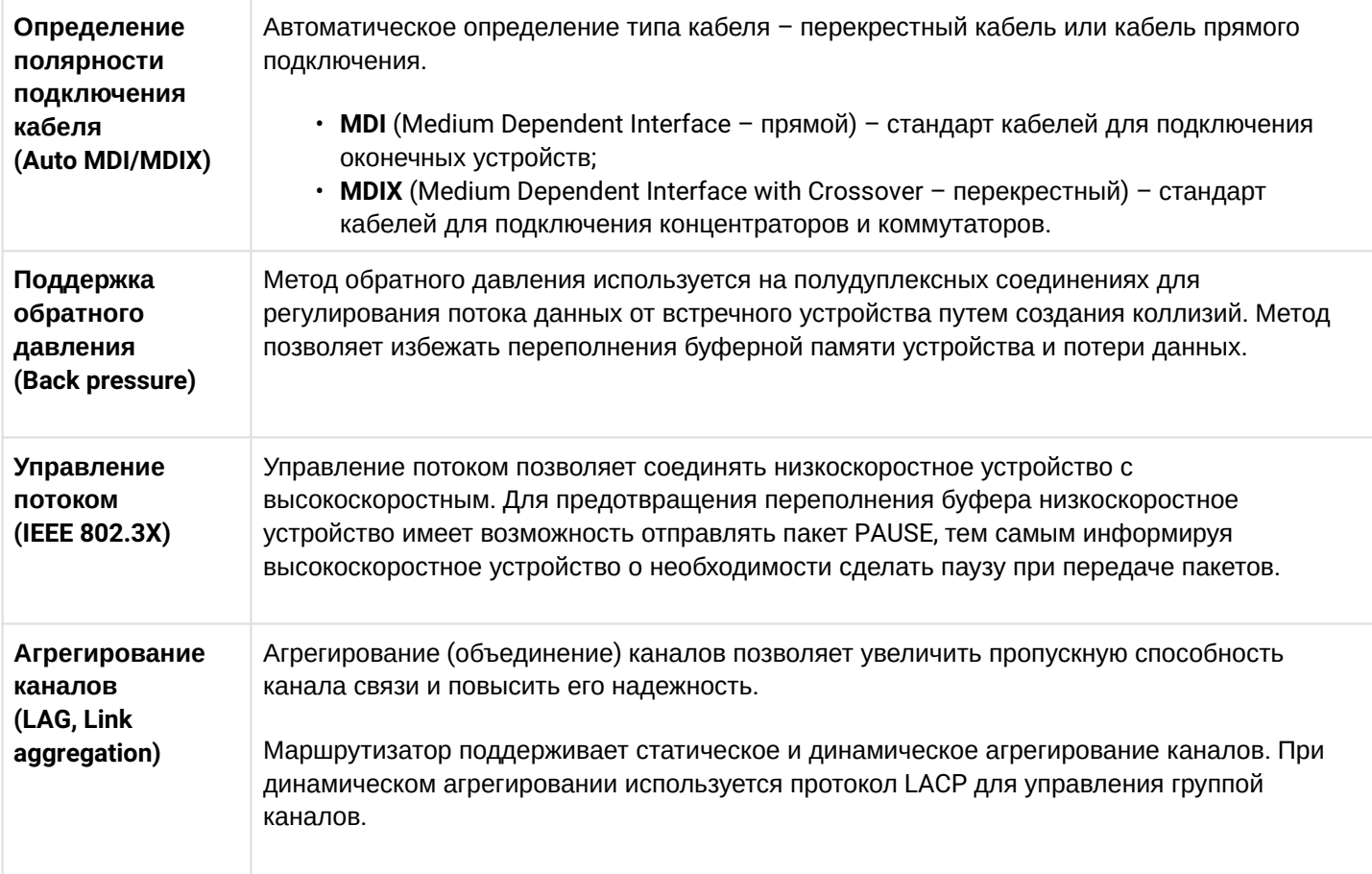

#### <span id="page-15-2"></span>**2.2.2 Функции при работе с MAC-адресами**

В таблице 2 приведены функции устройства при работе с MAC-адресами.

Таблица 2 – Функции работы с MAC-адресами

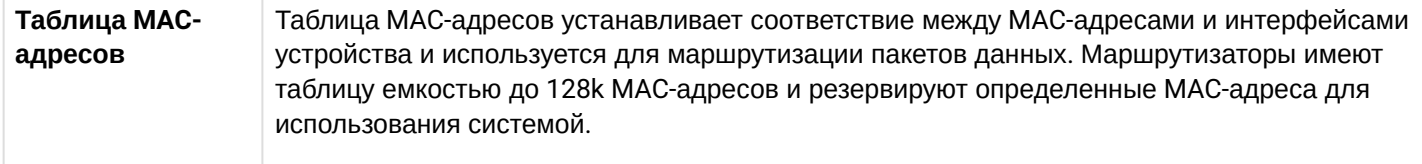

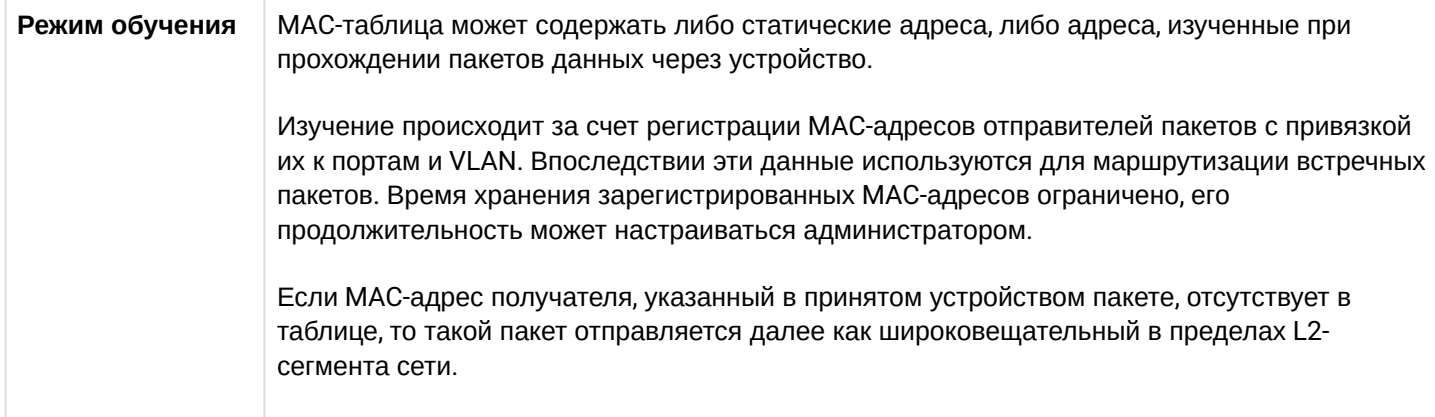

### <span id="page-16-0"></span>2.2.3 Функции второго уровня сетевой модели OSI

В таблице 3 приведены функции и особенности второго уровня (уровень 2 OSI).

Таблица 3 - Описание функций второго уровня (уровень 2 OSI)

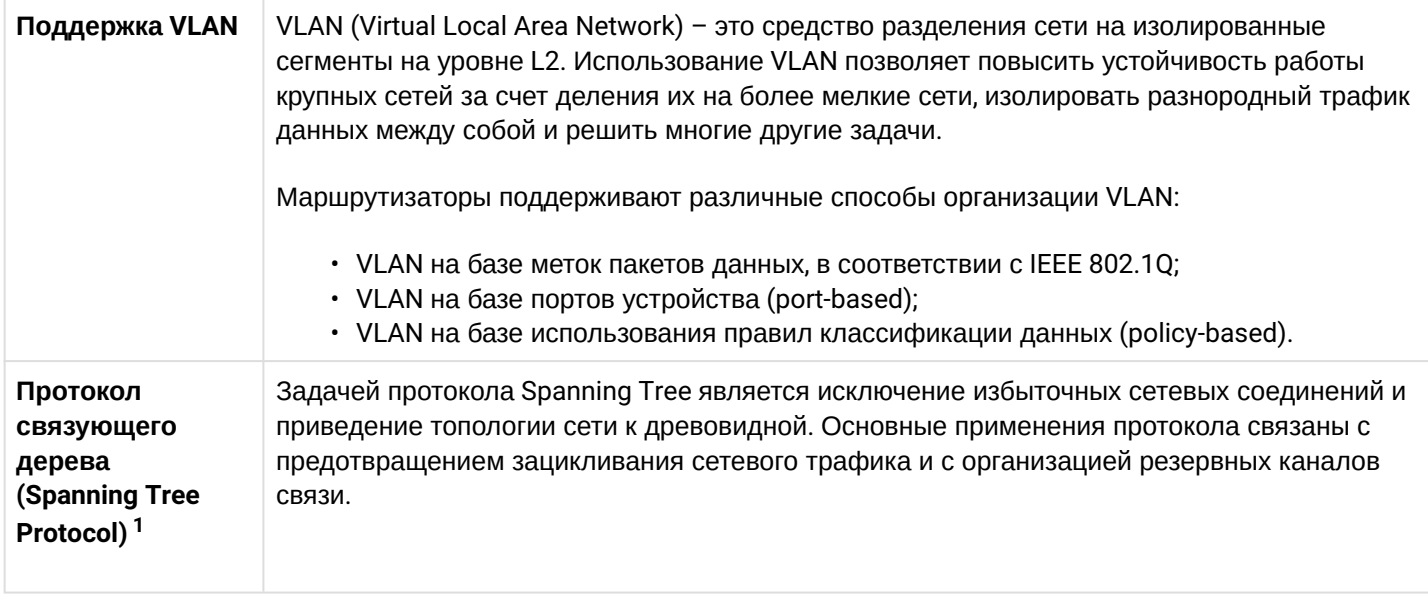

<sup>1</sup> В текущей версии ПО данный функционал поддерживается только на маршрутизаторе ESR-1000.

#### <span id="page-16-1"></span>2.2.4 Функции третьего уровня сетевой модели OSI

В таблице 4 приведены функции третьего уровня (уровень 3 OSI).

Таблица 4 - Описание функций третьего уровня (Layer 3)

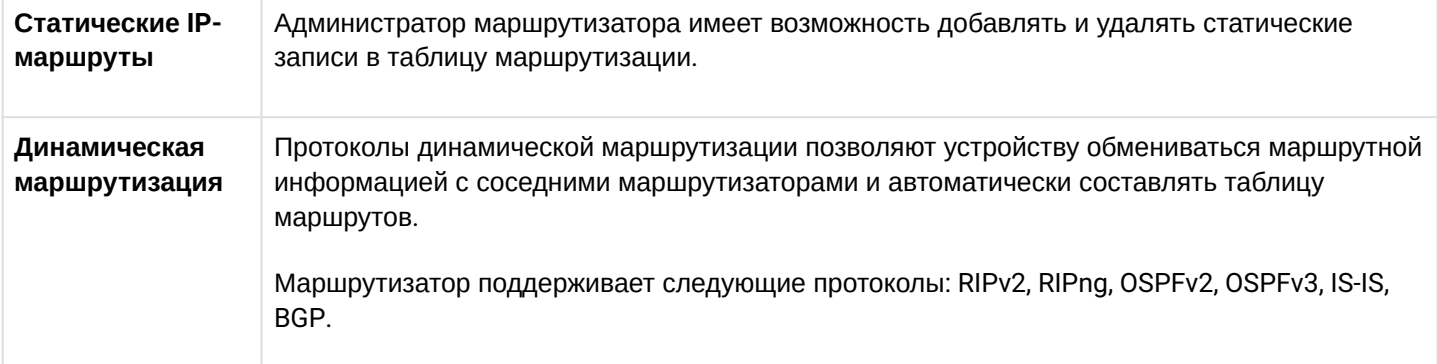

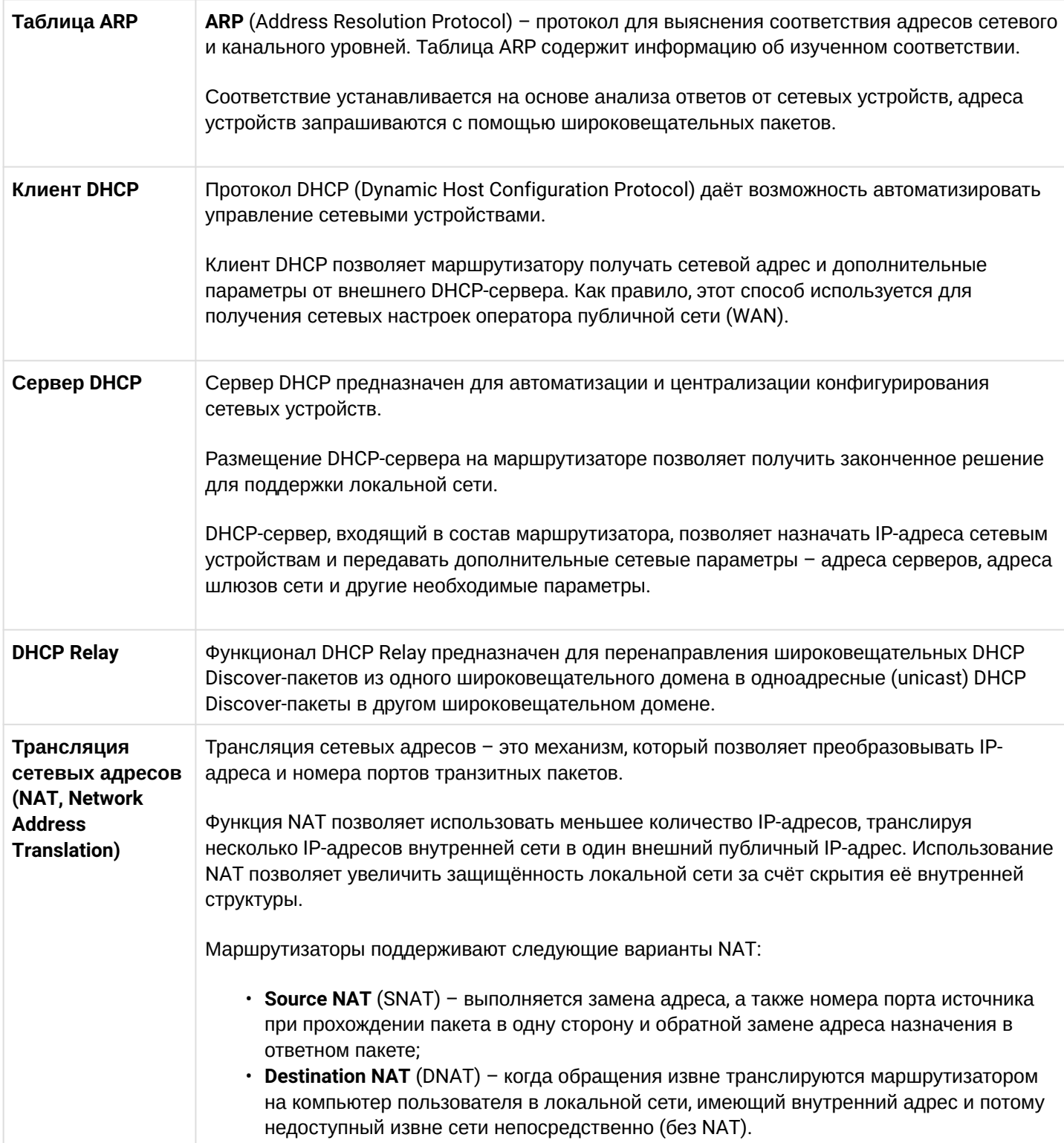

### <span id="page-18-0"></span>2.2.5 Функции туннелирования трафика

Таблица 5 - Функции туннелирования трафика

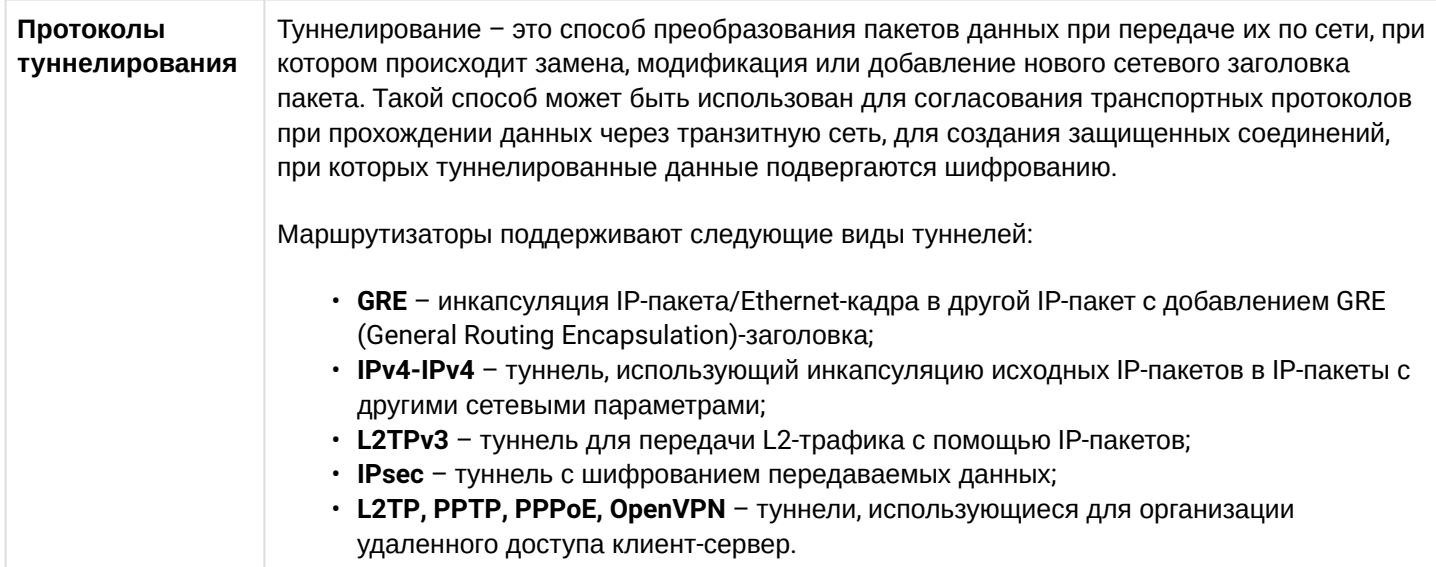

# <span id="page-18-1"></span>2.2.6 Функции управления и конфигурирования

Таблица 6 - Основные функции управления и конфигурирования

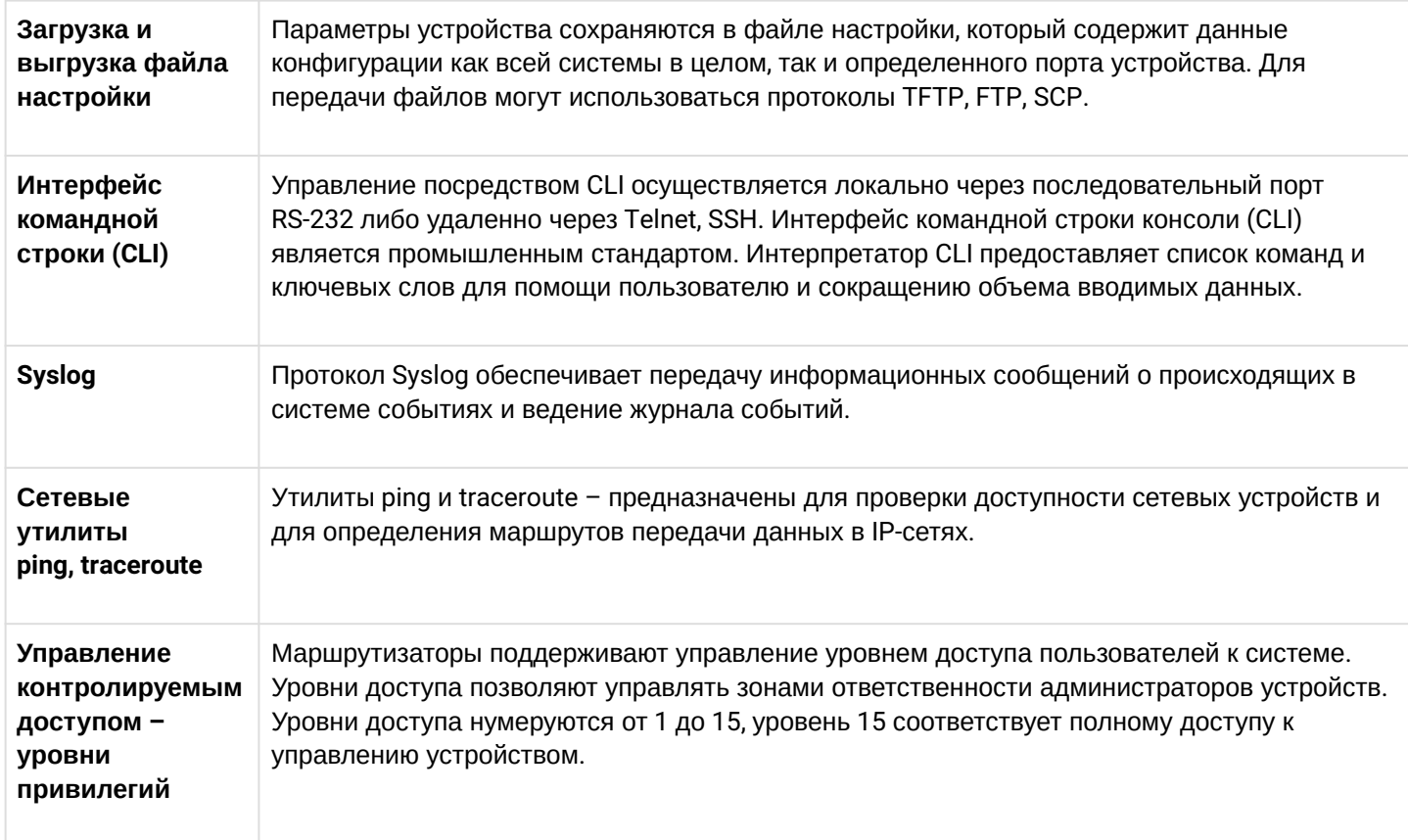

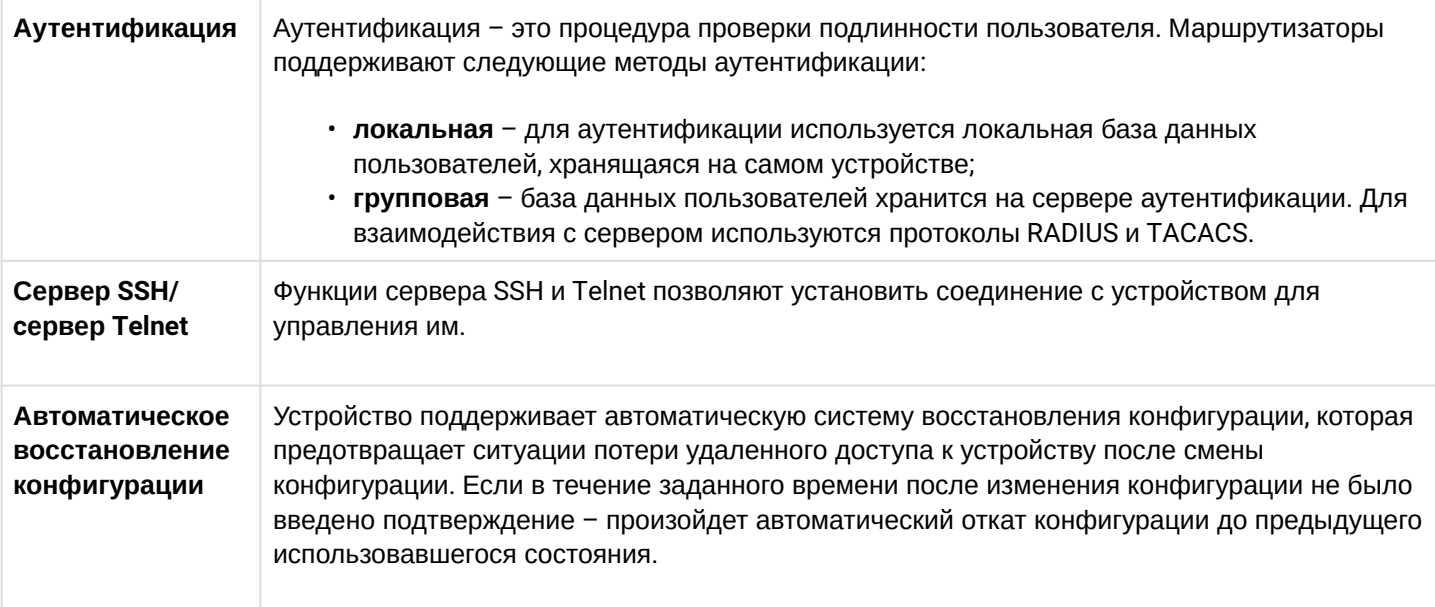

# <span id="page-19-0"></span>2.2.7 Функции сетевой защиты

В таблице 7 приведены функции сетевой защиты, выполняемые устройством.

# Таблица 7 - Функции сетевой защиты

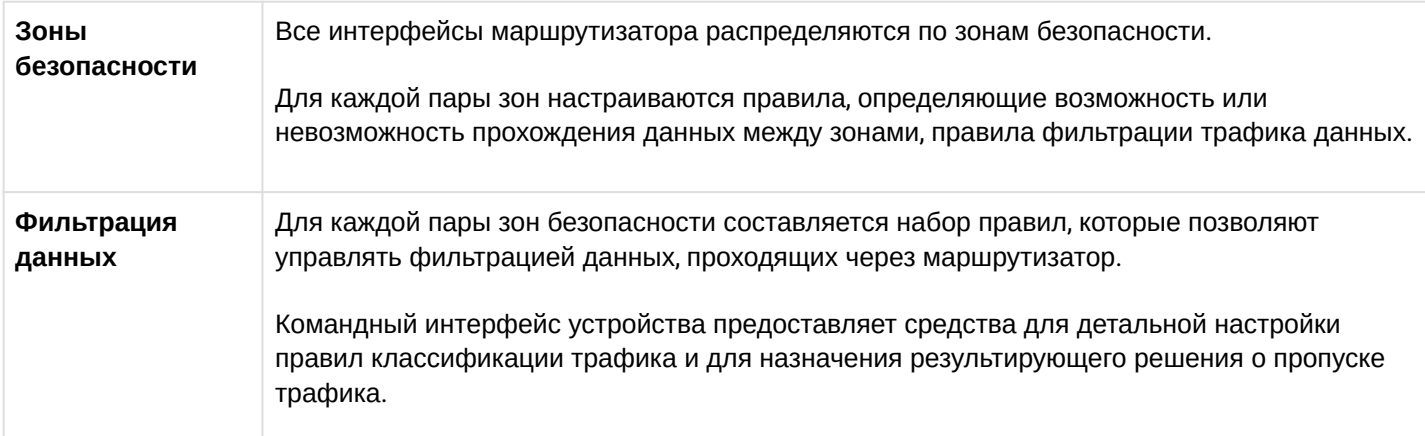

# <span id="page-20-0"></span>**2.3 Основные технические характеристики**

Основные технические параметры маршрутизатора приведены в таблице 8.

Таблица 8 – Основные технические характеристики

### **Общие параметры**

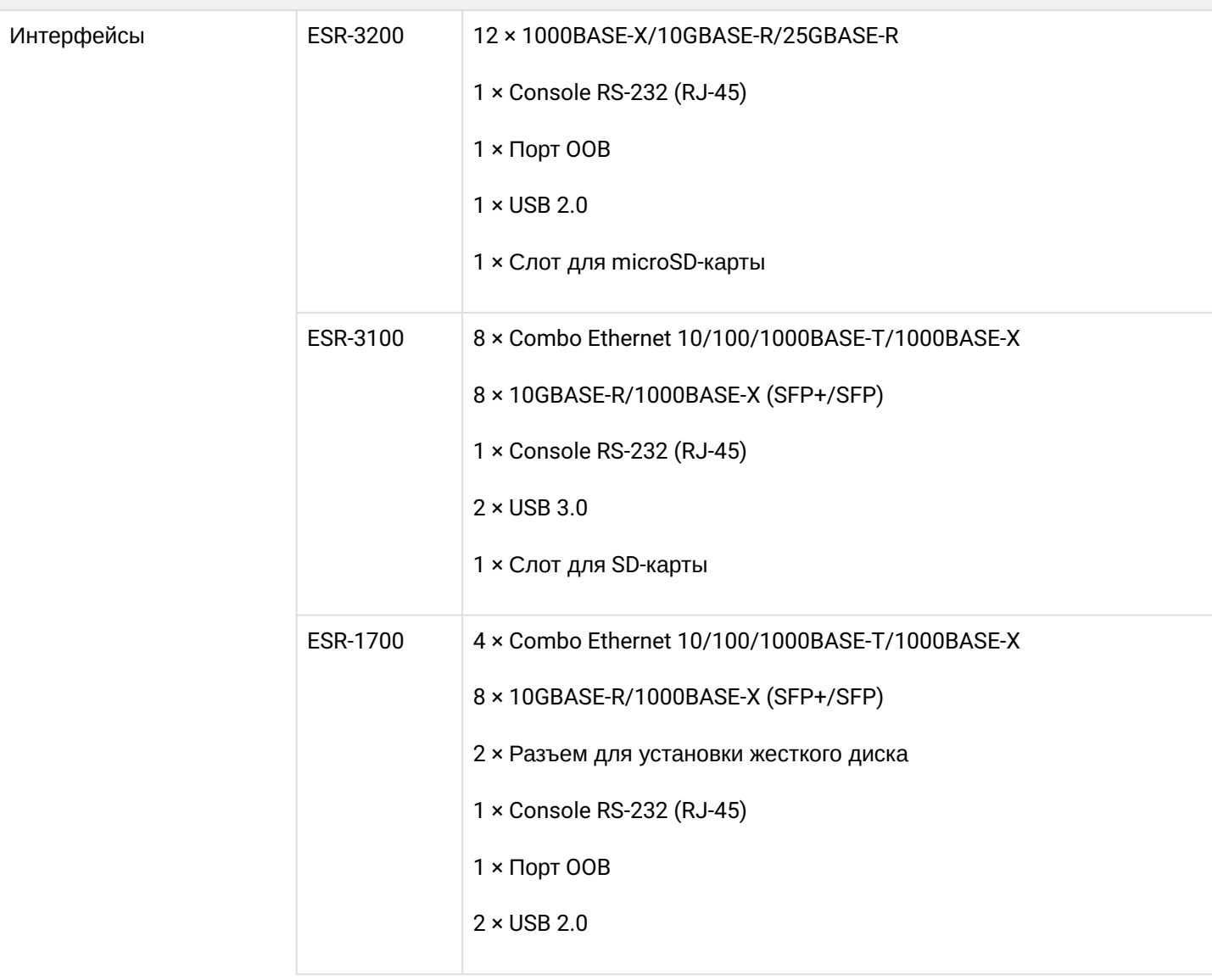

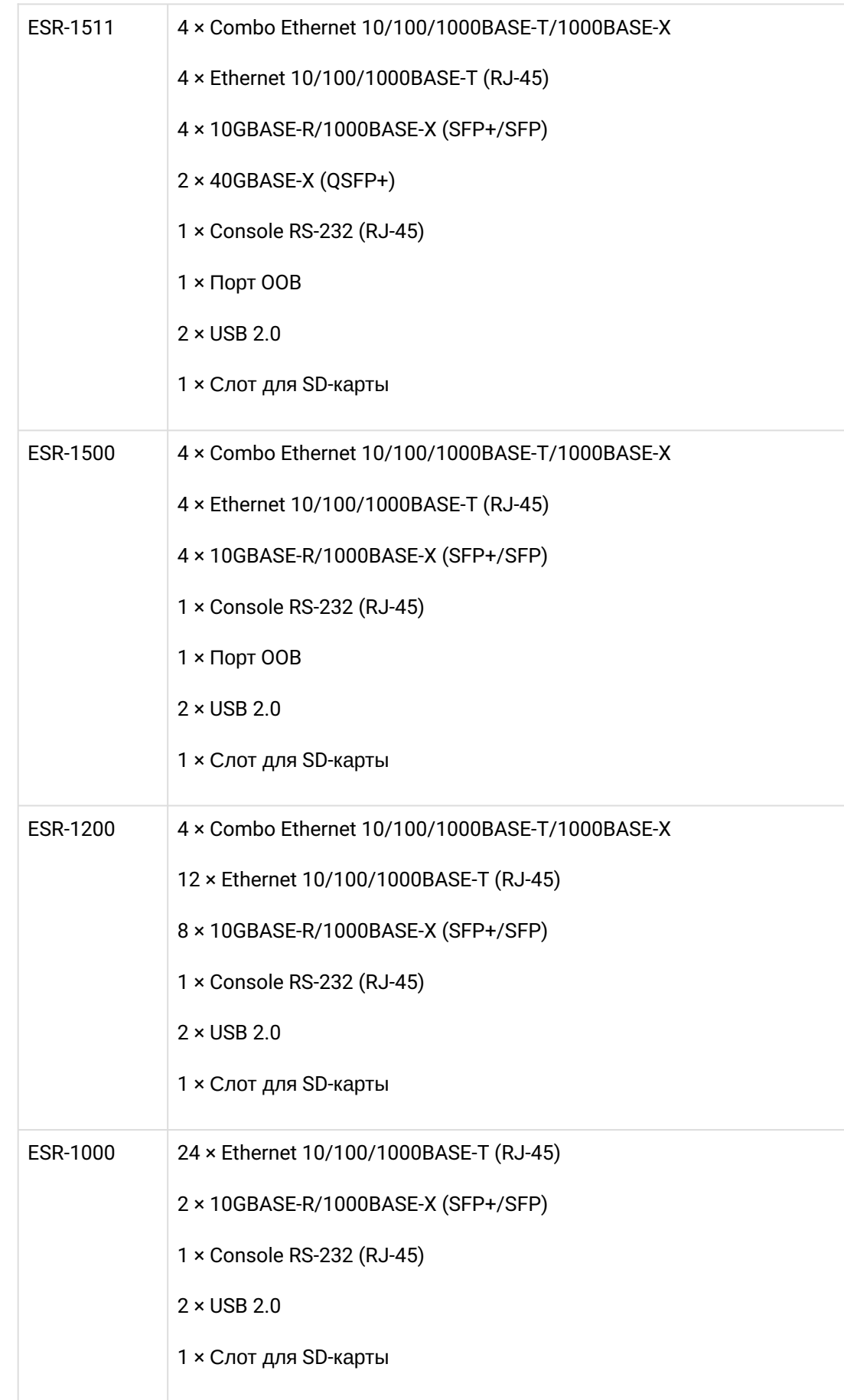

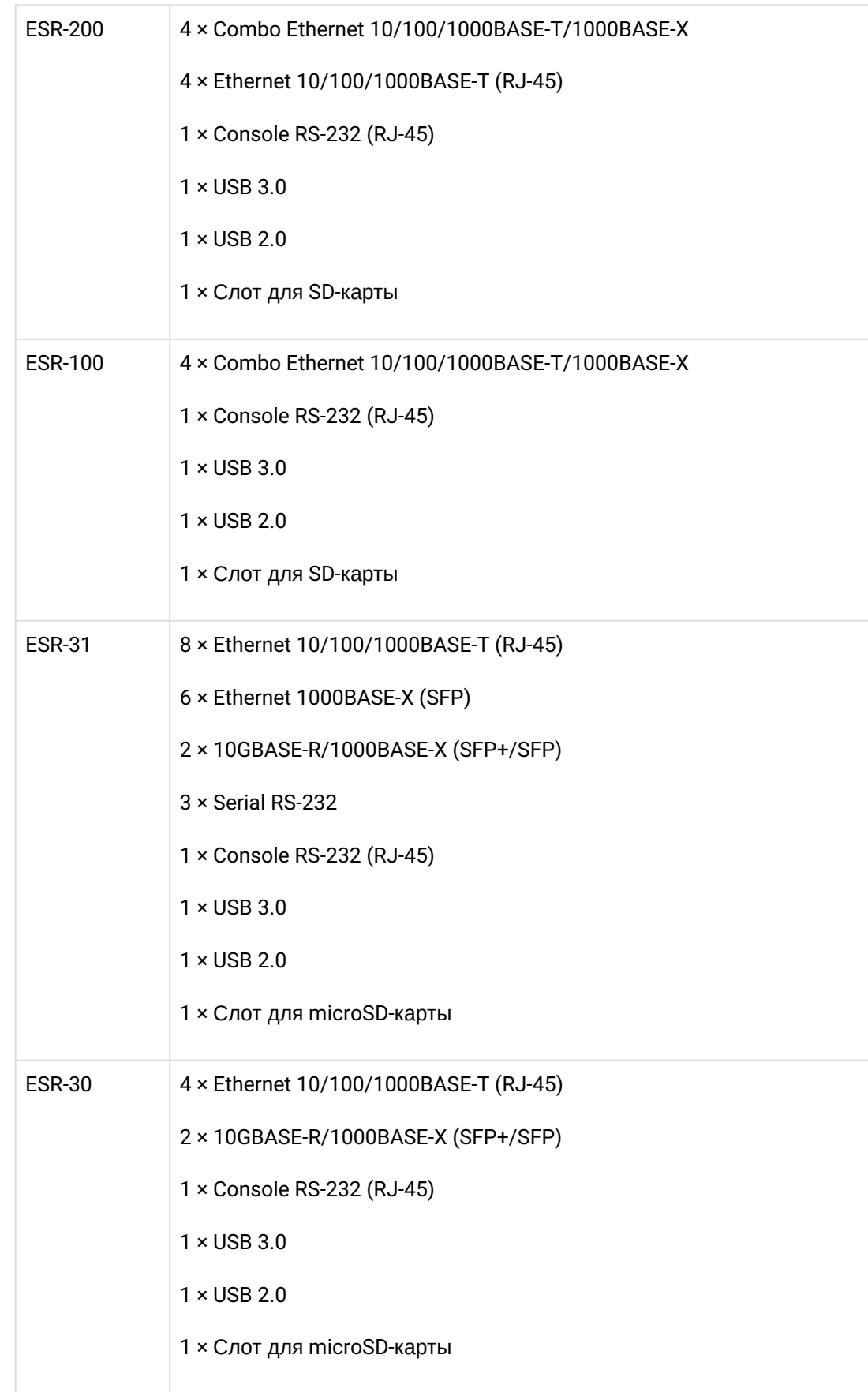

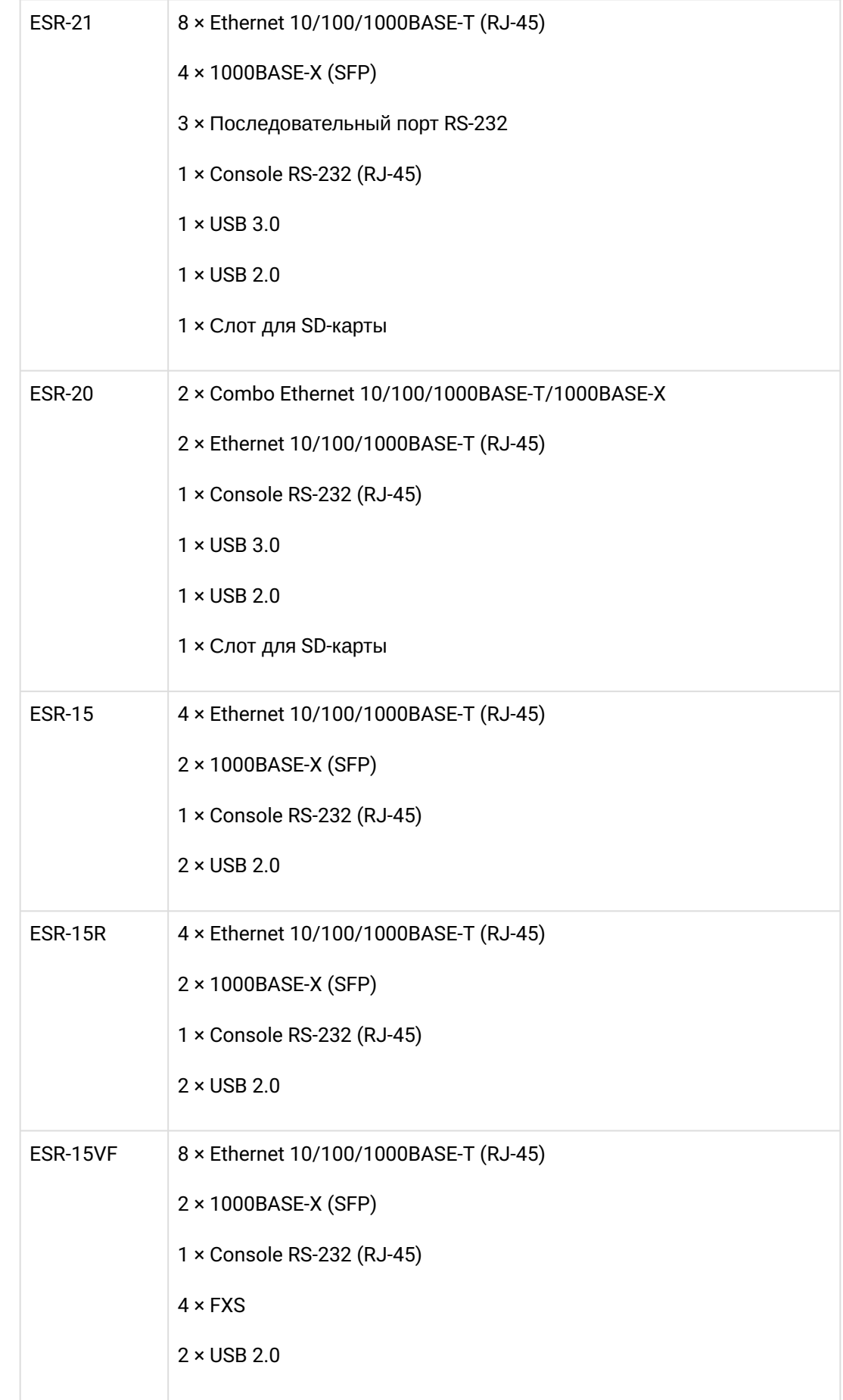

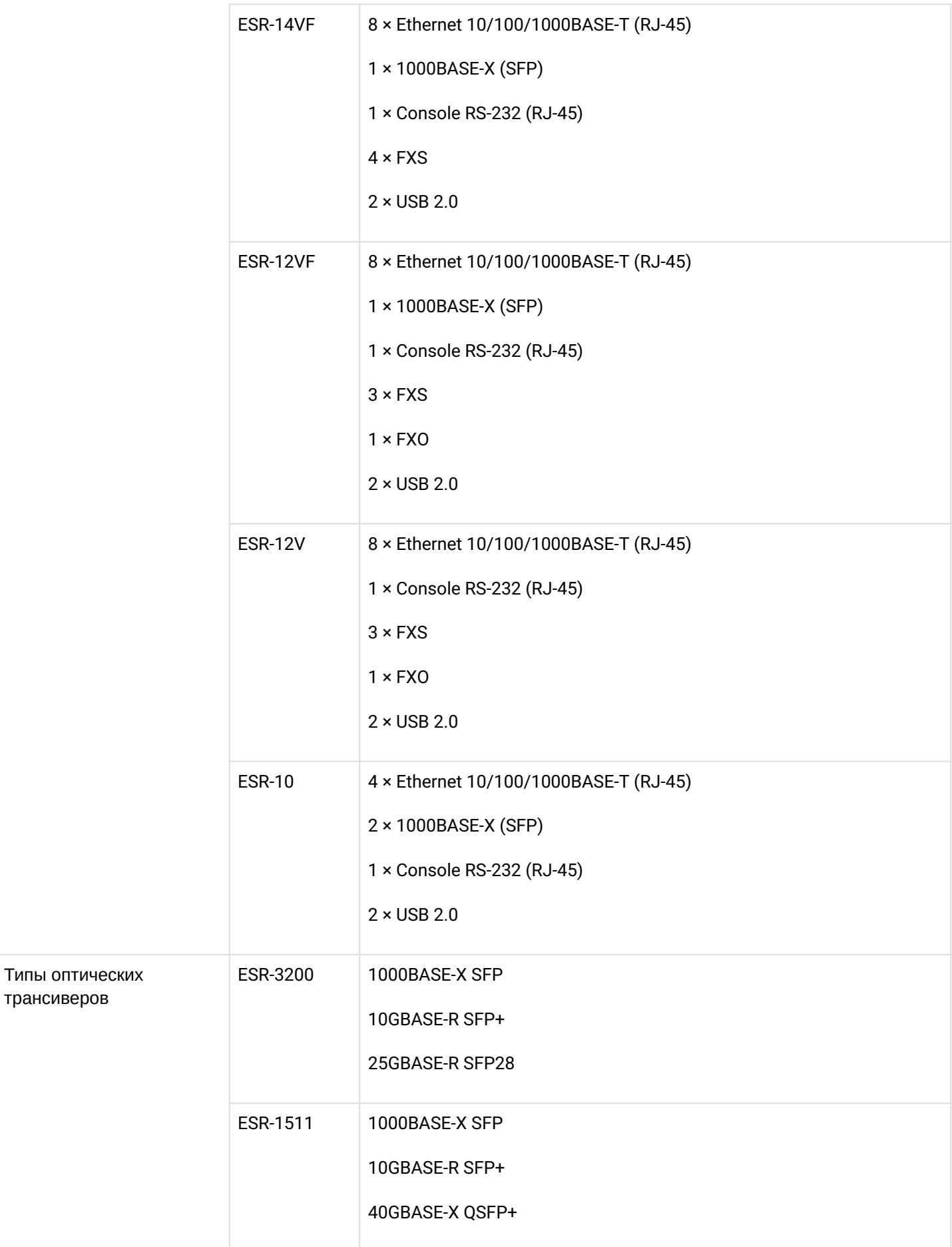

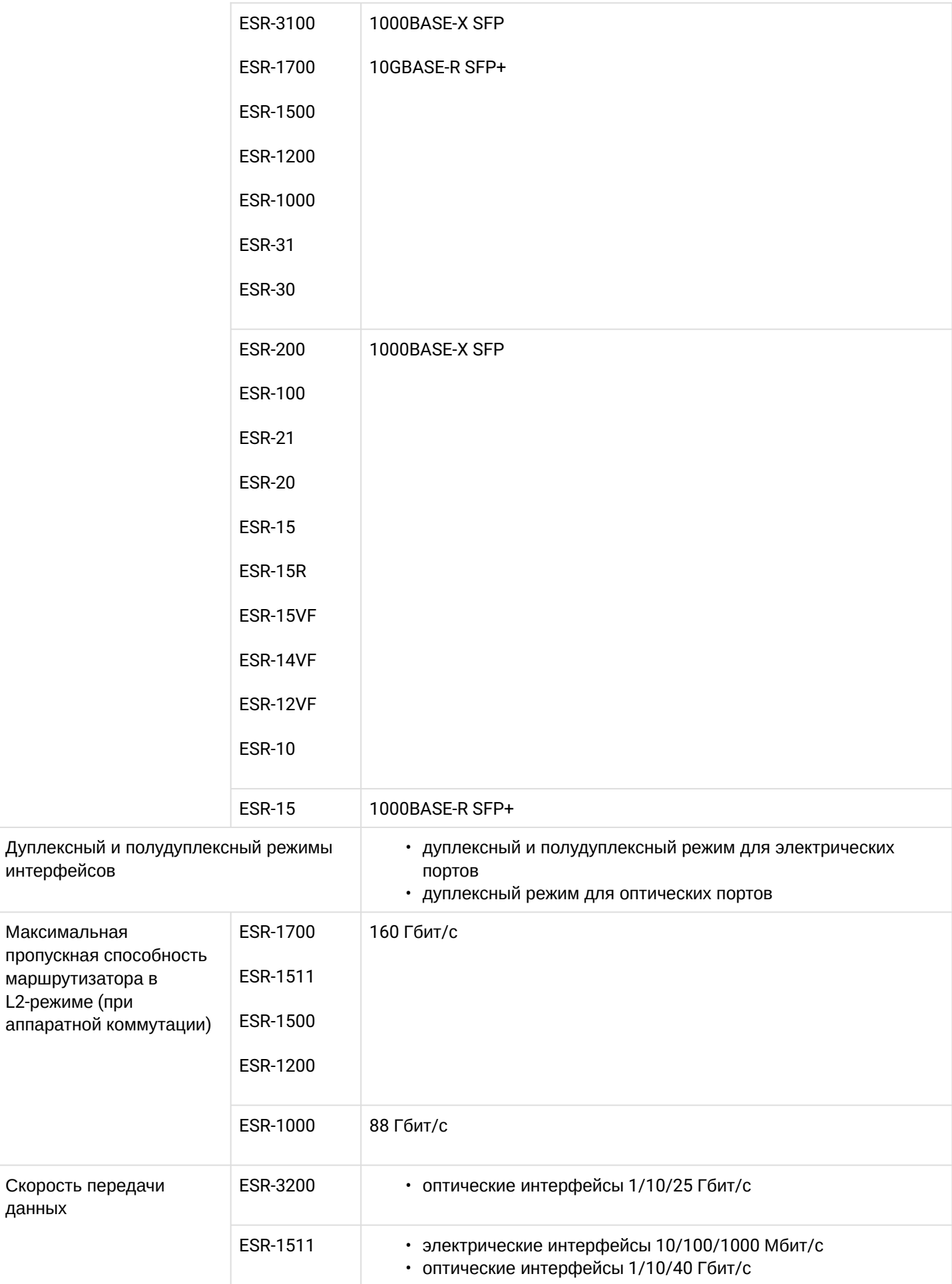

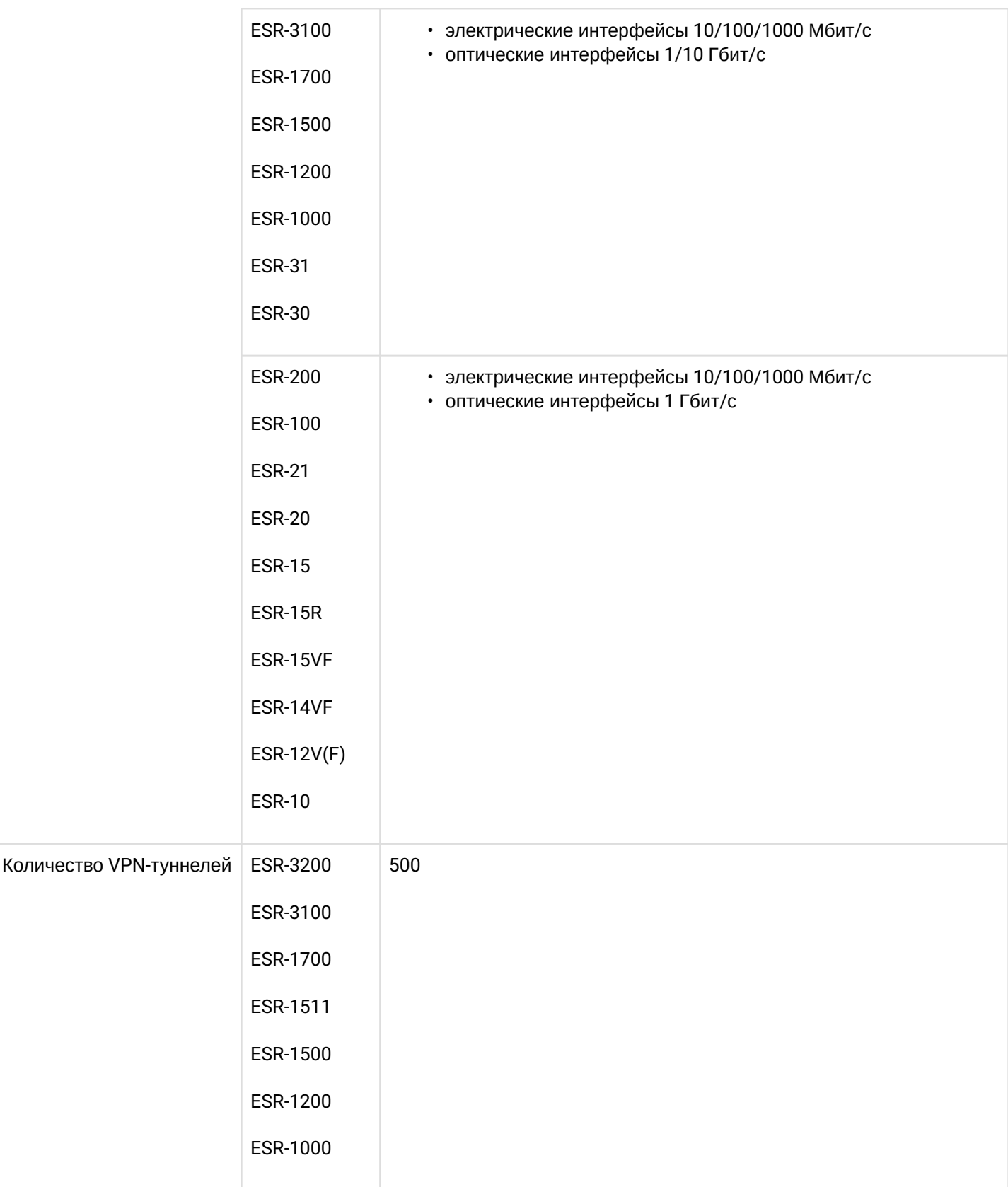

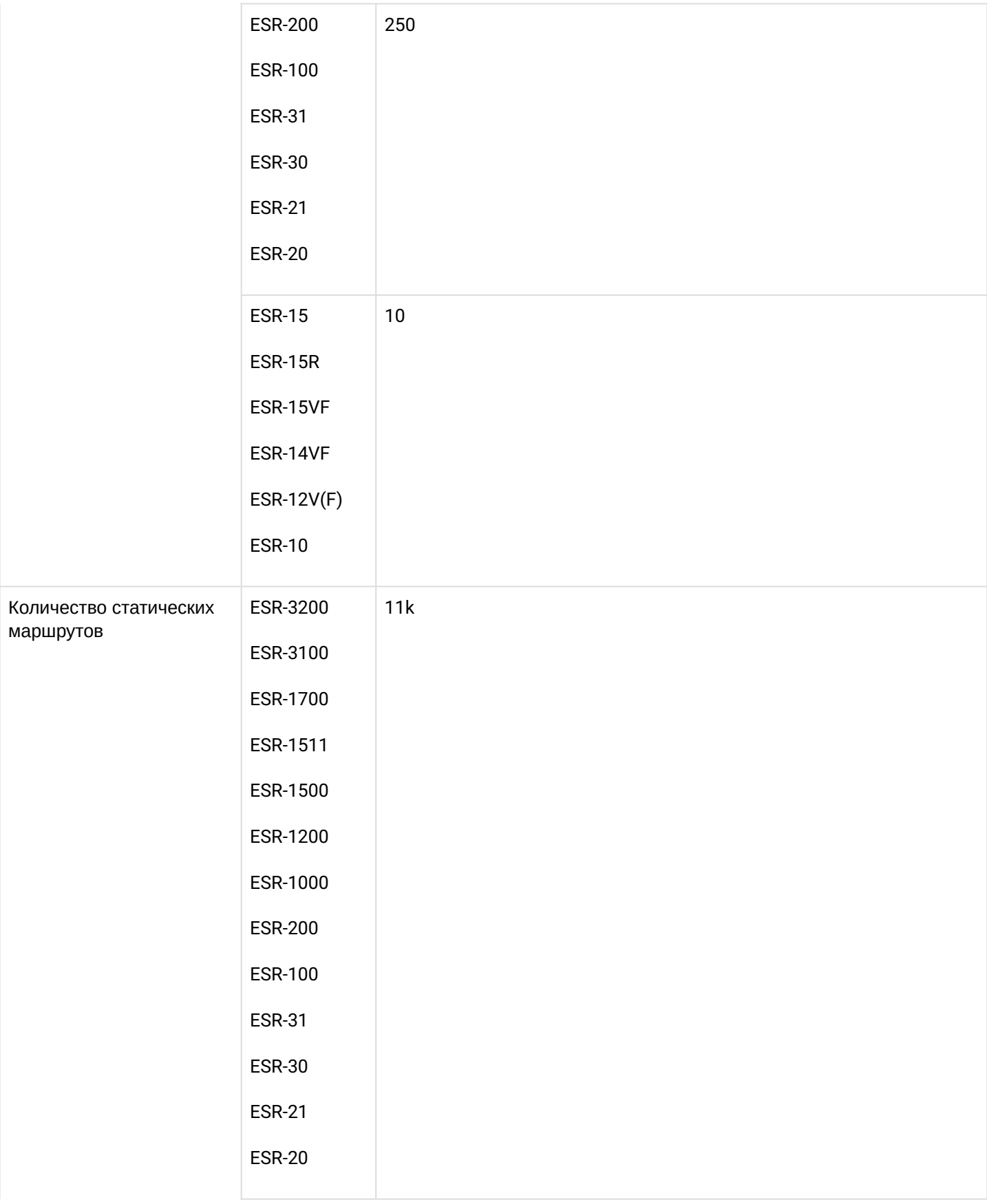

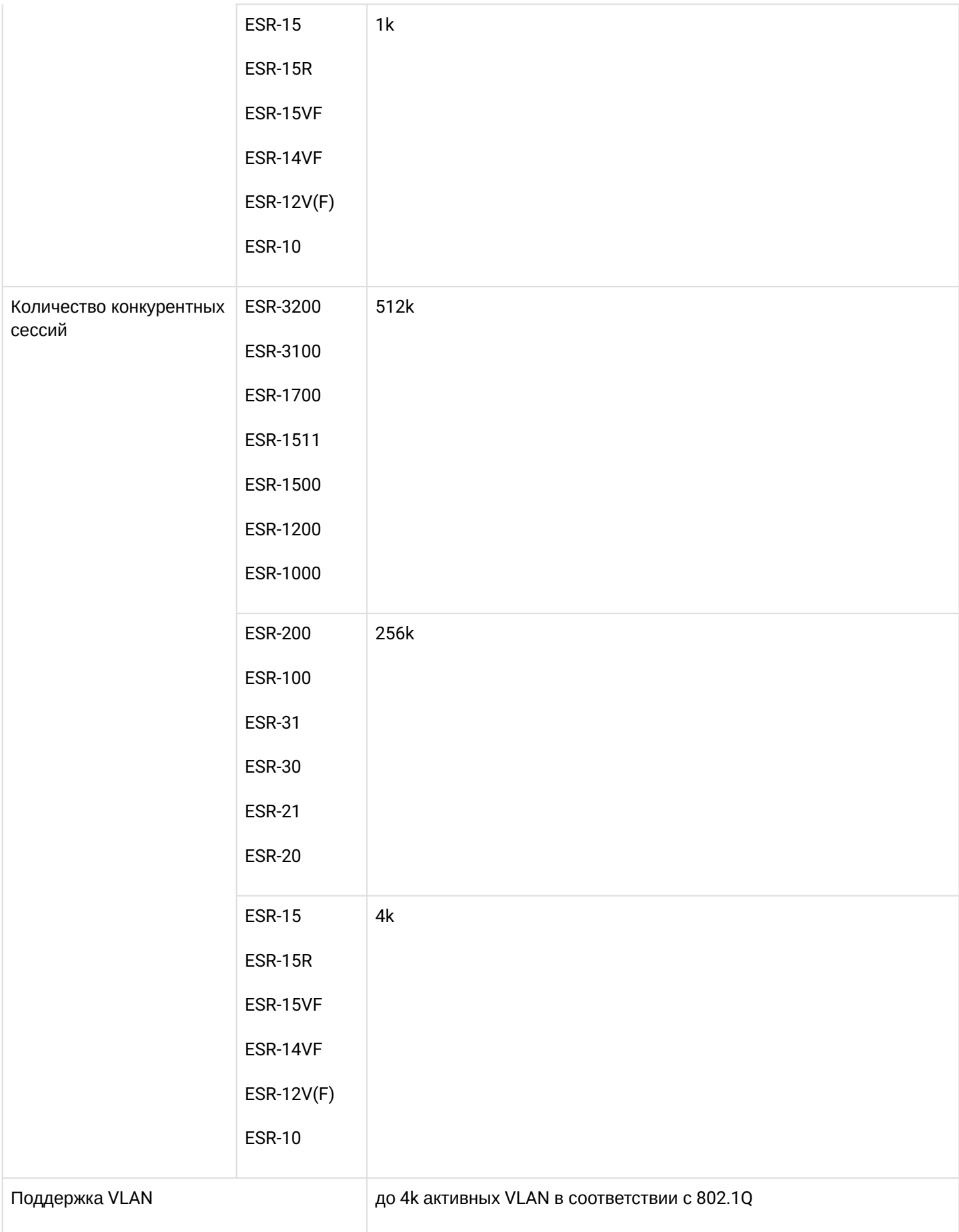

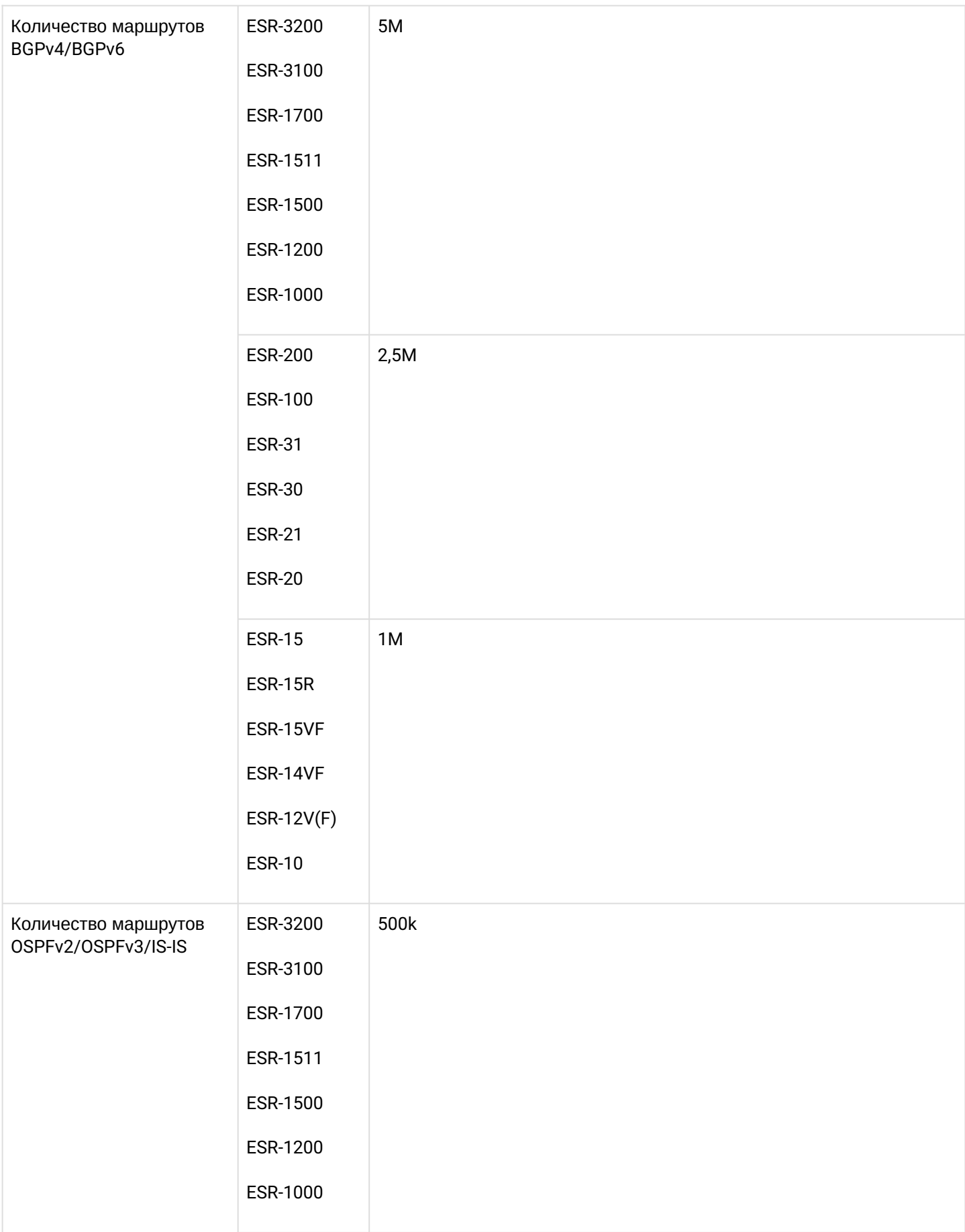

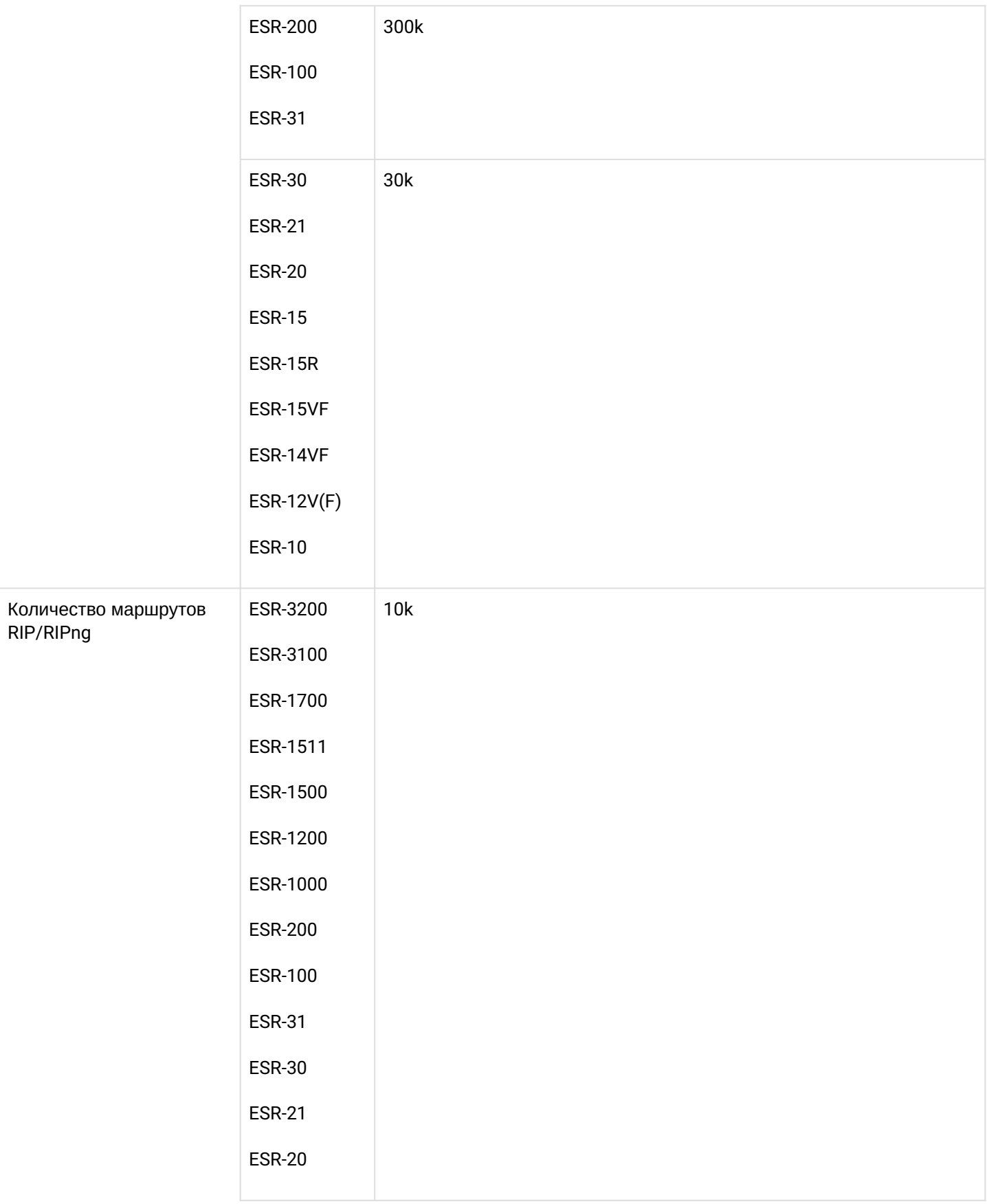

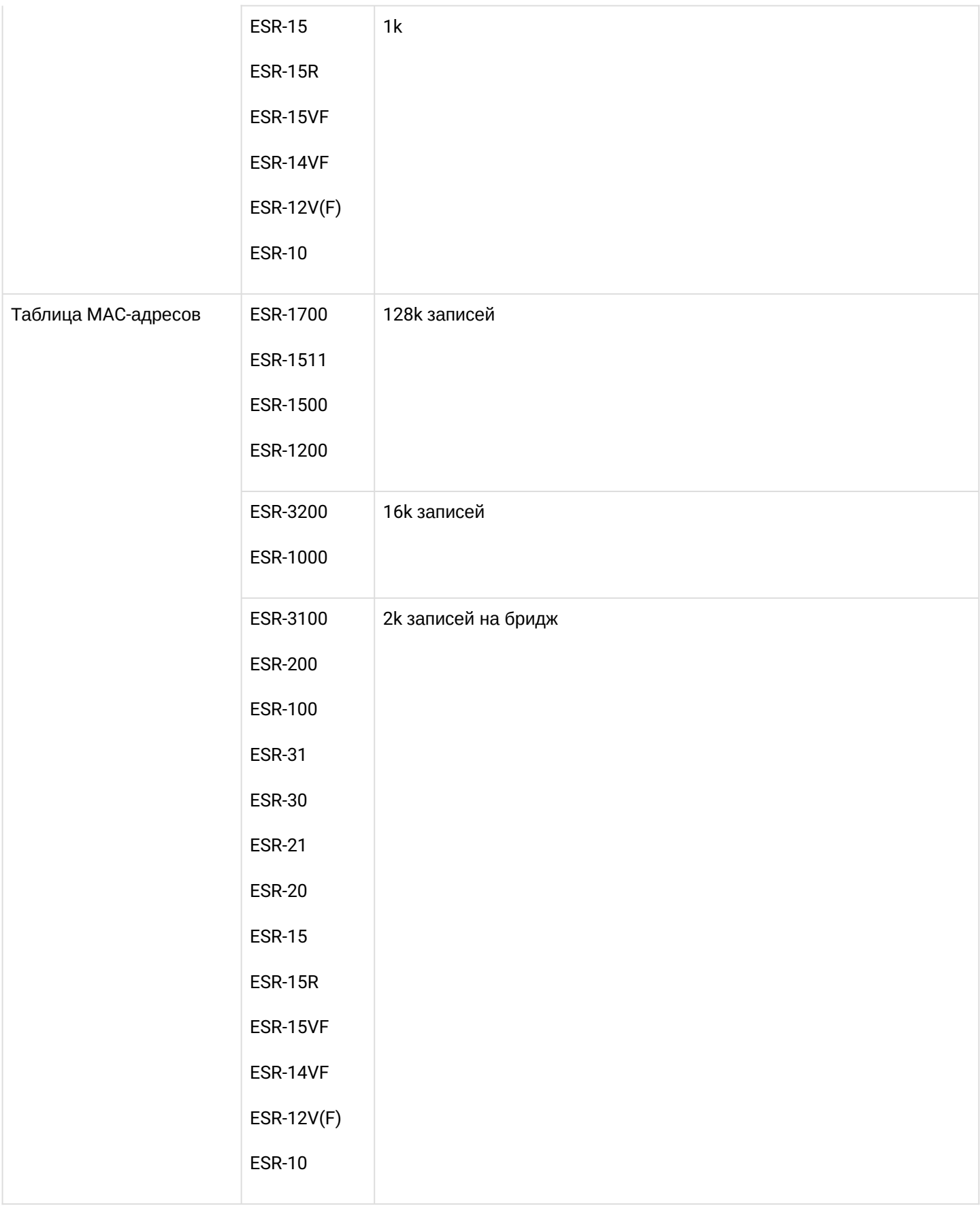

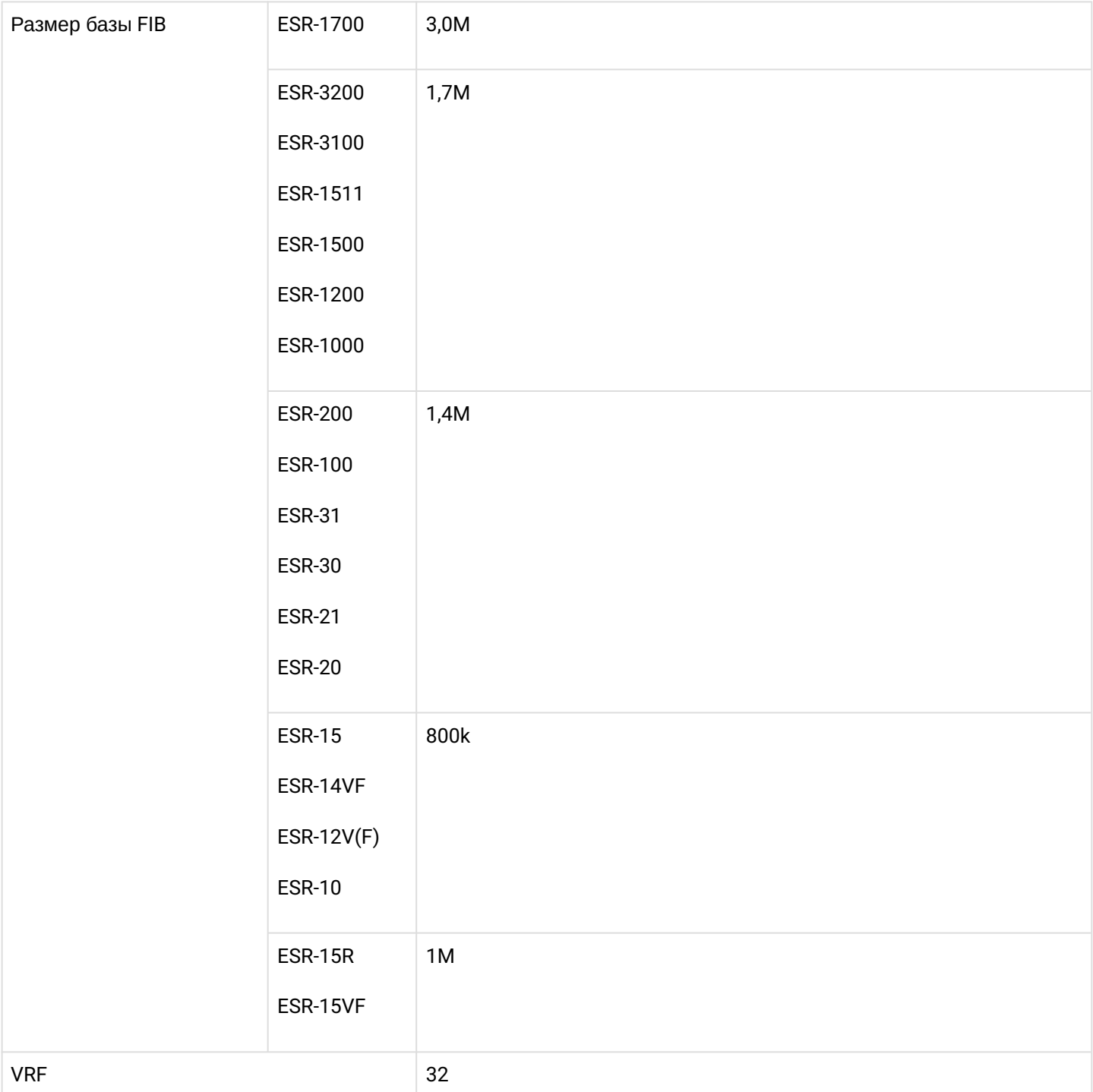

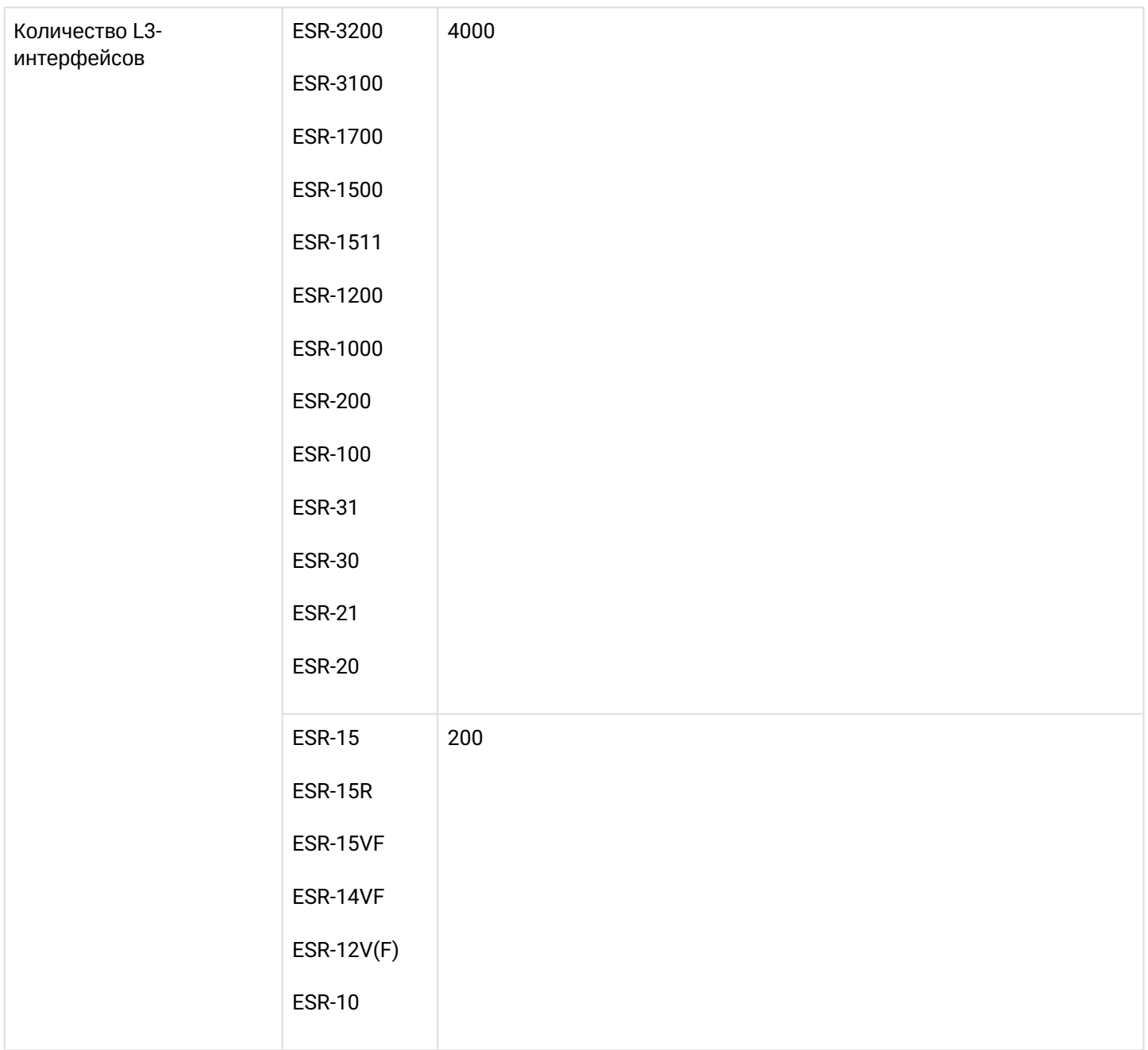

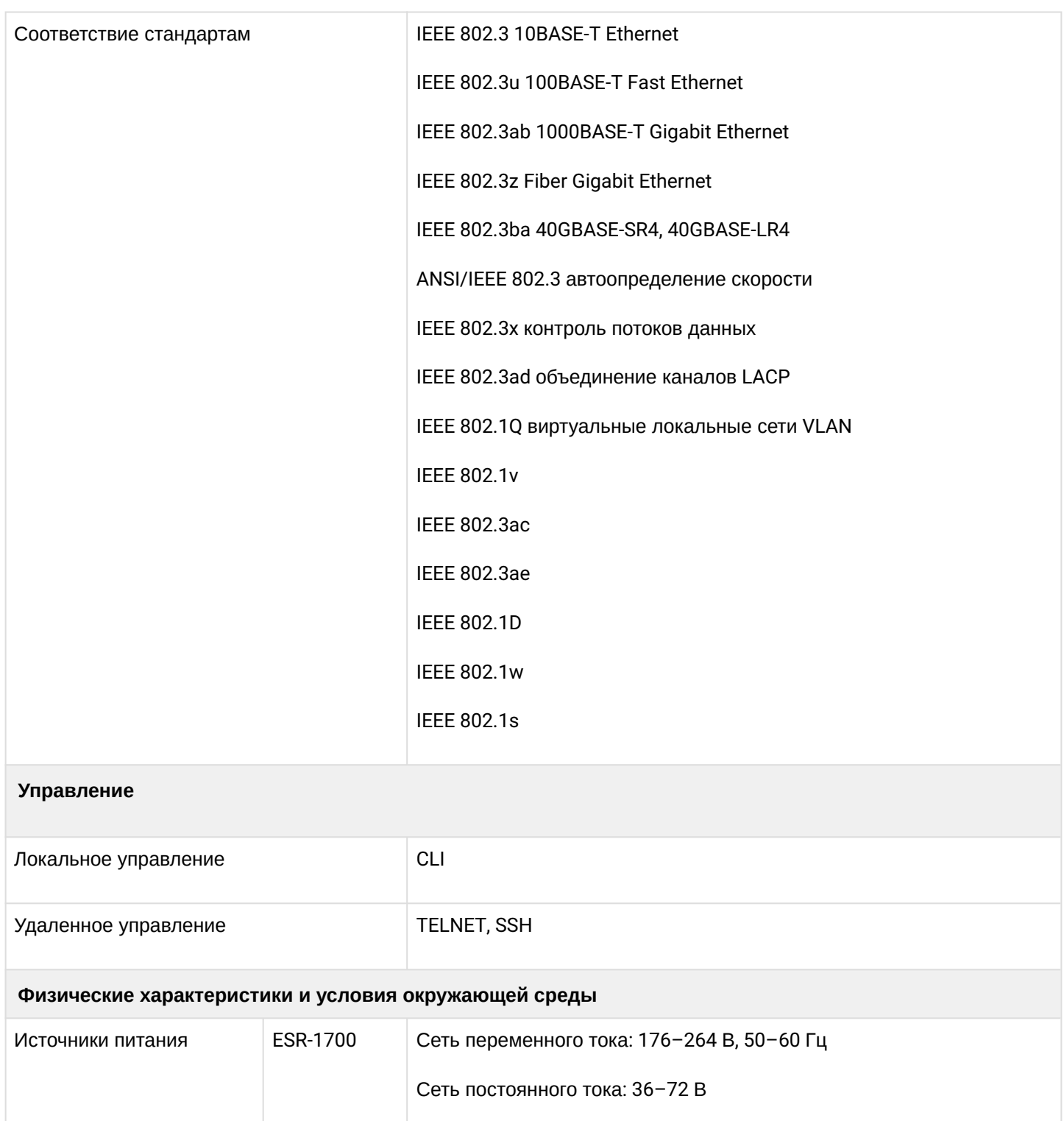

Варианты питания:

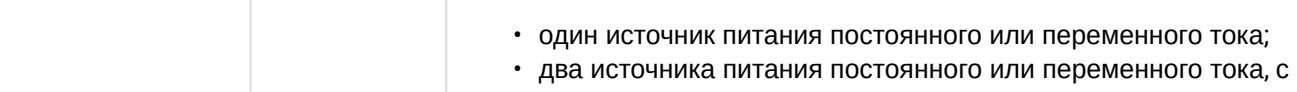

возможностью горячей замены

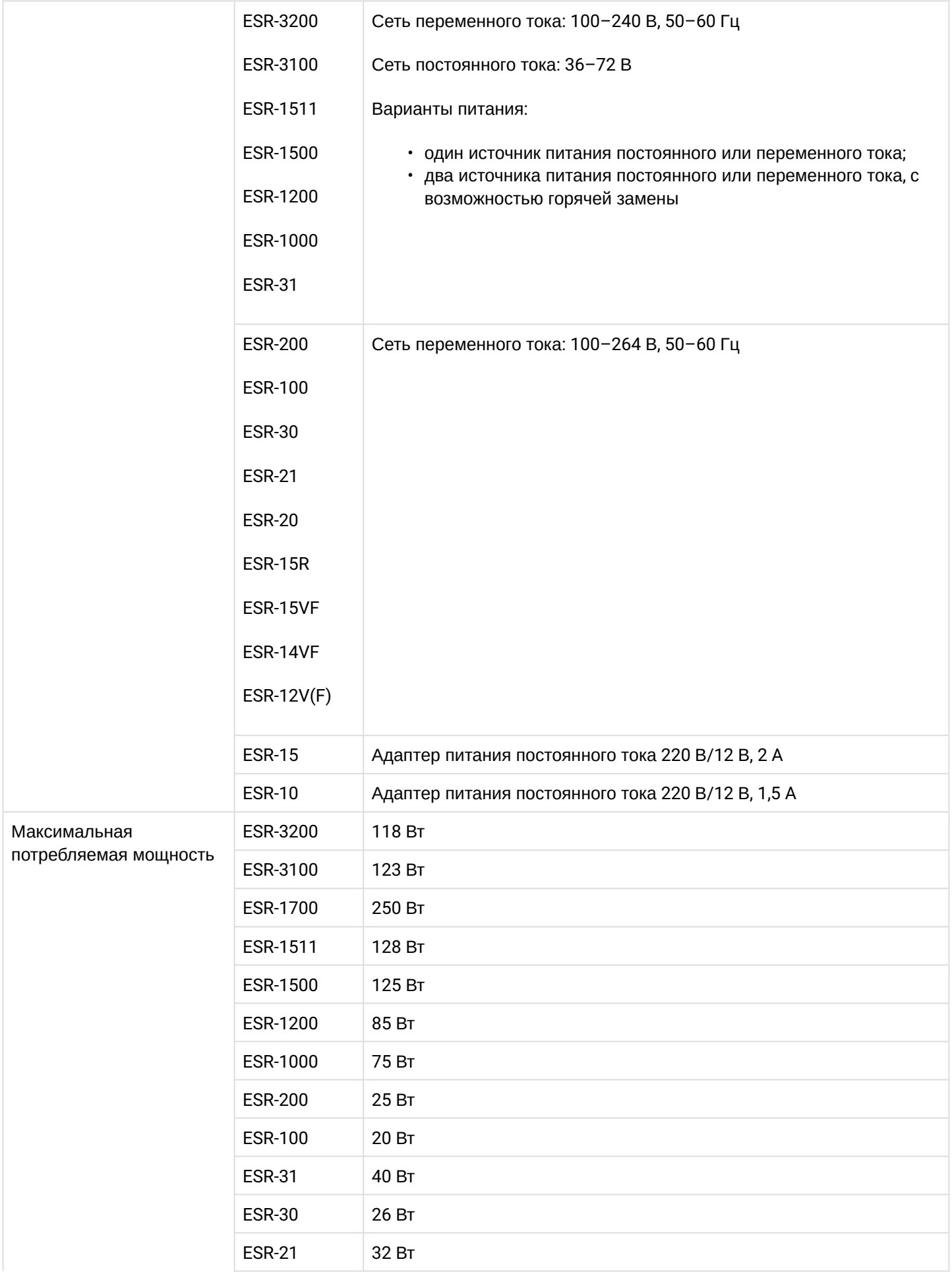
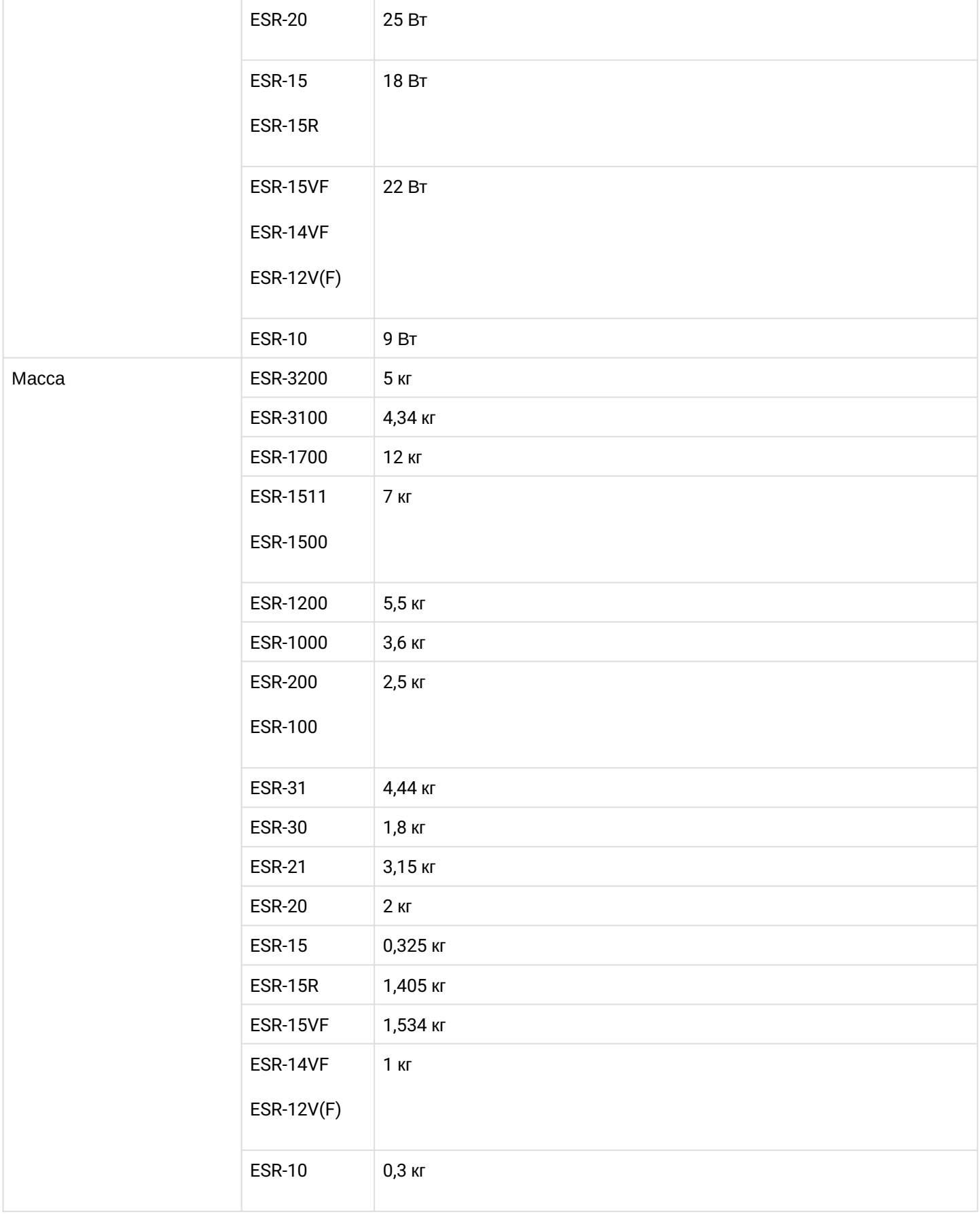

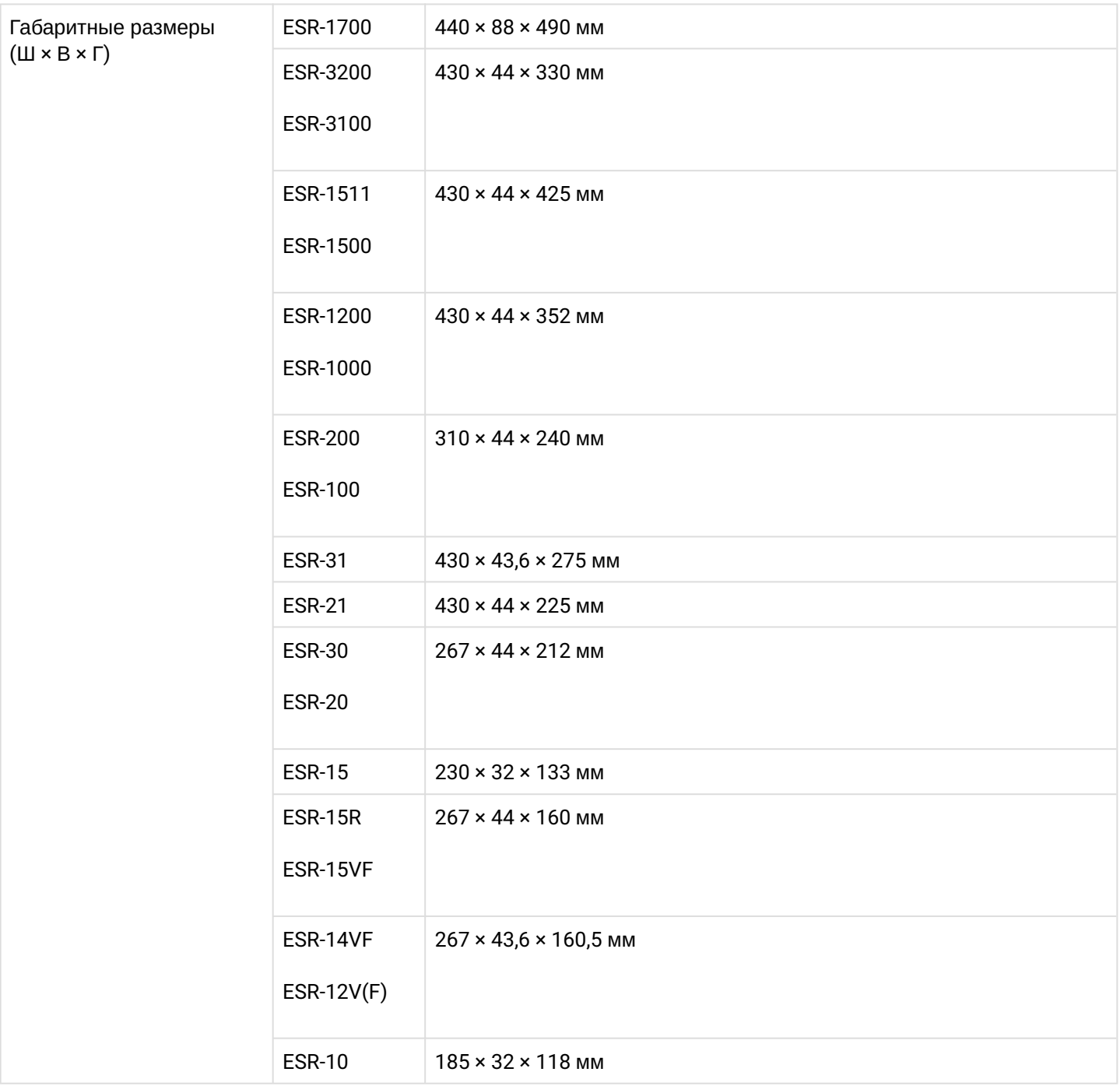

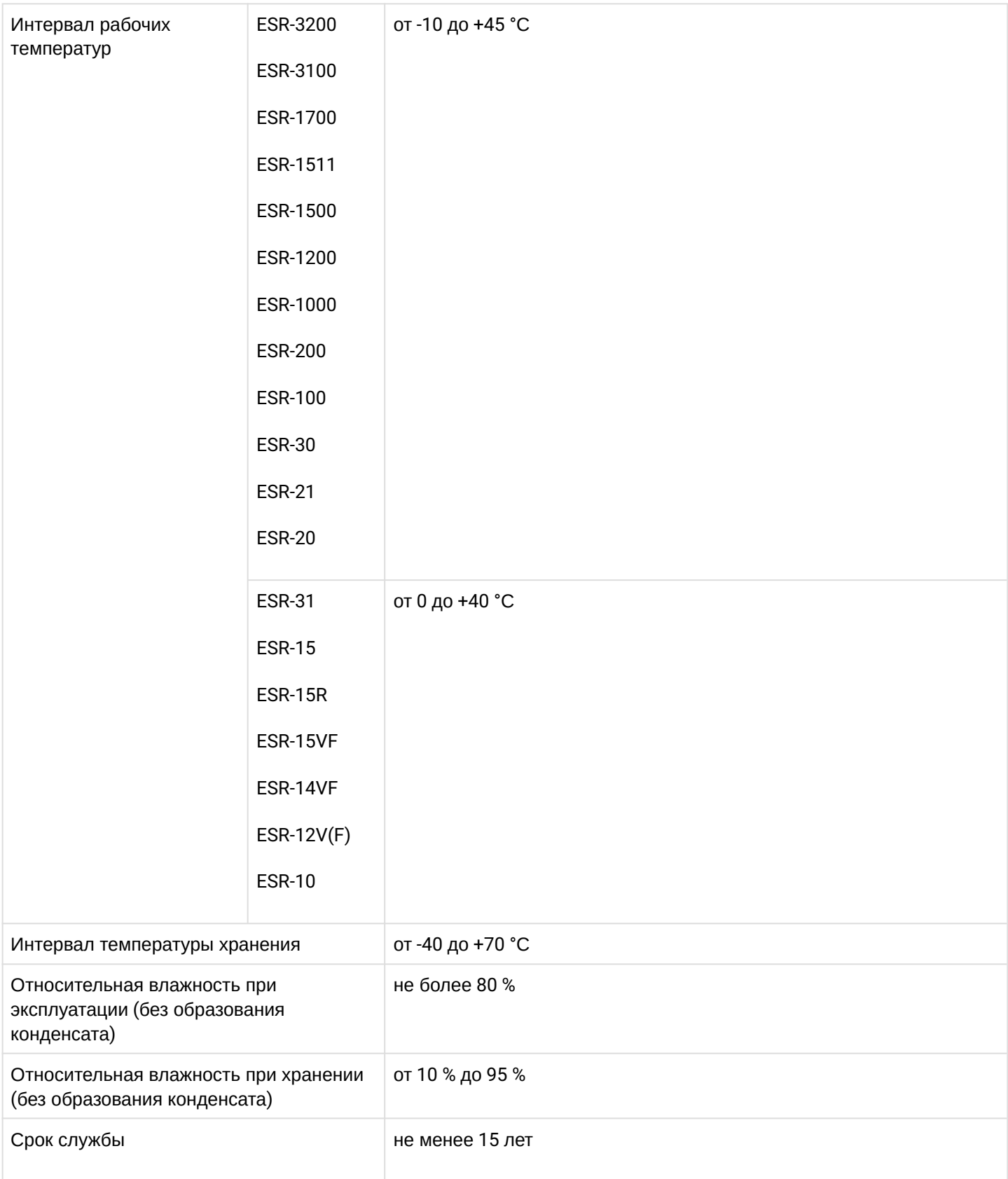

# **2.4 Конструктивное исполнение**

В данном разделе описано конструктивное исполнение устройства. Представлены изображения передней, задней и боковых панелей устройства. Описаны разъемы, светодиодные индикаторы и органы управления.

Устройство выполнено в металлическом корпусе с возможностью установки в 19" конструктив, высота корпуса 1U.

# **2.4.1 Конструктивное исполнение ESR-3200**

### **Передняя панель устройства ESR-3200**

Внешний вид передней панели показан на рисунке 1.

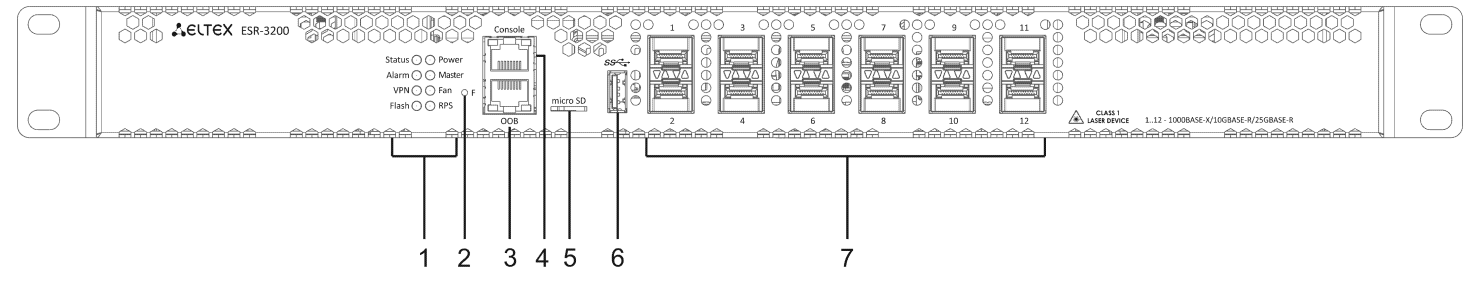

Рисунок 1 – Передняя панель ESR-3200

#### Таблица 9 – Описание разъемов, индикаторов и органов управления передней панели ESR-3200

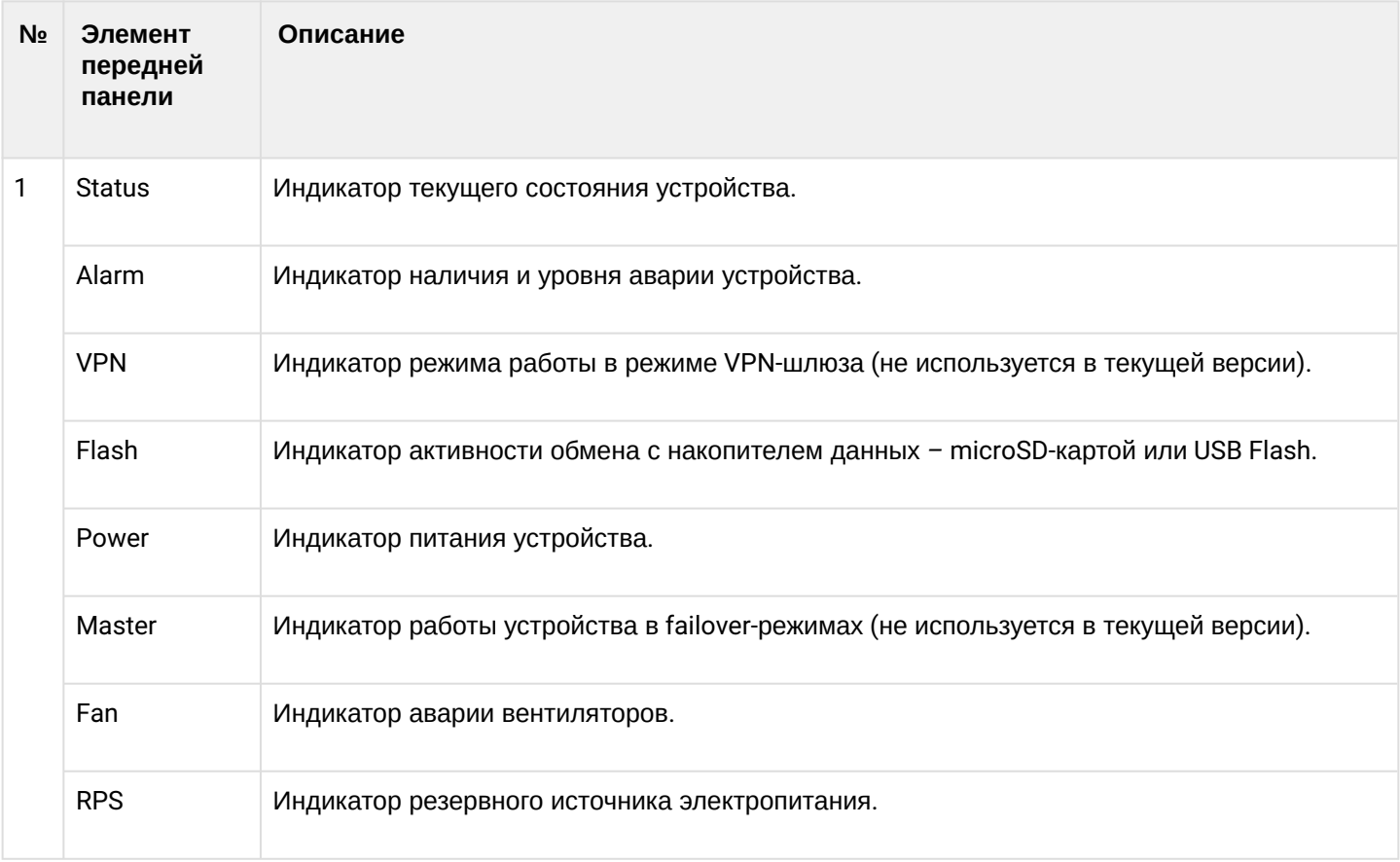

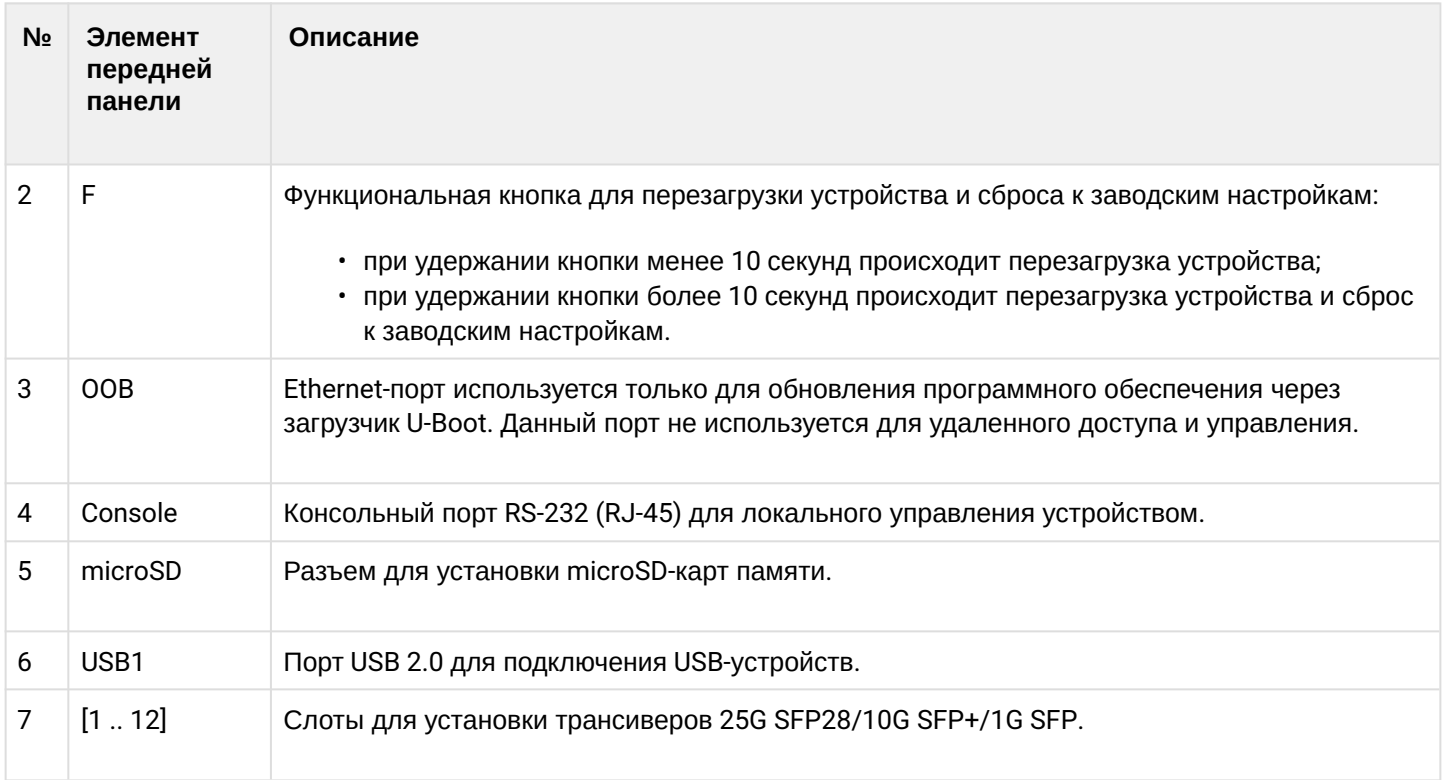

# **Задняя панель устройства ESR-3200**

Внешний вид задней панели устройств ESR-3200 приведен на рисунке ниже.

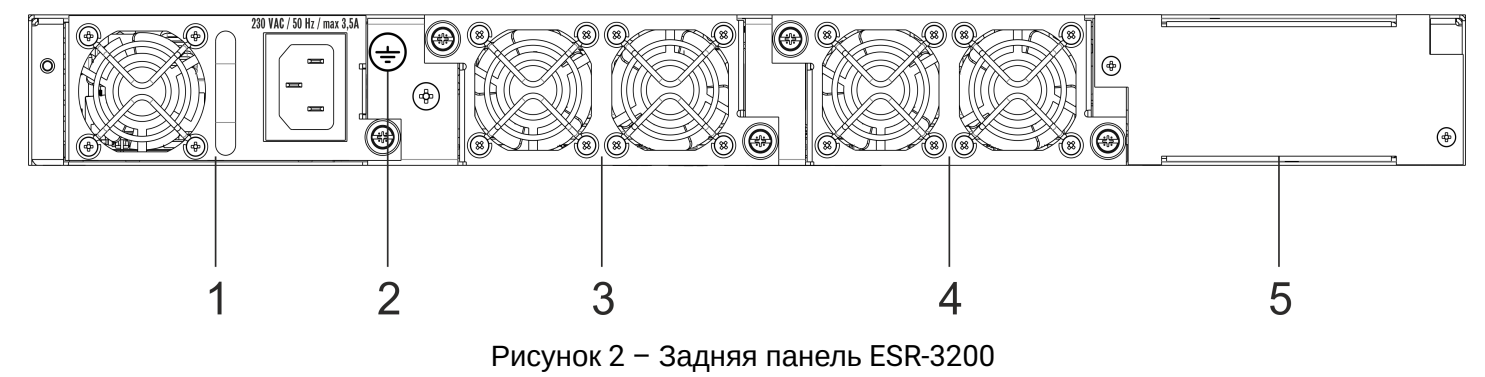

Таблица 10 – Описание разъемов задней панели маршрутизатора

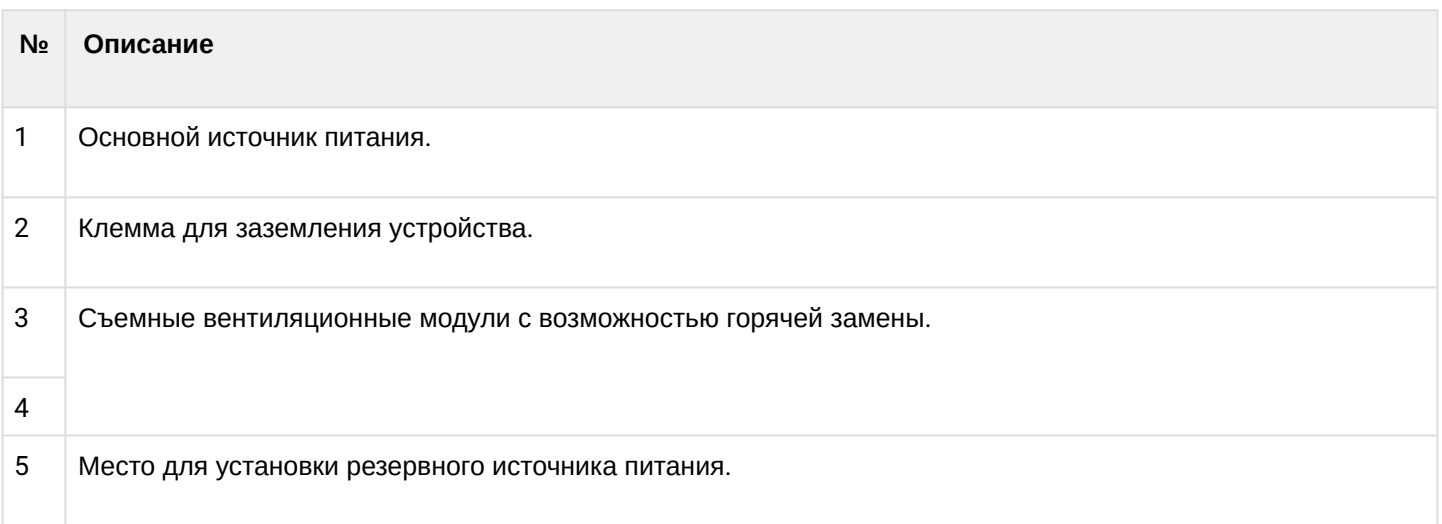

# **Боковые панели устройства ESR-3200**

Внешний вид задней панели устройств ESR-3200 приведен на рисунке ниже.

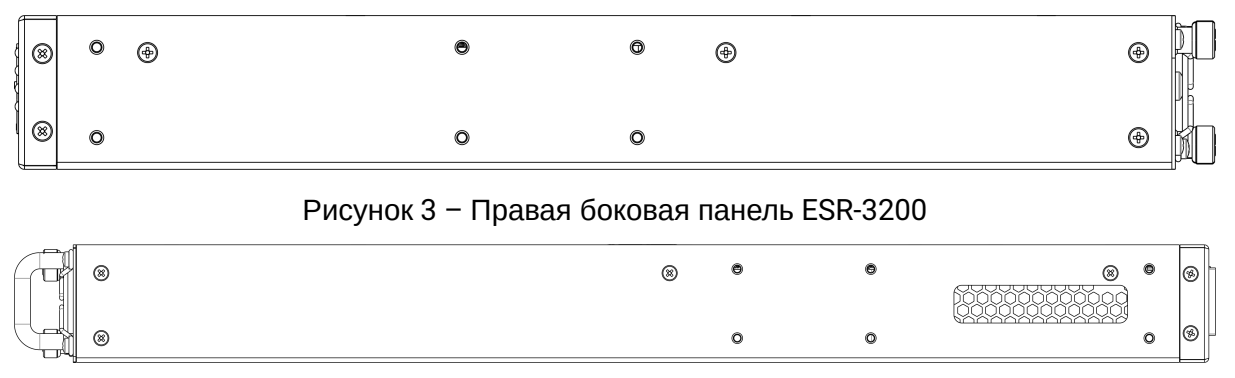

Рисунок 4 – Левая боковая панель ESR-3200

На боковых панелях устройства расположены вентиляционные решетки, которые служат для отвода тепла. Не закрывайте вентиляционные отверстия посторонними предметами. Это может привести к перегреву компонентов устройства и вызвать нарушения в его работе. Рекомендации по установке устройства расположены в разделе [Установка и подключение](#page-98-0).

# **2.4.2 Конструктивное исполнение ESR-3100**

# **Передняя панель устройства ESR-3100**

Внешний вид передней панели показан на рисунке 5.

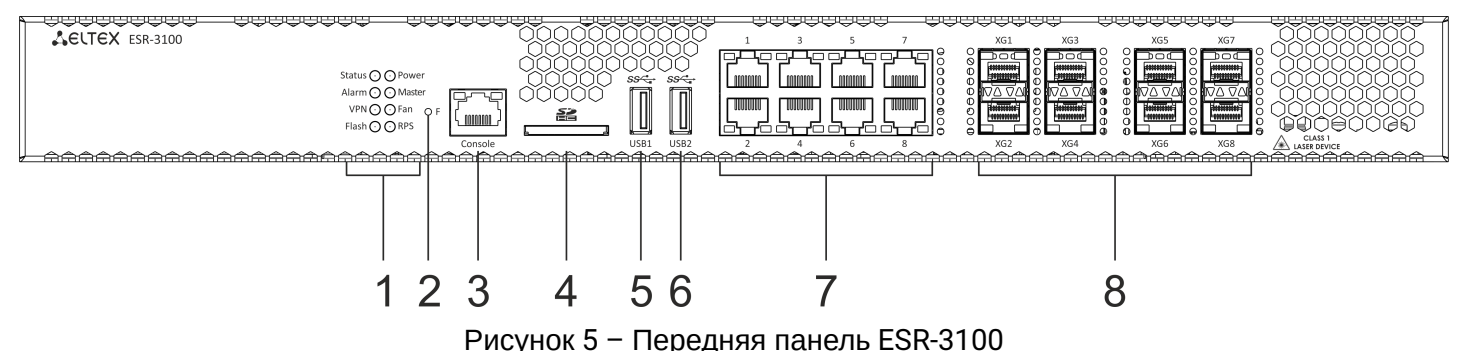

В таблице 11 приведен перечень разъемов, светодиодных индикаторов и органов управления, расположенных на передней панели устройства ESR-3100.

Таблица 11 – Описание разъемов, индикаторов и органов управления передней панели ESR-3100

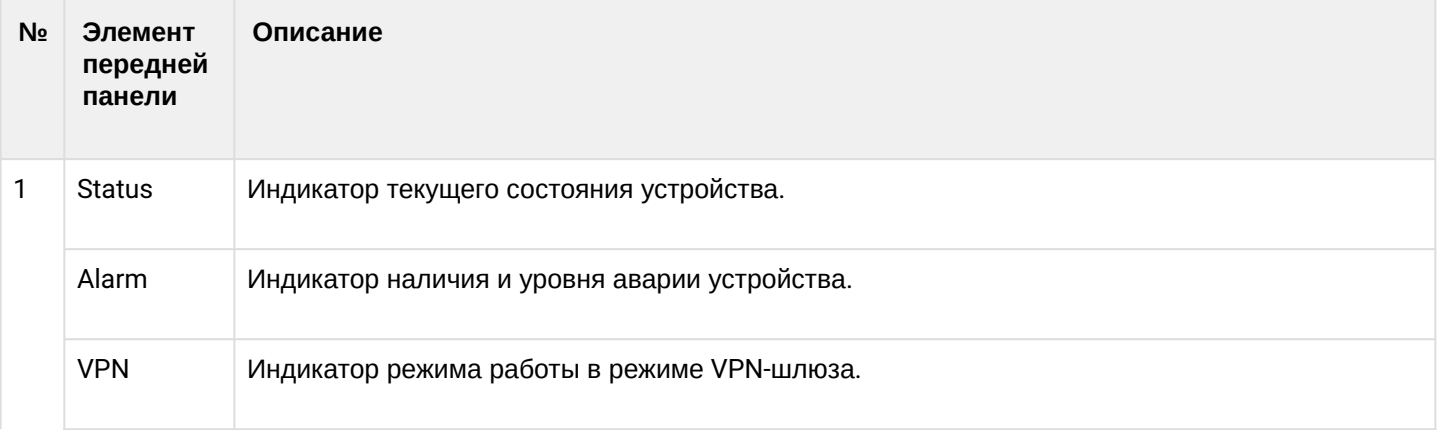

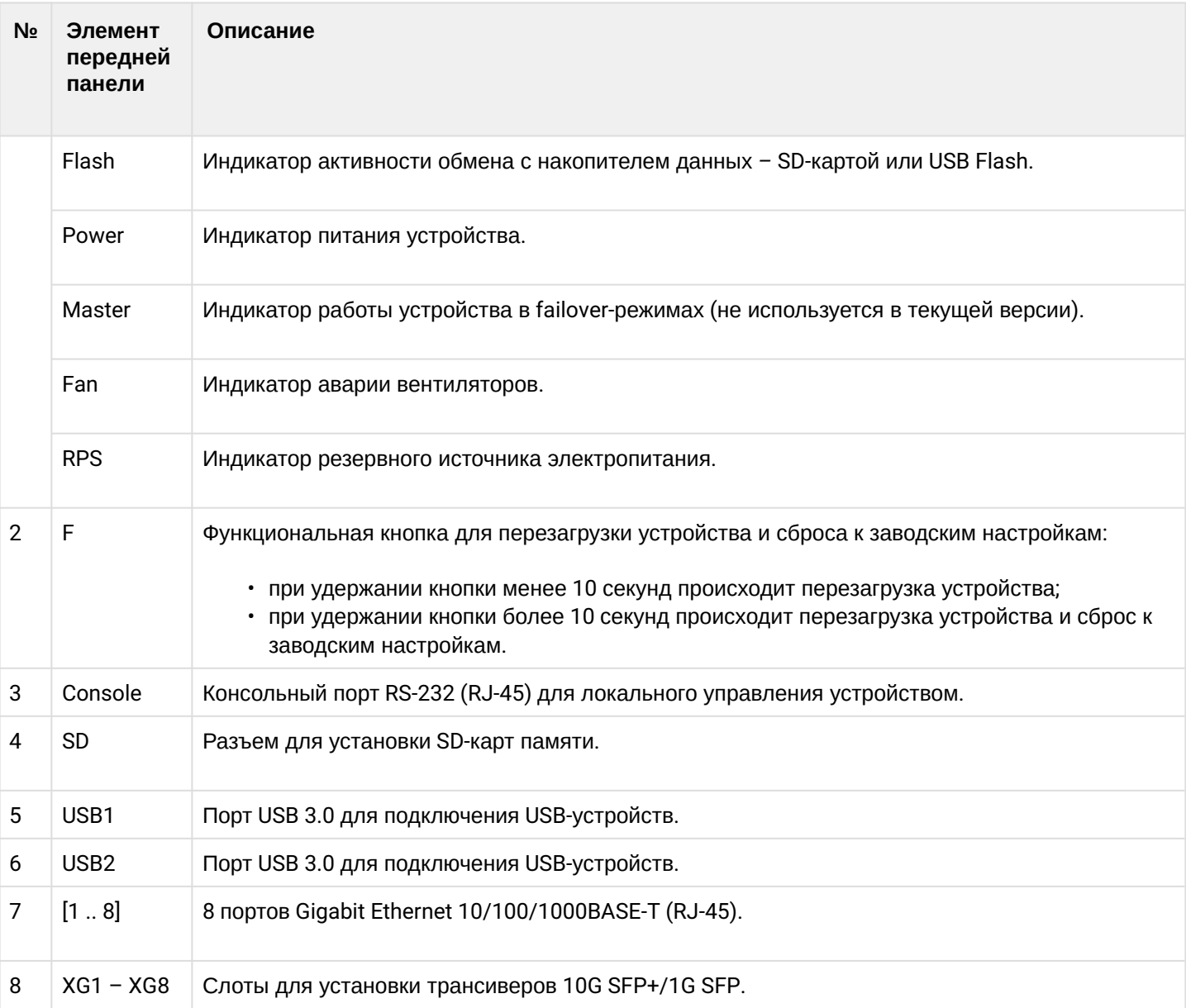

# **Задняя панель устройства ESR-3100**

# Внешний вид задней панели устройств ESR-3100 приведен на рисунке ниже.

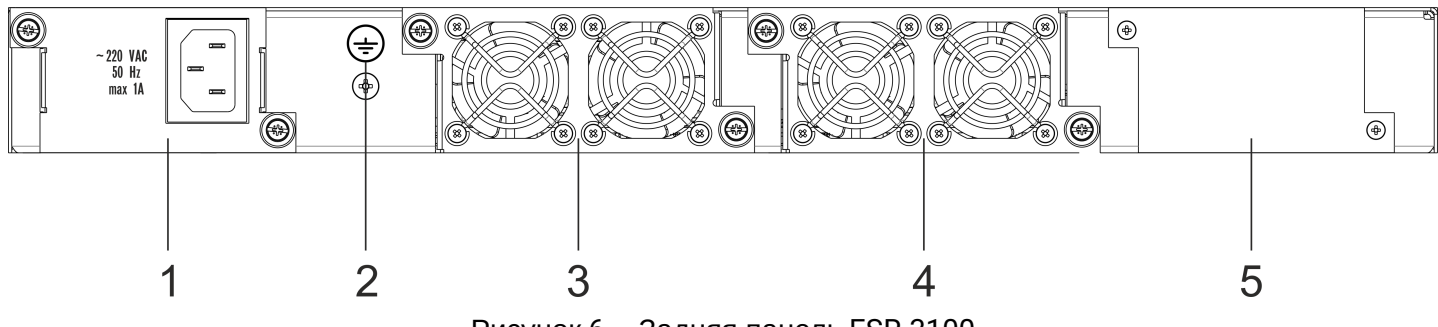

Рисунок 6 – Задняя панель ESR-3100

#### В таблице 12 приведен перечень разъемов, расположенных на задней панели маршрутизатора. Таблица 12 – Описание разъемов задней панели ESR-3100

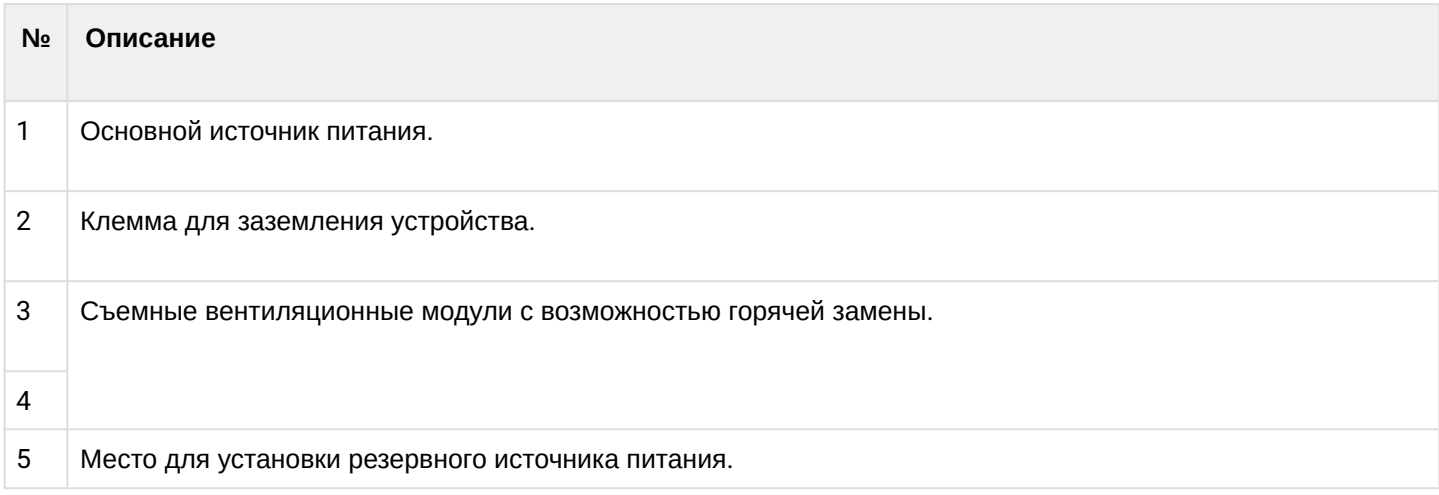

# **Боковые панели устройства ESR-3100**

Внешний вид боковых панелей устройства ESR-3100 приведен на рисунках 7 и 8.

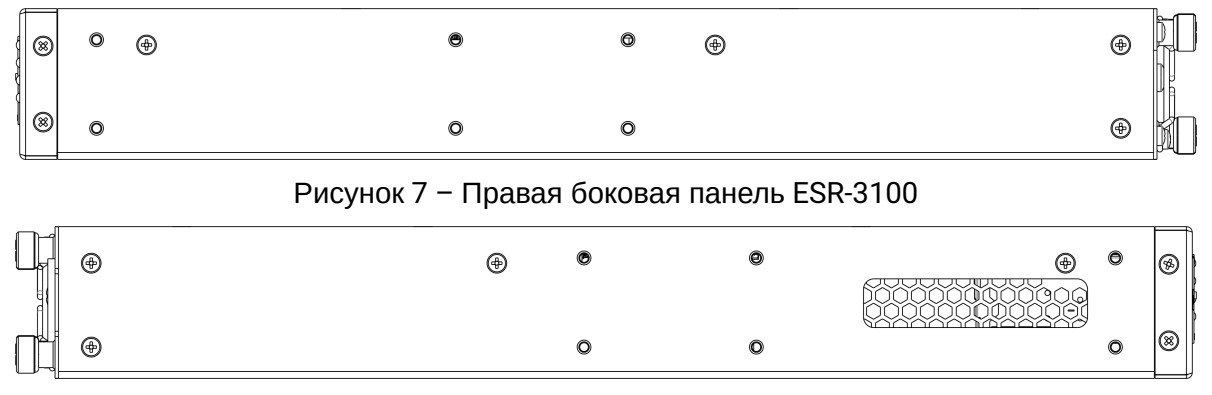

Рисунок 8 – Левая боковая панель ESR-3100

На боковых панелях устройства расположены вентиляционные решетки, которые служат для отвода тепла. Не закрывайте вентиляционные отверстия посторонними предметами. Это может привести к перегреву компонентов устройства и вызвать нарушения в его работе. Рекомендации по установке устройства расположены в разделе [Установка и подключение](#page-98-0).

# **2.4.3 Конструктивное исполнение ESR-1700**

# **Передняя панель устройства ESR-1700**

Внешний вид передней панели показан на рисунке 9.

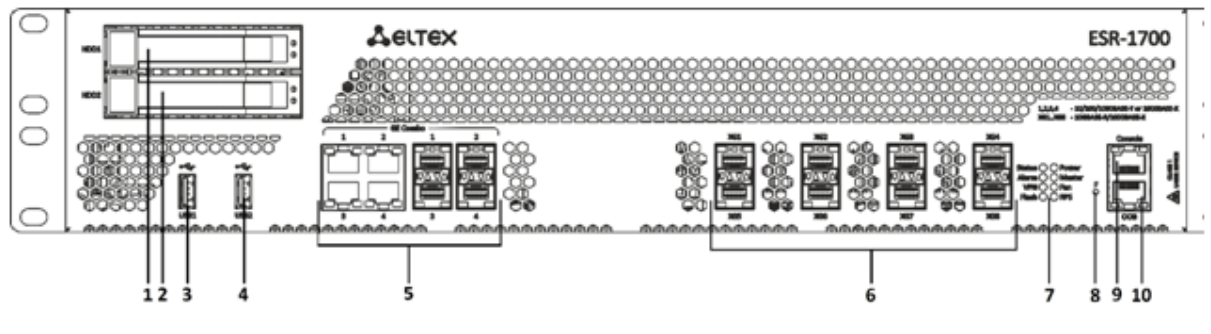

Рисунок 9 – Передняя панель ESR-1700

В таблице 13 приведен перечень разъемов, светодиодных индикаторов и органов управления, расположенных на передней панели устройства ESR-1700.

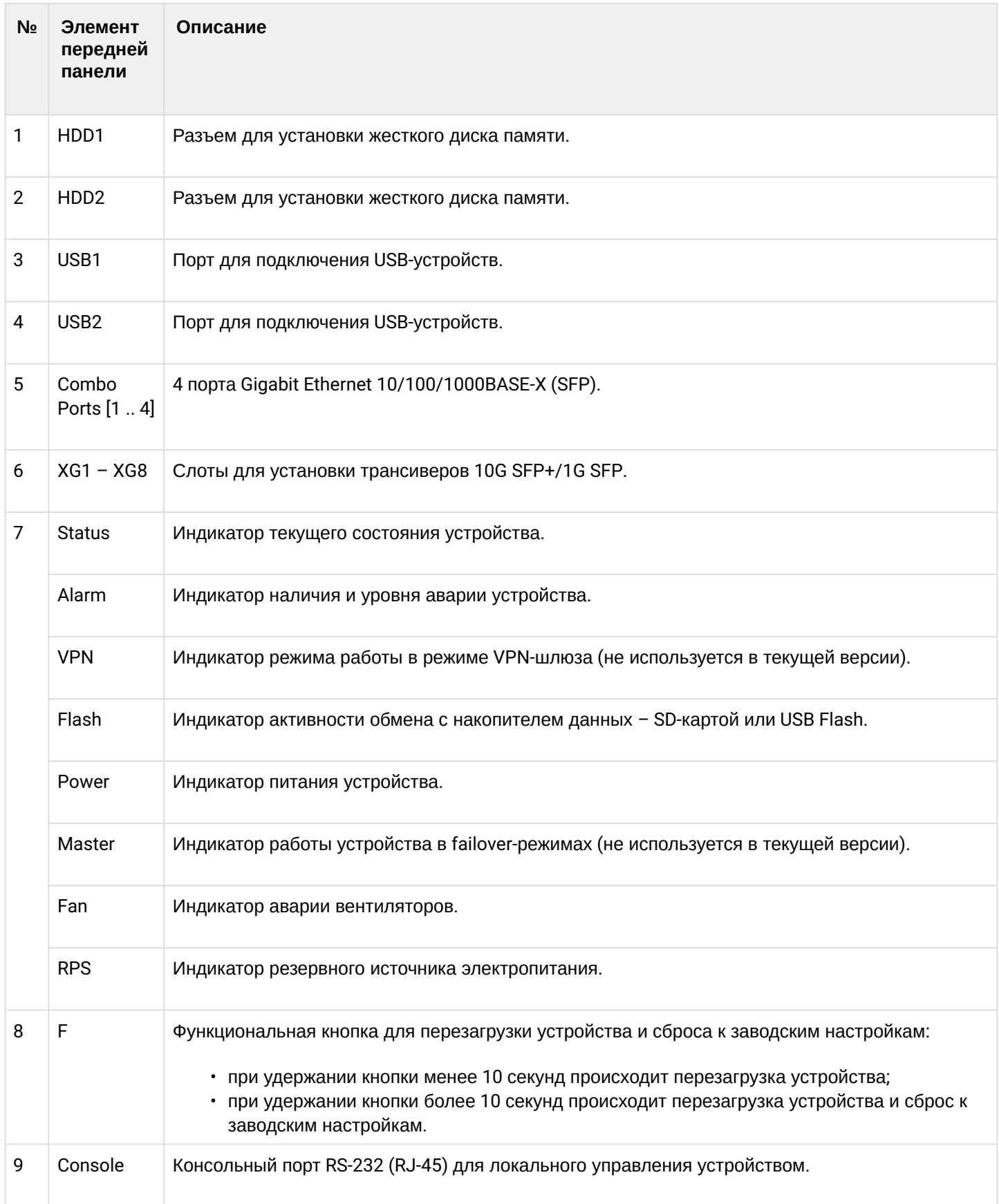

Таблица 13 – Описание разъемов, индикаторов и органов управления передней панели ESR-1700

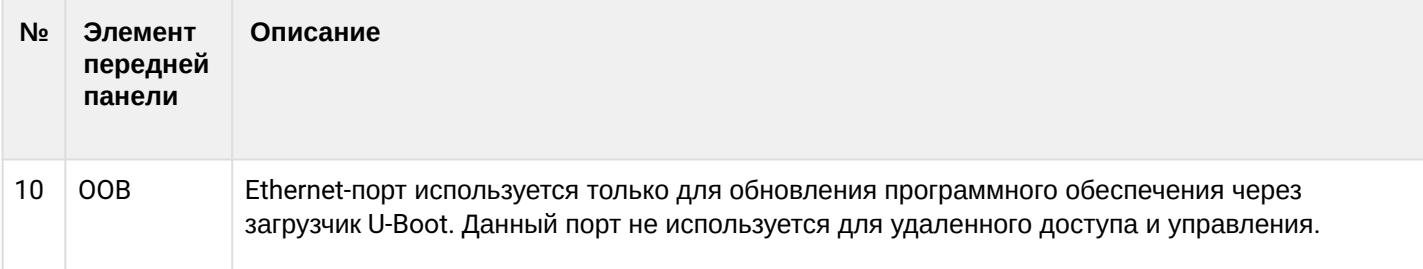

# **Задняя панель устройства ESR-1700**

Внешний вид задней панели устройства ESR-1700 приведен на рисунке ниже.

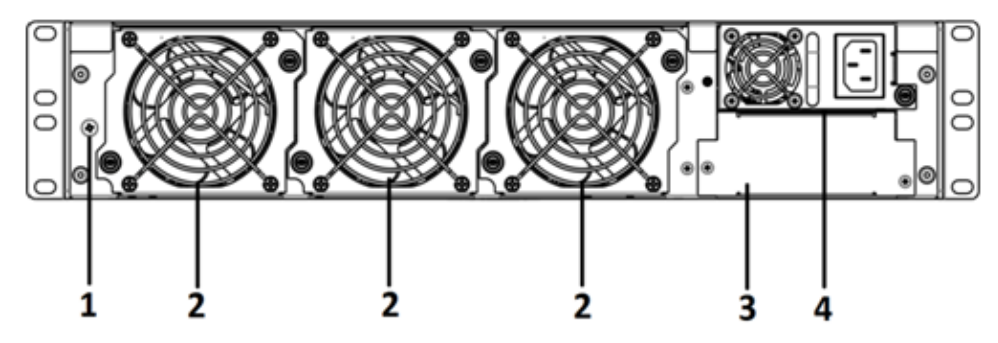

Рисунок 10 – Задняя панель ESR-1700

В таблице 14 приведен перечень разъемов, расположенных на задней панели маршрутизатора.

Таблица 14 – Описание разъемов задней панели ESR-1700

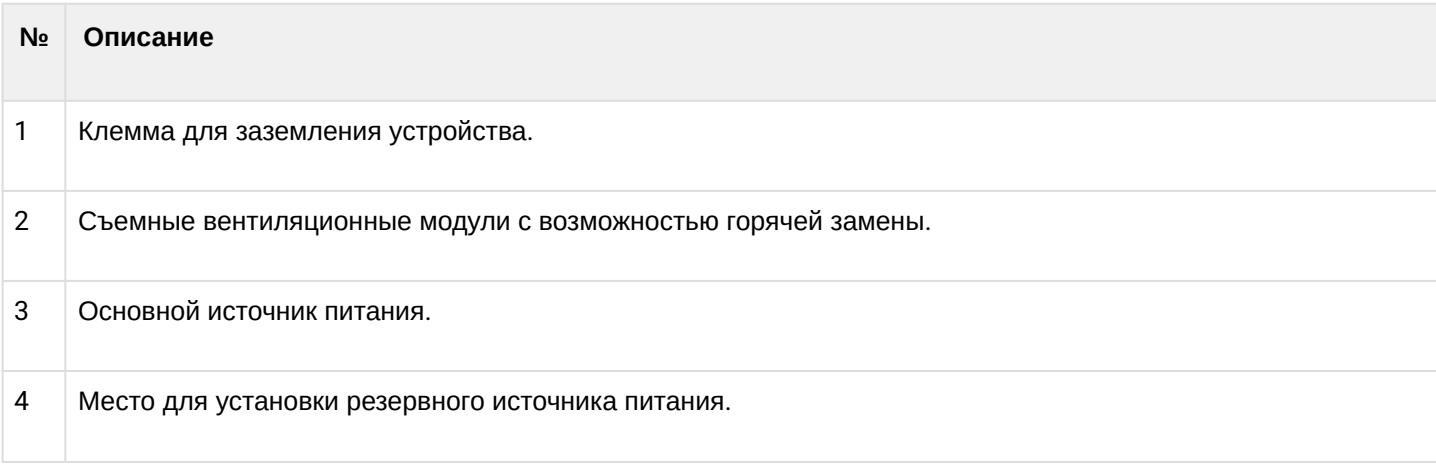

# **Боковые панели устройства ESR-1700**

Внешний вид боковых панелей устройства ESR-1700 приведен на рисунках 11 и 12.

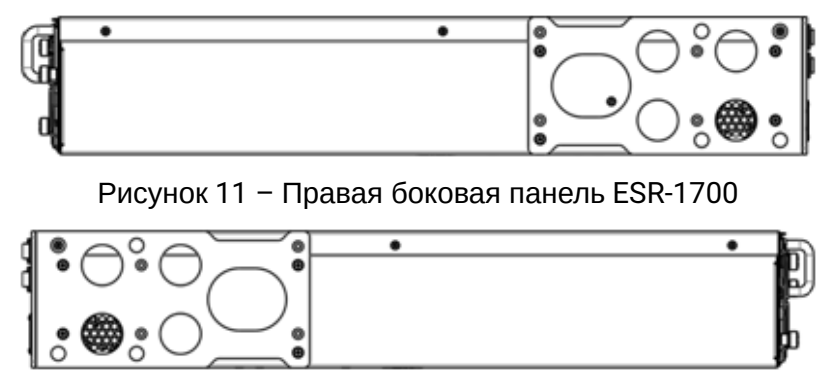

Рисунок 12 – Левая боковая панель ESR-1700

На боковых панелях устройства расположены вентиляционные решетки, которые служат для отвода тепла. Не закрывайте вентиляционные отверстия посторонними предметами. Это может привести к перегреву компонентов устройства и вызвать нарушения в его работе. Рекомендации по установке устройства расположены в разделе [Установка и подключение](#page-98-0).

# **2.4.4 Конструктивное исполнение ESR-1511, ESR-1500**

# **Передняя панель устройства ESR-1511**

Внешний вид передней панели устройства показан на рисунке 13.

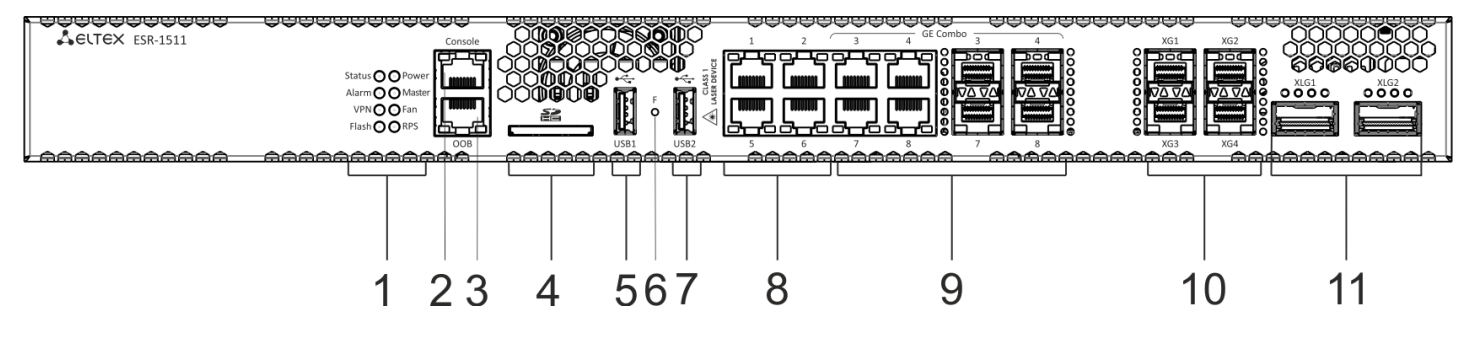

Рисунок 13 – Передняя панель ESR-1511

В таблице 15 приведен перечень разъемов, светодиодных индикаторов и органов управления, расположенных на передней панели устройства ESR-1511.

Таблица 15 – Описание разъемов, индикаторов и органов управления передней панели ESR-1511

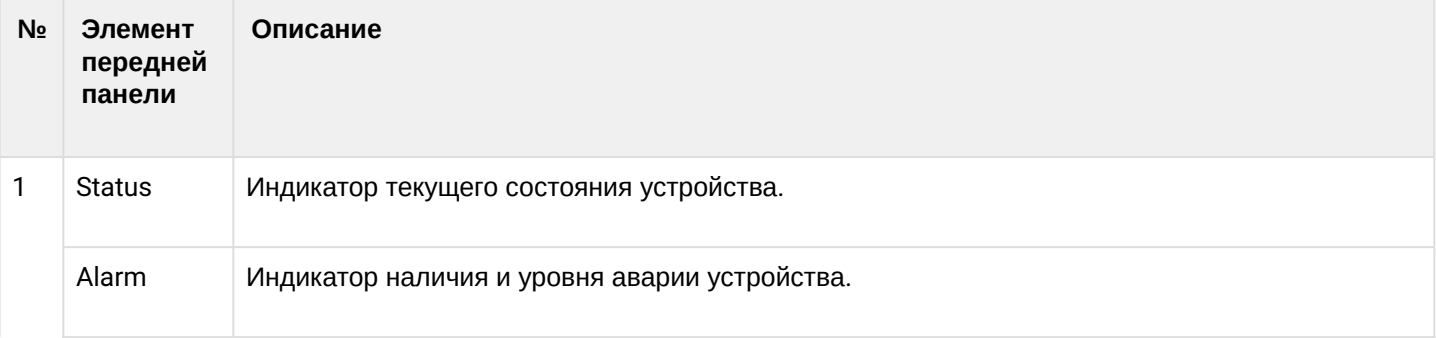

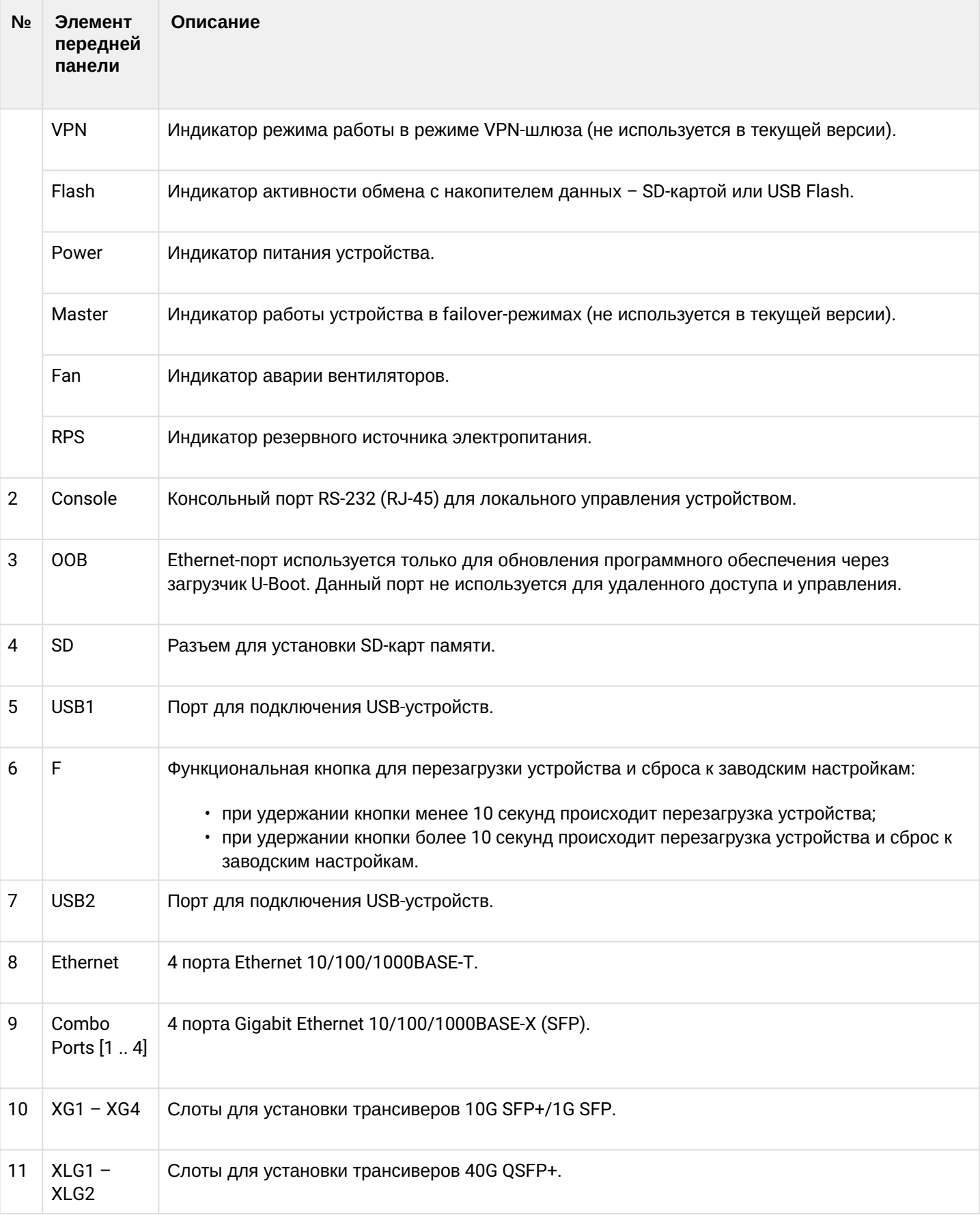

# **Передняя панель устройства ESR-1500**

Внешний вид передней панели устройства показан на рисунке 14.

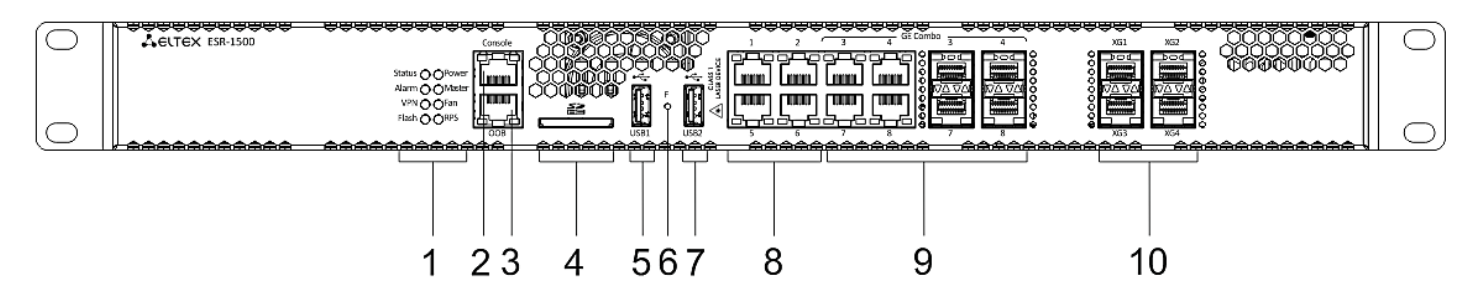

Рисунок 14 – Передняя панель ESR-1500

В таблице 16 приведен перечень разъемов, светодиодных индикаторов и органов управления, расположенных на передней панели устройства ESR-1500.

Таблица 16 – Описание разъемов, индикаторов и органов управления передней панели ESR-1500

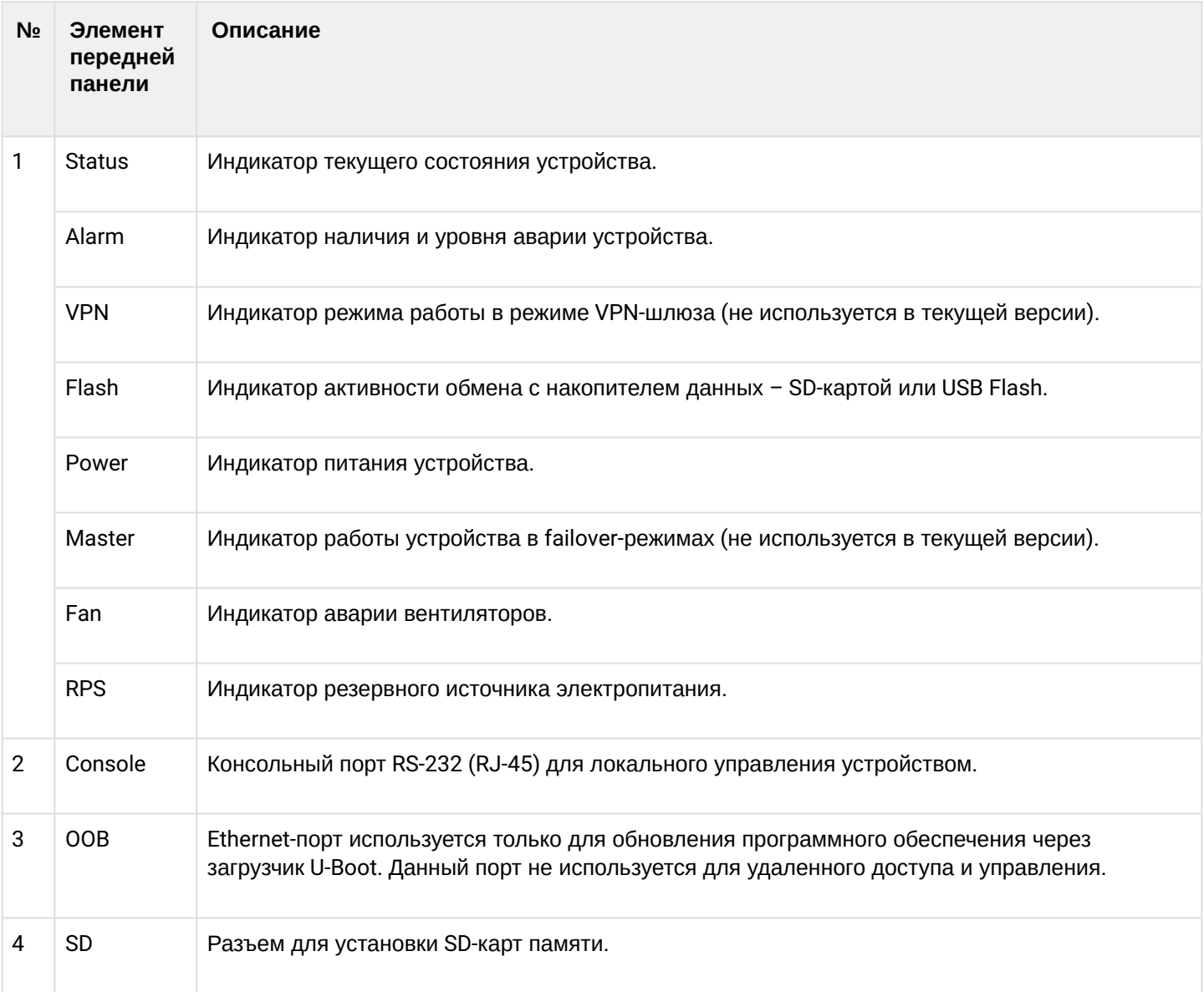

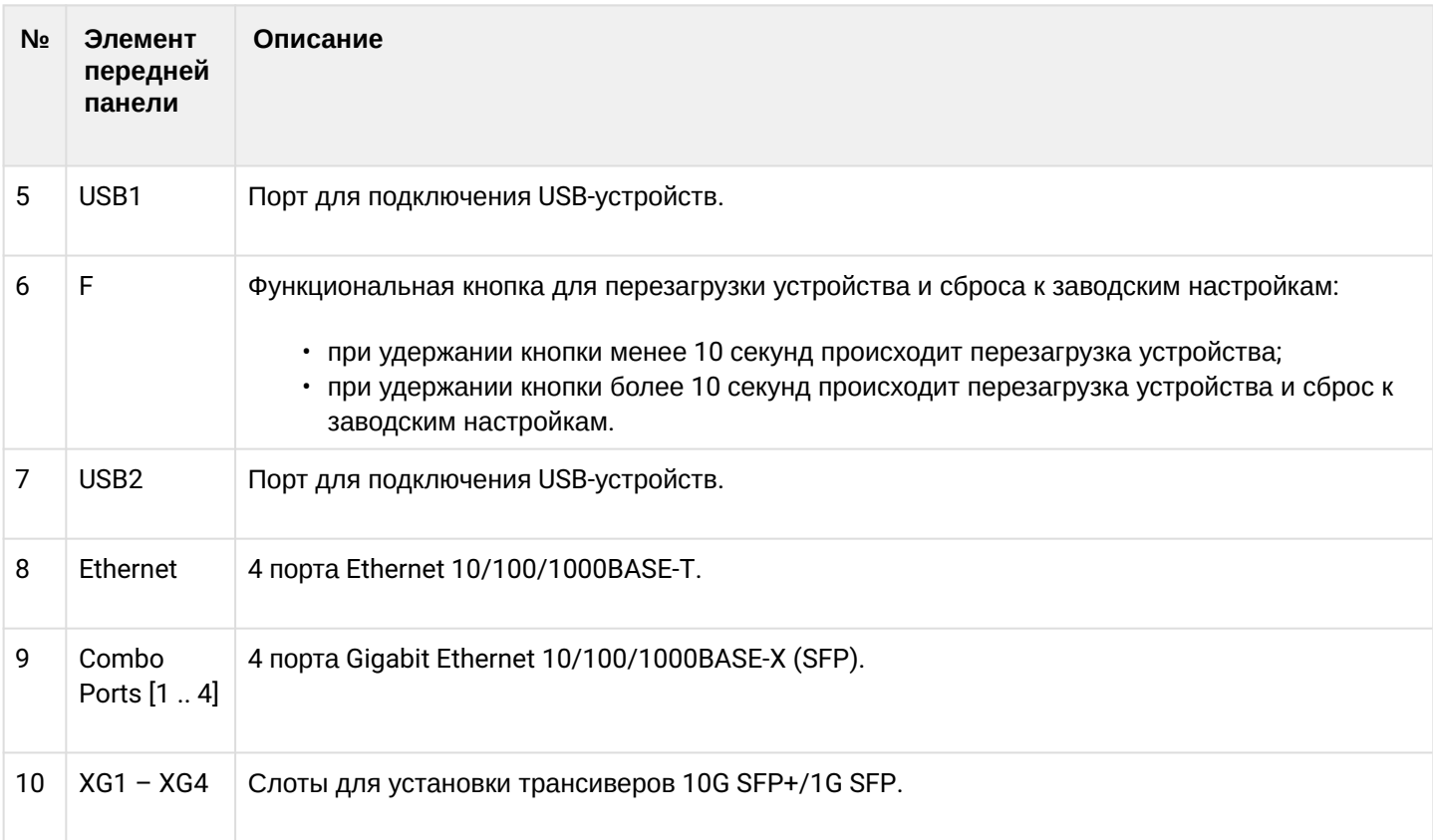

# **Задняя панель устройств ESR-1511, ESR-1500**

Внешний вид задней панели устройств ESR-1511, ESR-1500 приведен на рисунке 15.

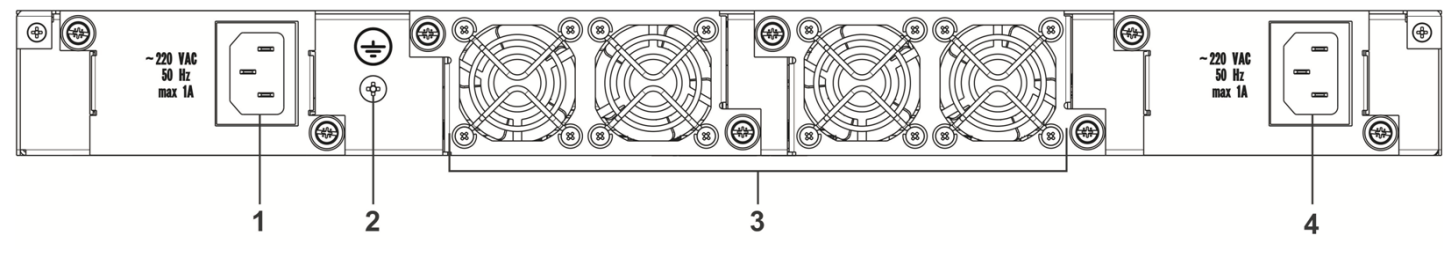

Рисунок 15 – Задняя панель ESR-1511, ESR-1500

В таблице 17 приведен перечень разъемов, расположенных на задней панели маршрутизаторов.

Таблица 17 – Описание разъемов задней панели ESR-1511, ESR-1500

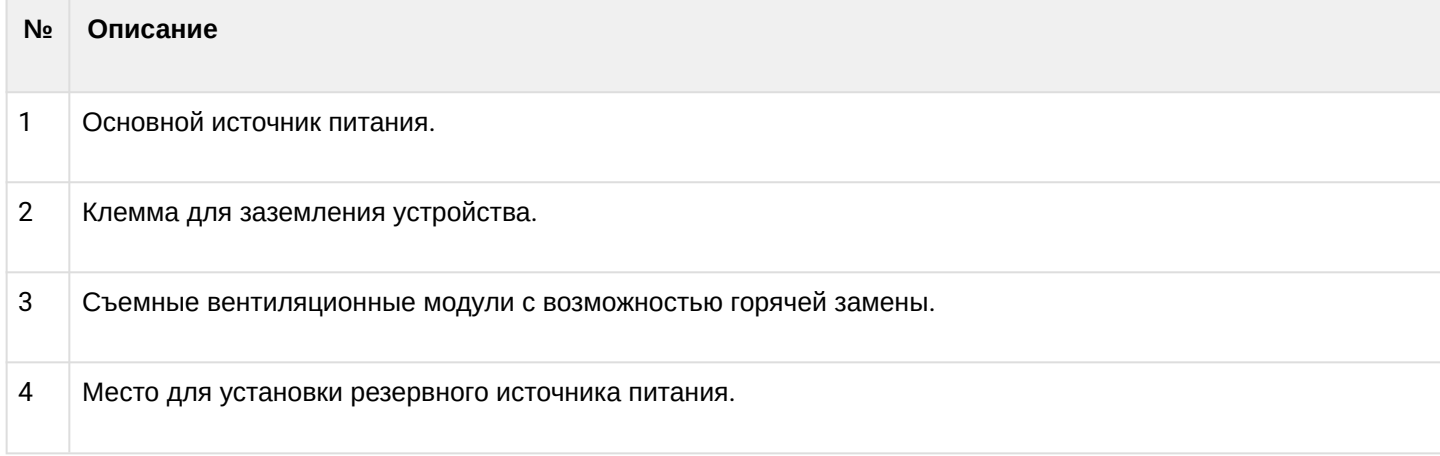

# **Боковые панели устройств ESR-1511, ESR-1500**

Внешний вид боковых панелей устройств ESR-1511, ESR-1500 приведен на рисунках 16 и 17.

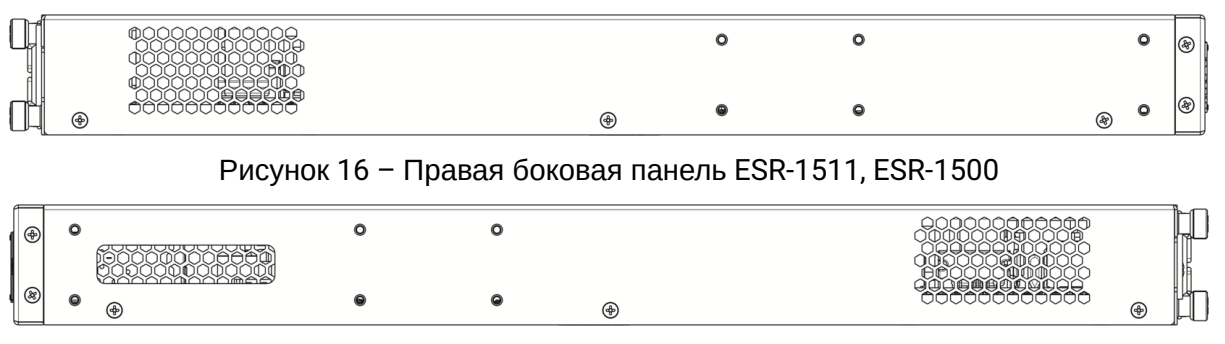

Рисунок 17 – Левая боковая панель ESR-1511, ESR-1500

На боковых панелях устройства расположены вентиляционные решетки, которые служат для отвода тепла. Не закрывайте вентиляционные отверстия посторонними предметами. Это может привести к перегреву компонентов устройства и вызвать нарушения в его работе. Рекомендации по установке устройства расположены в разделе [Установка и подключение](#page-98-0).

# **2.4.5 Конструктивное исполнение ESR-1200, ESR-1000**

### **Передняя панель устройства ESR-1200**

Внешний вид передней панели показан на рисунке 18.

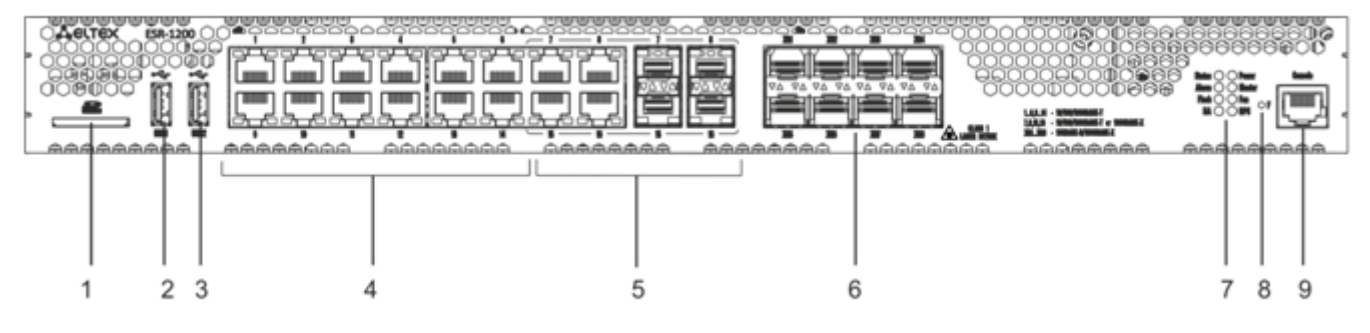

Рисунок 18 – Передняя панель ESR-1200

В таблице 18 приведен перечень разъемов, светодиодных индикаторов и органов управления, расположенных на передней панели устройства ESR-1200.

Таблица 18 – Описание разъемов, индикаторов и органов управления передней панели ESR-1200

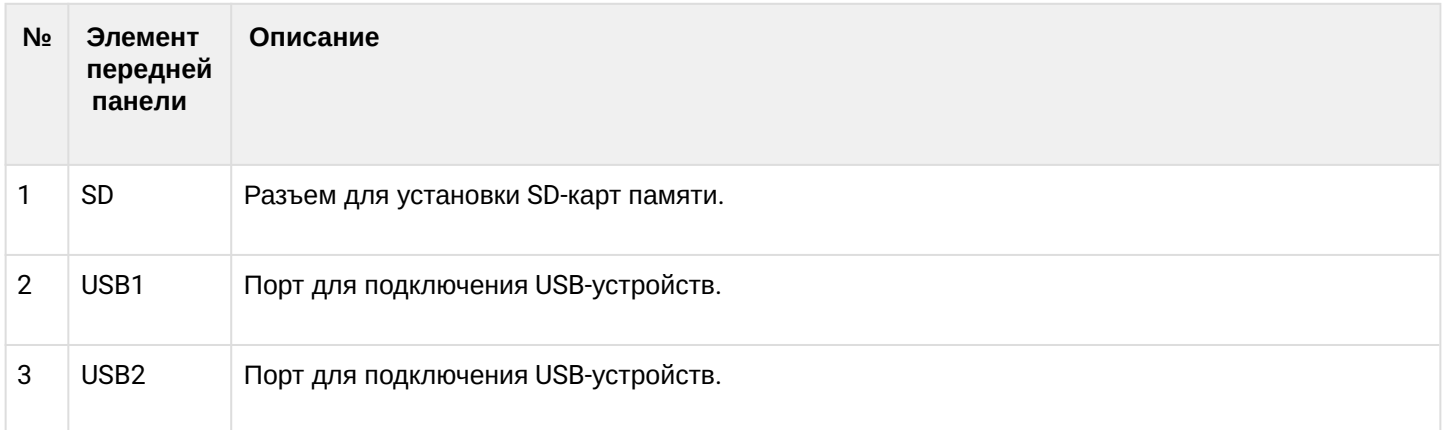

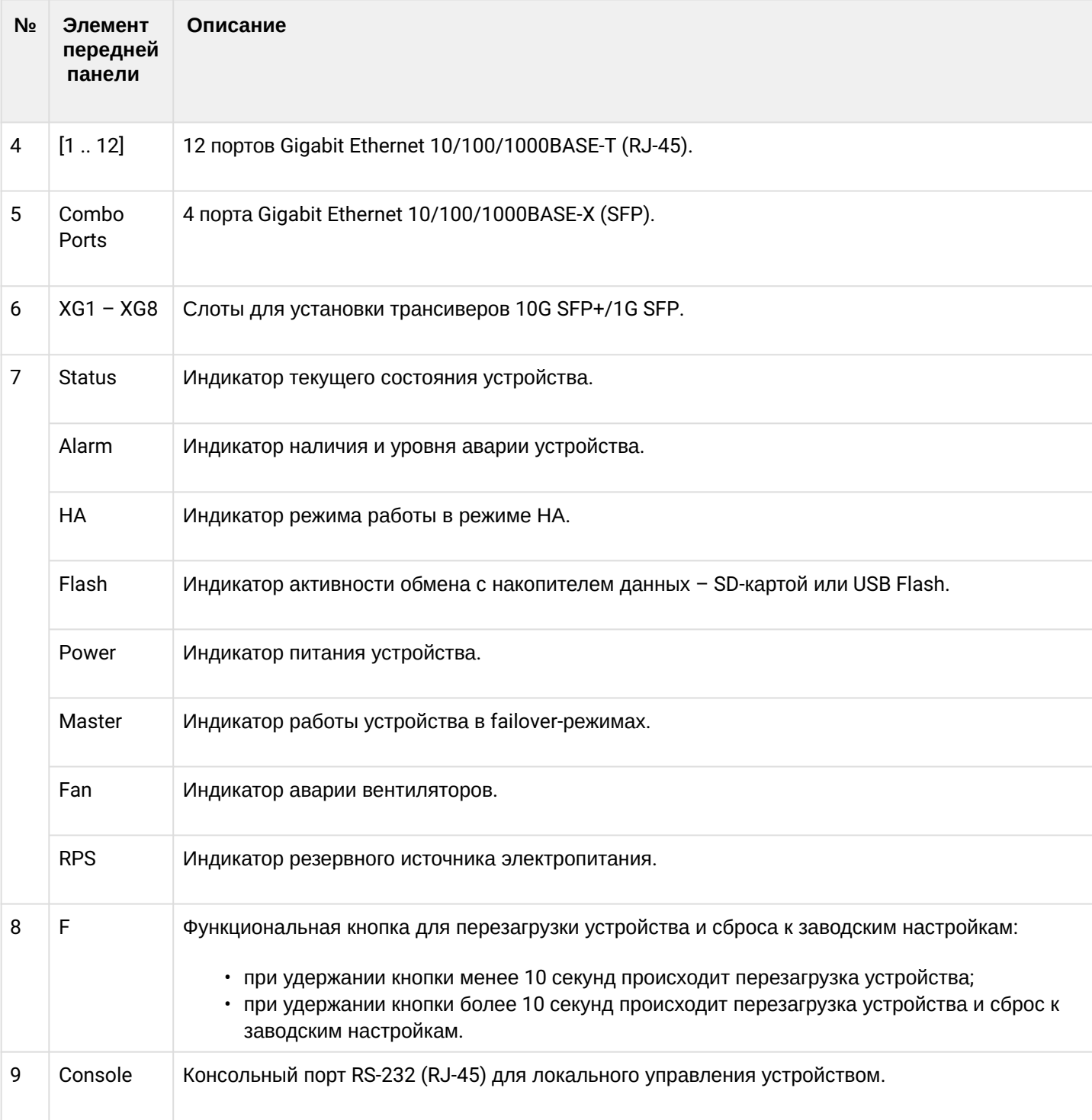

# **Передняя панель устройства ESR-1000**

Внешний вид передней панели показан на рисунке 19.

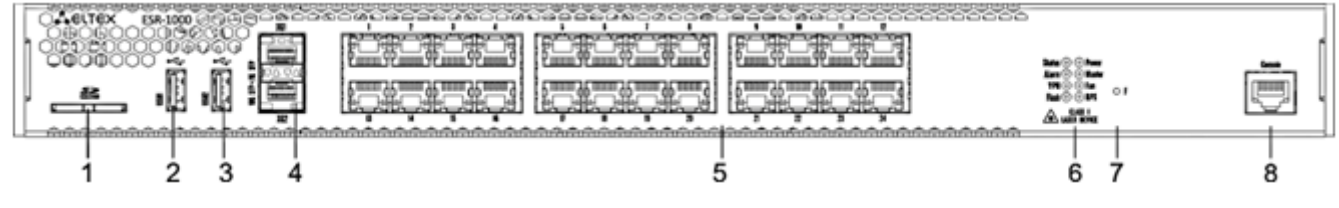

Рисунок 19 – Передняя панель ESR-1000

В таблице 19 приведен перечень разъемов, светодиодных индикаторов и органов управления, расположенных на передней панели устройства ESR-1000.

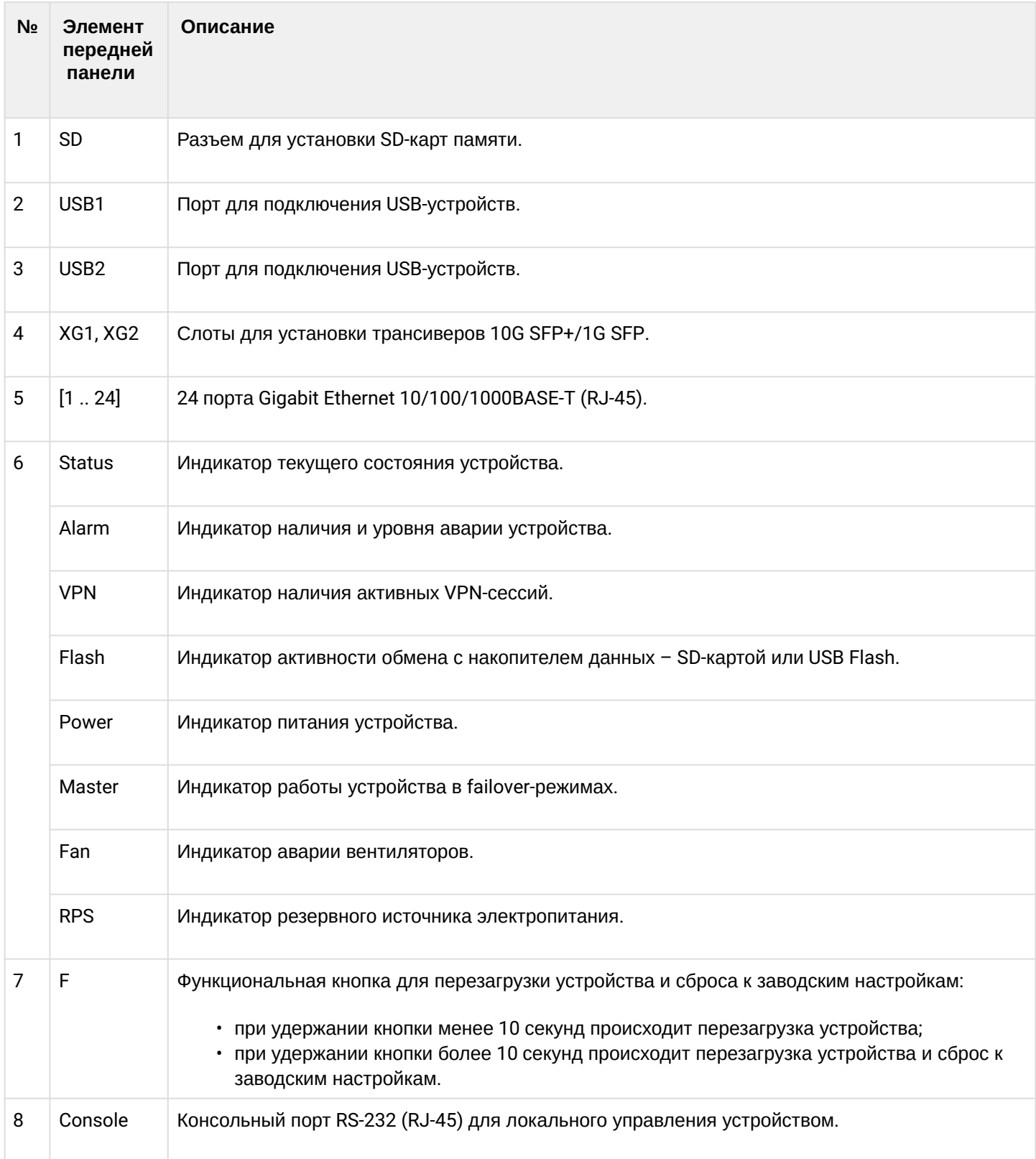

Таблица 19 – Описание разъемов, индикаторов и органов управления передней панели ESR-1000

# **Задняя панель устройств ESR-1200, ESR-1000**

Внешний вид задней панели устройства ESR-1000 приведен на рисунке ниже.

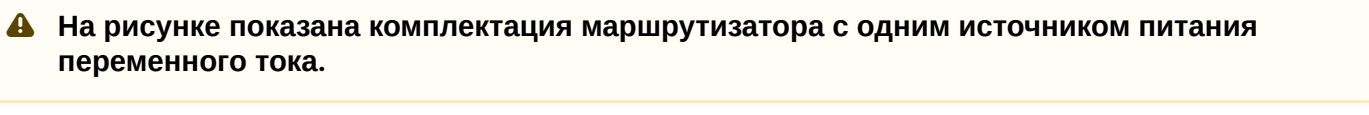

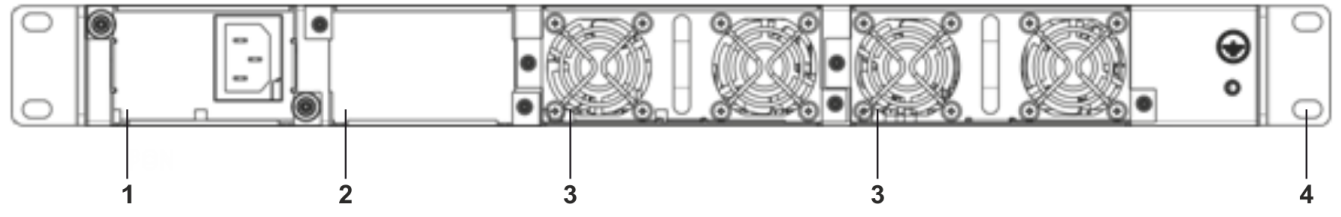

Рисунок 20 – Задняя панель ESR-1000

В таблице 20 приведен перечень разъемов, расположенных на задней панели маршрутизатора.

### Таблица 20 – Описание разъемов задней панели ESR-1000

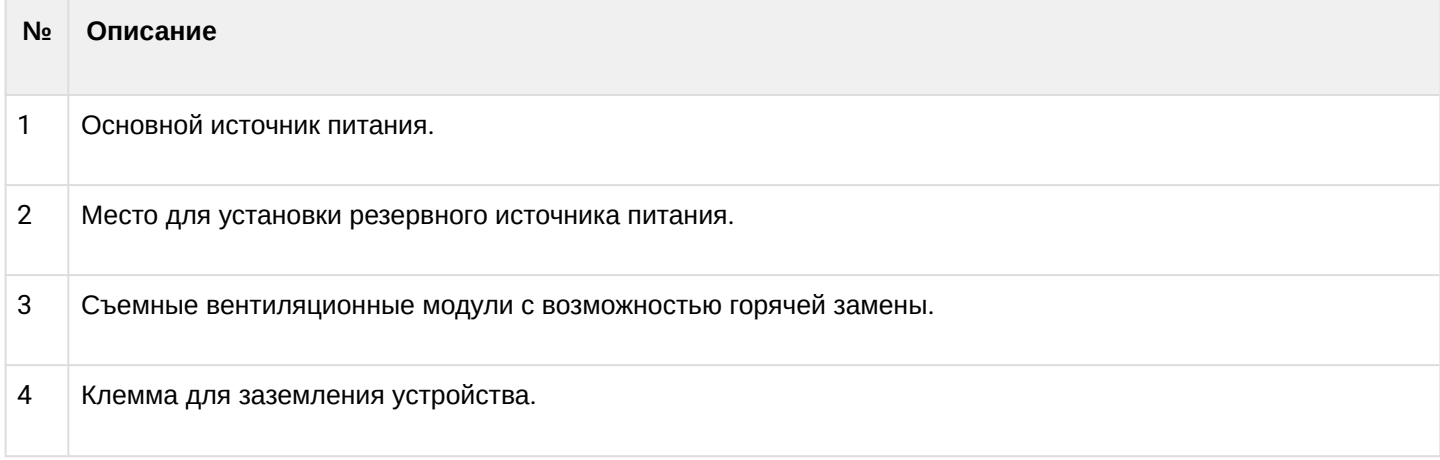

### **Боковые панели устройств ESR-1200, ESR-1000**

Внешний вид боковых панелей устройств ESR-1200, ESR-1000 приведен на рисунках 21 и 22.

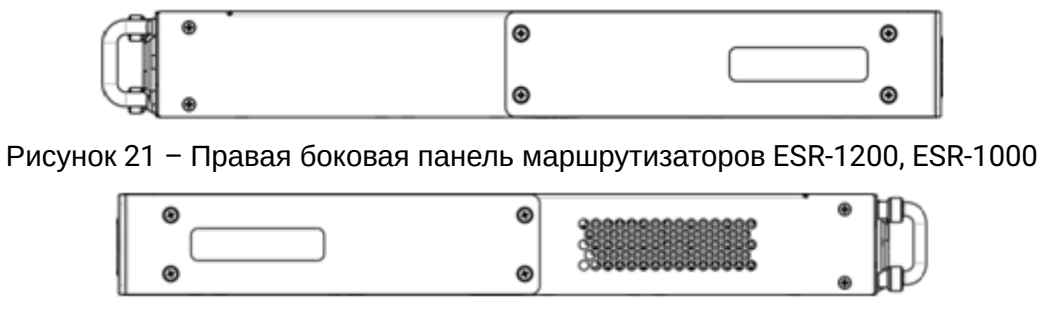

Рисунок 22 – Левая боковая панель маршрутизаторов ESR-1200, ESR-1000

На боковых панелях устройства расположены вентиляционные решетки, которые служат для отвода тепла. Не закрывайте вентиляционные отверстия посторонними предметами. Это может привести к перегреву компонентов устройства и вызвать нарушения в его работе. Рекомендации по установке устройства расположены в разделе [Установка и подключение](#page-98-0).

# **2.4.6 Конструктивное исполнение ESR-200, ESR-100**

# **Передняя панель устройств ESR-200, ESR-100**

Внешний вид передней панели ESR-200 показан на рисунке 23.

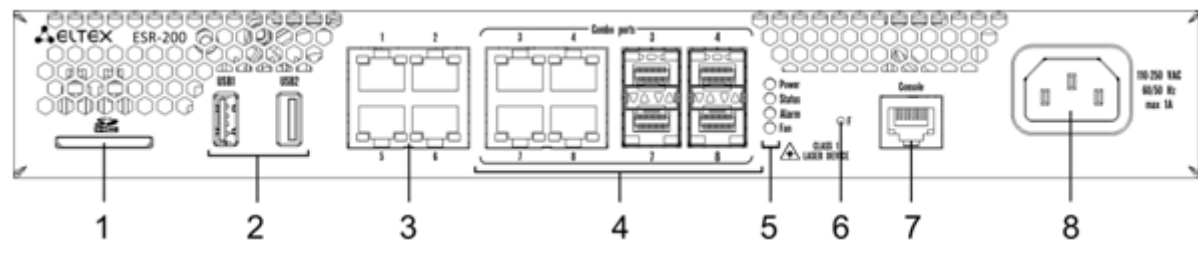

Рисунок 23 – Передняя панель ESR-200

Внешний вид передней панели ESR-100 показан на рисунке 24.

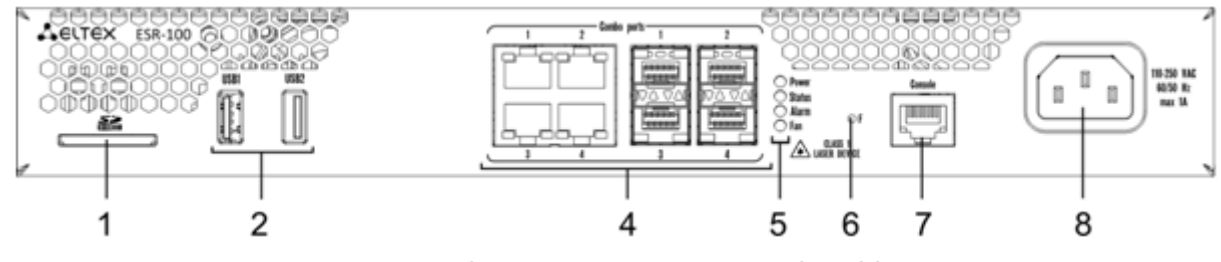

Рисунок 24 – Передняя панель ESR-100

В таблице 21 приведен перечень разъемов, светодиодных индикаторов и органов управления, расположенных на передней панели устройств ESR-200, ESR-100.

Таблица 21 – Описание разъемов, индикаторов и органов управления передней панели ESR-200, ESR-100

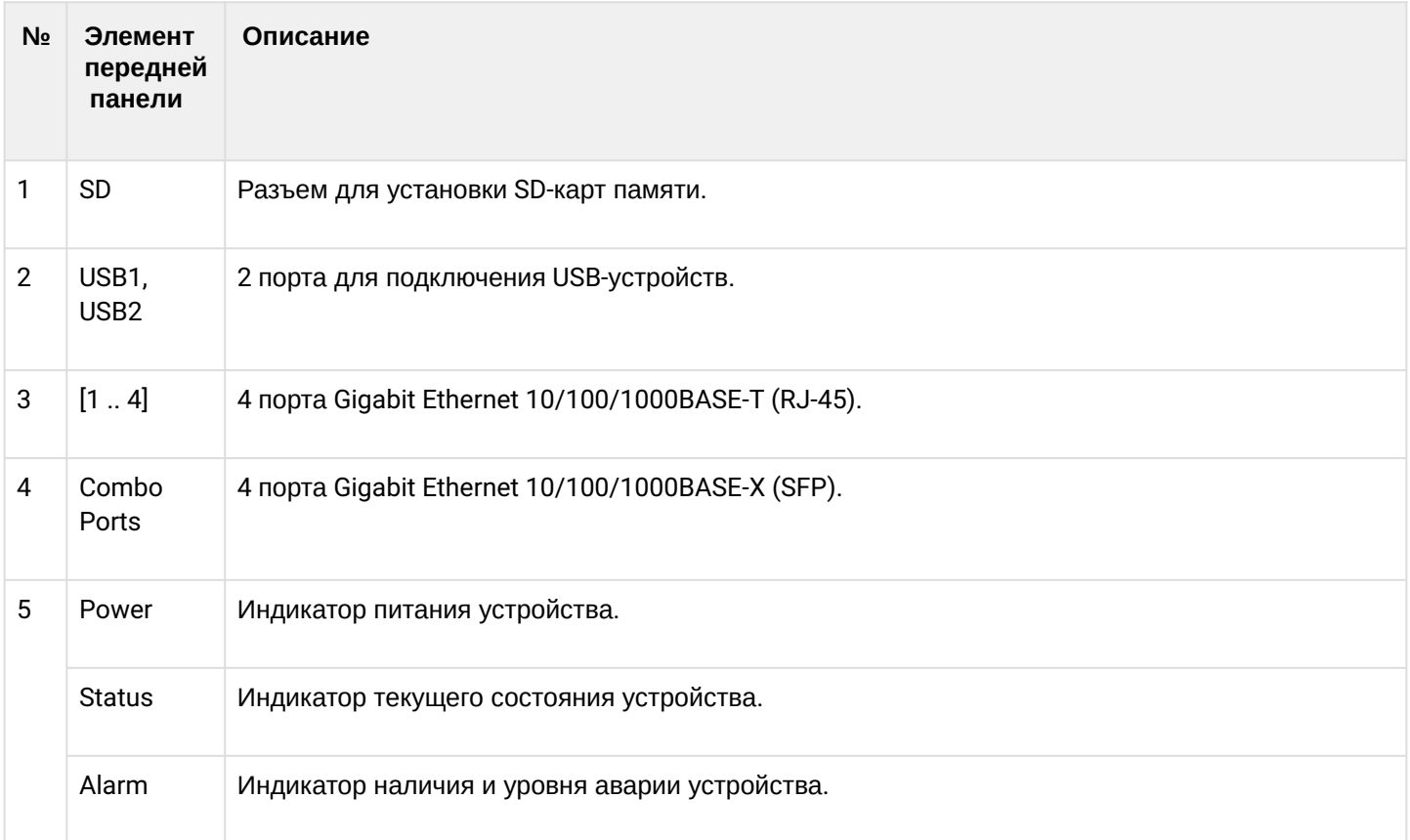

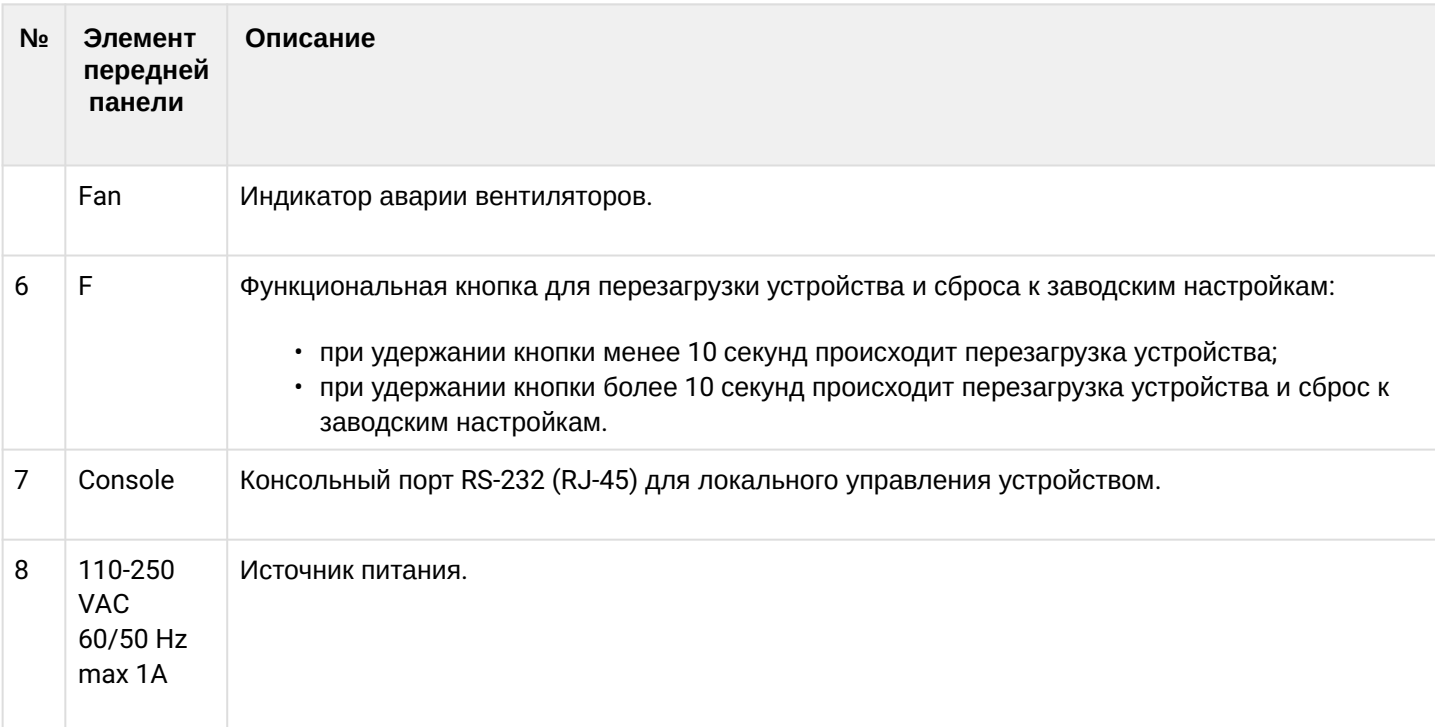

# **Задняя панель устройств ESR-200, ESR-100**

Внешний вид задней панели устройств ESR-200, ESR-100 приведен на рисунке 25.

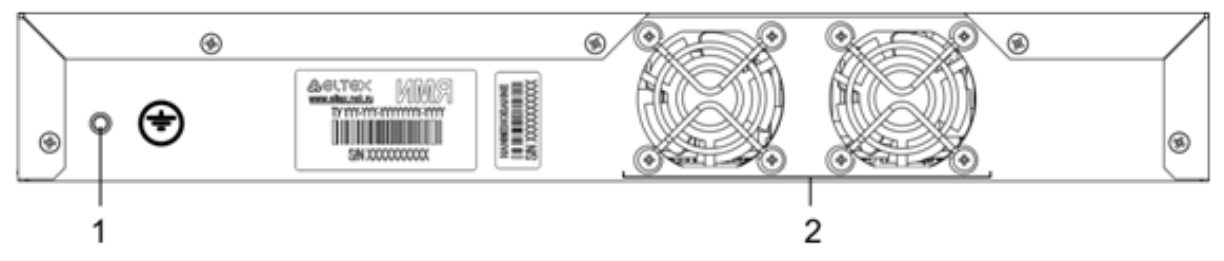

Рисунок 25 – Задняя панель ESR-200, ESR-100

В таблице 22 приведен перечень разъемов, расположенных на задней панели маршрутизатора. Таблица 22 – Описание разъемов задней панели ESR-200, ESR-100

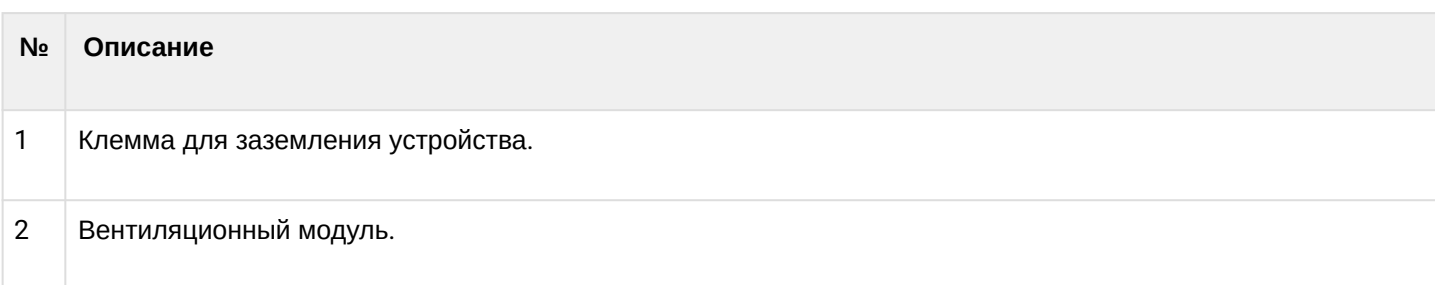

# **Боковые панели устройств ESR-200, ESR-100**

Внешний вид боковых панелей устройств ESR-200, ESR-100 приведен на рисунках 26 и 27.

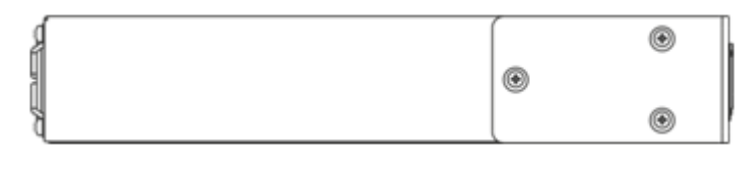

Рисунок 26 – Правая боковая панель маршрутизатора ESR-200, ESR-100

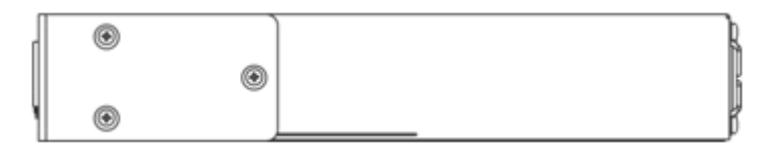

Рисунок 27 – Левая боковая панель маршрутизатора ESR-200, ESR-100

#### **2.4.7 Конструктивное исполнение ESR-31**

Устройство выполнено в металлическом корпусе с возможностью установки в 19" конструктив, высота корпуса 1U.

### **Передняя панель устройства ESR-31**

Внешний вид передней панели ESR-31 показан на рисунке 28.

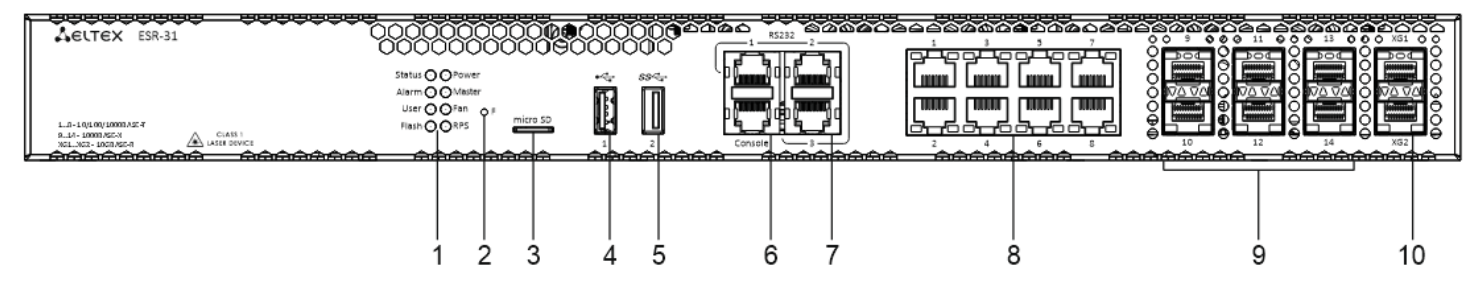

Рисунок 28 – Передняя панель ESR-31

В таблице 23 приведен перечень разъемов, светодиодных индикаторов и органов управления, расположенных на передней панели устройства ESR-31.

Таблица 23 – Описание разъемов, индикаторов и органов управления передней панели ESR-31

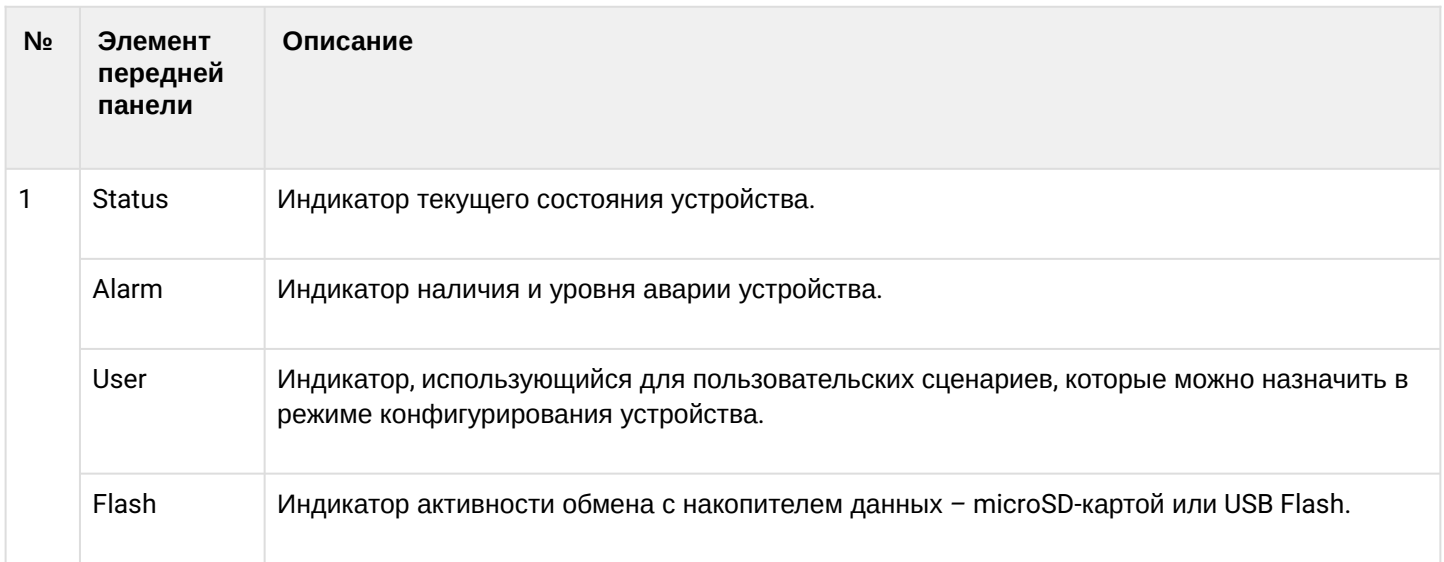

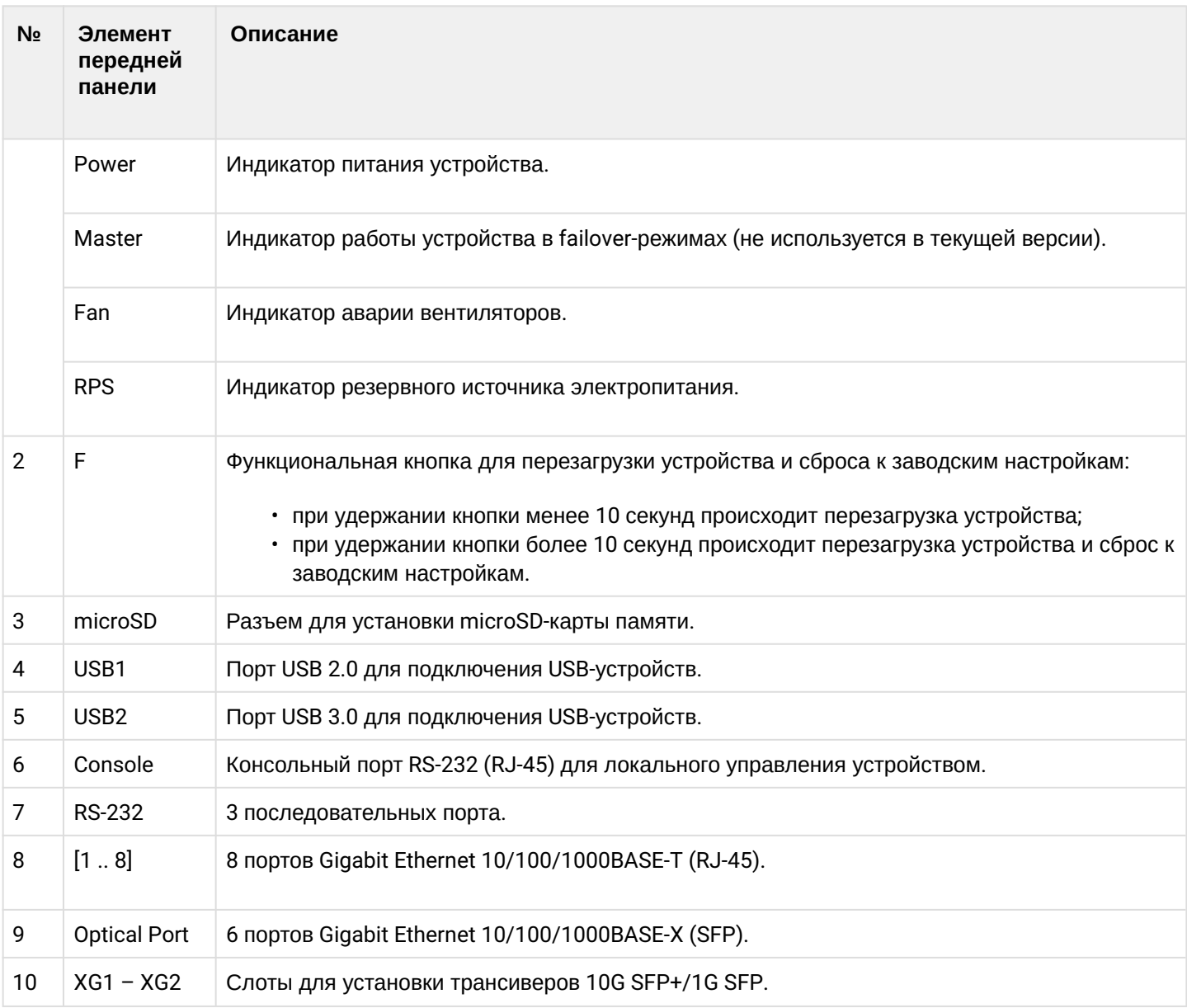

# **Задняя панель устройств ESR-31**

Внешний вид задней панели устройства ESR-31 показан на рисунке 29.

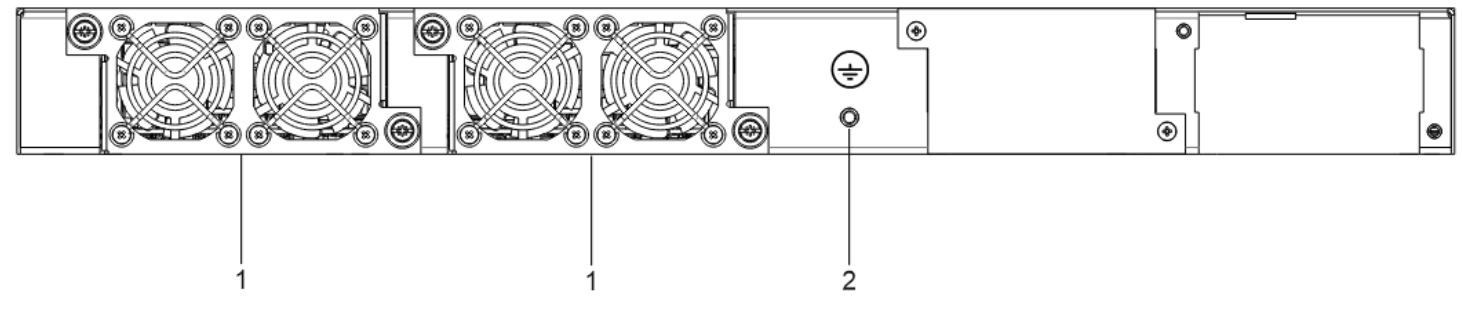

Рисунок 29 – Задняя панель ESR-31

#### В таблице 24 приведен перечень разъемов, расположенных на задней панели маршрутизатора.

Таблица 24 – Описание разъемов задней панели ESR-31

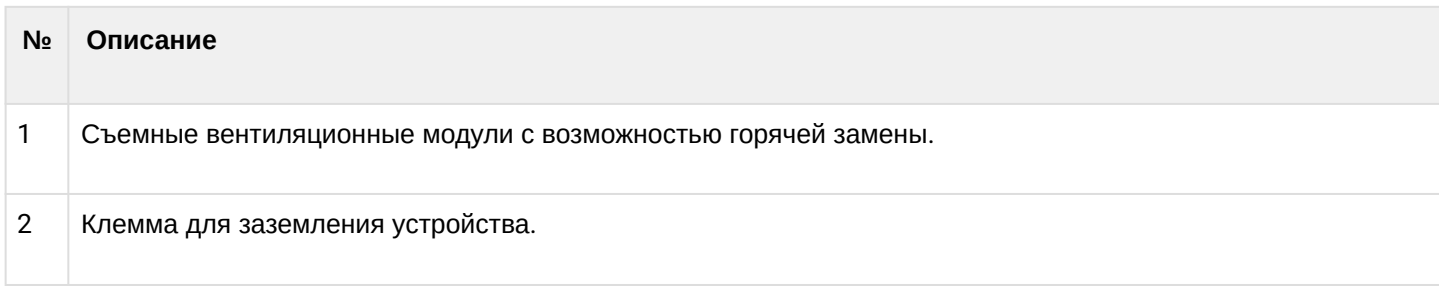

### **Боковые панели устройства ESR-31**

Внешний вид боковых панелей устройства ESR-31 приведен на рисунках 30 и 31.

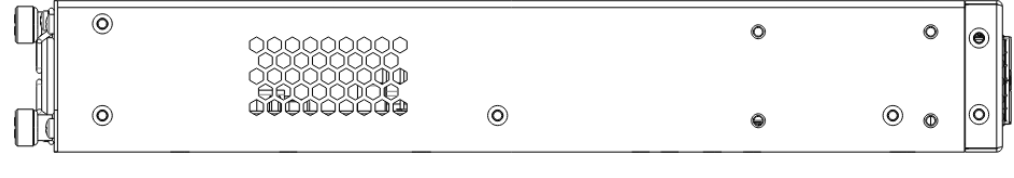

Рисунок 30 – Левая панель ESR-31

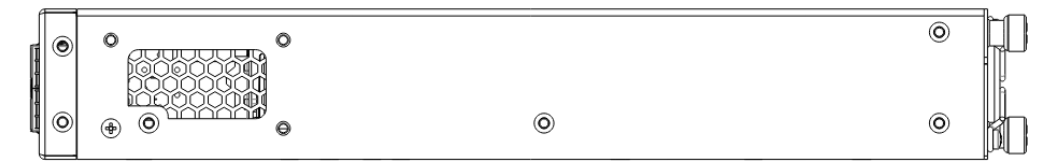

Рисунок 31 – Правая панель ESR-31

На боковых панелях устройства расположены вентиляционные решетки, которые служат для отвода тепла. Не закрывайте вентиляционные отверстия посторонними предметами. Это может привести к перегреву компонентов устройства и вызвать нарушения в его работе. Рекомендации по установке устройства расположены в разделе [Установка и подключение](#page-98-0).

# **2.4.8 Конструктивное исполнение ESR-21**

Устройство выполнено в металлическом корпусе с возможностью установки в 19" конструктив, высота корпуса 1U.

# **Передняя панель устройства ESR-21**

Внешний вид передней панели ESR-21 показан на рисунке 32.

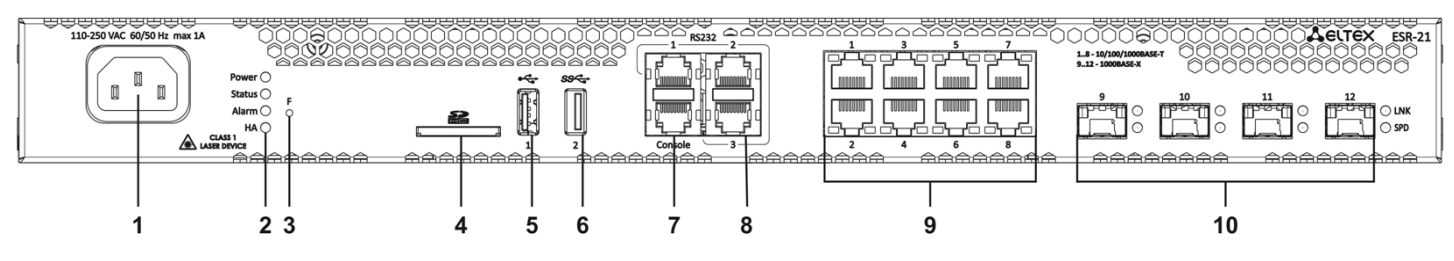

Рисунок 32 – Передняя панель ESR-21

В таблице 25 приведен перечень разъемов, светодиодных индикаторов и органов управления, расположенных на передней панели устройства ESR-21.

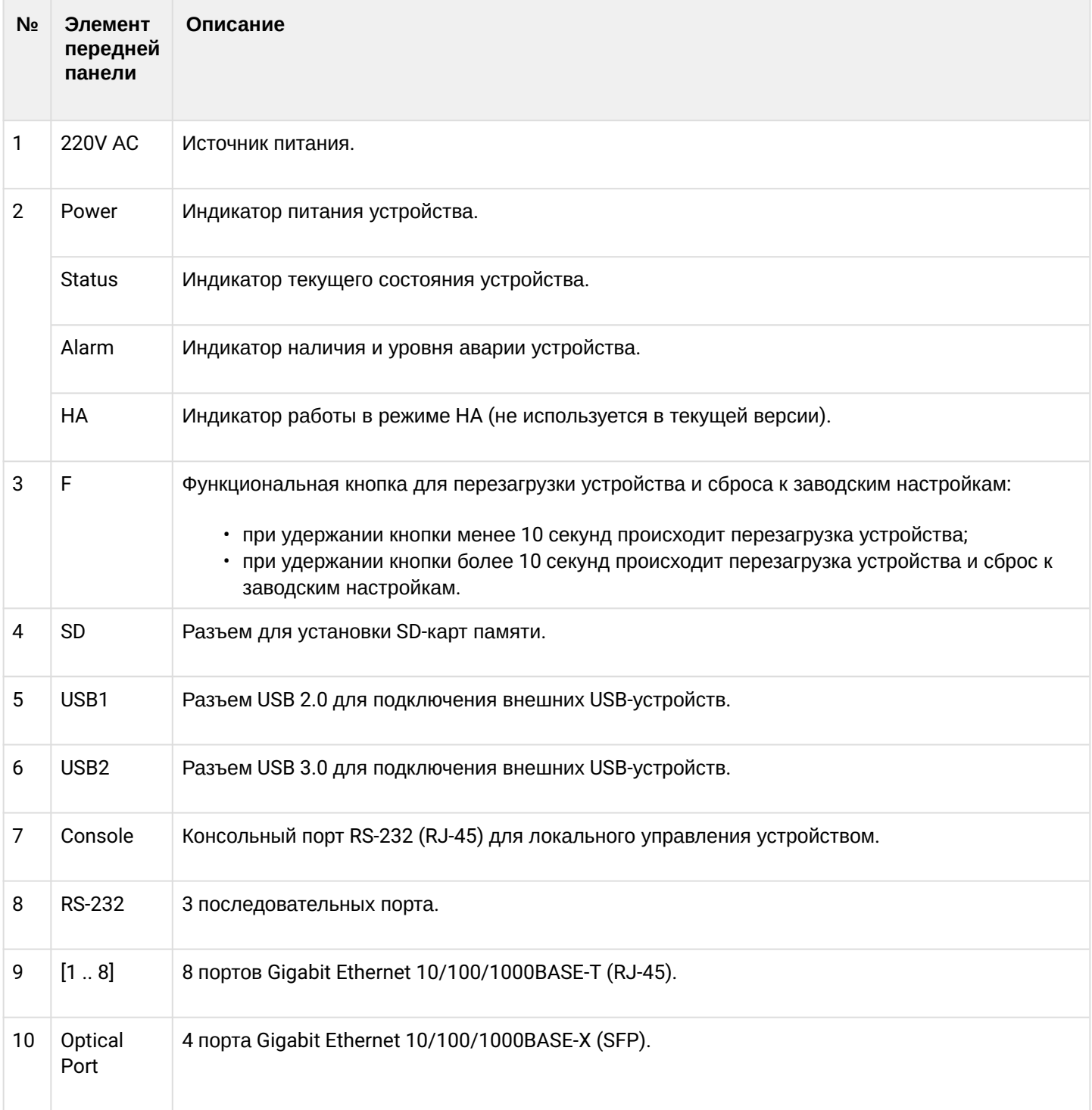

Таблица 25 – Описание разъемов, индикаторов и органов управления передней панели ESR-21

# **Задняя панель устройства ESR-21**

Внешний вид задней панели устройства ESR-21 показан на рисунке 33.

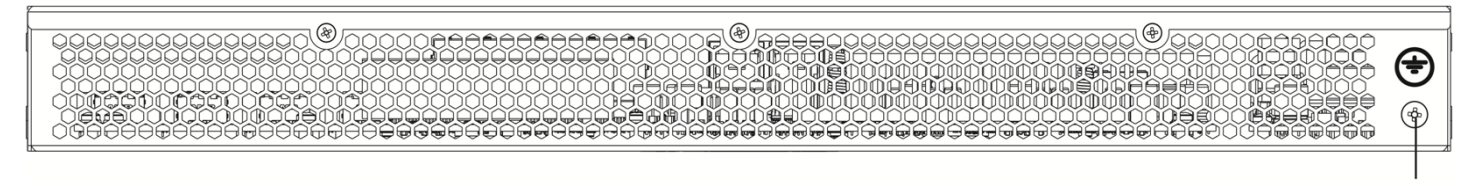

Рисунок 33 – Задняя панель ESR-21

В таблице 26 приведен перечень разъемов, расположенных на задней панели маршрутизатора.

Таблица 26 – Описание разъемов задней панели ESR-21

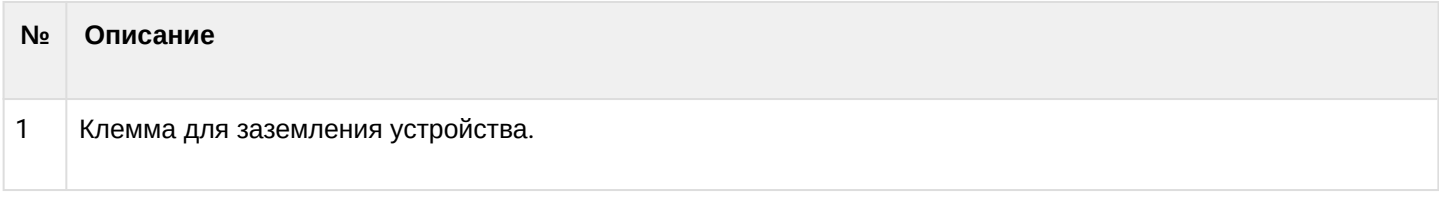

### **Боковые панели устройства ESR-21**

Внешний вид боковых панелей устройства ESR-21 приведен на рисунках 34 и 35.

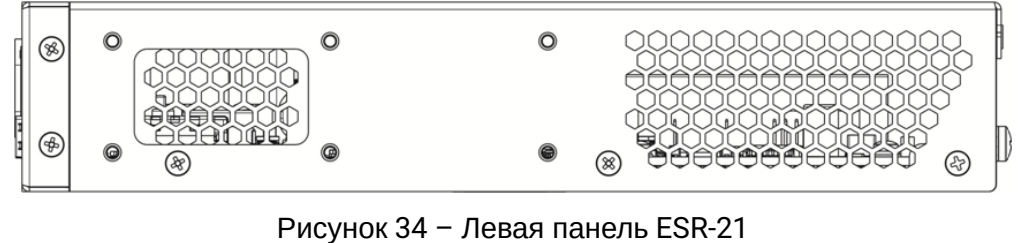

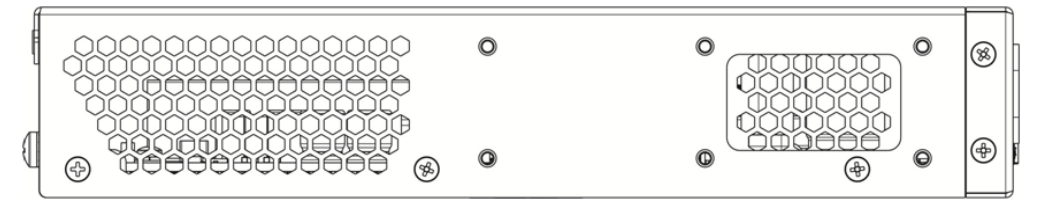

Рисунок 35 – Правая панель ESR-21

На боковых панелях устройства расположены вентиляционные решетки, которые служат для отвода тепла. Не закрывайте вентиляционные отверстия посторонними предметами. Это может привести к перегреву компонентов устройства и вызвать нарушения в его работе. Рекомендации по установке устройства расположены в разделе [Установка и подключение](#page-98-0).

### **2.4.9 Конструктивное исполнение ESR-30, ESR-20**

Устройство выполнено в металлическом корпусе с возможностью установки в 19" конструктив, высота корпуса 1U.

# **Передняя панель устройства ESR-30**

Внешний вид передней панели показан на рисунке 36.

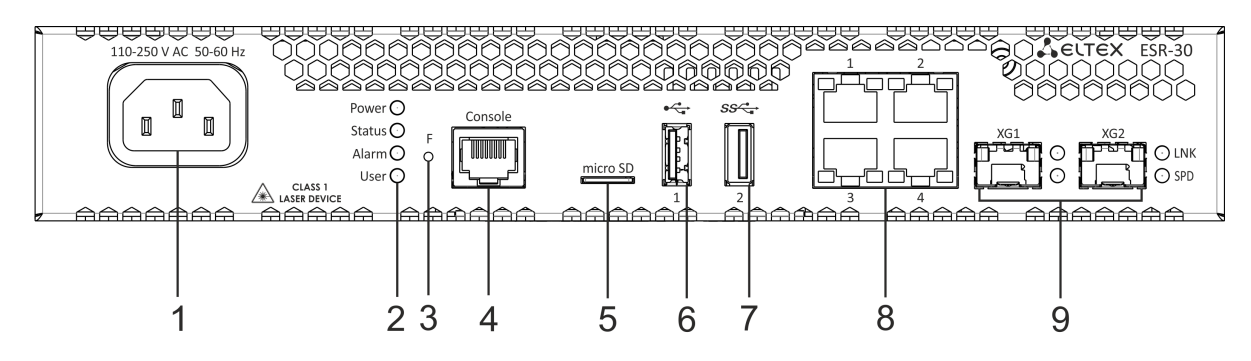

Рисунок 36 – Передняя панель ESR-30

В таблице 27 приведен перечень разъемов, светодиодных индикаторов и органов управления, расположенных на передней панели устройства ESR-30.

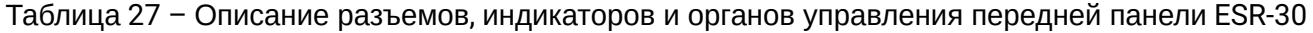

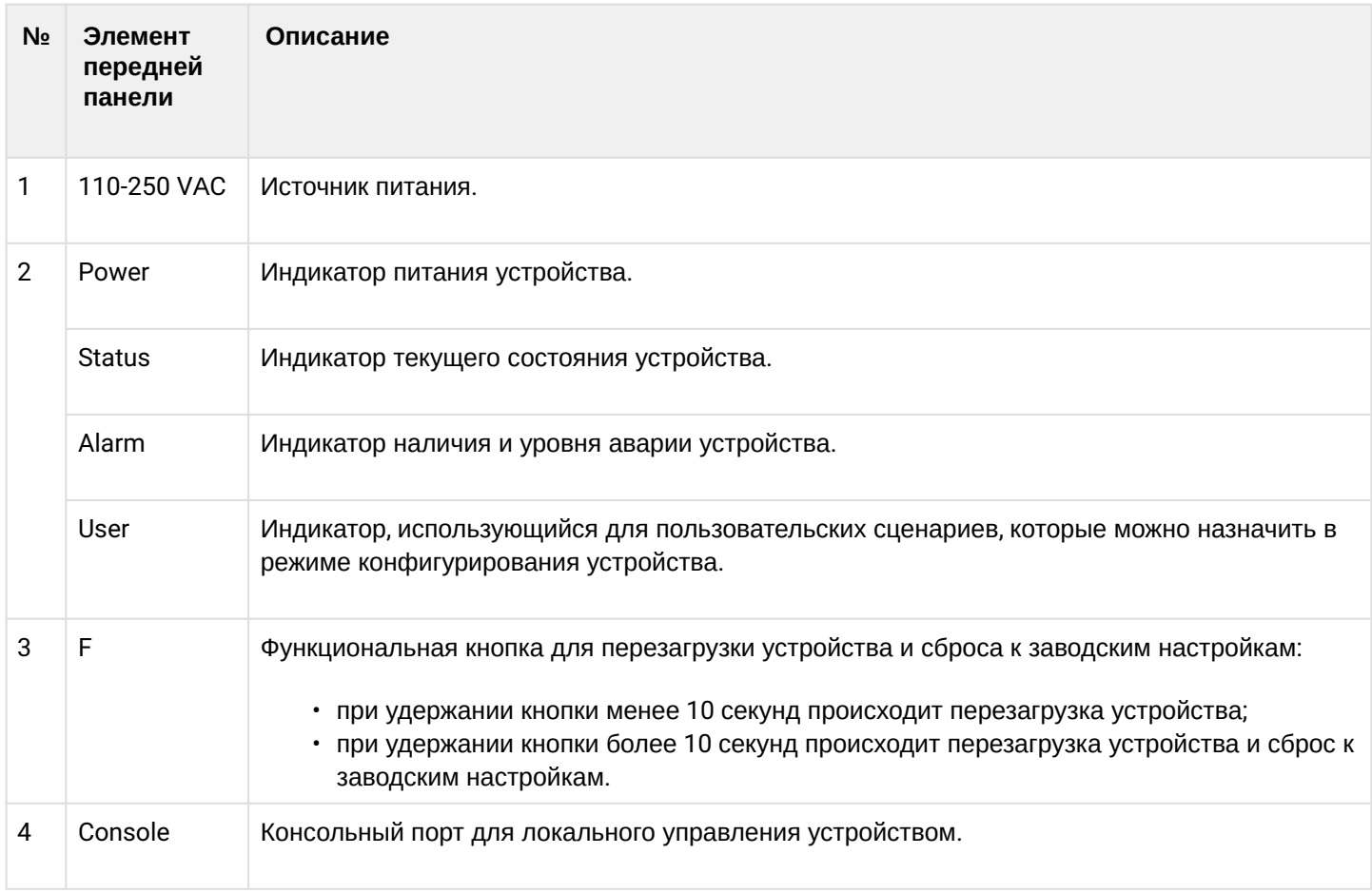

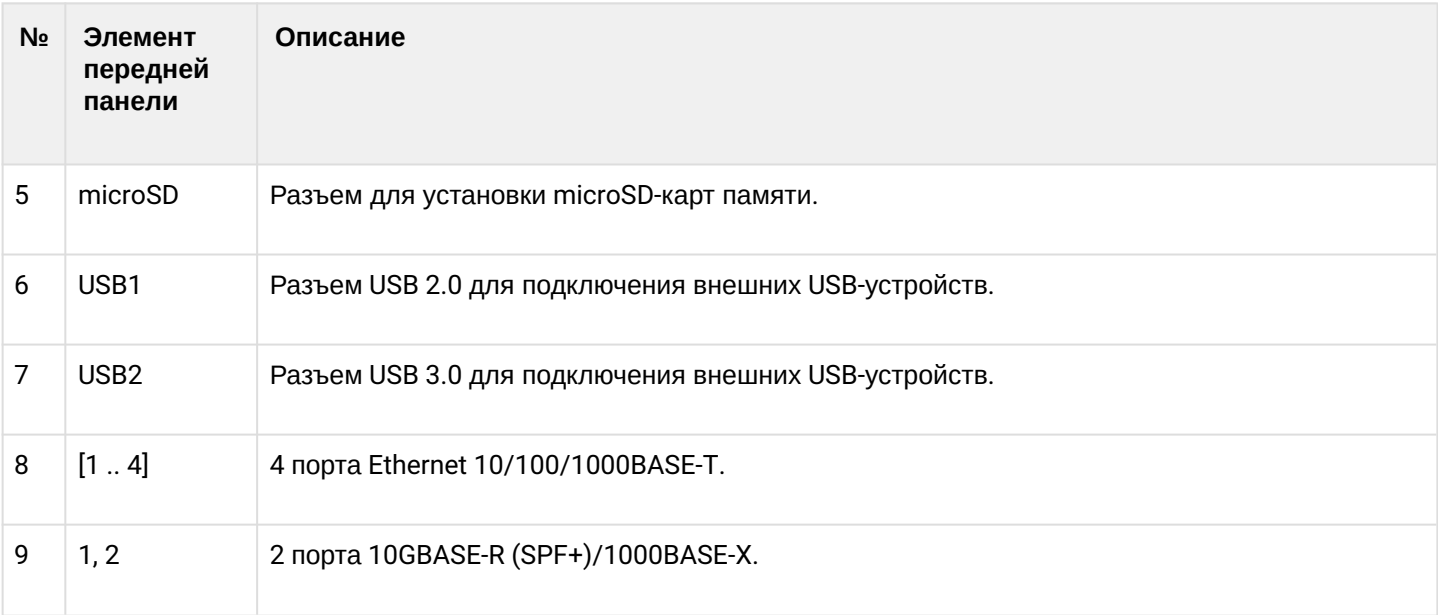

# **Передняя панель устройства ESR-20**

Внешний вид передней панели показан на рисунке 37.

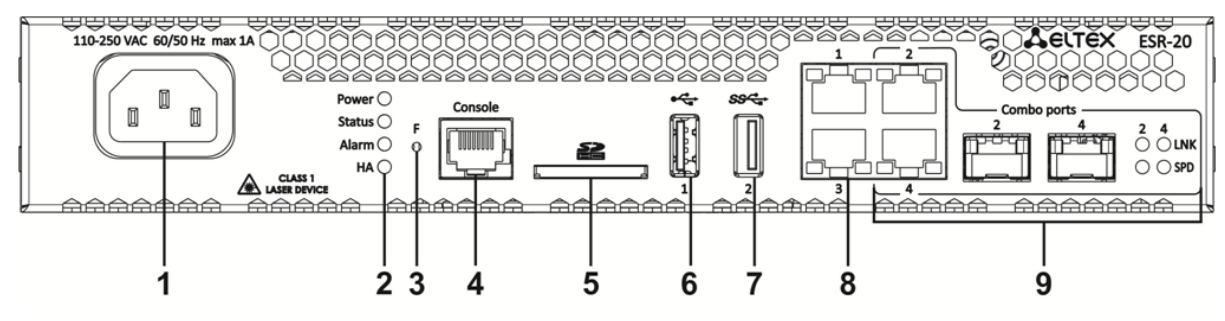

Рисунок 37 – Передняя панель ESR-20

В таблице 28 приведен перечень разъемов, светодиодных индикаторов и органов управления, расположенных на передней панели устройства ESR-20.

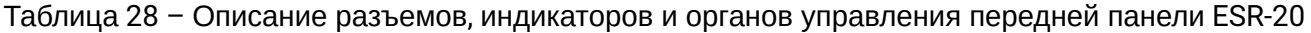

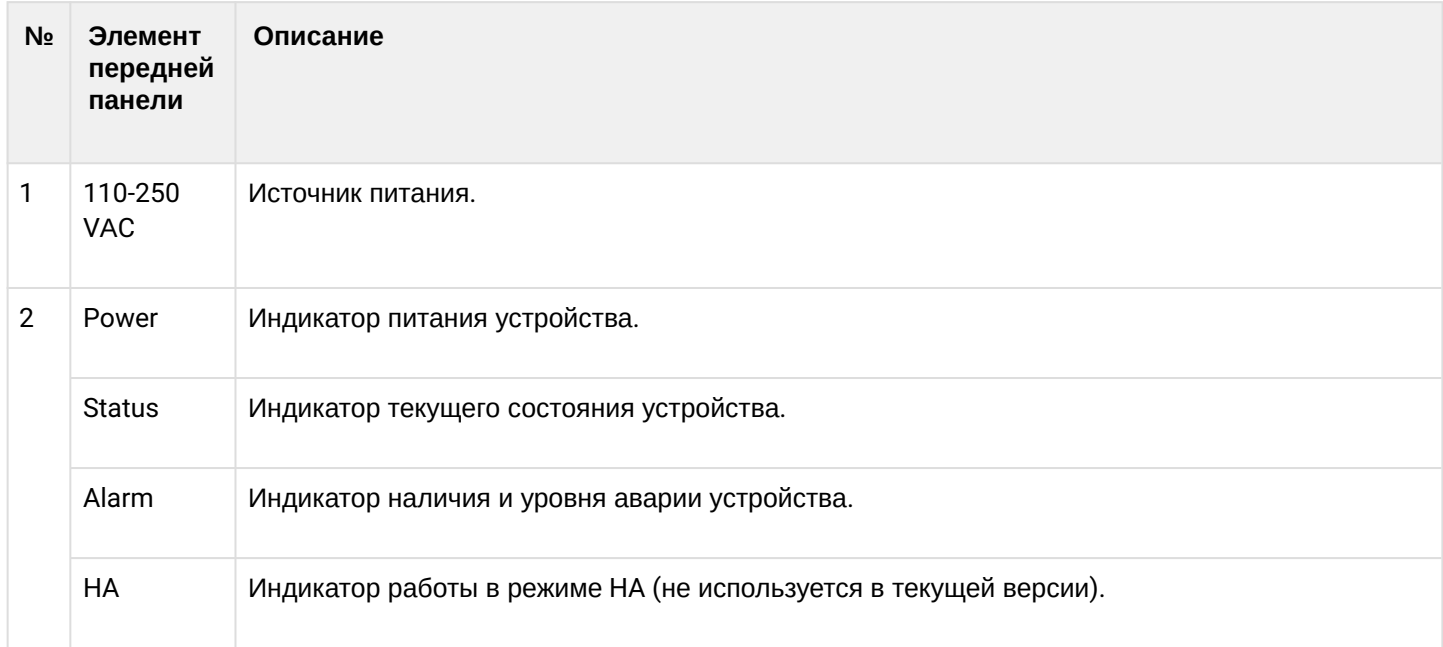

 $\mathbf{\hat{1}}$ 

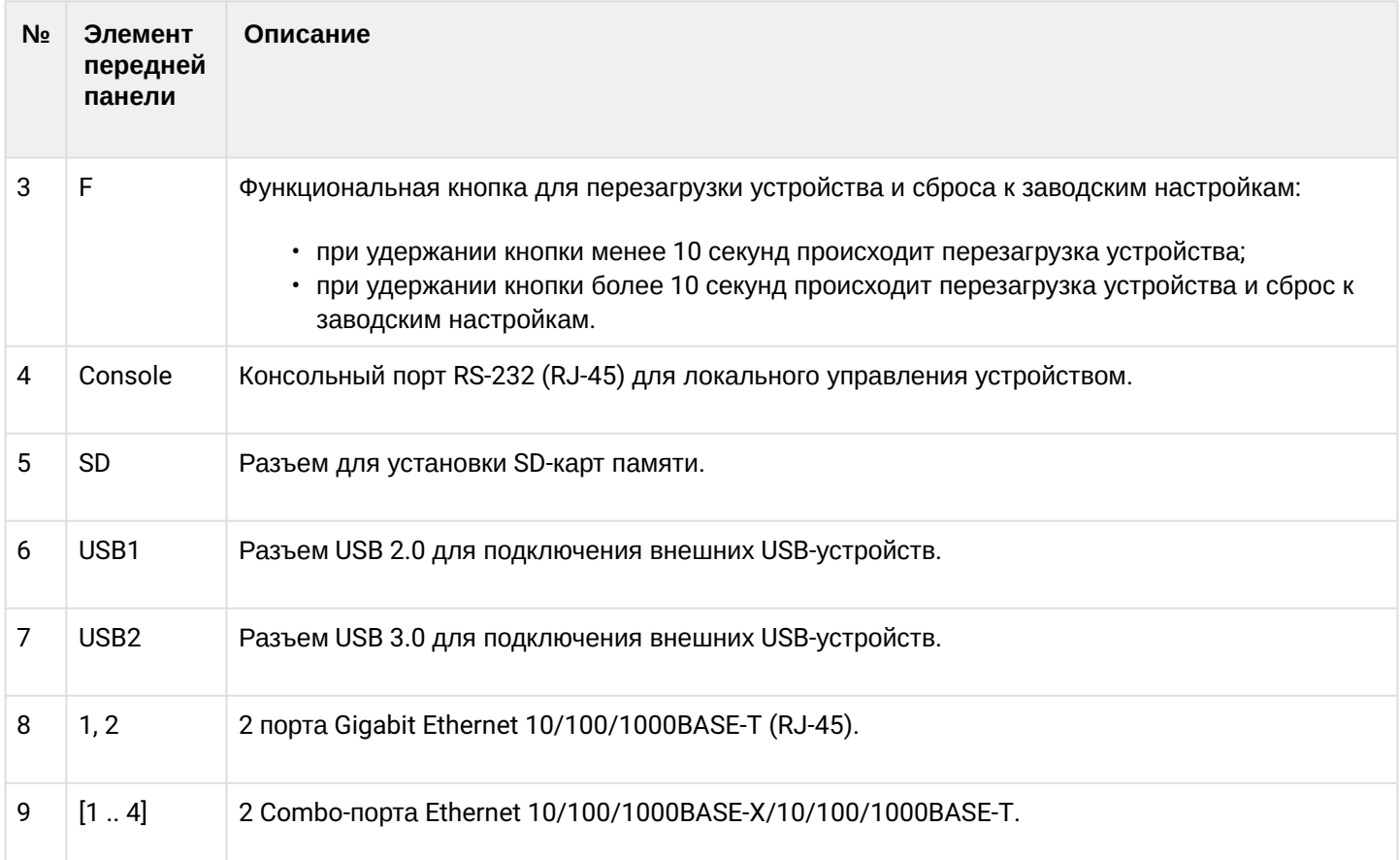

# **Задняя панель устройств ESR-30, ESR-20**

Внешний вид задней панели устройств ESR-30, ESR-20 показан на рисунке 38.

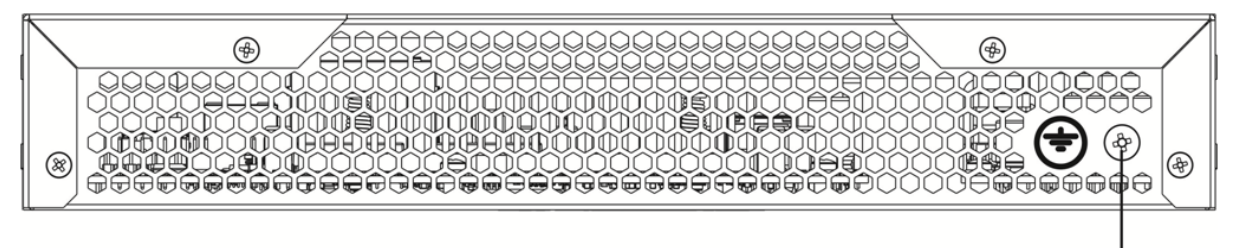

Рисунок 38 – Задняя панель ESR-30, ESR-20

#### В таблице 29 приведен перечень разъемов, расположенных на задней панели маршрутизатора.

Таблица 29 – Описание разъемов задней панели ESR-20

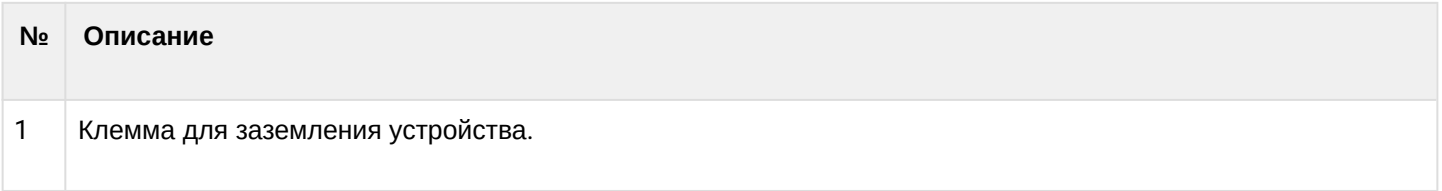

# **Боковые панели устройств ESR-30, ESR-20**

Внешний вид боковых панелей устройств ESR-30, ESR-20 приведен на рисунках 39 и 40.

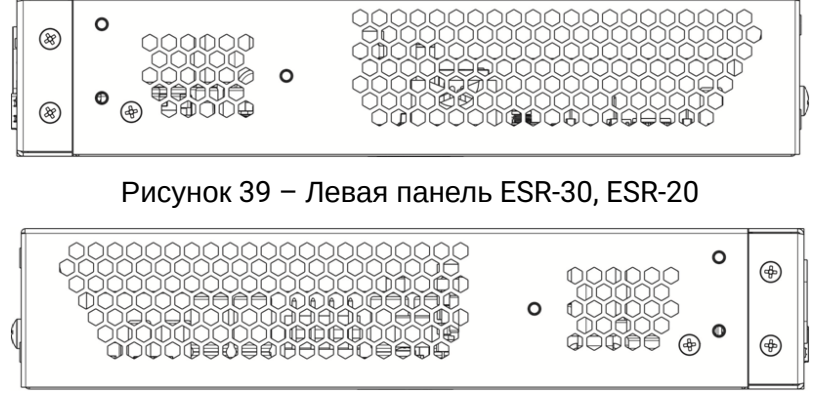

Рисунок 40 – Правая панель ESR-30, ESR-20

На боковых панелях устройства расположены вентиляционные решетки, которые служат для отвода тепла. Не закрывайте вентиляционные отверстия посторонними предметами. Это может привести к перегреву компонентов устройства и вызвать нарушения в его работе. Рекомендации по установке устройства расположены в разделе [Установка и подключение](#page-98-0).

### **2.4.10 Конструктивное исполнение ESR-15**

### **Задняя панель устройства ESR-15**

Внешний вид задней панели устройства показан на рисунке 41.

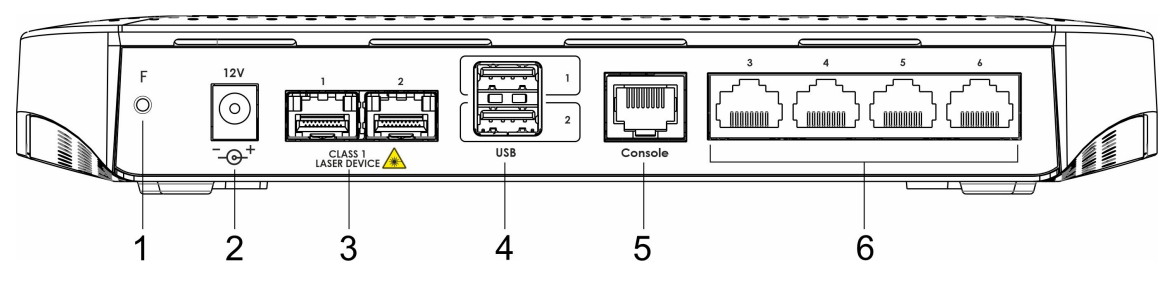

Рисунок 41 – Задняя панель ESR-15

В таблице 30 приведен перечень разъемов, светодиодных индикаторов и органов управления, расположенных на задней панели устройства ESR-15.

# Таблица 30 – Описание разъемов, индикаторов и органов управления задней панели ESR-15

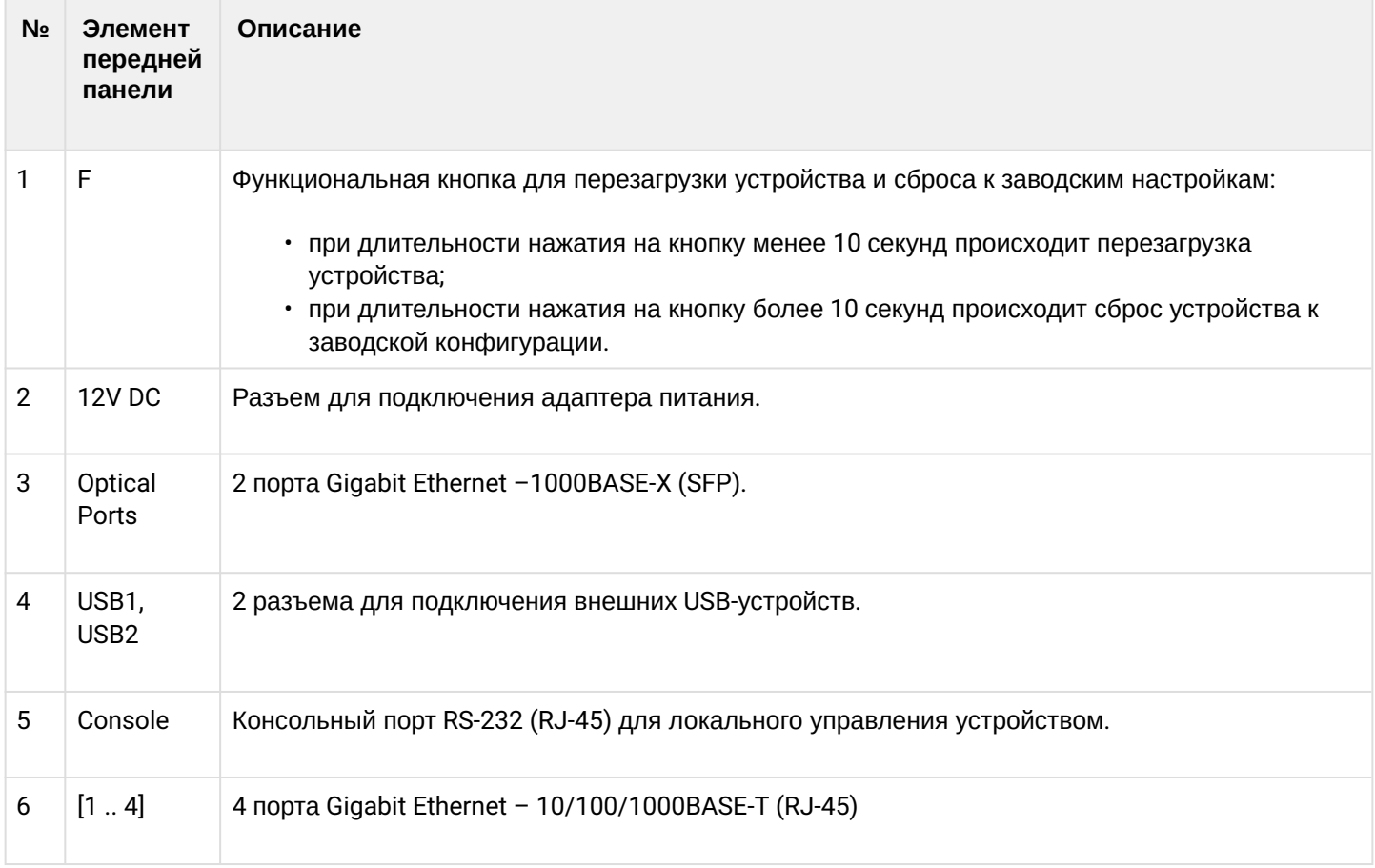

# **Верхняя панель устройства ESR-15**

Внешний вид верхней панели устройства ESR-15 показан на рисунке 42.

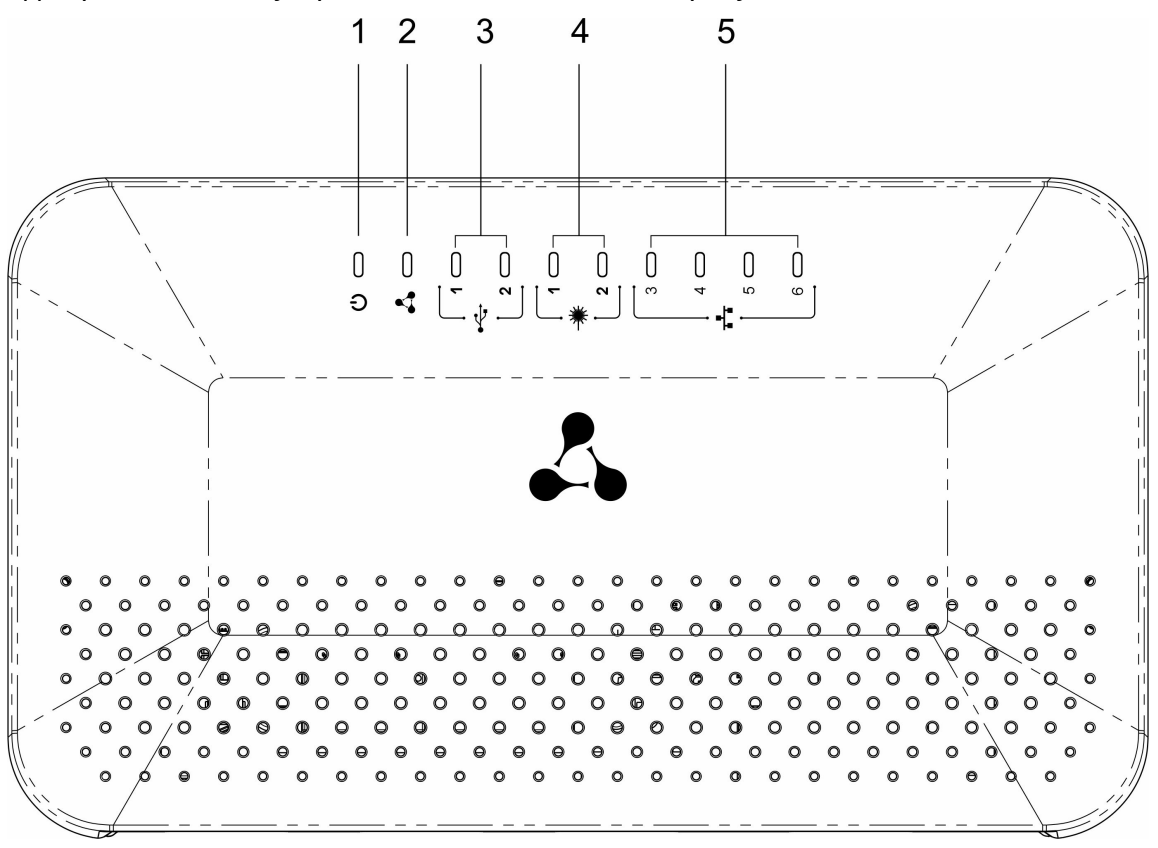

Рисунок 42 – Верхняя панель ESR-15

В таблице 31 приведен перечень светодиодных индикаторов, расположенных на верхней панели устройства ESR-15.

Таблица 31 – Описание индикаторов верхней панели ESR-15

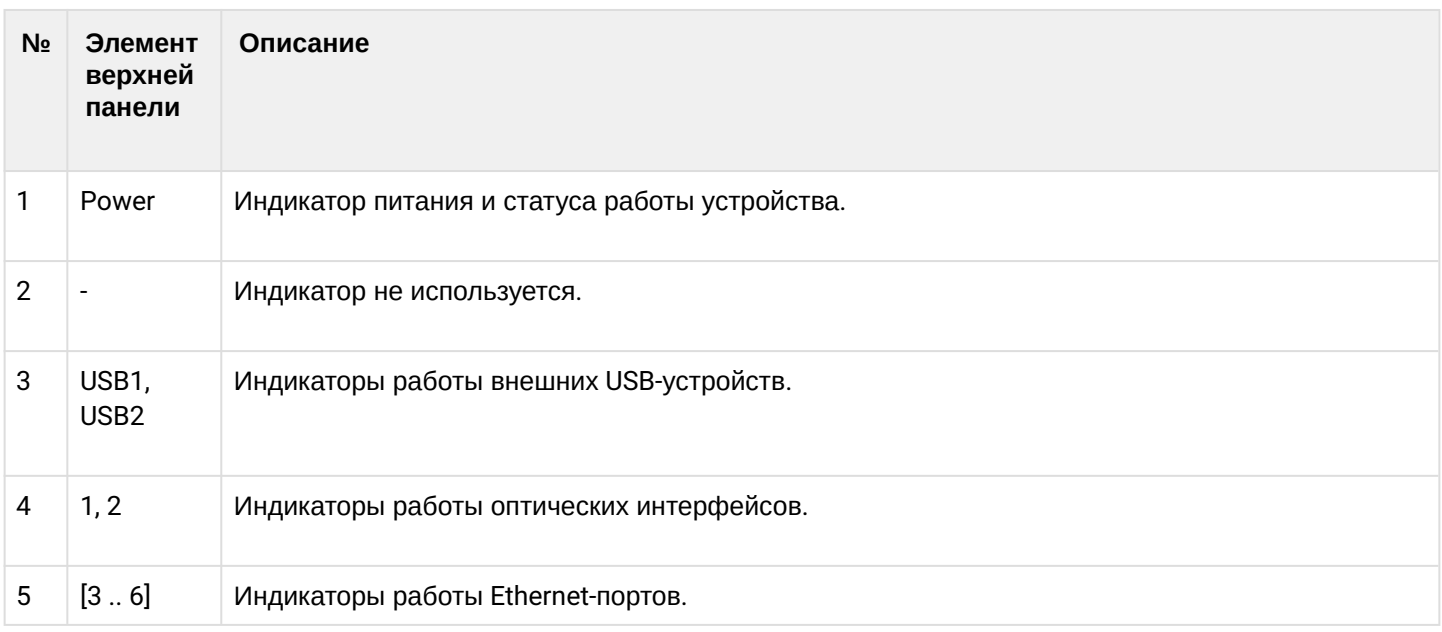

# **2.4.11 Конструктивное исполнение ESR-15R**

Устройство выполнено в металлическом корпусе с возможностью установки в 19" конструктив, высота корпуса 1U.

# **Передняя панель устройства ESR-15R**

Внешний вид передней панели показан на рисунке 43.

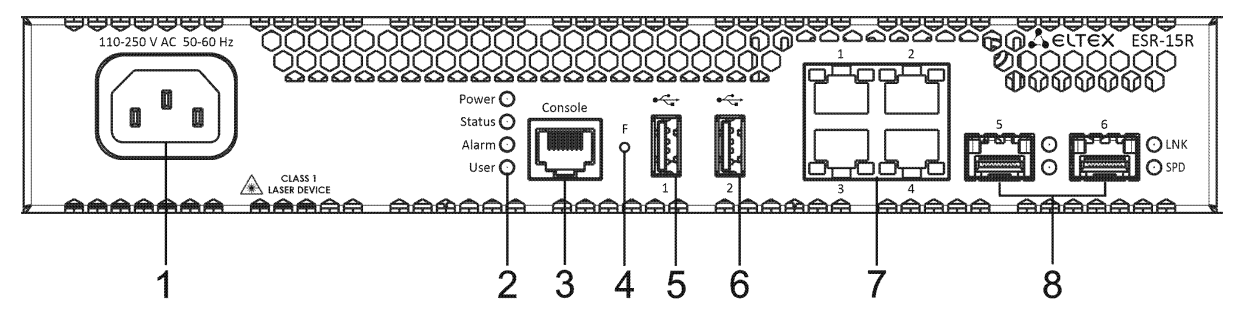

Рисунок 43 – Передняя панель ESR-15R

В таблице 32 приведен перечень разъемов, светодиодных индикаторов и органов управления, расположенных на передней панели устройства ESR-15R.

Таблица 32 – Описание разъемов, индикаторов и органов управления передней панели ESR-15R

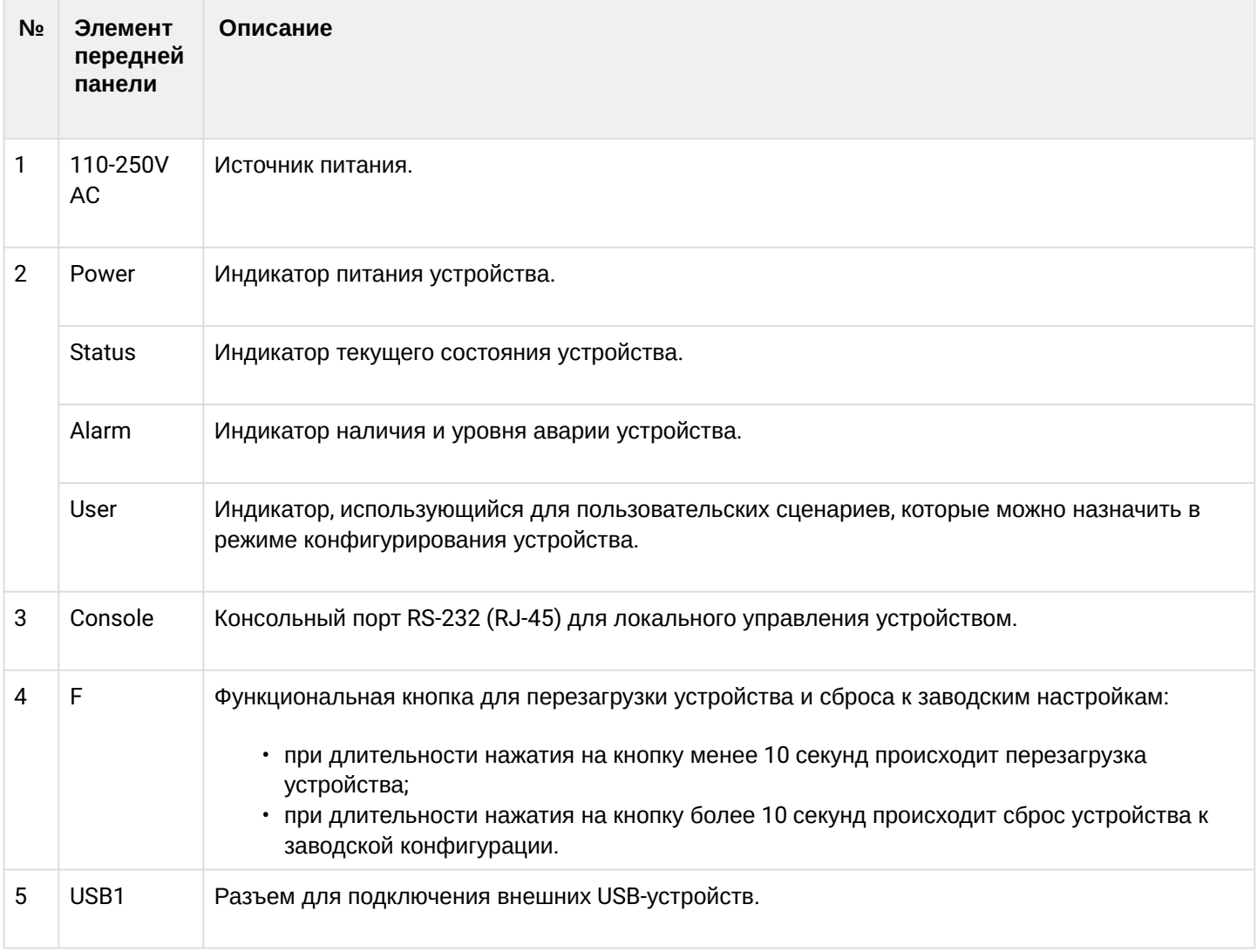

1

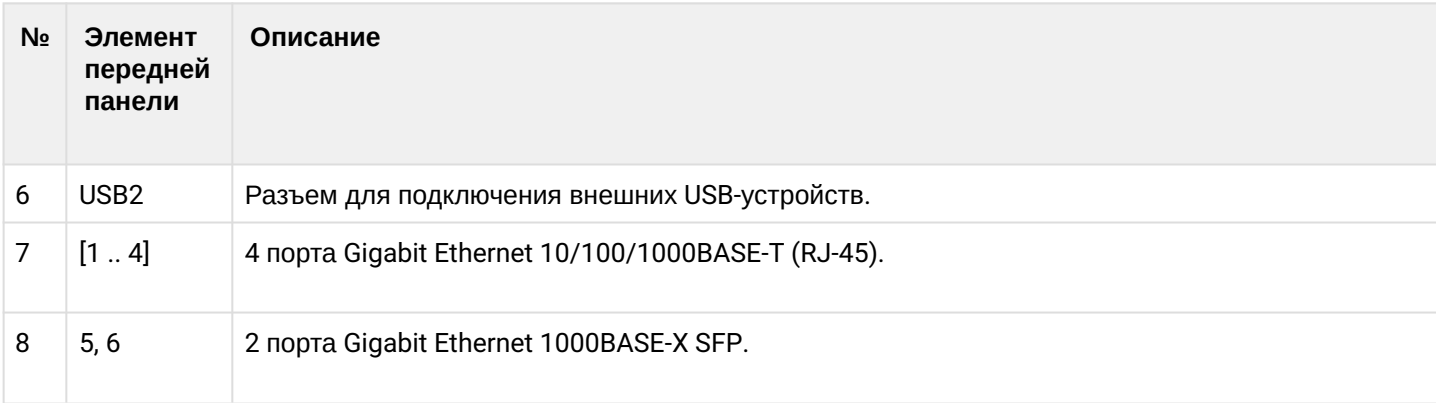

# **Задняя панель устройств ESR-15R**

Внешний вид задней панели устройства ESR-15R показан на рисунке 44.

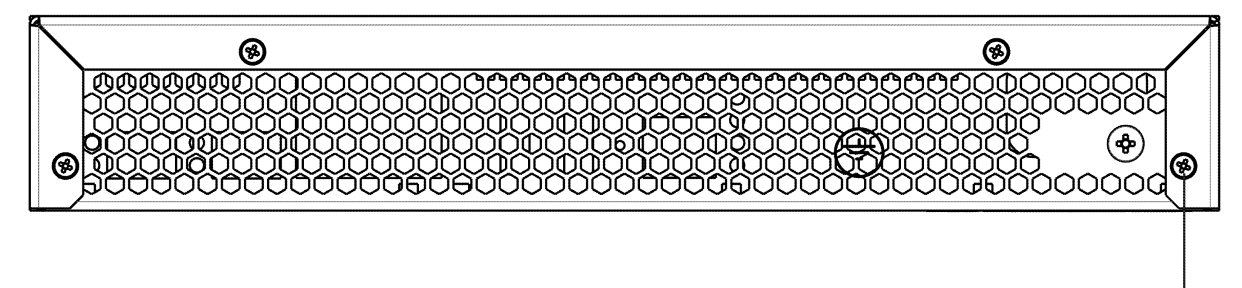

#### Рисунок 44 – Задняя панель ESR-15R

В таблице 33 приведен перечень разъемов, расположенных на задней панели маршрутизатора.

Таблица 33 – Описание разъемов задней панели ESR-15R

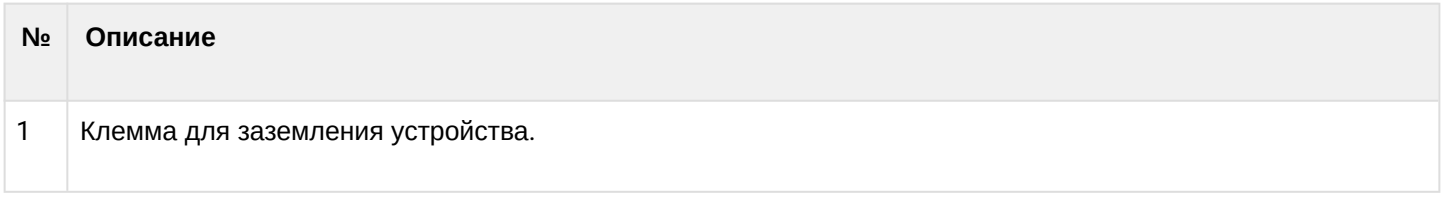

### **Боковые панели устройства ESR-15R**

Внешний вид боковых панелей устройства ESR-15R приведен на рисунках 45 и 46.

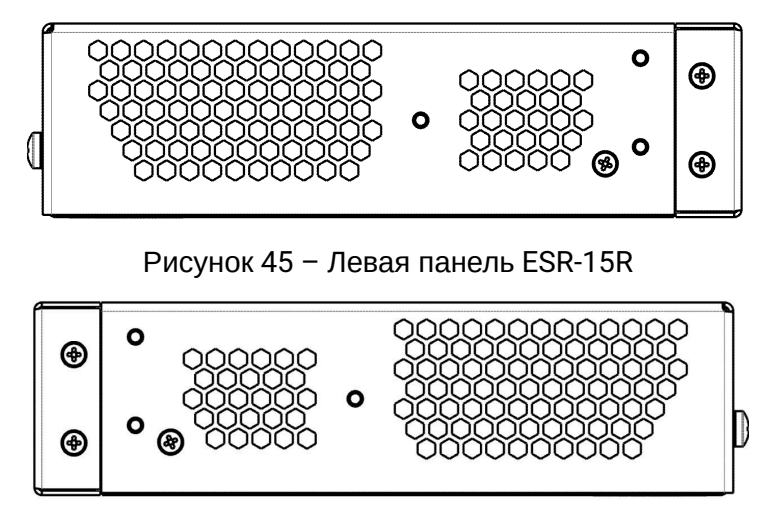

Рисунок 46 – Правая панель ESR-15R

На боковых панелях устройства расположены вентиляционные решетки, которые служат для отвода тепла. Не закрывайте вентиляционные отверстия посторонними предметами. Это может привести к перегреву компонентов устройства и вызвать нарушения в его работе. Рекомендации по установке устройства расположены в разделе [Установка и подключение](#page-98-0).

### **2.4.12 Конструктивное исполнение ESR-15VF**

Устройство выполнено в металлическом корпусе с возможностью установки в 19" конструктив, высота корпуса 1U.

# **Передняя панель устройства ESR-15VF**

Внешний вид передней панели показан на рисунке 47.

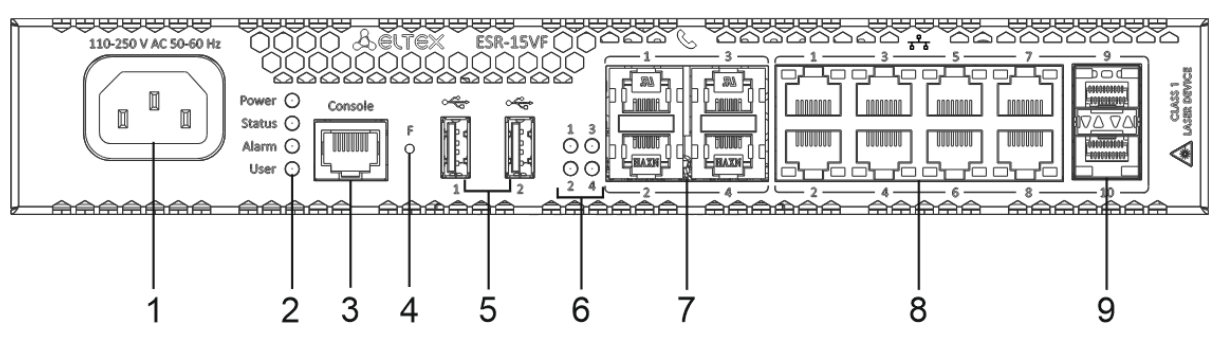

Рисунок 47 – Передняя панель ESR-15VF

В таблице 34 приведен перечень разъемов, светодиодных индикаторов и органов управления, расположенных на передней панели устройства ESR-15VF.

Таблица 34 – Описание разъемов, индикаторов и органов управления передней панели ESR-15VF

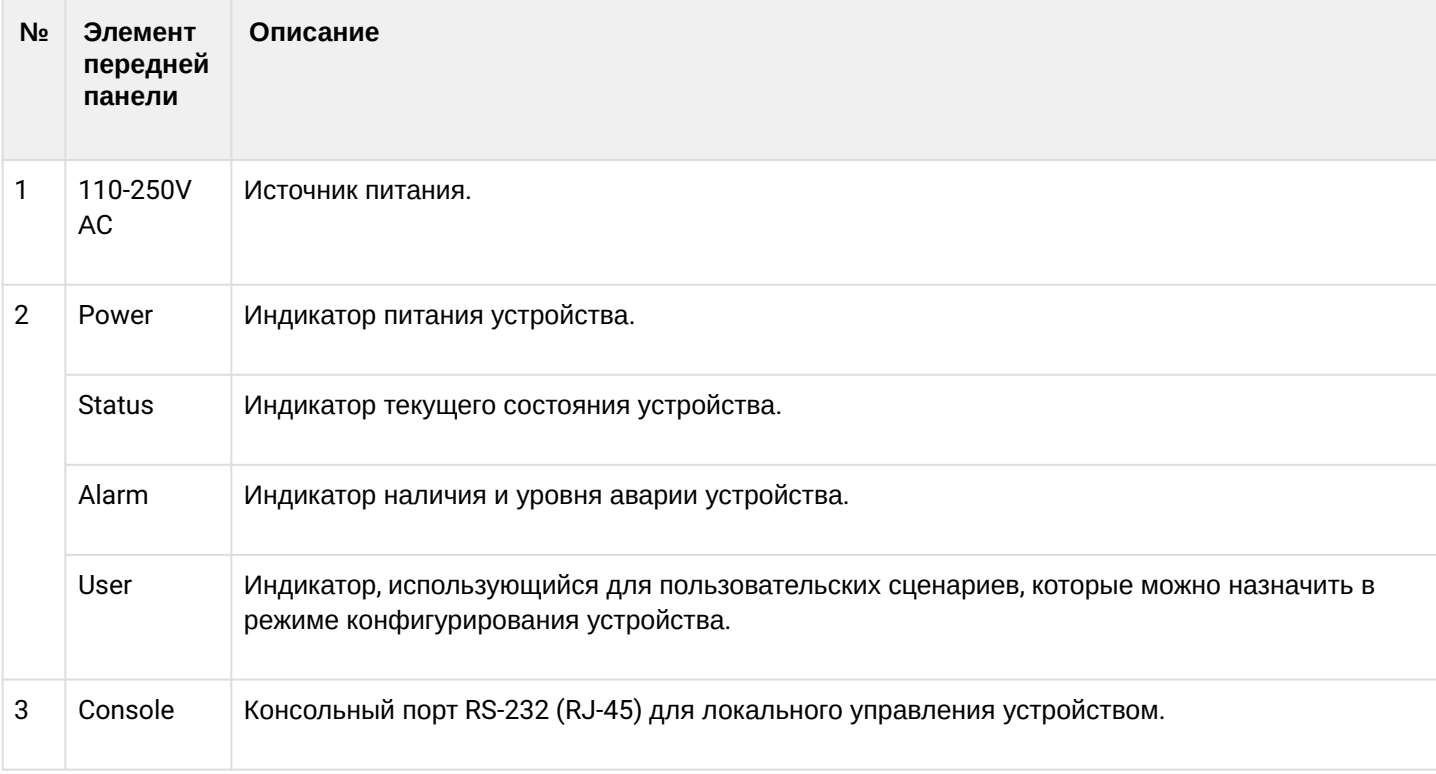

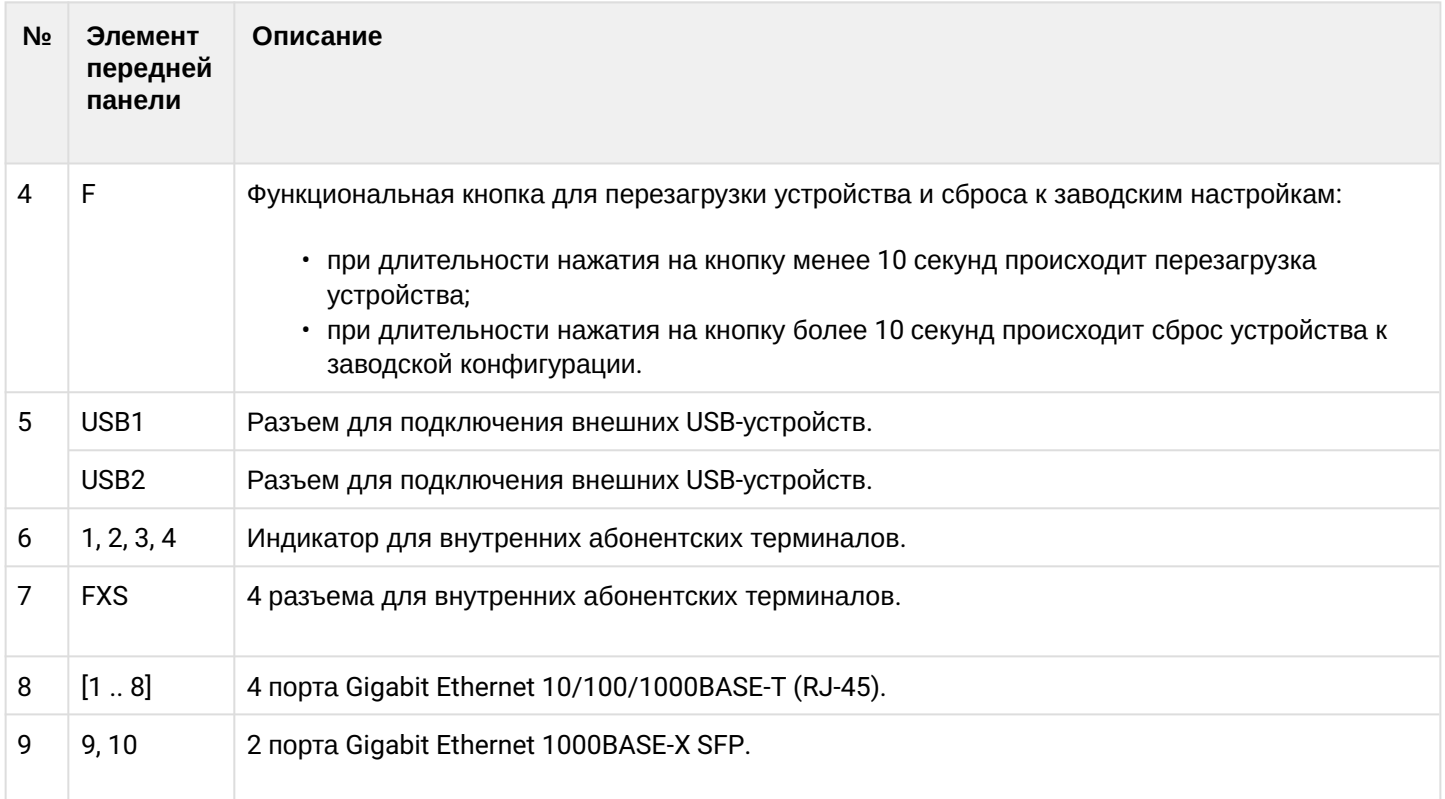

# **Задняя панель устройств ESR-15VF**

Внешний вид задней панели устройства ESR-15VF показан на рисунке 48.

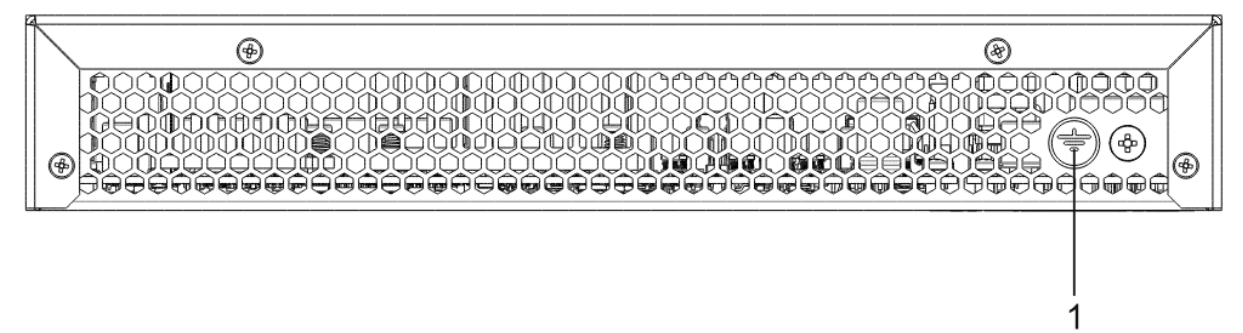

Рисунок 48 – Задняя панель ESR-15VF

В таблице 35 приведен перечень разъемов, расположенных на задней панели маршрутизатора.

# Таблица 35 – Описание разъемов задней панели ESR-15VF

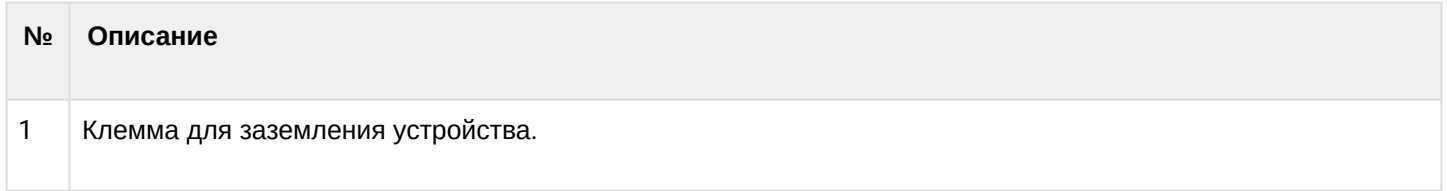

# **Боковые панели устройства ESR-15VF**

Внешний вид боковых панелей устройства ESR-15VF приведен на рисунках 49 и 50.

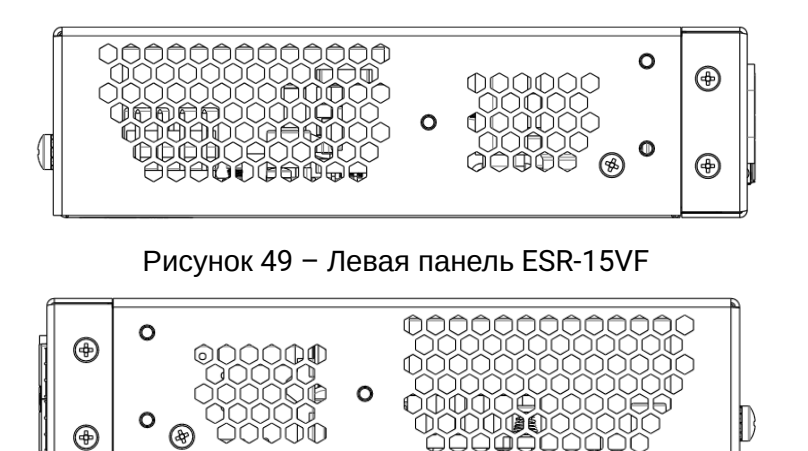

Рисунок 50 – Правая панель ESR-15VF

На боковых панелях устройства расположены вентиляционные решетки, которые служат для отвода тепла. Не закрывайте вентиляционные отверстия посторонними предметами. Это может привести к перегреву компонентов устройства и вызвать нарушения в его работе. Рекомендации по установке устройства расположены в разделе [Установка и подключение](#page-98-0).

#### **Конструктивное исполнение ESR-14VF, ESR-12VF**

Устройства выполнены в металлическом корпусе с возможностью установки в 19" конструктив, высота корпуса 1U.

#### **Передняя панель устройств ESR-14VF, ESR-12VF**

Внешний вид передней панели показан на рисунке 51.

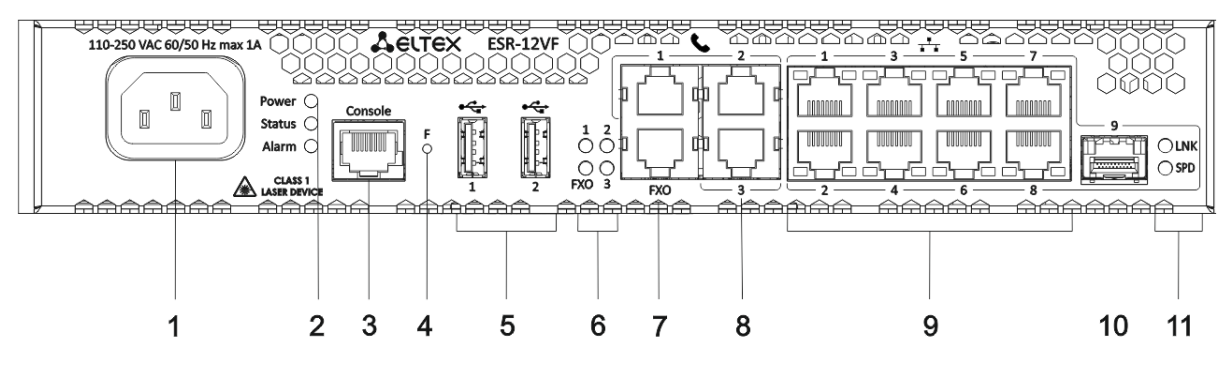

Рисунок 51 – Передняя панель ESR-14VF, ESR-12VF

В таблице 36 приведен перечень разъемов, светодиодных индикаторов и органов управления, расположенных на передней панели устройств ESR-14VF, ESR-12VF.

Таблица 36 – Описание разъемов, индикаторов и органов управления передней панели ESR-14VF, ESR-12VF

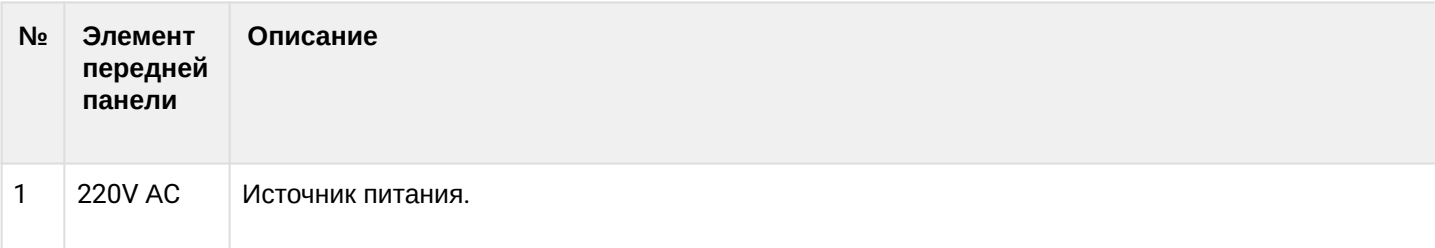
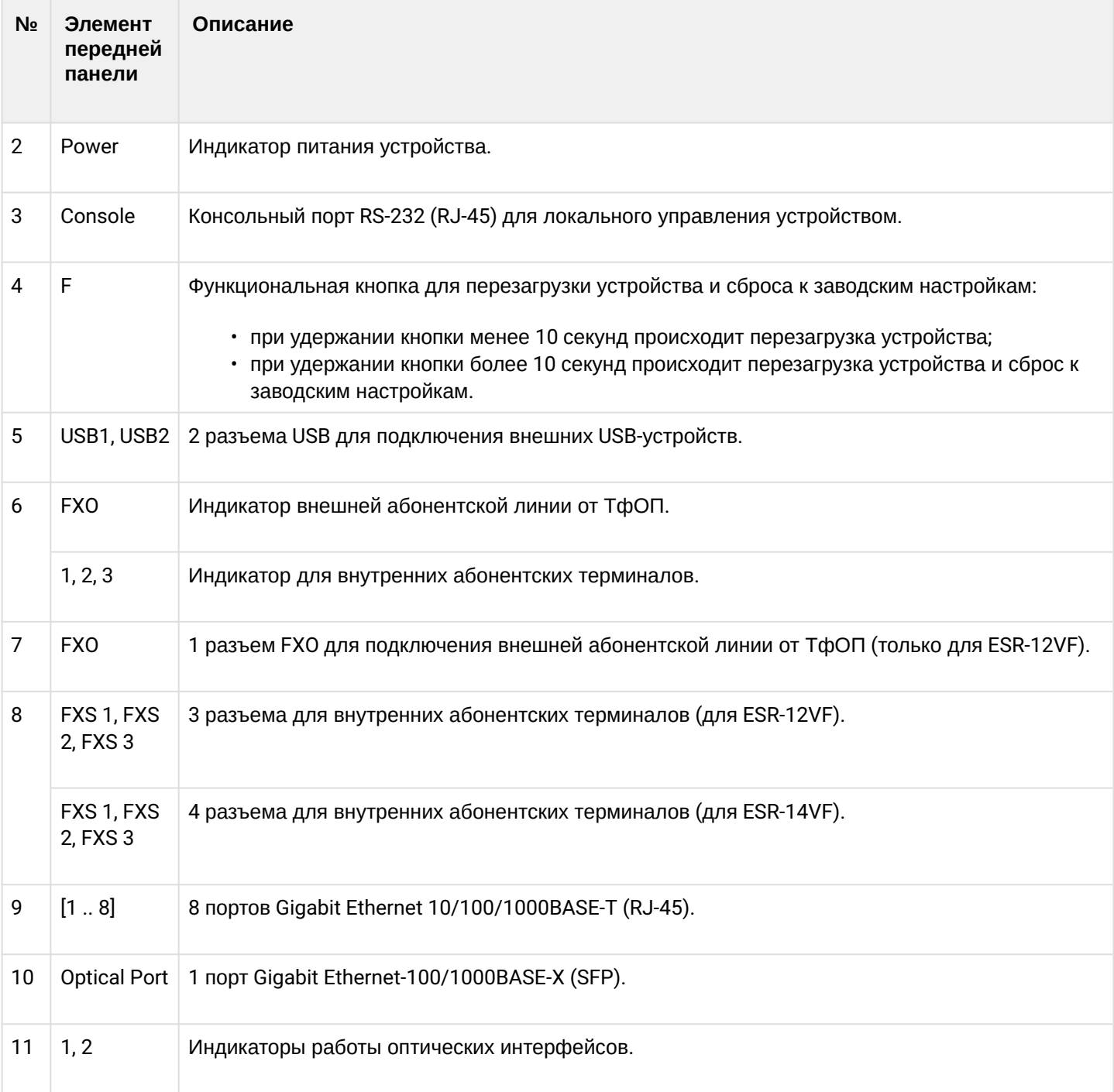

## **Задняя панель устройств ESR-14VF, ESR-12VF**

Внешний вид задней панели устройств ESR-14VF, ESR-12VF показан на рисунке 52.

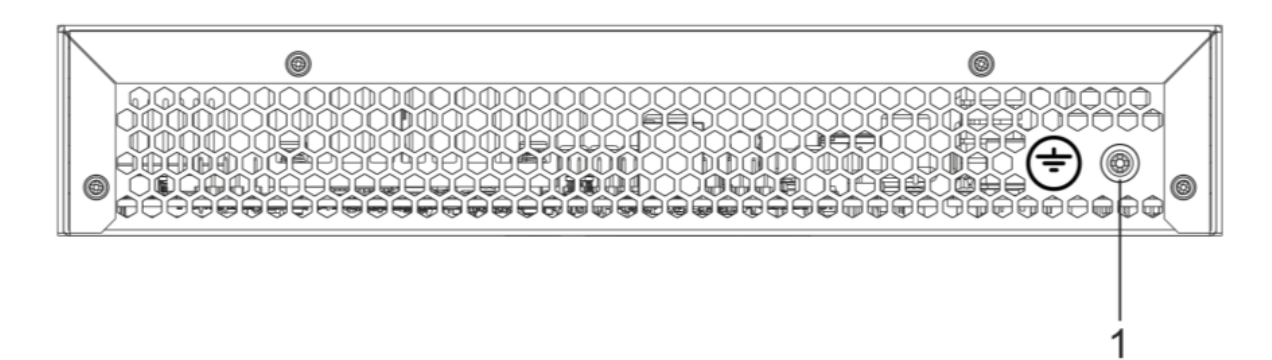

Рисунок 52 – Задняя панель ESR-14VF, ESR-12VF

В таблице 37 приведен перечень разъемов, расположенных на задней панели устройств.

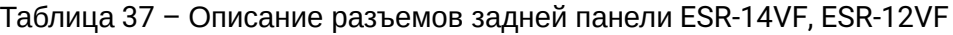

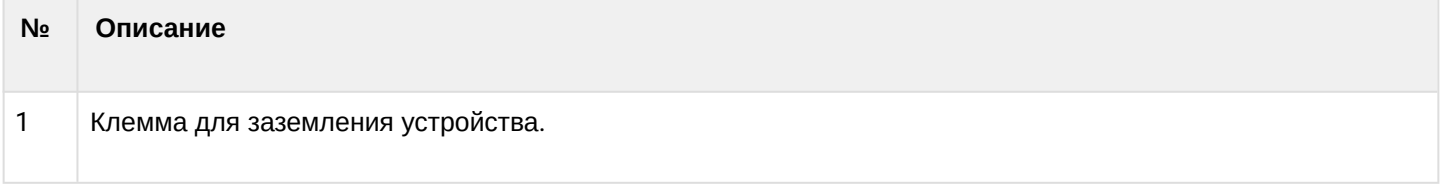

# **Боковые панели устройств ESR-14VF, ESR-12VF**

Внешний вид боковых панелей устройств ESR-14VF, ESR-12VF приведен на рисунках 53 и 54.

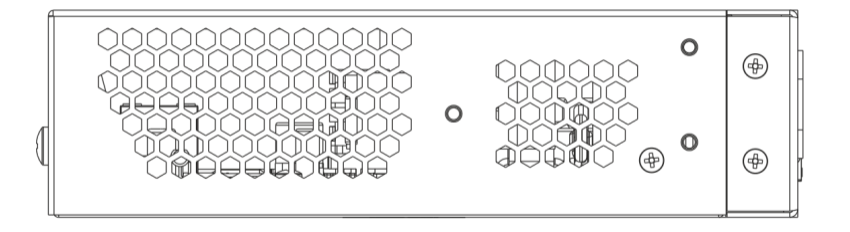

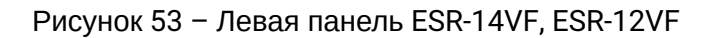

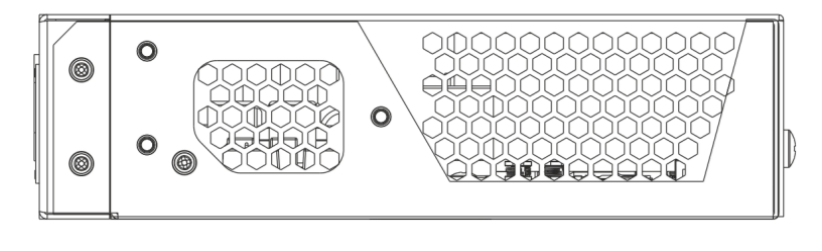

Рисунок 54 – Правая панель ESR-14VF, ESR-12VF

На боковых панелях устройства расположены вентиляционные решетки, которые служат для отвода тепла. Не закрывайте вентиляционные отверстия посторонними предметами. Это может привести к

перегреву компонентов устройства и вызвать нарушения в его работе. Рекомендации по установке устройства расположены в разделе [Установка и подключение](#page-98-0).

## **2.4.13 Конструктивное исполнение ESR-12V**

Устройство выполнено в металлическом корпусе с возможностью установки в 19" конструктив, высота корпуса 1U.

## **Передняя панель устройства ESR-12V**

Внешний вид передней панели показан на рисунке 55.

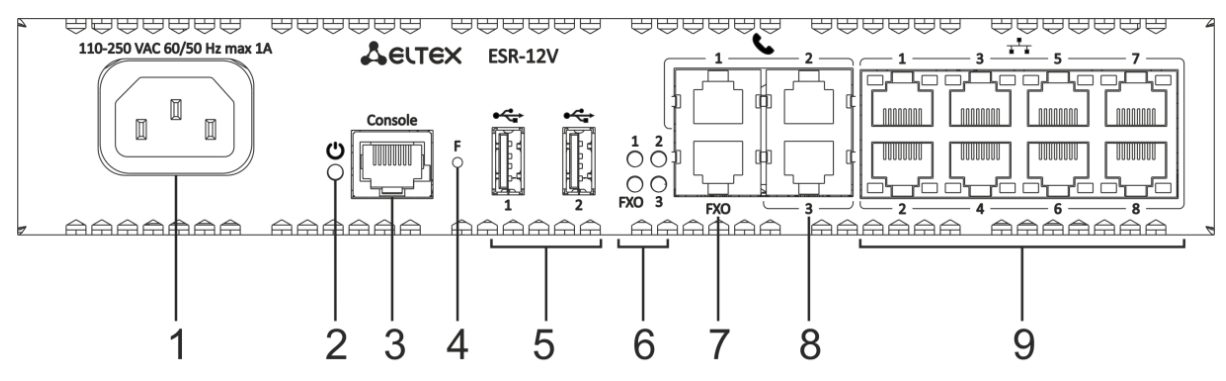

Рисунок 55 – Передняя панель ESR-12V

В таблице 38 приведен перечень разъемов, светодиодных индикаторов и органов управления, расположенных на передней панели устройства ESR-12V.

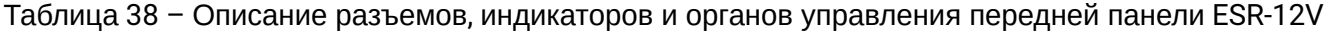

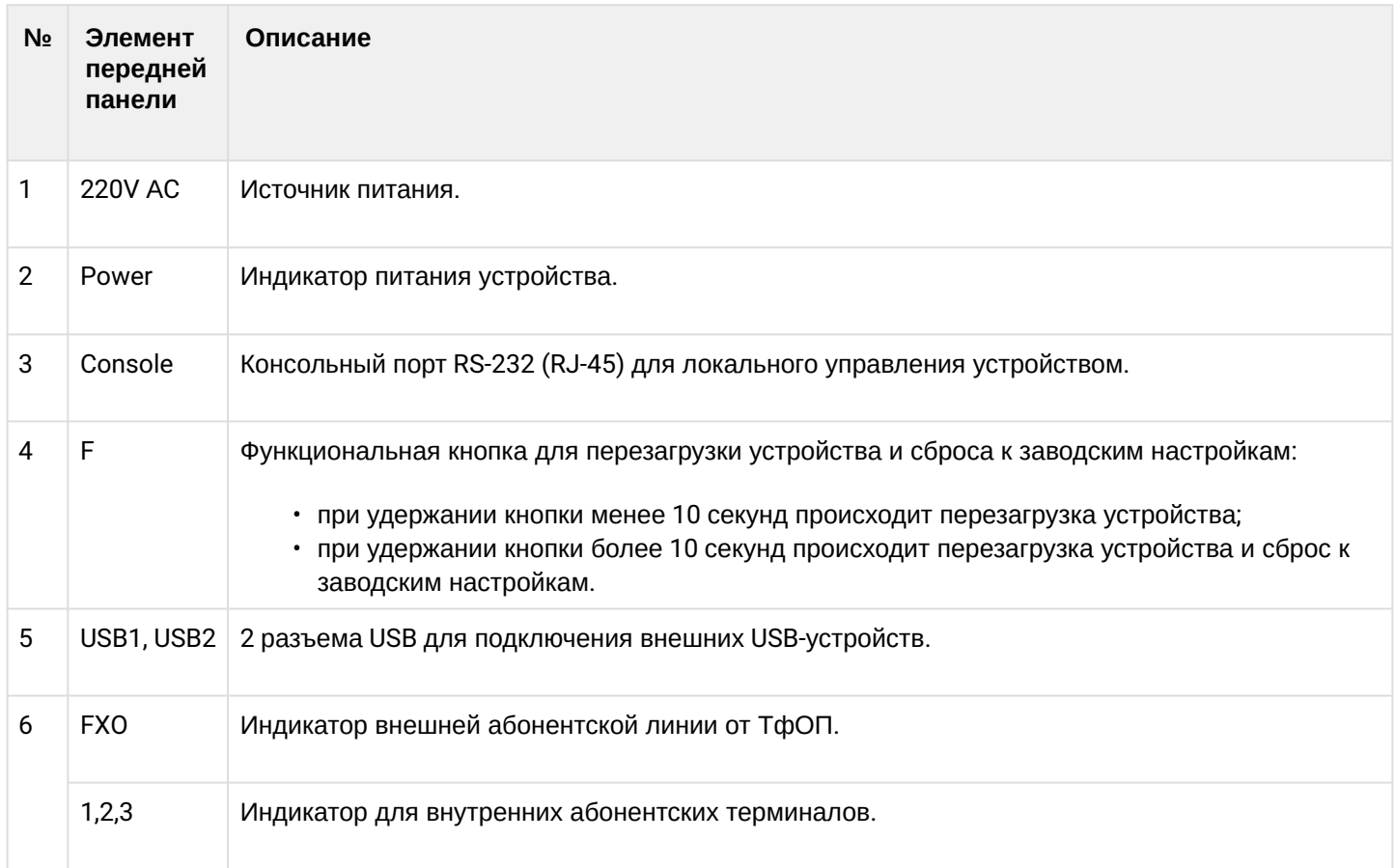

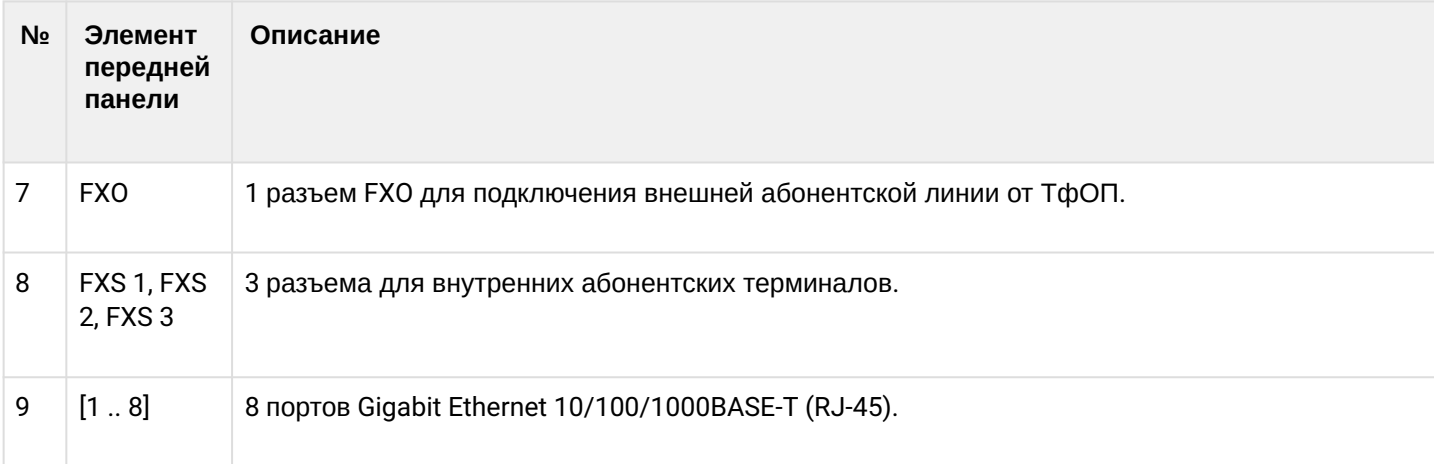

# **Задняя панель устройств ESR-12V**

Внешний вид задней панели устройства ESR-12V показан на рисунке 56.

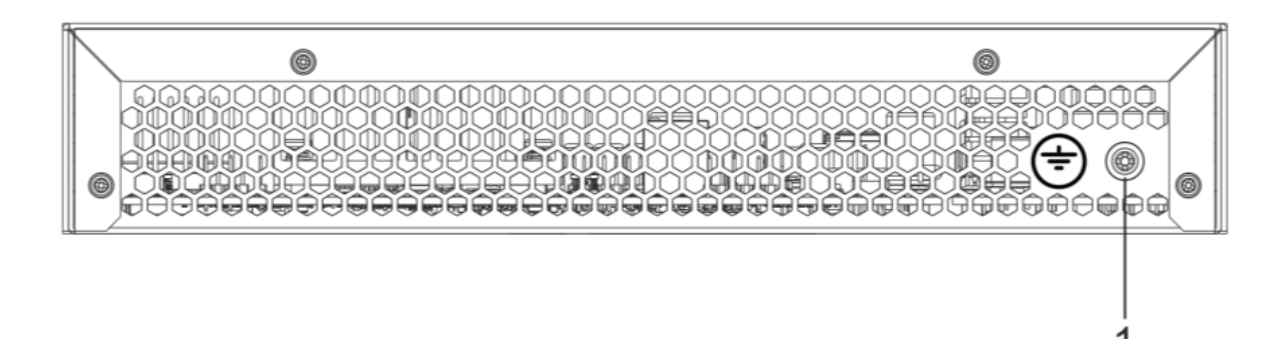

Рисунок 56 – Задняя панель ESR-12V

В таблице 39 приведен перечень разъемов, расположенных на задней панели маршрутизатора.

Таблица 39 – Описание разъемов задней панели ESR-12V

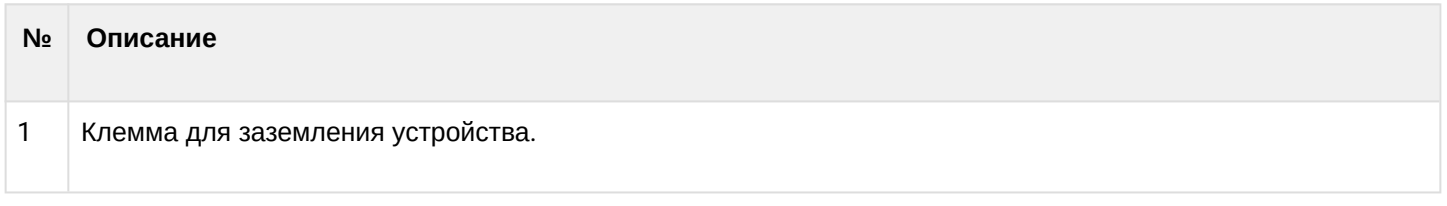

# **Боковые панели устройства ESR-12V**

Внешний вид боковых панелей устройства ESR-12V приведен на рисунках 57 и 58.

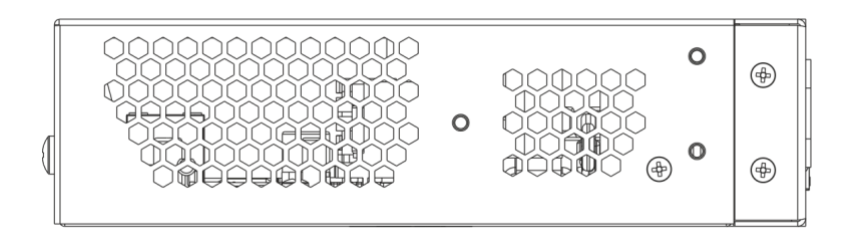

Рисунок 57 – Левая панель ESR-12V

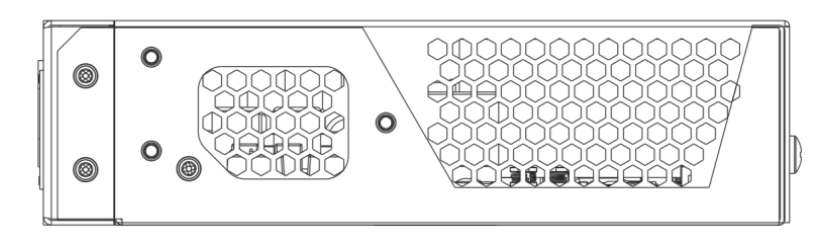

Рисунок 58 – Правая панель ESR-12V

На боковых панелях устройства расположены вентиляционные решетки, которые служат для отвода тепла. Не закрывайте вентиляционные отверстия посторонними предметами. Это может привести к перегреву компонентов устройства и вызвать нарушения в его работе. Рекомендации по установке устройства расположены в разделе [Установка и подключение](#page-98-0).

# **2.4.14 Конструктивное исполнение ESR-10**

## **Задняя панель устройства ESR-10**

Внешний вид задней панели устройства показан на рисунке 59.

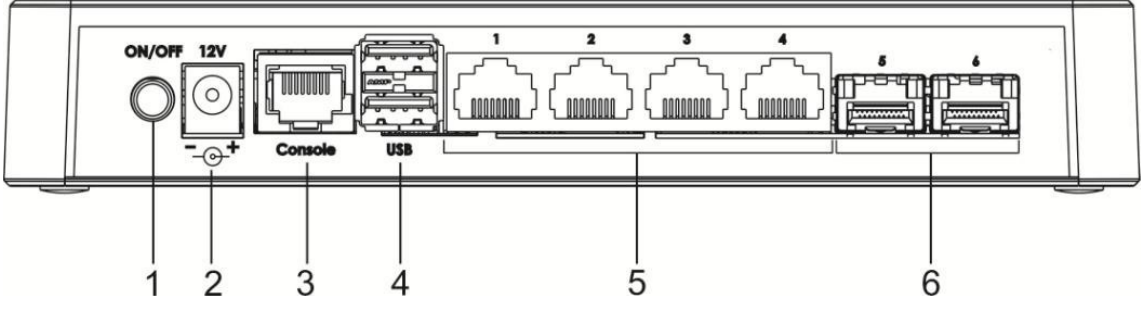

Рисунок 59 – Задняя панель ESR-10

В таблице 40 приведен перечень разъемов, светодиодных индикаторов и органов управления, расположенных на задней панели устройства ESR-10.

```
Таблица 40 – Описание разъемов, индикаторов и органов управления задней панели ESR-10
```
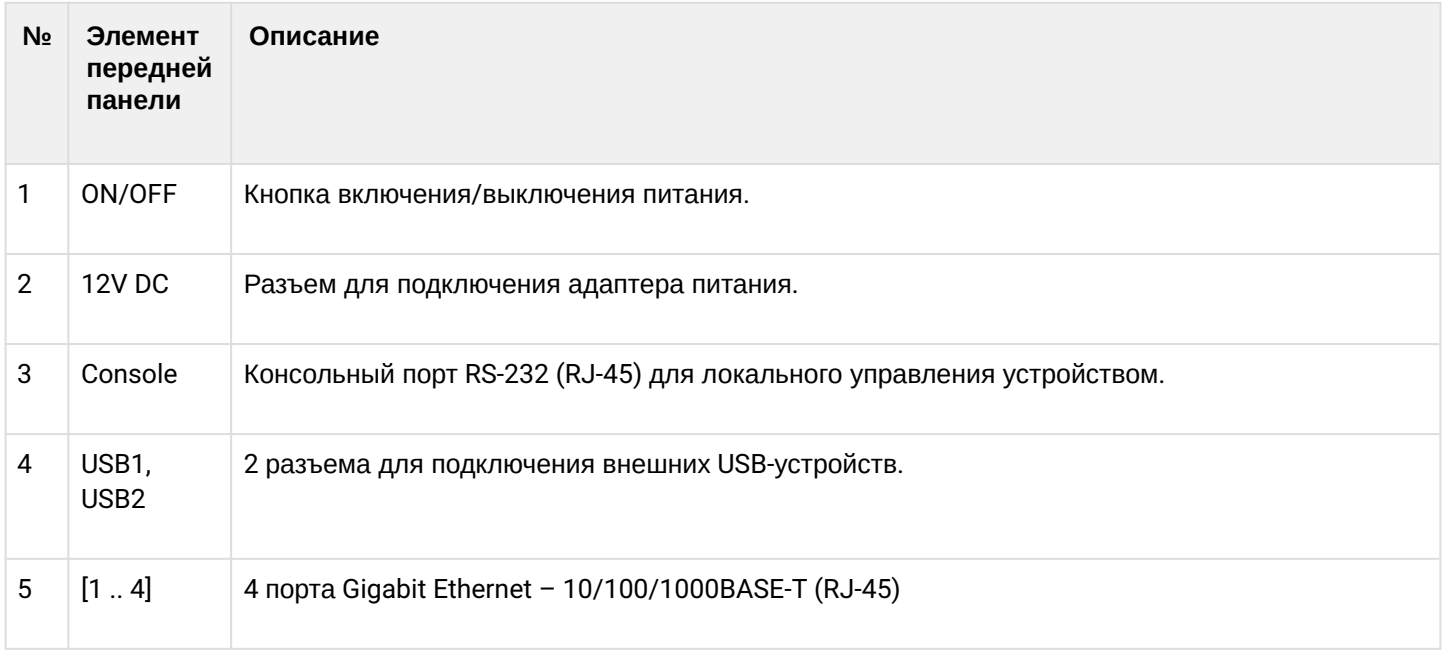

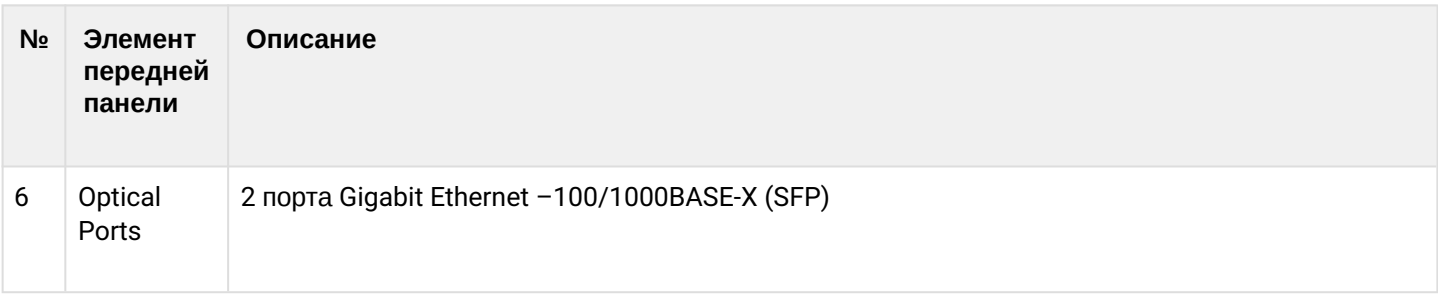

# **Боковые панели устройства ESR-10**

Внешний вид боковой панели устройства ESR-10 показан на рисунке 60.

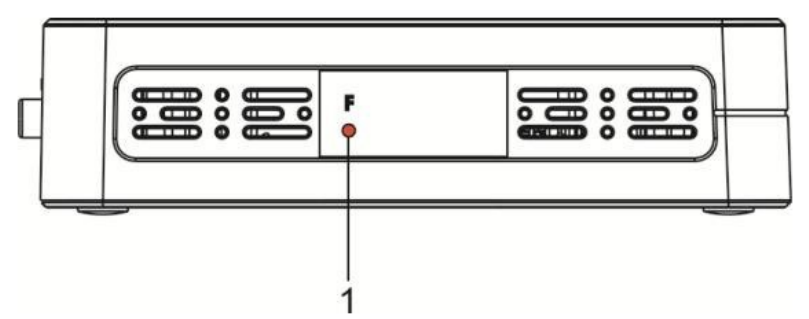

Рисунок 60 – Боковая панель ESR-10

В таблице 41 приведен перечень органов управления, расположенных на правой панели маршрутизатора.

Таблица 41 – Описание разъемов боковой панели ESR-10

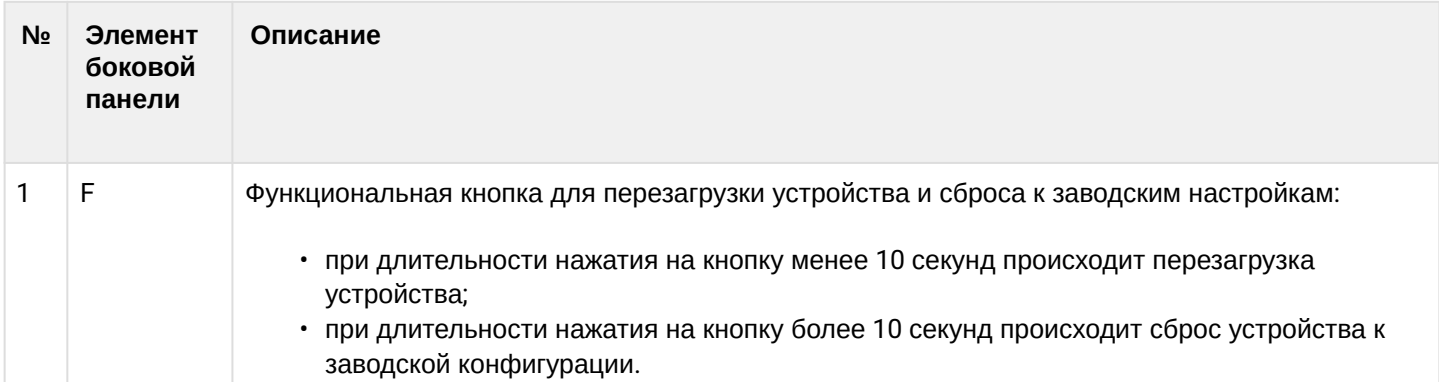

## **Верхняя панель устройства ESR-10**

Внешний вид верхней панели устройства ESR-10 показан на рисунке 61.

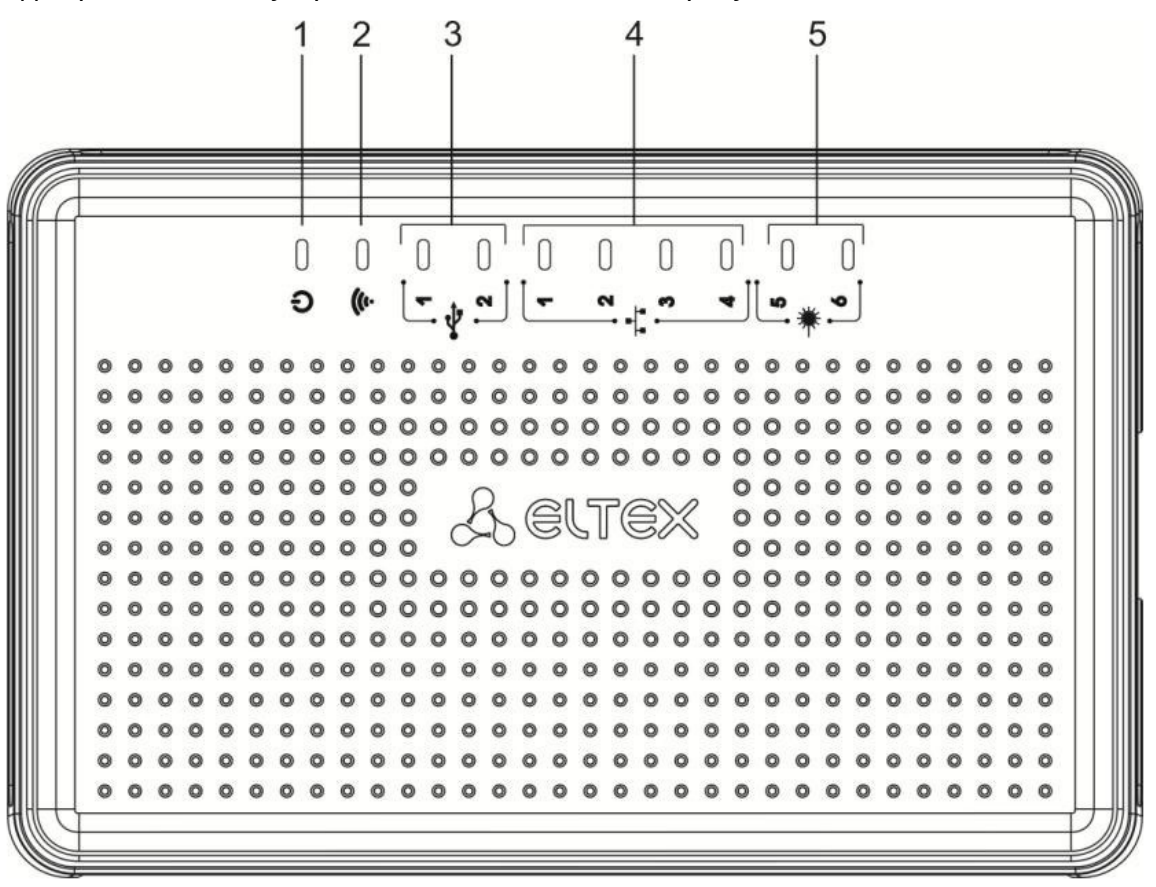

Рисунок 61 – Верхняя панель маршрутизатора ESR-10

В таблице 42 приведен перечень светодиодных индикаторов, расположенных на верхней панели устройства ESR-10.

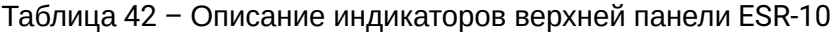

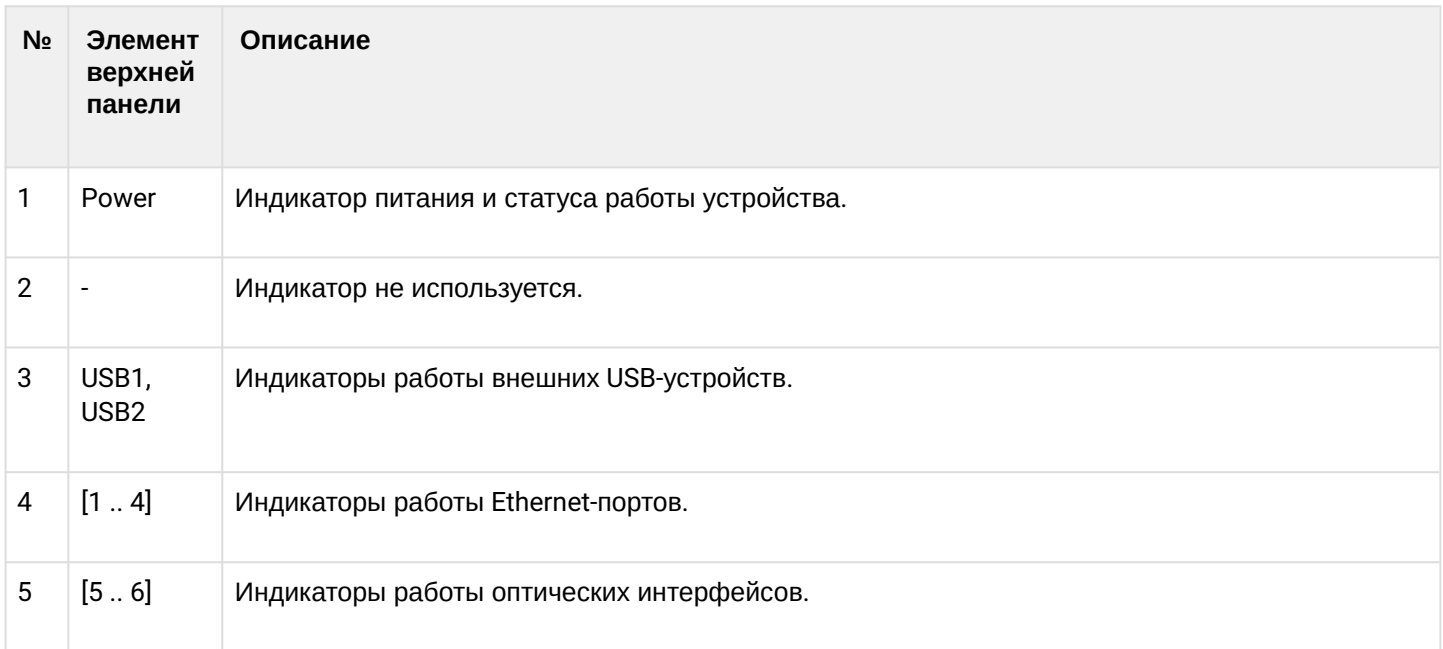

## <span id="page-79-0"></span>**2.4.15 Световая индикация**

## **Световая индикация ESR-1700, ESR-1200, ESR-1000**

Состояние медных интерфейсов Gigabit Ethernet отображается двумя светодиодными индикаторами – *LINK/ACT* зеленого цвета и *SPEED* янтарного цвета. Расположение индикаторов медных интерфейсов показано на рисунке 62. Состояние SFP-интерфейсов отображается двумя индикаторами RX/ACT и TX/ ACT и указано на рисунке 63. Значения световой индикации описаны в таблицах 43 и 44 соответственно.

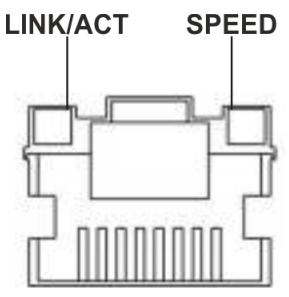

Рисунок 62 – Расположение индикаторов разъема RJ-45

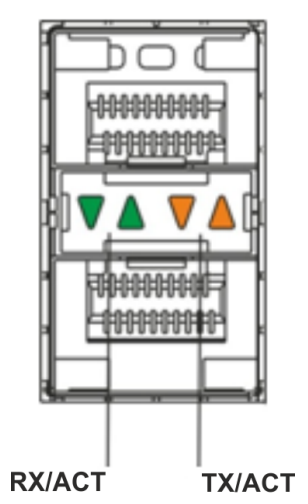

Рисунок 63 – Расположение индикаторов оптических интерфейсов

## Таблица 43 – Световая индикация состояния медных интерфейсов

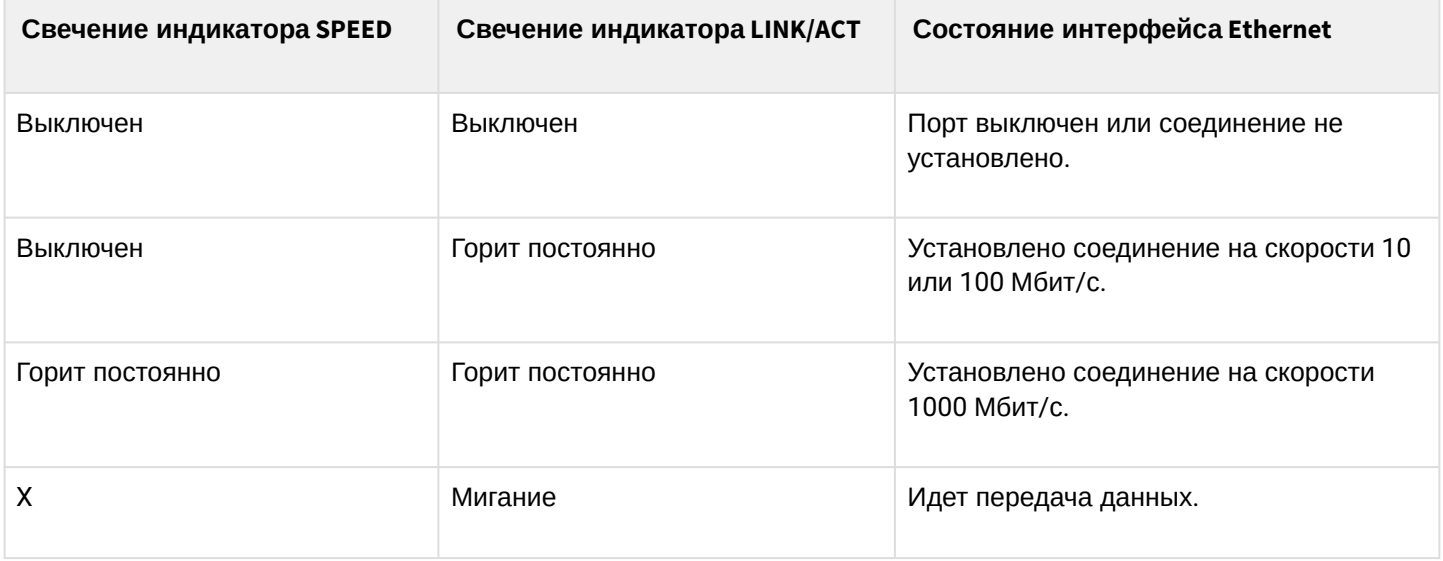

#### Таблица 44 – Световая индикация состояния SFP/SFP+/QSFP+-интерфейсов

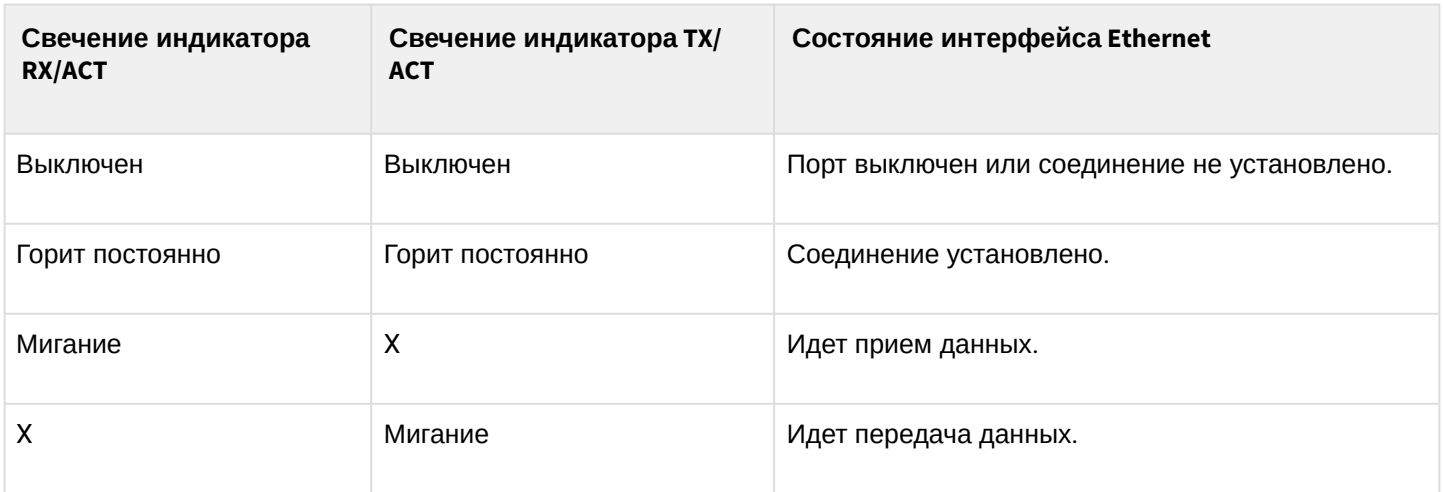

В следующей таблице приведено описание состояний системных индикаторов устройства и их значений.

Таблица 45 – Состояния системных индикаторов

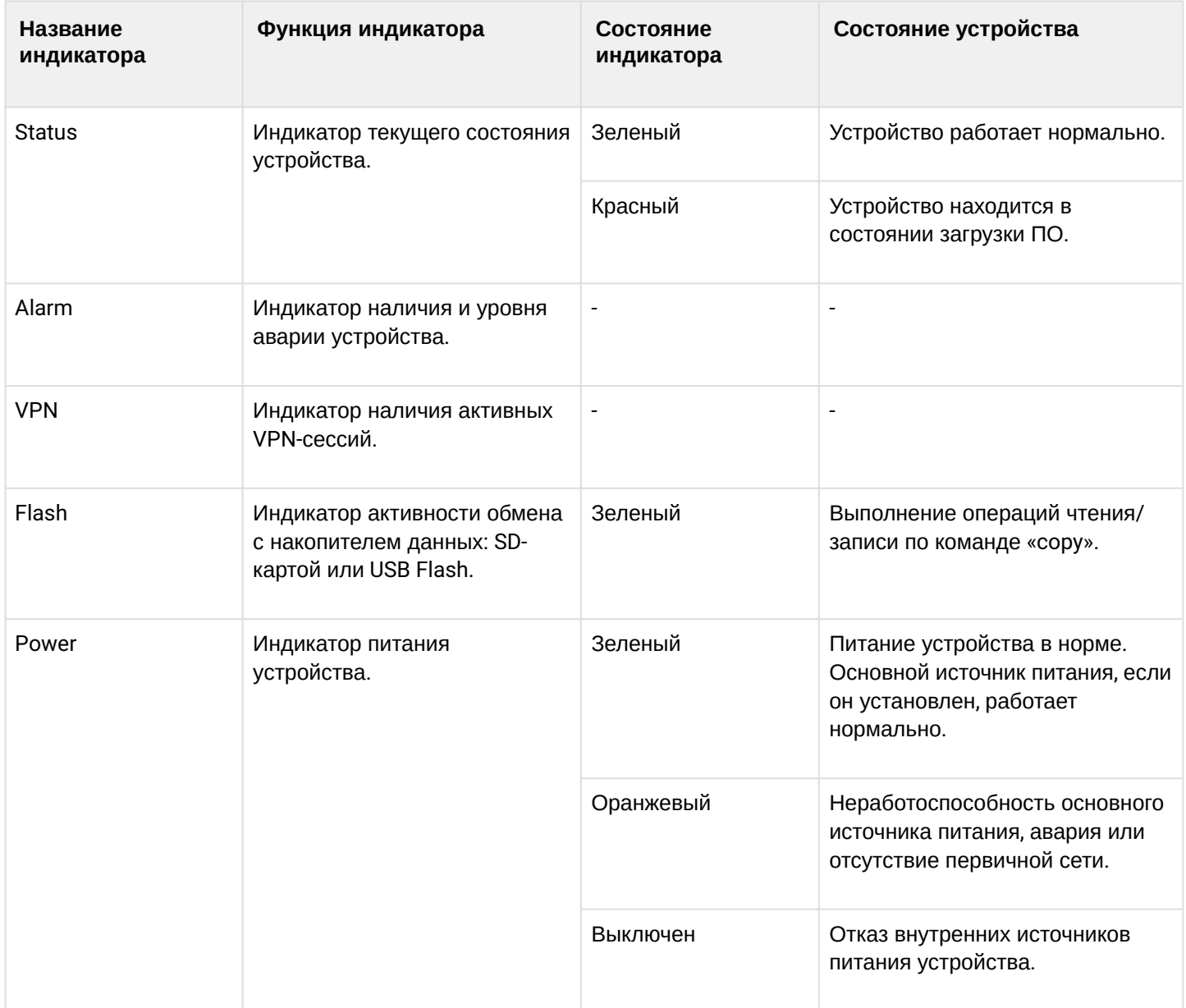

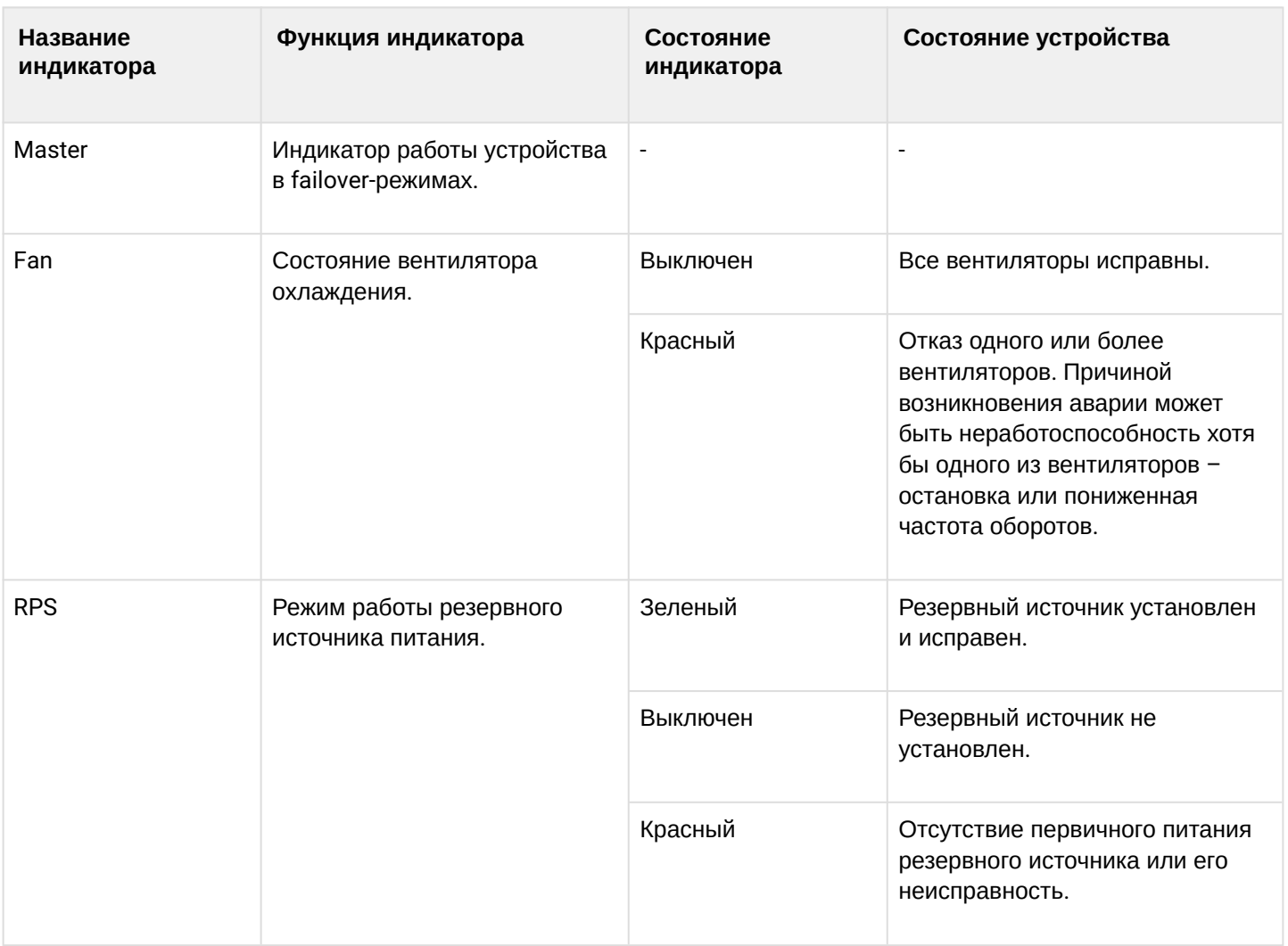

# **Световая индикация ESR-3200, ESR-3100, ESR-1511, ESR-1500**

<span id="page-82-0"></span>Состояние медных интерфейсов Gigabit Ethernet отображается двумя светодиодными индикаторами – *LINK/ACT* зеленого цвета и *SPEED* янтарного цвета. Расположение индикаторов медных интерфейсов показано на рисунке 64. Состояние SFP-интерфейсов отображается двумя индикаторами RX/ACT и TX/ ACT и указано на рисунке 65. Значения световой индикации описаны в таблицах 46 и 47 соответственно.

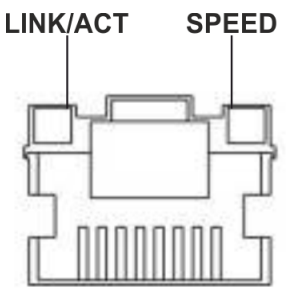

Рисунок 64 – Расположение индикаторов разъема RJ-45

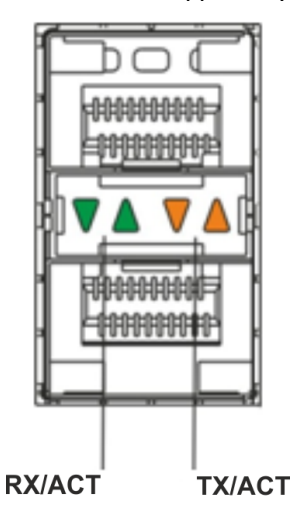

Рисунок 65 – Расположение индикаторов оптических интерфейсов

#### Таблица 46 – Световая индикация состояния медных интерфейсов

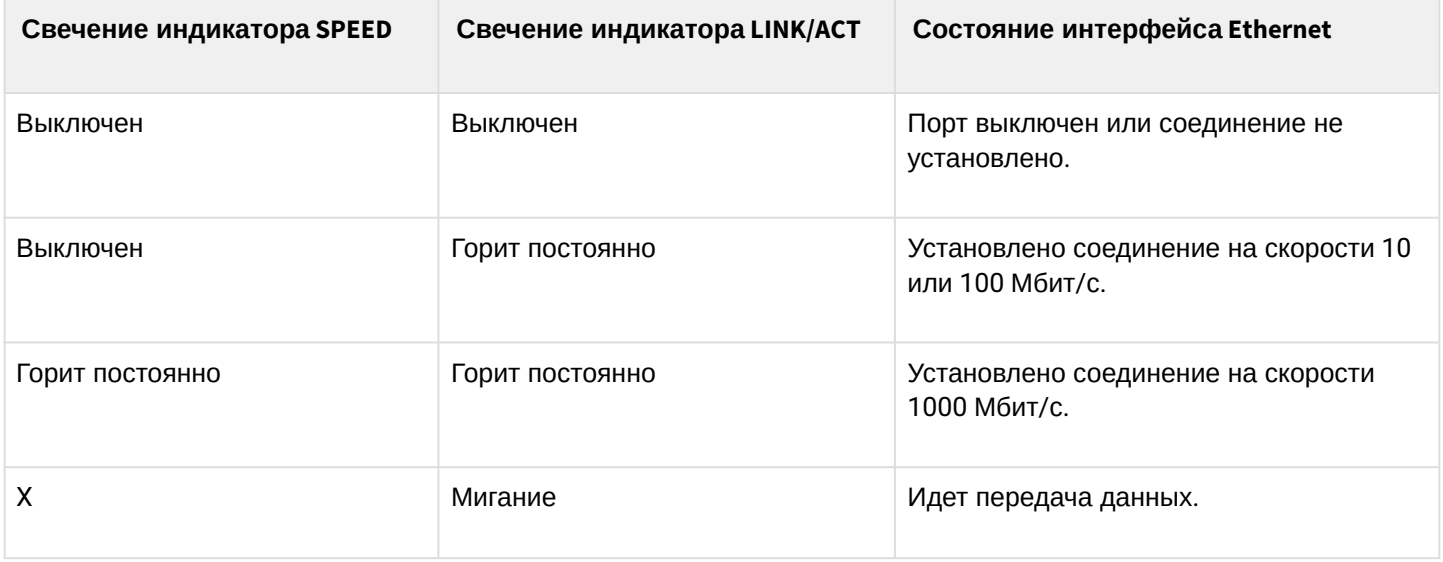

#### Таблица 47 – Световая индикация состояния SFP/SFP+/QSFP+-интерфейсов

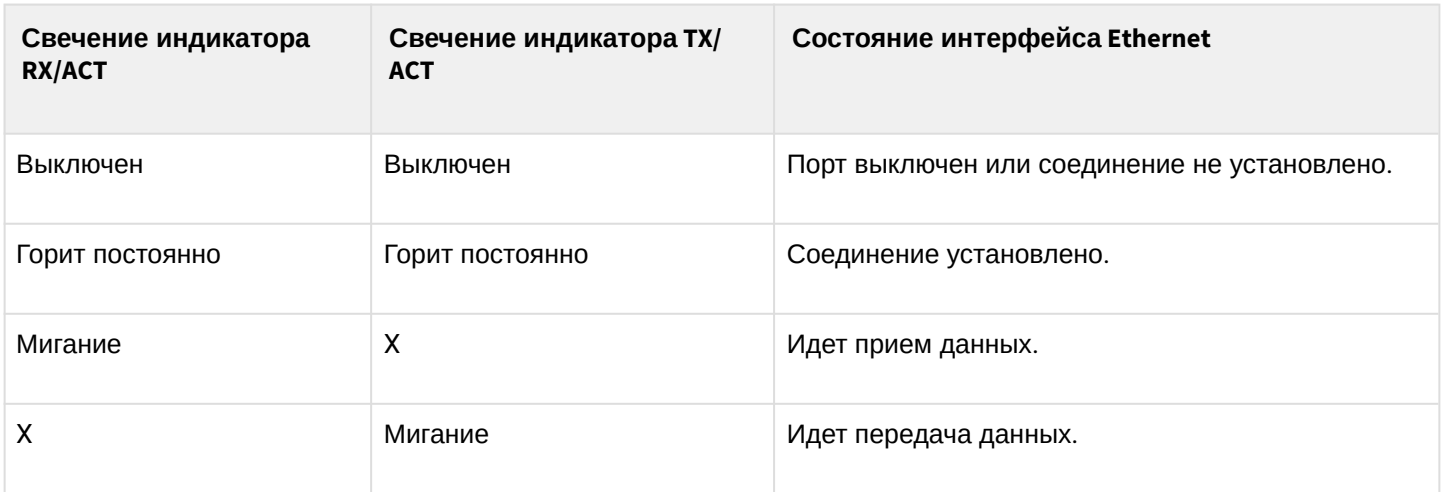

В следующей таблице приведено описание состояний системных индикаторов устройства и их значений.

Таблица 48 – Состояния системных индикаторов

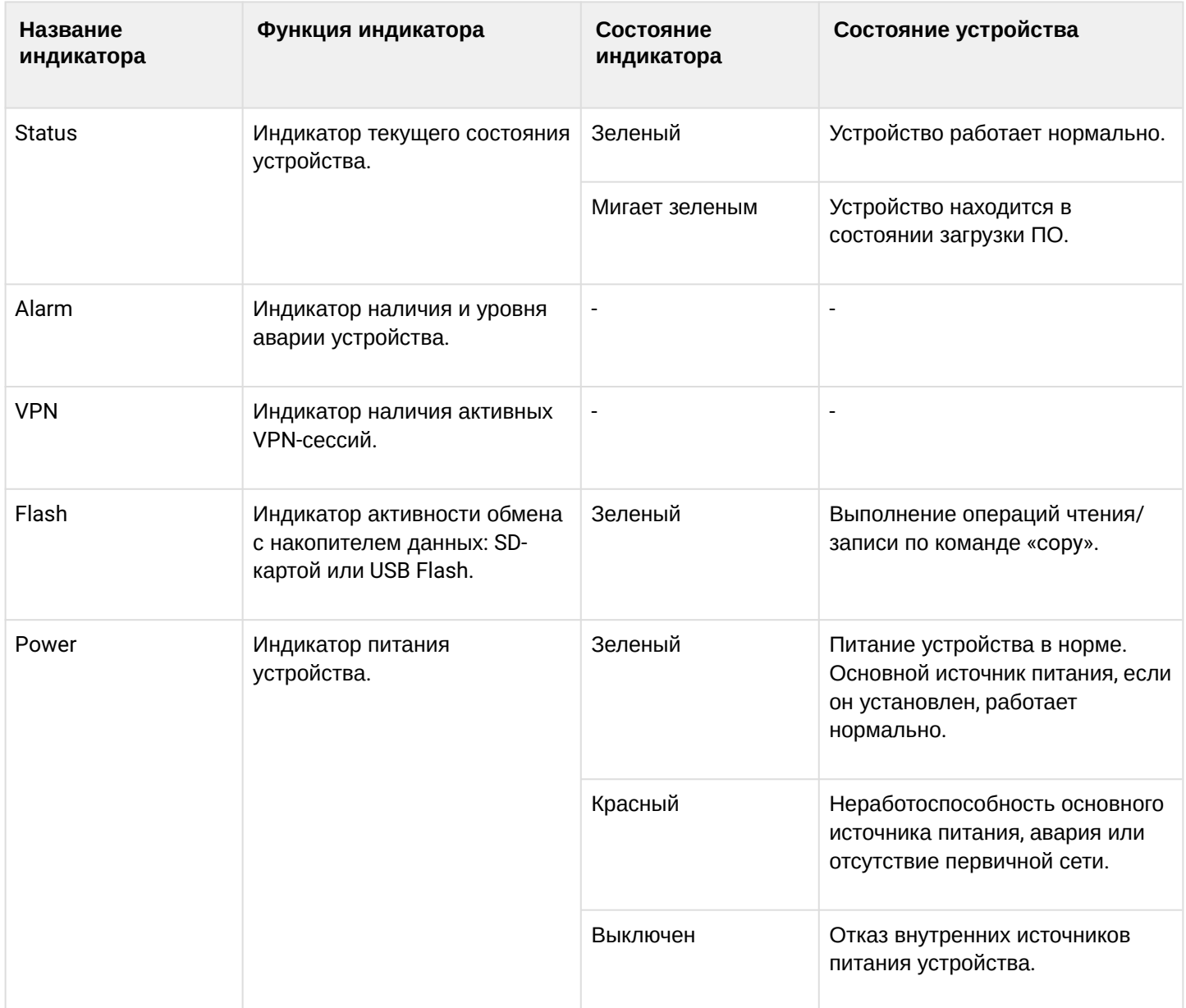

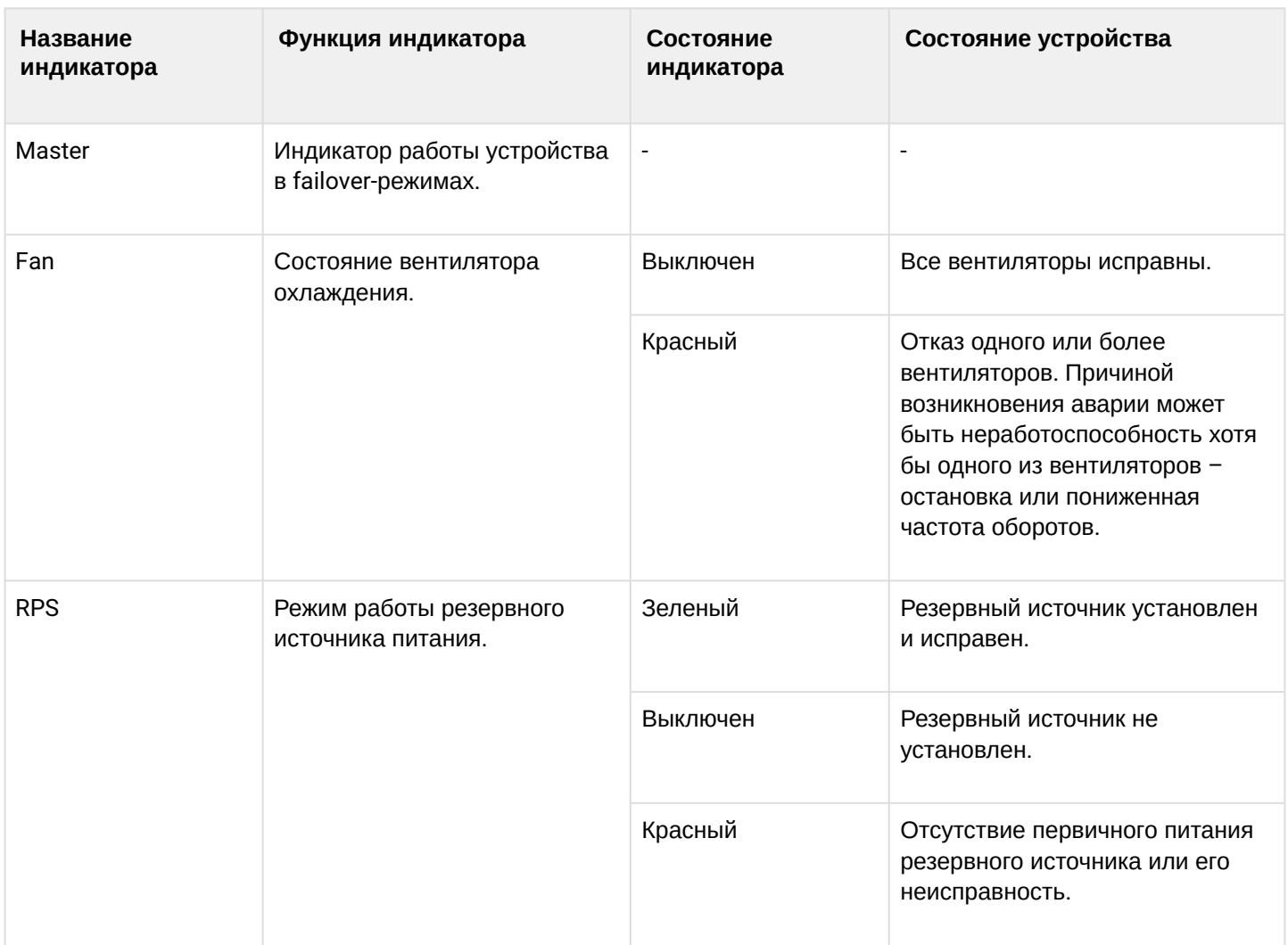

## **Световая индикация ESR-200/ESR-100**

Состояние медных интерфейсов Gigabit Ethernet и SFP-интерфейсов отображается двумя светодиодными индикаторами *– LINK/ACT* зеленого цвета и *SPEED* янтарного цвета. Расположение индикаторов медных интерфейсов показано на [рисунке](#page-82-0) [64.](#page-82-0) Состояние SFP-интерфейсов указано на рисунке 66. Значения световой индикации описаны в таблице 49.

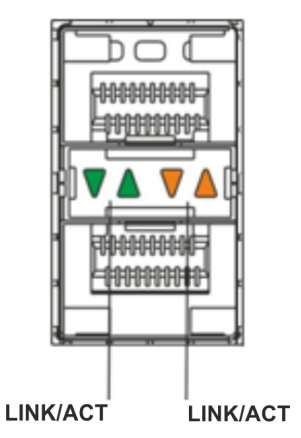

Рисунок 66 – Расположение индикаторов оптических интерфейсов

#### Таблица 49 – Световая индикация состояния медных интерфейсов и SFP-интерфейсов

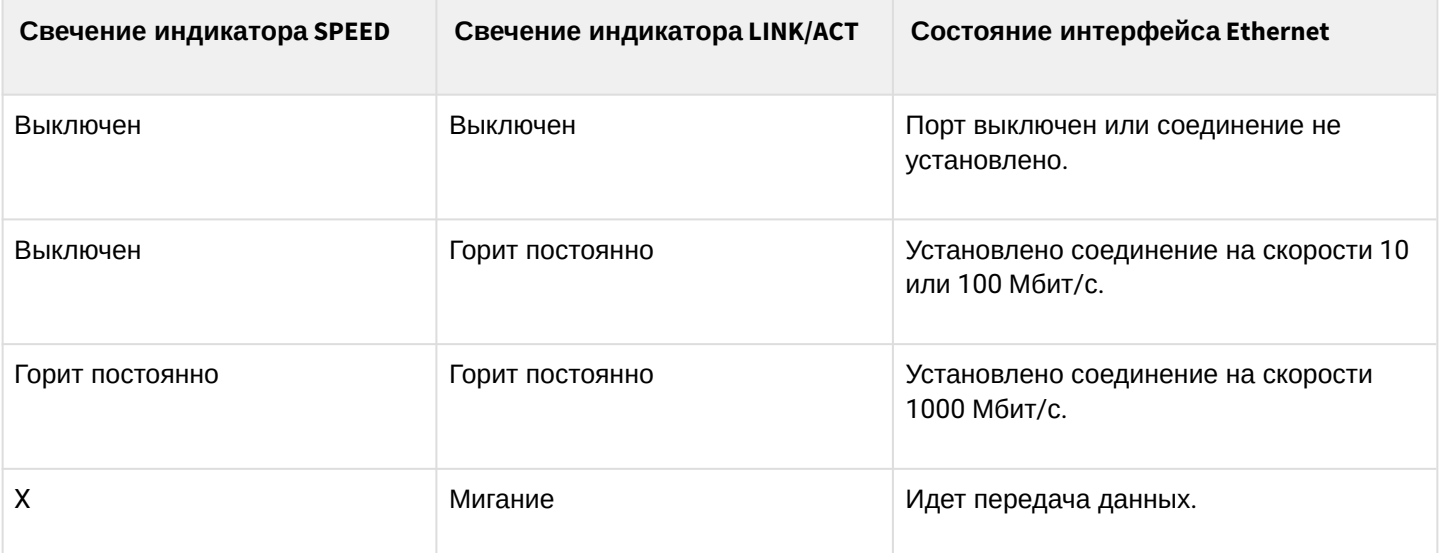

В следующей таблице приведено описание состояний системных индикаторов устройства и их значений.

#### Таблица 50 – Состояния системных индикаторов

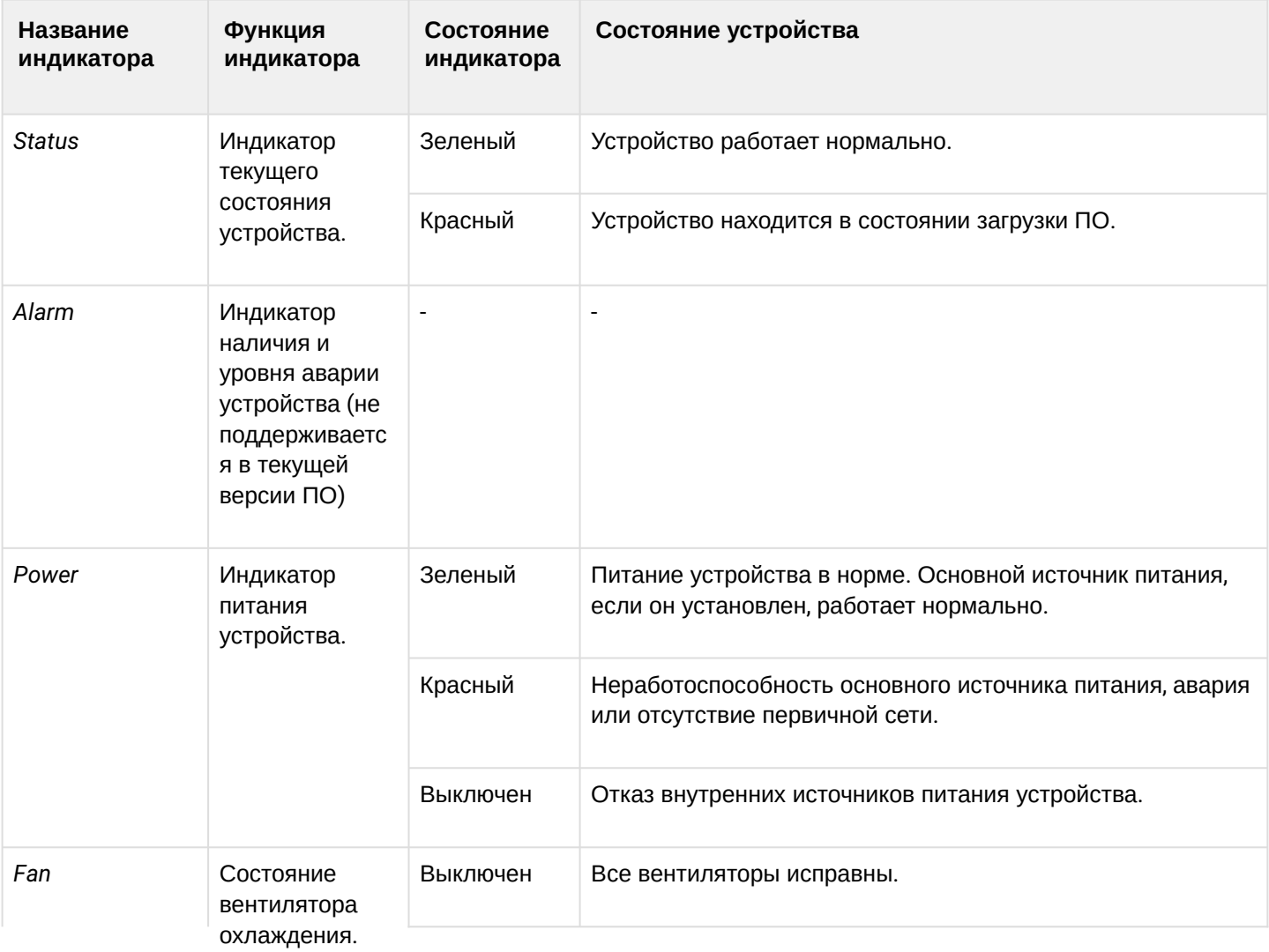

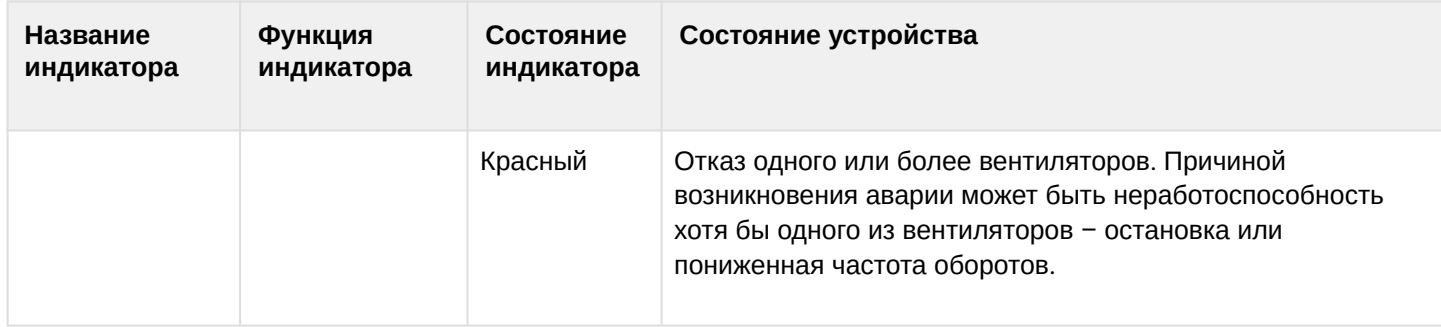

#### **Световая индикация ESR-21/ESR-20**

Состояние медных интерфейсов Gigabit Ethernet отображается двумя светодиодными индикаторами – LINK/ACT зеленого цвета и SPEED янтарного цвета*.*

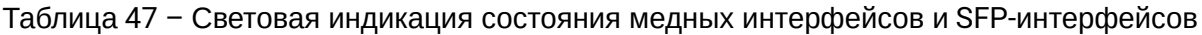

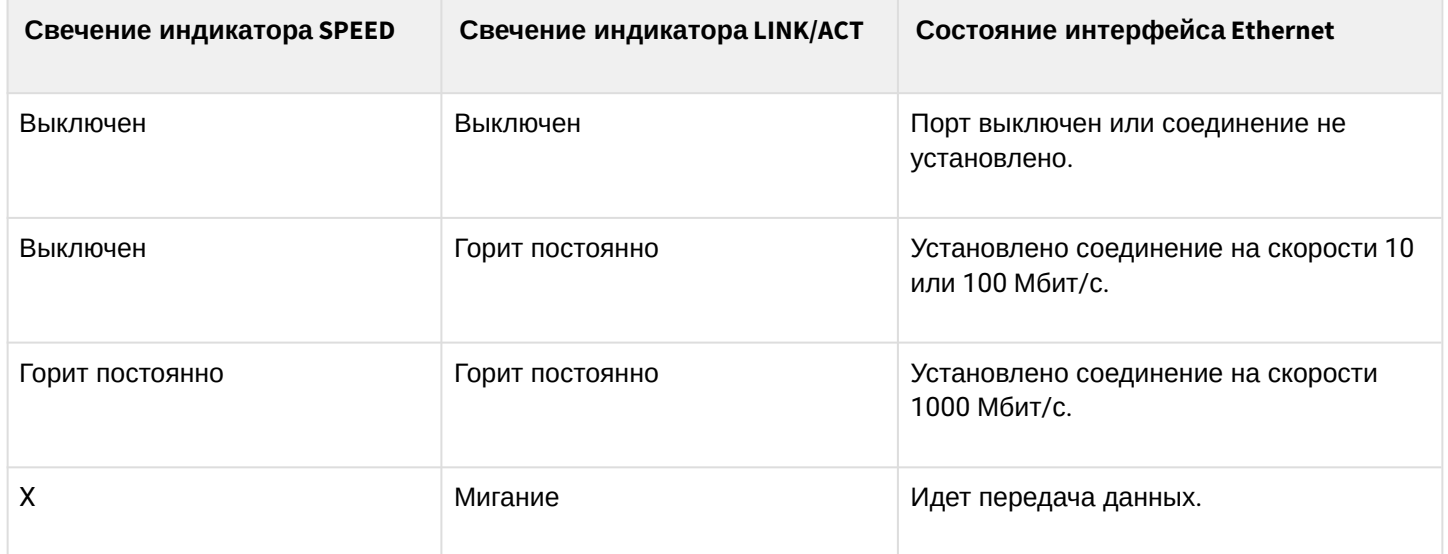

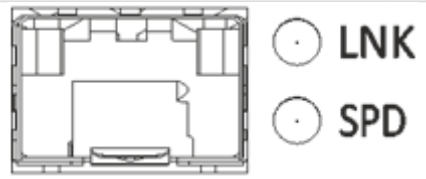

Рисунок 67 – Расположение индикаторов разъема SFP

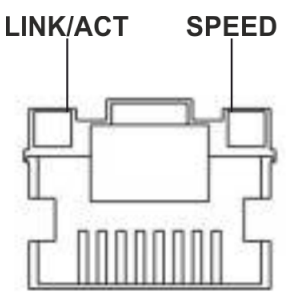

Рисунок 68 – Расположение индикаторов разъема RJ-45

В следующей таблице приведено описание состояний системных индикаторов устройства и их значений.

Таблица 48 – Состояния системных индикаторов

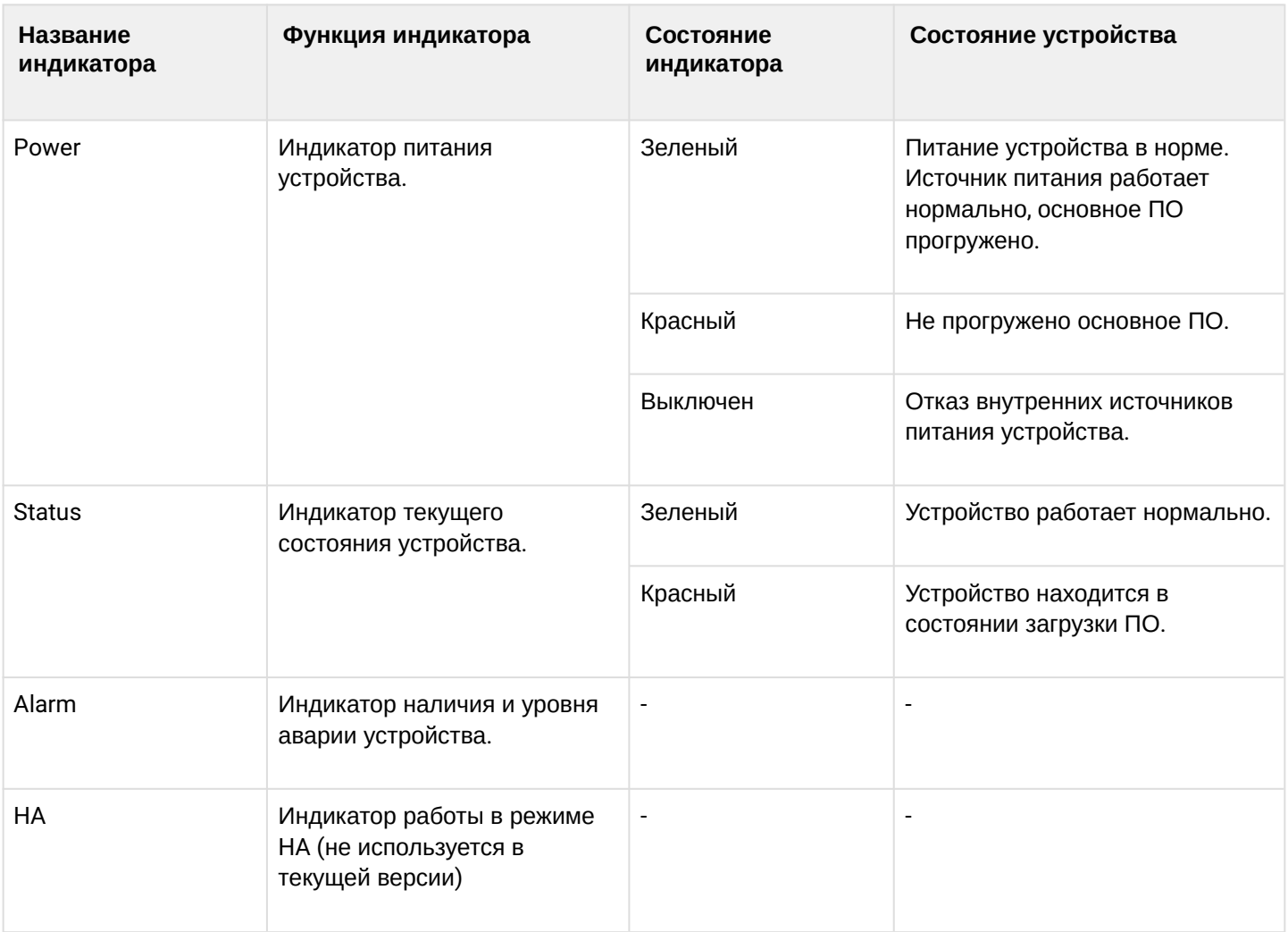

# **Световая индикация ESR-30, ESR-31**

Состояние медных интерфейсов Gigabit Ethernet отображается двумя светодиодными индикаторами – LINK/ACT зеленого цвета и SPEED янтарного цвета*.*

Таблица 49 – Световая индикация состояния медных интерфейсов и SFP-интерфейсов

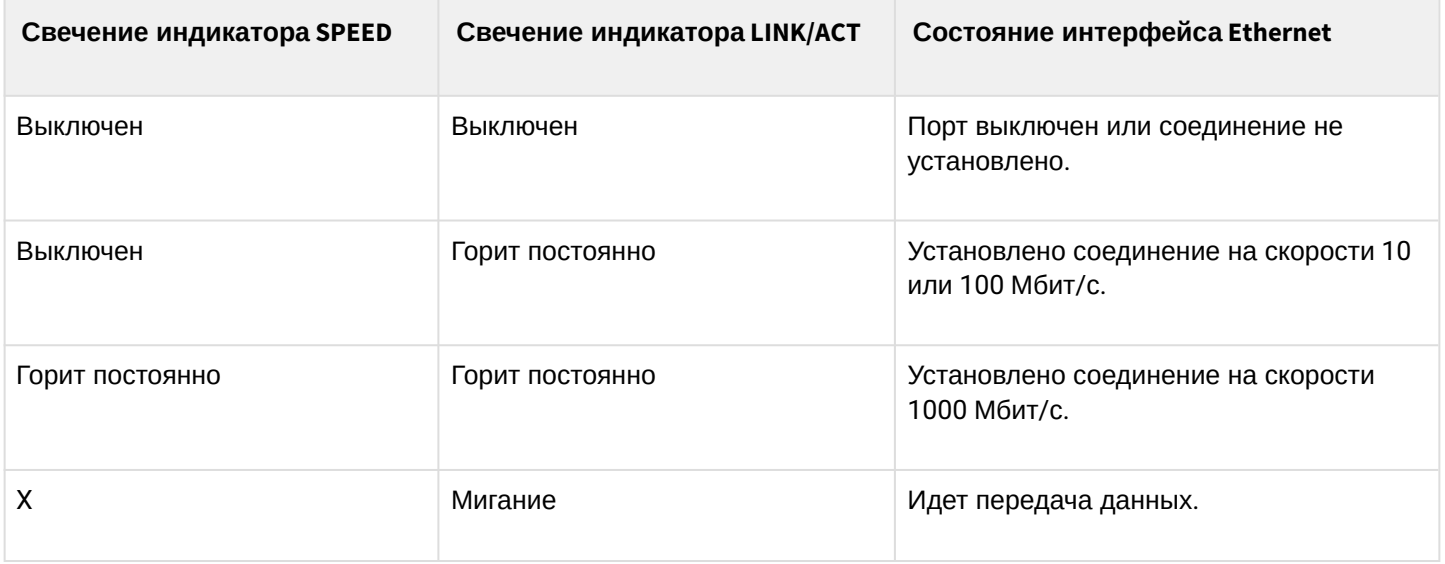

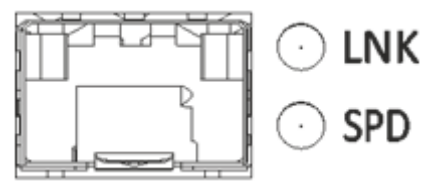

Рисунок 69 – Расположение индикаторов разъема SFP

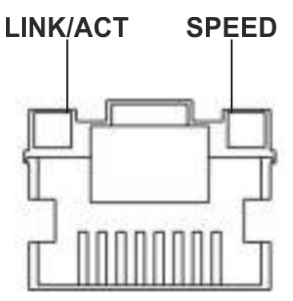

Рисунок 70 – Расположение индикаторов разъема RJ-45

В следующей таблице приведено описание состояний системных индикаторов устройства и их значений.

Таблица 50 – Состояния системных индикаторов

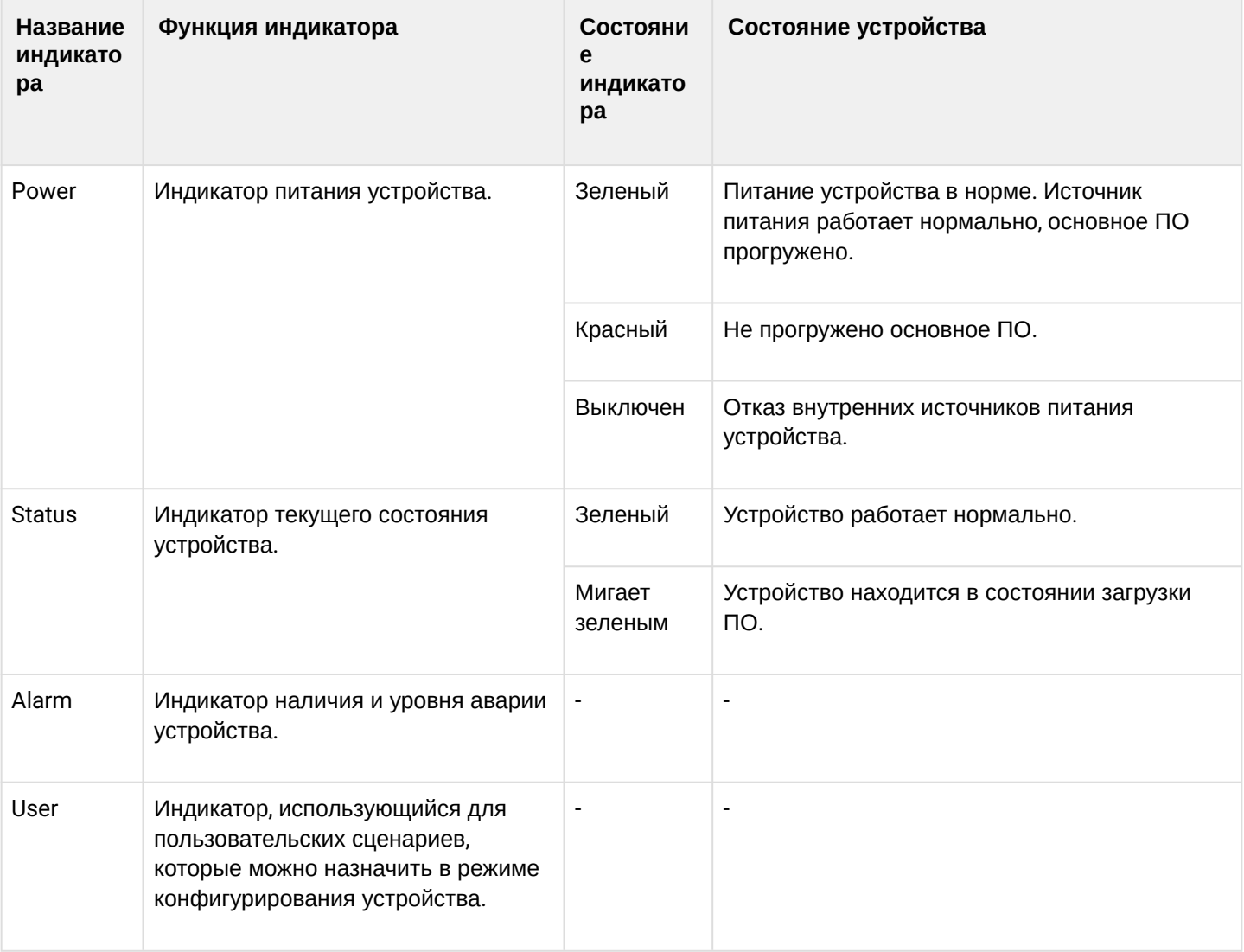

#### **Световая индикация ESR-15**

Состояние медных интерфейсов Gigabit Ethernet отображается светодиодным индикатором SPEED янтарного/зеленого цвета.

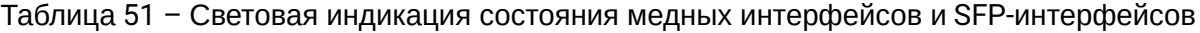

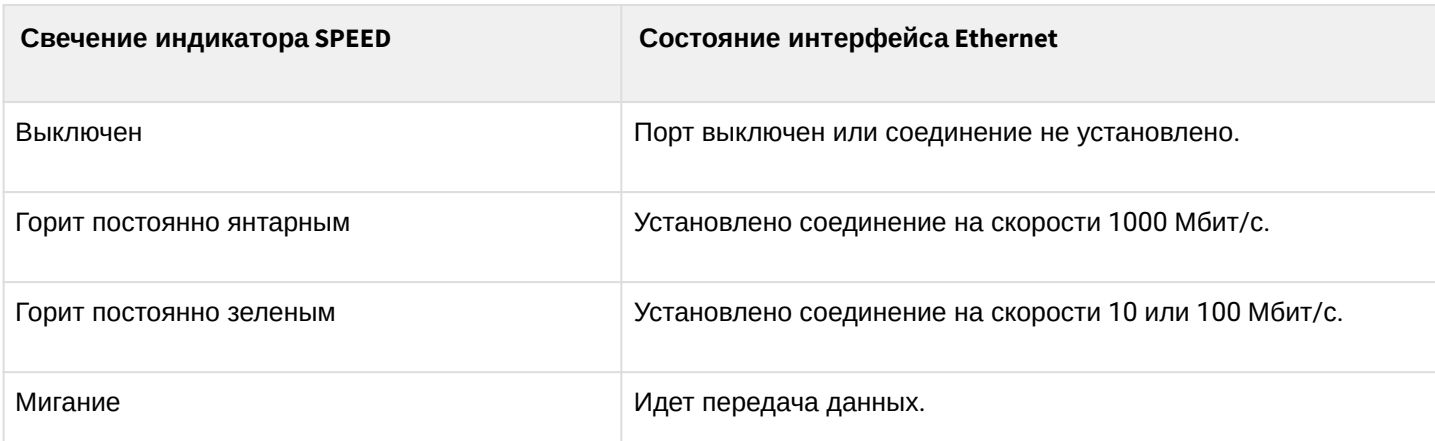

В таблице 52 приведено описание состояний системных индикаторов устройства и их значений.

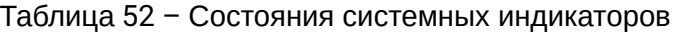

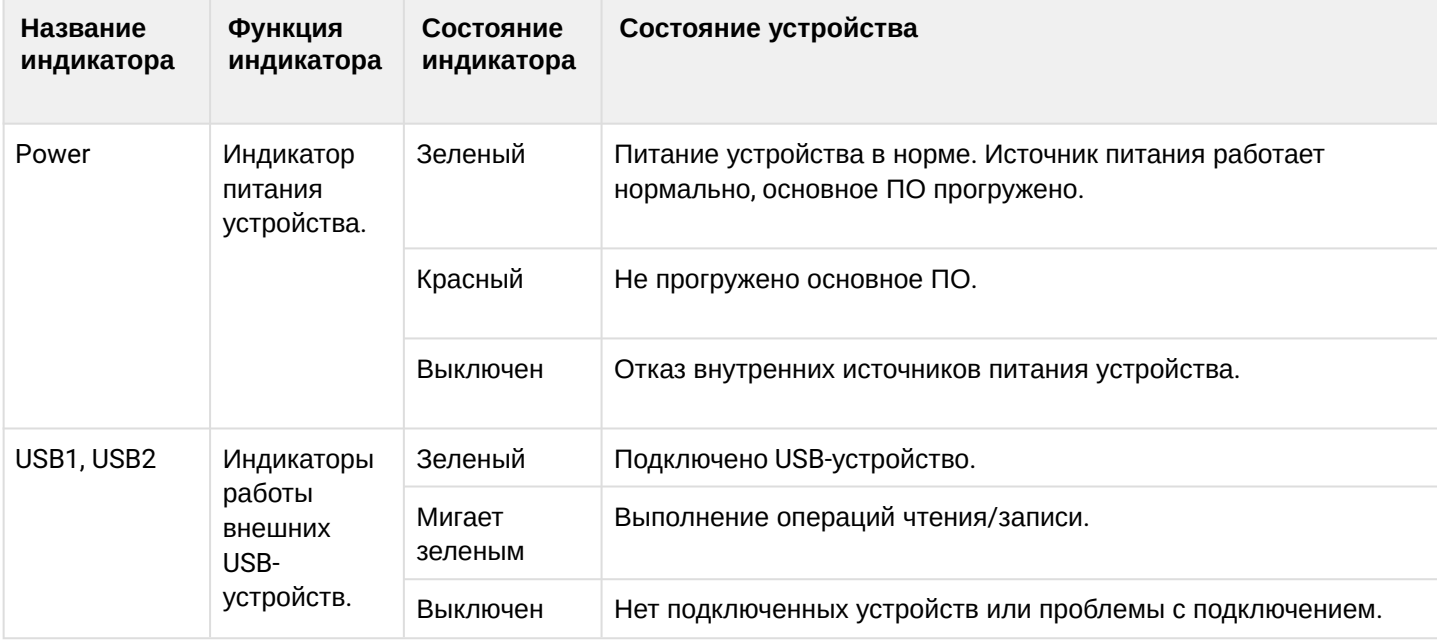

#### **Световая индикация ESR-15R**

Состояние медных интерфейсов Gigabit Ethernet отображается двумя светодиодными индикаторами – LINK/ACT зеленого цвета и SPEED янтарного цвета*.*

Таблица 53 – Световая индикация состояния медных интерфейсов и SFP-интерфейсов

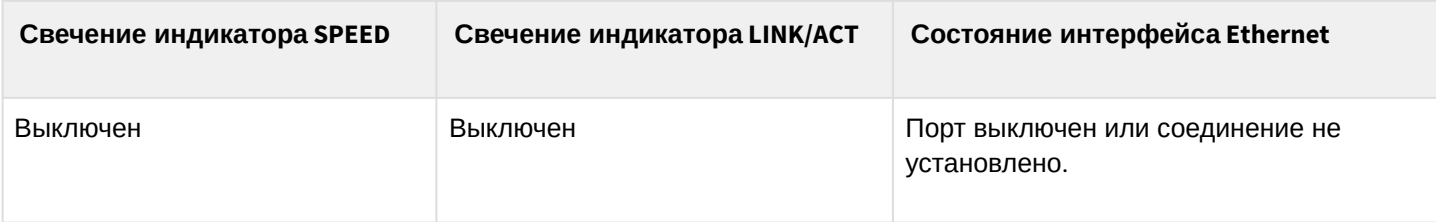

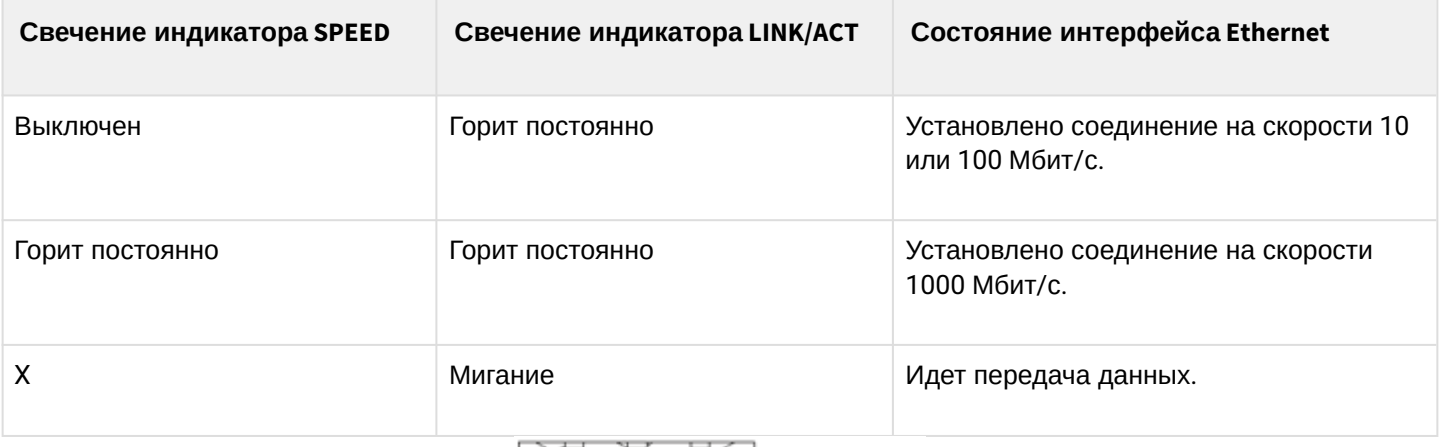

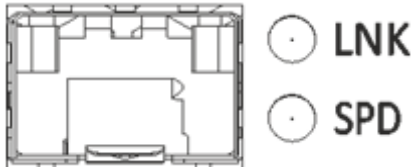

Рисунок 71 – Расположение индикаторов разъема SFP

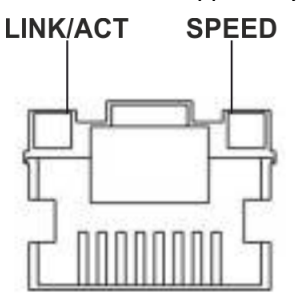

Рисунок 72 – Расположение индикаторов разъема RJ-45

В следующей таблице приведено описание состояний системных индикаторов устройства и их значений.

Таблица 54 – Состояния системных индикаторов

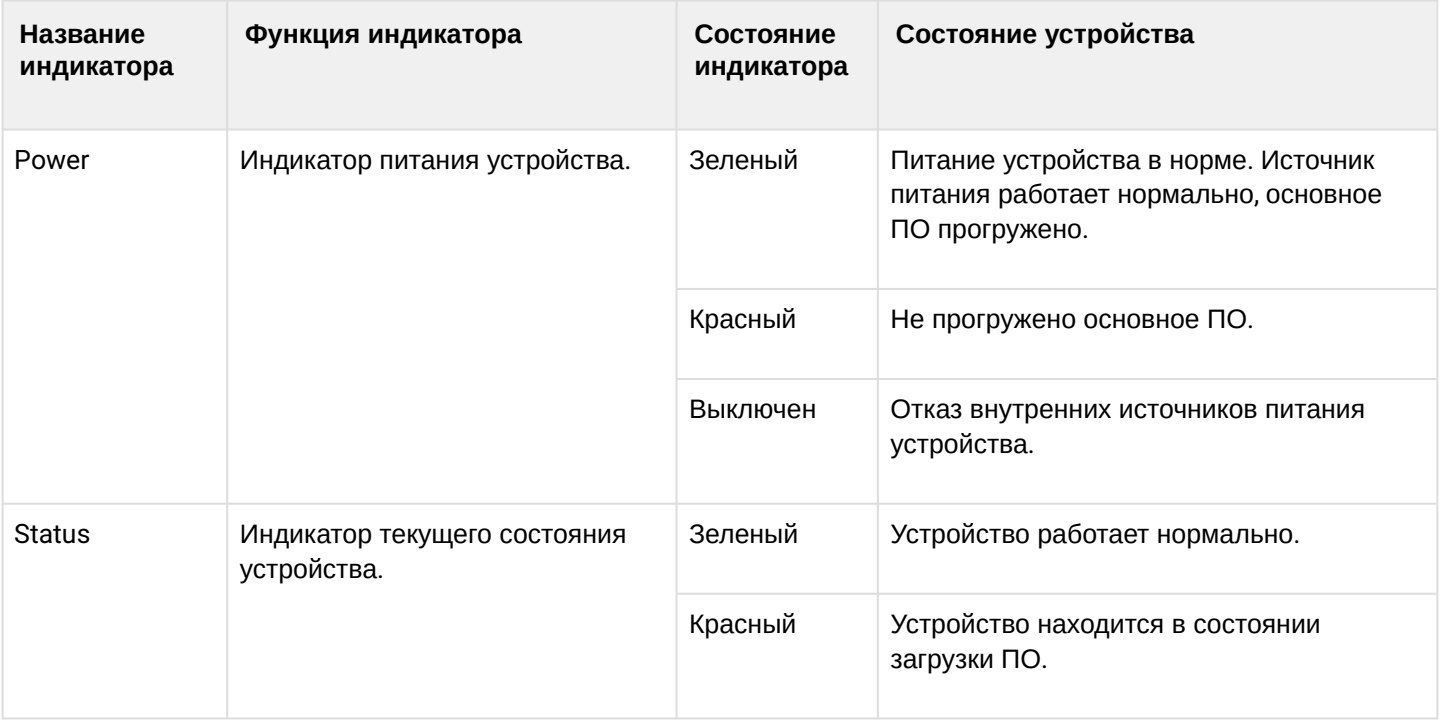

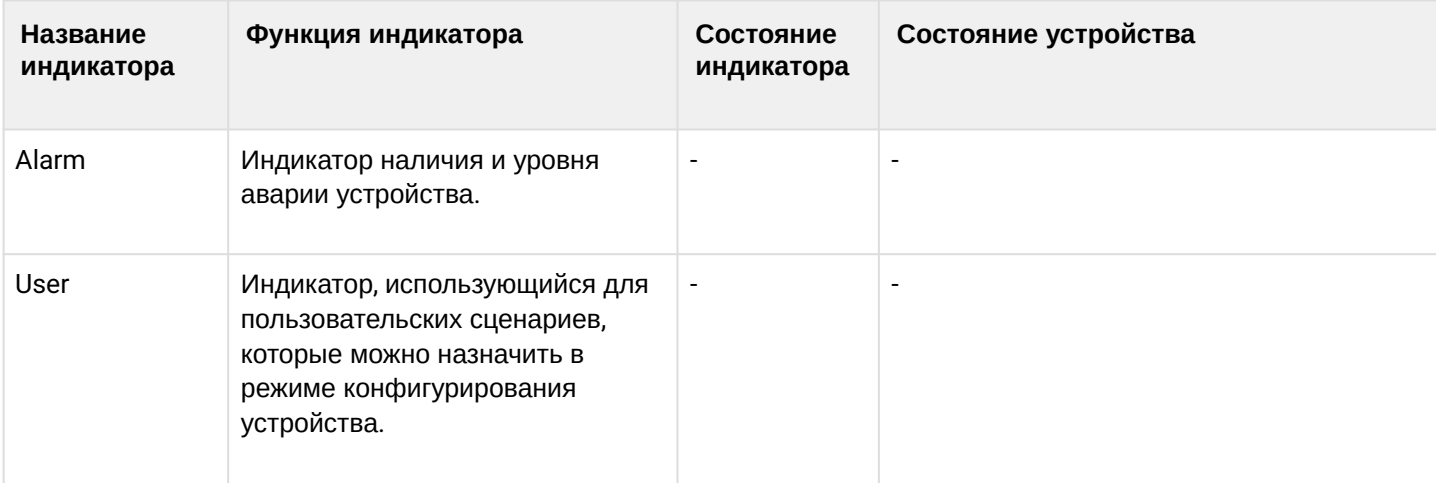

## **Световая индикация ESR-12V(F)**

Состояние медных интерфейсов Gigabit Ethernet отображается двумя светодиодными индикаторами – LINK/ACT зеленого цвета и SPEED янтарного цвета*.*

Таблица 55 – Световая индикация состояния медных интерфейсов и SFP-интерфейсов

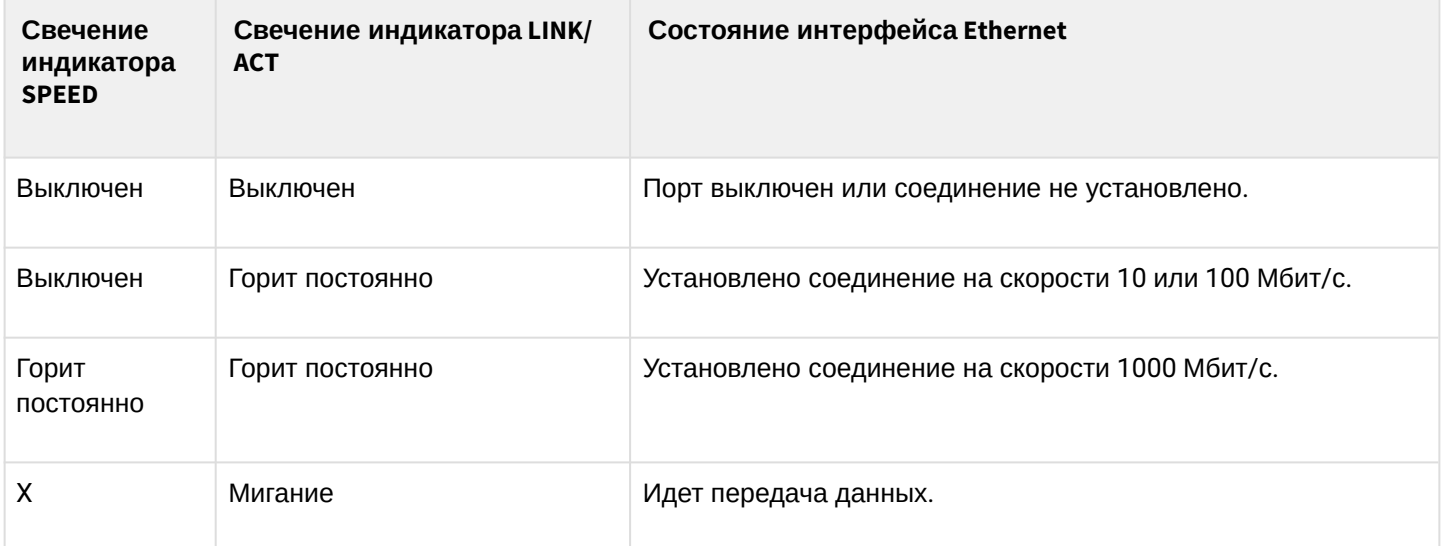

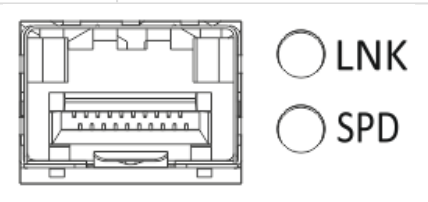

Рисунок 73 – Расположение индикаторов разъема SFP (только для ESR-12VF, ESR-14VF)

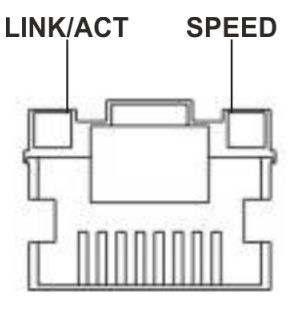

Рисунок 74 – Расположение индикаторов разъема RJ-45

В таблице 56 приведено описание состояний системных индикаторов устройства и их значений.

Таблица 56 – Состояния системных индикаторов

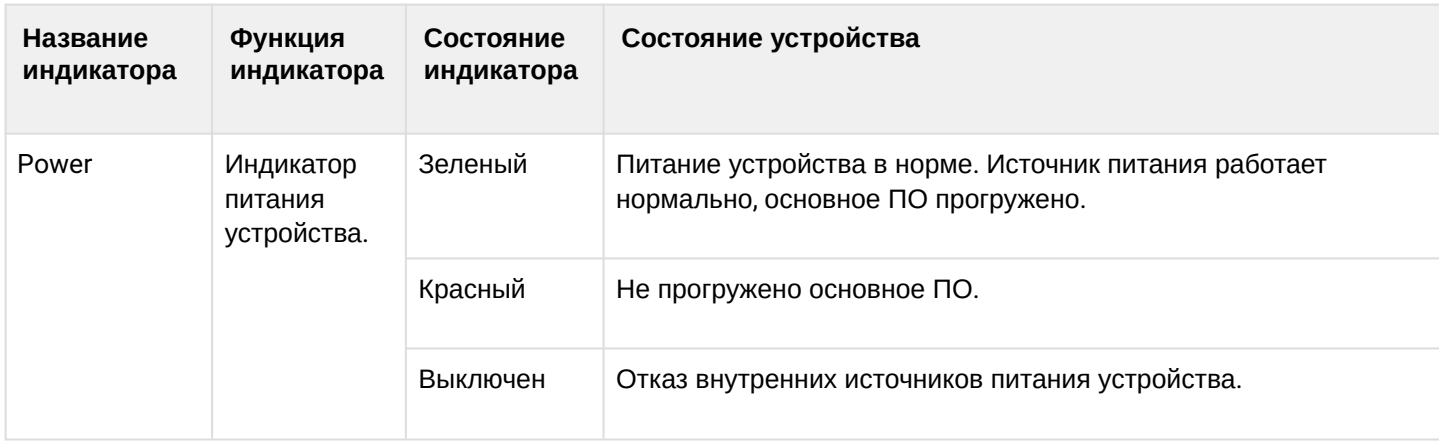

## **Световая индикация ESR-10**

Состояние медных интерфейсов Gigabit Ethernet отображается светодиодным индикатором SPEED янтарного/зеленого цвета.

Таблица 57 – Световая индикация состояния медных интерфейсов и SFP-интерфейсов

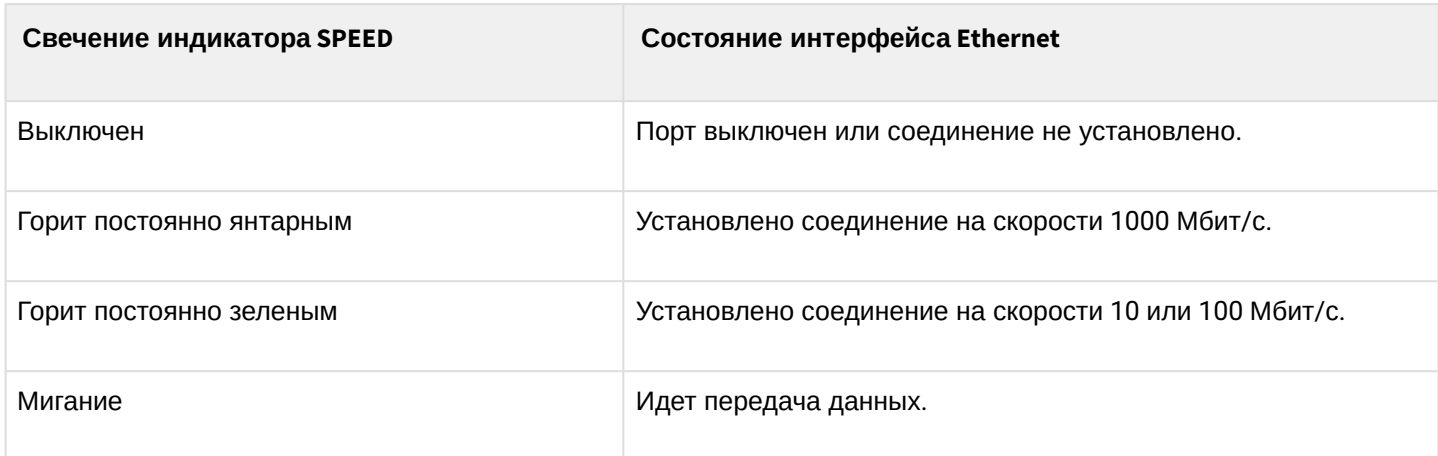

В таблице 58 приведено описание состояний системных индикаторов устройства и их значений.

#### Таблица 58 – Состояния системных индикаторов

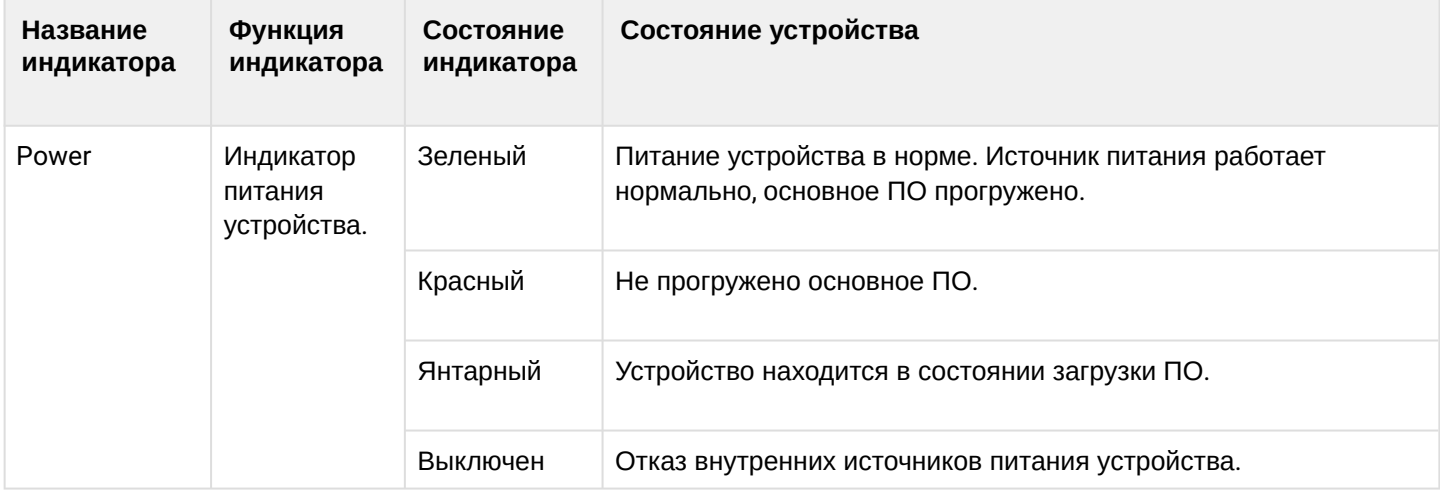

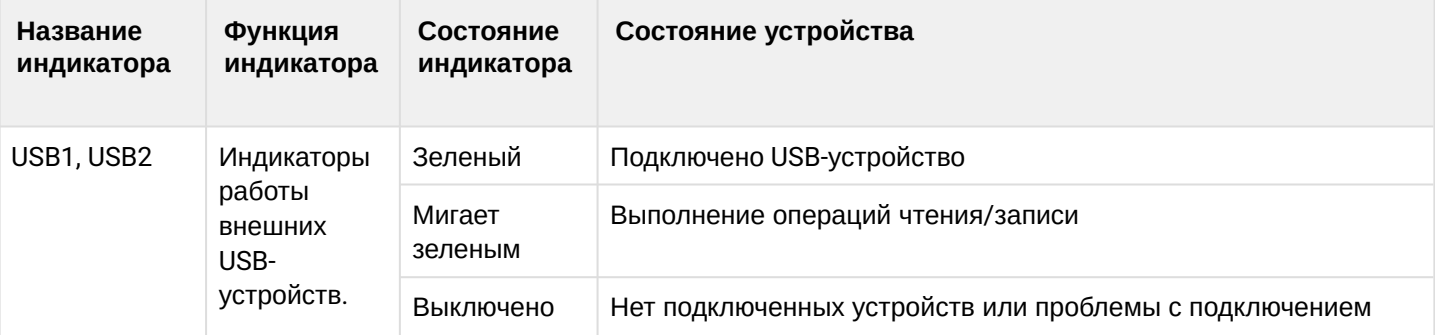

## **2.5 Комплект поставки**

В базовый комплект поставки ESR-10 входят:

- маршрутизатор ESR-10;
- адаптер питания 220 В переменного тока/12 В постоянного тока, 1,5 А;
- сертификат соответствия;
- паспорт;
- документация (опционально);
- памятка о документации.

В базовый комплект поставки ESR-12V входят:

- маршрутизатор ESR-12V;
- кабель питания;
- консольный кабель;
- комплект для крепления устройства в стойку 19";
- сертификат соответствия;
- паспорт;
- документация (опционально);
- памятка о документации.

В базовый комплект поставки ESR-12VF входят:

- маршрутизатор ESR-12VF;
- кабель питания;
- консольный кабель;
- комплект для крепления устройства в стойку 19";
- сертификат соответствия;
- паспорт;
- документация (опционально);
- памятка о документации.

В базовый комплект поставки ESR-14VF входят:

- маршрутизатор ESR-14VF;
- кабель питания;
- комплект для крепления устройства в стойку 19";
- сертификат соответствия;
- паспорт;
- документация (опционально);
- памятка о документации.

В базовый комплект поставки ESR-15 входят:

- маршрутизатор ESR-15;
- адаптер питания 220 В переменного тока/12 В постоянного тока, 2 А;
- сертификат соответствия;
- паспорт;
- документация (опционально);
- памятка о документации.

В базовый комплект поставки ESR-15R входят:

- маршрутизатор ESR-15R;
- кабель питания;
- консольный кабель;
- комплект для крепления устройства в стойку 19";
- сертификат соответствия;
- паспорт;
- документация (опционально);
- памятка о документации.

В базовый комплект поставки ESR-15VF входят:

- маршрутизатор ESR-15VF;
- кабель питания;
- консольный кабель;
- комплект для крепления устройства в стойку 19";
- сертификат соответствия;
- паспорт;
- документация (опционально);
- памятка о документации.

В базовый комплект поставки ESR-20 входят:

- маршрутизатор ESR-20;
- кабель питания;
- консольный кабель;
- комплект для крепления устройства в стойку 19";
- сертификат соответствия;
- паспорт;
- документация (опционально);
- памятка о документации.

В базовый комплект поставки ESR-21 входят:

- маршрутизатор ESR-21;
- кабель питания;
- консольный кабель;
- комплект для крепления устройства в стойку 19";
- сертификат соответствия;
- паспорт;
- документация (опционально);
- памятка о документации.

В базовый комплект поставки ESR-30 входят:

- маршрутизатор ESR-30;
- кабель питания;
- консольный кабель;
- комплект для крепления устройства в стойку 19";
- сертификат соответствия;
- паспорт;
- документация (опционально);
- памятка о документации.

В базовый комплект поставки ESR-31 входят:

- маршрутизатор ESR-31;
- кабель питания;
- консольный кабель;
- комплект для крепления устройства в стойку 19";
- сертификат соответствия;
- паспорт;
- документация (опционально);
- памятка о документации.
- В базовый комплект поставки ESR-100 входят:
	- маршрутизатор ESR-100;
	- кабель питания;
	- консольный кабель;
	- комплект для крепления устройства в стойку 19";
	- сертификат соответствия;
	- паспорт;
	- документация (опционально);
	- памятка о документации.

В базовый комплект поставки ESR-200 входят:

- маршрутизатор ESR-200;
- кабель питания;
- консольный кабель;
- комплект для крепления устройства в стойку 19";
- сертификат соответствия;
- паспорт;
- документация (опционально);
- памятка о документации.

В базовый комплект поставки ESR-1000 входят:

- маршрутизатор ESR-1000;
- консольный кабель;
- комплект для крепления устройства в стойку 19";
- сертификат соответствия;
- паспорт;
- документация (опционально);
- памятка о документации.

В базовый комплект поставки ESR-1200 входят:

- маршрутизатор ESR-1200;
- консольный кабель;
- комплект для крепления устройства в стойку 19";
- сертификат соответствия;
- паспорт;
- документация (опционально);
- памятка о документации.

В базовый комплект поставки ESR-1500 входят:

- маршрутизатор ESR-1500;
- консольный кабель;
- комплект для крепления устройства в стойку 19";
- сертификат соответствия;
- паспорт;
- документация (опционально);
- памятка о документации.

В базовый комплект поставки ESR-1511 входят:

- маршрутизатор ESR-1511;
- консольный кабель;
- комплект для крепления устройства в стойку 19";
- сертификат соответствия;
- паспорт;
- документация (опционально);
- памятка о документации.

В базовый комплект поставки ESR-1700 входят:

- маршрутизатор ESR-1700;
- консольный кабель;
- комплект для крепления устройства в стойку 19";
- сертификат соответствия;
- паспорт;
- документация (опционально);
- памятка о документации.

В базовый комплект поставки ESR-3100 входят:

- маршрутизатор ESR-3100;
- консольный кабель;
- комплект для крепления устройства в стойку 19";
- сертификат соответствия;
- паспорт;
- документация (опционально);
- памятка о документации.

В базовый комплект поставки ESR-3200 входят:

- маршрутизатор ESR-3200;
- консольный кабель;
- комплект для крепления устройства в стойку 19";
- сертификат соответствия;
- паспорт;
- документация (опционально);
- памятка о документации.

**По заказу покупателя для ESR-1000, ESR-1200 в комплект поставки может быть включен модуль питания (PM160-220/12 или PM100-48/12). По заказу покупателя для ESR-1500, ESR-1511, ESR-3100, 3200 в комплект поставки может быть включен модуль питания (PM160-220/12). По заказу покупателя для ESR-1700 в комплект поставки может быть включен модуль питания (PM350-220/12 или PM350-48/12).**

**По заказу покупателя в комплект поставки могут быть включены SFP/SFP+-трансиверы.**

# <span id="page-98-0"></span>3 Установка и подключение

- [Крепление кронштейнов](#page-98-1)
- [Установка устройства в стойку](#page-98-2)
- [Подключение к](#page-99-0) [vESR](#page-99-0)
- [Установка модулей питания](#page-99-1) [ESR-1000, ESR-1200, ESR-1500, ESR-1511, ESR-1700, ESR-3100, ESR-3200,](#page-99-1) [ESR-3300](#page-99-1)
- [Подключение питающей сети](#page-100-0)
- [Установка и удаление](#page-101-0) [SFP-](#page-101-0)[трансиверов](#page-101-0)
	- [Установка трансивера](#page-101-1)
		- [Удаление трансивера](#page-101-2)

В данном разделе описаны процедуры установки устройства в стойку и подключения к питающей сети.

# <span id="page-98-1"></span>**3.1 Крепление кронштейнов**

В комплект поставки устройства входят кронштейны для установки в стойку и винты для крепления кронштейнов к корпусу устройства. Для установки кронштейнов:

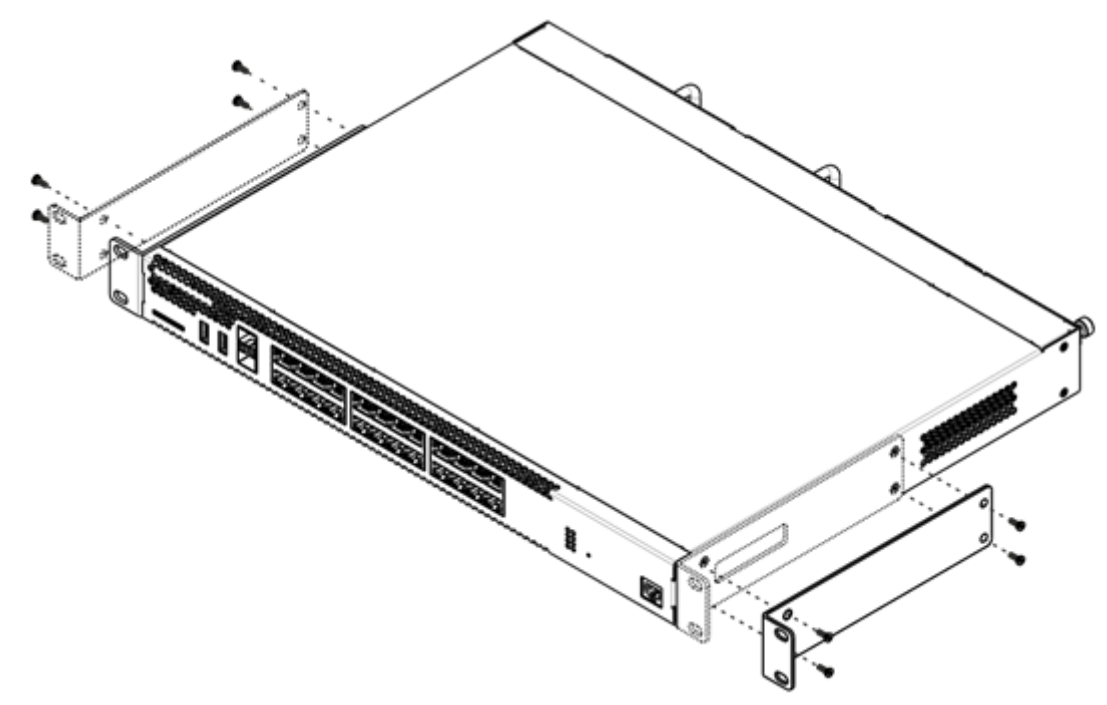

Рисунок 75 – Крепление кронштейнов

- 1. Совместите четыре отверстия для винтов на кронштейне с такими же отверстиями на боковой панели устройства.
- 2. С помощью отвертки прикрепите кронштейн винтами к корпусу.
- 3. Повторите действия 1, 2 для второго кронштейна.

# <span id="page-98-2"></span>**3.2 Установка устройства в стойку**

Для установки устройства в стойку:

- 1. Приложите устройство к вертикальным направляющим стойки.
- 2. Совместите отверстия кронштейнов с отверстиями на направляющих стойки. Используйте отверстия в направляющих на одном уровне с обеих сторон стойки для того, чтобы устройство располагалось горизонтально.
- 3. С помощью отвертки прикрепите маршрутизатор к стойке винтами.

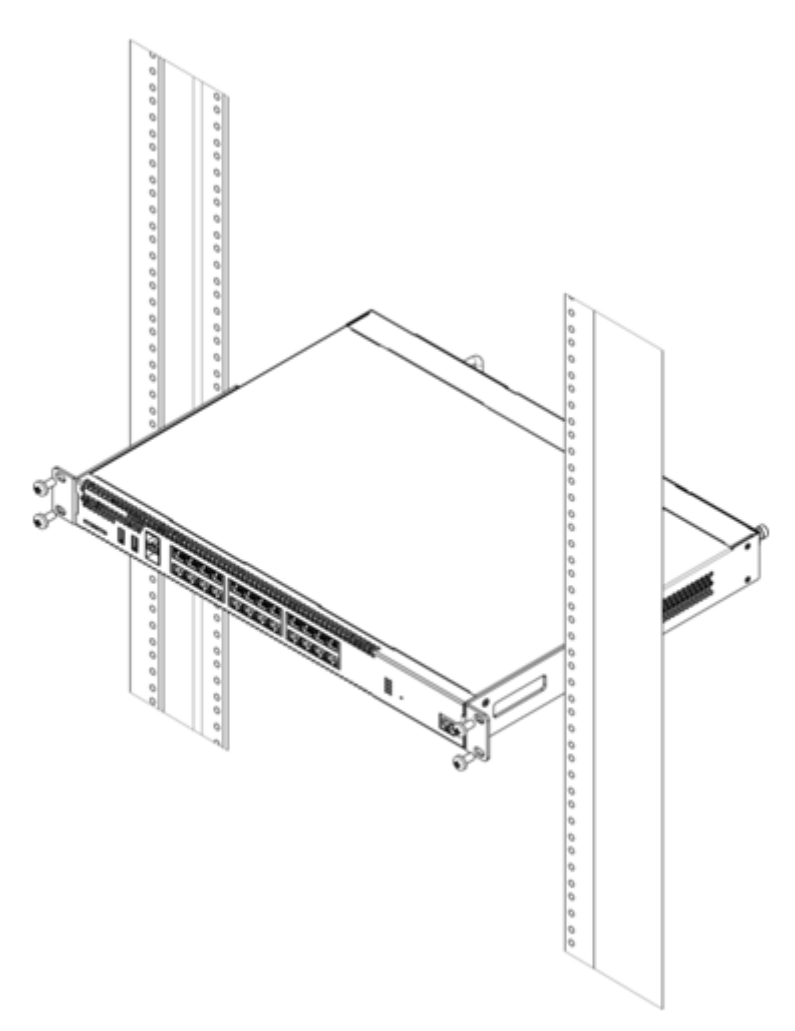

Рисунок 76 – Установка устройства в стойку

**Вентиляция устройства организована по схеме фронт-тыл. На передней и боковых панелях устройства расположены вентиляционные отверстия, с задней стороны устройства расположены вентиляционные модули. Не закрывайте входные и выходные вентиляционные отверстия посторонними предметами во избежание перегрева компонентов устройства и нарушения его работы.**  $\ddot{\bullet}$ 

# <span id="page-99-0"></span>**3.3 Подключение к vESR**

Для установки и подключения к vESR перейдите в раздел документации [vESR](https://docs.eltex-co.ru/display/ED5/vESR).

# <span id="page-99-1"></span>**3.4 Установка модулей питания ESR-1000, ESR-1200, ESR-1500, ESR-1511, ESR-1700, ESR-3100, ESR-3200, ESR-3300**

Маршрутизаторы ESR-1000/1200/1500/1511/1700/3100/3300 могут работать с одним или двумя модулями питания. Установка второго модуля питания необходима в случае использования устройства в условиях, требующих повышенной надежности.

Места для установки модулей питания с электрической точки зрения равноценны. С точки зрения использования устройства, модуль питания может находиться в основном и резервном разъеме, информация о приоритетности находится в таблице "Описание разъемов задней панели маршрутизатора". Модули питания могут устанавливаться и извлекаться без выключения устройства. При установке или извлечении дополнительного модуля питания маршрутизатор продолжает работу без перезапуска.

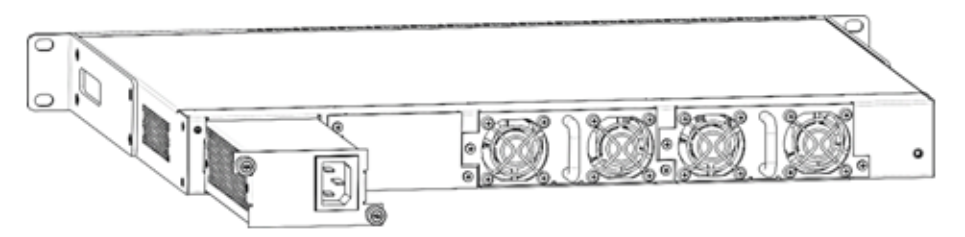

Рисунок 77 – Установка модулей питания

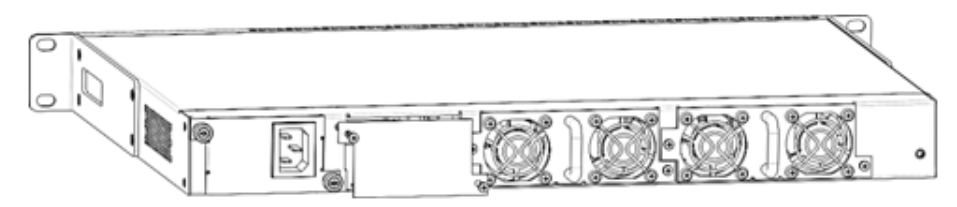

Рисунок 78 – Установка заглушки

#### **Индикация аварии модуля питания может быть вызвана не только отказом модуля, но и отсутствием первичного питания.**  $\ddot{\bullet}$

Состояние модулей питания может быть проверено по индикации на передней панели маршрутизатора (см. раздел [Световая индикация](#page-79-0)) или по диагностике, доступной через интерфейсы управления маршрутизатором.

## <span id="page-100-0"></span>**3.5 Подключение питающей сети**

- 1. Прежде чем к устройству будет подключена питающая сеть, необходимо заземлить корпус устройства. Заземление необходимо выполнять изолированным многожильным проводом. Устройство заземления и сечение заземляющего провода должны соответствовать требованиями Правил устройства электроустановок (ПУЭ).
- 2. Если предполагается подключение компьютера или иного оборудования к консольному порту маршрутизатора, это оборудование также должно быть надежно заземлено.
- 3. Подключите к устройству кабель питания. В зависимости от комплектации устройства, питание может осуществляться от сети переменного тока либо от сети постоянного тока. При подключении сети переменного тока следует использовать кабель, входящий в комплект устройства. Для подключения к сети постоянного тока используйте провод сечением не менее 1 мм<sup>2</sup>.
- 4. Включите питание устройства и убедитесь в отсутствии аварий по состоянию индикаторов на передней панели.

# <span id="page-101-0"></span>**3.6 Установка и удаление SFP-трансиверов**

**Установка оптических модулей может производиться как при выключенном, так и при включенном устройстве.**

## <span id="page-101-1"></span>**3.6.1 Установка трансивера**

1. Вставьте верхний SFP-модуль в слот открытой частью разъема вниз, а нижний SFP-модуль – открытой частью разъема вверх.

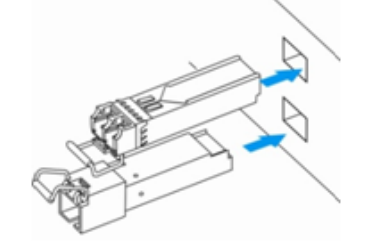

Рисунок 79 – Установка SFP-трансиверов

2. Надавите на модуль по направлению внутрь корпуса устройства до появления характерного щелчка фиксации модуля.

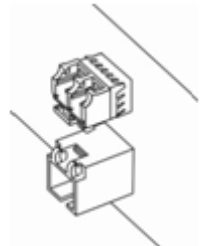

Рисунок 80 – Установленные SFP-трансиверы

# <span id="page-101-2"></span>**3.6.2 Удаление трансивера**

1. Откиньте рукоятку модуля, это приведет к разблокированию удерживающей защелки.

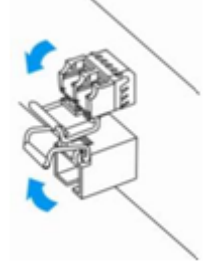

Рисунок 81 – Открытие защелки SFP-трансиверов

# 2. Извлеките модуль из слота.

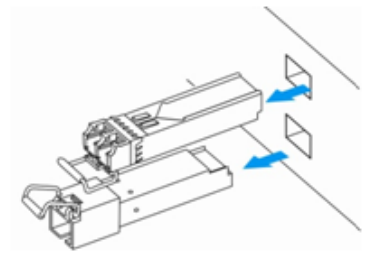

Рисунок 82 – Извлечение SFP-трансиверов

# 4 Интерфейсы управления

- [Интерфейс командной строки](#page-102-0) [\(CLI\)](#page-102-0)
- [Типы и порядок именования интерфейсов маршрутизатора](#page-103-0)
- [Типы и порядок именования туннелей маршрутизатора](#page-106-0)

Настройка и мониторинг устройства могут осуществляться через различные интерфейсы управления.

Для доступа к устройству может использоваться сетевое подключение по протоколам Telnet и SSH или прямое подключение через консольный порт, соответствующий спецификации RS-232. При доступе по протоколам Telnet, SSH и при подключении через консольный порт для управления устройством используется интерфейс командной строки.

**Заводская конфигурация содержит описание доверенной зоны trusted и IP-адрес для доступа к управлению устройством – 192.168.1.1/24. В доверенную зону входят интерфейсы:**

- **для ESR-10: GigabitEthernet 1/0/2-6;**
- **для ESR-12V(F), ESR-14VF: GigabitEthernet 1/0/2-8;**
- **для ESR-15(R): GigabitEthernet 1/0/2-5;**
- **для ESR-20: GigabitEthernet 1/0/2-4;**
- **для ESR-21: GigabitEthernet 1/0/2-12;**
- **для ESR-30, ESR-31: GigabitEthernet 1/0/3-4;**
- **для ESR-100: GigabitEthernet 1/0/2-4;**
- **для ESR-200: GigabitEthernet 1/0/2-8;**
- **для ESR-1000: GigabitEthernet 1/0/2-24;**
- **для ESR-1200: GigabitEthernet 1/0/2-16, TengigabitEthernet 1/0/3-8;**
- **для ESR-1500: GigabitEthernet 1/0/2-8, TengigabitEthernet 1/0/2-4;**
- **для ESR-1511: GigabitEthernet 1/0/2-8, TengigabitEthernet 1/0/1-4;**
- **для ESR-1700: GigabitEthernet 1/0/2-4, TengigabitEthernet 1/0/3-12;**
- **для ESR-3100: GigabitEthernet 1/0/2-8, TengigabitEthernet 1/0/3-8;**
- **для ESR-3200: Twentyfivegigabitethernet 1/0/3-12;**
- **для ESR-3300:**

## **В заводской конфигурации по умолчанию создан пользователь «admin» с паролем «password».**

При использовании любого из перечисленных интерфейсов управления действуют единые принципы работы с конфигурацией. Должна соблюдаться определенная, описанная здесь, последовательность изменения и применения конфигурации, позволяющая защитить устройство от некорректного конфигурирования.

# <span id="page-102-0"></span>**4.1 Интерфейс командной строки (CLI)**

Интерфейс командной строки (Command Line Interface, CLI) – интерфейс, предназначенный для управления, просмотра состояния и мониторинга устройства. Для работы потребуется любая установленная на ПК программа, поддерживающая работу по протоколам Telnet, SSH или прямое подключение через консольный порт (например, HyperTerminal).

Интерфейс командной строки обеспечивает авторизацию пользователей и ограничивает их доступ к командам на основании уровня доступа, заданного администратором.

В системе может быть создано необходимое количество пользователей, права доступа задаются индивидуально для каждого из них.

Для обеспечения безопасности командного интерфейса все команды разделены на две категории – привилегированные и непривилегированные. К привилегированным в основном относятся команды конфигурирования. К непривилегированным – команды мониторинга.

Система позволяет нескольким пользователям одновременно подключаться к устройству.

# <span id="page-103-0"></span>**4.2 Типы и порядок именования интерфейсов маршрутизатора**

При работе маршрутизатора используются сетевые интерфейсы различного типа и назначения. Система именования позволяет однозначно адресовать интерфейсы по их функциональному назначению и местоположению в системе. Далее в таблице приведен перечень типов интерфейсов.

Таблица 59 – Типы и порядок именования интерфейсов маршрутизатора

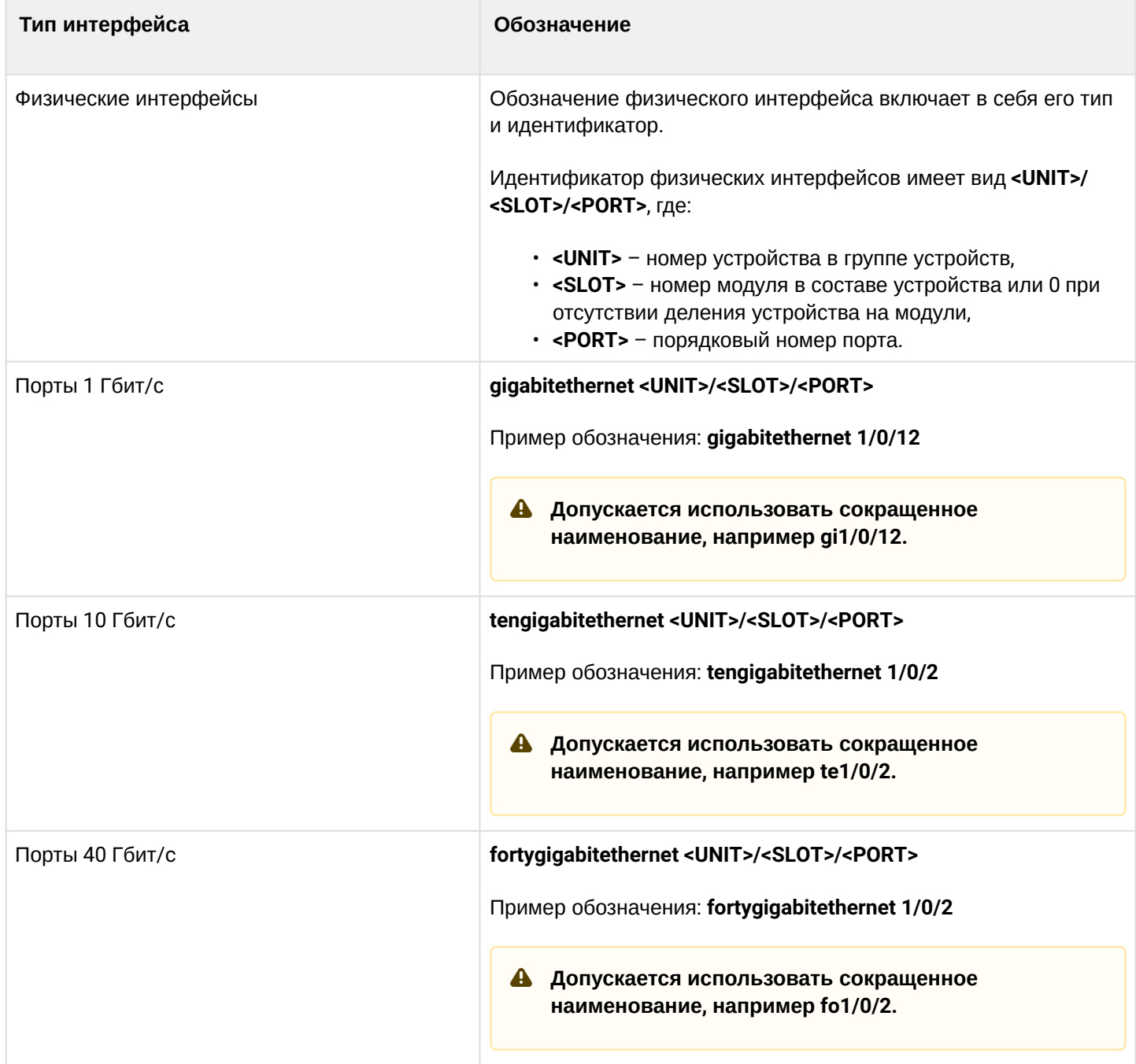

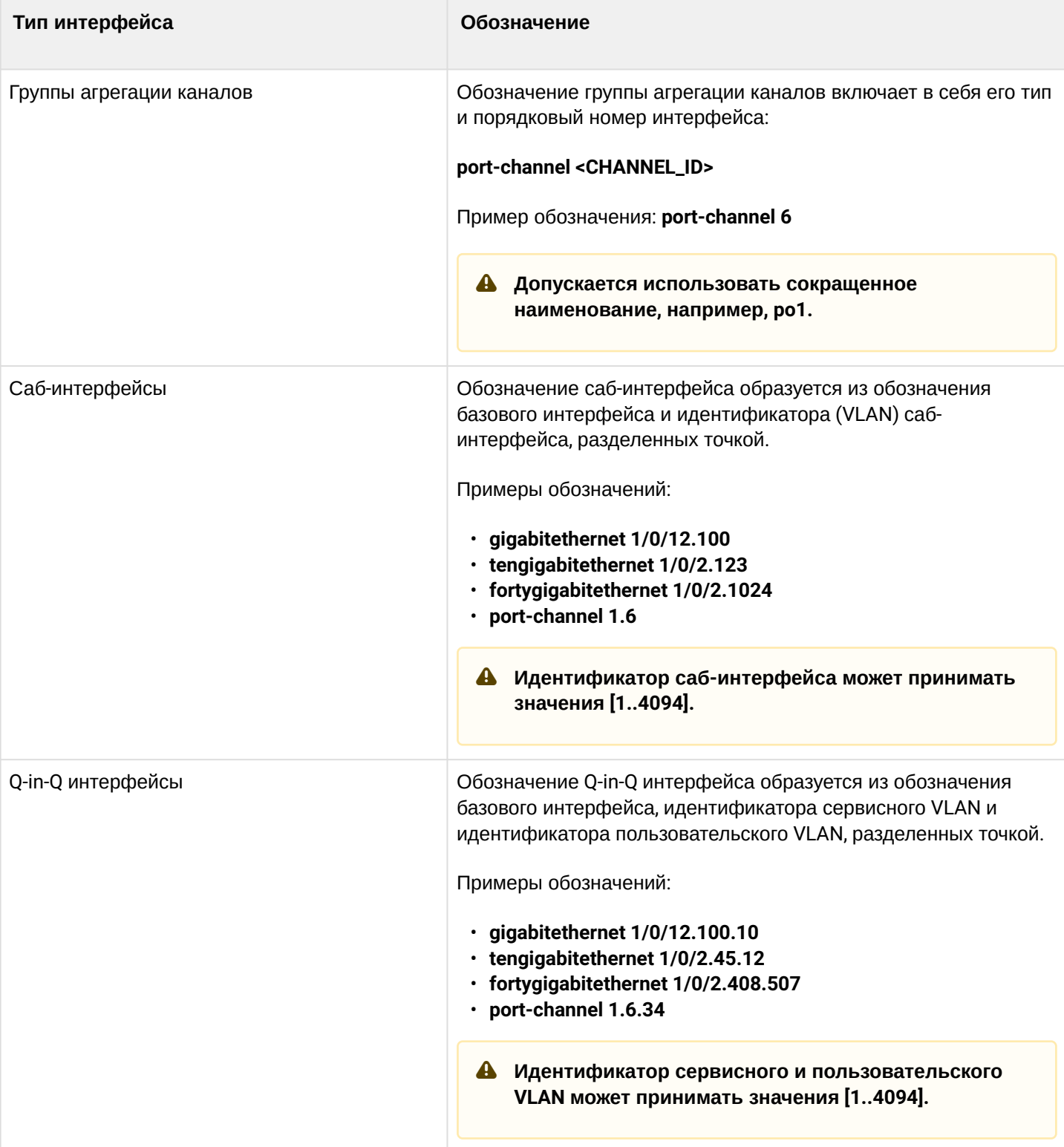

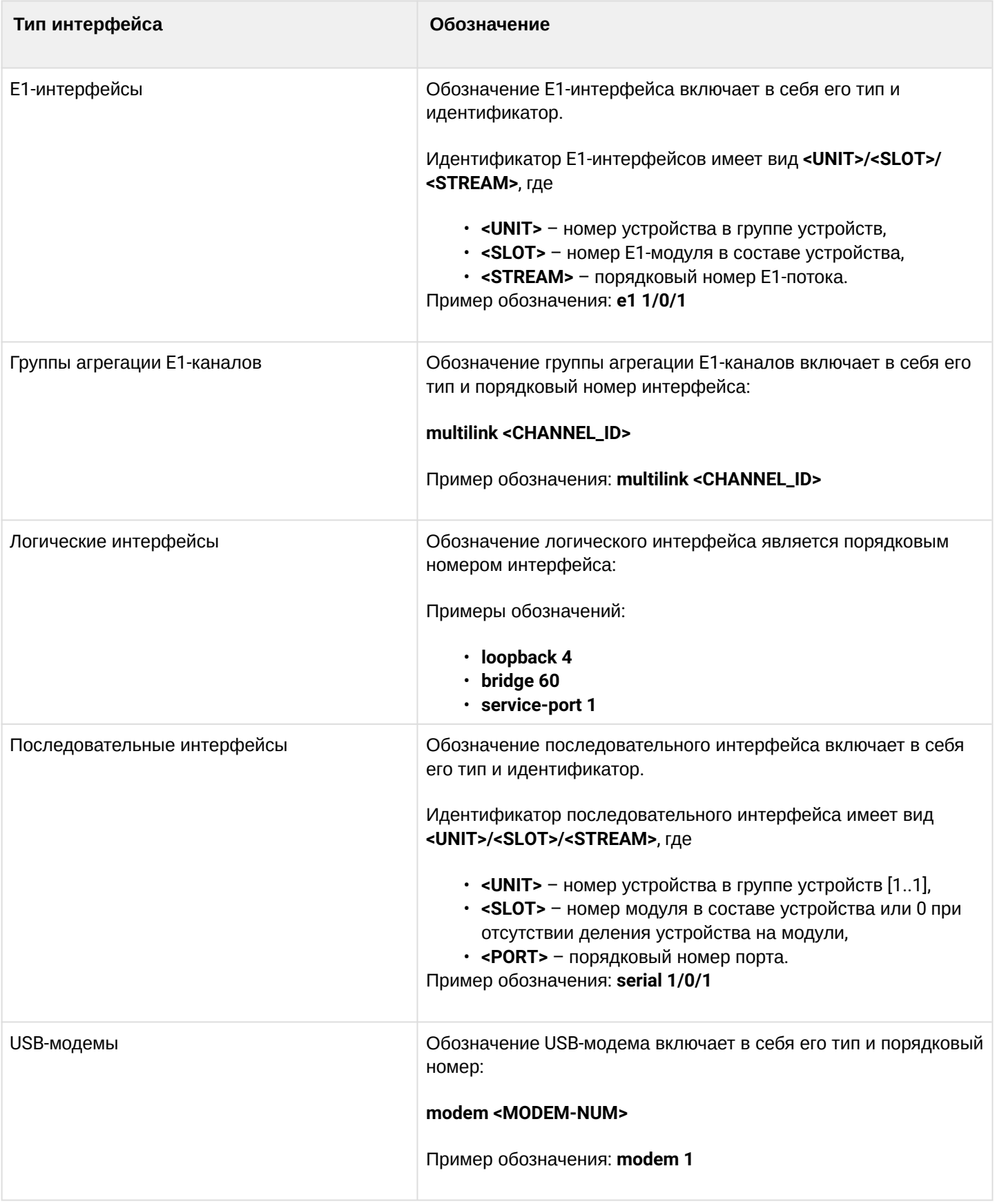

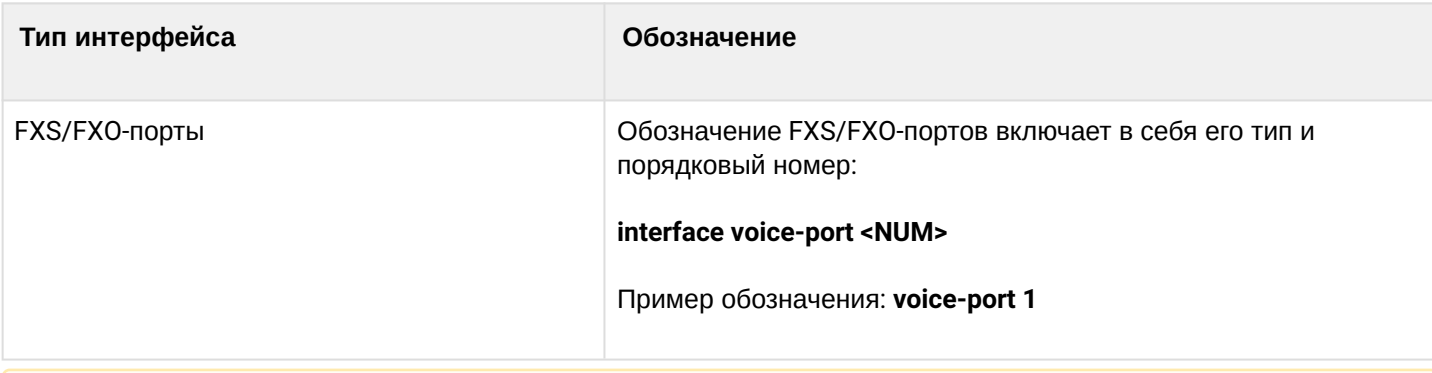

**1. Количество интерфейсов каждого типа зависит от модели маршрутизатора. 2. Текущая версия ПО не поддерживает стекирование устройств. Номер устройства в группе устройств unit может принимать только значение 1. A** 1.

**3. Некоторые команды поддерживают одновременную работу с группой интерфейсов. Для указания группы интерфейсов может быть использовано перечисление через запятую или указание диапазона идентификаторов через дефис «-». Примеры указания групп интерфейсов:**

```
interface gigabitethernet 1/0/1, gigabitethernet 1/0/5
interface tengigabitethernet 1/0/1-2
interface fortygigabitethernet 1/0/1-2
interface gi1/0/1-3,gi1/0/7,te1/0/1,fo1/0/1
```
## <span id="page-106-0"></span>**4.3 Типы и порядок именования туннелей маршрутизатора**

При работе маршрутизатора используются сетевые туннели различного типа и назначения. Система именования позволяет однозначно адресовать туннели по их функциональному назначению. Далее в таблице приведен перечень типов туннелей.

**Тип туннеля Обозначение** L2TPv3-туннель Обозначение L2TPv3-туннеля состоит из обозначения типа и порядкового номера туннеля: **l2tpv3 <L2TPV3\_ID>** Пример обозначения: **l2tpv3 1** GRE-туннель Обозначение GRE-туннеля состоит из обозначения типа и порядкового номера туннеля: **gre <GRE\_ID>** Пример обозначения: **gre 1**

Таблица 60 – Типы и порядок именования туннелей маршрутизатора

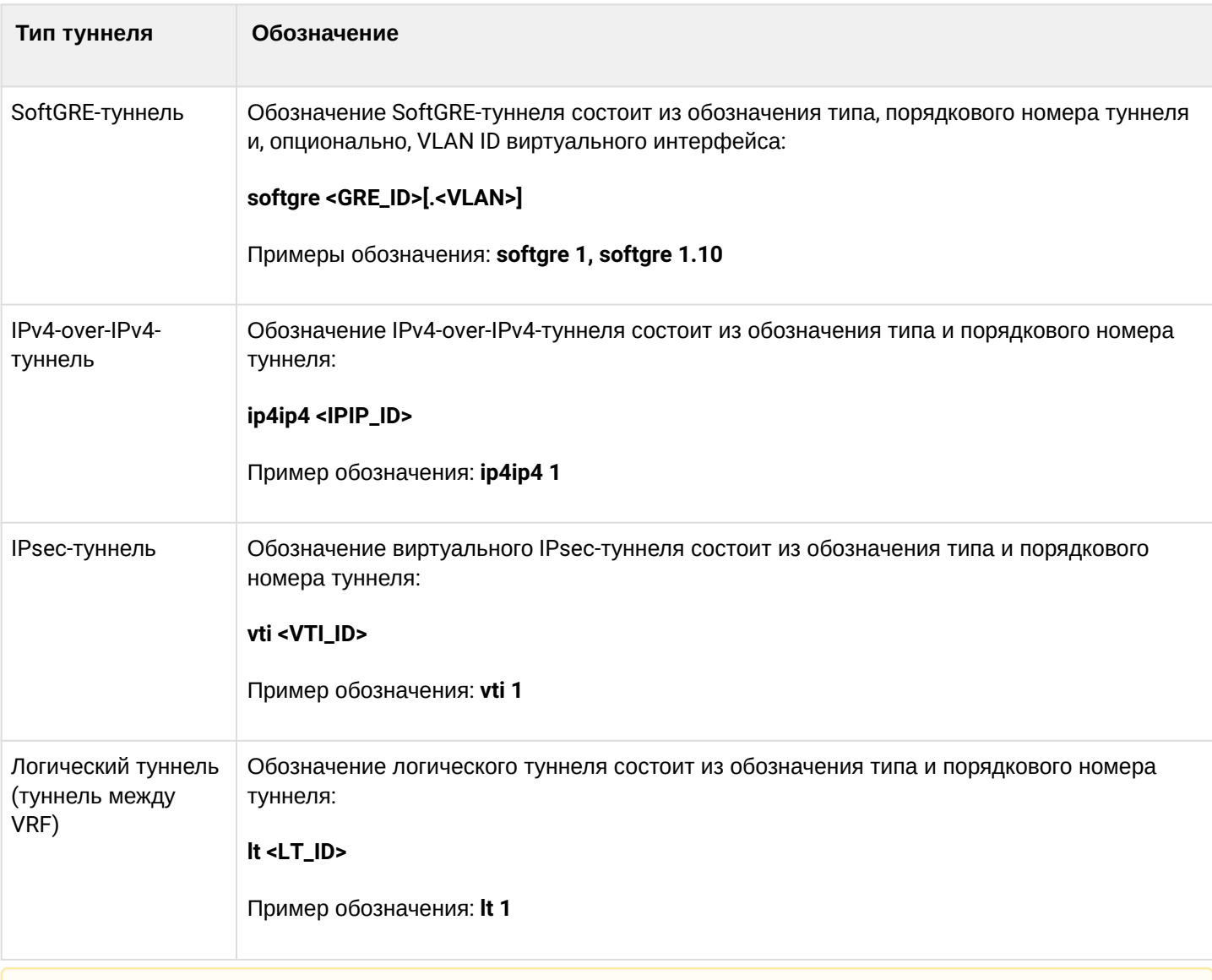

**Количество туннелей каждого типа зависит от модели и ПО маршрутизатора.**
# 5 Начальная настройка маршрутизатора

- [Заводская конфигурация маршрутизатора](#page-108-0) [ESR](#page-108-0) • [Описание заводской конфигурации](#page-108-1)
- [Подключение и конфигурирование маршрутизатора](#page-110-0)
	- [Подключение к маршрутизатору](#page-110-1)
		- [Подключение по локальной сети](#page-110-2) [Ethernet](#page-110-2)
		- [Подключение через консольный порт](#page-110-3) [RS-232](#page-110-3)
	- [Применение изменения конфигурации](#page-111-0)
	- [Базовая настройка маршрутизатора](#page-111-1)
		- [Изменение пароля пользователя](#page-111-2) [«admin»](#page-111-2)
		- [Создание новых пользователей](#page-112-0)
		- [Назначение имени устройства](#page-113-0)
		- [Настройка параметров публичной сети](#page-113-1)
		- [Настройка удаленного доступа к маршрутизатору](#page-114-0)

## <span id="page-108-0"></span>**5.1 Заводская конфигурация маршрутизатора ESR**

При отгрузке устройства потребителю на маршрутизатор загружена заводская конфигурация, которая включает минимально необходимые базовые настройки. Заводская конфигурация позволяет использовать маршрутизатор в качестве шлюза с функцией SNAT без необходимости применять дополнительные настройки. Кроме того, заводская конфигурация содержит настройки, позволяющие получить сетевой доступ к устройству для выполнения расширенного конфигурирования.

## <span id="page-108-1"></span>**5.1.1 Описание заводской конфигурации**

Для подключения к сетям в конфигурации описаны 2 зоны безопасности с наименованиями «Trusted» для локальной сети и «Untrusted» для публичной сети. Все интерфейсы разделены между двух зон безопасности:

1. **Зона «Untrusted»** предназначена для подключения к публичной сети (WAN). В этой зоне открыты порты DHCP-протокола для получения динамического IP-адреса от провайдера. Все входящие соединения из данной зоны на маршрутизатор запрещены.

В данную зону безопасности входят интерфейсы:

- для ESR-10/12V: GigabitEthernet 1/0/1;
- для ESR-12VF/ESR-14VF: GigabitEthernet 1/0/1; GigabitEthernet 1/0/9;
- для ESR-15(R): GigabitEthernet1/0/1; GigabitEthernet1/0/6;
- для ESR-20: GigabitEthernet 1/0/1;
- для ESR-21: GigabitEthernet 1/0/1;
- для ESR-30, ESR-31: GigabitEthernet 1/0/1; TengigabitEthernet 1/0/1-2
- для ESR-100/200: GigabitEthernet 1/0/1;
- для ESR-1000/1500/3100: GigabitEthernet 1/0/1, TengigabitEthernet 1/0/1-2;
- для ESR-1200/1700: GigabitEthernet 1/0/1, TengigabitEthernet 1/0/1, TengigabitEthernet 1/0/2;
- для ESR-1511: GigabitEthernet 1/0/1, FortygigabitEthernet 1/0/1-2;
- для ESR-3200: Twentyfivegigabitethernet 1/0/1-2;
- для ESR-3300:

Интерфейсы зоны объединены в один L2-сегмент через сетевой мост *Bridge 2*.

- 2. **Зона «Trusted»** предназначена для подключения к локальной сети (LAN). В этой зоне открыты порты протоколов Telnet и SSH для удаленного доступа, ICMP-протокола для проверки доступности маршрутизатора, DHCP-протокола для получения клиентами IP-адресов от маршрутизатора. Исходящие соединения из данной зоны в зону «Untrusted» разрешены. В данную зону безопасности входят интерфейсы:
	- для ESR-10: GigabitEthernet 1/0/2-6;
- для ESR-12V(F)/ESR-14VF: GigabitEthernet 1/0/2-8;
- для ESR-15(R): GigabitEthernet 1/0/2-5;
- для ESR-20: GigabitEthernet 1/0/2-4;
- для ESR-21: GigabitEthernet 1/0/2-12;
- для ESR-30, ESR-31: GigabitEthernet 1/0/3-4;
- для ESR-100: GigabitEthernet 1/0/2-4;
- для ESR-200: GigabitEthernet 1/0/2-8;
- для ESR-1000: GigabitEthernet 1/0/2-24;
- для ESR-1200: GigabitEthernet 1/0/2-16, TengigabitEthernet 1/0/3-8;
- для ESR-1500: GigabitEthernet 1/0/2-8, TengigabitEthernet 1/0/3-4;
- для ESR-1511: GigabitEthernet 1/0/2-8, TengigabitEthernet 1/0/1-4;
- для ESR-1700: GigabitEthernet 1/0/2-4, TengigabitEthernet 1/0/3-12;
- для ESR-3100: GigabitEthernet 1/0/2-8, TengigabitEthernet 1/0/3-8;
- для ESR-3200: Twentyfivegigabitethernet 1/0/3-12;
- для ESR-3300:

Интерфейсы зоны объединены в один L2-сегмент через сетевой мост *Bridge 1*.

На интерфейсе *Bridge 2* включен DHCP-клиент для получения динамического IP-адреса от провайдера. На интерфейсе *Bridge 1* сконфигурирован статический IP-адрес 192.168.1.1/24. Созданный IP-интерфейс выступает в качестве шлюза для клиентов локальной сети. Для клиентов локальной сети настроен DHCP-пул адресов 192.168.1.2-192.168.1.254 с маской 255.255.255.0. Для получения клиентами локальной сети доступа к Internet на маршрутизаторе включен сервис Source NAT.

Политики зон безопасности настроены следующим образом:

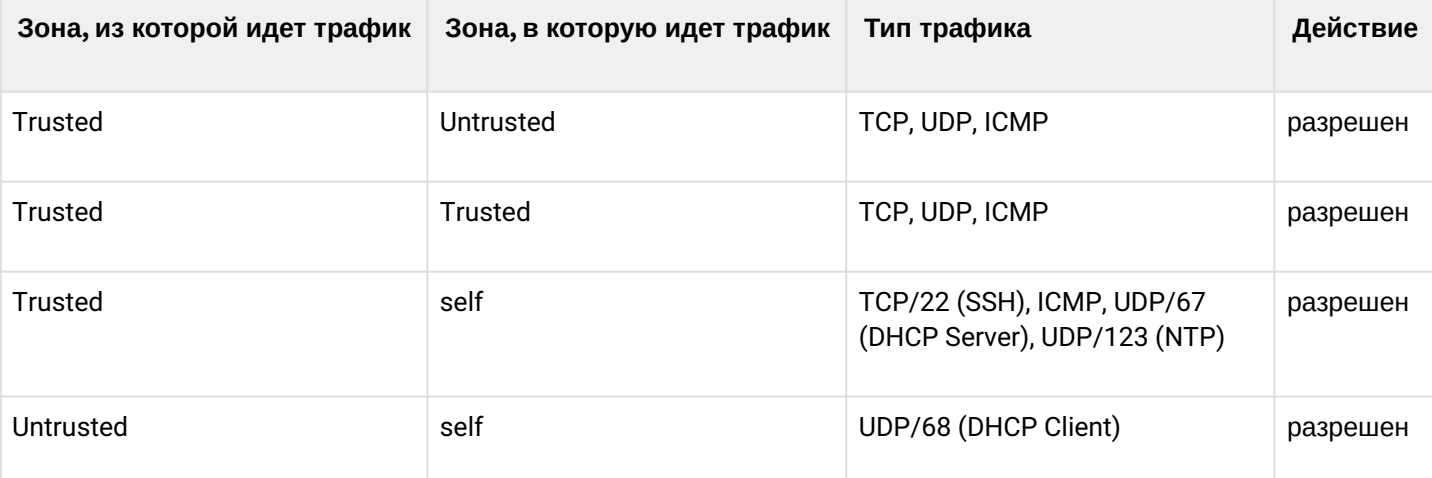

Таблица 61 – Описание политик зон безопасности

**Для обеспечения возможности конфигурирования устройства при первом включении в конфигурации маршрутизатора создана учётная запись администратора «admin" с паролем «password».**  $\bullet$ 

**Пользователю будет предложено изменить пароль администратора при начальном конфигурировании маршрутизатора.**

**Для сетевого доступа к управлению маршрутизатором при первом включении в конфигурации задан статический IP-адрес на интерфейсе Bridge 1 – 192.168.1.1/24.** ♦

## <span id="page-110-0"></span>5.2 Подключение и конфигурирование маршрутизатора

Маршрутизаторы серии ESR предназначены для выполнения функций пограничного шлюза и обеспечения безопасности сети пользователя при подключении ее к публичным сетям передачи ланных.

Базовая настройка маршрутизатора должна включать:

- назначение IP-адресов (статических или динамических) интерфейсам, участвующим в маршрутизации данных;
- создание зон безопасности и распределение интерфейсов по зонам;
- создание политик, регулирующих прохождение данных между зонами;
- настройка сервисов, сопутствующих маршрутизации данных (NAT, Firewall и прочие).

Расширенные настройки зависят от требований конкретной схемы применения устройства и легко могут быть добавлены или изменены с помощью имеющихся интерфейсов управления.

## <span id="page-110-1"></span>5.2.1 Подключение к маршрутизатору

Предусмотрены следующие способы подключения к устройству:

## <span id="page-110-2"></span>Подключение по локальной сети Ethernet

А При первоначальном старте маршрутизатор загружается с заводской конфигурацией. Описание заводской конфигурации приведено в разделе Заводская конфигурация маршрутизатора ESR данного руководства.

Подключите сетевой кабель передачи данных (патч-корд) к любому порту, входящему в зону «Trusted», и к компьютеру, предназначенному для управления.

В заводской конфигурации маршрутизатора активирован DHCP-сервер с пулом IP-адресов в подсети 192.168.1.0/24.

При подключении сетевого интерфейса управляющего компьютера он должен получить сетевой адрес от сервера.

Если IP-адрес не получен по какой-либо причине, то следует назначить адрес интерфейса вручную, используя любой адрес, кроме 192.168.1.1, в подсети 192.168.1.0/24.

## <span id="page-110-3"></span>Подключение через консольный порт RS-232

При помощи кабеля RJ-45/DBF9, который входит в комплект поставки устройства, соедините порт «Console» маршрутизатора с портом RS-232 компьютера.

Запустите терминальную программу (например, HyperTerminal или Minicom) и создайте новое подключение. Должен быть использован режим эмуляции терминала VT100.

Выполните следующие настройки интерфейса RS-232:

Скорость: 115200 бит/с Биты данных: 8 бит Четность: нет Стоповые биты: 1 Управление потоком: нет

### <span id="page-111-0"></span>5.2.2 Применение изменения конфигурации

Любые изменения, внесенные в конфигурацию, вступят в действие только после применения команды:

```
esr# commit
Configuration has been successfully committed
```
После применения данной команды запускается таймер «отката» конфигурации. Для остановки таймера и механизма «отката» используется команда:

```
esr# confirm
Configuration has been successfully confirmed
```
Значение таймера «отката» по умолчанию - 600 секунд. Для изменения данного таймера используется команда:

```
esr(config)# system config-confirm timeout <TIME>
```
• <TIME> - интервал времени ожидания подтверждения конфигурации, принимает значение в секундах [120.86400].

#### <span id="page-111-1"></span>5.2.3 Базовая настройка маршрутизатора

Процедура настройки маршрутизатора при первом включении состоит из следующих этапов:

- Изменение пароля пользователя «admin».
- Создание новых пользователей.
- Назначение имени устройства (Hostname).
- Установка параметров подключения к публичной сети в соответствии с требованиями провайдера.
- Настройка удаленного доступа к маршрутизатору.
- Применение базовых настроек.

#### <span id="page-111-2"></span>Изменение пароля пользователя «admin»

Для защищенного входа в систему необходимо сменить пароль привилегированного пользователя «admin».

A Учетная запись techsupport необходима для удаленного обслуживания сервисным центром:

Учетная запись remote - аутентификация RADIUS, TACACS+, LDAP; Удалить пользователей admin, techsupport, remote нельзя. Можно только сменить пароль и уровень привилегий.

• Если информация о пользователе «admin» не отображается в конфигурации, значит параметры данного пользователя настроены по умолчанию (пароль «password», уровень привилегий 15).

Имя пользователя и пароль вводится при входе в систему во время сеансов администрирования устройства.

#### Для изменения пароля пользователя «admin» используются следующие команды:

```
esr# configure
esr(config)# username admin
esr(config-user)# password <new-password>
esr(config-user)# exit
```
#### <span id="page-112-0"></span>Создание новых пользователей

Для создания нового пользователя системы или настройки любого из параметров: имени пользователя, пароля, уровня привилегий, - используются команды:

```
esr(config)# username <name>
esr(config-user)# password <password>
esr(config-user)# privilege <privilege>
esr(config-user)# exit
```
**А** Уровни привилегий 1-9 разрешают доступ к устройству и просмотр его оперативного состояния, но запрешают настройку. Уровни привилегий 10-14 разрешают как доступ, так и настройку большей части функций устройства. Уровень привилегий 15 разрешает как доступ, так и настройку всех функций устройства.

Пример команд для создания пользователя «fedor» с паролем «12345678» и уровнем привилегий 15 и создания пользователя «ivan» с паролем «password» и уровнем привилегий 1:

```
esr# configure
esr(config)# username fedor
esr(config-user)# password 12345678
esr(config-user)# privilege 15
esr(config-user)# exit
esr(config)# username ivan
esr(config-user)# password password
esr(config-user)# privilege 1
esr(config-user)# exit
```
А Уровни привилегий 1-9 разрешают доступ к устройству и просмотр его оперативного состояния, но запрещают настройку. Уровни привилегий 10-14 разрешают как доступ, так и настройку большей части функций устройства. Уровень привилегий 15 разрешает как доступ, так и настройку всех функций устройства.

Пример команд для создания пользователя «fedor» с паролем «12345678» и уровнем привилегий 15 и создания пользователя «ivan» с паролем «password» и уровнем привилегий 1:

esr# configure esr(config)# username fedor esr(config-user)# password 12345678 esr(config-user)# privilege 15 esr(config-user)# exit esr(config)# username ivan esr(config-user)# password password esr(config-user)# privilege 1 esr(config-user)# exit

#### <span id="page-113-0"></span>Назначение имени устройства

Для назначения имени устройства используются следующие команды:

```
esr# configure
esr(config)# hostname <new-name>
```
После применения конфигурации приглашение командной строки изменится на значение, заданное параметром <new-name>.

## <span id="page-113-1"></span>Настройка параметров публичной сети

Для настройки сетевого интерфейса маршрутизатора в публичной сети необходимо назначить устройству параметры, определённые провайдером сети - IP-адрес, маска подсети и адрес шлюза по умолчанию.

Пример команд настройки статического IP-адреса для саб-интерфейса Gigabit Ethernet 1/0/2.150 для доступа к маршрутизатору через VLAN 150.

Параметры интерфейса:

- IP-адрес 192.168.16.144:
- Маска подсети 255.255.255.0;
- IP-адрес шлюза по умолчанию 192.168.16.1.

```
esr# configure
esr(config)# interface gigabitethernet 1/0/2.150esr(config-subif)# ip address 192.168.16.144/24
esr(config-subif)# exit
esr(config)# ip route 0.0.0.0/0 192.168.16.1
```
Для того чтобы убедиться, что адрес был назначен интерфейсу, после применения конфигурации введите следующую команду:

```
esr# show ip interfaces
IP address
          Thterface
                                             Type
____________________
                - - - - - - -192.168.16.144/24
                gigabitethernet 1/0/2.150static
```
Провайдер может использовать динамически назначаемые адреса в своей сети. Для получения IPадреса может использоваться протокол DHCP, если в сети присутствует сервер DHCP.

Пример настройки, предназначенной для получения динамического IP-адреса от DHCP-сервера на интерфейсе Gigabit Ethernet 1/0/10:

```
esr# configure
esr(config)# interface gigabitethernet 1/\sqrt{0}/10esr(config-if)# ip address dhcp
esr(config-if)# exit
```
Для того чтобы убедиться, что адрес был назначен интерфейсу, введите следующую команду после применения конфигурации:

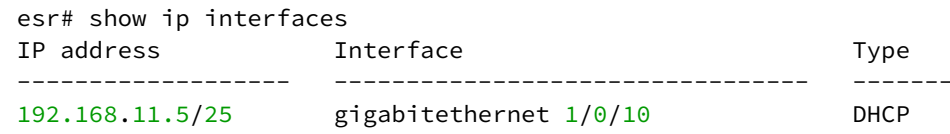

### <span id="page-114-0"></span>Настройка удаленного доступа к маршрутизатору

В заводской конфигурации разрешен удаленный доступ к маршрутизатору по протоколам Telnet или SSH из зоны «trusted». Для того чтобы разрешить удаленный доступ к маршрутизатору из других зон. например, из публичной сети, необходимо создать соответствующие правила в firewall.

При конфигурировании доступа к маршрутизатору правила создаются для пары зон:

- source-zone зона, из которой будет осуществляться удаленный доступ;
- $\cdot$  self зона, в которой находится интерфейс управления маршрутизатором.

Для создания разрешающего правила используются следующие команды:

```
esr# configure
esr(config)# security zone-pair <source-zone> self
esr(config-zone-pair)# rule <number>
esr(config-zone-rule)# action permit
esr(config-zone-rule)# match protocol tcp
esr(config-zone-rule)# match source-address <network object-group>
esr(config-zone-rule)# match destination-address <network object-group>
esr(config-zone-rule)# match destination-port <service object-group>
esr(config-zone-rule)# enable
esr(config-zone-rule)# exit
esr(config-zone-pair)# exit
```
### Пример команд для разрешения пользователям из зоны «untrusted» с IP-адресами 132.16.0.5-132.16.0.10 подключаться к маршрутизатору с IP-адресом 40.13.1.22 по протоколу SSH:

```
esr# configure
esr(config)# object-group network clients
esr(config-addr-set)# ip address-range 132.16.0.5-132.16.0.10
esr(config-addr-set)# exit
esr(config)# object-group network gateway
esr(config-addr-set)# ip address-range 40.13.1.22
esr(config-addr-set)# exit
esr(config)# object-group service ssh
esr(config-port-set)# port-range 22
esr(config-port-set)# exit
esr(config)# security zone-pair untrusted self
esr(config-zone-pair)# rule 10
esr(config-zone-rule)# action permit
esr(config-zone-rule)# match protocol tcp
esr(config-zone-rule)# match source-address clients
esr(config-zone-rule)# match destination-address gateway
esr(config-zone-rule)# match destination-port ssh
esr(config-zone-rule)# enable
esr(config-zone-rule)# exit
esr(config-zone-pair)# exit
```
## 6 Обновление программного обеспечения

- Обновление программного обеспечения средствами системы
- Обновление программного обеспечения из начального загрузчика
- Обновление вторичного загрузчика (U-Boot)

## <span id="page-116-0"></span>6.1 Обновление программного обеспечения средствами системы

Для обновления программного обеспечения понадобится один из следующих серверов: TFTP, FTP, SCP. На сервер должны быть помещены файлы программного обеспечения маршрутизатора, полученные от производителя. На маршрутизаторе хранятся две копии программного обеспечения. Для обеспечения надежности процедуры обновления программного обеспечения доступна для обновления только копия, которая не была использована для последнего старта устройства.

♦ При обновлении программного обеспечения конфигурация маршрутизатора конвертируется в соответствии с новой версией. При загрузке маршрутизатора с более старой версией программного обеспечения, чем загруженная ранее, конфигурация не конвертируется и впоследствии удаляется.

**4** Обновление ПО с более ранних версий можно произвести, воспользовавшись инструкцией, приведенной в разделе Обновление программного обеспечения.

Обновление программного обеспечения на устройстве, работающем под управлением операционной системы, выполняется в следующем порядке.

- 1. Подготовьте для работы выбранный сервер. Должен быть известен адрес сервера, на сервере должен быть размещен дистрибутивный файл программного обеспечения.
- 2. Маршрутизатор должен быть подготовлен к работе в соответствии с требованиями документации. Конфигурация маршрутизатора должна позволять обмениваться данными по протоколам ТFTP/ FTP/SCP и ICMP с сервером. При этом должна быть учтена принадлежность сервера к зонам безопасности маршрутизатора.
- 3. Подключитесь к маршрутизатору локально через консольный порт Console или удаленно. используя проколы Telnet или SSH. Проверьте доступность сервера для маршрутизатора, используя команду ріла на маршрутизаторе. Если сервер не доступен - проверьте правильность настроек маршрутизатора и состояние сетевых интерфейсов сервера.
- 4. Для обновления программного обеспечения маршрутизатора введите следующую команду. В качестве параметра <server> должен быть указан IP-адрес используемого сервера. Для обновления с FTP или SCP-сервера потребуется ввести имя пользователя (параметр <user>) и пароль (параметр <password>). В качестве параметра <file\_name> укажите имя файла программного обеспечения, помещенного на сервер (при использовании SCP нужно указать полный путь - параметр <folder>). После ввода команды маршрутизатор скопирует файл во внутреннюю память, проверит целостность данных и сохранит его в энергонезависимую память устройства.

TFTP:

esr# copy tftp://<server>:/<file\_name> system:firmware

### FTP:

```
esr# copy ftp://[<user>[:<password>]@]<server>:/<file name> system:firmware
```
### SCP:

```
esr# copy scp://[<user>[:<password>]@]<server>://<folder>/<file name>system:firmware
```
#### SFTP:

esr# copy sftp://[<user>[:<password>]@]<server>:/<file\_name> system:firmware

Для примера обновите основное ПО через SCP:

esr# copy scp://adm:password123@192.168.16.168://home/tftp/firmware system:firmware

5. Для того чтобы устройство работало под управлением новой версии программного обеспечения, необходимо произвести переключение активного образа. С помощью команды show bootvar следует выяснить номер образа, содержащего обновленное ПО.

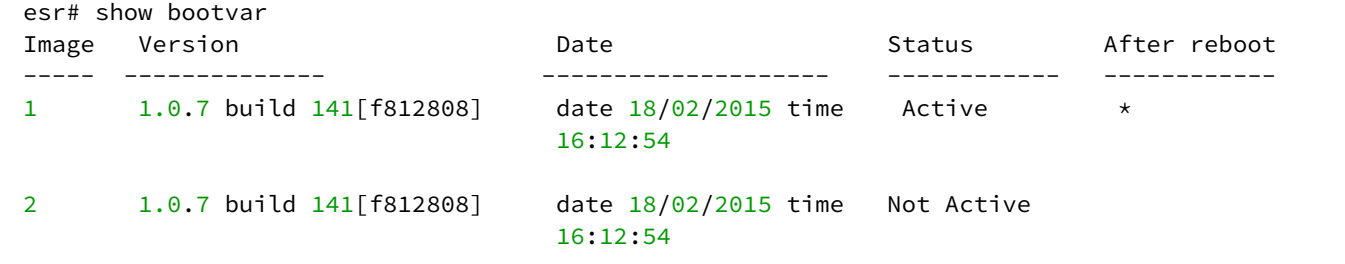

Для выбора образа используйте команду:

```
\text{esr#} boot system image-[1|2]
```
6. Для обновления вторичного загрузчика (U-Boot) введите следующую команду. В качестве параметра <server> должен быть указан IP-адрес используемого сервера. Для обновления с FTP или SCP-сервера потребуется ввести имя пользователя (параметр <user>) и пароль (параметр <password>). В качестве параметра <*file\_name>* укажите имя файла вторичного загрузчика, помещенного на сервер (при использовании SCP нужно указать полный путь - параметр <folder>). После ввода команды маршрутизатор скопирует файл во внутреннюю память, проверит целостность данных и сохранит его в энергонезависимую память устройства. TFTP:

esr# copy tftp://<server>:/<file\_name> system:boot-2

FTP<sup>.</sup>

esr# copy ftp://<server>:/<file\_name> system:boot-2

 $SCP$ 

esr# copy scp://[<user>[:<password>]@]<server>://<folder>/<file\_name>system:boot-2

```
SFTP:
```

```
esr# copy sftp://<server>:/<file_name> system:boot-2
```
### <span id="page-118-0"></span>6.2 Обновление программного обеспечения из начального загрузчика

Программное обеспечение маршрутизатора можно обновить из начального загрузчика следующим образом:

1. Остановите загрузку устройства после окончания инициализации маршрутизатора загрузчиком U-Boot, нажав клавишу <Esc>.

```
Configuring PoE...
distribution 1 dest_threshold 0xa drop_timer 0x0
Configuring POE in bypass mode
NAE configuration done!
initializing port \theta, type 2.
initializing port 1, type 2.
SMC Endian Test:b81fb81f
nae-0, nae-1
 =======Skip: Load SYS UCORE for old 8xxB1/3xxB0 revision on default.
Hit any key to stop autoboot: 2
```
2. Укажите IP-адрес TFTP-сервера:

BRCM.XLP316Lite Rev B0.u-boot# serverip 10.100.100.1

#### Для версии 1.5 и выше:

BRCM.XLP316Lite Rev B0.u-boot# serverip 10.100.100.1

3. Укажите IP-адрес маршрутизатора:

BRCM.XLP316Lite Rev B0.u-boot# ipaddr 10.100.100.2

#### Для версии 1.5 и выше:

BRCM.XLP316Lite Rev B0.u-boot# ipaddr 10.100.100.2

4. Укажите имя файла программного обеспечения на ТЕТР-сервере:

BRCM.XLP316Lite Rev B0.u-boot# firmware file firmware

#### Для версии 1.5 и выше:

BRCM.XLP316Lite Rev B0.u-boot# firmware file firmware

#### 5. Можно сохранить окружение командой «saveenv» для будущих обновлений.

6. Запустите процедуру обновления программного обеспечения:

```
BRCM.XLP316Lite Rev B0.u-boot# run tftp_update_image1
Using nae-0-3 device
TFTP from server 10.100.100.1; our IP address is 10.100.100.2
Filename 'esr1000/firmware',
Load address: 0xa800000060000000
Loading: TftpStart:TftpTimeoutMsecs = 10000, TftpTimeoutCountMax = 6
########################
#####################################
done
Bytes transferred = 64453909 (3d77d15 hex)
Device 0: MT29F8G08ABBCAH4 ... is now current device
NAND erase: device 0 offset 0x1440000, size 0x6400000
Bad block table found at page 262080, version 0x01
Bad block table found at page 262016, version 0x01
Erasing at 0x7800000 -- 1895825408% complete..
0K
NAND write: device 0 offset 0x1440000, size 0x6400000
104857600 bytes written: OK
```
7. Установите загруженное программное обеспечение в качестве образа для запуска системы и перезагрузите роутер:

```
BRCM.XLP316Lite Rev B0.u-boot# run set_bootpart_1
```
Для версии 1.5 и выше:

BRCM.XLP316Lite Rev B0.u-boot# boot system image1 BRCM.XLP316Lite Rev B0.u-boot# reset

### <span id="page-119-0"></span>6.3 Обновление вторичного загрузчика (U-Boot)

Вторичный загрузчик занимается инициализацией NAND и маршрутизатора. При обновлении новый файл вторичного загрузчика сохраняется на flash на месте старого.

Для просмотра текущей версии загрузочного файла, работающего на устройстве, введите команду «version» в CLI U-Boot, также версия отображается в процессе загрузки маршрутизатора:

```
BRCM.XLP316Lite Rev B0.u-boot# version
BRCM.XLP.U-Boot:1.1.0.47 (29/11/2016 - 19:00:24)
```
Процедура обновления ПО:

1. Остановите загрузку устройства после окончания инициализации маршрутизатора загрузчиком U-Boot, нажав клавишу *<Esc>*.

```
Configuring PoE...
distribution 1 dest_threshold 0xa drop_timer 0x0
Configuring POE in bypass mode
NAE configuration done!
initializing port 0, type 2.
initializing port 1, type 2.
SMC Endian Test:b81fb81f
nae-0, nae-1
   =======Skip: Load SYS UCORE for old 8xxB1/3xxB0 revision on default.
Hit any key to stop autoboot: 2
```
2. Укажите IP-адрес TFTP-сервера:

BRCM.XLP316Lite Rev B0.u-boot# setenv serverip 10.100.100.1

Для версии 1.5 и выше:

BRCM.XLP316Lite Rev B0.u-boot# serverip10.100.100.2

#### 3. Укажите IP-адрес маршрутизатора:

BRCM.XLP316Lite Rev B0.u-boot# setenv ipaddr 10.100.100.2

#### Для версии 1.5 и выше:

BRCM.XLP316Lite Rev B0.u-boot# ipaddr 10.100.100.2

4. Укажите имя файла загрузчика на TFTP-сервере:

BRCM.XLP316Lite Rev B0.u-boot# uboot\_file u-boot.bin

Для версии 1.5 и выше:

BRCM.XLP316Lite Rev B0.u-boot# uboot\_file u-boot.bin

- 5. Можно сохранить окружение командой «saveenv» для будущих обновлений.
- 6. Запустите процедуру обновления программного обеспечения:

BRCM.XLP316Lite Rev B0.u-boot# run upd\_uboot

Для версии 1.5 и выше:

BRCM.XLP316LiteRevB0.u-boot# run tftp\_update\_uboot Using nae- $1$  device TFTP from server 10.100.100.1; our IP address is 10.100.100.2 Filename 'esr1000/u-boot.bin'. Load address: 0xa800000078020000 done Bytes transferred =  $852648$  (d02a8 hex) SF: Detected MX25L12805D with page size 256, total 16777216 bytes 16384 KiB MX25L12805D at 0:0 is now current device

7. Перезагрузите маршрутизатор:

BRCM.XLP316Lite Rev B0.u-boot# reset

# 7 Рекомендации по безопасной настройке

- [Общие рекомендации](#page-122-0)
- [Настройка системы логирования событий](#page-123-0)
	- [Рекомендации](#page-123-1)
	- [Предупреждения](#page-123-2)
	- [Пример настройки](#page-123-3)
- [Настройка политики использования паролей](#page-124-0)
	- [Рекомендации](#page-124-1)
	- [Пример настройки](#page-124-2)
- [Настройка политики](#page-125-0) [AAA](#page-125-0)
	- [Рекомендации](#page-125-1)
	- [Предупреждения](#page-125-2)
	- [Пример настройки](#page-125-3)
- [Настройка удалённого управления](#page-127-0)
	- [Рекомендации](#page-127-1)
	- [Пример настройки](#page-127-2)
- [Настройка механизмов защиты от сетевых атак](#page-128-0)
	- [Рекомендации](#page-128-1)
	- [Пример настройки](#page-129-0)

Рекомендации по безопасной настройке носят общий характер и подходят для большинства инсталляций. Настоящие рекомендации в значительной степени повышают безопасность эксплуатации устройства, но не являются исчерпывающими. В зависимости от схемы применения устройства необходимо настраивать и другие параметры безопасности. В некоторых специфических случаях выполнение данных рекомендаций может привести к неработоспособности сети. При настройке устройства стоит в первую очередь следовать техническим требованиям и регламентам сетей, в которых будет эксплуатироваться данное устройство.

## <span id="page-122-0"></span>**7.1 Общие рекомендации**

- Рекомендуется всегда отключать неиспользуемые физические интерфейсы с помощью команды **shutdown.** Команда подробно описана в разделе "Конфигурирование и мониторинг интерфейсов" справочника команд CLI.
- Рекомендуется всегда настраивать синхронизацию системных часов с доверенными источниками сетевого времени (NTP). Алгоритм настройки NTP приведён в разделе [Настройка](#page-660-0) [NTP](#page-660-0) настоящего руководства. Подробная информация о командах для настройки NTP приведена в разделе "Управление системными часами" справочника команд CLI.
- Рекомендуется отключать NTP broadcast client, включённый по умолчанию в заводской конфигурации.
- Не рекомендуется использовать команду **ip firewall disable**, отключающую межсетевое экранирование. Следует всегда назначать интерфейсам соответствующие зоны безопасности и настраивать корректные правила межсетевого экрана. Алгоритм настройки межсетевого экрана приведён в разделе [Конфигурирование](#page-513-0) [Firewall](#page-513-0) настоящего руководства. Подробная информация о командах для настройки межсетевого экрана приведена в разделе "Управление Firewall" справочника команд CLI.

## <span id="page-123-0"></span>**7.2 Настройка системы логирования событий**

Алгоритмы настройки системы логирования событий приведены в подразделе "Настройка Syslog" раздела [Мониторинг](#page-666-0) настоящего руководства.

Подробная информация о командах для настройки системы логирования событий приведена в разделе "Управление SYSLOG" справочника команд CLI.

### <span id="page-123-1"></span>**7.2.1 Рекомендации**

- Рекомендуется настроить хранение сообщений о событиях в файл syslog на устройстве и передачу этих событий на внешний syslog-сервер.
- Рекомендуется ограничивать размер syslog-файла на устройстве.
- Рекомендуется настраивать ротацию syslog-файлов на устройстве.
- Рекомендуется включать нумерацию сообщений syslog.
- Рекомендуется включать добавление меток timestamp msec к syslog-сообщениям на устройствах ESR-1500 и ESR-1511.

### <span id="page-123-2"></span>**7.2.2 Предупреждения**

- Данные, хранящиеся в файловой системе **tmpsys:syslog**, не сохраняются при перезагрузке устройства. Этот тип файловой системы рекомендуется использовать для хранения оперативных логов.
- Не рекомендуется использовать файловую систему **flash:syslog** для хранения логов, так как это может привести к преждевременному выходу из строя устройства ESR.

### <span id="page-123-3"></span>**7.2.3 Пример настройки**

### **Задача**:

Настроить хранение сообщений о событиях уровня info и выше в файл syslog на устройстве и настроить передачу этих событий на внешний syslog-сервер. Ограничить файл размером 512 Кбайт. Включить ротацию 3 файлов. Включить нумерацию сообщений syslog.

### **Решение:**

Настраиваем хранение syslog-сообщений в файле:

esr(config)# syslog file tmpsys:syslog/**default** info

Настраиваем ограничение размера и ротацию файлов:

```
esr(config)# syslog max-files 3
esr(config)# syslog file-size 512
```
Настраиваем передачу сообщений на внешний сервер:

esr(config)# syslog host mylog 192.168.1.2 info udp 514

Включаем нумерацию сообщений syslog:

```
esr(config)# syslog sequence-numbers
```
### <span id="page-124-0"></span>**7.3 Настройка политики использования паролей**

Алгоритмы настройки политики использования паролей приведены в разделе [Настройка](#page-486-0)  [ААА](#page-486-0) настоящего руководства.

Подробная информация о командах для настройки политики использования паролей приведена в разделе "Настройка AAA" справочника команд CLI.

### <span id="page-124-1"></span>**7.3.1 Рекомендации**

- Рекомендуется всегда включать требования на смену пароля по умолчанию пользователя admin.
- Рекомендуется ограничивать время жизни паролей и запрещать повторно использовать, как минимум, предыдущий пароль.
- Рекомендуется выставлять требования минимальной длины пароля больше 8 символов.
- Рекомендуется выставлять требования на использование строчных и прописных букв, цифр и спецсимволов.

### <span id="page-124-2"></span>**7.3.2 Пример настройки**

### **Задача:**

- Настроить парольную политику с обязательным требованием смены пароля по умолчанию, временем действия пароля 1 месяц и запретом на использование 12 последних паролей.
- Задать минимальную длину пароля 16 символов, максимальную 64 символа.
- Пароль должен содержать не менее 3 прописных букв, не менее 5 строчных букв, не менее 4 цифр и не менее 2 спецсимволов. Пароль в обязательном порядке должен содержать все 4 типа символов.

#### **Решение:**

Включаем запрос на смену пароля по умолчанию для пользователя admin:

```
esr(config)# security passwords default-expered
```
Устанавливаем время жизни пароля 30 дней и запрет на использование предыдущих 12 паролей:

```
esr(config)# security passwords lifetime 30
esr(config)# security passwords history 12
```
Устанавливаем ограничения на длину пароля:

esr(config)# security passwords min-length 16 esr(config)# security passwords max-length 64

Устанавливаем ограничения по минимальному количеству символов соответствующих типов:

```
esr(config)# security passwords upper-case 3
esr(config)# security passwords lower-case 5
esr(config)# security passwords special-case 2
esr(config)# security passwords numeric-count 4
esr(config)# security passwords symbol-types 4
```
# <span id="page-125-0"></span>**7.4 Настройка политики AAA**

Алгоритмы настройки политики ААА приведены в разделе [Настройка ААА](#page-486-0) настоящего руководства.

Подробная информация о командах для настройки политики AAA приведена в разделе "Настройка ААА" справочника команд CLI.

## <span id="page-125-1"></span>**7.4.1 Рекомендации**

- Рекомендуется использовать ролевую модель доступа на устройство.
- Рекомендуется использовать персональные учетные записи для аутентификации на устройстве.
- Рекомендуется включать логирование вводимых пользователем команд.
- Рекомендуется использовать несколько методов аутентификации для входа на устройства через консоль, удалённого входа на устройства и повышения привилегий. Оптимальной считается комбинация из аутентификации по одному из протоколов RADIUS/TACACS/LDAP и локальной аутентификации.
- Рекомендуется понизить уровень привилегий встроенной учётной записи **admin** до 1.
- Рекомендуется настроить логирование изменений локальных учётных записей.
- Рекомендуется настроить логирование изменений политики AAA.

## <span id="page-125-2"></span>**7.4.2 Предупреждения**

- Встроенную учётную запись admin удалить нельзя.
- Команда **no username admin** не удаляет пользователя **admin**, сбрасывает его конфигурацию в значения по умолчанию. После применения этой команды пользователь **admin** не будет отображаться в конфигурации.
- Команда **no password** для пользователя **admin** также не удаляет пароль пользователя **admin**, а сбрасывает его в значение по умолчанию. После применения этой команды пароль пользователя **admin** перестаёт отображаться в конфигурации и становится 'password'.
- Перед установкой пользователю admin пониженных привилегий у вас должен быть настроен пользователь с уровнем привилегий 15 или задан ENABLE-пароль.

## <span id="page-125-3"></span>**7.4.3 Пример настройки**

## **Задача**:

Настроить политику AAA:

- Для удалённого входа по протоколу SSH использовать аутентификации через RADIUS.
- Для входа через локальную консоль использовать аутентификации через RADIUS, в случае отсутствия связи с RADIUS-серверами использовать локальную аутентификацию.
- Использовать ENABLE-пароль заданный через RADIUS, в случае отсутствия связи с RADIUSсерверами использовать локальный ENABLE-пароль.
- Установить пользователю admin пониженный уровень привилегий.
- Настроить логирование изменений локальных учётных записей.
- Настроить логирование изменений политик ААА.
- Настроить логирование вводимых команд.

### Решение: Создаем локального пользователя local-operator с уровнем привилегий 8:

```
esr(config)# username local-operator
esr(config-user)# password Pa$$w0rd1
esr(config-user)# privilege 8
esr(config-user)# exit
```
#### Задаём локальный ENABLE-пароль:

```
esr(config)# enable password $6e5c4r3e2t!
```
Понижаем привилегии пользователя admin:

```
esr(config)# username admin
esr(config-user)# privilege 1
esr(config-user)# exit
```
Настраиваем связь с двумя RADIUS-серверами, основным 192.168.1.11 и резервным 192.168.2.12:

```
esr(config)# radius-server host 192.168.1.11
esr(config-radius-server)# key ascii-text encrypted 8CB5107EA7005AFF
esr(config-radius-server)# priority 100 esr(config-radius-server)# exit
esr(config)# radius-server host 192.168.2.12
esr(config-radius-server)# key ascii-text encrypted 8CB5107EA7005AFF
esr(config-radius-server)# priority 150
esr(config-radius-server)# exit
```
Настраиваем политику ААА:

```
esr(config)# aaa authentication login CONSOLE radius local
esr(config)# aaa authentication login SSH radius
esr(config)# aaa authentication enable default radius enable
esr(config)# aaa authentication mode break
esr(config)# line console
esr(config-line-console)# login authentication CONSOLE
esr(config-line-console)# exit esr(config)# line ssh
esr(config-line-ssh)# login authentication SSH
esr(config-line-ssh)# exit
```
Настраиваем логирование:

```
esr(config)# logging userinfo
esr(config)# logging aaa
esr(config)# syslog cli-commands
```
## <span id="page-127-0"></span>**7.5 Настройка удалённого управления**

Подробная информация о командах настройки удалённого доступа приведена в разделе "Настройка доступа SSH, Telnet" справочника команд CLI.

## <span id="page-127-1"></span>**7.5.1 Рекомендации**

- Рекомендуется отключить удалённое управление по протоколу Telnet.
- Рекомендуется использовать криптостойкие алгоритмы аутентификации sha2-512 и отключить все остальные.
- Рекомендуется использовать криптостойкие алгоритмы шифрования aes256ctr и отключить все остальные.
- Рекомендуется использовать криптостойкий алгоритм обмена ключами шифрования dh-groupexchange-sha256 и отключить все остальные.
- Рекомендуется использовать криптостойкий алгоритм верификации Host-Key для SSH rsa и отключить все остальные.
- Рекомендуется разрешить доступ к удалённому управлению устройством только с определённых IP-адресов.
- Перед началом эксплуатации рекомендуется перегенерировать ключи шифрования.

## <span id="page-127-2"></span>**7.5.2 Пример настройки**

### **Задача**:

Отключить протокол Telnet. Сгенерировать новые ключи шифрования. Использовать криптостойкие алгоритмы.

### **Решение:**

Отключаем удаленное управление по протоколу Telnet:

esr(config)# no ip telnet server

Отключаем устаревшие и не криптостойкие алгоритмы:

```
esr(config)# ip ssh server
esr(config)# ip ssh authentication algorithm md5 disable
esr(config)# ip ssh authentication algorithm md5-96 disable
esr(config)# ip ssh authentication algorithm ripemd160 disable
esr(config)# ip ssh authentication algorithm sha1 disable
esr(config)# ip ssh authentication algorithm sha1-96 disable
esr(config)# ip ssh authentication algorithm sha2-256 disable
esr(config)# ip ssh encryption algorithm 3des disable
esr(config)# ip ssh encryption algorithm aes128 disable
esr(config)# ip ssh encryption algorithm aes128ctr disable
esr(config)# ip ssh encryption algorithm aes192 disable
esr(config)# ip ssh encryption algorithm aes192ctr disable
esr(config)# ip ssh encryption algorithm aes256 disable
esr(config)# ip ssh encryption algorithm arcfour disable
esr(config)# ip ssh encryption algorithm arcfour128 disable
esr(config)# ip ssh encryption algorithm arcfour256 disable
esr(config)# ip ssh encryption algorithm blowfish disable
esr(config)# ip ssh encryption algorithm cast128 disable
esr(config)# ip ssh key-exchange algorithm dh-group-exchange-shal disable
esr(config)# ip ssh key-exchange algorithm dh-group1-shal disable
esr(config)# ip ssh key-exchange algorithm dh-group14-shal disable
esr(config)# ip ssh key-exchange algorithm ecdh-sha2-nistp256 disable
esr(config)# ip ssh key-exchange algorithm ecdh-sha2-nistp384 disable
esr(config)# ip ssh key-exchange algorithm ecdh-sha2-nistp521 disable
esr(config)# ip ssh host-key algorithm dsa disable
esr(config)# ip ssh host-key algorithm ecdsa256 disable
esr(config)# ip ssh host-key algorithm ecdsa384 disable
esr(config)# ip ssh host-key algorithm ecdsa521 disable
esr(config)# ip ssh host-key algorithm ed25519 disable
```
Генерируем новые ключи шифрования:

esr# update ssh-host-key rsa esr# update ssh-host-key rsa 2048

## <span id="page-128-0"></span>7.6 Настройка механизмов защиты от сетевых атак

Алгоритмы настройки механизмов зашиты от сетевых атак приведены в разделе Настройка логирования и защиты от сетевых настоящего руководства.

Подробная информация о командах для настройки политики использования паролей приведена в разделе "Управление логированием и защитой от сетевых атак" справочника команд CLI.

### <span id="page-128-1"></span>7.6.1 Рекомендации

- Рекомендуется всегда включать защиту от ip spoofing.
- Рекомендуется всегда включать защиту от ТСР-пакетов с неправильно выставленными флагами.
- Рекомендуется всегда включать защиту от фрагментированных ТСР-пакетов с выставленным флагом SYN.
- Рекомендуется всегда включать защиту от фрагментированных ICMP-пакетов.
- Рекомендуется всегда включать защиту ICMP-пакетов большого размера.
- Рекомендуется всегда включать защиту от незарегистрированных IP-протоколов.
- Рекомендуется включать логирование механизма защиты от сетевых атак.

#### <span id="page-129-0"></span>**7.6.2 Пример настройки**

#### **Задача**:

Настроить механизм защиты от сетевых атак в соответствии с рекомендациями.

#### **Решение:**

Включаем защиту от ip spoofing и логирование механизма защиты:

```
esr(config)# ip firewall screen spy-blocking spoofing
esr(config)# logging firewall screen spy-blocking spoofing
```
Включаем защиту от TCP-пакетов с неправильно выставленными флагами и логирование механизма защиты:

esr(config)# ip firewall screen spy-blocking syn-fin esr(config)# logging firewall screen spy-blocking syn-fin esr(config)# ip firewall screen spy-blocking fin-no-ack esr(config)# logging firewall screen spy-blocking fin-no-ack esr(config)# ip firewall screen spy-blocking tcp-no-flag esr(config)# logging firewall screen spy-blocking tcp-no-flag esr(config)# ip firewall screen spy-blocking tcp-all-flags esr(config)# logging firewall screen spy-blocking tcp-all-flags

Включаем защиту от фрагментированных ICMP-пакетов и логирование механизма защиты:

esr(config)# ip firewall screen suspicious-packets icmp-fragment esr(config)# logging firewall screen suspicious-packets icmp-fragment

Включаем защиту от ICMP-пакетов большого размера и логирование механизма защиты:

esr(config)# ip firewall screen suspicious-packets large-icmp esr(config)# logging firewall screen suspicious-packets large-icmp

### Включаем защиту от незарегистрированных IP-протоколов и логирование механизма защиты:

esr(config)# ip firewall screen suspicious-packets unknown-protocols esr(config)# logging firewall screen suspicious-packets unknown-protocols

# 8 Управление интерфейсами

- [Настройка](#page-131-0) [VLAN](#page-131-0)
	- [Алгоритм настройки](#page-131-1)
	- [Пример настройки](#page-133-0) [1.](#page-133-0) [Удаление](#page-133-0) [VLAN](#page-133-0) [с интерфейса](#page-133-0)
	- [Пример настройки](#page-134-0) [2.](#page-134-0) [Разрешение обработки](#page-134-0) [VLAN](#page-134-0) [в тегированном режиме](#page-134-0)
	- [Пример настройки](#page-134-1) [3.](#page-134-1) [Разрешение обработки](#page-134-1) [VLAN](#page-134-1) [в тегированном и не тегированном](#page-134-1) [режиме](#page-134-1)
- [Настройка](#page-135-0) [LLDP](#page-135-0)
	- [Алгоритм настройки](#page-135-1)
	- [Пример настройки](#page-136-0)
- [Настройка](#page-137-0) [LLDP MED](#page-137-0)
	- [Алгоритм настройки](#page-137-1)
	- [Пример настройки](#page-139-0) [Voice VLAN](#page-139-0)
- [Настройка терминации на саб](#page-140-0)[-](#page-140-0)[интерфейсе](#page-140-0)
	- [Алгоритм настройки](#page-140-1)
	- [Пример настройки саб](#page-142-0)[-](#page-142-0)[интерфейса](#page-142-0)
- [Настройка терминации на](#page-143-0) [Q-in-Q](#page-143-0) [интерфейсе](#page-143-0)
	- [Алгоритм настройки](#page-143-1)
	- [Пример настройки](#page-146-0) [Q-in-Q](#page-146-0) [интерфейса](#page-146-0)
- [Настройка](#page-147-0) [USB-](#page-147-0)[модемов](#page-147-0)
	- [Алгоритм настройки](#page-147-1) [USB-](#page-147-1)[модемов](#page-147-1)
	- [Пример настройки](#page-150-0)
- [Настройка](#page-151-0) [STP/RSTP](#page-151-0)
	- [Алгоритм настройки](#page-151-1) [Spanning Tree](#page-151-1)
	- [Пример настройки](#page-154-0)
- [Настройка](#page-155-0) [PPP](#page-155-0) [через](#page-155-0) [E1](#page-155-0)
	- [Алгоритм настройки](#page-155-1)
	- [Пример конфигурации](#page-159-0)
- [Настройка](#page-161-0) [MLPPP](#page-161-0)
	- [Алгоритм настройки](#page-161-1)
	- [Пример настройки](#page-163-0)
- [Настройка](#page-165-0) [Bridge](#page-165-0)
	- [Алгоритм настройки](#page-165-1)
	- [Пример настройки](#page-169-0) [bridge](#page-169-0) [для](#page-169-0) [VLAN](#page-169-0) [и](#page-169-0) [L2TPv3-](#page-169-0)[туннеля](#page-169-0)
	- [Пример настройки](#page-170-0) [bridge](#page-170-0) [для](#page-170-0) [VLAN](#page-170-0)
	- [Пример настройки добавления](#page-171-0)[/](#page-171-0)[удаления второго](#page-171-0) [VLAN-](#page-171-0)[тега](#page-171-0)
- [Настройка](#page-172-0) [Dual-Homing](#page-172-0)
	- [Алгоритм настройки](#page-172-1)
	- [Пример настройки](#page-173-0)
- [Настройка зеркалирования](#page-174-0) [\(SPAN/RSPAN\)](#page-174-0)
	- [Алгоритм настройки](#page-174-1)
	- [Пример настройки](#page-175-0)
- [Настройка](#page-176-0) [LACP](#page-176-0)
	- [Алгоритм настройки](#page-176-1)
	- [Пример настройки](#page-179-0)
- [Настройка](#page-179-1) [AUX](#page-179-1)
	- [Алгоритм настройки](#page-179-2)
	- [Примеры настроек](#page-181-0)
	- [Схемы распайки переходников](#page-187-0)

## <span id="page-131-0"></span>8.1 Настройка VLAN

VLAN (англ. Virtual Local Area Network) - логическая («виртуальная») локальная сеть, представляет собой группу устройств, которые взаимодействуют между собой на канальном уровне независимо от их физического местонахождения. Работа VLAN основана на использовании дополнительных полей Ethernet-заголовка согласно стандарту 802.1q. По сути, VLAN изолирует широковещательный домен путем ограничения коммутации Ethernet-фреймов только с одинаковым VLAN-ID в Ethernet-заголовке.

## <span id="page-131-1"></span>8.1.1 Алгоритм настройки

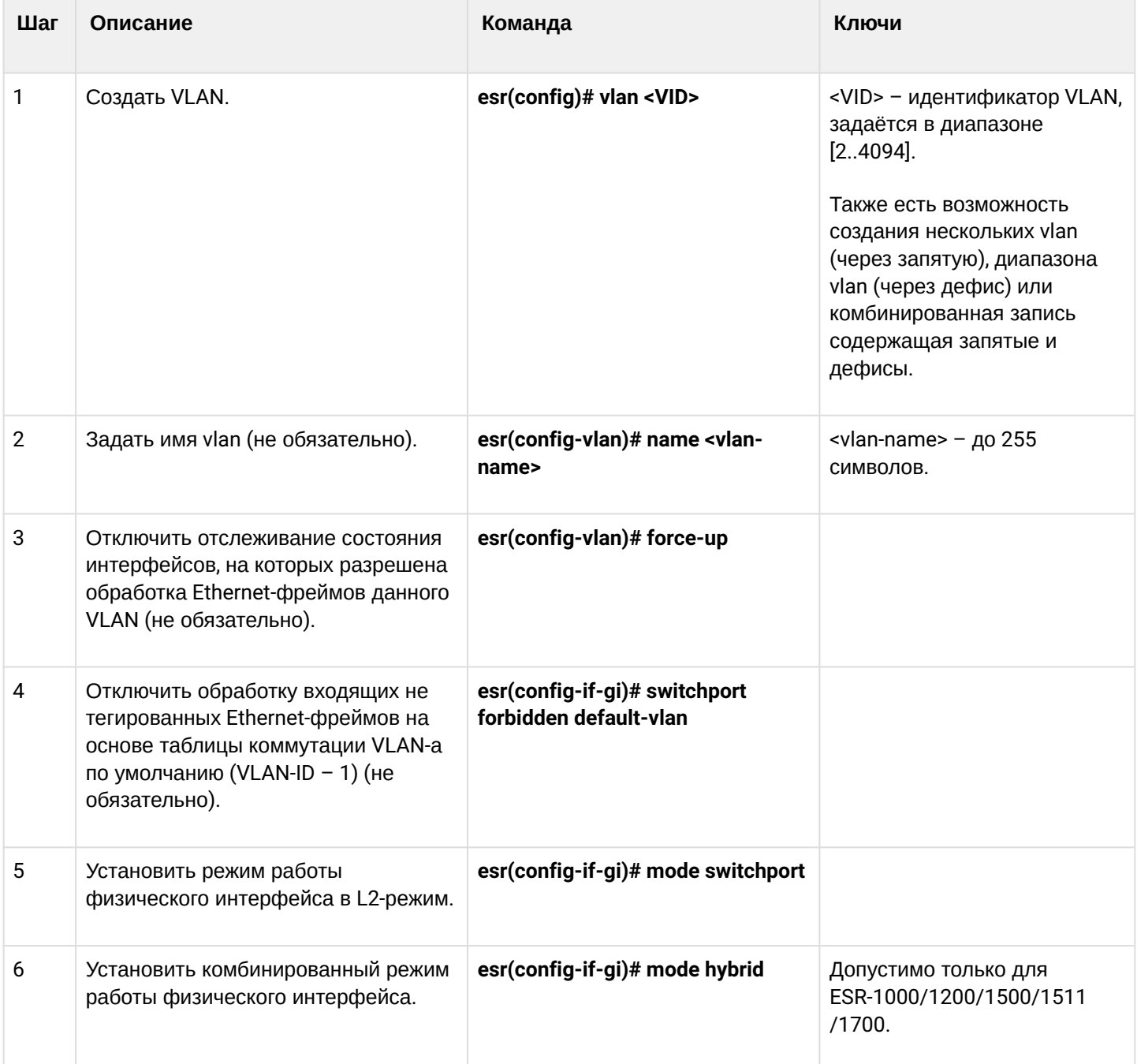

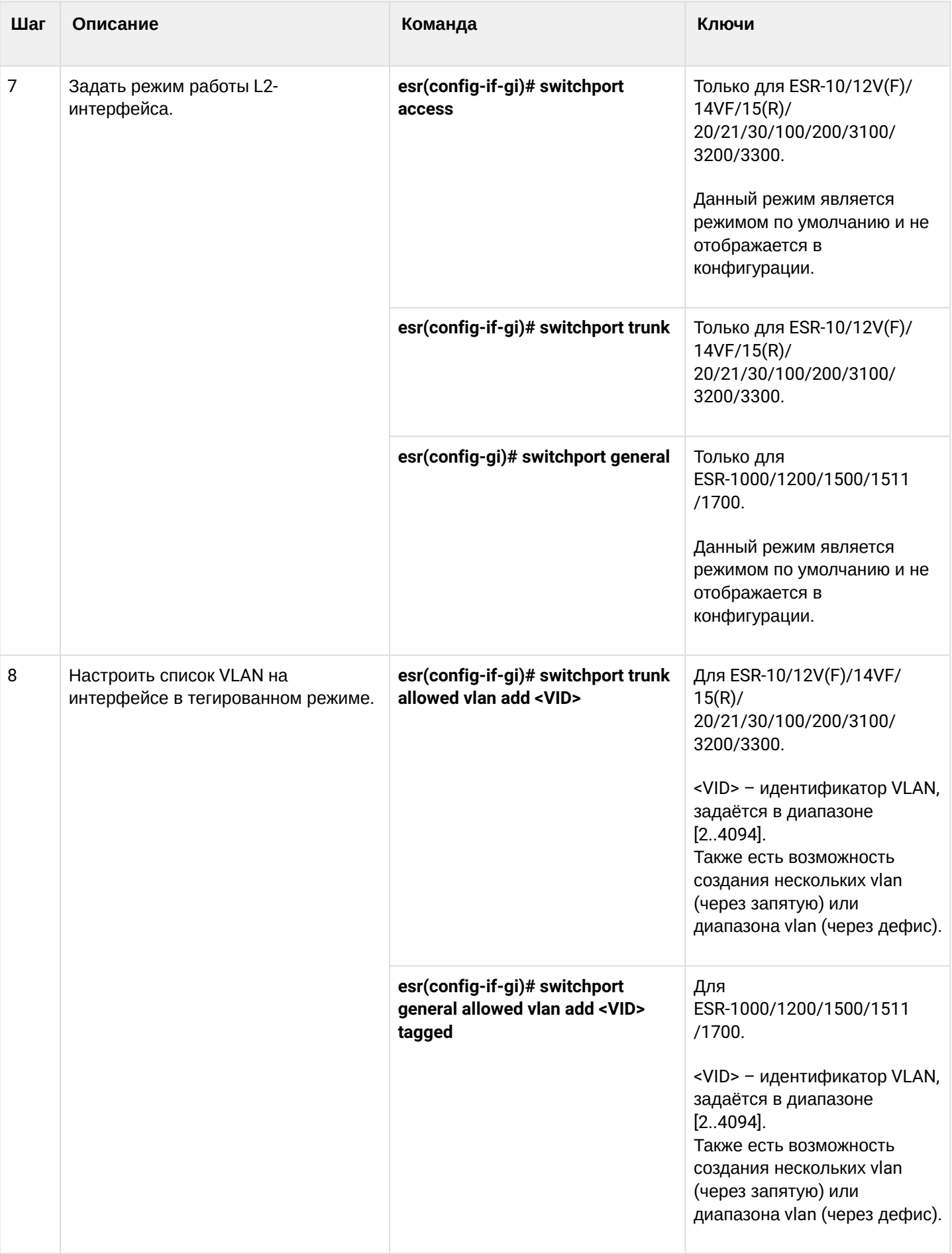

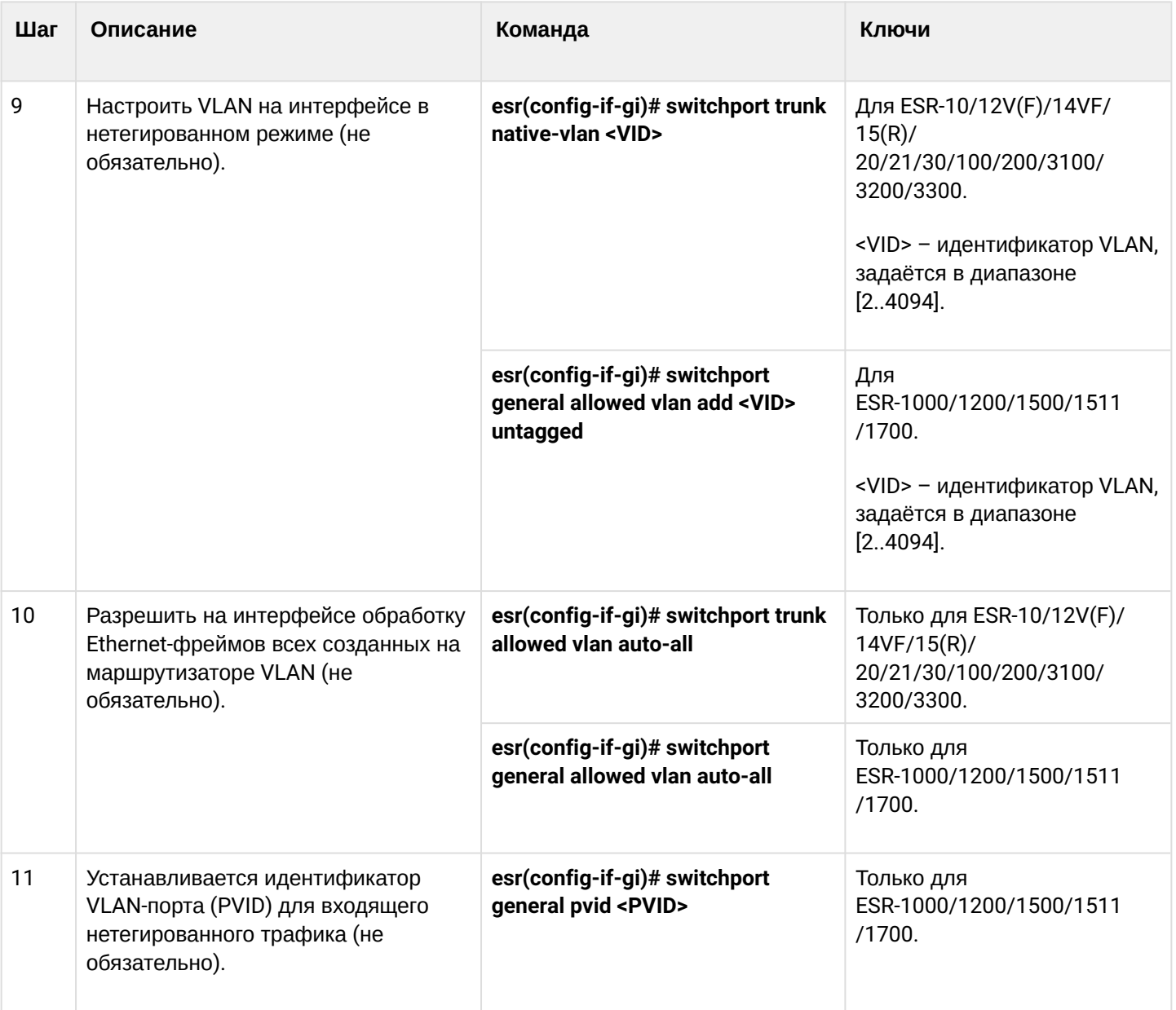

# <span id="page-133-0"></span>8.1.2 Пример настройки 1. Удаление VLAN с интерфейса

# Задача:

На основе заводской конфигурации удалить из VLAN 2 порт gi1/0/1.

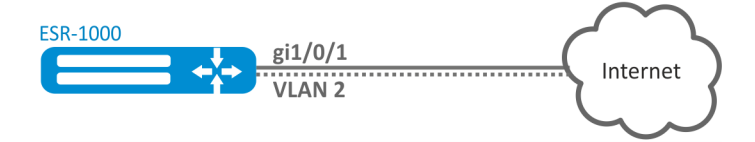

## Решение:

Удалим VLAN 2 с порта gi1/0/1:

```
esr(config)# interface gi 1/\theta/1esr(config-if-gi)# switchport general allowed vlan remove 2 untagged
esr(config-if-gi)# no switchport general pvid
```
## <span id="page-134-0"></span>8.1.3 Пример настройки 2. Разрешение обработки VLAN в тегированном режиме

### Задача:

Настроить порты gi1/0/1 и gi1/0/2 для передачи и приема пакетов в VLAN 2, VLAN 64, VLAN 2000.

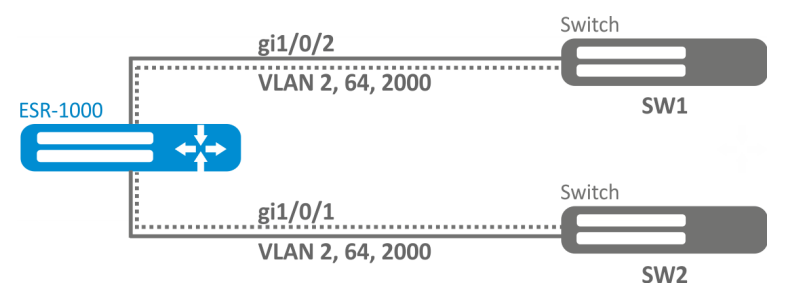

### Решение:

Создадим VLAN 2, VLAN 64, VLAN 2000 на ESR-1000:

```
esr-1000(config)# vlan 2,64,2000
```
Пропишем VLAN 2. VLAN 64. VLAN 2000 на порт qi1/0/1-2:

```
esr-1000(config)# interface gi1/0/1esr-1000(config-if-gi)# mode switchport
esr-1000(config-if-gi)# switchport forbidden default-vlan
esr-1000(config-if-gi)# switchport general allowed vlan add 2,64,2000 tagged
```
## <span id="page-134-1"></span>8.1.4 Пример настройки 3. Разрешение обработки VLAN в тегированном и не тегированном режиме

### Задача:

Настроить порты gi1/0/1 для передачи и приема пакетов в VLAN 2, VLAN 64, VLAN 2000 в режиме trunk, настроить порт gi1/0/2 в режиме access для VLAN 2 на ESR-100/ESR-200.

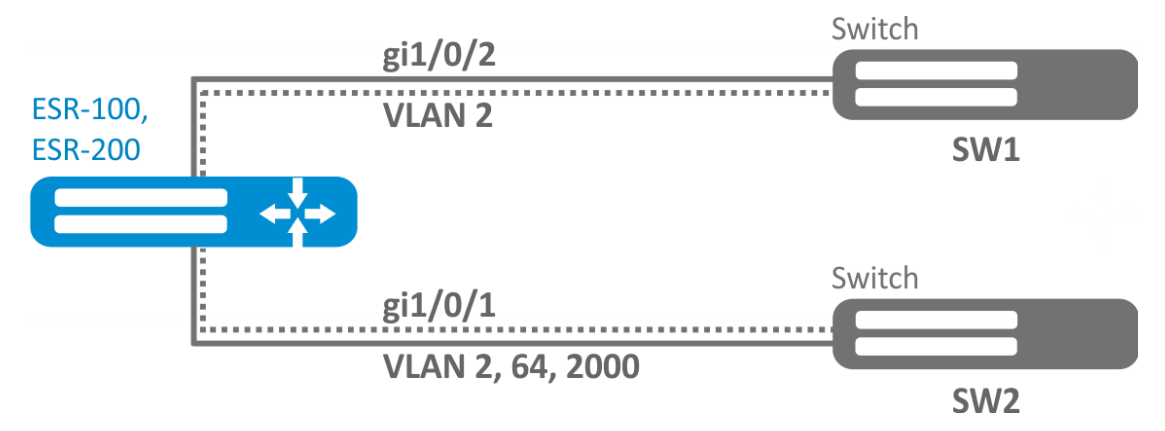

### Решение:

Создадим VLAN 2. VLAN 64. VLAN 2000 на ESR-100/ESR-200:

```
esr(config)# vlan 2,64,2000
```
Пропишем VLAN 2, VLAN 64, VLAN 2000 на порт gi1/0/1:

```
\text{esr}(\text{config})# interface gi1/\sqrt{0}/1esr(config-if-gi)# mode switchport
esr(config-if-gi)# switchport forbidden default-vlan
esr(config-if-gi)# switchport mode trunk
esr(config-if-gi)# switchport trunk allowed vlan add 2,64,2000
```
Пропишем VLAN 2 на порт gi1/0/2:

```
esr(config)# interface gi1/0/2esr(config-if-gi)# mode switchport
esr(config-if-gi)# switchport access vlan 2
```
## <span id="page-135-0"></span>8.2 Настройка LLDP

Link Layer Discovery Protocol (LLDP) - протокол канального уровня, позволяющий сетевому оборудованию оповещать оборудование, работающее в локальной сети, о своём существовании и передавать ему свои характеристики, а также получать от него аналогичные сведения.

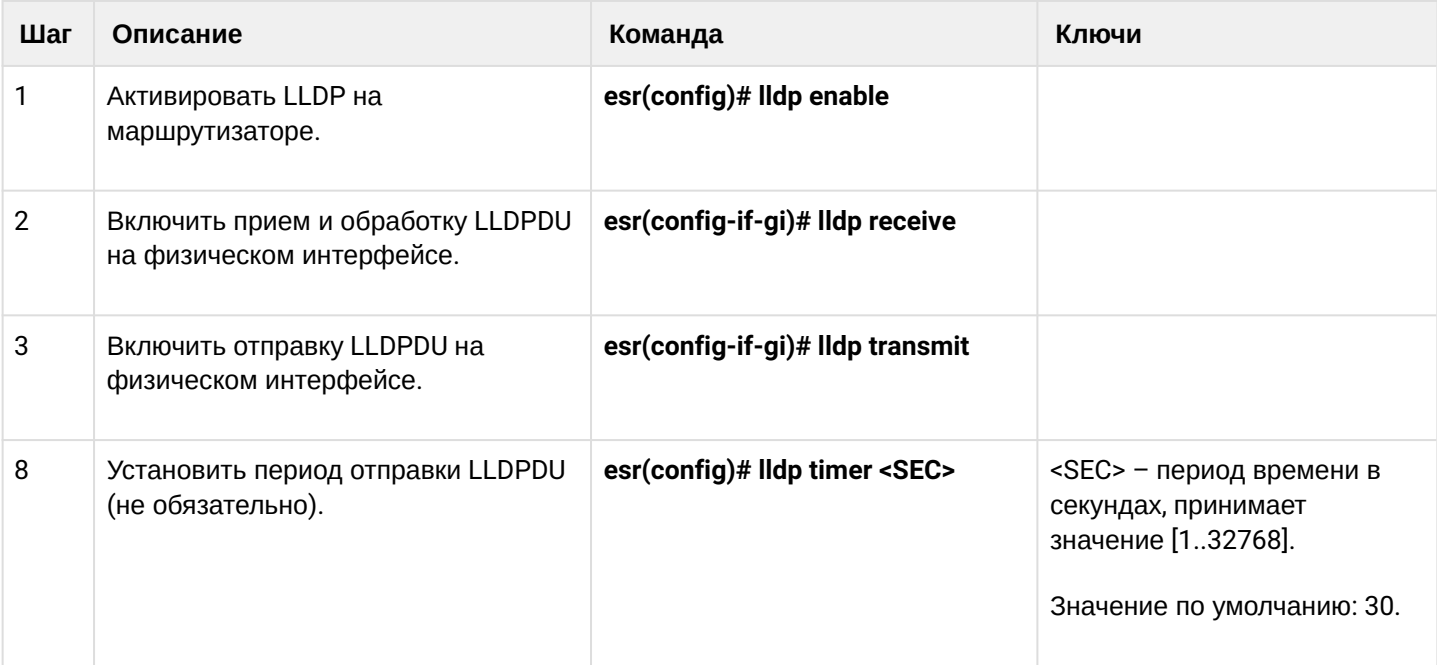

#### <span id="page-135-1"></span>8.2.1 Алгоритм настройки

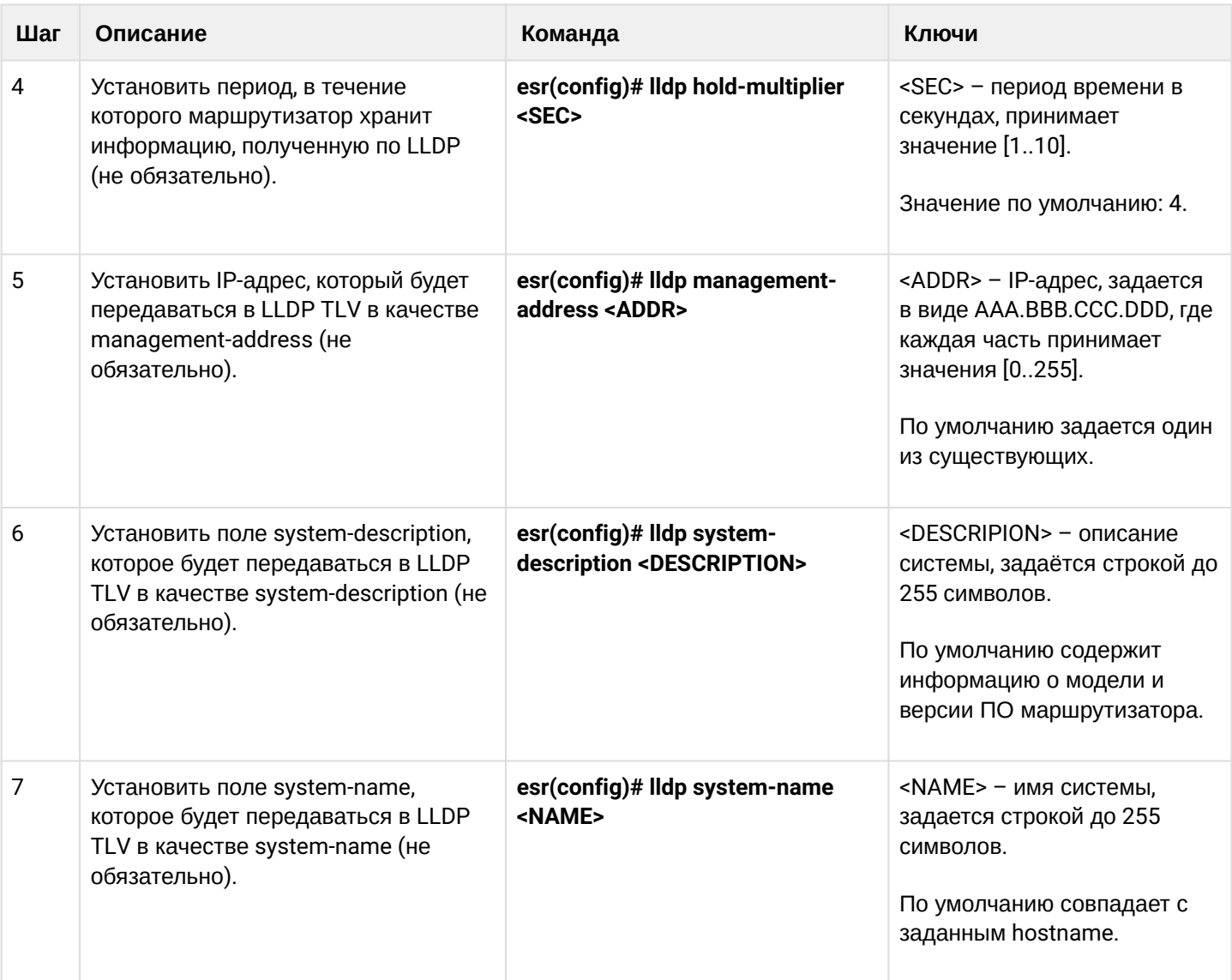

## <span id="page-136-0"></span>8.2.2 Пример настройки

## Задача:

Организовать обмен и обработку LLDPDU между маршрутизаторами ESR-1 и ESR-2.

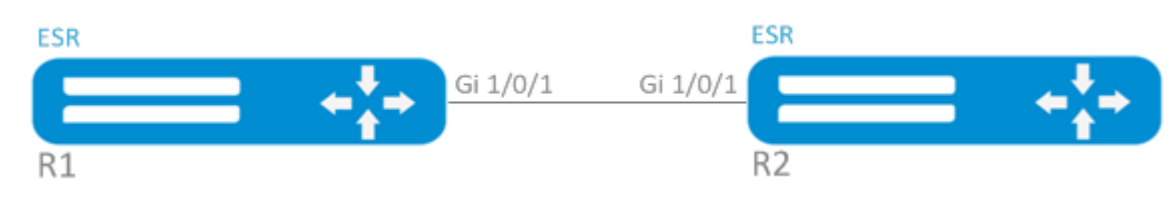

## Решение:

1. Конфигурирование R1 Включим LLDP глобально на маршрутизаторе:

esr(config)# lldp enable

Включим прием и отправку LLDPDU на интерфейсе gi 1/0/1.

```
esr(config)# interface gigabitethernet 1/0/1esr(config-if-gi)# lldp receive
esr(config-if-gi)# lldp transmit
```
2. Конфигурирование R2

Включим LLDP глобально на маршрутизаторе:

esr(config)# lldp enable

Включим прием и отправку LLDPDU на интерфейсе gi 1/0/1.

```
esr(config)# interface gigabitethernet 1/\sqrt{0}/1esr(config-if-gi)# lldp receive
esr(config-if-gi)# lldp transmit
```
Общую информацию по LLDP соседям можно посмотреть командой:

esr# show lldp neighbors

Подробную информацию по соседу конкретного интерфейса можно посмотреть командой:

```
esr# show lldp neighbors gigabitethernet 1/0/1
```
Общую статистику по LLDP можно посмотреть командой:

esr# show lldp statistics

### <span id="page-137-0"></span>8.3 Настройка LLDP MED

LLDP MED - расширение стандарта LLDP, которое позволяет передавать сетевые политики: VLAN ID, DSCP, priority.

### <span id="page-137-1"></span>8.3.1 Алгоритм настройки

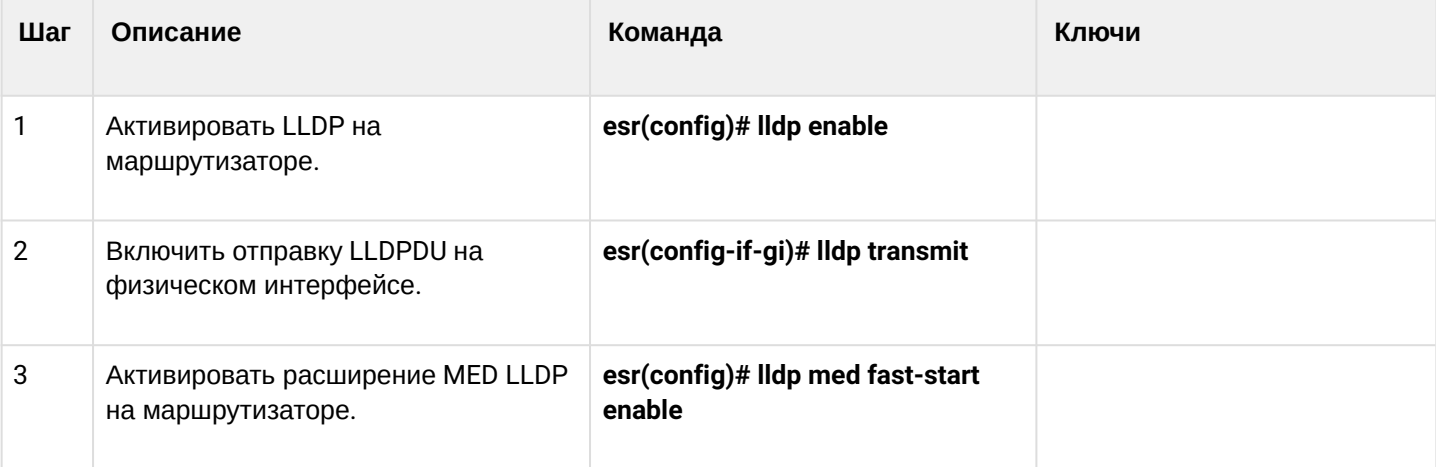

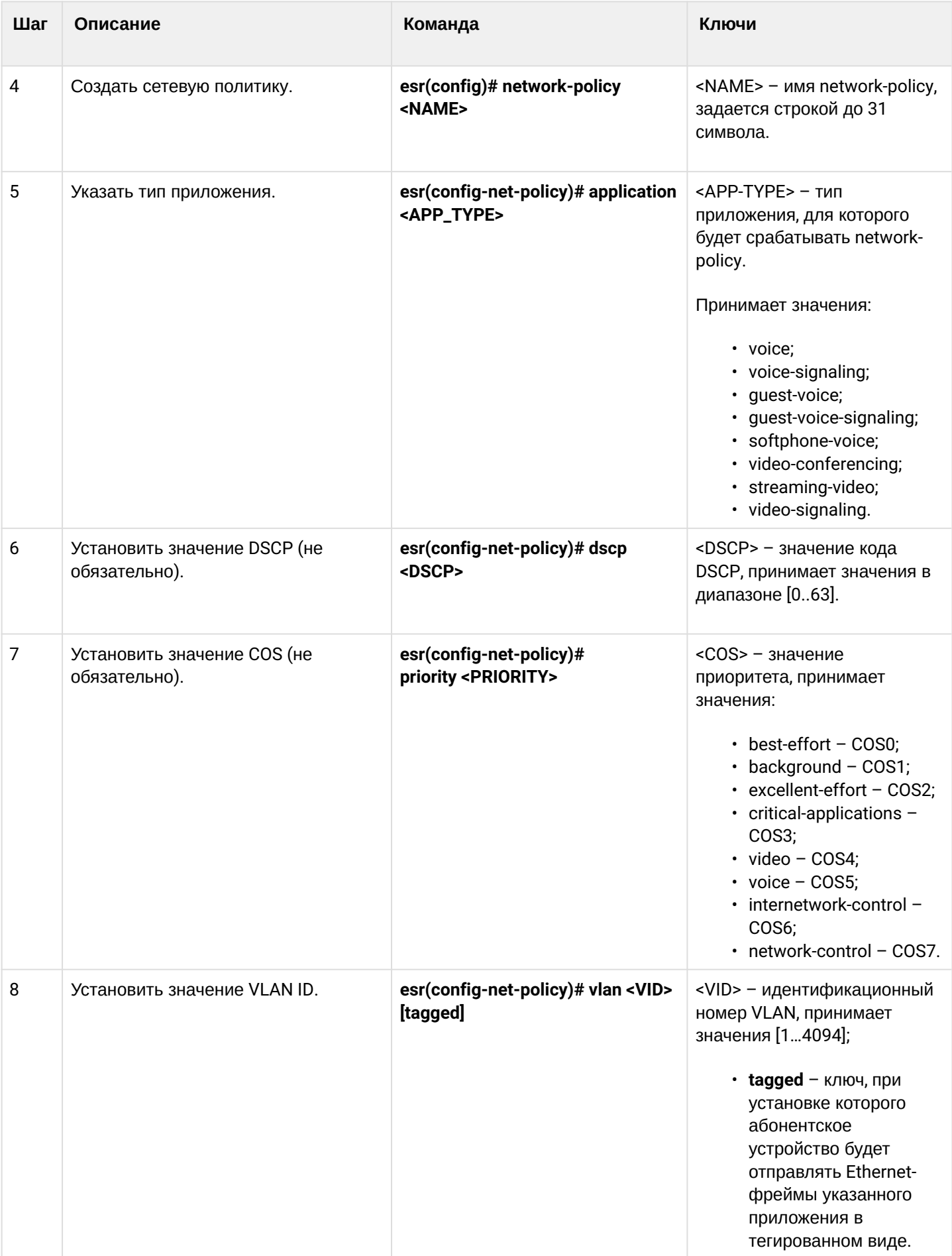

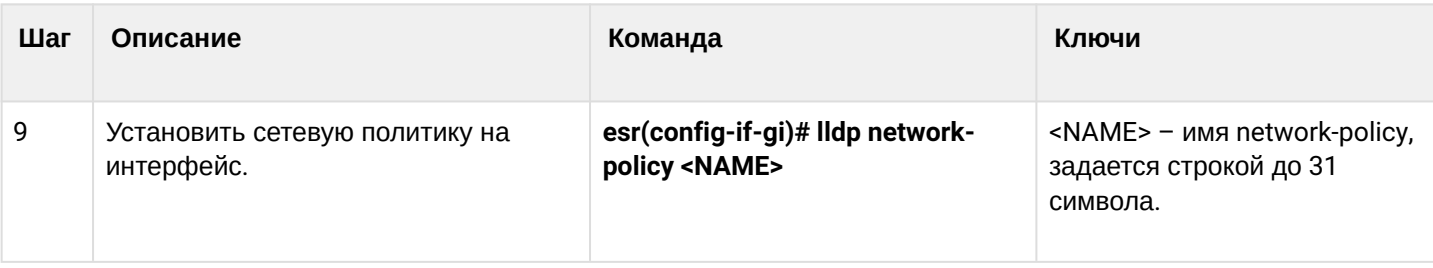

### <span id="page-139-0"></span>8.3.2 Пример настройки Voice VLAN

Voice VLAN - VLAN ID, при получении которого IP-телефон переходит в режим trunk с заданным VLAN ID для приема и отправки VoIP-трафика. Передача VLAN ID осуществляется посредством расширения MED протокола LLDP.

### Задача:

Необходимо разделить трафик телефонии и данных по разным VLAN, vid 10 для данных и vid 20 для телефонии и настроить отправку Voice VLAN с порта gi 1/0/1 ESR. При этом на IP-телефоне должен поддерживаться и быть включен Voice VLAN.

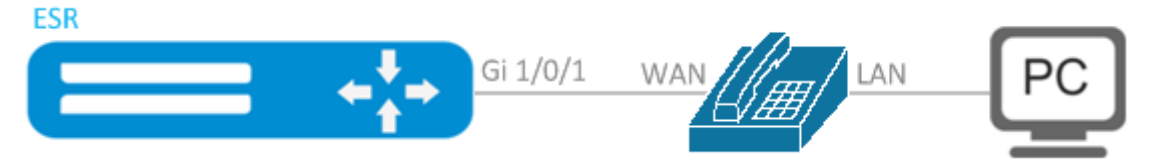

### Решение:

Предварительно необходимо создать VLAN 10 и 20 и настроить интерфейс gi 1/0/1 в режиме trunk:

```
esr(config)# vlan 10,20
esr(config-vlan)# exit
esr(config)# interface gigabitethernet 1/0/1esr(config-if-gi)# mode switchport
esr(config-if-gi)# switchport mode trunk
\text{esr}(\text{config-if-gi})\# switchport trunk allowed vlan add 10,20
esr(config-if-gi)# exit
```
Включим LLDP и поддержку MED в LLDP глобально на маршрутизаторе:

```
esr(config)# lldp enable
esr(config)# lldp med fast-start enable
```
Создадим и настроим сетевую политику таким образом, чтобы для приложения voice указывался VLAN ID 20:

```
esr(config)# network-policy VOICE_VLAN
esr(config-net-policy)# application voice
esr(config-net-policy)# vlan 20 tagged
esr(config-net-policy)# exit
```
Настроим LLDP на интерфейсе и установим на него сетевую политику:

```
esr(config)# interface gigabitethernet 1/0/1esr(config-if-gi)# lldp transmit
esr(config-if-gi)# lldp receive
esr(config-if-gi)# lldp network-policy VOICE_VLAN
esr(config-if-gi)# exit
```
## <span id="page-140-0"></span>8.4 Настройка терминации на саб-интерфейсе

Для терминирования Ethernet-фреймов конкретного VLAN на определенном физическом интерфейсе необходимо создать саб-интерфейс с указанием номера VLAN, фреймы которого будут терминироваться. При создании двух саб-интерфейсов с одинаковыми VLAN, но на разных физических/ агрегированных интерфейсах, коммутация Ethernet-фреймов между данными саб-интерфейсами будет невозможна, т. к. сегменты за пределами саб-интерфейсов будут являться отдельными широковещательными доменами. Для обмена данными между абонентами разных саб-интерфейсов (даже с одинаковым VLAN-ID) будет использоваться маршрутизация, т. е. обмен данными будет происходить на третьем уровне модели OSI.

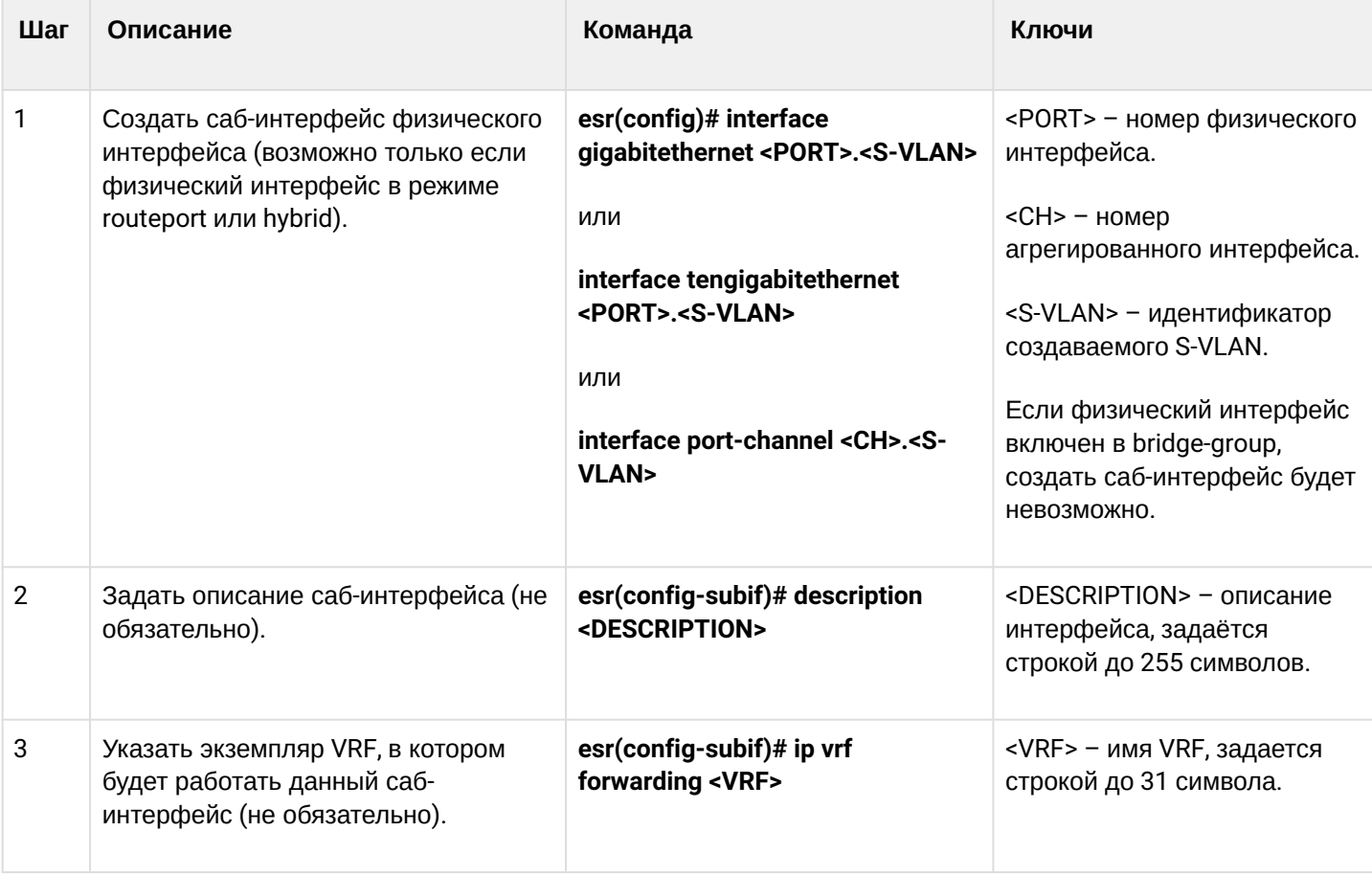

### <span id="page-140-1"></span>8.4.1 Алгоритм настройки

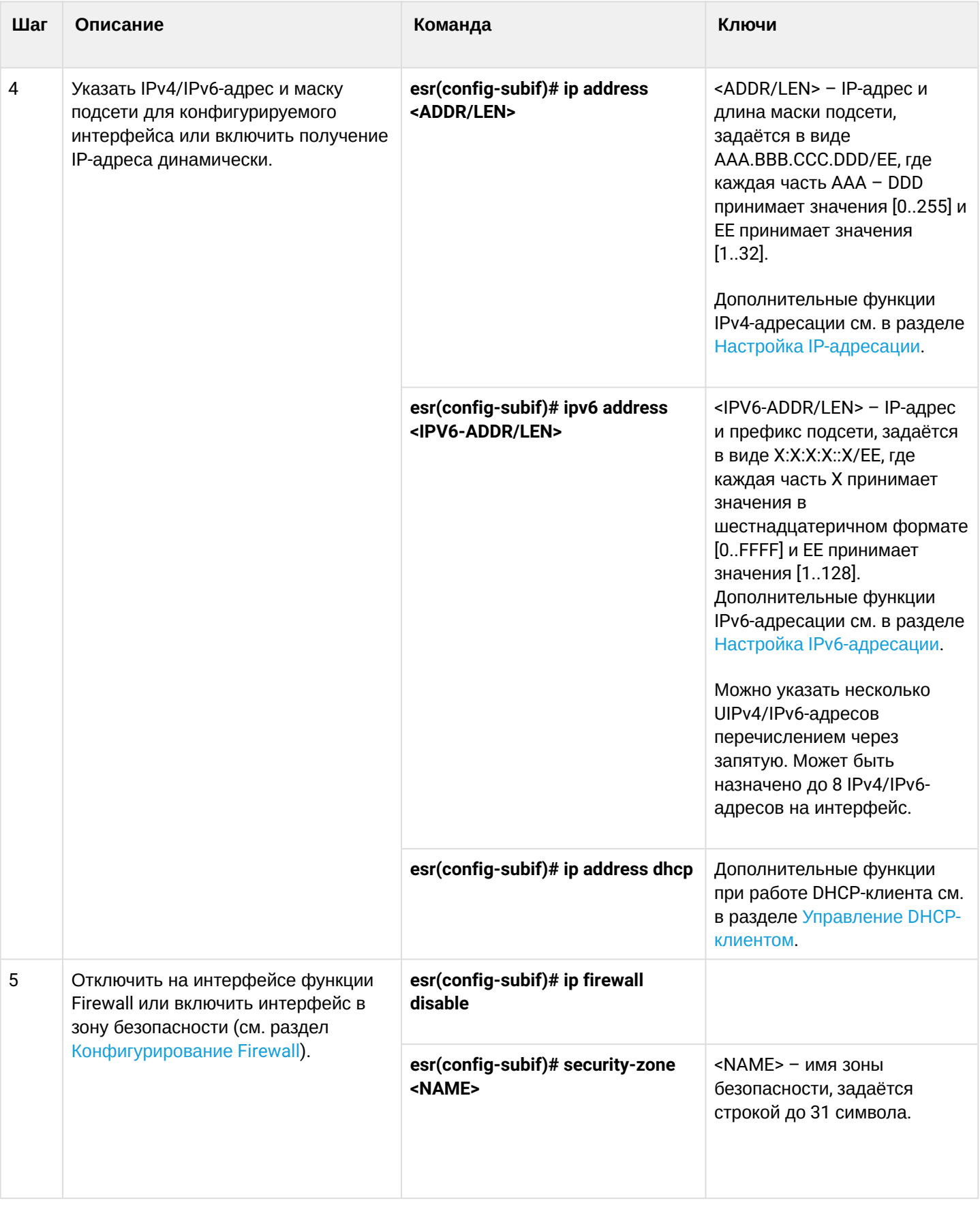

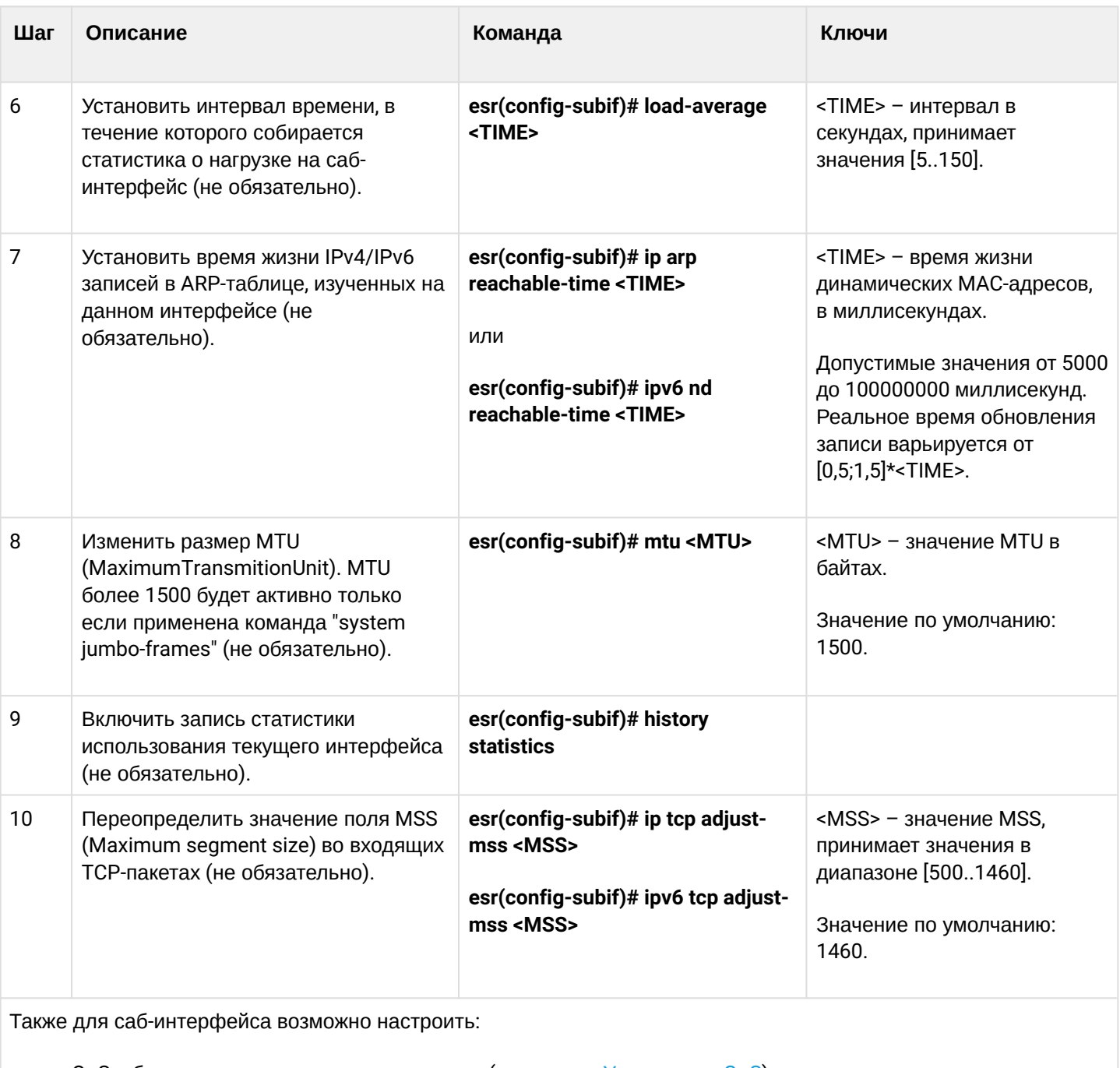

- QoS в базовом или расширенном режимах (см. раздел Управление QoS);
- ргоху (см. раздел Проксирование HTTP/HTTPS-трафика);
- мониторинг трафика (см. разделы Настройка Netflow и Настройка sFlow);
- функционал протоколов маршрутизации (см. раздел Управление маршрутизацией);
- протокол VRRF (см. раздел Управление резервированием);
- функционал BRAS (см. раздел Управление BRAS (Broadband Remote Access Server));
- функционал IDS/IPS (см. раздел Настройка IPS/IDS).

## <span id="page-142-0"></span>8.4.2 Пример настройки саб-интерфейса

### Задача:

Настроить терминацию подсети 192.168.3.1/24 в VLAN: 828 на физическом интерфейсе gigabitethernet  $1/0/1.$ 

### Решение:

Создадим саб-интерфейс для VLAN 828:

 $\text{esr}(\text{config})$ # interface gigabitethernet  $1/0/1.828$ 

Настроим IP-адрес из необходимой подсети:

```
esr(config)# interface gigabitethernet 1/0/1.828esr(config-subif)# ip address 192.168.3.1/24
esr(config-subif)# exit
```
## **А.** Помимо назначения IP-адреса, на саб-интерфейсе необходимо либо отключить firewall, либо настроить соответствующую зону безопасности.

## <span id="page-143-0"></span>8.5 Настройка терминации на Q-in-Q интерфейсе

Q-in-Q - технология передачи пакетов с двумя 802.1q-тегами. Данная технология используется для расширения количества используемых VLAN в сети передачи данных. Внутренним тегом (InnerTag) называется 802.1 д-заголовок ближе к payload. Так же внутренний тег называют C-VLAN (Customer VLAN). Внешний тег (OuterTag) - это 802.1q-заголовок, добавленный к изначальному 802.1q-пакетом, так же называется S-VLAN (Service VLAN). Использование двойных меток в Ethernet-фреймах описывается протоколом 802.1ad.

## <span id="page-143-1"></span>8.5.1 Алгоритм настройки

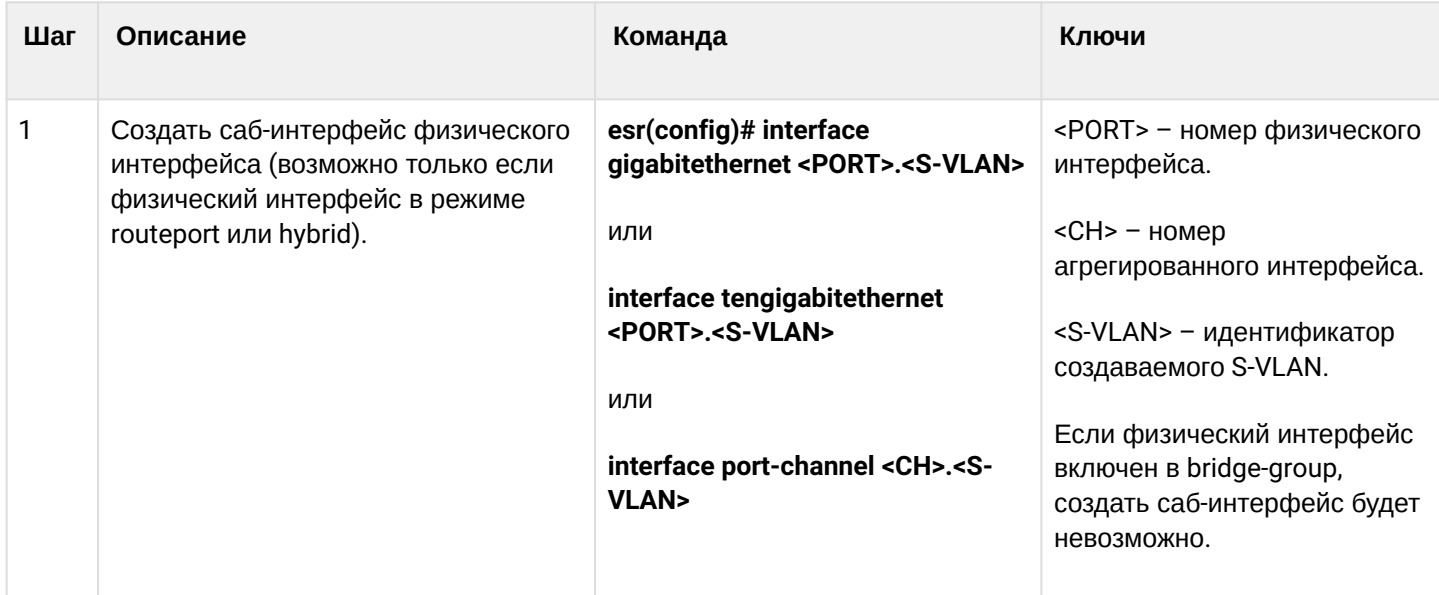
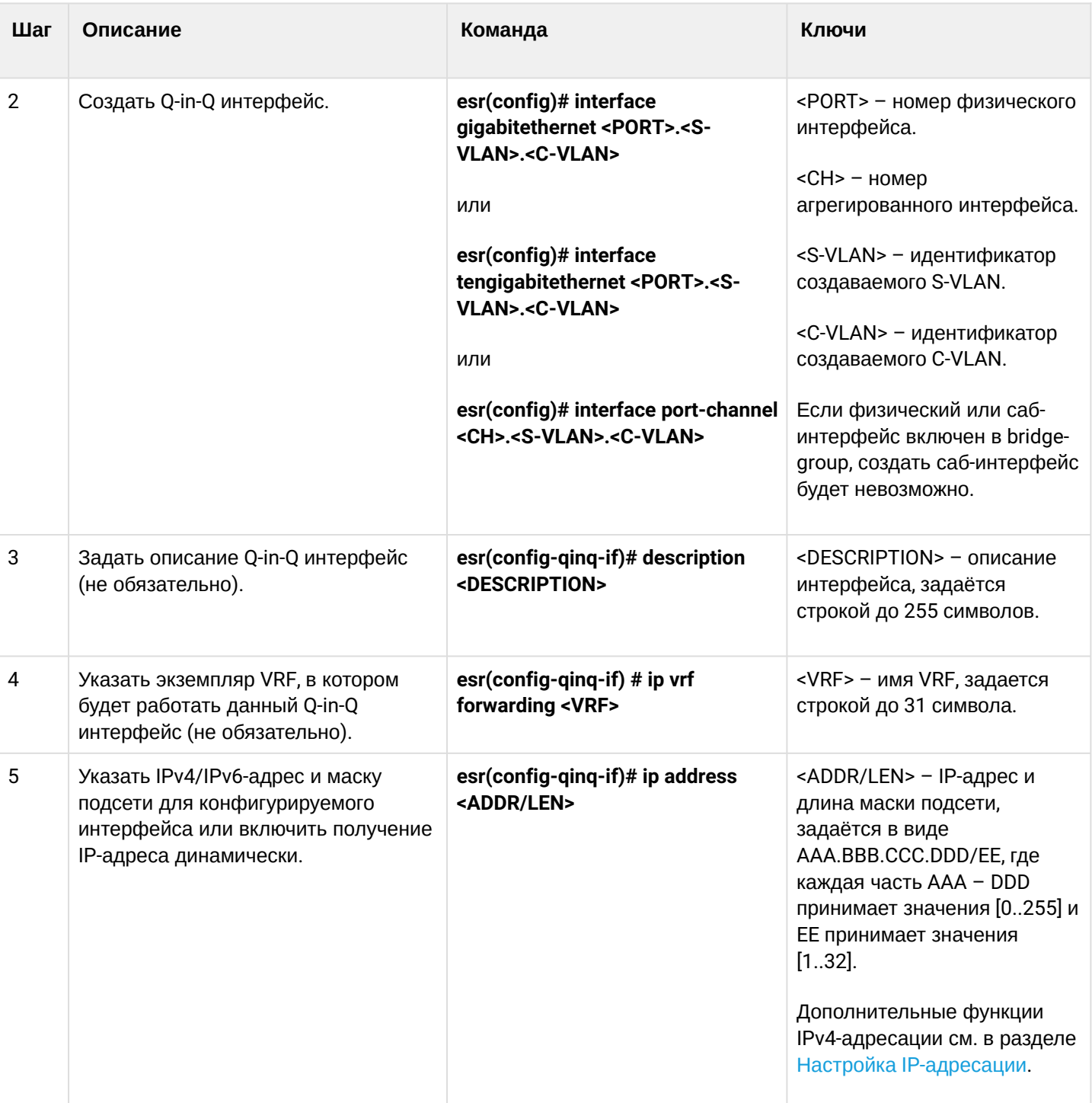

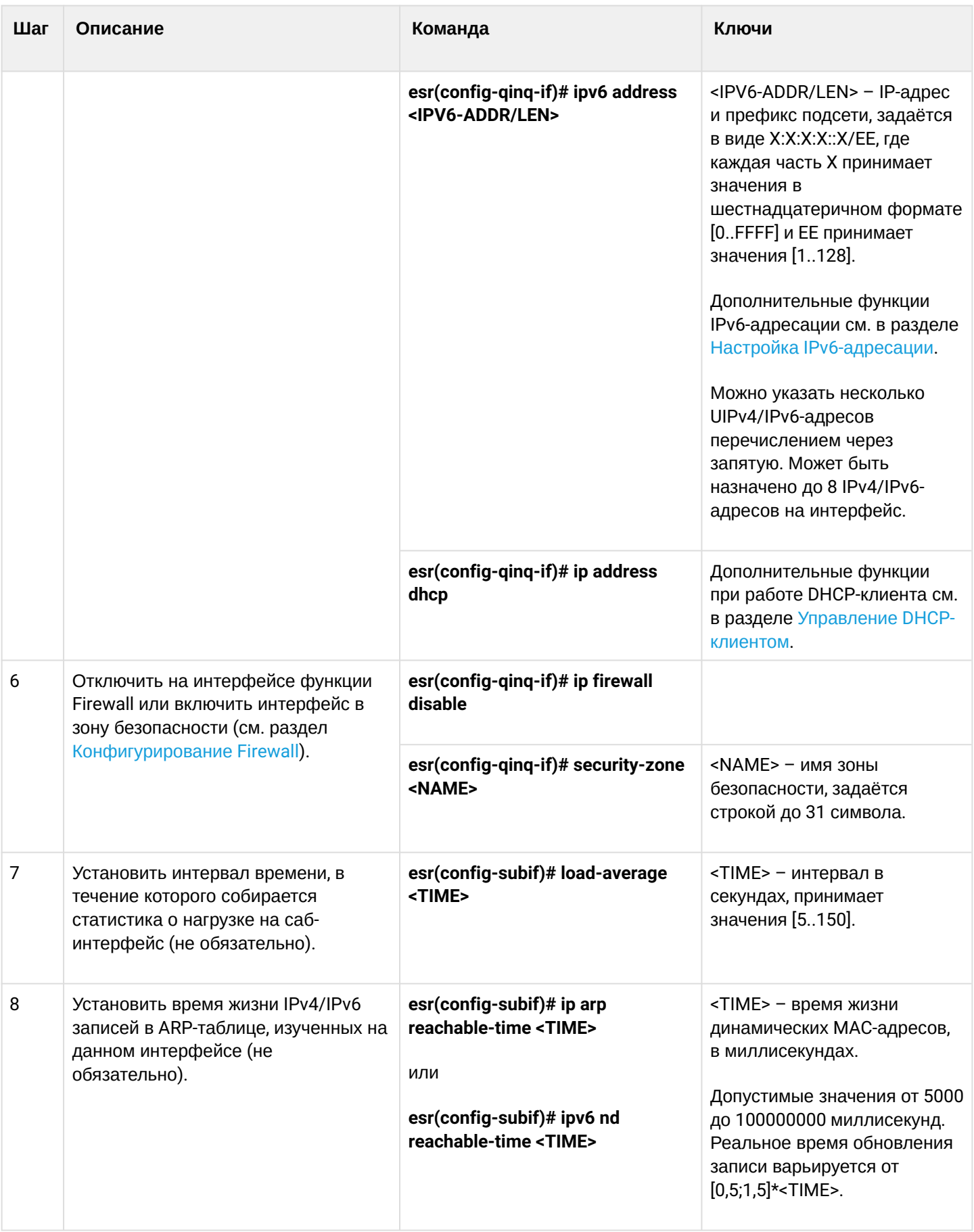

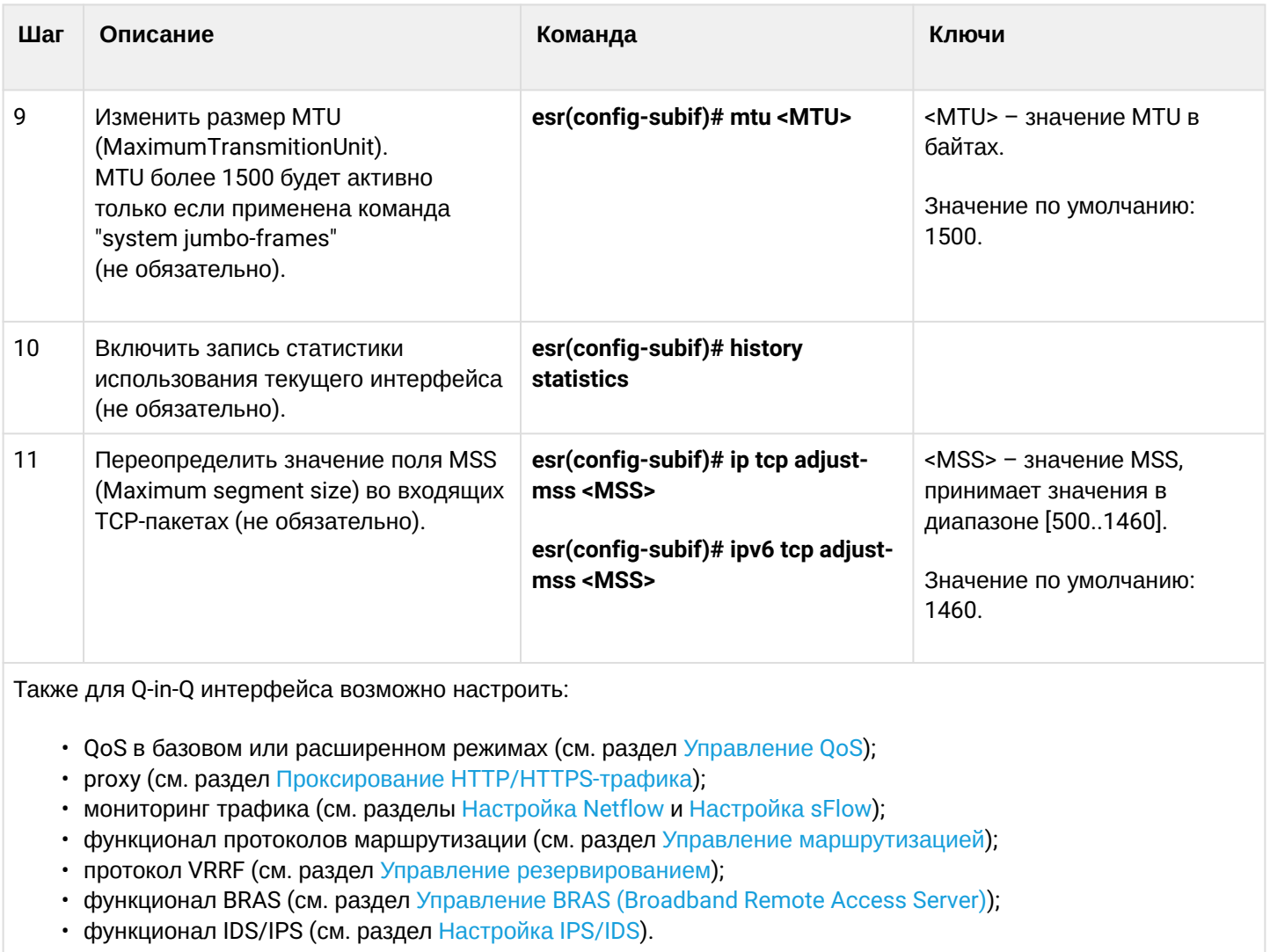

## 8.5.2 Пример настройки Q-in-Q интерфейса

#### Задача:

Настроить терминацию подсети 192.168.1.1/24 комбинации C-VLAN: 741, S-VLAN: 828 на физическом интерфейсе gigabitethernet 1/0/1.

### Решение:

Создадим саб-интерфейс для S-VLAN: 828:

```
esr(config)# interface gigabitethernet 1/0/1.828esr(config-subif)# exit
```
Создадим Q-in-Q-интерфейс для S-VLAN: 741 и настроим IP-адрес из необходимой подсети:

```
esr(config)# interface gigabitethernet 1/0/1.828.741
esr(config-qinq-if)# ip address 192.168.1.1/24
\text{esr}(\text{config-qinq-i}f)# exit
```
### А Помимо назначения IP-адреса, на Q-in-Q саб-интерфейсе необходимо либо отключить firewall, либо настроить соответствующую зону безопасности.

# 8.6 Настройка USB-модемов

Использование USB-модемов позволяет организовать дополнительный канал связи для работы маршрутизатора. При подключении USB-модемов возможно использовать USB-концентраторы. Одновременно в системе может быть сконфигурировано до 10 USB-модемов.

# 8.6.1 Алгоритм настройки USB-модемов

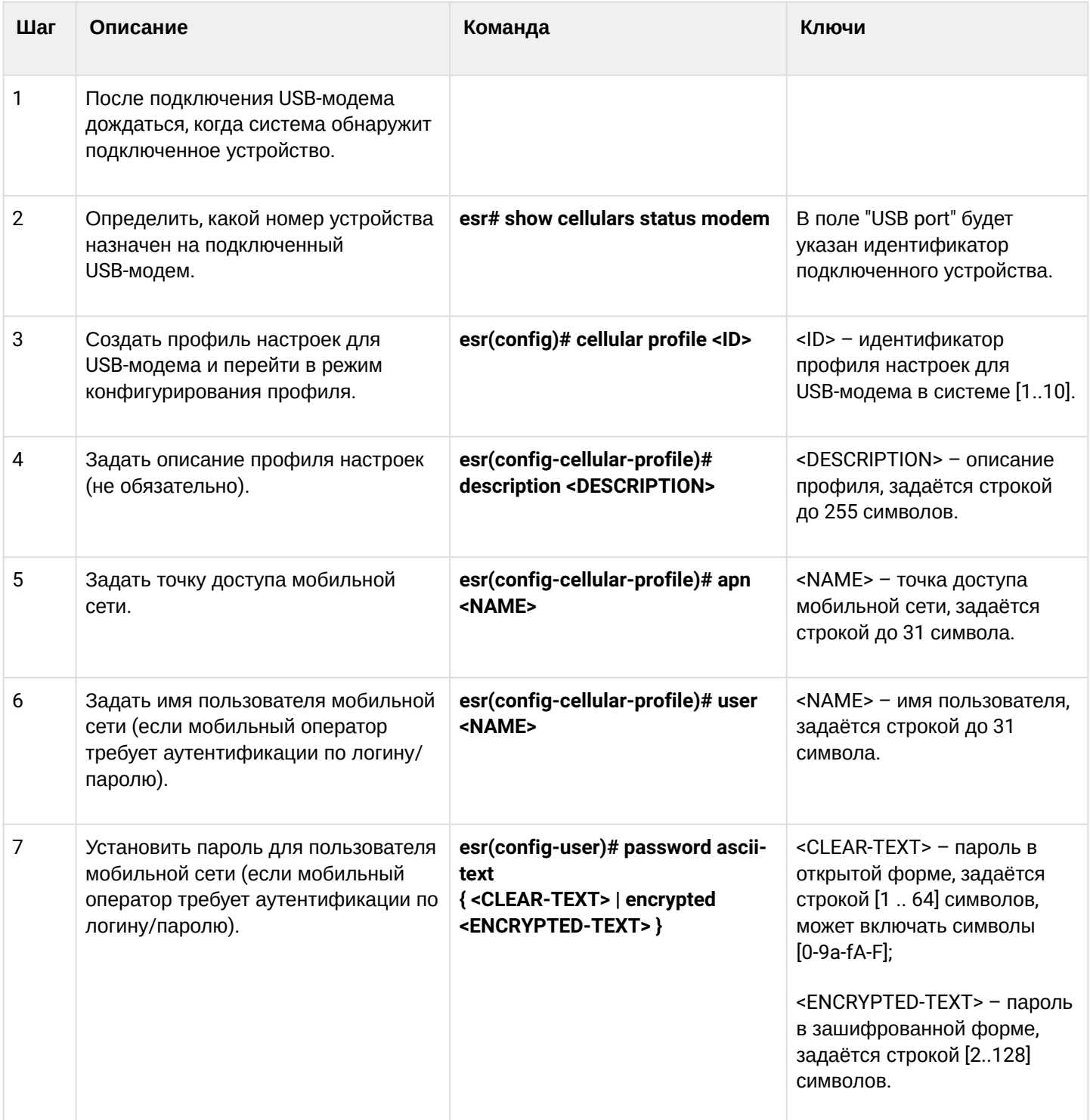

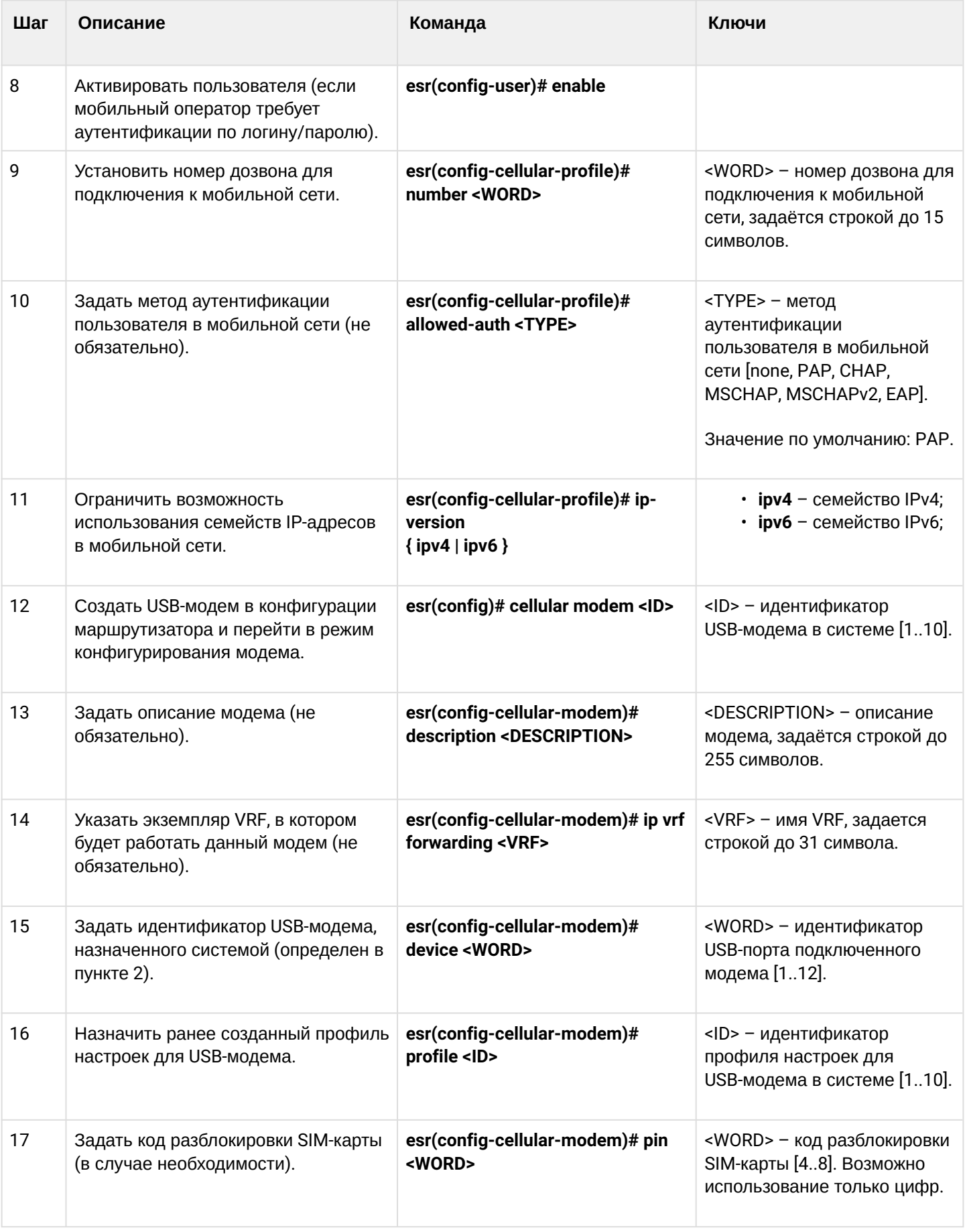

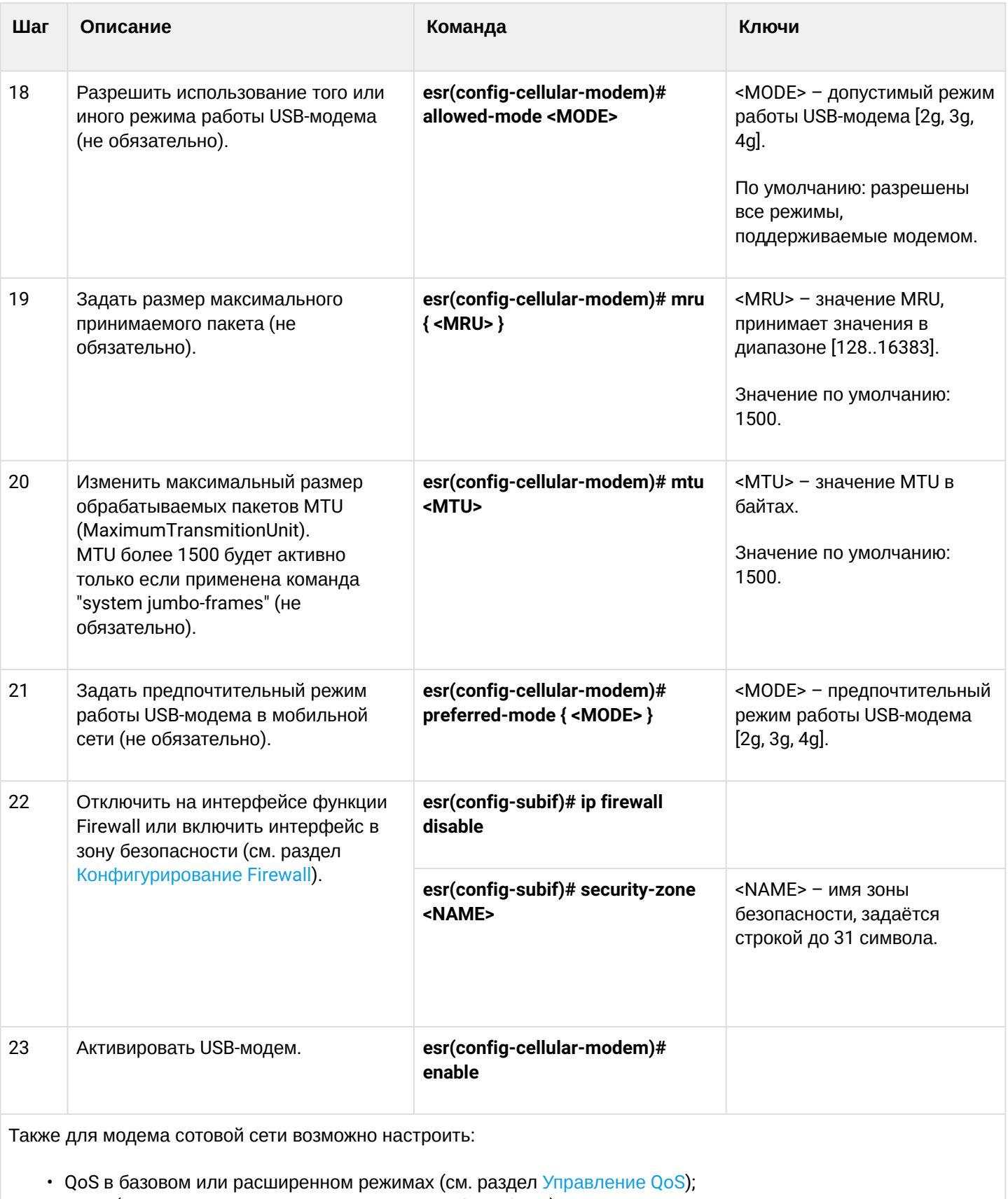

- ргоху (см. раздел Проксирование HTTP/HTTPS-трафика);
- мониторинг трафика (см. разделы Настройка Netflow и Настройка sFlow);
- функционал протоколов маршрутизации (см. разделы Policy-based routing и MultiWAN).

### А Для полноценного функционирования модема мобильной сети необходимо дополнительно настроить маршрутизацию и функционал NAT.

#### 8.6.2 Пример настройки

#### Задача:

Настроить подключение к сети Интернет, используя USB-модем.

#### Решение:

Для примера разберём подключение к сотовому оператору МТС.

После подключения модема необходимо дождаться, когда система обнаружит устройство. Определим порт устройства, который был назначен на подключённый USB-модем:

esr# show cellular status modem Number device USB port Manufacturer Model Current state Interface Link state  $\mathbf{1}$  $1 - 2$ huawei F3372 Disabled Down  $-$ 

Создадим профиль настроек для USB-модема:

```
esr(config)# cellular profile 1
```
Зададим APN, который требует провайдер, или иной необходимый адрес. Ниже показан пример подключения к APN MTC:

```
esr(config-cellular-profile)# apn internet.mts.ru
```
При необходимости задаём имя пользователя, пароль, номер дозвона и метод аутентификации:

```
esr(config-cellular-profile)# user mts
esr(config-ppp-user)# password ascii-text mts
esr(config-cellular-profile)# number *99#
esr(config-cellular-profile)# allowed-auth PAP
```
Перейдём к конфигурированию USB-модема и зададим идентификатор, соответствующий порту устройства, который был определён в начале:

```
esr(config)# cellular modem 1
esr(config-cellular-mode)# device 1-2
```
Назначим соответствующий профиль настроек и активируем модем:

```
esr(config-cellular-modem)# profile 1
esr(config-cellular-modem)# enable
```
# 8.7 Настройка STP/RSTP

Spanning Tree Protocol - сетевой протокол, основной задачей которого является приведение сети Ethernet с избыточными соединениями к древовидной топологии, исключающей петли. Сетевые устройства обмениваются конфигурационными сообщениями, используя кадры специального формата, и выборочно включают и отключают передачу на порты.

Rapid (быстрый) STP (RSTP) - является усовершенствованием протокола STP, характеризуется меньшим временем приведения сети к древовидной топологии и имеет более высокую устойчивость.

# 8.7.1 Алгоритм настройки Spanning Tree

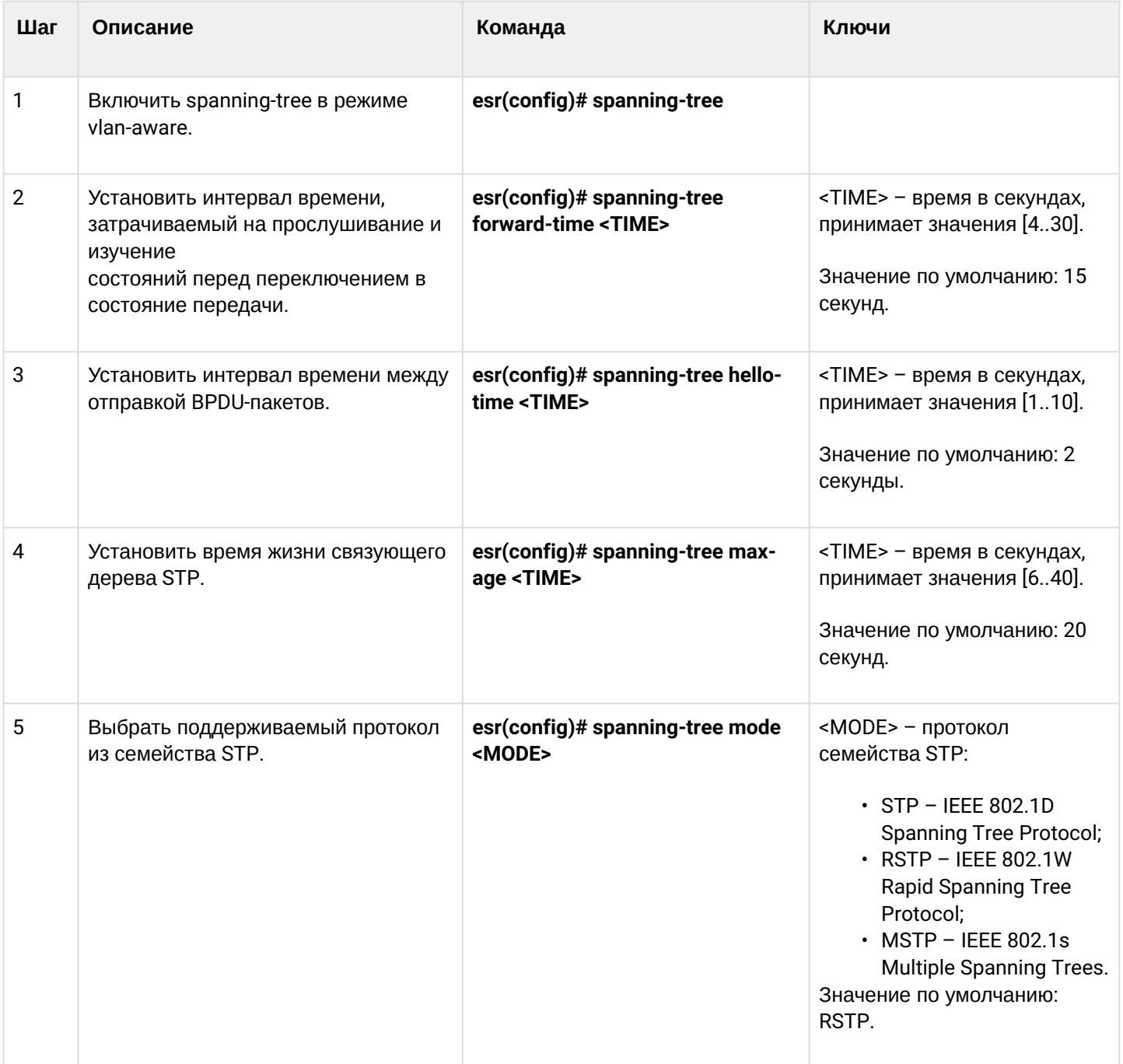

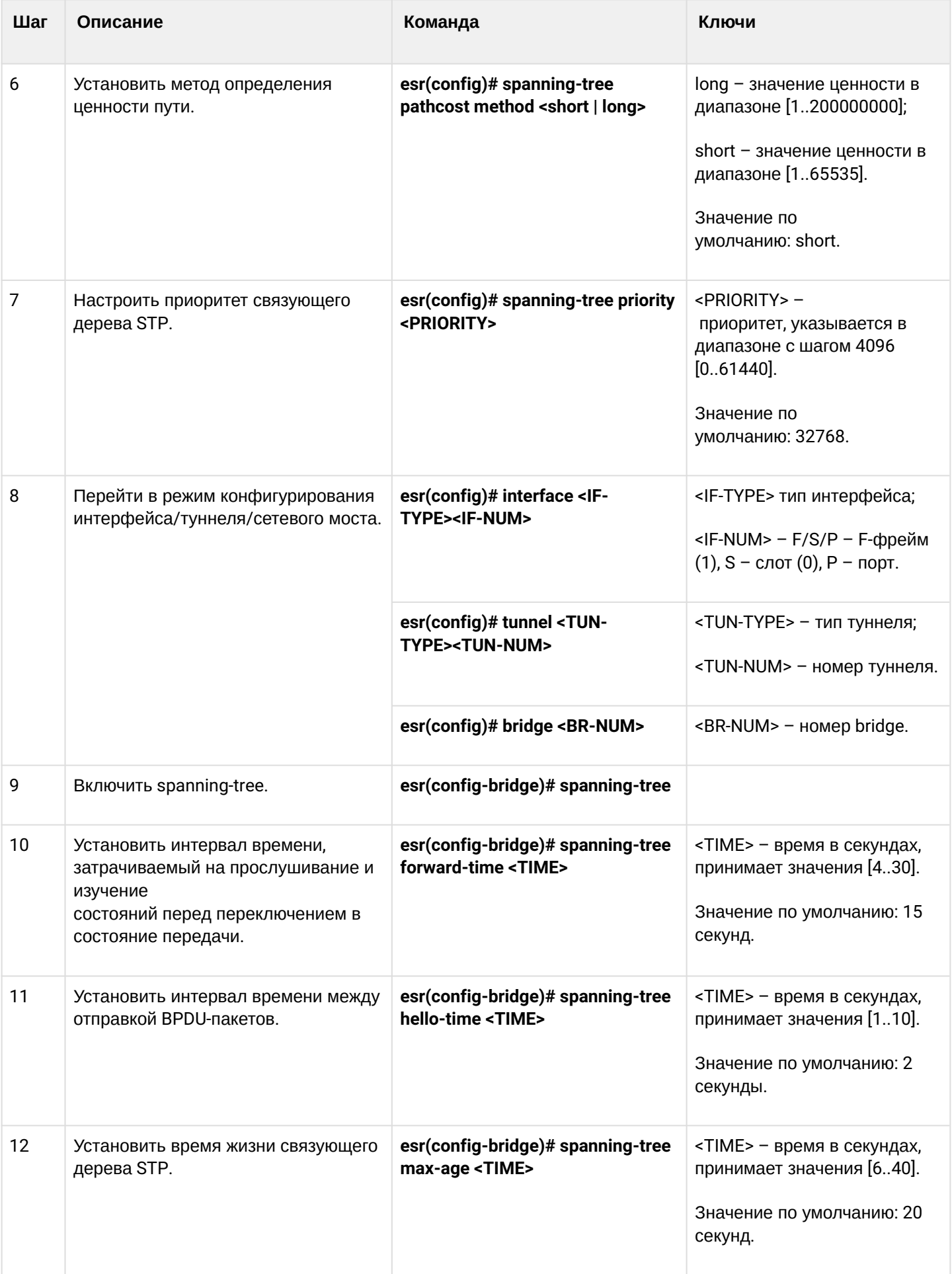

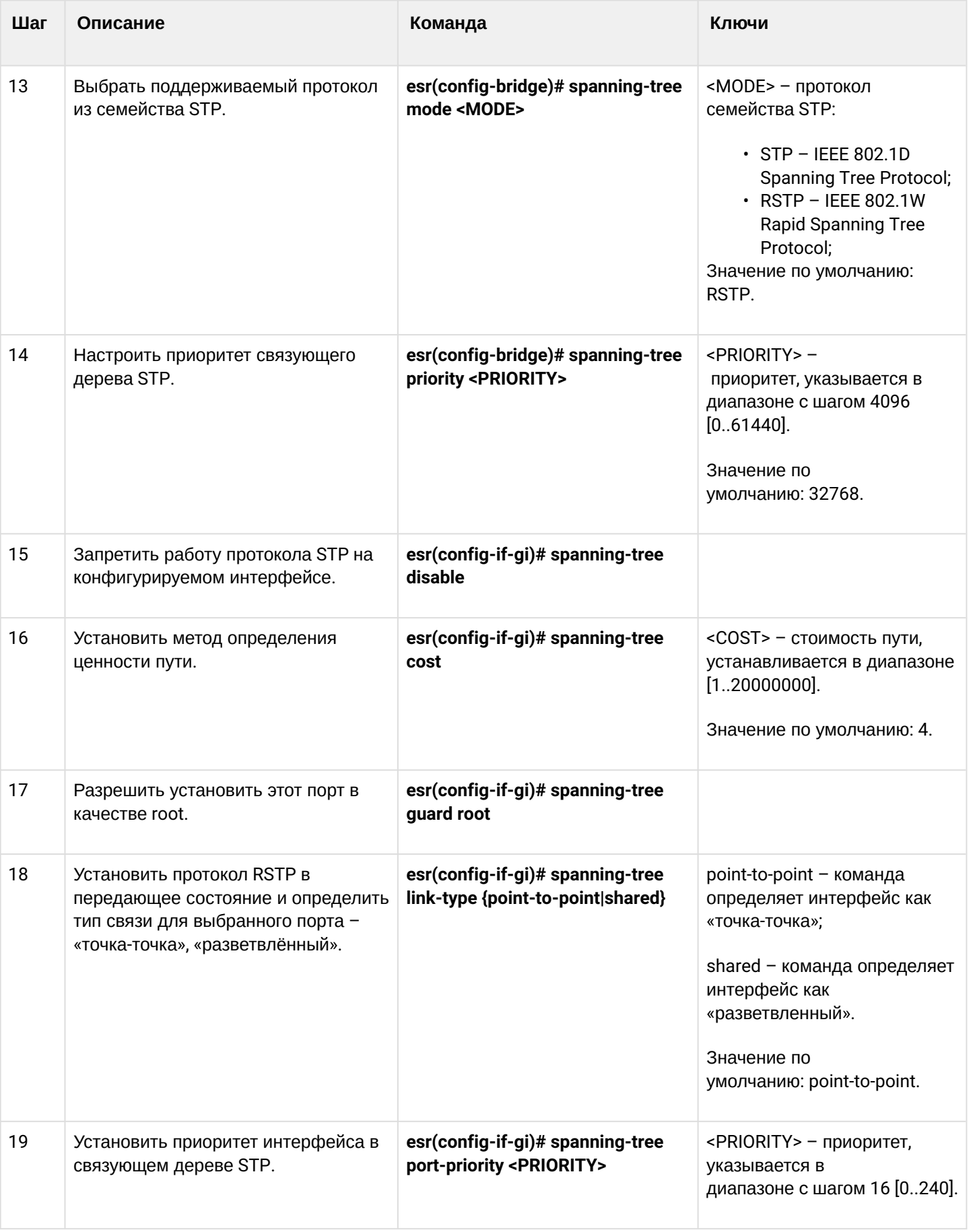

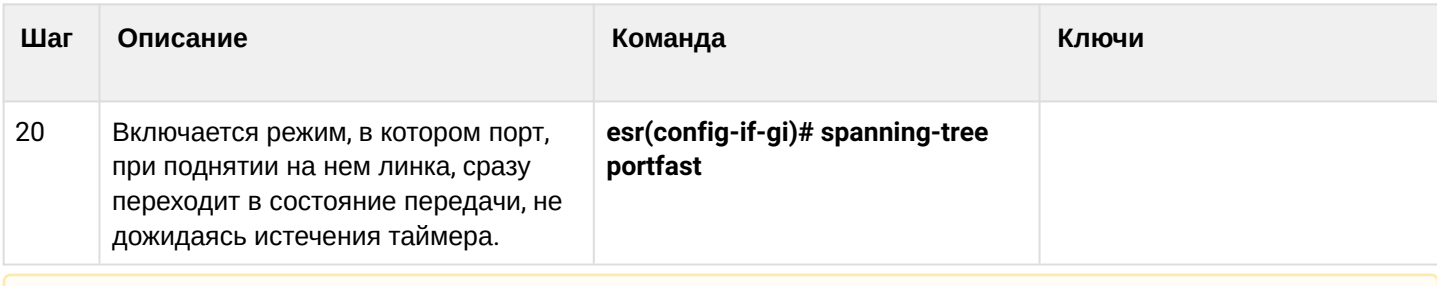

А Протокол MSTP на данный момент поддержан только на ESR-1000, соответственно команды для настройки MSTP есть только на нем.

## 8.7.2 Пример настройки

#### Задача:

Настроить на маршрутизаторе протокол STP для предотвращения петли с интервалом прослушивания и изучения сети 10 секунд и временем жизни связующего дерева 15 секунд.

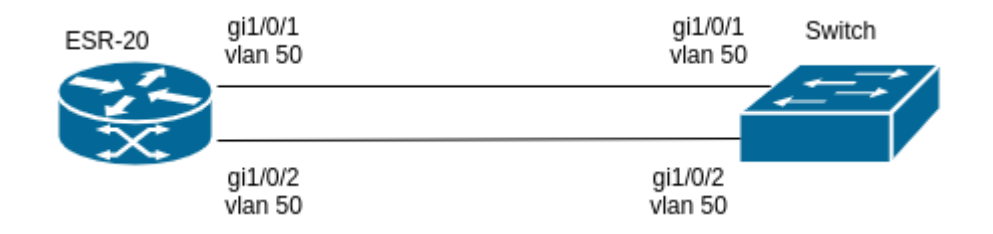

### Решение:

Для примера разберём схему с маршрутизатором и коммутатором соединенных двумя линками.

По умолчанию на ESR включен протокол RSTP.

Перейдём в режим конфигурирования:

```
esr-20# configure
```
Зададим протокол по умолчанию STP:

```
esr-20(config)# spanning-tree mode stp
```
Установим время жизни связующего дерева - 15 секунд и интервал прослушивания и изучения сети -10 секунд:

```
esr-20(config)# spanning-tree max-age 15
\text{esr-20}(\text{config})# spanning-tree forward-time 10
```
Вывод команды show spanning-tree active:

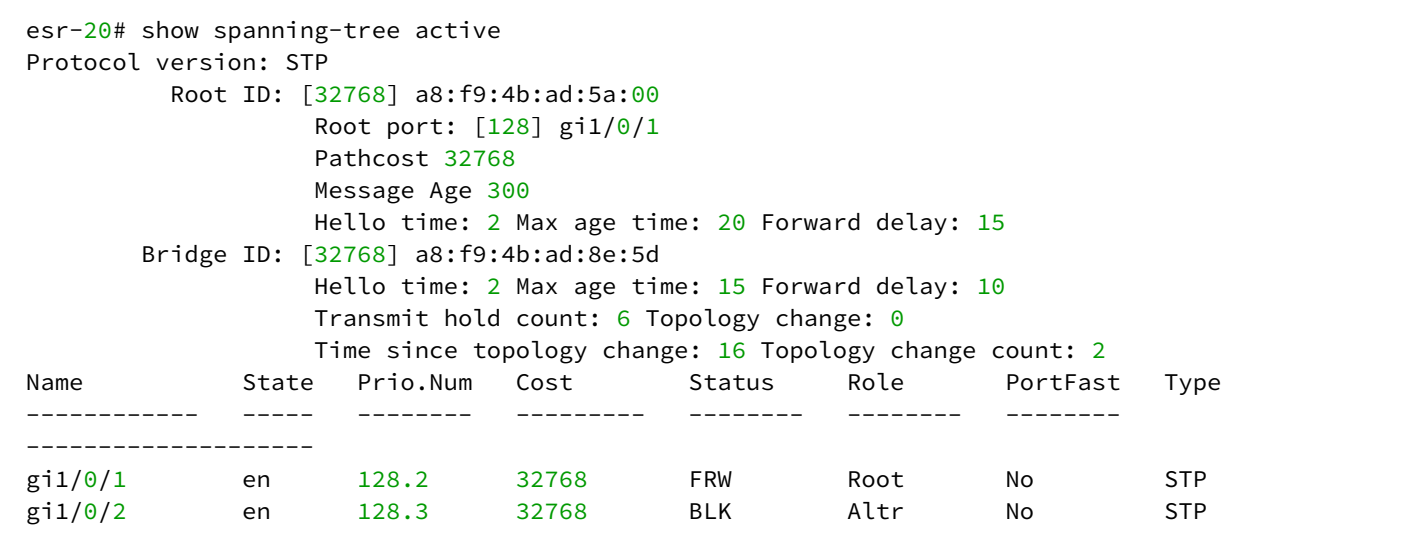

# **8.8 Настройка PPP через E1**

PPP (англ. *Point-to-Point Protocol*) — двухточечный протокол канального уровня, используется для установления прямой связи между двумя узлами сети. Может обеспечить аутентификацию соединения, шифрование и сжатие данных.

Для установления PPP-соединения через поток E1 необходимо наличие медиаконвертера TOPGATE-WAN-E1 в маршрутизаторе ESR.

### **8.8.1 Алгоритм настройки**

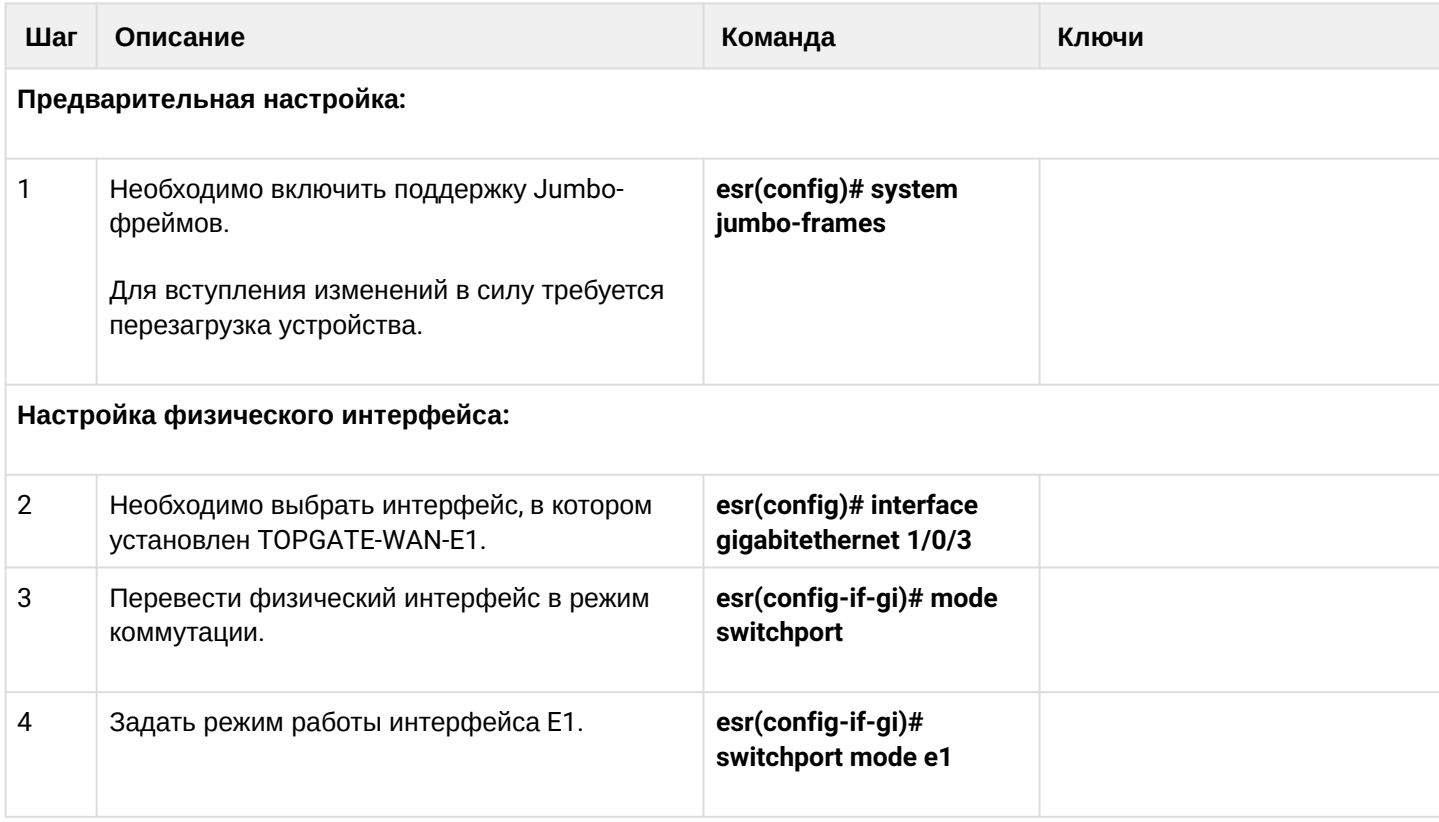

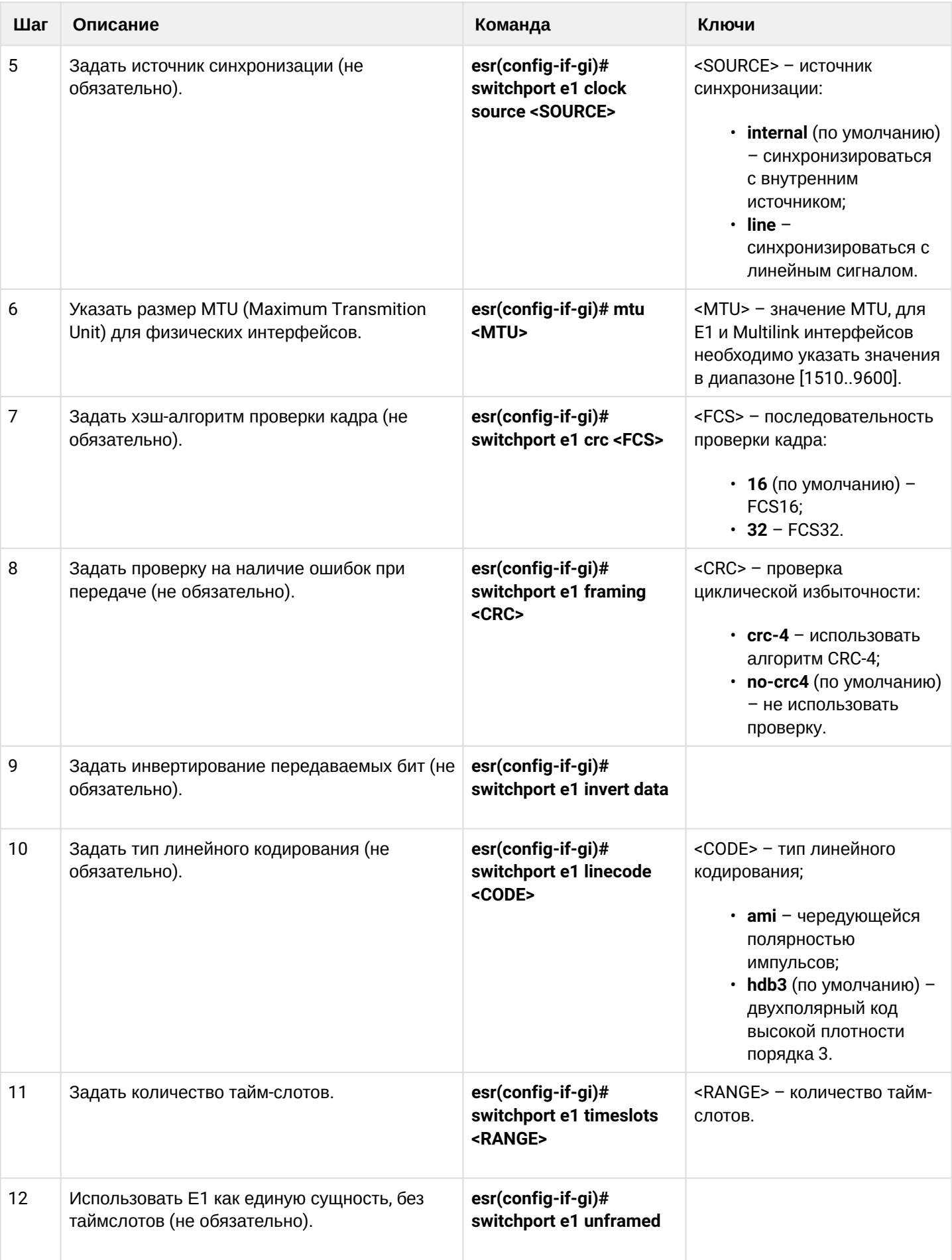

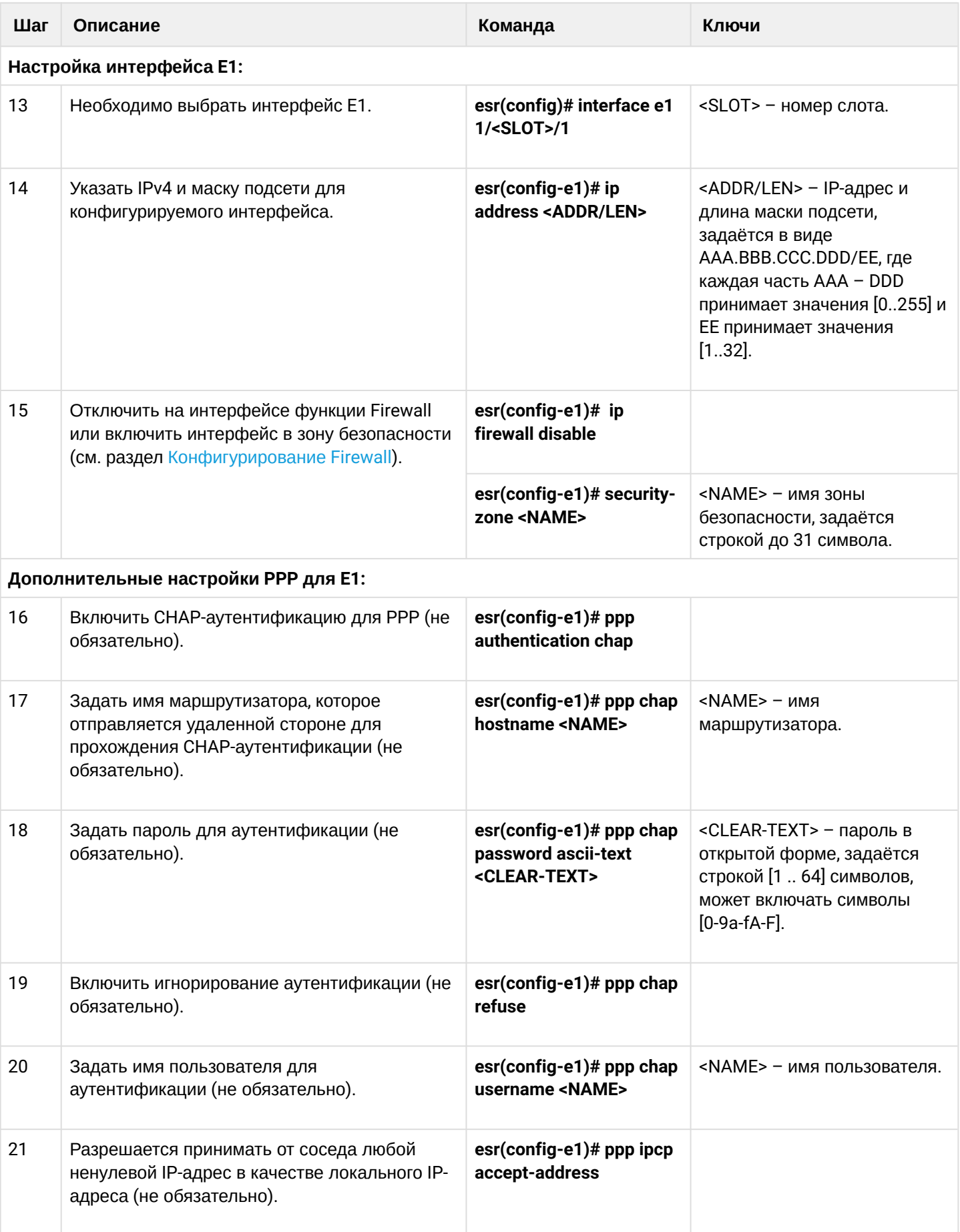

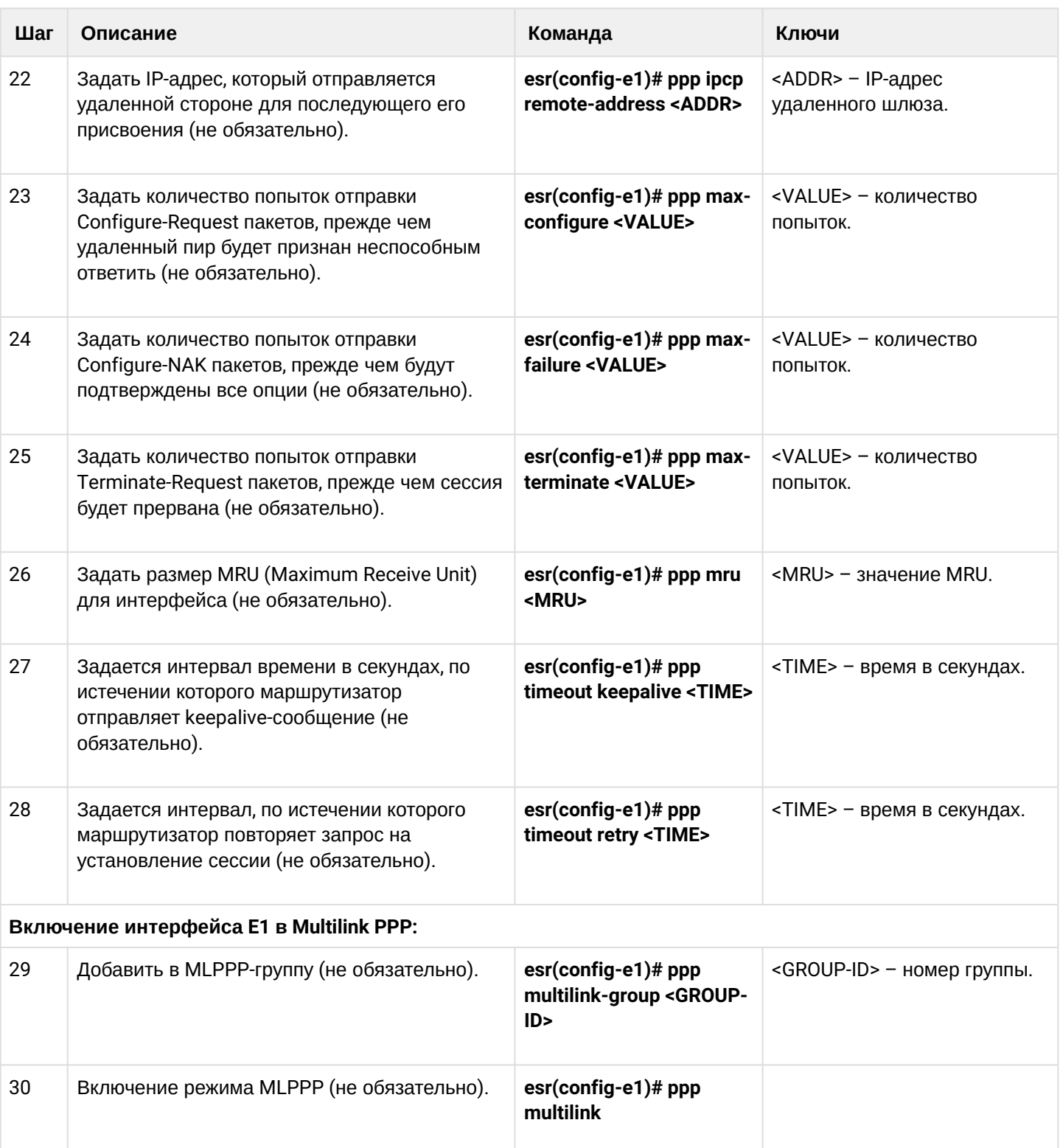

### 8.8.2 Пример конфигурации

### Задача:

Настроить PPP-соединение со встречной стороной с IP-адресом 192.0.2.2/24 через TOPGATE-WAN-E1. используя 1-8 канальные интервалы для передачи данных.

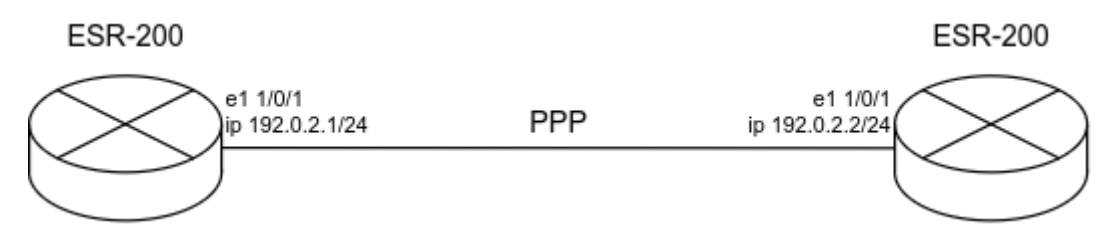

### Решение:

Предварительно необходимо настроить system jumbo-frames, сохранить изменения в конфигурации и перезагрузить маршрутизатор:

```
esr(config)# system jumbo-frames
esr(config)# exit
esr# commit
esr# confirm
esr# reload system
Do you really want to reload system ? (y/N): y
```
Настроим физический интерфейс gigabitethernet 1/0/3, в котором установлен TOPGATE-WAN-E1:

- Укажем mtu не менее 1510.
- Переведем интерфейс в режим работы е1.
- Укажем канал е $1 0$ .
- Укажем интервал каналов е1 1-8.

```
esr# configure
esr(config)# interface gigabitethernet 1/0/3esr(config-if-gi)# mode switchport
esr(config-if-gi)# mtu 1510
esr(config-if-gi)# switchport mode e1
esr(config-if-gi)# switchport e1 slot 0
esr(config-if-gi)# switchport e1 timeslots 1-8
esr(config-if-gi)# exit
```
Настроим интерфейс е1:

```
\text{esr}(\text{config})# interface e1 1/0/1
esr(config-e1)# ip address 192.0.2.1/24esr(config-e1)# security-zone trusted
esr(config-e1)# exit
```
#### Информацию о физическом состоянии e1 можно узнать с помощью следующей команды:

```
esr# show controllers e1 gigabitethernet 1/0/3
Interface 'gi1/0/3':
 SFP present: Yes
 SFP Vendor name: --
 is te: No
SFP Vendor PN: --
 SFP SW Version: LPOS 1.0.9.4SR42 (20.12.2017) [
 Line code: HDB3
 Clock source: Internal
 Timeslot: 1-8
 Invert Data: No
 Framing CRC4: No
Loopback: --
 CRC algorithm: FCS16
 E1 Link: Up
 E1 Synced: Yes
 E1 RX AIS: No
 E1 RX RAI: No
 E1 TX AIS: No
```
Информацию о состоянии e1-интерфейса можно узнать с помощью следующей команды:

```
esr# show interfaces status e1 1/0/1
Interface 'e1 1/0/1' status information:
 Description: --
 Operational state: Up
 Administrative state: Up
Track ID: 0
 Supports broadcast: No
 Supports multicast: Yes
 MTU: 1492
MAC address:
MAC address:<br>
Last change: 1 minute and 3 seconds<br>
Medec in the content of the seconds
Mode: routerport
```
# 8.9 Настройка MLPPP

Multilink PPP (MLPPP) предоставляет собой агрегированный канал, включающий в себя методы для распространения трафика через несколько физических каналов, имея одно логическое соединение. Этот вариант позволяет расширить пропускную способность и обеспечивает балансировку нагрузки.

# 8.9.1 Алгоритм настройки

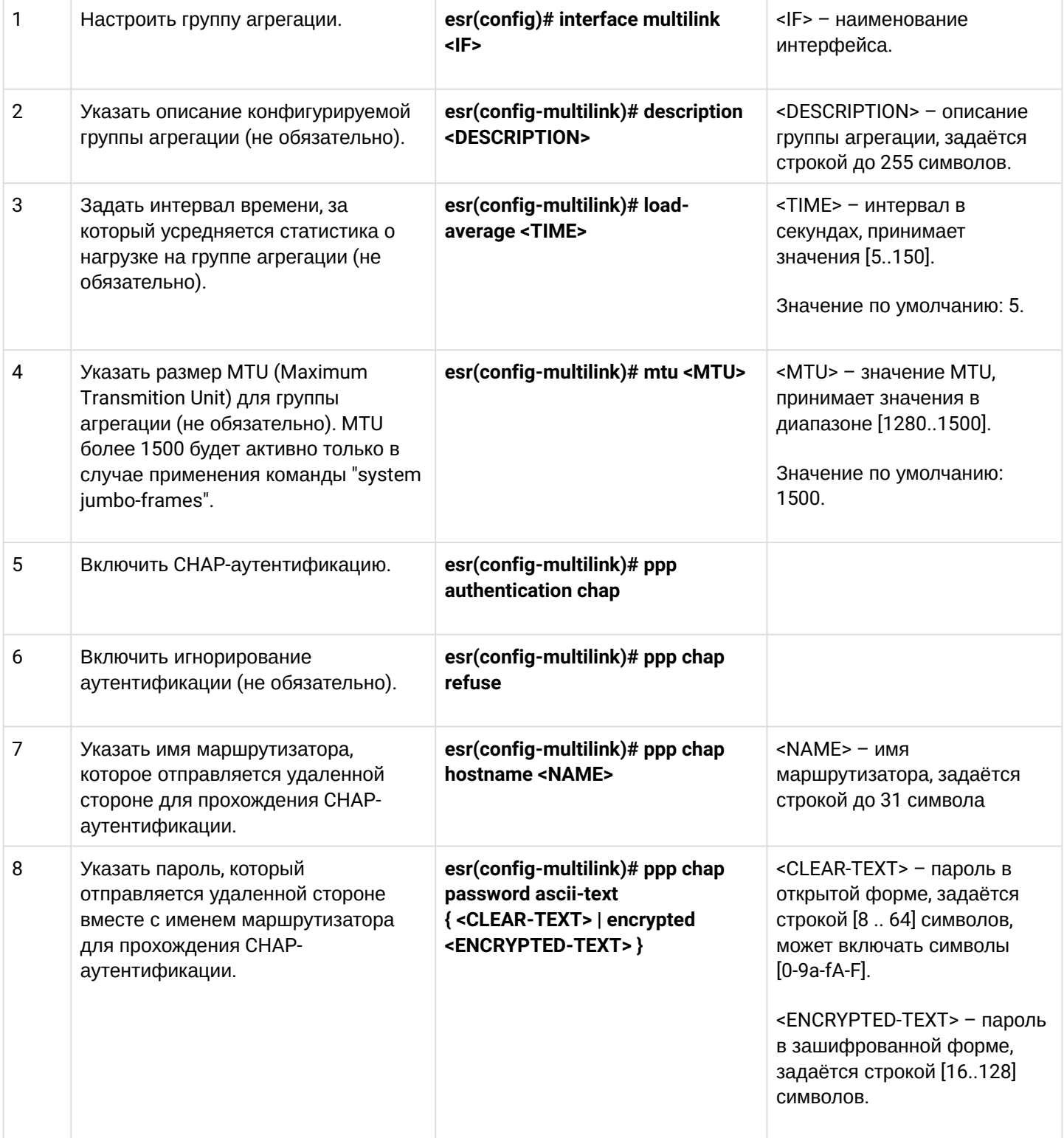

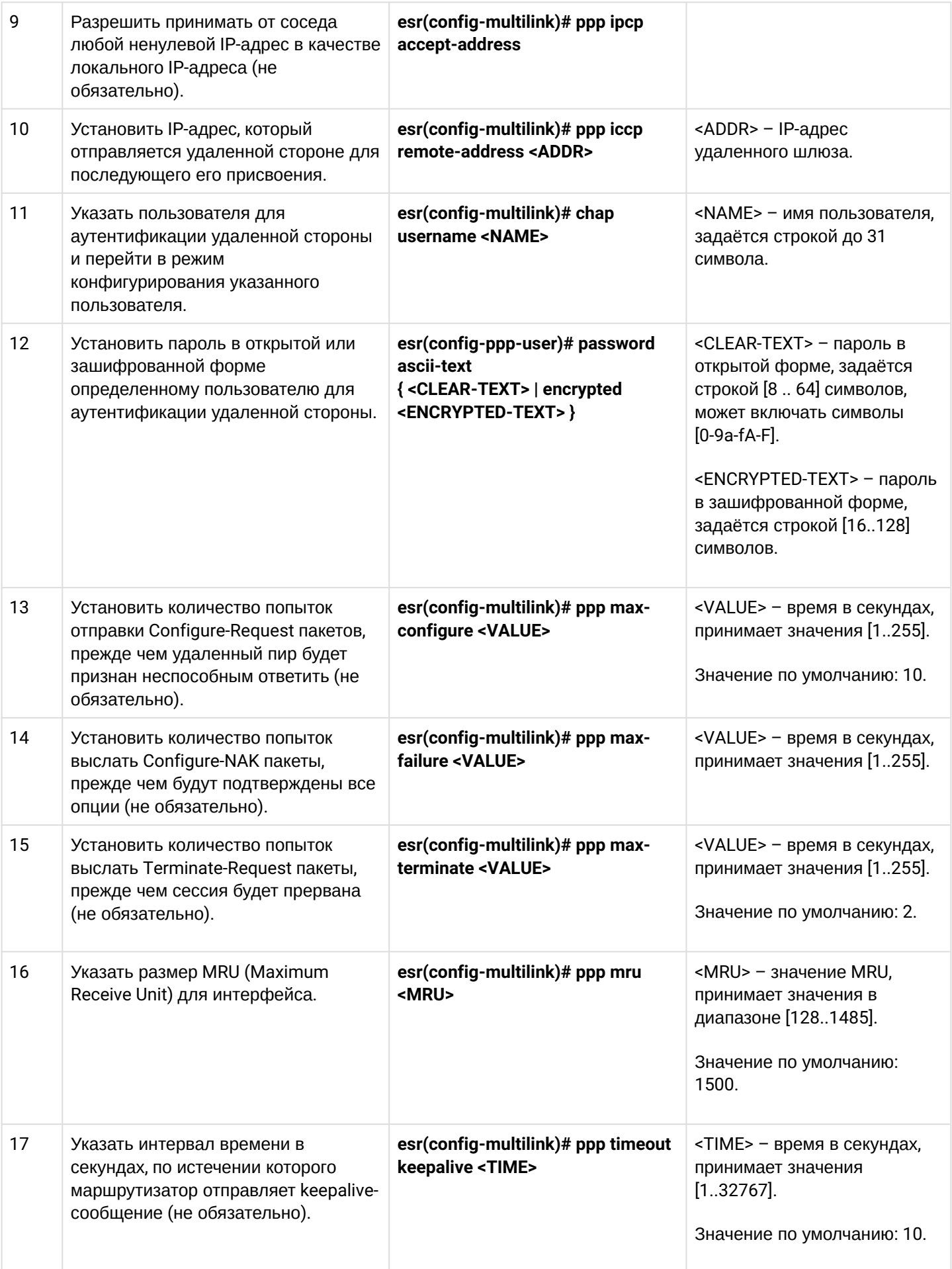

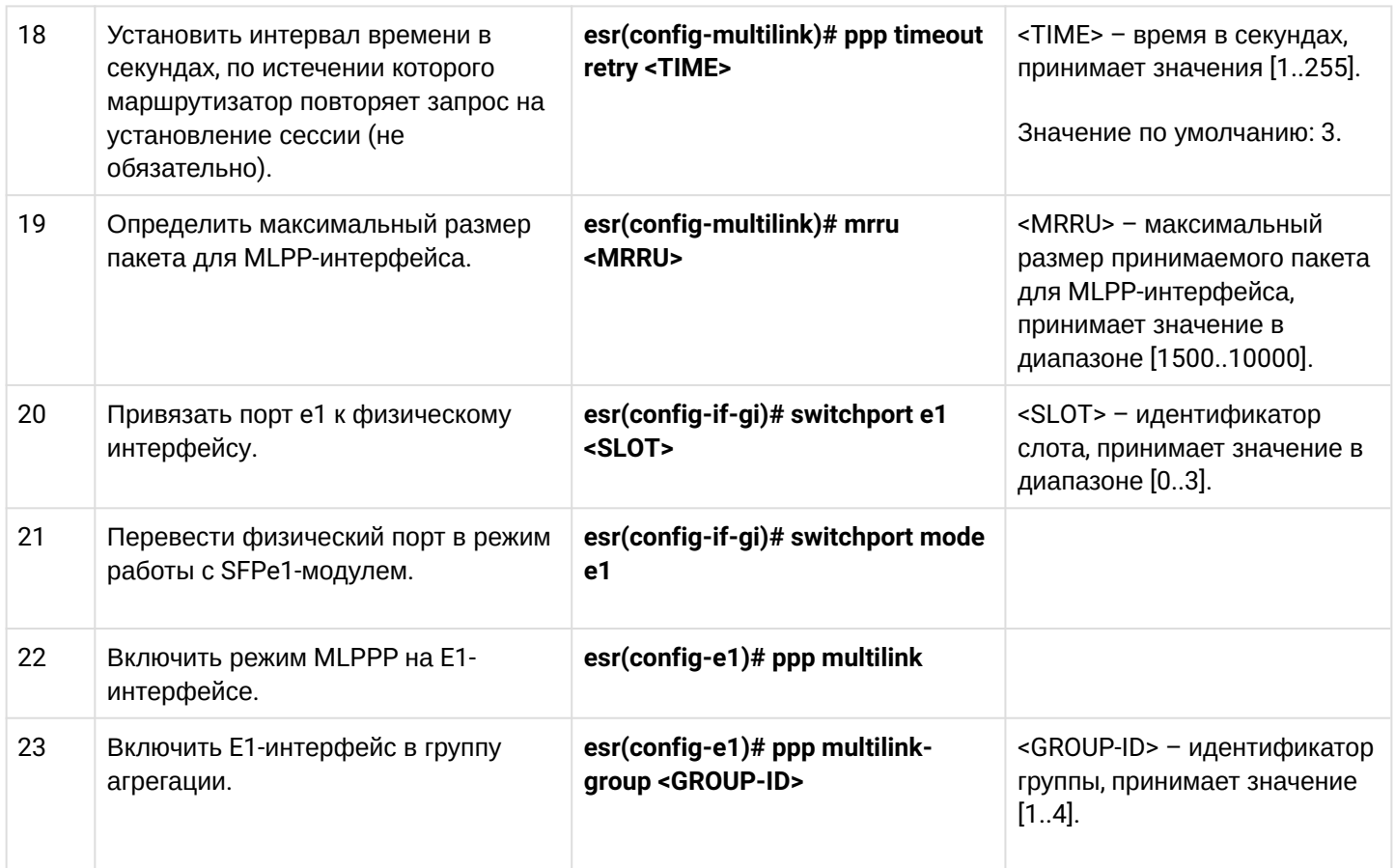

# 8.9.2 Пример настройки

## Задача:

Настроить MLPPP-соединение с встречной стороной с IP-адресом 192.0.2.2/24 через интерфейсы е1 1/0/1 и е1 1/1/1. Для построения агрегированного канала PPP используются интерфейсы gi 1/0/3 и gi 1/0/4, в которые вставлены TOPGATE-WAN-E1.

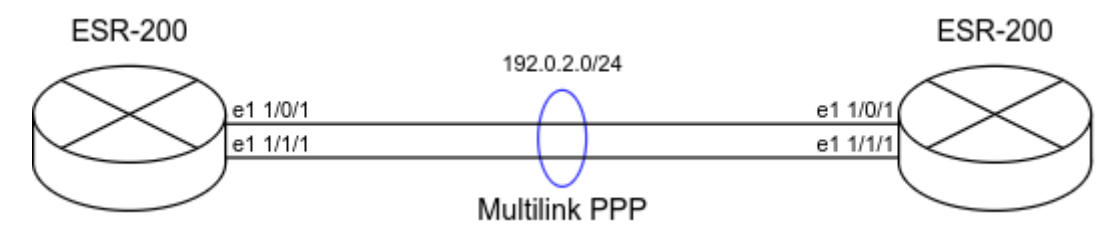

#### Решение:

Предварительно необходимо настроить system jumbo-frames, сохранить изменения в конфигурации и перезагрузить маршрутизатор:

```
esr# configure
esr(config)# system jumbo-frames
esr(config)# exit
esr# commit
esr# confirm
esr# reload system
Do you really want to reload system ? (y/N): y
```
Настроим физические интерфейсы gigabitethernet 1/0/3-4, в которых установлены TOPGATE-WAN-E1. При настройке физических интерфейсов укажем mtu не менее 1510, переведем интерфейс в режим работы е1, укажем канал е1:

```
esr# configure
esr(config)# interface gigabitethernet 1/0/3esr(config-if-gi)# mode switchport
esr(config-if-gi)# mtu 1510
esr(config-if-gi)# switchport mode e1
esr(config-if-gi)# switchport e1 slot 0
esr(config-if-gi)# switchport e1 timeslots 1-31
esr(config-if-gi)# exit
esr(config)# interface gigabitethernet 1/0/4esr(config-if-gi)# mode switchport
esr(config-if-gi)# mtu 1510
esr(config-if-gi)# switchport mode e1
esr(config-if-gi)# switchport e1 slot 1
esr(config-if-gi)# switchport e1 timeslots 1-31
esr(config-if-gi)# exit
```
Настроим интерфейс multilink:

```
esr(config)# interface multilink 3
esr(config-multilink)# ip address 192.0.2.1/24esr(config-multilink)# security-zone trusted
esr(config-multilink)# exit
```
Привяжем интерфейсы E1 к Multilink PPP. При настройке e1-интерфейса необходимо указать multilinkgroup и включить multilink:

```
esr(config)# interface e1 1/0/1
esr(config-e1)# ppp multilink-group 3
esr(config-e1)# ppp multilink
esr(config-e1)# exit
\text{esr}(\text{config})# interface e1 1/1/1
esr(config-e1)# ppp multilink-group 3
esr(config-e1)# ppp multilink
esr(config-e1)# exit
```
Информацию о состоянии multilink-интерфейса есть возможность узнать с помощью следующей команды:

```
esr# show interfaces status multilink 3
Interface 'mul' status information:
Description:
                       \sim -Operational state:
                       Up
 Administrative state: Up
 Track ID:
                       \ThetaSupports broadcast:
                       No
 Supports multicast: Yes
 MTU:
                      1492
 MAC address:
                       none
 Last change:
                       6 seconds
 Mode:
                       routerport
```
# 8.10 Настройка Bridge

Bridge (мост) - это способ соединения двух сегментов Ethernet на канальном уровне без использования протоколов более высокого уровня, таких как IP. Пакеты передаются на основе Ethernet-адресов, а не IPадресов. Поскольку передача выполняется на канальном уровне (уровень 2 модели OSI), трафик протоколов более высокого уровня прозрачно проходит через мост.

# 8.10.1 Алгоритм настройки

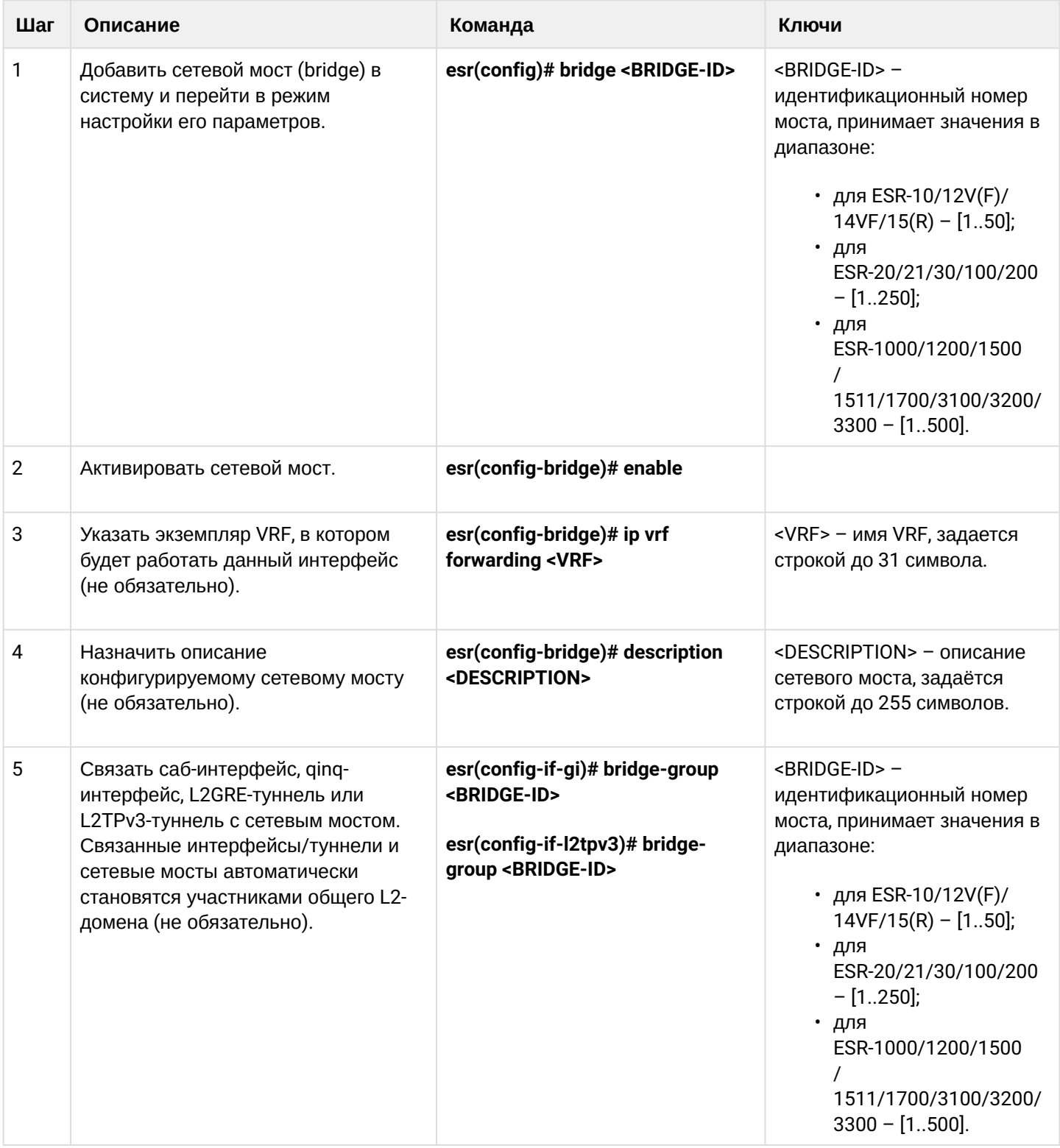

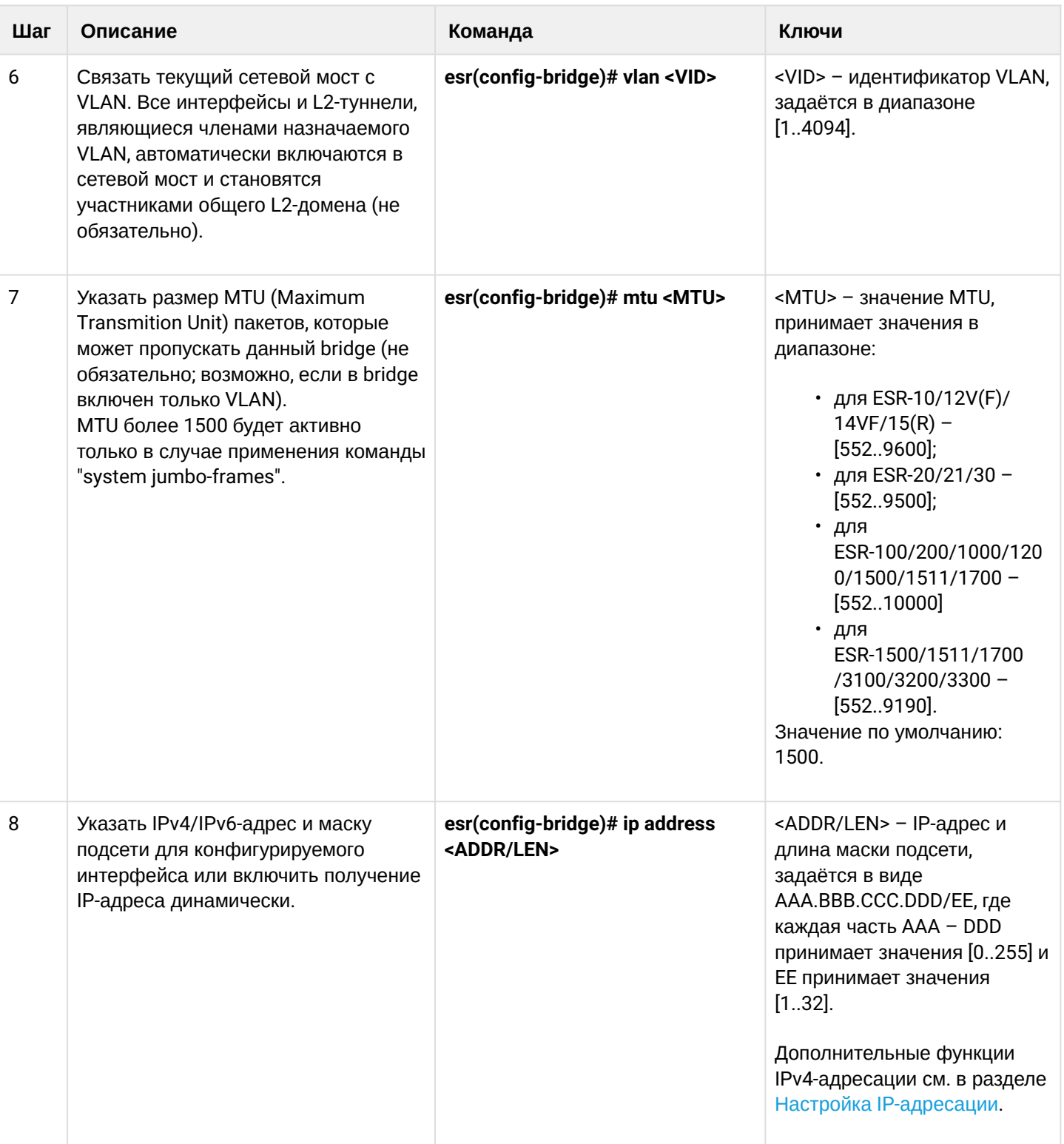

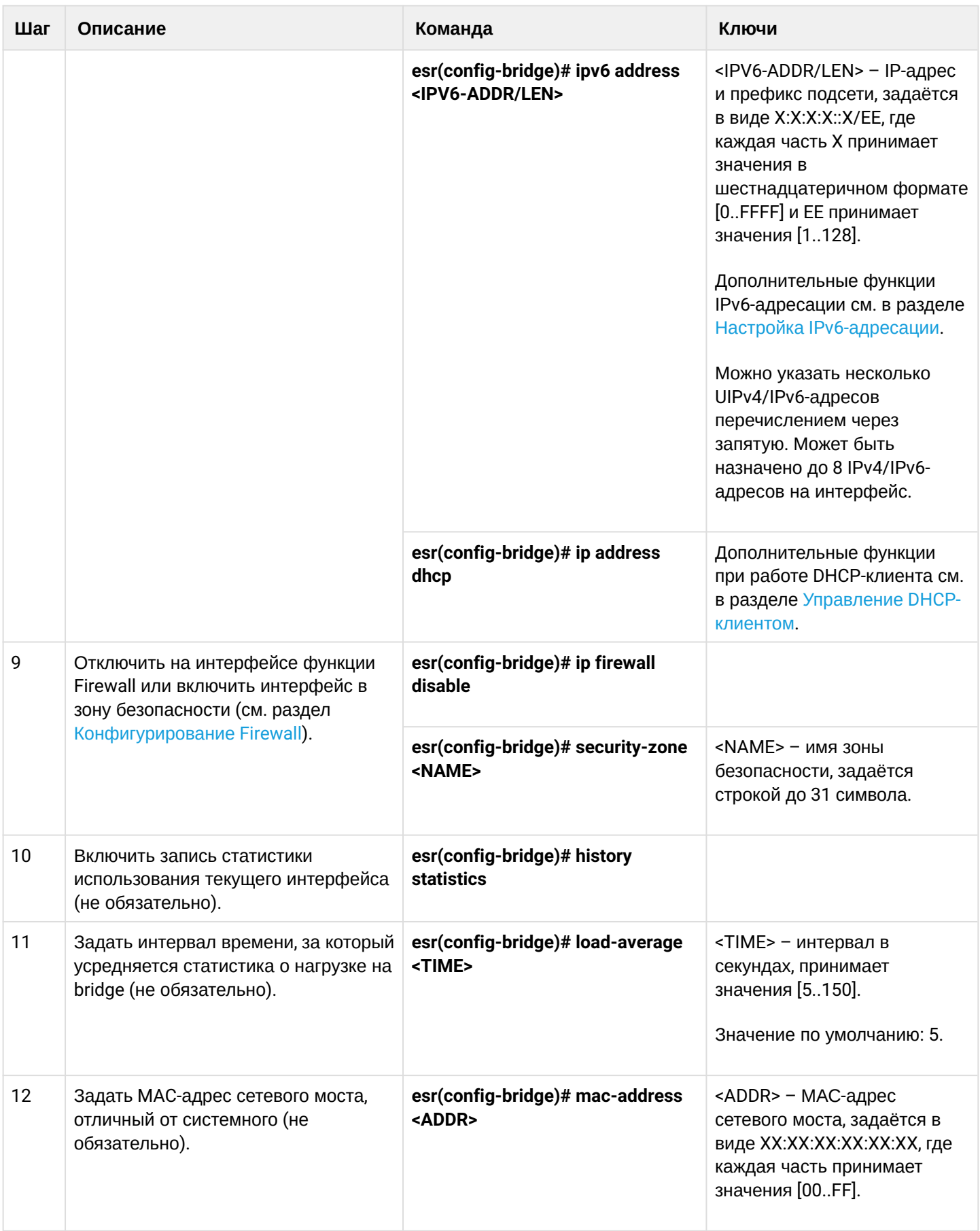

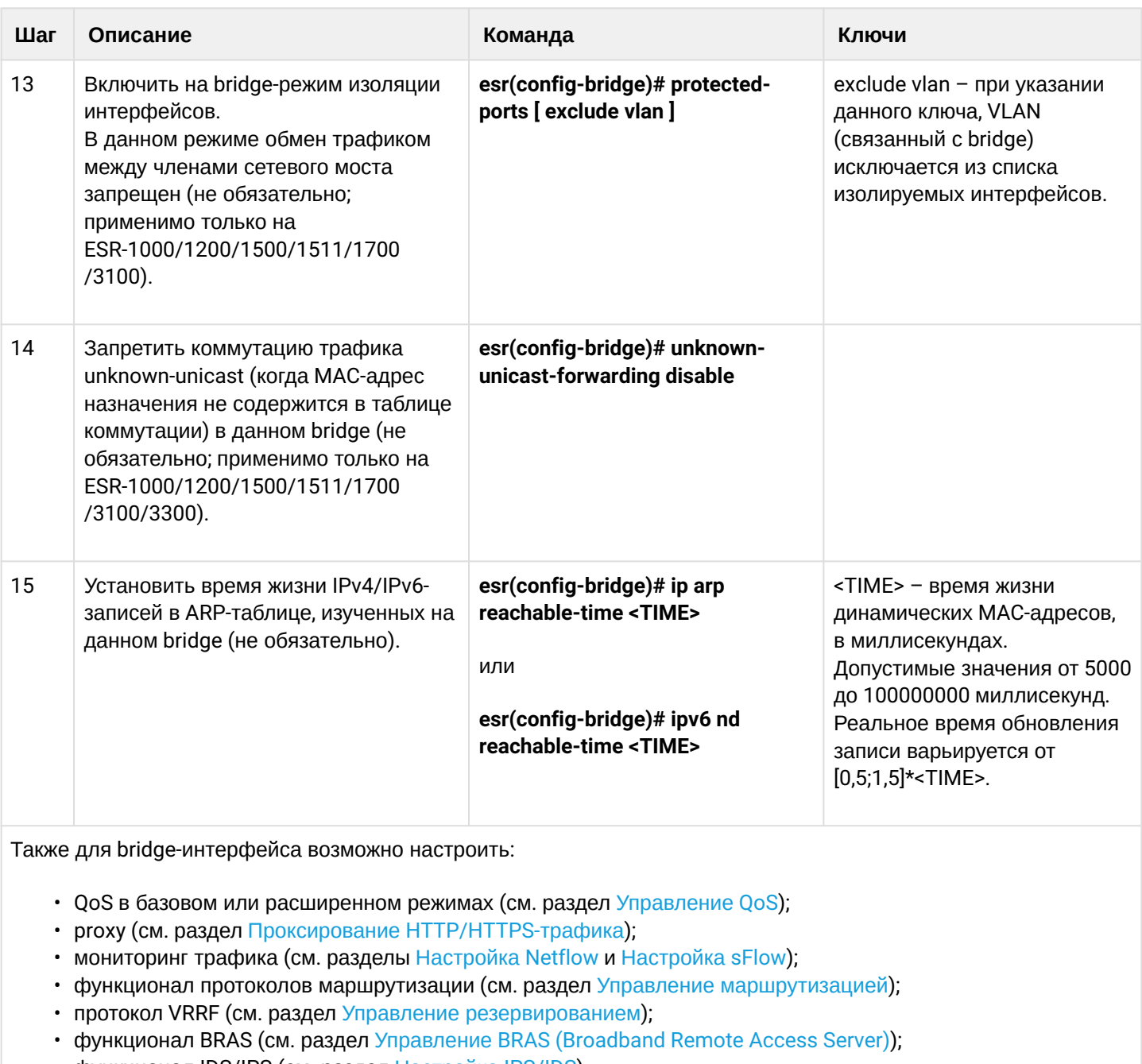

• функционал IDS/IPS (см. раздел Настройка IPS/IDS).

### 8.10.2 Пример настройки bridge для VLAN и L2TPv3-туннеля

### Задача:

Объединить в единый L2-домен интерфейсы маршрутизатора, относящиеся к локальной сети, и L2TPv3туннель, проходящий по публичной сети. Для объединения использовать VLAN 333.

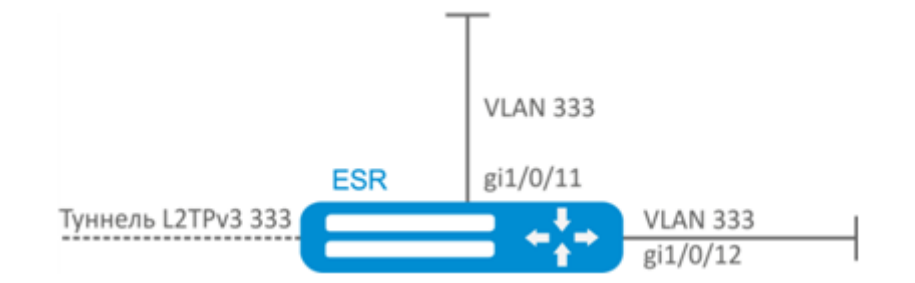

#### Решение:

Создадим VLAN 333:

```
esr(config)# vlan 333
esr(config-vlan)# exit
```
Создадим зону безопасности «trusted»:

```
esr(config)# security-zone trusted
esr(config-zone)# exit
```
Добавим интерфейсы gi1/0/11, gi1/0/12 в VLAN 333:

```
\text{esr}(\text{config})# interface gigabitethernet 1/0/11-12esr(config-i f)# mode switchport
esr(config-if)# switchport general allowed vlan add 333 tagged
```
Создадим bridge 333, привяжем к нему VLAN 333 и укажем членство в зоне «trusted»:

```
esr(config)# bridge 333
esr(config-bridge)# vlan 333
esr(config-bridge)# security-zone trusted
esr(config-bridge)# enable
```
Установим принадлежность L2TPv3-туннеля к мосту, который связан с локальной сетью (настройка L2TPv3-туннеля рассматривается в разделе Управление интерфейсами). В общем случае идентификаторы моста и туннеля не должны совпадать с VID как в данном примере.

```
esr(config)# tunnel l2tpv3 333
esr(config-l2tpv3)# bridge-group 333
```
# 8.10.3 Пример настройки bridge для VLAN

# Задача:

Настроить маршрутизацию между VLAN 50 (10.0.50.0/24) и VLAN 60 (10.0.60.0/24). VLAN 50 должен относиться к зоне «LAN1», VLAN 60 - к зоне «LAN2», разрешить свободную передачу трафика между зонами.

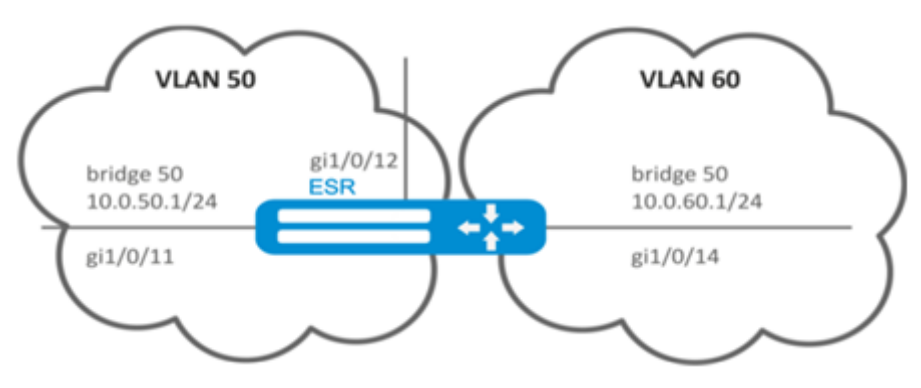

## Решение:

Создадим VLAN 50, 60:

```
esr(config)# vlan 50,60
esr(config-vlan)# exit
```
Создадим зоны безопасности «LAN1» и «LAN2»:

```
esr(config)# security-zone LAN1
esr(config-zone)# exit
esr(config)# security-zone LAN2
esr(config-zone)# exit
```
Назначим интерфейсам gi1/0/11, gi1/0/12 VLAN 50:

```
esr(config)# interface gigabitethernet 1/\sqrt{0}/11-12esr(config-if-gi)# switchport general allowed vlan add 50 tagged
```
Назначим интерфейсу gi1/0/14 VLAN 60:

```
esr(config)# interface gigabitethernet 1/0/14esr(config-if-gi)# switchport general allowed vlan add 60 tagged
```
Создадим bridge 50, привяжем VLAN 50, укажем IP-адрес 10.0.50.1/24 и членство в зоне «LAN1»:

```
esr(config)# bridge 50
esr(config-bridge)# vlan 50
esr(config-bridge)# ip address 10.0.50.1/24esr(config-bridge)# security-zone LAN1
esr(config-bridge)# enable
```
#### Создадим bridge 60, привяжем VLAN 60, укажем IP-адрес 10.0.60.1/24 и членство в зоне «LAN2»:

```
esr(config)# bridge 60
esr(config-bridge)# vlan 60
esr(config-bridge)# ip address 10.0.60.1/24esr(config-bridge)# security-zone LAN2
esr(config-bridge)# enable
```
Создадим правила в Firewall, разрешающие свободное прохождение трафика между зонами:

```
esr(config)# security zone-pair LAN1 LAN2
esr(config-zone-pair)# rule 1
esr(config-zone-pair-rule)# action permit
esr(config-zone-pair-rule)# enable
esr(config-zone-pair-rule)# exit
esr(config-zone-pair)# exit
esr(config)# security zone-pair LAN2 LAN1
esr(config-zone-pair)# rule 1
esr(config-zone-pair-rule)# action permit
esr(config-zone-pair-rule)# enable
esr(config-zone-pair-rule)# exit
esr(config-zone-pair)# exit
esr(config)# exit
```
Посмотреть членство интерфейсов в мосте можно командой:

esr# show interfaces bridge

#### 8.10.4 Пример настройки добавления/удаления второго VLAN-тега

#### Задача:

На интерфейс gigabitethernet 1/0/1 поступают Ethernet-кадры с различными VLAN-тегами. Необходимо перенаправить их в интерфейс gigabitethernet 1/0/2, добавив второй VLAN-ID 828. При поступлении на интерфейс gigabitethernet 1/0/2 Ethernet-кадров с VLAN-ID 828, данный тег должен быть удален и отправлен в интерфейс gigabitethernet 1/0/1.

#### Решение:

Создадим на маршрутизаторе bridge без VLAN и без IP-адреса:

```
esr(config)# bridge 1
esr(config-bridge)# enable
esr(config-bridge)# exit
```
Включим интерфейс gigabitethernet 1/0/1 в bridge 1:

```
esr(config)# interface gigabitethernet 1/0/1esr(config-if-gi)# bridge-group 1
esr(config-if-gi)# exit
```
Включим саб-интерфейс gigabitethernet 1/0/2.828 в bridge 1:

```
esr(config)# interface gigabitethernet 1/0/2.828
esr(config-subif)# bridge-group 1
esr(config-subif)# exit
```
А При добавлении второго VLAN-тега в Ethernet-кадр его размер увеличивается на 4 байта. На интерфейсе маршрутизатора gigabitethernet 1/0/2 и на всем оборудовании передающем Q-in-Q кадры необходимо увеличить MTU на 4 байта или более.

### 8.11 Настройка Dual-Homing

### А В текущей версии ПО данный функционал поддерживается только на маршрутизаторе **ESR-1000.**

Dual-Homing - технология резервирования соединений, позволяет организовать надежное соединение ключевых ресурсов сети на основе наличия резервных линков.

#### 8.11.1 Алгоритм настройки

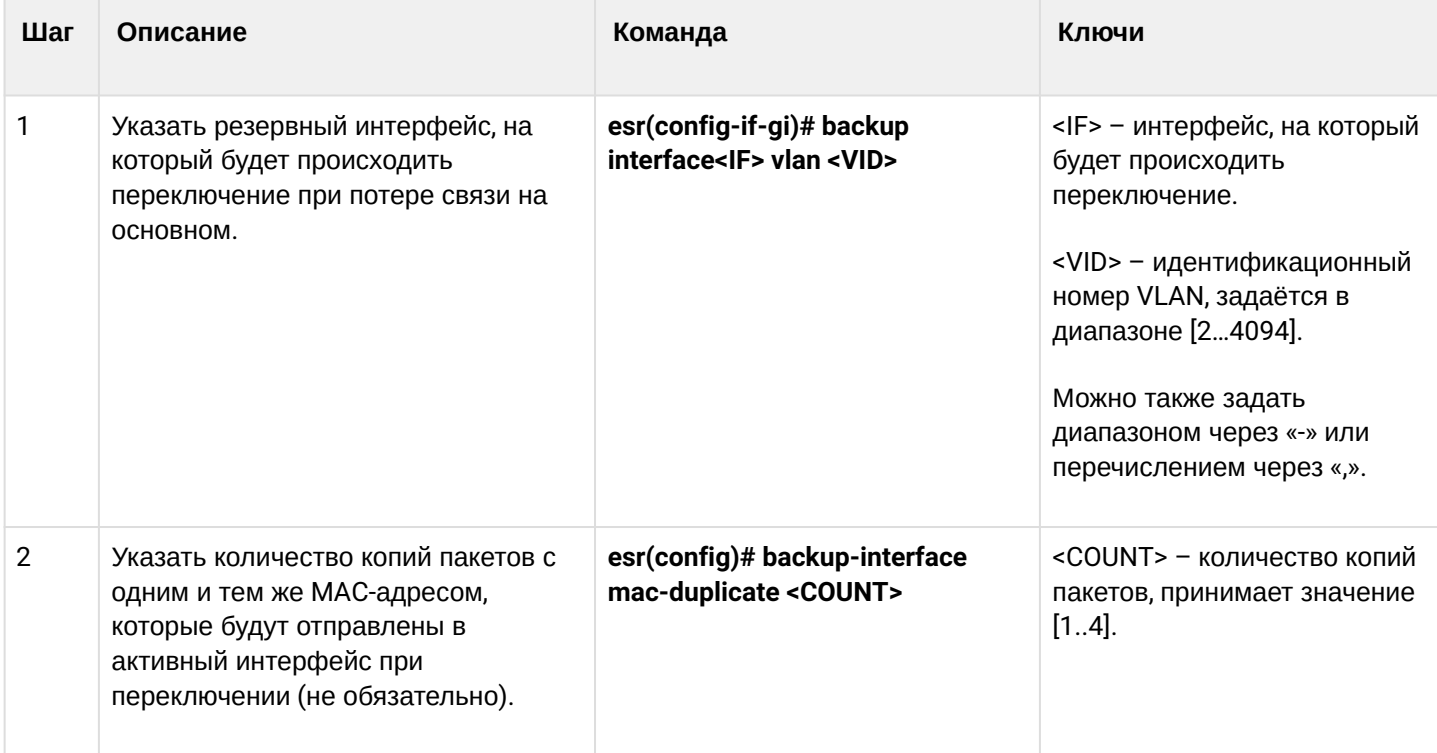

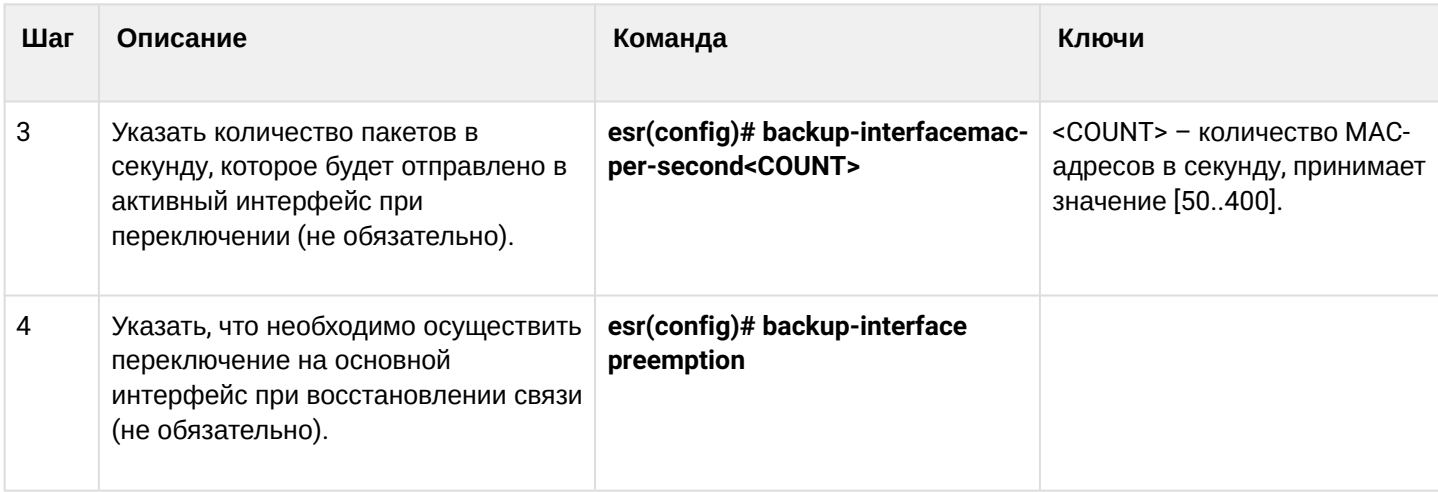

# 8.11.2 Пример настройки

#### Задача:

Организовать резервирование L2-соединений маршрутизатора ESR для VLAN 50-55 через устройства SW1 и SW2

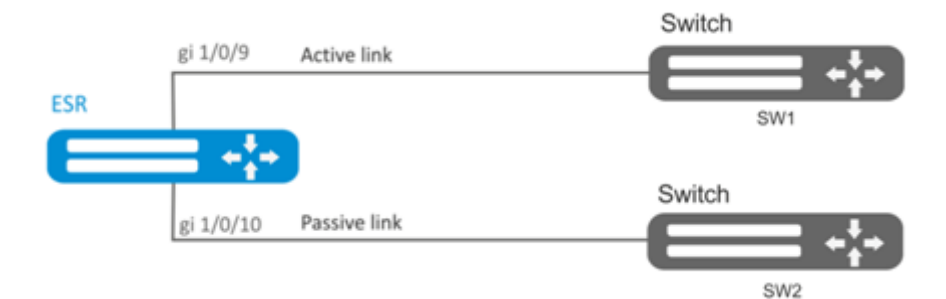

#### Решение:

Предварительно нужно выполнить следующие действия:

```
Создадим VLAN 50-55:
```

```
esr(config)# vlan 50-55
```
Необходимо отключить STP на интерфейсах gigabitethernet 1/0/9 и gigabitethernet 1/0/10, так как совместная работа данных протоколов невозможна:

```
esr(config)# interface gigabitethernet 1/0/9-10
esr(config-if-gi)# spanning-tree disable
```
Интерфейсы gigabitethernet 1/0/9 и gigabitethernet 1/0/10 добавим в VLAN 50-55 в режиме general:

```
esr(config-if-gi)# switchport general allowed vlan add 50-55esr(config-if-gi)# exit
```
Основной этап конфигурирования:

Сделаем интерфейс qiqabitethernet 1/0/10 резервным для qiqabitethernet 1/0/9:

```
esr(config)# interface gigabitethernet 1/0/9esr(config-if-gi)# backup interface gigabitethernet 1/0/10 vlan 50-55
```
Просмотреть информацию о резервных интерфейсах можно командой:

esr# show interfaces backup

## 8.12 Настройка зеркалирования (SPAN/RSPAN)

**4** В текущей версии ПО функциональность удаленного зеркалирования (RSPAN) поддерживается только на маршрутизаторах ESR-1000/1200/1500/1511/1700.

Зеркалирование трафика - функция маршрутизатора, предназначенная для перенаправления трафика с одного порта маршрутизатора на другой порт этого же маршрутизатора (локальное зеркалирование) или на удаленное устройство (удаленное зеркалирование).

### 8.12.1 Алгоритм настройки

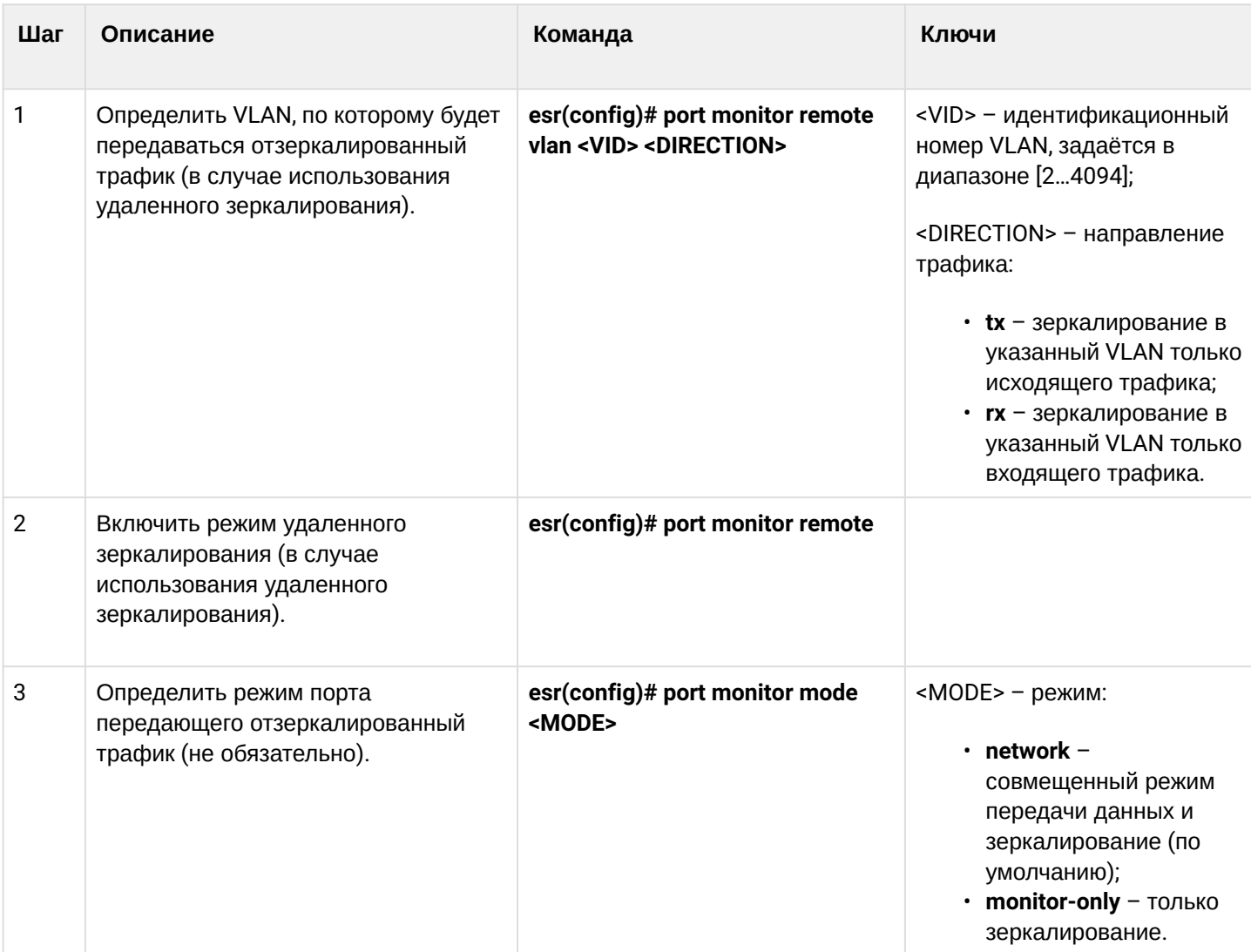

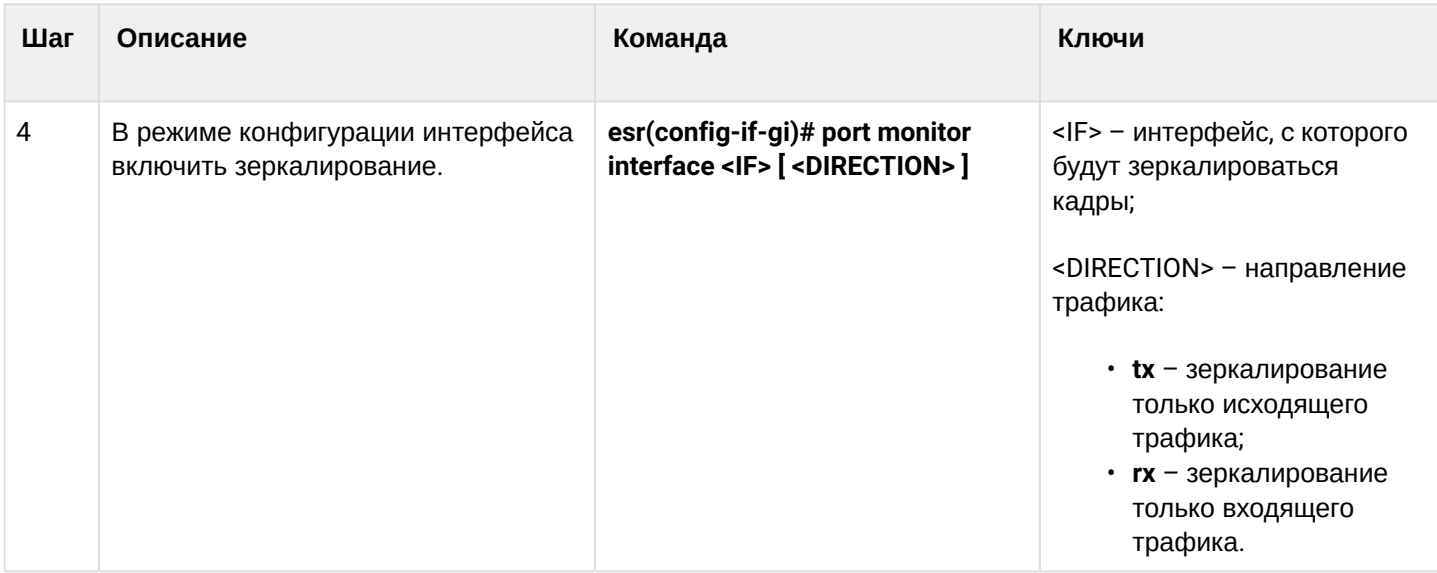

#### 8.12.2 Пример настройки

#### Задача:

Организовать удаленное зеркалирование трафика по VLAN 50 с интерфейса gi1/0/11 для передачи на сервер для обработки.

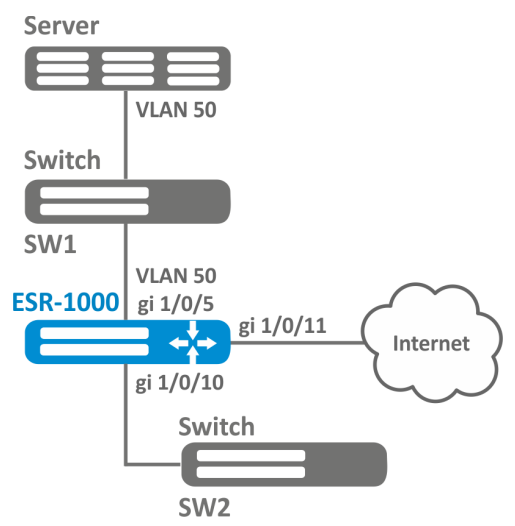

### Решение:

Предварительно нужно выполнить следующие действия:

- Создать VLAN 50;
- На интерфейсе ді 1/0/5 добавить VLAN 50 в режиме general.

Основной этап конфигурирования:

Укажем VLAN, по которой будет передаваться зеркалированный трафик:

```
esr1000(config)# port monitor remote vlan 50
```
На интерфейсе gi 1/0/5 укажем порт для зеркалирования:

```
\text{esr1000}(\text{config})# interface gigabitethernet 1/0/5esr1000(config-if-gi)# port monitor interface gigabitethernet 1/0/11
```
Укажем на интерфейсе ді 1/0/5 режим удаленного зеркалирования:

```
esr1000(config-if-gi)# port monitor remote
```
# 8.13 Настройка LACP

LACP - протокол для агрегирования каналов, позволяет объединить несколько физических каналов в один логический. Такое объединение позволяет увеличивать пропускную способность и надежность канала.

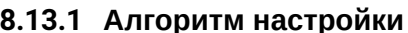

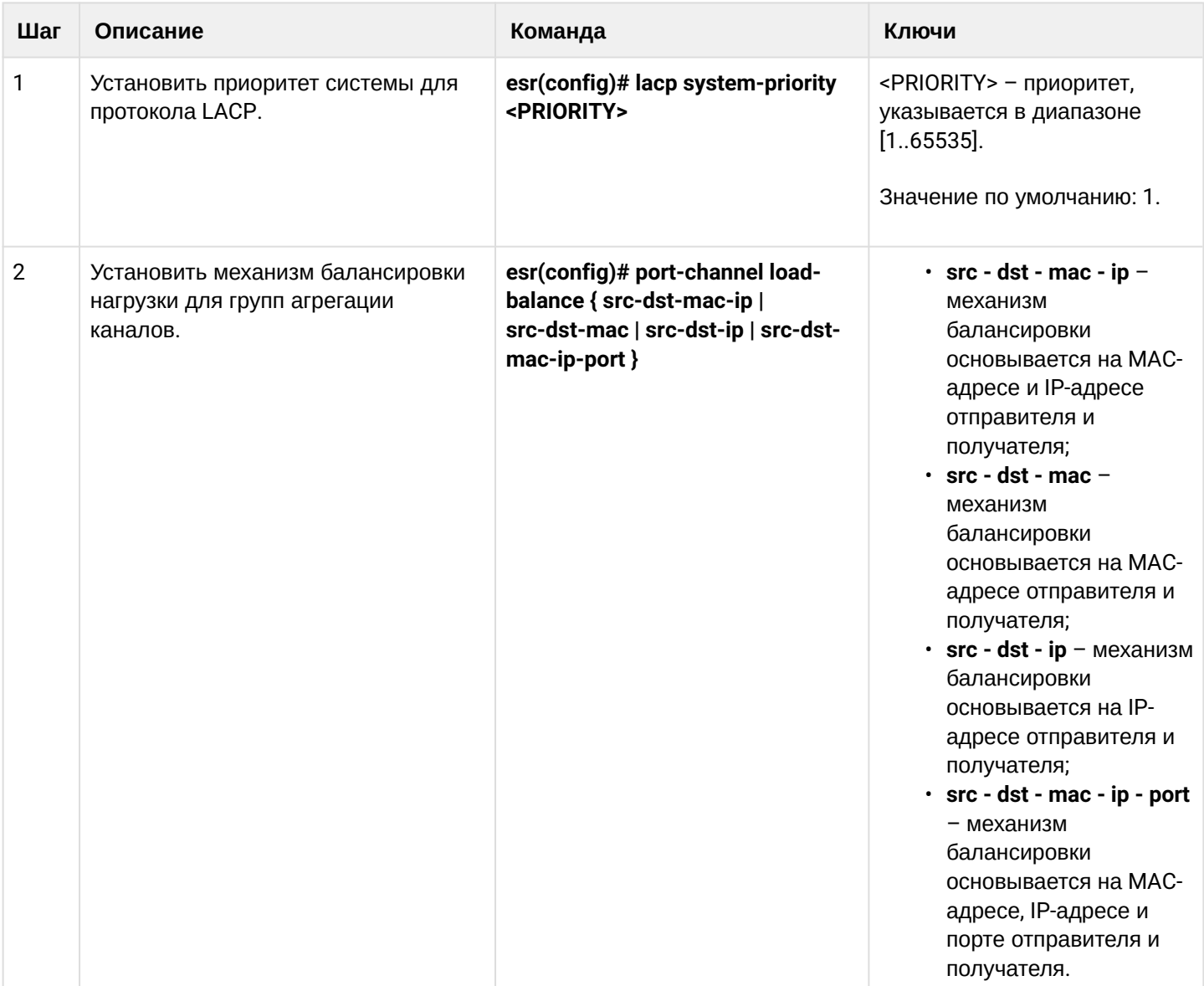

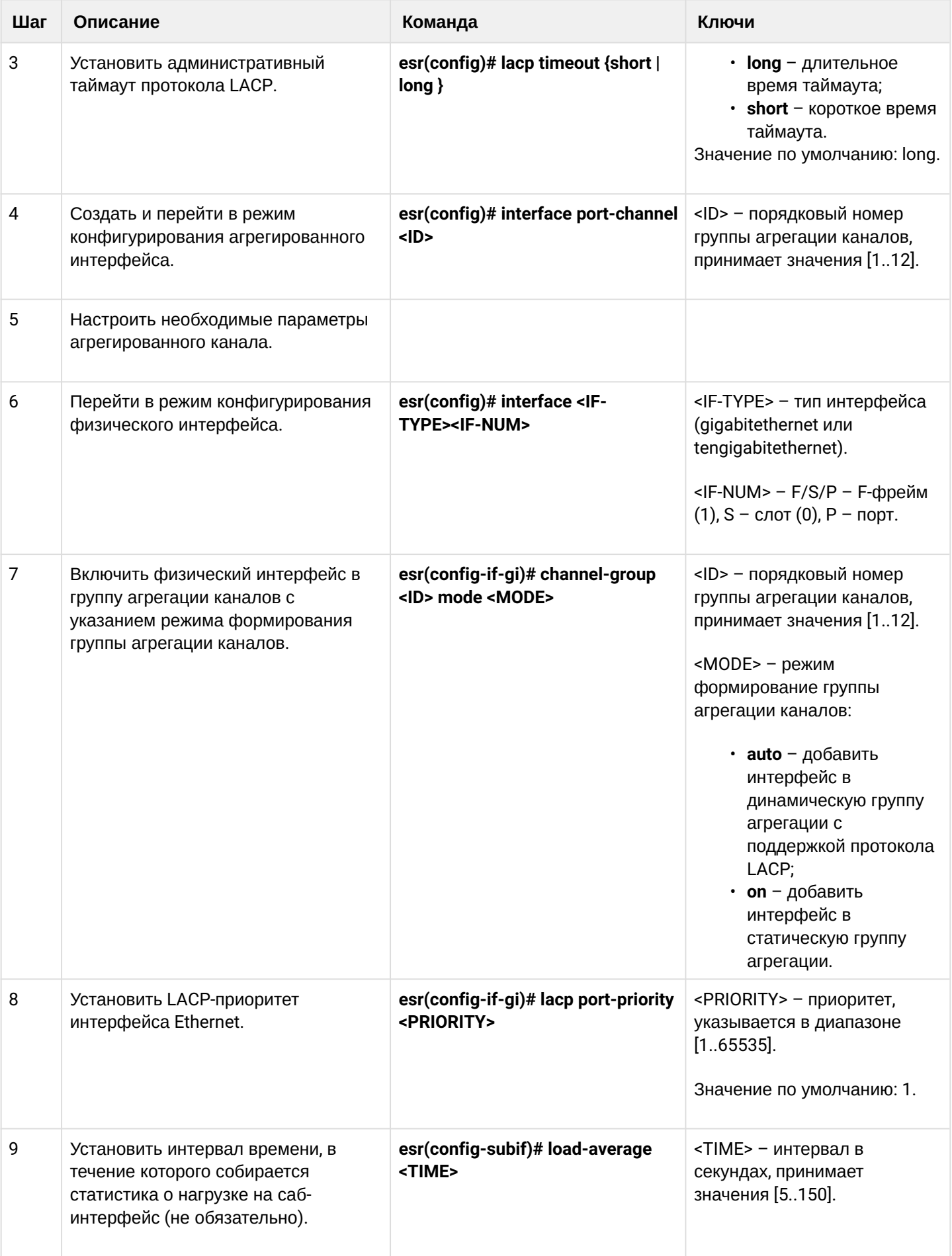

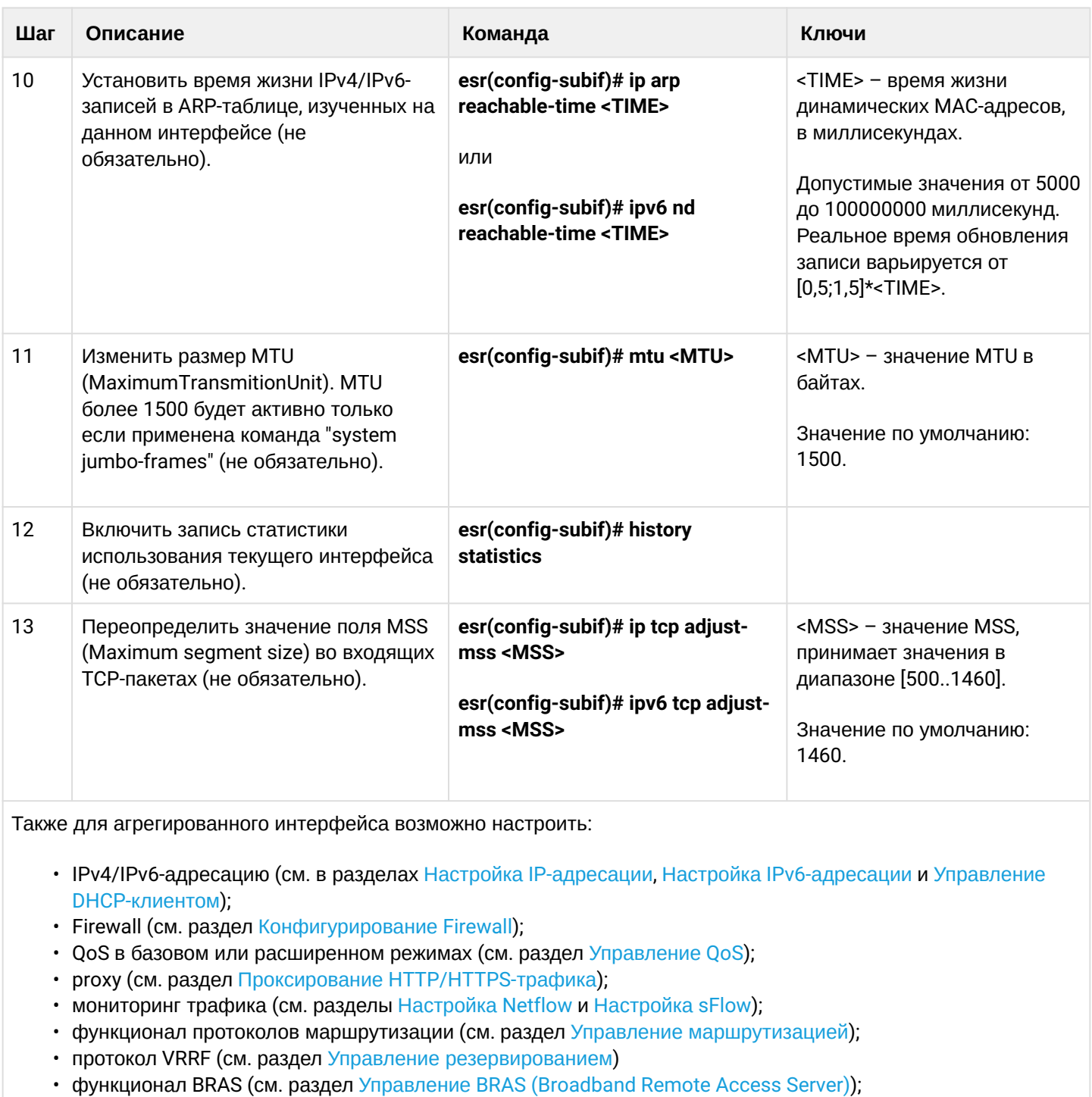

• функционал BRAS (см. раздел Управление BRAS (Bro<br>• функционал IDS/IPS (см. раздел Настройка IPS/IDS).

# 8.13.2 Пример настройки

# Задача:

**ESR** Switch gi1/0/1 gi1/0/2 port-channel 2

Решение:

Предварительно необходимо выполнить следующие настройки:

На интерфейсах gi1/0/1, gi1/0/2 отключить зону безопасности командой «no security-zone».

Настроить агрегированный канал между маршрутизатором ESR и коммутатором.

Основной этап конфигурирования:

Создадим интерфейс port-channel 2:

```
esr(config)# interface port-channel 2
```
Включим физические интерфейсы gi1/0/1, gi1/0/2 в созданную группу агрегации каналов:

```
esr(config)# interface gigabitethernet 1/0/1-2esr(config-if-gi)# channel-group 2 mode auto
```
Дальнейшая конфигурация port-channel проводится как на обычном физическом интерфейсе.

# 8.14 Настройка AUX

## **А** Для модели ESR-21.

Настройка AUX используется для указания параметров взаимодействия с внешними устройствами, подключенными через последовательные интерфейсы к ESR.

### 8.14.1 Алгоритм настройки

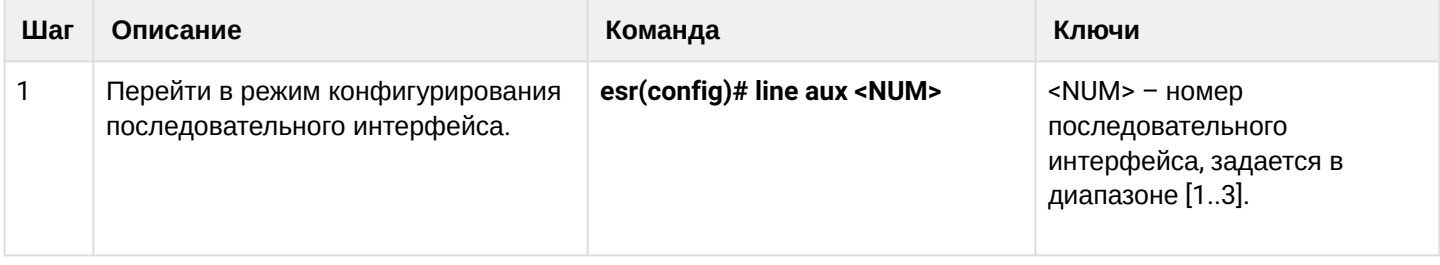
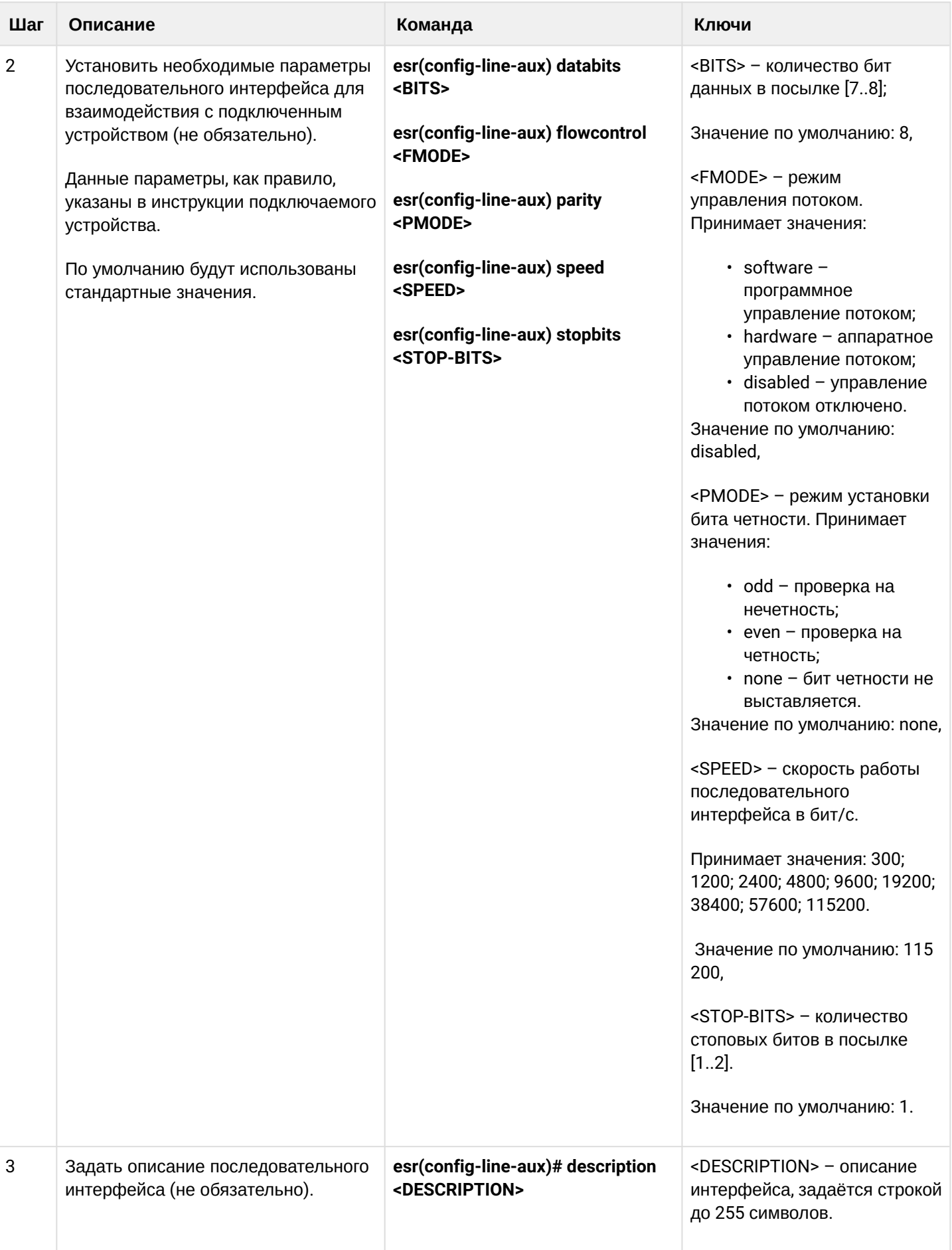

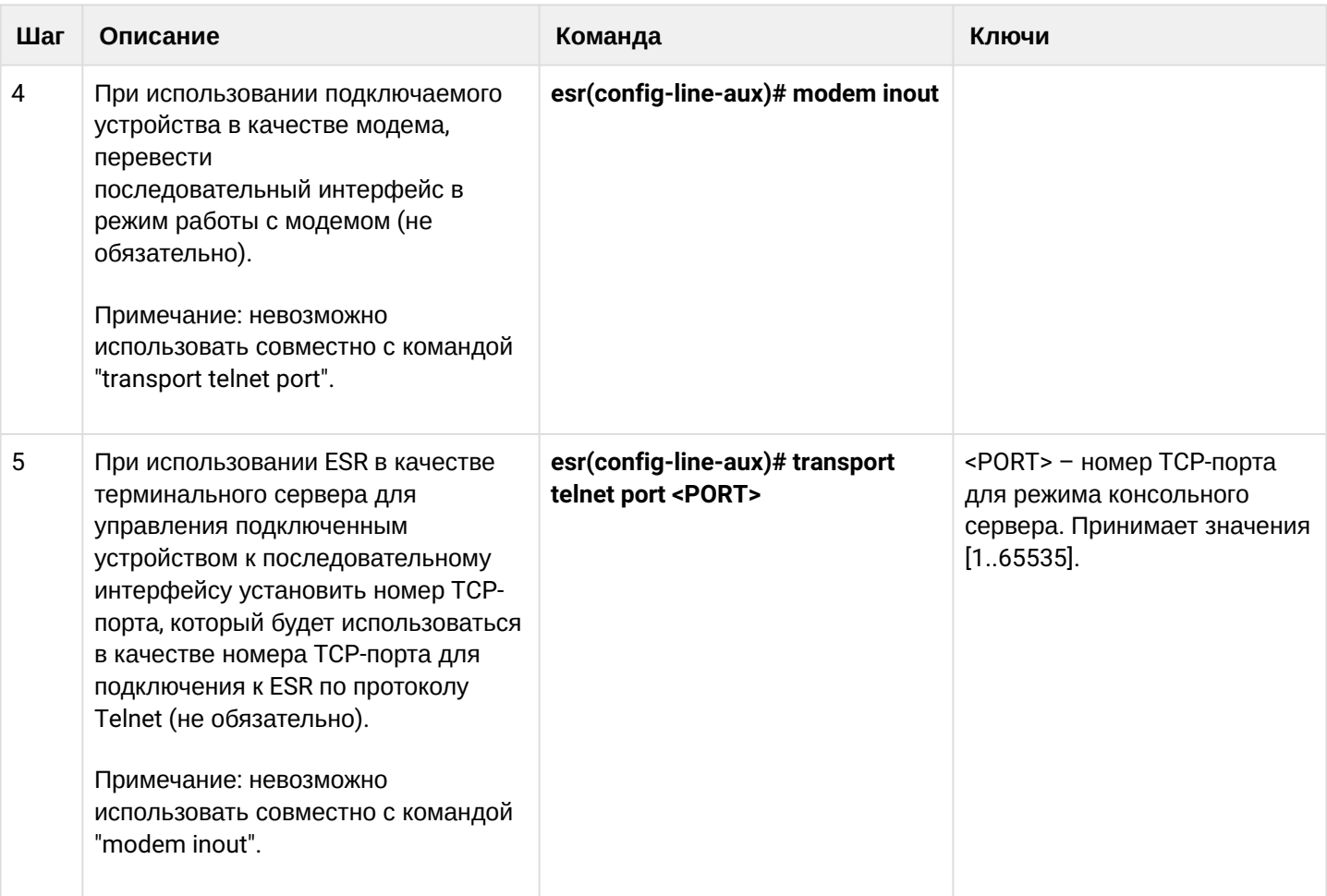

# 8.14.2 Примеры настроек

## Задача 1:

Настроить IP-связность между двумя ESR на Serial-порту, используя модемы в режиме Leased line (автоматический режим модемов), соединенных между собой телефонным кабелем.

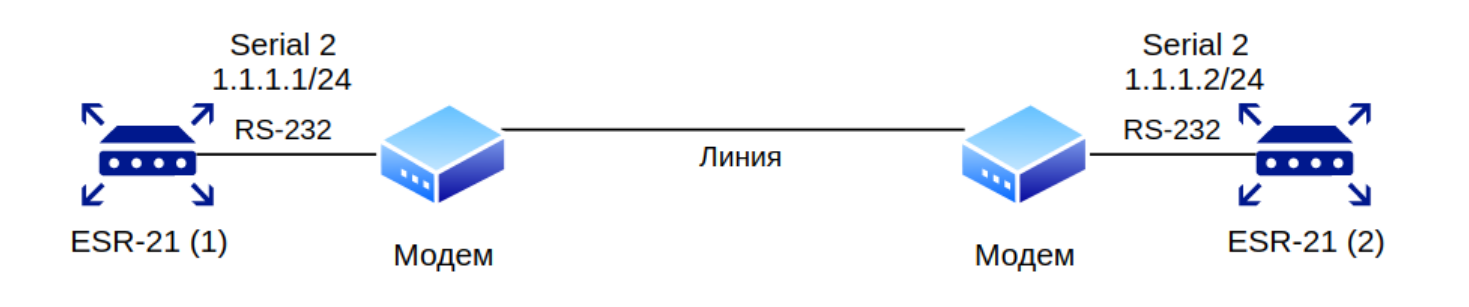

А Модемы должны быть предварительно введены в режим автоматической установки соединения.

**A** Проверена совместимость с модемами Modem Zyxel U-336E Plus.

#### **Решение:**

### **Сконфигурировать первый ESR-21**

Настроим параметры согласования:

```
\text{esr-21-1}(\text{config})# line aux 2
esr-21-1(config-line-aux)# flowcontrol hardware
esr-21-1(config-line-aux)# exit
esr-21-1(config)#
```
Сконфигурируем необходимые RS-232 интерфейсы:

```
esr-21-1(config)# interface serial 1/0/2
esr-21-1(config-serial)# ip address 1.1.1.1/24esr-21-1(config-serial)# exit
esr-21-1(config)#
```
Сконфигурируем firewall для зон безопасности:

```
esr-21-1(config)# security zone xx
esr-21-1(config-zone)# exit
esr-21-1(config)# security zone-pair xx self
esr-21-1(config-zone-pair)# rule 1
esr-21-1(config-zone-pair-rule)# action permit 
esr-21-1(config-zone-pair-rule)# enable 
esr-21-1(config-zone-pair-rule)# exit 
esr-21-1(config-zone-pair)# exit
esr-21-1(config)#
```
И укажем принадлежность интерфейсов к зоне безопасности:

```
esr-21-1(config)# interface serial 1/0/2
esr-21-1(config-serial)# security-zone xx 
esr-21-1(config-serial)# exit
esr-21-1(config)#
```
## **Сконфигурировать второй ESR-21**

Настроим параметры согласования:

```
esr-21-2(config)# line aux 2
esr-21-2(config-line-aux)# flowcontrol hardware
esr-21-2(config-line-aux)# exit
esr-21-2(config)#
```
Сконфигурируем необходимые RS-232 интерфейсы:

```
esr-21-2(config)# interface serial 1/0/2
esr-21-2(config-serial)# ip address 1.1.1.2/24
esr-21-2(config-serial)# exit
esr-21-2(config)#
```
Сконфигурируем firewall для зон безопасности:

```
esr-21-2(config)# security zone xx
esr-21-2(config-zone)# exit
esr-21-2(config)# security zone-pair xx self 
esr-21-2(config-zone-pair)# rule 1
esr-21-2(config-zone-pair-rule)# action permit 
esr-21-2(config-zone-pair-rule)# enable 
esr-21-2(config-zone-pair-rule)# exit 
esr-21-2(config-zone-pair)# exit
esr-21-2(config)#
```
И укажем принадлежность интерфейсов к зоне безопасности:

```
esr-21-2(config)# interface serial 1/0/2
esr-21-2(config-serial)# security-zone xx 
esr-21-2(config-serial)# exit
esr-21-2(config)#
```
## Задача 2:

Настроить IP-связность между двумя ESR на Serial-порту, используя модемы в режиме Dial-Up и телефонную сеть общего пользования (ТфОП).

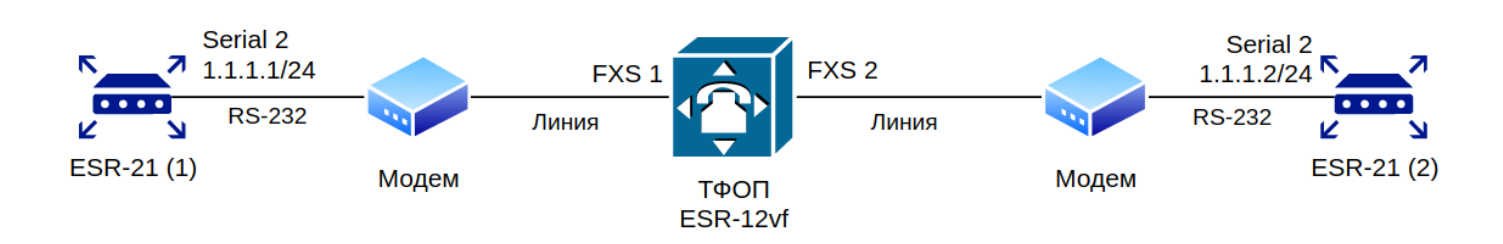

В качестве эмуляции ТфОП используется ESR-12VF с нижеприведенной настройкой:

```
dialplan pattern factory_test
  description "dialplan for factory test"
  pattern "S5, L5 (00[1-3]@{local} | [xABCD*#].S)"
  enable
\rhoxit
sip profile 1
  dialplan pattern "factory_test"
  enable
  proxy primary
    enable
    ip address proxy-server 192.0.2.5
    registration
    ip address registration-server 192.0.2.5
  exit
exit
interface voice-port 1
  sip user phone 001
  profile sip 1
exit
interface voice-port 2
  sip user phone 002
  profile \sin 1caller-id mode fsk-bell
exit
```
# А Проверена совместимость с модемами

- · Modem ZyXEL OMNI 56K (MINI).
- · Modem Acorp-M56SCD.

#### Решение:

### Сконфигурировать первый ESR-21

Настроим параметры согласования с модемом:

```
esr-21-1(config)# line aux 2
esr-21-1(config-line-aux)# flowcontrol hardware
esr-21-1(config-line-aux)# modem inout
esr-21-1(config-line-aux)# exit
esr-21-1(config)#
```
Сконфигурируем необходимые RS-232 интерфейсы:

```
esr-21-1(config)# interface serial 1/\theta/2esr-21-1(config-serial)# ip address 1.1.1.1/24esr-21-1(config-serial)# exit
esr-21-1(config)#
```
Сконфигурируем firewall для зон безопасности:

```
esr-21-1(config)# security zone xx
esr-21-1(config-zone)# exit
esr-21-1(config)# security zone-pair xx self
esr-21-1(config-zone-pair)# rule 1
\text{esr-21-1}(\text{config-zone-pair-rule})# action permit
esr-21-1(config-zone-pair-rule)# enable
esr-21-1(config-zone-pair-rule)# exit
esr-21-1(config-zone-pair)# exit
esr-21-1(config)#
```
И укажем принадлежность интерфейсов к зоне безопасности:

```
esr-21-1(config)# interface serial 1/0/2esr-21-1(config-serial)# security-zone xx
esr-21-1(config-serial)# exit
esr-21-1(config)#
```
Включим дозвон по номеру:

```
esr-21-1(config)# interface serial 1/\sqrt{0}/2esr-21-1(config-serial)# dialer string 002
esr-21-1(config-serial)# dialer
esr-21-1(config-serial)# exit
esr-21-1(config)#
```
## Сконфигурировать второй ESR-21

Настроим параметры согласования:

```
\text{esr-21-2}(\text{config})# line aux 2
esr-21-2(config-line-aux)# flowcontrol hardware
esr-21-2(config-line-aux)# modem inout
\text{esr-21-2}(\text{config-line-aux})\# \text{exit}esr-21-2(config)#
```
Сконфигурируем необходимые RS-232 интерфейсы:

```
esr-21-2(config)# interface serial 1/\theta/2\text{esr-21-2}(\text{config-serial})# ip address 1.1.1.2/24
\text{esr-21-2}(\text{config-serial})# exit
esr-21-2(config)*
```
Сконфигурируем firewall для зон безопасности:

```
esr-21-2(config)# security zone xx
esr-21-2(config-zone)# exit
esr-21-2(config)# security zone-pair xx self
esr-21-2(config-zone-pair)#
                             rule 1
\text{esr-21-2}(\text{config-zone-pair-rule})# action permit
esr-21-2(config-zone-pair-rule)# enable
esr-21-2(config-zone-pair-rule)# exit
esr-21-2(config-zone-pair)# exit
esr-21-2(config)*
```
И укажем принадлежность интерфейсов к зоне безопасности:

```
esr-21-2(config)# interface serial 1/0/2esr-21-2(config-serial)# security-zone xx
\text{esr-21-2}(\text{config-serial})# exit
esr-21-2(config)#
```
#### Задача 3:

Использовать дополнительные параметры настройки модемов для задачи 2:

- для модема 1 включение протокола V.22bis,
- отключение динамиков на обоих модемах.

# Решение

Создадим строку с дополнительными параметрами инициализации модема для первого ESR-21, где:

- AT&N1 включение режима V.22bis на модеме.
- ATMOLO отключение динамика модема.

```
esr-21-1(config)# chat-script dial_test "ABORT 'BUSY' ABORT 'NO CARRIER' ABORT ERROR '' AT OK
AT&F OK AT&N14 OK ATMOLO OK ATD\\T CONNECT ''"
esr-21-1(config)#
```
Включим использование строки инициализации модема:

```
esr-21-1(config)# interface serial 1/\theta/2esr-21-1(config-serial)# dialer string 001 modem-script dial_test
esr-21-1(config-serial)# exit
esr-21-1(config)#
```
Создадим строку с дополнительными параметрами инициализации модема для второго ESR-21:

```
esr-21-2(config)# chat-script answer_test "ABORT 'BUSY' ABORT 'NO CARRIER' '' AT OK AT&F OK
ATM0L0 RING ATAr CONNECT ''"
esr-21-2(config)*
```
Включим использование строки инициализации модема:

```
esr-21-2(config)# interface serial 1/0/2esr-21-2(config-serial)# dialer string 000 modem-script answer_test
esr-21-2(config-serial)# exit
esr-21-2(config)*
```
# 8.14.3 Схемы распайки переходников

### RJ-45 <--> DB-25 pinout

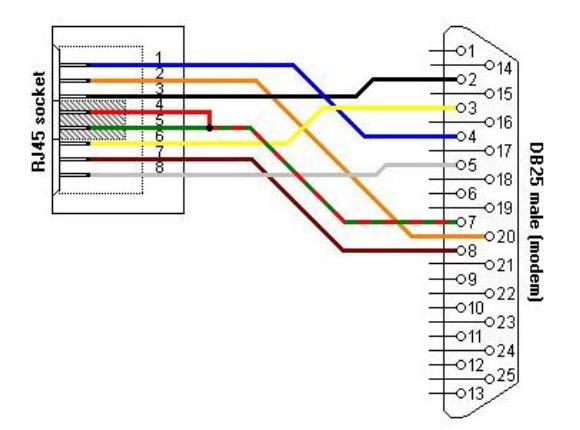

RJ-45 <--> RJ-45 pinout (rolled over cable)

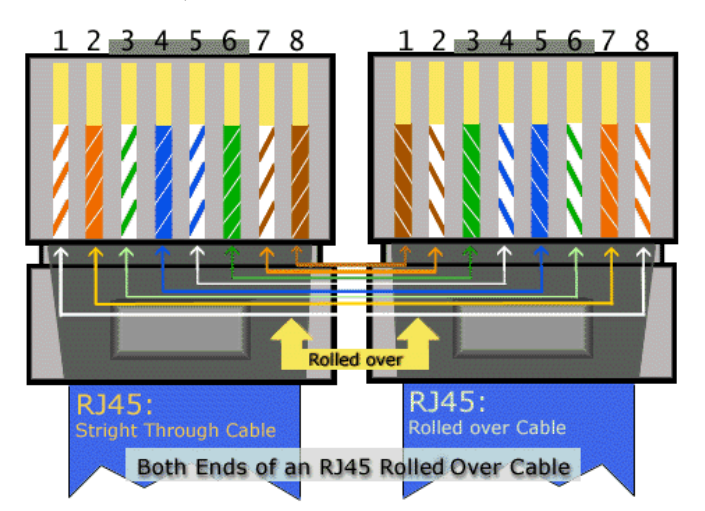

# 9 Управление туннелированием

- Настройка GRE-туннелей
	- Алгоритм настройки
	- Пример настройки IP-GRE-туннеля
- Настройка DMVPN
	- Алгоритм настройки
	- Пример настройки 1
	- Пример настройки 2
- Настройка L2TPv3-туннелей
	- Алгоритм настройки
	- Пример настройки L2TPv3-туннеля
- Настройка IPsec VPN
	- Алгоритм настройки Route-based IPsec VPN
	- Пример настройки Route-based IPsec VPN
	- Алгоритм настройки Policy-based IPsec VPN
	- Пример настройки Policy-based IPsec VPN
	- Алгоритм настройки Remote Access IPsec VPN
	- Пример настройки Remote Access IPsec VPN
	- Пример настройки DPD (Dead Peer Detection)
- Настройка LT-туннелей
	- Алгоритм настройки
	- Пример настройки

# <span id="page-188-2"></span><span id="page-188-0"></span>9.1 Настройка GRE-туннелей

GRE (англ. Generic Routing Encapsulation – общая инкапсуляция маршрутов) – протокол туннелирования сетевых пакетов. Его основное назначение - инкапсуляция пакетов сетевого уровня сетевой модели OSI в IP-пакеты. GRE может использоваться для организации VPN на 3 уровне модели OSI. В маршрутизаторе ESR реализованы статические неуправляемые GRE-туннели, то есть туннели создаются вручную путем конфигурирования на локальном и удаленном узлах. Параметры туннеля для каждой из сторон должны быть взаимосогласованными или переносимые данные не будут декапсулироваться партнером.

# <span id="page-188-1"></span>9.1.1 Алгоритм настройки

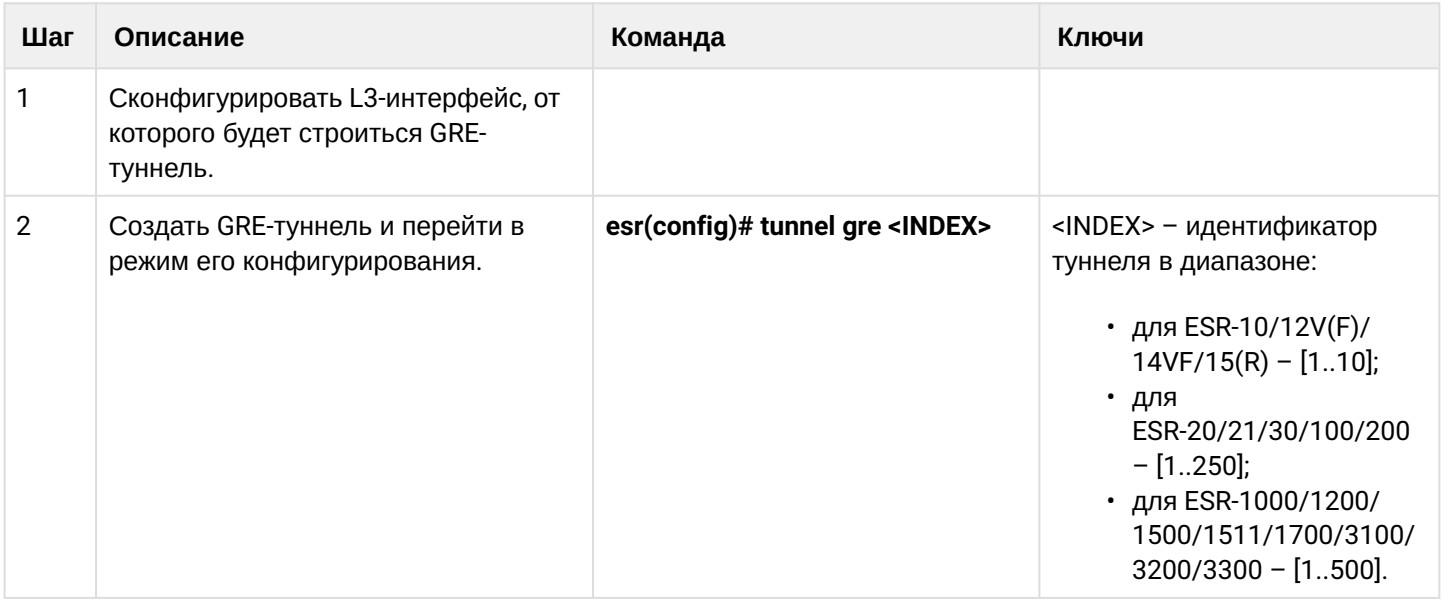

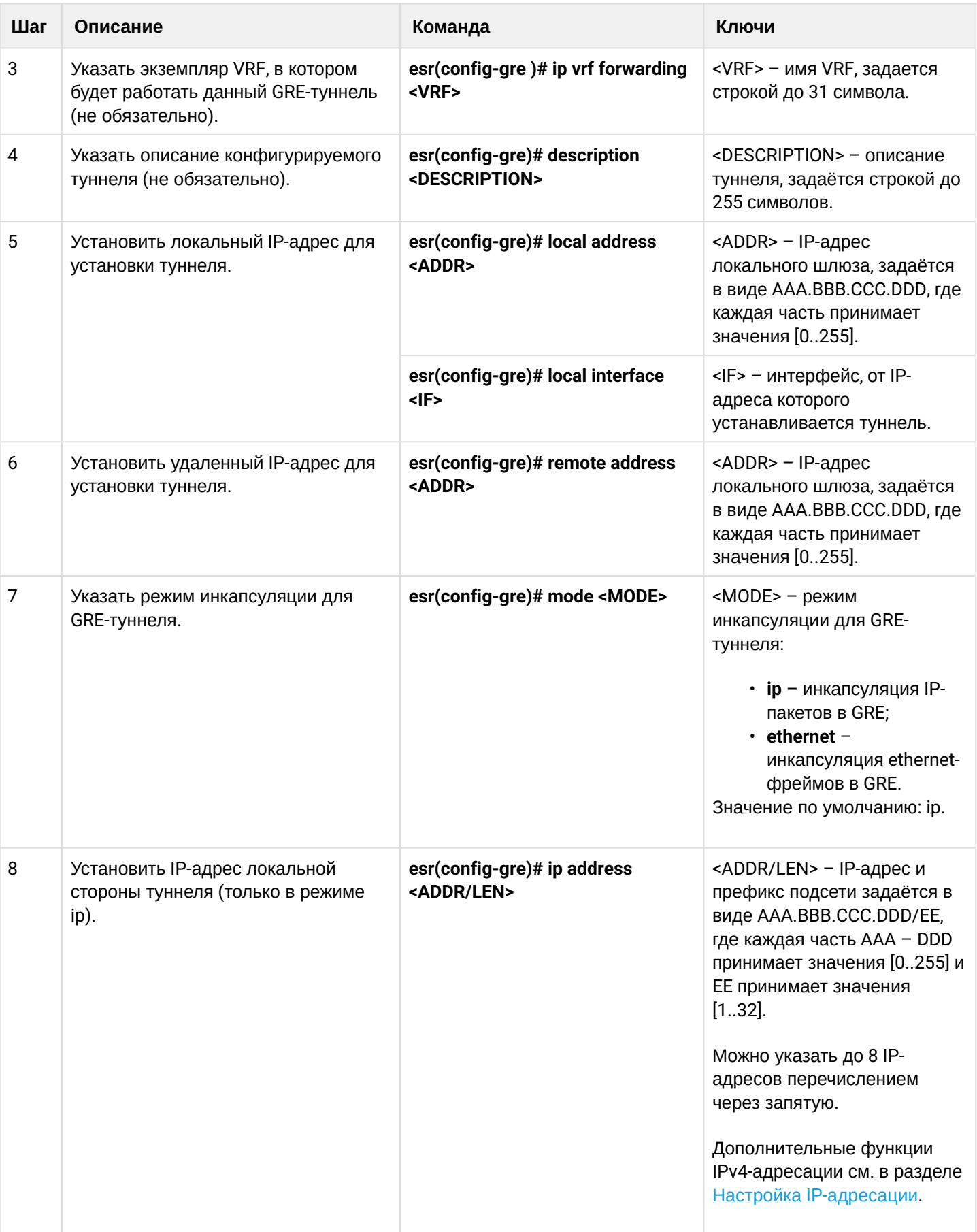

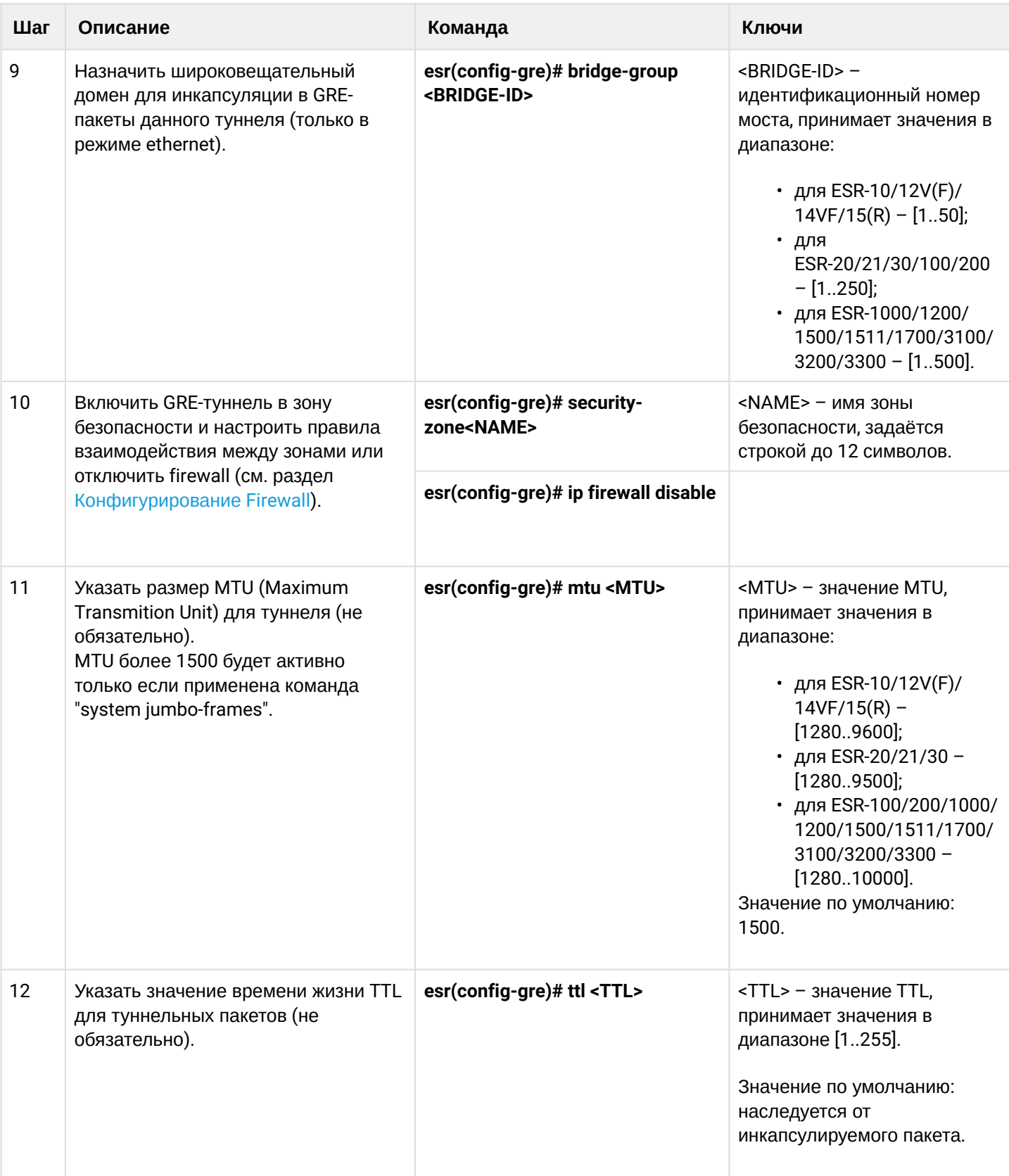

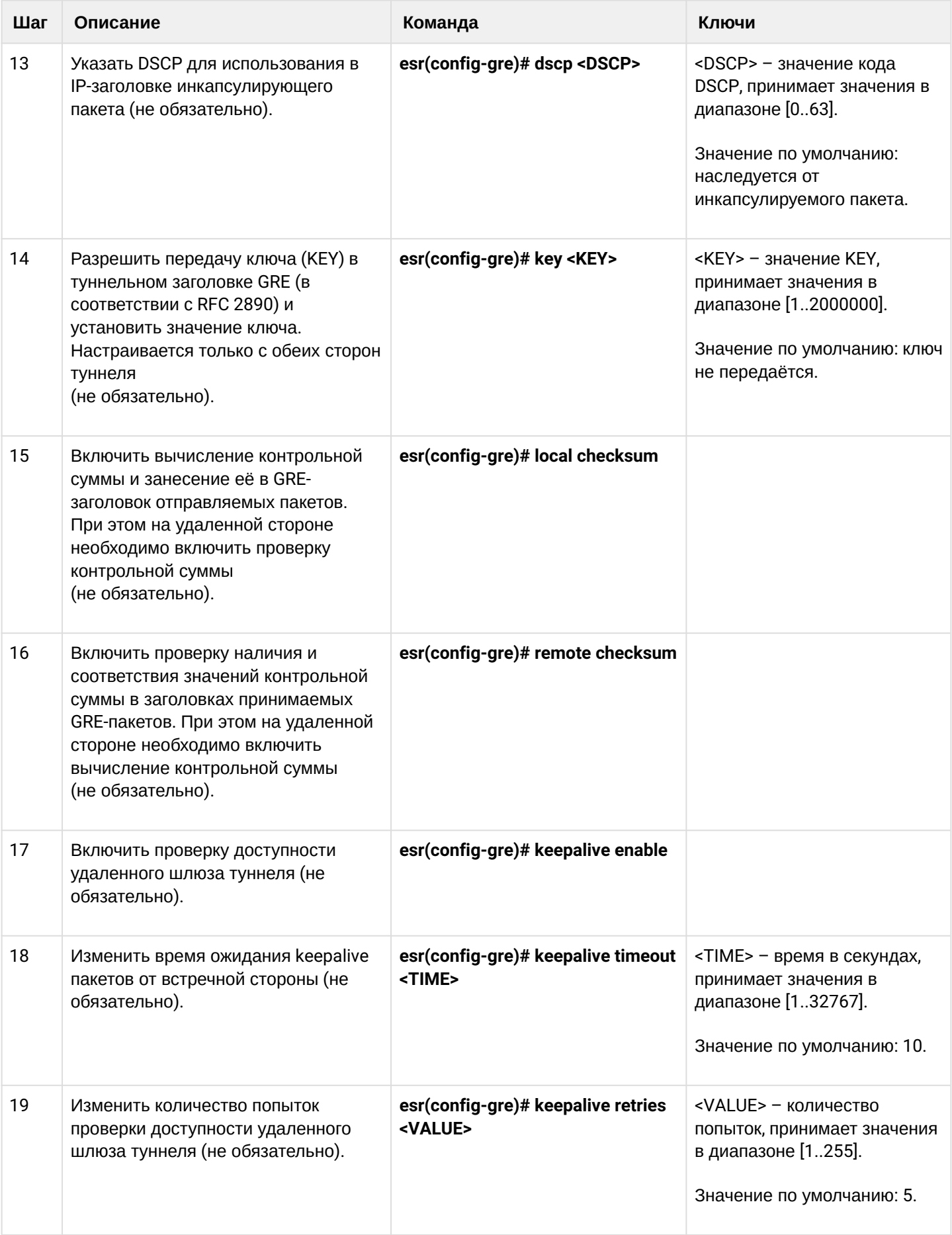

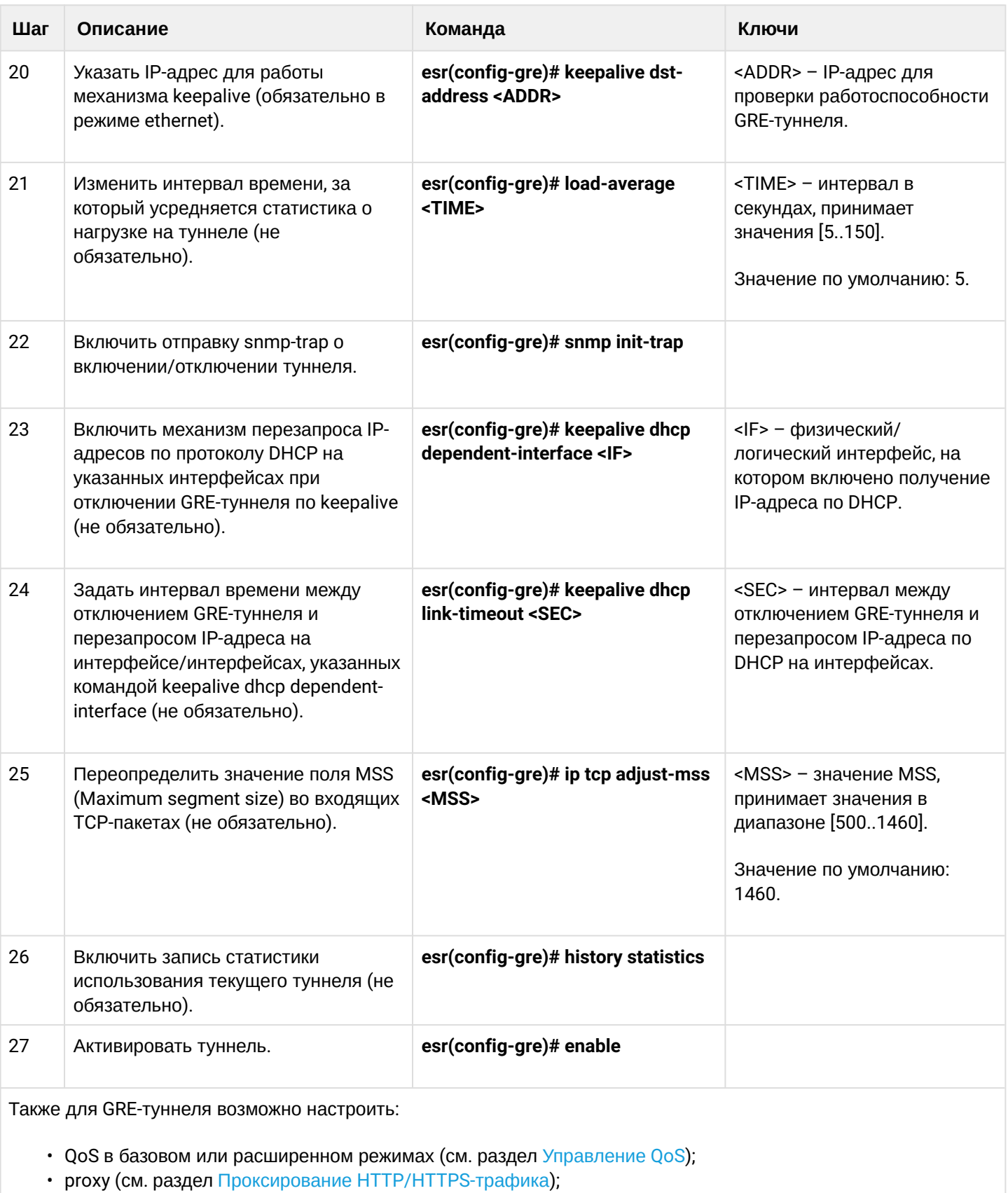

- мониторинг трафика (см. разделы Настройка Netflow и Настройка sFlow);
- функционал протоколов маршрутизации (см. раздел Управление маршрутизацией);
- функционал BRAS (см. раздел Управление BRAS (Broadband Remote Access Server));

# <span id="page-193-0"></span>9.1.2 Пример настройки IP-GRE-туннеля

# Задача:

Организовать L3-VPN между офисами компании через IP-сеть, используя для туннелирования трафика протокол GRE.

- В качестве локального шлюза для туннеля используется IP-адрес 115.0.0.1;
- В качестве удаленного шлюза для туннеля используется IP-адрес 114.0.0.10:
- IP-адрес туннеля на локальной стороне 25.0.0.1/24.

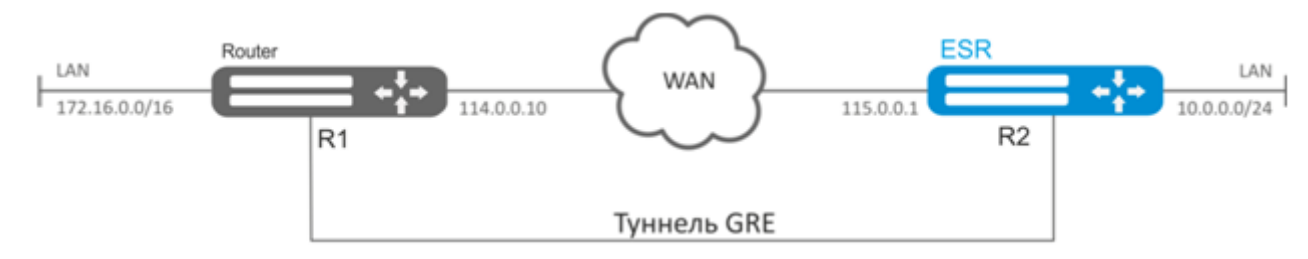

## Решение:

Предварительно на маршрутизаторах должны быть настроены интерфейсы для связи с сетью WAN, разрешено получение пакетов протокола GRE из зоны безопасности, в которой работают интерфейсы, подключенные к сети WAN.

Создадим туннель GRE 10:

esr(config)# tunnel gre 10

Укажем локальный и удаленный шлюз (IP-адреса интерфейсов, граничащих с WAN):

```
esr(config-gre)# local address 115.0.0.1
esr(config-gre)# remote address 114.0.0.10
```
Укажем IP-адрес туннеля 25.0.0.1/24:

 $esr(config-gre)$ # ip address  $25.0.0.1/24$ 

Также туннель должен принадлежать к зоне безопасности, для того чтобы можно было создать правила, разрешающие прохождение трафика в firewall. Принадлежность туннеля к зоне задается следующей командой:

```
esr(config-gre)# security-zone untrusted
```
Включим туннель:

```
esr(config-gre)# enable
esr(config-gre)# exit
```
На маршрутизаторе должен быть создан маршрут до локальной сети партнера. В качестве интерфейса назначения указываем ранее созданный туннель GRE:

```
esr(config)# ip route 172.16.0.0/16 tunnel gre 10
```
После применения настроек трафик будет инкапсулироваться в туннель и отправляться партнеру. независимо от наличия GRE-туннеля и правильности настроек с его стороны.

Опционально для GRE-туннеля можно указать следующие параметры:

• Включить вычисление и включение в пакет контрольной суммы заголовка GRE и инкапсулированного пакета для исходящего трафика:

esr(config-gre)# local checksum

• Включить проверку наличия и корректности контрольной суммы GRE для входящего трафика:

esr(config-gre)# remote checksum

• Указать уникальный идентификатор:

esr(config-gre)# key 15808

• Указать значение DSCP, MTU, TTL:

```
esr(config-gre)# dscp 44
esr(config-gre)# mtu 1426
esr(config-gre)# ttl 18
```
• Включить и настроить механизм keepalive:

```
esr(config-gre)# keepalive enable
esr(config-gre)# keepalive timeout <TIME>
esr(config-gre)# keepalive retries <VALUE>
```
Состояние туннеля можно посмотреть командой:

```
esr# show tunnels status gre 10
```
Счетчики входящих и отправленных пакетов можно посмотреть командой:

esr# show tunnels counters gre 10

Конфигурацию туннеля можно посмотреть командой:

```
esr# show tunnels configuration gre 10
```
Настройка туннеля IPv4-over-IPv4 производится аналогичным образом.

**4** При создании туннеля необходимо в firewall разрешить протокол GRE (47).

# <span id="page-195-0"></span>**9.2 Настройка DMVPN**

DMVPN (Dynamic Multipoint Virtual Private Network) - технология для создания виртуальных частных сетей, с возможностью динамического создания туннелей между узлами. Преимуществом данного решения является высокая масштабируемость и легкость настройки при подключении филиалов к головному офису. DMVPN используется в топологии Hub-and-Spoke, и позволяет строить прямые VPNтуннели Spoke-to-Spoke в дополнение к обычным Spoke-to-Hub туннелям. Это означает, что филиалы смогут общаться друг с другом напрямую, без необходимости прохождения трафика через Hub.

Чтобы установить такое соединение, клиенты (NHC) по шифрованному IPsec-туннелю отправляют соответствие своего внутреннего (туннельного) адреса и внешнего (NBMA) адреса на NHRP-сервер (NHS). Когда клиент захочет соединиться с другим NHC, он посылает на сервер запрос, чтобы узнать его внешний адрес. Получив ответ от сервера, клиент теперь самостоятельно может устанавливать соединение с удалённым филиалом.

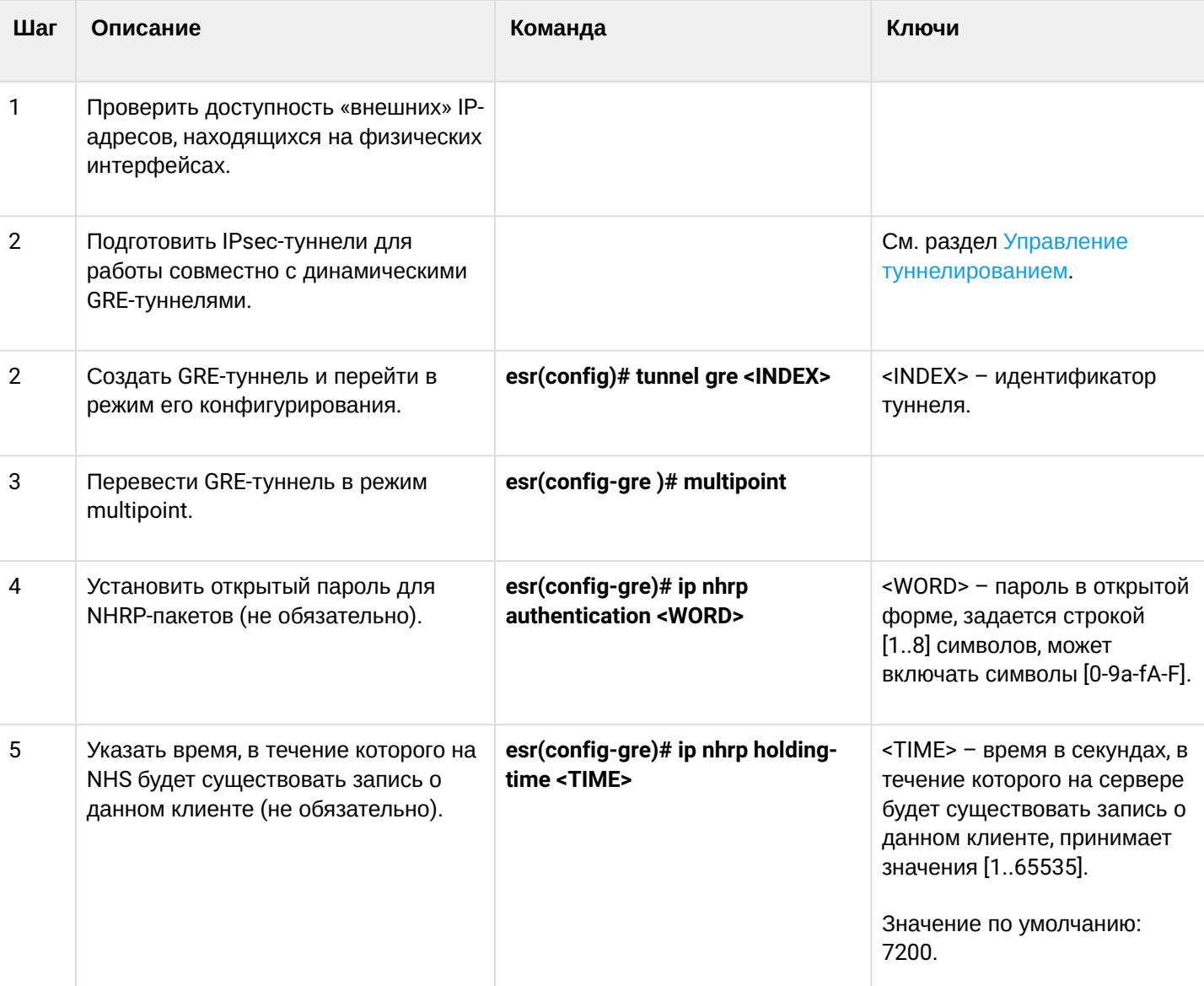

# <span id="page-195-1"></span>9.2.1 Алгоритм настройки

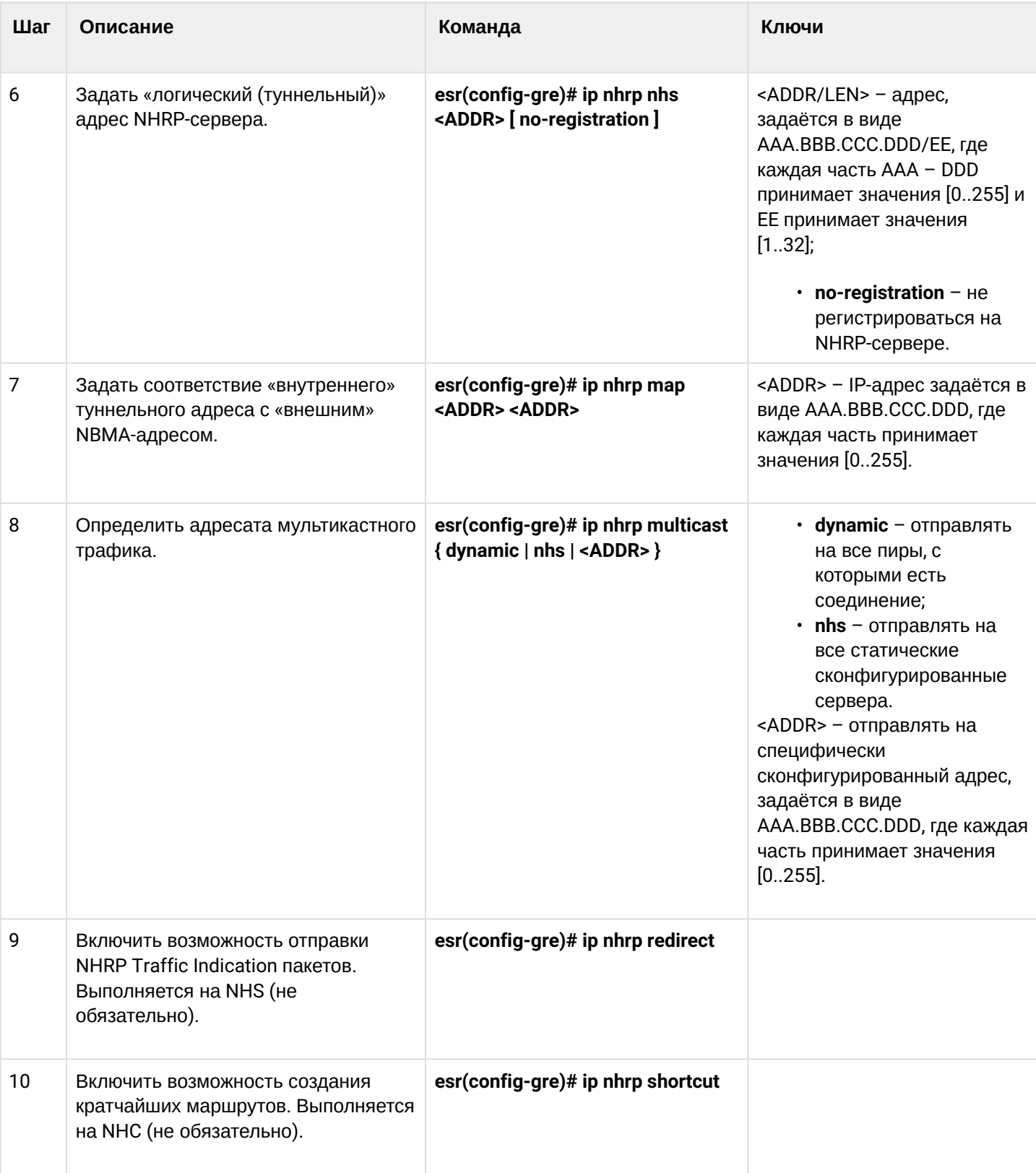

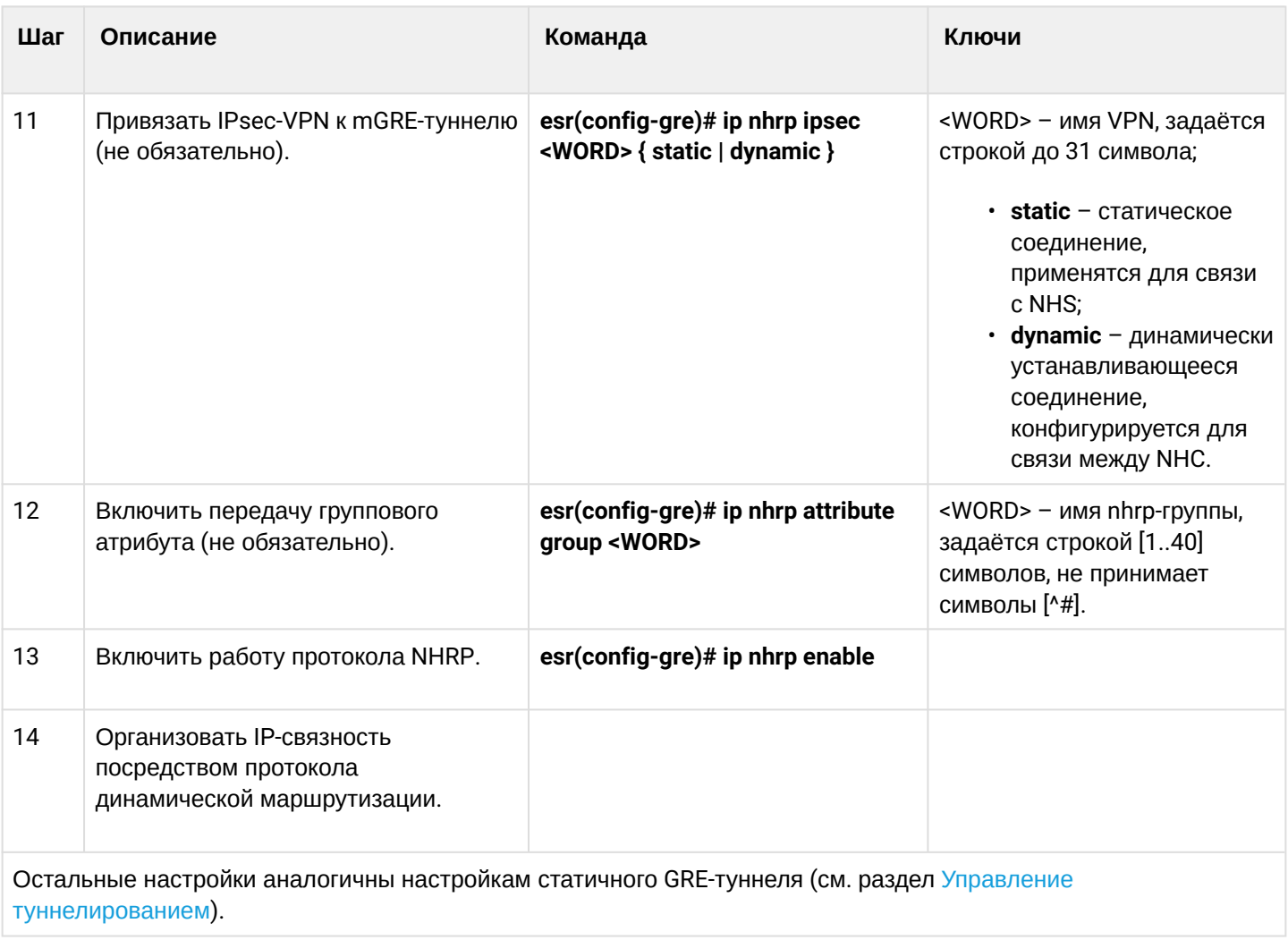

# <span id="page-197-0"></span>9.2.2 Пример настройки 1

# Задача:

Организовать DMVPN между офисами компании, используя mGRE-туннели, NHRP (Next Hop Resolution Protocol), протокол динамической маршрутизации (BGP), IPsec. В нашем примере у нас будет HUBмаршрутизатор и два филиала. HUB - это DMVPN-сервер (NHS), а филиалы - DMPVN-клиенты (NHC).

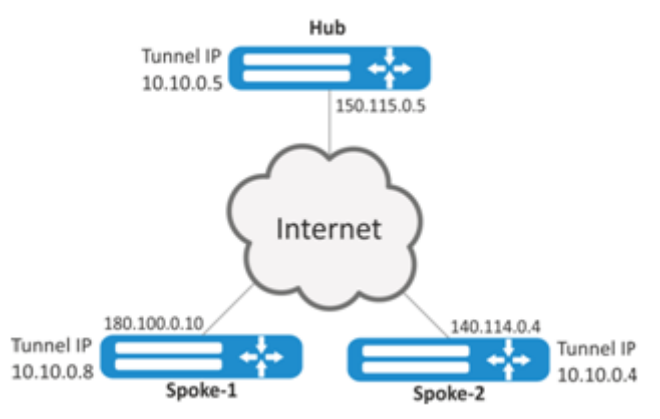

Hub внешний IP-адрес - 150.115.0.5;

Spoke-1 внешний IP-адрес - 180.100.0.10;

Spoke-2 внешний IP-адрес - 140.114.0.4.

Параметры IPsec VPN: IKE:

- группа Диффи-Хэллмана: 2;
- алгоритм шифрования: AES128;
- алгоритм аутентификации: SHA1.

IPsec:

- алгоритм шифрования: AES128;
- алгоритм аутентификации: SHA1.

## Решение:

1. Конфигурирование Hub. Создадим туннель GRE:

> esr# configure  $esr(config)$ # tunnel gre 5

Укажем IP-адрес интерфейса, граничащего с ISP:

esr(config-gre)# local address 150.115.0.5

Зададим значение MTU:

esr(config-gre)# mtu 1416

Установим значение ttl:

 $esr(config-gre)$ # ttl 16

Зададим IP-адрес GRE-туннеля:

 $esr(config-gre)$ # ip address  $10.10.0.5/24$ 

Переведём GRE-туннель в multipoint-режим для возможности соединения с несколькими точками:

esr(config-gre)# multipoint

Перейдём к настройке NHRP. Настроим отправку мультикастовых рассылок в динамически узнаваемые адреса:

esr(config-gre)# ip nhrp multicast dynamic

Произведём настройку протокола динамической маршрутизации для Hub. В нашем примере это **будет BGP:** 

```
esr(config)# router bgp 65005
esr(config-bgp)# address-family ipv4
esr(config-bgp-af)# neighbor 10.10.0.8
esr(config-bgp-neighbor)# remote-as 65008
esr(config-bgp-neighbor)# enable
esr(config-bgp-neighbor)# exit
esr(config-bgp-af)# neighbor 10.10.0.4esr(config-bgp-neighbor)# remote-as 65004
esr(config-bgp-neighbor)# enable
esr(config-bgp-neighbor)# exit
esr(config-bgp-af)# enable
```
Произведём настройку IPsec для Hub:

esr(config)# security ike proposal IKEPROP esr(config-ike-proposal)# encryption algorithm aes128 esr(config-ike-proposal)# dh-group 2 esr(config-ike-proposal)# exit

```
esr(config)# security ike policy IKEPOLICY
esr(config-ike-policy)# pre-shared-key ascii-text encrypted 8CB5107EA7005AFF
esr(config-ike-policy)# proposal IKEPROP
esr(config-ike-policy)# exit
```

```
esr(config)# security ike gateway IKEGW
esr(config-ike-gw)# ike-policy IKEPOLICY
esr(config-ike-gw)# local address 150.115.0.5
esr(config-ike-gw)# local network 150.115.0.5/32 protocol gre
esr(config-ike-gw)# remote address any
esr(config-ike-gw)# remote network any
esr(config-ike-gw)# mode policy-based
esr(config-ike-gw)# exit
```

```
esr(config)# security ipsec proposal IPSECPROP
esr(config-ipsec-proposal)# encryption algorithm aes128
esr(config-ipsec-proposal)# exit
```

```
esr(config)# security ipsec policy IPSECPOLICY
esr(config-ipsec-policy)# proposal IPSECPROP
esr(config-ipsec-policy)# exit
```

```
esr(config)# security ipsec vpn IPSECVPN
esr(config-ipsec-vpn)# mode ike
esr(config-ipsec-vpn)# ike establish-tunnel route
esr(config-ipsec-vpn)# ike gateway IKEGW
esr(config-ipsec-vpn)# ike ipsec-policy IPSECPOLICY
esr(config-ipsec-vpn)# enable
```
#### Привяжем IPsec к GRE-туннелю, чтобы клиенты могли устанавливать шифрованное соединение:

esr(config-gre)# ip nhrp ipsec IPSECVPN dynamic

Включим работу NHRP и сам туннель:

 $esr(config-gre)$ # ip nhrp enable esr(config-gre)# enable

#### 2. Конфигурирование Spoke.

Проведём стандартную настройку DMVPN на туннеле:

```
esr# configure
esr(config-gre)# tunnel gre 8
esr(config-gre)# mtu 1416
esr(config-gre)# ttl 16
esr(config-gre)# multipoint
esr(config-gre)# local address 180.100.0.10
esr(config-gre)# ip address 10.10.0.8/24
```
Указываем, сколько времени будет храниться запись о клиенте на сервере:

esr(config-gre)# ip nhrp holding-time 300

Указываем туннельный адрес NHS:

 $esr(config-gre)$ # ip nhrp nhs  $10.10.0.5/24$ 

Зададим соответствие туннельному адресу - реальный:

esr(config-gre)# ip nhrp map 10.10.0.5 150.115.0.5

Настроим мультикастовую рассылку на NHRP-сервер:

esr(config)# ip nhrp multicast nhs

Произведём настройку BGP для spoke:

```
esr(config)# router bgp 65008
esr(config-bgp)# address-family ipv4
esr(config-bgp-af)# neighbor 10.10.0.5esr(config-bgp-neighbor)# remote-as 65005
esr(config-bgp-neighbor)# enable
esr(config-bgp-neighbor)# exit
esr(config-bgp-af)# enable
```
Произведём настройку IPsec. При создании шлюза протокола IKE для NHS укажем конкретные адреса назначения. А при создании шлюза IKE для NHC - адрес назначения будет any:

```
esr(config)# security ike proposal IKEPROP
esr(config-ike-proposal)# encryption algorithm aes128
esr(config-ike-proposal)# dh-group 2
esr(config-ike-proposal)# exit
```

```
esr(config)# security ike policy IKEPOLICY
esr(config-ike-policy)# pre-shared-key ascii-text encrypted 8CB5107EA7005AFF
esr(config-ike-policy)# proposal IKEPROP
esr(config-ike-policy)# exit
```

```
esr(config)# security ike gateway IKEGW_HUB
esr(config-ike-gw)# ike-policy IKEPOLICY
esr(config-ike-gw)# local address 180.100.0.10
esr(config-ike-gw)# local network 180.100.0.10/32 protocol gre
esr(config-ike-gw)# remote address 150.115.0.5
esr(config-ike-gw)# remote network 150.115.0.5/32 protocol gre
esr(config-ike-gw)# mode policy-based
esr(config-ike-gw)# exit
```

```
esr(config)# security ike gateway IKEGW_SPOKE
esr(config-ike-gw)# ike-policy IKEPOLICY
esr(config-ike-gw)# local address 180.100.0.10
esr(config-ike-gw)# local network 180.100.0.10/32 protocol gre
esr(config-ike-gw)# remote address any
esr(config-ike-gw)# remote network any
esr(config-ike-gw)# mode policy-based
esr(config-ike-gw)# exit
```

```
esr(config)# security ipsec proposal IPSECPROP
esr(config-ipsec-proposal)# encryption algorithm aes128
esr(config-ipsec-proposal)# exit
```

```
esr(config)# security ipsec policy IPSECPOLICY
esr(config-ipsec-policy)# proposal IPSECPROP
esr(config-ipsec-policy)# exit
```

```
esr(config)# security ipsec vpn IPSECVPN_HUB
esr(config-ipsec-vpn)# mode ike
esr(config-ipsec-vpn)# ike establish-tunnel route
esr(config-ipsec-vpn)# ike gateway IKEGW_HUB
esr(config-ipsec-vpn)# ike ipsec-policy IPSECPOLICY
esr(config-ipsec-vpn)# enable
```

```
esr(config)# security ipsec vpn IPSECVPN_SPOKE
esr(config-ipsec-vpn)# mode ike
esr(config-ipsec-vpn)# ike establish-tunnel route
esr(config-ipsec-vpn)# ike gateway IKEGW_SPOKE
esr(config-ipsec-vpn)# ike ipsec-policy IPSECPOLICY
esr(config-ipsec-vpn)# enable
```
Привяжем IPsec к GRE-туннелю для возможности установления шифрованного соединения с сервером и с другими клиентами сети:

```
esr(config-gre)# ip nhrp ipsec IPSECVPN_HUB static
esr(config-gre)# ip nhrp ipsec IPSECVPN_SPOKE dynamic
```
Включим работу NHRP и сам туннель:

```
esr(config-gre)# ip nhrp enable
esr(config-gre)# enable
```
Состояние NHRP-записей можно посмотреть командой:

esr# show ip nhrp

#### Очистить NHRP-записи можно командой:

esr# clear ip nhrp

### <span id="page-202-0"></span>9.2.3 Пример настройки 2

#### Задача:

Организовать DMVPN между офисами компании с соответствующими подсетями LAN1 и LAN2, используя mGRE-туннели, NHRP (Next Hop Resolution Protocol), протокол динамической маршрутизации (OSPF), IPsec. В нашем примере у нас будет HUB-маршрутизатор и два филиала. HUB - это DMVPNсервер (NHS), а филиалы - DMPVN-клиенты (NHC).

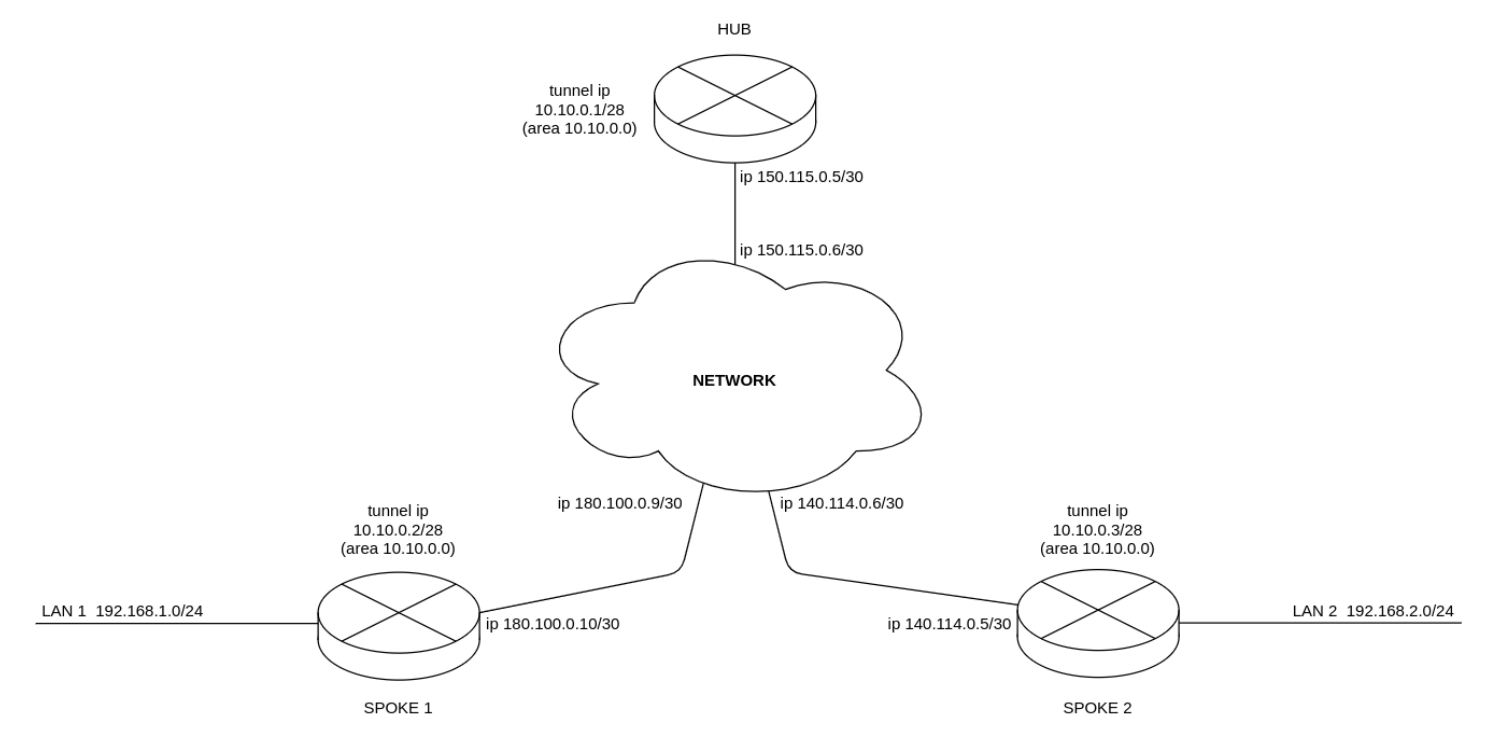

При использовании схемы DMVPN необходимо, чтобы HUB являлся DR-маршрутизатором. Таким образом, маршруты локальных подсетей spoke 1 и spoke 2 будут ретранслироваться через hub.

HUB внешний IP-адрес - 150.115.0.5; SPOKE-1 внешний IP-адрес - 180.100.0.10; SPOKE-2 внешний IP-адрес - 140.114.0.4.

Параметры IPsec VPN:

IKE:

- группа Диффи-Хэллмана: 2;
- алгоритм шифрования: AES128;
- алгоритм аутентификации: МD5.

IPsec:

- группа Диффи-Хэллмана: 2;
- алгоритм шифрования: AES128;
- алгоритм аутентификации: МD5.

# Решение:

1. Конфигурирование HUB: Предварительно настроим протокол OSPF:

```
esr(config)# router ospf log-adjacency-changes
\text{esr}(\text{config})# router ospf 1
esr(config-ospf)# router-id 77.77.77.77
esr(config-ospf)# area 10.10.0.0esr(config-ospf-area)# enable
esr(config-ospf-area)# exit
esr(config-ospf)# enable
esr(config-ospf)# exit
```
Настроим интерфейс и определим принадлежность к зоне безопасности:

```
esr(config)# interface gigabitethernet 1/0/1esr(config-if-gi)# security-zone untrusted
esr(config-if-gi)# ip address 150.115.0.5/30
esr(config-if-gi)# exit
```
Настроим GRE-туннель, определим принадлежность к зоне безопасности, настроим OSPF на GREтуннеле, настроим NHRP и включим туннель и NHRP командой enable. Чтобы HUB стал DR, необходимо выставить максимальный приоритет:

```
\text{esr}(\text{config})# tunnel gre 1
esr(config-gre)# ttl 16
esr(config-gre)# mtu 1416
esr(config-gre)# multipoint
esr(config-gre)# security-zone untrusted
esr(config-gre)# local address 150.115.0.5
esr(config-gre)# ip address 10.10.0.1/28esr(config-gre)# ip ospf instance 1
esr(config-gre)# ip ospf area 10.10.0.0esr(config-gre)# ip ospf priority 255
esr(config-gre)# ip ospf
esr(config-gre)# ip nhrp multicast dynamic
esr(config-gre)# ip nhrp enable
esr(config-gre)# enable
esr(config-gre)# exit
```
Создадим статические маршруты для подсетей интерфейсов spoke 180.100.0.8/30 и 140.114.0.4/30:

esr(config)# ip route 180.100.0.8/30 150.115.0.6 esr(config)# ip route 140.114.0.4/30 150.115.0.6

Произведём настройку IPsec для HUB:

```
esr(config)# security ike proposal ike_prop1
esr(config-ike-proposal)# authentication algorithm md5
esr(config-ike-proposal)# encryption algorithm aes128
esr(config-ike-proposal)# dh-group 2
esr(config-ike-proposal)# exit
```

```
esr(config)# security ike policy ike_pol1
esr(config-ike-policy)# pre-shared-key ascii-text password
esr(config-ike-policy)# proposal ike_prop1
esr(config-ike-policy)# exit
```

```
esr(config)# security ike gateway ike_spoke
esr(config-ike-gw)# ike-policy ike_pol1
esr(config-ike-gw)# local address 150.115.0.5
esr(config-ike-gw)# local network 150.115.0.5/32 protocol gre
esr(config-ike-gw)# remote address any
esr(config-ike-gw)# remote network any
esr(config-ike-gw)# mode policy-based
esr(config-ike-gw)# exit
```

```
esr(config)# security ipsec proposal ipsec_prop1
esr(config-ipsec-proposal)# authentication algorithm md5
esr(config-ipsec-proposal)# encryption algorithm aes128
esr(config-ipsec-proposal)# pfs dh-group 2
esr(config-ipsec-proposal)# exit
```
esr(config)# security ipsec policy ipsec\_pol1 esr(config-ipsec-policy)# proposal ipsec\_prop1 esr(config-ipsec-policy)# exit

```
esr(config)# security ipsec vpn ipsec_spoke
esr(config-ipsec-vpn)# mode ike
esr(config-ipsec-vpn)# ike establish-tunnel route
esr(config-ipsec-vpn)# ike gateway ike_spoke
esr(config-ipsec-vpn)# ike ipsec-policy ipsec_pol1
esr(config-ipsec-vpn)# enable
esr(config-ipsec-vpn)# exit
```
Привяжем IPsec к GRE-туннелю, чтобы клиенты могли устанавливать шифрованное соединение:

```
esr(config)# tunnel gre 1
esr(config-gre)# ip nhrp ipsec ipsec_spoke dynamic
esr(config-gre)# exit
```
# 2. Конфигурирование SPOKE: Предварительно настроим протокол OSPF с анонсированием подсети LAN1:

```
esr(config)# router ospf log-adjacency-changes
esr(config)# router ospf 1
esr(config-ospf)# router-id 1.1.1.1
esr(config-ospf)# area 10.10.0.0esr(config-ospf-area)# network 192.168.1.0/24
esr(config-ospf-area)# enable
esr(config-ospf-area)# exit
esr(config-ospf)# enable
esr(config-ospf)# exit
```
Настроим интерфейс и определим принадлежность к зоне безопасности:

```
esr(config)# interface gigabitethernet 1/\theta/1esr(config-if-gi)# security-zone untrusted
esr(config-if-gi)# ip address 180.100.0.10/30esr(config-if-gi)# exit
```
Настроим GRE-туннель, определим принадлежность к зоне безопасности, настроим OSPF на GREтуннеле, настроим NHRP и включим туннель и NHRP командой enable. Чтобы HUB стал DR, необходимо выставить минимальный приоритет на spoke:

```
\text{esr}(\text{config})# tunnel gre 1
esr(config-gre)# ttl 16
esr(config-gre)# mtu 1416
esr(config-gre)# multipoint
esr(config-gre)# ip firewall disable
esr(config-gre)# local address 180.100.0.10
esr(config-gre)# ip address 10.10.0.2/28esr(config-gre)# ip ospf instance 1
esr(config-gre)# ip ospf area 10.10.0.0esr(config-gre)# ip ospf priority 0
esr(config-gre)# ip ospf
esr(config-gre)# ip nhrp holding-time 300esr(config-gre)# ip nhrp map 10.10.0.1 150.115.0.5
esr(config-gre)# ip nhrp nhs 10.10.0.1/28esr(config-gre)# ip nhrp multicast nhs
esr(config-gre)# ip nhrp enable
esr(config-gre)# enable
esr(config-gre)# exit
```
Создадим статические маршруты для подсетей интерфейсов spoke 180.100.0.8/30 и 140.114.0.4/30:

esr(config)# ip route 150.115.0.4/30 180.100.0.9 esr(config)# ip route 140.114.0.4/30 180.100.0.9

Произведём настройку IPsec для SPOKE:

```
esr(config)# security ike proposal ike_prop1
esr(config-ike-proposal)# authentication algorithm md5
esr(config-ike-proposal)# encryption algorithm aes128
esr(config-ike-proposal)# dh-group 2
esr(config-ike-proposal)# exit
```

```
esr(config)# security ike policy ike_pol1
esr(config-ike-policy)# pre-shared-key ascii-text password
esr(config-ike-policy)# proposal ike_prop1
esr(config-ike-policy)# exit
```

```
esr(config)# security ike gateway ike_spoke
esr(config-ike-gw)# ike-policy ike_pol1
esr(config-ike-gw)# local address 180.100.0.10
esr(config-ike-gw)# local network 180.100.0.10/32 protocol gre
esr(config-ike-gw)# remote address any
esr(config-ike-gw)# remote network any
esr(config-ike-gw)# mode policy-based
esr(config-ike-gw)# exit
esr(config)# security ike gateway ike_hub
esr(config-ike-gw)# ike-policy ike_pol1
esr(config-ike-gw)# local address 180.100.0.10
esr(config-ike-gw)# local network 180.100.0.10/32 protocol gre
esr(config-ike-gw)# remote address 150.115.0.5
esr(config-ike-gw)# remote network 150.115.0.5/32 protocol gre
esr(config-ike-gw)# mode policy-based
esr(config-ike-gw)# exit
```

```
esr(config)# security ipsec proposal ipsec_prop1
esr(config-ipsec-proposal)# authentication algorithm md5
esr(config-ipsec-proposal)# encryption algorithm aes128
esr(config-ipsec-proposal)# pfs dh-group 2
esr(config-ipsec-proposal)# exit
```

```
esr(config)# security ipsec policy ipsec_pol1
esr(config-ipsec-policy)# proposal ipsec_prop1
esr(config-ipsec-policy)# exit
```

```
esr(config)# security ipsec vpn ipsec_spoke
esr(config-ipsec-vpn)# mode ike
esr(config-ipsec-vpn)# ike establish-tunnel route
esr(config-ipsec-vpn)# ike gateway ike_spoke
esr(config-ipsec-vpn)# ike ipsec-policy ipsec pol1
esr(config-ipsec-vpn)# enable
esr(config-ipsec-vpn)# exit
esr(config)# security ipsec vpn ipsec_hub
esr(config-ipsec-vpn)# mode ike
esr(config-ipsec-vpn)# ike establish-tunnel route
esr(config-ipsec-vpn)# ike gateway ike_hub
esr(config-ipsec-vpn)# ike ipsec-policy ipsec_pol1
esr(config-ipsec-vpn)# enable
esr(config-ipsec-vpn)# exit
```
Привяжем IPsec к GRE-туннелю, для возможности установления шифрованного соединения с сервером и с другими клиентами сети:

```
\text{esr}(\text{config})# tunnel gre 1
esr(config-gre)# ip nhrp ipsec ipsec_hub static
esr(config-gre)# ip nhrp ipsec ipsec_spoke dynamic
esr(config-gre)# exit
```

```
3. Состояние NHRP-записей можно посмотреть командой:
```

```
esr# show ip nhrp
```
4. Дополнительно в security zone-pair untrusted self необходимо разрешить протоколы для GRE over IPSec-туннеля:

```
esr(config)# object-group service ISAKMP_PORT
esr(config-object-group-service)# port-range 500
esr(config-object-group-service)# poRt-range 4500
esr(config-object-group-service)# exit
esr(config)# security zone-pair untrusted self
esr(config-zone-pair)# rule 1
esr(config-zone-pair-rule)# action permit
esr(config-zone-pair-rule)# match protocol udp
esr(config-zone-pair-rule)# match destination-port ISAKMP PORT
esr(config-zone-pair-rule)# enable
esr(config-zone-pair-rule)# exit
esr(config-zone-pair)# rule 2
esr(config-zone-pair-rule)# action permit
esr(config-zone-pair-rule)# match protocol gre
esr(config-zone-pair-rule)# enable
esr(config-zone-pair-rule)# exit
esr(config-zone-pair)# rule 3
esr(config-zone-pair-rule)# action permit
esr(config-zone-pair-rule)# match protocol esp
esr(config-zone-pair-rule)# enable
esr(config-zone-pair-rule)# exit
esr(config-zone-pair)# rule 4
esr(config-zone-pair-rule)# action permit
esr(config-zone-pair-rule)# match protocol ah
esr(config-zone-pair-rule)# enable
esr(config-zone-pair-rule)# exit
esr(config-zone-pair)# exit
```
# <span id="page-208-0"></span>9.3 Настройка L2TPv3-туннелей

L2TPv3 (Laver 2 Tunneling Protocol Version 3) - протокол для туннелирования пакетов 2 уровня модели OSI между двумя IP-узлами. В качестве инкапсулирующего протокола используется IP или UDP. L2TPv3 может использоваться как альтернатива MPLS P2P L2VPN (VLL) для организации VPN уровня L2. В маршрутизаторе ESR реализованы статические неуправляемые L2TPv3-туннели, то есть туннели создаются вручную путем конфигурирования на локальном и удаленном узлах. Параметры туннеля на каждой из сторон должны быть взаимосогласованными или переносимые данные не будут декапсулироваться партнером.

# <span id="page-208-1"></span>9.3.1 Алгоритм настройки

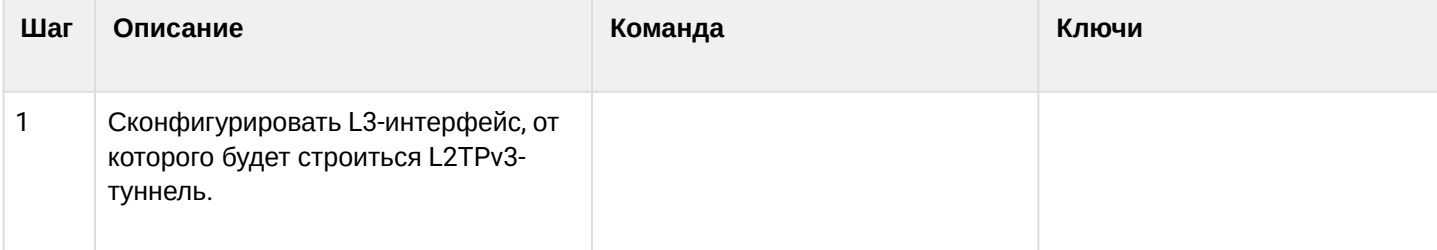

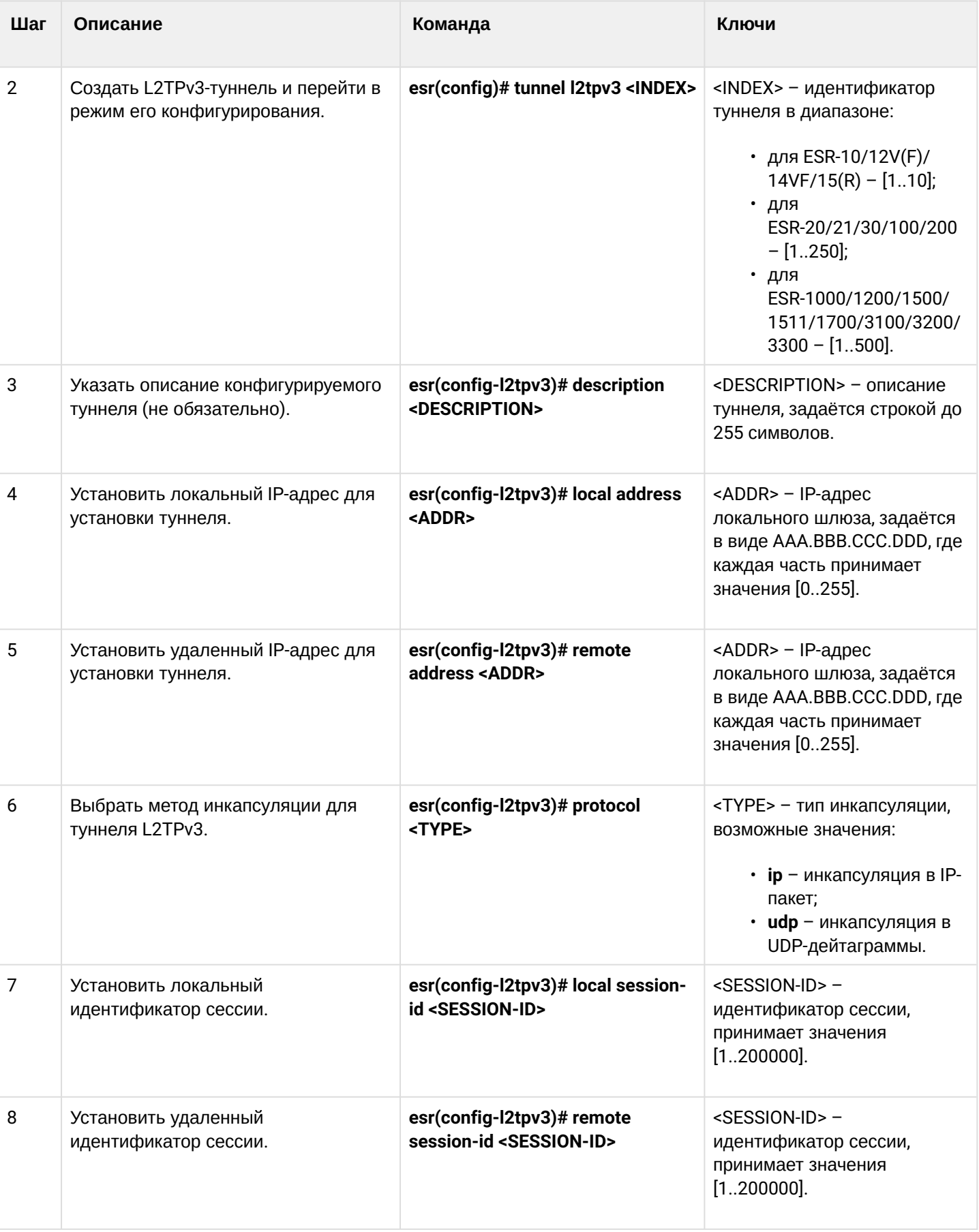

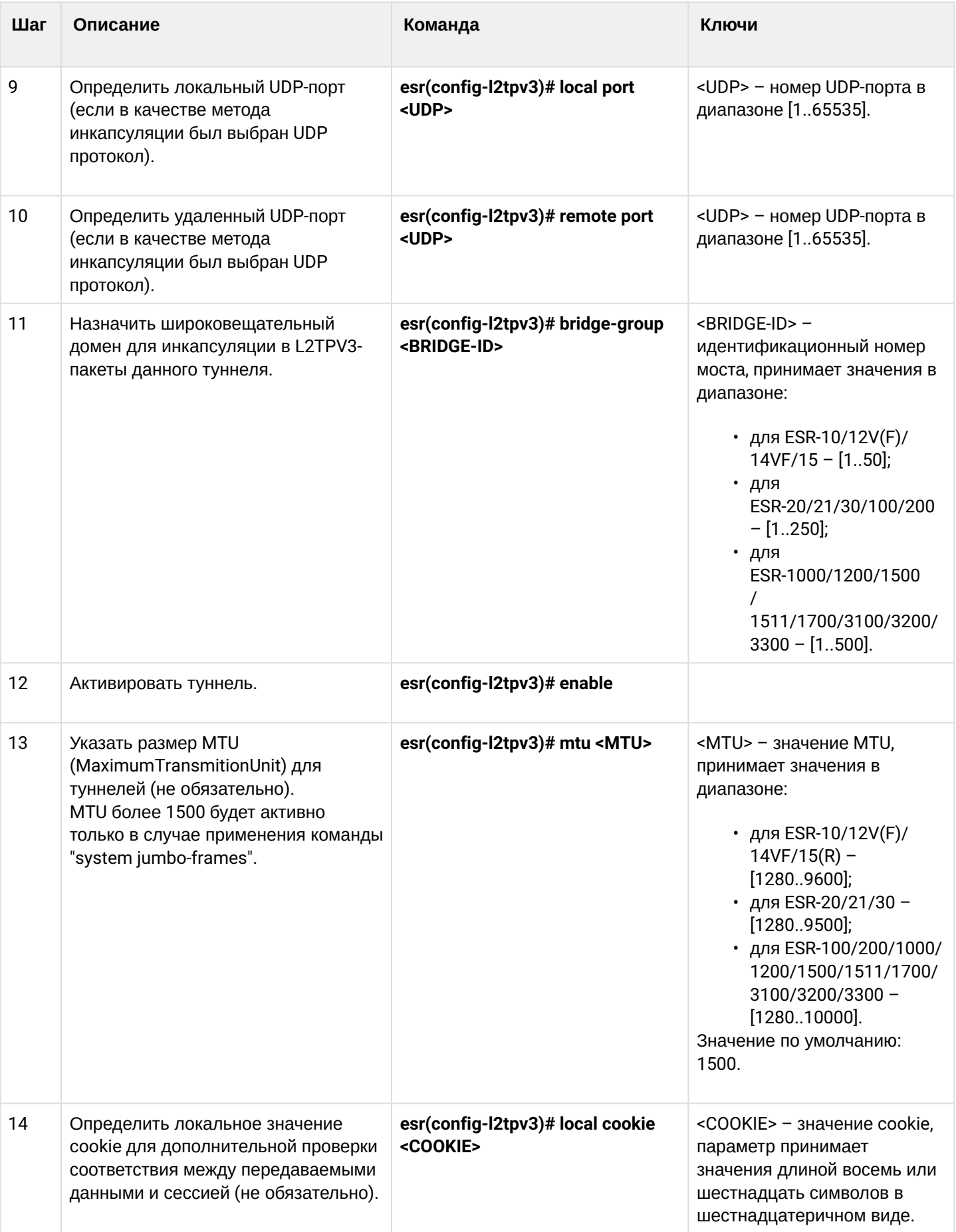

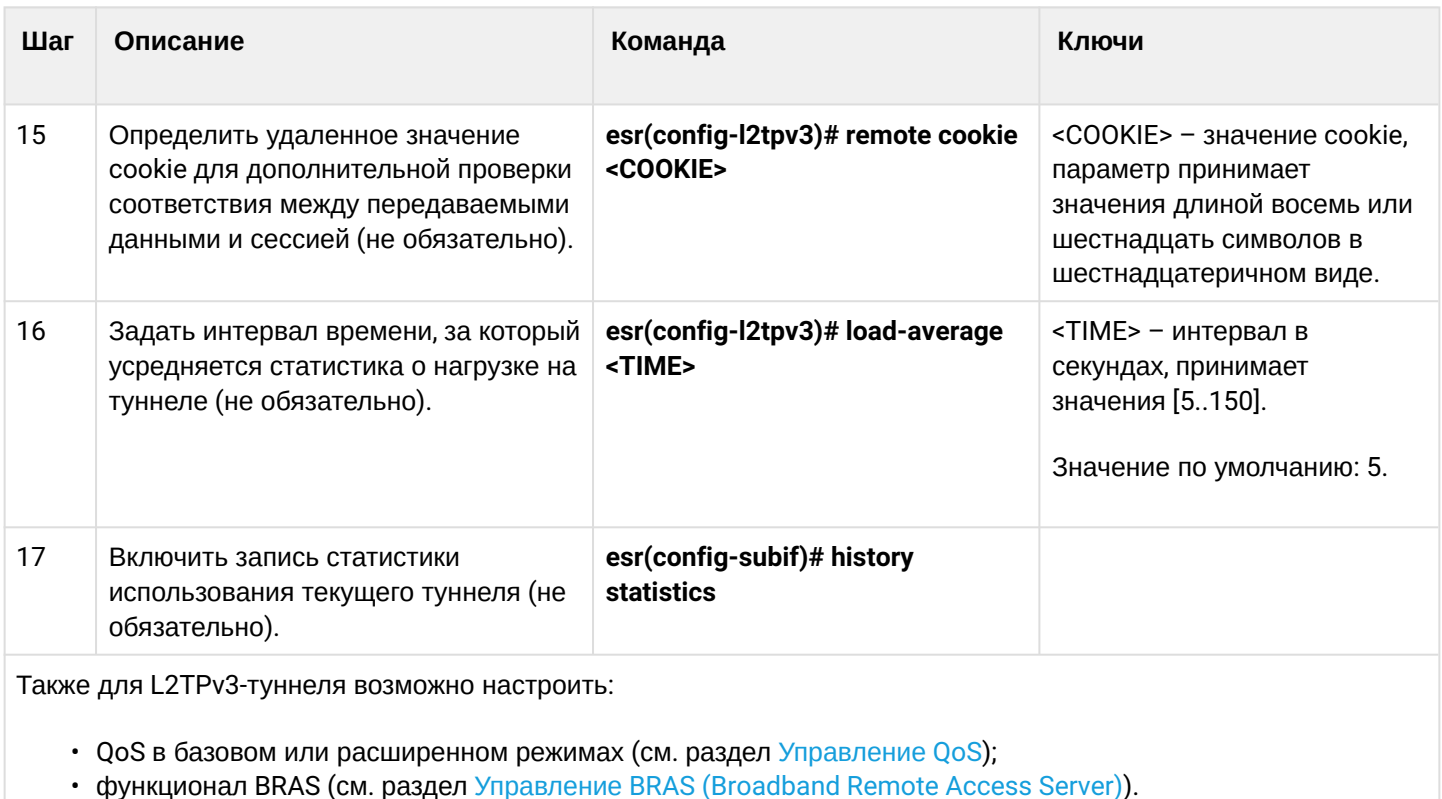

# <span id="page-211-0"></span>9.3.2 Пример настройки L2TPv3-туннеля

## Задача:

Организовать L2 VPN между офисами компании через IP-сеть, используя для туннелирования трафика протокол L2TPv3.

- в качестве инкапсулирующего протокола используется UDP, номер порта на локальной стороне и номер порта на стороне партнера 519;
- в качестве локального шлюза для туннеля используется IP-адрес 21.0.0.1;
- в качестве удаленного шлюза для туннеля используется IP-адрес 183.0.0.10;
- идентификатор туннеля на локальной стороне равен 2, на стороне партнера 3;
- идентификатор сессии внутри туннеля равен 100, на стороне партнера 200;
- в туннель направим трафик из bridge с идентификатором 333.

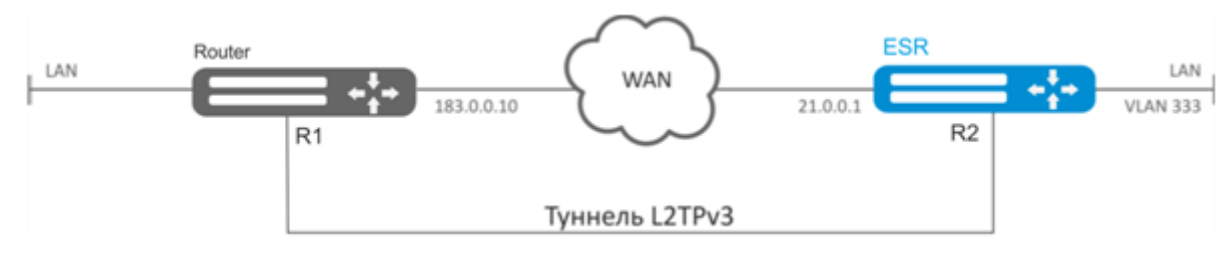

#### **Решение:**

#### Создадим туннель L2TPv3 333:

```
esr# configure
esr(config)# tunnel l2tpv3 333
```
Укажем локальный и удаленный шлюз (IP-адреса интерфейсов, граничащих с WAN):

```
esr(config-l2tpv3)# local address 21.0.0.1
esr(config-l2tpv3)# remote address 183.0.0.10
```
Укажем тип инкапсулирующего протокола и номера UDP-портов:

```
esr(config-l2tpv3)# protocol udp
esr(config-l2tpv3)# local port 519
esr(config-l2tpv3)# remote port 519
```
Укажем идентификаторы сессии внутри туннеля для локальной и удаленной сторон:

```
esr(config-l2tpv3)# local session-id 100
esr(config-l2tpv3)# remote session-id 200
```
Установим принадлежность L2TPv3-туннеля к мосту, который должен быть связан с сетью удаленного офиса (настройка моста рассматривается в пункте [Пример настройки](#page-169-0) [bridge](#page-169-0) [для](#page-169-0) [VLAN](#page-169-0) [и](#page-169-0) [L2TPv3](#page-169-0) [туннеля](#page-169-0)):

```
esr(config-l2tpv3)# bridge-group 333
```
Включим ранее созданный туннель и выйдем:

```
esr(config-l2tpv3)# enable
esr(config-l2tpv3)# exit
```
Создадим саб-интерфейс для коммутации трафика, поступающего из туннеля, в локальную сеть с тегом VLAN id 333:

esr(config)# **interface** gi 1/0/2.333

Установим принадлежность саб-интерфейса к мосту, который должен быть связан с локальной сетью (настройка моста рассматривается в пункте [Настройка](#page-155-0) [PPP](#page-155-0) [через](#page-155-0) [E1](#page-155-0)):

```
esr(config-subif)# bridge-group 333
esr(config-subif)# exit
```
После применения настроек трафик будет инкапсулироваться в туннель и отправляться партнеру, независимо от наличия L2TPv3-туннеля и правильности настроек с его стороны.

Настройки туннеля в удаленном офисе должны быть зеркальными локальным. В качестве локального шлюза должен использоваться IP-адрес 183.0.0.10. В качестве удаленного шлюза должен использоваться IP-адрес 21.0.0.1. Номер порта инкапсулирующего протокола на локальной стороне и

стороне партнера 519. Идентификатор сессии внутри туннеля должен быть равным 200, на стороне партнера 100. Также туннель должен принадлежать мосту, который необходимо соединить с сетью партнера.

Состояние туннеля можно посмотреть командой:

esr# show tunnels status l2tpv3 333

Счетчики входящих и отправленных пакетов можно посмотреть командой:

esr# show tunnels counters l2tpv3 333

Конфигурацию туннеля можно посмотреть командой:

esr# show tunnels configuration l2tpv3 333

## **А** Помимо создания туннеля необходимо в firewall разрешить входящий трафик по протоколу UDP с портом отправителя 519 и портом назначения 519.

## <span id="page-213-0"></span>9.4 Настройка IPsec VPN

IPsec - это набор протоколов, которые обеспечивают защиту передаваемых с помощью IP-протокола данных. Данный набор протоколов позволяет осуществлять подтверждение подлинности (аутентификацию), проверку целостности и шифрование IP-пакетов, а также включает в себя протоколы для защищённого обмена ключами в сети Интернет.

<span id="page-213-1"></span>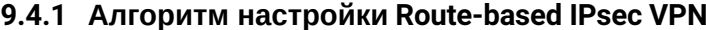

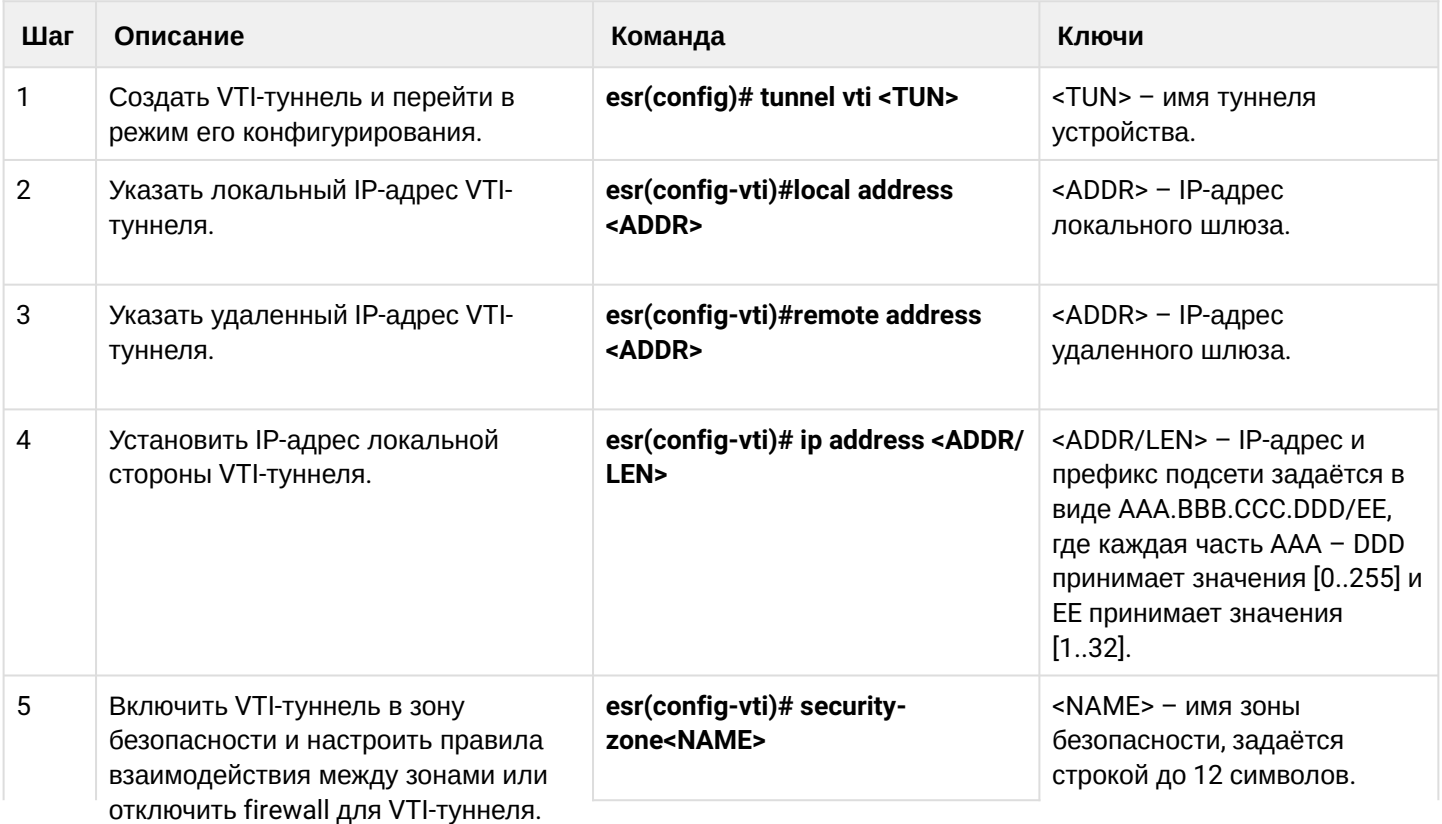

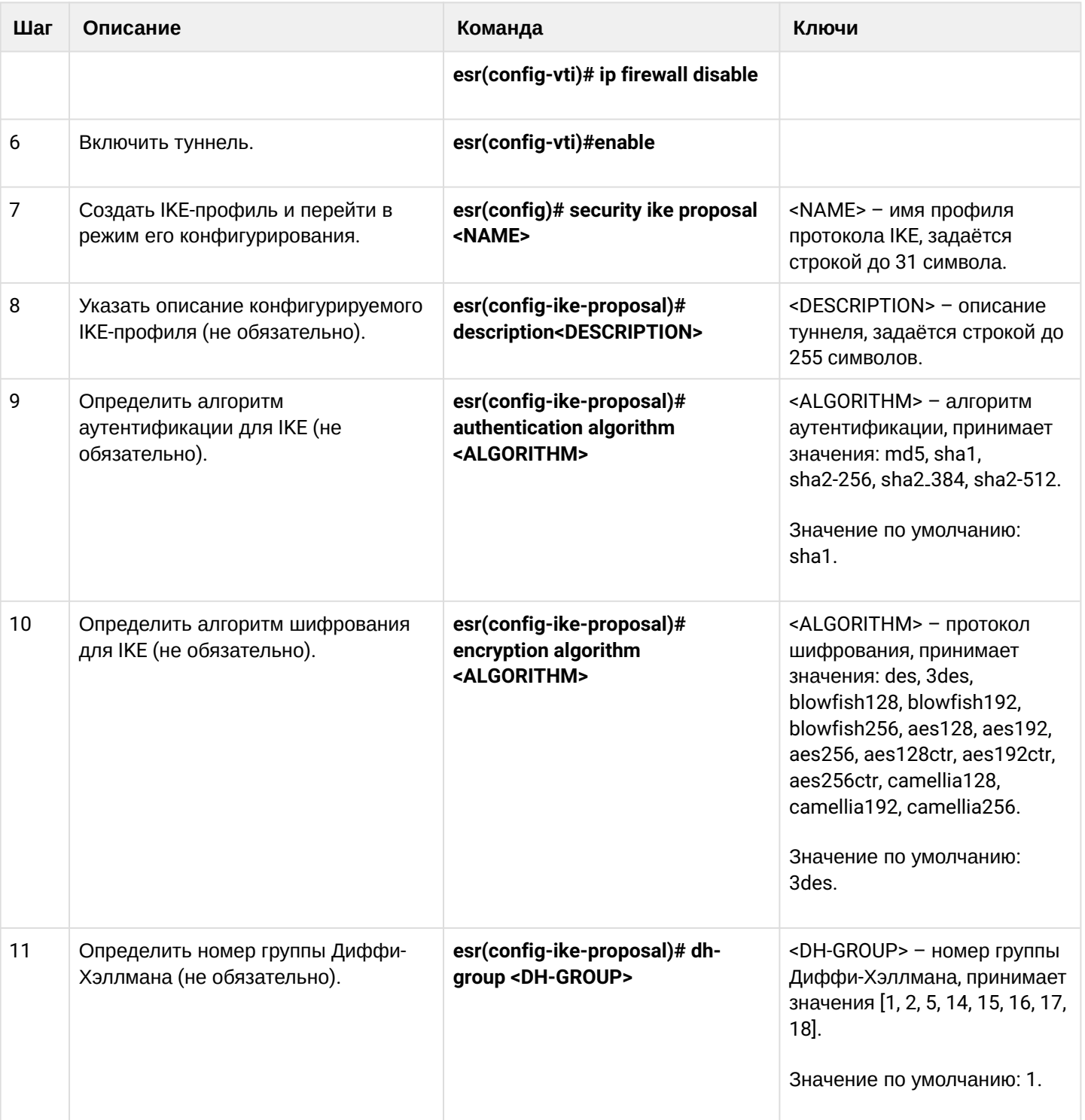

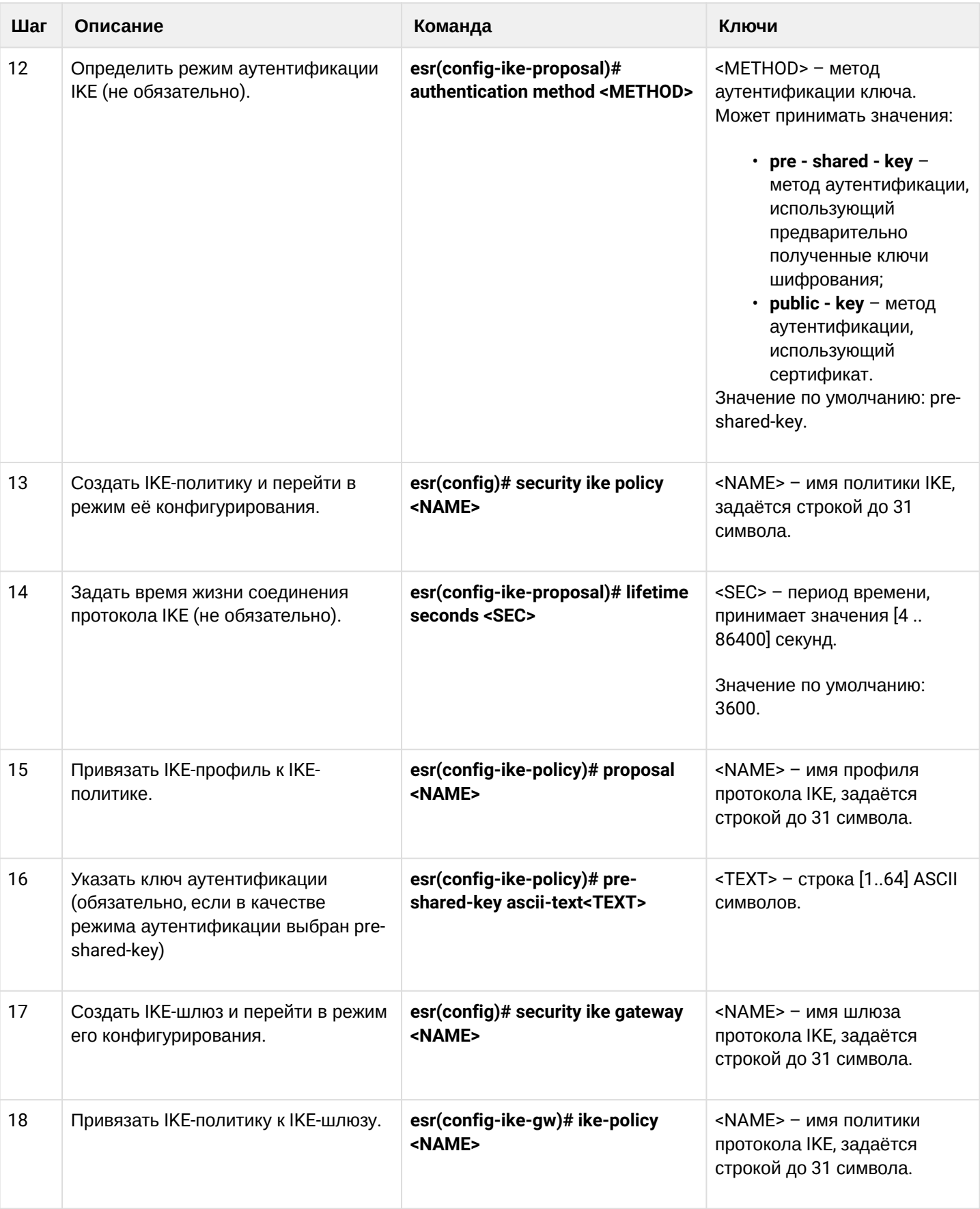
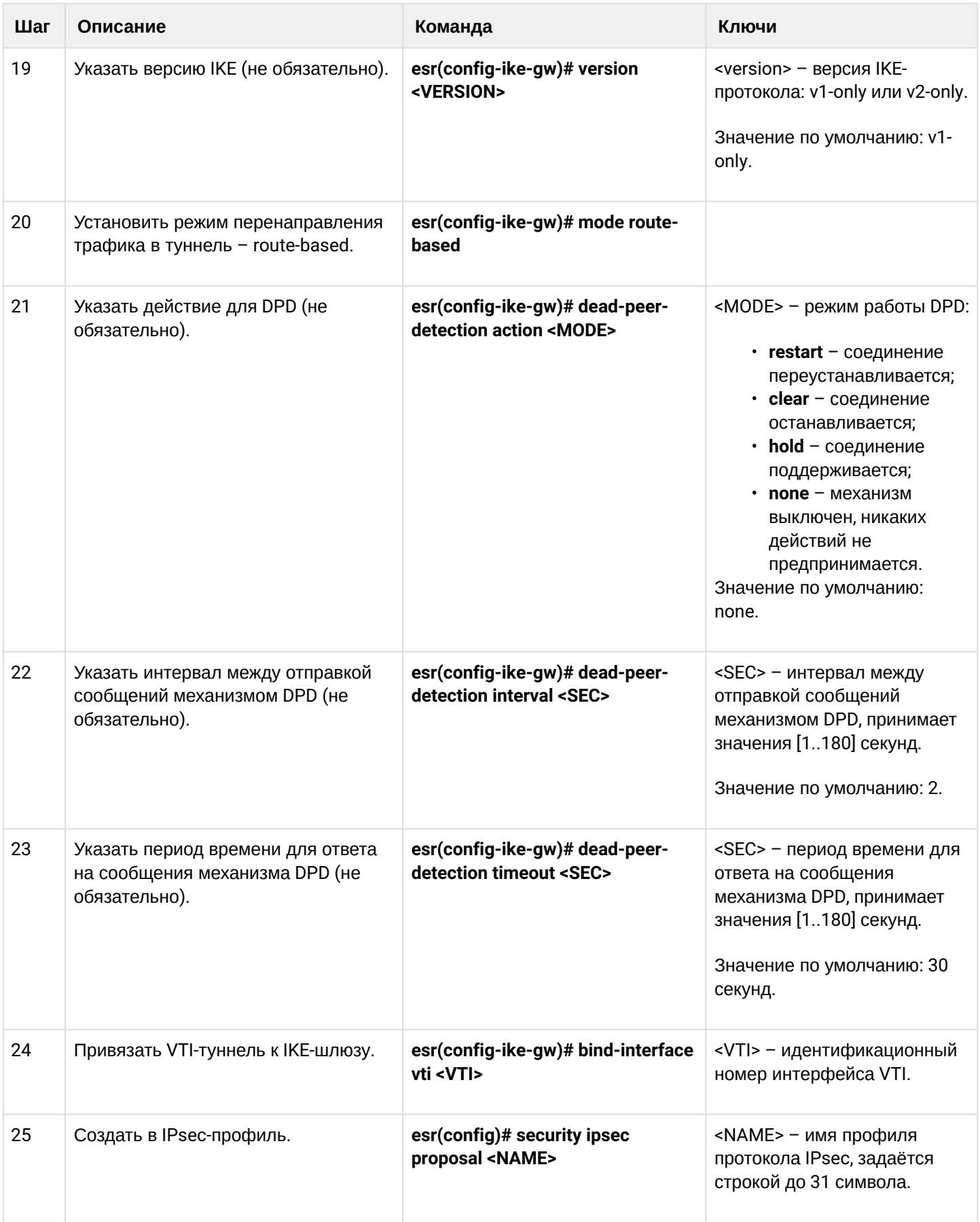

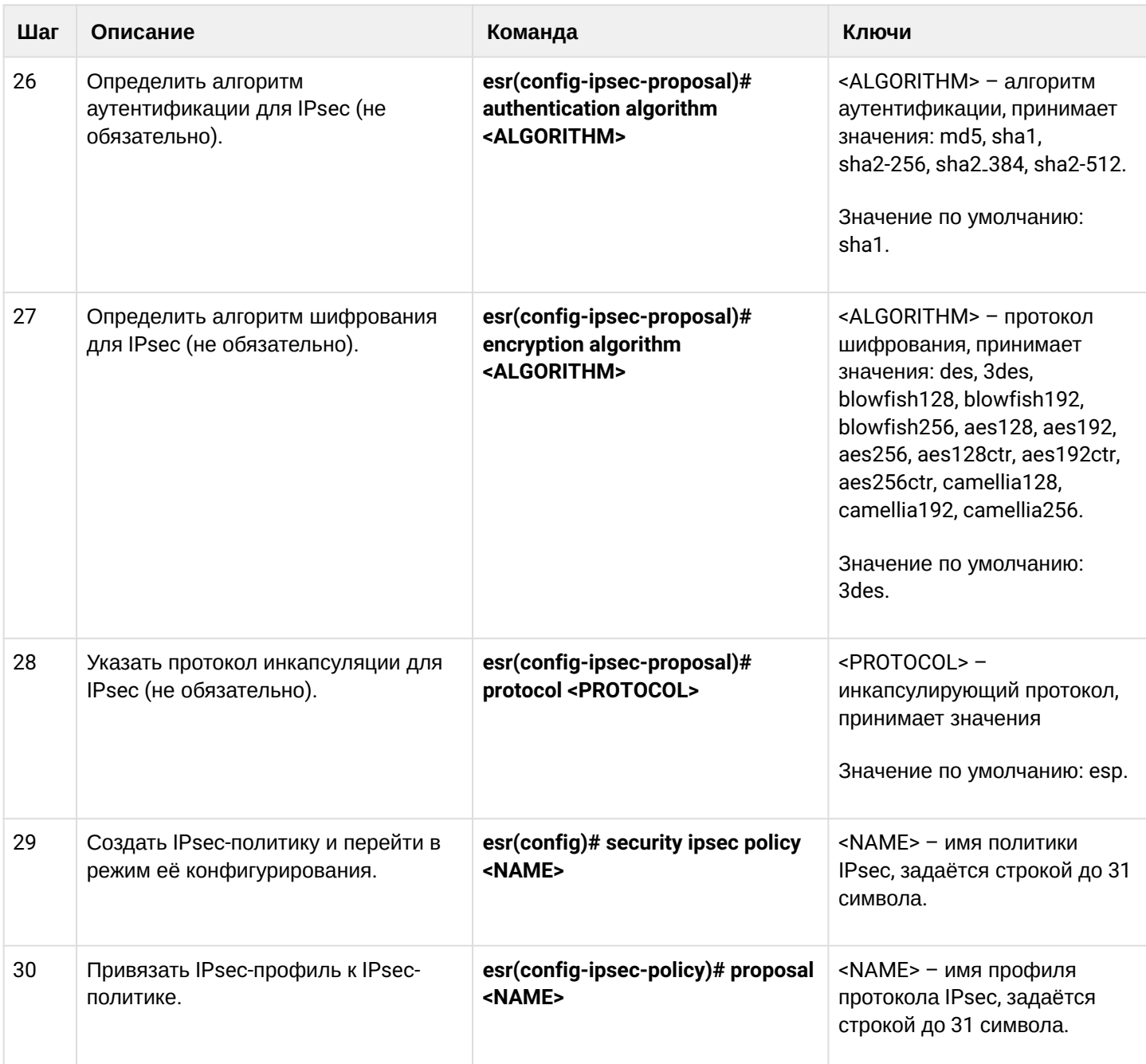

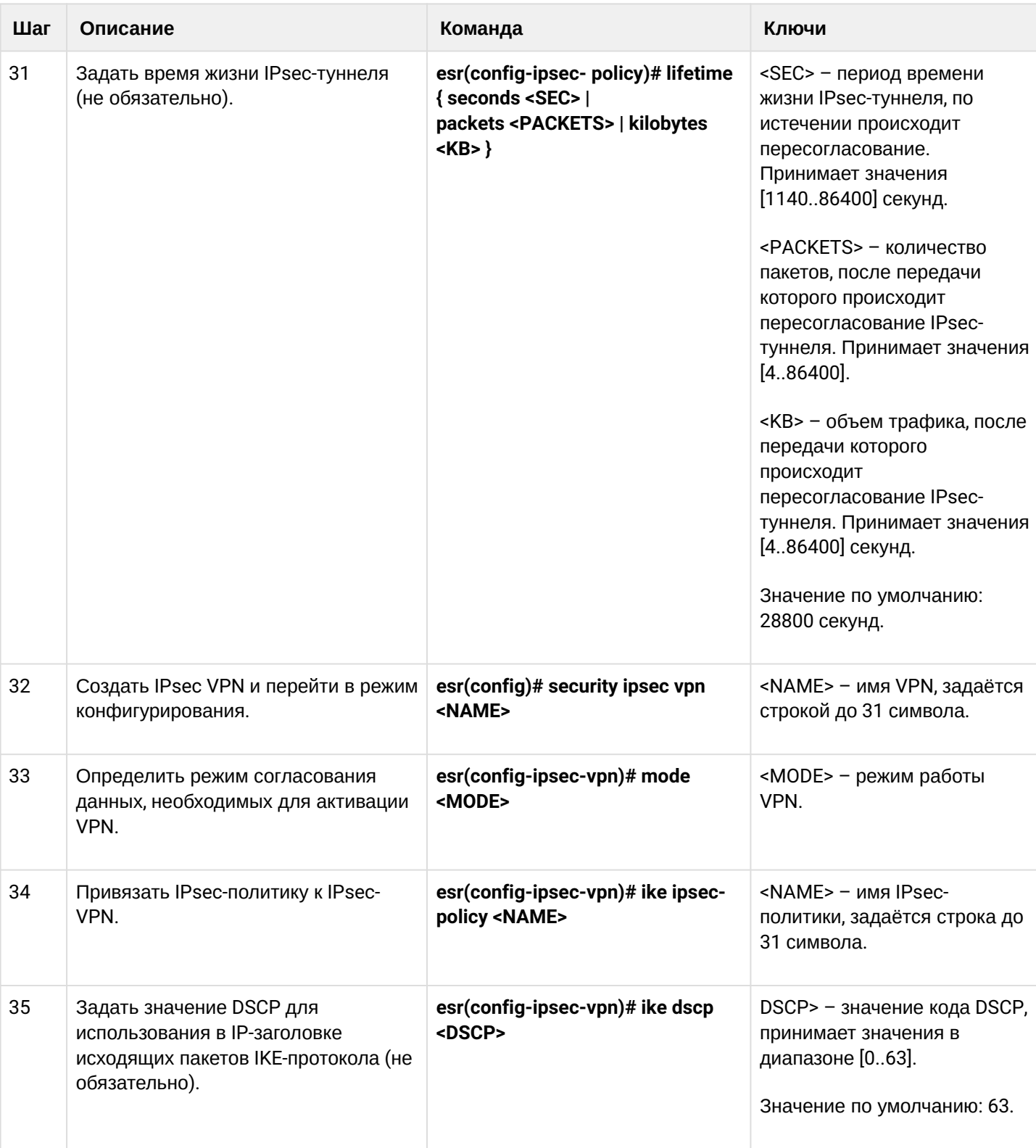

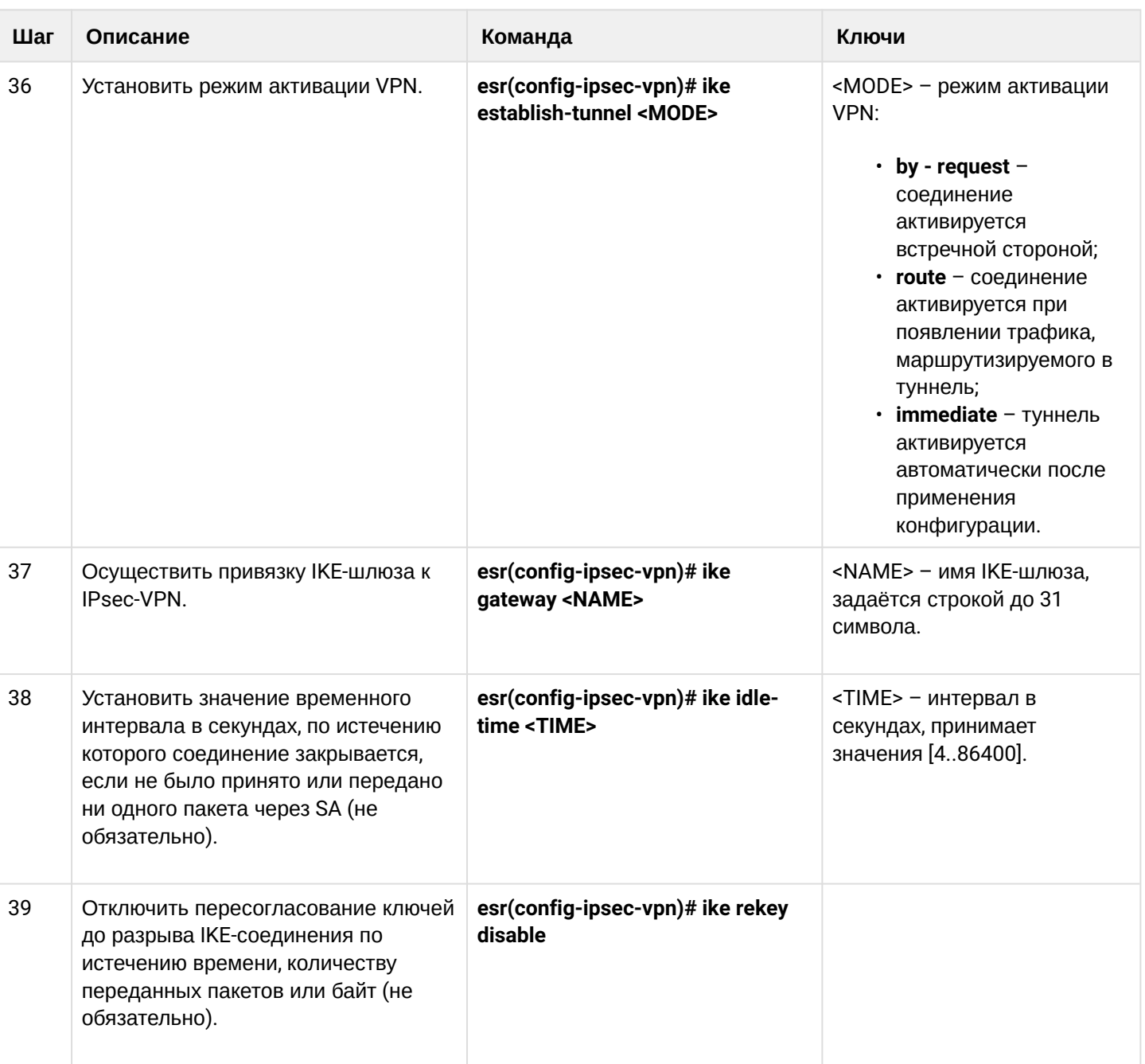

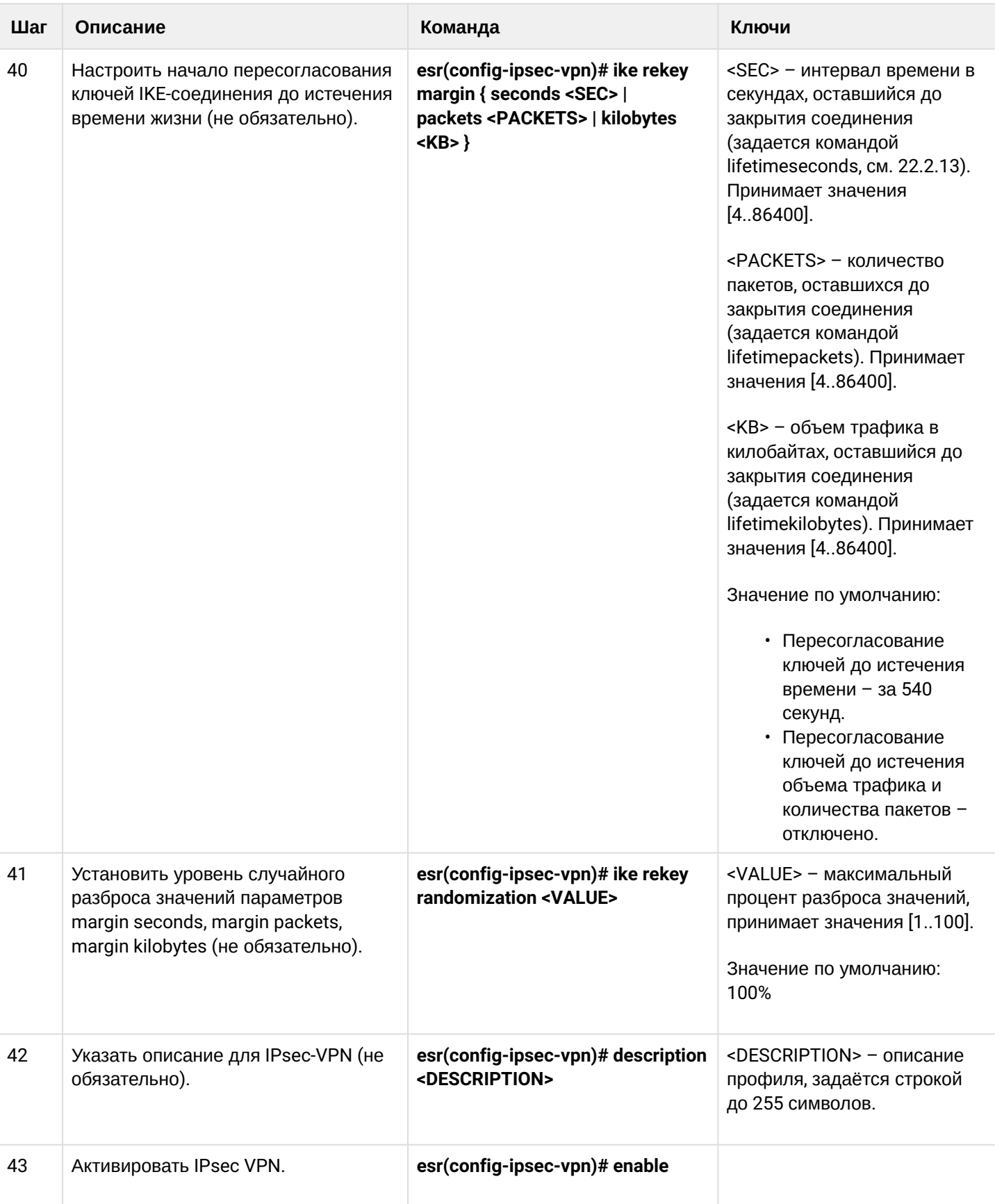

### 9.4.2 Пример настройки Route-based IPsec VPN

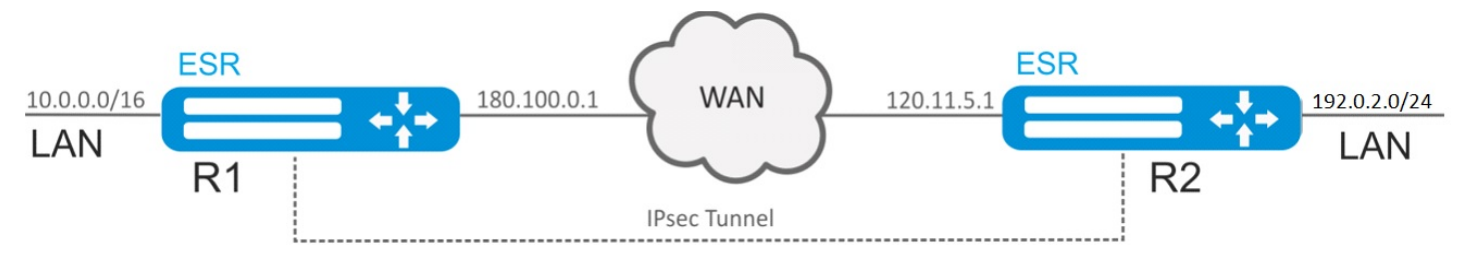

### Задача:

Настроить IPsec-туннель между R1 и R2.

- R1 IP-адрес 120.11.5.1:
- R2 IP-адрес 180.100.0.1.

IKE:

- группа Диффи-Хэллмана: 2;
- алгоритм шифрования: AES 128 bit;
- алгоритм аутентификации: МD5.

IP sec:

- алгоритм шифрования: AES 128 bit;
- алгоритм аутентификации: МD5.

### Решение:

- 1. Конфигурирование R1
	- Настроим внешний сетевой интерфейс и определим принадлежность к зоне безопасности:

```
esr# configure
esr(config)# interface gi 1/0/1esr(config-if-gi)# ip address 180.100.0.1/24esr(config-if-gi)# security-zone untrusted
esr(config-if-gi)# exit
```
Создадим туннель VTI. Трафик будет перенаправляться через VTI в IPsec-туннель. В качестве локального и удаленного шлюза указываются IP-адреса интерфейсов, граничащих с WAN:

```
esr(config)# tunnel vti 1
esr(config-vti)# local address 180.100.0.1
esr(config-vti)# remote address 120.11.5.1
esr(config-vti)# enable
esr(config-vti)# exit
```
Для настройки правил зон безопасности потребуется создать профиль порта протокола ISAKMP:

```
esr(config)# object-group service ISAKMP
esr(config-object-group-service)# port-range 500
esr(config-object-group-service)# exit
```
Создадим статический маршрут до удаленной LAN-сети. Для каждой подсети, которая находится за IPsec-туннелем, нужно указать маршрут через VTI-туннель:

```
esr(config)# ip route 192.0.2.0/24 tunnel vti 1
```
Создадим профиль протокола IKE, В профиле укажем группу Диффи-Хэллмана 2, алгоритм шифрования AES 128 bit, алгоритм аутентификации MD5. Данные параметры безопасности используются для защиты IKE-соединения:

```
esr(config)# security ike proposal ike_prop1
esr(config-ike-proposal)# dh-group 2
esr(config-ike-proposal)# authentication algorithm md5
esr(config-ike-proposal)# encryption algorithm aes128
esr(config-ike-proposal)# exit
```
Создадим политику протокола IKE. В политике указывается список профилей протокола IKE, по которым могут согласовываться узлы и ключ аутентификации:

```
esr(config)# security ike policy ike pol1
esr(config-ike-policy)# pre-shared-key hexadecimal 123FFF
esr(config-ike-policy)# proposal ike_prop1
esr(config-ike-policy)# exit
```
Создадим шлюз протокола IKE. В данном профиле указывается VTI-туннель, политика, версия протокола и режим перенаправления трафика в туннель:

```
esr(config)# security ike gateway ike_gw1
esr(config-ike-gw)# ike-policy ike_pol1
esr(config-ike-gw)# mode route-based
esr(config-ike-gw)# bind-interface vti 1
esr(config-ike-gw)# version v2-only
esr(config-ike-gw)# exit
```
Создадим профиль параметров безопасности для IPsec-туннеля. В профиле укажем алгоритм шифрования AES 128 bit, алгоритм аутентификации MD5, Данные параметры безопасности используются для защиты IPsec-туннеля:

```
esr(config)# security ipsec proposal ipsec_prop1
esr(config-ipsec-proposal)# authentication algorithm md5
esr(config-ipsec-proposal)# encryption algorithm aes128
esr(config-ipsec-proposal)# exit
```
Создадим политику для IPsec-туннеля. В политике указывается список профилей IPsec-туннеля, по которым могут согласовываться узлы.

```
esr(config)# security ipsec policy ipsec_pol1
esr(config-ipsec-policy)# proposal ipsec_prop1
esr(config-ipsec-policy)# exit
```
Создадим IPsec VPN. В VPN указывается шлюз IKE-протокола, политика IPsec-туннеля, режим обмена ключами и способ установления соединения. После ввода всех параметров включим туннель командой enable.

```
esr(config)# security ipsec vpn ipsec1
esr(config-ipsec-vpn)# mode ike
esr(config-ipsec-vpn)# ike establish-tunnel route
esr(config-ipsec-vpn)# ike gateway ike_gw1
esr(config-ipsec-vpn)# ike ipsec-policy ipsec_pol1
esr(config-ipsec-vpn)# enable
esr(config-ipsec-vpn)# exit
esr(config)# exit
```
### 2. Конфигурирование R2

Настроим внешний сетевой интерфейс и определим принадлежность к зоне безопасности:

```
esr# configure
esr(config)# interface gi 1/0/1esr(config-if)# ip address 120.11.5.1/24esr(config-if)# security-zone untrusted
esr(config-if)# exit
```
Создадим туннель VTI. Трафик будет перенаправляться через VTI в IPsec-туннель. В качестве локального и удаленного шлюза указываются IP-адреса интерфейсов, граничащих с WAN:

```
esr(config)# tunnel vti 1
esr(config-vti)# remote address 180.100.0.1esr(config-vti)# local address 120.11.5.1
esr(config-vti)# enable
esr(config-vti)# exit
```
Для настройки правил зон безопасности потребуется создать профиль порта протокола ISAKMP:

```
esr(config)# object-group service ISAKMP
esr(config-object-group-service)# port-range 500
esr(config-object-group-service)# exit
```
Создадим статический маршрут до удаленной LAN-сети. Для каждой подсети, которая находится за IPsec-туннелем, нужно указать маршрут через VTI-туннель:

```
esr(config)# ip route 10.0.0.0/16 tunnel vti 1
```
Создадим профиль протокола IKE. В профиле укажем группу Диффи-Хэллмана 2, алгоритм шифрования AES 128 bit, алгоритм аутентификации MD5. Данные параметры безопасности используются для защиты IKE-соединения:

```
esr(config)# security ike proposal ike_prop1
esr(config-ike-proposal)# dh-group 2
esr(config-ike-proposal)# authentication algorithm md5
esr(config-ike-proposal)# encryption algorithm aes128
esr(config-ike-proposal)# exit
esr(config)#
```
Создадим политику протокола IKE. В политике указывается список профилей протокола IKE, по которым могут согласовываться узлы и ключ аутентификации:

```
esr(config)# security ike policy ike_pol1
esr(config-ike-policy)# pre-shared-key hexadecimal 123FFF
esr(config-ike-policy)# proposal ike_prop1
esr(config-ike-policy)# exit
```
Создадим шлюз протокола IKE. В данном профиле указывается VTI-туннель, политика, версия протокола и режим перенаправления трафика в туннель:

```
esr(config)# security ike gateway ike_gw1
esr(config-ike-gw)# ike-policy ike_pol1
esr(config-ike-gw)# mode route-based
esr(config-ike-gw)# bind-interface vti 1
esr(config-ike-gw)# version v2-only
esr(config-ike-gw)# exit
```
Создадим профиль параметров безопасности для IPsec-туннеля. В профиле укажем алгоритм шифрования AES 128 bit, алгоритм аутентификации MD5. Данные параметры безопасности используются для защиты IPsec-туннеля:

```
esr(config)# security ipsec proposal ipsec_prop1
esr(config-ipsec-proposal)# authentication algorithm md5
esr(config-ipsec-proposal)# encryption algorithm aes128
esr(config-ipsec-proposal)# exit
```
Создадим политику для IPsec-туннеля. В политике указывается список профилей IPsec-туннеля, по которым могут согласовываться узлы.

```
esr(config)# security ipsec policy ipsec pol1
esr(config-ipsec-policy)# proposal ipsec_prop1
esr(config-ipsec-policy)# exit
```
Создадим IPsec VPN. В VPN указывается шлюз IKE-протокола, политика IPsec-туннеля, режим обмена ключами и способ установления соединения. После ввода всех параметров включим туннель командой enable.

```
esr(config)# security ipsec vpn ipsec1
esr(config-ipsec-vpn)# mode ike
esr(config-ipsec-vpn)# ike establish-tunnel route
esr(config-ipsec-vpn)# ike gateway ike_gw1
esr(config-ipsec-vpn)# ike ipsec-policy ipsec_pol1
esr(config-ipsec-vpn)# enable
esr(config-ipsec-vpn)# exit
esr(config)# exit
```
Состояние туннеля можно посмотреть командой:

esr# show security ipsec vpn status ipsec1

#### Конфигурацию туннеля можно посмотреть командой:

esr# show security ipsec vpn configuration ipsec1

# **A** B firewall необходимо разрешить протокол ESP и ISAKMP (UDP-порт 500).

# 9.4.3 Алгоритм настройки Policy-based IPsec VPN

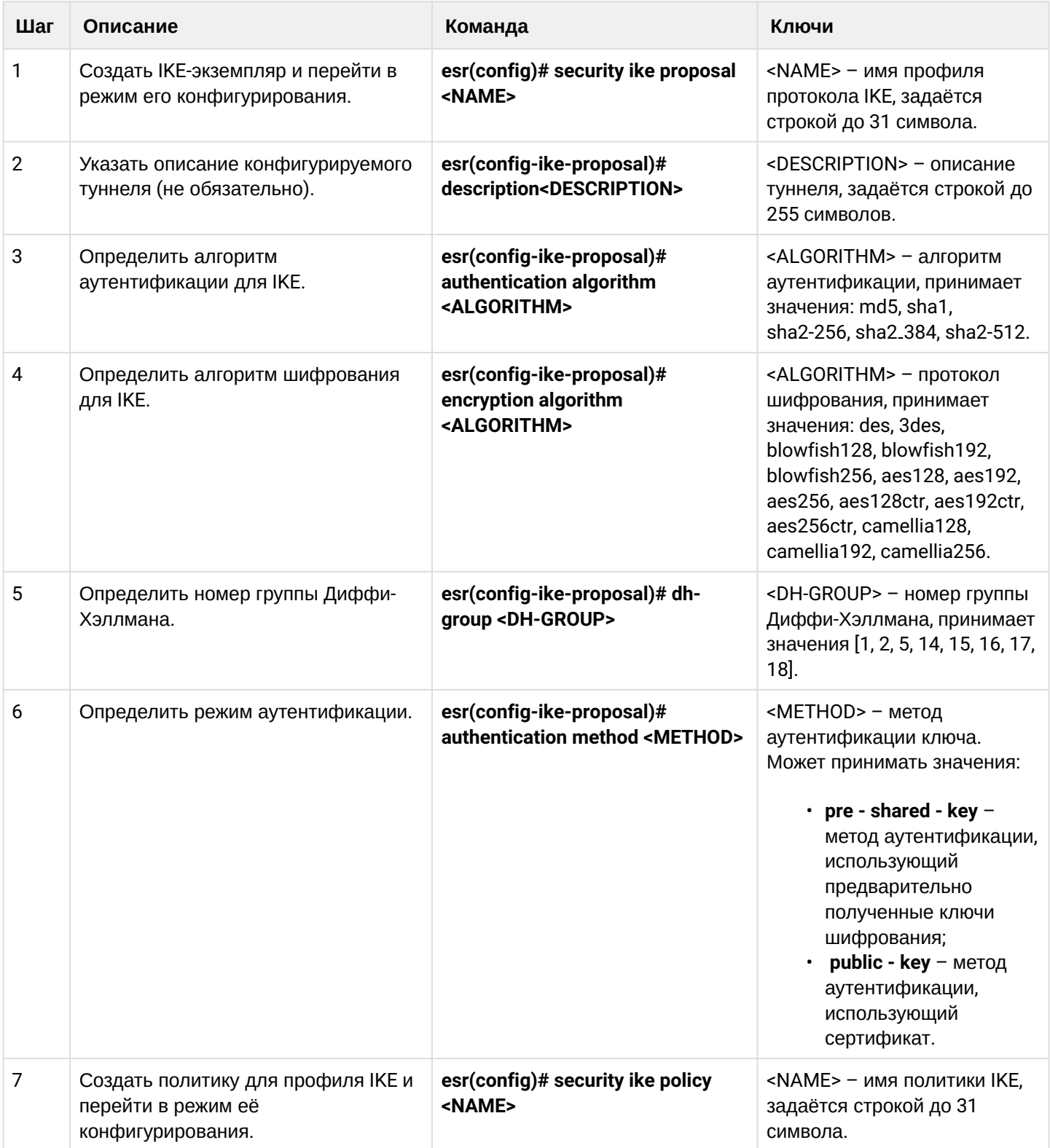

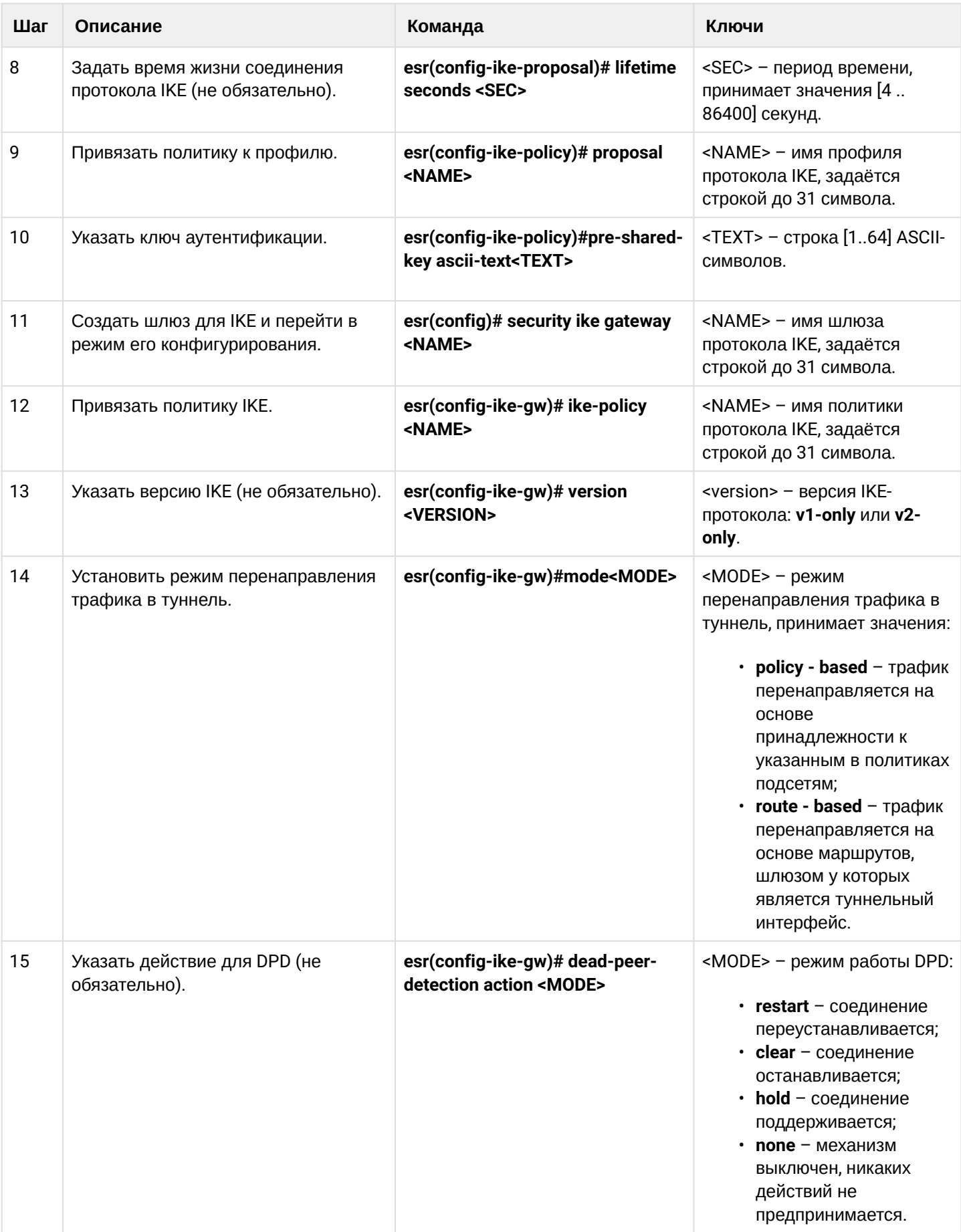

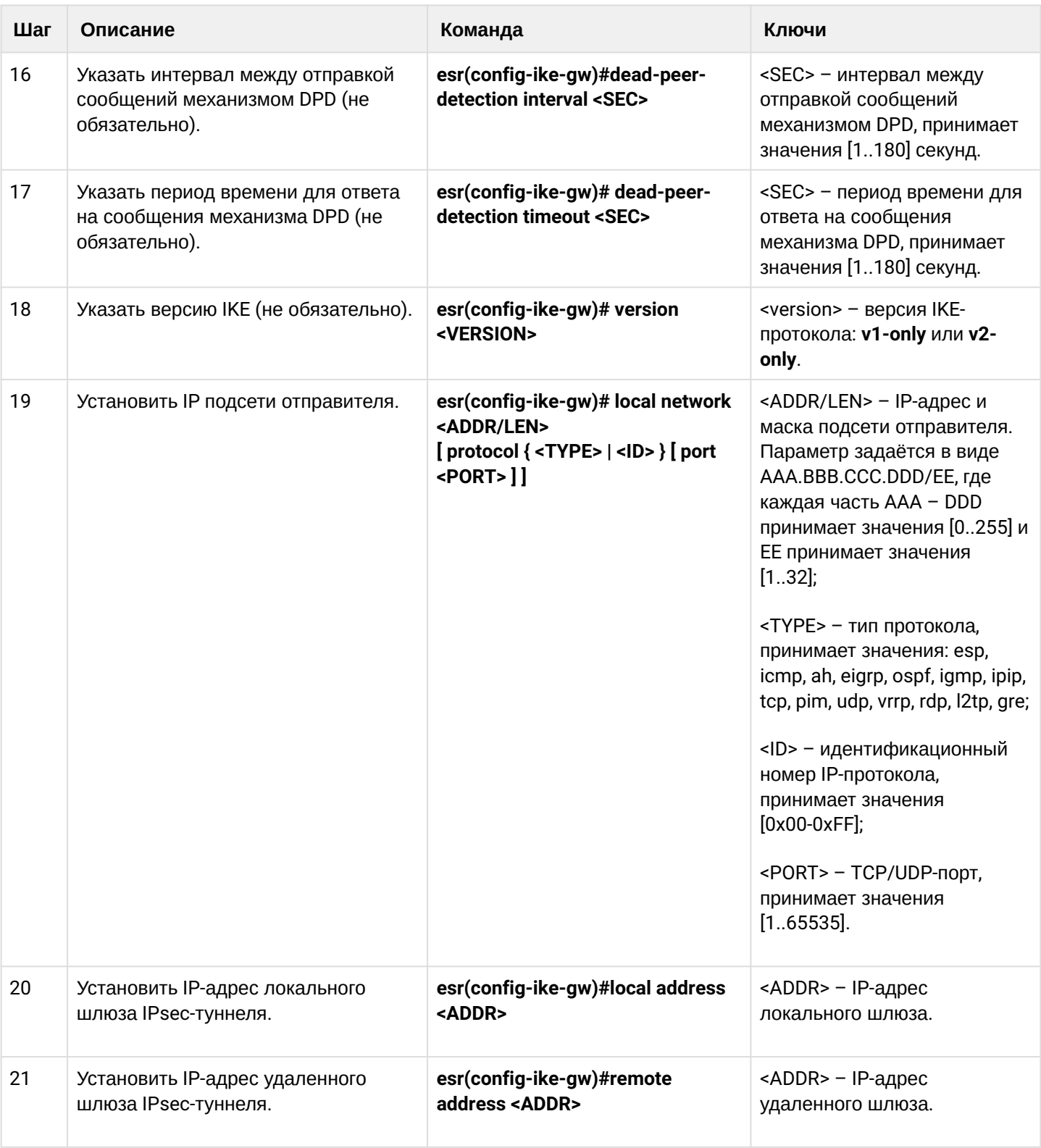

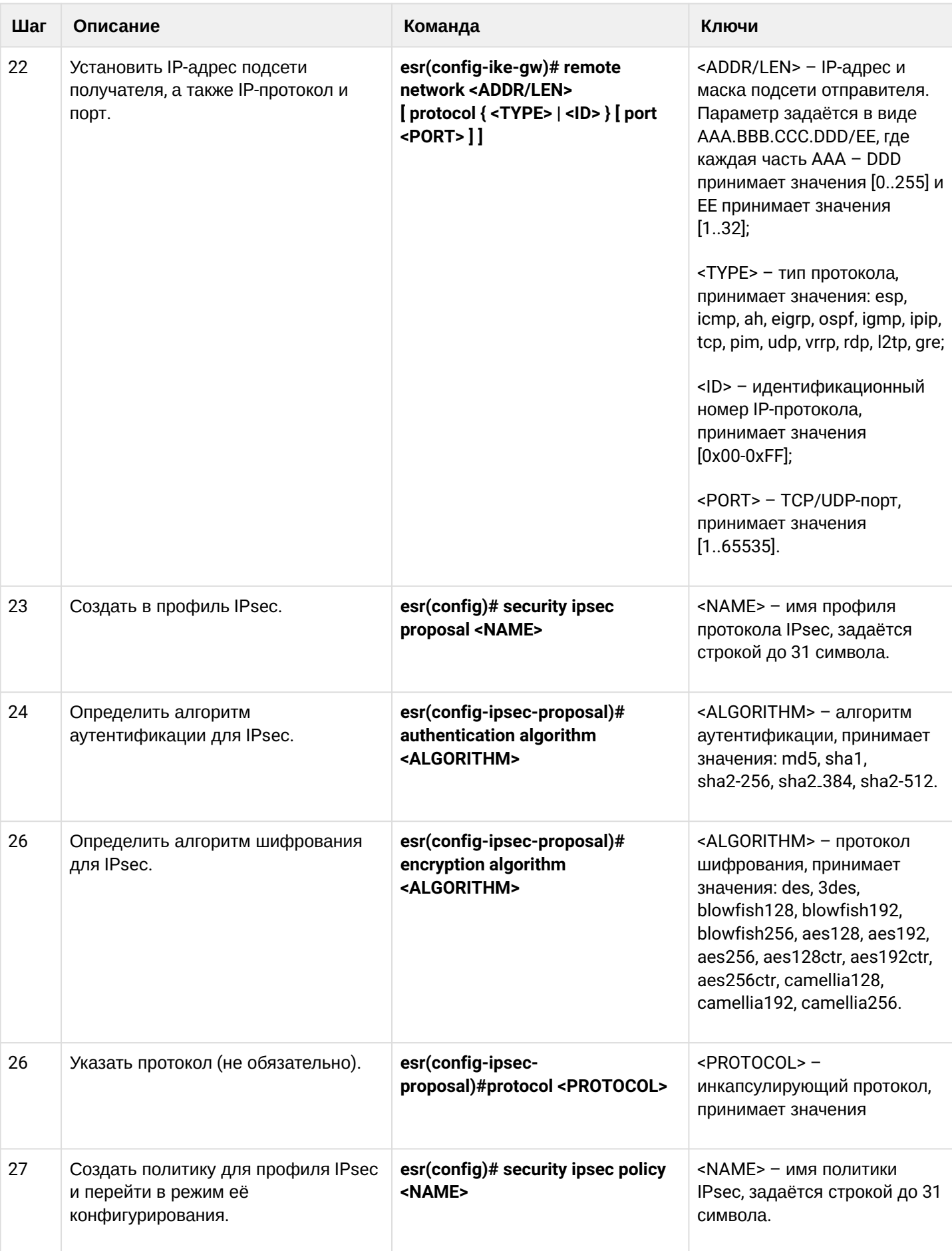

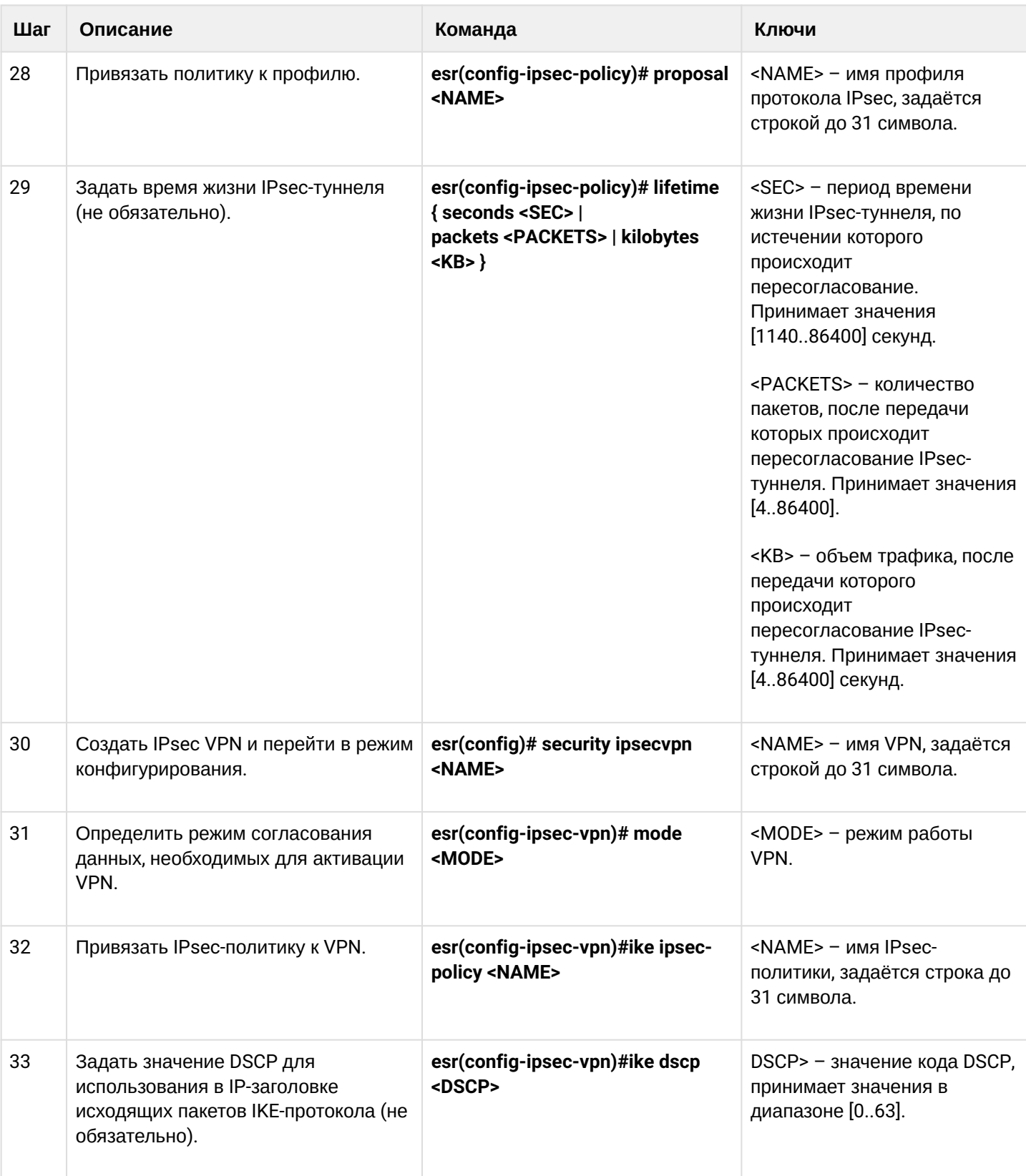

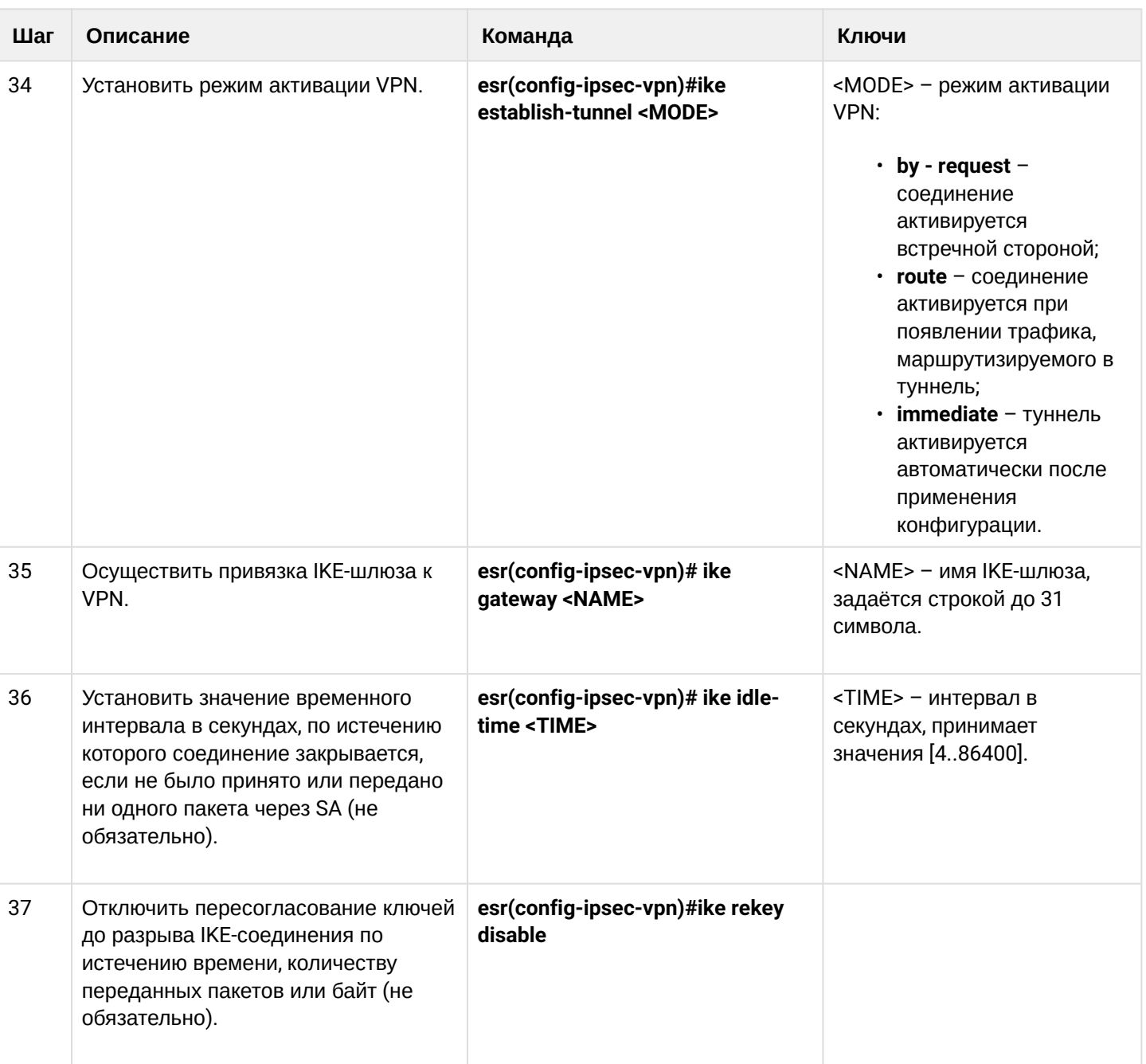

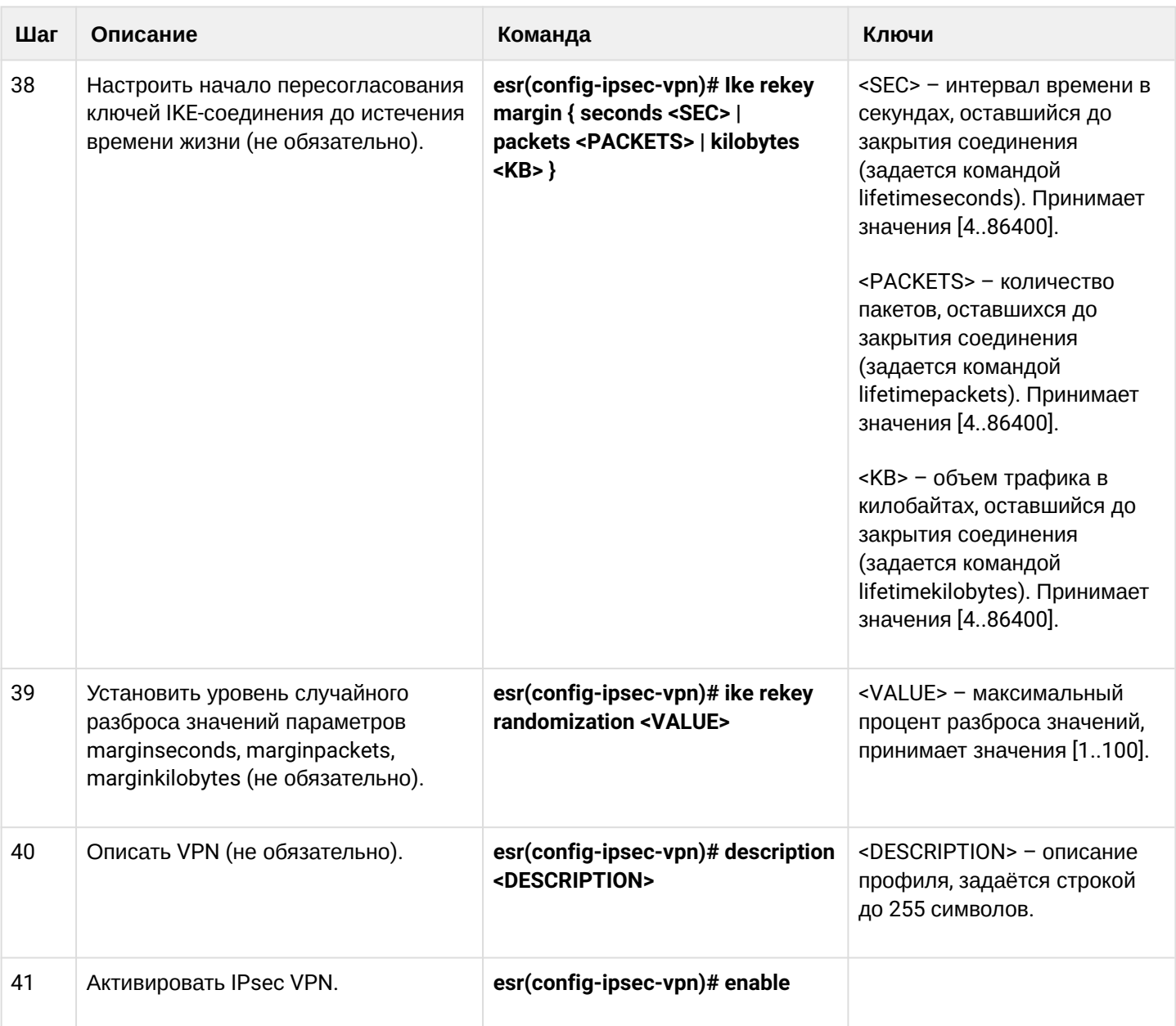

# <span id="page-231-0"></span>9.4.4 Пример настройки Policy-based IPsec VPN

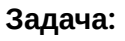

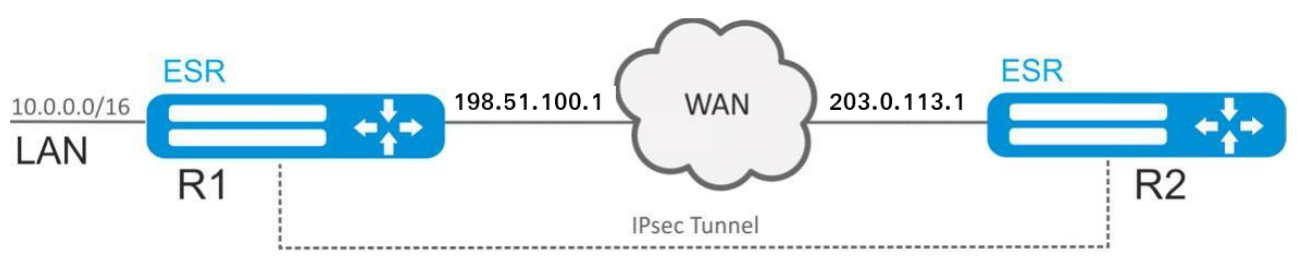

Настроить IPsec-туннель между R1 и R2.

R1 IP-адрес - 198.51.100.1;

R2 IP-адрес - 203.0.113.1;

IKE:

- группа Диффи-Хэллмана: 2;
- алгоритм шифрования: AES 128 bit:
- алгоритм аутентификации: МD5.

### IPsec:

- алгоритм шифрования: AES 128 bit;
- алгоритм аутентификации: МD5.

### Решение:

1. Конфигурирование R1 Настроим внешний сетевой интерфейс и определим принадлежность к зоне безопасности:

```
esr# configure
esr(config)# interface gigabitethernet 1/0/1esr(config-if-gi)# ip address 198.51.100.1/24
esr(config-if-gi)# security-zone untrusted
esr(config-if-gi)# exit
```
Для настройки правил зон безопасности потребуется создать профиль порта протокола ISAKMP:

```
esr(config)# object-group service ISAKMP
esr(config-object-group-service)# port-range 500
esr(config-object-group-service)# exit
```
Создадим профиль протокола IKE. В профиле укажем группу Диффи-Хэллмана 2, алгоритм шифрования AES 128 bit, алгоритм аутентификации MD5. Данные параметры безопасности используются для защиты IKE-соединения:

```
esr(config)# security ike proposal ike_prop1
esr(config-ike-proposal)# dh-group 2
esr(config-ike-proposal)# authentication algorithm md5
esr(config-ike-proposal)# encryption algorithm aes128
esr(config-ike-proposal)# exit
```
Создадим политику протокола IKE. В политике указывается список профилей протокола IKE, по которым могут согласовываться узлы и ключ аутентификации:

```
esr(config)# security ike policy ike pol1
esr(config-ike-policy)# pre-shared-key hexadecimal 123FFF
esr(config-ike-policy)# proposal ike_prop1
esr(config-ike-policy)# exit
```
Создадим шлюз протокола IKE. В данном профиле указывается VTI-туннель, политика, версия протокола и режим перенаправления трафика в туннель:

```
esr(config)# security ike gateway ike_gw1
esr(config-ike-gw)# ike-policy ike_pol1
esr(config-ike-gw)# local address 198.51.100.1
esr(config-ike-gw)# local network 10.0.0.0/16
esr(config-ike-gw)# remote address 203.0.113.1
esr(config-ike-gw)# remote network 192.0.2.0/24
esr(config-ike-gw)# mode policy-based
esr(config-ike-gw)# exit
```
Создадим профиль параметров безопасности для IPsec-туннеля. В профиле укажем алгоритм шифрования AES 128 bit, алгоритм аутентификации MD5. Данные параметры безопасности используются для защиты IPsec-туннеля:

```
esr(config)# security ipsec proposal ipsec_prop1
esr(config-ipsec-proposal)# authentication algorithm md5
esr(config-ipsec-proposal)# encryption algorithm aes128
esr(config-ipsec-proposal)# exit
```
Создадим политику для IPsec-туннеля. В политике указывается список профилей IPsec-туннеля, по которым могут согласовываться узлы.

```
esr(config)# security ipsec policy ipsec_pol1
esr(config-ipsec-policy)# proposal ipsec prop1
esr(config-ipsec-policy)# exit
```
Создадим IPsec VPN. В VPN указывается шлюз IKE-протокола, политика IPsec-туннеля, режим обмена ключами и способ установления соединения. После ввода всех параметров включим туннель командой enable.

```
esr(config)# security ipsec vpn ipsec1
esr(config-ipsec-vpn)# mode ike
esr(config-ipsec-vpn)# ike establish-tunnel route
esr(config-ipsec-vpn)# ike gateway ike_gw1
esr(config-ipsec-vpn)# ike ipsec-policy ipsec_pol1
esr(config-ipsec-vpn)# enable
esr(config-ipsec-vpn)# exit
esr(config)# exit
```
### 2. Конфигурирование R2

Настроим внешний сетевой интерфейс и определим принадлежность к зоне безопасности:

```
esr# configure
esr(config)# interface gi 1/0/1esr(config-if)# ip address 203.0.113.1/24esr(config-if)# security-zone untrusted
esr(config-if)# exit
```
Для настройки правил зон безопасности потребуется создать профиль порта протокола ISAKMP:

```
esr(config)# object-group service ISAKMP
esr(config-addr-set)# port-range 500
esr(config-addr-set)# exit
```
Создадим профиль протокола IKE. В профиле укажем группу Диффи-Хэллмана 2, алгоритм шифрования AES 128 bit, алгоритм аутентификации MD5. Данные параметры безопасности используются для защиты IKE-соединения:

```
esr(config)# security ike proposal ike_prop1
esr(config-ike-proposal)# dh-group 2
esr(config-ike-proposal)# authentication algorithm md5
esr(config-ike-proposal)# encryption algorithm aes128
esr(config-ike-proposal)# exit
esr(config)#
```
Создадим политику протокола IKE. В политике указывается список профилей протокола IKE, по которым могут согласовываться узлы и ключ аутентификации:

```
esr(config)# security ike policy ike_pol1
esr(config-ike-policy)# pre-shared-key hexadecimal 123FFF
esr(config-ike-policy)# proposal ike_prop1
esr(config-ike-policy)# exit
```
Создадим шлюз протокола IKE. В данном профиле указывается VTI-туннель, политика, версия протокола и режим перенаправления трафика в туннель:

```
esr(config)# security ike gateway ike_gw1
esr(config-ike-gw)# ike-policy ike_pol1
esr(config-ike-gw)# remote address 198.51.100.1
esr(config-like-gw)# remote network 10.0.0.0/16esr(config-ike-gw)# local address 203.0.113.1
esr(config-like-gw)# local network 192.0.2.0/24esr(config-ike-gw)# mode policy-based
esr(config-ike-gw)# exit
```
Создадим профиль параметров безопасности для IPsec-туннеля. В профиле укажем алгоритм шифрования AES 128 bit, алгоритм аутентификации MD5. Данные параметры безопасности используются для защиты IPsec-туннеля:

```
esr(config)# security ipsec proposal ipsec_prop1
esr(config-ipsec-proposal)# authentication algorithm md5
esr(config-ipsec-proposal)# encryption algorithm aes128
esr(config-ipsec-proposal)# exit
```
Создадим политику для IPsec-туннеля. В политике указывается список профилей IPsec-туннеля, по которым могут согласовываться узлы.

```
esr(config)# security ipsec policy ipsec_pol1
esr(config-ipsec-policy)# proposal ipsec_prop1
esr(config-ipsec-policy)# exit
```
Создадим IPsec VPN. В VPN указывается шлюз IKE-протокола, политика IPsec-туннеля, режим обмена ключами и способ установления соединения. После ввода всех параметров включим туннель командой enable.

```
esr(config)# security ipsec vpn ipsec1
esr(config-ipsec-vpn)# mode ike
esr(config-ipsec-vpn)# ike establish-tunnel route
esr(config-ipsec-vpn)# ike gateway ike_gw1
esr(config-ipsec-vpn)# ike ipsec-policy ipsec_pol1
esr(config-ipsec-vpn)# enable
esr(config-ipsec-vpn)# exit
esr(config)# exit
```
Состояние туннеля можно посмотреть командой:

esr# show security ipsec vpn status ipsec1

Конфигурацию туннеля можно посмотреть командой:

esr# show security ipsec vpn configuration ipsec1

#### **A** B firewall необходимо разрешить протокол ESP и ISAKMP (UDP-порт 500).

#### 9.4.5 Алгоритм настройки Remote Access IPsec VPN

Remote Access IPsec VPN - сценарий организации временных VPN-подключений, в котором сервер IPsec VPN находится в режиме ожидания входящих подключений, а клиенты осуществляют временные подключения к серверу для получения доступа к сетевым ресурсам.

Дополнительной особенностью RA IPsec VPN является возможность использования второго фактора аутентификации IPsec - Extended Authentication (XAUTH), вторым фактором аутентификации является пара логин-пароль для клиента IPsec VPN.

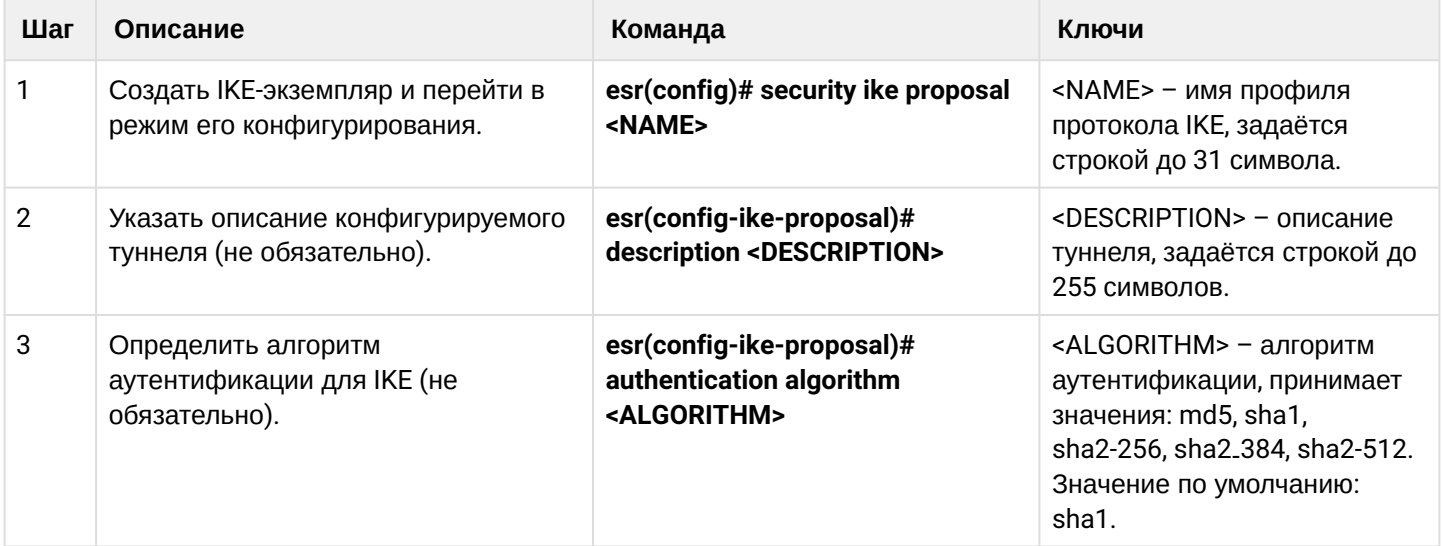

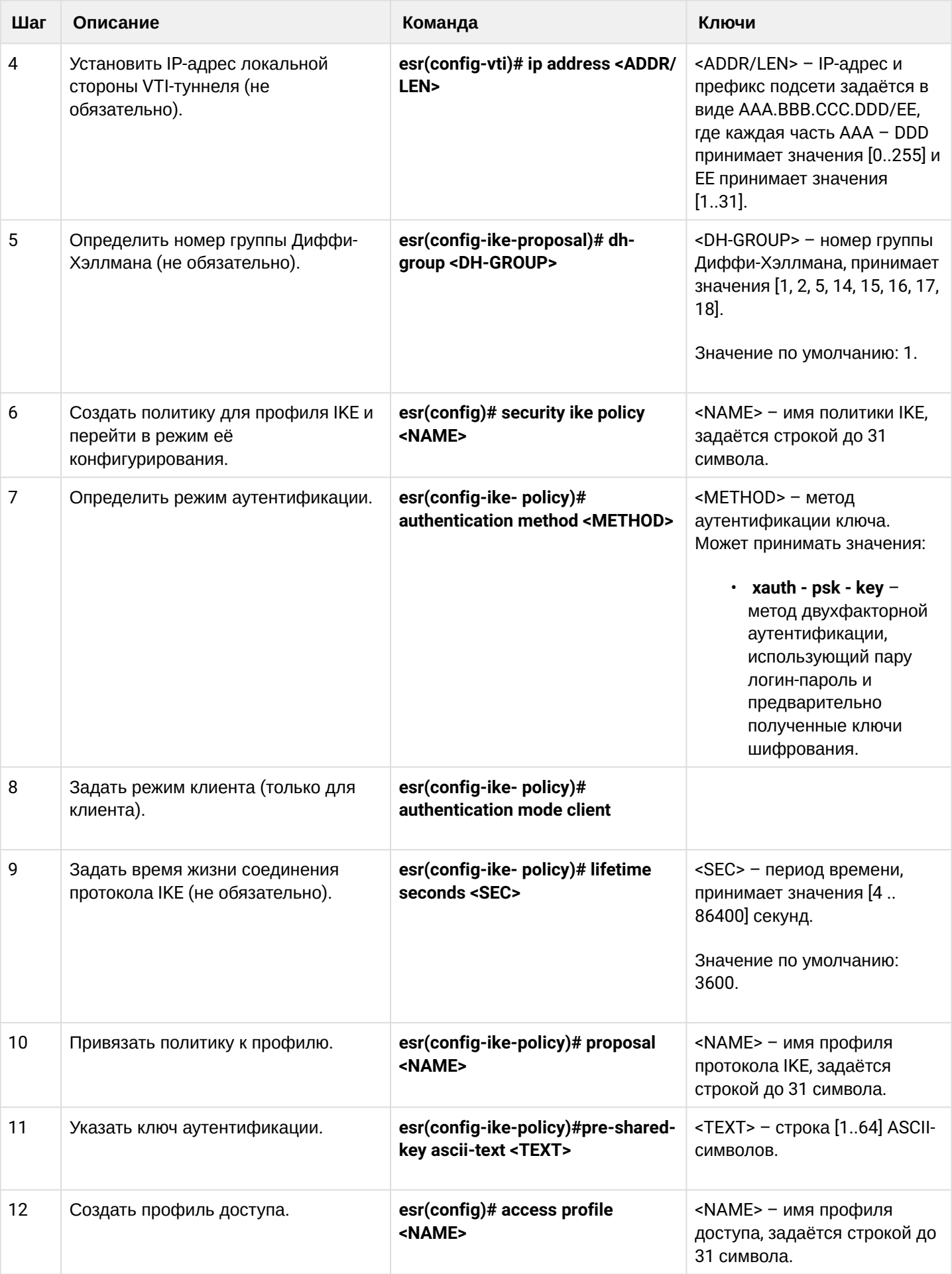

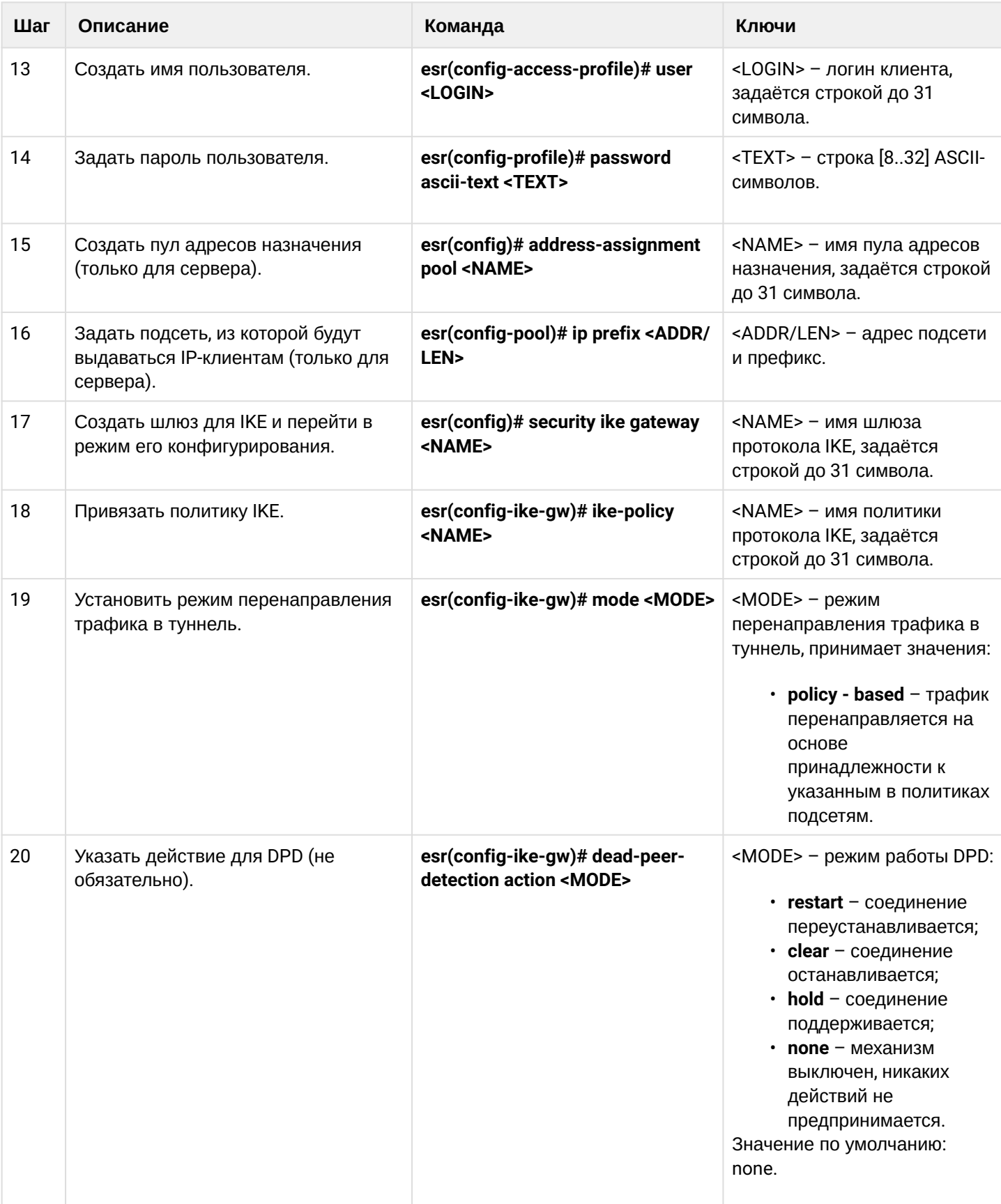

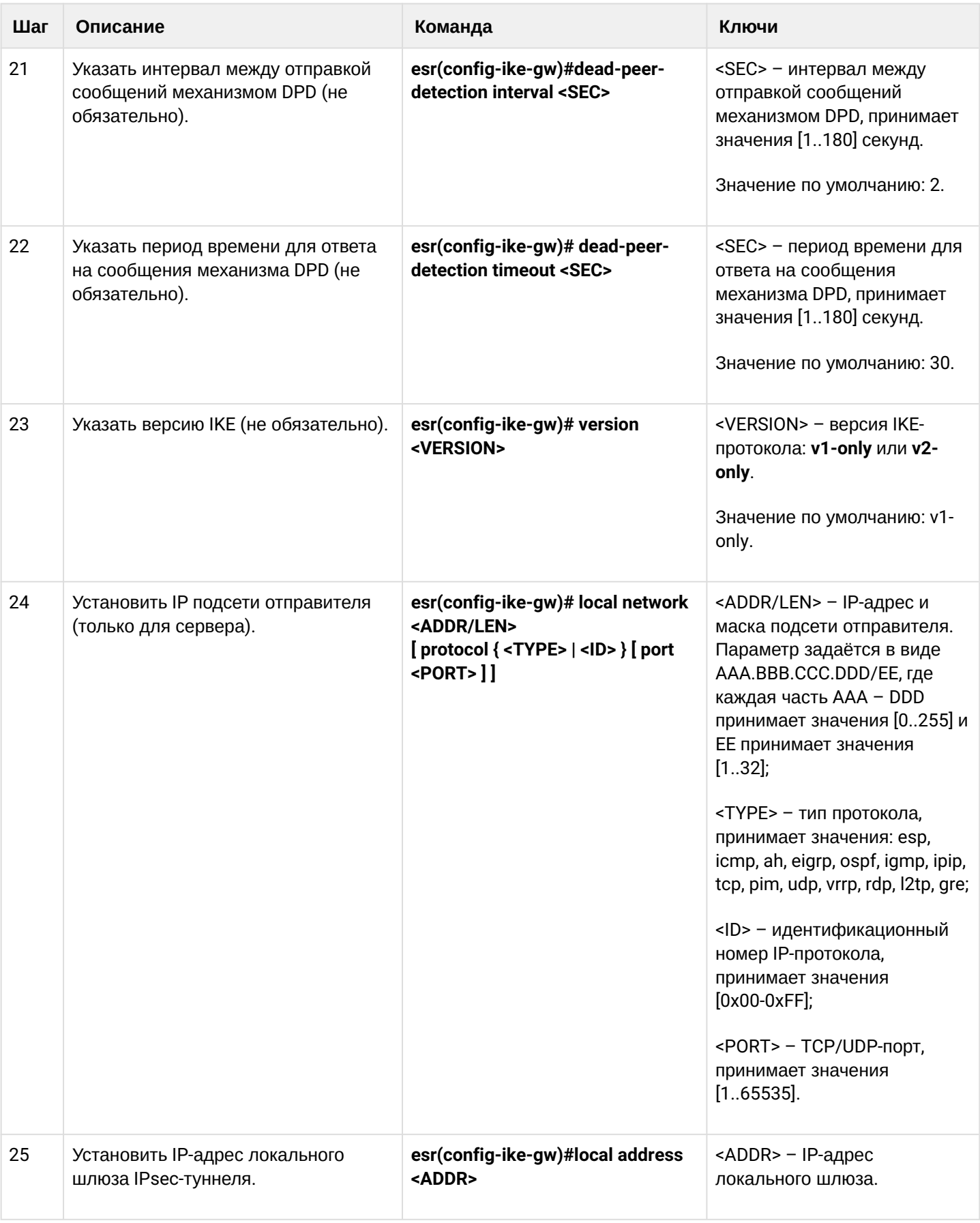

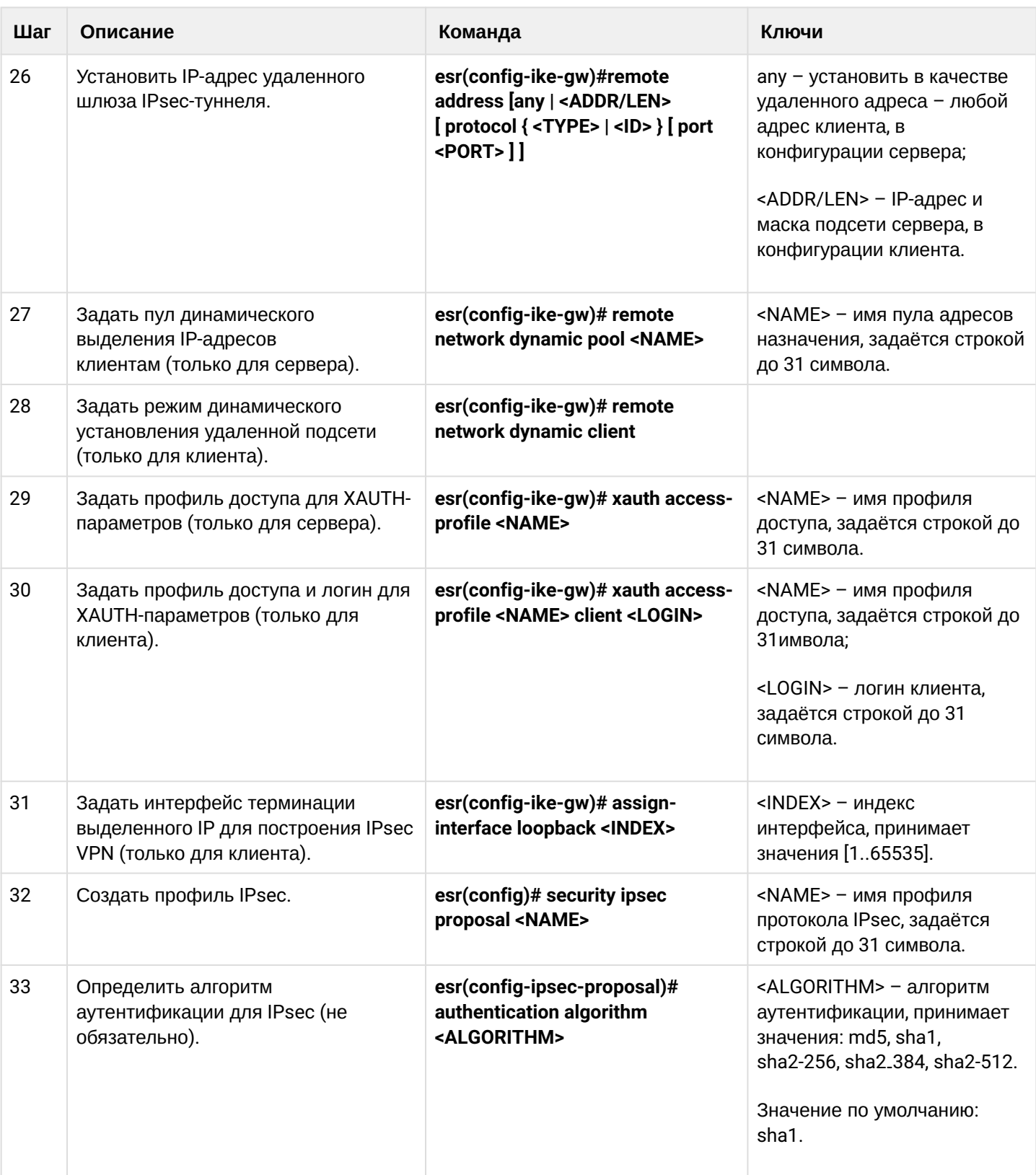

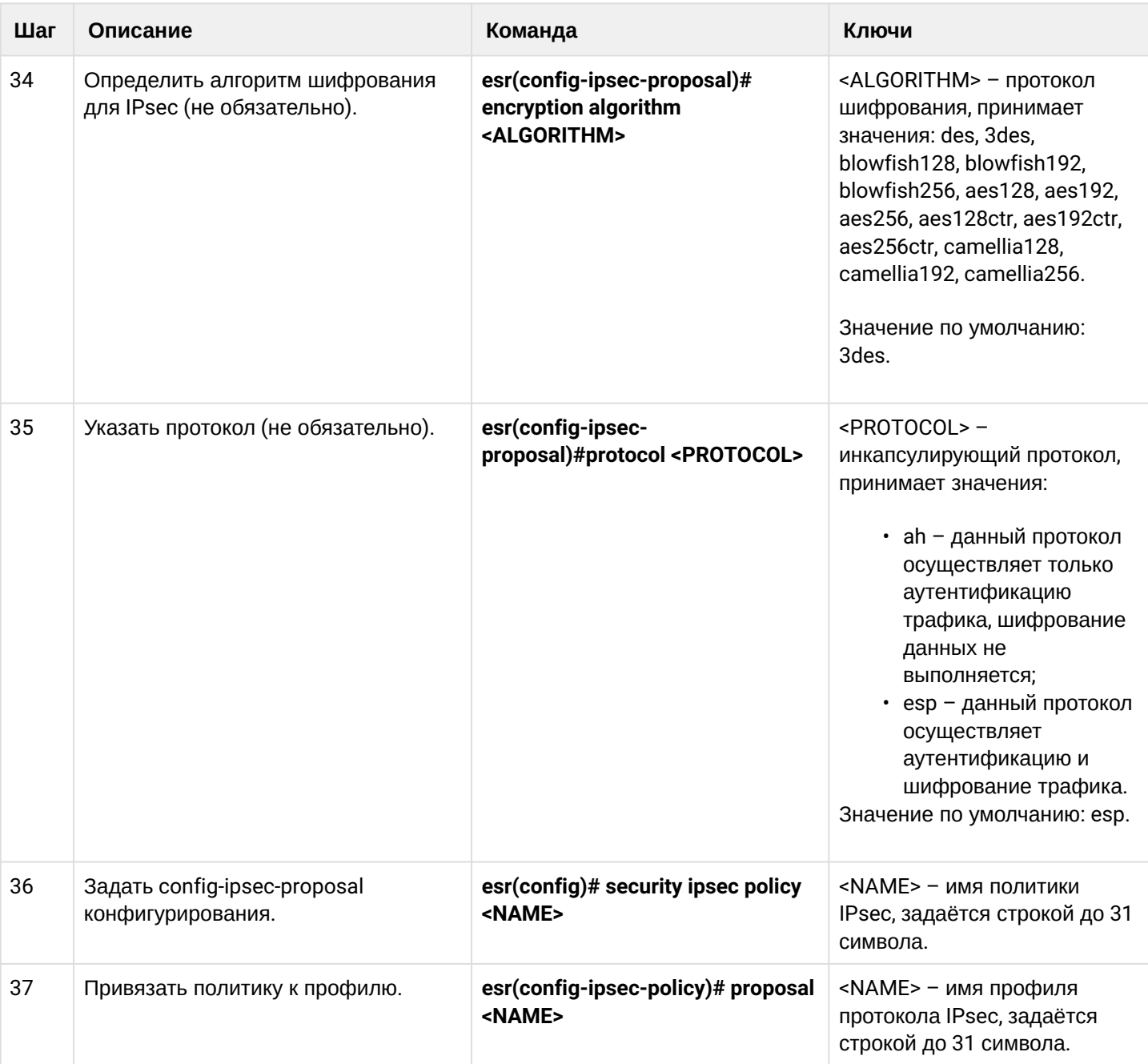

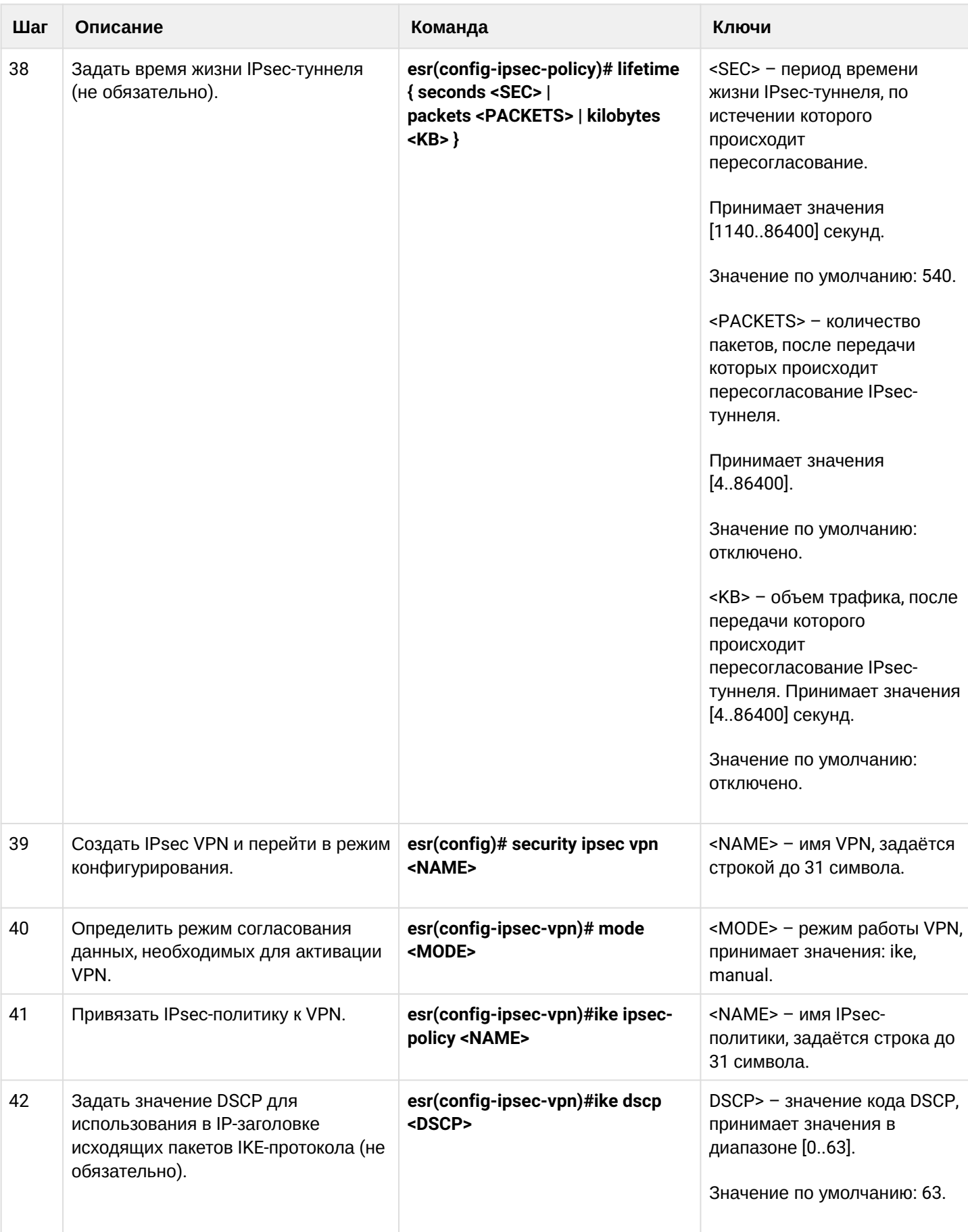

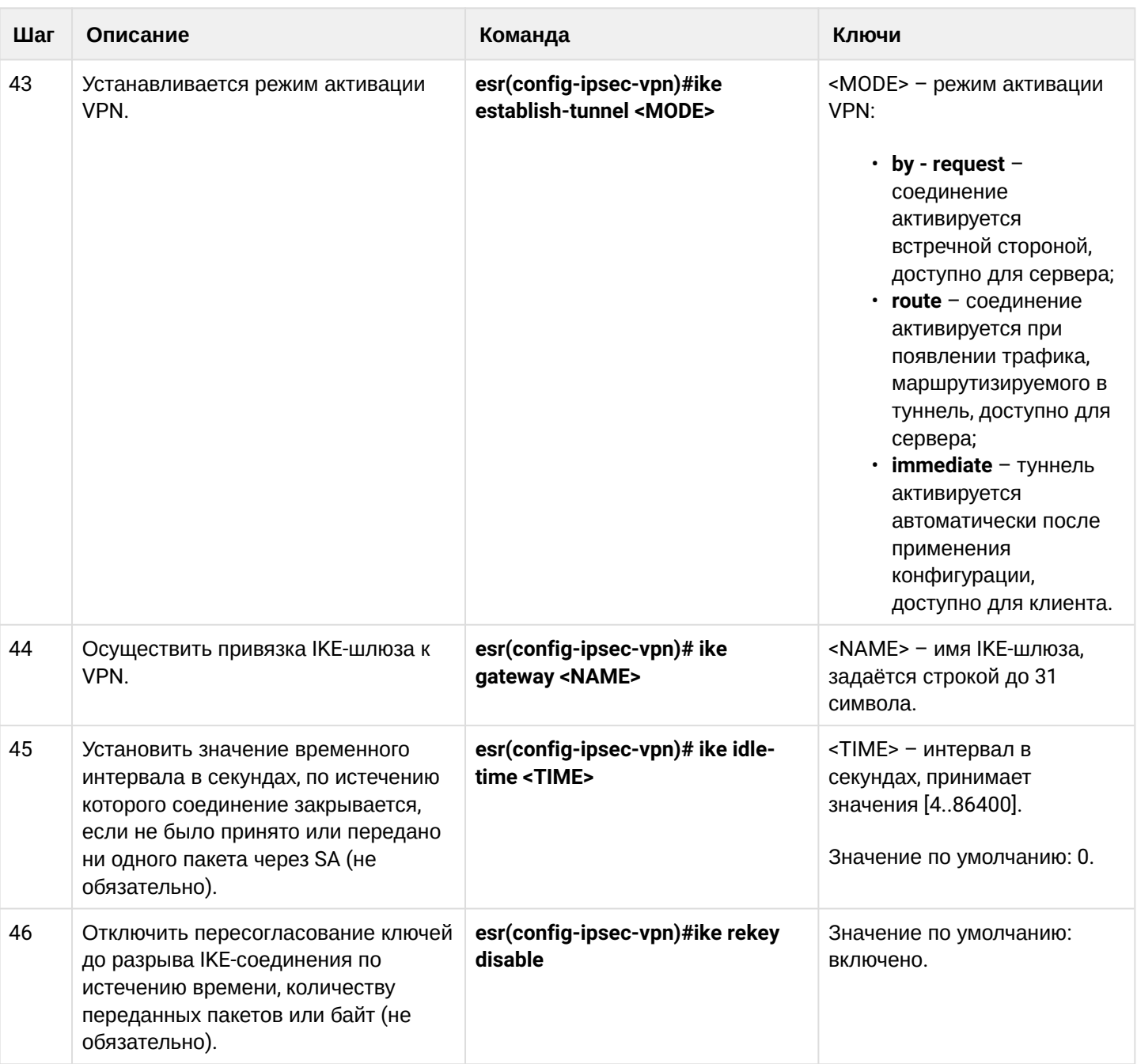

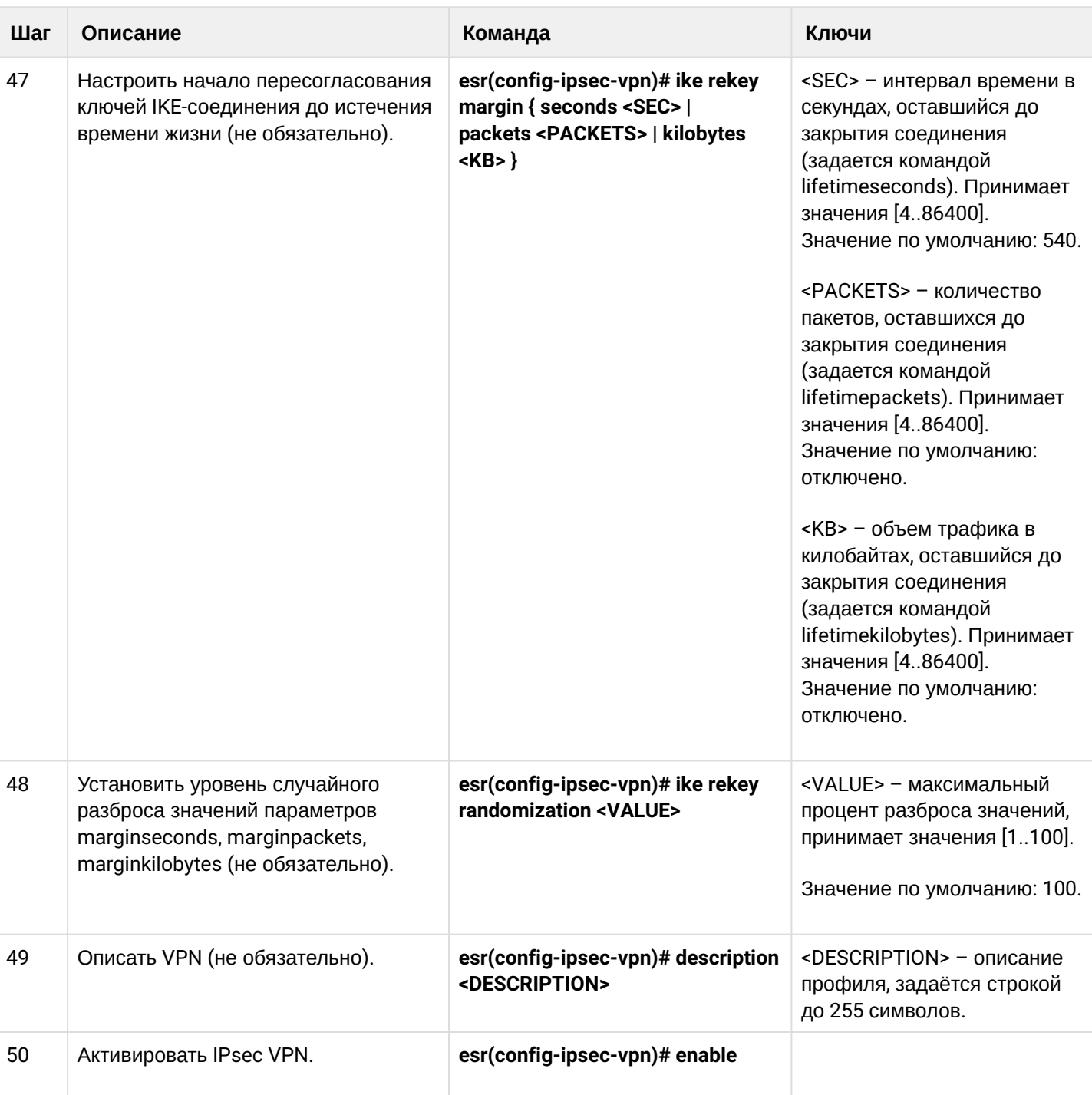

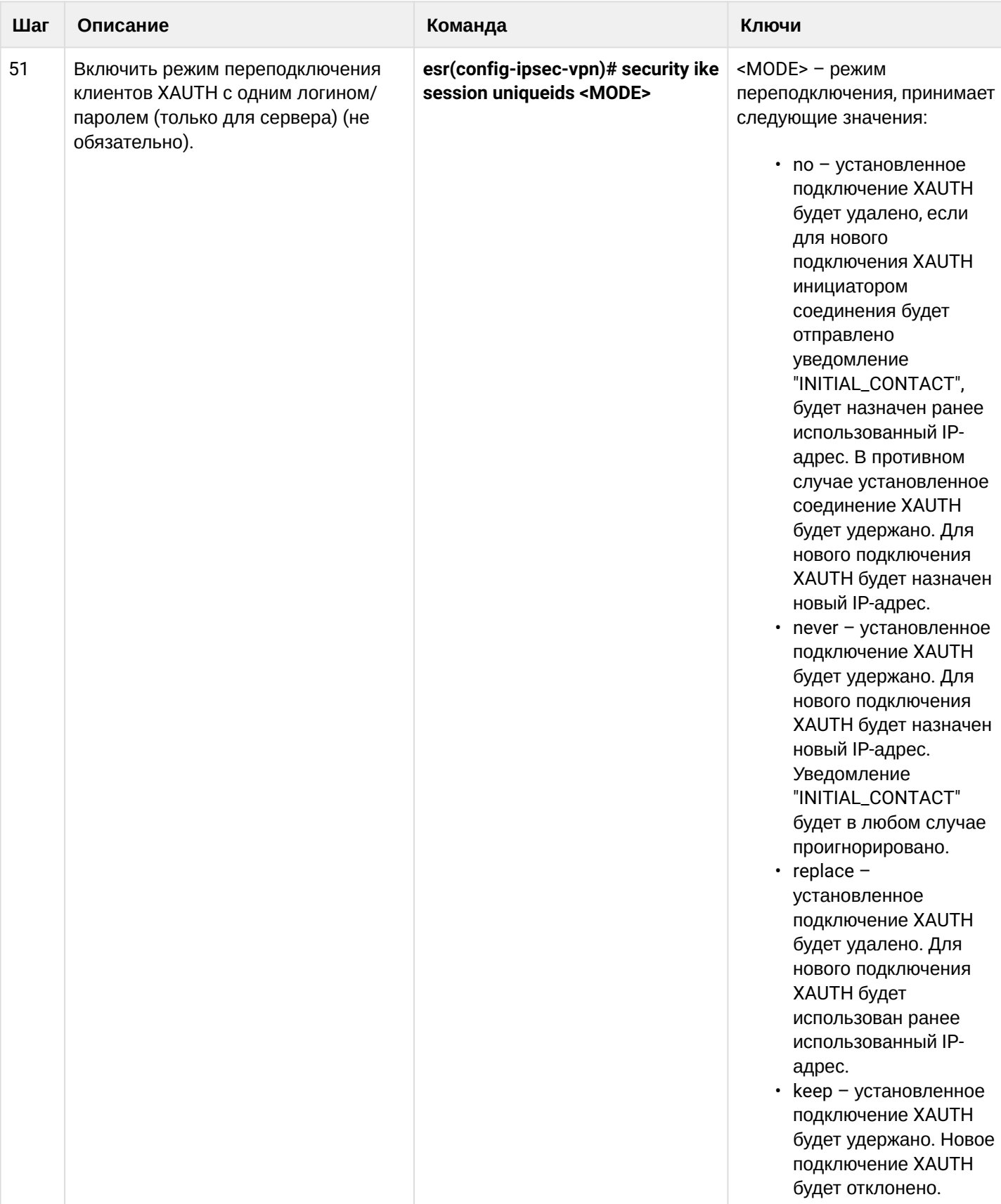

### 9.4.6 Пример настройки Remote Access IPsec VPN

### Задача:

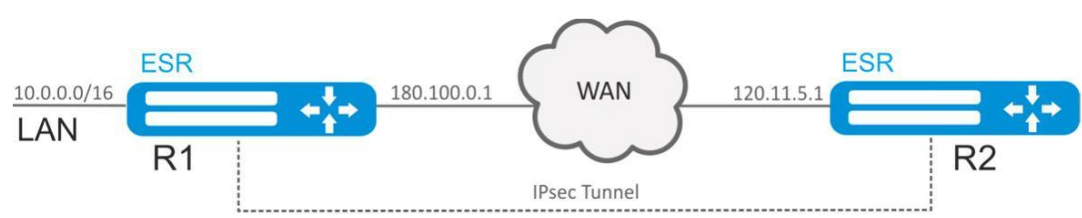

Hacтроить Remote Access IPsec VPN между R1 и R2 с использованием второго фактора аутентификации IPsec - XAUTH. В качестве сервера IPsec VPN настроить маршрутизатор R1, а маршрутизатор R2 в качестве клиента IPsec VPN.

R2 IP-адрес - 120.11.5.1

R1 IP-адрес - 180.100.0.1

Клиентам IPsec VPN:

- выдавать адреса из пула подсети 192.0.2.0/24
- предоставлять доступ до LAN подсети 10.0.0.0/16

IKE:

- группа Диффи-Хэллмана: 2;
- алгоритм шифрования: 3DES;
- алгоритм аутентификации: SHA1.

### IPsec:

- алгоритм шифрования: 3DES;
- алгоритм аутентификации: SHA1.

### XAUTH:

- логин: client1;
- пароль: password123.

### Решение:

1. Конфигурирование R1 Настроим внешний сетевой интерфейс и определим принадлежность к зоне безопасности:

```
esr# configure
esr(config)# security zone untrusted
esr(config-zone)# exit
esr(config)# interface gigabitethernet 1/0/1
esr(config-if-gi)# security-zone untrusted
esr(config-if-gi)# ip address 180.100.0.1/24esr(config-if-gi)# exit
```
Для настройки правил зон безопасности потребуется создать профиль порта протокола ISAKMP:

```
esr(config)# object-group service ISAKMP
esr(config-object-group-service)# port-range 500,4500
esr(config-object-group-service)# exit
```
Создадим профиль протокола IKE. В профиле укажем группу Диффи-Хэллмана 2, алгоритм шифрования 3 DES, алгоритм аутентификации SHA1. Данные параметры безопасности используются для защиты IKE-соединения:

```
esr(config)# security ike proposal IKEPROP
esr(config-ike-proposal)# dh-group 2
esr(config-ike-proposal)# authentication algorithm sha1
esr(config-ike-proposal)# encryption algorithm 3des
esr(config-ike-proposal)# exit
```
Создадим политику протокола IKE. В политике указывается список профилей протокола IKE, по которым могут согласовываться узлы, ключ аутентификации и метод аутентификации XAUTH по **КЛЮЧУ:** 

```
esr(config)# security ike policy IKEPOLICY
esr(config-ike-policy)# pre-shared-key hexadecimal 123FFF
esr(config-ike-policy)# authentication method xauth-psk-key
esr(config-ike-policy)# proposal IKEPROP
esr(config-ike-policy)# exit
```
Создадим профиль доступа и заведем в нем пару логин и пароль для клиента IPsec VPN:

```
esr(config)# access profile XAUTH
esr(config-access-profile)# user client1
esr(config-profile)# password ascii-text password123
esr(config-profile)# exit
esr(config-access-profile)# exit
```
Создадим пул адресов назначения, из которого будут выдаваться IP клиентам IPsec VPN:

```
esr-1000(config)# address-assignment pool CLIENT POOL
esr-1000 (config-pool)# ip prefix 192.0.2.0/24esr-1000 (config-pool) # exit
```
Создадим шлюз протокола IKE. В данном профиле необходимо указать политику протокола IKE, указать локальную подсеть, в качестве удаленной подсети указать пул адресов назначения, задать режим перенаправления трафика в туннель по политике и использование второго фактора аутентификации XAUTH:

```
esr(config)# security ike gateway IKEGW
esr(config-ike-gw)# ike-policy IKEPOLICY
esr(config-ike-gw)# local address 180.100.0.1
esr(config-ike-gw)# local network 10.0.0.0/16
esr(config-ike-gw)# remote address any
esr(config-ike-gw)# remote network dynamic pool CLIENT_POOL
esr(config-ike-gw)# dead-peer-detection action clear
esr(config-ike-gw)# mode policy-based
esr(config-ike-gw)# xauth access-profile XAUTH
esr(config-ike-gw)# exit
```
Создадим профиль параметров безопасности для IPsec-туннеля. В профиле укажем алгоритм шифрования 3DES, алгоритм аутентификации SHA1. Данные параметры безопасности используются для защиты IPsec-туннеля:

```
esr(config)# security ipsec proposal IPSECPROP
esr(config-ipsec-proposal)# authentication algorithm shal
esr(config-ipsec-proposal)# encryption algorithm 3des
esr(config-ipsec-proposal)# exit
```
Создадим политику для IPsec-туннеля. В политике указывается список профилей IPsec-туннеля, по которым могут согласовываться узлы.

```
esr(config)# security ipsec policy IPSECPOLICY
esr(config-ipsec-policy)# proposal IPSECPROP
esr(config-ipsec-policy)# exit
```
Создадим IPsec VPN. В VPN указывается шлюз IKE-протокола, политика IPsec-туннеля, режим обмена ключами и режим ожидания входящего соединения IPsec - by-request. После ввода всех параметров включим туннель командой enable.

```
esr(config)# security ipsec IPSECVPN
esr(config-ipsec-vpn)# mode ike
esr(config-ipsec-vpn)# ike establish-tunnel by-request
esr(config-ipsec-vpn)# ike gateway IKEGW
esr(config-ipsec-vpn)# ike ipsec-policy IPSECPOLICY
esr(config-ipsec-vpn)# enable
esr(config-ipsec-vpn)# exit
```
Разрешим протокол esp и udp-порты 500, 4500 в конфигурации firewall для установления IPsec VPN:

```
esr(config)# security zone-pair untrusted self
esr(config-zone-pair)# rule 1
esr(config-zone-pair-rule)# action permit
esr(config-zone-pair-rule)# match protocol udp
esr(config-zone-pair-rule)# match destination-port ISAKMP
esr(config-zone-pair-rule)# enable
esr(config-zone-pair-rule)# exit
esr(config-zone-pair)#
                       rule 2
esr(config-zone-pair-rule)# action permit
esr(config-zone-pair-rule)# match protocol esp
esr(config-zone-pair-rule)# enable
esr(config-zone-pair-rule)# exit
esr(config-zone-pair)# end
```
2. Конфигурирование R2 Настроим внешний сетевой интерфейс и определим принадлежность к зоне безопасности:

```
esr# configure
esr(config)# interface gi 1/\theta/1esr(config-if)# ip address 120.11.5.1/24
esr(config-if)# security-zone untrusted
esr(config-if)# exit
```
Для настройки правил зон безопасности потребуется создать профиль порта протокола ISAKMP:

```
esr(config)# object-group service ISAKMP
esr(config-addr-set)# port-range 500,4500
esr(config-addr-set)# exit
```
Создадим профиль протокола IKE. В профиле укажем группу Диффи-Хэллмана 2, алгоритм шифрования 3 DES, алгоритм аутентификации SHA1. Данные параметры безопасности используются для защиты IKE-соединения:

```
esr(config)# security ike proposal IKEPROP
esr(config-ike-proposal)# dh-group 2
esr(config-ike-proposal)# authentication algorithm shal
esr(config-ike-proposal)# encryption algorithm 3des
esr(config-ike-proposal)# exit
```
Создадим политику протокола IKE. В политике указывается список профилей протокола IKE. по которым могут согласовываться узлы, ключ аутентификации, метод аутентификации XAUTH по ключу и режим аутентификации - клиент:

```
esr(config)# security ike policy IKEPOLICY
esr(config-ike-policy)# pre-shared-key hexadecimal 123FFF
esr(config-ike-policy)# authentication method xauth-psk-key
esr(config-ike-policy)# authentication mode client
esr(config-ike-policy)# proposal IKEPROP
esr(config-ike-policy)# exit
```
Создадим профиль доступа и заведем в нем пару логин и пароль:

```
esr(config)# access profile XAUTH
esr(config-access-profile)# user client1
esr(config-profile)# password ascii-text password123
esr(config-profile)# exit
esr(config-access-profile)# exit
```
Создадим интерфейс loopback для терминации IP-адреса, полученного от IPsec VPN сервера:

esr(config)# interface loopback 8 esr(config-loopback)# exit

Создадим шлюз протокола IKE. В данном профиле указывается политика, интерфейс терминации, режим динамического установления удаленной подсети, выбор профиля доступа для XAUTH и режим перенаправления трафика в туннель по политике:

```
esr(config)# security ike gateway IKEGW
esr(config-ike-gw)# ike-policy IKEPOLICY
esr(config-ike-gw)# assign-interface loopback 8
esr(config-ike-gw)# local address 120.11.5.1
esr(config-ike-gw)# remote address 180.100.0.1
esr(config-ike-gw)# remote network dynamic client
esr(config-ike-gw)# mode policy-based
esr(config-ike-gw)# xauth access-profile xauth client client1
esr(config-ike-gw)# exit
```
Создадим профиль параметров безопасности для IPsec-туннеля. В профиле укажем алгоритм шифрования 3DES, алгоритм аутентификации SHA1. Данные параметры безопасности используются для защиты IPsec-туннеля:

```
esr(config)# security ipsec proposal IPSECPROP
esr(config-ipsec-proposal)# authentication algorithm md5
esr(config-ipsec-proposal)# encryption algorithm aes128
esr(config-ipsec-proposal)# exit
```
Создадим политику для IPsec-туннеля. В политике указывается список профилей IPsec-туннеля, по которым могут согласовываться узлы:

```
esr(config)# security ipsec policy IPSECPOLICY
esr(config-ipsec-policy)# proposal IPSECPROP
esr(config-ipsec-policy)# exit
```
Создадим IPsec VPN. В VPN указывается шлюз IKE-протокола, политика IPsec-туннеля, режим обмена ключами и способ установления соединения. После ввода всех параметров включим туннель командой enable:

```
esr(config)# security ipsec vpn IPSECVPN
esr(config-ipsec-vpn)# mode ike
esr(config-ipsec-vpn)# ike establish-tunnel route
esr(config-ipsec-vpn)# ike gateway IKEGW
esr(config-ipsec-vpn)# ike ipsec-policy IPSECPOLICY
esr(config-ipsec-vpn)# enable
esr(config-ipsec-vpn)# exit
```
Разрешим протокол esp и udp-порты 500, 4500 в конфигурации firewall для установления IPsec VPN:

```
esr(config)# security zone-pair untrusted self
esr(config-zone-pair)# rule 1
esr(config-zone-pair-rule)# action permit
esr(config-zone-pair-rule)# match protocol udp
esr(config-zone-pair-rule)# match destination-port ISAKMP
esr(config-zone-pair-rule)# enable
esr(config-zone-pair-rule)# exit
esr(config-zone-pair)#
                       rule 2
esr(config-zone-pair-rule)# action permit
esr(config-zone-pair-rule)# match protocol esp
esr(config-zone-pair-rule)# enable
esr(config-zone-pair-rule)# exit
esr(config-zone-pair)# end
```
Состояние туннеля можно посмотреть командой:

esr# show security ipsec vpn status IPSECVPN

Конфигурацию туннеля можно посмотреть командой:

esr# show security ipsec vpn configuration IPSECVPN

**4.** В firewall необходимо разрешить протокол ESP и ISAKMP (UDP-порт 500, 4500).

## 9.4.7 Пример настройки DPD (Dead Peer Detection)

### Задача:

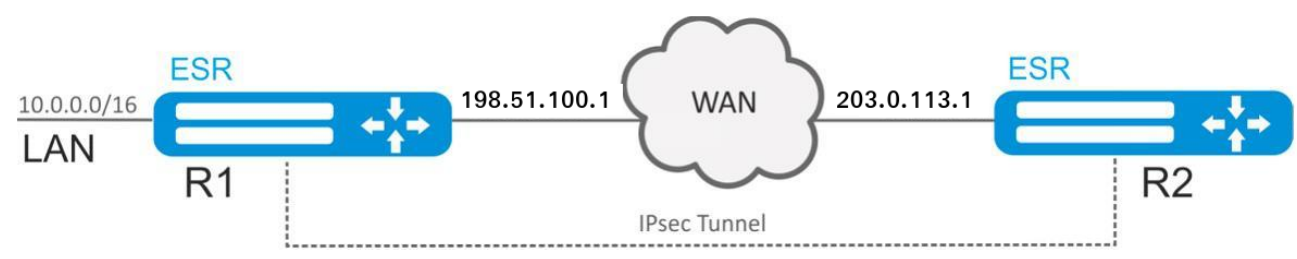

Настроить Dead Peed Detection на R1 для Policy-based IPsec VPN между R1 и R2. Исходную конфигурацию можно взять из примера настройки Policy-based IPsec VPN.

### Решение:

На R1 в шлюзе протокола IKE укажем: режим работы DPD - restart, интервал опроса - 1 секунду, таймаут - 4 секунды:

```
esr# configure
esr(config)# security ike gateway ike_gw1
esr(config-ike-gw)# dead-peer-detection action restart
esr(config-ike-gw)# dead-peer-detection interval 1
esr(config-ike-gw)# dead-peer-detection timeout 4
esr(config-ike-gw)# exit
```
Состояние туннеля можно посмотреть командой:

esr# show security ipsec vpn status ipsec1

Конфигурацию туннеля можно посмотреть командой:

esr# show security ipsec vpn configuration ipsec1

После разрыва соединения между R1 и R2 на R1 IPsec-туннель начнет перестраиваться спустя 4 секунды после разрыва.

esr# show security ipsec vpn status Name **Name Local host** Remote host **Initiator** spi Responder spi State ------------------------------- --------------- --------------- ------------------ ------------------ ---------- ipsec1 198.51.100.1 203.0.113.1 0x7a77a25a55853255 0xb62fd04f2db43d08 Established 2037-10-30T07:52:53+00:00 %CLI-I-CMD: user admin from console input: show security ipsec vpn status esr# show security ipsec vpn status Name Local host Remote host Initiator spi<br>Responder spi State State Responder spi ------------------------------- --------------- --------------- ------------------ ------------------ ---------- ipsec1 198.51.100.1 203.0.113.1 0x77706e37b4e68cce 0x0000000000000000 Connecting 2037-10-30T07:52:57+00:00 %CLI-I-CMD: user admin from console input: show security ipsec vpn status

# **9.5 Настройка LT-туннелей**

LT (англ. Logical Tunnel – логический туннель) – тип туннелей, предназначенный для передачи маршрутной информации и трафика между различными виртуальными маршрутизаторами (VRF), сконфигурированными на одном аппаратном маршрутизаторе. LT-туннель может использоваться для организации взаимодействия между двумя или более VRF с применением ограничений firewall.

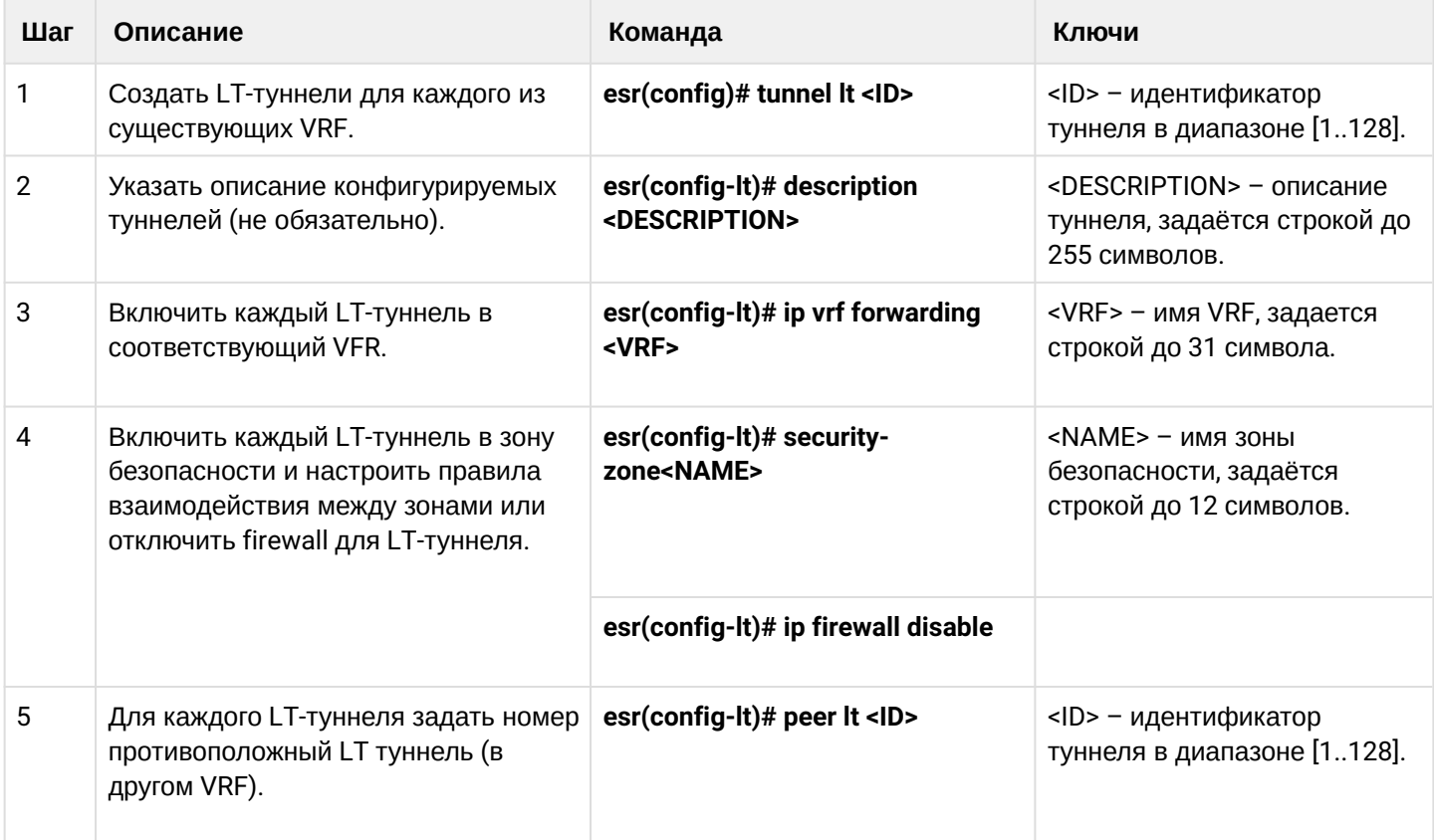

### **9.5.1 Алгоритм настройки**
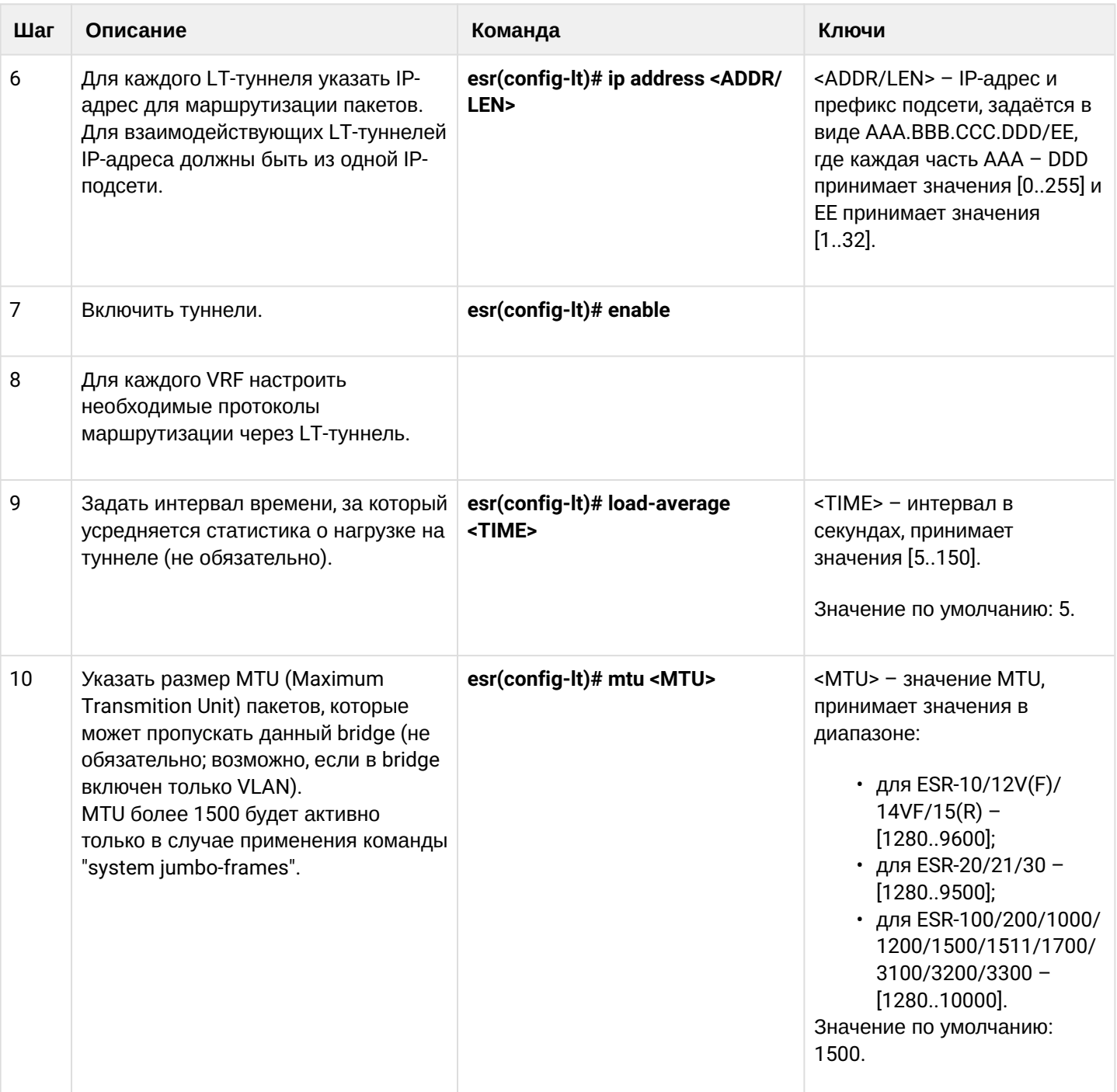

### 9.5.2 Пример настройки

#### Задача:

Организовать взаимодействие между хостами, терминированными в двух VRF vrf\_1 и vrf\_2.

Исходная конфигурация:

```
hostname esr
ip vrf vrf_1
exit
ip vrf vrf_2
exit
interface gigabitethernet 1/\sqrt{0}/1ip vrf forwarding vrf_1
  ip firewall disable
  ip address 10.0.0.1/24exit
interface gigabitethernet 1/\theta/2ip vrf forwarding vrf_2
  ip firewall disable
  ip address 10.0.1.1/24
exit
```
#### Решение:

Создадим LT-туннели для каждого VRF с указанием IP-адресов из одной подсети:

```
esr(config)# tunnel lt 1
esr(config-lt)# ip vrf forwarding vrf_1
esr(config-lt)# ip firewall disable
esr(config-lt)# ip address 192.168.0.1/30
esr(config-lt)# exit
esr(config)# tunnel lt 2
esr(config-lt)# ip vrf forwarding vrf_2
esr(config-lt)# ip firewall disable
esr(config-lt)# ip address 192.168.0.2/30
esr(config-lt)# exit
```
Укажем для каждого LT-туннеля LT-туннель из VRF, с которым необходимо установить связь, и активируем их:

```
esr(config)# tunnel lt 1
esr(config-lt)# peer lt 2
esr(config-lt)# enable
esr(config-lt)# exit
esr(config)# tunnel lt 2
esr(config-lt)# peer lt 1
esr(config-lt)# enable
esr(config-lt)# exit
```
### **Если в VRF не сконфигурирован ни один из протоколов динамической маршрутизации, то необходимо указать статические маршруты для каждого VRF:**

esr(config)# ip route vrf vrf\_1 0.0.0.0/0 192.168.0.2 esr(config)# ip route vrf vrf\_2 0.0.0.0/0 192.168.0.1

# 10 Управление QoS

- Базовый QoS
	- Алгоритм настройки
	- Пример настройки
- Расширенный QoS
	- Алгоритм настройки
	- Пример настройки

QoS (Quality of Service) - технология предоставления различным классам трафика различных приоритетов в обслуживании. Использование службы QoS позволяет сетевым приложениям сосуществовать в одной сети, не уменьшая при этом пропускную способность других приложений.

# <span id="page-255-0"></span>10.1 Базовый QoS

В базовом режиме на маршрутизаторах ESR классификация (направление трафика в очередь) и перемаркировка работает только на входе (на интерфейсе через который поступает трафик должен быть включен QoS).

## <span id="page-255-1"></span>10.1.1 Алгоритм настройки

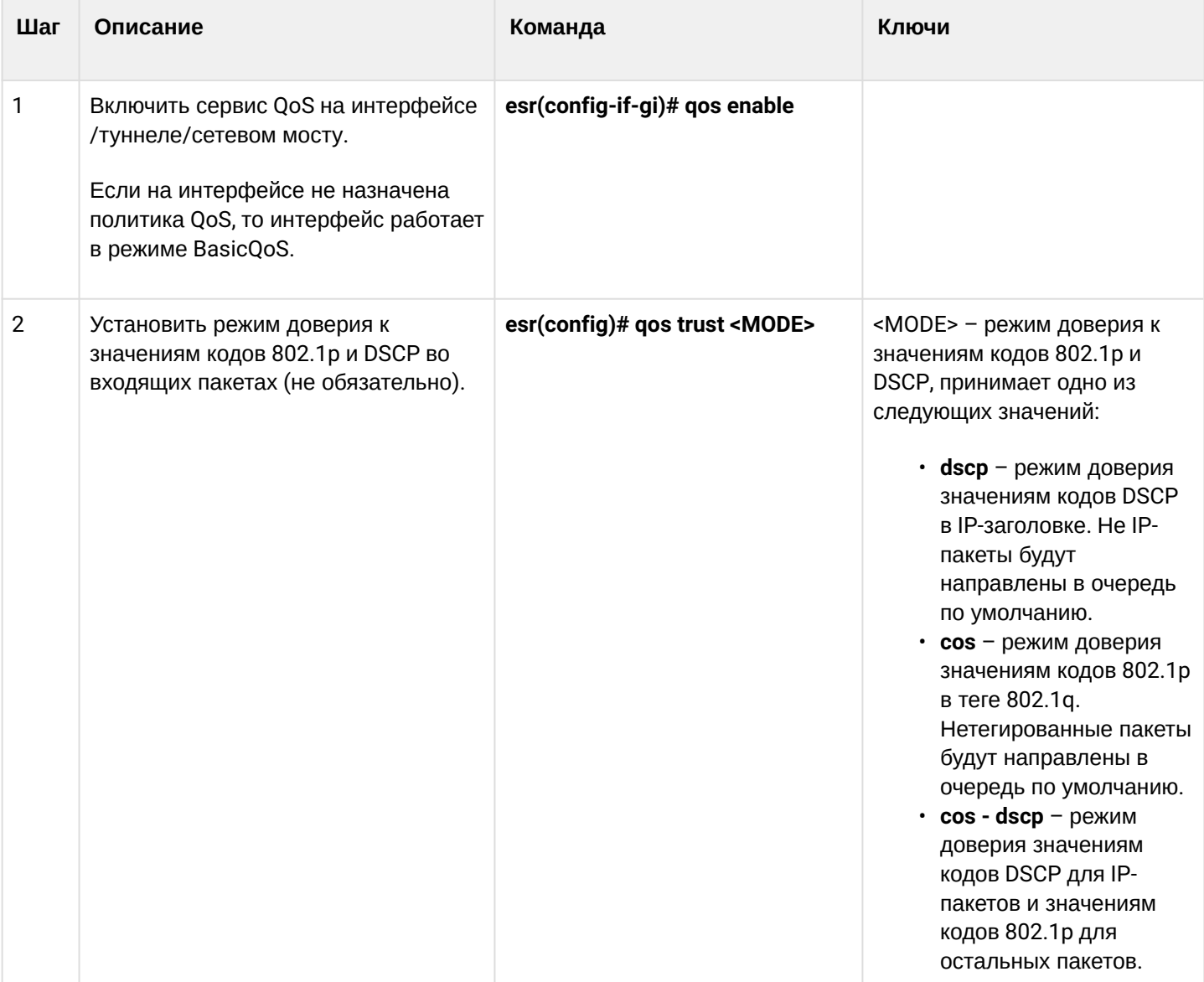

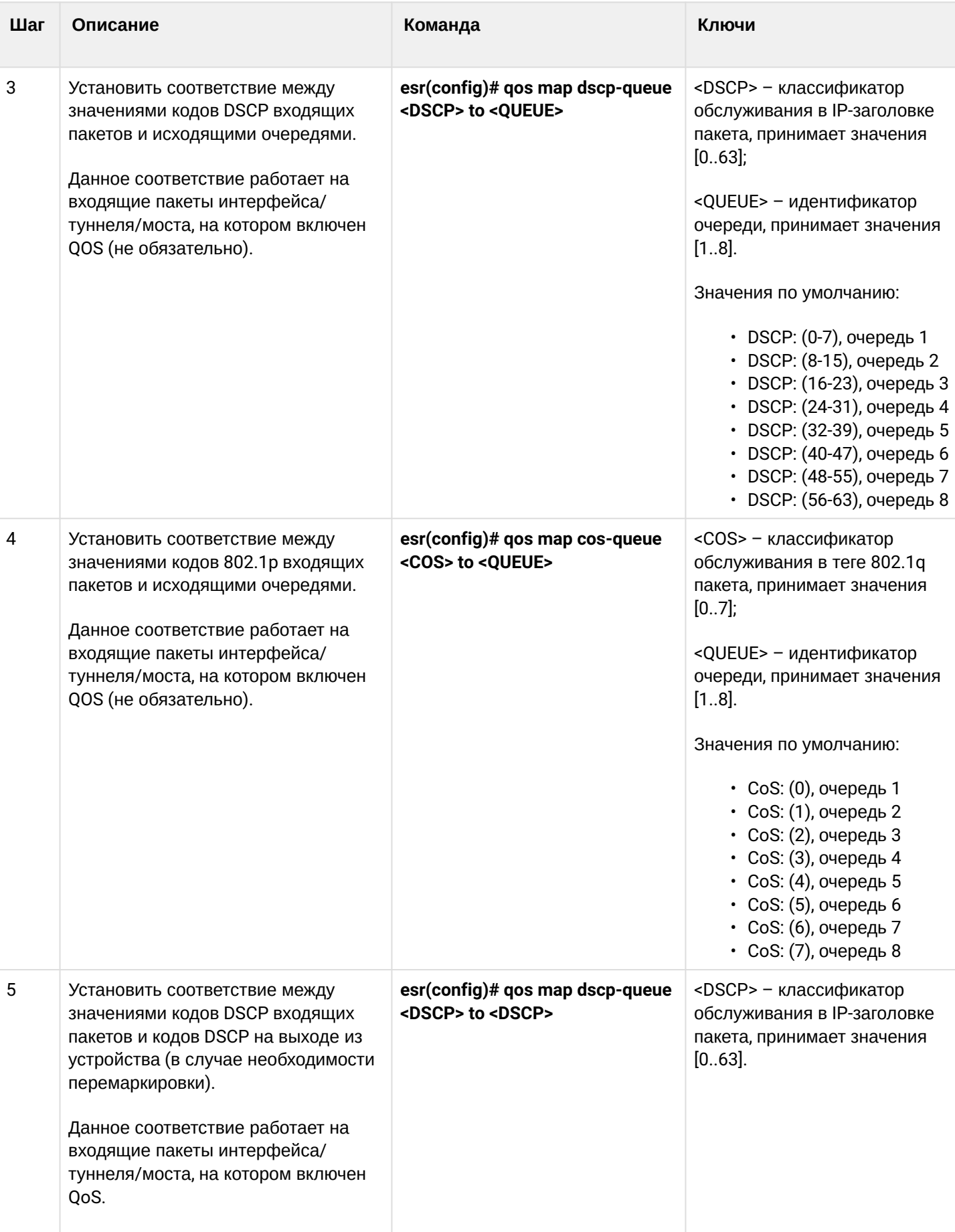

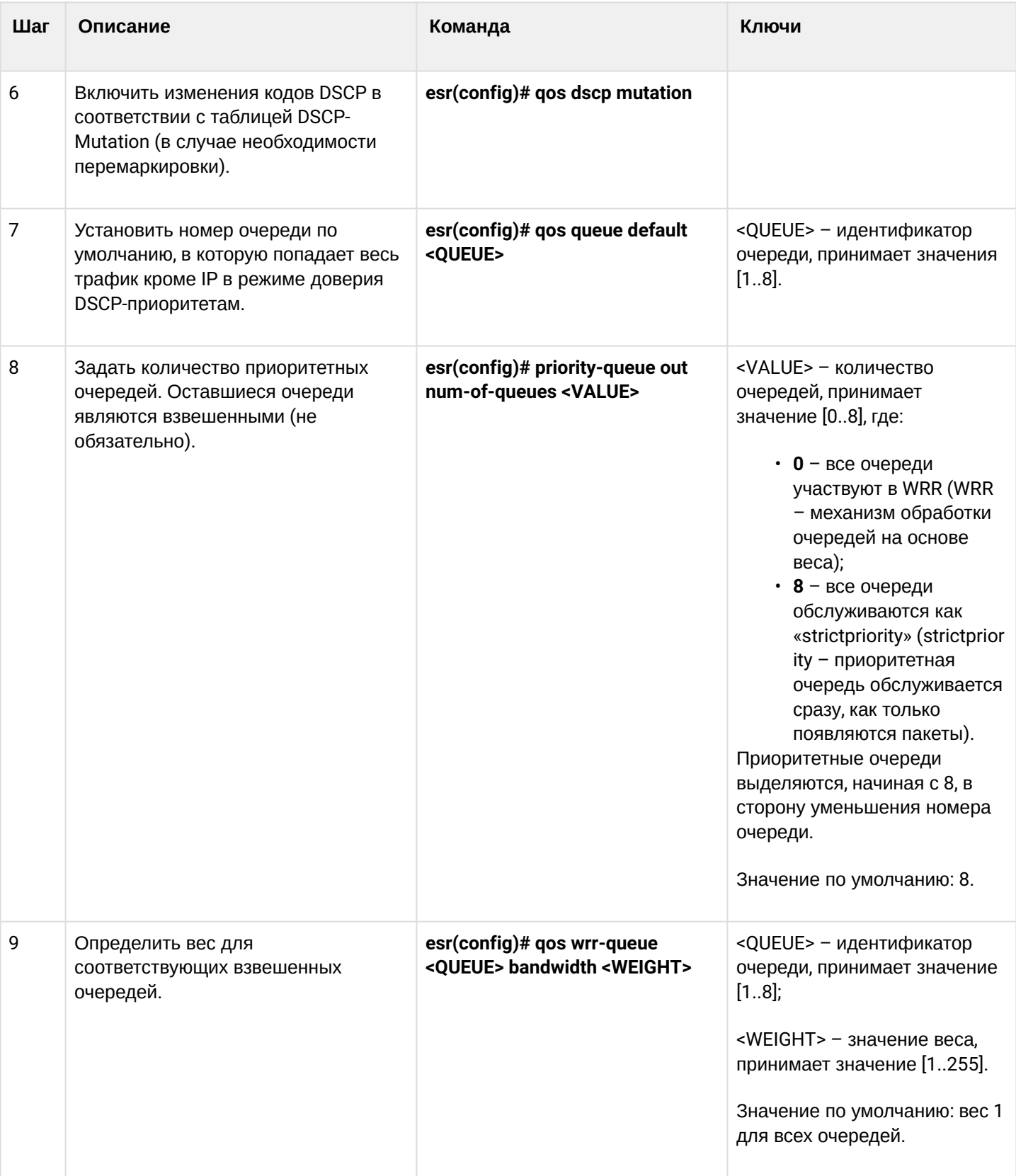

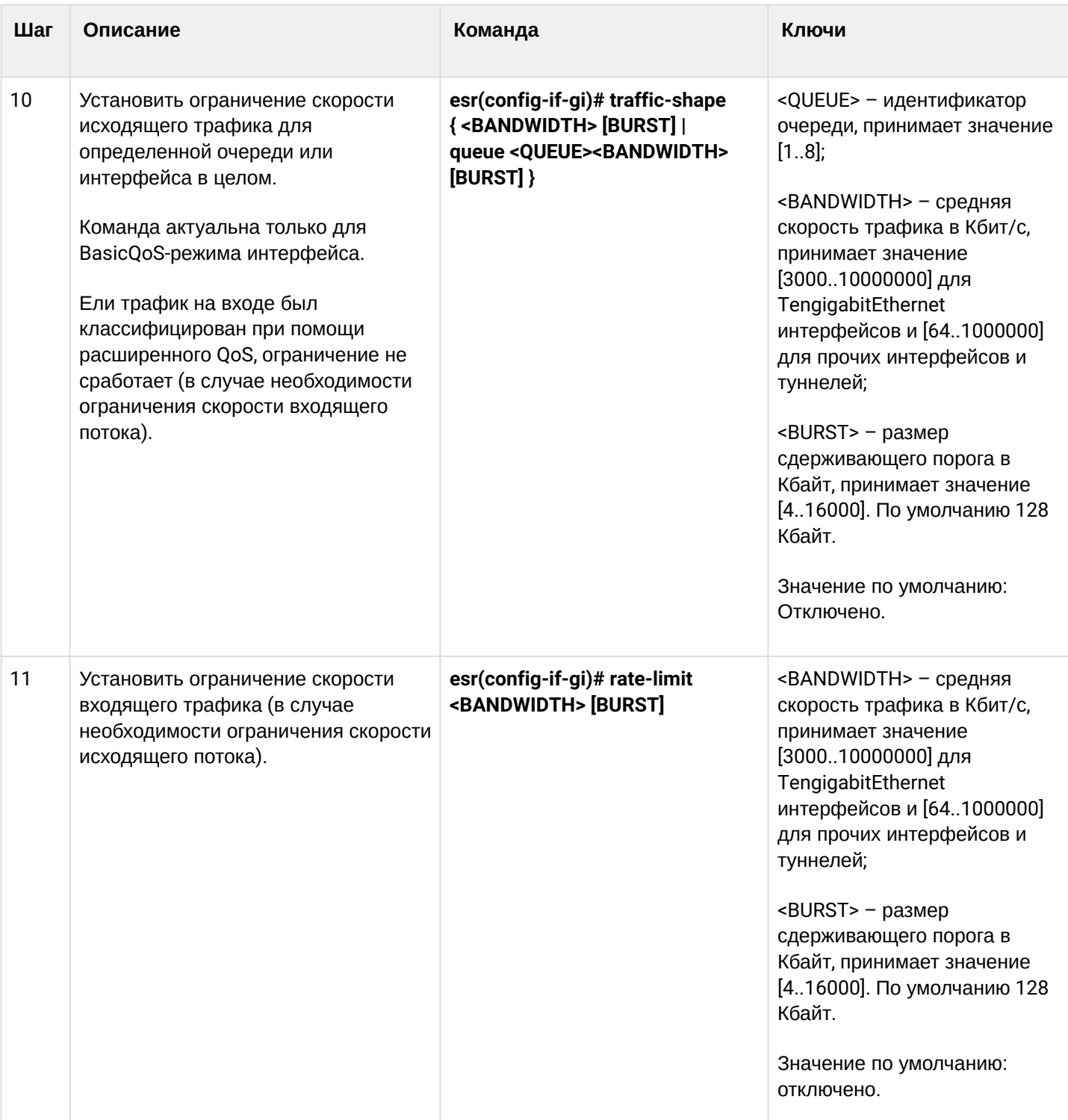

# <span id="page-258-0"></span>10.1.2 Пример настройки

### Задача:

Настроить следующие ограничения на интерфейсе gigabitethernet 1/0/8: передавать трафик с DSCP 22 в восьмую приоритетную очередь, трафик с DSCP 14 в седьмую взвешенную очередь, установить ограничение по скорости в 60 Мбит/с для седьмой очереди.

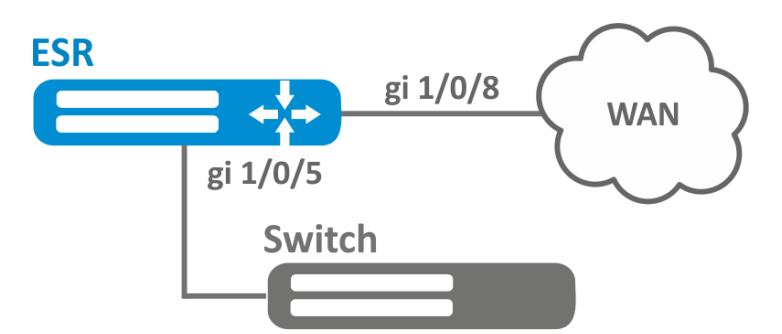

### Решение:

Для того чтобы восьмая очередь осталась приоритетной, а очереди с первой по седьмую стали взвешенными, ограничим количество приоритетных очередей до 1:

```
esr(config)# priority-queue out num-of-queues 1
```
Перенаправим трафик с DSCP 22 в первую приоритетную очередь:

```
esr(config)# qos map dscp-queue 22 to 8
```
Перенаправим трафик с DSCP 14 в седьмую взвешенную очередь:

```
esr(config)# qos map dscp-queue 14 to 7
```
Включим QoS на входящем интерфейсе для корректной классификации трафика и направления в соответствующую очередь со стороны LAN:

```
esr(config)# interface gigabitethernet 1/0/5
esr(config-if-gi)# qos enable
esr(config-if-gi)# exit
```
Включим QoS на интерфейсе со стороны WAN для правильной обработки очередей и ограничения полосы пропускания:

esr(config)# interface gigabitethernet 1/0/8 esr(config-if-gi)# qos enable

Установим ограничение по скорости в 60 Мбит/с для седьмой очереди:

```
esr(config-if)# traffic-shape queue 7 60000
esr(config-if)# exit
```
Просмотреть статистику по QoS можно командой:

esr# show gos statistics gigabitethernet  $1/0/8$ 

# <span id="page-260-0"></span>10.2 Расширенный QoS

## <span id="page-260-1"></span>10.2.1 Алгоритм настройки

В расширенном режиме на маршрутизаторах ESR классификация поступающего трафика возможна как на входящем, так и на исходящем интерфейсах.

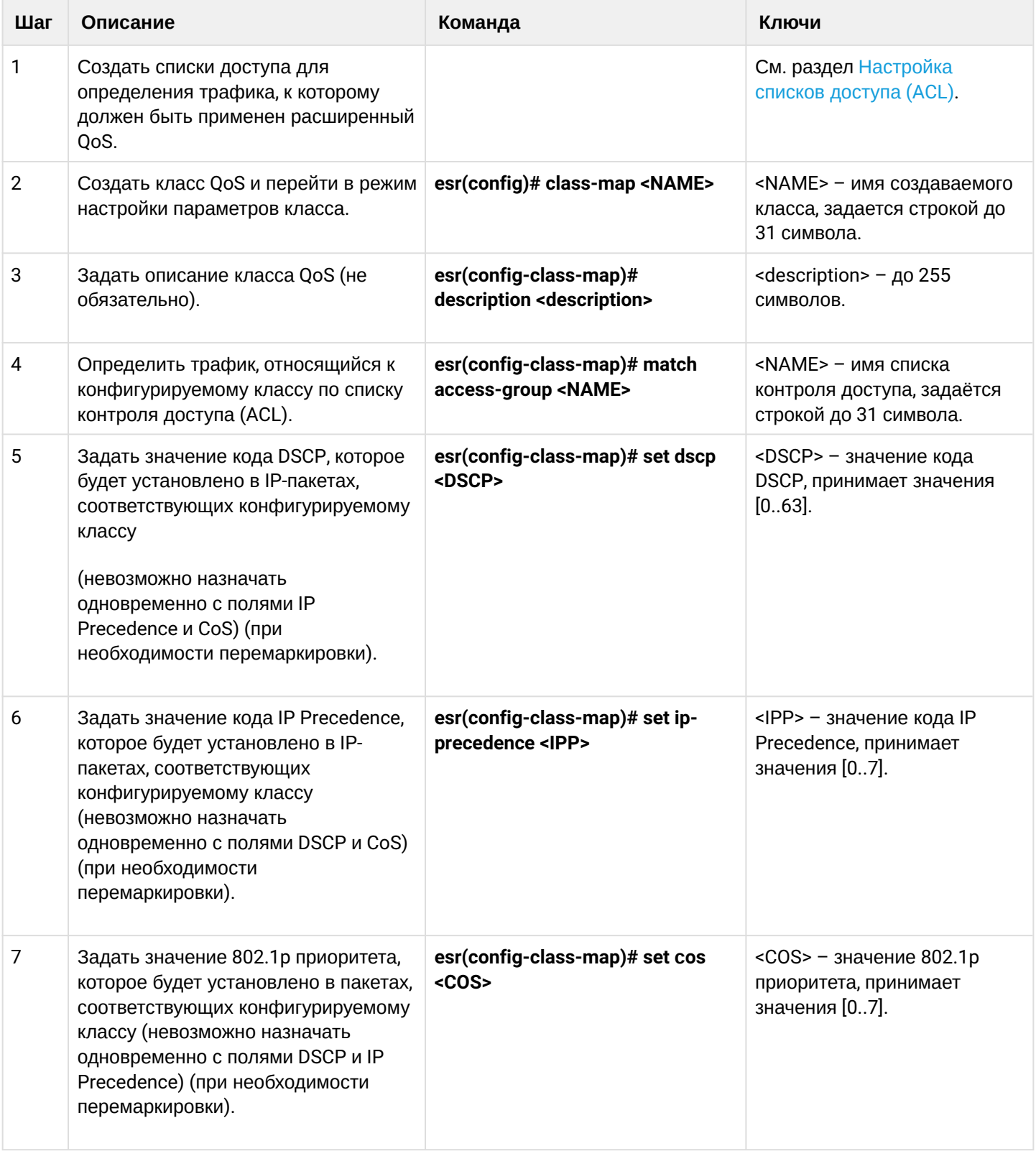

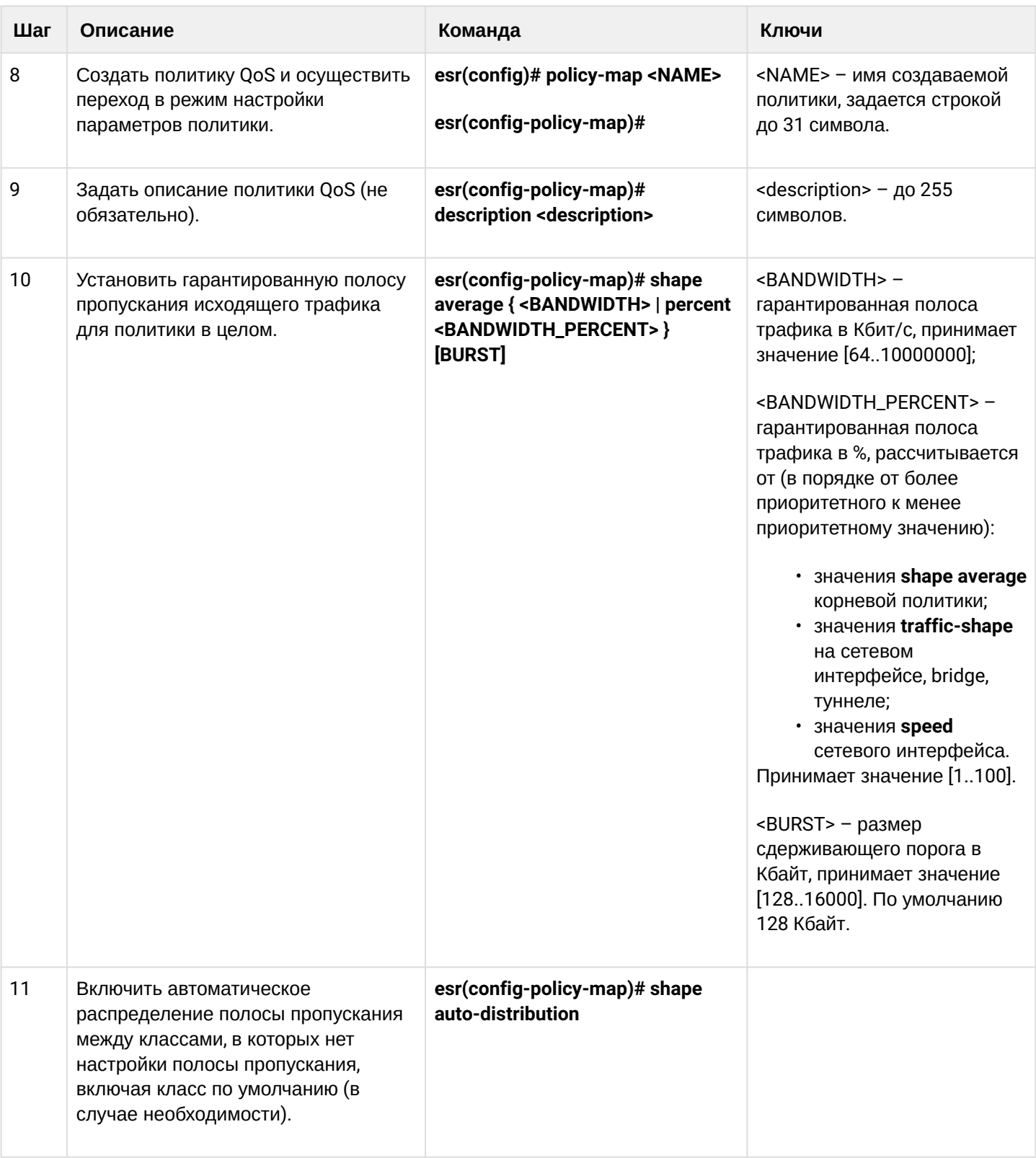

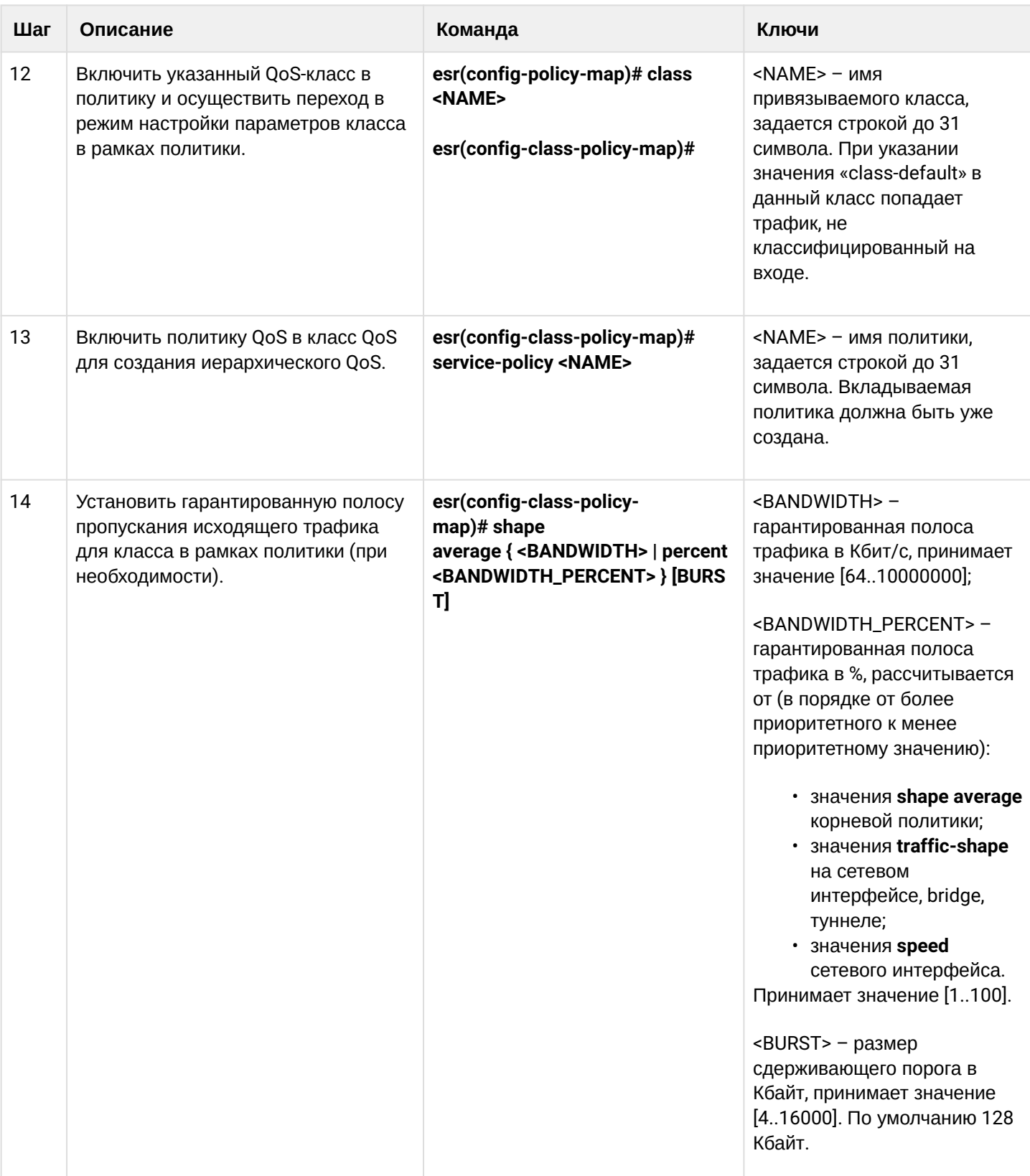

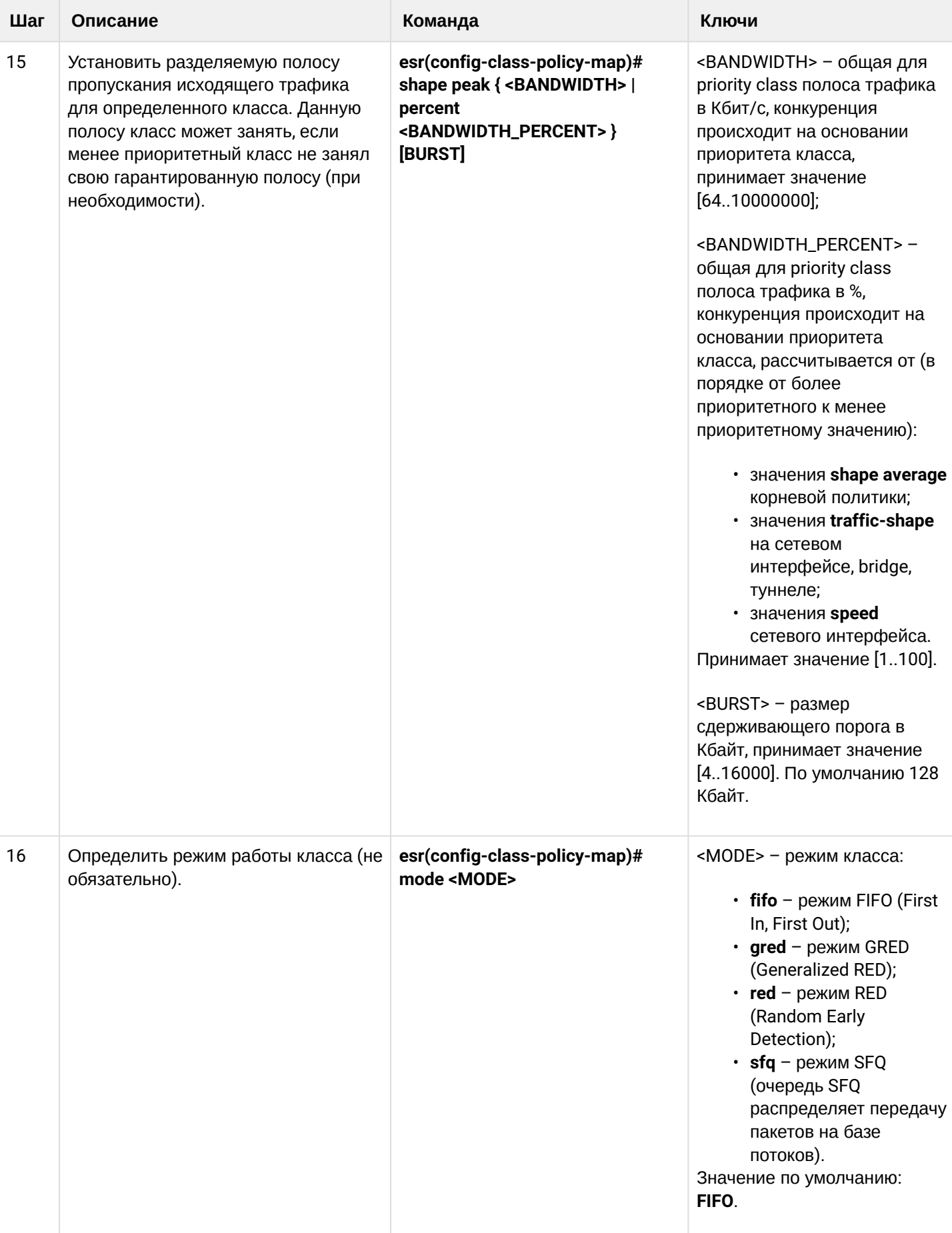

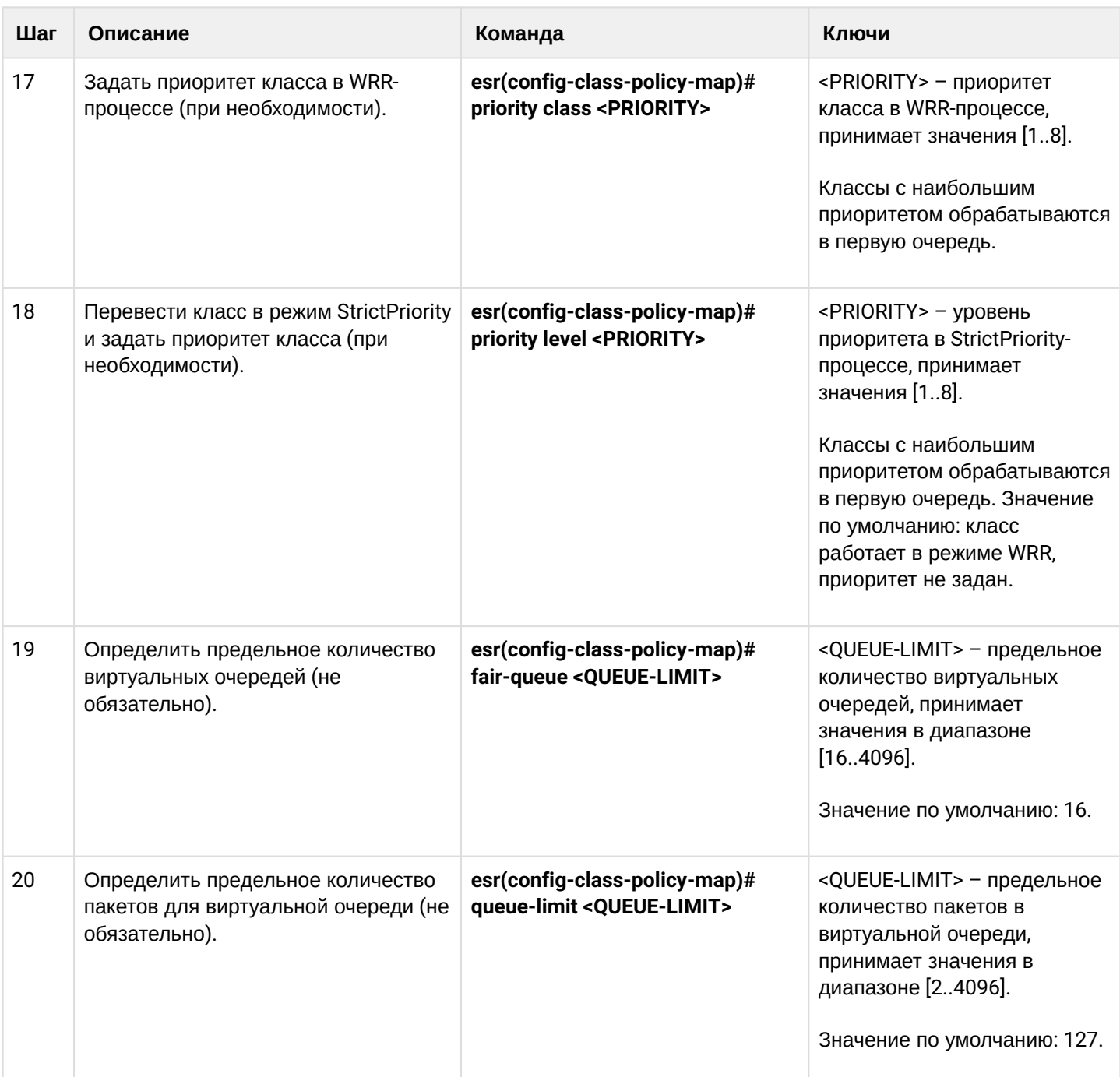

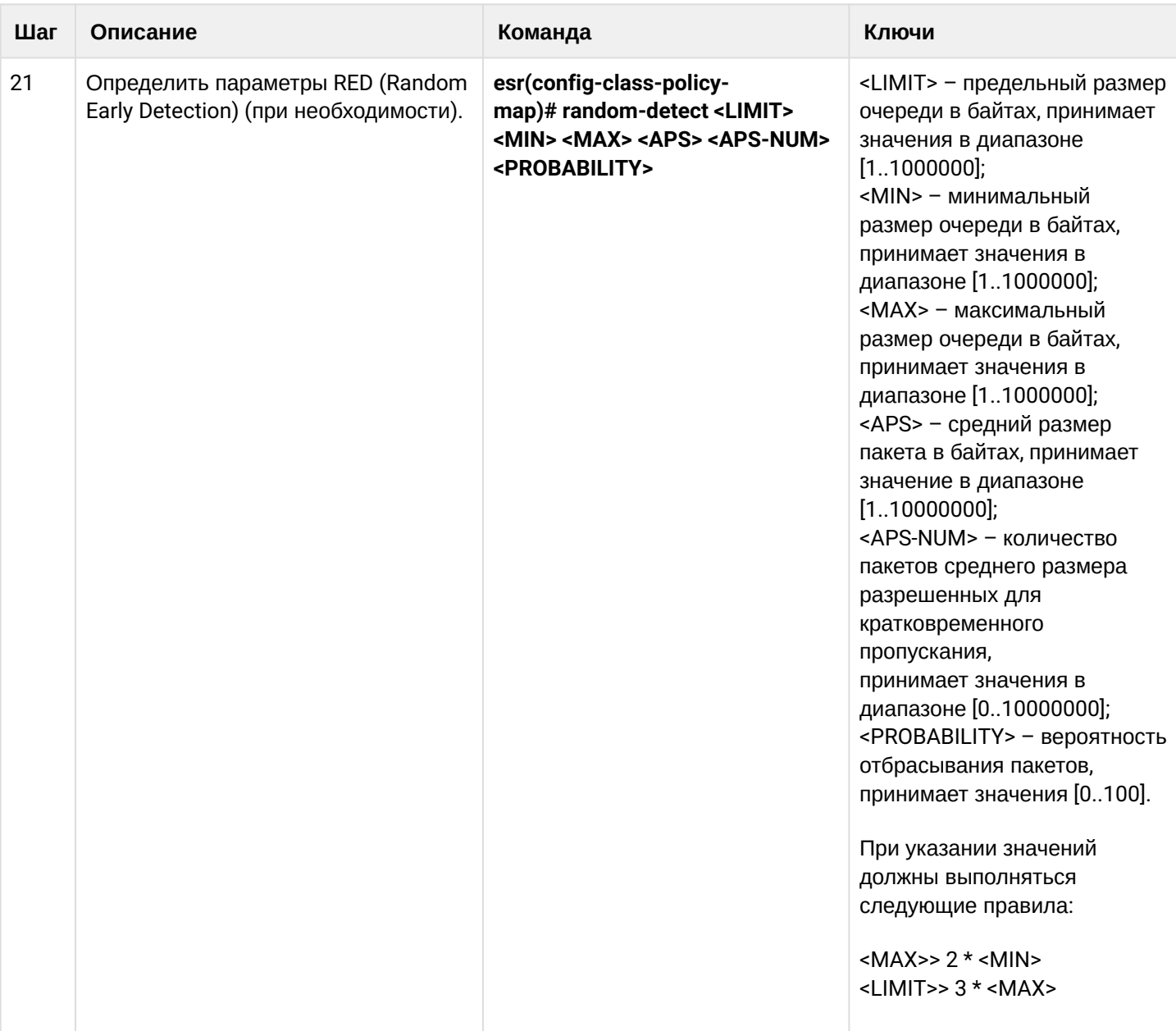

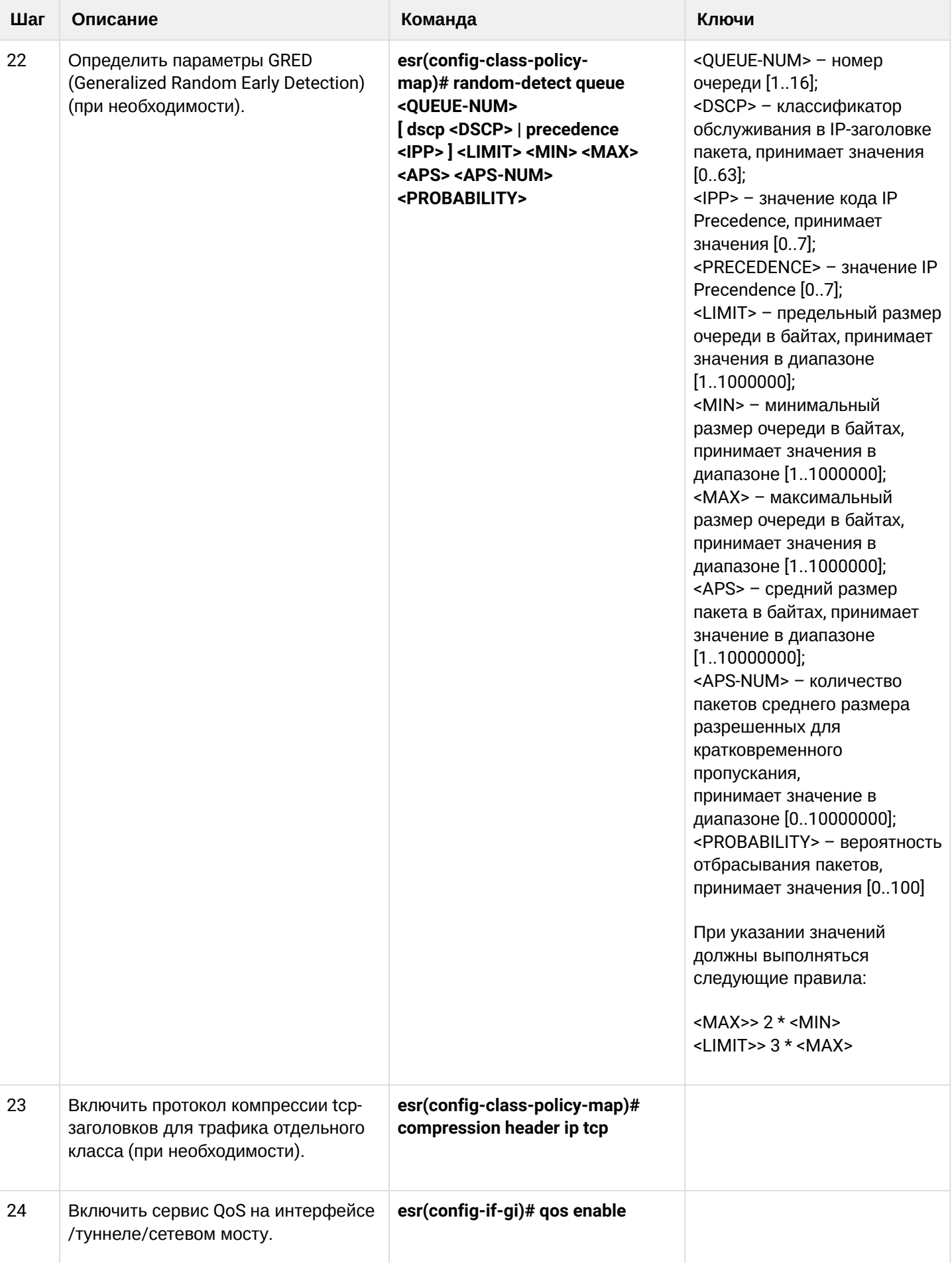

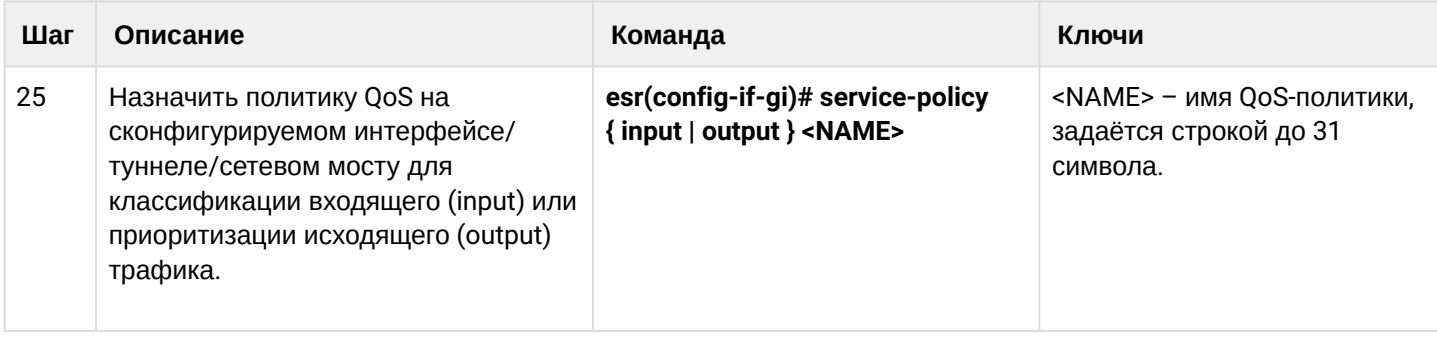

### <span id="page-267-0"></span>10.2.2 Пример настройки

### Задача:

Классифицировать приходящий трафик по подсетям (10.0.11.0/24, 10.0.12.0/24), произвести маркировку по DSCP (38 и 42) и произвести разграничение по подсетям (40 Мбит/с и 60 Мбит/с), ограничить общую полосу до 250 Мбит/с, остальной трафик обрабатывать через механизм SFO.

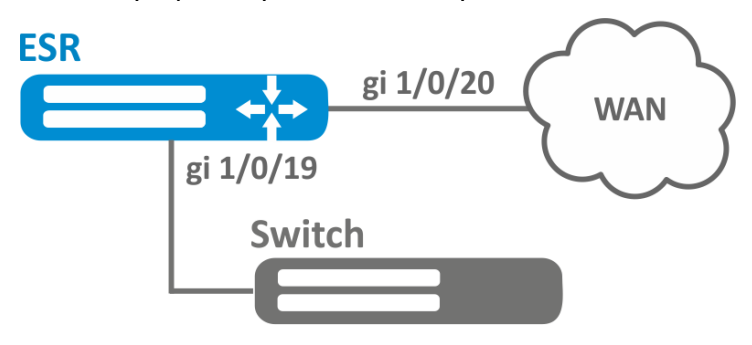

### Решение:

Настроим списки доступа для фильтрации по подсетям, выходим в глобальный режим конфигурации:

```
esr(config)# ip access-list extended fl1
esr(config-acl)# rule 1
esr(config-acl-rule)# action permit
esr(config-acl-rule)# match protocol any
esr(config-acl-rule)# match source-address 10.0.11.0 255.255.255.0
esr(config-acl-rule)# match destination-address any
esr(config-acl-rule)# enable
esr(config-acl-rule)# exit
esr(config-acl)# exit
esr(config)# ip access-list extended fl2
esr(config-acl)# rule 1
esr(config-acl-rule)# action permit
esr(config-acl-rule)# match protocol any
esr(config-acl-rule)# match source-address 10.0.12.0 255.255.255.0
esr(config-acl-rule)# match destination-address any
esr(config-acl-rule)# enable
esr(config-acl-rule)# exit
esr(config-acl)# exit
```
#### Создаем классы fl1 и fl2, указываем соответствующие списки доступа, настраиваем маркировку:

```
esr(config)# class-map fl1
esr(config-class-map)# set dscp 38
esr(config-class-map)# match access-group fl1
esr(config-class-map)# exit
esr(config)# class-map fl2
esr(config-class-map)# set dscp 42
esr(config-class-map)# match access-group fl2
esr(config-class-map)# exit
```
Создаём политику и определяем ограничение общей полосы пропускания:

```
esr(config)# policy-map fl
esr(config-policy-map)# shape average 250000
```
Осуществляем привязку класса к политике, настраиваем ограничение полосы пропускания и выходим:

```
esr(config-policy-map)# class fl1
esr(config-class-policy-map)# shape average 40000
esr(config-class-policy-map)# exit
esr(config-policy-map)# class fl2
esr(config-class-policy-map)# shape average 60000
esr(config-class-policy-map)# exit
```
Для настройки ограничения полосы пропускания в процентах необходимо использовать команду shape average percent.

Для другого трафика настраиваем класс с режимом SFQ:

```
esr(config-policy-map)# class class-default
esr(config-class-policy-map)# mode sfq
esr(config-class-policy-map)# fair-queue 800
esr(config-class-policy-map)# exit
esr(config-policy-map)# exit
```
Включаем QoS на интерфейсах, политику на входе интерфейса ді 1/0/19 для классификации и на выходе gi1/0/20 для применения ограничений и режима SFQ для класса по умолчанию:

```
esr(config)# interface gigabitethernet 1/0/19esr(config-if-gi)# qos enable
esr(config-if-gi)# service-policy input fl
esr(config-if-gi)# exit
esr(config)# interface gigabitethernet 1/0/20
esr(config-if-gi)# qos enable
esr(config-if-gi)# service-policy output fl
esr(config-if-gi)# exit
```

```
Для просмотра статистики используется команда:
```
esr# do show qos policy statistics gigabitethernet  $1/\sqrt{0}/20$ 

# 11 Управление маршрутизацией

- [Политика анонсирования маршрутной информации](#page-270-0)
	- [Протокол](#page-270-1) [RIP](#page-270-1)
	- [Протокол](#page-270-2) [OSPF](#page-270-2)
	- [Протокол](#page-271-0) [IS-IS](#page-271-0)
	- [Протокол](#page-272-0) [iBGP](#page-272-0)
	- [Протокол](#page-272-1) [eBGP](#page-272-1)
- [Конфигурирование статических маршрутов](#page-273-0)
	- [Алгоритм настройки](#page-273-1)
	- [Пример настройки статических маршрутов](#page-274-0)
- [Настройка](#page-276-0) [RIP](#page-276-0)
	- [Алгоритм настройки](#page-276-1)
	- [Пример настройки](#page-282-0) [RIP](#page-282-0)
- [Настройка](#page-283-0) [OSPF](#page-283-0)
	- [Алгоритм настройки](#page-283-1)
	- [Пример настройки](#page-295-0) [OSPF](#page-295-0)
	- [Пример настройки](#page-296-0) [OSPF stub area](#page-296-0)
	- [Пример настройки](#page-296-1) [Virtual link](#page-296-1)
- [Настройка](#page-298-0) [BGP](#page-298-0)
	- [Алгоритм настройки](#page-298-1)
	- [Пример настройки](#page-313-0)
	- [Политика выбора лучшего маршрута в протоколе](#page-315-0) [BGP](#page-315-0)
- [Настройка](#page-317-0) [BFD](#page-317-0)
	- [Настройка таймеров](#page-319-0)
	- [Алгоритм настройки](#page-320-0)
	- [Пример настройки](#page-325-0) [BFD c BGP](#page-325-0)
- [Настройка политики маршрутизации](#page-327-0) [PBR](#page-327-0)
	- [Алгоритм настройки](#page-327-1) [Route-map](#page-327-1) [для](#page-327-1) [BGP](#page-327-1)
	- [Пример настройки](#page-332-0) [1. Route-map](#page-332-0) [для](#page-332-0) [BGP](#page-332-0)
	- [Пример настройки](#page-333-0) [2. Route-map](#page-333-0) [для](#page-333-0) [BGP](#page-333-0)
	- [Алгоритм настройки](#page-334-0) [Route-map](#page-334-0) [на основе списков доступа](#page-334-0) [\(Policy-based routing\)](#page-334-0)
	- [Пример настройки](#page-335-0) [Route-map](#page-335-0) [на основе списков доступа](#page-335-0) [\(Policy-based routing\)](#page-335-0)
- [Настройка](#page-337-0) [VRF](#page-337-0)
	- [Алгоритм настройки](#page-337-1)
	- [Пример настройки](#page-339-0)
- [Настройка](#page-340-0) [MultiWAN](#page-340-0)
	- [Алгоритм настройки](#page-340-1)
	- [Пример настройки](#page-344-0)
- [Настройка](#page-346-0) [IS-IS](#page-346-0)
	- [Алгоритм настройки](#page-346-1)
	- [Пример настройки](#page-356-0)

# <span id="page-270-0"></span>**11.1 Политика анонсирования маршрутной информации**

# <span id="page-270-1"></span>**11.1.1 Протокол RIP**

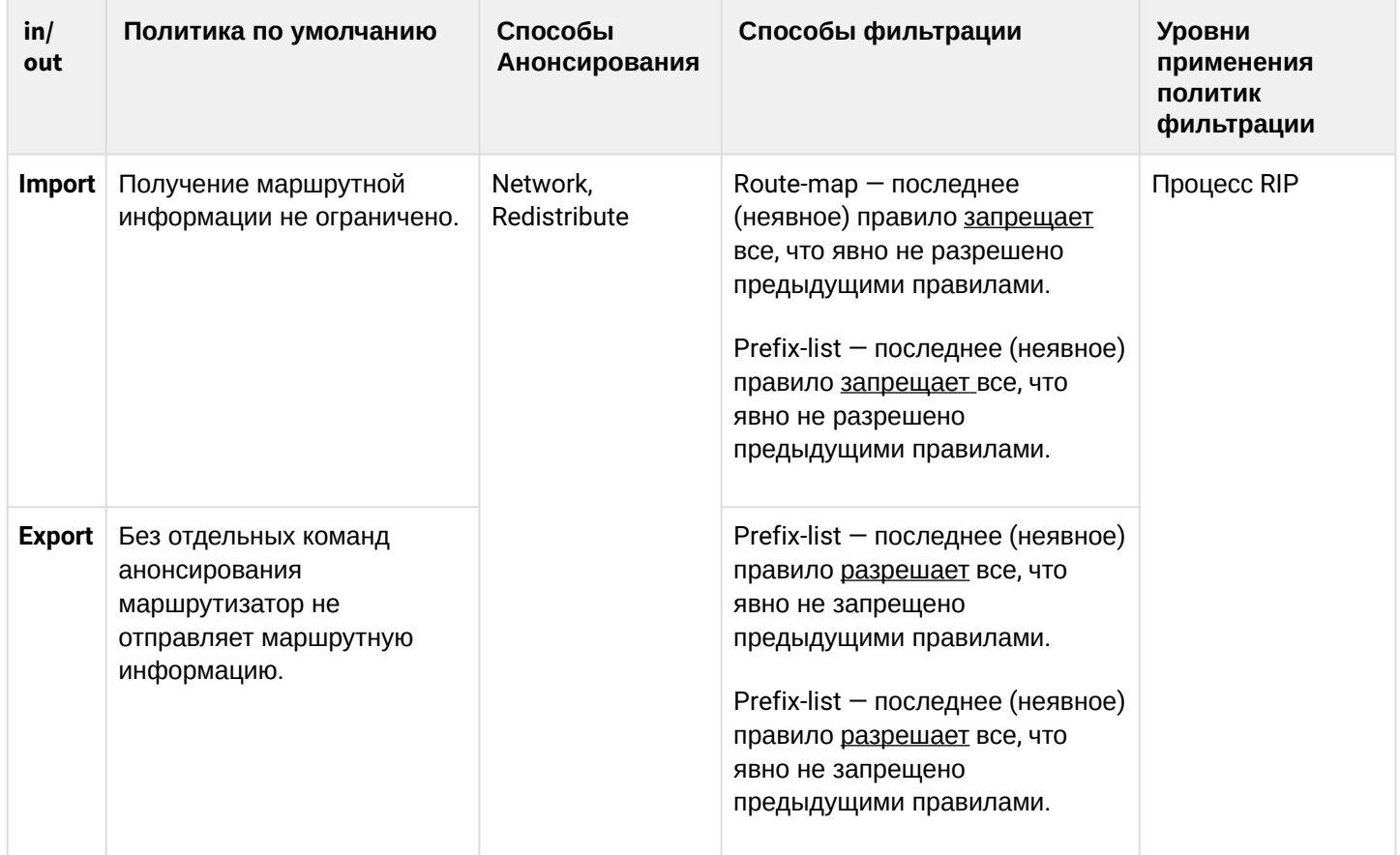

# <span id="page-270-2"></span>**11.1.2 Протокол OSPF**

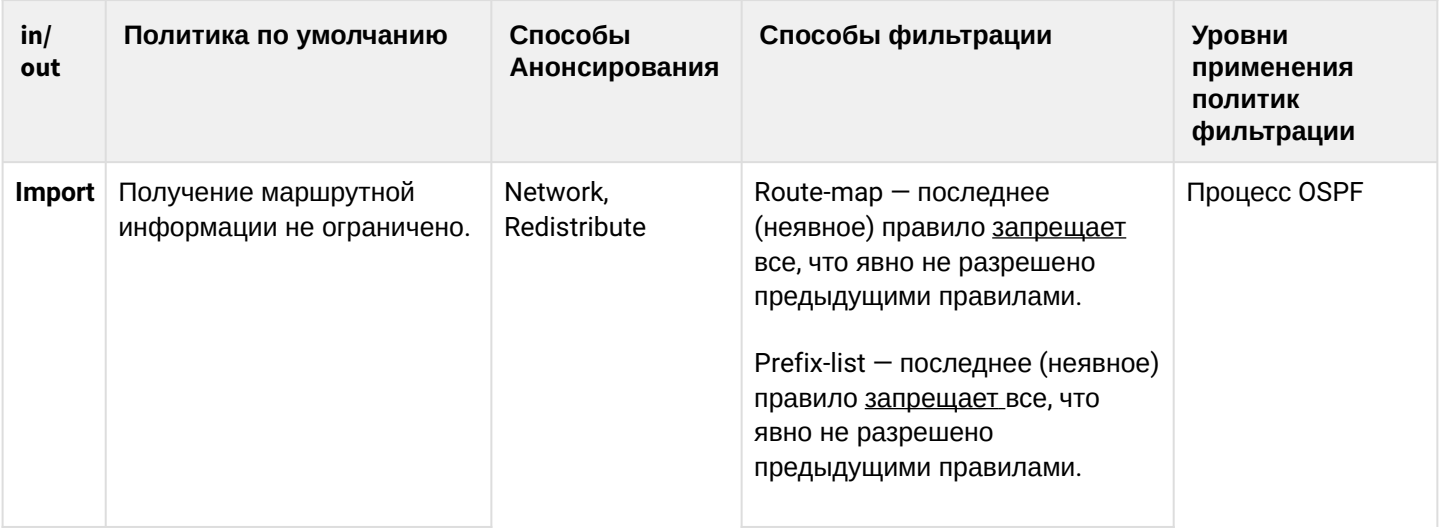

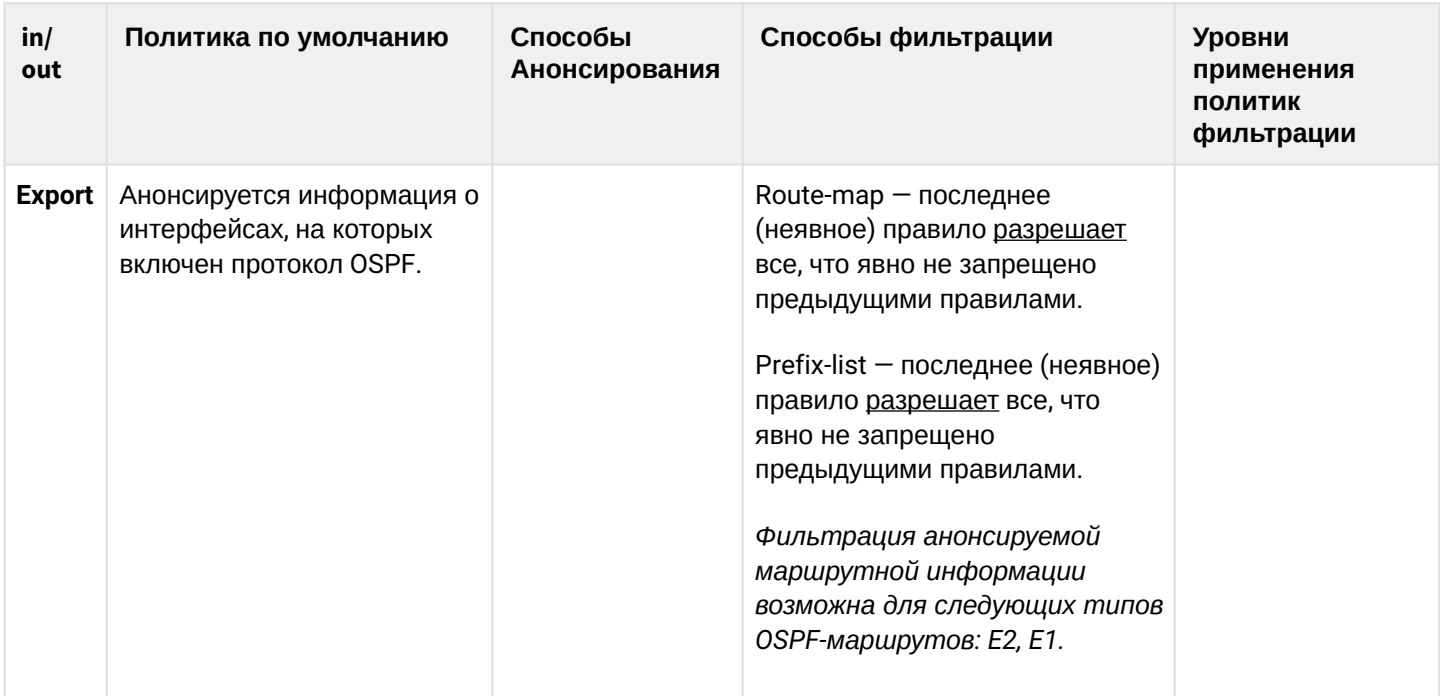

# <span id="page-271-0"></span>**11.1.3 Протокол IS-IS**

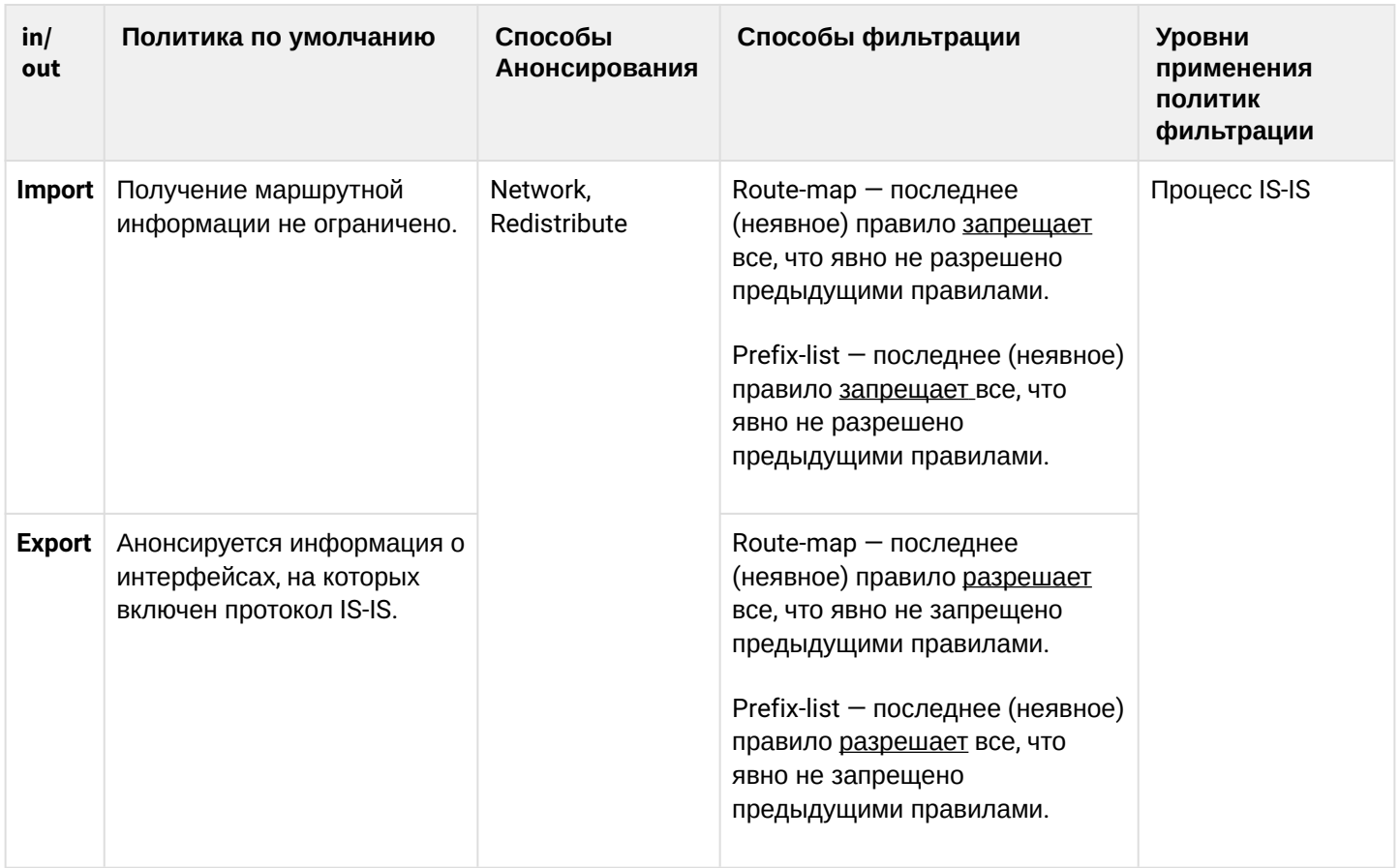

# <span id="page-272-0"></span>**11.1.4 Протокол iBGP**

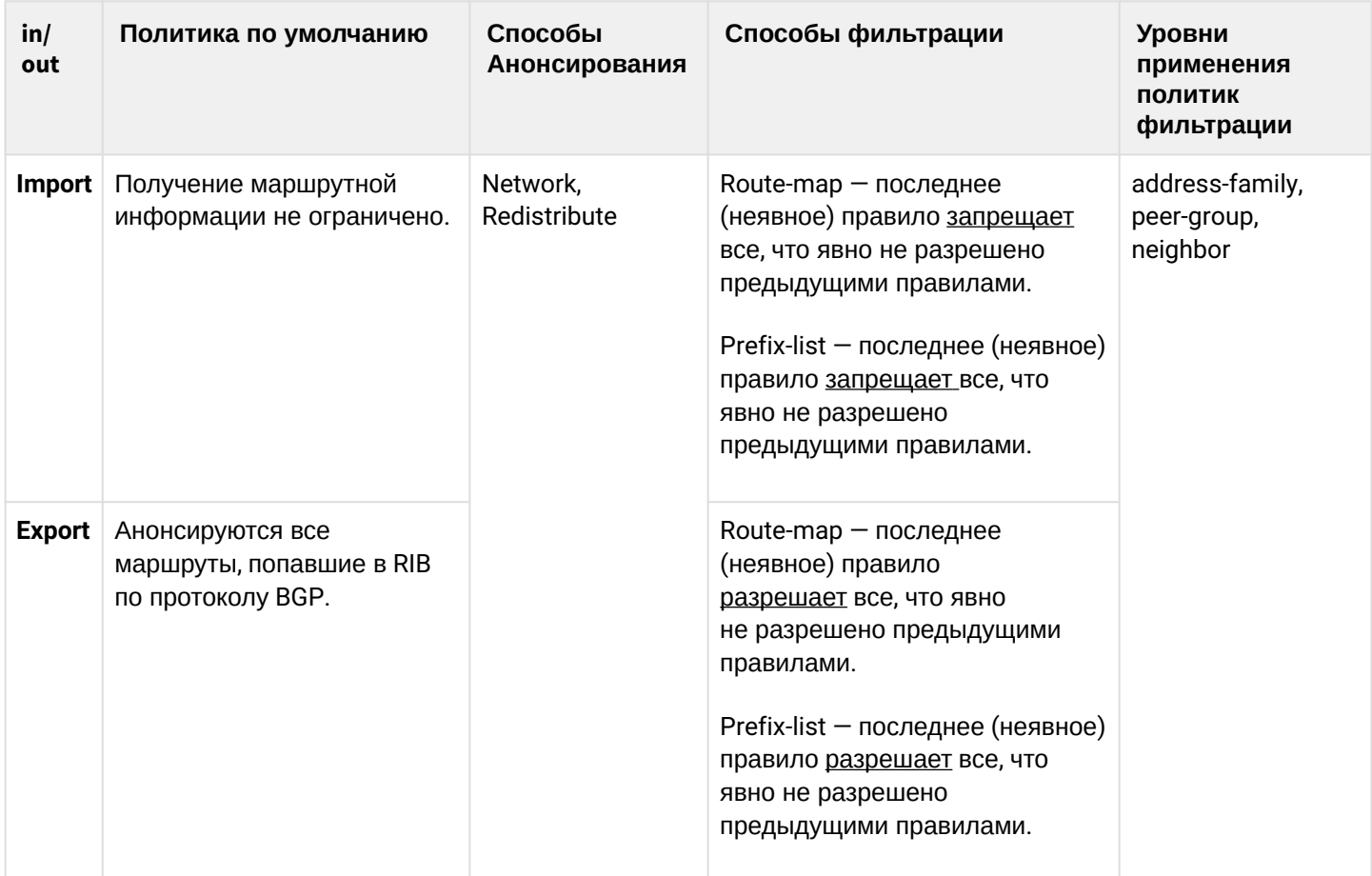

# <span id="page-272-1"></span>**11.1.5 Протокол eBGP**

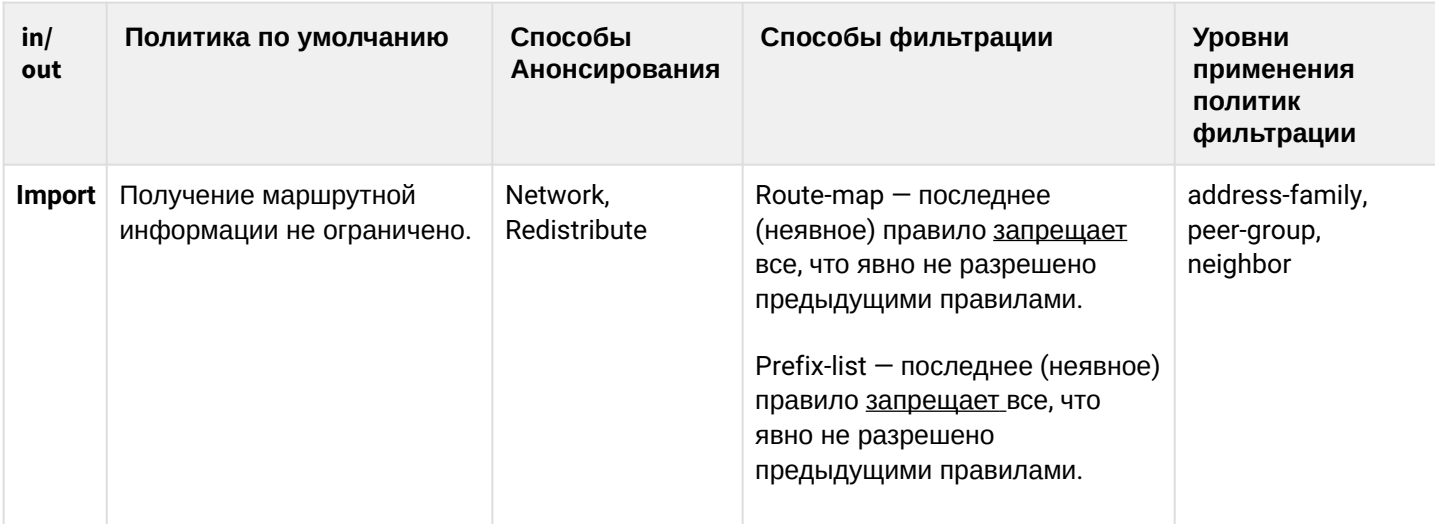

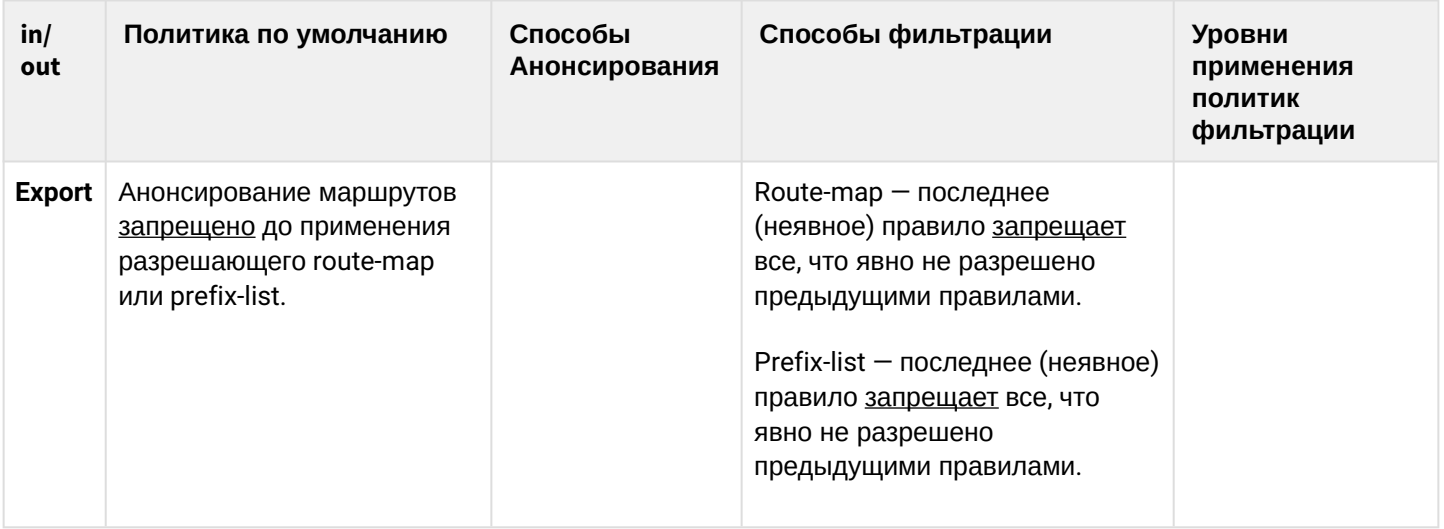

## <span id="page-273-0"></span>11.2 Конфигурирование статических маршрутов

Статическая маршрутизация - вид маршрутизации, при котором маршруты указываются в явном виде при конфигурации маршрутизатора без использования протоколов динамической маршрутизации.

## <span id="page-273-1"></span>11.2.1 Алгоритм настройки

Добавить статический маршрут возможно командой в режиме глобальной конфигурации:

esr(config)# ip route [ vrf <VRF> ] <SUBNET> { <NEXTHOP> | interface <IF> | tunnel <TUN> | wan loadbalance rule <RULE> [<METRIC>] | blackhole | unreachable | prohibit } [ <METRIC> ] [ track <TRACK-ID> ]  $f bfd$ 

- < VRF> имя экземпляра VRF, задается строкой до 31 символа:
- <SUBNET> адрес назначения, может быть задан в следующем формате:
	- AAA.BBB.CCC.DDD IP-адрес хоста, где каждая часть принимает значения [0..255];
	- AAA.BBB.CCC.DDD/NN IP-адрес подсети с маской в виде префикса, где AAA-DDD принимают значения [0..255] и NN принимает значения [1..32].
- <NEXTHOP> IP-адрес шлюза задаётся в виде AAA.BBB.CCC.DDD, где каждая часть принимает значения [0..255];
- <IF> имя IP-интерфейса, задаётся в виде, описанном в разделе Типы и порядок именования интерфейсов маршрутизатора;
- <TUN> имя туннеля, задаётся в виде, описанном в разделе Типы и порядок именования туннелей маршрутизатора:
- <RULE> номер правила wan, задаётся в диапазоне  $[1..50]$ ;
- blackhole при указании команды пакеты до данной подсети будут удаляться устройством без отправки уведомлений отправителю;
- unreachable при указании команды пакеты до данной подсети будут удаляться устройством, отправитель получит в ответ ICMP Destination unreachable (Host unreachable, code 1);
- prohibit при указании команды пакеты до данной подсети будут удаляться устройством, отправитель получит в ответ ICMP Destination unreachable (Communication administratively prohibited. code 13):
- bfd при указании данного ключа активируется удаление статического маршрута в случае недоступности next-hop.

## Для добавления статического IPv6-маршрута к указанной подсети используется команда:

ipv6 route [vrf <VRF>] <SUBNET> { <NEXTHOP> [resolve ] | interface <IF> | wan load-balance rule <RULE> I blackhole I unreachable I prohibit } [ <METRIC> ] [ bfd ]

- < VRF > имя экземпляра VRF, задается строкой до 31 символа;
- <SUBNET> адрес назначения, может быть задан в следующих видах:
	- Х:Х:Х:Х:Х IPv6-адрес хоста, где каждая часть принимает значения в шестнадцатеричном формате [0..FFFF]:
	- Х:Х:Х:Х:Х/ЕЕ IPv6-адрес подсети с маской в виде префикса, где каждая часть Х принимает значения в шестнадцатеричном формате [0..FFFF] и ЕЕ принимает значения [1..128].
- <NEXTHOP> IPv6-адрес шлюза, задаётся в виде X:X:X:X::X, где каждая часть принимает значения в шестнадцатеричном формате [0..FFFF];
- resolve при указании данного параметра IPv6-адрес шлюза будет рекурсивно вычислен через таблицу маршрутизации. Если при рекурсивном вычислении не удастся найти шлюз из напрямую подключенной подсети, то данный маршрут не будет установлен в систему;
- <IF> имя IP-интерфейса, задаётся в виде, описанном в разделе Типы и порядок именования интерфейсов маршрутизатора;
- blackhole при указании команды пакеты до данной подсети будут удаляться устройством без отправки уведомлений отправителю;
- unreachable при указании команды пакеты до данной подсети будут удаляться устройством, отправитель получит в ответ ICMP Destination unreachable (Host unreachable, code 1);
- prohibit при указании команды пакеты до данной подсети будут удаляться устройством, отправитель получит в ответ ICMP Destination unreachable (Communication administratively prohibited, code 13);
- [METRIC] метрика маршрута, принимает значения  $[0..255]$ ;
- $\cdot$  bfd при указании данного ключа активируется удаление статического маршрута в случае недоступности next-hop.

## <span id="page-274-0"></span>11.2.2 Пример настройки статических маршрутов

## Задача:

Настроить доступ к сети Internet для пользователей локальных сетей 192.168.1.0/24 и 10.0.0.0/8, используя статическую маршрутизацию. На устройстве R1 создать шлюз для доступа к сети Internet. Трафик внутри локальной сети должен маршрутизироваться внутри зоны LAN, трафик из сети Internet должен относиться к зоне WAN.

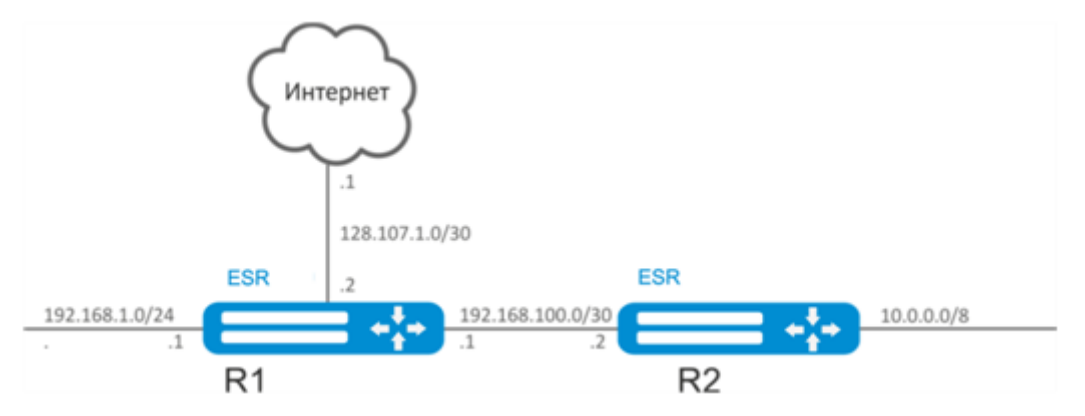

#### **Решение:**

Зададим имя устройства для маршрутизатора R1:

```
esr# hostname R1
```
Для интерфейса gi1/0/1 укажем адрес 192.168.1.1/24 и зону «LAN». Через данный интерфейс R1 будет подключен к сети 192.168.1.0/24:

```
esr(config)# interface gi1/0/1
esr(config-if-gi)# security-zone LAN
esr(config-if-gi)# ip address 192.168.1.1/24
esr(config-if-gi)# exit
```
Для интерфейса gi1/0/2 укажем адрес 192.168.100.1/30 и зону «LAN». Через данный интерфейс R1 будет подключен к устройству R2 для последующей маршрутизации трафика:

```
esr(config)# interface gi1/0/2
esr(config-if-gi)# security-zone LAN
esr(config-if-gi)# ip address 192.168.100.1/30
esr(config-if-gi)# exit
```
Для интерфейса gi1/0/3 укажем адрес 128.107.1.2/30 и зону «WAN». Через данный интерфейс R1 будет подключен к сети Internet:

```
esr(config)# interface gi1/0/3
esr(config-if-gi)# security-zone WAN
esr(config-if-gi)# ip address 128.107.1.2/30
esr(config-if-gi)# exit
```
Создадим маршрут для взаимодействия с сетью 10.0.0.0/8, используя в качестве шлюза устройство R2 (192.168.100.2):

```
esr(config)# ip route 10.0.0.0/8 192.168.100.2
```
Создадим маршрут для взаимодействия с сетью Internet, используя в качестве nexthop шлюз провайдера (128.107.1.1):

```
esr(config)# ip route 0.0.0.0/0 128.107.1.1
```
Зададим имя устройства для маршрутизатора R2:

```
esr# hostname R2
```
Для интерфейса gi1/0/1 укажем адрес 10.0.0.1/8 и зону «LAN». Через данный интерфейс R2 будет подключен к сети 10.0.0.0/8:

```
esr(config)# interface gi1/0/1esr(config-if-gi)# security-zone LAN
esr(config-if-gi)# ip address 10.0.0.1/8esr(config-if-gi)# exit
```
Для интерфейса gi1/0/2 укажем адрес 192.168.100.2/30 и зону «LAN». Через данный интерфейс R2 будет подключен к устройству R1 для последующей маршрутизации трафика:

```
esr(config)# interface gi1/0/2esr(config-if-gi)# security-zone LAN
esr(config-if-gi)# ip address 192.168.100.2/30
esr(config-if-gi)# exit
```
Создадим маршрут по умолчанию, указав в качестве nexthop IP-адрес интерфейса qi1/0/2 маршрутизатора R1 (192.168.100.1):

```
esr(config)# ip route 0.0.0.0/0 192.168.100.1
```
Проверить таблицу маршрутов можно командой:

esr# show ip route

### <span id="page-276-0"></span>11.3 Настройка RIP

RIP - дистанционно-векторный протокол динамической маршрутизации, который использует количество транзитных участков в качестве метрики маршрута. Максимальное количество транзитных участков (hop), разрешенное в RIP, равно 15. Каждый RIP-маршрутизатор по умолчанию вещает в сеть свою полную таблицу маршрутизации один раз в 30 секунд. RIP работает на 3 уровне стека TCP/IP, используя **UDP-порт 520.** 

### <span id="page-276-1"></span>11.3.1 Алгоритм настройки

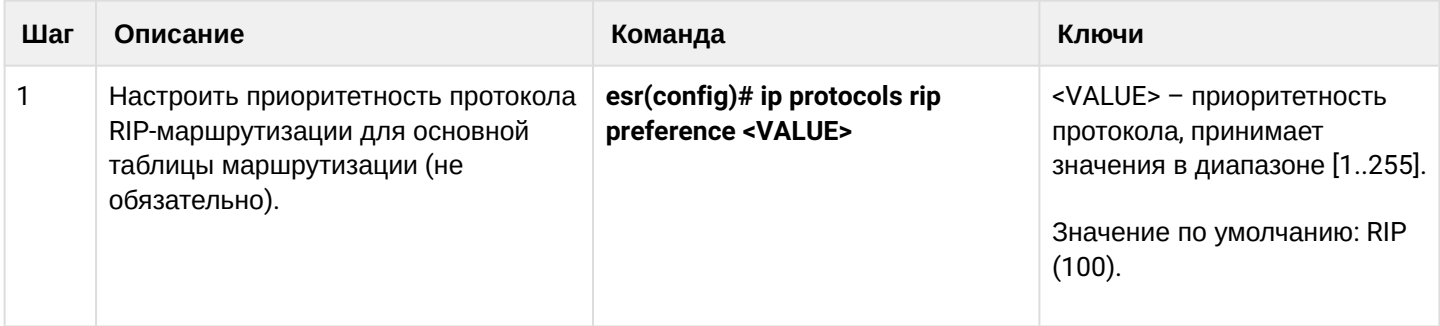

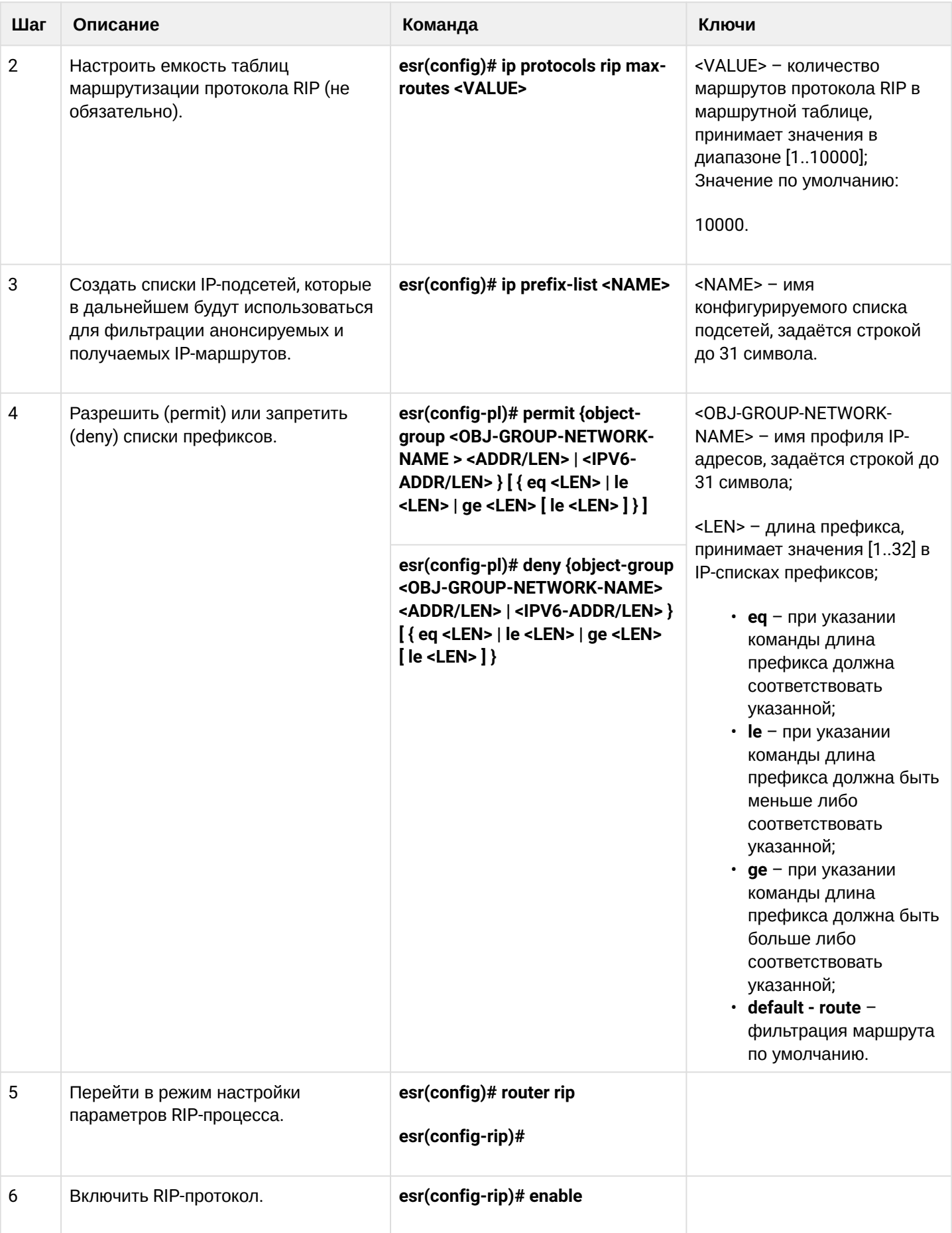

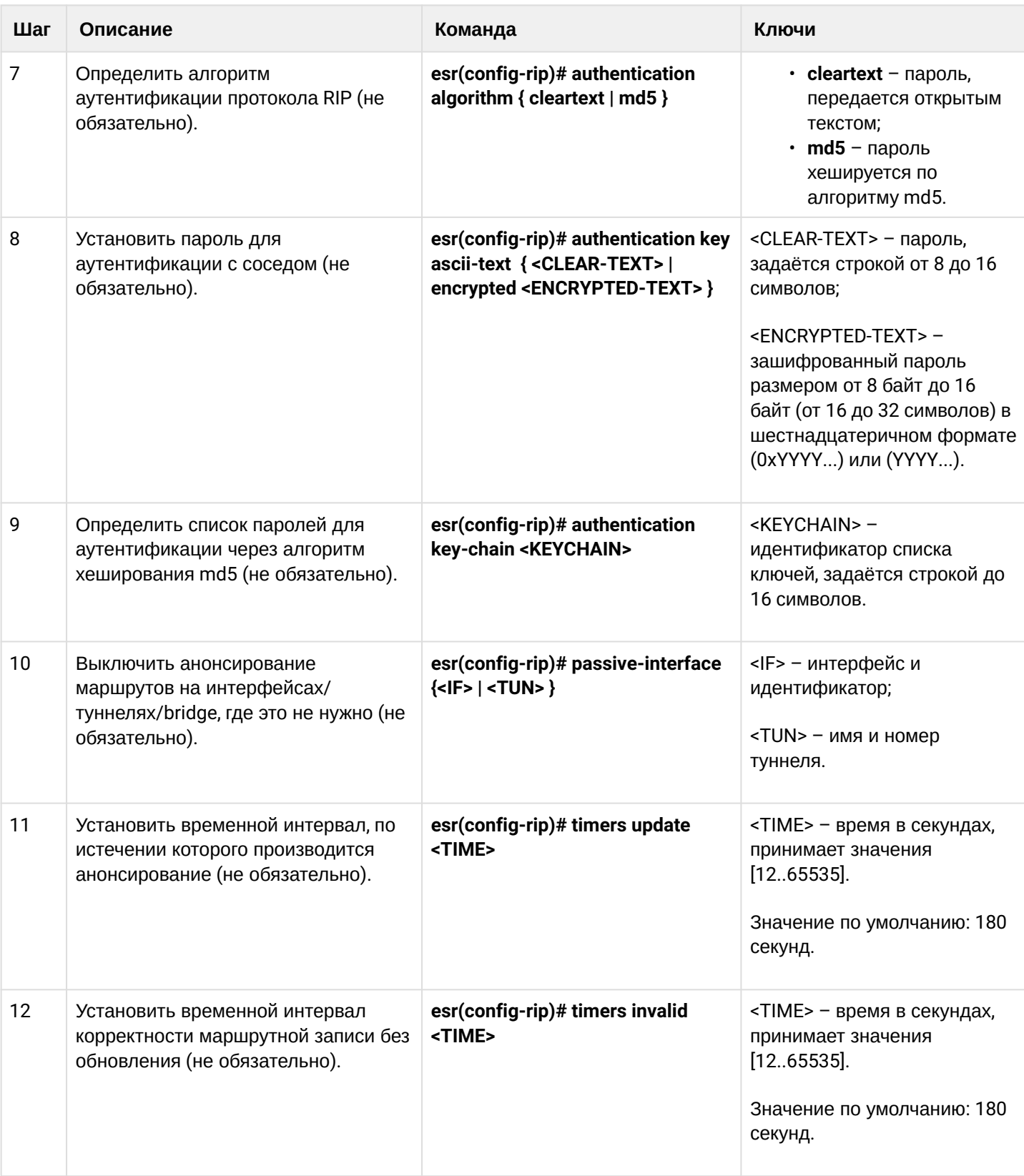

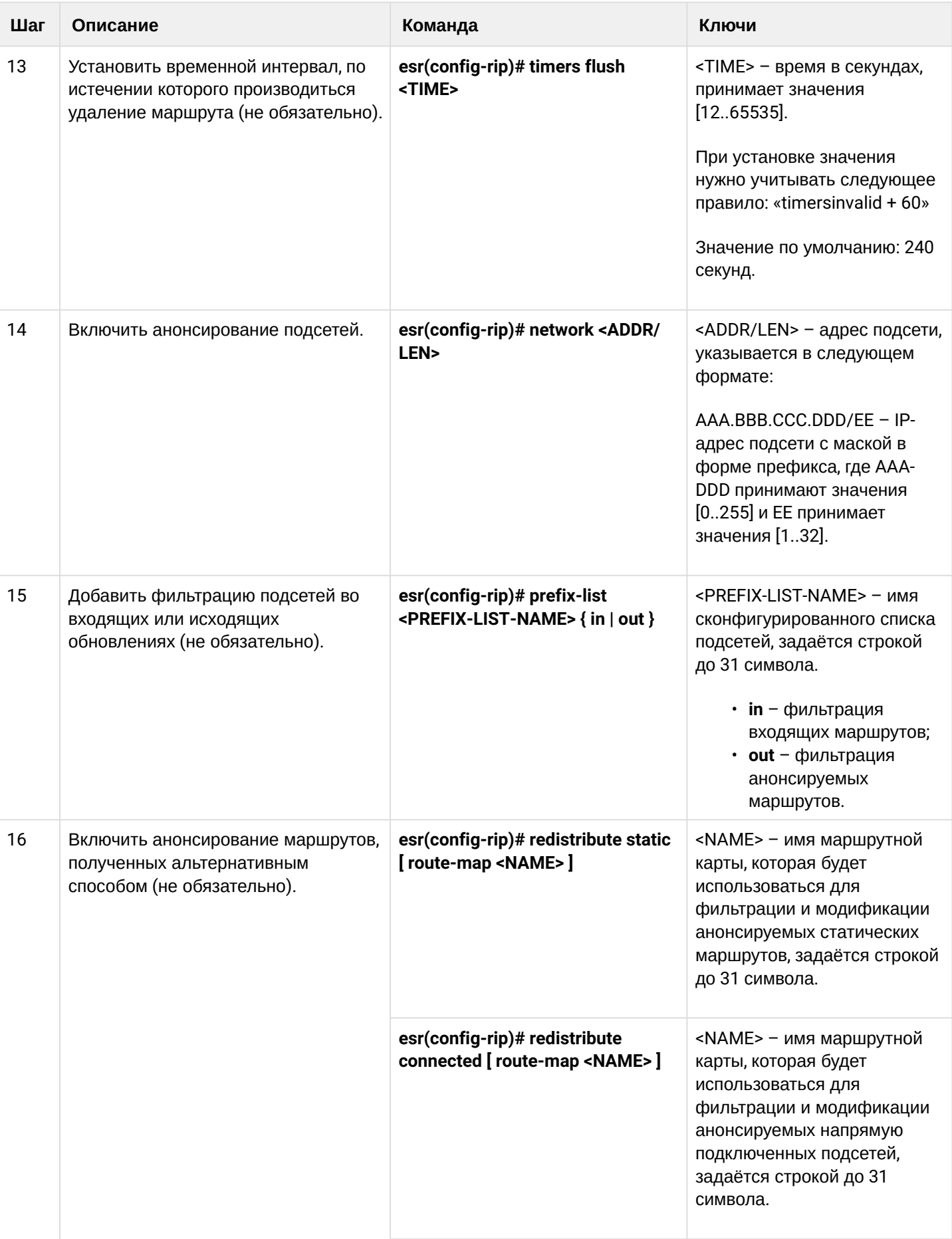

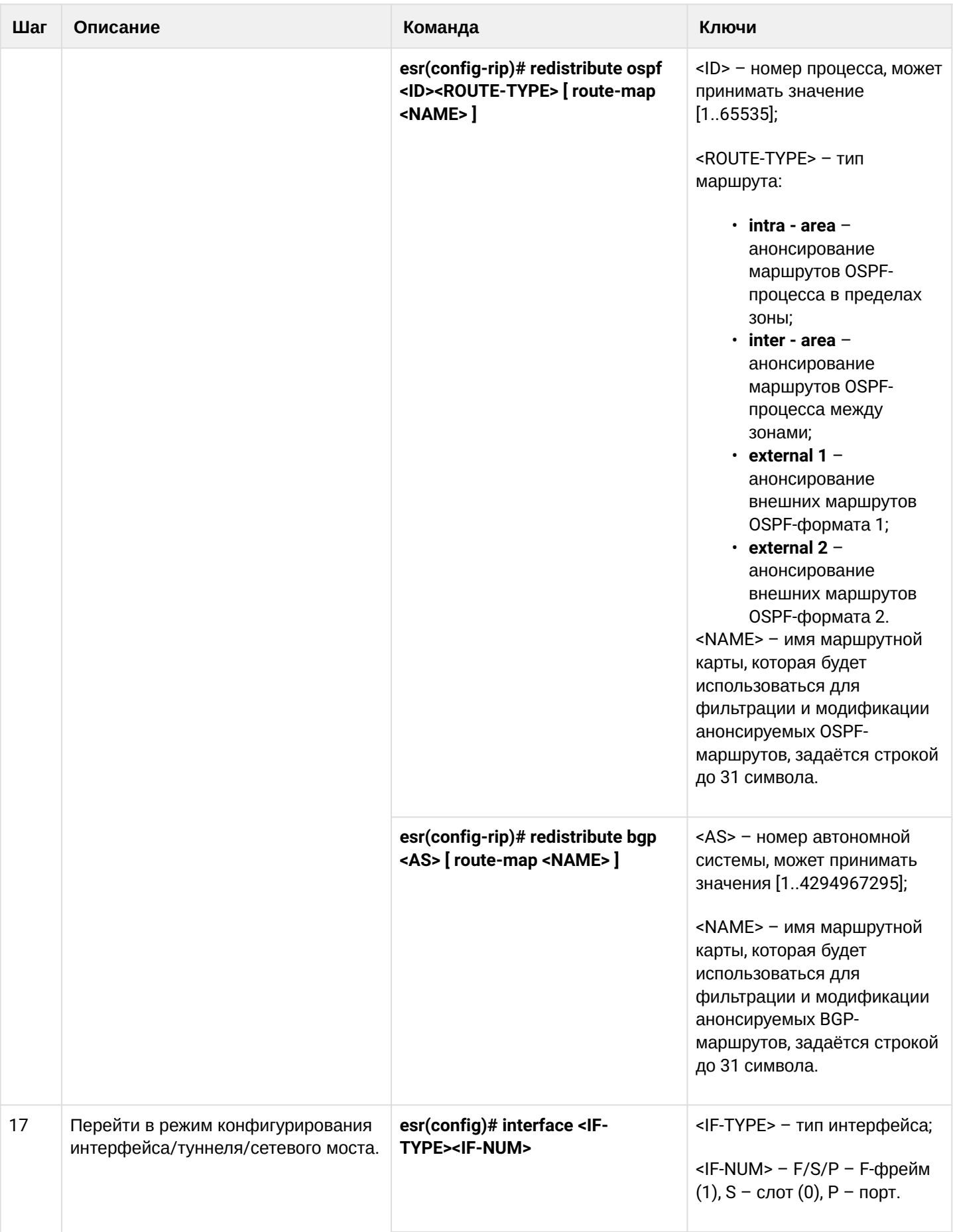

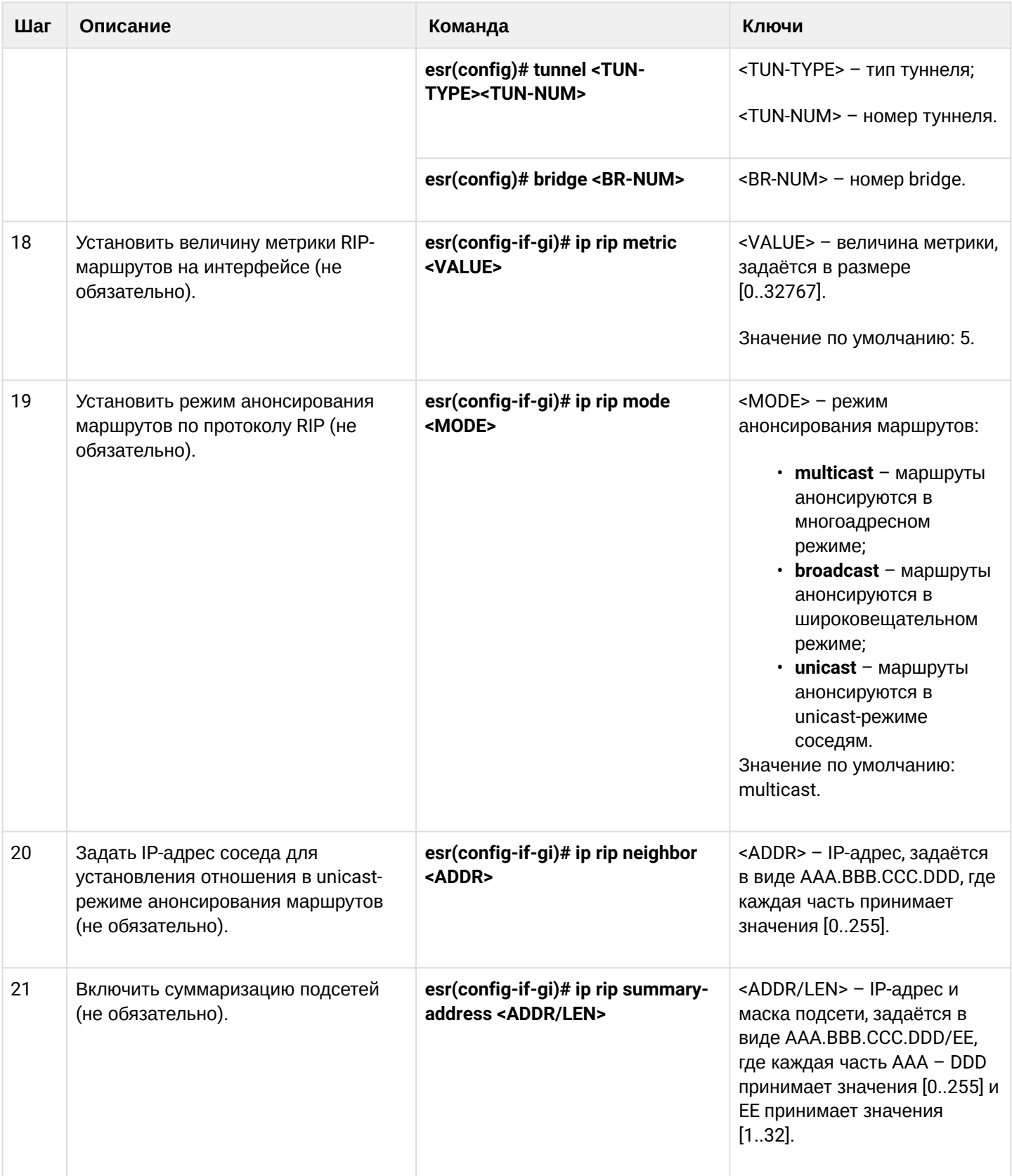

## <span id="page-282-0"></span>11.3.2 Пример настройки RIP

## Задача:

Настроить на маршрутизаторе протокол RIP для обмена маршрутной информацией с соседними маршрутизаторами. Маршрутизатор должен анонсировать статические маршруты и подсети 115.0.0.0/24, 14.0.0.0/24, 10.0.0.0/24. Анонсирование маршрутов должно происходить каждые 25 секунд.

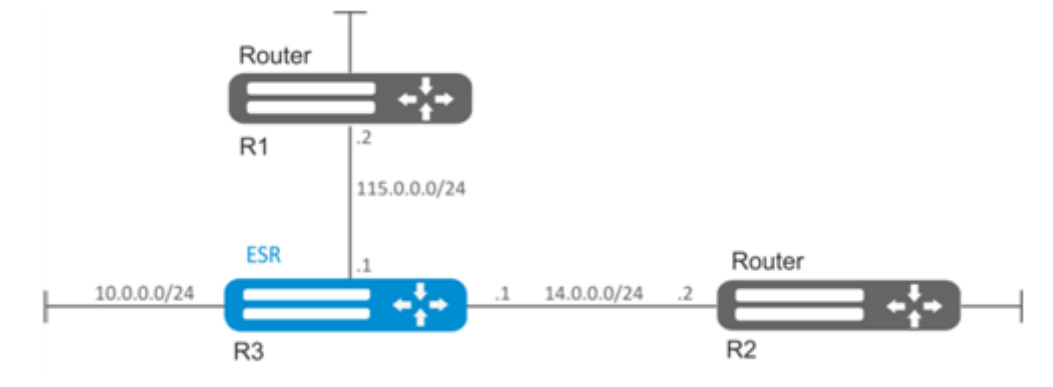

### Решение:

Предварительно нужно настроить IP-адреса на интерфейсах согласно схеме сети, приведенной на рисунке.

Перейдём в режим конфигурирования протокола RIP:

esr(config)# router rip

Укажем подсети, которые будут анонсироваться протоколом: 115.0.0.0/24, 14.0.0.0/24 и 10.0.0.0/24:

```
esr(config-rip)# network 115.0.0.0/24esr(config-rip)# network 14.0.0.0/24esr(config-rip)# network 10.0.0.0/24
```
Для анонсирования протоколом статических маршрутов выполним команду:

esr(config-rip)# redistribute static

Настроим таймер, отвечающий за отправку маршрутной информации:

```
esr(config-rip)# timers update 25
```
После установки всех требуемых настроек включаем протокол:

esr(config-rip)# enable

Для того чтобы просмотреть таблицу маршрутов RIP, воспользуемся командой:

esr# show ip rip

### А Помимо настройки протокола RIP необходимо в firewall разрешить UDP-порт 520.

## <span id="page-283-0"></span>11.4 Настройка OSPF

OSPF - протокол динамической маршрутизации, основанный на технологии отслеживания состояния канала (link-state technology) и использующий для нахождения кратчайшего пути алгоритм Дейкстры.

### <span id="page-283-1"></span>11.4.1 Алгоритм настройки

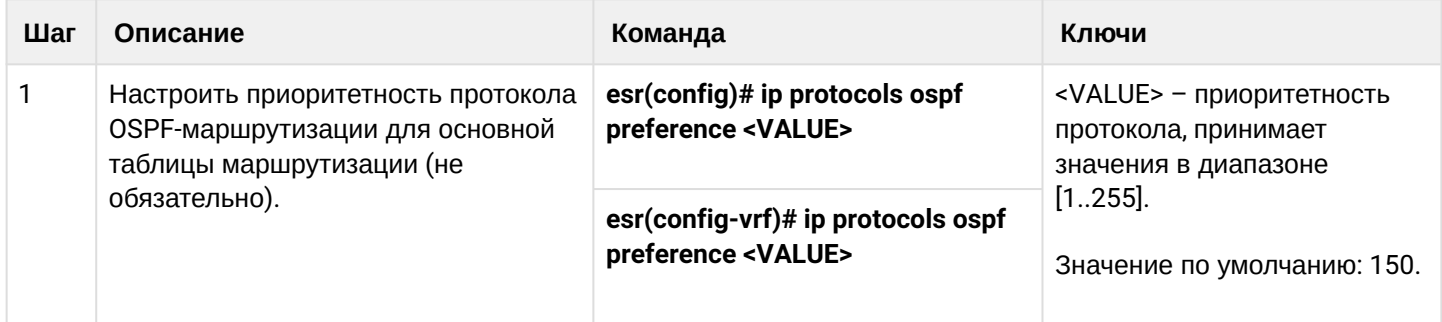

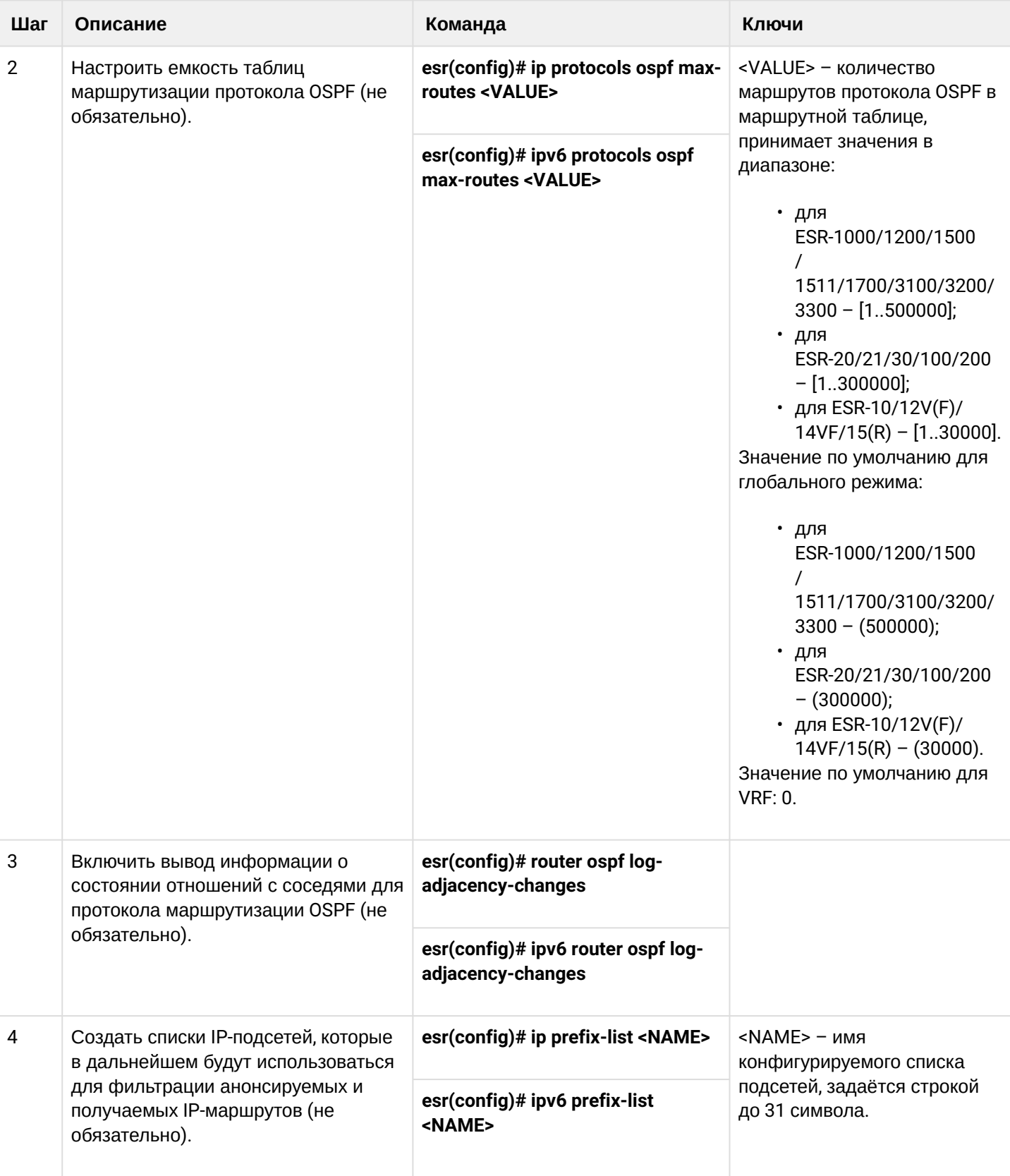

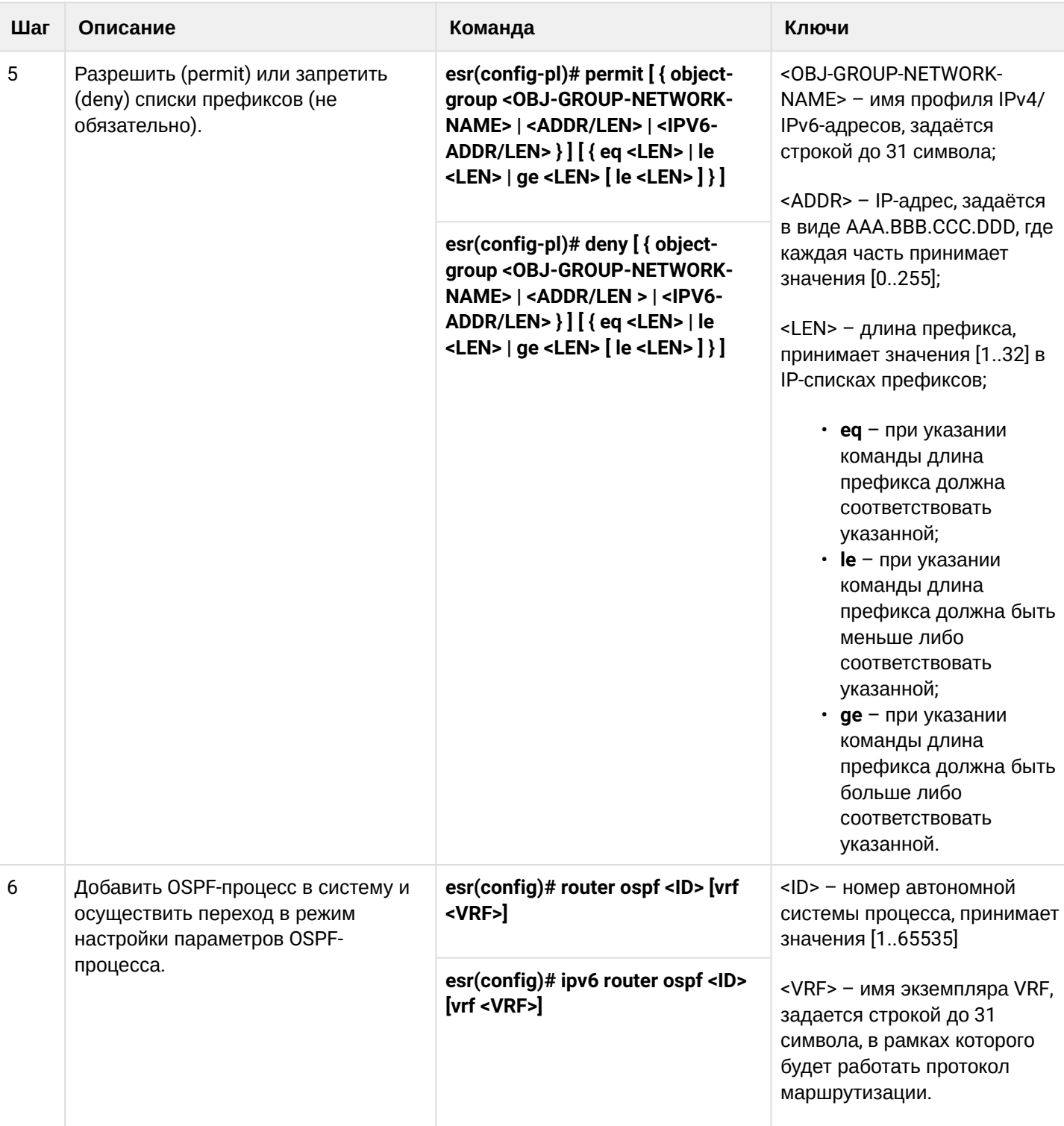

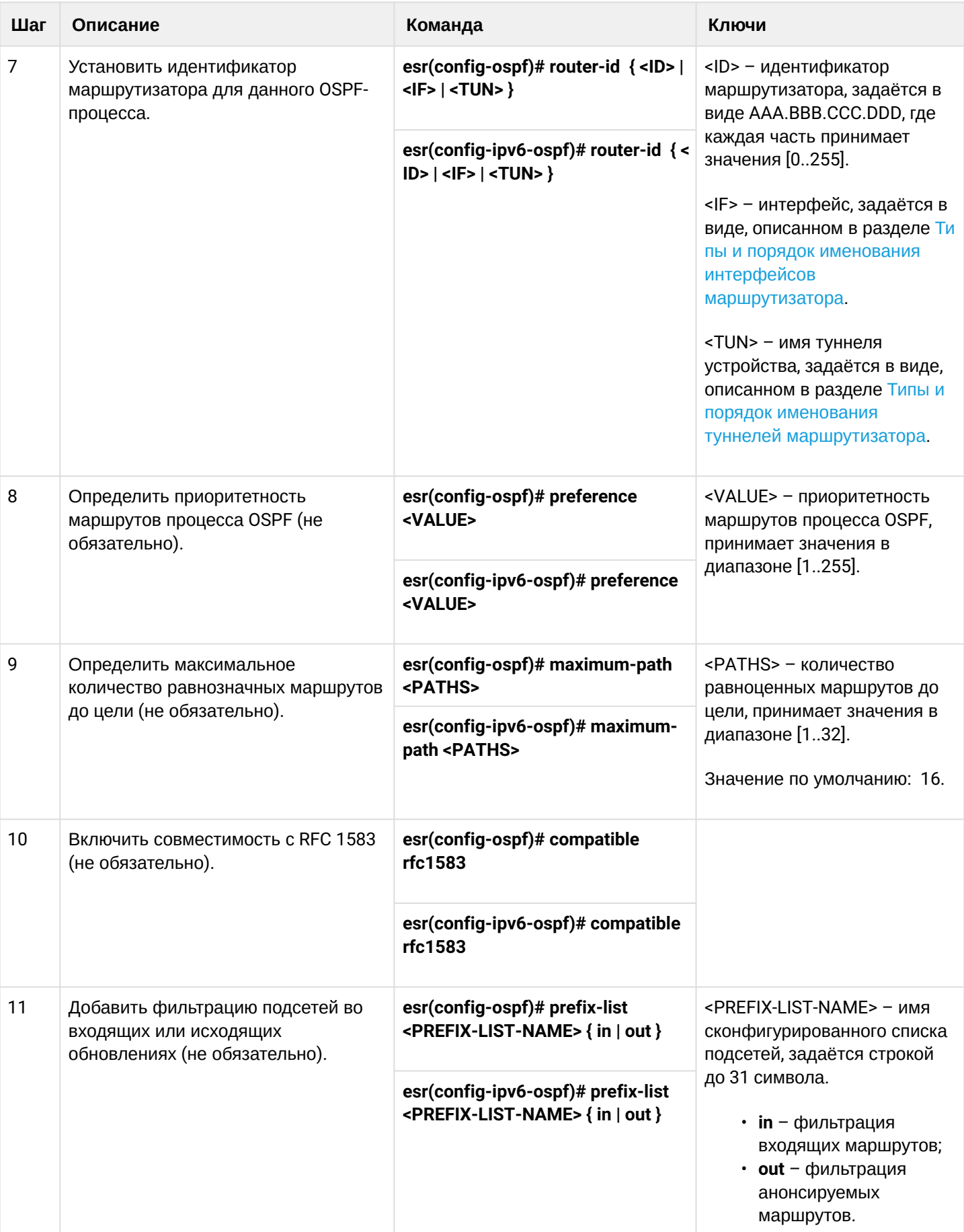

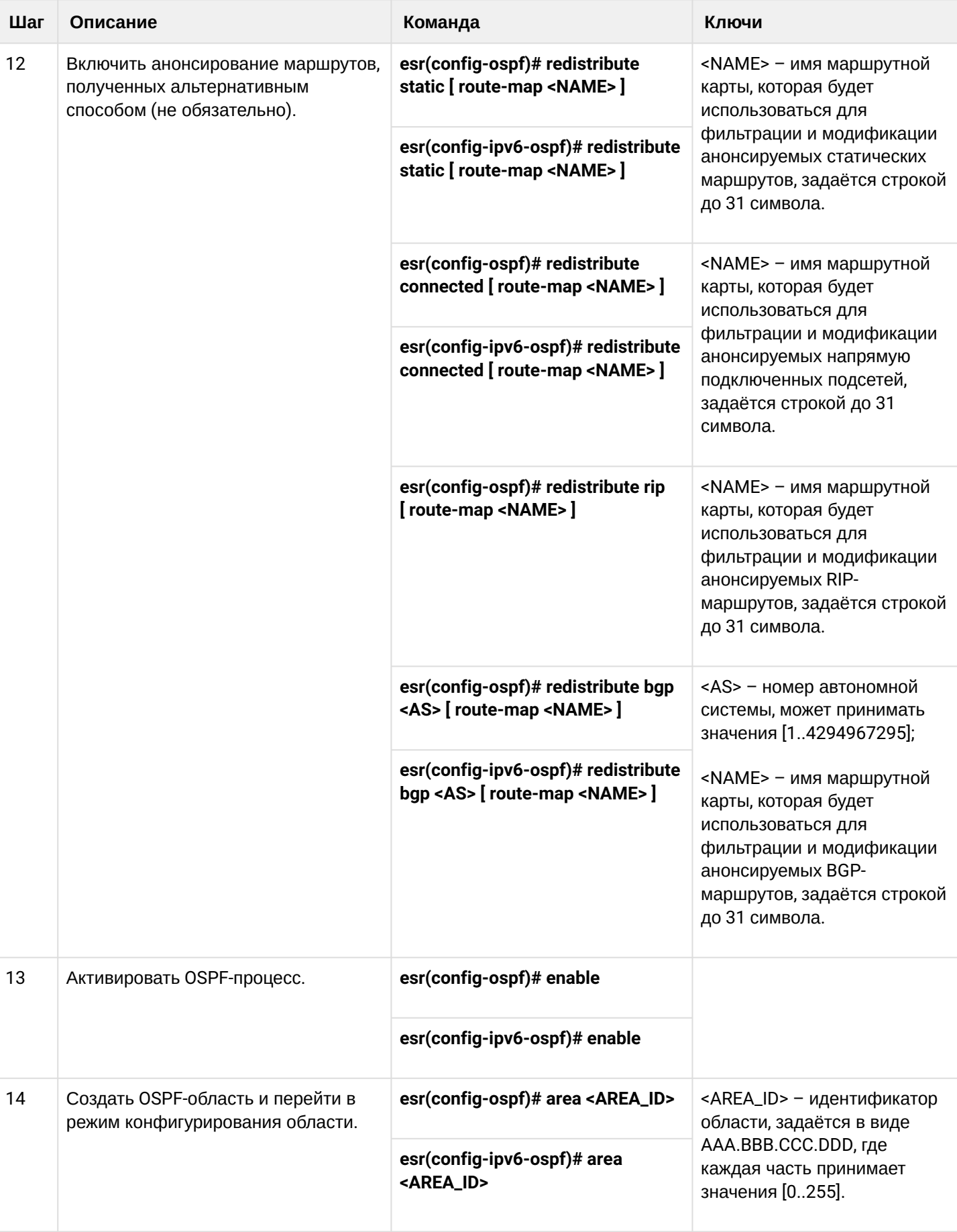
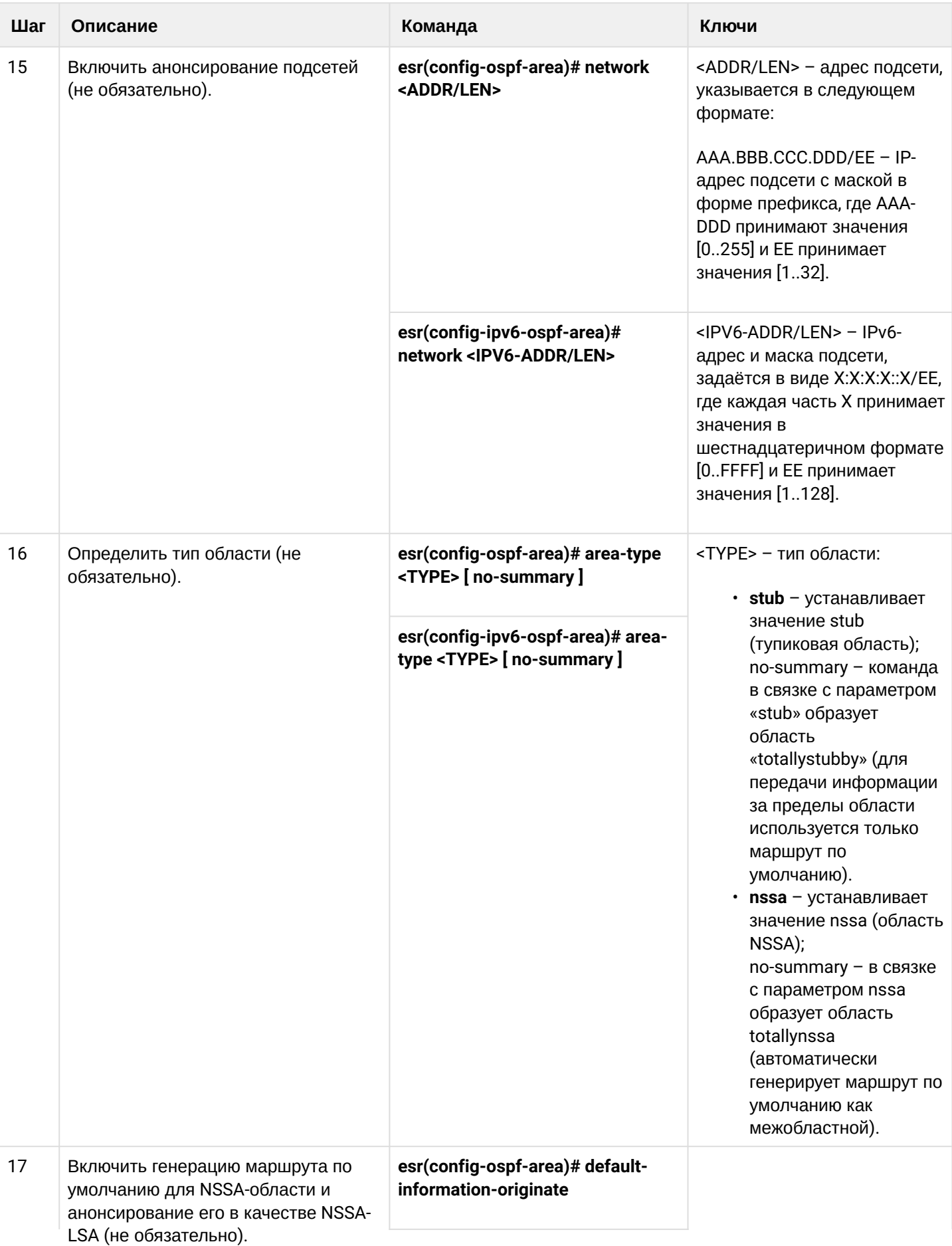

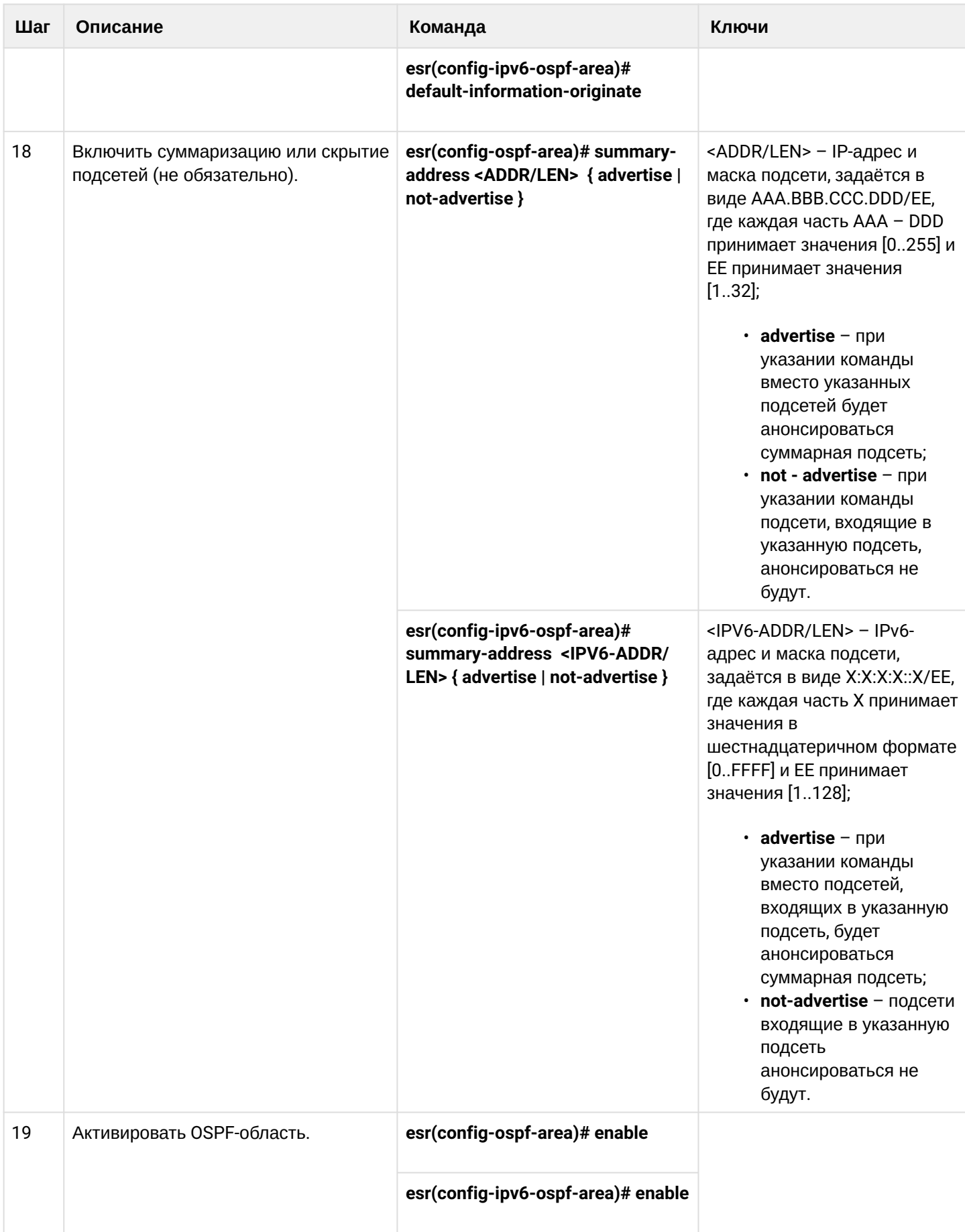

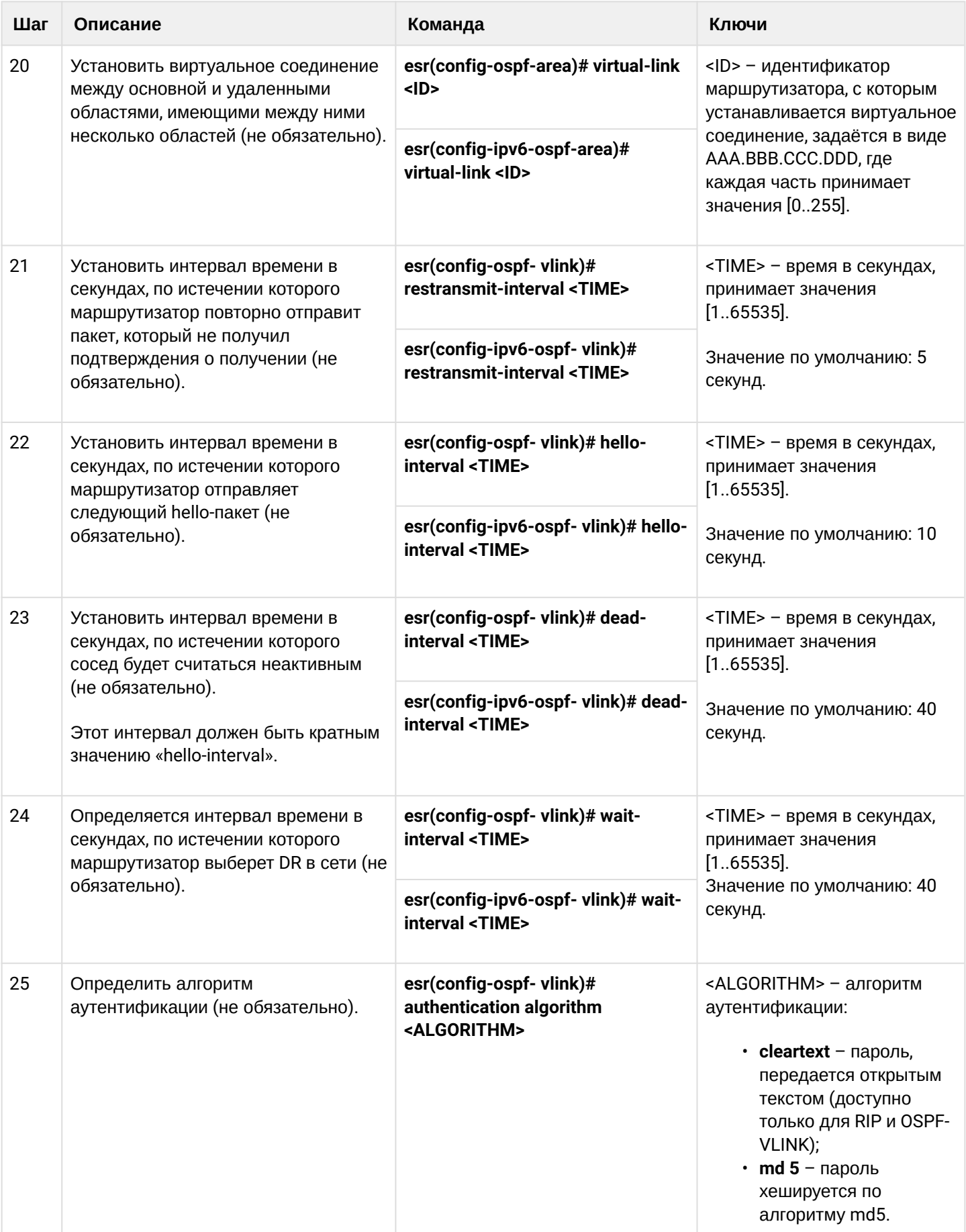

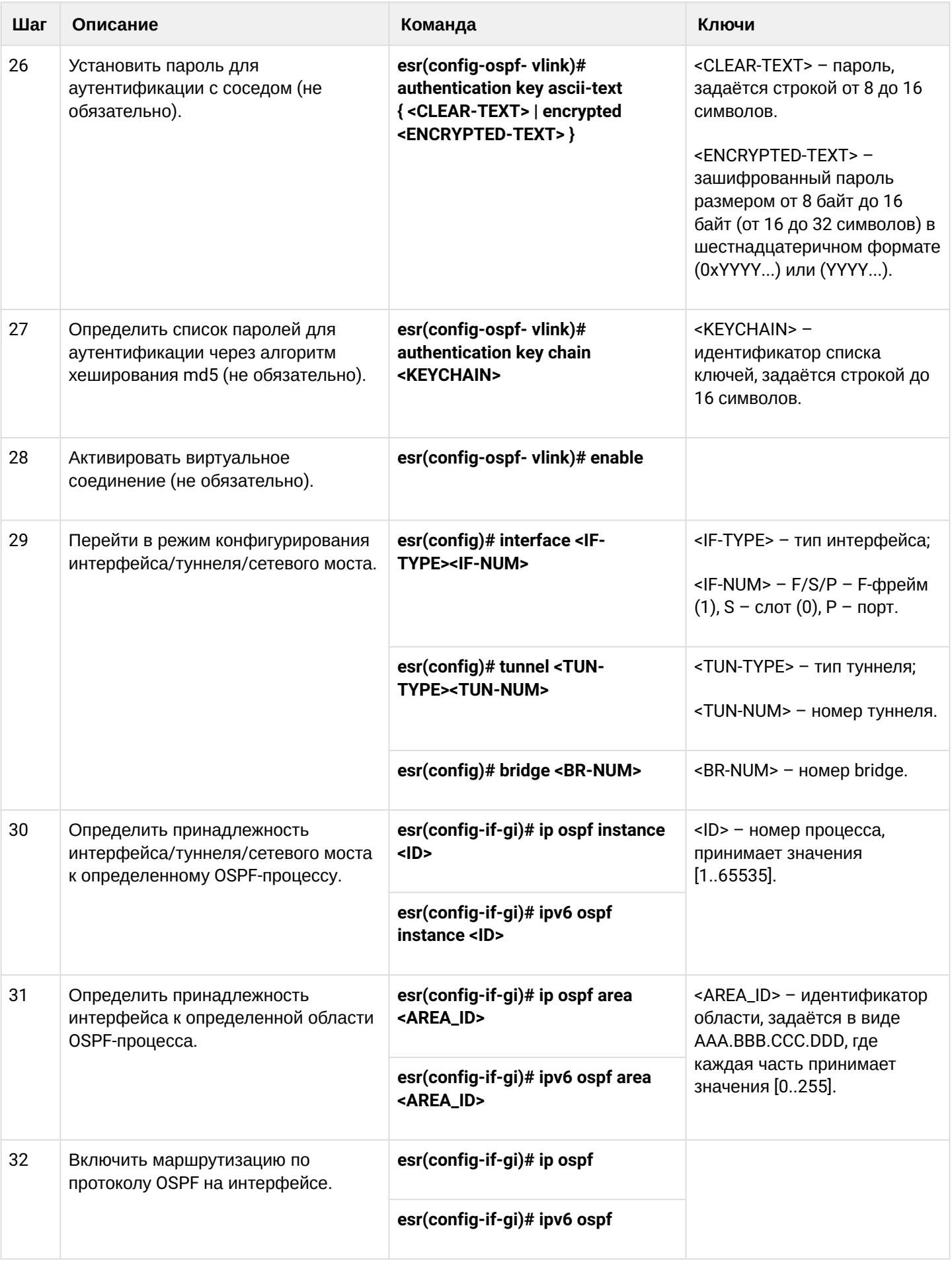

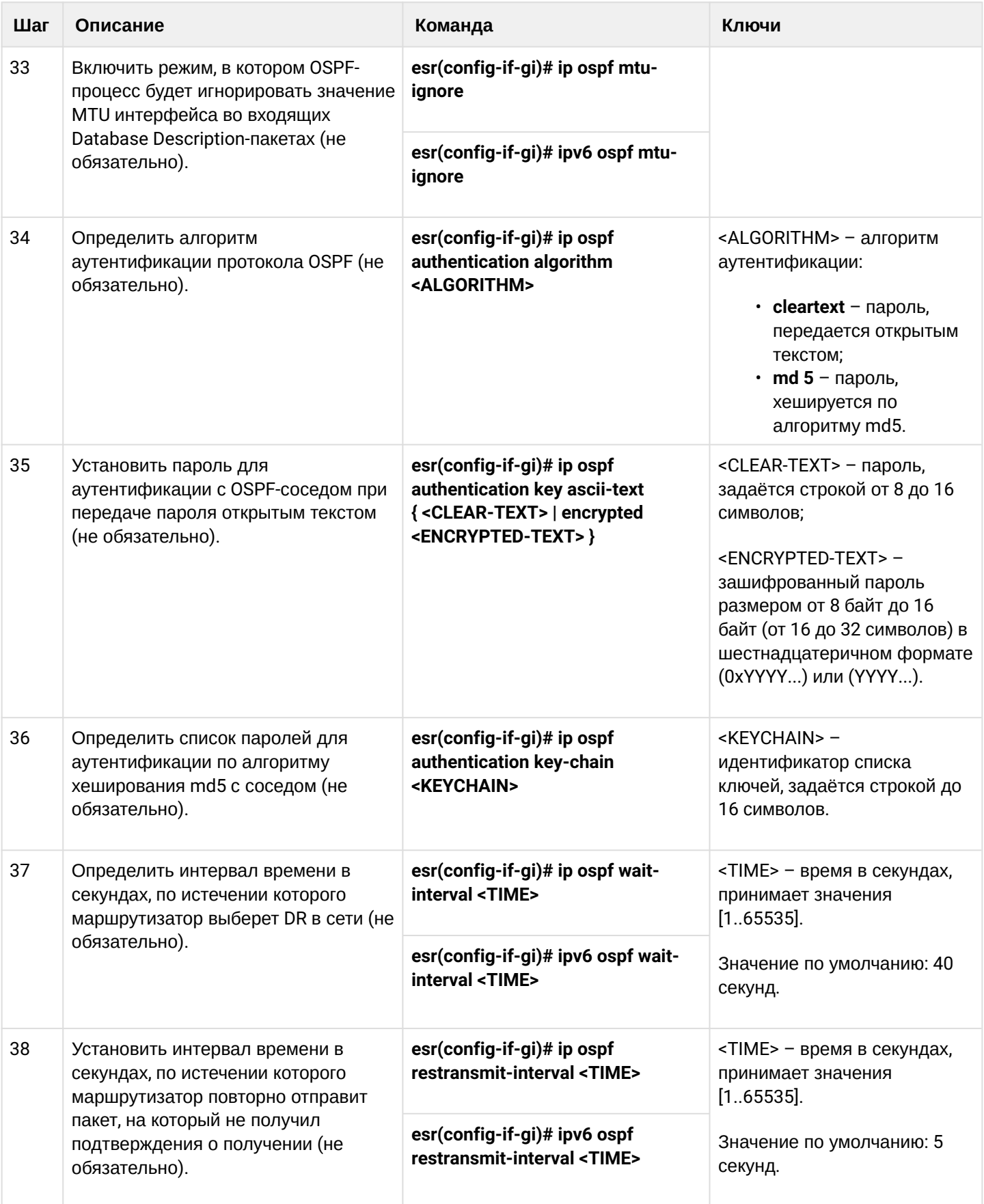

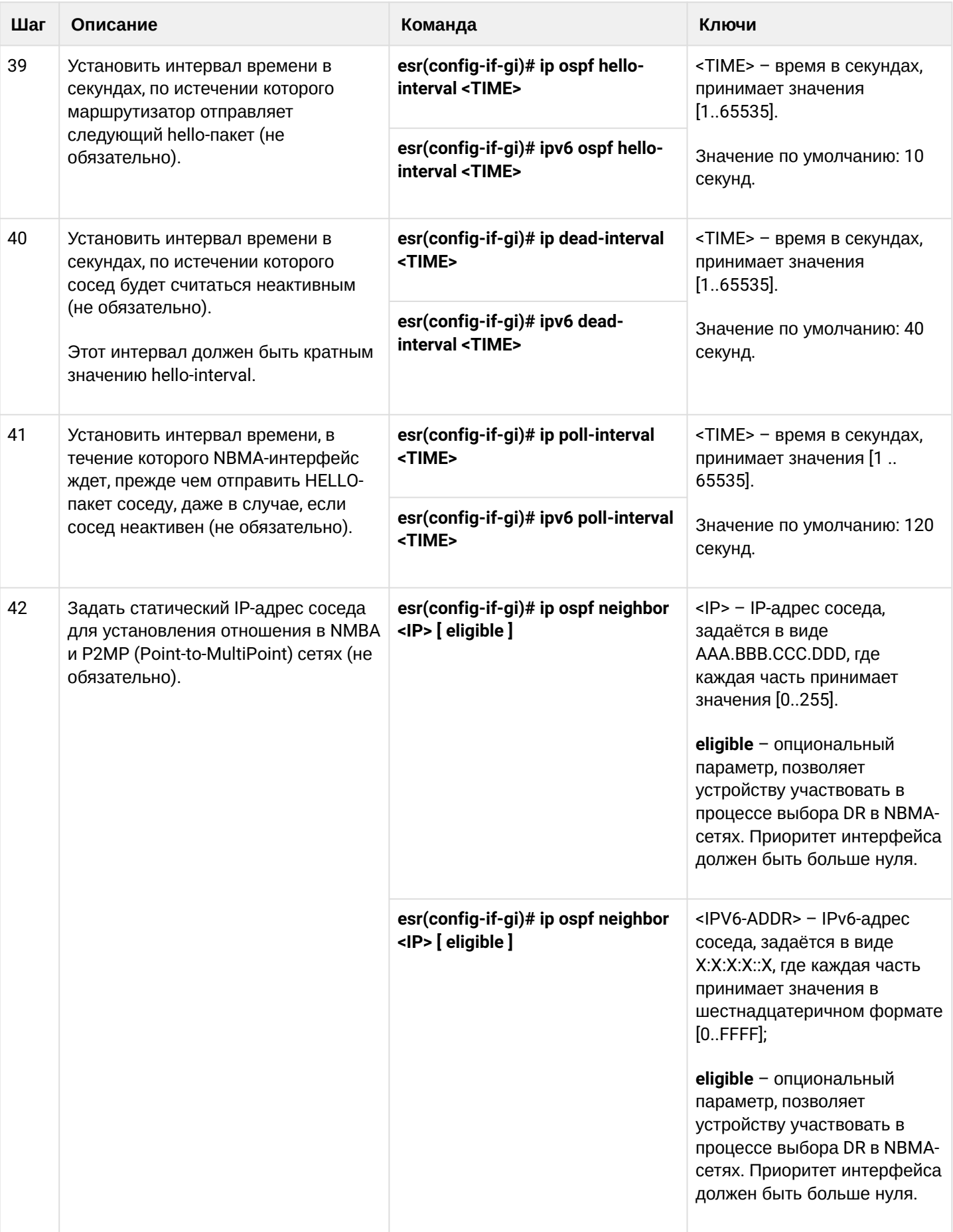

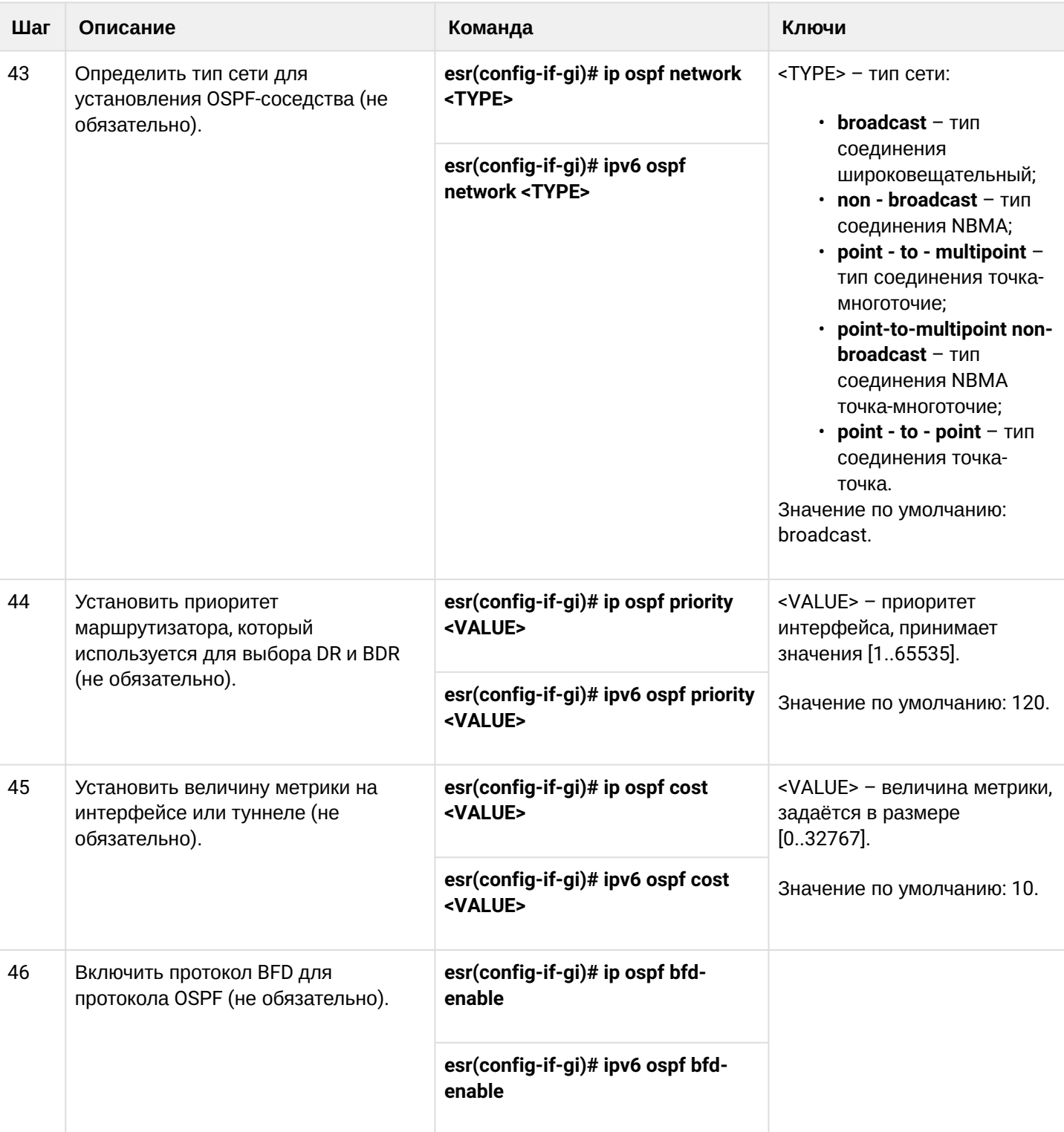

## <span id="page-295-0"></span>11.4.2 Пример настройки OSPF

## Задача:

Настроить протокол OSPF на маршрутизаторе для обмена маршрутной информацией с соседними маршрутизаторами. Маршрутизатор должен находиться в области с идентификатором 1.1.1.1 и анонсировать маршруты, полученные по протоколу RIP.

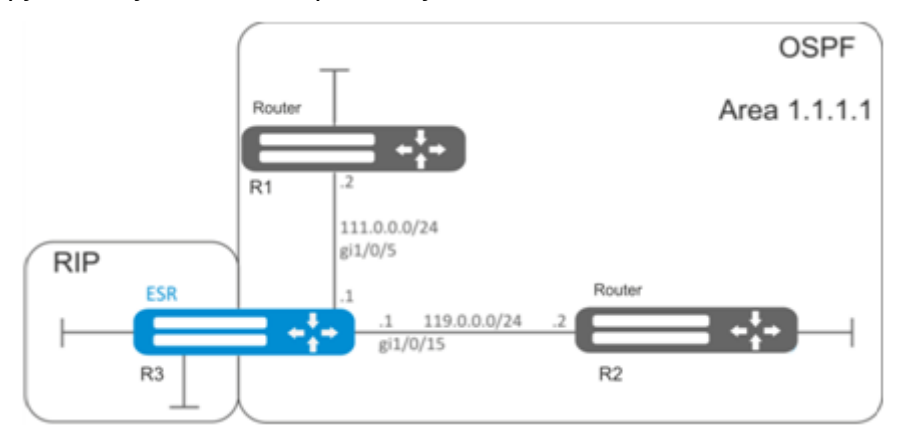

### Решение:

Предварительно нужно настроить IP-адреса на интерфейсах согласно схеме, приведенной на рисунке.

Создадим OSPF-процесс с идентификатором 10 и перейдём в режим конфигурирования протокола OSPF:

```
esr(config)# router ospf 10
```
Создадим и включим требуемую область:

```
esr(config-ospf)# area 1.1.1.1
esr(config-ospf-area)# enable
esr(config-ospf-area)# exit
```
Включим анонсирование маршрутной информации из протокола RIP:

```
esr(config-ospf)# redistribute rip
```
Включим OSPF-процесс:

```
esr(config-ospf)# enable
esr(config-ospf)# exit
```
Соседние маршрутизаторы подключены к интерфейсам gi1/0/5 и gi1/0/15. Для установления соседства с другими маршрутизаторами привяжем их к OSPF-процессу и области. Далее включим на интерфейсе маршрутизацию по протоколу OSPF:

```
esr(config)# interface gigabitethernet 1/0/5esr(config-if-gi)# ip ospf instance 10
esr(config-if-gi)# ip ospf area 1.1.1.1
esr(config-if-gi)# ip ospf
esr(config-if-gi)# exit
```

```
esr(config)# interface gigabitethernet 1/0/15esr(config-if-gi)# ip ospf instance 10
esr(config-if-gi)# ip ospf area 1.1.1.1
esr(config-if-gi)# ip ospf
esr(config-if-gi)# exit
esr(config)# exit
```
### <span id="page-296-0"></span>11.4.3 Пример настройки OSPF stub area

#### Задача:

Изменить тип области 1.1.1.1, область должна быть тупиковой.

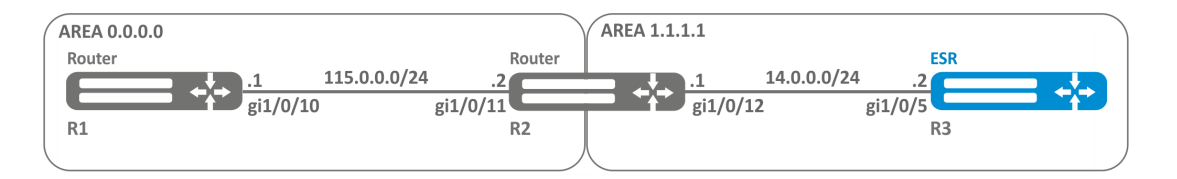

#### Решение:

Предварительно нужно настроить протокол OSPF и IP-адреса на интерфейсах согласно схеме, приведенной на рисунке.

Изменим тип области на тупиковый. На каждом маршрутизаторе из области 1.1.1.1 в режиме конфигурирования области выполним команду:

esr(config-ospf-area)# area-type stub

#### <span id="page-296-1"></span>11.4.4 Пример настройки Virtual link

#### Задача:

Объединить две магистральные области в одну с помощью virtual link.

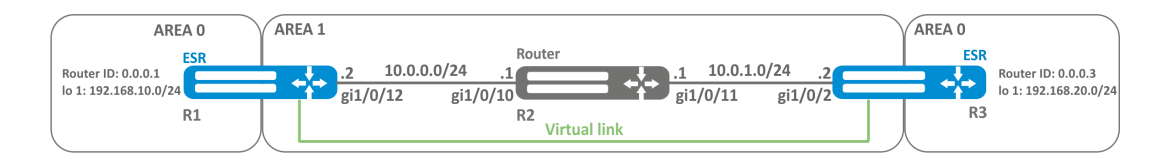

#### Решение:

Virtual link - это специальное соединение, которое позволяет соединять разорванную на части зону или присоединить зону к магистральной через другую зону. Настраивается между двумя пограничными маршрутизаторами зоны (Area Border Router, ABR).

Предварительно нужно настроить протокол OSPF и IP-адреса на интерфейсах согласно схеме. приведенной на рисунке.

На маршрутизаторе R1 перейдем в режим конфигурирования области 1.1.1.1:

```
esr(config-ospf)# area 1.1.1.1
```
Создадим virtual link с идентификатором 0.0.0.3 и включим его:

```
esr(config-ospf-area)# virtual-link 0.0.0.3
esr(config-ospf-vlink)# enable
```
На маршрутизаторе R3 перейдем в режим конфигурирования области 1.1.1.1:

```
esr(config-ospf)# area 1.1.1.1
```
Создадим virtual link с идентификатором 0.0.0.1 и включим его:

```
esr(config-ospf-area)# virtual-link 0.0.0.1
esr(config-ospf-vlink)# enable
```
Рассмотрим таблицу маршрутизации на маршрутизаторе R1:

```
esr# show ip route
                                                                                     [direct 00:49:34]
       * 10.0.0.0/24\lceil \Theta / \Theta \rceildev gi1/\sqrt{0}/12,
\epsilon[ospf1 00:49:53] (0.0.0.3)\mathsf{o}*10.0.1.0/24[150/20] via 10.0.0.1 on gi1/0/12,
\Omega* 192.168.20.0/24\lceil 150/30 \rceil via 10.0.0.1 on gi1/0/12,
                                                                                     [ospf1 00:50:15](0.0.0.3)\mathsf{C}* 192.168.10.0/24dev lo1.
                                                                                     [direct 21:32:01]
                                  \lceil 0/0 \rceil
```
Рассмотрим таблицу маршрутизации на маршрутизаторе R3:

```
esr# show ip route
\circ* 10.0.0.0/24[150/20] via 10.0.1.1 on gi1/0/12,
                                                                       [ospf1 14:38:35] (0.0.0.2)\mathsf Cdev gi1/\sqrt{0}/12,
                                                                       [direct 14:35:34]
      * 10.0.1.0/24[0/0]\mathsf{C}* 192.168.20.0/24[0/0]dev lo1,
                                                                       [direct 14:32:58]* 192.168.10.0/24[150/30] via 10.0.1.1 on gi1/0/12,
                                                                       [ospf1 14:39:54] (0.0.0.1)\Omega
```
Так как OSPF считает виртуальный канал частью области, в таблице маршрутизации R1 маршруты, полученные от R3, отмечены как внутризоновые и наоборот.

Для просмотра соседей можно воспользоваться следующей командой:

 $est#$  show ip ospf neighbors  $10$ 

Таблицу маршрутов протокола OSPF можно просмотреть командой:

esr# show ip ospf 10

**A** B firewall необходимо разрешить протокол OSPF (89).

## 11.5 Настройка BGP

Протокол BGP предназначен для обмена информацией о достижимости подсетей между автономными системами (далее АС), то есть группами маршрутизаторов под единым техническим управлением, использующими протокол внутридоменной маршрутизации для определения маршрутов внутри себя и протокол междоменной маршрутизации для определения маршрутов доставки пакетов в другие АС. Передаваемая информация включает в себя список АС, к которым имеется доступ через данную систему. Выбор наилучших маршрутов осуществляется исходя из правил, принятых в сети.

### 11.5.1 Алгоритм настройки

### А Для установлении BGP-сессии необходимо в firewall разрешить TCP-порт 179.

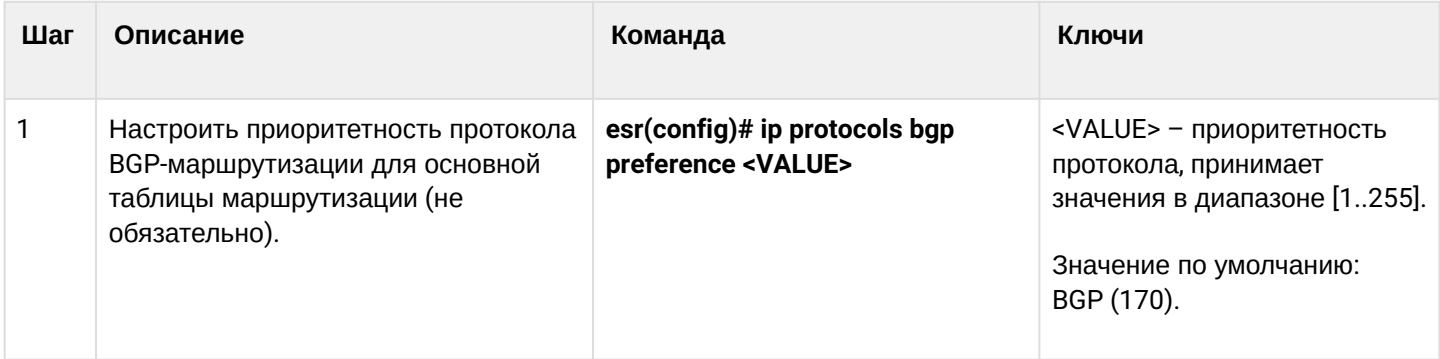

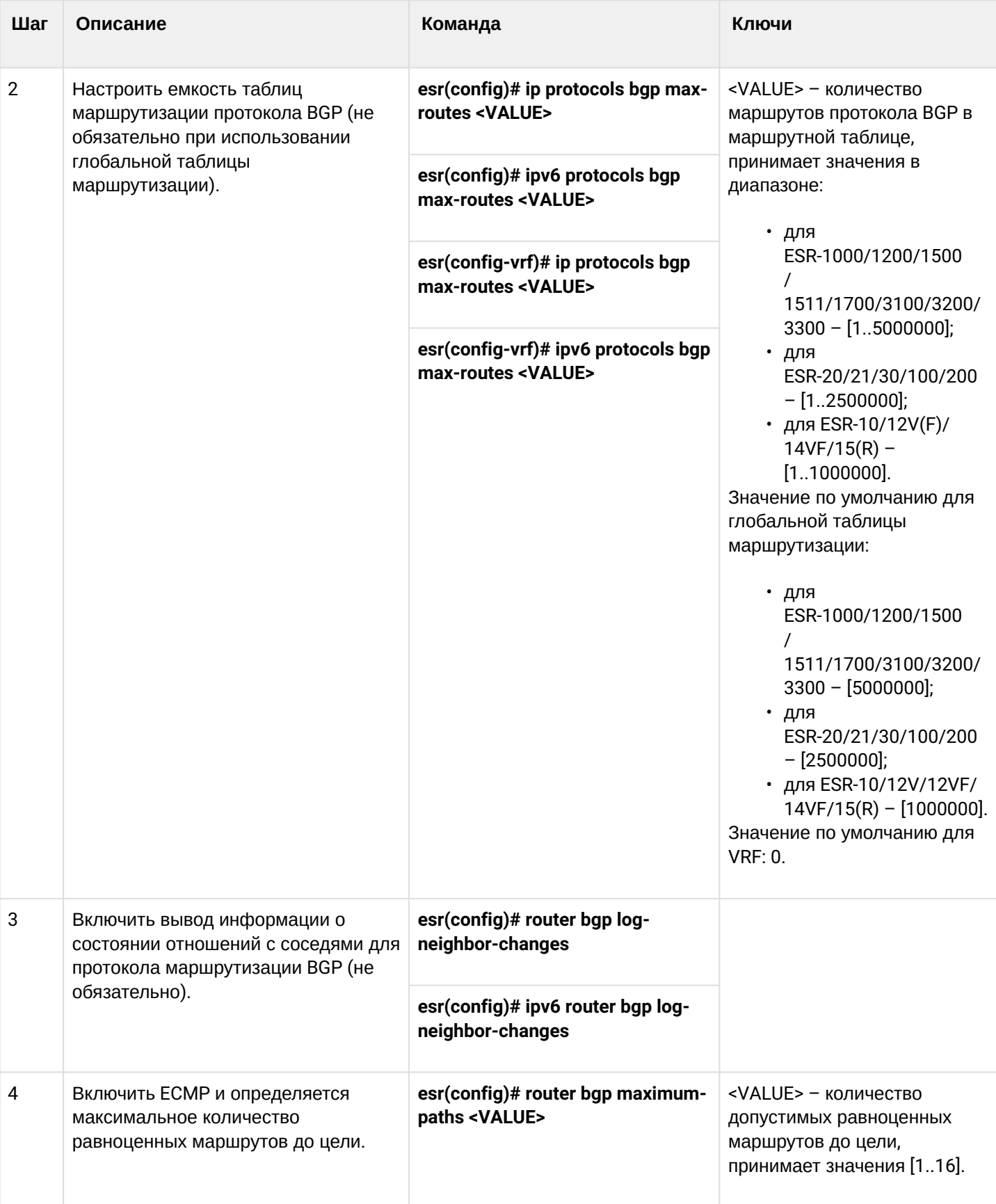

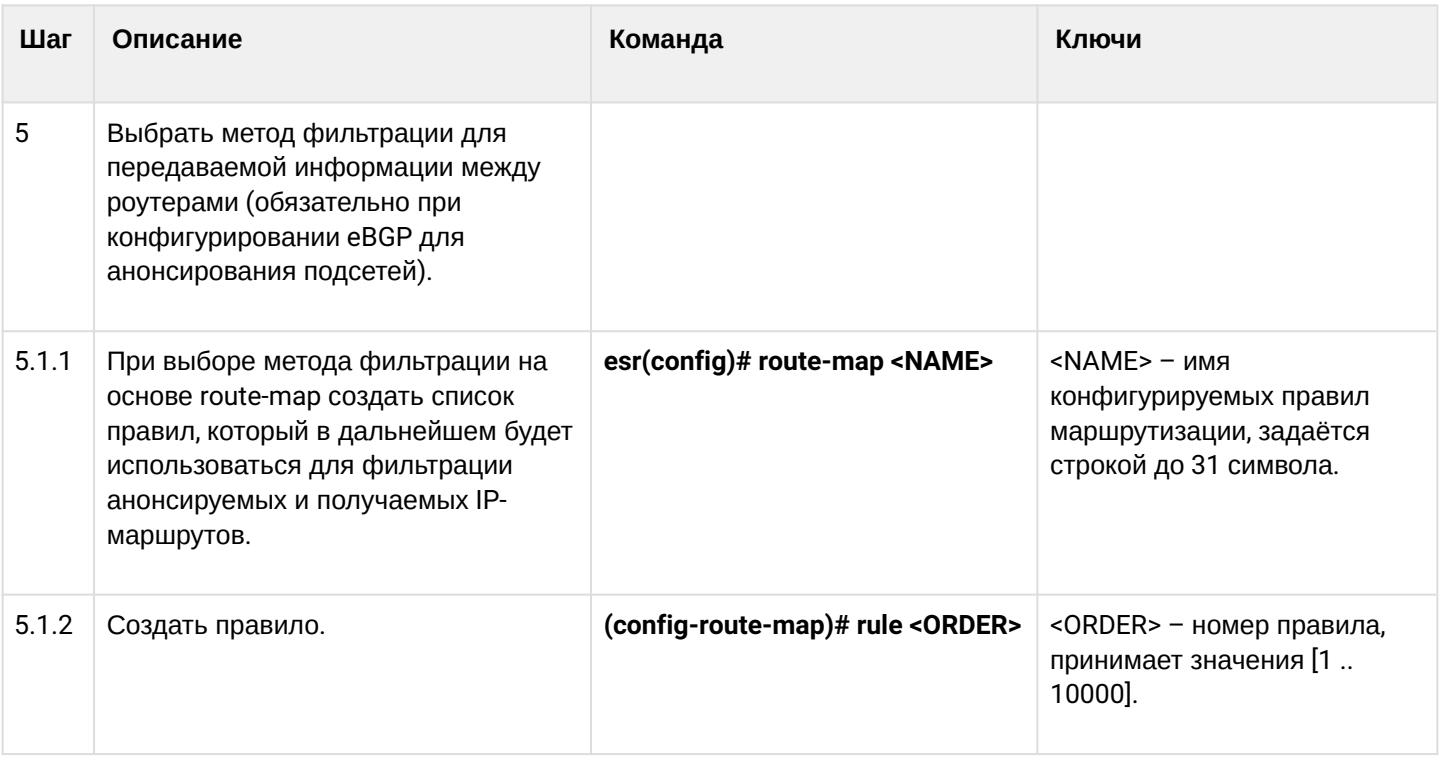

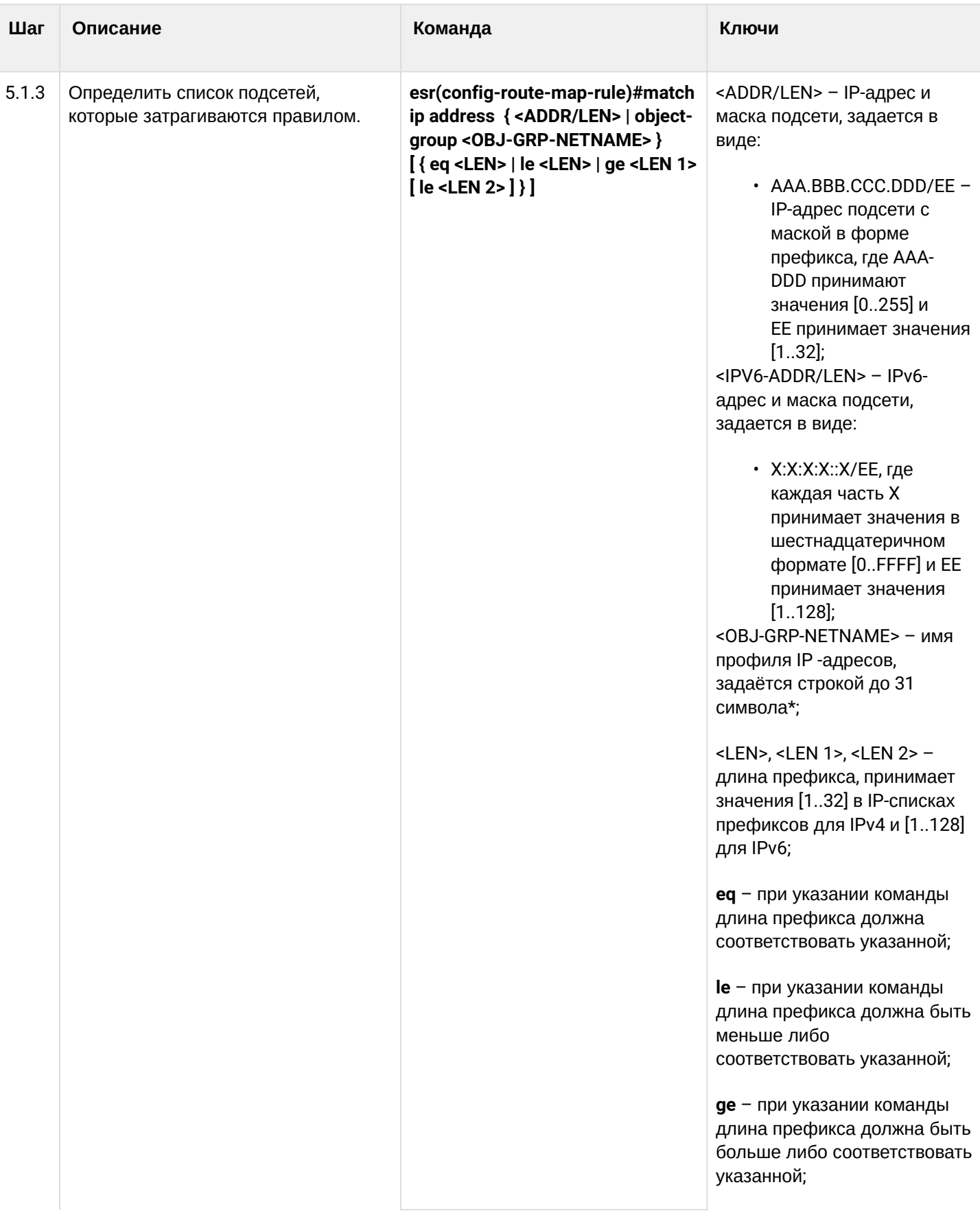

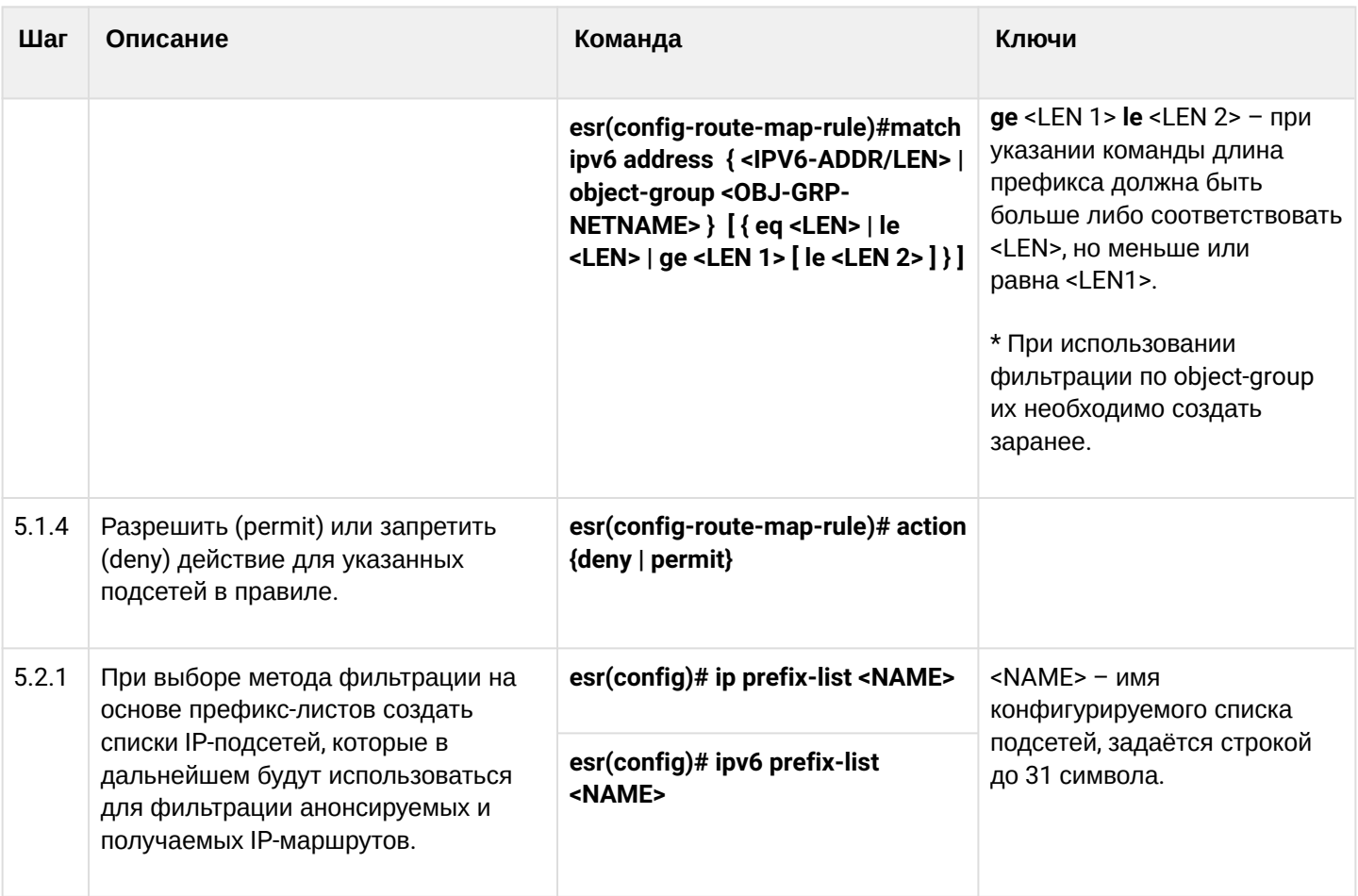

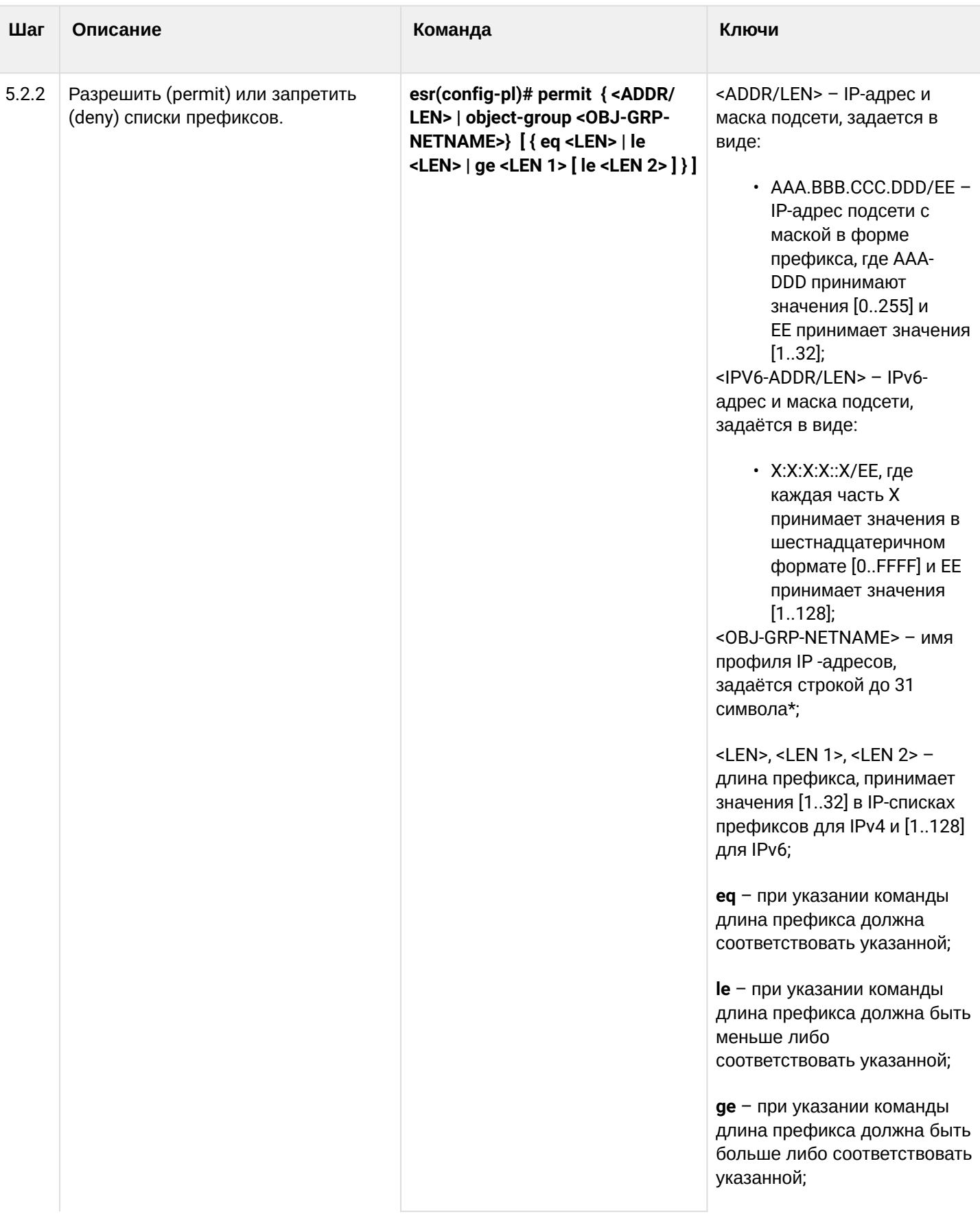

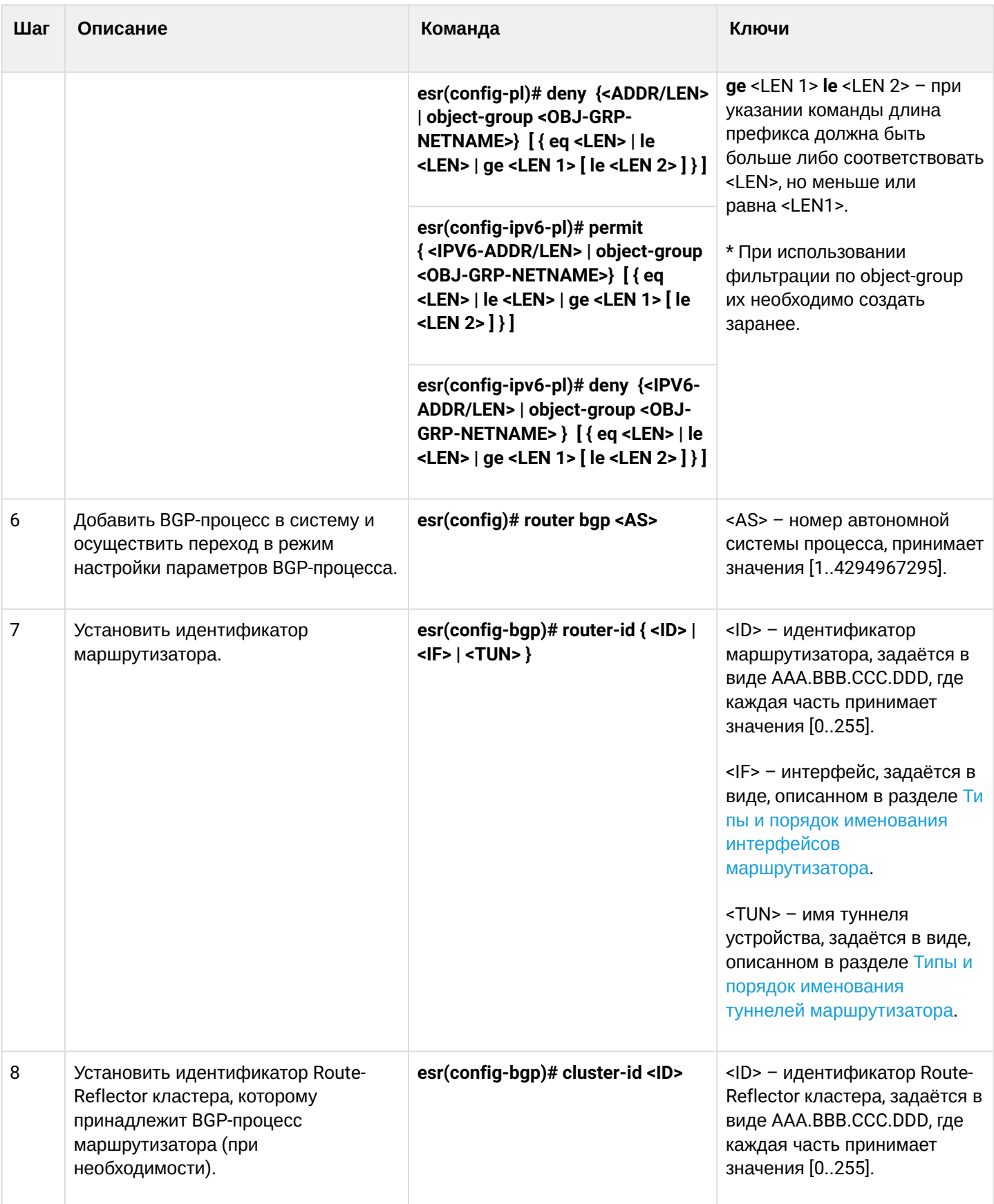

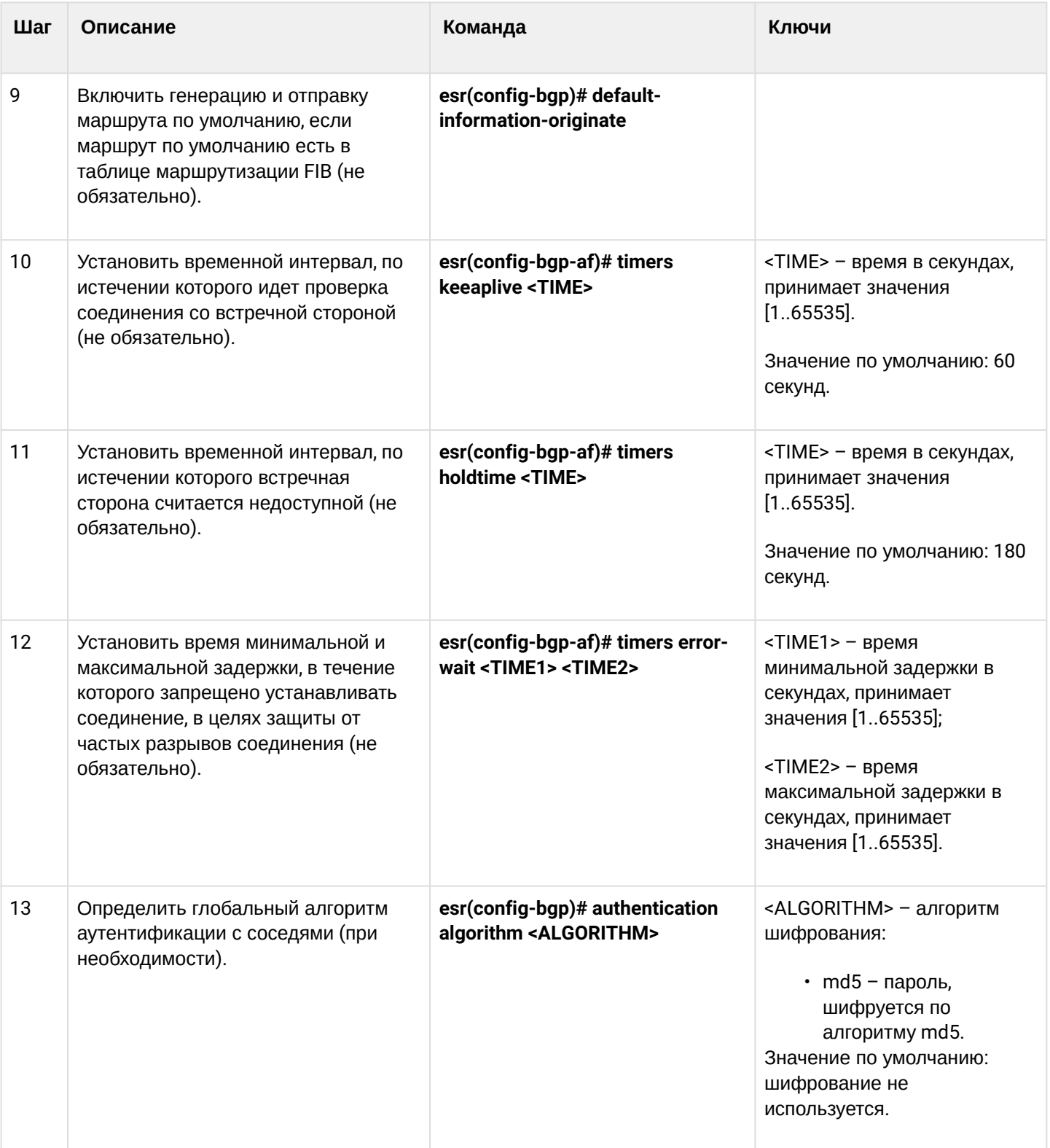

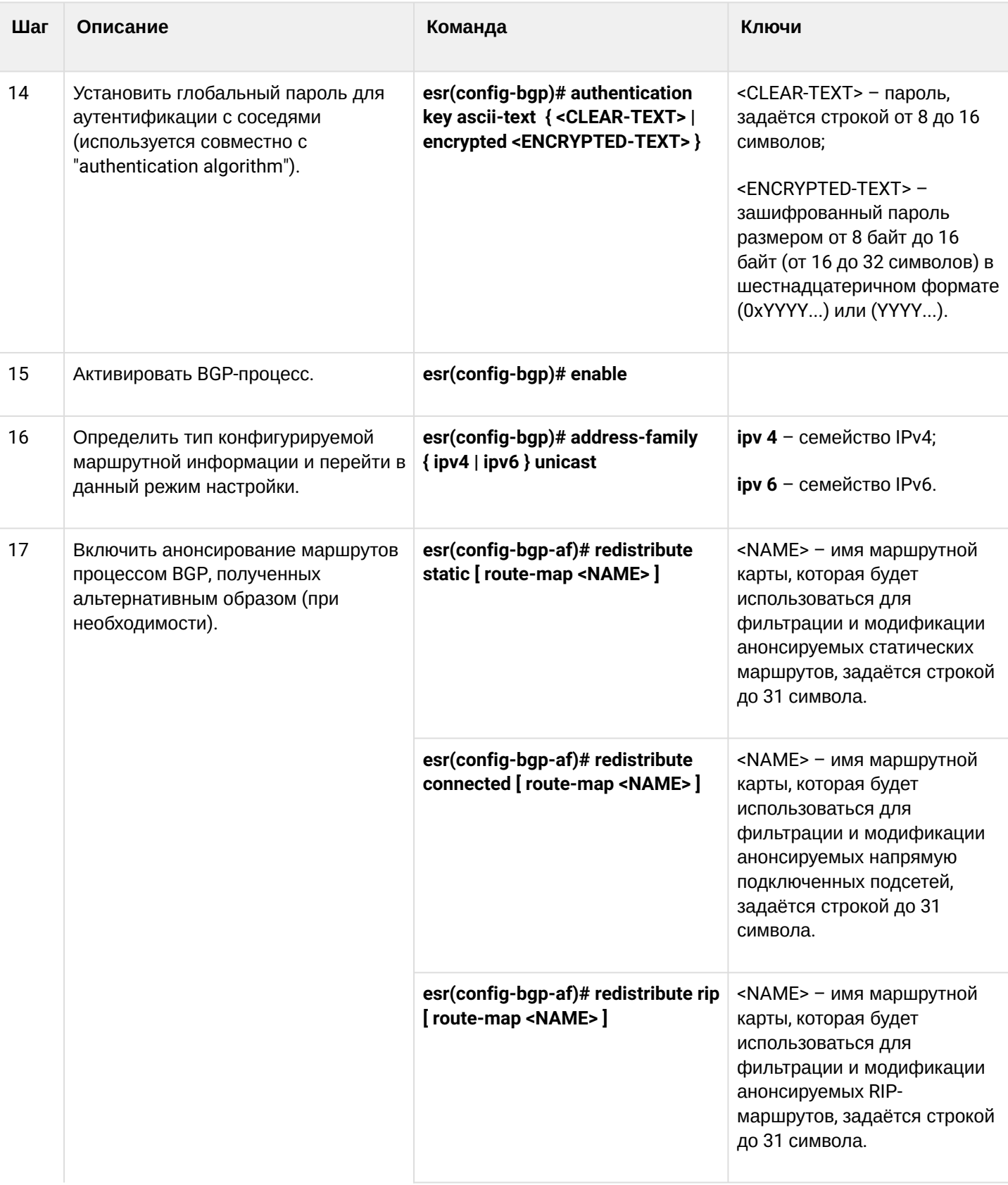

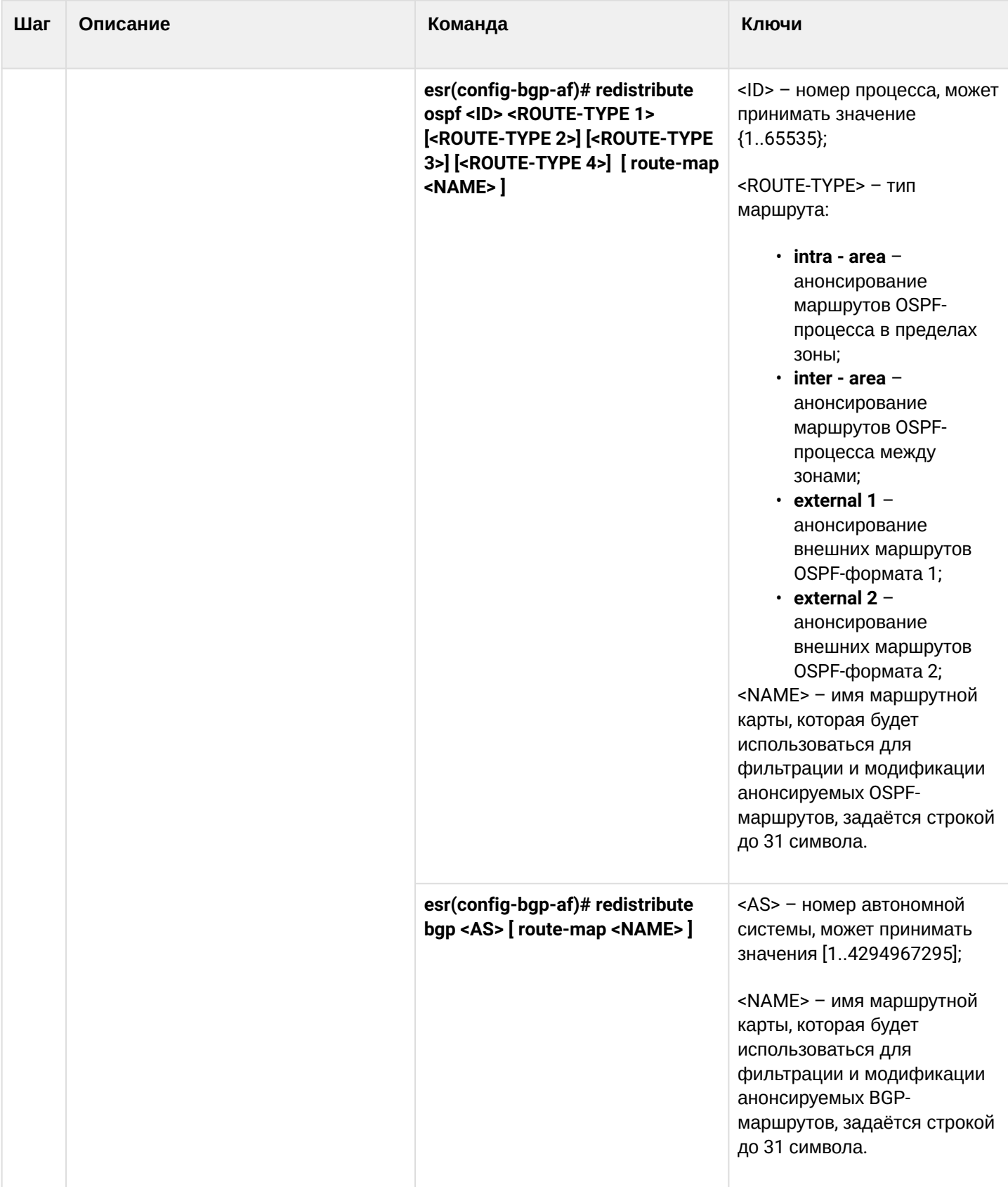

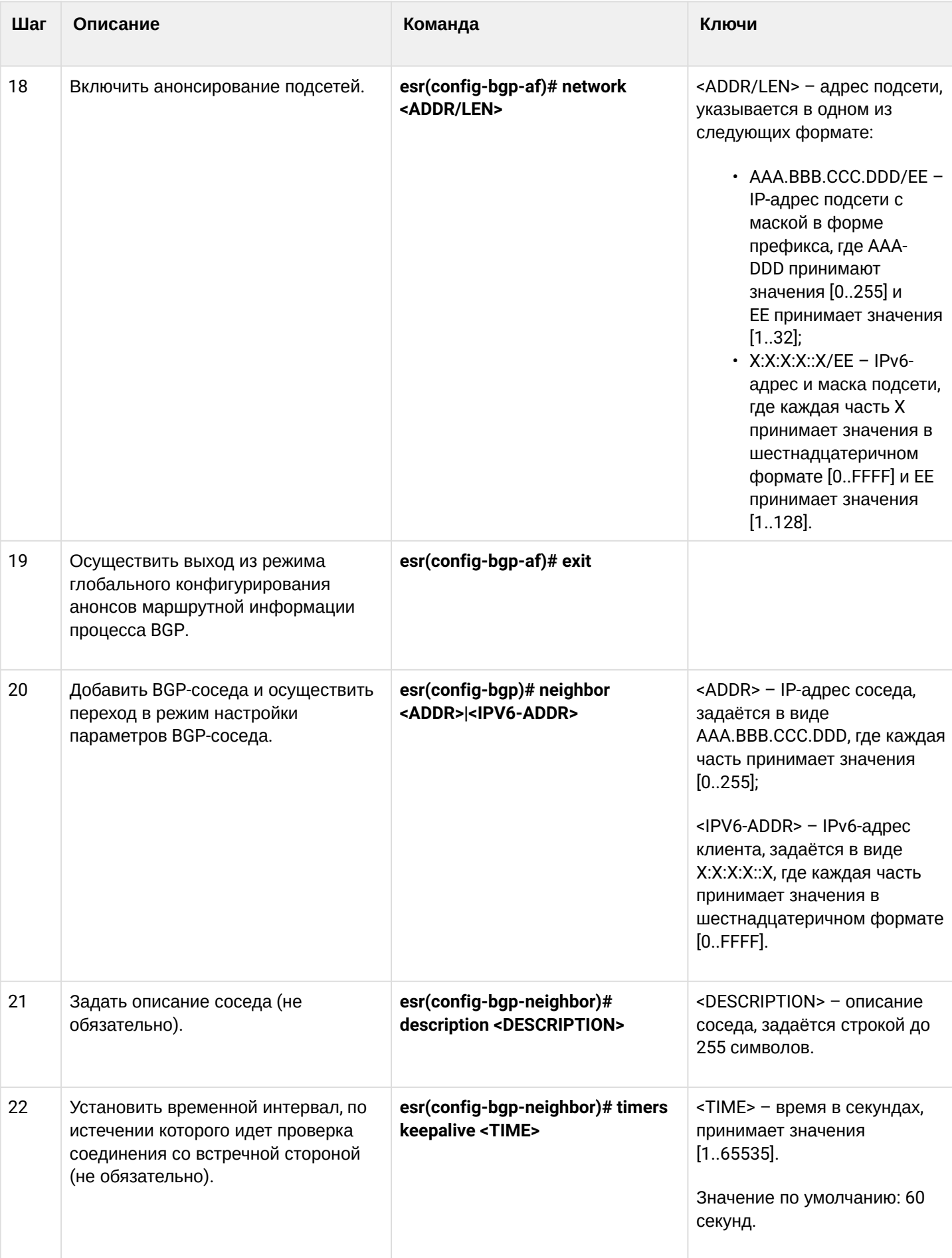

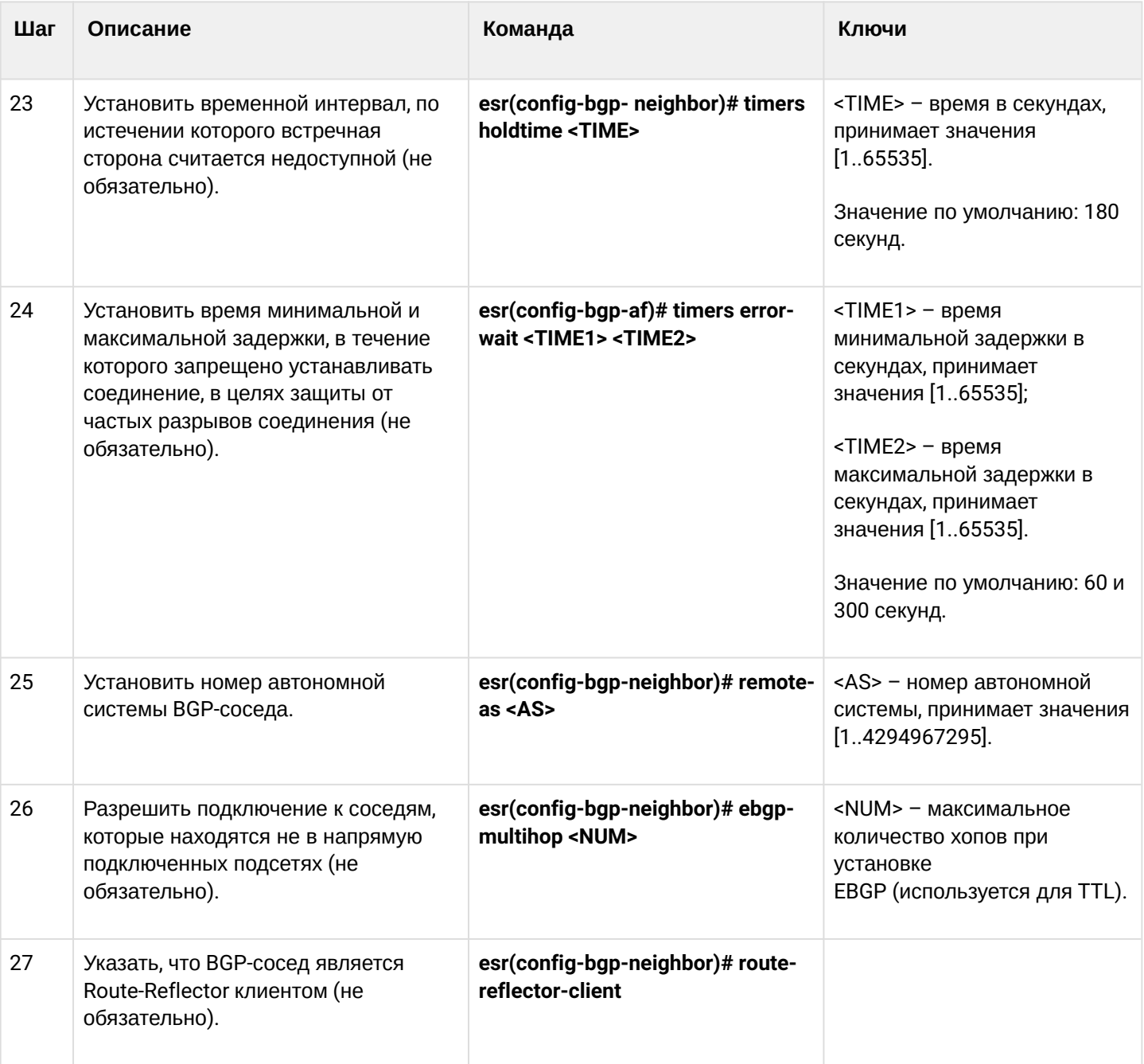

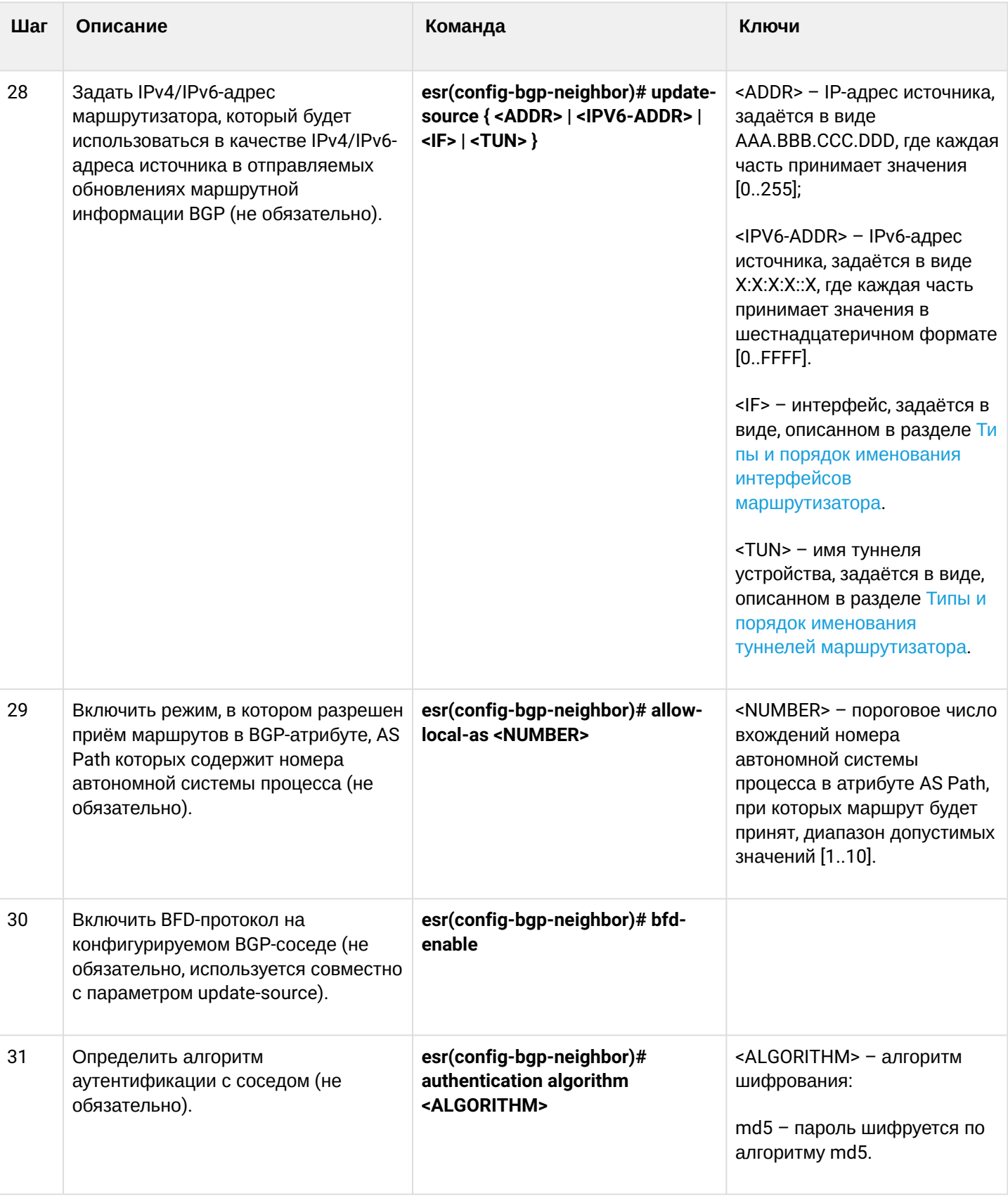

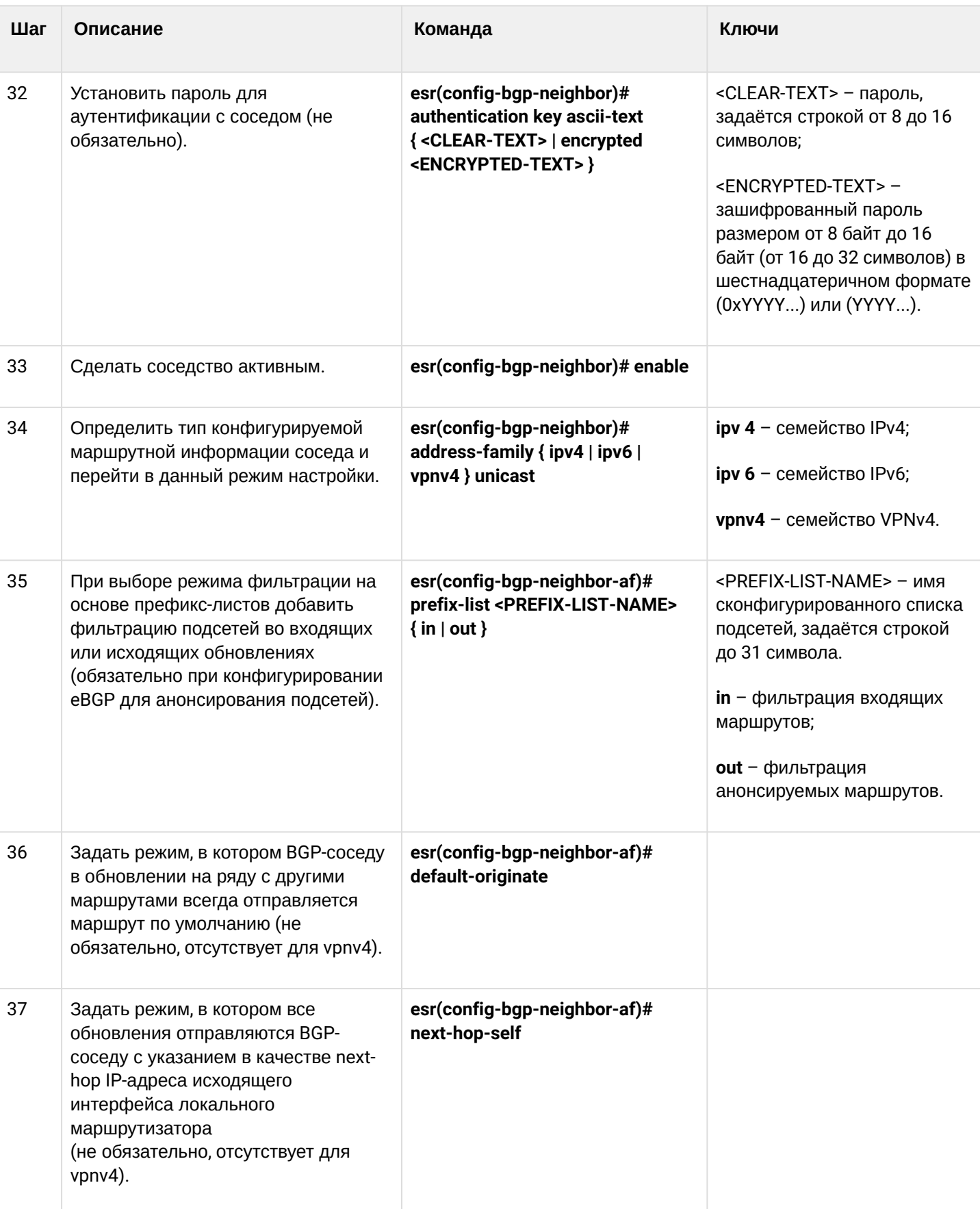

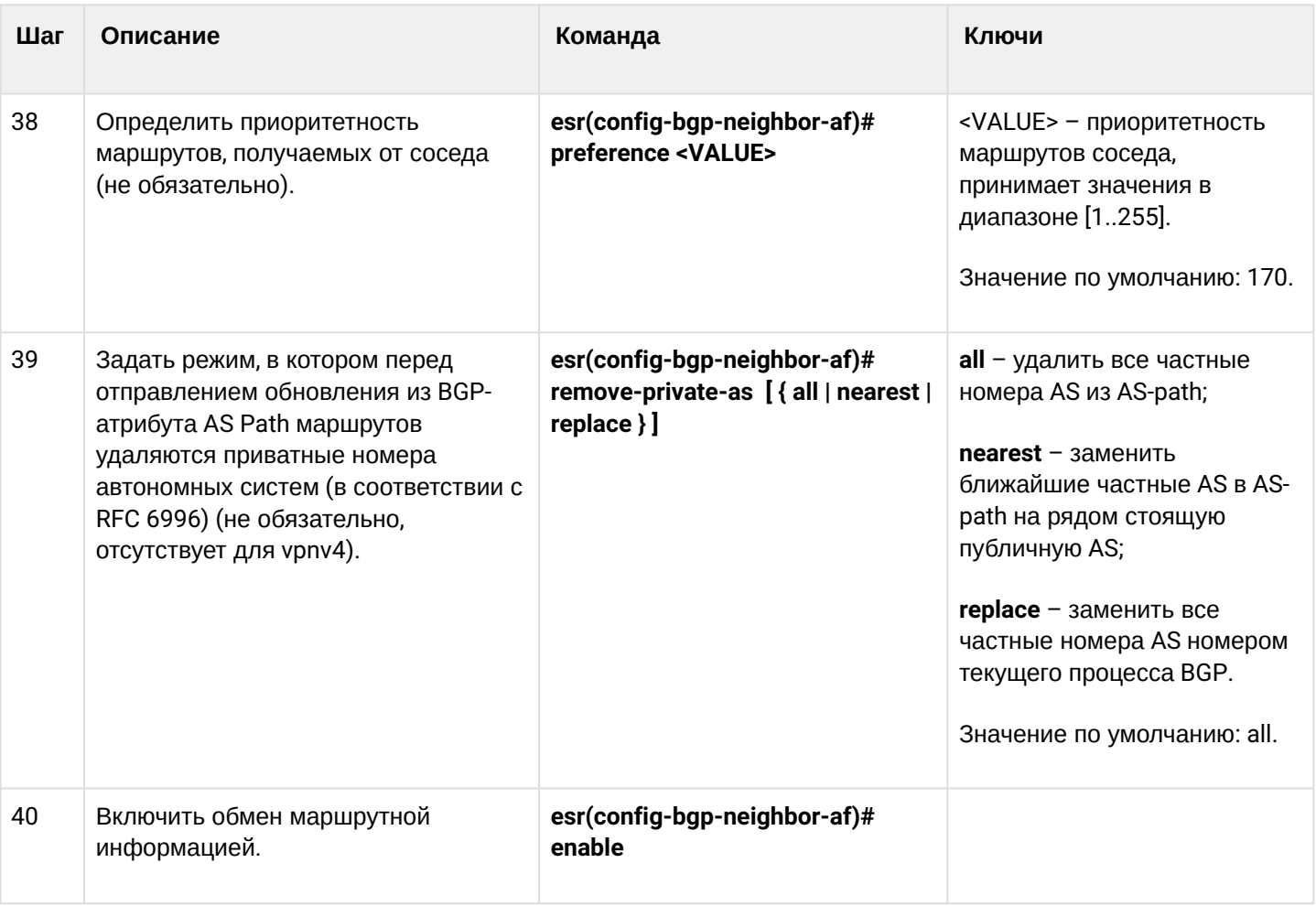

• Часто бывает, особенно при конфигурировании iBGP, что в одном bgp-процессе необходимо настроить несколько bgp neighbor с одинаковыми параметрами. Во избежание избыточности конфигурации рекомендуется использовать bgp peer-group, в которой возможно описать общие параметры, а в конфигурации bgp neighbor просто указать причастность к bgp peer-group.

## 11.5.2 Пример настройки

## Задача:

Настроить BGP-протокол на маршрутизаторе R3 со следующими параметрами:

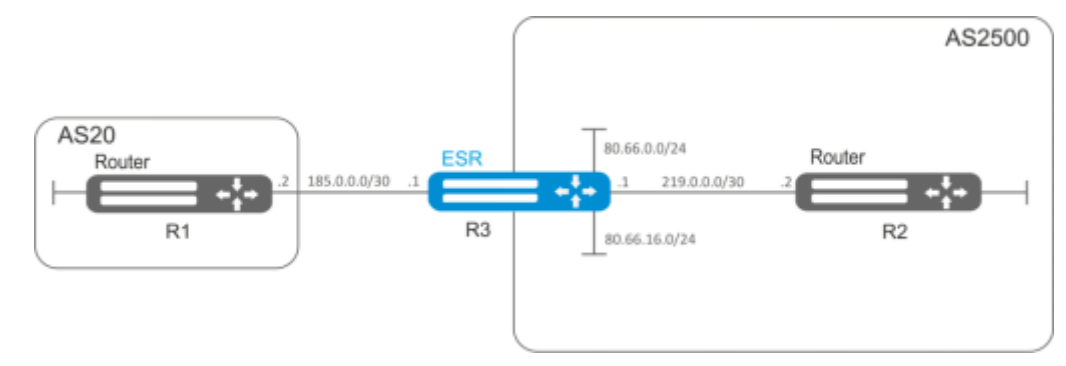

- собственные подсети: 80.66.0.0/24, 80.66.16.0/24;
- анонсирование подсетей, подключенных напрямую;
- $\cdot$  собственная AS 2500:
- первое соседство подсеть 219.0.0.0/30, собственный IP-адрес 219.0.0.1, IP-адрес соседа 219.0.0.2, AS2500;
- $\cdot$  второе соседство подсеть 185.0.0.0/30, собственный IP-адрес 185.0.0.1, IP-адрес соседа 185.0.0.2, AS20.

### Решение:

Сконфигурируем необходимые сетевые интерфейсы:

```
esr-R3(config)# interface gigabitethernet 1/0/1
esr-R3(config-if-gi)# ip address 185.0.0.1/30
esr-R3(config-if-gi)# exit
esr-R3(config)# interface gigabitethernet 1/0/2esr-R3(config-if-gi)# ip address 219.0.0.1/30esr-R3(config-if-gi)# exit
esr-R3(config)# interface gigabitethernet 1/0/3esr-R3(config-if-gi)# ip address 80.66.0.1/24esr-R3(config-if-gi)# exit
esr-R3(config)# interface gigabitethernet 1/0/4esr-R3(config-if-gi)# ip address 80.66.16.1/24esr-R3(config-if-gi)# exit
```
#### Сконфигурируем firewall для приема маршрутизатором BGP-трафика из зоны безопасности WAN:

```
esr-R3(config)# object-group service og_bgp
esr-R3(config-object-group-service)# port-range 179
esr-R3(config-object-group-service)# exit
esr-R3(config)# security zone wan
esr-R3(config-zone)# exit
esr-R3(config)# security zone-pair wan self
esr-R3(config-zone-pair)# rule 100
esr-R3(config-zone-pair-rule)# match protocol tcp
esr-R3(config-zone-pair-rule)# match destination-port og_bgp
esr-R3(config-zone-pair-rule)# action permit
esr-R3(config-zone-pair-rule)# enable
esr-R3(config-zone-pair-rule)# exit
esr-R3(config-zone-pair)# exit
```
И укажем принадлежность интерфейсов к зоне безопасности:

```
esr-R3(config)# interface gigabitethernet 1/\sqrt{0}/1esr-R3(config-if-gi)# security-zone wan
esr-R3(config-if-gi)# exit
esr-R3(config)# interface gigabitethernet 1/0/2esr-R3(config-if-gi)# security-zone wan
esr-R3(config-if-gi)# exit
```
Создадим route-map, который будет использоваться в дальнейшем при настройке разрешающих анонсов роутерам из другой AS:

```
esr-R3(config)# route-map bgp-general
esr-R3(config-route-map)# rule 1
esr-R3(config-route-map-rule)# match ip address 80.66.0.0/24
esr-R3(config-route-map-rule)# action permit
esr-R3(config-route-map-rule)# exit
esr-R3(config-route-map)# rule 2
esr-R3(config-route-map-rule)# match ip address 80.66.16.0/24
esr-R3(config-route-map-rule)# action permit
esr-R3(config-route-map-rule)# exit
esr-R3(config-route-map)# exit
```
Создадим BGP процесс для AS 2500 и войдем в режим конфигурирования параметров процесса:

esr(config)# router bgp 2500

Сконфигурируем анонсирование подсетей, подключенных напрямую:

esr-R3(config-bgp)# address-family ipv4 unicast esr-R3(config-bgp-af)# redistribute connected esr-R3(config-bgp-af)# exit

Создадим соседство с роутером R2 по iBGP:

```
esr-R3(config-bgp)# neighbor 219.0.0.2
esr-R3(config-bgp-neighbor)# remote-as 2500
esr-R3(config-bgp-neighbor)# enable
```
И включим обмен IPv4-маршрутами:

```
esr-R3(config-bgp-neighbor)# address-family ipv4 unicast
esr-R3(config-bgp-neighbor-af)# enable
esr-R3(config-bgp-neighbor-af)# exit
esr-R3(config-bgp-neighbor)# exit
```
Создадим соседство с роутером R1 по eBGP:

```
esr-R3(config-bgp)# neighbor 185.0.0.2esr-R3(config-bgp-neighbor)# remote-as 20
esr-R3(config-bgp-neighbor)# enable
```
И включим обмен IPv4-маршрутами, разрешив необходимые маршруты для анонса при помощи заранее подготовленного route-map:

```
esr-R3(config-bgp-neighbor)# address-family ipv4 unicast
esr-R3(config-bgp-neighbor-af)# route-map bgp-general out
esr-R3(config-bgp-neighbor-af)# enable
esr-R3(config-bgp-neighbor-af)# exit
esr-R3(config-bgp-neighbor)# exit
```
Включим работу протокола:

```
esr-R3(config-bgp)# enable
esr-R3(config-bgp)# exit
```
Информацию о BGP-пирах можно посмотреть командой:

esr# show bgp neighbors

Таблицу маршрутов протокола ВGP можно просмотреть с помошью команды:

esr# show bgp ipv4 unicast

### 11.5.3 Политика выбора лучшего маршрута в протоколе BGP

В процессе работы ВGР обычно вычисляет один лучший маршрут до каждой полученной подсети. Если нет более приоритетного маршрута, полученного при помощи другого протокола маршрутизации до этой подсети, то маршрут устанавливается в таблицу маршрутизации.

**4** Если включен механизм ECMP (router bap maximum-paths ..). то в таблицу маршрутизации могут попасть до 16 активных маршрутов до одной подсети. При анонсировании ВGP-пирам будут использоваться атрибуты лучшего маршрута.

Ниже приведен алгоритм выбора лучшего маршрута в протоколе BGP:

**1** Алгоритм применяется для следующих address family: unicast IPv4, unicast IPv6, VPNv4 unicast. VPLS.

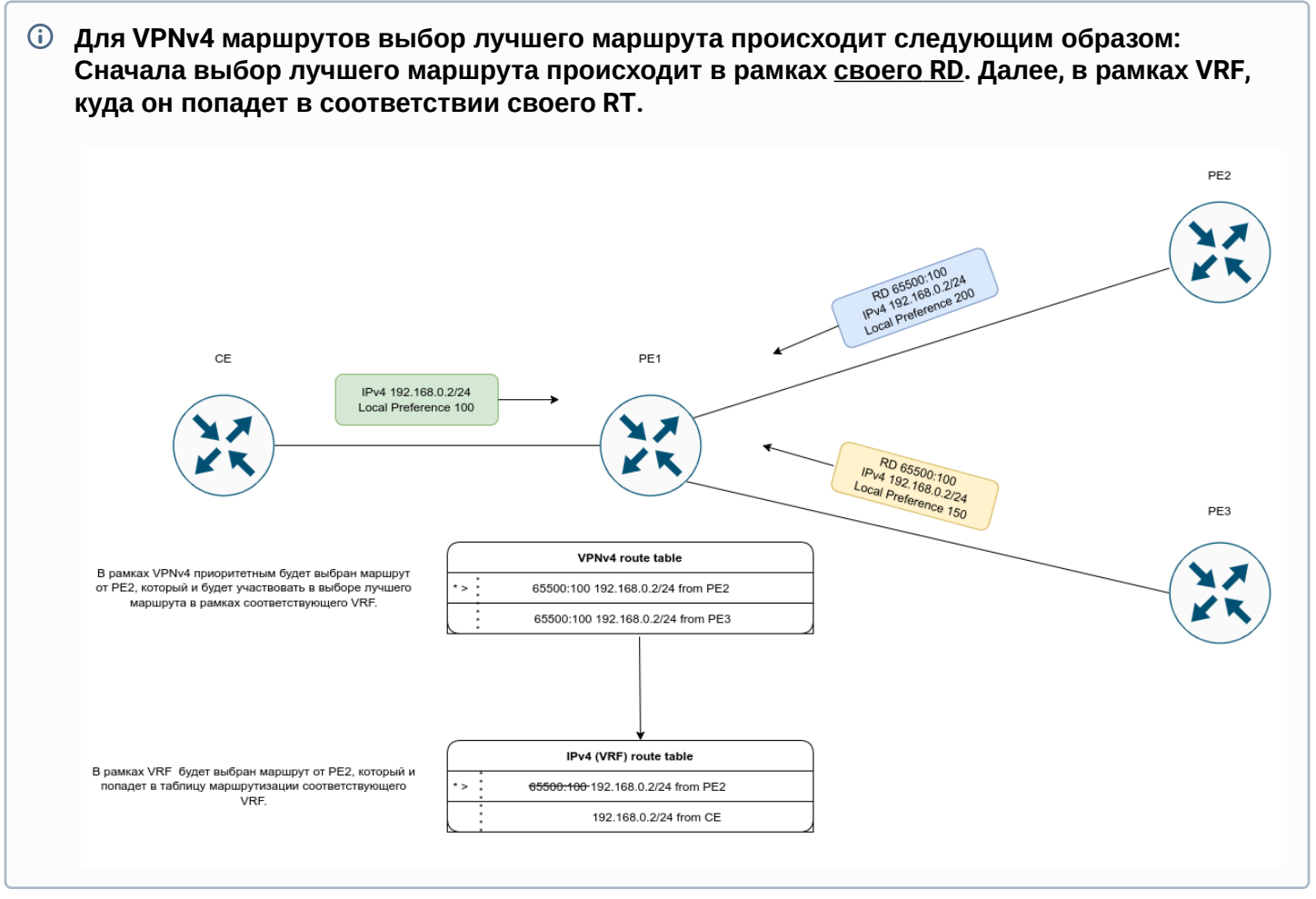

Прежде всего проверяется доступность next-hop-a у маршрута. Next-hop считается доступным, если до него можно определить connected-маршрут.

- 1. Маршрут, помеченный как "stale", является менее приоритетным, чем маршрут без таковой метки. Маршрут помечается как "stale" в процессе работы технологии LLGR ([Подробнее](https://datatracker.ietf.org/doc/draft-ietf-idr-long-lived-gr/02/));
- 2. Сравнивается значение атрибута Weight лучшим становится маршрут, имеющий большее значение;
- 3. Сравнивается значение атрибута Local preferences лучшим становится маршрут, имеющий большее значение;
- 4. Сравнивается длина AS-path маршрут с меньшим количеством "хопов" становится лучшим;
- 5. Сравнивается значение атрибута Origin IGP является самым приоритетным. EGP приоритетнее, чем Incomplete;
- 6. Сравнивается значение атрибута multiple exit discriminator (MED) наименьшее значение атрибута имеет больший приоритет;
- 7. Маршрут, полученный от EBGP-пира, имеет больший приоритет по сравнению с маршрутом, полученным от IBGP-пира; 7.1 Если включен ECMP, то дальнейших сравнений не производится и маршрут (multipath) попадет в таблицу маршрутизации;
- 8. Сравнивается параметр Router-Id маршрут, полученный от BGP-соседа с наименьшим Router-Id, является приоритетным;
- 9. Сравнивается количество адресов в Cluster list маршрут, имеющий наименьшее количество адресов становится лучшим;
- 10. Сравниваются адрес BGP-пиров маршрут, полученный от BGP-пира с наименьшим из адресов является приоритетным.

В выводе маршрутной информации для определенного префикса лучший маршрут будет отмечен как "Best":

```
ESR# show bgp ipv4 unicast 192.0.2.0/24
192.0.2.0/24 via 100.64.28.1 on gi1/0/1.2800 [bgp65514 2022-05-22] (65041i)
    Administrative Distance: 170
    Type: unicast
    Origin: IGP
    AS PATH: 65054 65055 65056 65077 65098 65059
   Next Hop: 100.64.28.1
    Local Preference: 100
    Community: (3356:2) (3356:22) (3356:86) (3356:501) (3356:666) (3356:903) 
(3356:2065)
                        (12389:6) (65000:64990)
   Weight: 0
    Valid
192.0.2.0/24 via 101.7.0.1 on gi1/0/1.2800 [bgp65514 2022-05-22] (65041i)
    Administrative Distance: 170
    Type: unicast
    Origin: IGP
    AS PATH: 65020 65030
   Next Hop: 101.7.0.1
    Local Preference: 200
    Community: (3356:2) (3356:22) (3356:86) (3356:501) (3356:666) (3356:903) 
(3356:2065)
                        (12389:6) (65000:64990)
   Weight: 0
    Valid,Best
```
## **11.6 Настройка BFD**

BFD (Bidirectional Forwarding Detection) — это протокол, работающий поверх других протоколов, позволяющий сократить время обнаружения проблемы до 50 мс. BFD является двусторонним протоколом, т. е. требует настройки обоих маршрутизаторов (оба маршрутизатора генерируют BFDпакеты и отвечают друг другу).

По умолчанию, сессия устанавливается в следующем режиме:

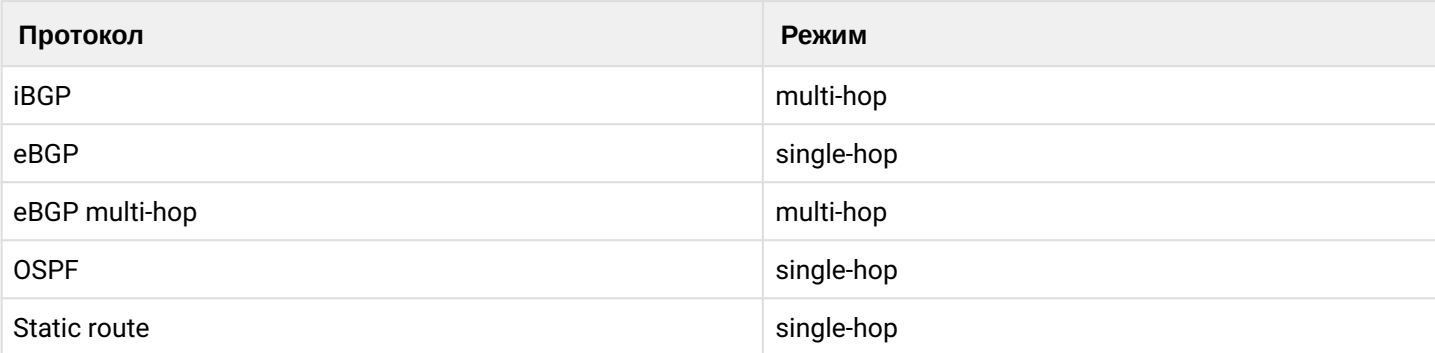

Для изменения поведения (режима) необходимо в ручную переопределить параметры сессии, указав необходимый режим. Рассмотрим на примере: Допустим, мы установили eBGP-соседство и включили для него BFD:

ESR# show running-config routing bgp router bgp 65516 neighbor 10.100.0.2 remote-as 65515 update-source 10.100.0.1 bfd-enable enable exit enable exit ESR# show bfd neighbors 10.100.0.2 Neighbor address: 10.100.0.2 Local address: 10.100.0.1 Interface:  $\qquad \qquad --$ Remote discriminator: 3751534121 Local discriminator: 1670865501 State: Up Session type: Control Session mode: Session mode: Local diagnostic code: No Diagnostic Remote diagnostic code: No Diagnostic Minimal Tx Interval: 300 ms Minimal Rx Interval: 300 ms Multiplier: 5 Actual Tx Interval: 300 ms Actual Detection Interval: 1500 ms Number of transmitted packets: 1149 Number of received packets: 1153 Uptime: 2m Client: BGP Last received packet: Desired Min Tx Interval: 300 ms Required Min Rx Interval: 300 ms Multiplier: 5

Как видно, по умолчанию BFD установился в режиме single-hop. Переключим режим в multi-hop:

```
ESR(config)# ip bfd neighbor 10.100.0.2 local-address 10.100.0.1 multihop 
ESR(config)# do commit
ESR(config)# do confirm
```
Конфигурацию необходимо производить на обоих устройствах. После переустановки сессии ее режим сменится на multi-hop:

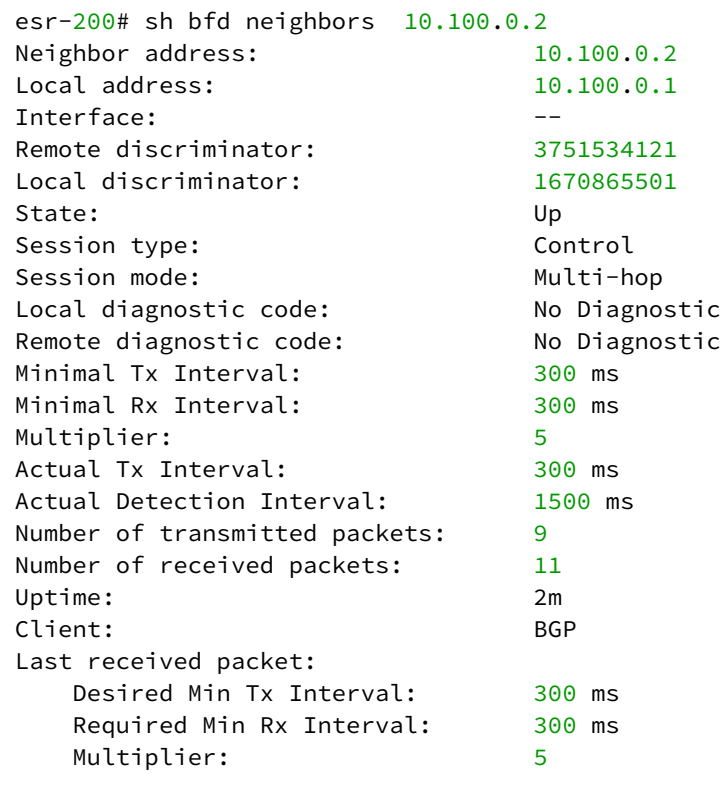

### **11.6.1 Настройка таймеров**

## **• Рекомендация**

Значение таймеров индивидуально для каждой сети и во многом зависит от ее параметров. В случае частого флапинга BFD рекомендуется увеличить значение таймеров.

Таймеры, вне зависимости от режима работы протокола (single или multi-hop mode), могут быть настроены в контексте глобальной конфигурации или на определенных интерфейсах. Настройка на интерфейсах имеет наибольший приоритет.

```
ESR(config)# ip bfd min-tx-interval 1000
ESR(config)# ip bfd min-rx-interval 1000
ESR(config)# do commmit
ESR# sh ip bfd 
Minimum RX interval: 1000 ms
Minimum TX interval: 1000 ms
Idle TX interval: 1000 ms
Multiplier: 5 packets
Passive: No
```
После того как BFD-сессия установлена, каждая сторона индивидуально вычисляет свои Tx Interval и Detection Interval. Tx Interval выбирается как наибольшее значение из локального Tx Interval и удаленного RX Interval. Detection Interval вычисляется по следующей формуле: Detection Interval = remoteMultiplier \* MAX(RxLocal || TxRemote), где remoteMultiplier – значение Multiplier удаленной стороны, RxLocal – локальный Tx Interval, TxRemote – Tx Interval удаленной стороны.

Локально настроенные таймеры, таймеры удаленной стороны, а также вычисленные таймеры можно посмотреть следующим образом:

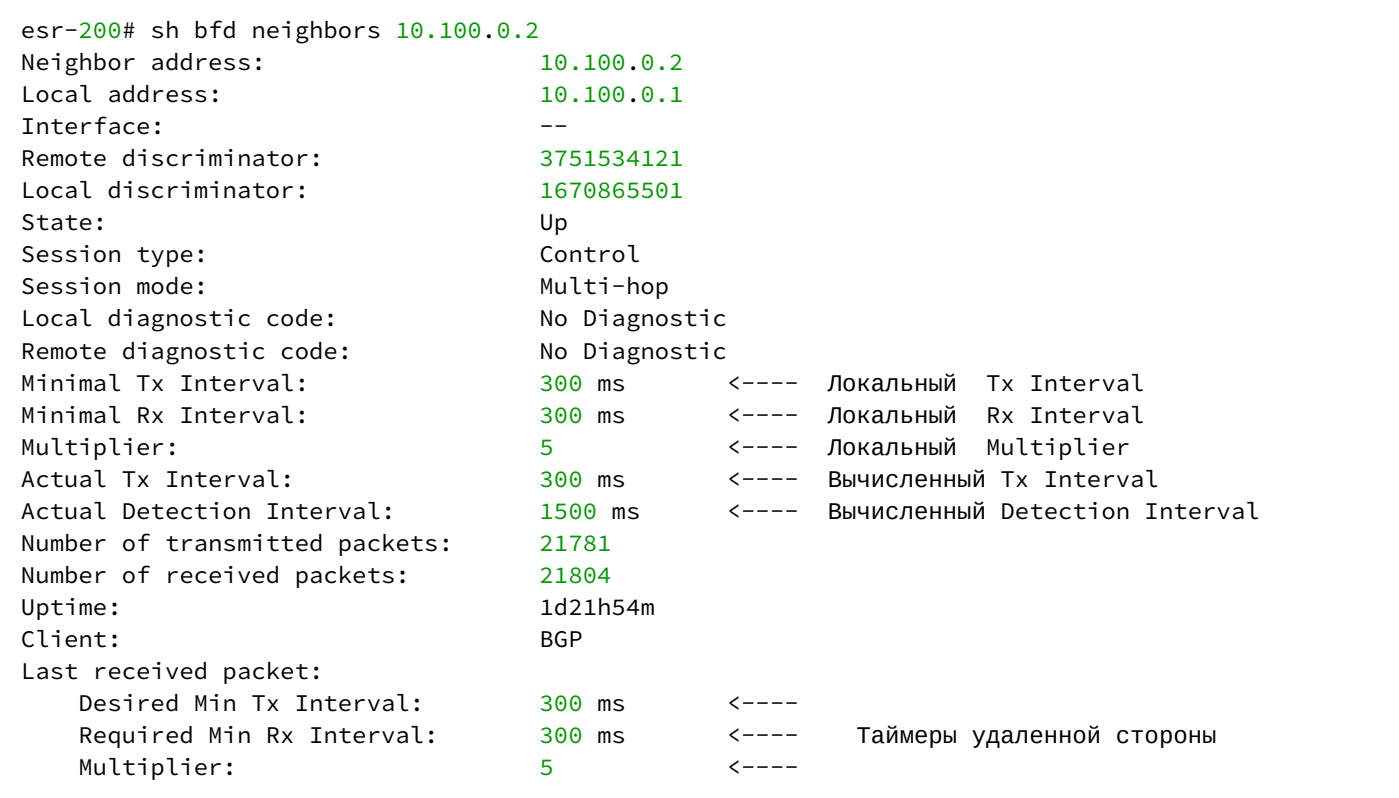

# **11.6.2 Алгоритм настройки**

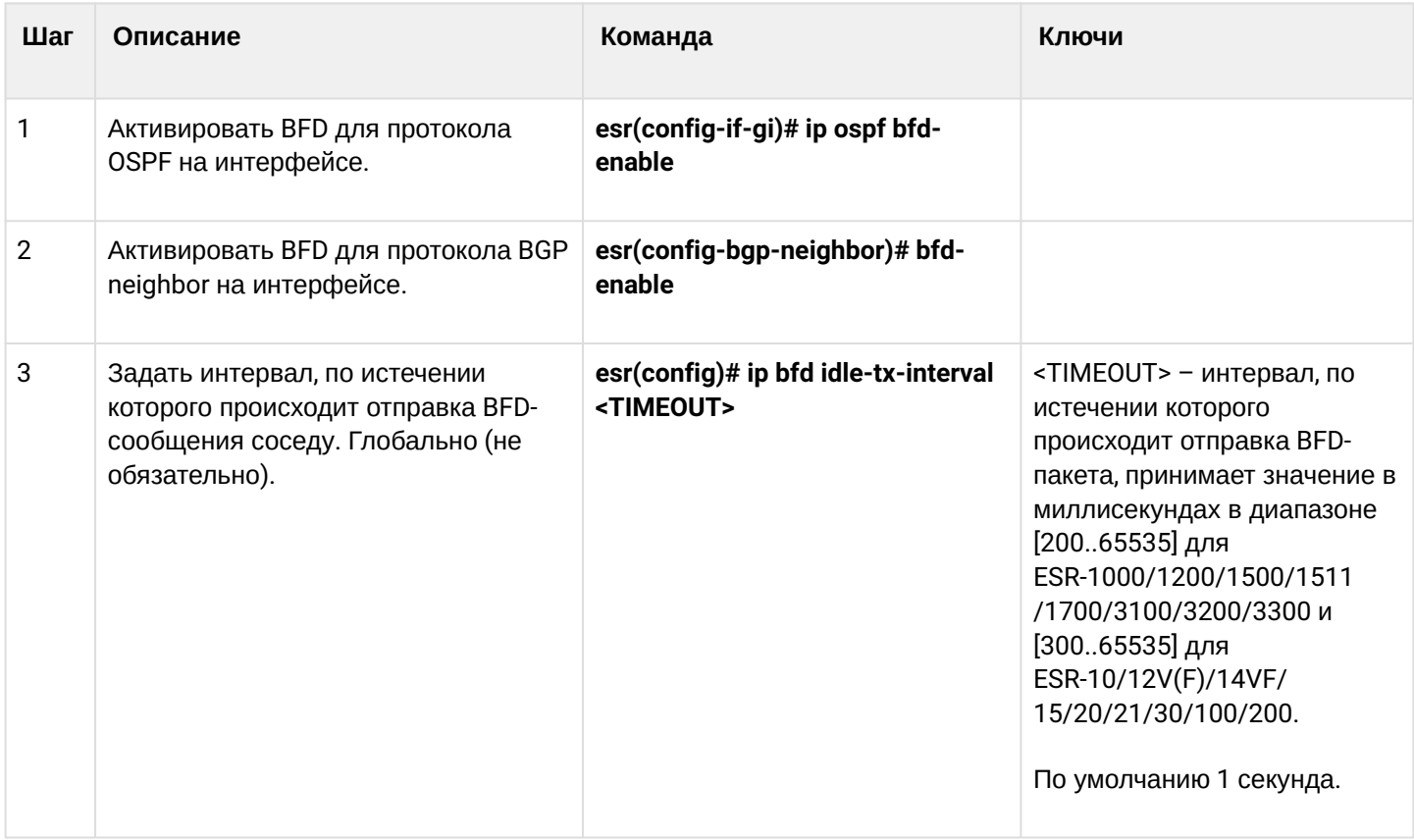

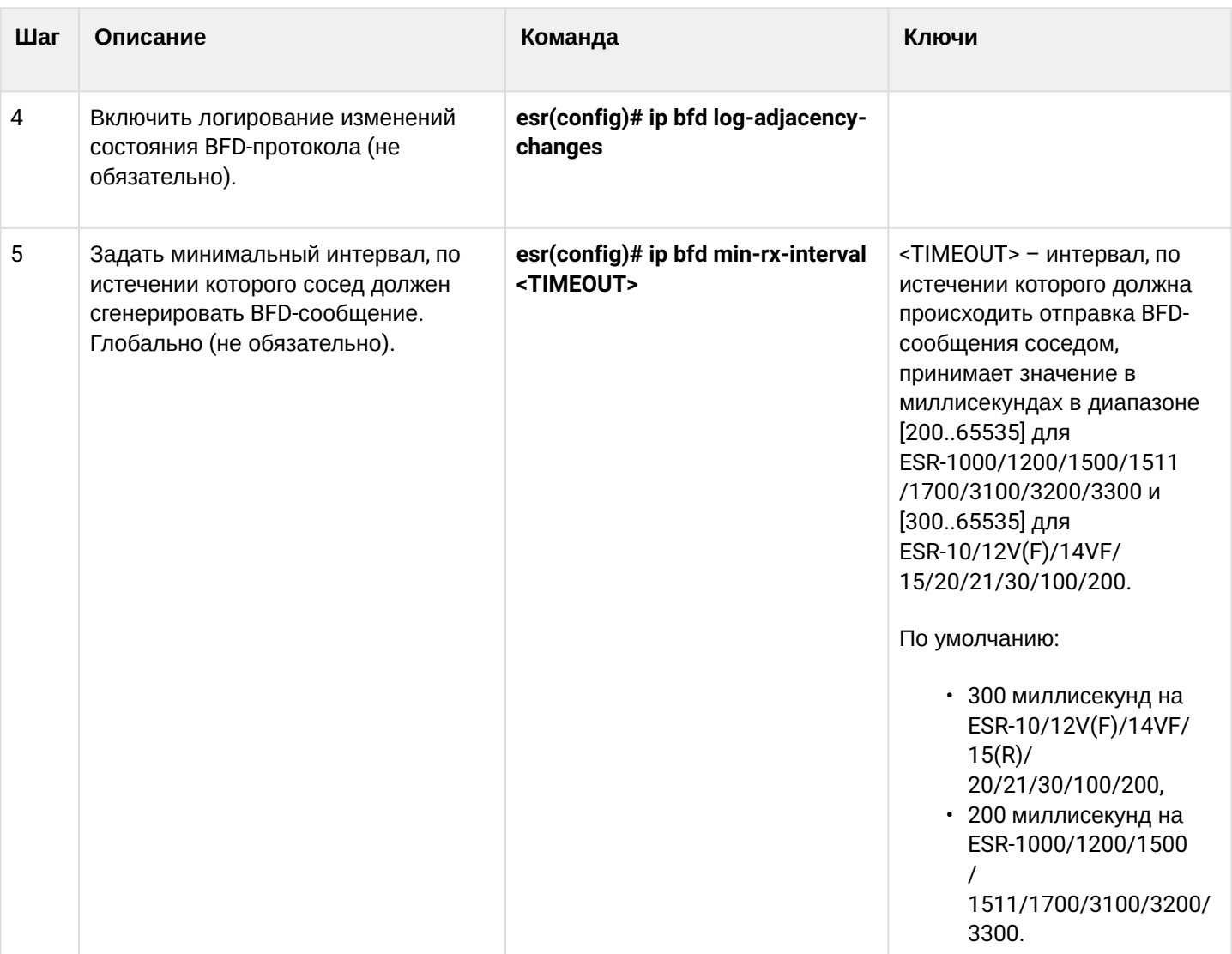

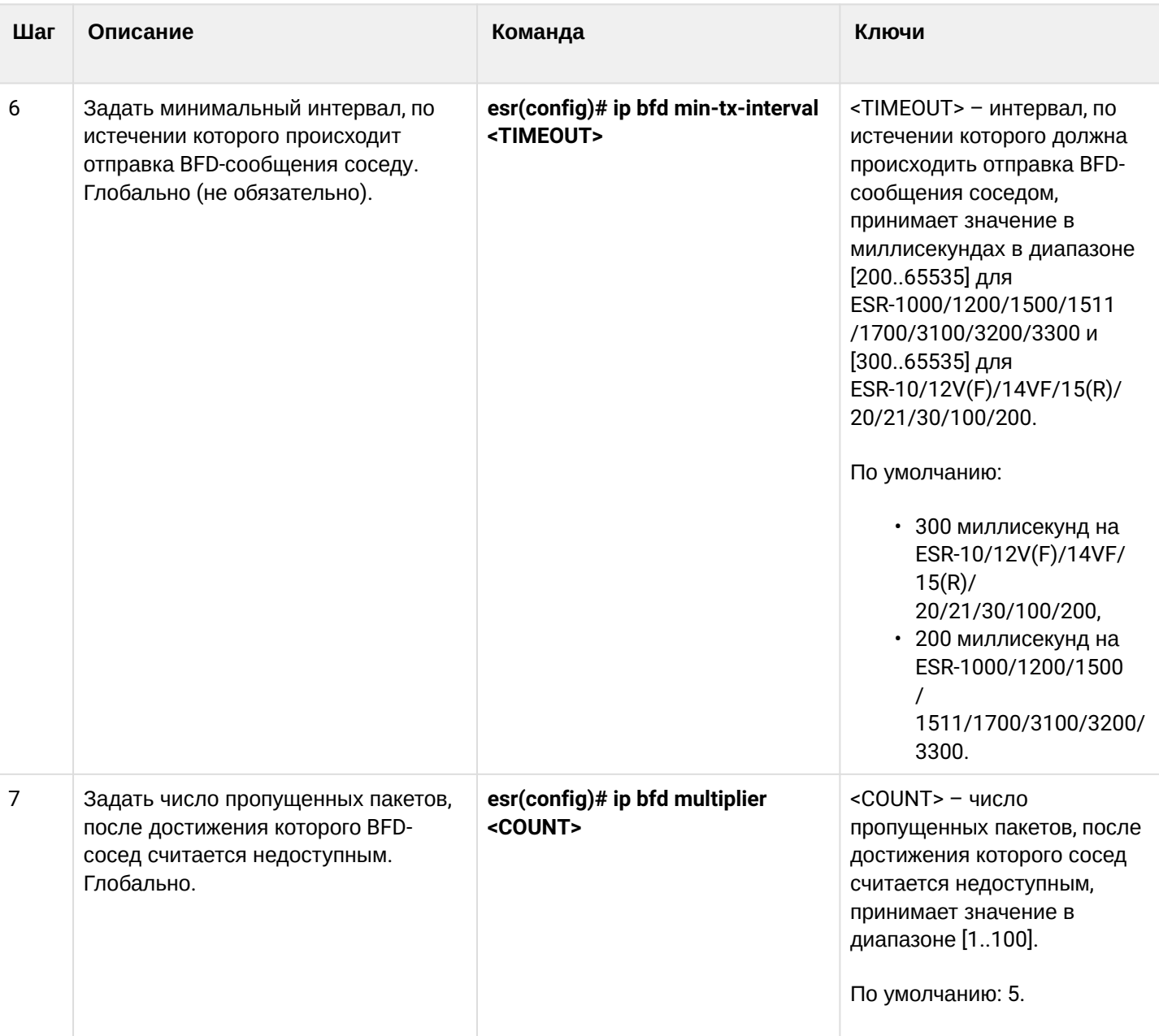

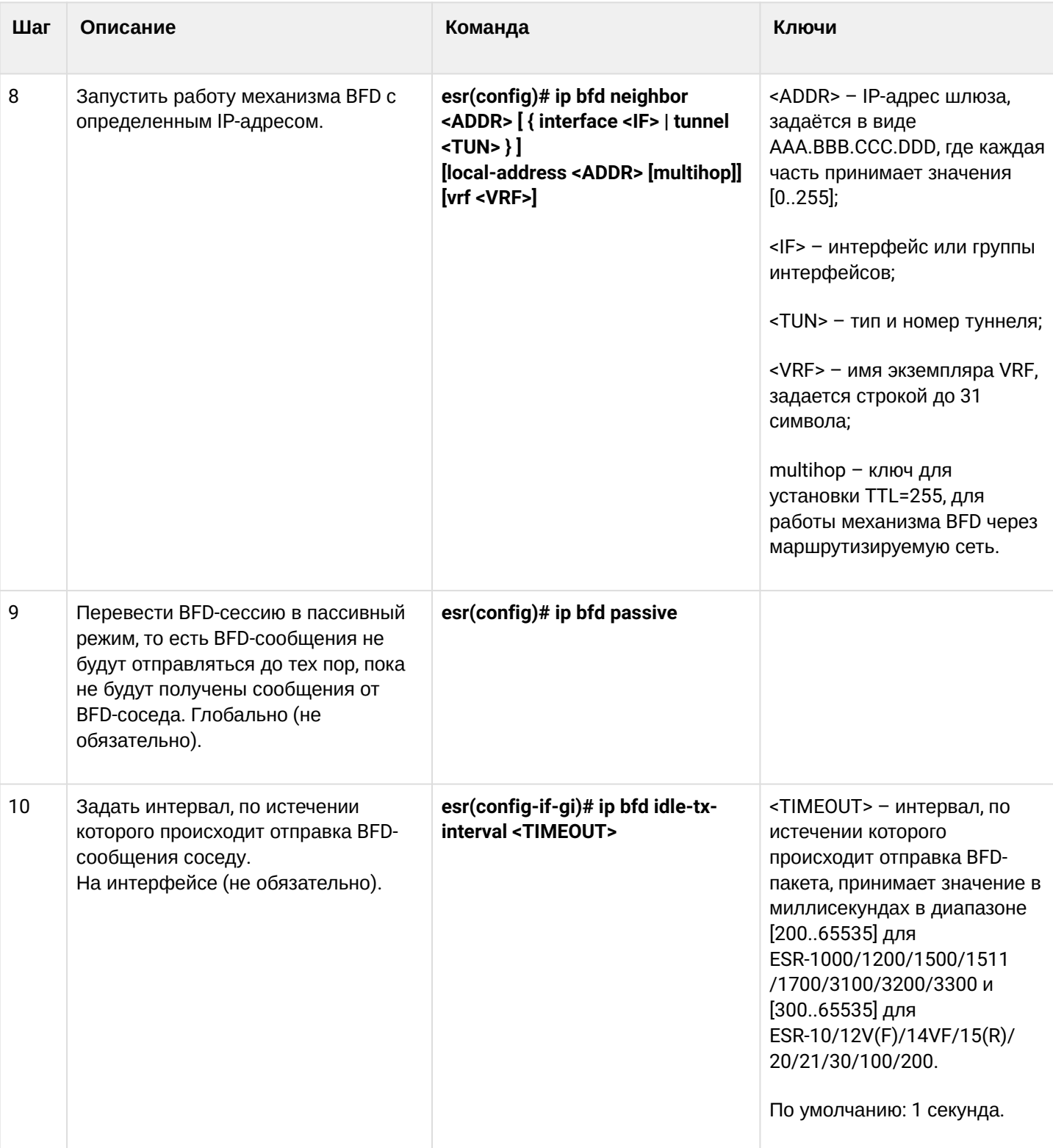
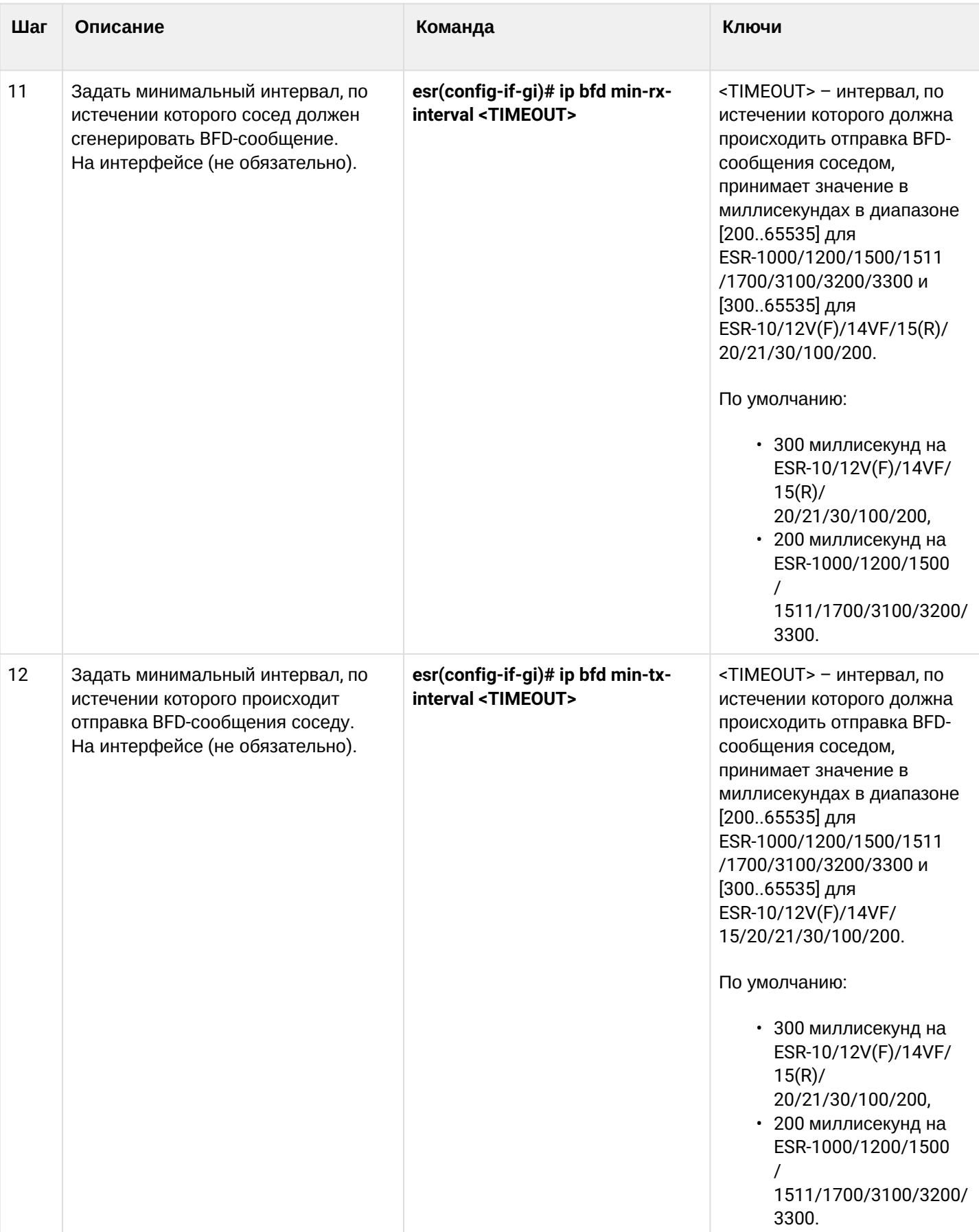

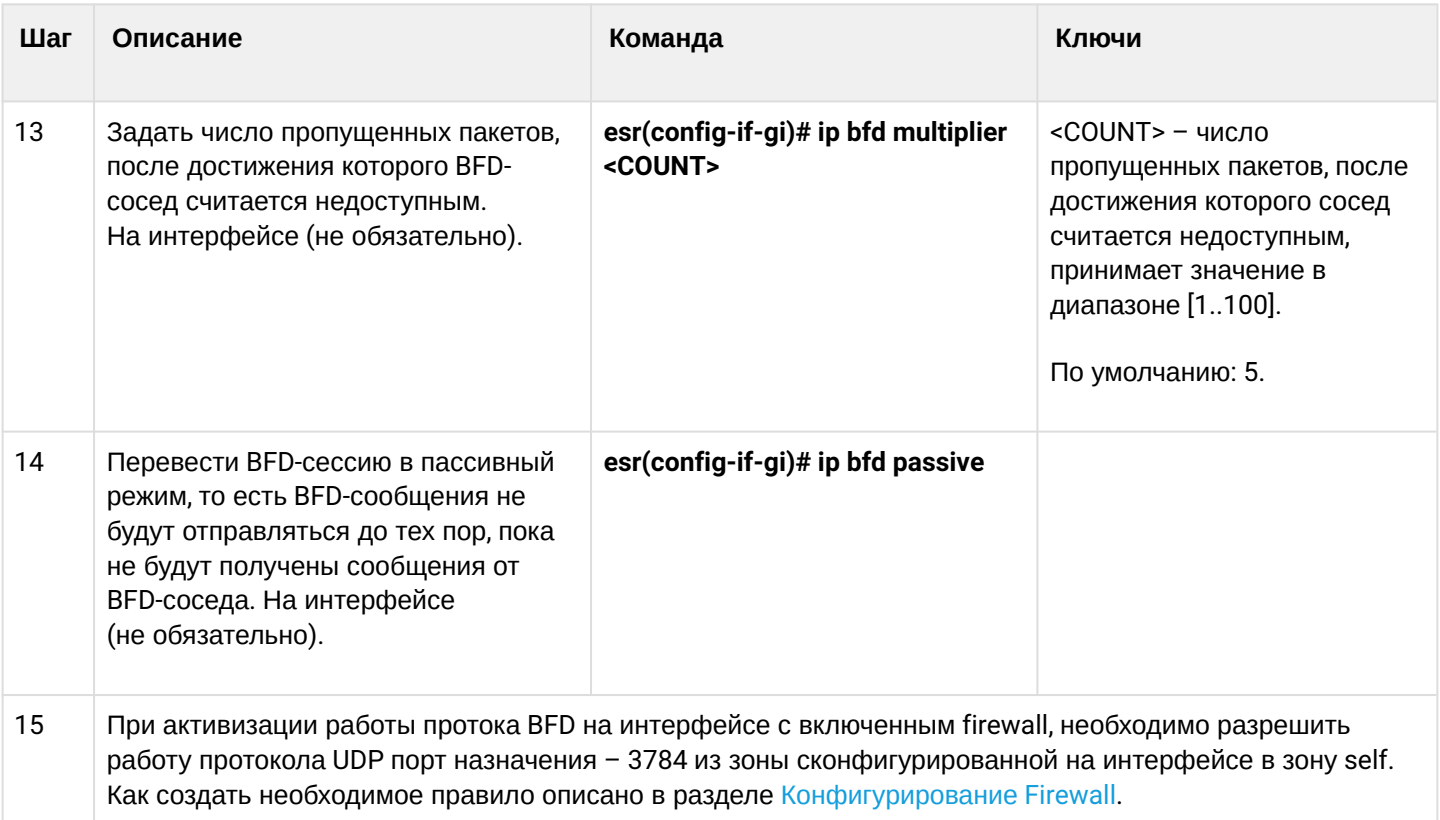

## 11.6.3 Пример настройки BFD с BGP

### Задача:

Необходимо настроить eBGP между ESR R1 и R2 и включить BFD.

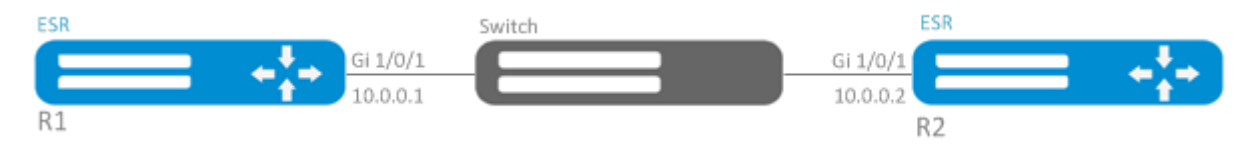

### Решение:

1. Конфигурирование R1 Предварительно необходимо настроить интерфейс Gi1/0/1:

```
esr(config)# interface gigabitethernet 1/0/1esr(config-if-gi)# ip firewall disable
esr(config-if-gi)# ip address 10.0.0.1/24
```
Настроим eBGP с BFD:

esr(config)# router bgp 100 esr(config-bgp)# neighbor 10.0.0.2 esr(config-bgp-neighbor)# remote-as 200 esr(config-bgp-neighbor)# update-source 10.0.0.1 esr(config-bgp-neighbor)# bfd-enable esr(config-bgp-neighbor)# enable esr(config-bgp-neighbor)# exit esr(config-bgp)# enable esr(config-bgp)# exit

### 2. Конфигурирование R2 Предварительно необходимо настроить интерфейс Gi1/0/1:

```
esr(config)# interface gigabitethernet 1/0/1
esr(config-if-gi)# ip firewall disable
esr(config-if-gi)# ip address 10.0.0.2/24
```
Настроим eBGP с BFD:

```
esr(config)# router bgp 200
esr(config-bgp)# neighbor 10.0.0.1esr(config-bgp-neighbor)# remote-as 100
esr(config-bgp-neighbor)# update-source 10.0.0.2
esr(config-bgp-neighbor)# bfd-enable
esr(config-bgp-neighbor)# enable
esr(config-bgp-neighbor)# exit
esr(config-bgp)# enable
esr(config-bgp)# exit
```
## 11.7 Настройка политики маршрутизации PBR

### 11.7.1 Алгоритм настройки Route-map для BGP

Route-map могут служить фильтрами, позволяющими обрабатывать маршрутную информацию при приеме этой информации от соседа либо при ее передаче соседу. Обработка может включать в себя фильтрацию на основании различных признаков маршрута, а также установку атрибутов (MED, AS-PATH, community, LocalPreference и другое) на соответствующие маршруты.

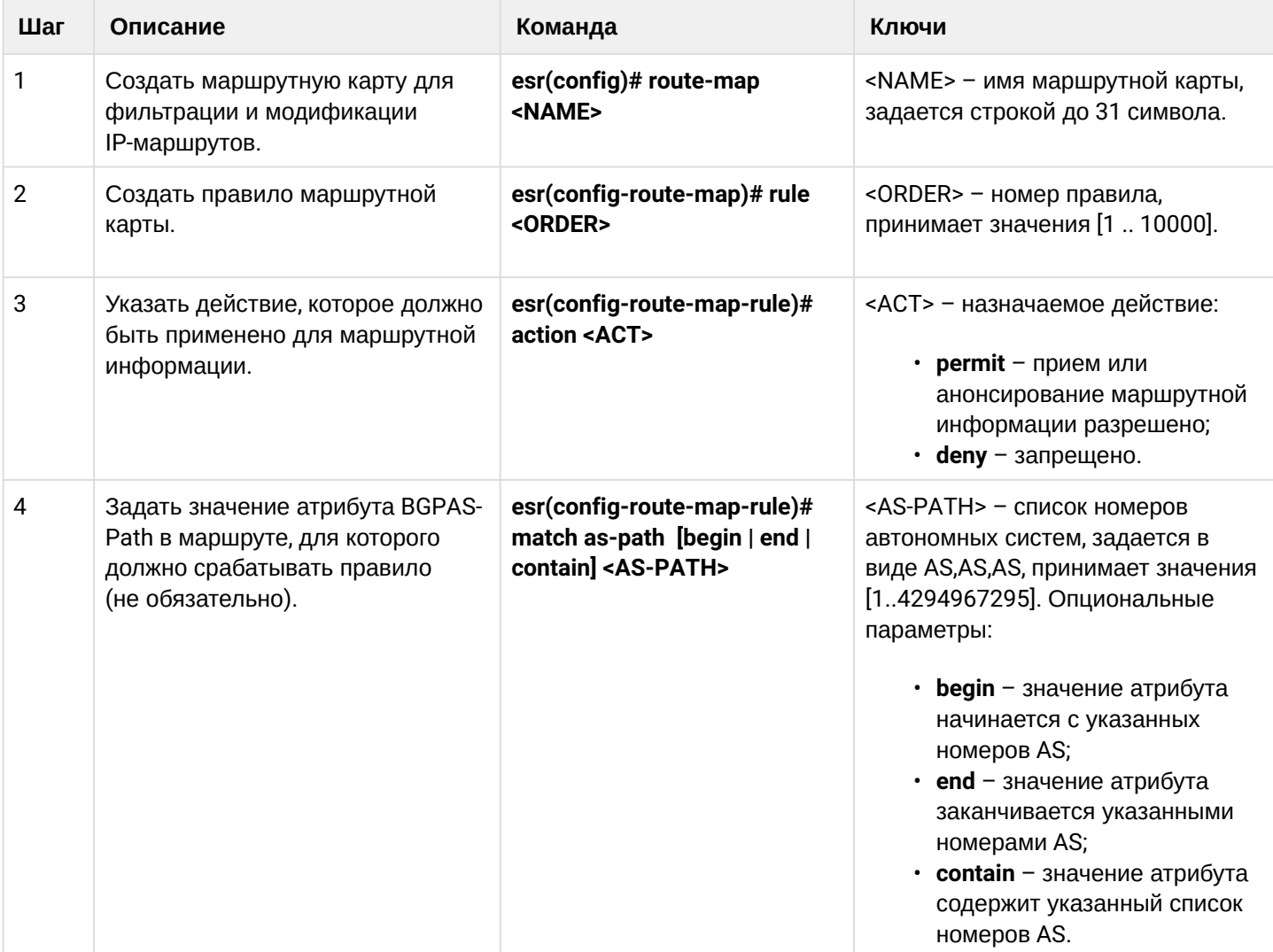

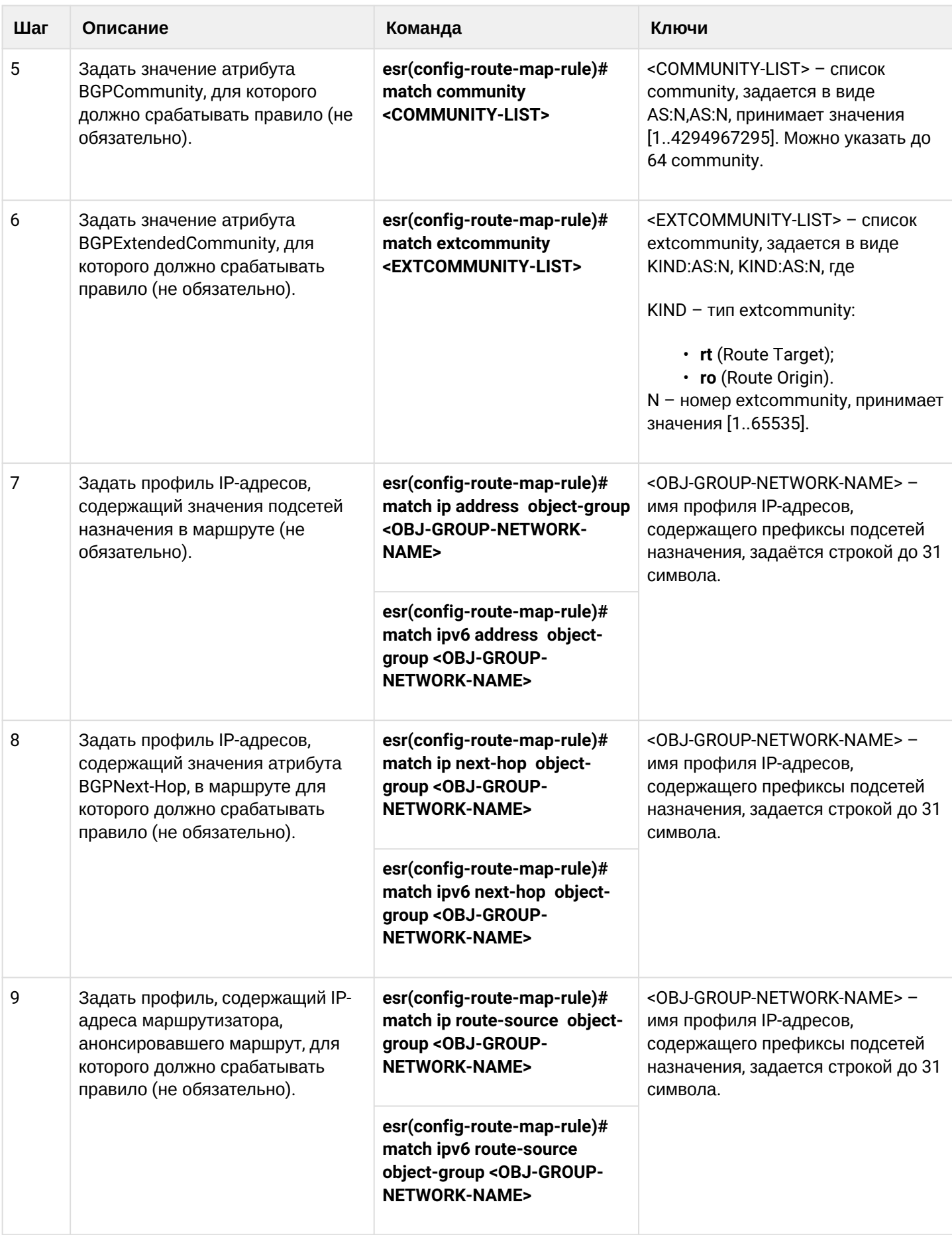

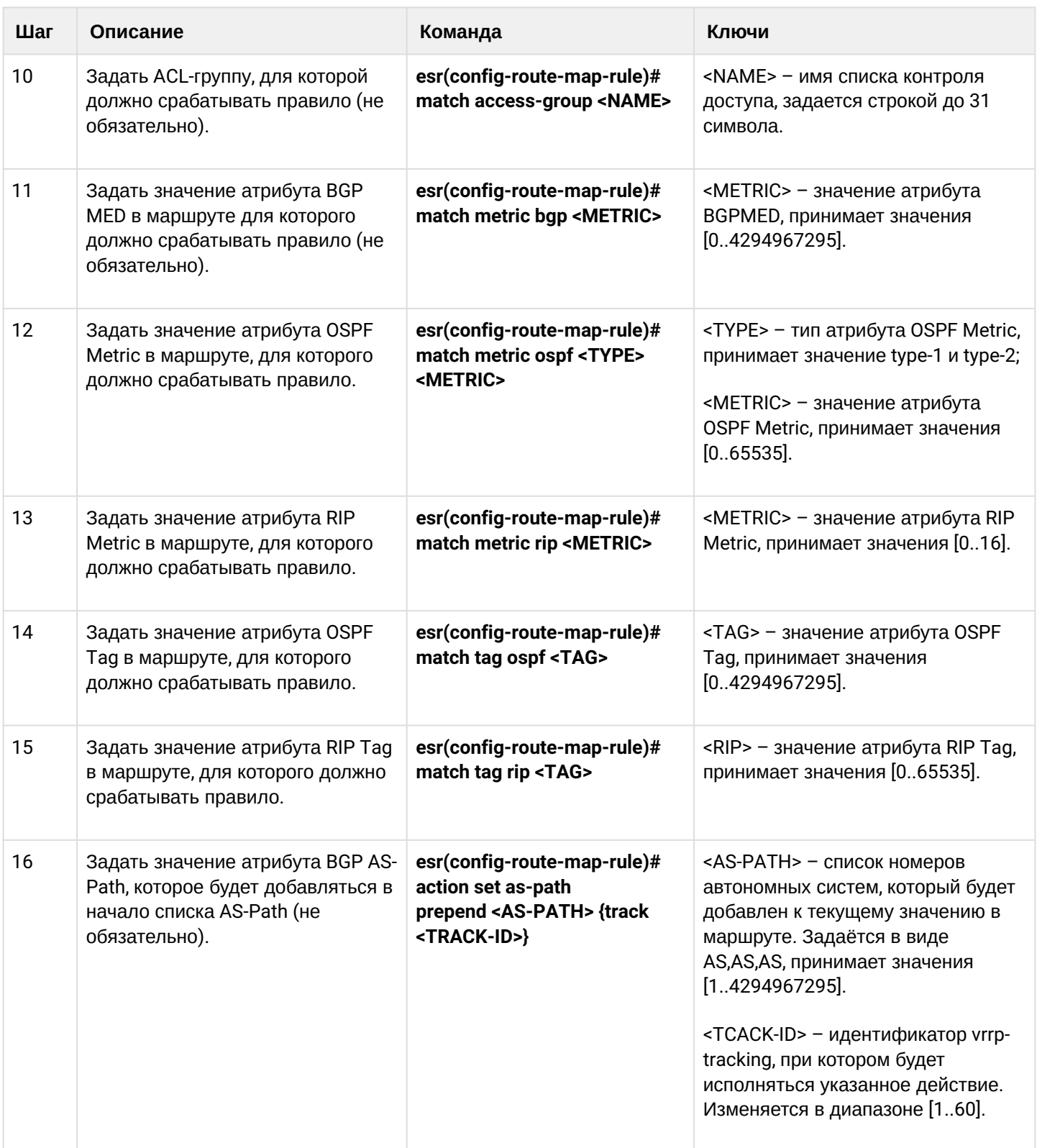

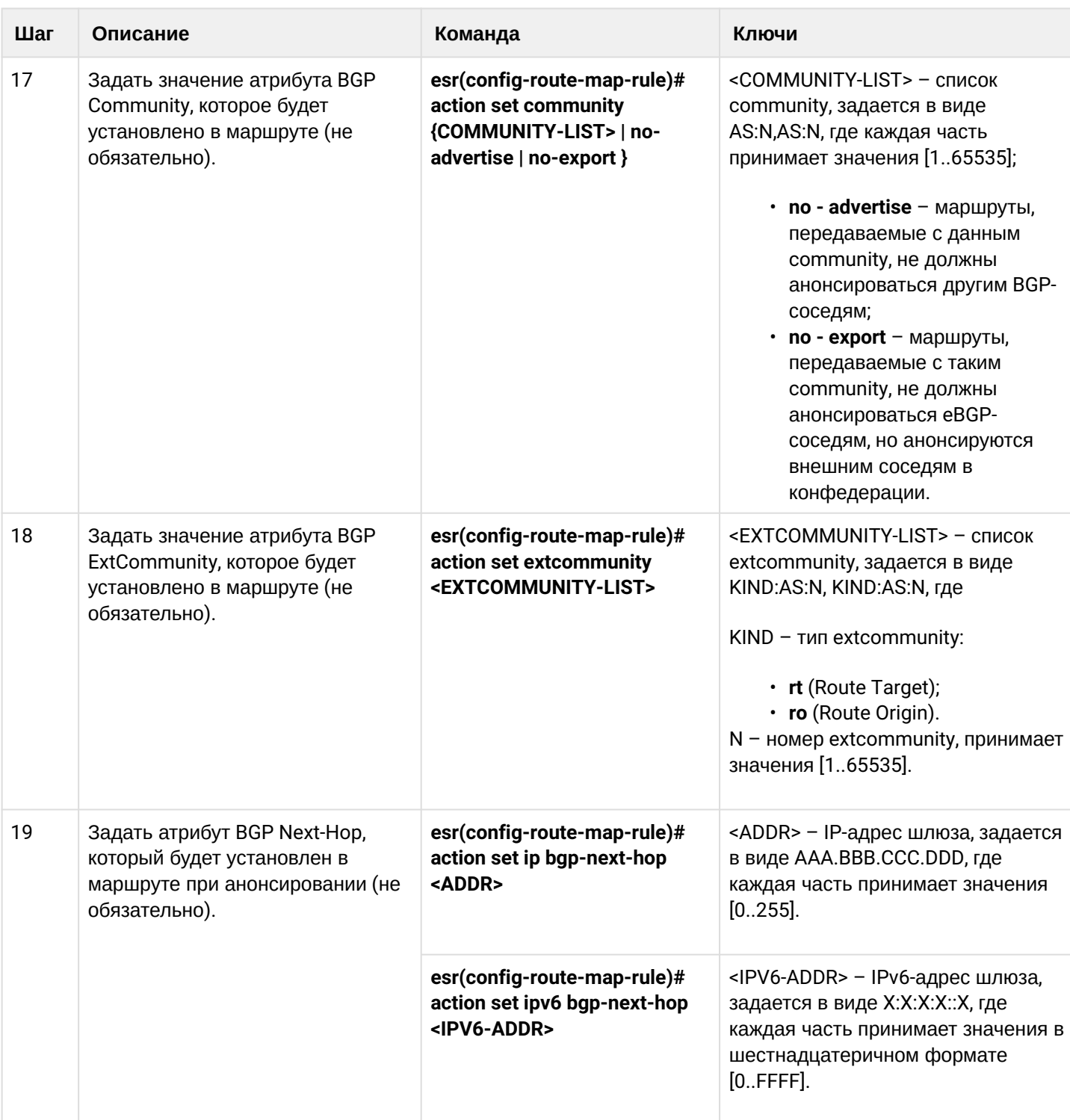

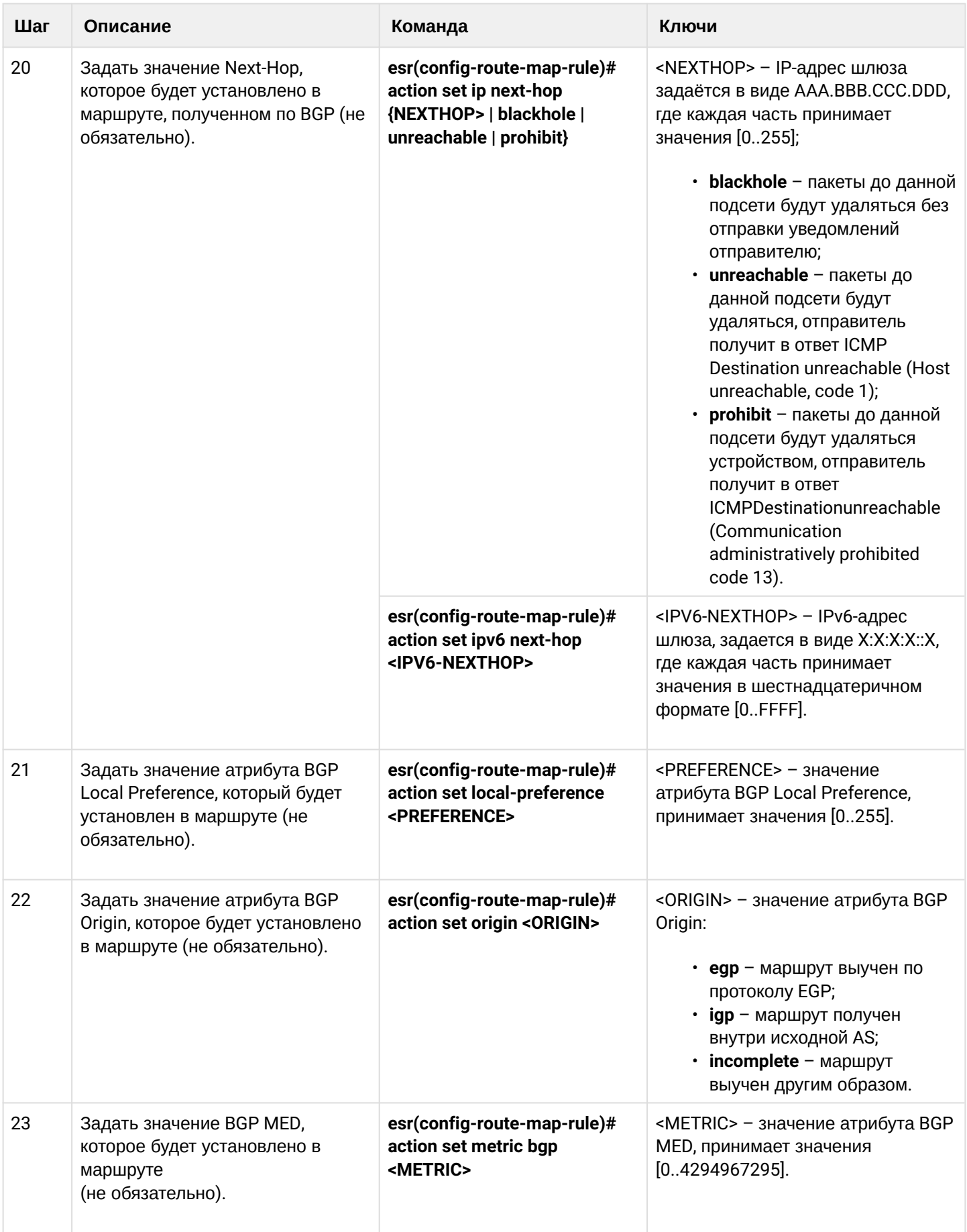

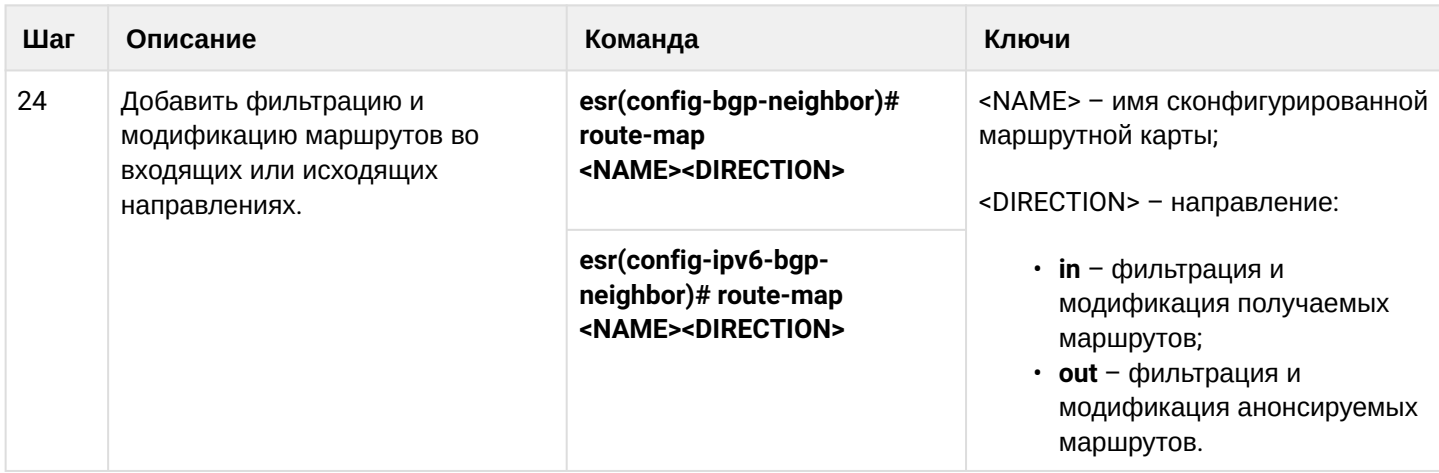

### 11.7.2 Пример настройки 1. Route-map для BGP

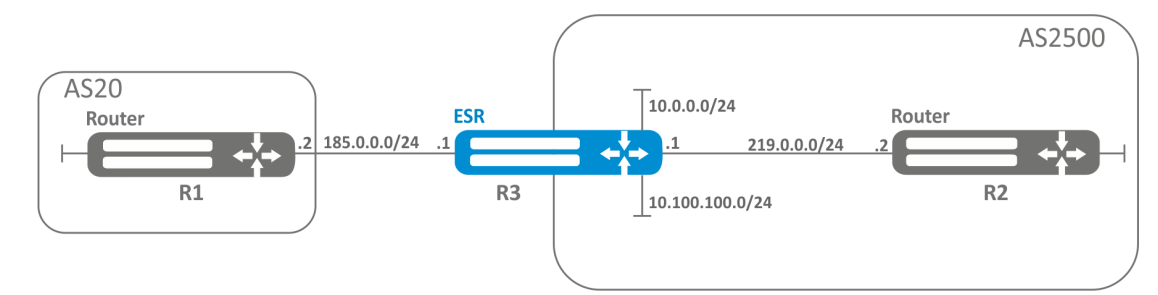

### Задача:

Назначить community для маршрутной информации, приходящей из AS20:

Предварительно нужно выполнить следующие действия:

- Настроить BGP с AS2500 на маршрутизаторе ESR;
- Установить соседство с AS20.

### Решение:

Создаем политику:

```
esr# configure
esr(config)# route-map from-as20
```
#### Создаем правило 1:

```
esr(config-route-map)# rule 1
```

```
Если AS PATH содержит AS20, то назначаем ему community 20:2020 и выходим:
```

```
esr(config-route-map-rule)# match as-path contain 20
esr(config-route-map-rule)# action set community 20:2020
esr(config-route-map-rule)# exit
esr(config-route-map)# exit
```
В ВGP процессе AS2500 заходим в настройки параметров соседа:

```
esr(config)# router bgp 2500
esr(config-bgp)# neighbor 185.0.0.2esr(config-bgp-neighbor)# address-family ipv4 unicast
```
Привязываем политику к принимаемой маршрутной информации:

esr(config-bgp-neighbor-af)# route-map from-as20 in

#### 11.7.3 Пример настройки 2. Route-map для BGP

#### Задача:

Для всей передаваемой маршрутной информации (с community 2500:25) назначить MED, равный 240, и указать источник маршрутной информации EGP:

#### Предварительно:

Настроить BGP с AS2500 на ESR.

#### Решение:

Создаем политику:

esr(config)# route-map to-as20

#### Создаем правило:

```
esr(config-route-map)# rule 1
```
Если community содержит 2500:25, то назначаем ему MED 240 и Origin EGP:

```
esr(config-route-map-rule)# match community 2500:25
esr(config-route-map-rule)# action set metric bgp 240
esr(config-route-map-rule)# action set origin egp
esr(config-route-map-rule)# exit
esr(config-route-map)# exit
```
В ВGP-процессе AS2500 заходим в настройки параметров соседа:

```
esr(config)# router bgp 2500
esr(config-bgp)# neighbor 185.0.0.2esr(config-bgp-neighbor-af)# address-family ipv4 unicast
```
Привязываем политику к анонсируемой маршрутной информации:

```
esr(config-bgp-neighbor-af)# route-map to-as20 out
esr(config-bgp-neighbor-af)# exit
esr(config-bgp-neighbor)# exit
esr(config-bgp)# exit
```
### 11.7.4 Алгоритм настройки Route-map на основе списков доступа (Policy-based routing)

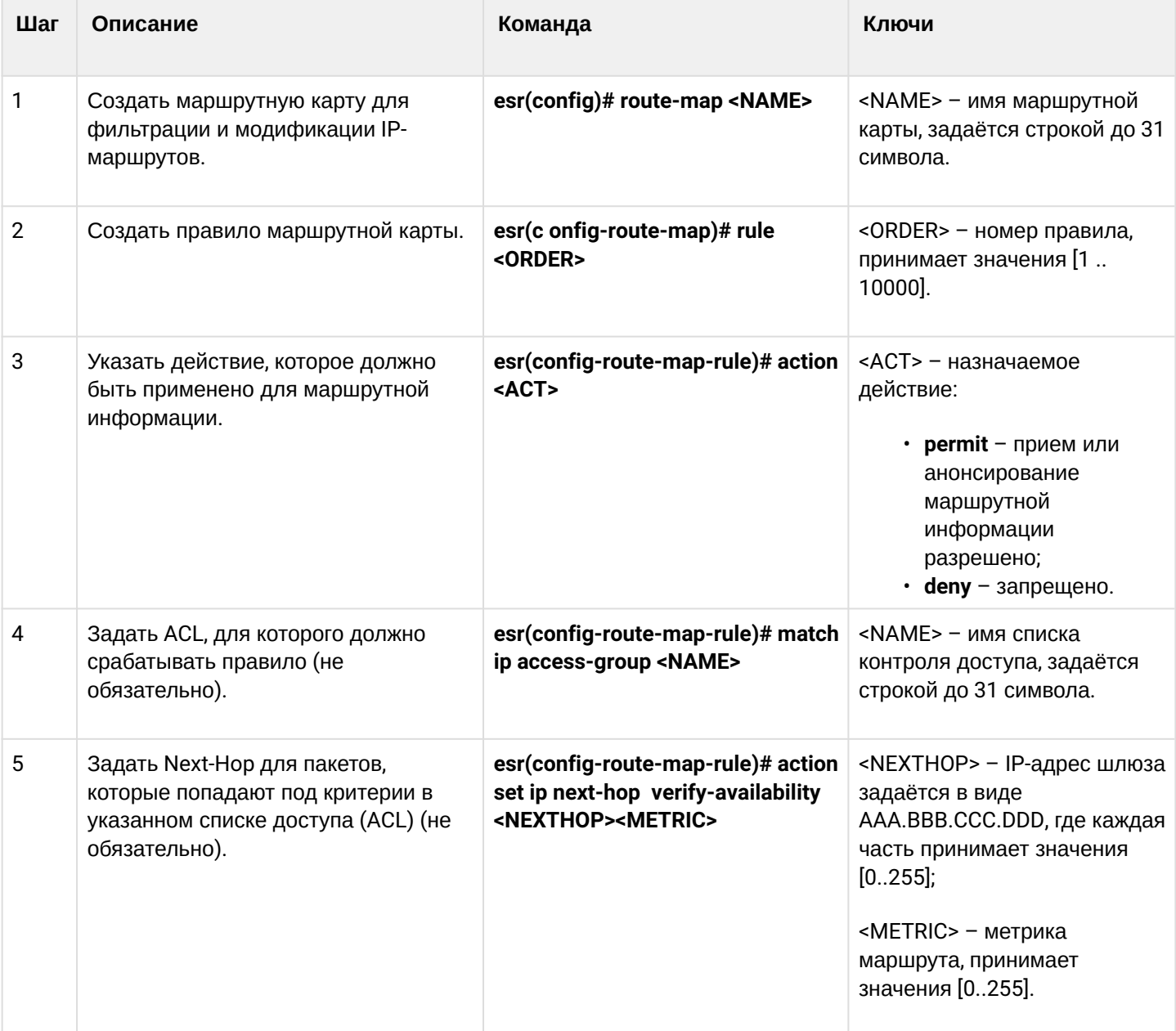

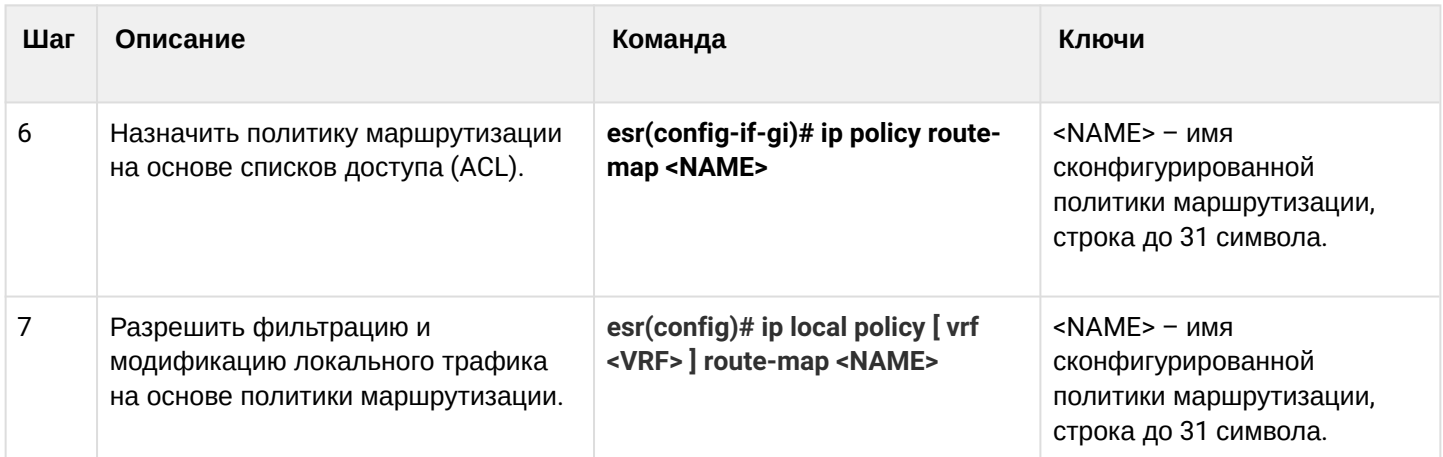

## **11.7.5 Пример настройки Route-map на основе списков доступа (Policy-based routing)**

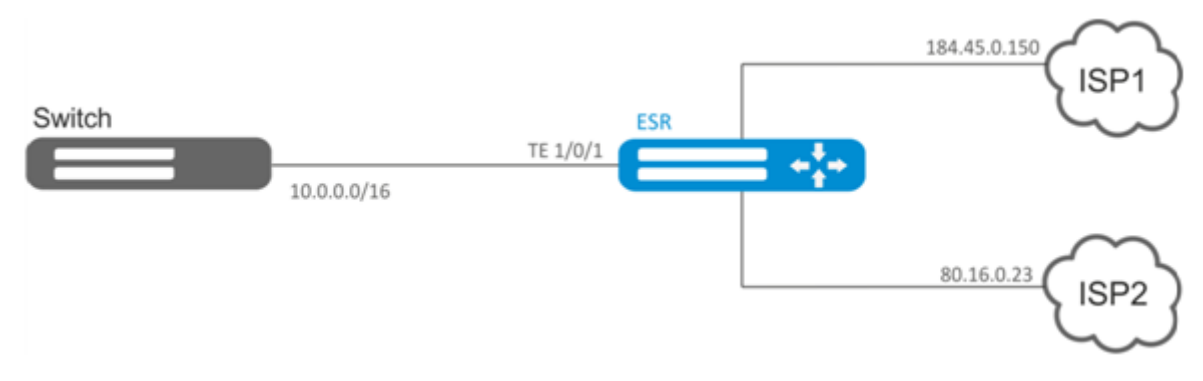

## **Задача:**

Распределить трафик между Интернет-провайдерами на основе подсетей пользователей.

Предварительно нужно назначить IP-адреса на интерфейсы.

Требуется направлять трафик с адресов 10.0.20.0/24 через ISP1 (184.45.0.150), а трафик с адресов 10.0.30.0/24 – через ISP2 (80.16.0.23). Требуется контролировать доступность адресов провайдеров (работоспособность подключений к ISP), и при неработоспособности одного из подключений переводить с него на рабочее подключение весь трафик.

#### Решение:

Создаем ACL:

```
esr# configure
esr(config)# ip access-list extended sub20
esr(config-acl)# rule 1
esr(config-acl-rule)# match source-address 10.0.20.0 255.255.255.0
esr(config-acl-rule)# match destination-address any
esr(config-acl-rule)# match protocol any
esr(config-acl-rule)# action permit
esr(config-acl-rule)# enable
esr(config-acl-rule)# exit
esr(config-acl)# exit
esr(config)# ip access-list extended sub30
esr(config-acl)# rule 1
esr(config-acl-rule)# match source-address 10.0.30.0 255.255.255.0
esr(config-acl-rule)# match destination-address any
esr(config-acl-rule)# match protocol any
esr(config-acl-rule)# action permit
esr(config-acl-rule)# enable
esr(config-acl-rule)# exit
esr(config-acl)# exit
```
#### Создаем политику:

esr(config)# route-map PBR

#### Создаем правило 1:

esr(config-route-map)# rule 1

Указываем список доступа (ACL) в качестве фильтра:

```
esr(config-route-map-rule)# match ip access-group sub20
```
Указываем next-hop для sub20:

```
esr(config-route-map-rule)# action set ip next-hop verify-availability 184.45.0.150 10
esr(config-route-map-rule)# action set ip next-hop verify-availability 80.16.0.23 30
esr(config-route-map-rule)# exit
esr(config-route-map)# exit
```
Правилом 1 будет обеспечена маршрутизация трафика из сети 10.0.20.0/24 на адрес 184.45.0.150, а при его недоступности - на адрес 80.16.0.23. Приоритетность шлюзов задается значениями метрик - 10 и  $30<sub>1</sub>$ 

Создаем правило 2:

```
esr(config-route-map)# rule 2
```
Указываем список доступа (ACL) в качестве фильтра:

esr(config-route-map-rule)# match ip access-group sub30

Указываем nexthop для sub30 и выходим:

```
esr(config-route-map-rule)# action set ip next-hop verify-availability 80.16.0.23 10
esr(config-route-map-rule)# action set ip next-hop verify-availability 184.45.0.150 30
esr(config-route-map-rule)# exit
esr(config-route-map)# exit
```
Правилом 2 будет обеспечена маршрутизация трафика из сети 10.0.30.0/24 на адрес 80.16.0.23, а при его недоступности - на адрес 184.45.0.150. Приоритетность задается значениями метрик.

Заходим на интерфейс ТЕ 1/0/1:

esr(config)# interface tengigabitethernet 1/0/1

Привязываем политику на соответствующий интерфейс:

```
esr(config-if-te)# ip policy route-map PBR
```
## 11.8 Настройка VRF

VRF (Virtual Routing and Forwarding) - технология, которая позволяет изолировать маршрутную информацию, принадлежащую различным классам (например, маршруты одного клиента).

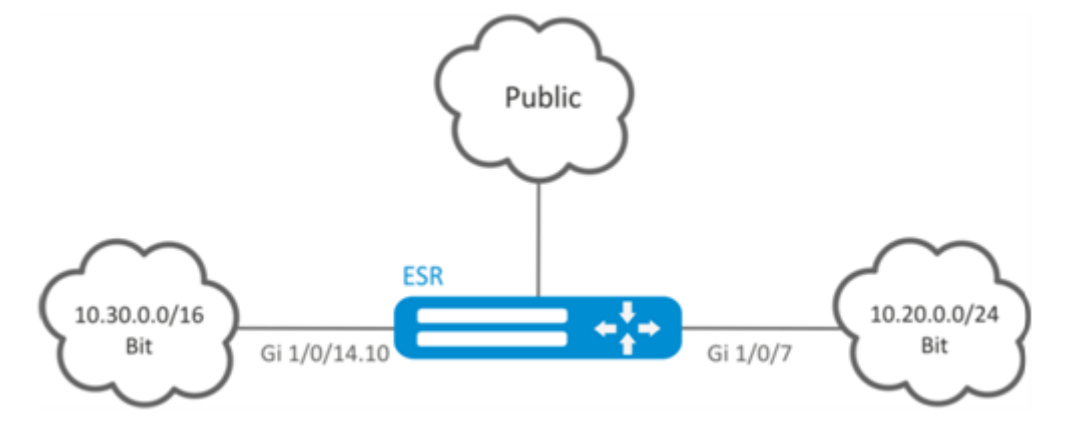

#### 11.8.1 Алгоритм настройки

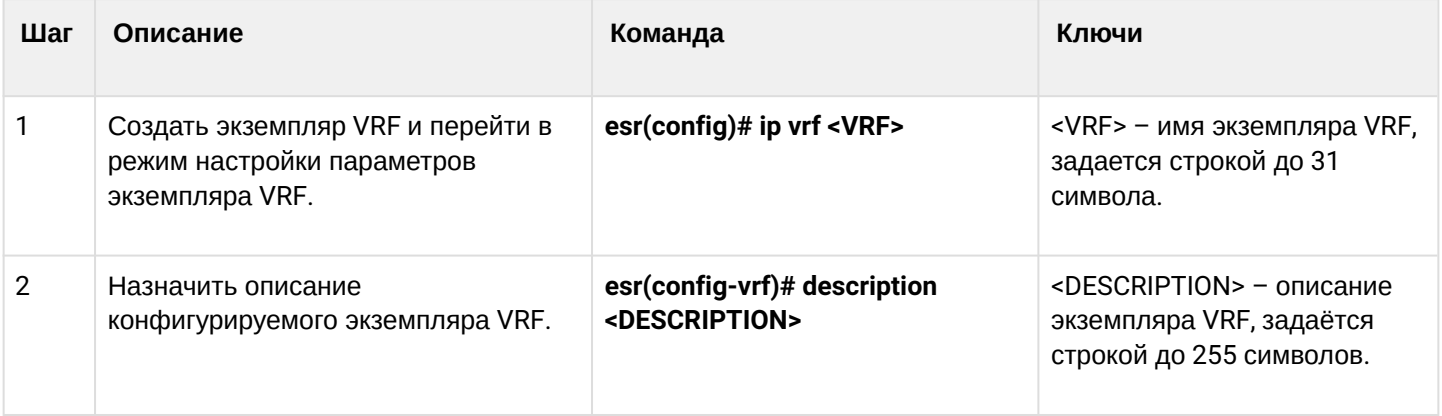

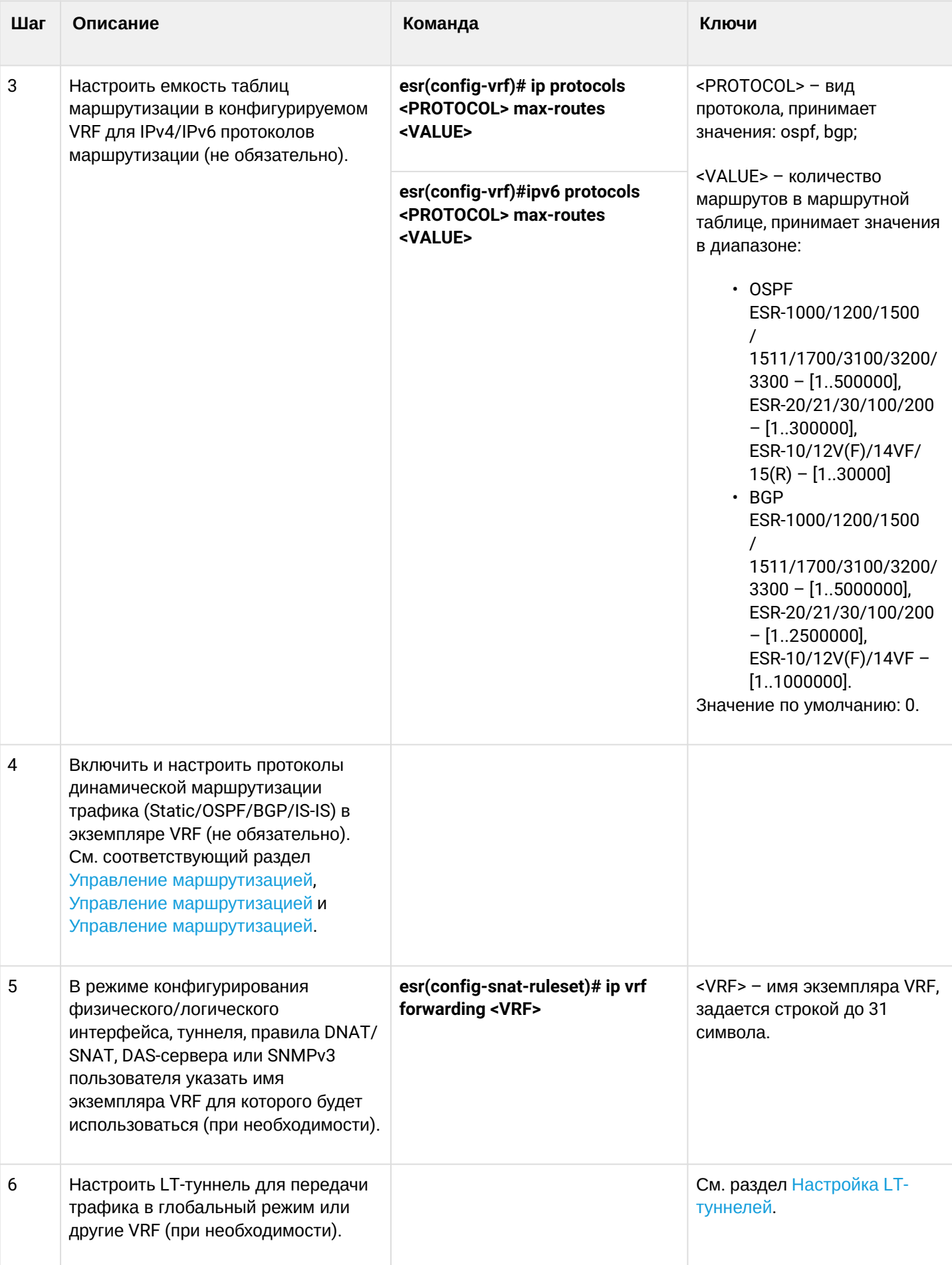

#### 11.8.2 Пример настройки

#### Задача:

К маршрутизатору серии ESR подключены 2 сети, которые необходимо изолировать от остальных сетей.

### Решение:

Создадим VRF:

```
esr(config)# ip vrf bit
esr(config-vrf)# exit
```
#### Создадим зону безопасности:

```
esr(config)# security zone vrf-sec
esr(config-zone)# ip vrf forwarding bit
esr(config-zone)# exit
```
Создадим правило для пары зон и разрешим любой TCP/UDP-трафик:

```
esr(config)# security zone-pair vrf-sec vrf-sec
esr(config-zone-pair)# rule 1
esr(config-zone-rule)# match source-address any
esr(config-zone-rule)# match destination-address any
esr(config-zone-rule)# match protocol udp
esr(config-zone-rule)# match source-port any
esr(config-zone-rule)# match destination-port any
esr(config-zone-rule)# action permit
esr(config-zone-rule)# enable
esr(config-zone-rule)# exit
esr(config-zone-pair)# rule 2
esr(config-zone-rule)# match source-address any
esr(config-zone-rule)# match destination-address any
esr(config-zone-rule)# match protocol tcp
esr(config-zone-rule)# match source-port any
esr(config-zone-rule)# match destination-port any
esr(config-zone-rule)# action permit
esr(config-zone-rule)# enable
esr(config-zone-rule)# exit
```
Создадим привязку интерфейсов, назначим IP-адреса, укажем принадлежность к зоне:

```
esr(config)# interface gigabitethernet 1/0/7
esr(config-if-gi)# ip vrf forwarding bit
esr(config-if-gi)# ip address 10.20.0.1/24esr(config-if-gi)# security-zone vrf-sec
esr(config-if-gi)# exit
esr(config)# interface gigabitethernet 1/0/14.10
esr(config-subif)# ip vrf forwarding bit
esr(config-subif)# ip address 10.30.0.1/16esr(config-subif)# security-zone vrf-sec
esr(config-subif)# exit
esr(config)# exit
```
Информацию об интерфейсах, привязанных к VRF, можно посмотреть командой:

esr# show ip vrf

Таблицу маршрутов VRF можно просмотреть с помощью команды:

esr# show ip route vrf bit

## 11.9 Настройка MultiWAN

Технология MultiWAN позволяет организовать отказоустойчивое соединение с резервированием линков от нескольких провайдеров, а также решает проблему балансировки трафика между резервными линками.

### 11.9.1 Алгоритм настройки

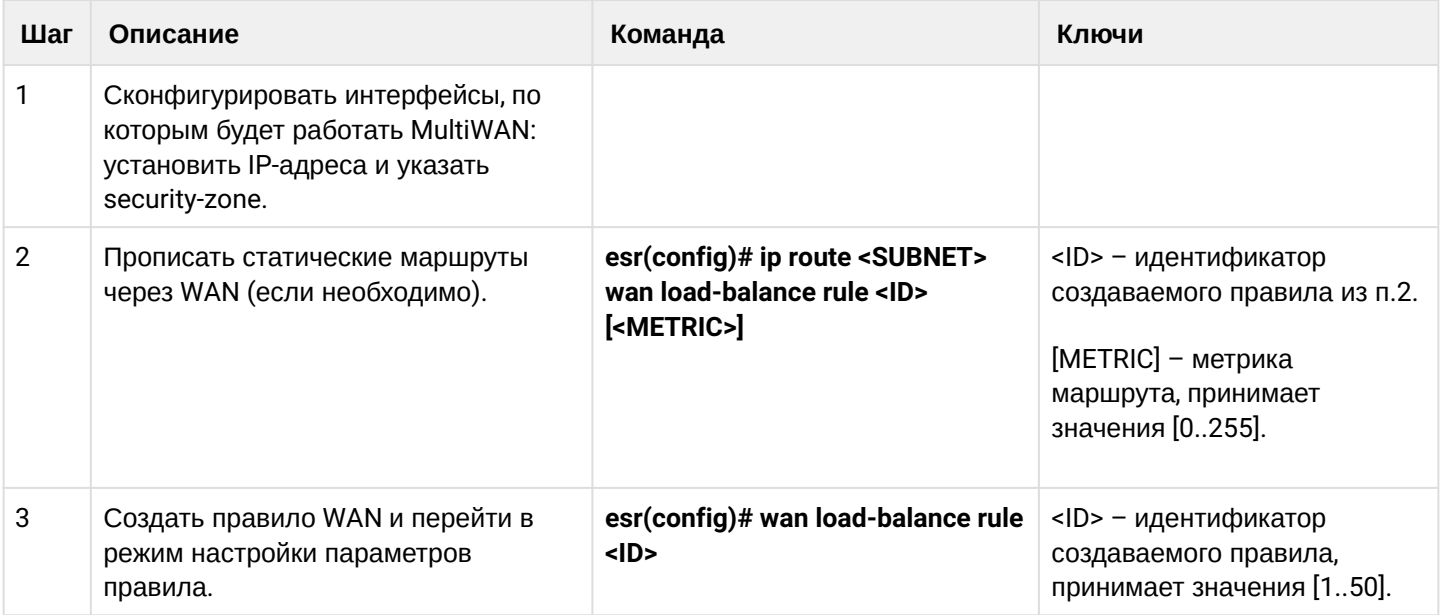

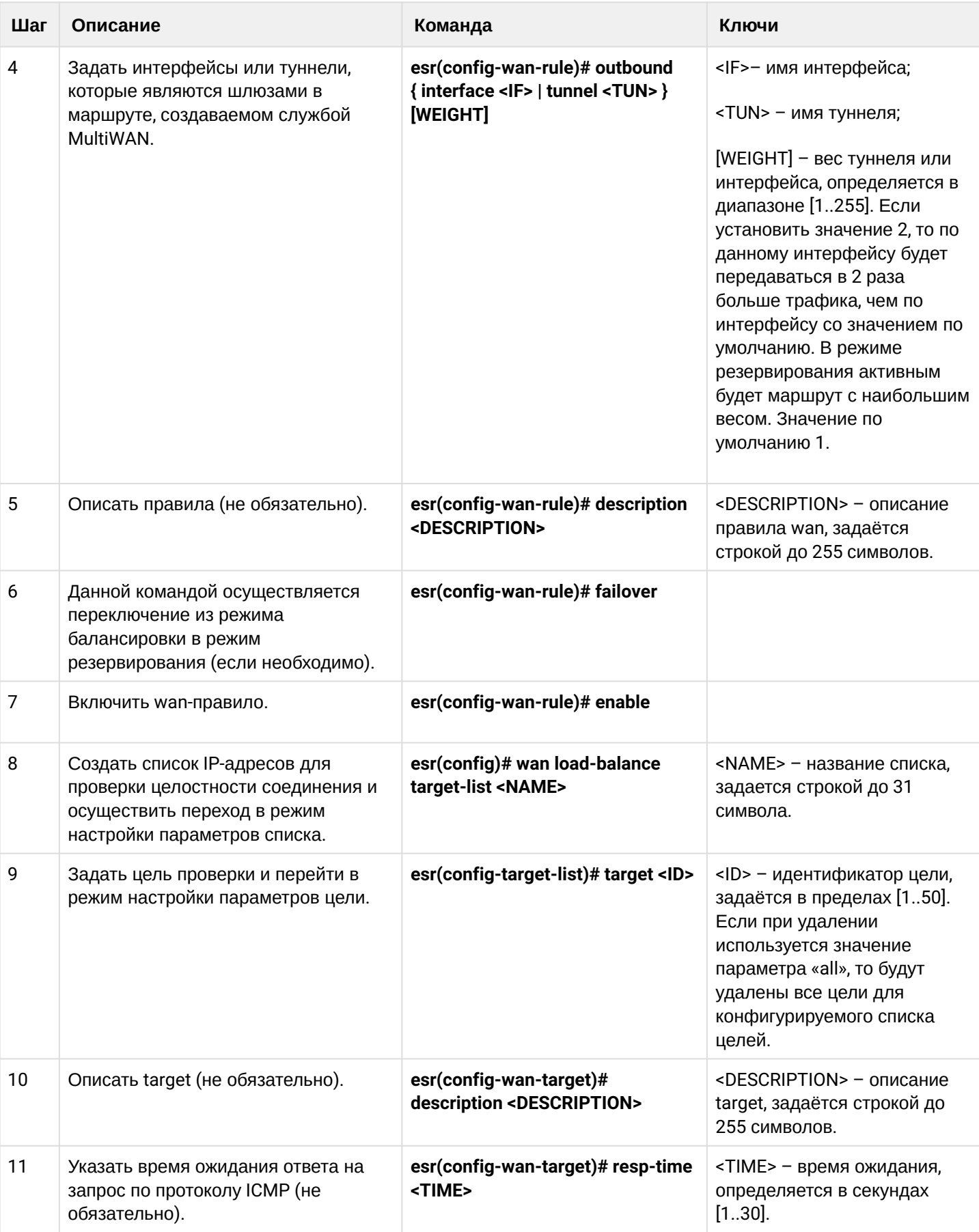

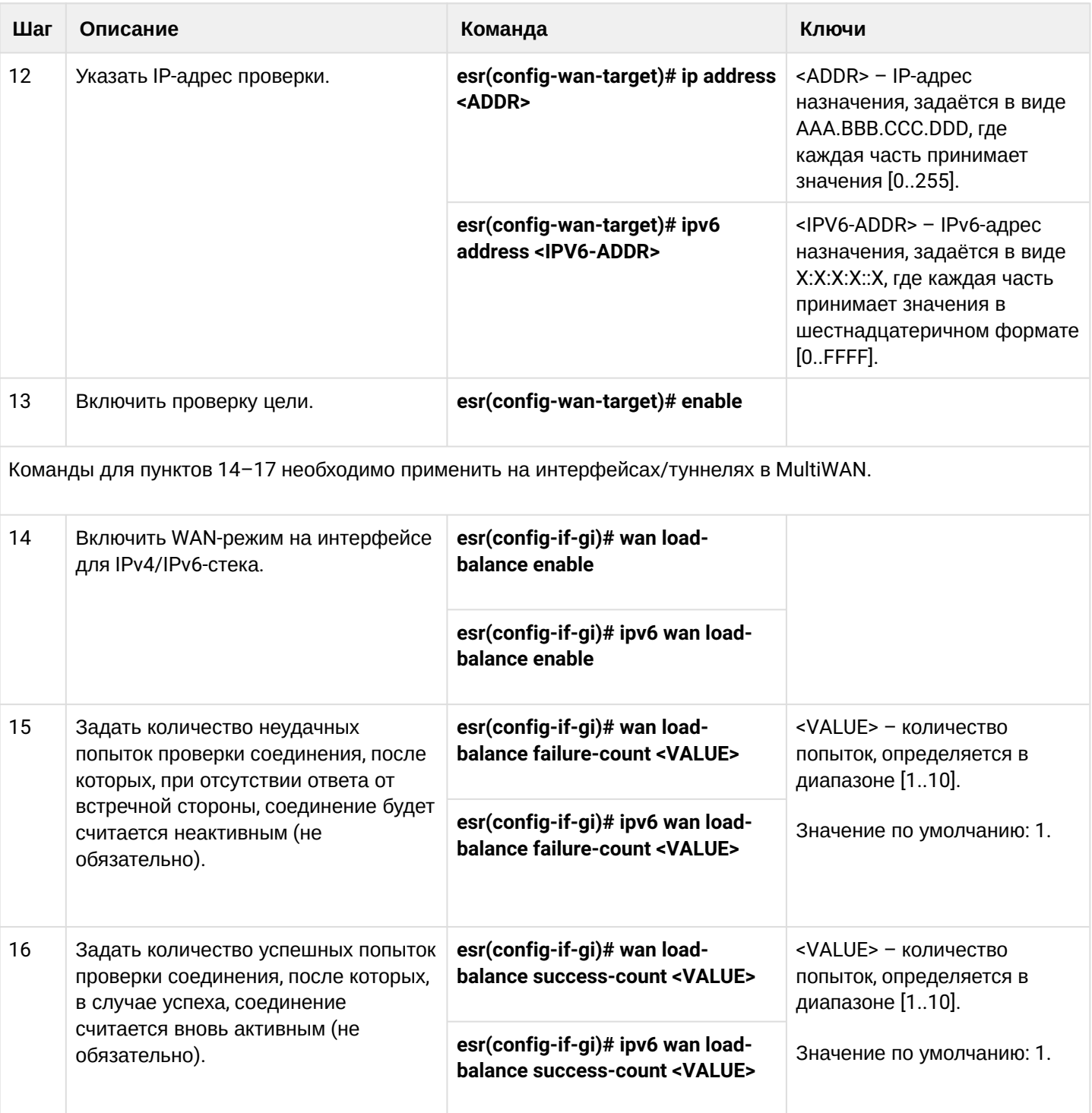

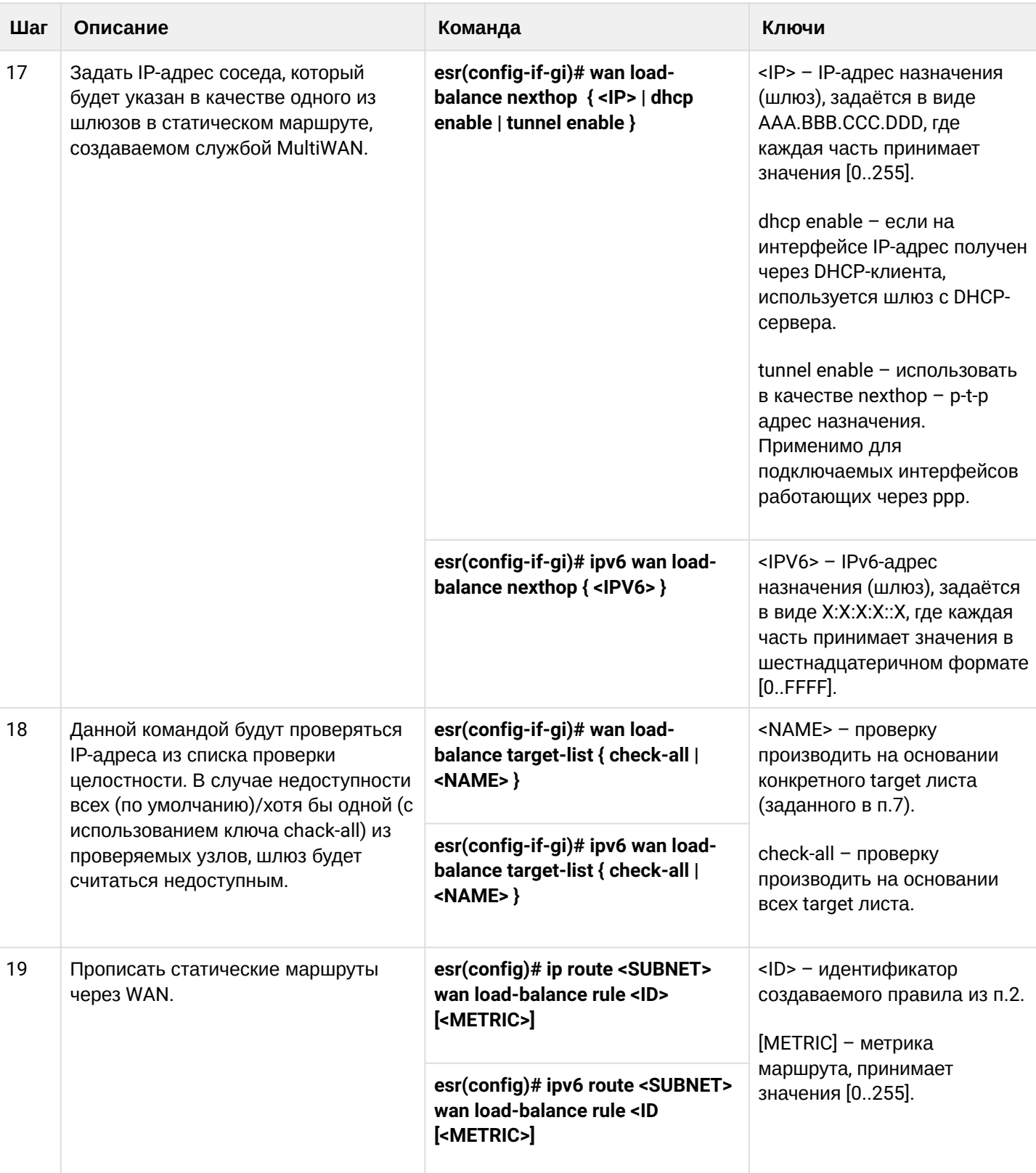

## 11.9.2 Пример настройки

### Задача:

Настроить маршрут к серверу (108.16.0.1/28) с возможностью балансировки нагрузки.

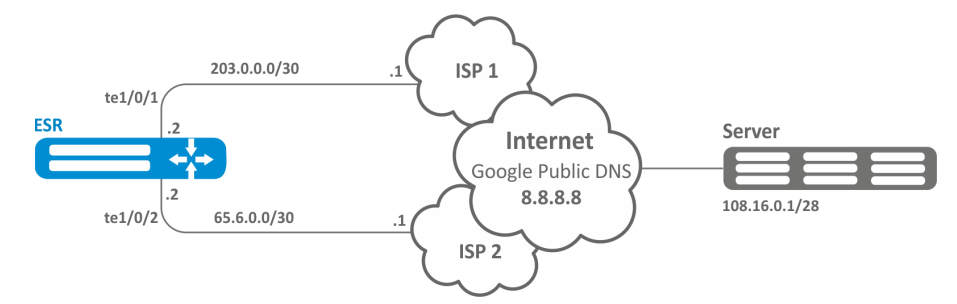

### Решение:

Предварительно нужно выполнить следующие действия:

- настроить зоны для интерфейсов te1/0/1 и te1/0/2:
- указать IP-адреса для интерфейсов te1/0/1 и te1/0/2.

Основной этап конфигурирования:

### Настроим маршрутизацию:

esr(config)# ip route  $108.16.0.0/28$  wan load-balance rule 1

Создадим правило WAN:

```
esr(config)# wan load-balance rule 1
```
Укажем участвующие интерфейсы:

```
esr(config-wan-rule)# outbound interface tengigabitethernet 1/0/2esr(config-wan-rule)# outbound interface tengigabitethernet 1/0/1
```
Включим созданное правило балансировки и выйдем из режима конфигурирования правила:

```
esr(config-wan-rule)# enable
esr(config-wan-rule)# exit
```
Создадим список для проверки целостности соединения:

esr(config)# wan load-balance target-list google

Создадим цель проверки целостности:

esr(config-target-list)# target 1

Зададим адрес для проверки, включим проверку указанного адреса и выйдем:

```
esr(config-wan-target)# ip address 8.8.8.8
esr(config-wan-target)# enable
esr(config-wan-target)# exit
```
Настроим интерфейсы. В режиме конфигурирования интерфейса te1/0/1 указываем nexthop:

```
esr(config)# interface tengigabitethernet 1/0/1
esr(config-if)# wan load-balance nexthop 203.0.0.1
```
В режиме конфигурирования интерфейса te1/0/1 указываем список целей для проверки соединения:

```
esr(config-if)# wan load-balance target-list google
```
В режиме конфигурирования интерфейса te1/0/1 включаем WAN-режим и выходим:

```
esr(config-if)# wan load-balance enable
esr(config-if)# exit
```
В режиме конфигурирования интерфейса te1/0/2 указываем nexthop:

```
esr(config)# interface tengigabitethernet 1/0/2
esr(config-i f)# wan load-balance nexthop 65.6.0.1
```
В режиме конфигурирования интерфейса te1/0/2 указываем список целей для проверки соединения:

```
esr(config-if)# wan load-balance target-list google
```
В режиме конфигурирования интерфейса te1/0/2 включаем WAN-режим и выходим:

```
esr(config-if)# wan load-balance enable
esr(config-if)# exit
```
Для переключения в режим резервирования настроим следующее:

Заходим в режим настройки правила WAN:

esr(config)# wan load-balance rule 1

Функция MultiWAN также может работать в режиме резервирования, в котором трафик будет направляться в активный интерфейс с наибольшим весом. Включить данный режим можно следующей командой:

esr(config-wan-rule)# failover

## 11.10 Настройка IS-IS

IS-IS - протокол динамической маршрутизации, стандартизированный ISO, основанный на состояниях линков (link-state). Он обеспечивает быструю сходимость и отличную масштабируемость, экономно использует пропускную способность сетей, использует Алгоритм Дейкстры для просчёта наилучших маршрутов. Отличительной особенностью протокола IS-IS является работа поверх канального уровня модели OSI, поэтому он не привязан к конкретному протоколу сетевого уровня.

## 11.10.1 Алгоритм настройки

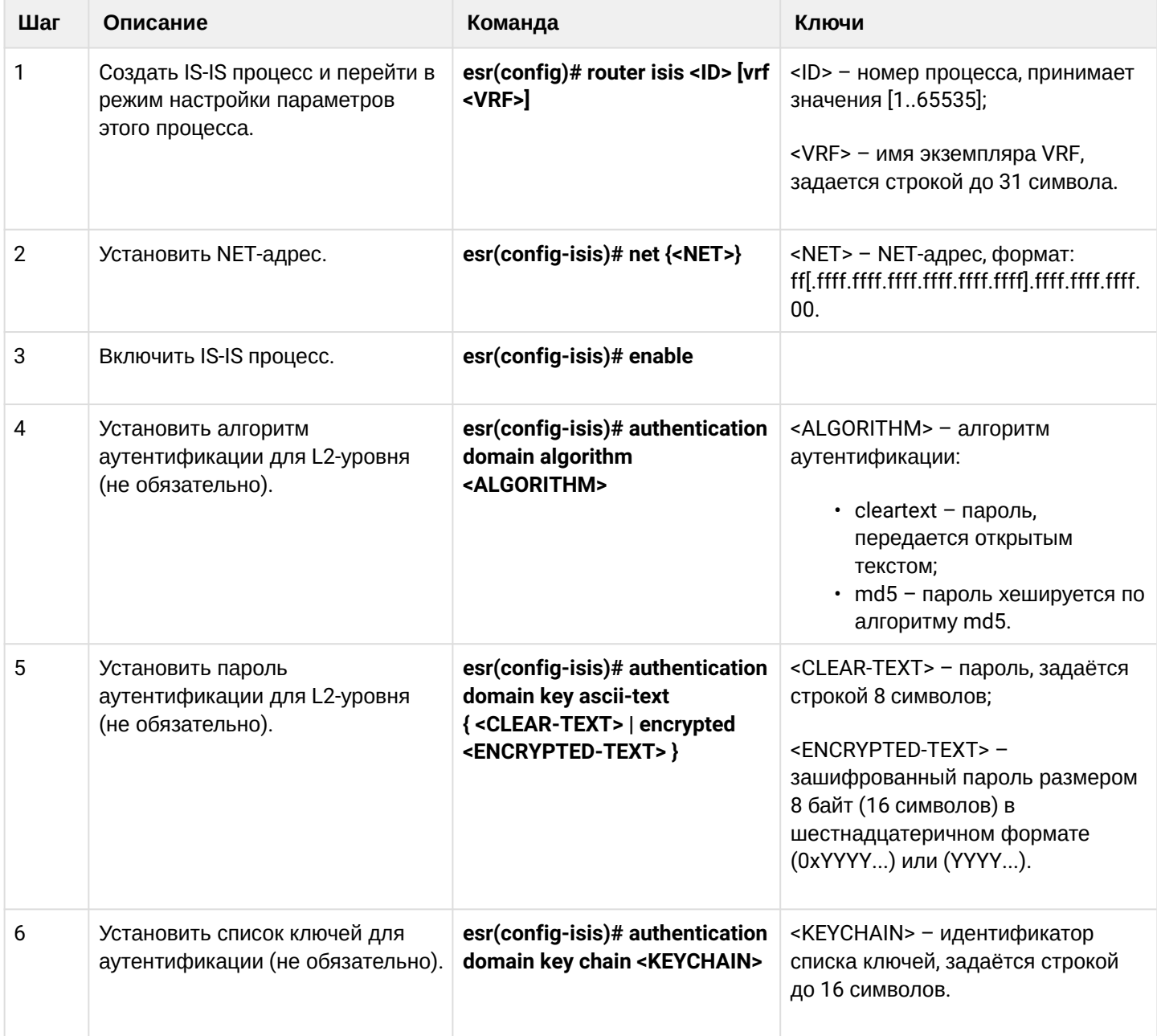

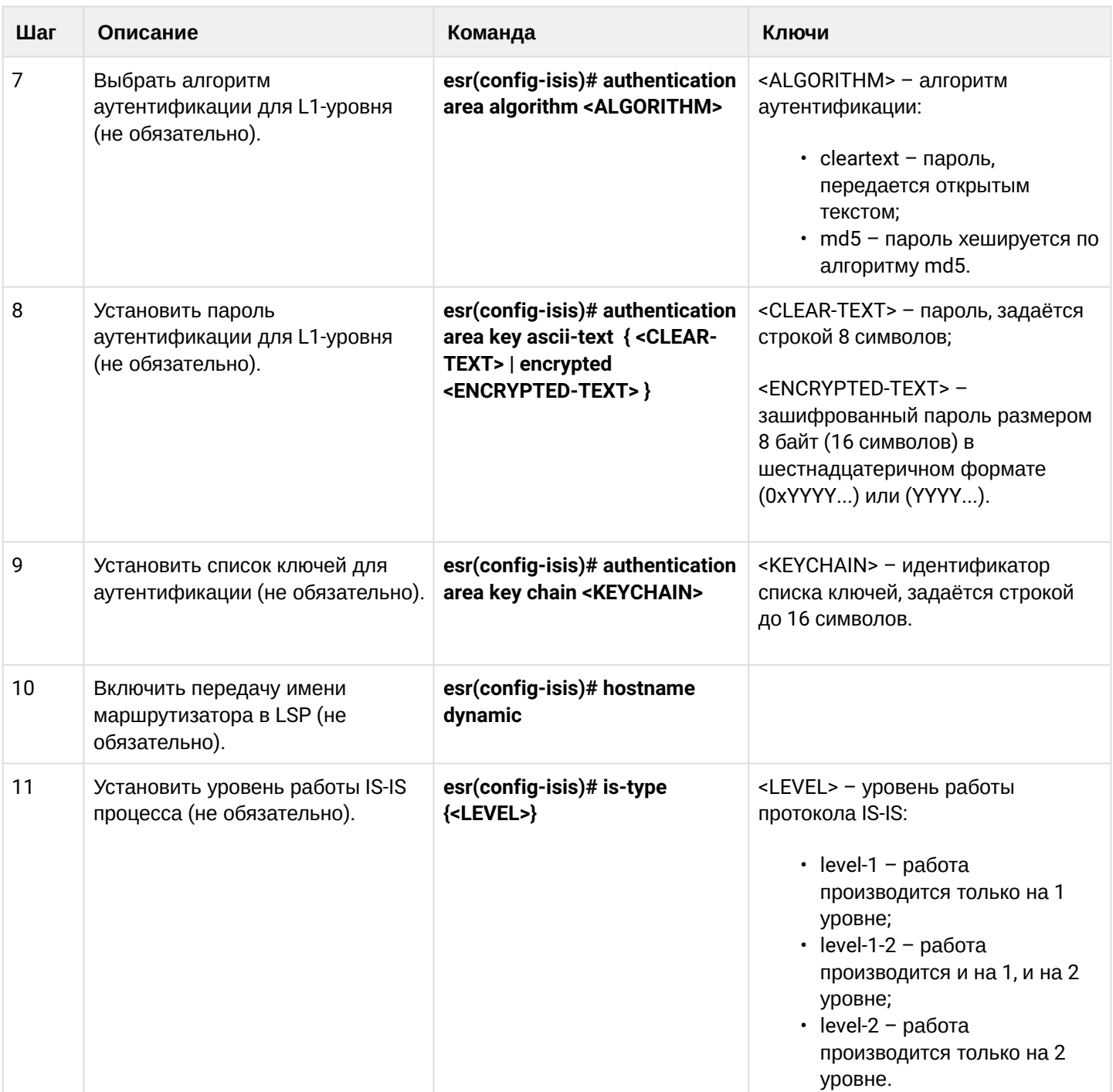

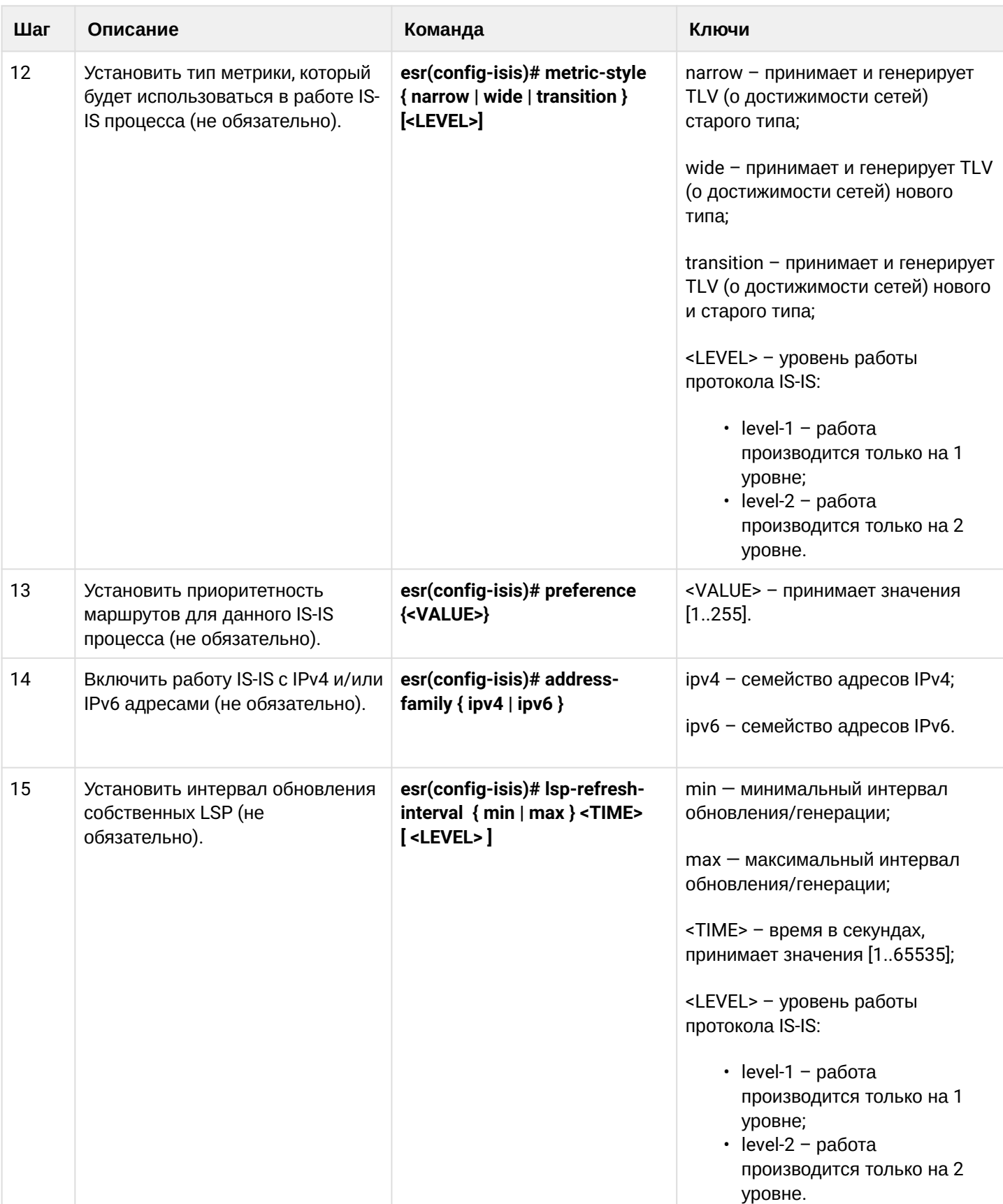

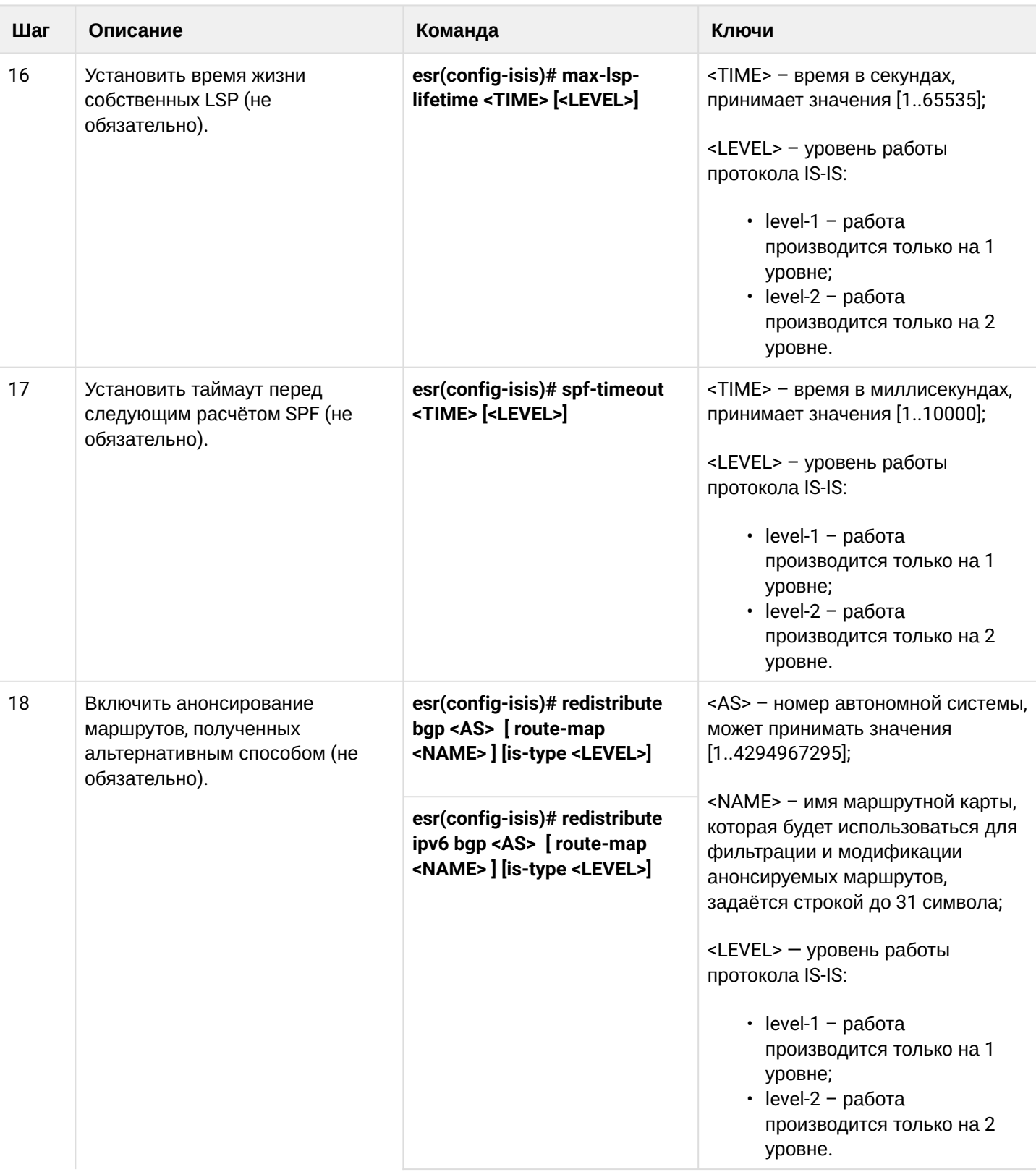

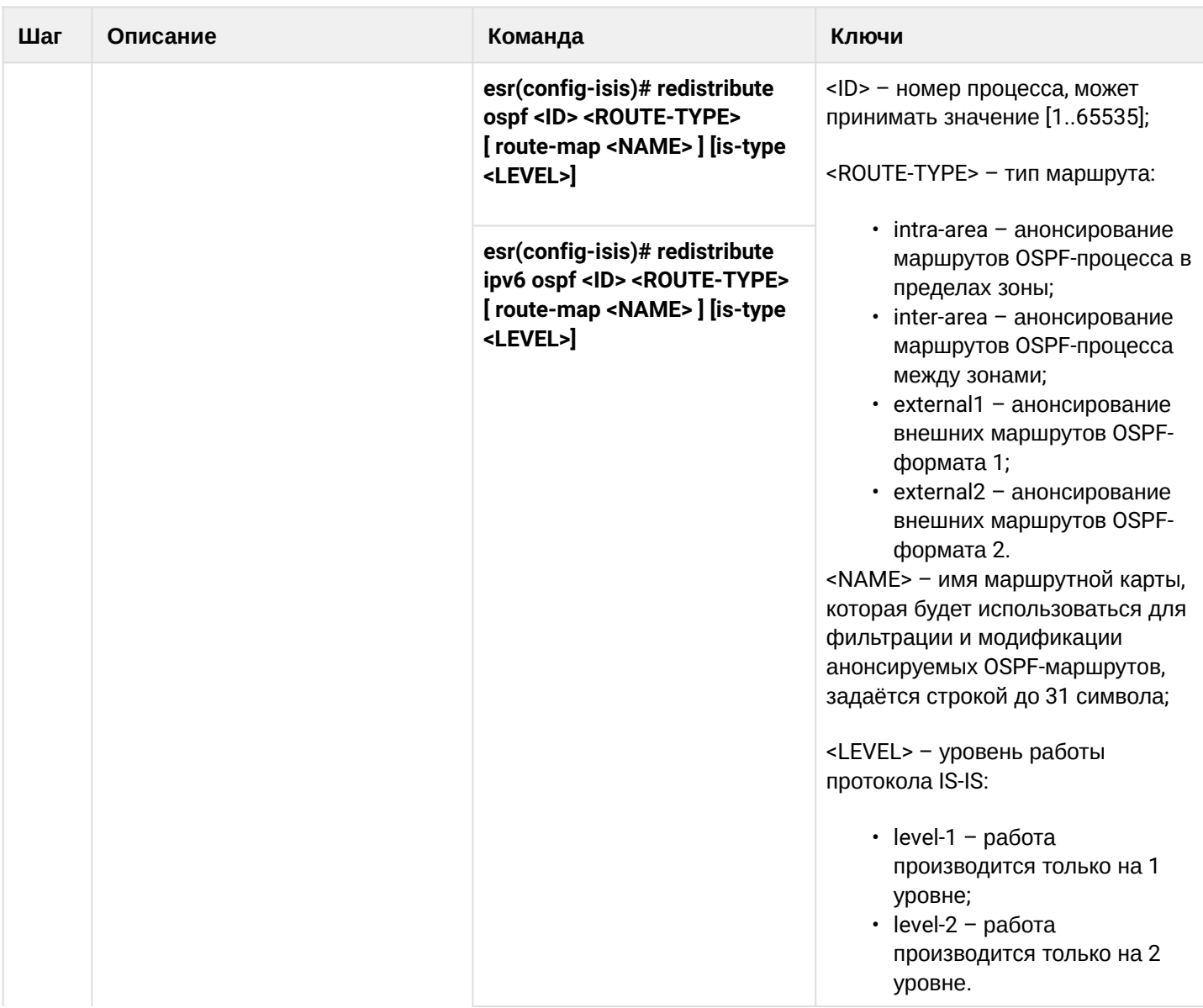

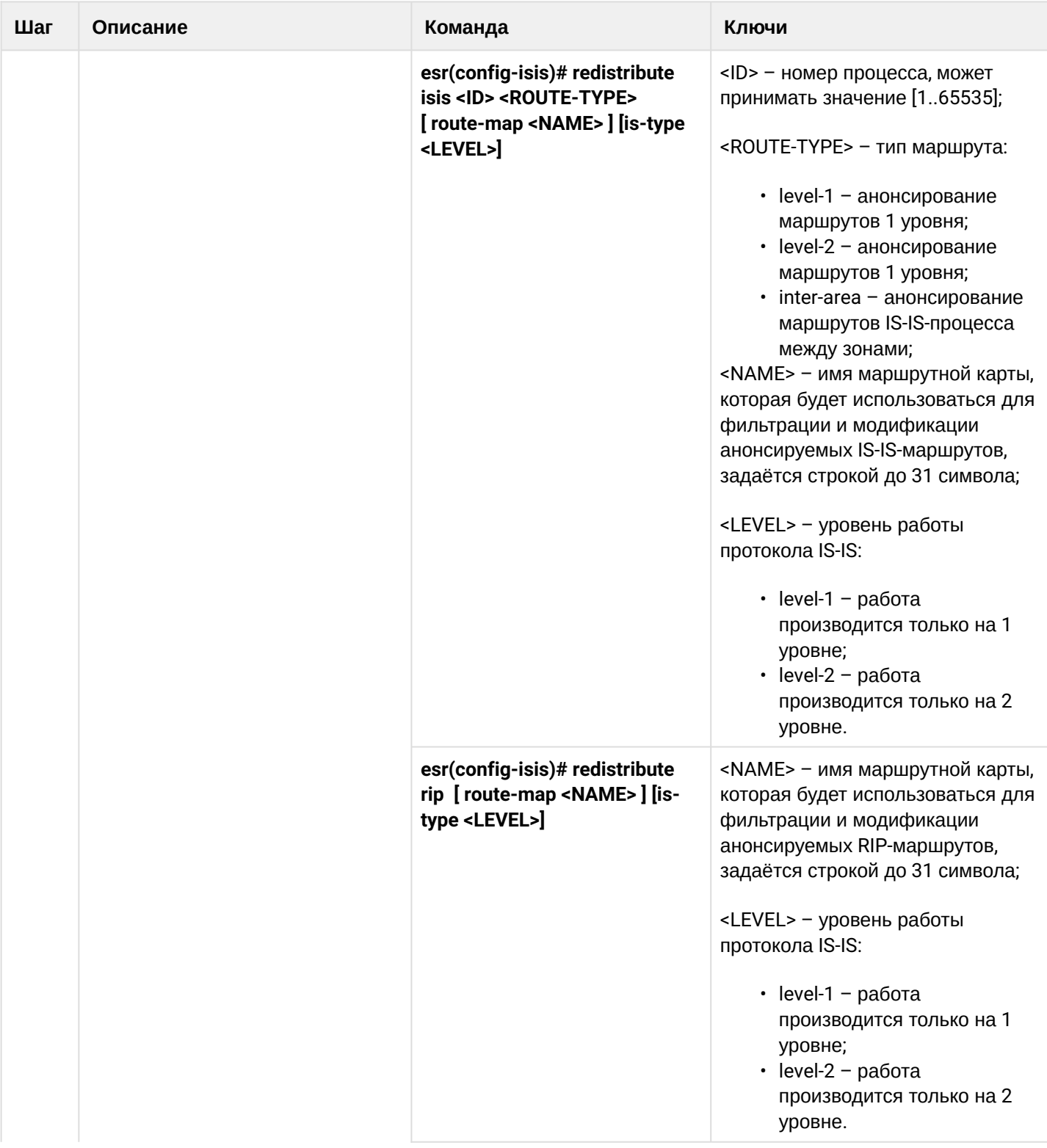

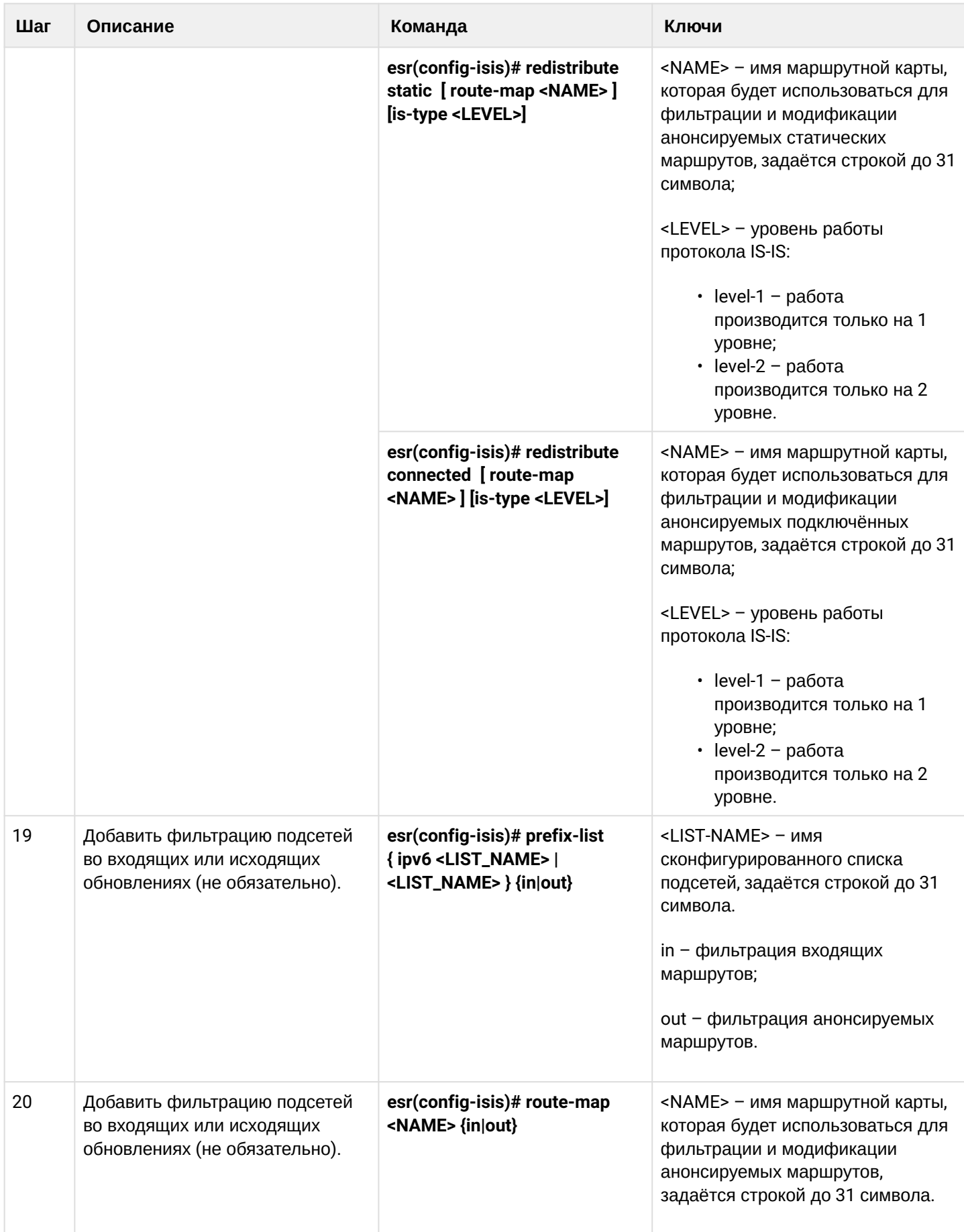

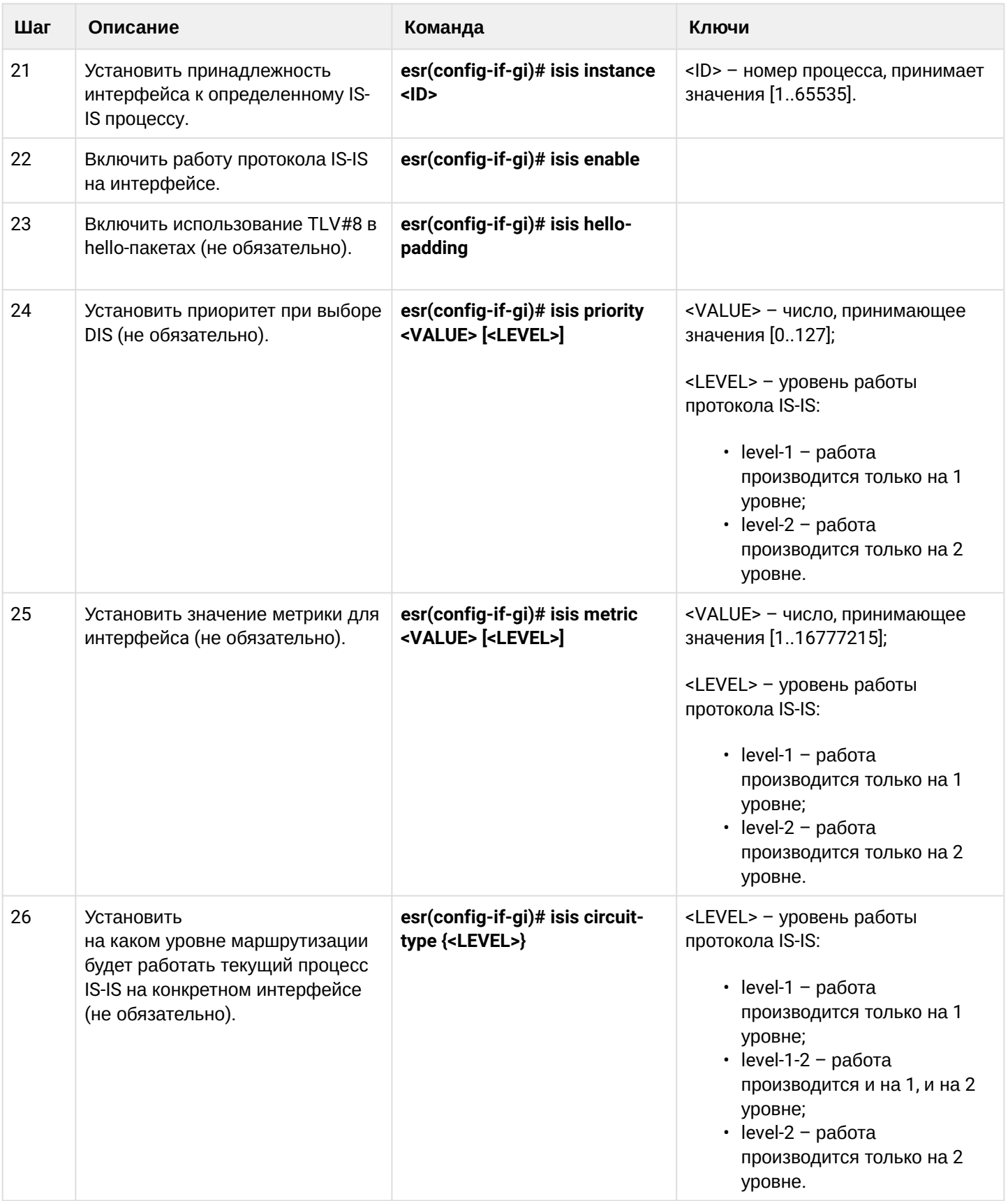

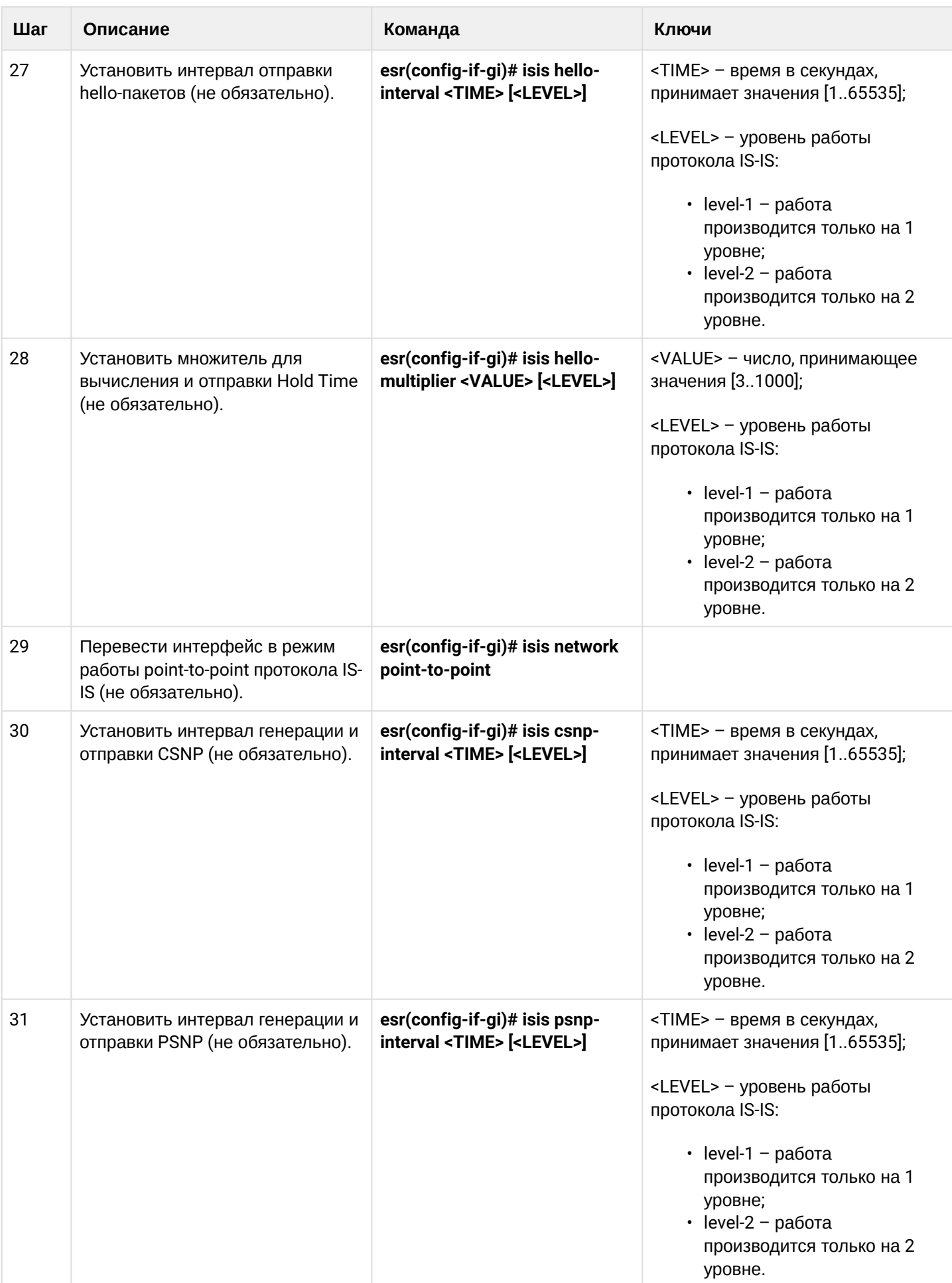

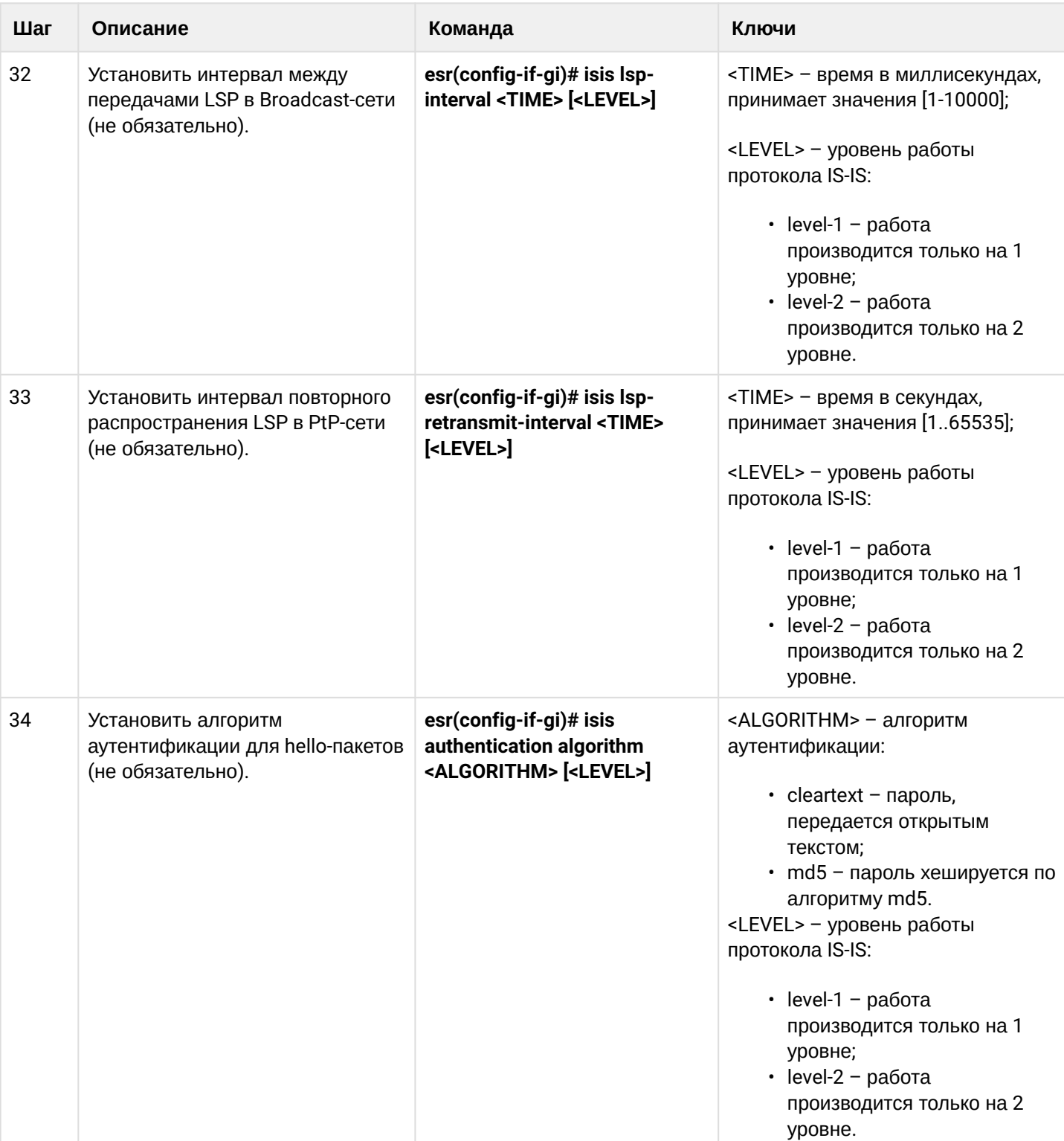

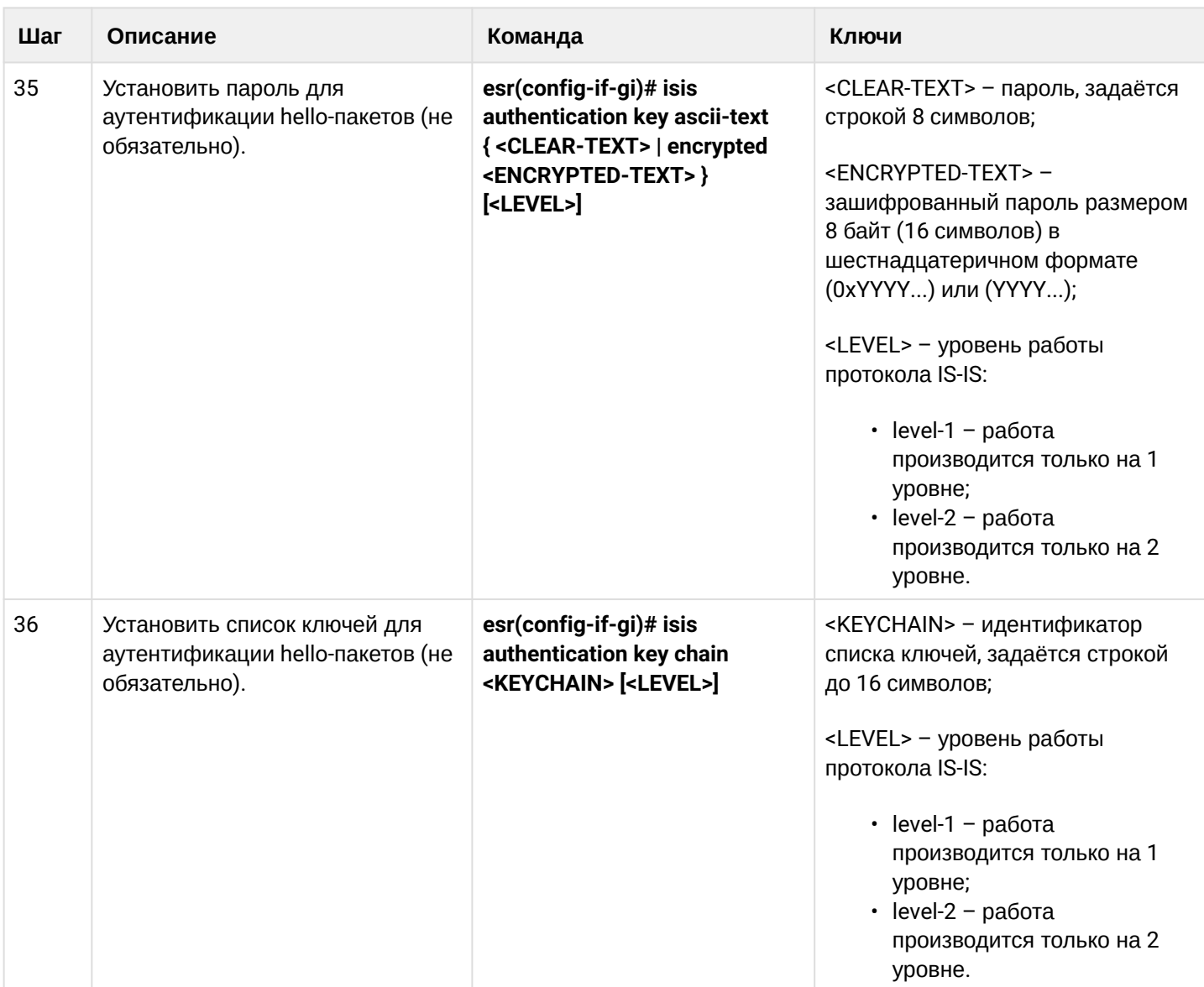

## <span id="page-356-0"></span>11.10.2 Пример настройки

## Задача:

Настроить протокол IS-IS на маршрутизаторах для обмена маршрутной информацией с соседями. Маршрутизатор ESR1 будет L1-only, ESR2 - L1/L2, ESR3 - L2-only, который также будет находится в другой area.

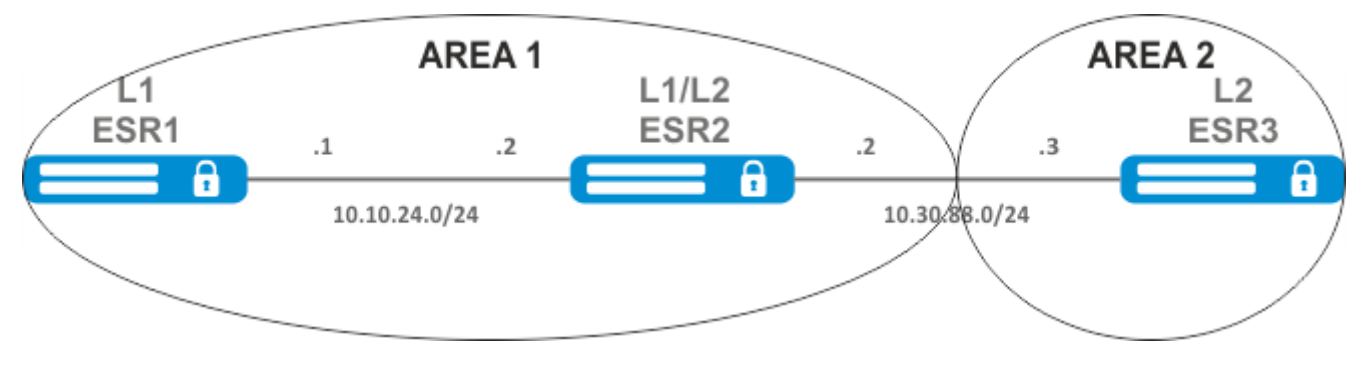

#### Решение:

Предварительно нужно настроить IP-адреса на интерфейсах согласно схеме, приведенной на рисунке.

Перейдём к настройке маршрутизатора ESR1. Создадим IS-IS процесс с идентификатором 1 и перейдём в режим конфигурирования протокола:

```
ESR1(config)# router isis 1
```
Зададим номер зоны, в которой будет работать маршрутизатор и его системный идентификатор:

```
ESR1(config-isis)# net 49.0001.1111.1111.1111.00
```
Настроим работу маршрутизатора только на первом уровне протокола IS-IS:

```
ESR1(config-isis)# is-type level-1
```
Зададим работу маршрутизатора с узкой метрикой на первом уровне:

```
ESR1(config-isis)# metric-style narrow level-1
```
Включим работу процесса IS-IS на маршрутизаторе:

```
ESR1(config-isis)# enable
```
Перейдём к конфигурированию интерфейсов. Нужно задать номер процесса IS-IS, который будет работать на интерфейсе и включить работу самого протокола на нём:

```
ESR1(config-if-gi)# isis instance 1
ESR1(config-if-gi)# isis enable
```
Перейдём к настройке маршрутизатора ESR2:

```
ESR2(config)# router isis 2
```
Зададим номер зоны, такой же как на ESR1, а также уникальный системный идентификатор:

```
ESR2(config-isis)# net 49.0001.2222.2222.2222.00
```
Зададим работу маршрутизатора с узкой метрикой на первом уровне и с широкой метрикой на втором и включим работу данного процесса IS-IS:

```
ESR2(config-isis)# metric-style narrow level-1
ESR2(config-isis)# metric-style wide level-2
ESR2(config-isis)# enable
```
Настроим работу интерфейсов на маршрутизаторе. На обоих интерфейсах настройка будет одинаковая:

```
ESR2(config-if-gi)# isis instance 2
ESR2(config-if-gi)# isis enable
```
Перейдём к настройке маршрутизатора ESR3:

```
ESR3(config)# router isis 3
ESR3(config-isis)# net 49.0002.3333.3333.3333.00
ESR3(config-isis)# is-type level-2
ESR3(config-isis)# metric-style wide level-2
ESR3(config-isis)# enable
ESR3(config-if-gi)# isis instance 3
ESR3(config-if-gi)# isis enable
```
Установление соседства можно посмотреть командой show isis neighbors. Выполним её на ESR2:

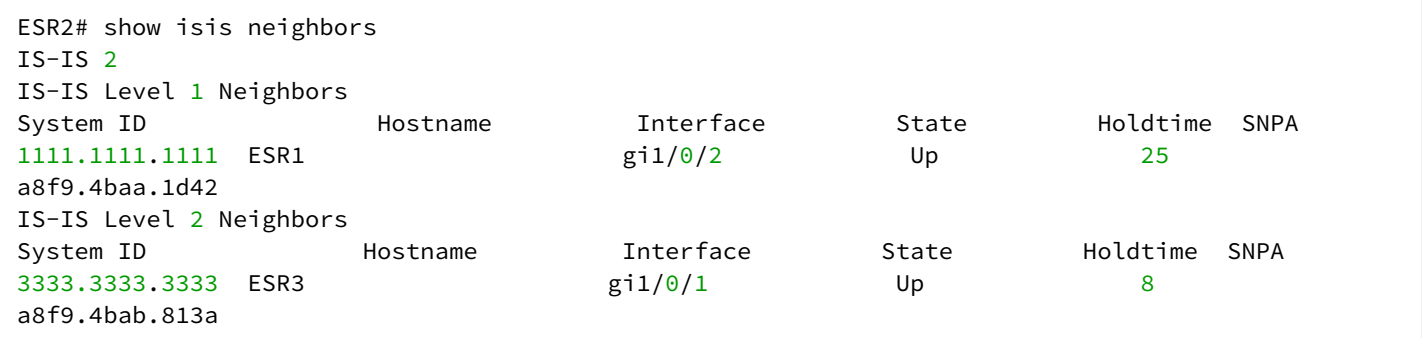

# 12 Управление технологией MPLS

- [Настройка протокола](#page-360-0) [LDP](#page-360-0)
	- [Алгоритм настройки](#page-360-1)
	- [Пример настройки](#page-362-0)
- [Конфигурирование параметров сессии в протоколе](#page-364-0) [LDP](#page-364-0)
	- [Алгоритм настройки параметров](#page-367-0) [Hello holdtime](#page-367-0) [и](#page-367-0) [Hello interval](#page-367-0) [в глобальной конфигурации](#page-367-0) [LDP](#page-367-0)
	- [Алгоритм настройки параметров](#page-367-1) [Hello holdtime](#page-367-1) [и](#page-367-1) [Hello interval](#page-367-1) [для](#page-367-1) [address family](#page-367-1)
	- [Алгоритм настройки параметра](#page-367-2) [Keepalive holdtime](#page-367-2) [в глобальной конфигурации](#page-367-2) [LDP](#page-367-2)
	- [Алгоритм настройки параметра](#page-367-3) [Keepalive holdtime](#page-367-3) [для определенного соседа](#page-367-3)
	- [Пример настройки](#page-368-0)
- [Конфигурирование параметров сессии в протоколе](#page-369-0) [targeted-LDP](#page-369-0)
	- [Алгоритм настройки параметров](#page-371-0) [Hello holdtime, Hello interval](#page-371-0) [и](#page-371-0) [Keepalive holdtime](#page-371-0) [для](#page-371-0)  [процесса](#page-371-0) [LDP](#page-371-0)
	- [Алгоритм настройки параметров](#page-372-0) [Hello holdtime, Hello interval](#page-372-0) [и](#page-372-0) [Keepalive holdtime](#page-372-0) [для](#page-372-0)  [определенного соседа](#page-372-0)
	- [Пример настройки](#page-372-1)
- [Настройка фильтрации](#page-373-0) [LDP-](#page-373-0)[меток](#page-373-0)
	- [Алгоритм настройки](#page-373-1)
	- [Пример настройки](#page-374-0)
- [Настройка сервиса](#page-375-0) [L2VPN Martini mode](#page-375-0)
	- [Алгоритм настройки](#page-375-1) [L2VPN VPWS](#page-375-1)
		- [Пример настройки](#page-377-0) [L2VPN VPWS](#page-377-0)
		- [Алгоритм настройки](#page-380-0) [L2VPN VPLS](#page-380-0)
		- [Пример настройки](#page-382-0) [L2VPN VPLS](#page-382-0)
- [Настройка сервиса](#page-386-0) [L2VPN Kompella mode](#page-386-0)
	- [Алгоритм настройки](#page-386-1) [L2VPN VPLS](#page-386-1)
	- [Пример настройки](#page-388-0) [L2VPN VPLS](#page-388-0)
- [Настройка сервиса](#page-402-0) [L3VPN](#page-402-0)
	- [Алгоритм настройки](#page-403-0)
	- [Пример настройки](#page-405-0)
- [Балансировка трафика](#page-420-0) [MPLS](#page-420-0)
	- [Пример настройки](#page-422-0)
- [Работа с бридж](#page-422-1)[-](#page-422-1)[доменом в рамках](#page-422-1) [MPLS](#page-422-1)
- [Назначение](#page-424-0) [MTU](#page-424-0) [при работе с](#page-424-0) [MPLS](#page-424-0)
- [Inter-AS Option A](#page-430-0)
	- [L2VPN](#page-430-1)
	- [L3VPN](#page-441-0)
- [Inter-AS Option B](#page-456-0)
	- [L3VPN](#page-456-1)
- [MPLS over GRE](#page-470-0)
	- [L2VPN](#page-470-1)
	- [L3VPN](#page-477-0)
## <span id="page-360-0"></span>12.1 Настройка протокола LDP

LDP - протокол распределения меток. Для нахождения соседей используется рассылка hello-сообщений на мультикастный адрес 224.0.0.2. При обмене hello-сообщениями маршрутизаторы узнают транспортные адреса друг друга. Маршрутизатор с большим адресом инициализирует ТСР-сессию. После проверки параметров LDP-сессия считается установленной.

В маршрутизаторах ESR поддержаны следующие режимы работы LDP:

- Режим обмена информации о метках Downstream Unsolicited;
- Механизм контроля за распространением меток Independent Label Distribution Control;
- Режим сохранения меток Liberal Label Retention;
- ➊ На интерфейсах, где включены протокол LDP и MPLS-коммутация, firewall должен быть отключен.
- **4** В текущей реализации протокол LDP работает только с IPv4-адресами.

#### 12.1.1 Алгоритм настройки

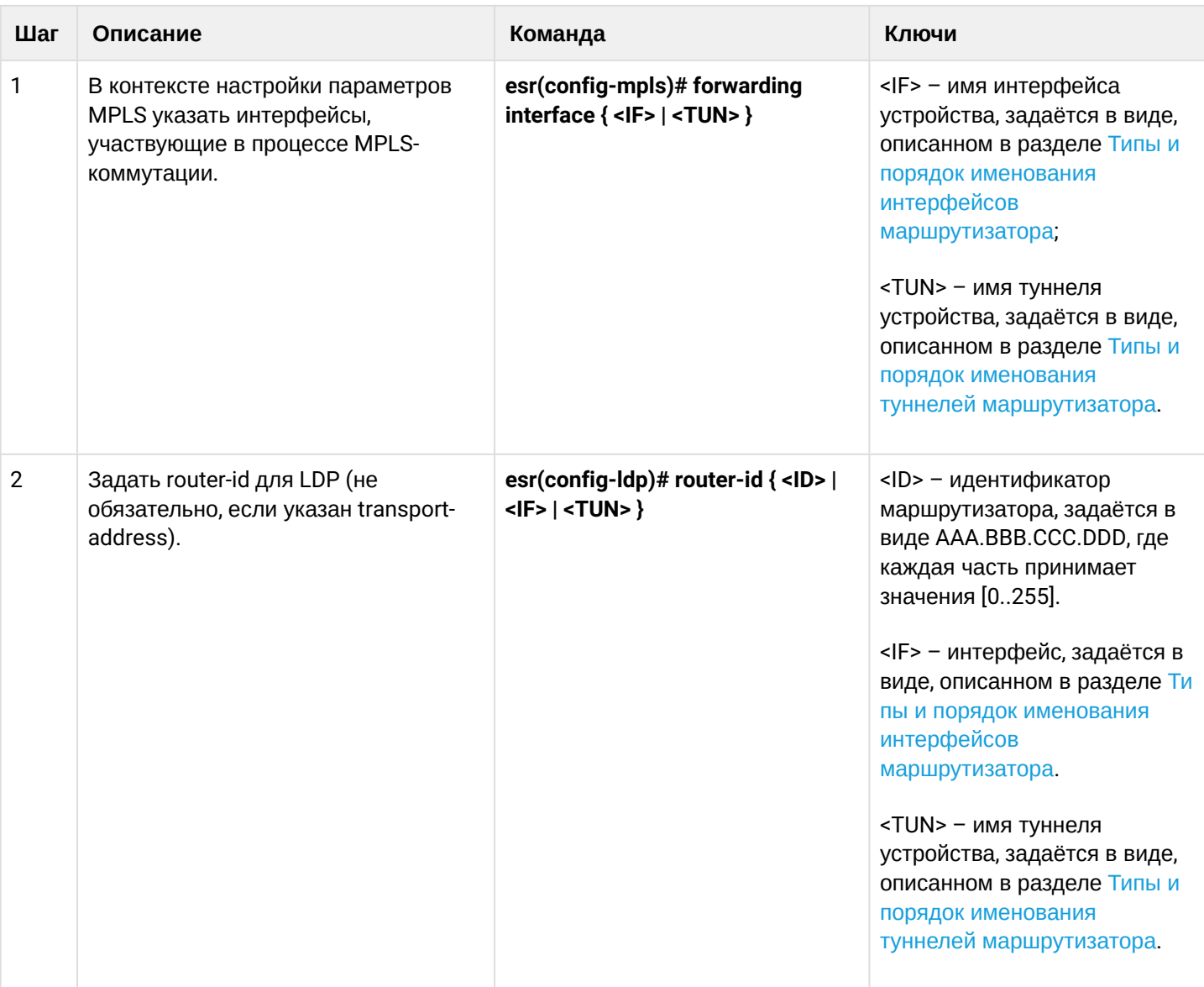

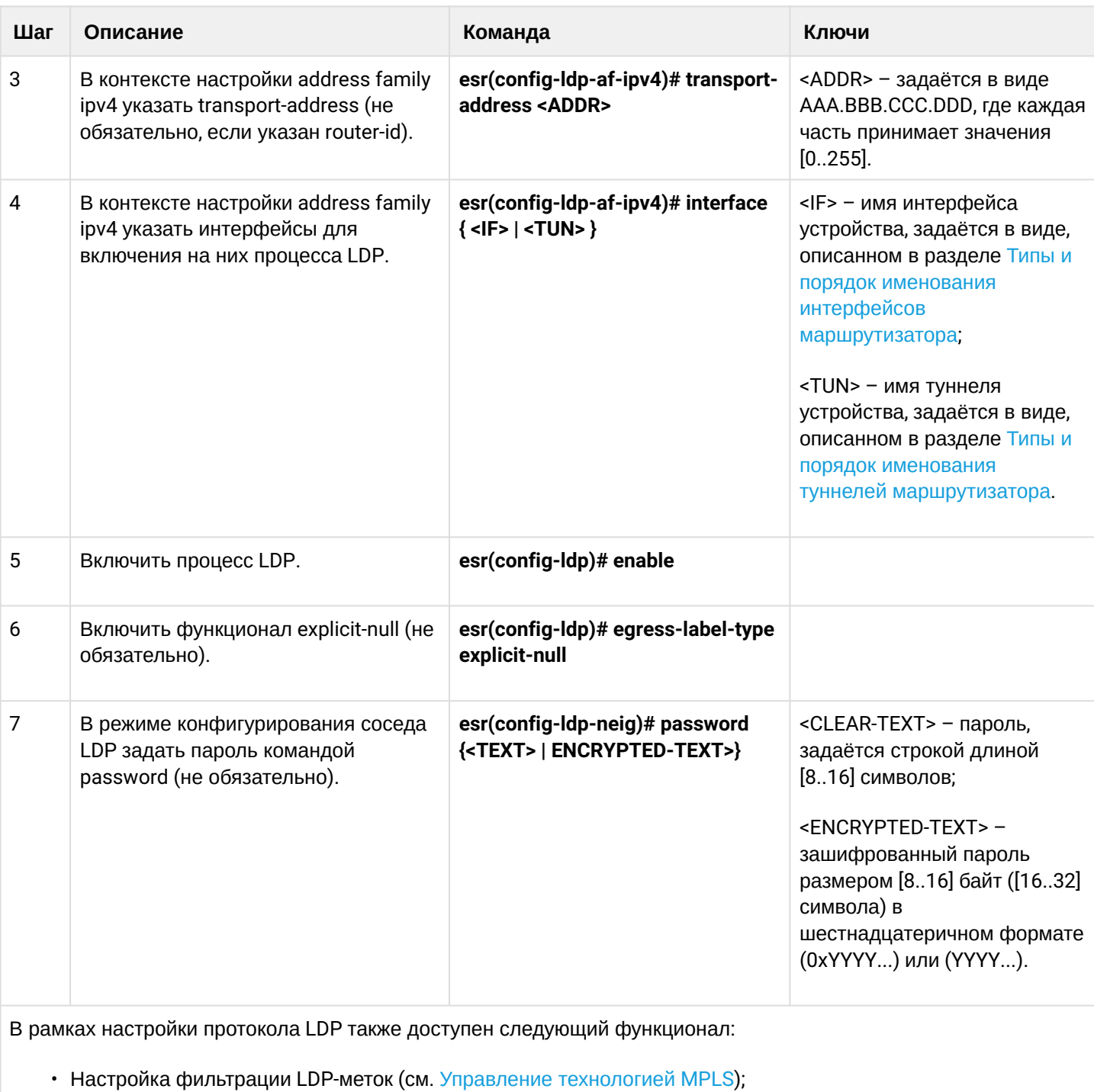

- Настройка параметров LDP-сессии (см. Управление технологией MPLS);
- Настройка параметров tLDP-сессии (см. Управление технологией MPLS).

**4** Если изменить значение router-id, то новое значение будет применено только после рестарта данного протокола. Для рестарта mpls Idp используется команда clear mpls Idp.

### **12.1.2 Пример настройки**

#### **Задача:**

Настроить взаимодействие по протоколу LDP между пирами.

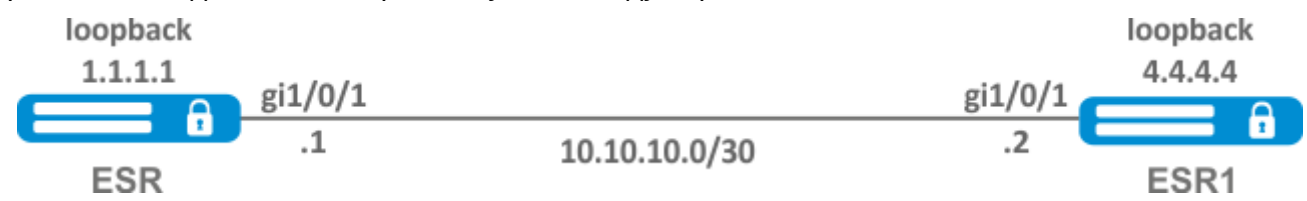

**Решение:**

Предварительная конфигурация ESR:

Предварительно на интерфейсы должны быть назначены IP-адреса, отключен межсетевой экран и настроен один из протоков внутренней маршрутизации.

```
hostname ESR
router ospf 1
   area 0.0.0.0
     enable
   exit
   enable
exit
interface gigabitethernet 1/0/1
   ip firewall disable
   ip address 10.10.10.1/30
   ip ospf instance 1
   ip ospf
exit
interface loopback 1
   ip address 1.1.1.1/32
   ip ospf instance 1
   ip ospf
exit
```
#### Предварительная конфигурация ESR1:

```
hostname ESR1
router ospf 1
   area 0.0.0.0
     enable
   exit
   enable
exit
interface gigabitethernet 1/0/1
   ip firewall disable
   ip address 10.10.10.2/30
   ip ospf instance 1
   ip ospf
exit
interface loopback 1
   ip address 4.4.4.4/32
   ip ospf instance 1
   ip ospf
exit
```
#### Настройка на ESR:

#### **ESR**

```
ESR# config
ESR(config)# mpls
ESR(config-mpls)# forwarding interface gigabitethernet 1/0/1
ESR(config-mpls)# ldp
ESR(config-ldp)# router-id 1.1.1.1
ESR(config-ldp)# enable
ESR(config-ldp)# address-family ipv4
ESR(config-ldp-af-ipv4)# interface gigabitethernet 1/0/1
ESR(config-ldp-af-ipv4-if)# end
ESR#
```
#### Настройка на ESR1:

#### **ESR1**

```
ESR1# configure
ESR1(config)# mpls
ESR1(config-mpls)# forwarding interface gigabitethernet 1/0/1
ESR1(config-mpls)# ldp
ESR1(config-ldp)# router-id 4.4.4.4
ESR1(config-ldp)# enable
ESR1(config-ldp)# address-family ipv4
ESR1(config-ldp-af-ipv4)# interface gigabitethernet 1/0/1
ESR1(config-ldp-af-ipv4-if)# end
ESR1#
```
#### **Проверка:**

На одном из пиров ввести следующие команды:

```
ESR# show mpls ldp discovery detailed
Local LDP ID: 1.1.1.1
Discovery sources:
         Interfaces:
                   gigabitethernet 1/0/1:
                                        Hello interval: 5 seconds
                   Transport IP address: 1.1.1.1
                   LDP ID: 4.4.4.4
                            Source IP address: 10.10.10.2
                            Transport IP address: 4.4.4.4
                                                              Hold time: 15 seconds
                                                              Proposed hold time: 90/15 (local/peer) seconds
```
Вывод покажет параметры соседнего пира, полученные из мультикастовых hello-сообщений.

Сессия LDP должна находиться в статусе "Operational".

```
ESR1# show mpls ldp neighbor
Peer LDP ID: 4.4.4.4; Local LDP ID 1.1.1.1
        State: Operational
        TCP connection: 4.4.4.4:40245 - 1.1.1.1:646
        Messages sent/received: 10/11
        Uptime: 00:00:58
        LDP discovery sources:
                 gigabitethernet 1/0/1
```
#### <span id="page-364-0"></span>**12.2 Конфигурирование параметров сессии в протоколе LDP**

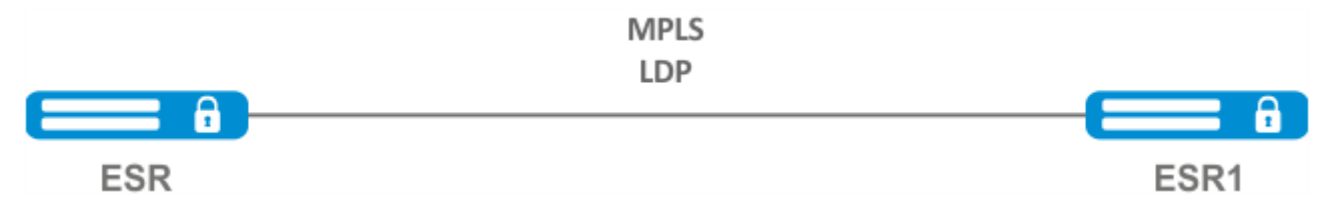

По умолчанию в рассылаемых hello-сообщениях установлены следующие значения:

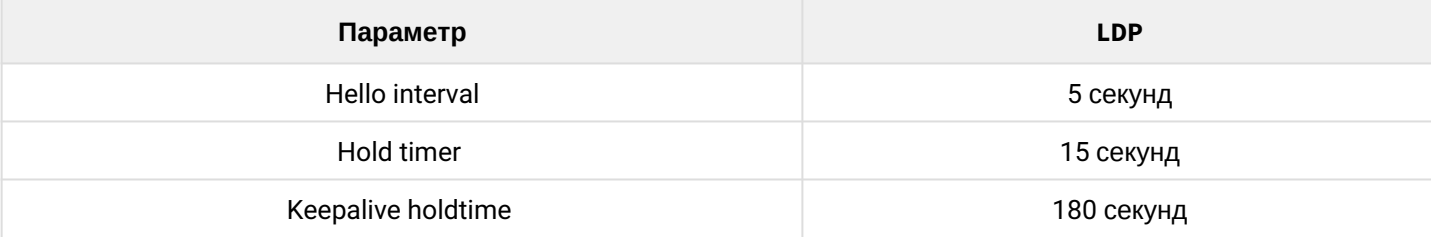

Hold timer является согласуемым параметром – выбирается наименьший. В данном примере показано, что на ESR после согласования Hold timer равен 10 секундам.

```
ESR# sh mpls ldp discovery detailed
Local LDP ID: 4.4.4.4
Discovery sources:
         Interfaces:
                    gigabitethernet 1/0/4:
                              Hello interval: 5 seconds
                              Transport IP address: 4.4.4.4
                              LDP ID: 1.1.1.1
                                        Source IP address: 10.10.10.1
                                        Transport IP address: 1.1.1.1
                                                                                       Hold time: 10 seconds
                                                                                        Proposed hold time: 15/10 (local/peer) seconds
```
Если после согласования Hello interval стал больше, чем Hold timer, то Hello interval будет равным Hold timer/3.

На маршрутизаторах ESR реализована возможность гибкой настройки параметров Hello holdtime, Hello interval и Keepalive holdtime. Рассмотрим пример настройки Hello holdtime для LDP-сессии:

```
ESR# show run mpls
mpls
  ldp
    router-id 4.4.4.4
           discovery hello holdtime 40
        address-family ipv4
             interface gigabitethernet 1/0/4
                             discovery hello holdtime 60
         exit
    exit
    enable
exit
```
Если параметры Hello Holdtime и Hello Interval не указаны, то используются значения по умолчанию. Если параметры указаны, то приоритет значений для address-family будет выше, чем для значений, сконфигурированных глобально.

```
ESR# show mpls ldp discovery detailed
Local LDP ID: 4.4.4.4
Discovery sources:
          Interfaces:
                   gigabitethernet 1/0/4:
                             Hello interval: 5 seconds
                             Transport IP address: 4.4.4.4
                             LDP ID: 1.1.1.1
                                       Source IP address: 10.10.10.1
                                       Transport IP address: 1.1.1.1
                                       Hold time: 15 seconds
                                                                                     Proposed hold time: 60 /15 (local/peer) seconds
```
Параметры, сконфигурированные в address-family, могут быть настроены на каждый отдельный интерфейс, участвующий в процессе LDP.

```
ESR# show running-config mpls
mpls
    ldp
         router-id 4.4.4.4
         discovery hello holdtime 50
         discovery hello interval 10
         address-family ipv4
                               interface gigabitethernet 1/0/1
                                         discovery hello holdtime 60
                                         discovery hello interval 20
              exit
                               interface gigabitethernet 1/0/4
                                         discovery hello holdtime 30
                                         discovery hello interval 10
              exit
         exit
    enable
exit
```
Для TCP-сессии Keepalive holdtime является также согласуемым параметром по аналогии с Hold timer. Keepalive interval рассчитывается автоматически и равен Keepalive holdtime/3. Keepalive holdtime можно задать как глобально, так и для каждого соседа. Таймер, заданный для определенного соседа, является более приоритетным.

```
ESR# show running-config mpls
mpls
    ldp
    router-id 4.4.4.4
          keepalive 30 // установлен в глобальной конфигурации LDP
    neighbor 1.1.1.1
          keepalive 55// установлен в соседа с адресом 1.1.1.1
    exit
exit
```

```
ESR# sh mpls ldp neighbor 1.1.1.1
Peer LDP ID: 1.1.1.1; Local LDP ID 4.4.4.4
        State: Operational
        TCP connection: 1.1.1.1:646 - 4.4.4.4:56668
        Messages sent/received: 401/401
        Uptime: 02:00:24
        Peer holdtime: 55
        Keepalive interval: 18
        LDP discovery sources:
```
### **12.2.1 Алгоритм настройки параметров Hello holdtime и Hello interval в глобальной конфигурации LDP**

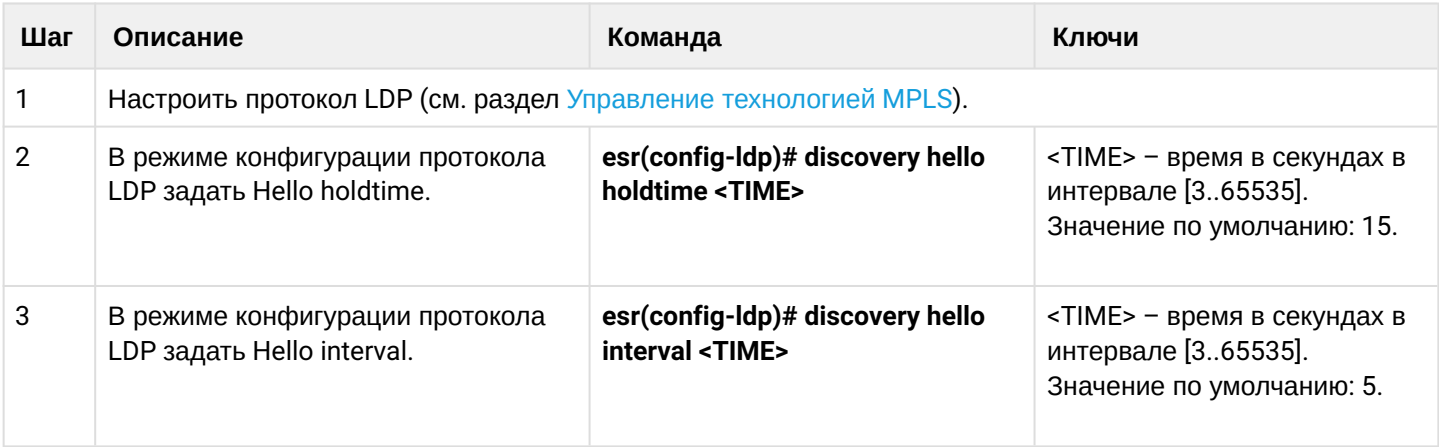

### **12.2.2 Алгоритм настройки параметров Hello holdtime и Hello interval для address family**

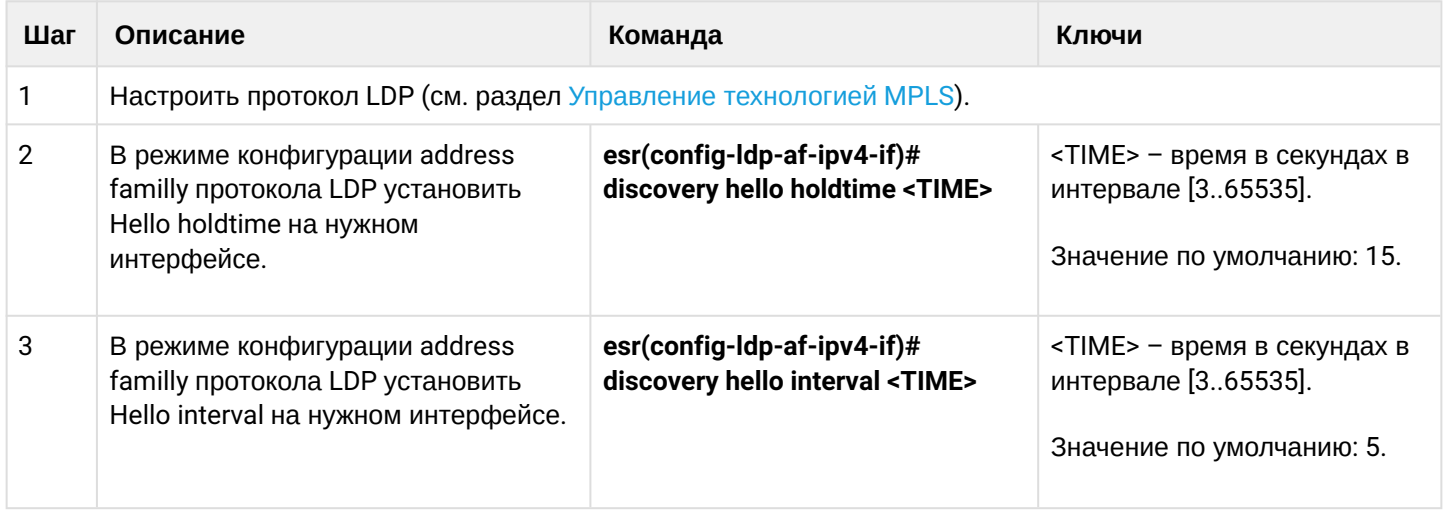

#### **12.2.3 Алгоритм настройки параметра Keepalive holdtime в глобальной конфигурации LDP**

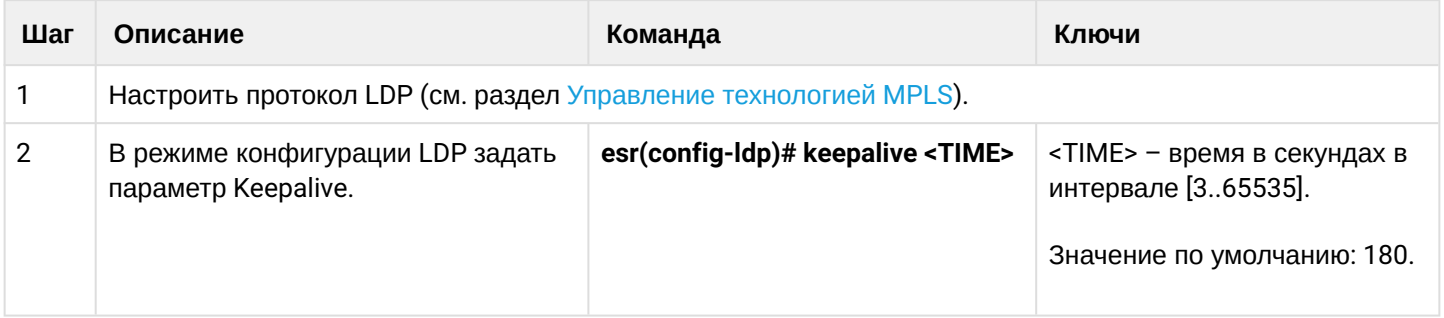

### **12.2.4 Алгоритм настройки параметра Keepalive holdtime для определенного соседа**

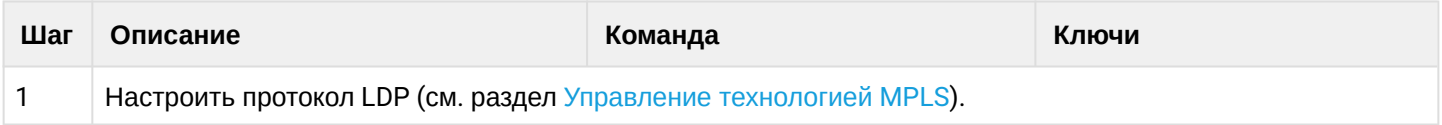

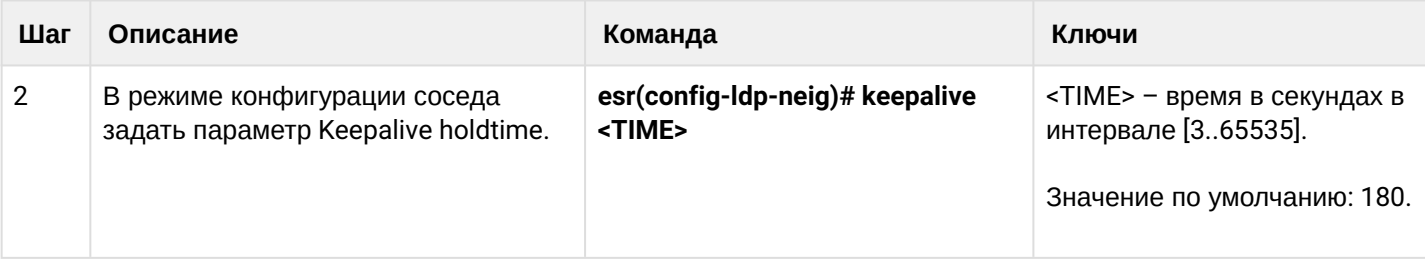

#### **12.2.5 Пример настройки**

#### **Задача:**

Переопределить параметры Hello holdtime (40 секунд) и Hello interval (10 секунд) для всего процесса LDP. Для соседа с адресом 1.1.1.1 установить Keepalive holdtime равным 150 секунд.

#### **Решение:**

## **ESR**

```
ESR(config)# mpls
ESR(config-mpls)# ldp
ESR(config-ldp)# discovery hello holdtime 40
ESR(config-ldp)# discovery hello interval 10
ESR(config-ldp)# neighbor 1.1.1.1
ESR(config-ldp-neig)# keepalive 150
```
#### **Проверка:**

Для просмотра hello-параметров:

#### **ESR**

```
ESR# sh mpls ldp discovery detailed
Local LDP ID: 4.4.4.4
Discovery sources:
    Interfaces:
        gigabitethernet 1/0/4:
           Hello interval: 10 seconds
            Transport IP address: 4.4.4.4
           LDP ID: 1.1.1.1
               Source IP address: 10.10.10.1
               Transport IP address: 1.1.1.1
               Hold time: 15 seconds
                Proposed hold time: 40/15 (local/peer) seconds
```
Для просмотра параметров установленной TCP-сессии:

**ESR**

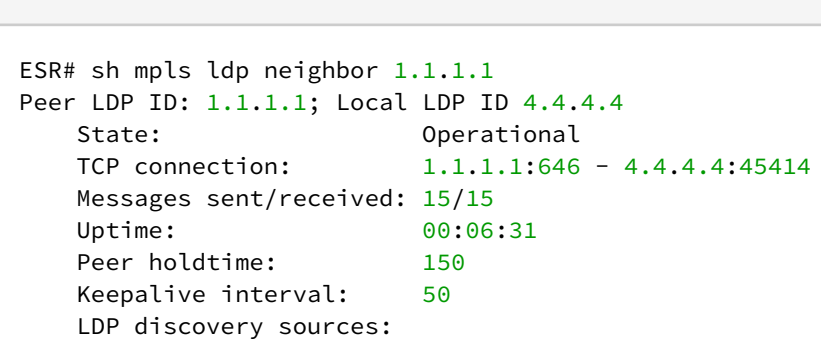

## **12.3 Конфигурирование параметров сессии в протоколе targeted-LDP**

<span id="page-369-0"></span>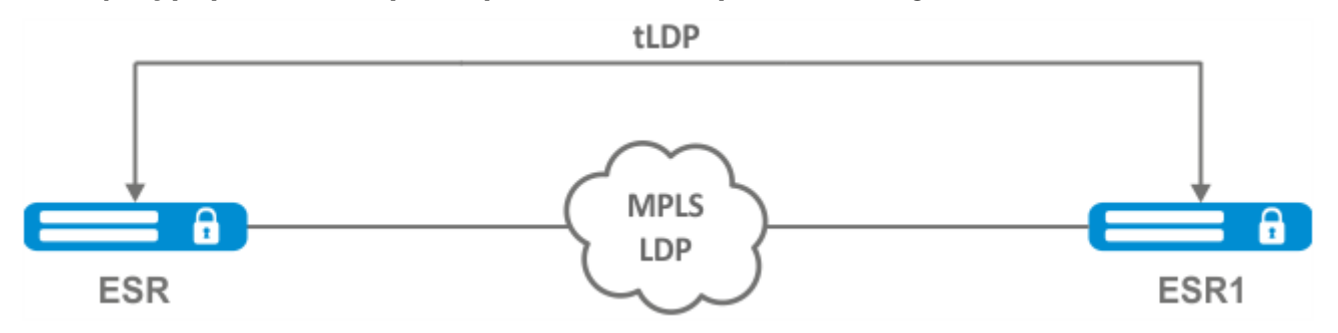

По умолчанию для targeted LDP-сессии установлены следующие значения:

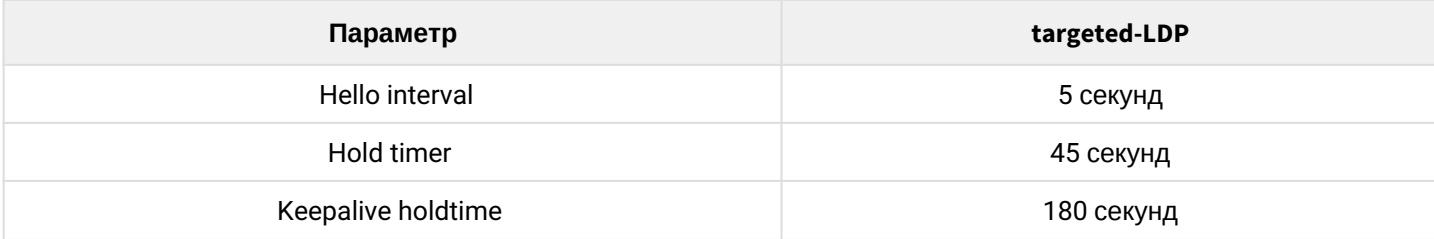

Hold timer является согласуемым параметром – выбирается наименьший. В данном примере показано, что ESR после согласования установил 30 секунд:

```
ESR1# sh mpls ldp discovery detailed
...
Targeted hellos:
1.1.1.1 \rightarrow 4.4.4.4:
Hello interval: 2 seconds
Transport IP address: 1.1.1.1
LDP ID: 4.4.4.4
Source IP address: 4.4.4.4
Transport IP address: 4.4.4.4
Hold time: 30 seconds
Proposed hold time: 30/45 (local/peer) seconds
```
Если после согласования Hello interval стал больше, чем Hold timer, то Hello interval будет равным Hold timer/3.

На маршрутизаторах ESR реализована возможность гибкой настройки параметров Hello holdtime, Hello interval и Keepalive holdtime: параметры можно задать как для всего процесса LDP, так и на соответствующего соседа.

Пример вывода для процесса LDP:

```
ESR# sh running-config mpls
mpls
  ldp
         router-id 1.1.1.1
                    keepalive 160
                    discovery targeted-hello holdtime 30
                    discovery targeted-hello interval 10
    exit
exit
```
Пример вывода для targeted-LDP-сессии для определенного соседа:

```
ESR# sh running-config mpls
mpls
    ldp
         router-id 1.1.1.1
        neighbor 4.4.4.4
             keepalive 160
             targeted
             discovery targeted-hello holdtime 30
             discovery targeted-hello interval 45
         exit
    exit
exit
```
Если параметры установлены и для процесса LDP, и на определенного соседа, приоритетом будут считаться настройки, установленные для соседа.

```
ESR# sh running-config mpls
mpls
    ldp
         router-id 1.1.1.1
        keepalive  160
        discovery hello holdtime 90
        discovery targeted-hello interval 30
        neighbor 4.4.4.4
             keepalive 140
             targeted
             discovery targeted-hello holdtime 45
             discovery targeted-hello interval 15
         exit
    exit
exit
```

```
ESR# show mpls ldp discovery detailed
...
Targeted hellos:
1.1.1.1 \rightarrow 4.4.4.4:
Hello interval: 15 seconds
Transport IP address: 1.1.1.1
LDP ID: 4.4.4.4
Source IP address: 4.4.4.4
Transport IP address: 4.4.4.4
Hold time: 45 seconds
Proposed hold time: 45/45 (local/peer) seconds
ESR# show mpls ldp neighbor 4.4.4.4
Peer LDP ID: 4.4.4.4; Local LDP ID 1.1.1.1
          State: Operational
            TCP connection: 4.4.4.4:51861 - 1.1.1.1:646
            Messages sent/received: 10/10
            Uptime: 00:00:09
            Peer holdtime: 140
            Keepalive interval: 46
            LDP discovery sources:
             1.1.1.1 \rightarrow 4.4.4.4:
```
#### **12.3.1 Алгоритм настройки параметров Hello holdtime, Hello interval и Keepalive holdtime для процесса LDP**

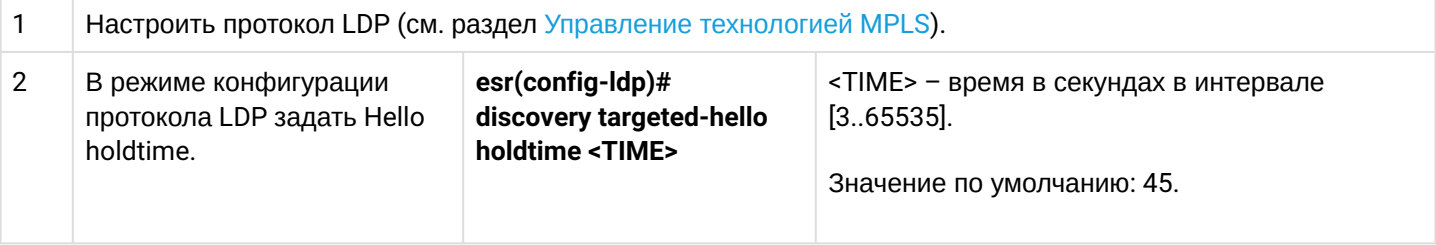

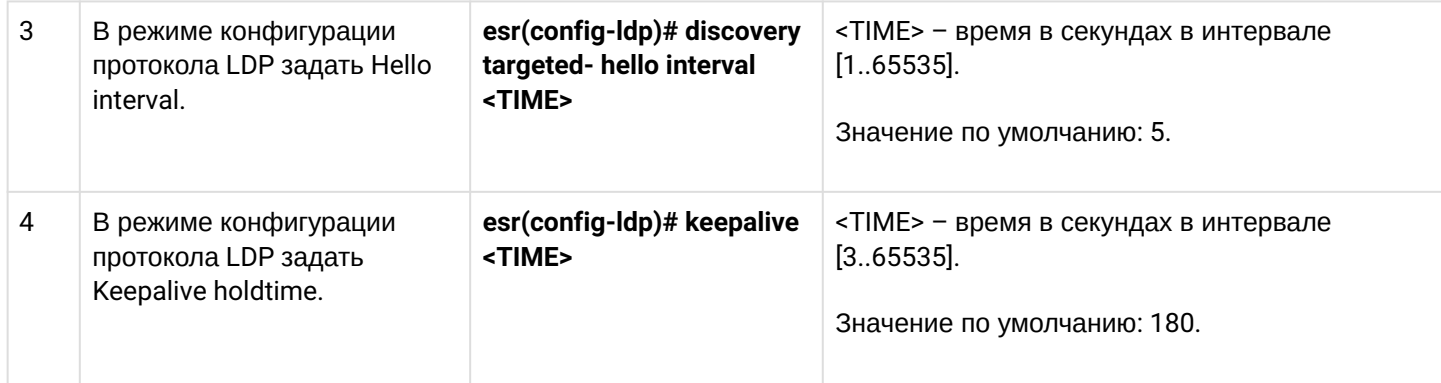

### **12.3.2 Алгоритм настройки параметров Hello holdtime, Hello interval и Keepalive holdtime для определенного соседа**

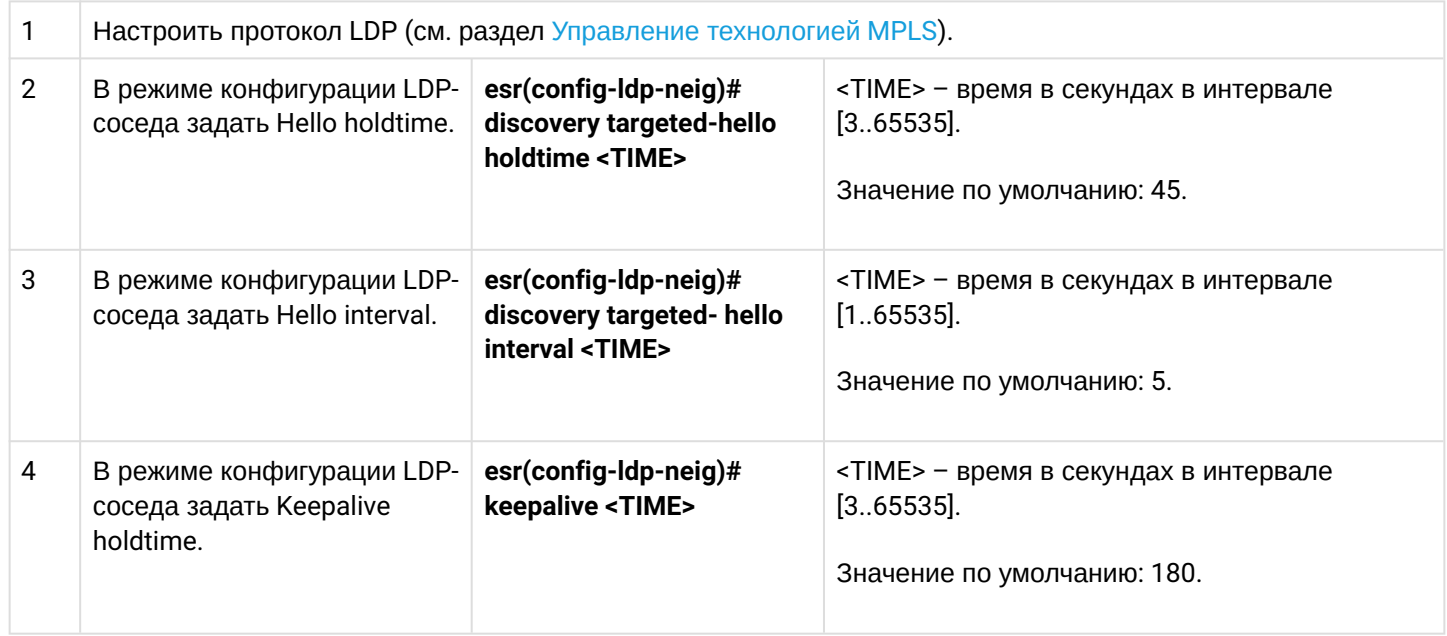

### **12.3.3 Пример настройки**

#### **Задача:**

Переопределить параметры Hello holdtime (120 секунд) и Hello interval (30 секунд ) для всего процесса targeted-LDP. Для соседа с адресом 4.4.4.4 установить Keepalive holdtime равным 150 секунд.

#### **Решение:**

### **ESR**

```
ESR(config)# mpls
ESR(config-mpls)# ldp
ESR(config-ldp)# discovery targeted-hello holdtime 40
ESR(config-ldp)# discovery targeted-hello interval 10
ESR(config-ldp)# neighbor 4.4.4.4
ESR(config-ldp-neig)# keepalive 150
```
#### **Проверка:**

**ESR**

Для просмотра hello-параметров targeted LDP-сессии:

```
ESR1# sh mpls ldp discovery detailed
...
    Targeted hellos:
        1.1.1.1 \rightarrow 4.4.4.4:
            Hello interval: 10 seconds
            Transport IP address: 1.1.1.1
           LDP ID: 4.4.4.4
               Source IP address: 4.4.4.4
                Transport IP address: 4.4.4.4
                Hold time: 40 seconds
                Proposed hold time: 40/45 (local/peer) seconds
```
Для просмотра параметров установленной TCP-сессии:

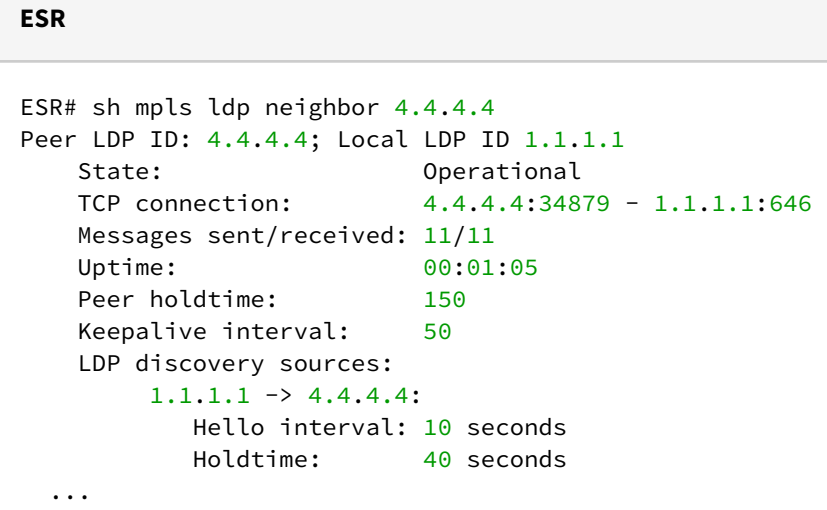

#### <span id="page-373-0"></span>**12.4 Настройка фильтрации LDP-меток**

По умолчанию маршрутизаторы выделяют на каждый FEC отдельную метку. Существуют сценарии, когда необходимо выделять MPLS-метки только для определенных FEC.

#### **12.4.1 Алгоритм настройки**

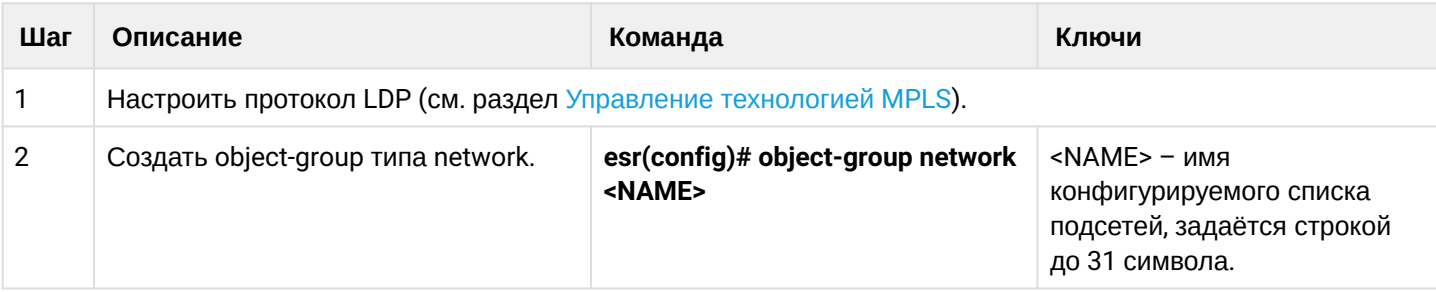

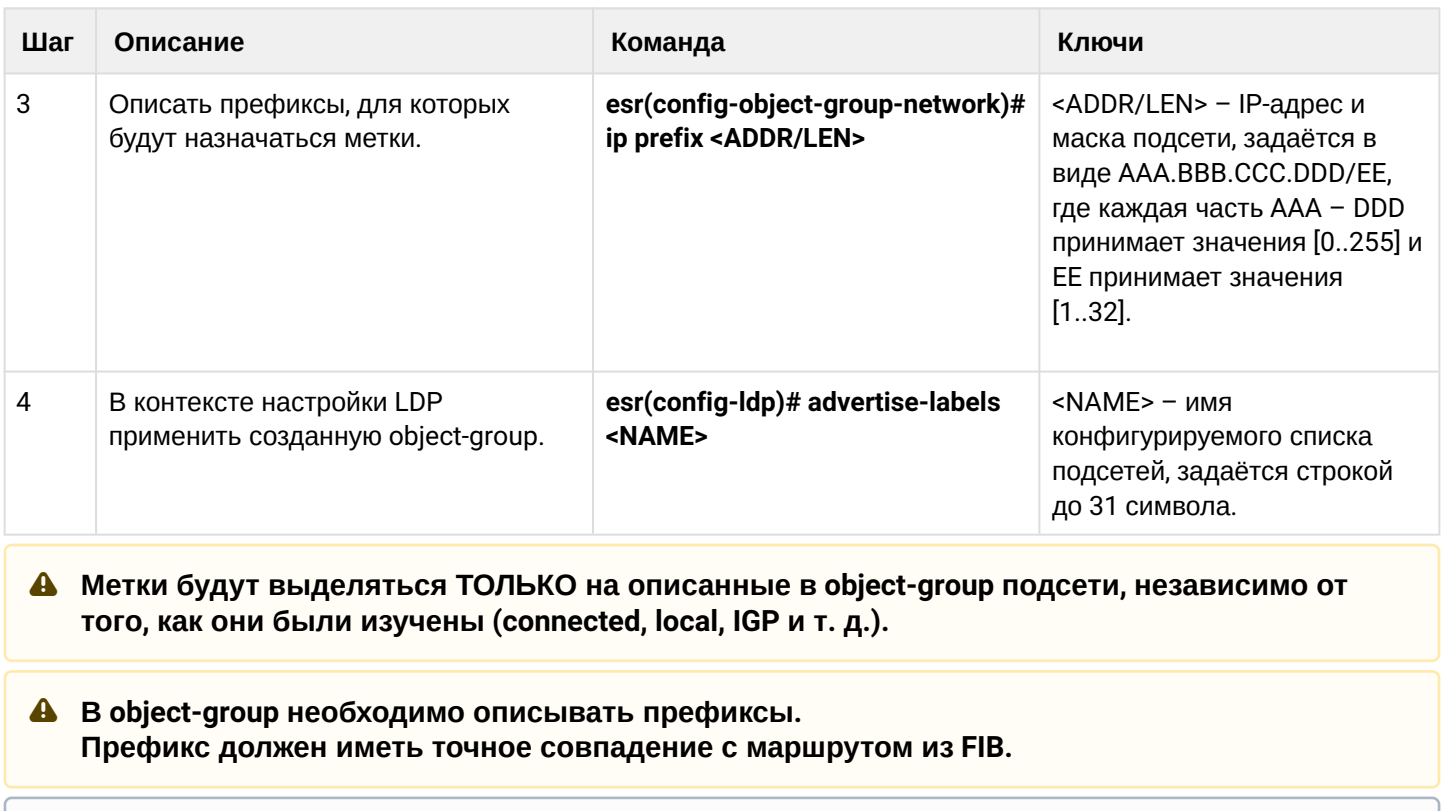

**(i)** Данный функционал поддержан для протокола IPv4.

#### 12.4.2 Пример настройки

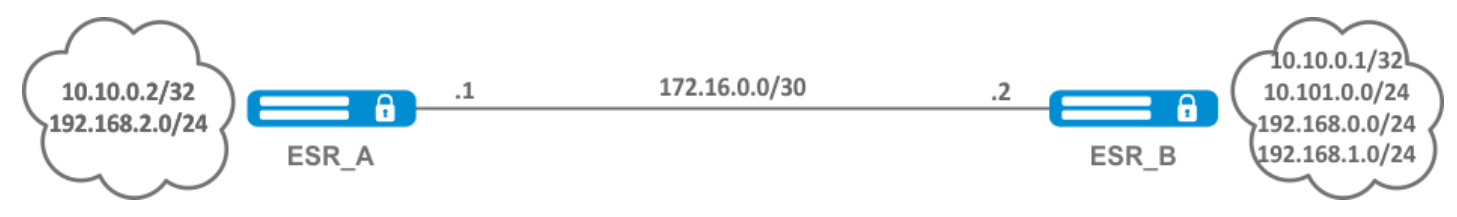

#### Задача:

Назначить MPLS-метки только FEC 10.10.0.2/32 и 10.10.0.1/32.

#### Решение:

На ESR\_A и ESR\_B создадим object-group ADV\_LABELS типа network и добавим в нее префиксы 10.10.0.1/32 и 10.10.0.2/32 соответственно:

#### ESR\_A

```
esr(config)# object-group network ADV_LABELS
\text{esr}(\text{config-object-group-network})# ip prefix 10.10.0.1/32esr(config-object-group-network)# ip prefix 10.10.0.2/32
```
ESR\_B

```
esr(config)# object-group network ADV_LABELS
esr(config-object-group-network)# ip prefix 10.10.0.1/32
esr(config-object-group-network)# ip prefix 10.10.0.2/32
```
Применим созданную object-group на обоих маршрутизаторах:

#### ESR AWESR B

```
esr(config)# mpls
esr(config-ldp)# ldp
esr(config-ldp)# advertise-labels ADV_LABELS
```
#### Проверка:

На ESR\_В убедимся, что метка назначена для соответствующих префиксов:

```
esr# sh mpls ldp bindings 10.10.0.1/32
10.10.0.1/32local label: exp-null
remote label: 75 lsr: 172.16.0.1
```
И не назначена для 192.168.2.0/24:

```
esr# sh mpls ldp bindings 192.168.2.0/24
esr#
```
#### 12.5 Настройка сервиса L2VPN Martini mode

L2VPN позволяет организовать передачу ethernet-фреймов через MPLS-домен. Выделение и распространение туннельных меток в данном режиме осуществляется по средствам протокола LDP. В реализации L2VPN можно условно выделить два случая:

- 1. Р2Р туннель, создаваемый по схеме "точка-точка".
- 2. VPLS туннель, создаваемый по схеме "точка-многоточка".

В обоих случаях для передачи ethernet-фреймов между маршрутизаторами создается виртуальный канал (далее pseudo-wire). Для согласования параметров pseudo-wire, а также для выделения и передачи туннельных меток между маршрутизаторами, устанавливается LDP-сессия в targeted-режиме.

#### 12.5.1 Алгоритм настройки L2VPN VPWS

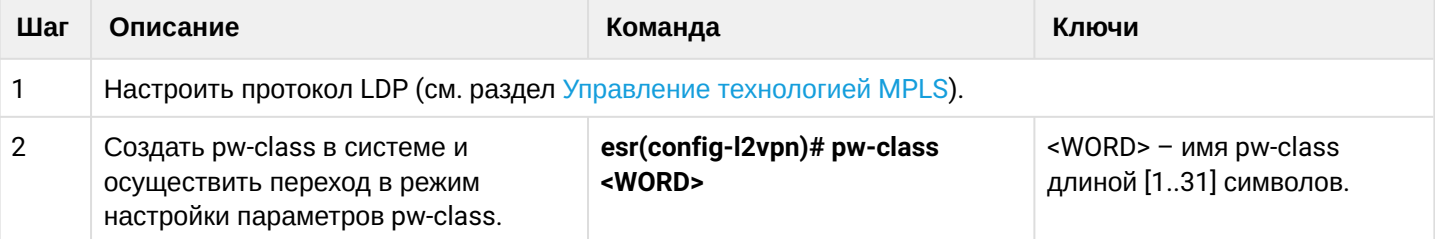

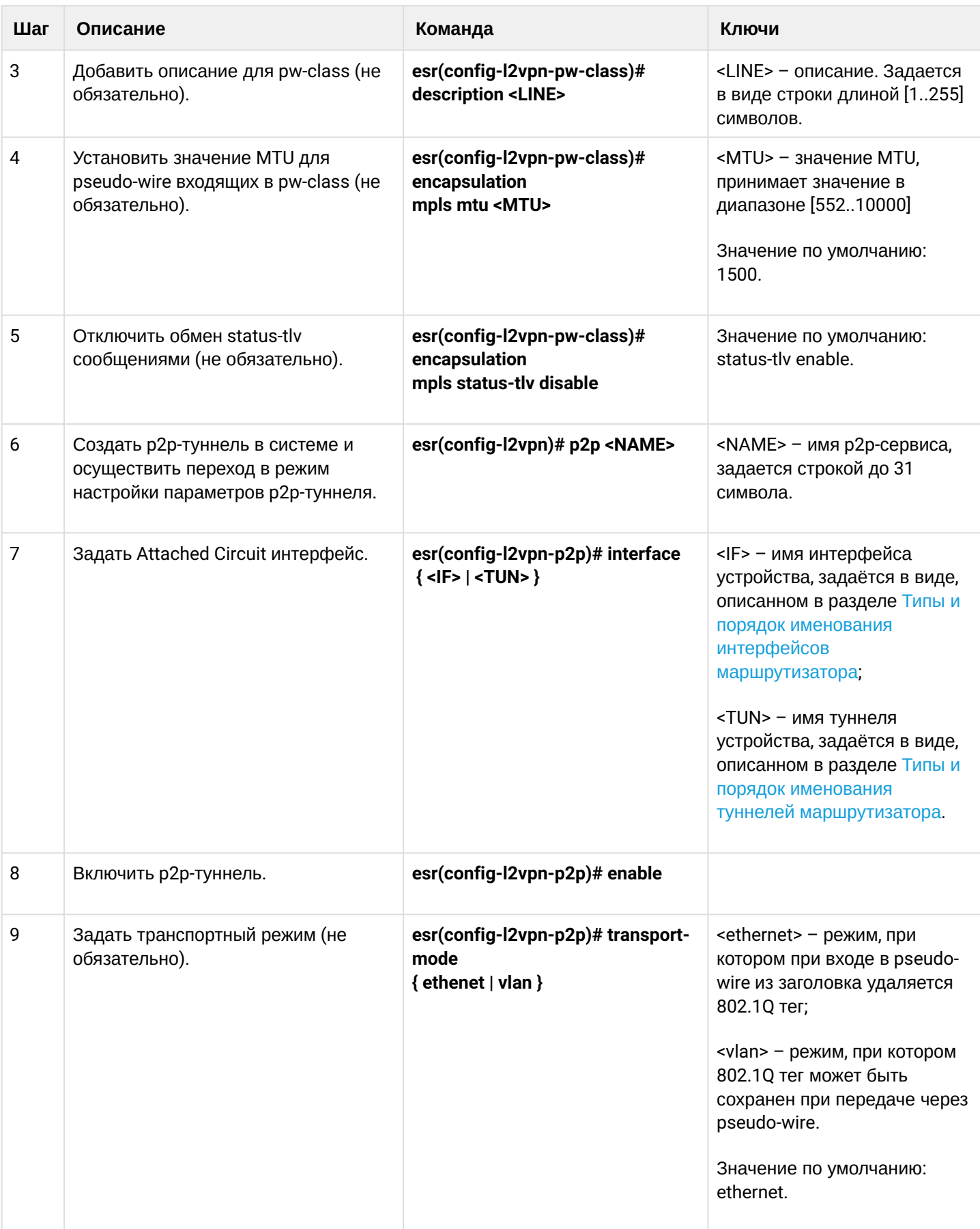

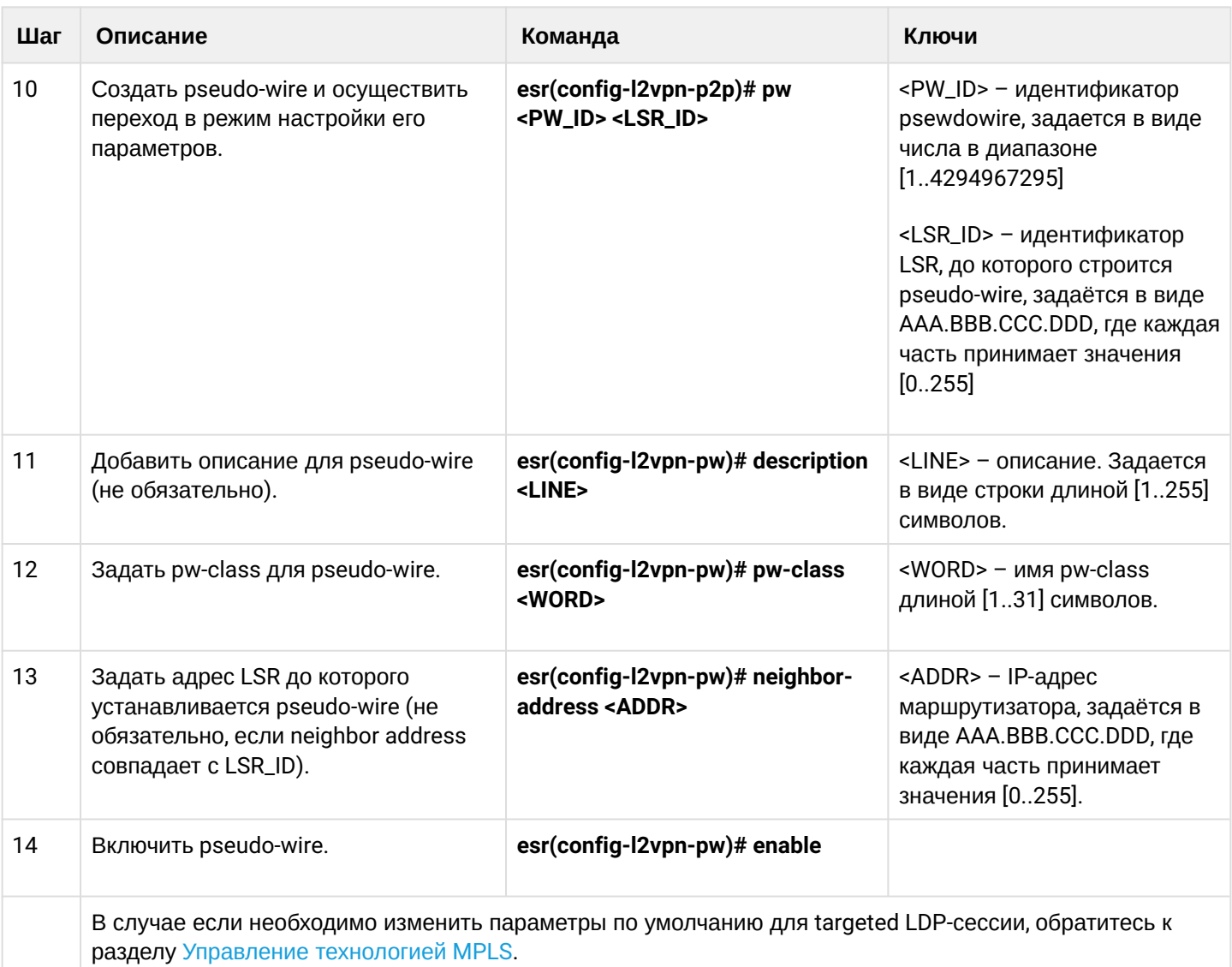

### 12.5.2 Пример настройки L2VPN VPWS

#### Задача:

Настроить I2vpn таким образом, чтобы интерфейс де1/0/2.100 маршрутизатора СЕ1 и интерфейс ge1/0/2.100 маршрутизатора CE2 работали в рамках одного широковещательного домена.

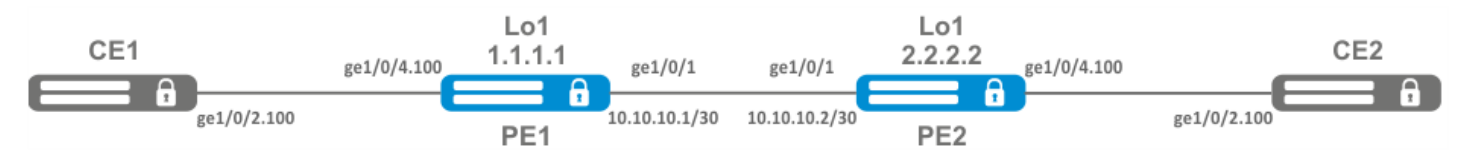

#### Решение:

Предварительно нужно:

- Включить поддержку Jumbo-фреймов с помощью команды "system jumbo-frames" (для вступления изменений в силу требуется перезагрузка устройства);
- Настроить IP-адреса на интерфейсах согласно схеме сети, приведенной на рисунке выше;
- Организовать обмен маршрутами между РЕ1 и РЕ2 при помощи IGP-протокола (OSPF, IS-IS, RIP).

На маршрутизаторе РЕ1 создадим саб-интерфейс, на который будем принимать трафик от СЕ1:

```
PE1# configure
PE1(config)# interface gigabitethernet 1/0/4.100
PE1(config-subif)# exit
```
Выставим на интерфейсе в сторону PE2 значение MTU равным 9600, для того чтобы избежать ситуации с превышением MTU после инкапсуляции MPLS-заголовка, а также отключим межсетевой экран:

```
PE1#(config)# interface gigabitethernet 1/0/1PE1(config-if-gi)# mtu 9600
PE1(config-if-gi)# ip firewall disable
PE1(config-if-gi)# exit
```
Разрешим прием пакетов с MPLS-заголовком на интерфейсе в сторону MPLS-сети (в данном примере интерфейс в сторону РЕ2):

```
PE1(config)# mpls
PE1(config-mpls)# forwarding interface gigabitethernet 1/0/1
```
Настроим протокол LDP и включим обнаружение соседей на интерфейсе в сторону PE2:

```
PE1(config-mpls)# ldp
PE1(config-ldp)# router-id 1.1.1.1
PE1(config-ldp)# address-family ipv4
PE1(config-ldp-af-ipv4)# interface gigabitethernet 1/0/1PE1(config-ldp-af-ipv4-if)# exit
PE1(config-ldp-af-ipv4)# transport-address 1.1.1.1
PE1(config-ldp-af-ipv4)# exit
PE1(config-ldp)# enable
PE1(config-ldp)# exit
```
Создадим pw-class, на основе которого в дальнейшем будет создан виртуальный канал (pw). Так как в данном примере на рw будут применяться параметры по умолчанию, достаточно будет указать имя класса:

```
PE1(config-mpls)# l2vpn
PE1(config-l2vpn)# pw-class for_p2p_VLAN100
PE1(config-l2vpn-pw-class)# exit
```
Создадим новый І2 рп типа р2р и добавим ру до маршрутизатора РЕЗ, идентификатор ру для удобства возьмем равным VID (в данном случае равным 100):

```
PE1(config-l2vpn)# p2p to_PE2_VLAN100
PE1(config-l2vpn-p2p)# interface gigabitethernet 1/0/4.100
PE1(config-l2vpn-p2p)# pw 100 3.3.3.3
PE1(config-l2vpn-pw)# pw-class for_p2p_VLAN100
PE1(config-l2vpn-pw)# enable
PE1(config-l2vpn-pw)# exit
PE1(config-l2vpn-p2p)# enable
PE1(config-12vpn-p2p)# end
```
#### Применим конфигурацию:

PE1# commit PE1# confirm

Проведем настройку маршрутизатора PE2 по аналогии с PE1:

```
PE2# configure
PE2(config)# interface gigabitethernet 1/0/4.100
PE2(config-subif)# exit
PE2#(config)# interface gigabitethernet 1/0/1
PE2(config-if-gi)# mtu 9600
PE1(config-if-gi)# ip firewall disable
PE1(config-if-gi)# exit
PE2(config)# mpls
PE2(config-mpls)# forwarding interface gigabitethernet 1/0/1
PE2(config-mpls)# ldp
PE2(config-ldp)# router-id 2.2.2.2
PE2(config-ldp)# address-family ipv4
PE2(config-ldp-af-ipv4)# interface gigabitethernet 1/0/1
PE2(config-ldp-af-ipv4-if)# exit
PE2(config-ldp-af-ipv4)# transport-address 2.2.2.2
PE2(config-ldp-af-ipv4)# exit
PE2(config-ldp)# enable
PE2(config-ldp)# exit
PE2(config-mpls)# l2vpn
PE2(config-l2vpn)# pw-class for_p2p_VLAN100
PE2(config-l2vpn-pw-class)# exit
PE2(config-l2vpn)# p2p to_PE1_VLAN100
PE2(config-l2vpn-p2p)# interface gigabitethernet 1/0/4.100
PE2(config-l2vpn-p2p)# pw 100 1.1.1.1
PE2(config-l2vpn-pw)# pw-class for_p2p_VLAN100
PE2(config-l2vpn-pw)# enable
PE2(config-l2vpn-pw)# exit
PE2(config-l2vpn-p2p)# enable
PE2(config-l2vpn-p2p)# end
PE2# commit
PE2# confirm
```
Убедимся в установлении соседства по протоколу LDP и выведем информацию по статусу виртуального канала (pseudowire) между PE1 и PE2:

```
PE2# show mpls ldp neighbor
Peer LDP ID: 1.1.1.1; Local LDP ID 2.2.2.2
     State: Operational
     TCP connection: 1.1.1.1:646 - 2.2.2.2:34625
     Messages sent/received: 12/12
     Uptime: 00:03:50
     LDP discovery sources:
        2.2.2.2 \rightarrow 1.1.1.1
```
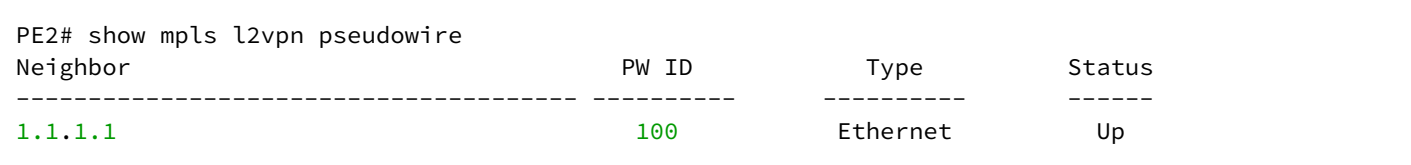

Соседство по протоколу LDP установлено, pseudowire перешел в статус 'UP'. Настройка I2vpn типа p2p завершена.

## 12.5.3 Алгоритм настройки L2VPN VPLS

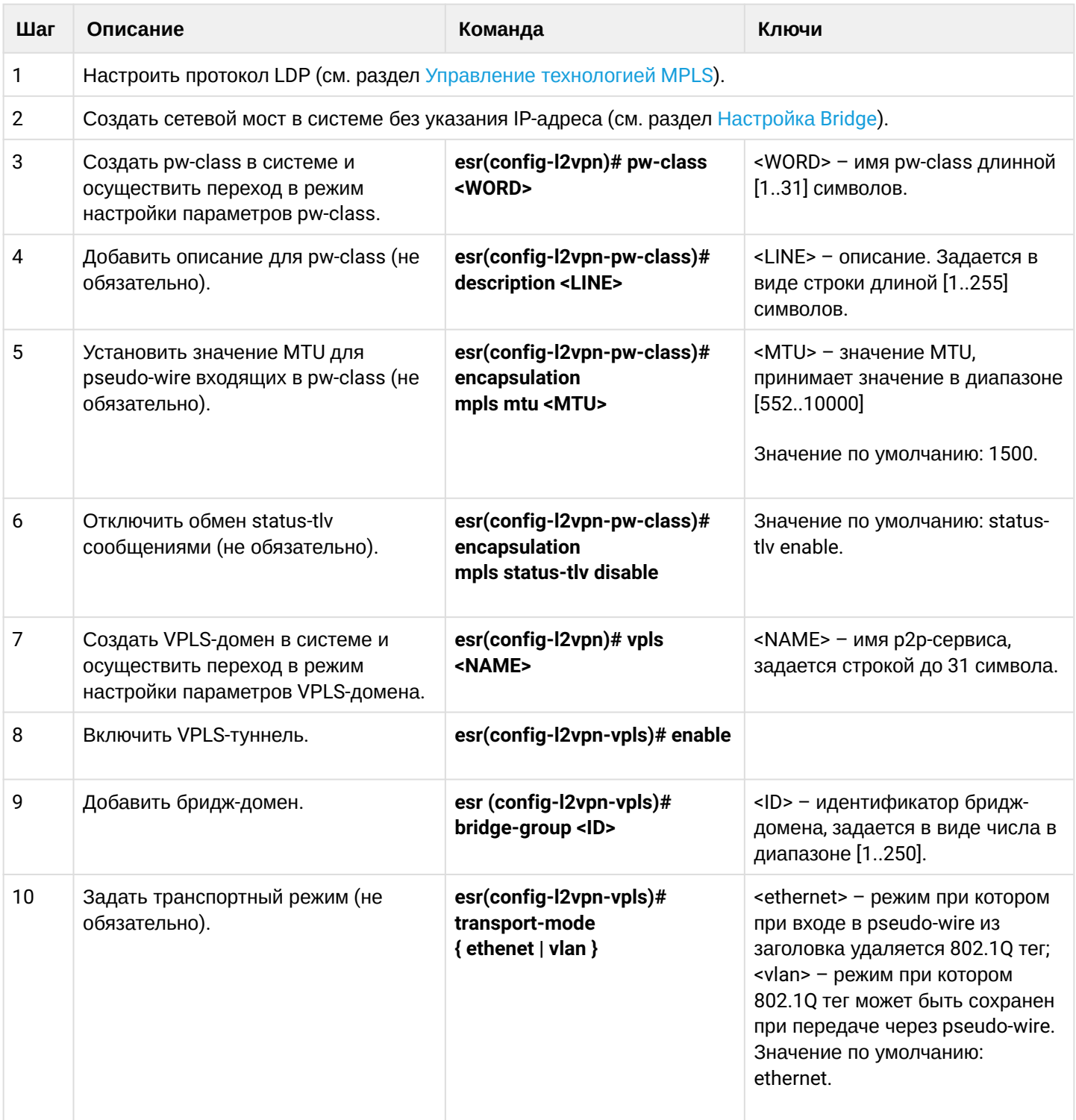

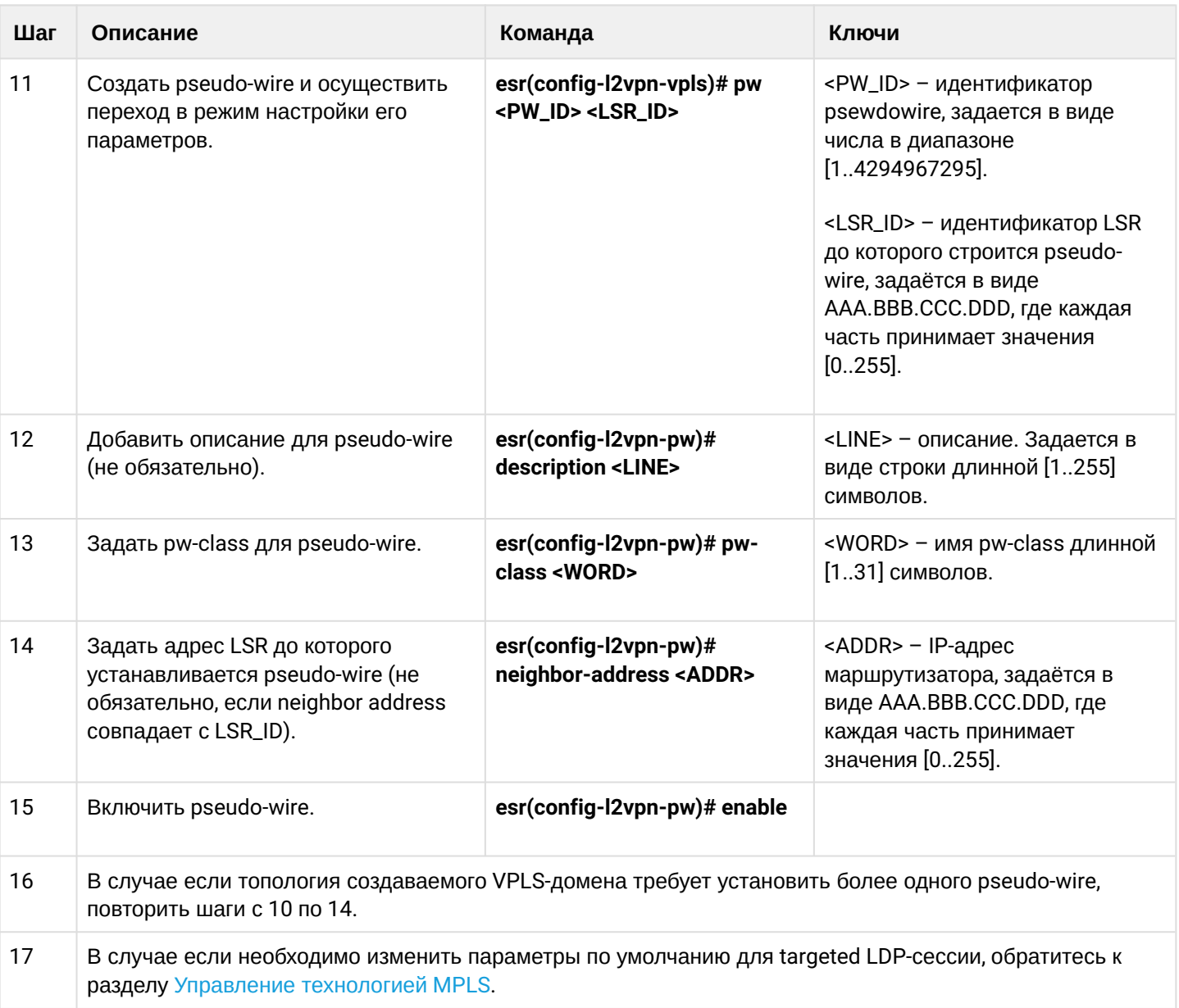

### **12.5.4 Пример настройки L2VPN VPLS**

#### **Задача:**

Настроить l2vpn таким образом, чтобы маршрутизаторы CE1, CE2, CE3 имели L2-связность через интерфейсы gi1/0/2.100 и gi1/0/4 (CE2).

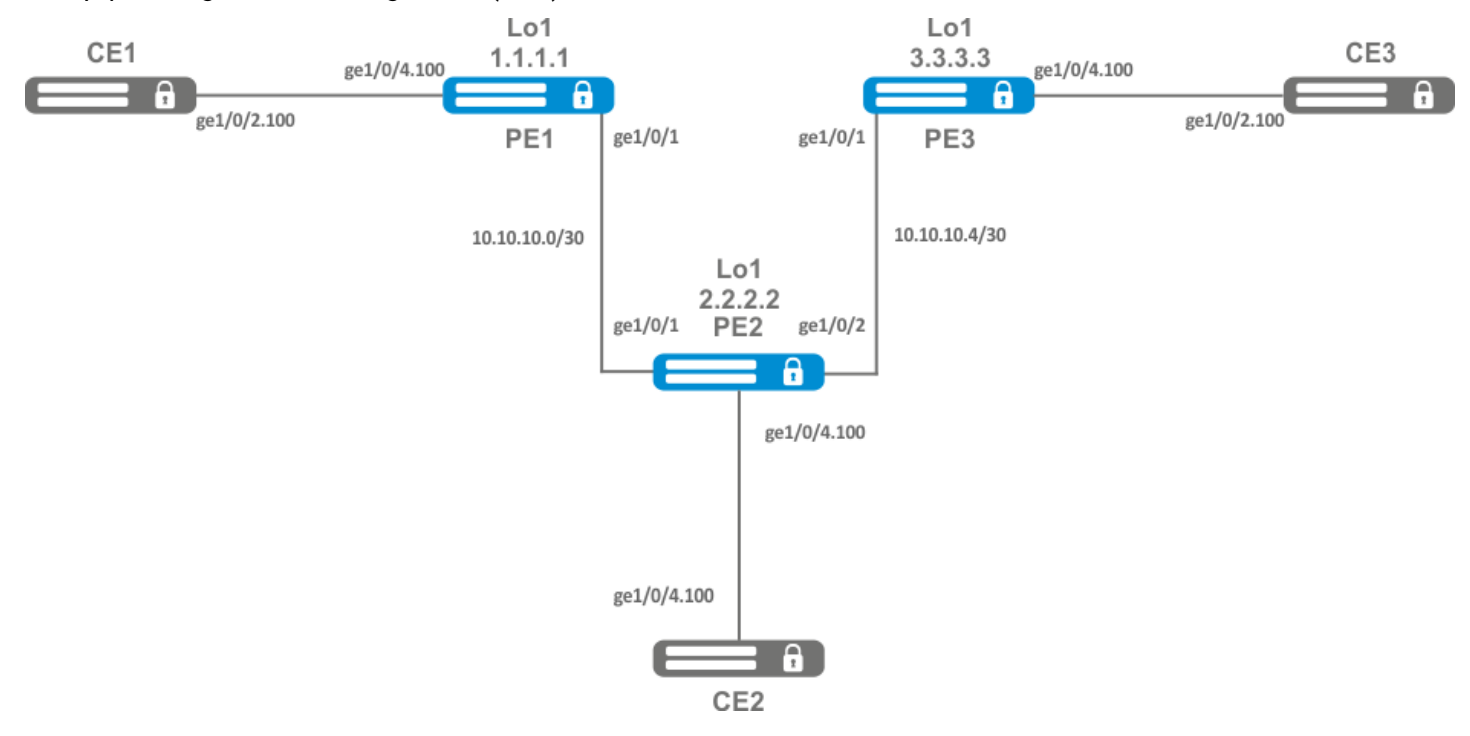

#### **Решение:**

Предварительно необходимо:

- Включить поддержку Jumbo-фреймов с помощью команды "system jumbo-frames" (для вступления изменений в силу требуется перезагрузка устройства);
- Настроить IP-адреса на интерфейсах согласно схеме сети, приведенной на рисунке выше;
- Организовать обмен маршрутами между PE1, PE2 и PE3 при помощи IGP протокола (OSPF, IS-IS).

На маршрутизаторе PE1 создадим бридж-группу и включим ее:

```
PE1# configure
PE1(config)# bridge 10
PE1(config-bridge)# enable
PE1(config-bridge)# exit
```
Интерфейсе в сторону CE1 включим в созданную бридж-группу:

```
PE1(config)# interface gigabitethernet 1/0/4.100
PE1(config-subif)# bridge-group 10
PE1(config-subif)# exit
```
Выставим на интерфейсе в сторону PE2 значение MTU равным 9600, для того чтобы избежать ситуации с превышением MTU после инкапсуляции MPLS-заголовка, а также отключим межсетевой экран:

```
PE1#(config)# interface gigabitethernet 1/\sqrt{0}/1PE1(config-if-gi)# mtu 9600
PE1(config-if-gi)# ip firewall disable
PE1(config-if-gi)# exit
```
Разрешим прием пакетов с MPLS-заголовком на интерфейсе в сторону MPLS-сети (в данном примере интерфейс в сторону РЕ2):

```
PE1(config)# mpls
PE1(config-mpls)# forwarding interface gigabitethernet 1/0/1
```
Настроим протокол LDP и включим обнаружение соседей на интерфейсе в сторону PE2:

```
PE1(config-mpls)# ldp
PE1(config-1dp)# router-id 1.1.1.1PE1(config-ldp)# address-family ipv4
PE1(config-ldp-af-ipv4)# interface gigabitethernet 1/0/1
PE1(config-ldp-af-ipv4-i<b>f</b>)# exit
PE1(config-ldp-af-ipv4)# transport-address 1.1.1.1
PE1(config-ldp-af-ipv4)# exit
PE1(config-ldp)# enable
PE1(config-ldp)# exit
```
Создадим pw-class, на основе которого в дальнейшем будет созданы виртуальные каналы (pw). Так как в данном примере на рw будут применяться параметры по умолчанию, достаточно будет указать имя класса:

```
PE1(config-mpls)# l2vpn
PE1(config-l2vpn)# pw-class for_vpls1
PE1(config-l2vpn-pw-class)# exit
```
Создадим новый I2vpn типа vpls и добавим рw до маршрутизаторов PE2 и PE3, идентификатор рw для удобства возьмем равным VID (в данном случае равным 100):

```
PE1(config-l2vpn)# vpls vpls1
PE1(config-l2vpn-vpls)# bridge-group 10
PE1(config-l2vpn-vpls)# pw 100 2.2.2.2
PE1(config-l2vpn-pw)# pw-class for_vpls1
PE1(config-l2vpn-pw)# enable
PE1(config-l2vpn-pw)# exit
PE1(config-l2vpn-vpls)# pw 100 3.3.3.3
PE1(config-l2vpn-pw)# pw-class for_vpls1
PE1(config-l2vpn-pw)# enable
PE1(config-l2vpn-pw)# exit
PE1(config-l2vpn-vpls)# enable
PE1(config-l2vpn-vpls)# end
```
Применим созданную конфигурацию:

PE1# commit PE1# confirm Проведем настройку маршрутизатора PE2 и PE3 по аналогии с PE1:

```
PE2# configure
PE2(config)# bridge 10
PE2(config-bridge)# enable
PE2(config-bridge)# exit
PE2(config)# interface gigabitethernet 1/0/4.100
PE2(config-subif)# bridge-group 10
PE2(config-subif)# exit
PE2(config)# interface gigabitethernet 1/0/2
PE2(config-if-gi)# mtu 9600
PE2(config-if-gi)# ip firewall disable
PE2(config-if-gi)# exit
PE2(config)# mpls
PE2(config-mpls)# forwarding interface gigabitethernet 1/0/1
PE2(config-mpls)# forwarding interface gigabitethernet 1/0/2
PE2(config-mpls)# ldp
PE2(config-ldp)# enable
PE2(config-ldp)# router-id 2.2.2.2
PE2(config-ldp)# address-family ipv4
PE2(config-ldp-af-ipv4)# transport-address 2.2.2.2
PE2(config-ldp-af-ipv4)# interface gigabitethernet 1/0/1
PE2(config-ldp-af-ipv4-if)# exit
PE2(config-ldp-af-ipv4)# interface gigabitethernet 1/0/2
PE2(config-ldp-af-ipv4-if)# exit
PE2(config-ldp-af-ipv4)# exit
PE2(config-ldp)# exit
PE2(config-mpls)# l2vpn
PE2(config-l2vpn)# pw-class for_vpls1
PE2(config-l2vpn-pw-class)# exit
PE2(config-l2vpn)# vpls vpls1
PE2(config-l2vpn-vpls)# enable
PE2(config-l2vpn-vpls)# bridge-group 10
PE2(config-l2vpn-vpls)# pw 100 1.1.1.1
PE2(config-l2vpn-pw)# pw-class for_vpls1
PE2(config-l2vpn-pw)# enable
PE2(config-l2vpn-pw)# exit
PE2(config-l2vpn-vpls)# pw 100 3.3.3.3
PE2(config-l2vpn-pw)# pw-class for_vpls1
PE2(config-l2vpn-pw)# enable
PE2(config-l2vpn-pw)# end
PE2# commit
PE2# confirm
PE3(config)# bridge 10
PE3(config-bridge)# enable
PE3(config-bridge)# exit
PE3(config)# interface gigabitethernet 1/0/4.100
PE3(config-subif)# bridge-group 10
PE3(config-subif)# exit
PE3(config)# interface gigabitethernet 1/0/1
PE3(config-if-gi)# mtu 9600
PE3(config-if-gi)# ip firewall disable
PE3(config-if-gi)# exit
PE3(config)# mpls
PE3(config-mpls)# forwarding interface gigabitethernet 1/0/1
PE3(config-mpls)# exit
PE3(config)# mpls
PE3(config-mpls)# ldp
```

```
PE3(config-ldp)# enable
PE3(config-ldp)# router-id 3.3.3.3
PE3(config-ldp)# address-family ipv4
PE3(config-ldp-af-ipv4)# interface gigabitethernet 1/0/1
PE3(config-ldp-af-ipv4-if)# exit
PE3(config-ldp-af-ipv4)# transport-address 3.3.3.3
PE3(config-ldp-af-ipv4)# exit
PE3(config-ldp)# exit
PE3(config-mpls)# l2vpn
PE3(config-l2vpn)# pw-class for_vpls
PE3(config-l2vpn-pw-class)# exit
PE3(config-l2vpn)# vpls vpls1
PE3(config-l2vpn-vpls)# enable
PE3(config-l2vpn-vpls)# bridge-group 10
PE3(config-l2vpn-vpls)# pw 100 2.2.2.2
PE3(config-l2vpn-pw)# pw-class for_vpls
PE3(config-l2vpn-pw)# enable
PE3(config-l2vpn-pw)# exit
PE3(config-l2vpn-vpls)# pw 100 1.1.1.1
PE3(config-l2vpn-pw)# pw-class for_vpls
PE3(config-l2vpn-pw)# enable
PE3(config-l2vpn-pw)# end
PE3# commit
PE3# confirm
```
Убедимся в установлении соседства по протоколу LDP и выведем информацию по статусу виртуального канала (pseudowire) между PE1, PE2 и PE3:

```
PE3# show mpls ldp neighbor
Peer LDP ID: 1.1.1.1; Local LDP ID 3.3.3.3
     State: Operational
     TCP connection: 1.1.1.1:646 - 3.3.3.3:45979
     Messages sent/received: 22/22
     Uptime: 00:13:16
     LDP discovery sources:
        3.3.3.3 \rightarrow 1.1.1.1Peer LDP ID: 2.2.2.2; Local LDP ID 3.3.3.3
     State: Operational
     TCP connection: 2.2.2.2:646 - 3.3.3.3:59627
     Messages sent/received: 22/22
     Uptime: 00:13:20
     LDP discovery sources:
        3.3.3.3 \rightarrow 2.2.2.2 gigabitethernet 1/0/1
```
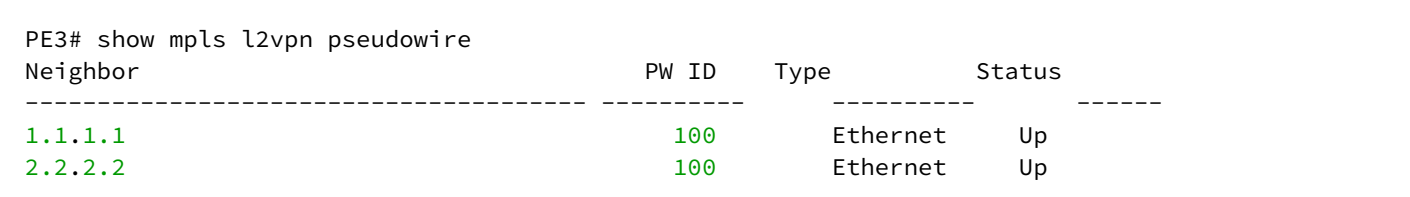

Соседство по протоколу LDP установлено, pseudowire перешел в статус 'UP'. Настройка l2vpn завершена.

## 12.6 Настройка сервиса L2VPN Kompella mode

В отличии от Martini mode, где вся работа ложится на LDP, в данном режиме LDP отводится только работа с транспортными метками. Автообнаружение и построение псевдо-провода возложено на протокол BGP.

### 12.6.1 Алгоритм настройки L2VPN VPLS

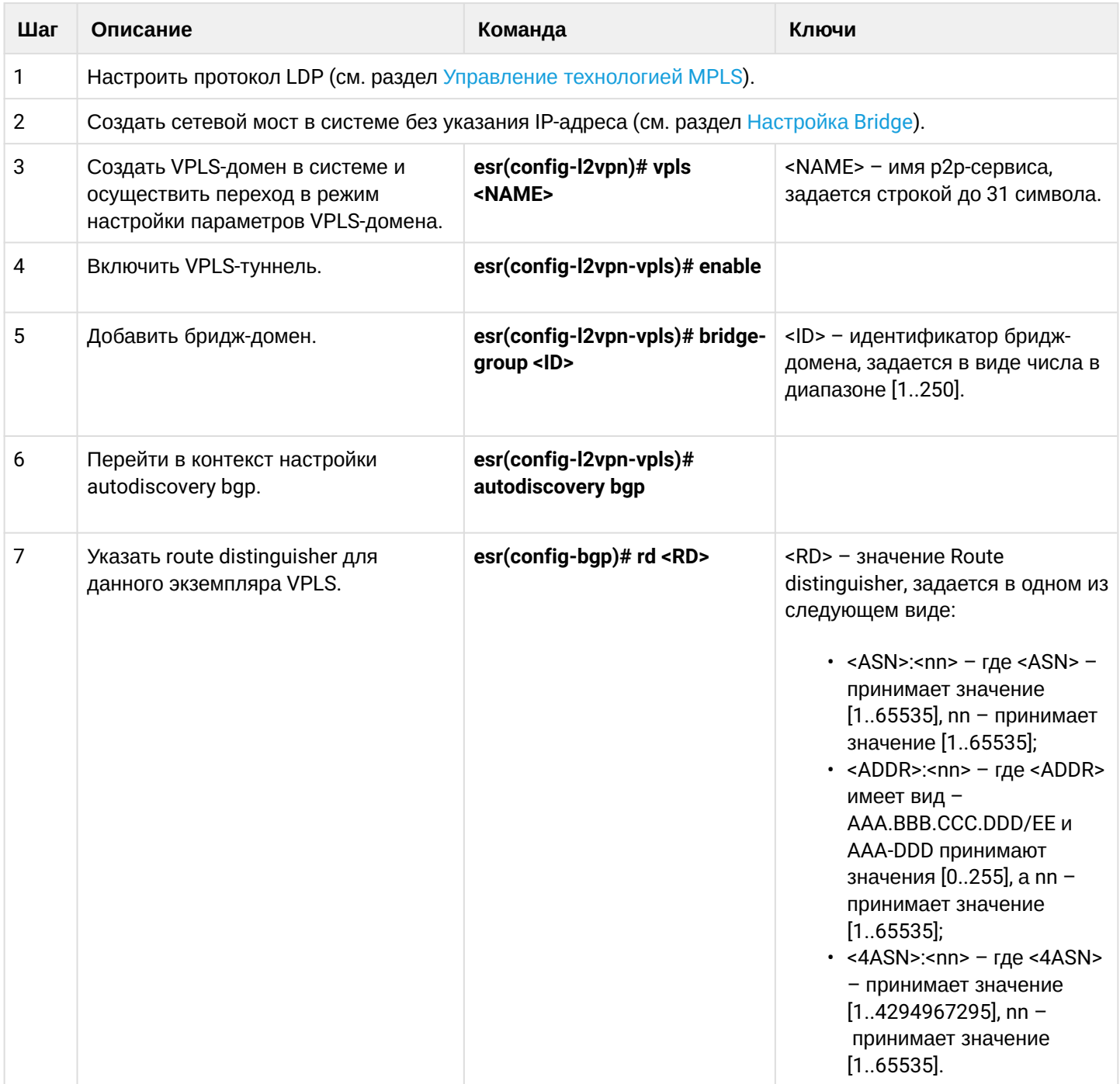

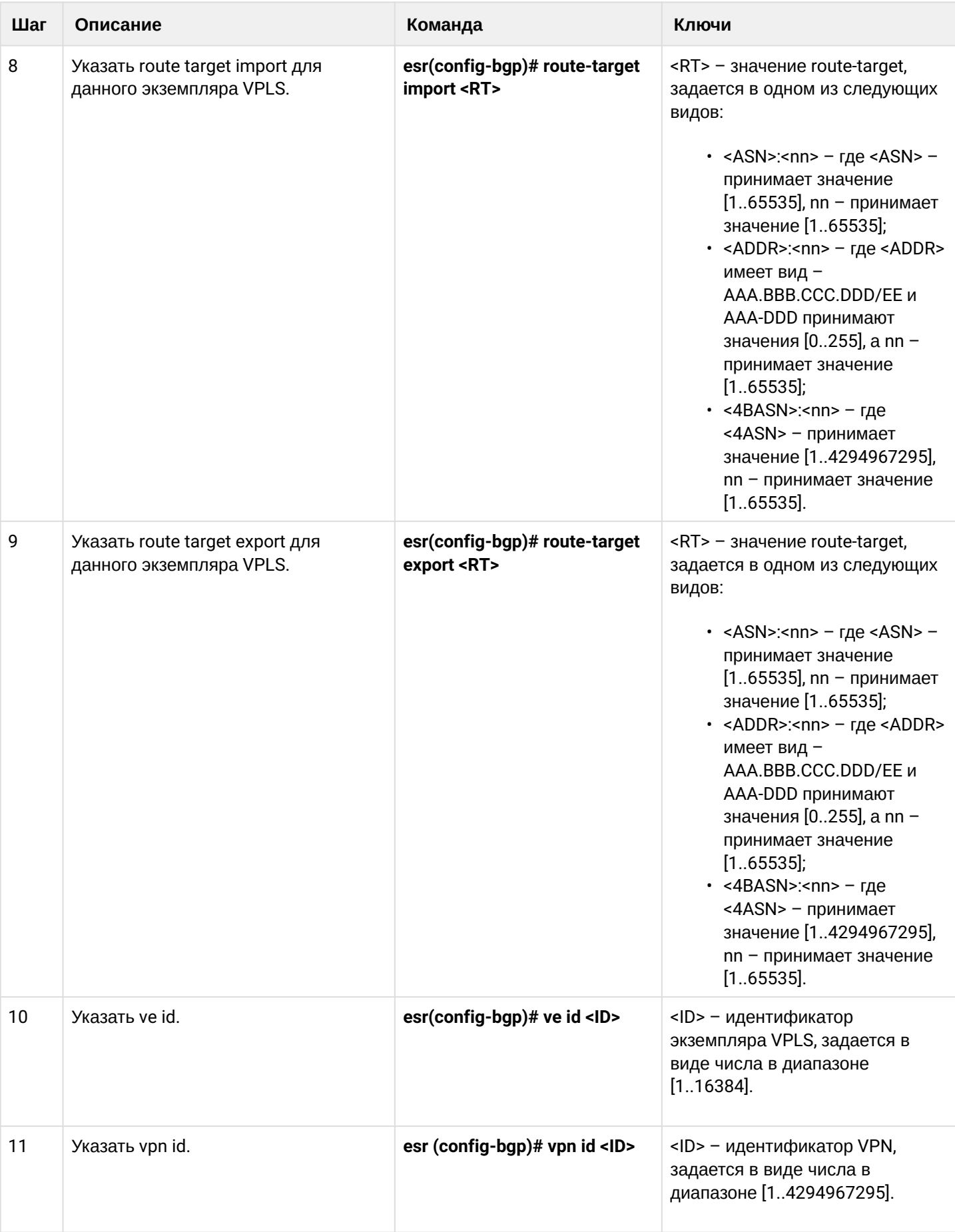

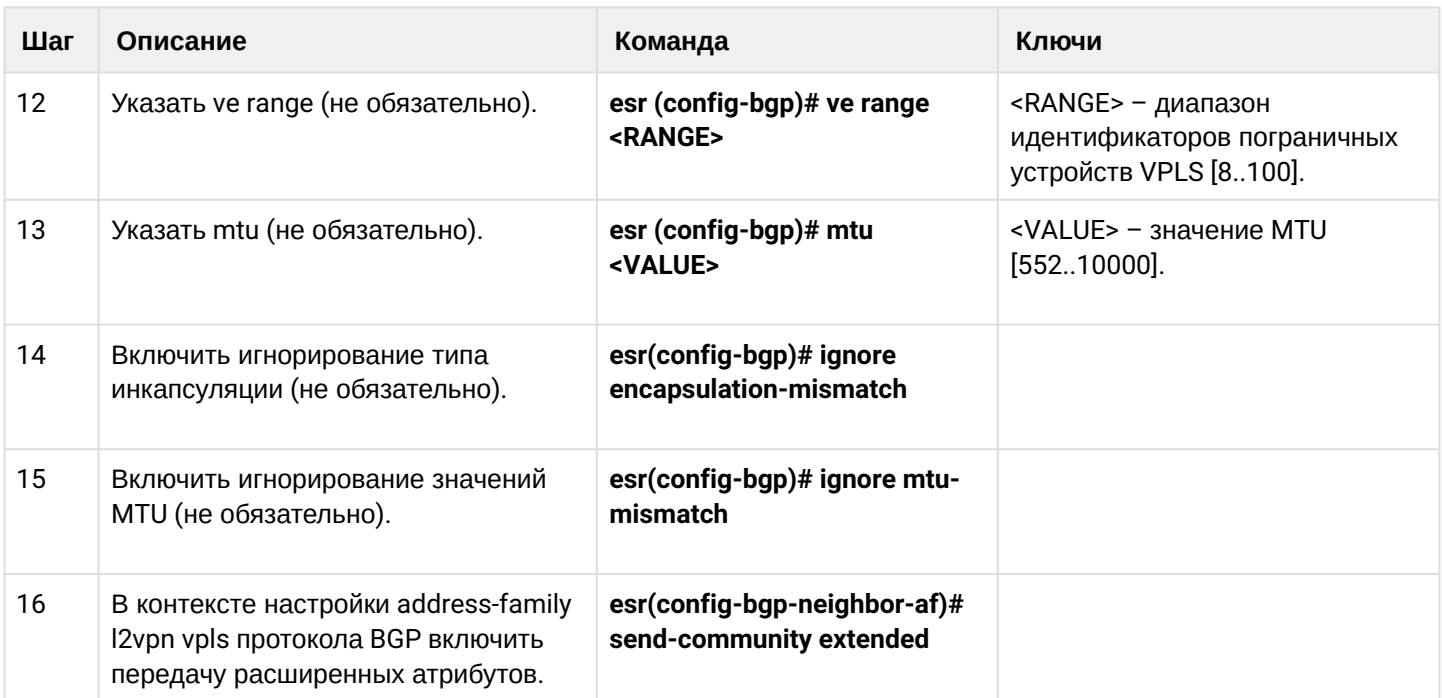

## **12.6.2 Пример настройки L2VPN VPLS**

### **Задача:**

Настроить L2VPN-сервис: все CE-устройства должны работать в рамках одного широковещательного домена.

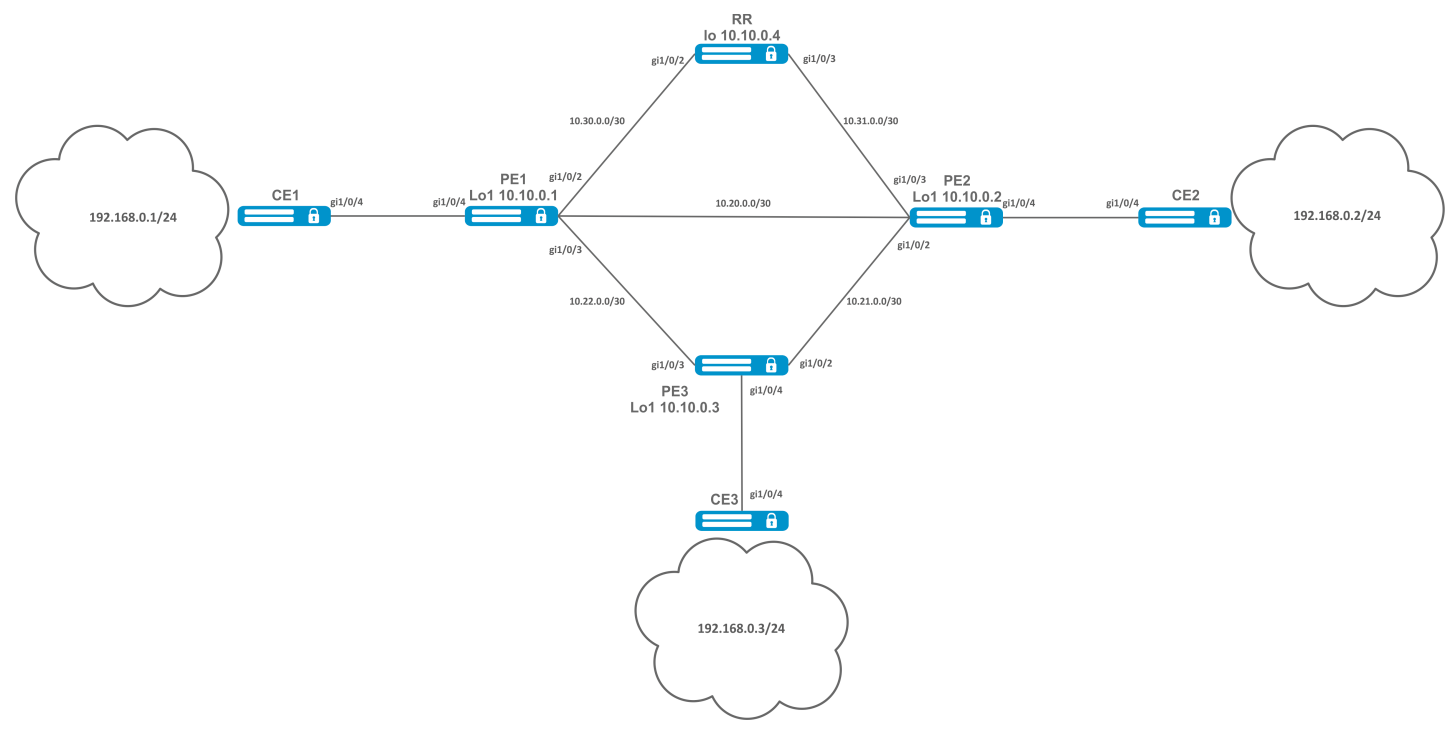

### **Решение:**

Предварительно необходимо:

- Включить поддержку Jumbo-фреймов с помощью команды "system jumbo-frames" (для вступления изменений в силу требуется перезагрузка устройства);
- Настроить IP-адреса на интерфейсах согласно схеме сети, приведенной на рисунке выше;
- Организовать обмен маршрутами между PE1, PE2, PE3 и RR при помощи IGP-протокола (OSPF, IS-IS).

Настроим маршрутизатор RR:

```
hostname RR
system jumbo-frames
router ospf 1
area 0.0.0.0
enable
exit
enable
exit
interface gigabitethernet 1/0/2mtu 9500
ip firewall disable
ip address 10.30.0.2/30
ip ospf instance 1
ip ospf
exit
interface gigabitethernet 1/0/3
mtu 9500
ip firewall disable
ip address 10.31.0.2/30
ip ospf instance 1
ip ospf
exit
interface loopback 1
ip address 10.10.0.4/32
ip ospf instance 1
ip ospf
exit
mpls
ldp
router-id 10.10.0.4
address-family ipv4
interface gigabitethernet 1/0/2
exit
interface gigabitethernet 1/0/3exit
exit
enable
exit
forwarding interface gigabitethernet 1/0/2
forwarding interface gigabitethernet 1/0/3
exit
```
Настроим BGP Route Reflector для address family l2vpn:

```
RR(config)# router bgp 65500
RR(config-bgp)# router-id 10.10.0.4
RR(config-bgp)# neighbor 10.10.0.1
RR(config-bgp-neighbor)# remote-as 65500
RR(config-bgp-neighbor)# route-reflector-client
RR(config-bgp-neighbor)# update-source 10.10.0.4
RR(config-bgp-neighbor)# address-family l2vpn vpls
RR(config-bgp-neighbor-af)# send-community extended
RR(config-bgp-neighbor-af)# enable
RR(config-bgp-neighbor-af)# exit
RR(config-bgp-neighbor)# enable
RR(config-bgp-neighbor)# exit
RR(config-bgp)# neighbor 10.10.0.2
RR(config-bgp-neighbor)# remote-as 65500
RR(config-bgp-neighbor)# route-reflector-client
RR(config-bgp-neighbor)# update-source 10.10.0.4
RR(config-bgp-neighbor)# address-family l2vpn vpls
RR(config-bgp-neighbor-af)# send-community extended
RR(config-bgp-neighbor-af)# enable
RR(config-bgp-neighbor-af)# exit
RR(config-bgp-neighbor)# enable
RR(config-bgp-neighbor)# exit
RR(config-bgp)# neighbor 10.10.0.3
RR(config-bgp-neighbor)# remote-as 65500
RR(config-bgp-neighbor)# route-reflector-client
RR(config-bgp-neighbor)# update-source 10.10.0.4
RR(config-bgp-neighbor)# address-family l2vpn vpls
RR(config-bgp-neighbor-af)# send-community extended
RR(config-bgp-neighbor-af)# enable
RR(config-bgp-neighbor-af)# exit
RR(config-bgp-neighbor)# enable
RR(config-bgp-neighbor)# exit
RR(config-bgp)# enable
```
Настройка протокола BGP на PE-маршрутизаторах:

```
Предварительная конфигурация
```

```
hostname PE1
system jumbo-frames
router ospf 1
area 0.0.0.0
enable
exit
enable
exit
interface gigabitethernet 1/0/1
mtu 9500
```

```
ip firewall disable
ip address 10.20.0.1/30
ip ospf instance 1
ip ospfexit
interface gigabitethernet 1/0/2
mtu 9500
ip firewall disable
ip address 10.30.0.1/30
ip ospf instance 1
ip ospf
exitinterface gigabitethernet 1/0/3
mtu 9500
ip firewall disable
ip address 10.22.0.1/30
ip ospf instance 1
ip ospf
exit
interface loopback 1
ip address 10.10.0.1/32
ip ospf instance 1
ip ospf
exit
mpls
ldp
router-id 10.10.0.1
address-family ipv4
interface gigabitethernet 1/0/1
exit
interface gigabitethernet 1/0/2
exit
interface gigabitethernet 1/0/3
exit
exit
enable
exit
forwarding interface gigabitethernet 1/0/1
forwarding interface gigabitethernet 1/0/2
forwarding interface gigabitethernet 1/0/3
exit
```
#### Настройка протокола BGP:

```
PE1(config)# router bgp 65500
PE1(config-bgp)# neighbor 10.10.0.4
PE2(config-bgp)# router-id 10.10.0.1<br>DF1(config-bgp-neighbor)# remote-a
PE1(config-bgp-neighbor)# remote-as 65500
PE1(config-bgp-neighbor)# update-source 10.10.0.1
PE1(config-bgp-neighbor)# address-family l2vpn vpls
PE1(config-bgp-neighbor-af)# send-community extended
PE1(config-bgp-neighbor-af)# enable
PE1(config-bgp-neighbor-af)# exit
PE1(config-bgp-neighbor)# enable
PE1(config-bgp-neighbor)# exit
PE1(config-bgp)# enable
PE1(config-bgp)# exit
```
Проверим, что BGP-сессия успешно установлена с RR:

```
PE1# show bgp neighbors
BGP neighbor is 10.10.0.4
BGP state: Established
Neighbor address: 10.10.0.4
Neighbor AS: 65500
Neighbor ID: 10.10.0.4
Neighbor caps: refresh enhanced-refresh restart-aware AS4
Session: internal multihop AS4
Source address: 10.10.0.1
Weight: 0
Hold timer: 110/180
Keepalive timer: 21/60
Uptime: 7375 s
```
Настройка BGP на PE2:

```
hostname PE2
system jumbo-frames
router ospf 1
area 0.0.0.0
enable
exit
enable
exit
```

```
interface gigabitethernet 1/0/1
mtu 9500
ip firewall disable
ip address 10.20.0.2/30
ip ospf instance 1
ip ospf
exit
interface gigabitethernet 1/0/2
mtu 9500
ip firewall disable
ip address 10.21.0.1/30
ip ospf instance 1
ip ospf
exit
interface gigabitethernet 1/0/3
mtu 9500
ip firewall disable
ip address 10.31.0.1/30
ip ospf instance 1
ip ospf
exit
interface loopback 1
ip address 10.10.0.2/32
ip ospf instance 1
ip ospf
exit
mpls
ldp
router-id 10.10.0.2
address-family ipv4
interface gigabitethernet 1/0/1
exit
interface gigabitethernet 1/0/2exit
interface gigabitethernet 1/0/3
exit
exit
enable
exit
forwarding interface gigabitethernet 1/0/1
forwarding interface gigabitethernet 1/0/2
forwarding interface gigabitethernet 1/0/3
exit
```

```
PE2(config)# router bgp 65500
PE2(config-bgp)# router-id 10.10.0.2
PE2(config-bgp)# neighbor 10.10.0.4
PE2(config-bgp-neighbor)# remote-as 65500
PE2(config-bgp-neighbor)# update-source 10.10.0.2
PE2(config-bgp-neighbor)# address-family l2vpn vpls
PE2(config-bgp-neighbor-af)# send-community extended
PE2(config-bgp-neighbor-af)# enable
PE2(config-bgp-neighbor-af)# exit
PE2(config-bgp-neighbor)# enable
PE2(config-bgp-neighbor)# exit
PE2(config-bgp)# enable
PE2(config-bgp)# exit
```
Убедимся, что сессия с RR поднялась успешно:

PE2# show bgp neighbors BGP neighbor is 10.10.0.4 BGP state: Established Neighbor address: 10.10.0.4 Neighbor AS: 65500 Neighbor ID: 10.10.0.4 Neighbor caps: refresh enhanced-refresh restart-aware AS4 Session: internal multihop AS4 Source address: 10.10.0.2 Weight: 0 Hold timer: 113/180 Keepalive timer: 56/60 Uptime: 47 s

hostname PE3

```
system jumbo-frames
router ospf 1
area 0.0.0.0
enable
exit
enable
exit
interface gigabitethernet 1/0/2
mtu 9500
ip firewall disable
ip address 10.21.0.2/30
ip ospf instance 1
ip ospf
exit
interface gigabitethernet 1/0/3
mtu 9500
ip firewall disable
ip address 10.22.0.2/30
ip ospf instance 1
ip ospf
exit
interface loopback 1
ip address 10.10.0.3/24
ip ospf instance 1
ip ospf
exit
mpls
ldp
router-id 10.10.0.3
address-family ipv4
interface gigabitethernet 1/0/2
exit
interface gigabitethernet 1/0/3
exit
exit
enable
exit
forwarding interface gigabitethernet 1/0/2
forwarding interface gigabitethernet 1/0/3
exit
```
```
PE3(config)# router bgp 65500
PE3(config-bgp)# router-id 10.10.0.3
PE3(config-bgp)# neighbor 10.10.0.4
PE3(config-bgp-neighbor)# remote-as 65500
PE3(config-bgp-neighbor)# update-source 10.10.0.3
PE3(config-bgp-neighbor)# address-family l2vpn vpls
PE3(config-bgp-neighbor-af)# send-community extended
PE3(config-bgp-neighbor-af)# enable
PE3(config-bgp-neighbor-af)# exit
PE3(config-bgp-neighbor)# enable
PE3(config-bgp-neighbor)# exit
PE3(config-bgp)# enable
PE3(config-bgp)# exit
```
Проверим, что сессия BGP установлена успешно:

```
PE3# show bgp neighbors
BGP neighbor is 10.10.0.4
BGP state: Established
Neighbor address: 10.10.0.4
Neighbor AS: 65500
Neighbor ID: 10.10.0.4
Neighbor caps: refresh enhanced-refresh restart-aware AS4
Session: internal multihop AS4
Source address: 10.10.0.3
Weight: 0
Hold timer: 141/180
Keepalive timer: 27/60
Uptime: 77 s
```
Следующим этапом на каждом PE-маршрутизаторе создадим бридж-домен и включим в него интерфейс (Attachment circuit, AC), смотрящий в сторону CE:

PE1:

```
PE1(config)# bridge 1
PE1(config-bridge)# enable 
PE1(config-bridge)# exit
PE1(config)# interface gigabitethernet 1/0/4
PE1(config-if-gi)# mode switchport 
PE1(config-if-gi)# bridge-group 1
```
Проверим, что интерфейс включен в бридж-домен:

```
PE1# show interfaces bridge 
Bridges Interfaces 
---------- -------------------------------------------------------------- 
bridge 1 gi1/\sqrt{0}/4PE1# sh interfaces status bridge 1
Interface 'bridge 1' status information:
 Description: --
  Operational state: Up
  Administrative state: Up
  Supports broadcast: Yes
  Supports multicast: Yes
MTU: 1500
MAC address: a8:f9:4b:ac:4d:15
Last change: 4 minutes and 22 seconds
 Mode: Routerport
```
#### PE2:

```
PE2(config)# bridge 1
PE2(config-bridge)# enable 
PE2(config-bridge)# exit
PE2(config)# interface gigabitethernet 1/0/4
PE2(config-if-gi)# mode switchport 
PE2(config-if-gi)# bridge-group 1
```

```
PE2# show interfaces bridge 1
Bridges Interfaces 
---------- -------------------------------------------------------------- 
bridge 1 gi1/\sqrt{0}/4PE2# sh interfaces status bridge 1
Interface 'bridge 1' status information:
 Description: --
 Operational state: Up
 Administrative state: Up
 Supports broadcast: Yes
 Supports multicast: Yes
MTU: 1500
 MAC address: a8:f9:4b:ad:f2:45
Last change: 10 seconds
Mode: routerport
```
### PE3:

PE3(config)# bridge 1 PE3(config-bridge)# enable PE3(config-bridge)# exit PE3(config)# **interface** gigabitethernet 1/0/4 PE3(config-**if**-gi)# mode switchport PE3(config-**if**-gi)# bridge-group 1

PE3# show interfaces bridge Bridges Interfaces ---------- ------------------------------------------------------------- bridge  $1$  gi $1/\sqrt{0}/4$ PE3# sh interfaces status bridge Interface Admin Link MTU MAC address Last change Mode state state ------------------ ----- ----- ------ ------------------ ------------------------- --------- bridge 1 Up Up 1500 a8:f9:4b:ac:df:f0 1 minute and 21 seconds Routerport PE3# sh interfaces status bridge 1 Interface 'bridge 1' status information: Description: -- Operational state: Up Administrative state: Up Supports broadcast: Yes Supports multicast: Yes MTU: 1500 MAC address: a8:f9:4b:ac:df:f0 Last change: 1 minute and 24 seconds Mode: Routerport

Далее выполним настройку VPLS:

```
PE1:
```
Переходим в контекст настройки L2VPN и включим в него заранее созданный бридж-домен.

```
PE1(config)# mpls 
PE1(config-mpls)# l2vpn 
PE1(config-l2vpn)# vpls l2vpn
PE1(config-l2vpn-vpls)# bridge-group 1
```
Укажем RD, RT, VE-ID, VPN ID согласно [схеме сети](https://docs.eltex-co.ru/download/attachments/423075000/MPLS_COMPELLA.jpeg?api=v2&modificationDate=1696587660000&version=1) и активируем сервис:

**В некоторых случаях можно отказаться от ввода таких параметров, как RD и RT: если указать только VPN ID, то они будут сформированы следующим образом: <номер AS> : <vpn-id>. Например, есть номер автономной системы AS 65550, vpn-id указан 10, тогда cгенерируются следующие параметры: RD - 65550: 10. RT import/export - 65550:10.**

```
PE1(config-l2vpn-vpls)# autodiscovery bgp
PE1(config-bgp)# rd 65500:100
PE1(config-bgp)# route-target import 65500:100
PE1(config-bgp)# route-target export 65500:100
PE1(config-bgp)# ve id 1
PE1(config-bgp)# vpn id 1
PE1(config-bgp)# exit
PE1(config-l2vpn-vpls)# enable
```
После активации сервиса проверим, что в таблице l2vpn появилась маршрутная информация и она анонсируется на RR:

```
PE1# show bgp l2vpn vpls all 
Status codes: * - valid, > - best, i - internal, S - stale
Origin codes: i - IGP, e - EGP, ? - incomplete
Codes Route Distinguisher VID VBO VBS Next hop Metric LocPrf Weight Path
----- --------------------- ----- ----- ----- --------------- ---------- ---------- ------ 
-------------------
*> 65500:100 1 1 10 -- -- -- -- 
PE1# show bgp l2vpn vpls all neighbor 10.10.0.4 advertise-routes 
Origin codes: i - IGP, e - EGP, ? - incomplete
Route Distinguisher VID VBO VBS Next hop Metric LocPrf Path 
--------------------- ----- ----- ----- --------------- ---------- ---------- 
----------------------
65500:100 1 1 10 10.10.0.1 -- 100 i
* Подробный вывод анонсированного маршрута *PE1# show bgp l2vpn vpls all neighbor 10.10.0.4 advertise-routes ve-id 1 block
-offset 1
BGP routing table entry for 65500:100 VE ID 1 VE Block Offset 1
    VE Block Size: 10
   Label Base: 86
   Next hop: 10.10.0.1
   AS path: --
    Origin: IGP
    Local preference: 100
    Extended Community: RT:65500:100
   Layer2-info: encaps (VPLS), control flags(0x00), MTU (1500)
```
Переходим к настройке PE2:

PE2(config-mpls)# l2vpn PE2(config-l2vpn)# vpls l2vpn PE2(config-l2vpn-vpls)# bridge-group 1 PE2(config-l2vpn-vpls)# autodiscovery bgp PE2(config-bgp)# rd 65500:100

```
PE2(config-bgp)# route-target export 65500:100
PE2(config-bgp)# route-target import 65500:100
PE2(config-bgp)# vpn id 2
PE2(config-bgp)# ve id 2
PE2(config-bgp)# exit
PE2(config-l2vpn-vpls)# enable
```
Проверяем, что PE2 анонсирует маршрутную информацию на RR:

```
PE2# show bgp l2vpn vpls all neighbor 10.10.0.4 advertise-routes 
Origin codes: i - IGP, e - EGP, ? - incomplete
Route Distinguisher VID VBO VBS Next hop Metric LocPrf Path 
--------------------- ----- ----- ----- --------------- ---------- ---------- 
----------------------
65500:100 2 1 10 10.10.0.2 -- 100 i
```
В таблице l2vpn видны как и свои маршруты, так и от PE1:

```
PE2# show bgp l2vpn vpls all 
Status codes: * - valid, > - best, i - internal, S - stale
Origin codes: i - IGP, e - EGP, ? - incomplete
Codes Route Distinguisher VID VBO VBS Next hop Metric LocPrf Weight Path 
----- --------------------- ----- ----- ----- --------------- ---------- ---------- ------ 
-------------------
*> 65500:100 2 1 10 -- -- -- -- 
                     *>i 65500:100 1 1 10 10.10.0.1 -- 100 0 i
```
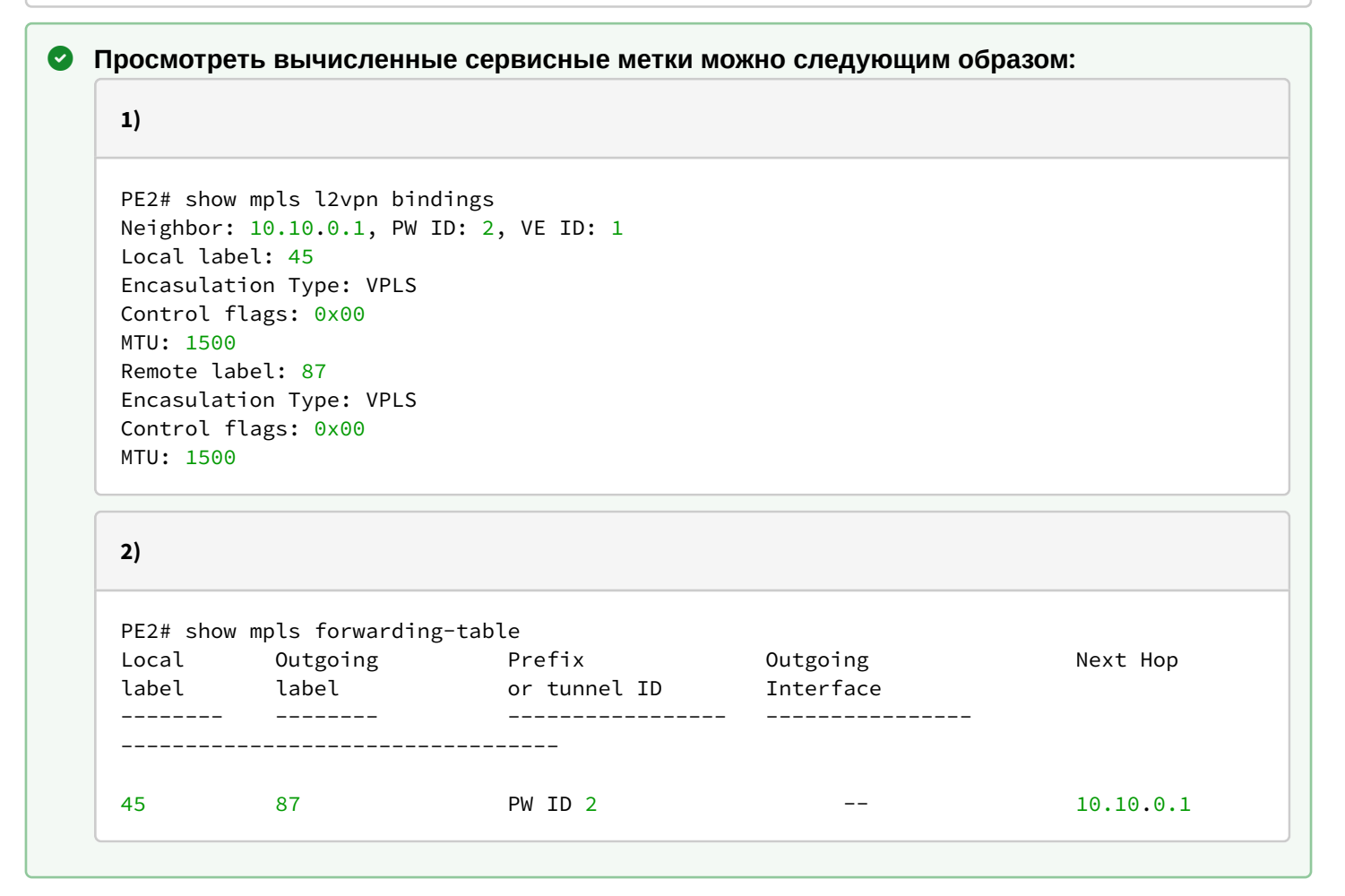

#### Проверим состояние сервиса:

```
PE2# show mpls l2vpn vpls l2vpn 
VPLS: l2vpn
    bridge 1:
        MTU: 1500
        Status: Up
     ACs:
      gigabitethernet 1/0/4:
        MTU: 1500
        Status: Up
     PWs:
      PW ID 2, Neighbor 10.10.0.1:
        MTU: 1500
        Last change: 00:21:33
        Status: Up
```
Переходим к настройке PE3:

```
PE3# config
PE3(config)# mpls 
PE3(config-mpls)# l2vpn 
PE3(config-l2vpn)# vpls l2vpn
PE3(config-l2vpn-vpls)# bridge-group 1
PE3(config-l2vpn-vpls)# autodiscovery bgp 
PE3(config-bgp)# rd 65500:100
PE3(config-bgp)# route-target export 65500:100
PE3(config-bgp)# route-target import 65500:100
PE3(config-bgp)# ve id 3
PE3(config-bgp)# vpn id 3
PE3(config-bgp)# exit
PE3(config-l2vpn-vpls)# enable
```
Проверяем маршрутную информацию на PE3:

```
PE3# show bgp l2vpn vpls all 
Status codes: * - valid, > - best, i - internal, S - stale
Origin codes: i - IGP, e - EGP, ? - incomplete
Codes Route Distinguisher VID VBO VBS Next hop Metric LocPrf Weight Path 
----- --------------------- ----- ----- ----- --------------- ---------- ---------- ------ 
-------------------
*> 65500:100 3 1 10 -- - -- -- -- --
*>i 65500:100 2 1 10 10.10.0.2 -- 100 0 i
*>i 65500:100 1 1 10 10.10.0.1 -- 100 0 i
```
Убедимся, что PE3 анонсирует маршрутную информацию на RR:

```
PE3# show bgp l2vpn vpls all neighbor 10.10.0.4 advertise-routes 
Origin codes: i - IGP, e - EGP, ? - incomplete
Route Distinguisher VID VBO VBS Next hop Metric LocPrf Path 
--------------------- ----- ----- ----- --------------- ---------- ---------- 
----------------------
65500:100 3 1 10 10.10.0.3 -- 100 i
```
### Проверим, что псевдо-провод построен до обеих PE и находится в статусе "UP":

```
PE3# show mpls l2vpn vpls l2vpn 
VPLS: l2vpn
    bridge 1:
        MTU: 1500
        Status: Up
   ACs: gigabitethernet 1/0/4:
        MTU: 1500
        Status: Up
    PWs:
      PW ID 3, Neighbor 10.10.0.2:
       MTU: 1500
        Last change: 00:06:08
        Status: Up
      PW ID 3, Neighbor 10.10.0.1:
        MTU: 1500
        Last change: 00:06:08
       Status: Up
```
Проверим сетевую доступность клиентских устройств (СЕ):

```
CE3# ping 192.168.0.1
PING 192.168.0.1 (192.168.0.1) 56(84) bytes of data.
!!!!!
--- 192.168.0.1 ping statistics ---
5 packets transmitted, 5 received, 0% packet loss, time 4004ms
rtt min/avg/max/mdev = 0.173/0.208/0.290/0.045 ms
CE3# ping 192.168.0.2
PING 192.168.0.2 (192.168.0.2) 56(84) bytes of data.
!!!!!
--- 192.168.0.2 ping statistics ---
5 packets transmitted, 5 received, 0% packet loss, time 4004ms
rtt min/avg/max/mdev = 0.158/0.204/0.255/0.032 ms
PE3# sh mac address-table bridge 1
VID MAC Address Interface Type
----- ------------------ ------------------------------ ------- 
-- a8:f9:4b:aa:11:08 gigabitethernet 1/0/4 Dynamic
-- a8:f9:4b:aa:11:06 dypseudowire 3_10.10.0.1 Dynamic
-- a8:f9:4b:aa:11:07 dypseudowire 3_10.10.0.2 Dynamic
3 valid mac entries
```
Настройка L2VPN-сервиса завершена.

### **12.7 Настройка сервиса L3VPN**

Сервис L3VPN позволяет объединить распределенные клиентские IP-сети и обеспечить передачу трафика между ними с рамках единой VRF.

```
В текущей реализации протокола MP-BGP поддержана передача только VPN-IPv4 
   маршрутов (AFI = 1, SAFI = 128).
```
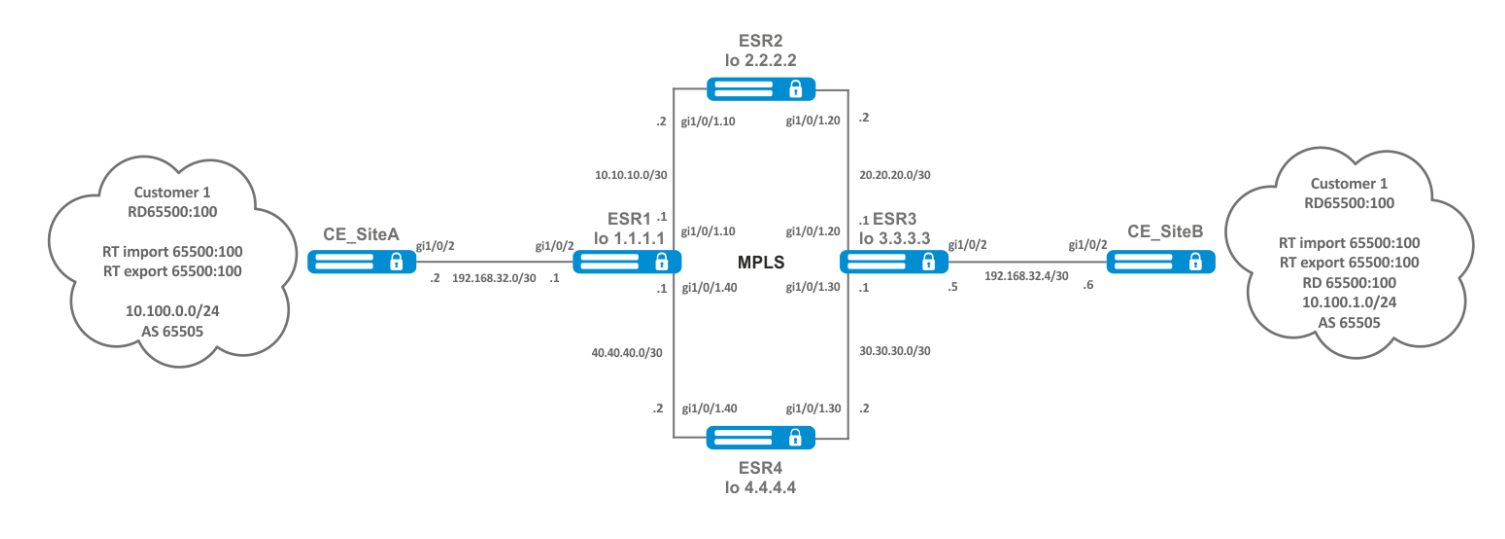

## 12.7.1 Алгоритм настройки

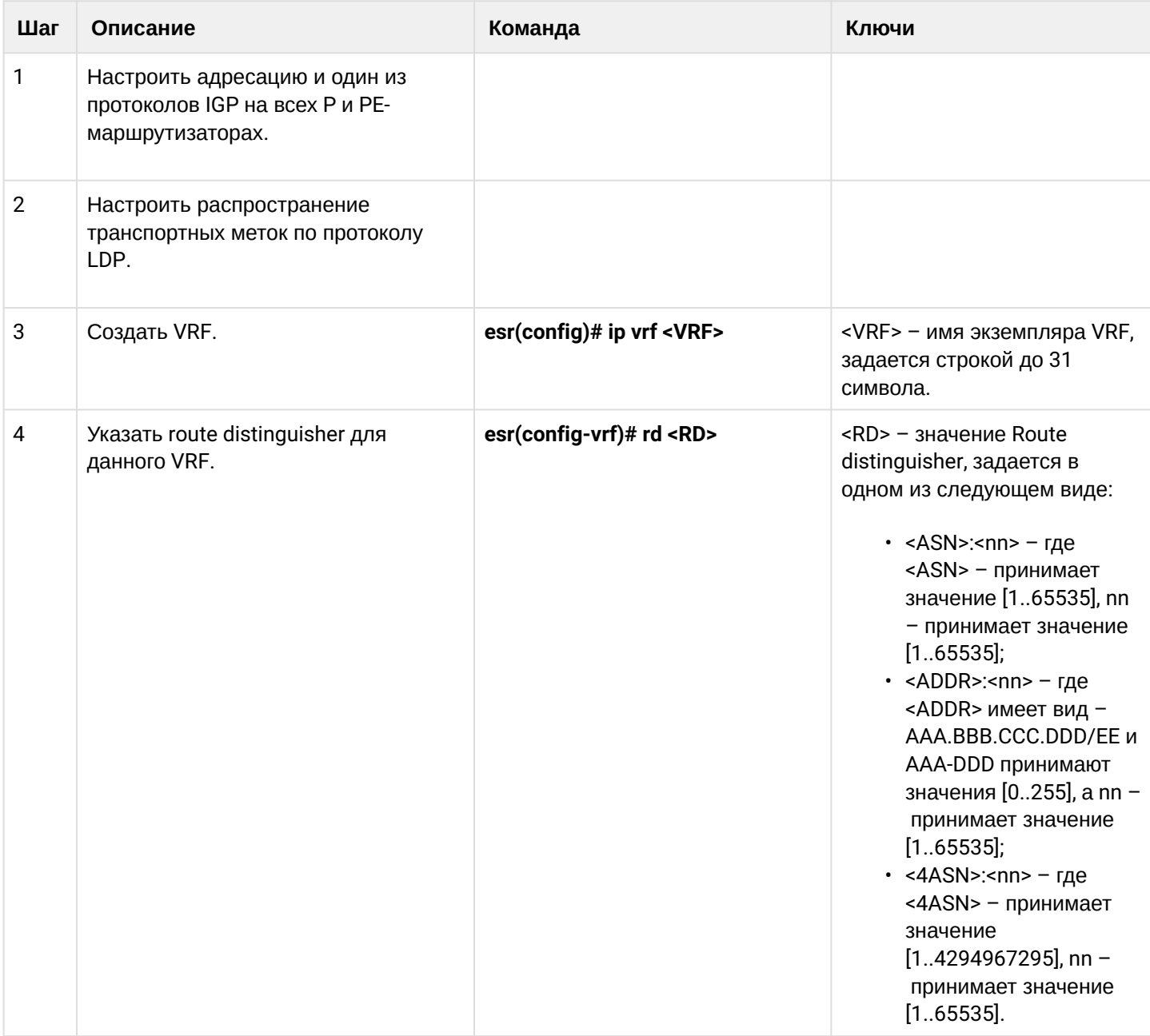

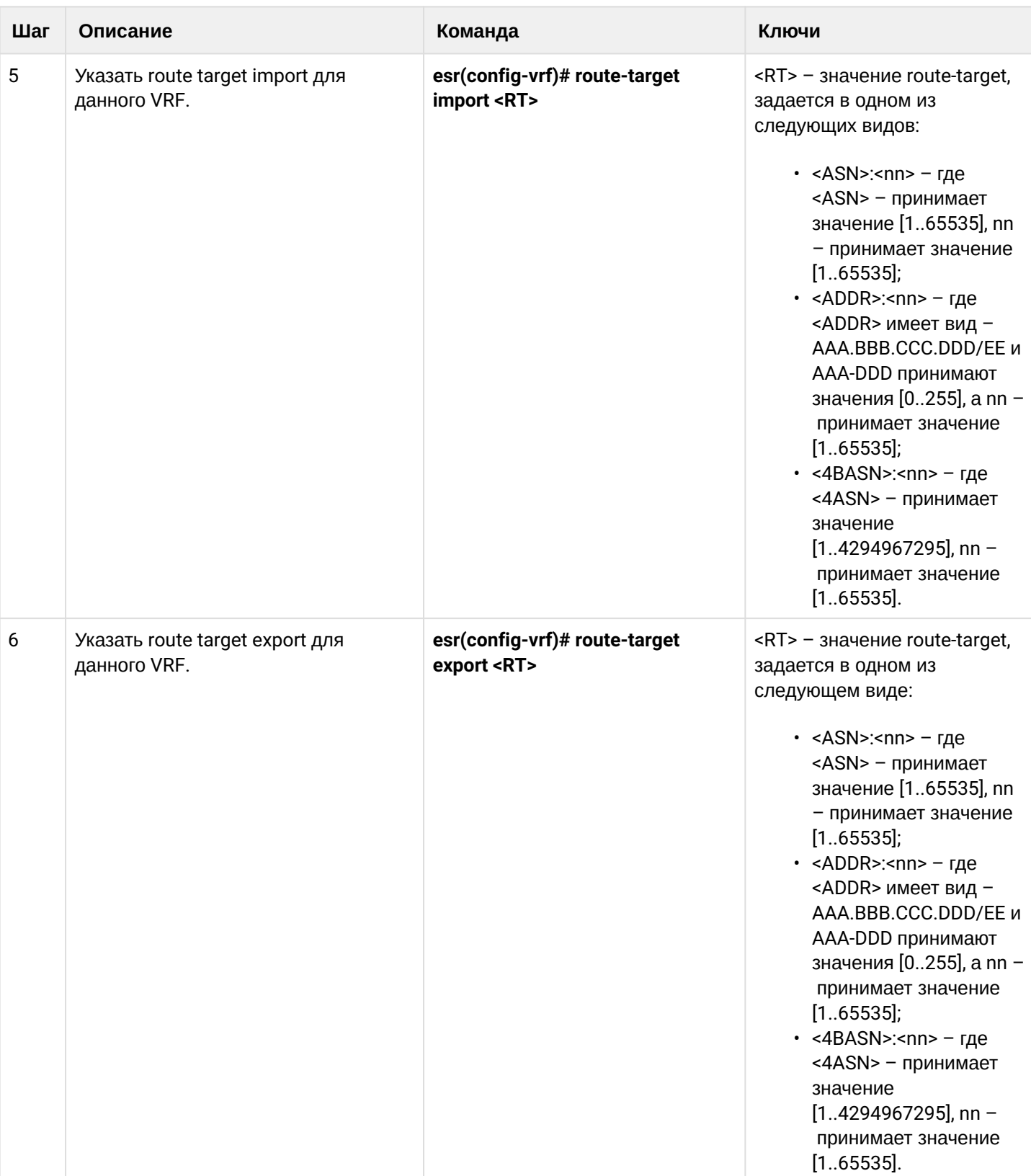

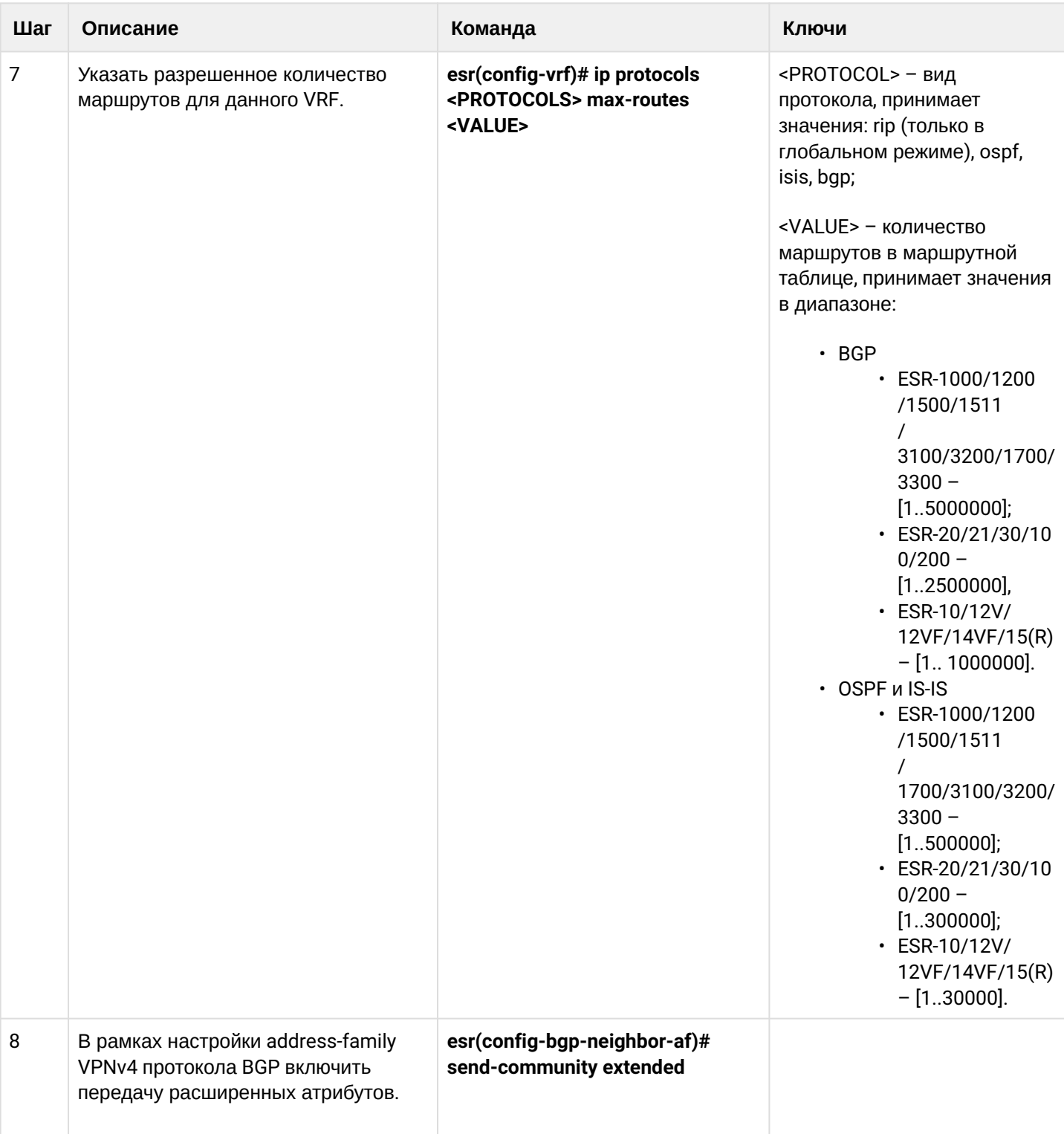

# 12.7.2 Пример настройки

## Задача:

Настроить L3VPN на базе технологии MPLS между ESR1 и ESR3. Конечным результатом настройки является появление связности между узлами, подключенными к VRF на различных маршрутизаторах сети (то есть объединение VRF на разных маршрутизаторах через MPLS-транспорт). При этом должна быть обеспечена передача сервисных MPLS-меток для сервиса L3VPN посредством MP-BGP и передача транспортных меток для достижения nexthop-адресов полученных BGP-маршрутов.

### **Решение:**

Настройка адресации и включение IGP на P/PE-маршрутизаторах

```
ESR1(config)# router ospf log-adjacency-changes
ESR1(config)# router ospf 1
ESR1(config-ospf)# router-id 1.1.1.1
ESR1(config-ospf)# area 0.0.0.0
ESR1(config-ospf-area)# enable
ESR1(config-ospf-area)# exit
ESR1(config-ospf)# enable
ESR1(config-ospf)# exit
ESR1(config)# 
ESR1(config)# interface loopback 1
ESR1(config-loopback)# ip address 1.1.1.1/32
ESR1(config-loopback)# ip ospf instance 1
ESR1(config-loopback)# ip ospf
ESR1(config-loopback)# exit
ESR1(config)# 
ESR1(config)# interface gigabitethernet 1/0/1.10
ESR1(config-subif)# ip firewall disable
ESR1(config-subif)# ip address 10.10.10.1/30
ESR1(config-subif)# ip ospf instance 1
ESR1(config-subif)# ip ospf
ESR1(config-subif)# exit
ESR1(config)# 
ESR1(config)# interface gigabitethernet 1/0/1.40
ESR1(config-subif)# ip firewall disable
ESR1(config-subif)# ip address 40.40.40.1/30
ESR1(config-subif)# ip ospf instance 1
ESR1(config-subif)# ip ospf
ESR1(config-subif)# exit
ESR1(config)# 
ESR1(config)# system jumbo-frames
ESR1(config)# do commit
ESR1(config)# do confirm
```

```
ESR2(config)# router ospf log-adjacency-changes
ESR2(config)# router ospf 1ESR2(config-ospf)# router-id 2.2.2.2
ESR2(config-ospf)# area 0.0.0.0
ESR2(config-ospf-area)# enable
ESR2(config-ospf-area)# exit
ESR2(config-ospf)# enable
ESR2(config-ospf)# exit
ESR2(config)# 
ESR2(config)# interface loopback 1
ESR2(config-loopback)# ip address 2.2.2.2/32
ESR2(config-loopback)# ip ospf instance 1
ESR2(config-loopback)# ip ospf
ESR2(config-loopback)# exit
ESR2(config)# 
ESR2(config)# interface gigabitethernet 1/0/1.10
ESR2(config-subif)# ip firewall disable
ESR2(config-subif)# ip address 10.10.10.2/30
ESR2(config-subif)# ip ospf instance 1
ESR2(config-subif)# ip ospf
ESR2(config-subif)# exit
ESR2(config)# 
ESR2(config)# interface gigabitethernet 1/0/1.20
ESR2(config-subif)# ip firewall disable
ESR2(config-subif)# ip address 20.20.20.2/30
ESR2(config-subif)# ip ospf instance 1
ESR2(config-subif)# ip ospf
ESR2(config-subif)# exit
ESR2(config)# 
ESR2(config)# system jumbo-frames
ESR2(config)# do commit 
ESR2(config)# do confirm
```

```
ESR3(config)# router ospf log-adjacency-changes
ESR3(config)# router ospf 1ESR3(config-ospf)# router-id 3.3.3.3
ESR3(config-ospf)# area 0.0.0.0
ESR3(config-ospf-area)# enable
ESR3(config-ospf-area)# exit
ESR3(config-ospf)# enable
ESR3(config-ospf)# exit
ESR3(config)#
ESR3(config)# interface loopback 1
ESR3(config-loopback)# ip address 3.3.3.3/32
ESR3(config-loopback)# ip ospf instance 1
ESR3(config-loopback)# ip ospf
ESR3(config-loopback)# exit
ESR3(config)#
ESR3(config)# interface gigabitethernet 1/0/1.20
ESR3(config-subif)# ip firewall disable
ESR3(config-subif)# ip address 20.20.20.1/30
ESR3(config-subif)# ip ospf instance 1
ESR3(config-subif)# ip ospf
ESR3(config-subif)# exit
ESR3(config)#
ESR3(config)# interface gigabitethernet 1/0/1.30
ESR3(config-subif)# ip firewall disable
ESR3(config-subif)# ip address 30.30.30.1/30
ESR3(config-subif)# ip ospf instance 1
ESR3(config-subif)# ip ospf
ESR3(config-subif)# exit
ESR3(config)#
ESR3(config)# system jumbo-frames
ESR3(config)# do commit
ESR3(config)# do confirm
```

```
ESR4(config)# router ospf log-adjacency-changes
ESR4(config)# router ospf 1ESR4(config-ospf)# router-id 4.4.4.4
ESR4(config-ospf)# area 0.0.0.0
ESR4(config-ospf-area)# enable
ESR4(config-ospf-area)# exit
ESR4(config-ospf)# enable
ESR4(config-ospf)# exit
ESR4(config)# 
ESR4(config)# interface loopback 1
ESR4(config-loopback)# ip address 4.4.4.4/32
ESR4(config-loopback)# ip ospf instance 1
ESR4(config-loopback)# ip ospf
ESR4(config-loopback)# exit
ESR4(config)# 
ESR4(config)# interface gigabitethernet 1/0/1.40
ESR4(config-subif)# ip firewall disable
ESR4(config-subif)# ip address 40.40.40.2/30ESR4(config-subif)# ip ospf instance 1
ESR4(config-subif)# ip ospf
ESR4(config-subif)# exit
ESR4(config)# 
ESR4(config)# interface gigabitethernet 1/0/1.30
ESR4(config-subif)# ip firewall disable
ESR4(config-subif)# ip address 30.30.30.2/30
ESR4(config-subif)# ip ospf instance 1
ESR4(config-subif)# ip ospf
ESR4(config-subif)# exit
ESR4(config)# 
ESR4(config)# system jumbo-frames
ESR4(config)# do commit
ESR4(config)# do confirm
```
Необходимо убедиться, что протокол OSPF запущен на каждом маршрутизаторе:

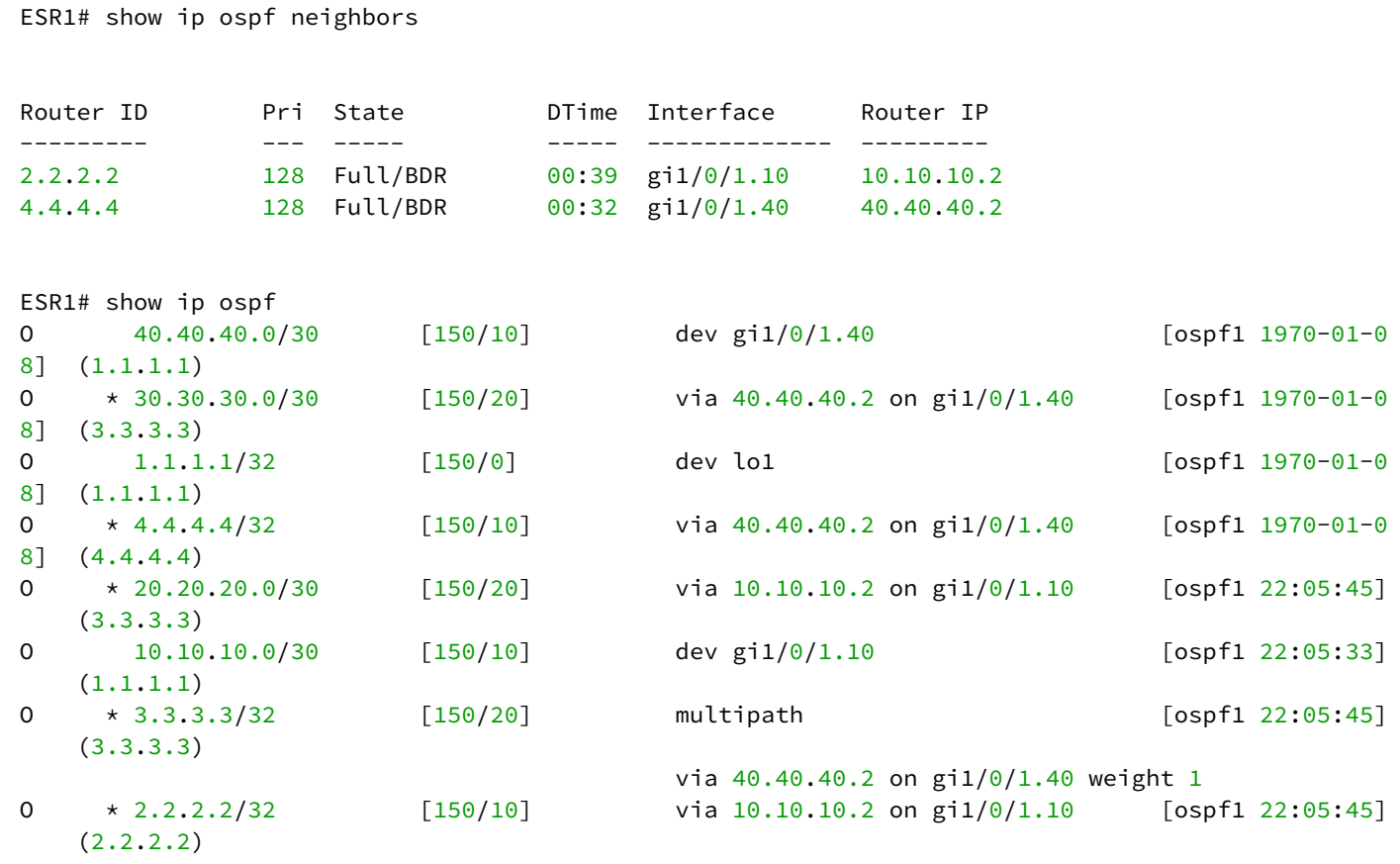

Настройка LDP на P/PE-маршрутизаторах

```
ESR1# config
ESR1(config)# mpls
ESR1(config-mpls)# ldp
ESR1(config-ldp)# address-family ipv4
ESR1(config-ldp-af-ipv4)# transport-address 1.1.1.1
ESR1(config-ldp-af-ipv4)# interface gigabitethernet 1/0/1.10
ESR1(config-ldp-af-ipv4-if)# exit
ESR1(config-ldp-af-ipv4)# interface gigabitethernet 1/0/1.40
ESR1(config-ldp-af-ipv4-if)# exit
ESR1(config-ldp-af-ipv4)# exit
ESR1(config-ldp)# enable
ESR1(config-ldp)# exit
ESR1(config-mpls)# forwarding interface gigabitethernet 1/0/1.10
ESR1(config-mpls)# forwarding interface gigabitethernet 1/0/1.40
ESR1(config-mpls)# exit
ESR1(config)# do commit
ESR1(config)# do confirm
```

```
ESR2# config
ESR2(config)# mpls
ESR2(config-mpls)# ldp
ESR2(config-ldp)# address-family ipv4
ESR2(config-ldp-af-ipv4)# transport-address 2.2.2.2
ESR2(config-ldp-af-ipv4)# interface gigabitethernet 1/0/1.10
ESR2(config-ldp-af-ipv4-if)# exit
ESR2(config-ldp-af-ipv4)# interface gigabitethernet 1/0/1.20
ESR2(config-ldp-af-ipv4-if)# exit
ESR2(config-ldp-af-ipv4)# exit
ESR2(config-ldp)# enable
ESR2(config-ldp)# exit
ESR2(config-mpls)# forwarding interface gigabitethernet 1/0/1.10
ESR2(config-mpls)# forwarding interface gigabitethernet 1/0/1.20
ESR2(config-mpls)# exit
ESR2(config)# do commit
ESR2(config)# do confirm
```

```
ESR3# config
ESR3(config)# mpls
ESR3(config-mpls)# ldp
ESR3(config-ldp)# address-family ipv4
ESR3(config-ldp-af-ipv4)# transport-address 3.3.3.3
ESR3(config-ldp-af-ipv4)# interface gigabitethernet 1/0/1.20
ESR3(config-ldp-af-ipv4-if)# exit
ESR3(config-ldp-af-ipv4)# interface gigabitethernet 1/0/1.30
ESR3(config-ldp-af-ipv4-if)# exit
ESR3(config-ldp-af-ipv4)# exit
ESR3(config-ldp)# enable
ESR3(config-ldp)# exit
ESR3(config-mpls)# forwarding interface gigabitethernet 1/0/1.20
ESR3(config-mpls)# forwarding interface gigabitethernet 1/0/1.30
ESR3(config-mpls)# exit
ESR3(config)# do commit
ESR3(config)# do confirm
```

```
ESR4
```

```
ESR4# config
ESR4(config)# mpls
ESR4(config-mpls)# ldp
ESR4(config-ldp)# address-family ipv4
ESR4(config-ldp-af-ipv4)# transport-address 4.4.4.4
ESR4(config-ldp-af-ipv4)# interface gigabitethernet 1/0/1.30
ESR4(config-ldp-af-ipv4-if)# exit
ESR4(config-ldp-af-ipv4)# interface gigabitethernet 1/0/1.40
ESR4(config-ldp-af-ipv4-if)# exit
ESR4(config-ldp-af-ipv4)# exit
ESR4(config-ldp)# enable
ESR4(config-ldp)# exit
ESR4(config-mpls)# forwarding interface gigabitethernet 1/0/1.30
ESR4(config-mpls)# forwarding interface gigabitethernet 1/0/1.40
ESR4(config-mpls)# exit
ESR4(config)# do commit
ESR4(config)# do confirm
```
Для проверки сходимости LDP можно воспользоваться одной из следующих команд:

```
ESR1# show mpls ldp neighbor
Peer LDP ID: 2.2.2.2; Local LDP ID 1.1.1.1
     State: Operational
     TCP connection: 2.2.2.2:33933 - 1.1.1.1:646
     Messages sent/received: 1059/1070
     Uptime: 17:32:07
     LDP discovery sources:
         gigabitethernet 1/0/1.10
Peer LDP ID: 4.4.4.4; Local LDP ID 1.1.1.1
     State: Operational
     TCP connection: 4.4.4.4:40894 - 1.1.1.1:646
     Messages sent/received: 1376/1386
     Uptime: 22:38:38
     LDP discovery sources:
         gigabitethernet 1/0/1.40
```
## Настройка MP-BGP

Создадим VRF на ESR1 и ESR3 соответственно. Укажем RD, rt-export/import в соответствии со схемой, настроим интерфейс для взаимодействия с CE (CE-SiteA и CE-SiteB). Дополнительно создадим route-map для разрешения анонсирования маршрутов по протоколу BGP:

**Без указания атрибутов RD и RT маршрутная информация не попадет в таблицу VPNv4.**

```
ESR1(config)# ip vrf Customer1
ESR1(config-vrf)# ip protocols bgp max-routes 1000
ESR1(config-vrf)# rd 65500:100
ESR1(config-vrf)# route-target import 65500:100
ESR1(config-vrf)# route-target export 65500:100
ESR1(config-vrf)# exit
ESR1(config)# interface gigabitethernet 1/0/2
ESR1(config-if-gi)# ip vrf forwarding Customer1
ESR1(config-if-gi)# description "Customer1"
ESR1(config-if-gi)# ip firewall disable
ESR1(config-if-gi)# ip address 192.168.32.1/30
ESR1(config-if-gi)# exit
ESR1(config)# route-map OUTPUT
ESR1(config-route-map)# rule 1
ESR1(config-route-map-rule)# action permit
ESR1(config-route-map-rule)# exit
ESR1(config-route-map)# exit
ESR1(config)# do commit 
ESR1(config)# do confirm
```

```
ESR3(config)# ip vrf Customer1
ESR3(config-vrf)# ip protocols bgp max-routes 1000
ESR3(config-vrf)# rd 65500:100
ESR3(config-vrf)# route-target export 65500:100
ESR3(config-vrf)# route-target import 65500:100
ESR3(config-vrf)# exit
ESR3(config)# interface gigabitethernet 1/0/2
ESR3(config-if-gi)# ip vrf forwarding Customer1
ESR3(config-if-gi)# description "Customer1"
ESR3(config-if-gi)# ip firewall disable
ESR3(config-if-gi)# ip address 192.168.32.5/30
ESR3(config-if-gi)# exit
ESR3(config)# route-map OUTPUT
ESR3(config-route-map)# rule 1
ESR3(config-route-map-rule)# action permit
ESR3(config-route-map-rule)# exit
ESR3(config-route-map)# exit
ESR3(config)# do commit 
ESR3(config)# do confirm
```
### Настроим iBGP между ESR1 и ESR3. Включим отправку extended community на обоих устройствах:

#### **ESR1**

```
ESR1(config)# router bgp log-neighbor-changes
ESR1(config)# router bgp 65500
ESR1(config-bgp)# router-id 1.1.1.1
ESR1(config-bgp)# enable
ESR1(config-bgp)# neighbor 3.3.3.3
ESR1(config-bgp-neighbor)# remote-as 65500
ESR1(config-bgp-neighbor)# update-source 1.1.1.1
ESR1(config-bgp-neighbor)# enable
ESR1(config-bgp-neighbor)# address-family vpnv4 unicast
ESR1(config-bgp-neighbor-af)# send-community extended
ESR1(config-bgp-neighbor-af)# enable 
ESR1(config-bgp-neighbor-af)# exit
ESR1(config-bgp-neighbor)# exit
ESR1(config-bgp)# exit
ESR1(config)# do commit 
ESR1(config)# do confirm
```

```
ESR3(config)# router bgp log-neighbor-changes
ESR3(config)# router bgp 65500
ESR3(config-bgp)# router-id 3.3.3.3
ESR3(config-bgp)# enable
ESR3(config-bgp)# neighbor 1.1.1.1
ESR3(config-bgp-neighbor)# remote-as 65500
ESR3(config-bgp-neighbor)# update-source 3.3.3.3
ESR3(config-bgp-neighbor)# enable
ESR3(config-bgp-neighbor)# address-family vpnv4 unicast
ESR3(config-bgp-neighbor-af)# send-community extended
ESR3(config-bgp-neighbor-af)# enable
ESR3(config-bgp-neighbor-af)# exit
ESR3(config-bgp-neighbor)# exit
ESR3(config-bgp)# exit
ESR3(config)# do commit 
ESR3(config)# do confirm
```
### Необходимо убедиться, что BGP-сессия успешно установлена:

```
ESR1# show bgp neighbors
BGP neighbor is 3.3.3.3
     BGP state: Established
     Neighbor address: 3.3.3.3
     Neighbor AS: 65500
     Neighbor ID: 3.3.3.3
     Neighbor caps: refresh enhanced-refresh restart-aware AS4
     Session: internal multihop AS4
     Source address: 1.1.1.1
    Weight: 0
     Hold timer: 126/180
     Keepalive timer: 40/60
     Address family ipv4 unicast:
     Default originate: No
     Default information originate: No
     Uptime: 88495 s
```
### Настройка маршрутизации PE-CE

Согласно топологии, Customer1 анонсирует по BGP (AS65505) подсеть 10.100.0.0/24. Необходимо настроить соответствующие интерфейсы, eBGP между ESR1 и CE\_SiteA. Также необходимо разрешить анонсирование маршрутов в сторону PE.

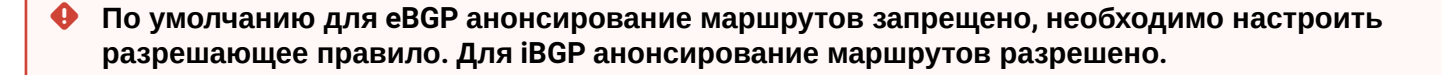

Необходимая конфигурация на маршрутизаторе CE-SiteA:

### **CE \_SiteA**

```
CE-SiteA(config)# interface gigabitethernet 1/0/2
CE-SiteA(config-if-gi)# ip firewall disable
CE-SiteA(config-if-gi)# ip address 192.168.32.2/30
CE-SiteA(config-if-gi)# exit
CE-SiteA(config)# interface loopback 1
CE-SiteA(config-loopback)# ip address 10.100.0.1/24
CE-SiteA(config-loopback)# exit 
CE-SiteA(config)# route-map OUTPUT
CE-SiteA(config-route-map)# rule 1
CE-SiteA(config-route-map-rule)# match ip address 10.100.0.0/24
CE-SiteA(config-route-map-rule)# action permit
CE-SiteA(config-route-map-rule)# exit
CE-SiteA(config-route-map)# exit
CE-SiteA(config)# router bgp log-neighbor-changes
CE-SiteA(config)# router bgp 65505
CE-SiteA(config-bgp)# router-id 192.168.32.1
CE-SiteA(config-bgp)# neighbor 192.168.32.1
CE-SiteA(config-bgp-neighbor)# remote-as 65500
CE-SiteA(config-bgp-neighbor)# allow-local-as 1
CE-SiteA(config-bgp-neighbor)# update-source 192.168.32.2
CE-SiteA(config-bgp-neighbor)# address-family ipv4 unicast
CE-SiteA(config-bgp-neighbor-af)# route-map OUTPUT out
CE-SiteA(config-bgp-neighbor-af)# enable
CE-SiteA(config-bgp-neighbor-af)# exit
CE-SiteA(config-bgp-neighbor)# enable
CE-SiteA(config-bgp-neighbor)# exit
CE-SiteA(config-bgp)# address-family ipv4 unicast
CE-SiteA(config-bgp-af)# network 10.100.0.0/24
CE-SiteA(config-bgp-af)# exit
CE-SiteA(config-bgp)# enable
CE-SiteA(config-bgp)# exit
CE-SiteA(config)# do commit 
CE-SiteA(config)# do confirm
```
## Переходим к настройке eBGP на маршрутизаторе ESR1. Создадим eBGP-сессию с CE\_SiteA и разрешим передачу маршрутов BGP-пиру:

#### **ESR1**

```
ESR1(config)# router bgp 65500
ESR1(config-bgp)# vrf Customer1
ESR1(config-bgp-vrf)# router-id 192.168.32.1
ESR1(config-bgp-vrf)# neighbor 192.168.32.2
ESR1(config-bgp-vrf-neighbor)# remote-as 65505
ESR1(config-bgp-vrf-neighbor)# update-source 192.168.32.1
ESR1(config-bgp-vrf-neighbor)# address-family ipv4 unicast
ESR1(config-bgp-neighbor-af-vrf)# route-map OUTPUT out 
ESR1(config-bgp-neighbor-af-vrf)# enable 
ESR1(config-bgp-neighbor-af-vrf)# exit
ESR1(config-bgp-vrf-neighbor)# enable 
ESR1(config-bgp-vrf-neighbor)# exit
ESR1(config-bgp-vrf)# address-family ipv4 unicast 
ESR1(config-bgp-vrf-af)# redistribute connected
ESR1(config-bgp-vrf-af)# redistribute bgp 65500
ESR1(config-bgp-vrf-af)# exit
ESR1(config-bgp-vrf)# enable
ESR1(config-bgp-vrf)# exit
ESR1(config-bgp)# exit
ESR1(config)# do commit
ESR1(config)# do confirm
```
**При передаче маршрутов из VRF в таблицу VPNv4 ТОЛЬКО connected- и/или static-сетей указывать команду enable не нужно. Включение необходимо только при наличии BGP пиров в VRF.**

```
Пример конфигурации передачи в VPNv4 таблицу connected- и static-сетей:
```

```
ESR1(config)# router bgp 65500
ESR1(config-bgp)# router-id 1.1.1.1
ESR1(config-bgp)# neighbor 3.3.3.3
ESR1(config-bgp-neighbor)# remote-as 65500
ESR1(config-bgp-neighbor)# update-source 1.1.1.1
ESR1(config-bgp-neighbor)# enable 
ESR1(config-bgp-neighbor)# address-family vpnv4 unicast 
ESR1(config-bgp-neighbor-af)# send-community extended 
ESR1(config-bgp-neighbor-af)# enable 
ESR1(config-bgp-neighbor-af)# exit
ESR1(config-bgp-neighbor)# exit
ESR1(config-bgp)# enable 
EESR1(config-bgp)# vrf Customer1 
ESR1(config-bgp-vrf)# address-family ipv4 unicast 
ESR1(config-bgp-vrf-af)# redistribute connected 
ESR1(config-bgp-vrf-af)# redistribute static
ESR1(config-bgp-vrf-af)# exit
ESR1(config-bgp-vrf)# exit
ESR1(config-bgp)# exit
ESR1(config)# do commit
ESR1(config)# do confirm
```
Для проверки принятых и анонсированных маршрутов можно воспользоваться следующими командами:

```
ESR1# show bgp vpnv4 unicast vrf Customer1 neighbors 192.168.32.2 advertise-routes
Status codes: u - unicast, b - broadcast, m - multicast, a - anycast* - valid, > - best
Origin codes: i - IGP, e - EGP, ? - incomplete
         Network              Next Hop             Metric  LocPrf      Weight Path        
*> u 10.100.1.0/24        192.168.32.1                 100                65500 i
\star v u 192.168.32.4/30 192.168.32.1 100 65500 i
```
Вывод анонсируемых маршрутов для определенного пира. Маршрутная информация отображается после применения фильтрации:

```
ESR1# show bgp vpnv4 unicast vrf Customer1 neighbors 192.168.32.2 routes
Status codes: u - unicast, b - broadcast, m - multicast, a - anycast
              * - valid, > - best
Origin codes: i - IGP, e - EGP, ? - incomplete
          Network              Next Hop             Metric  LocPrf      Weight Path       
*> u 10.100.0.0/24        192.168.32.2                 100         0      65505
```
Вывод принятой маршрутной информации от определенного пира. Маршрутная информация отображается после применения фильтрации.

### *CE-SiteB*

Необходимо проделать схожие операции между маршрутизаторами ESR3 и CE\_SiteB.

Произвести настройку соответствующих интерфейсов и создать eBGP-сессию между ESR3 и CE\_SiteB:

#### **CE-SiteB**

```
CE-SiteB(config)# interface gigabitethernet 1/0/2
CE-SiteB(config-if-gi)# ip firewall disable
CE-SiteB(config-if-gi)# ip address 192.168.32.6/30
CE-SiteB(config-if-gi)# exit
CE-SiteB(config)# 
CE-SiteB(config)# interface loopback 1
CE-SiteB(config-loopback)# ip address 10.100.1.1/24
CE-SiteB(config-loopback)# exit
CE-SiteB(config)# 
CE-SiteB(config)# route-map OUTPUT
CE-SiteB(config-route-map)# rule 1
CE-SiteB(config-route-map-rule)# match ip address 10.100.1.0/24
CE-SiteB(config-route-map-rule)# action permit
CE-SiteB(config-route-map-rule)# exit
CE-SiteB(config-route-map)# exit
CE-SiteB(config)# 
CE-SiteB(config)# router bgp 65505
CE-SiteB(config-bgp)# router-id 192.168.32.6
CE-SiteB(config-bgp)# neighbor 192.168.32.5
CE-SiteB(config-bgp-neighbor)# remote-as 65500
CE-SiteB(config-bgp-neighbor)# allow-local-as 1
CE-SiteB(config-bgp-neighbor)# update-source 192.168.32.6
CE-SiteB(config-bgp-neighbor)# address-family ipv4 unicast
CE-SiteB(config-bgp-neighbor-af)# route-map OUTPUT out
CE-SiteB(config-bgp-neighbor-af)# enable
CE-SiteB(config-bgp-neighbor-af)# exit
CE-SiteB(config-bgp-neighbor)# enable
CE-SiteB(config-bgp-neighbor)# exit
CE-SiteB(config-bgp)# address-family ipv4 unicast
CE-SiteB(config-bgp-af)# network 10.100.1.0/24
CE-SiteB(config-bgp-af)# exit
CE-SiteB(config-bgp)# enable
CE-SiteB(config-bgp)# exit
CE-SiteB(config)# do commit 
CE-SiteB(config)# do confirm
```
Со стороны ESR3 также настроить eBGP и разрешить передачу маршрутной информации из VRF в таблицу VPNv4:

## **ESR3**

```
router bgp 65500
ESR3(config)# router bgp 65500
ESR3(config-bgp)# vrf Customer1
ESR3(config-bgp-vrf)# router-id 192.168.32.5
ESR3(config-bgp-vrf)# neighbor 192.168.32.6
ESR3(config-bgp-vrf-neighbor)# remote-as 65505
ESR3(config-bgp-vrf-neighbor)# update-source 192.168.32.5
ESR3(config-bgp-vrf-neighbor)# address-family ipv4 unicast
ESR3(config-bgp-neighbor-af-vrf)# route-map OUTPUT out
ESR3(config-bgp-neighbor-af-vrf)# enable
ESR3(config-bgp-neighbor-af-vrf)# exit
ESR3(config-bgp-vrf-neighbor)# enable
ESR3(config-bgp-vrf-neighbor)# exit
ESR3(config-bgp-vrf)# address-family ipv4 unicast
ESR3(config-bgp-vrf-af)# redistribute connected
ESR3(config-bgp-vrf-af)# redistribute bgp 65500
ESR3(config-bgp-vrf-af)# exit
ESR3(config-bgp-vrf)# enable
ESR3(config-bgp-vrf)# exit
ESR3(config-bgp)# exit
ESR3(config)# do commit 
ESR3(config)# do confirm
```
Для просмотра VPNv4-таблицы воспользоваться командой:

```
ESR1# show bgp vpnv4 unicast all
Status codes: * - valid, > - best, i - internal, S - stale
Origin codes: i - IGP, e - EGP, ? - incomplete
Codes Route Distinguisher IP Prefix Mext hop Metric Label LocPrf
       Weight Path            
  ----- --------------------- ------------------ --------------- ---------- ------- ---------- 
------ ----------------
*>    65500:100             10.100.0.0/24      --              --         23      --         -- 
       ?
*>i   65500:100             192.168.32.4/30    3.3.3.3         --         84      100        0
     i i
*>i   65500:100             10.100.1.0/24      3.3.3.3         --         84      100        0
            i
```
Данная команда выводит все принятые VPNv4-маршруты после применения фильтрации.

## **12.8 Балансировка трафика MPLS**

Маршрутизаторы ESR имеют многоядерную архитектуру. Одним из первых звеньев обработки поступающего трафика является load balancer daemon (lbd), который выполняет две основных функции:

- 1. Равномерно распределяет нагрузку между всеми CPU маршрутизатора.
- 2. Выявляет аномальные ситуации с высокой нагрузкой на отдельные CPU и перераспределяет обработку с этих CPU на менее загруженные.

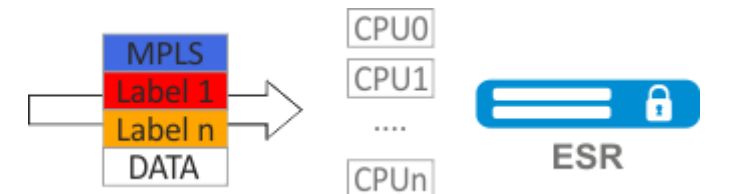

По умолчанию Ibd использует только MPLS-метки для вычисления хеша и дальнейшего распределения нагрузки на различные CPU. Данное поведение не всегда дает преимущество, особенно когда существуют "большие" однородные потоки MPLS-трафика. Для добавления энтропии в хеш можно включить дополнительный функционал:

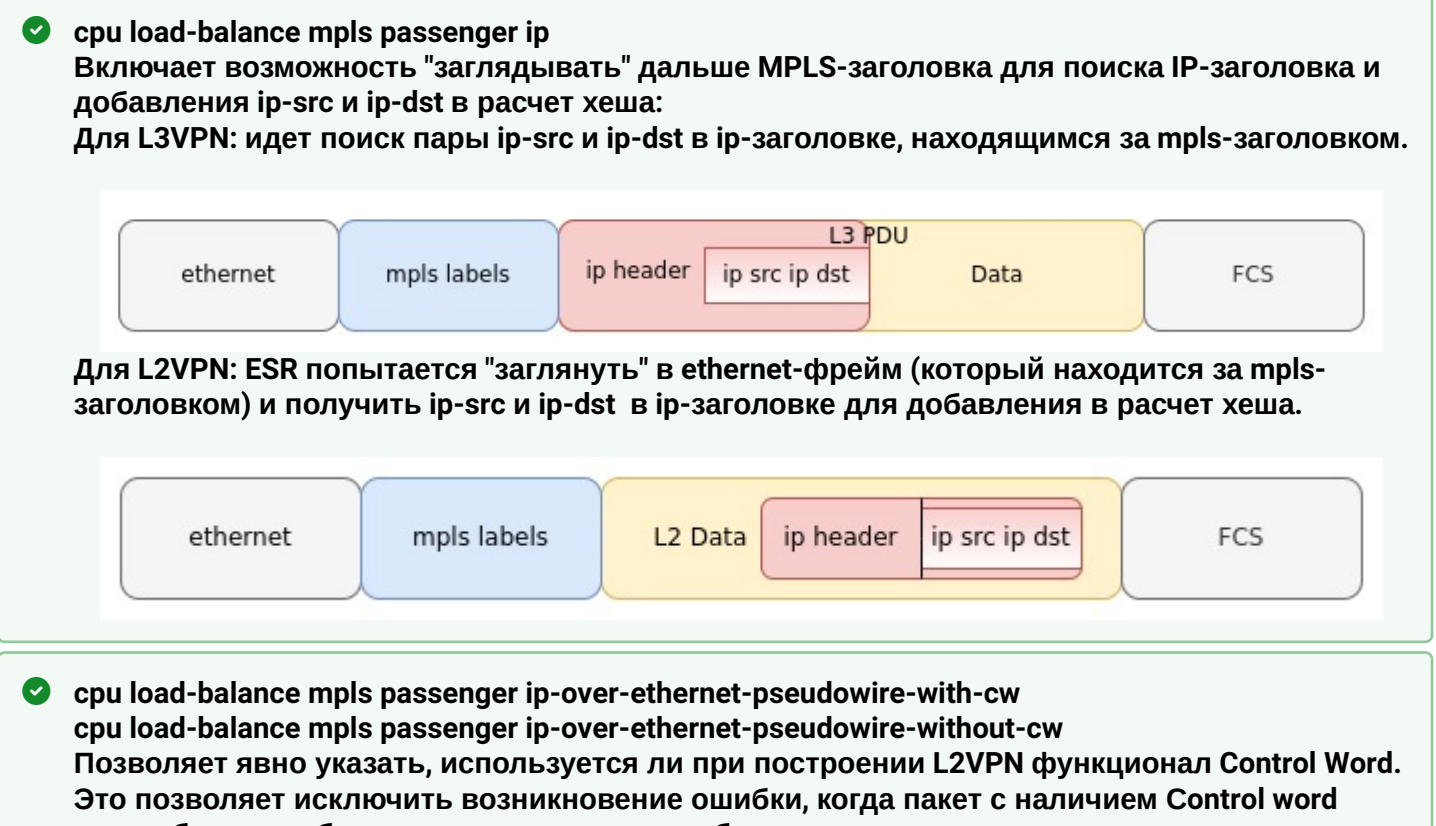

может быть ошибочно распознан как пакет без него.

При хешировании MPLS-меток действуют следующие ограничения:

- В расчет не добавляются метки 0-15 (Special-Purpose Labels) см. RFC 7274;
- В расчет не добавляется метка, если непосредственно перед ней следует метка 15 (Extension Label) - см. RFC 7274:
- В расчет хеша добавляется не более трёх меток.
- **4** Во избежание падения LDP-сессии при большой нагрузке на CPU маршрутизатора на моделях ESR-200, ESR-1000, ESR-1200, ESR-1500, ESR-1700 после включения функционала все пакеты протокола LDP будут обрабатываться управляющими CPU (Management CPU), которые не участвуют в обработке трафика. Для ESR-200, ESR-1000, ESR-1200, ESR-1500 это CPU 0, ESR-1700 - CPU 0-1.

## **12.8.1 Пример настройки**

## **Задача:**

Включить балансировку L2VPN-трафика без использования функционала Control Word.

# **Решение:**

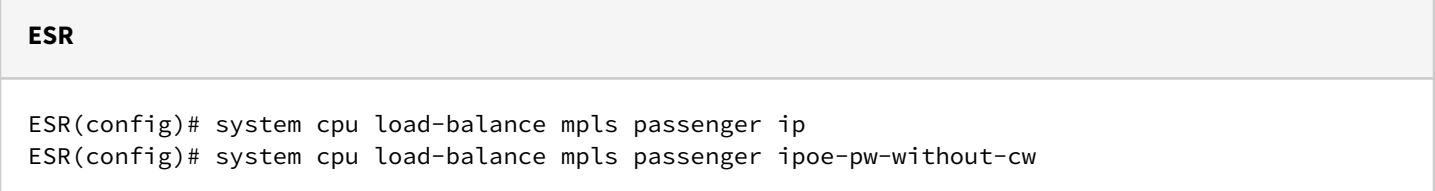

# **12.9 Работа с бридж-доменом в рамках MPLS**

Для организации L2VPN-сервиса необходимо настроить на устройстве бридж-домен, создать требуемые AC, PW (LDP-signaling) и связать все данные элементы с бридж-доменом.

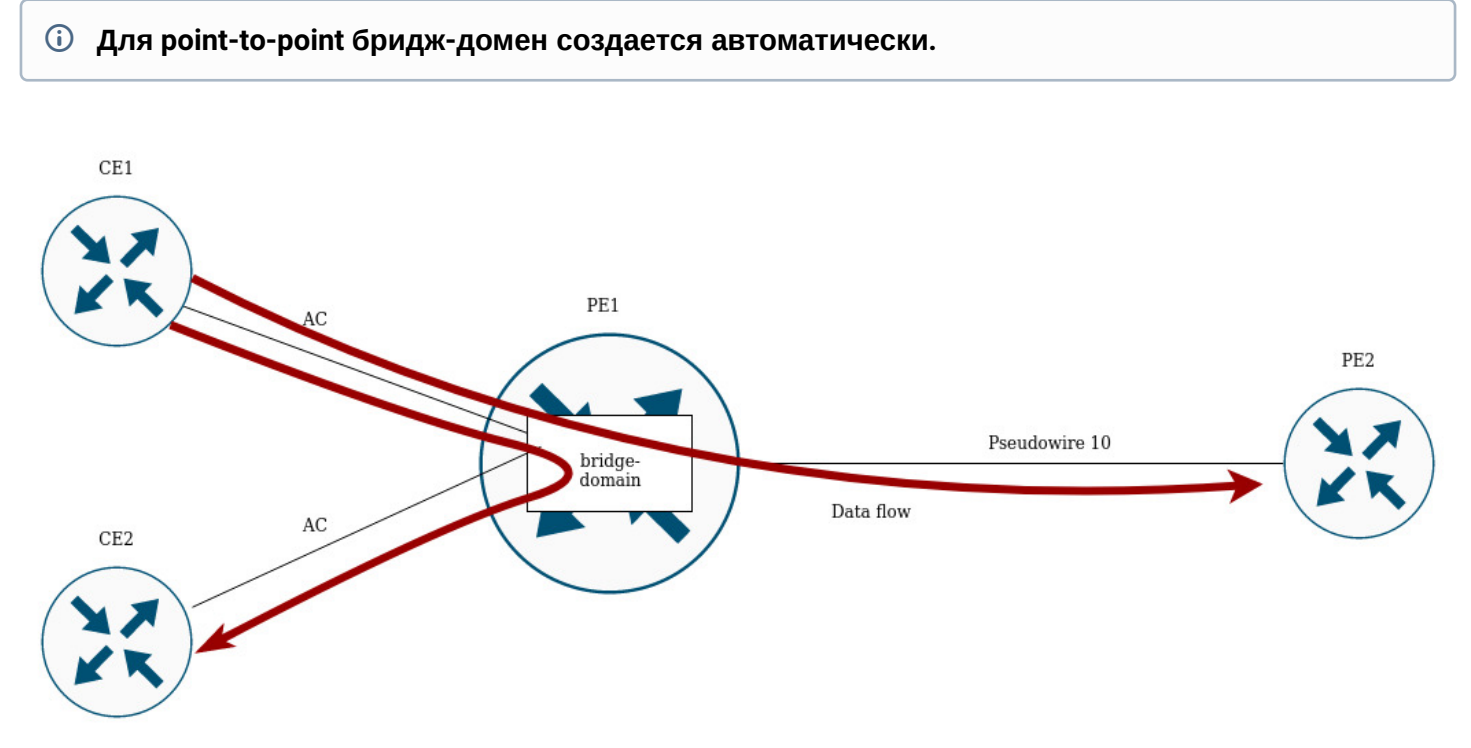

Между элементами бридж-домена осуществляется коммутация трафика на основании перечисленных правил:

- 1. Для каждого бридж-домена автоматически создается таблица MAC-адресов по аналогии с Ethernet-коммутаторами. Ethernet-кадры коммутируются на основании анализа MAC-адреса получателя (DST MAC).
- 2. Кадры с известным DST MAC будут отправляться в соответствующие AC/PW.
- 3. Кадры с неизвестным DST MAC, broadcast- и multicast-кадры (т. н. BUM-трафик, "Broadcast, Unknown unicast и Multicast") будут отправляться во все элементы бридж-домена, за исключением того элемента (AC либо PW), с которого вошли в бридж-домен.
- 4. При коммутации учитываются DST MAC в кадрах, но не учитываются VLAN-теги, имеющиеся на кадрах – таким образом, коммутация внутри бридж-домена не является"VLAN-aware".

## **В текущей реализации бридж-домен не пропускает трафик протоколов канального уровня, таких так: STP, LLDP, CDP и т. д.**

Бридж-домен может работать в двух транспортных режимах: ethernet или vlan. Транспортных режим задает правила обработки трафика на входе и выходе с бридж-домена.

В LDP signaling по умолчанию используется ethernet mode (Raw mode, type 5). Для каждого отдельного экземпляра VPLS можно задать транспортный режим.

В BGP signaling бридж-домен работает только в ethernet mode.

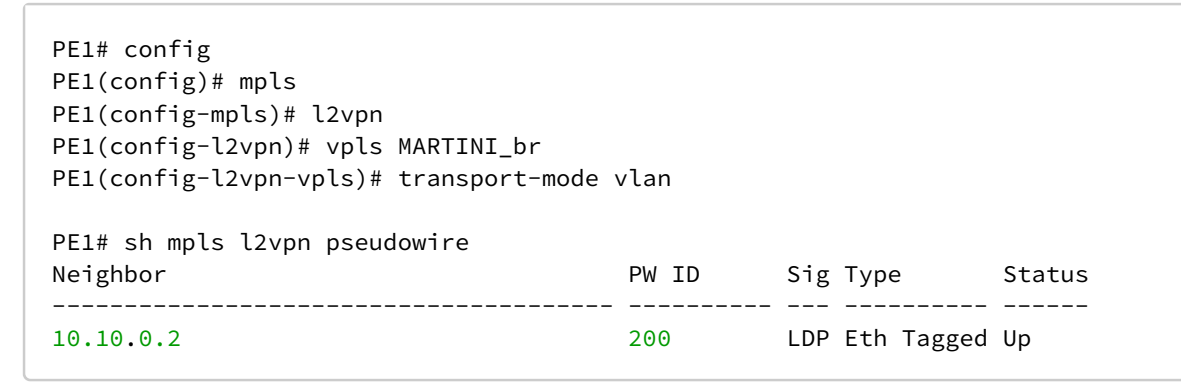

## **В LDP signaling транспортный режим согласуется между PE в процессе создания псевдопровода, поэтому он должен совпадать на обоих PE.**

Рассмотрим правила обработки трафика:

1. Ethernet (Raw) mode:

- Если AC является саб-интерфейсом, то vlan-тег перед помещение в бридж снимается. При выходе из бриджа vlan-тег восстанавливается.
- Если AC является интерфейсом, то тегированный и нетегированный трафик проходит в обоих направлениях без модификаций.

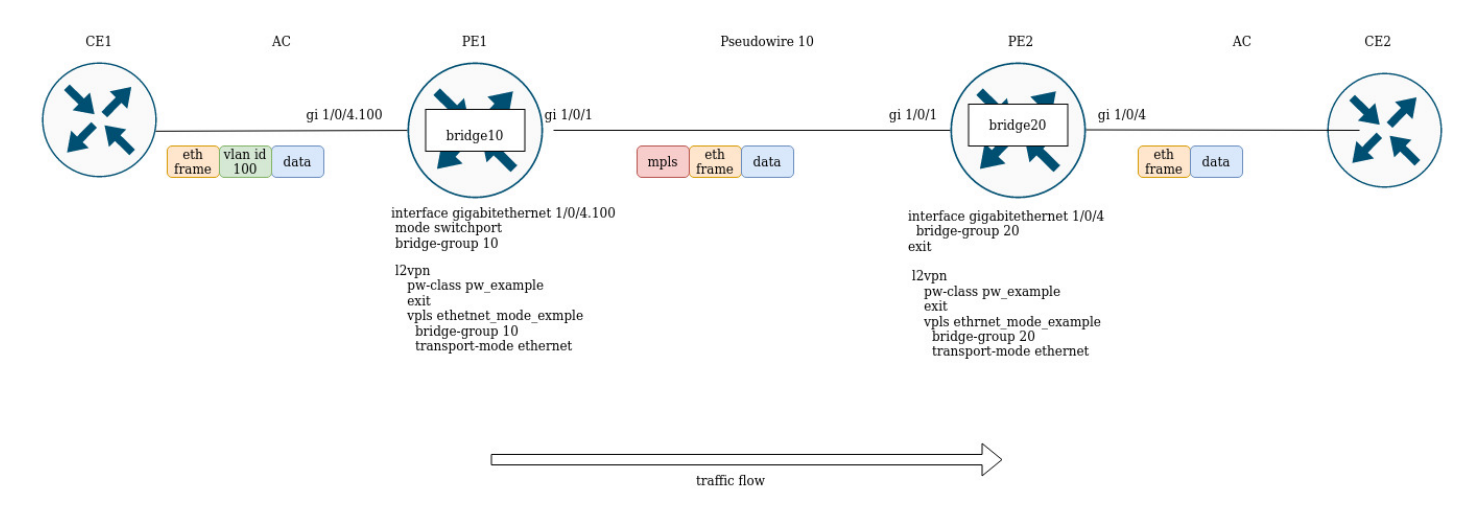

Предположим, PE1 и PE2 cконфигурированы в ethernet mode. Со стороны PE1 в бридж-домен включен cаб-интерфейс gigabitethernet 1/0/4.100, поэтому vlan-тег (vlan id 100) с входящего трафика будет удален перед помещением в Pseudowire 10 (соответственно, восстановлен при трафике в сторону АС). С другой стороны, AC на PE2 является интерфейсом, значит трафик будет проходить без модификаций в обоих направлениях.

## 2. Vlan (Tagged) mode:

- Если AC является саб-интерфейсом, то vlan-тег перед помещением в бридж сохраняется. При выходе из бриджа vlan-тег может быть сохранен или перезаписан в зависимости от конфигурации.
- Если АС является интерфейсом, то модификация тегов не происходит в обоих направлениях.

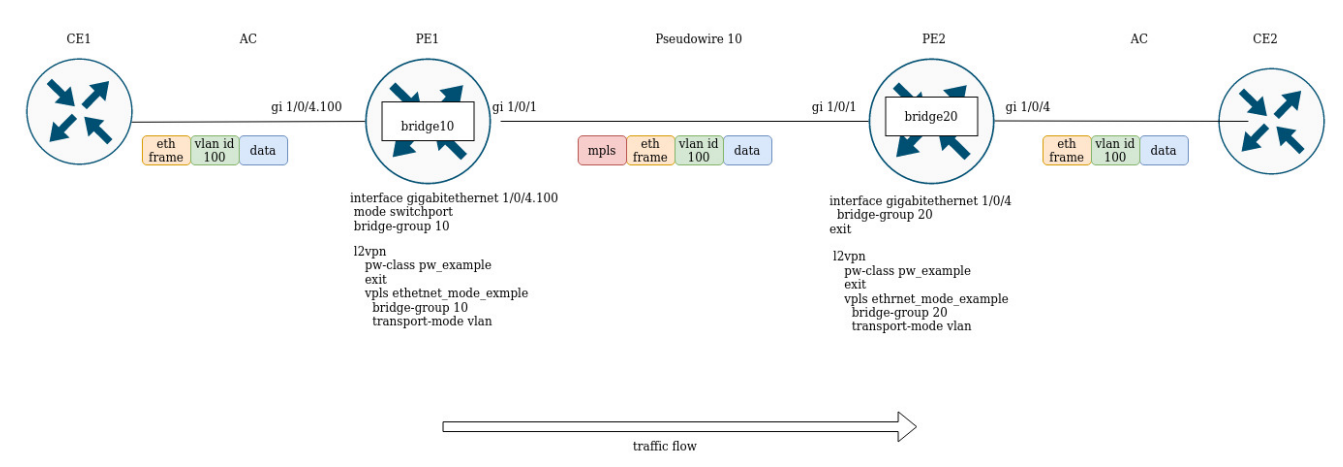

## **12.10 Назначение MTU при работе с MPLS**

Очень важно правильно настроить MTU на интерфейсах, участвующих в передаче трафика. Отметим два ключевых момента:

- 1. Размер Ethernet-заголовка (18 байт), inner tag (4 байта), outer tag (4 байта) не учитываются на ACинтерфейсах;
- 2. На интерфейсах, принимающих участие в пересылке MPLS-трафика, необходимо увеличить MTU на количество меток (каждая метка равна 4 байтам).

Значение MTU также участвует в сигнализации при построении псевдо-провода как в LDP-signaling, так и в BGP-signaling. Рассмотрим примеры настройки для обоих случаев:

## **Для сигнализации (LDP, BGP) значение MTU по умолчанию – 1500.**

**Значения MTU, участвующие в сигнализации, не влияют на фактический размер пакета, проходящего по псевдо-проводу.** ♦

```
В LDP-signaling MTU задается в рамках настройки pw – class:
```
## **LDP-signaling. Настройка MTU для согласования**

```
PE2(config)# mpls 
PE2(config-mpls)# l2vpn 
PE2(config-l2vpn)# pw-class MTU_example
PE2(config-l2vpn-pw-class)# encapsulation mpls mtu 9000
PE2(config-l2vpn-pw-class)# exit
PE2(config-mpls)# l2vpn 
PE2(config-l2vpn)# vpls MTU_Example_PW 
PE2(config-l2vpn-vpls)# pw 200 10.10.0.1
PE2(config-l2vpn-pw)# pw-class
PE2(config-l2vpn-pw)# pw-class MTU_example 
*Просмотр созданных pw-class-ов*
PE2# sh mpls l2vpn pw-class
PW-class Neighbor PW ID Status Status-tlv MTU
-------------------------------- ---------- ---------- ------ ---------- ------
MTU_example 10.10.0.1 200 Up Enable 9000 
PE2# sh mpls l2vpn vpls MTU_Example_PW
VPLS: MTU_Example_PW
...
    PWs:
      PW ID 2, Neighbor 10.10.0.1:
        MTU: 9000
        Last change: 01:27:42
        Status: Up
* Для сигнализации PW 2 данного VPLS выбрано MTU 9000*
```
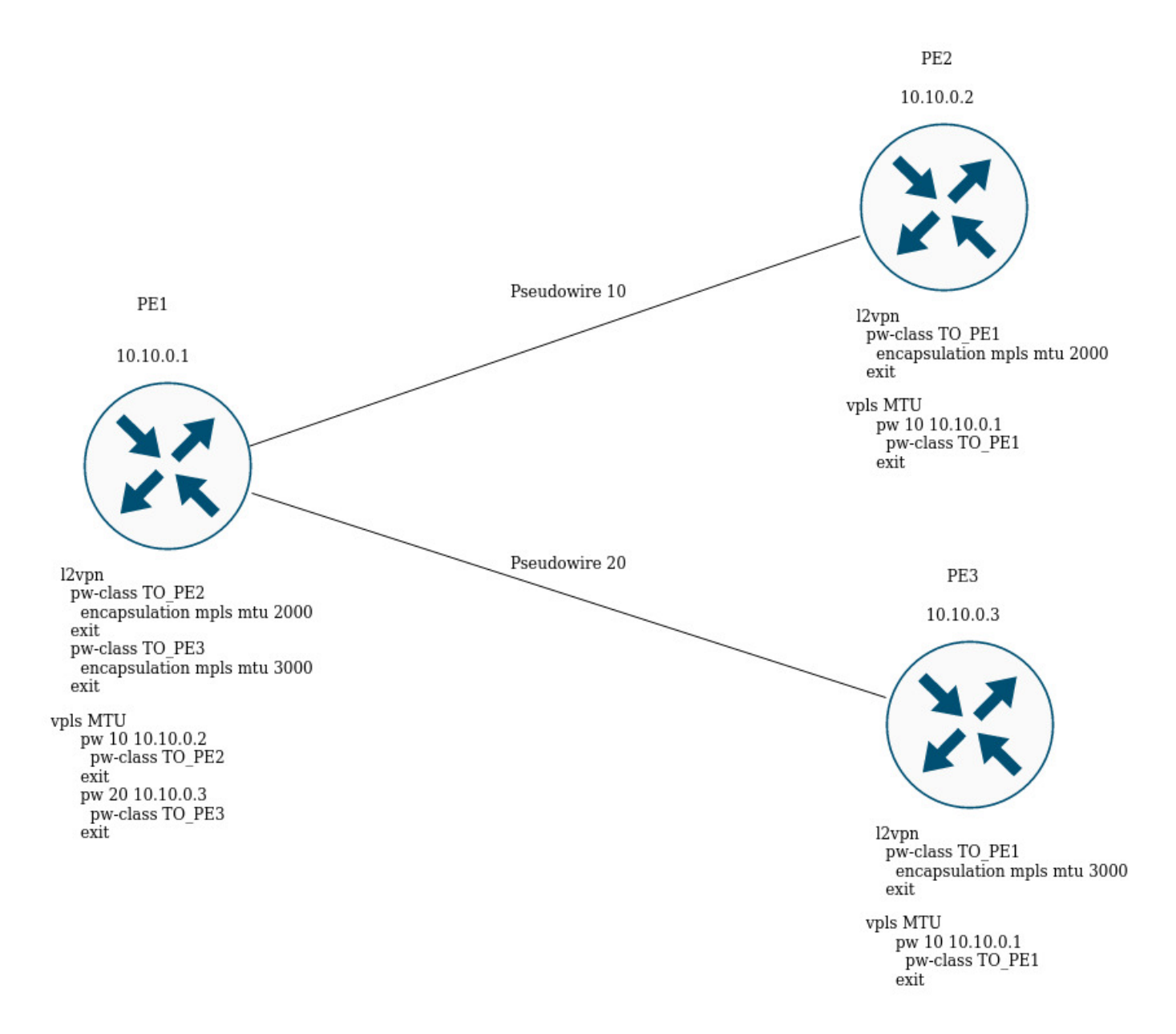

На рисунке выше РЕ1 поднимает два псевдо-провода: pseudowire 10 до PE2, и pseudowire 20 до PE3 соответственно. Для сигнализации с PE2 MTU будет равным 2000 (pw-class TO\_PE2), для PE3 – MTU будет равным 3000 (pw-class TO\_PE3).

### Для BGP-signaling MTU указывается в рамках конфигурации l2vpn-сервиса:

### **BGP -signaling. Настройка MTU для согласования**

```
PE1(config)# mpls 
PE1(config-mpls)# l2vpn 
PE1(config-l2vpn)# vpls l2vpn_MTU 
PE1(config-l2vpn-vpls)# autodiscovery bgp 
PE1(config-bgp)# mtu 1500
PE2# sh mpls l2vpn vpls l2vpn_MTU
VPLS: l2vpn_MTU
...
     PWs:
       PW ID 2, Neighbor 10.10.0.1:
         MTU: 1500
         Last change: 01:27:42
         Status: Up
* Для сигнализации всех псевдо-проводов данного VPLS будет выбрано MTU 1500 *
```
Если при согласовании значение MTU не совпадает, то статус псевдо-провода будет – "DOWN", " Reason: MTU mismatch":

```
PE1(config-l2vpn)# vpls l2vpn_MTU
PE1(config-l2vpn-vpls)# autodiscovery bgp 
PE1(config-bgp)# mtu 2000
PE2# sh mpls l2vpn vpls l2vpn_MTU 
...
    PWs:
      PW ID 2, Neighbor 10.10.0.1:
        MTU: 2000
        Last change: 00:00:10
        Status: Down
        Reason: MTU mismatch
```
## **В BGP-signaling можно отключить проверку MTU для сервиса:**

```
PE1(config)# mpls
PE1(config-mpls)# l2vpn
PE1(config-l2vpn)# vpls l2vpn _MTU
PE1(config-l2vpn-vpls)# autodiscovery bgp
PE1(config-bgp)# ignore mtu-mismatch
```
### **Теперь при согласовании значение MTU будет игнорироваться.**

По умолчанию бридж-домен имеет MTU равным 1500 байт. Стоит отметить, что бридж-домен автоматически выбирает наименьшее значение MTU, исходя из собственного MTU и MTU-интерфейсов, включенных в бридж-домен.

```
* Например, имеем бридж-домен 100, в который включены интерфейсы gi1/0/1 со значением MTU 2000,
и gi1/0/2 со значением MTU 3000 *
CE3(config)# bridge 100CE3(config-bridge)# enable
CE3(config-bridge)# exit
CE3(config)# interface gigabitethernet 1/0/1CE3(config-if-gi)# mtu 2000
CE3(config-if-gi)# bridge-group 100
CE3(config-if-gi)# exit
CE3(config)# interface gigabitethernet 1/0/2CE3(config-if-gi)# mtu 3000
CE3(config-if-gi)# bridge-group 100
CE3(config-if-gi)# do com
* MTU бридж-домена будет равным 1500, так как по умолчанию сам бридж имеет MTU 1500 (значение
по умолчанию), которое и стало наименьшим:
MTU bridge 100 = 1500 <-- Наименьшее значение MTU
MTU gi1/0/1 = 2000
MTU gi1/0/2 = 3000
\starCE3# sh interfaces bridge
Bridges
           Interfaces
<u>__________</u>
            bridge 100 gi1/0/1-2CE3# sh interfaces status bridge 100
Interface 'bridge 100' status information:
Description:
                     \sim -UPOperational state:
 Administrative state: Up
 Supports broadcast:
                     Yes
 Supports multicast: Yes
 MTII1500
 MAC address:
                    a8:f9:4b:aa:11:00
 Last change:
                    1 minute and 46 seconds
 Mode:
                    Routerport
* Изменим MTU на самом бридж-домене: *
CE3(config)# bridge 100
CE3(config-bridge)# mtu 6000
CE3(config-bridge)# do com
* MTU бридж-домена стало равным 2000 байт, так как gi1/0/2 имеет наименьшее MTU:
MTU bridge 100 = 6000
MTU gi1/0/1 = 2000 <-- Наименьшее значение MTU
MTU gi1/0/2 = 3000
\starCE3# sh interfaces bridge
        Interfaces
Bridges
            __________
bridge 100 gi1/0/1-2CE3# sh interfaces status bridge 100
Interface 'bridge 100' status information:
```
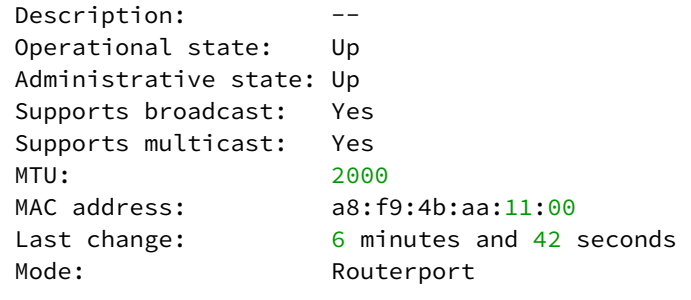

Рассмотрим пример прохождения трафика в L2VPN-сервисе:

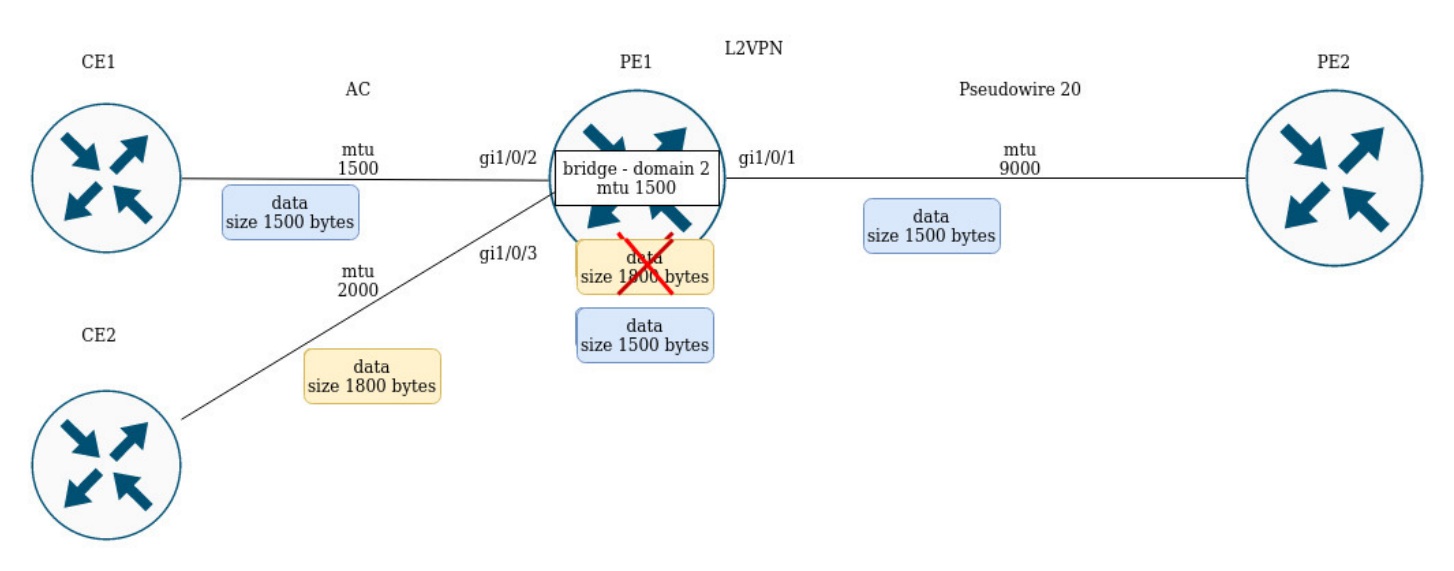

## PE1 имеет следующие значения MTU на интерфейсах:

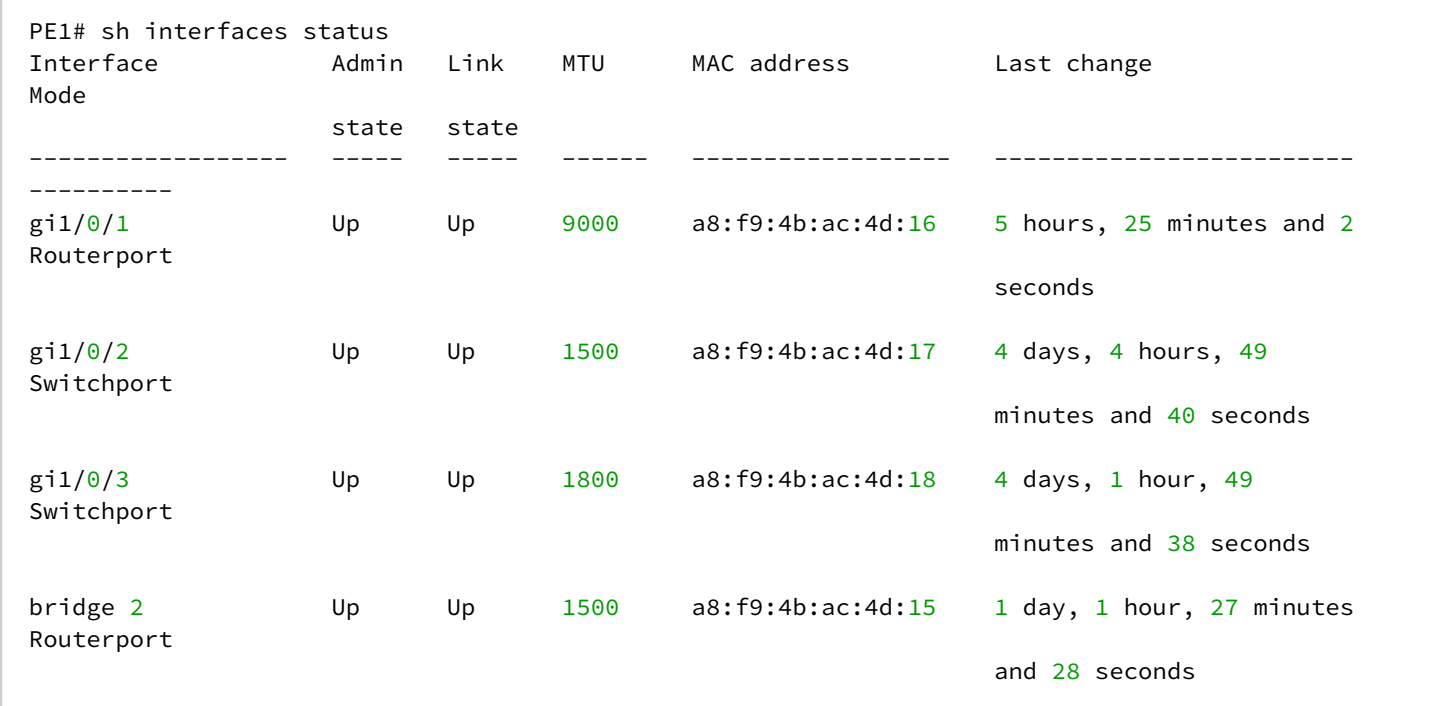

СE1 посылает пакеты размером 1500 байт, CE2 – 1800 байт соответственно. Так как MTU бридж-домена меньше, чем MTU пакета от CE2, то пакет от CE2 будет отброшен перед попаданием в бридж-домен. Аналогичные действия будут, если MTU-интерфейса, смотрящего в сторону mpls-core (gi1/0/1), меньше чем MTU, приходящих от СE-пакетов (с учетом mpls-заголовка).

## Cхожее поведение и при прохождении трафика в L3VPN-сервисе:

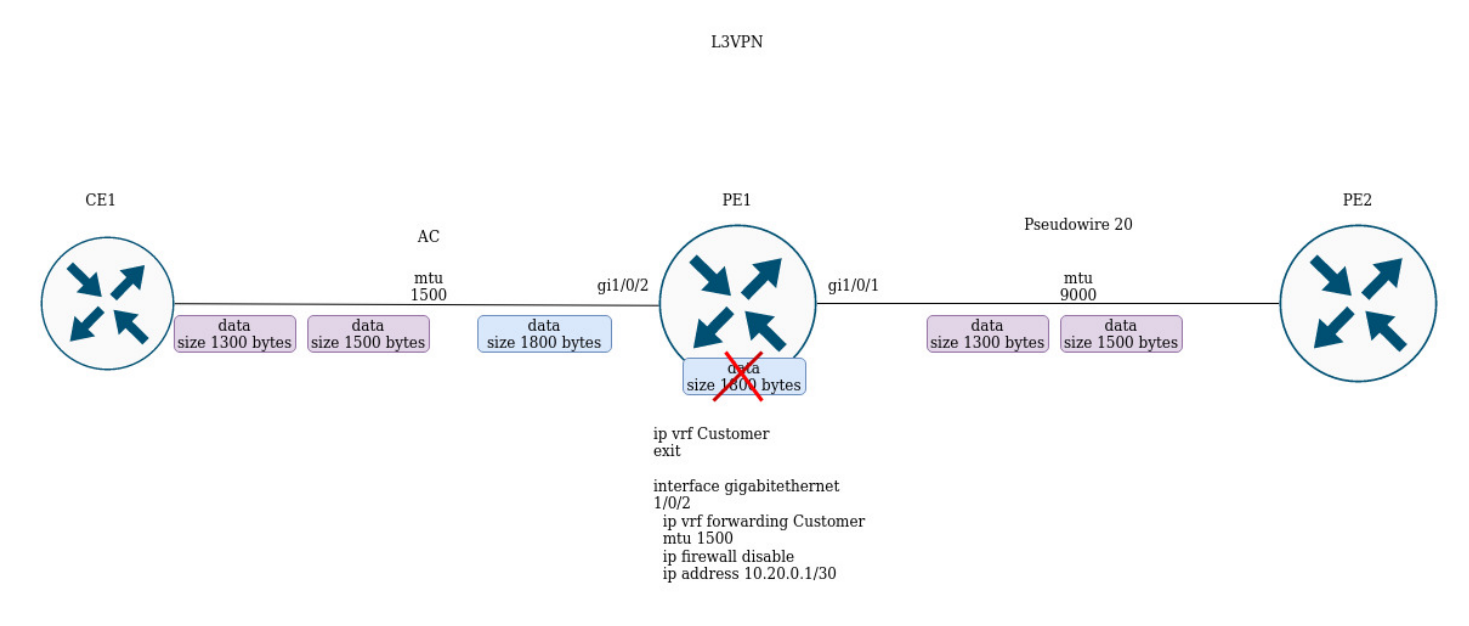

Если СE1 пошлет пакет с большим MTU, чем на интерфейсе, смотрящим в сторону клиента (gi1/0/2) или в сторону mpls-core (gi1/0/1), то пакет будет отброшен.

# **12.11 Inter-AS Option A**

Рассмотрим примеры настройки на базе построения сервисов l3vpn и l2vpn. Главная особенность inter-AS Option A - отсутствие mpls-меток в трафике при передаче между ABSR. Для разделения трафика клиентских сервисов между ASBR обычно используют VRF для l3vpn или тегирование (dot1q, q-in-q) для сервисов l2vpn.

# **12.11.1 L2VPN**

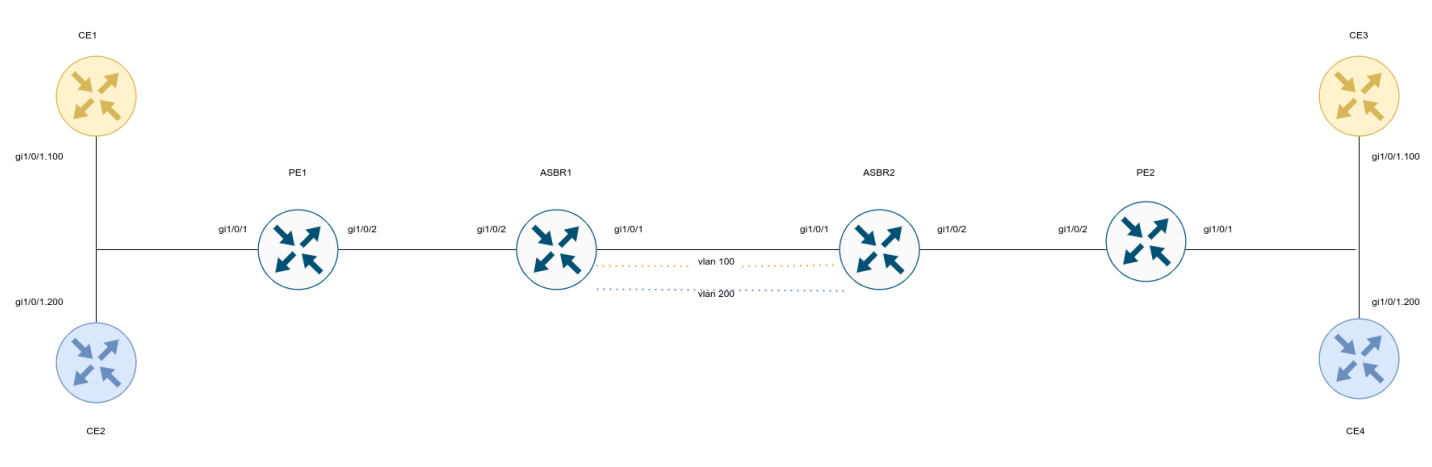

### Настроим СЕ:

#### CE1

```
ESR# config
ESR(config)# hostname CE1
ESR(config)# interface gigabitethernet 1/\theta/1.100ESR(config-if-gi)# ip firewall disable
ESR(config-if-gi)# ip address 192.168.1.1/24
ESR(config-if-gi)# do com
ESR(config-if-gi)# do conf
```
#### CE<sub>2</sub>

```
ESR# config
ESR(config)# hostname CE2
ESR(config)# interface gigabitethernet 1/0/1.200ESR(config-if-gi)# ip firewall disable
ESR(config-if-gi)# ip address 192.168.2.1/24ESR(config-if-gi)# do com
ESR(config-if-gi)# do conf
```
### CE<sub>3</sub>

```
ESR# config
ESR(config)# hostname CE3
ESR(config)# interface gigabitethernet 1/0/1.100
ESR(config-if-gi)# ip firewall disable
ESR(config-if-gi)# ip address 192.168.1.2/24ESR(config-if-gi)# do com
ESR(config-if-gi)# do conf
```
#### CE4

```
ESR# config
ESR(config)# hostname CE4
ESR(config)# interface gigabitethernet 1/0/1.200ESR(config-if-gi)# ip firewall disable
ESR(config-if-gi)# ip address 192.168.2.2/24
ESR(config-if-gi)# do com
ESR(config-if-gi)# do conf
```
Произведем настройку РЕ1 и РЕ2. Анонсирование сервисных меток возложим на протокол ВGP (Kompella mode):
```
ESR(config)# hostname PE1
ESR(config)# system jumbo-frames
ESR(config)# router bgp log-neighbor-changes
ESR(config)# router bgp 65500
ESR(config-bgp)# neighbor 10.10.1.2
ESR(config-bgp-neighbor)# remote-as 65500
ESR(config-bgp-neighbor)# update-source 10.10.1.1
ESR(config-bgp-neighbor)# address-family l2vpn vpls
ESR(config-bgp-neighbor-af)# send-community extended
ESR(config-bgp-neighbor-af)# enable
ESR(config-bgp-neighbor-af)# exit
ESR(config-bgp-neighbor)# enable
ESR(config-bgp-neighbor)# exit
ESR(config-bgp)# enable
ESR(config-bgp)# exit
ESR(config)# 
ESR(config)# router ospf 1
ESR(config-ospf)# area 0.0.0.0
ESR(config-ospf-area)# enable
ESR(config-ospf-area)# exit
ESR(config-ospf)# enable
ESR(config-ospf)# exit
ESR(config)# 
ESR(config)# bridge 100
ESR(config-bridge)# enable
ESR(config-bridge)# exit
ESR(config)# bridge 200
ESR(config-bridge)# enable
ESR(config-bridge)# exit
ESR(config)# 
ESR(config)# interface gigabitethernet 1/0/1.100
ESR(config-subif)# description "to CE1"
ESR(config-subif)# bridge-group 100
ESR(config-subif)# exit
ESR(config)# interface gigabitethernet 1/0/1.200
ESR(config-subif)# description "to CE2"
ESR(config-subif)# bridge-group 200
ESR(config-subif)# exit
ESR(config)# interface gigabitethernet 1/0/2
ESR(config-if-gi)# mtu 1522
ESR(config-if-gi)# ip firewall disable
ESR(config-if-gi)# ip address 10.100.0.1/30
ESR(config-if-gi)# ip ospf instance 1
ESR(config-if-gi)# ip ospf
ESR(config-if-gi)# exit
ESR(config)# interface loopback 1
ESR(config-loopback)# ip address 10.10.1.1/32
ESR(config-loopback)# ip ospf instance 1
ESR(config-loopback)# ip ospf
ESR(config-loopback)# exit
ESR(config)# mpls
ESR(config-mpls)# ldp
ESR(config-ldp)# router-id 10.10.1.1
ESR(config-ldp)# address-family ipv4
ESR(config-ldp-af-ipv4)# interface gigabitethernet 1/0/2
ESR(config-ldp-af-ipv4-if)# exit
```

```
ESR(config-ldp-af-ipv4)# exit
ESR(config-ldp)# enable
ESR(config-ldp)# exit
ESR(config-mpls)# l2vpn
ESR(config-l2vpn)# vpls CE1
ESR(config-l2vpn-vpls)# bridge-group 100
ESR(config-l2vpn-vpls)# autodiscovery bgp
ESR(config-bgp)# vpn id 1
ESR(config-bgp)# ve id 2
ESR(config-bgp)# rd 65500:1
ESR(config-bgp)# route-target export 65500:1
ESR(config-bgp)# route-target import 65500:1
ESR(config-bgp)# exit
ESR(config-l2vpn-vpls)# enable
ESR(config-l2vpn-vpls)# exit
ESR(config-l2vpn)# vpls CE2
ESR(config-l2vpn-vpls)# bridge-group 200
ESR(config-l2vpn-vpls)# autodiscovery bgp
ESR(config-bgp)# vpn id 2
ESR(config-bgp)# ve id 2
ESR(config-bgp)# rd 65500:2
ESR(config-bgp)# route-target export 65500:2
ESR(config-bgp)# route-target import 65500:2
ESR(config-bgp)# exit
ESR(config-l2vpn-vpls)# enable
ESR(config-l2vpn-vpls)# exit
ESR(config-l2vpn)# exit
ESR(config-mpls)# forwarding interface gigabitethernet 1/0/2
ESR(config-mpls)# exit
ESR(config)# do com
ESR(config)# do conf
```

```
ESR(config)# hostname ESR
ESR(config)# system jumbo-frames
ESR(config)# 
ESR(config)# router bgp log-neighbor-changes
ESR(config)# router bgp 65500
ESR(config-bgp)# router-id 10.11.1.1
ESR(config-bgp)# neighbor 10.11.1.2
ESR(config-bgp-neighbor)# remote-as 65500
ESR(config-bgp-neighbor)# update-source 10.11.1.1
ESR(config-bgp-neighbor)# address-family l2vpn vpls
ESR(config-bgp-neighbor-af)# send-community extended
ESR(config-bgp-neighbor-af)# enable
ESR(config-bgp-neighbor-af)# exit
ESR(config-bgp-neighbor)# enable
ESR(config-bgp-neighbor)# exit
ESR(config-bgp)# enable
ESR(config-bgp)# exit
ESR(config)# 
ESR(config)# router ospf 1ESR(config-ospf)# area 0.0.0.0
ESR(config-ospf-area)# enable
ESR(config-ospf-area)# exit
ESR(config-ospf)# enable
ESR(config-ospf)# exit
ESR(config)# 
ESR(config)# bridge 100
ESR(config-bridge)# enable
ESR(config-bridge)# exit
ESR(config)# bridge 200
ESR(config-bridge)# enable
ESR(config-bridge)# exit
ESR(config)# 
ESR(config)# interface gigabitethernet 1/0/1.100
ESR(config-subif)# description "to CE3"
ESR(config-subif)# bridge-group 100
ESR(config-subif)# exit
ESR(config)# interface gigabitethernet 1/0/1.200
ESR(config-subif)# description "to CE4"
ESR(config-subif)# bridge-group 200
ESR(config-subif)# exit
ESR(config)# interface gigabitethernet 1/0/2
ESR(config-if-gi)# mtu 1522
ESR(config-if-gi)# ip firewall disable
ESR(config-if-gi)# ip address 10.101.0.1/30
ESR(config-if-gi)# ip ospf instance 1
ESR(config-if-gi)# ip ospf
ESR(config-if-gi)# exit
ESR(config)# interface loopback 1
ESR(config-loopback)# ip address 10.11.1.1/32
ESR(config-loopback)# ip ospf instance 1
ESR(config-loopback)# ip ospf
ESR(config-loopback)# exit
ESR(config)# mpls
ESR(config-mpls)# ldp
ESR(config-ldp)# router-id 10.11.1.1
ESR(config-ldp)# address-family ipv4
```

```
ESR(config-ldp-af-ipv4)# interface gigabitethernet 1/0/2
ESR(config-ldp-af-ipv4-if)# exit
ESR(config-ldp-af-ipv4)# exit
ESR(config-ldp)# enable
ESR(config-ldp)# exit
ESR(config-mpls)# l2vpn
ESR(config-l2vpn)# vpls CE1
ESR(config-l2vpn-vpls)# bridge-group 100
ESR(config-l2vpn-vpls)# autodiscovery bgp
ESR(config-bgp)# vpn id 1
ESR(config-bgp)# ve id 2
ESR(config-bgp)# rd 65500:1
ESR(config-bgp)# route-target export 65500:1
ESR(config-bgp)# route-target import 65500:1
ESR(config-bgp)# exit
ESR(config-l2vpn-vpls)# enable
ESR(config-l2vpn-vpls)# exit
ESR(config-l2vpn)# vpls CE2
ESR(config-l2vpn-vpls)# bridge-group 200
ESR(config-l2vpn-vpls)# autodiscovery bgp
ESR(config-bgp)# vpn id 2
ESR(config-bgp)# ve id 2
ESR(config-bgp)# rd 65500:2
ESR(config-bgp)# route-target export 65500:2
ESR(config-bgp)# route-target import 65500:2
ESR(config-bgp)# exit
ESR(config-l2vpn-vpls)# enable
ESR(config-l2vpn-vpls)# exit
ESR(config-l2vpn)# exit
ESR(config-mpls)# forwarding interface gigabitethernet 1/0/2
ESR(config-mpls)# exit
ESR(config)# do com
ESR(config)# do conf
```
Настроим ASBR1 и ASBR2. Для разделения трафика от CE1 и CE2 в сторону ASBR2 сделаем интерфейс gi1/0/1 транковым. Vlan 100 и 200 будут предназначены для трафика от CE1 и СE2 соответственно:

```
ESR(config)# hostname ASBR1
ESR(config)# 
ESR(config)# system jumbo-frames
ESR(config)# 
ESR(config)# vlan 100,200
ESR(config-vlan)# exit
ESR(config)# 
ESR(config)# router bgp 65500
ESR(config-bgp)# router-id 10.10.1.2
ESR(config-bgp)# neighbor 10.10.1.1
ESR(config-bgp-neighbor)# remote-as 65500
ESR(config-bgp-neighbor)# update-source 10.10.1.2
ESR(config-bgp-neighbor)# address-family l2vpn vpls
ESR(config-bgp-neighbor-af)# send-community extended
ESR(config-bgp-neighbor-af)# enable
ESR(config-bgp-neighbor-af)# exit
ESR(config-bgp-neighbor)# enable
ESR(config-bgp-neighbor)# exit
ESR(config-bgp)# enable
ESR(config-bgp)# exit
ESR(config)# 
ESR(config)# router ospf 1
ESR(config-ospf)# area 0.0.0.0
ESR(config-ospf-area)# enable
ESR(config-ospf-area)# exit
ESR(config-ospf)# enable
ESR(config-ospf)# exit
ESR(config)# 
ESR(config)# bridge 10
ESR(config-bridge)# vlan 100
ESR(config-bridge)# enable
ESR(config-bridge)# exit
ESR(config)# bridge 20
ESR(config-bridge)# vlan 200
ESR(config-bridge)# enable
ESR(config-bridge)# exit
ESR(config)# 
ESR(config)# interface gigabitethernet 1/0/1
ESR(config-if-gi)# description "to ASBR2"
ESR(config-if-gi)# mode switchport
ESR(config-if-gi)# spanning-tree disable
ESR(config-if-gi)# switchport forbidden default-vlan
ESR(config-if-gi)# switchport mode trunk
ESR(config-if-gi)# switchport trunk allowed vlan add 100,200
ESR(config-if-gi)# exit
ESR(config)# interface gigabitethernet 1/0/2
ESR(config-if-gi)# description "to PE1"
ESR(config-if-gi)# mtu 1522
ESR(config-if-gi)# ip firewall disable
ESR(config-if-gi)# ip address 10.100.0.2/30
ESR(config-if-gi)# ip ospf instance 1
ESR(config-if-gi)# ip ospf
ESR(config-if-gi)# exit
ESR(config)# interface loopback 1
ESR(config-loopback)# ip address 10.10.1.2/32
ESR(config-loopback)# ip ospf instance 1
```

```
ESR(config-loopback)# ip ospf
ESR(config-loopback)# exit
ESR(config)# mpls
ESR(config-mpls)# ldp
ESR(config-ldp)# router-id 10.10.1.2
ESR(config-ldp)# address-family ipv4
ESR(config-ldp-af-ipv4)# interface gigabitethernet 1/0/2
ESR(config-ldp-af-ipv4-if)# exit
ESR(config-ldp-af-ipv4)# exit
ESR(config-ldp)# enable
ESR(config-ldp)# exit
ESR(config-mpls)# l2vpn
ESR(config-l2vpn)# vpls CE1
ESR(config-l2vpn-vpls)# bridge-group 10
ESR(config-l2vpn-vpls)# autodiscovery bgp
ESR(config-bgp)# vpn id 1
ESR(config-bgp)# ve id 1
ESR(config-bgp)# rd 65500:1
ESR(config-bgp)# route-target export 65500:1
ESR(config-bgp)# route-target import 65500:1
ESR(config-bgp)# exit
ESR(config-l2vpn-vpls)# enable
ESR(config-l2vpn-vpls)# exit
ESR(config-l2vpn)# vpls CE2
ESR(config-l2vpn-vpls)# bridge-group 20
ESR(config-l2vpn-vpls)# autodiscovery bgp
ESR(config-bgp)# vpn id 2
ESR(config-bgp)# ve id 1
ESR(config-bgp)# rd 65500:2
ESR(config-bgp)# route-target export 65500:2
ESR(config-bgp)# route-target import 65500:2
ESR(config-bgp)# exit
ESR(config-l2vpn-vpls)# enable
ESR(config-l2vpn-vpls)# exit
ESR(config-l2vpn)# exit
ESR(config-mpls)# forwarding interface gigabitethernet 1/0/2
ESR(config-mpls)# exit
ESR(config)# do com 
ESR(config)# do conf
```

```
ESR(config)# hostname ASBR2
ESR(config)# 
ESR(config)# system jumbo-frames
ESR(config)# 
ESR(config)# vlan 100,200
ESR(config-vlan)# exit
ESR(config)# 
ESR(config)# router bgp 65500
ESR(config-bgp)# router-id 10.10.1.2
ESR(config-bgp)# neighbor 10.10.1.1
ESR(config-bgp-neighbor)# remote-as 65500
ESR(config-bgp-neighbor)# update-source 10.10.1.2
ESR(config-bgp-neighbor)# address-family l2vpn vpls
ESR(config-bgp-neighbor-af)# send-community extended
ESR(config-bgp-neighbor-af)# enable
ESR(config-bgp-neighbor-af)# exit
ESR(config-bgp-neighbor)# enable
ESR(config-bgp-neighbor)# exit
ESR(config-bgp)# enable
ESR(config-bgp)# exit
ESR(config)# 
ESR(config)# router ospf 1
ESR(config-ospf)# area 0.0.0.0
ESR(config-ospf-area)# enable
ESR(config-ospf-area)# exit
ESR(config-ospf)# enable
ESR(config-ospf)# exit
ESR(config)# 
ESR(config)# bridge 10
ESR(config-bridge)# vlan 100
ESR(config-bridge)# enable
ESR(config-bridge)# exit
ESR(config)# bridge 20
ESR(config-bridge)# vlan 200
ESR(config-bridge)# enable
ESR(config-bridge)# exit
ESR(config)# 
ESR(config)# interface gigabitethernet 1/0/1
ESR(config-if-gi)# description "to ASBR1"
ESR(config-if-gi)# mode switchport
ESR(config-if-gi)# spanning-tree disable
ESR(config-if-gi)# switchport forbidden default-vlan
ESR(config-if-gi)# switchport mode trunk
ESR(config-if-gi)# switchport trunk allowed vlan add 100,200
ESR(config-if-gi)# exit
ESR(config)# interface gigabitethernet 1/0/2
ESR(config-if-gi)# description "to PE1"
ESR(config-if-gi)# mtu 1522
ESR(config-if-gi)# ip firewall disable
ESR(config-if-gi)# ip address 10.100.0.2/30
ESR(config-if-gi)# ip ospf instance 1
ESR(config-if-gi)# ip ospf
ESR(config-if-gi)# exit
ESR(config)# interface loopback 1
ESR(config-loopback)# ip address 10.10.1.2/32
ESR(config-loopback)# ip ospf instance 1
```

```
ESR(config-loopback)# ip ospf
ESR(config-loopback)# exit
ESR(config)# mpls
ESR(config-mpls)# ldp
ESR(config-ldp)# router-id 10.10.1.2
ESR(config-ldp)# address-family ipv4
ESR(config-ldp-af-ipv4)# interface gigabitethernet 1/0/2
ESR(config-ldp-af-ipv4-if)# exit
ESR(config-ldp-af-ipv4)# exit
ESR(config-ldp)# enable
ESR(config-ldp)# exit
ESR(config-mpls)# l2vpn
ESR(config-l2vpn)# vpls CE1
ESR(config-l2vpn-vpls)# bridge-group 10
ESR(config-l2vpn-vpls)# autodiscovery bgp
ESR(config-bgp)# vpn id 1
ESR(config-bgp)# ve id 1
ESR(config-bgp)# rd 65500:1
ESR(config-bgp)# route-target export 65500:1
ESR(config-bgp)# route-target import 65500:1
ESR(config-bgp)# exit
ESR(config-l2vpn-vpls)# enable
ESR(config-l2vpn-vpls)# exit
ESR(config-l2vpn)# vpls CE2
ESR(config-l2vpn-vpls)# bridge-group 20
ESR(config-l2vpn-vpls)# autodiscovery bgp
ESR(config-bgp)# vpn id 2
ESR(config-bgp)# ve id 1
ESR(config-bgp)# rd 65500:2
ESR(config-bgp)# route-target export 65500:2
ESR(config-bgp)# route-target import 65500:2
ESR(config-bgp)# exit
ESR(config-l2vpn-vpls)# enable
ESR(config-l2vpn-vpls)# exit
ESR(config-l2vpn)# exit
ESR(config-mpls)# forwarding interface gigabitethernet 1/0/2
ESR(config-mpls)# exit
ESR(config)# do com 
ESR(config)# do conf
```
## Проверим назначение меток, статус сервисов, а также сетевую доступность между CE:

## **Информация о метках**

```
ASBR2# sh bgp l2vpn vpls all 
Status codes: * - valid, > - best, i - internal, S - stale
Origin codes: i - IGP, e - EGP, ? - incomplete
Codes Route Distinguisher VID VBO VBS Next hop Metric LocPrf Weight Path 
----- --------------------- ----- ----- ----- --------------- ---------- ---------- ------ 
-------------------
*>i 65500:1 2 1 10 10.11.1.1 -- 100 0 i
*>i 65500:2 2 1 10 10.11.1.1 -- 100 0 i
*> 65500:1 1 1 10 -- - -- -- -- --
*> 65500:2 1 1 10 -- -- -- -- 
ASBR2# sh mpls forwarding-table 
Local Outgoing Prefix Containers Containers Outgoing Next Hop
label label or tunnel ID interface
-------- -------- ------------------------------------------- ---------------- 
---------------------------------------
56 imp-null 10.11.1.1/32 gi1/0/2 10.101.0.1 
47 37 PW ID 1 -- 10.11.1.1
37 47 PW ID 2 -- 10.11.1.1
```
### **Статус сервисов**

```
ASBR2# sh mpls l2vpn vpls 
VPLS: CE1
    bridge 10:
        MTU: 1500
        Status: Up
    PWs:
      PW ID 1, Neighbor 10.11.1.1:
        MTU: 1500
        Last change: 00:16:59
        Status: Up
VPLS: CE2
    bridge 20:
       MTU: 1500
        Status: Up
    PWs:
      PW ID 2, Neighbor 10.11.1.1:
        MTU: 1500
        Last change: 00:16:59
       Status: Up
```
## **Проверка сетевой доступности**

```
CE1# ping 192.168.1.2 detailed 
PING 192.168.1.2 (192.168.1.2) 56 bytes of data.
64 bytes from 192.168.1.2: icmp_seq=1 ttl=0 time=1.08 ms
64 bytes from 192.168.1.2: icmp_seq=2 ttl=0 time=1.06 ms
64 bytes from 192.168.1.2: icmp_seq=3 ttl=0 time=1.01 ms
64 bytes from 192.168.1.2: icmp_seq=4 ttl=0 time=0.971 ms
64 bytes from 192.168.1.2: icmp_seq=5 ttl=0 time=0.972 ms
CE2# ping 192.168.2.2 detailed packets
PING 192.168.2.2 (192.168.2.2) 56 bytes of data.
64 bytes from 192.168.2.2: icmp_seq=1 ttl=0 time=1.17 ms
64 bytes from 192.168.2.2: icmp_seq=2 ttl=0 time=0.972 ms
64 bytes from 192.168.2.2: icmp_seq=3 ttl=0 time=0.960 ms
64 bytes from 192.168.2.2: icmp_seq=4 ttl=0 time=1.04 ms
64 bytes from 192.168.2.2: icmp_seq=5 ttl=0 time=0.976 ms
ASBR2# sh mac address-table bridge 10
VID MAC Address Interface Type
----- ------------------ ------------------------------ ------- 
-- e4:5a:d4:01:b9:73 vlan 100 Dynamic
-- e4:5a:d4:a1:34:61 dypseudowire 1_10.11.1.1 Dynamic
2 valid mac entries
ASBR2# sh mac address-table bridge 20
VID MAC Address Interface Type
----- ------------------ ------------------------------ ------- 
-- e4:5a:d4:01:c1:80 vlan 200 000 Dynamic
-- e4:5a:d4:a1:34:61 dypseudowire 2_10.11.1.1 Dynamic
2 valid mac entries
```
## **12.11.2 L3VPN**

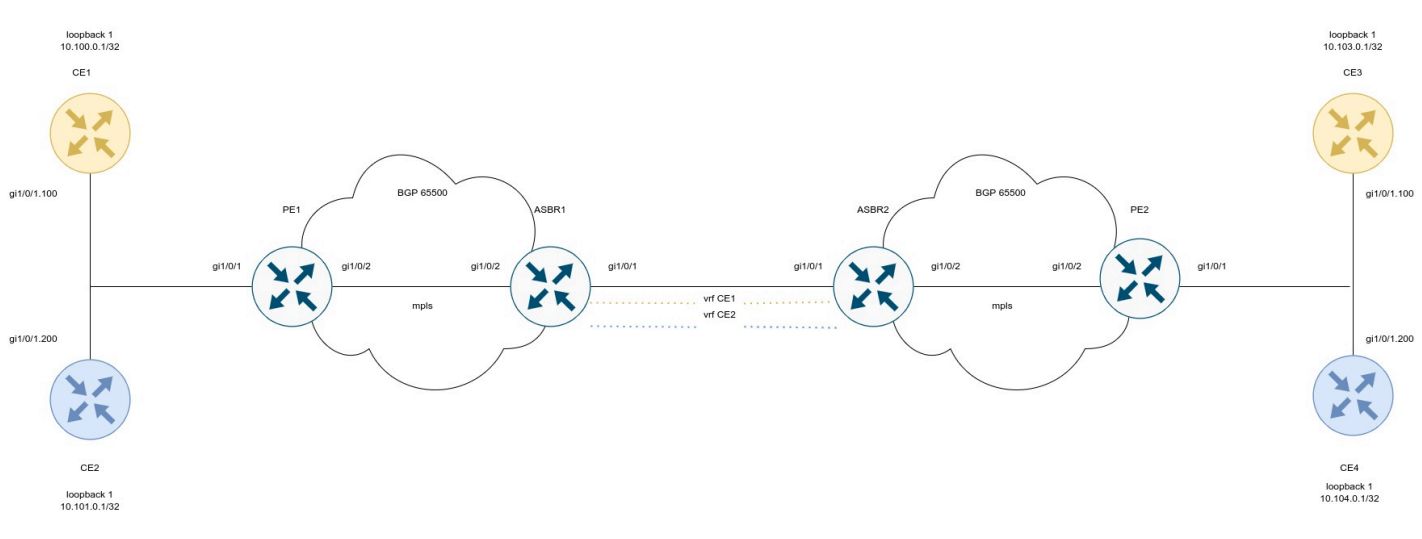

## Настроим СЕ:

#### **СE1**

```
ESR(config)# hostname CE1
ESR(config)# 
ESR(config)# route-map BGP
ESR(config-route-map)# rule 1
ESR(config-route-map-rule)# exit
ESR(config-route-map)# exit
ESR(config)# router bgp 65501
ESR(config-bgp)# neighbor 192.168.1.2
ESR(config-bgp-neighbor)# remote-as 65500
ESR(config-bgp-neighbor)# address-family ipv4 unicast
ESR(config-bgp-neighbor-af)# route-map BGP out
ESR(config-bgp-neighbor-af)# enable
ESR(config-bgp-neighbor-af)# exit
ESR(config-bgp-neighbor)# enable
ESR(config-bgp-neighbor)# exit
ESR(config-bgp)# address-family ipv4 unicast
ESR(config-bgp-af)# network 10.110.0.1/32
ESR(config-bgp-af)# exit
ESR(config-bgp)# enable
ESR(config-bgp)# exit
ESR(config)# interface gigabitethernet 1/0/1.100
ESR(config-subif)# ip firewall disable
ESR(config-subif)# ip address 192.168.1.1/30
ESR(config-subif)# exit 
ESR(config)# interface loopback 1
ESR(config-loopback)# ip address 10.110.0.1/32
ESR(config-loopback)# exit
ESR(config)# do com 
ESR(config)# do conf
```

```
СE2
```

```
ESR(config)# hostname CE2
ESR(config)# 
ESR(config)# route-map BGP
ESR(config-route-map)# rule 1
ESR(config-route-map-rule)# exit
ESR(config-route-map)# exit
ESR(config)# router bgp 65501
ESR(config-bgp)# neighbor 192.168.2.2
ESR(config-bgp-neighbor)# remote-as 65500
ESR(config-bgp-neighbor)# address-family ipv4 unicast
ESR(config-bgp-neighbor-af)# route-map BGP out
ESR(config-bgp-neighbor-af)# enable
ESR(config-bgp-neighbor-af)# exit
ESR(config-bgp-neighbor)# enable
ESR(config-bgp-neighbor)# exit
ESR(config-bgp)# address-family ipv4 unicast
ESR(config-bgp-af)# network 10.112.0.1/32
ESR(config-bgp-af)# exit
ESR(config-bgp)# enable
ESR(config-bgp)# exit
ESR(config)# interface gigabitethernet 1/0/1.100
ESR(config-subif)# ip firewall disable
ESR(config-subif)# ip address 192.168.2.1/30
ESR(config-subif)# exit
ESR(config)# 
ESR(config)# interface loopback 1
ESR(config-loopback)# ip address 10.112.0.1/32
ESR(config-loopback)# exit
ESR(config)# do com 
ESR(config)# do conf
```

```
СE3
```

```
ESR(config)# hostname CE3
ESR(config)# 
ESR(config)# route-map BGP
ESR(config-route-map)# rule 1
ESR(config-route-map-rule)# exit
ESR(config-route-map)# exit
ESR(config)# router bgp 65501
ESR(config-bgp)# neighbor 192.168.3.2
ESR(config-bgp-neighbor)# remote-as 65500
ESR(config-bgp-neighbor)# address-family ipv4 unicast
ESR(config-bgp-neighbor-af)# route-map BGP out
ESR(config-bgp-neighbor-af)# enable
ESR(config-bgp-neighbor-af)# exit
ESR(config-bgp-neighbor)# enable
ESR(config-bgp-neighbor)# exit
ESR(config-bgp)# address-family ipv4 unicast
ESR(config-bgp-af)# network 10.113.0.1/32
ESR(config-bgp-af)# exit
ESR(config-bgp)# enable
ESR(config-bgp)# exit
ESR(config)# interface gigabitethernet 1/0/1.100
ESR(config-subif)# ip firewall disable
ESR(config-subif)# ip address 192.168.3.1/30
ESR(config-subif)# exit
ESR(config)# 
ESR(config)# interface loopback 1
ESR(config-loopback)# ip address 10.113.0.1/32
ESR(config-loopback)# exit
ESR(config)# do com 
ESR(config)# do conf
```

```
СE4
```

```
ESR(config)# hostname CE4
ESR(config)# 
ESR(config)# route-map BGP
ESR(config-route-map)# rule 1
ESR(config-route-map-rule)# exit
ESR(config-route-map)# exit
ESR(config)# router bgp 65501
ESR(config-bgp)# neighbor 192.168.4.2
ESR(config-bgp-neighbor)# remote-as 65500
ESR(config-bgp-neighbor)# address-family ipv4 unicast
ESR(config-bgp-neighbor-af)# route-map BGP out
ESR(config-bgp-neighbor-af)# enable
ESR(config-bgp-neighbor-af)# exit
ESR(config-bgp-neighbor)# enable
ESR(config-bgp-neighbor)# exit
ESR(config-bgp)# address-family ipv4 unicast
ESR(config-bgp-af)# network 10.114.0.1/32
ESR(config-bgp-af)# exit
ESR(config-bgp)# enable
ESR(config-bgp)# exit
ESR(config)# interface gigabitethernet 1/0/1.100
ESR(config-subif)# ip firewall disable
ESR(config-subif)# ip address 192.168.4.1/30
ESR(config-subif)# exit
ESR(config)# 
ESR(config)# interface loopback 1
ESR(config-loopback)# ip address 10.114.0.1/32
ESR(config-loopback)# exit
ESR(config)# do com 
ESR(config)# do conf
```
Произведем настройку PE1 и PE2:

```
ESR(config)# hostname PE1
ESR(config)# 
ESR(config)# ip vrf CE1
ESR(config-vrf)# ip protocols bgp max-routes 100ESR(config-vrf)# rd 65500:1
ESR(config-vrf)# route-target export 65500:1
ESR(config-vrf)# route-target import 65500:1
ESR(config-vrf)# exit
ESR(config)# ip vrf CE2
ESR(config-vrf)# ip protocols bgp max-routes 100
ESR(config-vrf)# rd 65500:2
ESR(config-vrf)# route-target export 65500:2
ESR(config-vrf)# route-target import 65500:2
ESR(config-vrf)# exit
ESR(config)# 
ESR(config)# system jumbo-frames
ESR(config)# 
ESR(config)# route-map BGP
ESR(config-route-map)# rule 1
ESR(config-route-map-rule)# exit
ESR(config-route-map)# exit
ESR(config)# router bgp log-neighbor-changes
ESR(config)# router bgp 65500
ESR(config-bgp)# neighbor 10.10.1.2
ESR(config-bgp-neighbor)# remote-as 65500
ESR(config-bgp-neighbor)# update-source 10.10.1.1
ESR(config-bgp-neighbor)# address-family vpnv4 unicast
ESR(config-bgp-neighbor-af)# send-community extended
ESR(config-bgp-neighbor-af)# enable
ESR(config-bgp-neighbor-af)# exit
ESR(config-bgp-neighbor)# enable
ESR(config-bgp-neighbor)# exit
ESR(config-bgp)# enable
ESR(config-bgp)# vrf CE1
ESR(config-bgp-vrf)# neighbor 192.168.1.1
ESR(config-bgp-vrf-neighbor)# remote-as 65501
ESR(config-bgp-vrf-neighbor)# address-family ipv4 unicast
ESR(config-bgp-neighbor-af-vrf)# route-map BGP out
ESR(config-bgp-neighbor-af-vrf)# enable
ESR(config-bgp-neighbor-af-vrf)# exit
ESR(config-bgp-vrf-neighbor)# enable
ESR(config-bgp-vrf-neighbor)# exit
ESR(config-bgp-vrf)# address-family ipv4 unicast
ESR(config-bgp-vrf-af)# redistribute bgp 65500 route-map BGP
ESR(config-bgp-vrf-af)# exit
ESR(config-bgp-vrf)# enable
ESR(config-bgp-vrf)# exit
ESR(config-bgp)# vrf CE2
ESR(config-bgp-vrf)# neighbor 192.168.2.1
ESR(config-bgp-vrf-neighbor)# remote-as 65501
ESR(config-bgp-vrf-neighbor)# address-family ipv4 unicast
ESR(config-bgp-neighbor-af-vrf)# route-map BGP out
ESR(config-bgp-neighbor-af-vrf)# enable
ESR(config-bgp-neighbor-af-vrf)# exit
ESR(config-bgp-vrf-neighbor)# enable
ESR(config-bgp-vrf-neighbor)# exit
```

```
ESR(config-bgp-vrf)# address-family ipv4 unicast
ESR(config-bgp-vrf-af)# redistribute bgp 65500 route-map BGP
ESR(config-bgp-vrf-af)# exit
ESR(config-bgp-vrf)# enable
ESR(config-bgp-vrf)# exit
ESR(config-bgp)# exit
ESR(config)# 
ESR(config)# router ospf 1
ESR(config-ospf)# area 0.0.0.0
ESR(config-ospf-area)# enable
ESR(config-ospf-area)# exit
ESR(config-ospf)# enable
ESR(config-ospf)# exit
ESR(config)# 
ESR(config)# interface gigabitethernet 1/0/1.100
ESR(config-subif)# ip vrf forwarding CE1
ESR(config-subif)# description "to CE1"
ESR(config-subif)# ip firewall disable
ESR(config-subif)# ip address 192.168.1.2/30
ESR(config-subif)# exit
ESR(config)# interface gigabitethernet 1/0/1.200
ESR(config-subif)# ip vrf forwarding CE2
ESR(config-subif)# description "to CE2"
ESR(config-subif)# ip firewall disable
ESR(config-subif)# ip address 192.168.2.2/30
ESR(config-subif)# exit
ESR(config)# interface gigabitethernet 1/0/2
ESR(config-if-gi)# mtu 1522
ESR(config-if-gi)# ip firewall disable
ESR(config-if-gi)# ip address 10.100.0.1/30
ESR(config-if-gi)# ip ospf instance 1
ESR(config-if-gi)# ip ospf
ESR(config-if-gi)# exit
ESR(config)# interface loopback 1
ESR(config-loopback)# ip address 10.10.1.1/32
ESR(config-loopback)# ip ospf instance 1
ESR(config-loopback)# ip ospf
ESR(config-loopback)# exit
ESR(config)# mpls
ESR(config-mpls)# ldp
ESR(config-ldp)# router-id 10.10.1.1
ESR(config-ldp)# address-family ipv4
ESR(config-ldp-af-ipv4)# interface gigabitethernet 1/0/2
ESR(config-ldp-af-ipv4-if)# exit
ESR(config-ldp-af-ipv4)# exit
ESR(config-ldp)# enable
ESR(config-ldp)# exit
ESR(config-mpls)# forwarding interface gigabitethernet 1/0/2
ESR(config-mpls)# exit
ESR(config)# do com
ESR(config)# do conf
```

```
ESR(config)# hostname PE2
ESR(config)# 
ESR(config)# ip vrf CE1
ESR(config-vrf)# ip protocols bgp max-routes 100ESR(config-vrf)# rd 65500:1
ESR(config-vrf)# route-target export 65500:1
ESR(config-vrf)# route-target import 65500:1
ESR(config-vrf)# exit
ESR(config)# ip vrf CE2
ESR(config-vrf)# ip protocols bgp max-routes 100
ESR(config-vrf)# rd 65500:2
ESR(config-vrf)# route-target export 65500:2
ESR(config-vrf)# route-target import 65500:2
ESR(config-vrf)# exit
ESR(config)# 
ESR(config)# system jumbo-frames
ESR(config)# 
ESR(config)# route-map BGP
ESR(config-route-map)# rule 1
ESR(config-route-map-rule)# exit
ESR(config-route-map)# exit
ESR(config)# router bgp log-neighbor-changes
ESR(config)# router bgp 65500
ESR(config-bgp)# router-id 10.11.1.1
ESR(config-bgp)# neighbor 10.11.1.2
ESR(config-bgp-neighbor)# remote-as 65500
ESR(config-bgp-neighbor)# update-source 10.11.1.1
ESR(config-bgp-neighbor)# address-family vpnv4 unicast
ESR(config-bgp-neighbor-af)# send-community extended
ESR(config-bgp-neighbor-af)# enable
ESR(config-bgp-neighbor-af)# exit
ESR(config-bgp-neighbor)# enable
ESR(config-bgp-neighbor)# exit
ESR(config-bgp)# enable
ESR(config-bgp)# vrf CE1
ESR(config-bgp-vrf)# neighbor 192.168.3.1
ESR(config-bgp-vrf-neighbor)# remote-as 65501
ESR(config-bgp-vrf-neighbor)# address-family ipv4 unicast
ESR(config-bgp-neighbor-af-vrf)# route-map BGP out
ESR(config-bgp-neighbor-af-vrf)# enable
ESR(config-bgp-neighbor-af-vrf)# exit
ESR(config-bgp-vrf-neighbor)# enable
ESR(config-bgp-vrf-neighbor)# exit
ESR(config-bgp-vrf)# address-family ipv4 unicast
ESR(config-bgp-vrf-af)# redistribute bgp 65500 route-map BGP
ESR(config-bgp-vrf-af)# exit
ESR(config-bgp-vrf)# enable
ESR(config-bgp-vrf)# exit
ESR(config-bgp)# vrf CE2
ESR(config-bgp-vrf)# neighbor 192.168.4.1
ESR(config-bgp-vrf-neighbor)# remote-as 65501
ESR(config-bgp-vrf-neighbor)# address-family ipv4 unicast
ESR(config-bgp-neighbor-af-vrf)# route-map BGP out
ESR(config-bgp-neighbor-af-vrf)# enable
ESR(config-bgp-neighbor-af-vrf)# exit
ESR(config-bgp-vrf-neighbor)# enable
```

```
ESR(config-bgp-vrf-neighbor)# exit
ESR(config-bgp-vrf)# address-family ipv4 unicast
ESR(config-bgp-vrf-af)# redistribute bgp 65500 route-map BGP
ESR(config-bgp-vrf-af)# exit
ESR(config-bgp-vrf)# enable
ESR(config-bgp-vrf)# exit
ESR(config-bgp)# exit
ESR(config)# 
ESR(config)# router ospf 1
ESR(config-ospf)# area 0.0.0.0
ESR(config-ospf-area)# enable
ESR(config-ospf-area)# exit
ESR(config-ospf)# enable
ESR(config-ospf)# exit
ESR(config)# 
ESR(config)# interface gigabitethernet 1/0/1.100
ESR(config-subif)# ip vrf forwarding CE1
ESR(config-subif)# description "to CE3"
ESR(config-subif)# ip firewall disable
ESR(config-subif)# ip address 192.168.3.2/30
ESR(config-subif)# exit
ESR(config)# interface gigabitethernet 1/0/1.200
ESR(config-subif)# ip vrf forwarding CE2
ESR(config-subif)# description "to CE4"
ESR(config-subif)# ip firewall disable
ESR(config-subif)# ip address 192.168.4.2/30
ESR(config-subif)# exit
ESR(config)# interface gigabitethernet 1/0/2
ESR(config-if-gi)# mtu 1522
ESR(config-if-gi)# ip firewall disable
ESR(config-if-gi)# ip address 10.101.0.1/30
ESR(config-if-gi)# ip ospf instance 1
ESR(config-if-gi)# ip ospf
ESR(config-if-gi)# exit
ESR(config)# interface loopback 1
ESR(config-loopback)# ip address 10.11.1.1/32
ESR(config-loopback)# ip ospf instance 1
ESR(config-loopback)# ip ospf
ESR(config-loopback)# exit
ESR(config)# mpls
ESR(config-mpls)# ldp
ESR(config-ldp)# router-id 10.11.1.1
ESR(config-ldp)# address-family ipv4
ESR(config-ldp-af-ipv4)# interface gigabitethernet 1/0/2
ESR(config-ldp-af-ipv4-if)# exit
ESR(config-ldp-af-ipv4)# exit
ESR(config-ldp)# enable
ESR(config-ldp)# exit
ESR(config-mpls)# forwarding interface gigabitethernet 1/0/2
ESR(config-mpls)# exit
ESR(config)# do com
ESR(config)# do conf
```
Настроим ASBR1 и ASBR2. Для передачи маршрутной информации между ними воспользуемся протоколом OSPF в соответствующих VRF:

```
ESR(config)# hostname ASBR1
ESR(config)# 
ESR(config)# ip vrf CE1
ESR(config-vrf)# ip protocols ospf max-routes 100
ESR(config-vrf)# rd 65500:1
ESR(config-vrf)# route-target export 65500:1
ESR(config-vrf)# route-target import 65500:1
ESR(config-vrf)# exit
ESR(config)# ip vrf CE2
ESR(config-vrf)# ip protocols ospf max-routes 100
ESR(config-vrf)# rd 65500:2
ESR(config-vrf)# route-target export 65500:2
ESR(config-vrf)# route-target import 65500:2
ESR(config-vrf)# exit
ESR(config)# 
ESR(config)# system jumbo-frames
ESR(config)# 
ESR(config)# vlan 100,200
ESR(config-vlan)# exit
ESR(config)# 
ESR(config)# router bgp 65500
ESR(config-bgp)# router-id 10.10.1.2
ESR(config-bgp)# neighbor 10.10.1.1
ESR(config-bgp-neighbor)# remote-as 65500
ESR(config-bgp-neighbor)# update-source 10.10.1.2
ESR(config-bgp-neighbor)# address-family vpnv4 unicast
ESR(config-bgp-neighbor-af)# send-community extended
ESR(config-bgp-neighbor-af)# enable
ESR(config-bgp-neighbor-af)# exit
ESR(config-bgp-neighbor)# enable
ESR(config-bgp-neighbor)# exit
ESR(config-bgp)# enable
ESR(config-bgp)# vrf CE1
ESR(config-bgp-vrf)# address-family ipv4 unicast
ESR(config-bgp-vrf-af)# redistribute ospf 1 intra-area inter-area external1 external2
ESR(config-bgp-vrf-af)# exit
ESR(config-bgp-vrf)# exit
ESR(config-bgp)# vrf CE2
ESR(config-bgp-vrf)# address-family ipv4 unicast
ESR(config-bgp-vrf-af)# redistribute ospf 1 intra-area inter-area external1 external2
ESR(config-bgp-vrf-af)# exit
ESR(config-bgp-vrf)# exit
ESR(config-bgp)# exit
ESR(config)# 
ESR(config)# router ospf log-adjacency-changes
ESR(config)# router ospf 1ESR(config-ospf)# area 0.0.0.0
ESR(config-ospf-area)# enable
ESR(config-ospf-area)# exit
ESR(config-ospf)# enable
ESR(config-ospf)# exit
ESR(config)# router ospf 1 vrf CE1
ESR(config-ospf)# redistribute bgp 65500
ESR(config-ospf)# area 0.0.0.0
ESR(config-ospf-area)# enable
ESR(config-ospf-area)# exit
```

```
ESR(config-ospf)# enable
ESR(config-ospf)# exit
ESR(config)# router ospf 1 vrf CE2
ESR(config-ospf)# area 0.0.0.0
ESR(config-ospf-area)# enable
ESR(config-ospf-area)# exit
ESR(config-ospf)# enable
ESR(config-ospf)# exit
ESR(config)# 
ESR(config)# bridge 10
ESR(config-bridge)# ip vrf forwarding CE1
ESR(config-bridge)# vlan 100
ESR(config-bridge)# ip firewall disable
ESR(config-bridge)# ip address 172.16.32.1/30
ESR(config-bridge)# ip ospf instance 1
ESR(config-bridge)# ip ospf
ESR(config-bridge)# enable
ESR(config-bridge)# exit
ESR(config)# bridge 20
ESR(config-bridge)# ip vrf forwarding CE2
ESR(config-bridge)# vlan 200
ESR(config-bridge)# ip firewall disable
ESR(config-bridge)# ip address 172.16.32.5/30
ESR(config-bridge)# ip ospf instance 1
ESR(config-bridge)# ip ospf
ESR(config-bridge)# enable
ESR(config-bridge)# exit
ESR(config)# 
ESR(config)# interface gigabitethernet 1/0/1
ESR(config-if-gi)# description "to ASBR2"
ESR(config-if-gi)# mode switchport
ESR(config-if-gi)# mtu 1522
ESR(config-if-gi)# spanning-tree disable
ESR(config-if-gi)# switchport forbidden default-vlan
ESR(config-if-gi)# switchport mode trunk
ESR(config-if-gi)# switchport trunk allowed vlan add 100,200
ESR(config-if-gi)# exit
ESR(config)# interface gigabitethernet 1/0/2
ESR(config-if-gi)# description "to PE1"
ESR(config-if-gi)# mtu 1522
ESR(config-if-gi)# ip firewall disable
ESR(config-if-gi)# ip address 10.100.0.2/30
ESR(config-if-gi)# ip ospf instance 1
ESR(config-if-gi)# ip ospf
ESR(config-if-gi)# exit
ESR(config)# interface loopback 1
ESR(config-loopback)# ip address 10.10.1.2/32
ESR(config-loopback)# ip ospf instance 1
ESR(config-loopback)# ip ospf
ESR(config-loopback)# exit
ESR(config)# mpls
ESR(config-mpls)# ldp
ESR(config-ldp)# router-id 10.10.1.2
ESR(config-ldp)# address-family ipv4
ESR(config-ldp-af-ipv4)# interface gigabitethernet 1/0/2
ESR(config-ldp-af-ipv4-if)# exit
ESR(config-ldp-af-ipv4)# exit
ESR(config-ldp)# enable
ESR(config-ldp)# exit
```
ESR(config-mpls)# forwarding **interface** gigabitethernet 1/0/2 ESR(config-mpls)# exit ESR(config)# **do** com ESR(config)# **do** conf

```
ESR(config)# hostname ASBR2
ESR(config)# 
ESR(config)# ip vrf CE1
ESR(config-vrf)# ip protocols ospf max-routes 100
ESR(config-vrf)# rd 65500:1
ESR(config-vrf)# route-target export 65500:1
ESR(config-vrf)# route-target import 65500:1
ESR(config-vrf)# exit
ESR(config)# ip vrf CE2
ESR(config-vrf)# ip protocols ospf max-routes 100
ESR(config-vrf)# rd 65500:2
ESR(config-vrf)# route-target export 65500:2
ESR(config-vrf)# route-target import 65500:2
ESR(config-vrf)# exit
ESR(config)# 
ESR(config)# system jumbo-frames
ESR(config)# 
ESR(config)# vlan 100,200
ESR(config-vlan)# exit
ESR(config)# 
ESR(config)# router bgp 65500
ESR(config-bgp)# router-id 10.11.1.2
ESR(config-bgp)# neighbor 10.11.1.1
ESR(config-bgp-neighbor)# remote-as 65500
ESR(config-bgp-neighbor)# update-source 10.11.1.2
ESR(config-bgp-neighbor)# address-family vpnv4 unicast
ESR(config-bgp-neighbor-af)# send-community extended
ESR(config-bgp-neighbor-af)# enable
ESR(config-bgp-neighbor-af)# exit
ESR(config-bgp-neighbor)# enable
ESR(config-bgp-neighbor)# exit
ESR(config-bgp)# enable
ESR(config-bgp)# vrf CE1
ESR(config-bgp-vrf)# address-family ipv4 unicast
ESR(config-bgp-vrf-af)# redistribute ospf 1 intra-area inter-area external1 external2
ESR(config-bgp-vrf-af)# exit
ESR(config-bgp-vrf)# exit
ESR(config-bgp)# vrf CE2
ESR(config-bgp-vrf)# address-family ipv4 unicast
ESR(config-bgp-vrf-af)# redistribute ospf 1 intra-area inter-area external1 external2
ESR(config-bgp-vrf-af)# exit
ESR(config-bgp-vrf)# exit
ESR(config-bgp)# exit
ESR(config)# 
ESR(config)# router ospf log-adjacency-changes
ESR(config)# router ospf 1ESR(config-ospf)# area 0.0.0.0
ESR(config-ospf-area)# enable
ESR(config-ospf-area)# exit
ESR(config-ospf)# enable
ESR(config-ospf)# exit
ESR(config)# router ospf 1 vrf CE1
ESR(config-ospf)# redistribute bgp 65500
ESR(config-ospf)# area 0.0.0.0
ESR(config-ospf-area)# enable
ESR(config-ospf-area)# exit
```

```
ESR(config-ospf)# enable
ESR(config-ospf)# exit
ESR(config)# router ospf 1 vrf CE2
ESR(config-ospf)# redistribute bgp 65500
ESR(config-ospf)# area 0.0.0.0
ESR(config-ospf-area)# enable
ESR(config-ospf-area)# exit
ESR(config-ospf)# enable
ESR(config-ospf)# exit
ESR(config)# 
ESR(config)# bridge 10
ESR(config-bridge)# ip vrf forwarding CE1
ESR(config-bridge)# vlan 100
ESR(config-bridge)# ip firewall disable
ESR(config-bridge)# ip address 172.16.32.2/30
ESR(config-bridge)# ip ospf instance 1
ESR(config-bridge)# ip ospf
ESR(config-bridge)# enable
ESR(config-bridge)# exit
ESR(config)# bridge 20
ESR(config-bridge)# ip vrf forwarding CE2
ESR(config-bridge)# vlan 200
ESR(config-bridge)# ip firewall disable
ESR(config-bridge)# ip address 172.16.32.6/30
ESR(config-bridge)# ip ospf instance 1
ESR(config-bridge)# ip ospf
ESR(config-bridge)# enable
ESR(config-bridge)# exit
ESR(config)# 
ESR(config)# interface gigabitethernet 1/0/1
ESR(config-if-gi)# description "to ASBR1"
ESR(config-if-gi)# mode switchport
ESR(config-if-gi)# mtu 1522
ESR(config-if-gi)# spanning-tree disable
ESR(config-if-gi)# switchport forbidden default-vlan
ESR(config-if-gi)# switchport mode trunk
ESR(config-if-gi)# switchport trunk allowed vlan add 100,200
ESR(config-if-gi)# exit
ESR(config)# interface gigabitethernet 1/0/2
ESR(config-if-gi)# description "to PE2"
ESR(config-if-gi)# mtu 1522
ESR(config-if-gi)# ip firewall disable
ESR(config-if-gi)# ip address 10.101.0.2/30
ESR(config-if-gi)# ip ospf instance 1
ESR(config-if-gi)# ip ospf
ESR(config-if-gi)# exit
ESR(config)# interface loopback 1
ESR(config-loopback)# ip address 10.11.1.2/32
ESR(config-loopback)# ip ospf instance 1
ESR(config-loopback)# ip ospf
ESR(config-loopback)# exit
ESR(config)# mpls
ESR(config-mpls)# ldp
ESR(config-ldp)# router-id 10.11.1.2
ESR(config-ldp)# address-family ipv4
ESR(config-ldp-af-ipv4)# interface gigabitethernet 1/0/2
ESR(config-ldp-af-ipv4-if)# exit
ESR(config-ldp-af-ipv4)# exit
ESR(config-ldp)# enable
```

```
ESR(config-ldp)# exit<br>ESR(config-mpls)# forw
                      forwarding interface gigabitethernet 1/0/2
ESR(config-mpls)# exit
ESR(config)# do com 
ESR(config)# do conf
```
Настройка завершена. Проверим распространение маршрутной информации и сетевую доступность узлов:

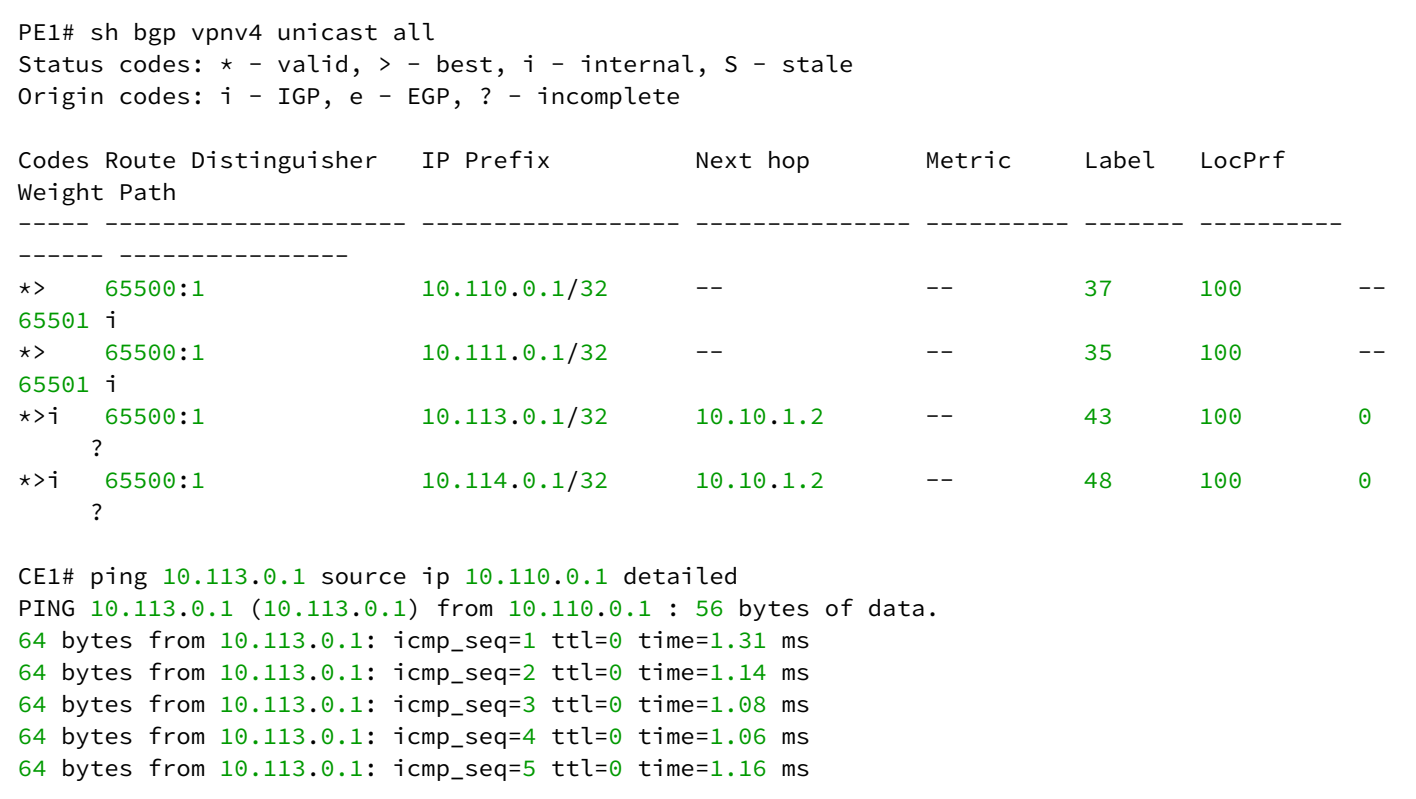

# **12.12 Inter-AS Option B**

В отличие от Option A, между ASBR нет необходимости использовать VRF: при передаче трафика между ASBR будет навешиваться mpls-метка. Данная схема имеет лучшую масштабируемость.

# **В текущей реализации Option B поддержана только для VPN-IPv4 маршрутов (AFI = 1, SAFI = 128).**

## **12.12.1 L3VPN**

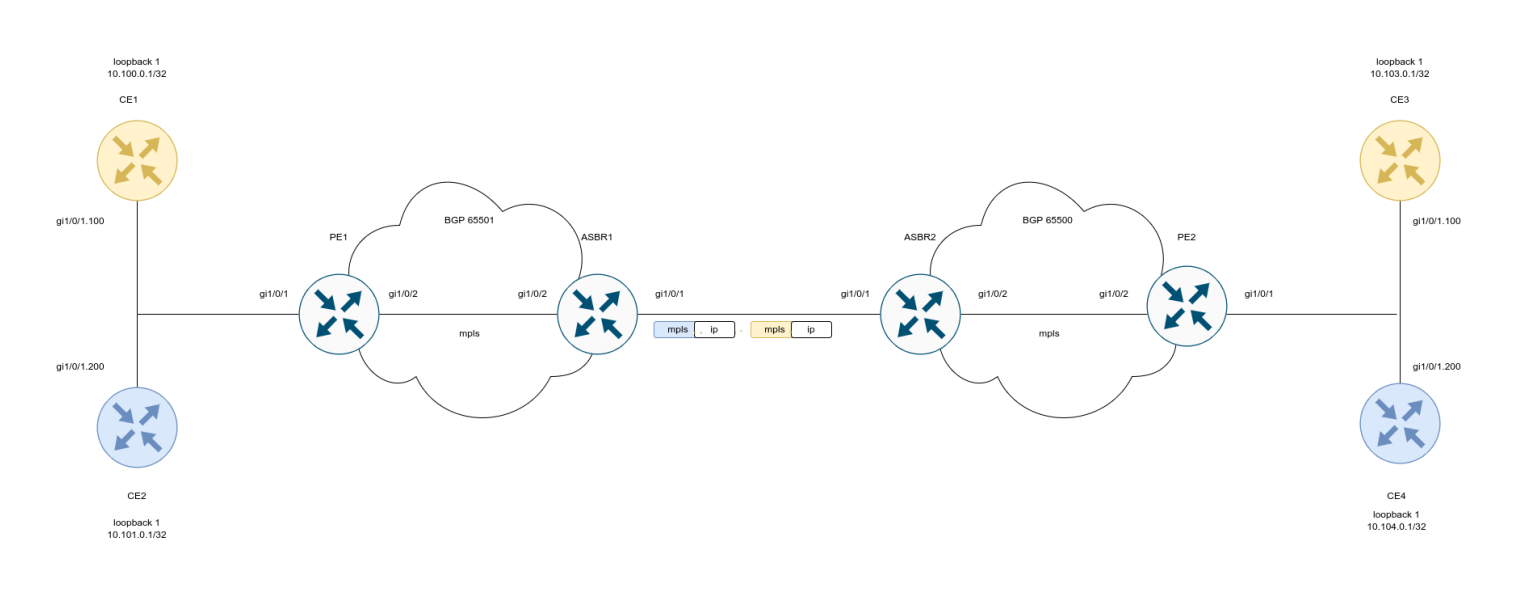

Настроим CE:

#### **СE1**

```
ESR(config)# hostname CE1
ESR(config)# 
ESR(config)# route-map BGP
ESR(config-route-map)# rule 1
ESR(config-route-map-rule)# exit
ESR(config-route-map)# exit
ESR(config)# router bgp 65501
ESR(config-bgp)# neighbor 192.168.1.2
ESR(config-bgp-neighbor)# remote-as 65500
ESR(config-bgp-neighbor)# address-family ipv4 unicast
ESR(config-bgp-neighbor-af)# route-map BGP out
ESR(config-bgp-neighbor-af)# enable
ESR(config-bgp-neighbor-af)# exit
ESR(config-bgp-neighbor)# enable
ESR(config-bgp-neighbor)# exit
ESR(config-bgp)# address-family ipv4 unicast
ESR(config-bgp-af)# network 10.110.0.1/32
ESR(config-bgp-af)# exit
ESR(config-bgp)# enable
ESR(config-bgp)# exit
ESR(config)# interface gigabitethernet 1/0/1.100
ESR(config-subif)# ip firewall disable
ESR(config-subif)# ip address 192.168.1.1/30
ESR(config-subif)# exit 
ESR(config)# interface loopback 1
ESR(config-loopback)# ip address 10.110.0.1/32
ESR(config-loopback)# exit
ESR(config)# do com 
ESR(config)# do conf
```

```
CE2
```

```
ESR(config)# hostname CE2
ESR(config)# 
ESR(config)# route-map BGP
ESR(config-route-map)# rule 1
ESR(config-route-map-rule)# exit
ESR(config-route-map)# exit
ESR(config)# router bgp 65501
ESR(config-bgp)# neighbor 192.168.2.2
ESR(config-bgp-neighbor)# remote-as 65500
ESR(config-bgp-neighbor)# address-family ipv4 unicast
ESR(config-bgp-neighbor-af)# route-map BGP out
ESR(config-bgp-neighbor-af)# enable
ESR(config-bgp-neighbor-af)# exit
ESR(config-bgp-neighbor)# enable
ESR(config-bgp-neighbor)# exit
ESR(config-bgp)# address-family ipv4 unicast
ESR(config-bgp-af)# network 10.112.0.1/32
ESR(config-bgp-af)# exit
ESR(config-bgp)# enable
ESR(config-bgp)# exit
ESR(config)# interface gigabitethernet 1/0/1.100
ESR(config-subif)# ip firewall disable
ESR(config-subif)# ip address 192.168.2.1/30
ESR(config-subif)# exit
ESR(config)# 
ESR(config)# interface loopback 1
ESR(config-loopback)# ip address 10.112.0.1/32
ESR(config-loopback)# exit
ESR(config)# do com 
ESR(config)# do conf
```

```
CE3
```

```
ESR(config)# hostname CE3
ESR(config)#
ESR(config)# route-map BGP
ESR(config-route-map)# rule 1
ESR(config-route-map-rule)# exit
ESR(config-route-map)# exit
ESR(config)# router bgp 65501
ESR(config-bgp)# neighbor 192.168.3.2
ESR(config-bgp-neighbor)# remote-as 65500
ESR(config-bgp-neighbor)# address-family ipv4 unicast
ESR(config-bgp-neighbor-af)# route-map BGP out
ESR(config-bgp-neighbor-af)# enable
ESR(config-bgp-neighbor-af)# exit
ESR(config-bgp-neighbor)# enable
ESR(config-bgp-neighbor)# exit
ESR(config-bgp)# address-family ipv4 unicast
ESR(config-bgp-af)# network 10.113.0.1/32
ESR(config-bgp-af)# exit
ESR(config-bgp)# enable
ESR(config-bgp)# exit
ESR(config)# interface gigabitethernet 1/0/1.100
ESR(config-subif)# ip firewall disable
ESR(config-subif)# ip address 192.168.3.1/30
ESR(config-subif)# exit
ESR(config)#
ESR(config)# interface loopback 1
ESR(config-loopback)# ip address 10.113.0.1/32
ESR(config-loopback)# exit
ESR(config)# do com
ESR(config)# do conf
```
**CE4**

```
ESR(config)# hostname CE4
ESR(config)#
ESR(config)# route-map BGP
ESR(config-route-map)# rule 1
ESR(config-route-map-rule)# exit
ESR(config-route-map)# exit
ESR(config)# router bgp 65501
ESR(config-bgp)# neighbor 192.168.4.2
ESR(config-bgp-neighbor)# remote-as 65500
ESR(config-bgp-neighbor)# address-family ipv4 unicast
ESR(config-bgp-neighbor-af)# route-map BGP out
ESR(config-bgp-neighbor-af)# enable
ESR(config-bgp-neighbor-af)# exit
ESR(config-bgp-neighbor)# enable
ESR(config-bgp-neighbor)# exit
ESR(config-bgp)# address-family ipv4 unicast
ESR(config-bgp-af)# network 10.114.0.1/32
ESR(config-bgp-af)# exit
ESR(config-bgp)# enable
ESR(config-bgp)# exit
ESR(config)# interface gigabitethernet 1/0/1.100
ESR(config-subif)# ip firewall disable
ESR(config-subif)# ip address 192.168.4.1/30
ESR(config-subif)# exit
ESR(config)#
ESR(config)# interface loopback 1
ESR(config-loopback)# ip address 10.114.0.1/32
ESR(config-loopback)# exit
ESR(config)# do com
ESR(config)# do conf
```
Произведем настройку PE1 и PE2:

```
PE1(config)# hostname PE1
PE1(config)# 
PE1(config)# ip vrf CE1
PE1(config-vrf)# ip protocols bgp max-routes 100
PE1(config-vrf)# rd 65501:1
PE1(config-vrf)# route-target export 65501:1
PE1(config-vrf)# route-target import 65501:1
PE1(config-vrf)# exit
PE1(config)# ip vrf CE2
PE1(config-vrf)# ip protocols bgp max-routes 100
PE1(config-vrf)# rd 65501:2
PE1(config-vrf)# route-target export 65501:2
PE1(config-vrf)# route-target import 65501:2
PE1(config-vrf)# exit
PE1(config)# 
PE1(config)# system jumbo-frames
PE1(config)# 
PE1(config)# route-map BGP_OUT
PE1(config-route-map)# rule 1
PE1(config-route-map-rule)# exit
PE1(config-route-map)# exit
PE1(config)# router bgp 65501
PE1(config-bgp)# neighbor 10.10.1.2
PE1(config-bgp-neighbor)# remote-as 65501
PE1(config-bgp-neighbor)# update-source 10.10.1.1
PE1(config-bgp-neighbor)# address-family vpnv4 unicast
PE1(config-bgp-neighbor-af)# send-community extended
PE1(config-bgp-neighbor-af)# enable
PE1(config-bgp-neighbor-af)# exit
PE1(config-bgp-neighbor)# enable
PE1(config-bgp-neighbor)# exit
PE1(config-bgp)# enable
PE1(config-bgp)# vrf CE1
PE1(config-bgp-vrf)# neighbor 192.168.1.1
PE1(config-bgp-vrf-neighbor)# remote-as 65510
PE1(config-bgp-vrf-neighbor)# address-family ipv4 unicast
PE1(config-bgp-neighbor-af-vrf)# route-map BGP_OUT out
PE1(config-bgp-neighbor-af-vrf)# enable
PE1(config-bgp-neighbor-af-vrf)# exit
PE1(config-bgp-vrf-neighbor)# enable
PE1(config-bgp-vrf-neighbor)# exit
PE1(config-bgp-vrf)# address-family ipv4 unicast
PE1(config-bgp-vrf-af)# redistribute bgp 65501 route-map BGP_OUT
PE1(config-bgp-vrf-af)# exit
PE1(config-bgp-vrf)# enable
PE1(config-bgp-vrf)# exit
PE1(config-bgp)# vrf CE2
PE1(config-bgp-vrf)# neighbor 192.168.2.1
PE1(config-bgp-vrf-neighbor)# remote-as 65511
PE1(config-bgp-vrf-neighbor)# address-family ipv4 unicast
PE1(config-bgp-neighbor-af-vrf)# route-map BGP_OUT out
PE1(config-bgp-neighbor-af-vrf)# enable
PE1(config-bgp-neighbor-af-vrf)# exit
PE1(config-bgp-vrf-neighbor)# enable
PE1(config-bgp-vrf-neighbor)# exit
PE1(config-bgp-vrf)# address-family ipv4 unicast
```

```
PE1(config-bgp-vrf-af)# redistribute bgp 65501 route-map BGP OUT
PE1(config-bgp-vrf-af)# exit
PE1(config-bgp-vrf)# enable
PE1(config-bgp-vrf)# exit
PE1(config-bgp)# exit
PE1(config)# 
PE1(config)# router ospf 1
PE1(config-ospf)# area 0.0.0.0
PE1(config-ospf-area)# enable
PE1(config-ospf-area)# exit
PE1(config-ospf)# enable
PE1(config-ospf)# exit
PE1(config)# 
PE1(config)# interface gigabitethernet 1/0/1.100
PE1(config-subif)# ip vrf forwarding CE1
PE1(config-subif)# description "to CE1"
PE1(config-subif)# ip firewall disable
PE1(config-subif)# ip address 192.168.1.2/30
PE1(config-subif)# exit
PE1(config)# interface gigabitethernet 1/0/1.200
PE1(config-subif)# ip vrf forwarding CE2
PE1(config-subif)# description "to CE2"
PE1(config-subif)# ip firewall disable
PE1(config-subif)# ip address 192.168.2.2/30
PE1(config-subif)# exit
PE1(config)# interface gigabitethernet 1/0/2
PE1(config-if-gi)# description "to ASBR1"
PE1(config-if-gi)# mtu 1522
PE1(config-if-gi)# ip firewall disable
PE1(config-if-gi)# ip address 10.100.0.1/30
PE1(config-if-gi)# ip ospf instance 1
PE1(config-if-gi)# ip ospf
PE1(config-if-gi)# exit
PE1(config)# interface loopback 1
PE1(config-loopback)# ip address 10.10.1.1/32
PE1(config-loopback)# ip ospf instance 1
PE1(config-loopback)# ip ospf
PE1(config-loopback)# exit
PE1(config)# mpls
PE1(config-mpls)# ldp
PE1(config-ldp)# router-id 10.10.1.1
PE1(config-ldp)# address-family ipv4
PE1(config-ldp-af-ipv4)# interface gigabitethernet 1/0/2
PE1(config-ldp-af-ipv4-if)# exit
PE1(config-ldp-af-ipv4)# exit
PE1(config-ldp)# enable
PE1(config-ldp)# exit
PE1(config-mpls)# forwarding interface gigabitethernet 1/0/2
PE1(config-mpls)# exit
PE1(config)# do com
PE1(config)# do conf
```

```
PE2(config)# hostname PE2
PE2(config)# 
PE2(config)# ip vrf CE1
PE2(config-vrf)# ip protocols bgp max-routes 100
PE2(config-vrf)# rd 65501:1
PE2(config-vrf)# route-target export 65501:1
PE2(config-vrf)# route-target import 65501:1
PE2(config-vrf)# exit
PE2(config)# ip vrf CE2
PE2(config-vrf)# ip protocols bgp max-routes 100
PE2(config-vrf)# rd 65501:2
PE2(config-vrf)# route-target export 65501:2
PE2(config-vrf)# route-target import 65501:2
PE2(config-vrf)# exit
PE2(config)# 
PE2(config)# system jumbo-frames
PE2(config)# 
PE2(config)# route-map BGP_OUT
PE2(config-route-map)# rule 1
PE2(config-route-map-rule)# exit
PE2(config-route-map)# exit
PE2(config)# router bgp 65500
PE2(config-bgp)# neighbor 10.11.1.2
PE2(config-bgp-neighbor)# remote-as 65500
PE2(config-bgp-neighbor)# update-source 10.11.1.1
PE2(config-bgp-neighbor)# address-family vpnv4 unicast
PE2(config-bgp-neighbor-af)# send-community extended
PE2(config-bgp-neighbor-af)# enable
PE2(config-bgp-neighbor-af)# exit
PE2(config-bgp-neighbor)# enable
PE2(config-bgp-neighbor)# exit
PE2(config-bgp)# enable
PE2(config-bgp)# vrf CE1
PE2(config-bgp-vrf)# neighbor 192.168.3.1
PE2(config-bgp-vrf-neighbor)# remote-as 65512
PE2(config-bgp-vrf-neighbor)# address-family ipv4 unicast
PE2(config-bgp-neighbor-af-vrf)# route-map BGP_OUT out
PE2(config-bgp-neighbor-af-vrf)# enable
PE2(config-bgp-neighbor-af-vrf)# exit
PE2(config-bgp-vrf-neighbor)# enable
PE2(config-bgp-vrf-neighbor)# exit
PE2(config-bgp-vrf)# address-family ipv4 unicast
PE2(config-bgp-vrf-af)# redistribute bgp 65500 route-map BGP_OUT
PE2(config-bgp-vrf-af)# exit
PE2(config-bgp-vrf)# enable
PE2(config-bgp-vrf)# exit
PE2(config-bgp)# vrf CE2
PE2(config-bgp-vrf)# neighbor 192.168.4.1
PE2(config-bgp-vrf-neighbor)# remote-as 65513
PE2(config-bgp-vrf-neighbor)# address-family ipv4 unicast
PE2(config-bgp-neighbor-af-vrf)# route-map BGP_OUT out
PE2(config-bgp-neighbor-af-vrf)# enable
PE2(config-bgp-neighbor-af-vrf)# exit
PE2(config-bgp-vrf-neighbor)# enable
PE2(config-bgp-vrf-neighbor)# exit
PE2(config-bgp-vrf)# address-family ipv4 unicast
```

```
PE2(config-bgp-vrf-af)# redistribute bgp 65500 route-map BGP_OUT
PE2(config-bgp-vrf-af)# exit
PE2(config-bgp-vrf)# enable
PE2(config-bgp-vrf)# exit
PE2(config-bgp)# exit
PE2(config)# 
PE2(config)# router ospf 1
PE2(config-ospf)# router-id 10.11.1.1
PE2(config-ospf)# area 0.0.0.0
PE2(config-ospf-area)# enable
PE2(config-ospf-area)# exit
PE2(config-ospf)# enable
PE2(config-ospf)# exit
PE2(config)# 
PE2(config)# interface gigabitethernet 1/0/1.100
PE2(config-subif)# ip vrf forwarding CE1
PE2(config-subif)# description "to CE3"
PE2(config-subif)# ip firewall disable
PE2(config-subif)# ip address 192.168.3.2/30
PE2(config-subif)# exit
PE2(config)# interface gigabitethernet 1/0/1.200
PE2(config-subif)# ip vrf forwarding CE2
PE2(config-subif)# description "CE4"
PE2(config-subif)# ip firewall disable
PE2(config-subif)# ip address 192.168.4.2/30
PE2(config-subif)# exit
PE2(config)# interface gigabitethernet 1/0/2
PE2(config-if-gi)# description "to ASBR2"
PE2(config-if-gi)# mtu 1522
PE2(config-if-gi)# ip firewall disable
                   ip address 10.102.0.1/30
PE2(config-if-gi)# ip ospf instance 1
PE2(config-if-gi)# ip ospf
PE2(config-if-gi)# exit
PE2(config)# interface loopback 1
PE2(config-loopback)# ip address 10.11.1.1/32
PE2(config-loopback)# ip ospf instance 1
PE2(config-loopback)# ip ospf
PE2(config-loopback)# exit
PE2(config)# mpls
PE2(config-mpls)# ldp
PE2(config-ldp)# router-id 10.11.1.1
PE2(config-ldp)# address-family ipv4
PE2(config-ldp-af-ipv4)# interface gigabitethernet 1/0/2
PE2(config-ldp-af-ipv4-if)# exit
PE2(config-ldp-af-ipv4)# exit
PE2(config-ldp)# enable
PE2(config-ldp)# exit
PE2(config-mpls)# forwarding interface gigabitethernet 1/0/2
PE2(config-mpls)# exit
PE2(config)# do com
PE2(config)# do conf
```
Настроим ASBR1 и ASBR2:

```
ASBR1(config)# hostname ASBR1
ASBR1(config)# 
ASBR1(config)# system jumbo-frames
ASBR1(config)# 
ASBR1(config)# route-map VPNv4
ASBR1(config-route-map)# rule 1
ASBR1(config-route-map-rule)# exit
ASBR1(config-route-map)# exit
ASBR1(config)# router bgp 65501
ASBR1(config-bgp)# router-id 10.10.1.2
ASBR1(config-bgp)# neighbor 10.10.1.1
ASBR1(config-bgp-neighbor)# remote-as 65501
ASBR1(config-bgp-neighbor)# update-source 10.10.1.2
ASBR1(config-bgp-neighbor)# address-family vpnv4 unicast
ASBR1(config-bgp-neighbor-af)# next-hop-self
ASBR1(config-bgp-neighbor-af)# send-community extended
ASBR1(config-bgp-neighbor-af)# enable
ASBR1(config-bgp-neighbor-af)# exit
ASBR1(config-bgp-neighbor)# enable
ASBR1(config-bgp-neighbor)# exit
ASBR1(config-bgp)# neighbor 10.101.0.1
ASBR1(config-bgp-neighbor)# remote-as 65500
ASBR1(config-bgp-neighbor)# address-family vpnv4 unicast
ASBR1(config-bgp-neighbor-af)# route-map VPNv4 out
ASBR1(config-bgp-neighbor-af)# send-community extended
ASBR1(config-bgp-neighbor-af)# enable
ASBR1(config-bgp-neighbor-af)# exit
ASBR1(config-bgp-neighbor)# enable
ASBR1(config-bgp-neighbor)# exit
ASBR1(config-bgp)# enable
ASBR1(config-bgp)# exit
ASBR1(config)# 
ASBR1(config)# router ospf 1
ASBR1(config-ospf)# area 0.0.0.0
ASBR1(config-ospf-area)# enable
ASBR1(config-ospf-area)# exit
ASBR1(config-ospf)# enable
ASBR1(config-ospf)# exit
ASBR1(config)# 
ASBR1(config)# interface gigabitethernet 1/0/1
ASBR1(config-if-gi)# description "to ASBR2"
ASBR1(config-if-gi)# ip firewall disable
ASBR1(config-if-gi)# ip address 10.101.0.2/30
ASBR1(config-if-gi)# exit
ASBR1(config)# interface gigabitethernet 1/0/2
ASBR1(config-if-gi)# description "to PE1"
ASBR1(config-if-gi)# mtu 1522
ASBR1(config-if-gi)# ip firewall disable
ASBR1(config-if-gi)# ip address 10.100.0.2/30
ASBR1(config-if-gi)# ip ospf instance 1
ASBR1(config-if-gi)# ip ospf
ASBR1(config-if-gi)# exit
ASBR1(config)# interface loopback 1
ASBR1(config-loopback)# ip address 10.10.1.2/32
ASBR1(config-loopback)# ip ospf instance 1
ASBR1(config-loopback)# ip ospf
```

```
ASBR1(config-loopback)# exit
ASBR1(config)# mpls
ASBR1(config-mpls)# ldp
ASBR1(config-ldp)# router-id 10.10.1.2
ASBR1(config-ldp)# address-family ipv4
ASBR1(config-ldp-af-ipv4)# interface gigabitethernet 1/0/2
ASBR1(config-ldp-af-ipv4-if)# exit
ASBR1(config-ldp-af-ipv4)# exit
ASBR1(config-ldp)# enable
ASBR1(config-ldp)# exit
ASBR1(config-mpls)# forwarding interface gigabitethernet 1/0/1
ASBR1(config-mpls)# forwarding interface gigabitethernet 1/0/2
ASBR1(config-mpls)# exit
ASBR1(config)# do com
ASBR1(config)# do conf
```

```
ASBR2(config)# hostname ASBR2
ASBR2(config)# 
ASBR2(config)# system jumbo-frames
ASBR2(config)# 
ASBR2(config)# route-map VPNv4
ASBR2(config-route-map)# rule 1
ASBR2(config-route-map-rule)# exit
ASBR2(config-route-map)# exit
ASBR2(config)# router bgp 65500
ASBR2(config-bgp)# router-id 10.11.1.2
ASBR2(config-bgp)# neighbor 10.101.0.2
ASBR2(config-bgp-neighbor)# remote-as 65501
ASBR2(config-bgp-neighbor)# address-family vpnv4 unicast
ASBR2(config-bgp-neighbor-af)# route-map VPNv4 out
ASBR2(config-bgp-neighbor-af)# send-community extended
ASBR2(config-bgp-neighbor-af)# enable
ASBR2(config-bgp-neighbor-af)# exit
ASBR2(config-bgp-neighbor)# enable
ASBR2(config-bgp-neighbor)# exit
ASBR2(config-bgp)# neighbor 10.11.1.1
ASBR2(config-bgp-neighbor)# remote-as 65500
ASBR2(config-bgp-neighbor)# update-source 10.11.1.2
ASBR2(config-bgp-neighbor)# address-family vpnv4 unicast
ASBR2(config-bgp-neighbor-af)# next-hop-self
ASBR2(config-bgp-neighbor-af)# send-community extended
ASBR2(config-bgp-neighbor-af)# enable
ASBR2(config-bgp-neighbor-af)# exit
ASBR2(config-bgp-neighbor)# enable
ASBR2(config-bgp-neighbor)# exit
ASBR2(config-bgp)# enable
ASBR2(config-bgp)# exit
ASBR2(config)# 
ASBR2(config)# router ospf 1
ASBR2(config-ospf)# router-id 10.11.1.2
ASBR2(config-ospf)# area 0.0.0.0
ASBR2(config-ospf-area)# enable
ASBR2(config-ospf-area)# exit
ASBR2(config-ospf)# enable
ASBR2(config-ospf)# exit
ASBR2(config)# 
ASBR2(config)# interface gigabitethernet 1/0/1
ASBR2(config-if-gi)# description "to ASBR1"
ASBR2(config-if-gi)# ip firewall disable
ASBR2(config-if-gi)# ip address 10.101.0.1/30
ASBR2(config-if-gi)# exit
ASBR2(config)# interface gigabitethernet 1/0/2
ASBR2(config-if-gi)# description "to PE2"
ASBR2(config-if-gi)# mtu 1522
ASBR2(config-if-gi)# ip firewall disable
ASBR2(config-if-gi)# ip address 10.102.0.2/30
ASBR2(config-if-gi)# ip ospf instance 1
ASBR2(config-if-gi)# ip ospf
ASBR2(config-if-gi)# exit
ASBR2(config)# interface loopback 1
ASBR2(config-loopback)# ip address 10.11.1.2/32
ASBR2(config-loopback)# ip ospf instance 1
```
```
ASBR2(config-loopback)# ip ospf
ASBR2(config-loopback)# exit
ASBR2(config)# mpls
ASBR2(config-mpls)# ldp
ASBR2(config-ldp)# router-id 10.11.1.2
ASBR2(config-ldp)# address-family ipv4
ASBR2(config-ldp-af-ipv4)# interface gigabitethernet 1/0/2
ASBR2(config-ldp-af-ipv4-if)# exit
ASBR2(config-ldp-af-ipv4)# exit
ASBR2(config-ldp)# enable
ASBR2(config-ldp)# exit
ASBR2(config-mpls)# forwarding interface gigabitethernet 1/0/1
ASBR2(config-mpls)# forwarding interface gigabitethernet 1/0/2
ASBR2(config-mpls)# exit
ASBR2(config)# do com
ASBR2(config)# do conf
```
После завершения настройки проверим распространение маршрутной информации и сетевую доступность узлов:

```
PE1# sh bgp vpnv4 unicast all 
Status codes: * - valid, > - best, i - internal, S - stale
Origin codes: i - IGP, e - EGP, ? - incomplete
Codes Route Distinguisher IP Prefix Next hop Metric Label LocPrf
Weight Path 
----- --------------------- ------------------ --------------- ---------- ------- ---------- 
------ ----------------
*>i 65501:2 10.104.0.1/32 10.10.1.2 -- 23 100 0 
65500 65513 i
\star>i 65501:1 10.103.0.1/32 10.10.1.2 -- 19 100 0
65500 65512 i
*> 65501:2 10.101.0.1/32 -- -- 29 100 --
65511 i
*> 65501:1 10.100.0.1/32 -- - - 28 100 --
65510 i
ASBR1# sh bgp vpnv4 unicast all 
Status codes: * - valid, > - best, i - internal, S - stale
Origin codes: i - IGP, e - EGP, ? - incomplete
Codes Route Distinguisher IP Prefix Next hop Metric Label LocPrf
Weight Path 
----- --------------------- ------------------ --------------- ---------- ------- ---------- 
------ ----------------
*> 65501:2 10.104.0.1/32 10.101.0.1 -- 24 100 0 
65500 65513 i
*> 65501:1 10.103.0.1/32 10.101.0.1 -- 20 100 0
65500 65512 i
\star >i 65501:2 10.101.0.1/32 10.10.1.1 -- 29 100 0
65511 i
\star>i 65501:1 10.100.0.1/32 10.10.1.1 -- 28 100 0
65510 i
ASBR2# sh bgp vpnv4 unicast all 
Status codes: * - valid, > - best, i - internal, S - stale
Origin codes: i - IGP, e - EGP, ? - incomplete
Codes Route Distinguisher IP Prefix Next hop Metric Label LocPrf
Weight Path 
----- --------------------- ------------------ --------------- ---------- ------- ---------- 
------ ----------------
\star>i 65501:2 10.104.0.1/32 10.11.1.1 -- 19 100 0
65513 i
\star >i 65501:1 10.103.0.1/32 10.11.1.1 -- 18 100 0
65512 i
*> 65501:2 10.101.0.1/32 10.101.0.2 -- 30 100 0 
65501 65511 i
\star 65501:1 10.100.0.1/32 10.101.0.2 -- 31 100 0
65501 65510 i
PE2# sh bgp vpnv4 unicast all 
Status codes: * - valid, > - best, i - internal, S - stale
Origin codes: i - IGP, e - EGP, ? - incomplete
Codes Route Distinguisher IP Prefix Next hop Metric Label LocPrf
Weight Path 
----- --------------------- ------------------ --------------- ---------- ------- ---------- 
------ ----------------
```
\*> 65501:2 10.104.0.1/32 -- - - 19 100 --65513 i \*> 65501:1 10.103.0.1/32 -- - - 18 100 -- $65512$  i<br>\*>i 65501:2 \*>i 65501:2 10.101.0.1/32 10.11.1.2 -- 29 100 0 65501 65511 i  $\star$ >i 65501:1 10.100.0.1/32 10.11.1.2 -- 30 100 0 65501 65510 i CE4# ping 10.104.0.1 source ip 10.101.0.1 detailed PING 10.104.0.1 (10.104.0.1) from 10.101.0.1 : 56 bytes of data. 64 bytes from 10.104.0.1: icmp\_seq=1 ttl=0 time=2.25 ms 64 bytes from 10.104.0.1: icmp\_seq=2 ttl=0 time=2.08 ms 64 bytes from 10.104.0.1: icmp\_seq=3 ttl=0 time=2.15 ms 64 bytes from 10.104.0.1: icmp\_seq=4 ttl=0 time=2.12 ms 64 bytes from 10.104.0.1: icmp\_seq=5 ttl=0 time=2.09 ms CE1# ping 10.103.0.1 source ip 10.100.0.1 detailed PING 10.103.0.1 (10.103.0.1) from 10.100.0.1 : 56 bytes of data. 64 bytes from 10.103.0.1: icmp\_seq=1 ttl=0 time=2.22 ms 64 bytes from 10.103.0.1: icmp\_seq=2 ttl=0 time=2.11 ms 64 bytes from 10.103.0.1: icmp\_seq=3 ttl=0 time=2.09 ms 64 bytes from 10.103.0.1: icmp\_seq=4 ttl=0 time=2.09 ms 64 bytes from 10.103.0.1: icmp\_seq=5 ttl=0 time=2.11 ms

## **12.13 MPLS over GRE**

В этом разделе приведен пример настройки сервисов VPN, построенных через GRE-туннель.

### **12.13.1 L2VPN**

В качестве сервиса l2vpn произведем настройку EoMPLS over GRE. Также возможно построение VPLS over GRE ( BGP или LDP signaling).

- **При настройке MTU на туннеле необходимо учитывать следующее:**
	- **По крайней мере одна mpls-метка будет присутствовать при передаче через туннель. В учет стоит включать все метки в стеке, например,** [explicit null](https://docs.eltex-co.ru/pages/viewpage.action?pageId=324534572) **или entropy label;**
	- **Необходимо учитывать vlan, q-in-q заголовки (если они имеются);**
	- **При превышении MTU исходящего интерфейса пакет будет отброшен (если не включена** [безусловная фрагментация](https://docs.eltex-co.ru/pages/viewpage.action?pageId=94863959) **GRE-трафика);**
	- **Control world не поддержан;**
	- **DF-бит будет выставлен в единицу.**

**Ниже представлена примерная структура пакета:**

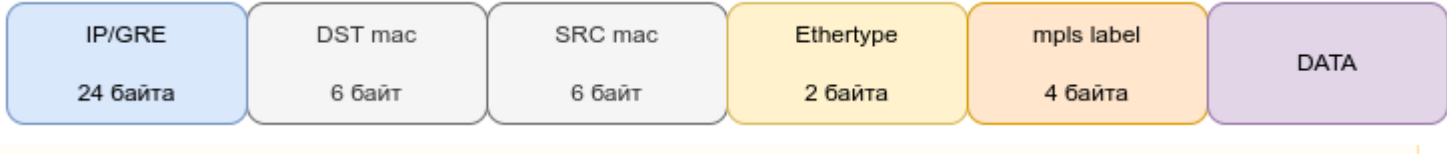

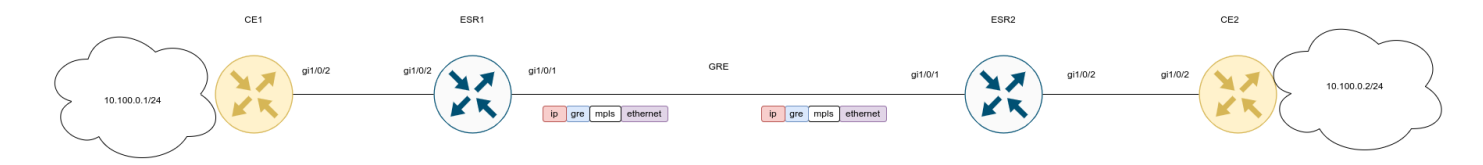

## Настройки CE1 и CE2:

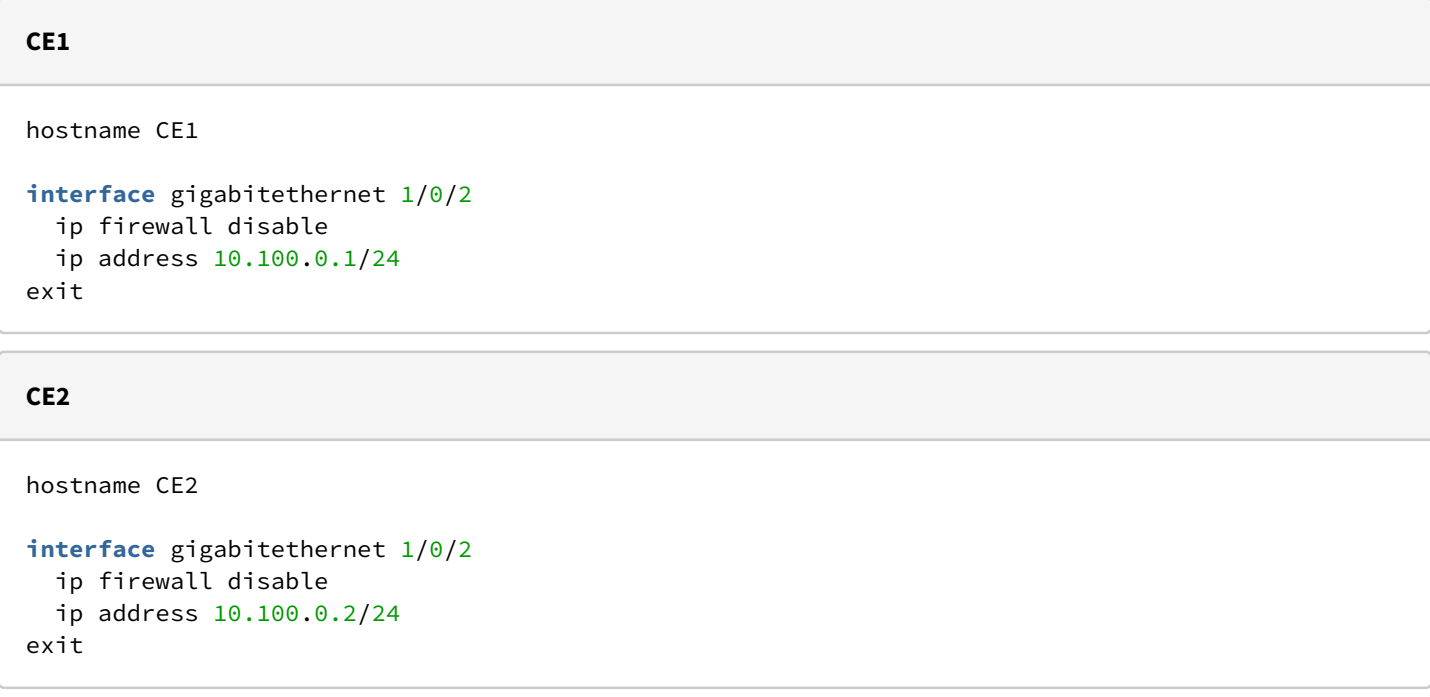

Конфигурация ESR1 и ESR2:

#### **ESR1**

```
ESR1(config)# hostname ESR1
ESR1(config)# 
ESR1(config)# system cpu load-balance mpls passenger ip
ESR1(config)# system cpu load-balance mpls passenger ipoe-pw-without-cw
ESR1(config)# security zone trusted
ESR1(config-zone)# exit
ESR1(config)# security zone untrusted
ESR1(config-zone)# exit
ESR1(config)# 
ESR1(config)# router ospf 1
ESR1(config-ospf)# area 0.0.0.0
ESR1(config-ospf-area)# enable
ESR1(config-ospf-area)# exit
ESR1(config-ospf)# enable
ESR1(config-ospf)# exit
ESR1(config)# 
ESR1(config)# interface gigabitethernet 1/0/1
ESR1(config-if-gi)# security-zone untrusted
ESR1(config-if-gi)# ip address 192.0.2.1/30
ESR1(config-if-gi)# exit
ESR1(config)# interface gigabitethernet 1/0/2
ESR1(config-if-gi)# description "From CE1"
ESR1(config-if-gi)# mode switchport
ESR1(config-if-gi)# exit
ESR1(config)# interface loopback 1
ESR1(config-loopback)# ip address 10.100.0.1/32
ESR1(config-loopback)# ip ospf instance 1
ESR1(config-loopback)# ip ospf
ESR1(config-loopback)# exit
ESR1(config)# tunnel gre 1
ESR1(config-gre)# key 60
ESR1(config-gre)# ttl 64
ESR1(config-gre)# mtu 1458
ESR1(config-gre)# ip firewall disable
ESR1(config-gre)# local address 192.0.2.1
ESR1(config-gre)# remote address 192.0.2.2
ESR1(config-gre)# ip address 10.0.0.1/30
ESR1(config-gre)# ip ospf instance 1
ESR1(config-gre)# ip ospf network point-to-point
ESR1(config-gre)# ip ospf
ESR1(config-gre)# enable
ESR1(config-gre)# exit
ESR1(config)# 
ESR1(config)# mpls
ESR1(config-mpls)# ldp
ESR1(config-ldp)# router-id 10.100.0.1
ESR1(config-ldp)# address-family ipv4
ESR1(config-ldp-af-ipv4)# interface gre 1
ESR1(config-ldp-af-ipv4-if)# exit
ESR1(config-ldp-af-ipv4)# exit
ESR1(config-ldp)# enable
ESR1(config-ldp)# exit
ESR1(config-mpls)# l2vpn
ESR1(config-l2vpn)# pw-class VPWS
ESR1(config-l2vpn-pw-class)# exit
ESR1(config-l2vpn)# p2p EoMPLS
```

```
ESR1(config-l2vpn-p2p)# interface gigabitethernet 1/0/2<br>ESR1(config-l2vpn-p2p)# pw 100 10.100.0.2
ESR1(config-12vpn-p2p)#
ESR1(config-l2vpn-pw)# pw-class VPWS
ESR1(config-l2vpn-pw)# enable
ESR1(config-l2vpn-pw)# exit
ESR1(config-l2vpn-p2p)# enable
ESR1(config-l2vpn-p2p)# exit
ESR1(config-l2vpn)# exit
ESR1(config-mpls)# forwarding interface gre 1
ESR1(config-mpls)# exit
ESR1(config)# security zone-pair untrusted self
ESR1(config-zone-pair)# rule 1
ESR1(config-zone-pair-rule)# action permit
ESR1(config-zone-pair-rule)# match protocol gre
ESR1(config-zone-pair-rule)# enable
ESR1(config-zone-pair-rule)# exit
ESR1(config-zone-pair)# exit
ESR1(config)# do com
ESR1(config)# do conf
```
#### **ESR2**

```
ESR2(config)# hostname ESR2
ESR2(config)# 
ESR2(config)# system cpu load-balance mpls passenger ip
ESR2(config)# system cpu load-balance mpls passenger ipoe-pw-without-cw
ESR2(config)# security zone trusted
ESR2(config-zone)# exit
ESR2(config)# security zone untrusted
ESR2(config-zone)# exit
ESR2(config)# 
ESR2(config)# router ospf 1
ESR2(config-ospf)# area 0.0.0.0
ESR2(config-ospf-area)# enable
ESR2(config-ospf-area)# exit
ESR2(config-ospf)# enable
ESR2(config-ospf)# exit
ESR2(config)# 
ESR2(config)# interface gigabitethernet 1/0/1
ESR2(config-if-gi)# security-zone untrusted
ESR2(config-if-gi)# ip address 192.0.2.2/30
ESR2(config-if-gi)# exit
ESR2(config)# interface gigabitethernet 1/0/2
ESR2(config-if-gi)# description "From CE2"
ESR2(config-if-gi)# mode switchport
ESR2(config-if-gi)# exit
ESR2(config)# interface loopback 1
ESR2(config-loopback)# ip address 10.100.0.2/32
ESR2(config-loopback)# ip ospf instance 1
ESR2(config-loopback)# ip ospf
ESR2(config-loopback)# exit
ESR2(config)# tunnel gre 1ESR2(config-gre)# key 60
ESR2(config-gre)# ttl 64
ESR2(config-gre)# mtu 1458
ESR2(config-gre)# ip firewall disable
ESR2(config-gre)# local address 192.0.2.2
ESR2(config-gre)# remote address 192.0.2.1
ESR2(config-gre)# ip address 10.0.0.2/30
ESR2(config-gre)# ip ospf instance 1
ESR2(config-gre)# ip ospf network point-to-point
ESR2(config-gre)# ip ospf
ESR2(config-gre)# enable
ESR2(config-gre)# exit
ESR2(config)# 
ESR2(config)# mpls
ESR2(config-mpls)# ldp
ESR2(config-ldp)# router-id 10.100.0.2
ESR2(config-ldp)# address-family ipv4
ESR2(config-ldp-af-ipv4)# interface gre 1
ESR2(config-ldp-af-ipv4-if)# exit
ESR2(config-ldp-af-ipv4)# exit
ESR2(config-ldp)# enable
ESR2(config-ldp)# exit
ESR2(config-mpls)# l2vpn
ESR2(config-l2vpn)# pw-class VPWS
ESR2(config-l2vpn-pw-class)# exit
ESR2(config-l2vpn)# p2p EoMPLS
```

```
ESR2(config-l2vpn-p2p)# interface gigabitethernet 1/0/2<br>ESR2(config-l2vpn-p2p)# pw 100 10.100.0.1
ESR2(config-12vpn-p2p)#
ESR2(config-l2vpn-pw)# pw-class VPWS
ESR2(config-l2vpn-pw)# enable
ESR2(config-l2vpn-pw)# exit
ESR2(config-l2vpn-p2p)# enable
ESR2(config-l2vpn-p2p)# exit
ESR2(config-l2vpn)# exit
ESR2(config-mpls)# forwarding interface gre 1
ESR2(config-mpls)# exit
ESR2(config)# security zone-pair untrusted self
ESR2(config-zone-pair)# rule 1
ESR2(config-zone-pair-rule)# action deny
ESR2(config-zone-pair-rule)# match protocol gre
ESR2(config-zone-pair-rule)# enable
ESR2(config-zone-pair-rule)# exit
ESR2(config-zone-pair)# exit
ESR2(config)# do com
ESR2(config)# do conf
```
### Настройка завершена. Проверим состояние сервиса и доступность узлов:

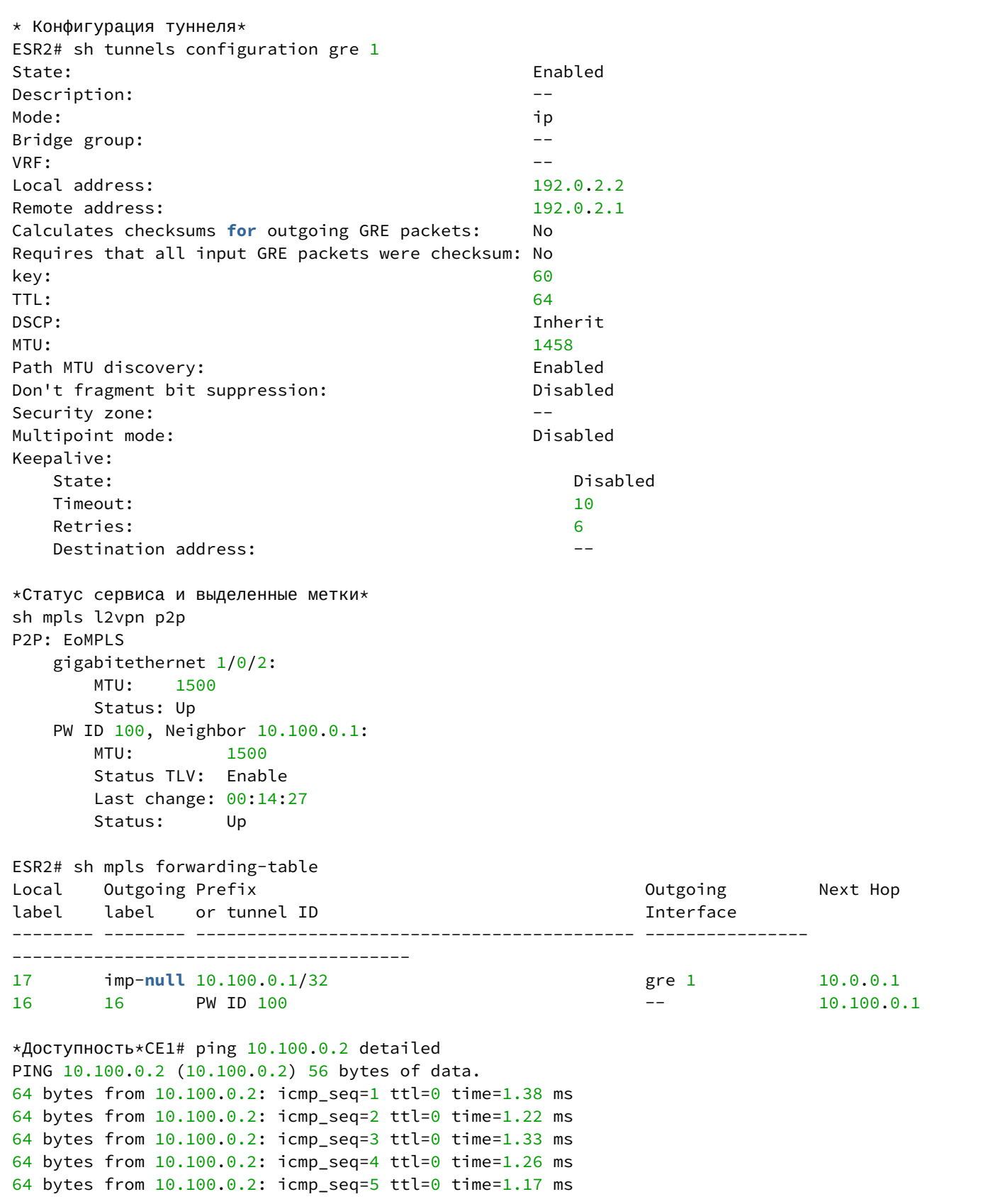

### **12.13.2 L3VPN**

**При настройке MTU на туннеле необходимо учитывать следующее:**

- **По крайне мере одна mpls-метка будет присутствовать при передаче через туннель. В учет стоит включать все метки в стеке, например,** [explicit null](https://docs.eltex-co.ru/pages/viewpage.action?pageId=324534572) **и/или entropy label;**
- **При превышении MTU исходящего интерфейса пакет будет отброшен (если не включена** [безусловная фрагментация](https://docs.eltex-co.ru/pages/viewpage.action?pageId=94863959) **GRE-трафика);**
- **Control world не поддержан;**
- **DF-бит будет выставлен в единицу.**

**Ниже представлена примерная структура пакета:**

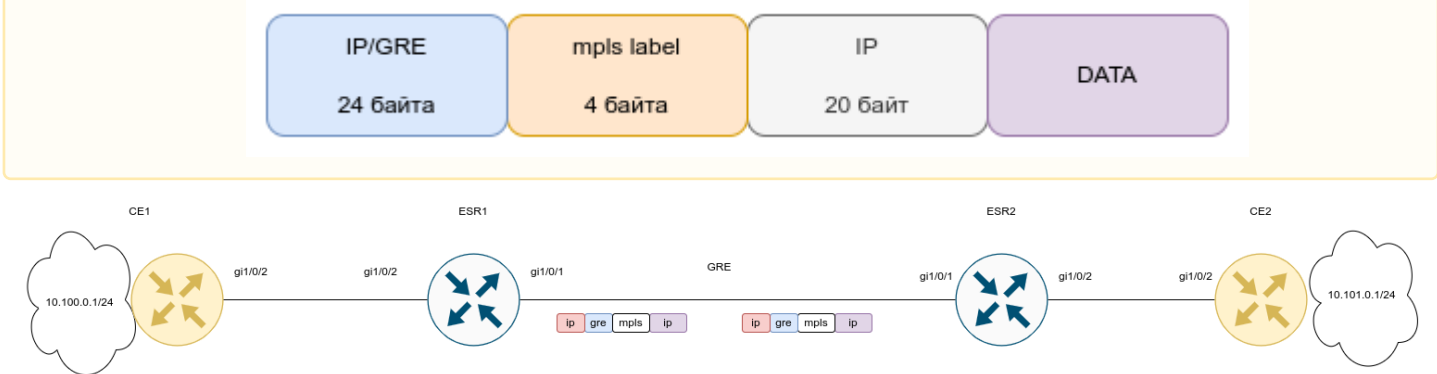

### Настройки CE1 и CE2:

### **CE1**

```
CE1(config)# hostname CE1
CE1(config)# 
CE1(config)# route-map BGP_OUT
CE1(config-route-map)# rule 1
CE1(config-route-map-rule)# exit
CE1(config-route-map)# exit
CE1(config)# router bgp 65501
CE1(config-bgp)# neighbor 10.10.0.2
CE1(config-bgp-neighbor)# remote-as 65500
CE1(config-bgp-neighbor)# address-family ipv4 unicast
CE1(config-bgp-neighbor-af)# route-map BGP_OUT out
CE1(config-bgp-neighbor-af)# enable
CE1(config-bgp-neighbor-af)# exit
CE1(config-bgp-neighbor)# enable
CE1(config-bgp-neighbor)# exit
CE1(config-bgp)# address-family ipv4 unicast
CE1(config-bgp-af)# network 10.100.0.0/24
CE1(config-bgp-af)# exit
CE1(config-bgp)# enable
CE1(config-bgp)# exit
CE1(config)# 
CE1(config)# 
CE1(config)# interface gigabitethernet 1/0/2
CE1(config-if-gi)# description "to ESR1"
CE1(config-if-gi)# ip firewall disable
CE1(config-if-gi)# ip address 10.10.0.1/30
CE1(config-if-gi)# exit
CE1(config)# interface loopback 1
CE1(config-loopback)# ip address 10.100.0.1/24
CE1(config-loopback)# exit
```

```
CE2
```

```
CE2(config)# hostname CE2
CE2(config)# 
CE2(config)# route-map BGP_OUT
CE2(config-route-map)# rule 1
CE2(config-route-map-rule)# exit
CE2(config-route-map)# exit
CE2(config)# router bgp 65502
CE2(config-bgp)# neighbor 10.10.0.5
CE2(config-bgp-neighbor)# remote-as 65500
CE2(config-bgp-neighbor)# address-family ipv4 unicast
CE2(config-bgp-neighbor-af)# route-map BGP_OUT out
CE2(config-bgp-neighbor-af)# enable
CE2(config-bgp-neighbor-af)# exit
CE2(config-bgp-neighbor)# enable
CE2(config-bgp-neighbor)# exit
CE2(config-bgp)# address-family ipv4 unicast
CE2(config-bgp-af)# network 10.101.0.0/24
CE2(config-bgp-af)# exit
CE2(config-bgp)# enable
CE2(config-bgp)# exit
CE2(config)# 
CE2(config)# 
CE2(config)# interface gigabitethernet 1/0/2
CE2(config-if-gi)# description "to ESR2"
CE2(config-if-gi)# ip firewall disable
CE2(config-if-gi)# ip address 10.10.0.6/30
CE2(config-if-gi)# exit
CE2(config)# interface loopback 1
CE2(config-loopback)# ip address 10.101.0.1/24
CE2(config-loopback)# exit
```
Конфигурация ESR1 и ESR2:

#### **ESR1**

```
ESR1(config)# hostname ESR1
ESR1(config)# 
ESR1(config)# ip vrf l3vpn_service
ESR1(config-vrf)# ip protocols bgp max-routes 100
ESR1(config-vrf)# rd 65500:1
ESR1(config-vrf)# route-target export 65500:1
ESR1(config-vrf)# route-target import 65500:1
ESR1(config-vrf)# exit
ESR1(config)# 
ESR1(config)# 
ESR1(config)# system cpu load-balance mpls passenger ip
ESR1(config)# security zone untrusted
ESR1(config-zone)# exit
ESR1(config)# security zone trusted
ESR1(config-zone)# exit
ESR1(config)# 
ESR1(config)# route-map BGP_OUT
ESR1(config-route-map)# rule 1
ESR1(config-route-map-rule)# exit
ESR1(config-route-map)# exit
ESR1(config)# router bgp 65500
ESR1(config-bgp)# router-id 10.12.0.1
ESR1(config-bgp)# neighbor 10.12.0.2
ESR1(config-bgp-neighbor)# remote-as 65500
ESR1(config-bgp-neighbor)# update-source 10.12.0.1
ESR1(config-bgp-neighbor)# address-family vpnv4 unicast
ESR1(config-bgp-neighbor-af)# send-community extended
ESR1(config-bgp-neighbor-af)# enable
ESR1(config-bgp-neighbor-af)# exit
ESR1(config-bgp-neighbor)# enable
ESR1(config-bgp-neighbor)# exit
ESR1(config-bgp)# enable
ESR1(config-bgp)# vrf l3vpn_service
ESR1(config-bgp-vrf)# neighbor 10.10.0.1
ESR1(config-bgp-vrf-neighbor)# remote-as 65501
ESR1(config-bgp-vrf-neighbor)# address-family ipv4 unicast
ESR1(config-bgp-neighbor-af-vrf)# route-map BGP_OUT out
ESR1(config-bgp-neighbor-af-vrf)# enable
ESR1(config-bgp-neighbor-af-vrf)# exit
ESR1(config-bgp-vrf-neighbor)# enable
ESR1(config-bgp-vrf-neighbor)# exit
ESR1(config-bgp-vrf)# address-family ipv4 unicast
ESR1(config-bgp-vrf-af)# redistribute bgp 65500 route-map BGP_OUT
ESR1(config-bgp-vrf-af)# exit
ESR1(config-bgp-vrf)# enable
ESR1(config-bgp-vrf)# exit
ESR1(config-bgp)# exit
ESR1(config)# 
ESR1(config)# router ospf 1
ESR1(config-ospf)# router-id 10.12.0.1
ESR1(config-ospf)# area 0.0.0.0
ESR1(config-ospf-area)# enable
ESR1(config-ospf-area)# exit
ESR1(config-ospf)# enable
ESR1(config-ospf)# exit
ESR1(config)#
```

```
ESR1(config)# interface gigabitethernet 1/0/1
ESR1(config-if-gi)# security-zone untrusted
ESR1(config-if-gi)# ip address 192.0.2.1/30
ESR1(config-if-gi)# exit
ESR1(config)# interface gigabitethernet 1/0/2
ESR1(config-if-gi)# ip vrf forwarding l3vpn_service
ESR1(config-if-gi)# description "from CE1"
ESR1(config-if-gi)# ip firewall disable
ESR1(config-if-gi)# ip address 10.10.0.2/30
ESR1(config-if-gi)# exit
ESR1(config)# interface loopback 1
ESR1(config-loopback)# ip address 10.12.0.1/32
ESR1(config-loopback)# ip ospf instance 1
ESR1(config-loopback)# ip ospf
ESR1(config-loopback)# exit
ESR1(config)# tunnel gre 1
ESR1(config-gre)# key 60
ESR1(config-gre)# ttl 64
ESR1(config-gre)# mtu 1472
ESR1(config-gre)# ip firewall disable
ESR1(config-gre)# local address 192.0.2.1
ESR1(config-gre)# remote address 192.0.2.2
ESR1(config-gre)# ip address 10.11.0.1/30
ESR1(config-gre)# ip ospf instance 1
ESR1(config-gre)# ip ospf
ESR1(config-gre)# enable
ESR1(config-gre)# exit
ESR1(config)# 
ESR1(config)# mpls
ESR1(config-mpls)# ldp
ESR1(config-ldp)# router-id 10.12.0.1
ESR1(config-ldp)# address-family ipv4
ESR1(config-ldp-af-ipv4)# interface gre 1
ESR1(config-ldp-af-ipv4-if)# exit
ESR1(config-ldp-af-ipv4)# exit
ESR1(config-ldp)# enable
ESR1(config-ldp)# exit
ESR1(config-mpls)# forwarding interface gre 1
ESR1(config-mpls)# exit
ESR1(config)# security zone-pair untrusted self
ESR1(config-zone-pair)# rule 1
ESR1(config-zone-pair-rule)# action permit
ESR1(config-zone-pair-rule)# match protocol gre
ESR1(config-zone-pair-rule)# enable
ESR1(config-zone-pair-rule)# exit
ESR1(config-zone-pair)# exit
```

```
ESR2(config)# hostname ESR2
ESR2(config)# 
ESR2(config)# ip vrf l3vpn_service
ESR2(config-vrf)# ip protocols bgp max-routes 100
ESR2(config-vrf)# rd 65500:1
ESR2(config-vrf)# route-target export 65500:1
ESR2(config-vrf)# route-target import 65500:1
ESR2(config-vrf)# exit
ESR2(config)# 
ESR2(config)# 
ESR2(config)# system cpu load-balance mpls passenger ip
ESR2(config)# security zone untrusted
ESR2(config-zone)# exit
ESR2(config)# security zone trusted
ESR2(config-zone)# exit
ESR2(config)# 
ESR2(config)# route-map BGP_OUT
ESR2(config-route-map)# rule 1
ESR2(config-route-map-rule)# exit
ESR2(config-route-map)# exit
ESR2(config)# router bgp 65500
ESR2(config-bgp)# router-id 10.12.0.2
ESR2(config-bgp)# neighbor 10.12.0.1
ESR2(config-bgp-neighbor)# remote-as 65500
ESR2(config-bgp-neighbor)# update-source 10.12.0.2
ESR2(config-bgp-neighbor)# address-family vpnv4 unicast
ESR2(config-bgp-neighbor-af)# send-community extended
ESR2(config-bgp-neighbor-af)# enable
ESR2(config-bgp-neighbor-af)# exit
ESR2(config-bgp-neighbor)# enable
ESR2(config-bgp-neighbor)# exit
ESR2(config-bgp)# enable
ESR2(config-bgp)# vrf l3vpn_service
ESR2(config-bgp-vrf)# neighbor 10.10.0.6
ESR2(config-bgp-vrf-neighbor)# remote-as 65502
ESR2(config-bgp-vrf-neighbor)# address-family ipv4 unicast
ESR2(config-bgp-neighbor-af-vrf)# route-map BGP_OUT out
ESR2(config-bgp-neighbor-af-vrf)# enable
ESR2(config-bgp-neighbor-af-vrf)# exit
ESR2(config-bgp-vrf-neighbor)# enable
ESR2(config-bgp-vrf-neighbor)# exit
ESR2(config-bgp-vrf)# address-family ipv4 unicast
ESR2(config-bgp-vrf-af)# redistribute bgp 65500 route-map BGP_OUT
ESR2(config-bgp-vrf-af)# exit
ESR2(config-bgp-vrf)# enable
ESR2(config-bgp-vrf)# exit
ESR2(config-bgp)# exit
ESR2(config)# 
ESR2(config)# router ospf 1
ESR2(config-ospf)# router-id 10.12.0.2
ESR2(config-ospf)# area 0.0.0.0
ESR2(config-ospf-area)# enable
ESR2(config-ospf-area)# exit
ESR2(config-ospf)# enable
ESR2(config-ospf)# exit
ESR2(config)# 
ESR2(config)# interface gigabitethernet 1/0/1
ESR2(config-if-gi)# security-zone untrusted
```

```
ESR2(config-if-gi)# ip address 192.0.2.2/30
ESR2(config-if-gi)# exit
ESR2(config)# interface gigabitethernet 1/0/2
ESR2(config-if-gi)# ip vrf forwarding l3vpn_service
ESR2(config-if-gi)# description "from CE2"
ESR2(config-if-gi)# ip firewall disable
ESR2(config-if-gi)# ip address 10.10.0.5/30
ESR2(config-if-gi)# exit
ESR2(config)# interface loopback 1
ESR2(config-loopback)# ip address 10.12.0.2/32
ESR2(config-loopback)# ip ospf instance 1
ESR2(config-loopback)# ip ospf
ESR2(config-loopback)# exit
ESR2(config)# tunnel gre 1
ESR2(config-gre)# key 60
ESR2(config-gre)# ttl 64
ESR2(config-gre)# mtu 1472
ESR2(config-gre)# ip firewall disable
ESR2(config-gre)# local address 192.0.2.2
ESR2(config-gre)# remote address 192.0.2.1
ESR2(config-gre)# ip address 10.11.0.2/30
ESR2(config-gre)# ip ospf instance 1
ESR2(config-gre)# ip ospf
ESR2(config-gre)# enable
ESR2(config-gre)# exit
ESR2(config)# 
ESR2(config)# mpls
ESR2(config-mpls)# ldp
ESR2(config-ldp)# router-id 10.12.0.2
ESR2(config-ldp)# address-family ipv4
ESR2(config-ldp-af-ipv4)# interface gre 1
ESR2(config-ldp-af-ipv4-if)# exit
ESR2(config-ldp-af-ipv4)# exit
ESR2(config-ldp)# enable
ESR2(config-ldp)# exit
ESR2(config-mpls)# forwarding interface gre 1
ESR2(config-mpls)# exit
ESR2(config)# security zone-pair untrusted self
ESR2(config-zone-pair)# rule 1
ESR2(config-zone-pair-rule)# action permit
ESR2(config-zone-pair-rule)# match protocol gre
ESR2(config-zone-pair-rule)# enable
ESR2(config-zone-pair-rule)# exit
ESR2(config-zone-pair)# exit
```
После завершения настройки проверим статус сервиса и доступность узлов в сети:

\*Конфигурация туннеля GRE\* ESR2# sh tunnels configuration Tunnel State Description ---------------- -------- ----------------------------- gre 1 Enabled --ESR2# sh tunnels configuration gre 1 State: Enabled Description: The contract of the contract of the contract of the contract of the contract of the contract of the contract of the contract of the contract of the contract of the contract of the contract of the contract of t Mode: ip Bridge group:  $VRF:$ Local address: 192.0.2.2 Remote address: 192.0.2.1 Calculates checksums **for** outgoing GRE packets: No Requires that all input GRE packets were checksum: No key: 60 TTL: 64 DSCP: Inherit MTU: 1472 Path MTU discovery: Enabled Don't fragment bit suppression: Disabled Security zone:  $---$ Multipoint mode: Disabled Keepalive: State: Disabled Timeout: 10 Retries: 6 Destination address: The contract of the contract of the contract of the contract of the contract of the contract of the contract of the contract of the contract of the contract of the contract of the contract of the contr  $*$ Наличие vpnv4-маршрутов $*$ SR2# sh bgp vpnv4 unicast all Status codes:  $*$  - valid,  $>$  - best, i - internal, S - stale Origin codes: i - IGP, e - EGP, ? - incomplete Codes Route Distinguisher IP Prefix Next hop Metric Label LocPrf Weight Path ----- --------------------- ------------------ --------------- ---------- ------- ---------- ------ ---------------- \*> 65500:1 10.101.0.0/24 -- - - 34 100 --65502 i  $\star$ >i 65500:1 10.100.0.0/24 10.12.0.1 -- 16 100 0 65501 i \*Состояние протокола LDP\* ESR2# sh mpls ldp neighbor Peer LDP ID: 10.12.0.1; Local LDP ID 10.12.0.2 State: Operational<br>TCP connection:  $\frac{10.12.0.1:64}{\sqrt{10.12.0.1:64}}$  $10.12.0.1:646 - 10.12.0.2:46444$  Messages sent/received: 60/60 Uptime: 00:53:59 LDP discovery sources: gre 1 ESR2# sh mpls forwarding-table Local Outgoing Prefix **Containers** Containers Outgoing Next Hop label label or tunnel ID interface interface -------- -------- ------------------------------------------- ---------------- ---------------------------------------

```
35 imp-null 10.12.0.1/32 gre 1 10.11.0.1
*Доступность узлов в сети* 
CE2# ping 10.100.0.1 source ip 10.101.0.1 detailed 
PING 10.100.0.1 (10.100.0.1) from 10.101.0.1 : 56 bytes of data.
64 bytes from 10.100.0.1: icmp_seq=1 ttl=0 time=1.32 ms
64 bytes from 10.100.0.1: icmp_seq=2 ttl=0 time=1.12 ms
64 bytes from 10.100.0.1: icmp_seq=3 ttl=0 time=1.14 ms
64 bytes from 10.100.0.1: icmp_seq=4 ttl=0 time=1.09 ms
64 bytes from 10.100.0.1: icmp_seq=5 ttl=0 time=1.15 ms
```
## 13 Управление безопасностью

- Настройка ААА
	- Алгоритм настройки локальной аутентификации
	- Алгоритм настройки AAA по протоколу RADIUS
	- Алгоритм настройки AAA по протоколу TACACS
	- Алгоритм настройки ААА по протоколу LDAP
	- Пример настройки аутентификации по Telnet через RADIUS-сервер
- Настройка привилегий команд
	- Алгоритм настройки
	- Пример настройки привилегий команд
- Настройка логирования и зашиты от сетевых атак
	- Алгоритм настройки
	- Описание механизмов защиты от атак
	- Пример настройки логирования и защиты от сетевых атак
- Конфигурирование Firewall
	- Алгоритм настройки
	- Пример настройки Firewall
	- Пример настройки фильтрации приложений (DPI)
- Настройка списков доступа (ACL)
	- Алгоритм настройки
	- Пример настройки списка доступа
- Настройка IPS/IDS
	- Алгоритм базовой настройки
	- Алгоритм настройки автообновления правил IPS/IDS из внешних источников
	- Рекомендуемые открытые источники обновления правил
	- Пример настройки IPS/IDS с автообновлением правил
	- Алгоритм настройки базовых пользовательских правил
	- Пример настройки базовых пользовательских правил
	- Алгоритм настройки расширенных пользовательских правил
	- Пример настройки расширенных пользовательских правил
- Настройка взаимодействия с Eltex Distribution Manager
	- Алгоритм базовой настройки
	- Пример настройки
- Настройка сервиса контентной фильтрации
	- Алгоритм базовой настройки
	- Пример настройки правил контентной фильтрации
- Настройка сервиса «Антиспам»
	- Алгоритм базовой настройки
	- Пример настройки

## <span id="page-486-0"></span>13.1 Настройка ААА

AAA (Authentication, Authorization, Accounting) - используется для описания процесса предоставления доступа и контроля над ним.

- Authentication (аутентификация) сопоставление персоны (запроса) существующей учётной записи в системе безопасности. Осуществляется по логину, паролю.
- Authorization (авторизация, проверка полномочий, проверка уровня доступа) сопоставление учётной записи в системе и определённых полномочий.
- Accounting (учёт) слежение за подключением пользователя или внесенным им изменениям.

# <span id="page-487-0"></span>13.1.1 Алгоритм настройки локальной аутентификации

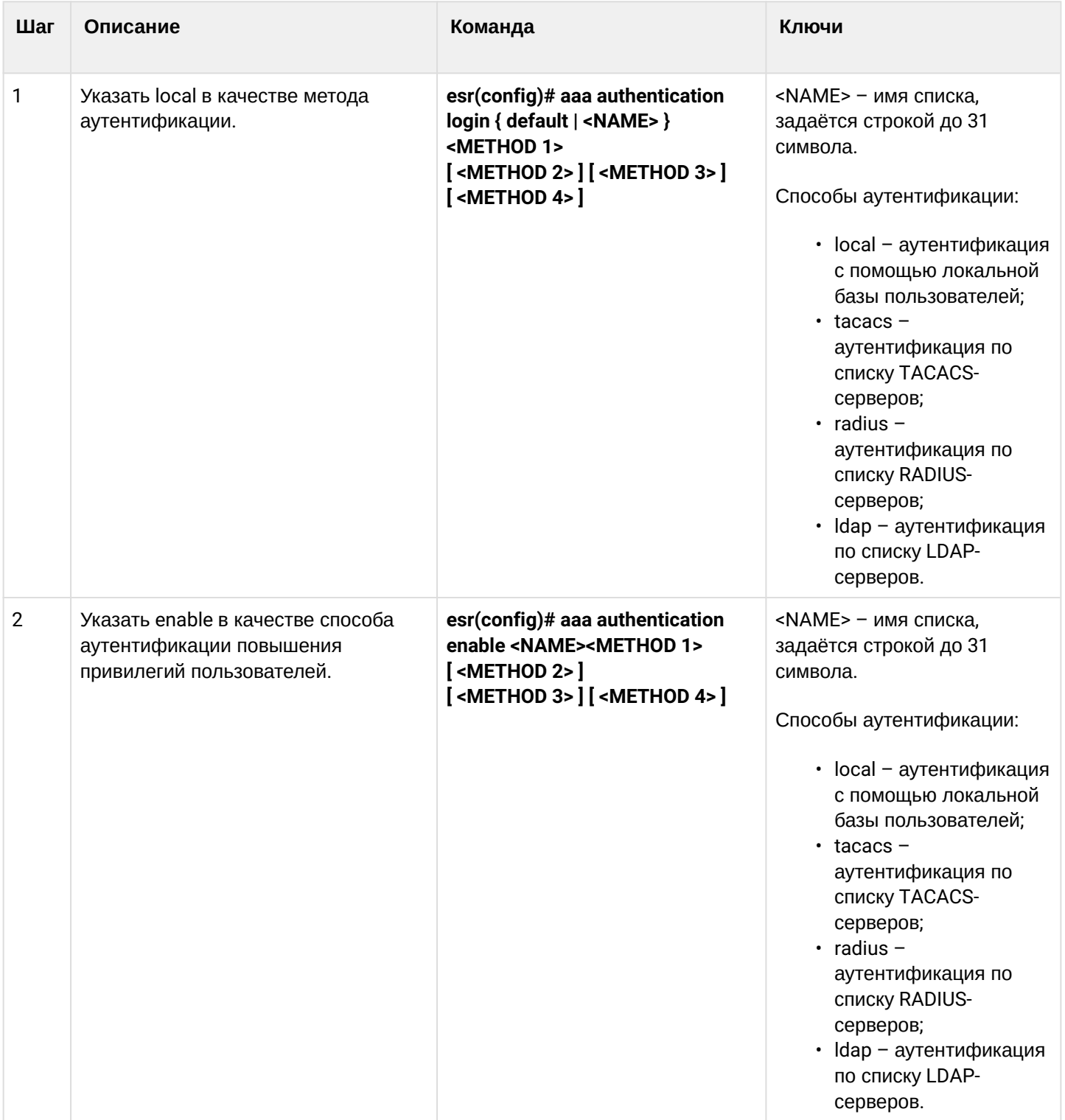

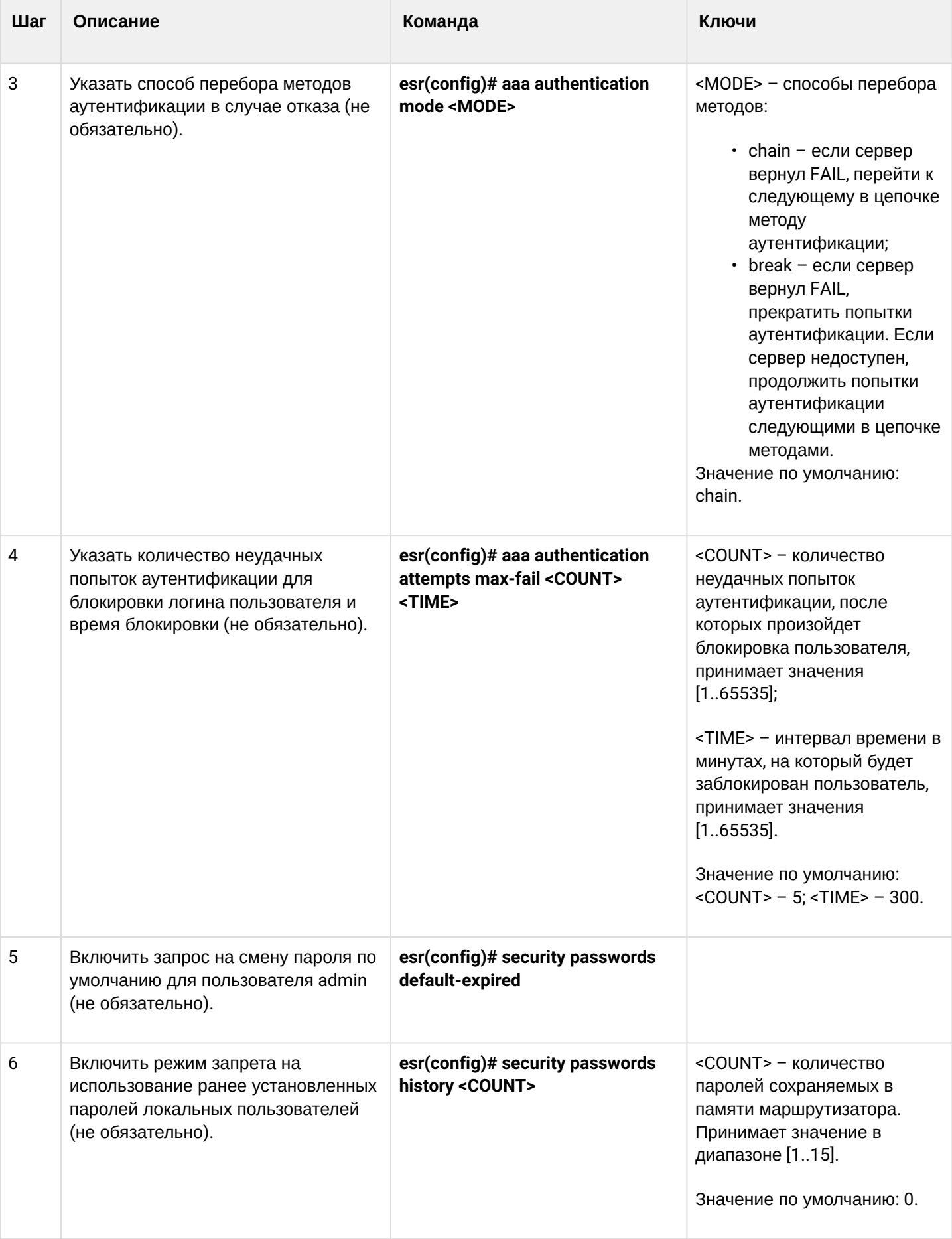

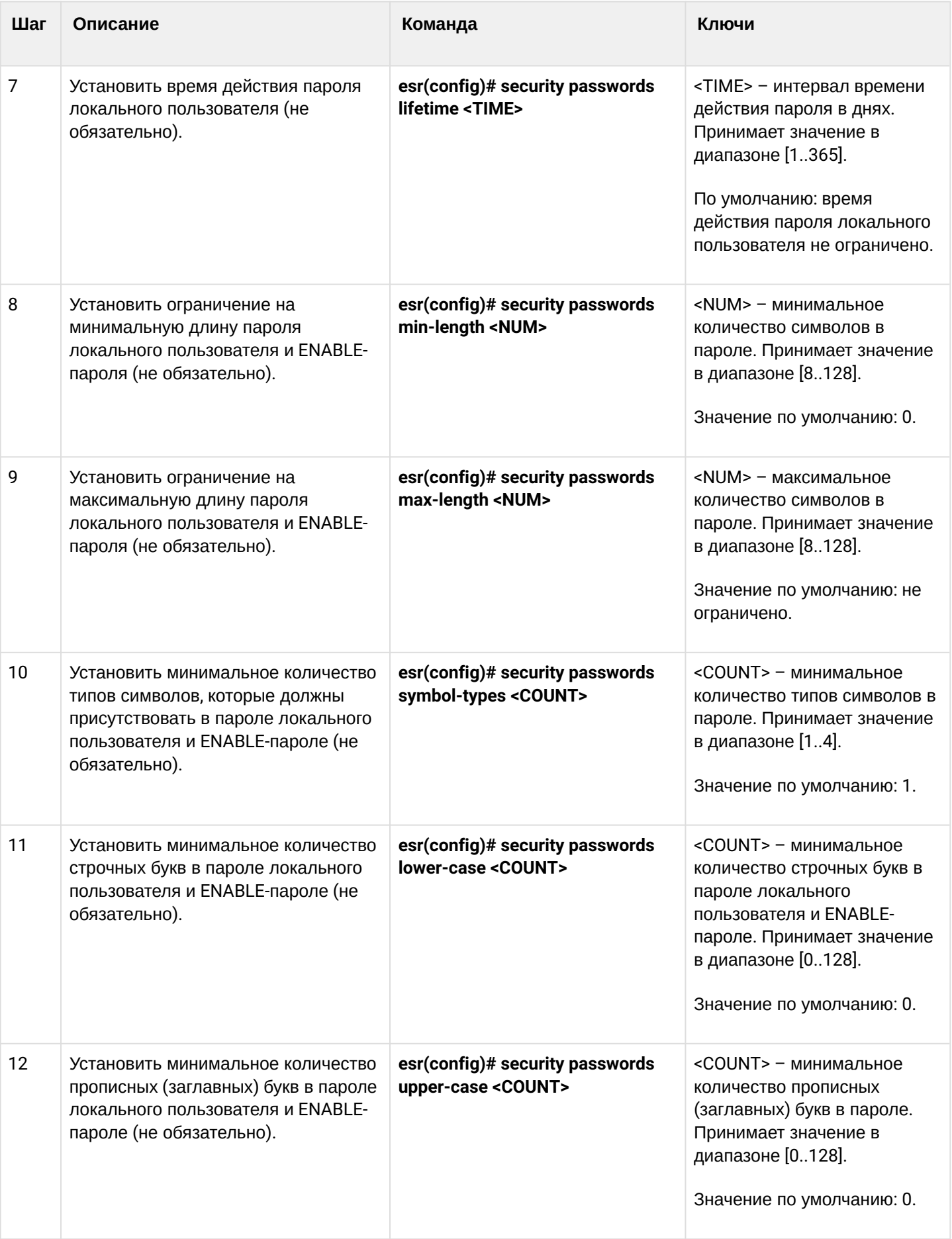

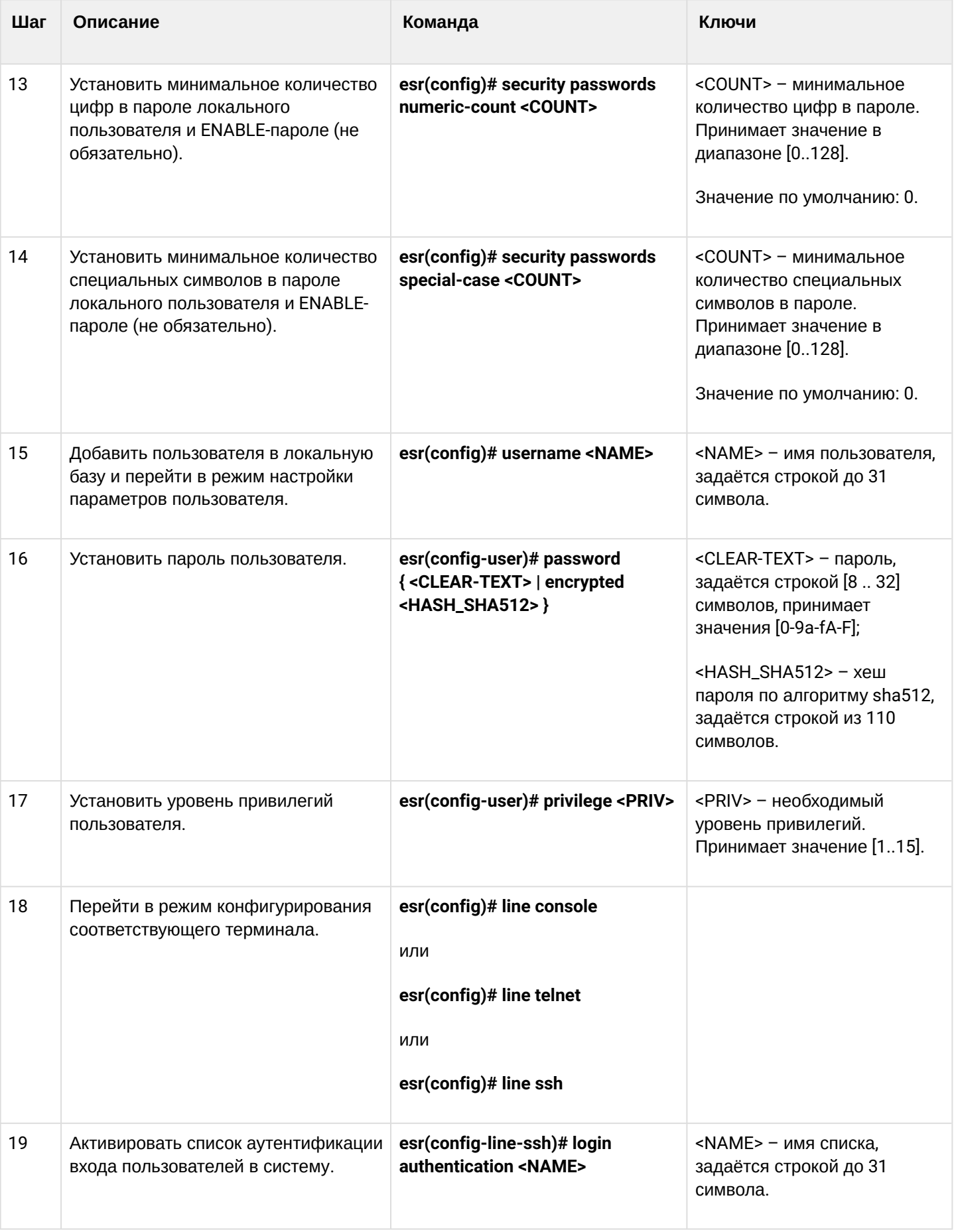

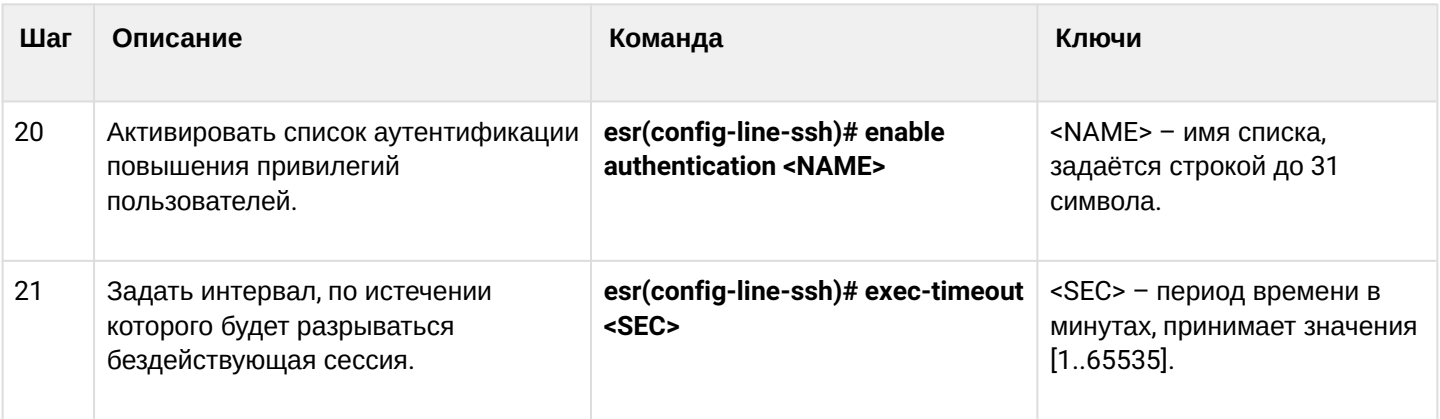

# <span id="page-491-0"></span>13.1.2 Алгоритм настройки AAA по протоколу RADIUS

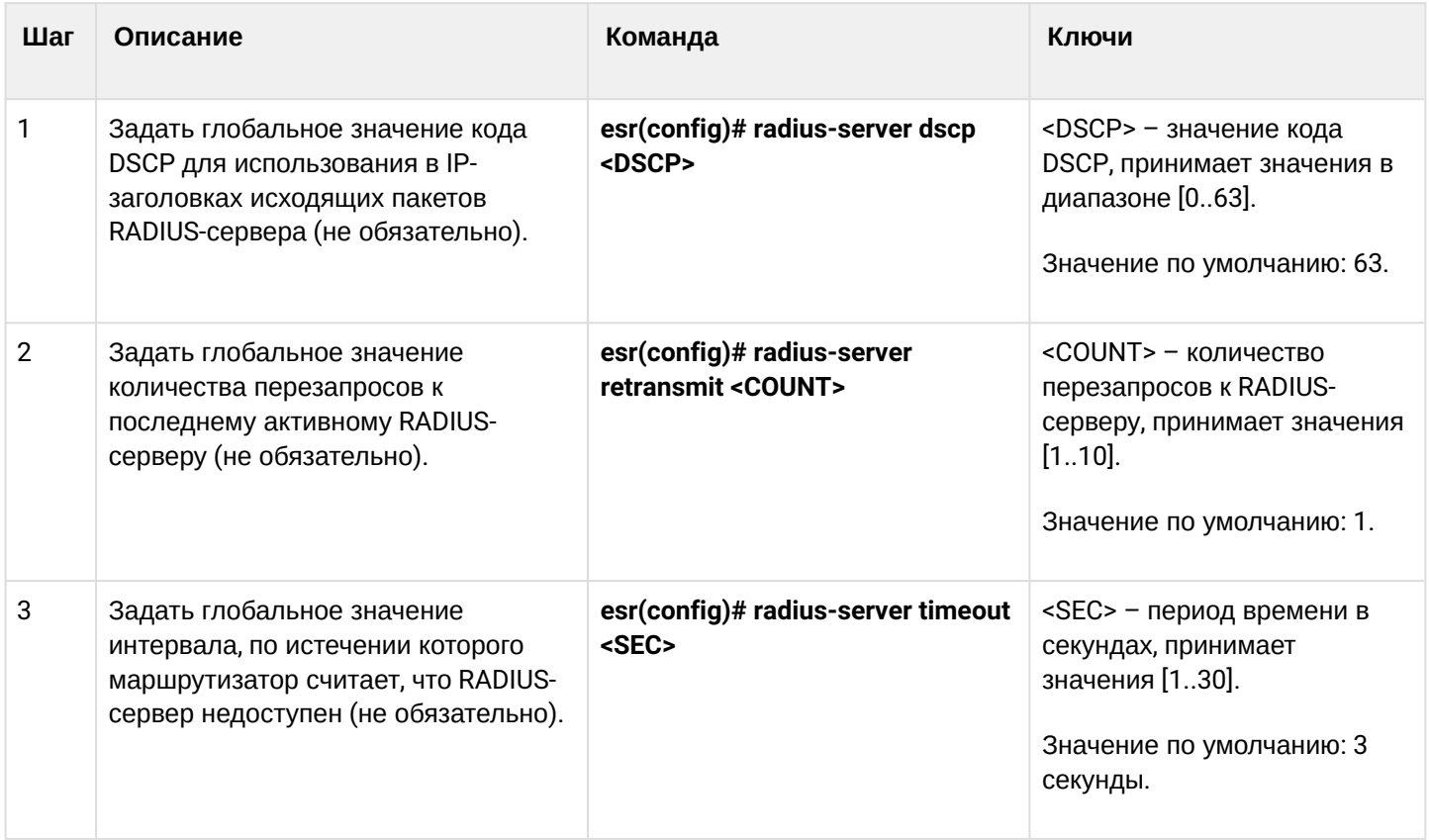

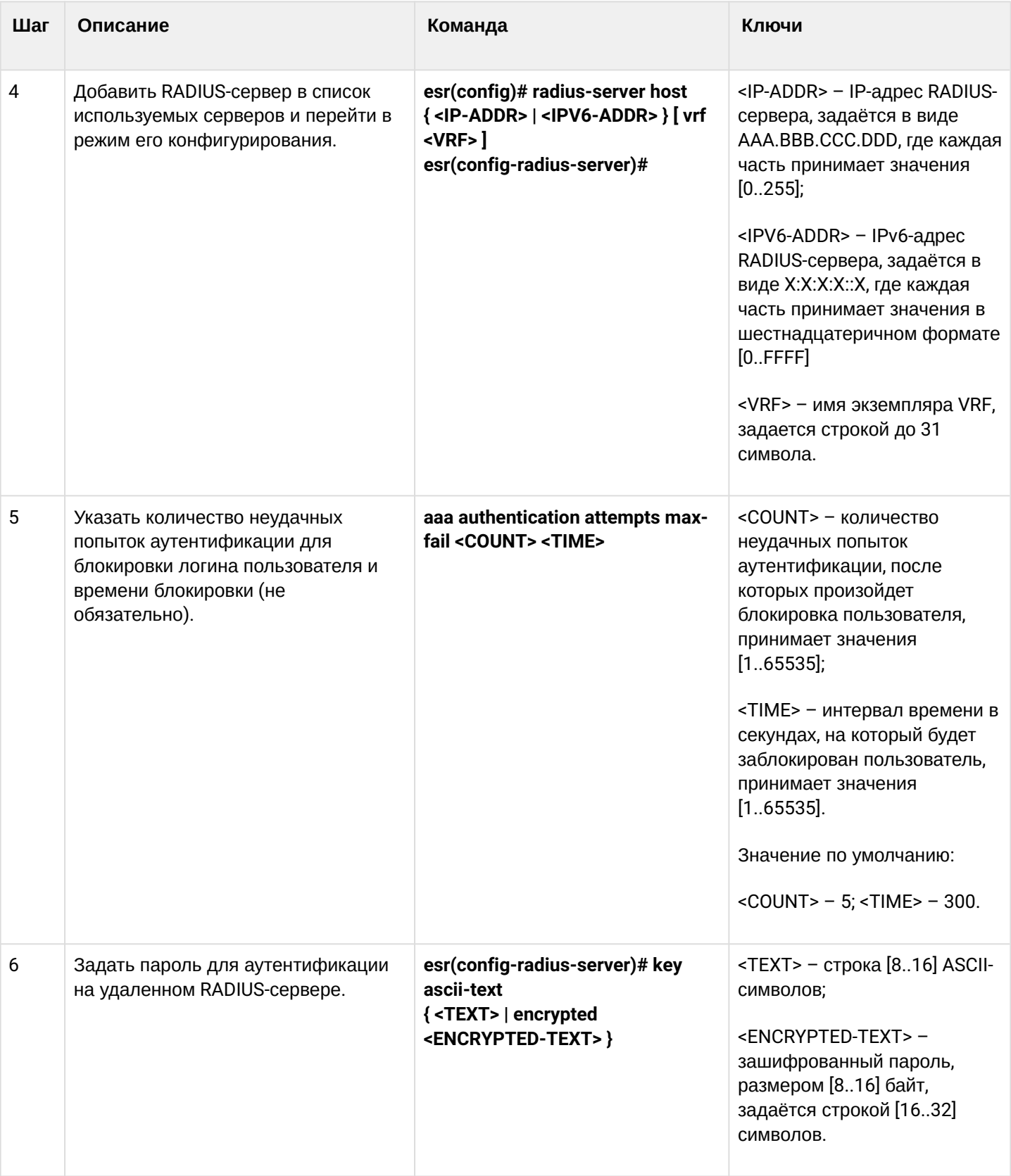

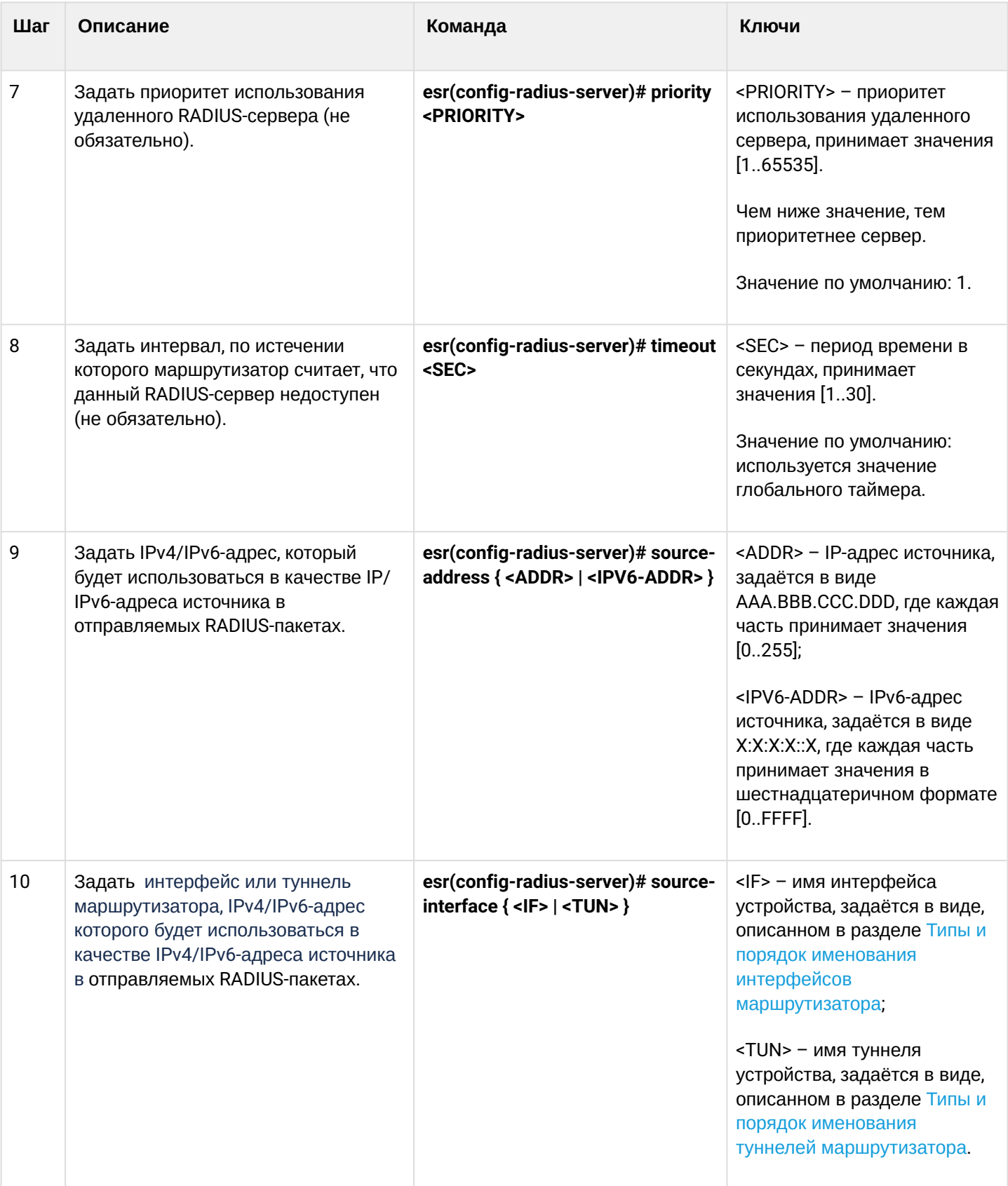

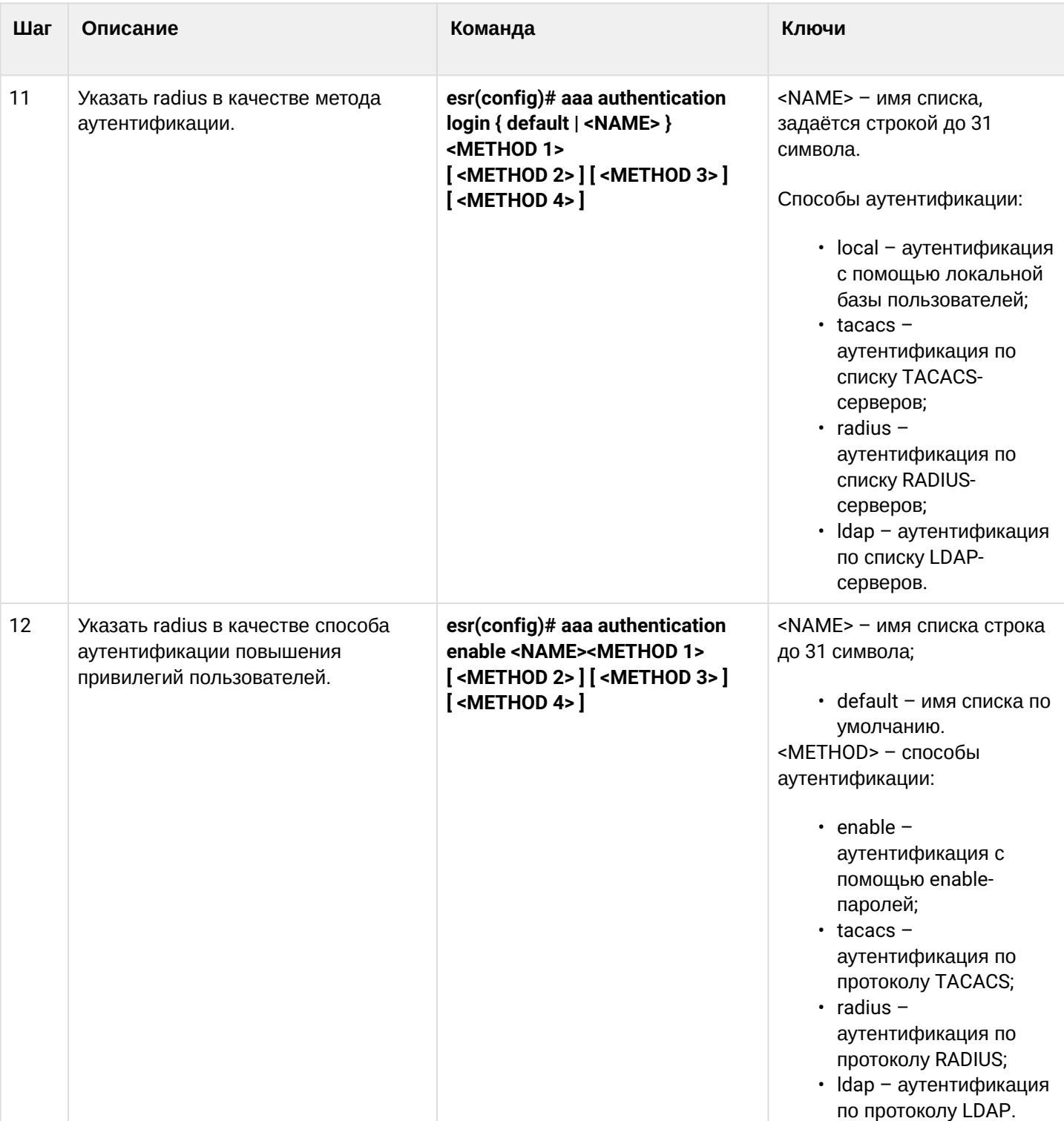

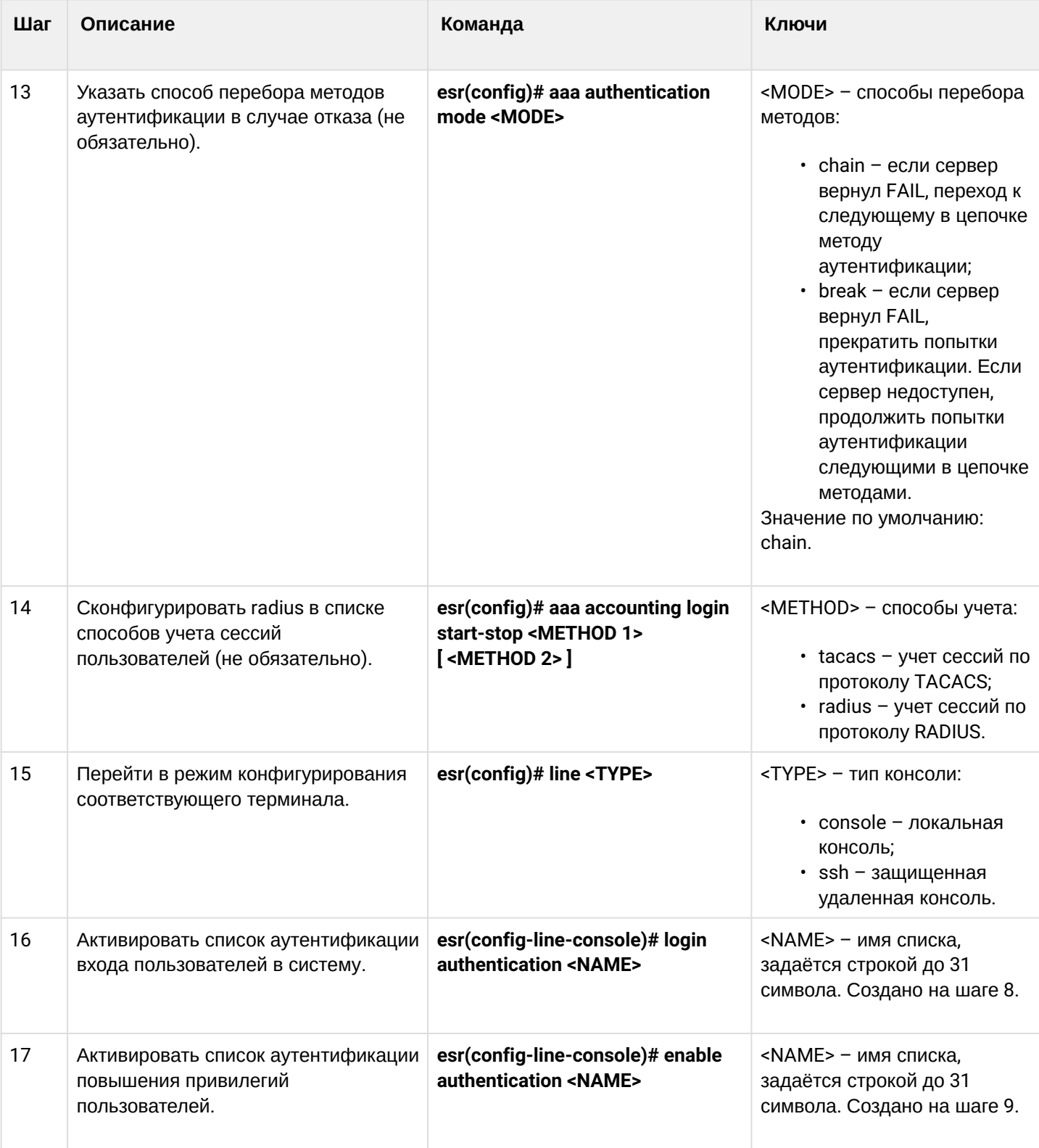

# <span id="page-496-0"></span>13.1.3 Алгоритм настройки AAA по протоколу TACACS

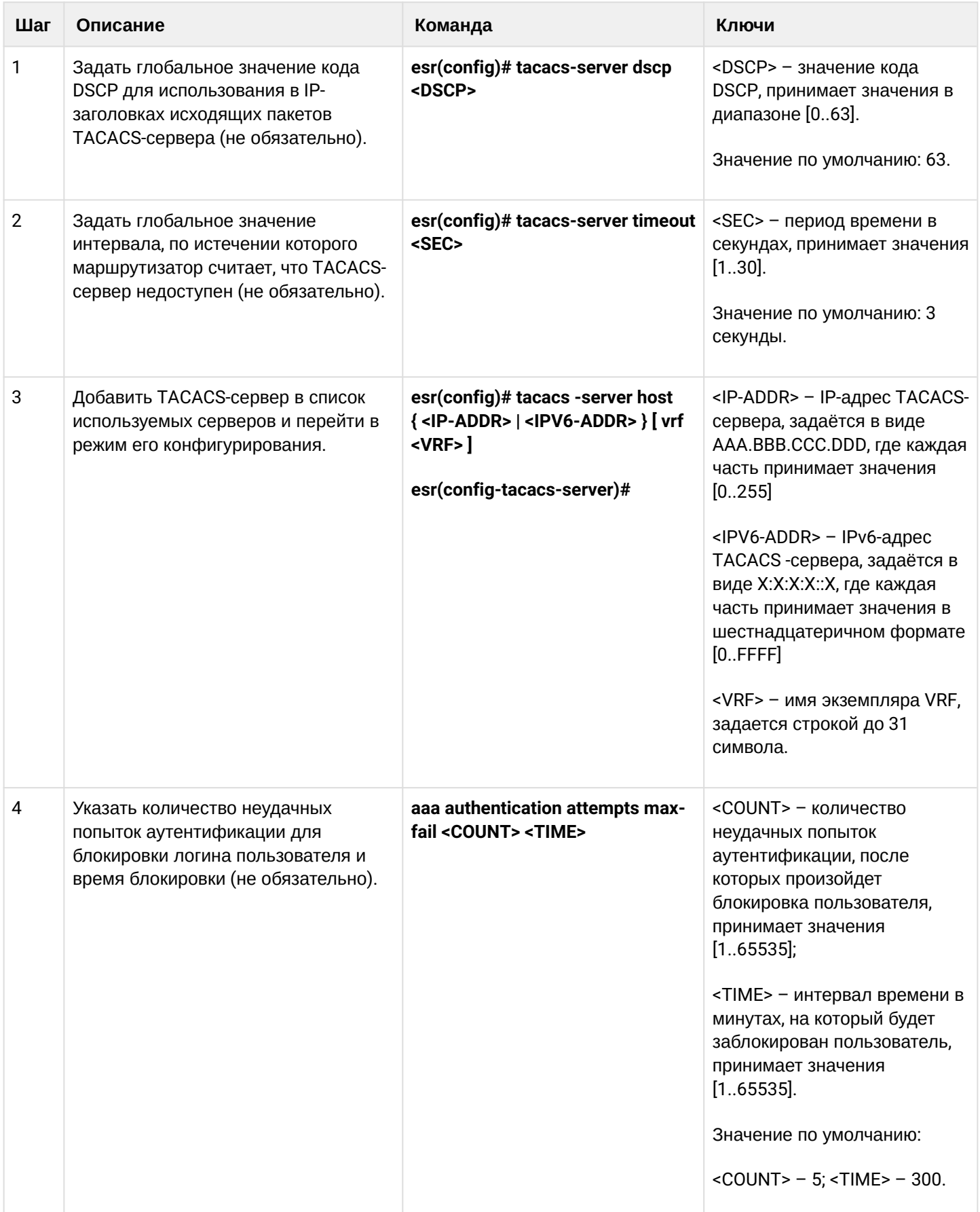

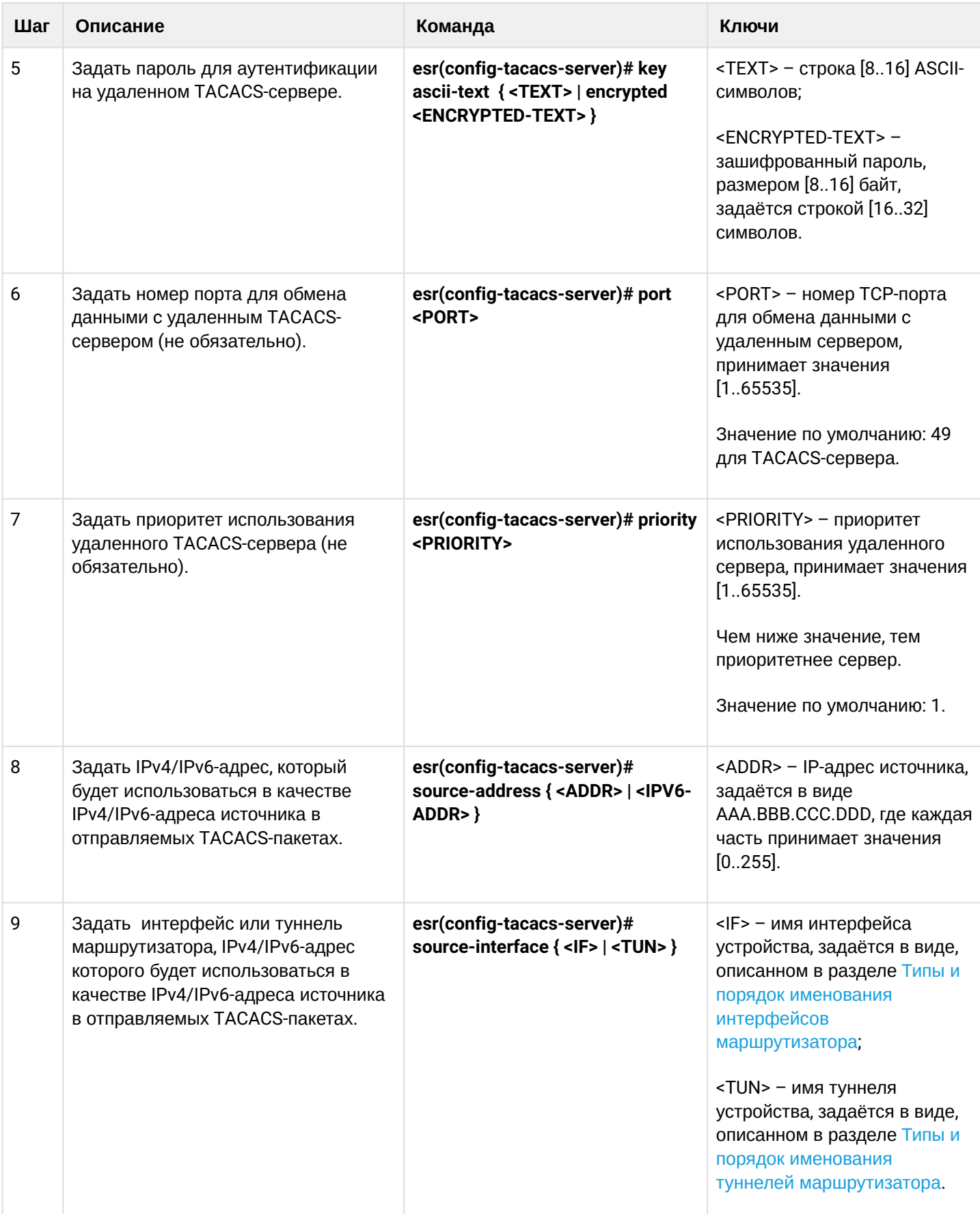

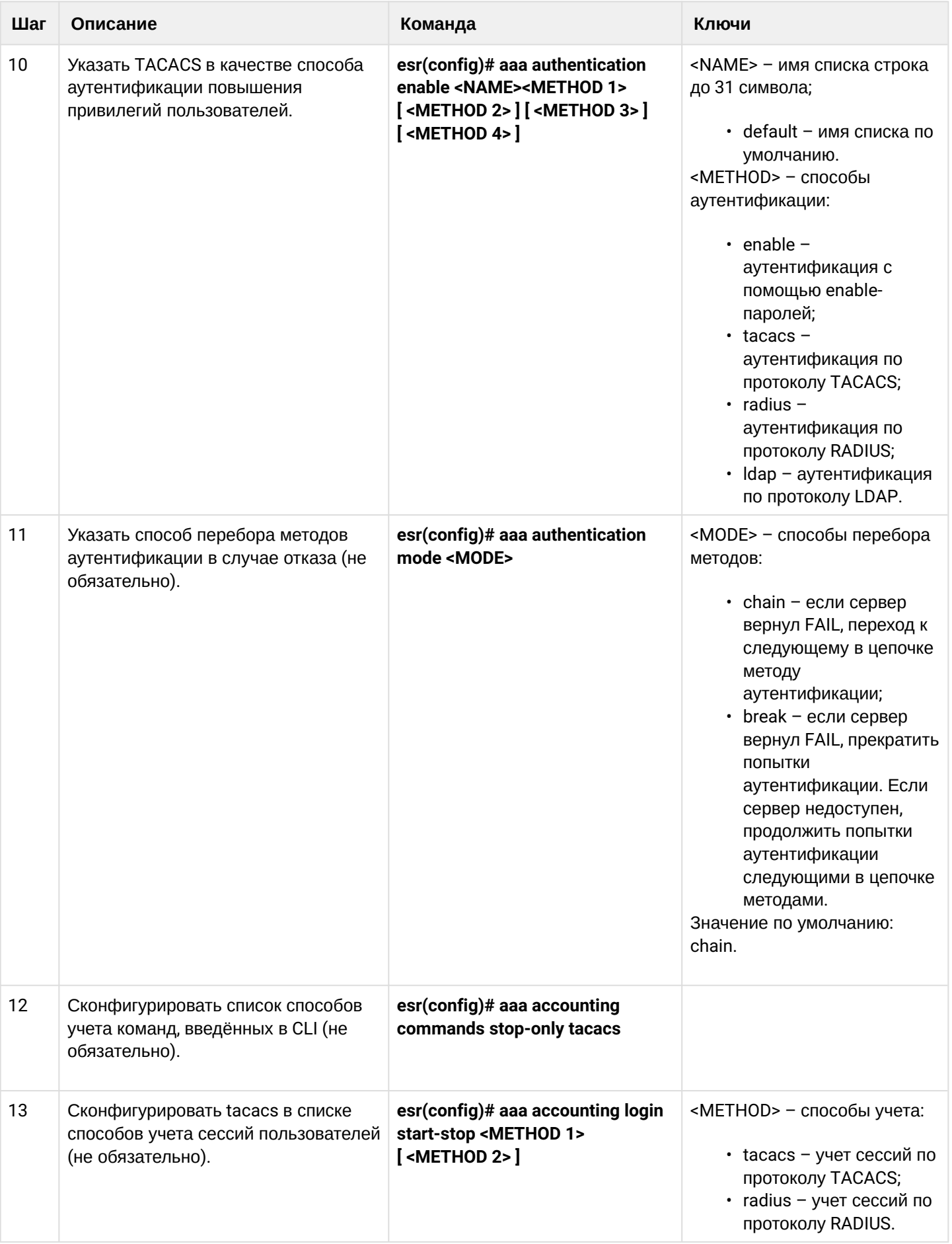

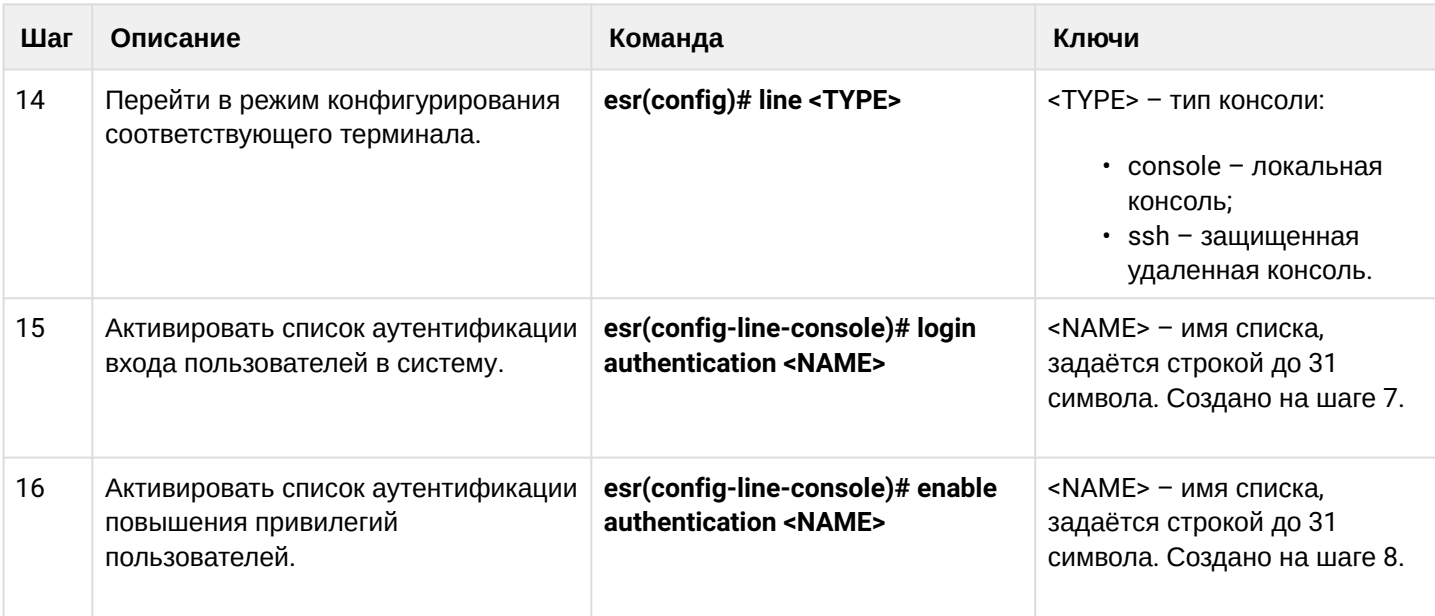

# <span id="page-499-0"></span>13.1.4 Алгоритм настройки AAA по протоколу LDAP

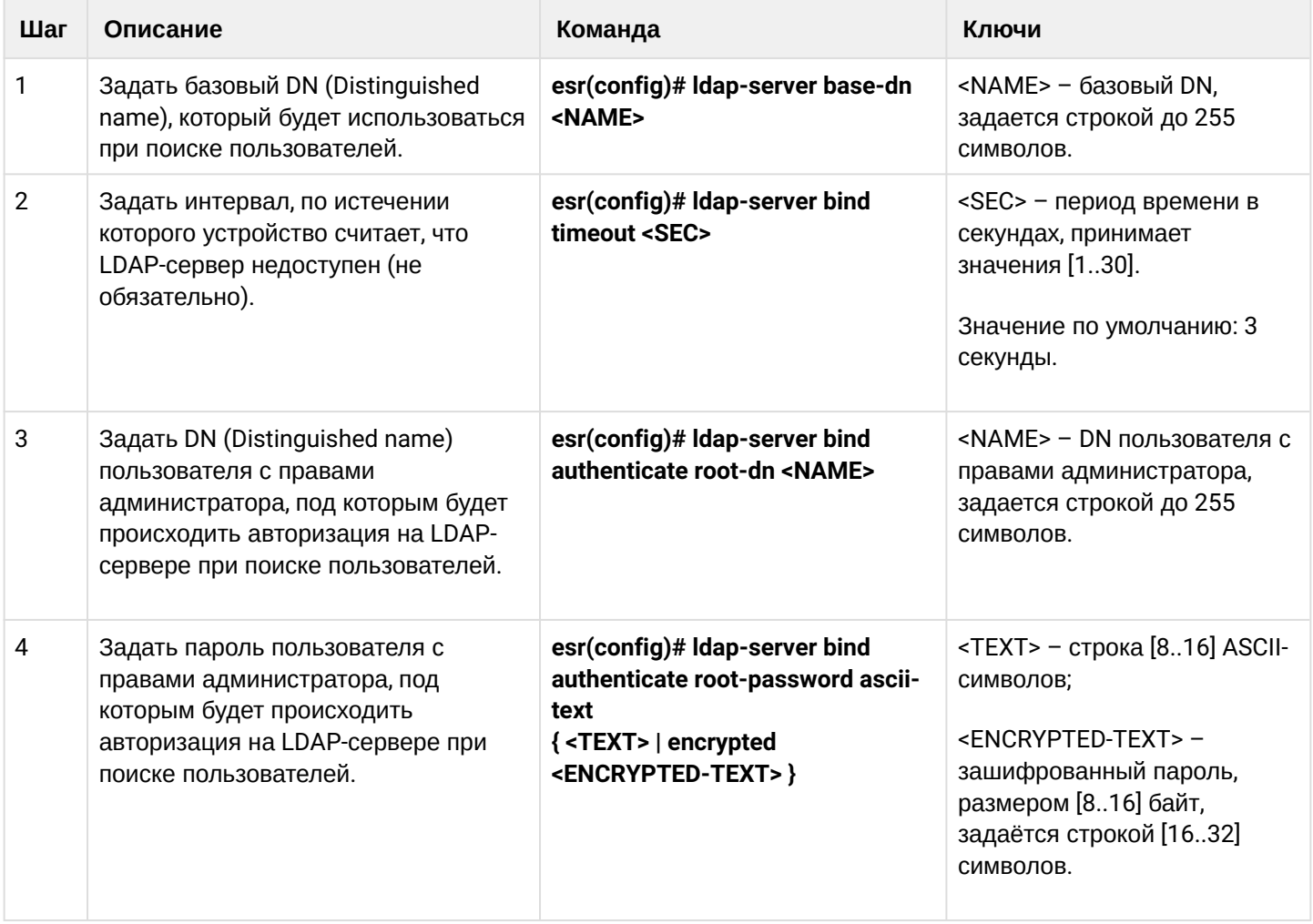

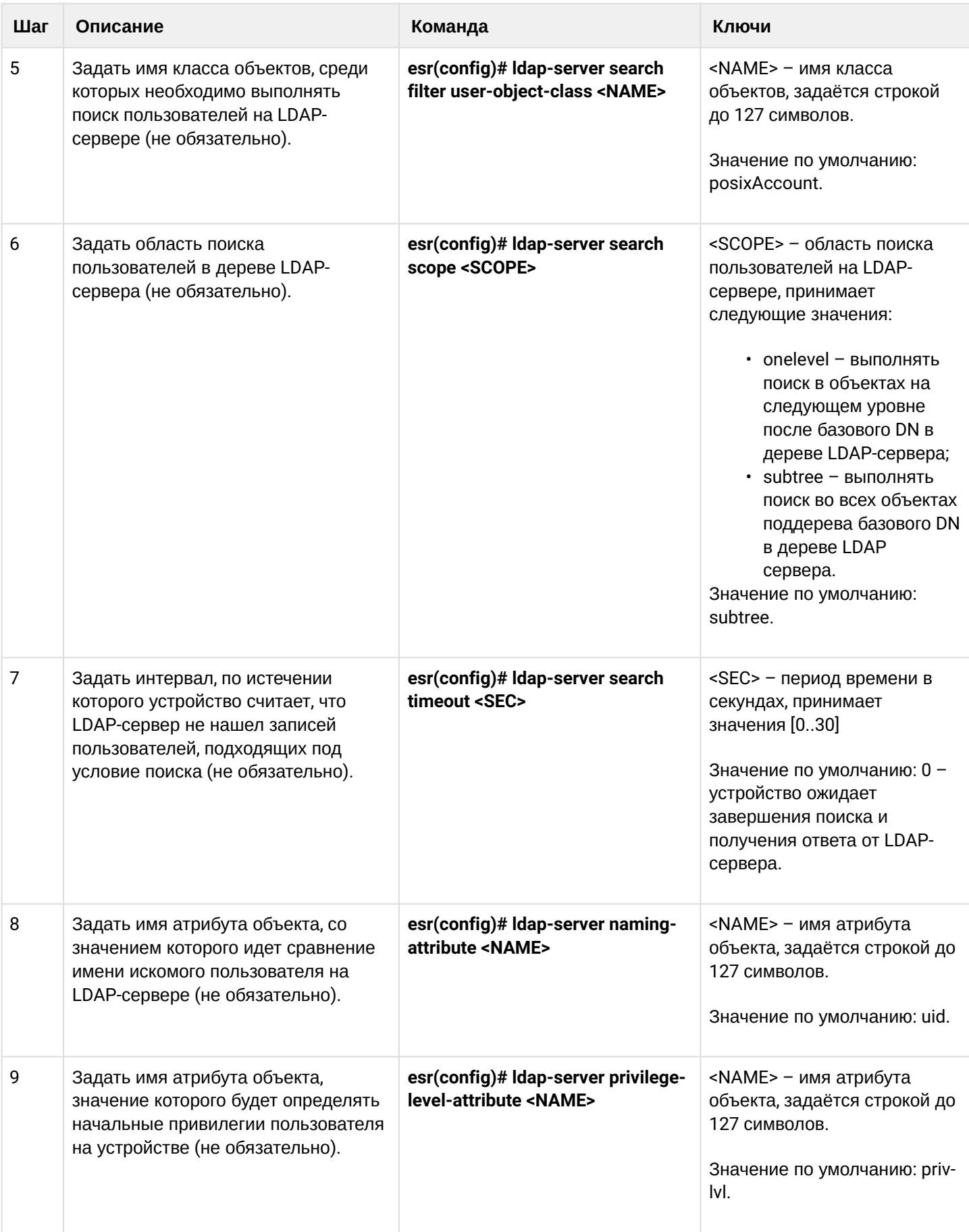

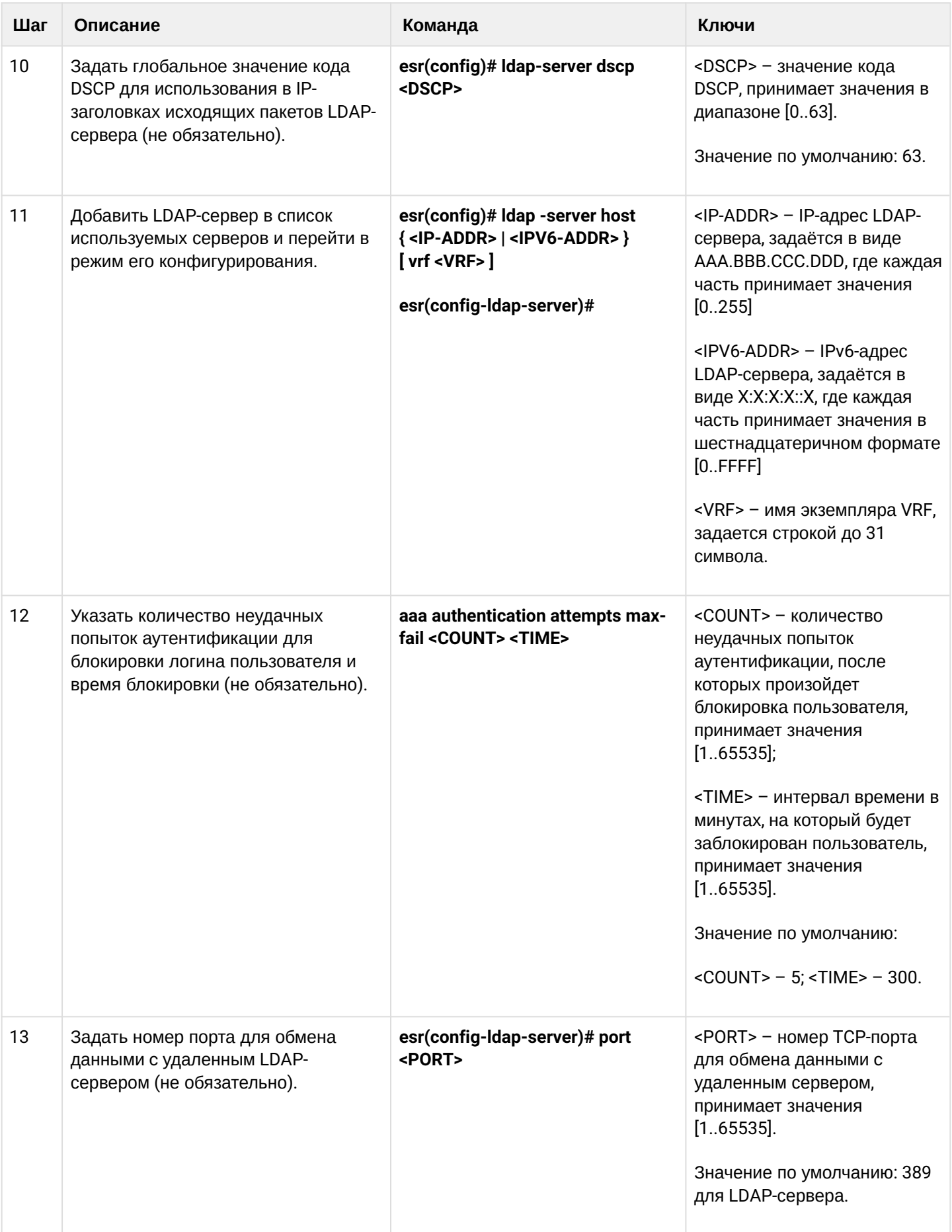

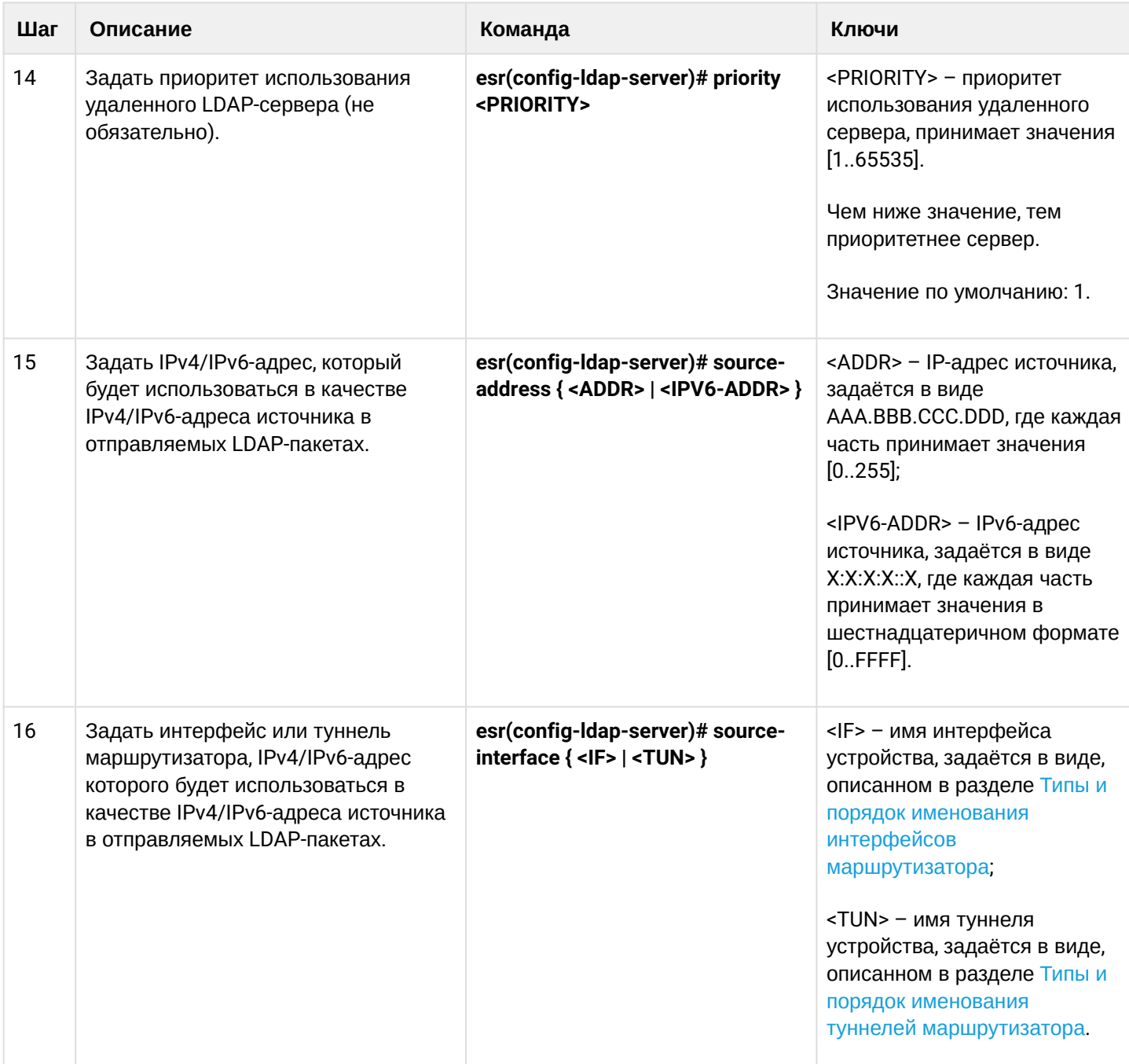

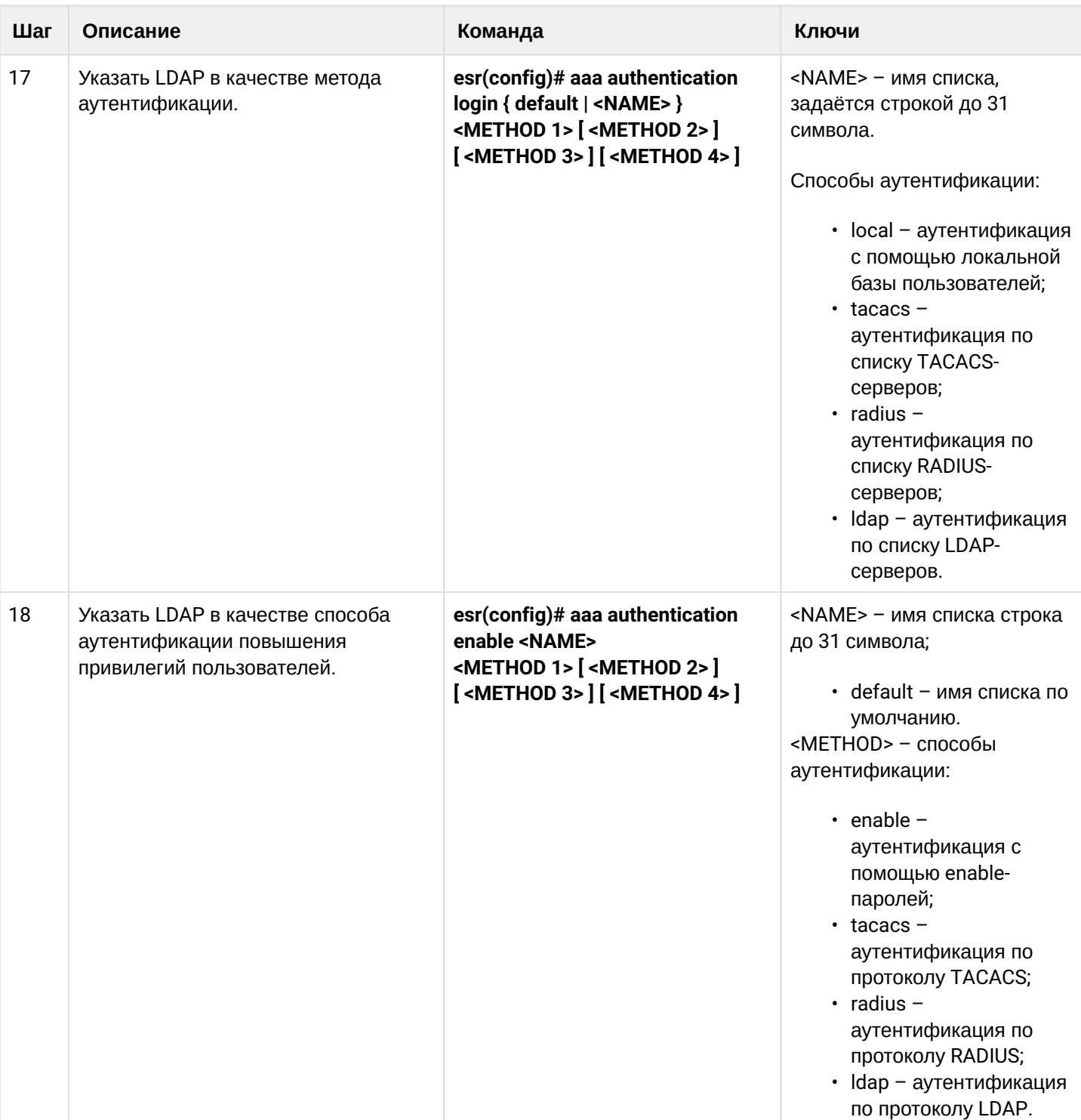
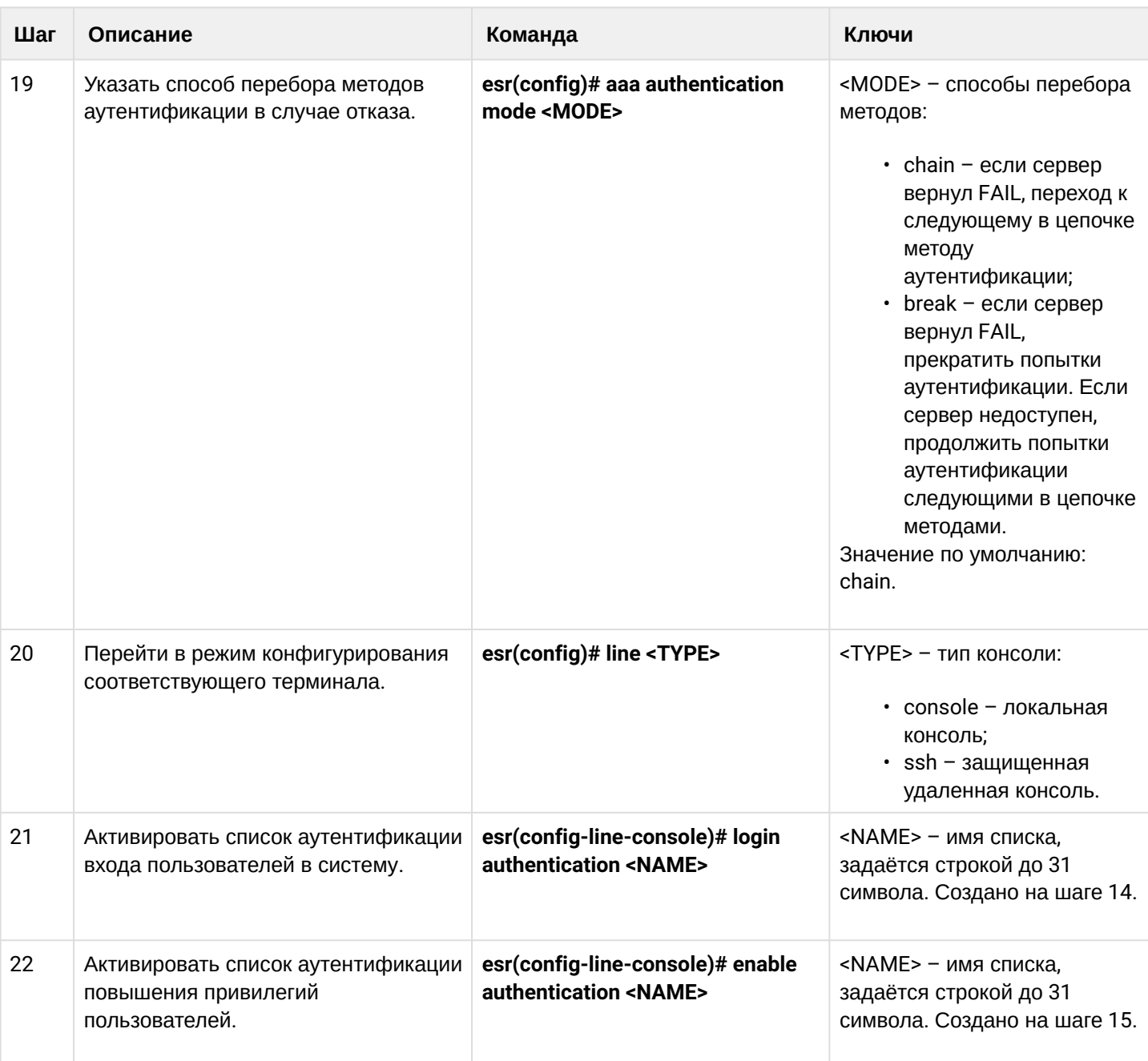

## 13.1.5 Пример настройки аутентификации по Telnet через RADIUS-сервер

## Задача:

Настроить аутентификацию пользователей, подключающихся по Telnet, через RADIUS (192.168.16.1/24).

## Решение:

Настроим подключение к RADIUS-серверу и укажем ключ (password):

```
esr# configure
esr(config)# radius-server host 192.168.16.1
esr(config-radius-server)# key ascii-text encrypted 8CB5107EA7005AFF
esr(config-radius-server)# exit
```
Создадим профиль аутентификации:

esr(config)# aaa authentication login log radius

Укажем режим аутентификации, используемый при подключении по Telnet-протоколу:

```
esr(config)# line telnet
esr(config-line-telnet)# login authentication log
esr(config-line-telnet)# exit
esr(config)# exit
```
Просмотреть информацию по настройкам подключения к RADIUS-серверу можно командой:

```
esr# show aaa radius-servers
```
Посмотреть профили аутентификации можно командой:

esr# show aaa authentication

## 13.2 Настройка привилегий команд

Настройка привилегий команд является гибким инструментом, который позволяет назначить набору команд минимально необходимый уровень пользовательских привилегий (1-15). В дальнейшем при создании пользователя можно задать уровень привилегий, определяя ему доступный набор команд.

- 1-9 уровни позволяют использовать все команды мониторинга (show ...);
- 10-14 уровни позволяют использовать все команды кроме команд перезагрузки устройства, управления пользователями и ряда других:
- 15 уровень позволяет использовать все команды.

### 13.2.1 Алгоритм настройки

Для изменения минимального уровня привилегий необходимого для выполнения команды CLI используется команда:

esr(config)# privilege <COMMAND-MODE> level <PRIV><COMMAND>

<COMMAND-MODE> - командный режим:

<PRIV> - необходимый уровень привилегий поддерева команд, принимает значение [1..15];

<COMMAND> - поддерево команд, задается строкой до 255 символов.

### 13.2.2 Пример настройки привилегий команд

#### Задача:

Перевести все команды просмотра информации об интерфейсах на уровень привилегий 10, кроме команды «show interfaces bridges». Команду «show interfaces bridges» перевести на уровень привилегий  $\mathcal{R}$ 

## Решение:

В режиме конфигурирования определим команды, разрешенные на использование с уровнем привилегий 10 и уровнем привилегий 3:

```
esr(config)# privilege root level 3 "show interfaces bridge"
esr(config)# privilege root level 10 "show interfaces"
```
# 13.3 Настройка логирования и защиты от сетевых атак

## 13.3.1 Алгоритм настройки

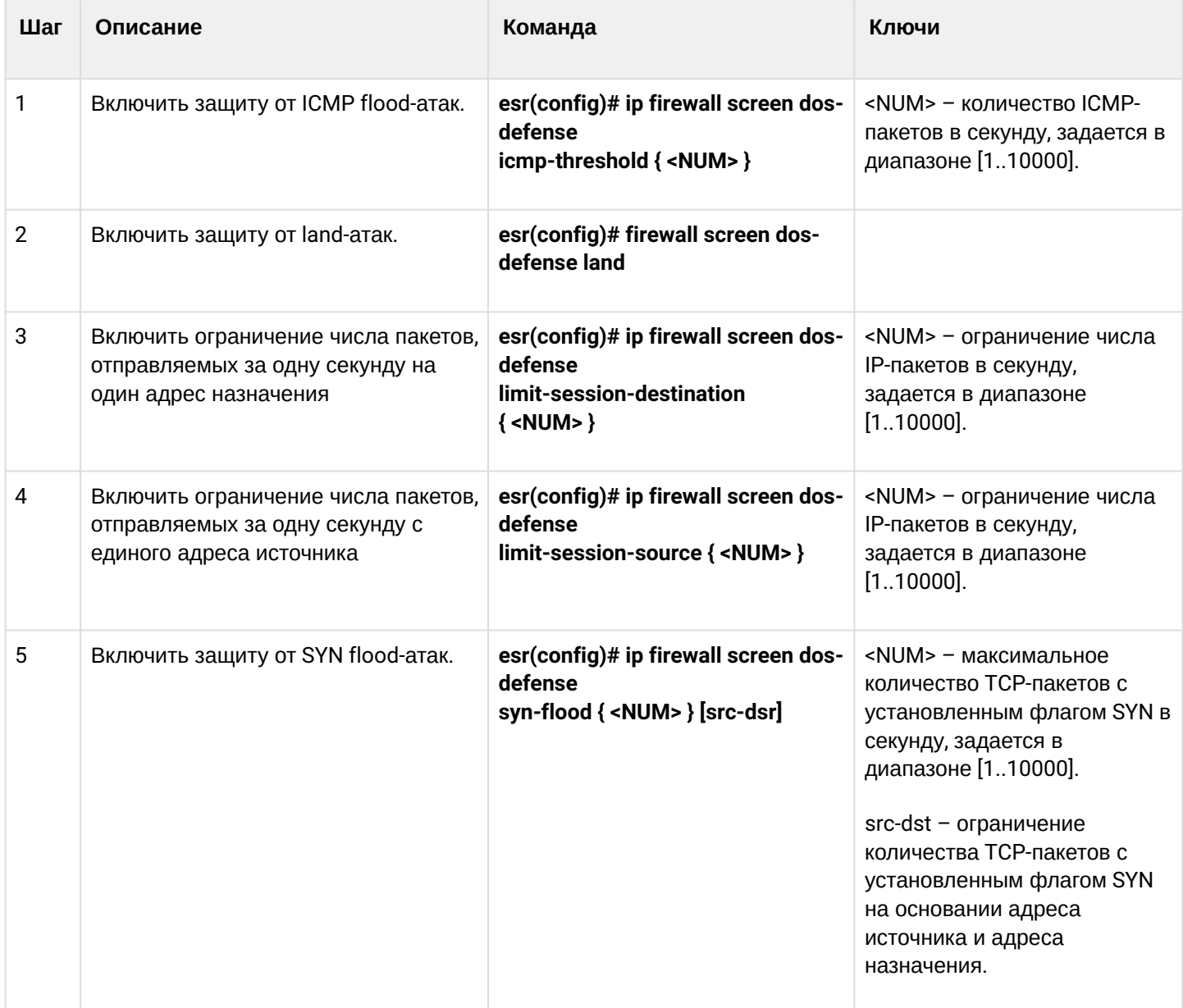

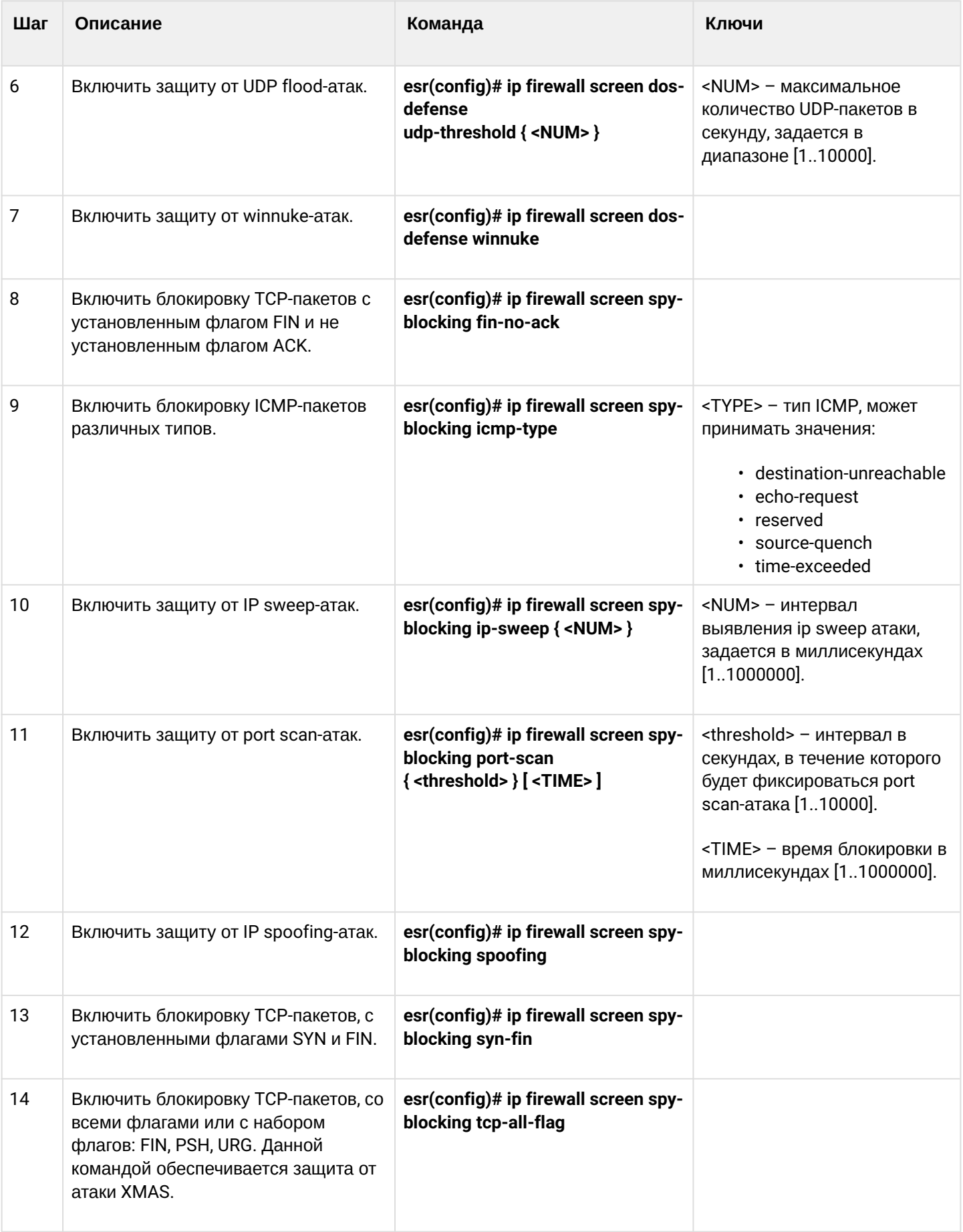

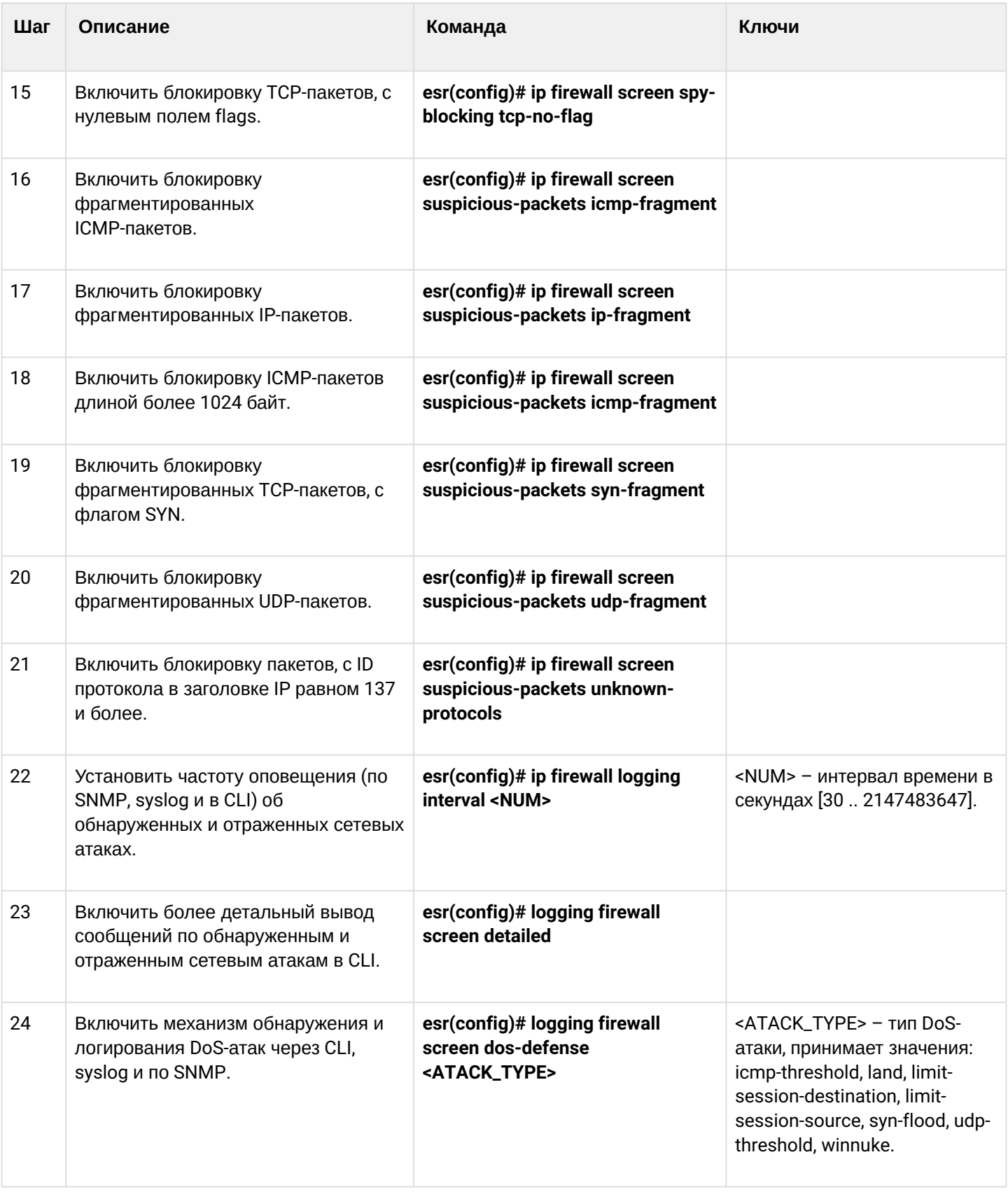

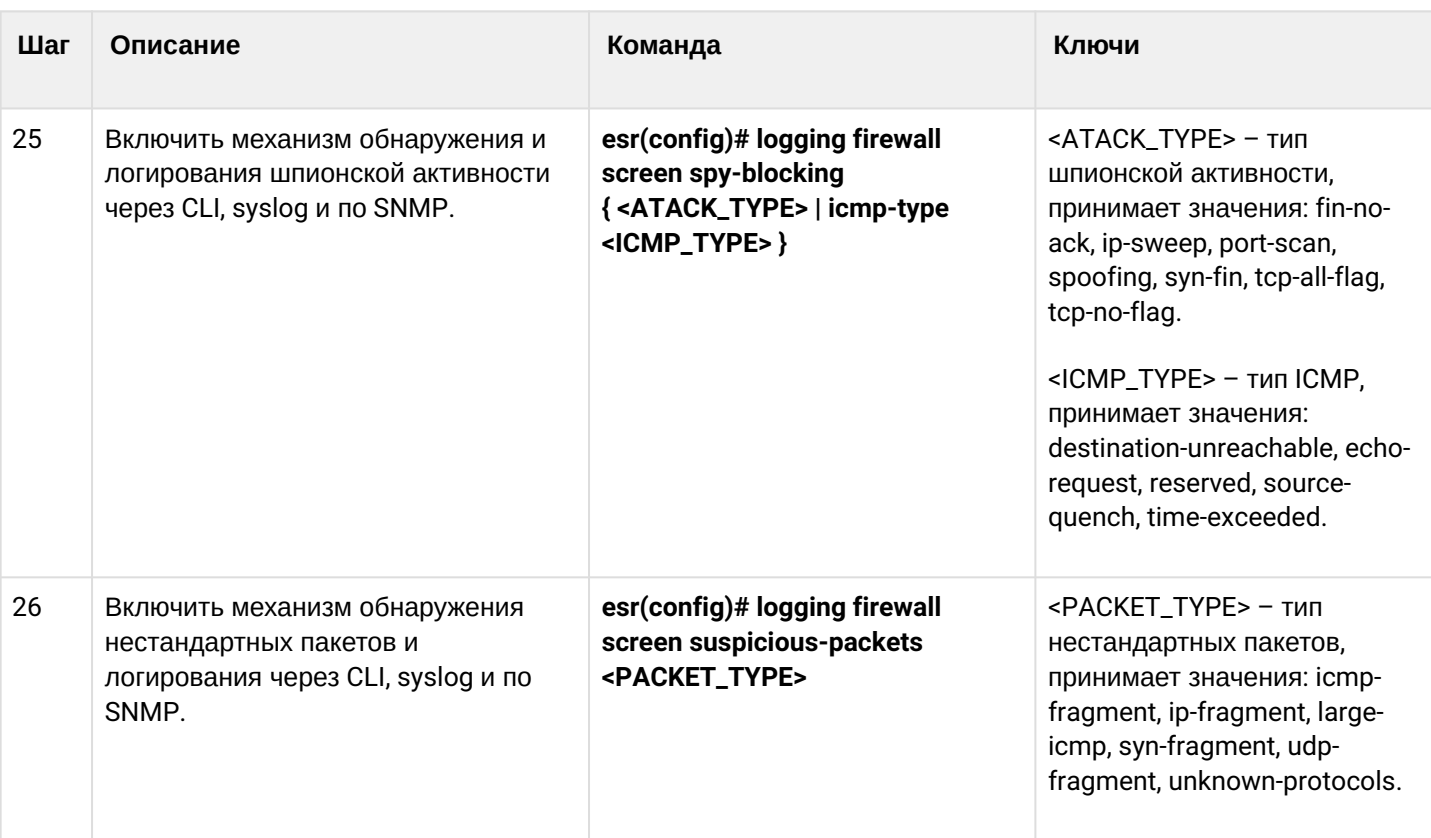

# **13.3.2 Описание механизмов защиты от атак**

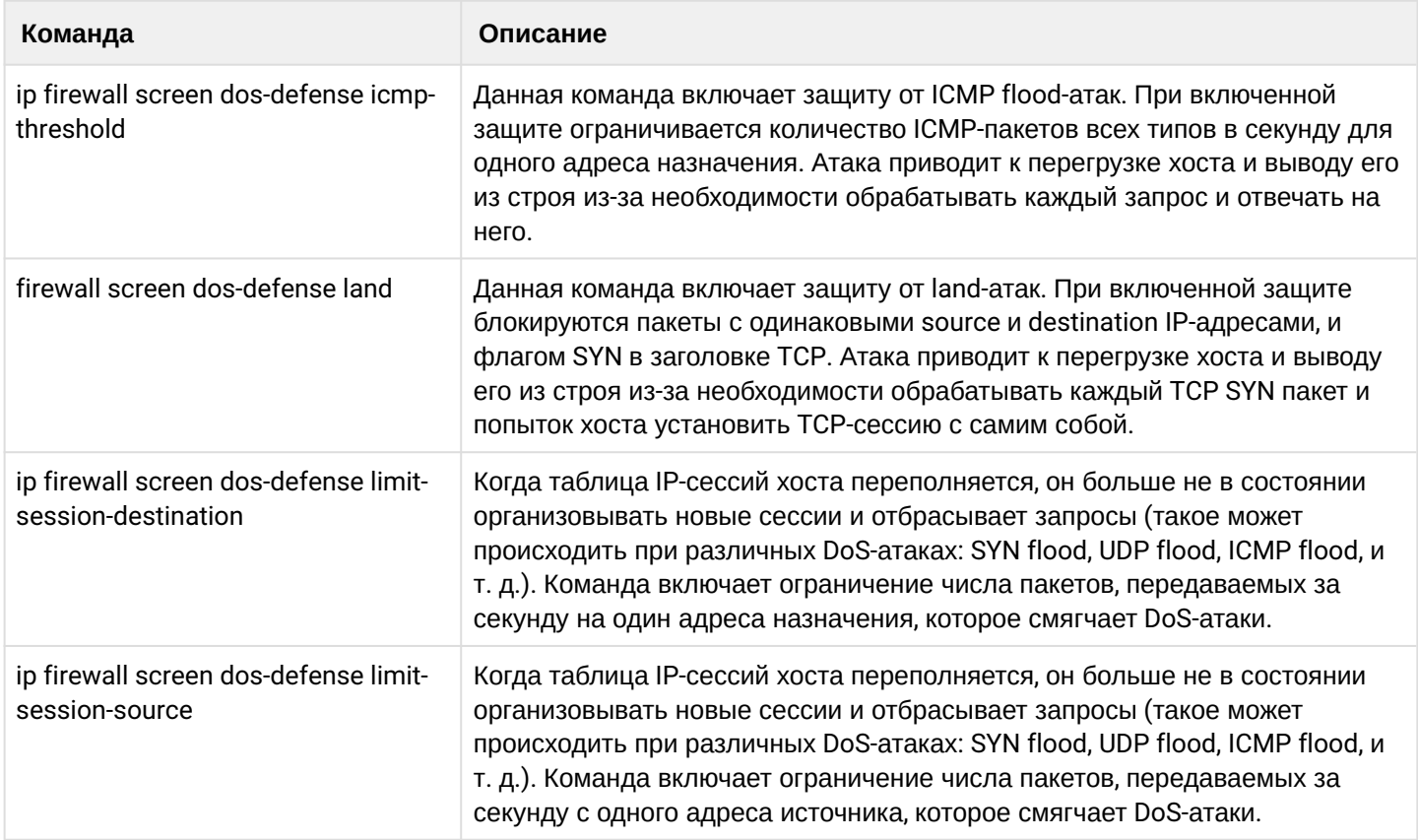

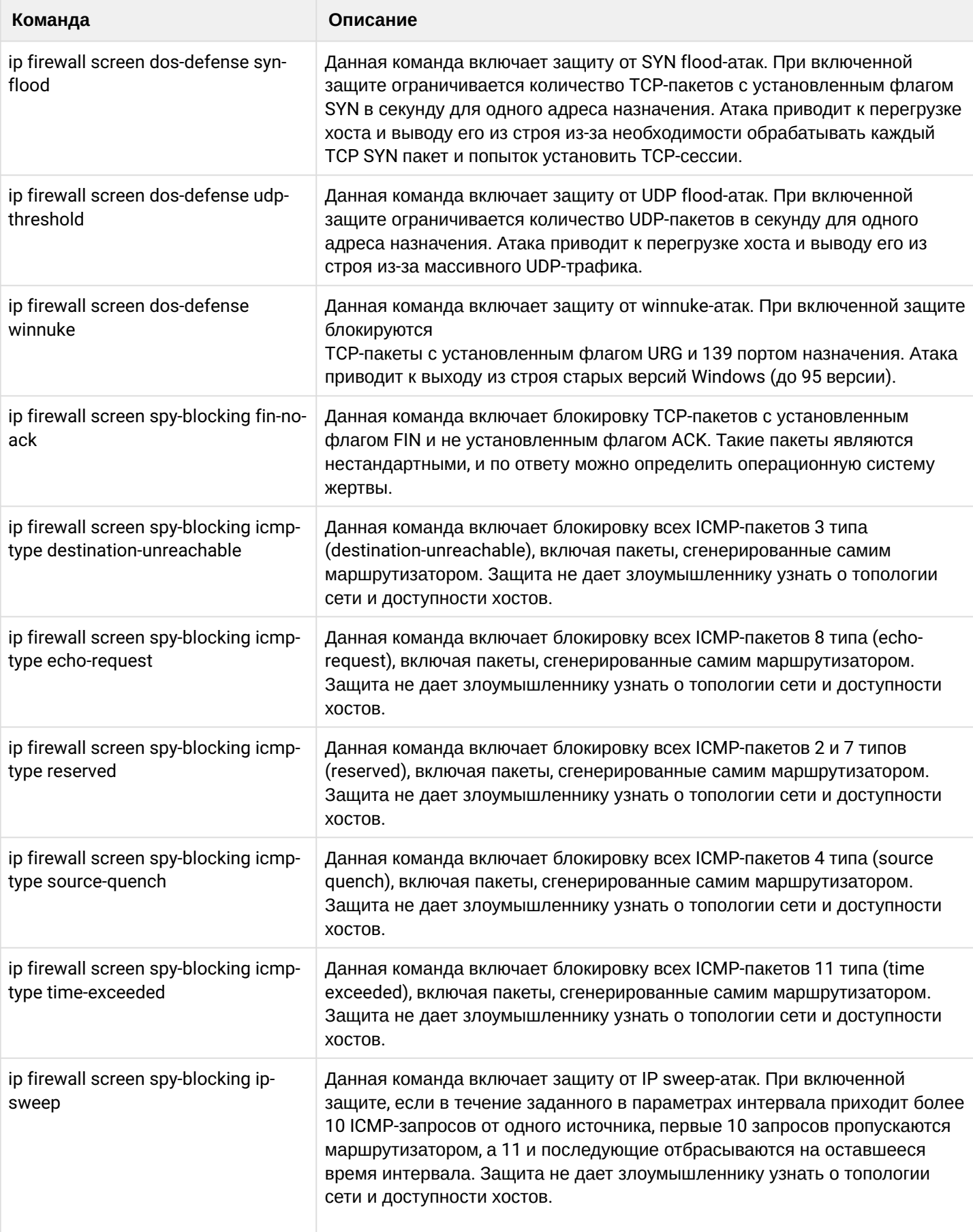

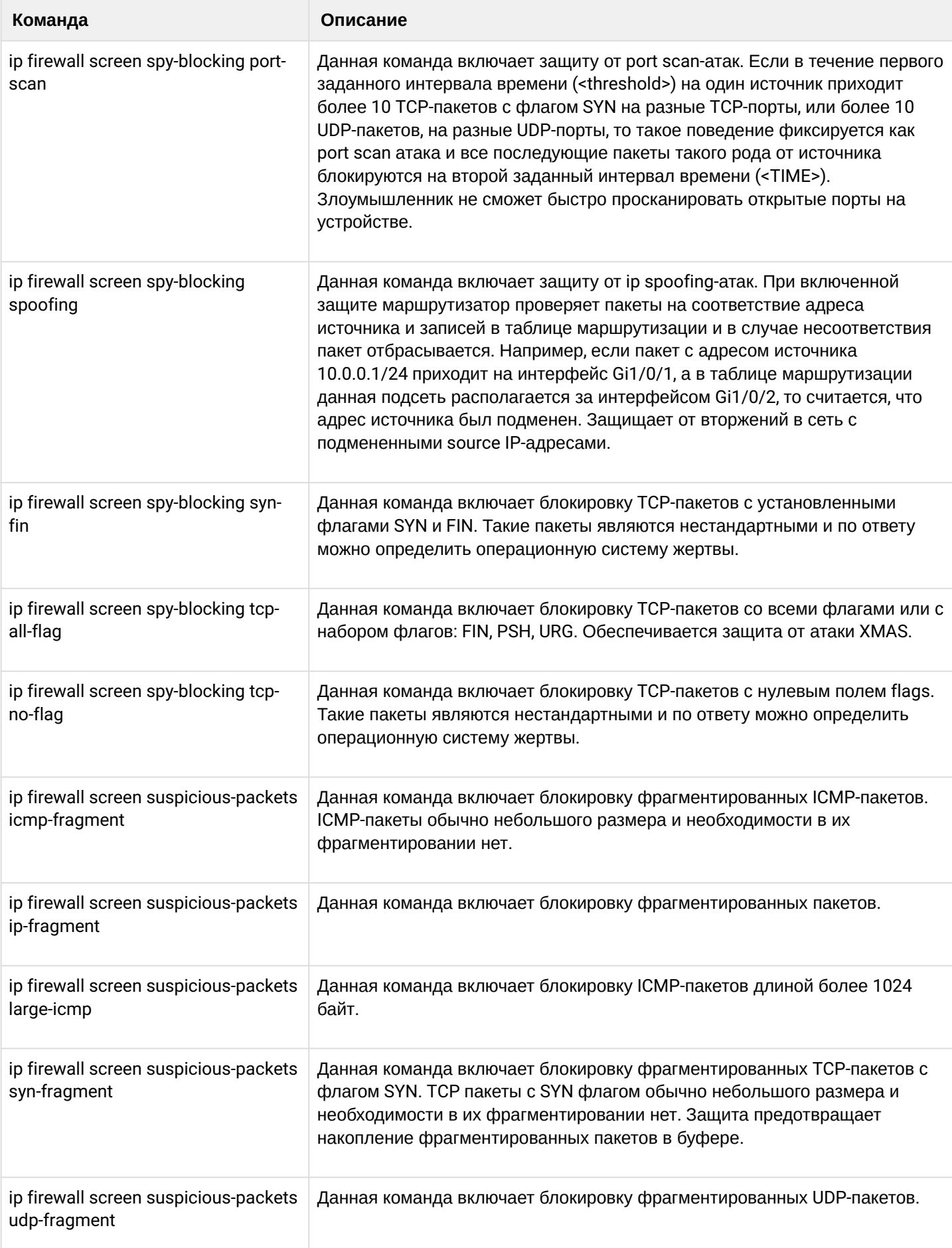

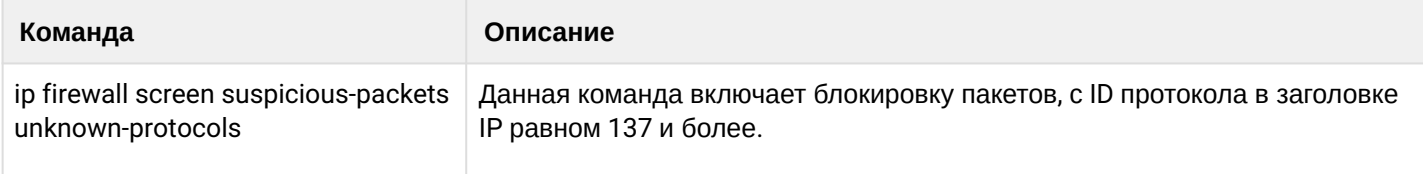

## 13.3.3 Пример настройки логирования и защиты от сетевых атак

## Задача:

Необходимо защитить LAN сеть и маршрутизатор ESR от сетевых атак land, syn-flood, ICMP flood и настроить оповешение об атаках по SNMP на SNMP-сервер 192.168.0.10.

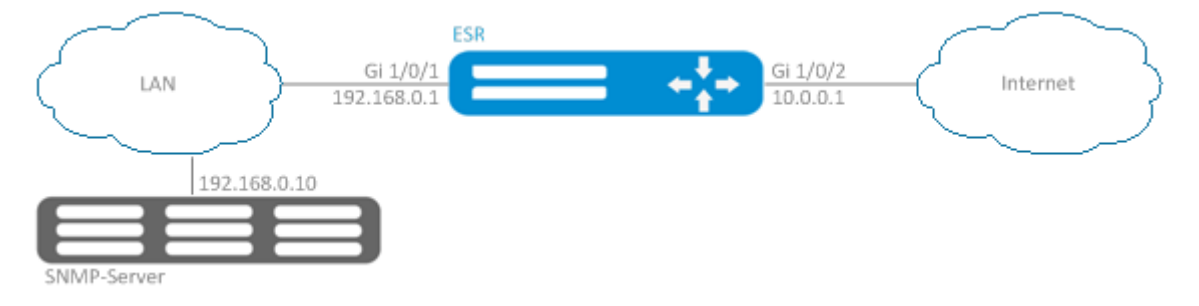

### Решение:

Предварительно необходимо настроить интерфейсы и firewall (настройка firewall или ее отсутствие не повлияют на работу защиты от сетевых атак):

```
esr(config)# security zone LAN
esr(config-zone)# exit
esr(config)# security zone WAN
esr(config-zone)# exit
esr(config)# security zone-pair LAN WAN
esr(config-zone-pair)# rule 100
esr(config-zone-pair-rule)# action permit
esr(config-zone-pair-rule)# enable
esr(config-zone-pair-rule)# ex
esr(config-zone-pair)# exit
esr(config)# security zone-pair WAN LAN
esr(config-zone-pair)# rule 100
esr(config-zone-pair-rule)# action permit
esr(config-zone-pair-rule)# enable
esr(config-zone-pair-rule)# exit
esr(config-zone-pair)# exit
esr(config)# interface gigabitethernet 1/0/1esr(config-if-gi)# security-zone LAN
esr(config-if-gi)# ip address 192.168.0.1/24
esr(config-if-gi)# exit
esr(config)# interface gigabitethernet 1/0/2esr(config-if-gi)# security-zone WAN
esr(config-if-gi)# ip address 10.0.0.1/24esr(config-if-gi)# exit
```
Настроим защиту от land, syn-flood, ICMP flood-атак:

esr(config)# ip firewall screen dos-defense land esr(config)# ip firewall screen dos-defense syn-flood 100 src-dst esr(config)# ip firewall screen dos-defense icmp-threshold 100

Настроим логирование обнаруженных атак:

```
esr(config)# logging firewall screen dos-defense land
esr(config)# logging firewall screen dos-defense syn-flood
esr(config)# logging firewall screen dos-defense icmp-threshold
```
Настроим SNMP-сервер, на который будут отправляться трапы:

```
esr(config)# snmp-server
esr(config)# snmp-server host 192.168.0.10
esr(config)# snmp-server enable traps screen land
esr(config)# snmp-server enable traps screen syn-flood
esr(config)# snmp-server enable traps screen icmp-threshold
```
Посмотреть статистику по зафиксированным сетевым атакам можно командой:

esr# show ip firewall screen counters

## 13.4 Конфигурирование Firewall

Firewall - комплекс аппаратных или программных средств, осуществляющий контроль и фильтрацию проходящих через него сетевых пакетов в соответствии с заданными правилами.

#### 13.4.1 Алгоритм настройки

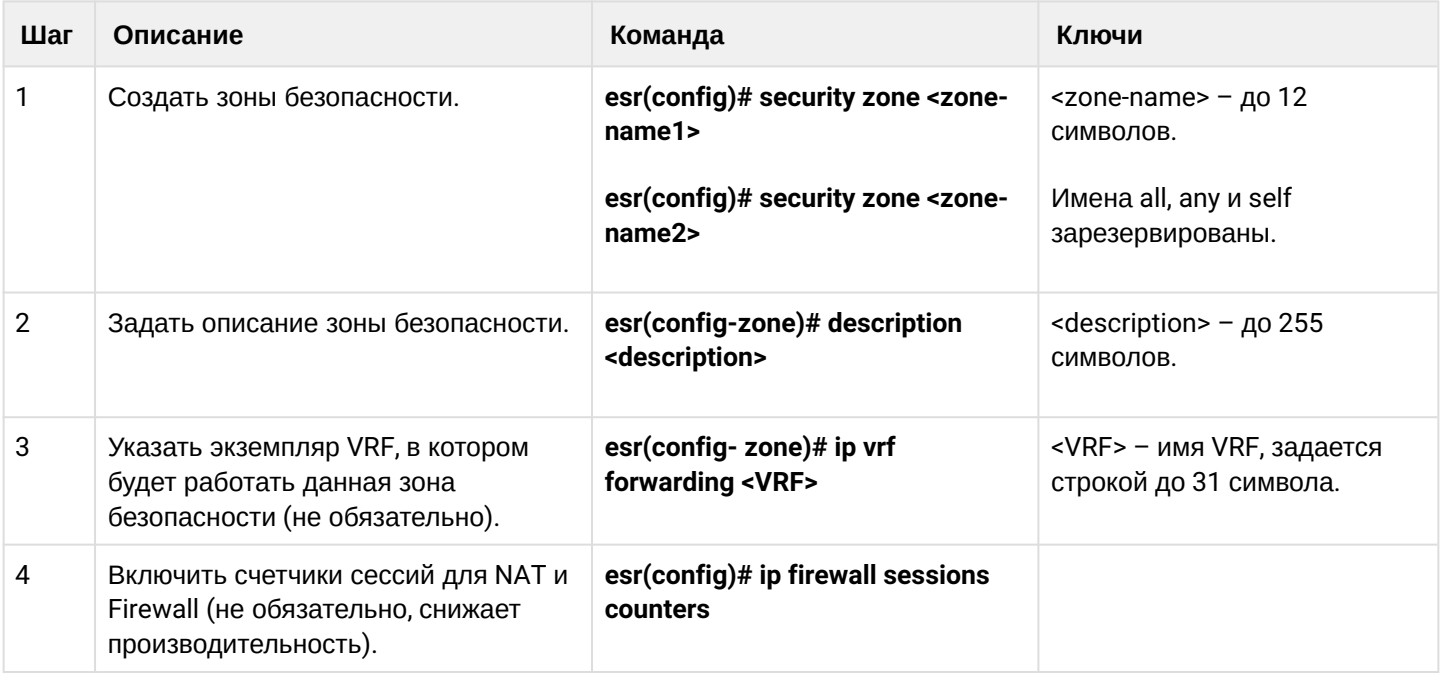

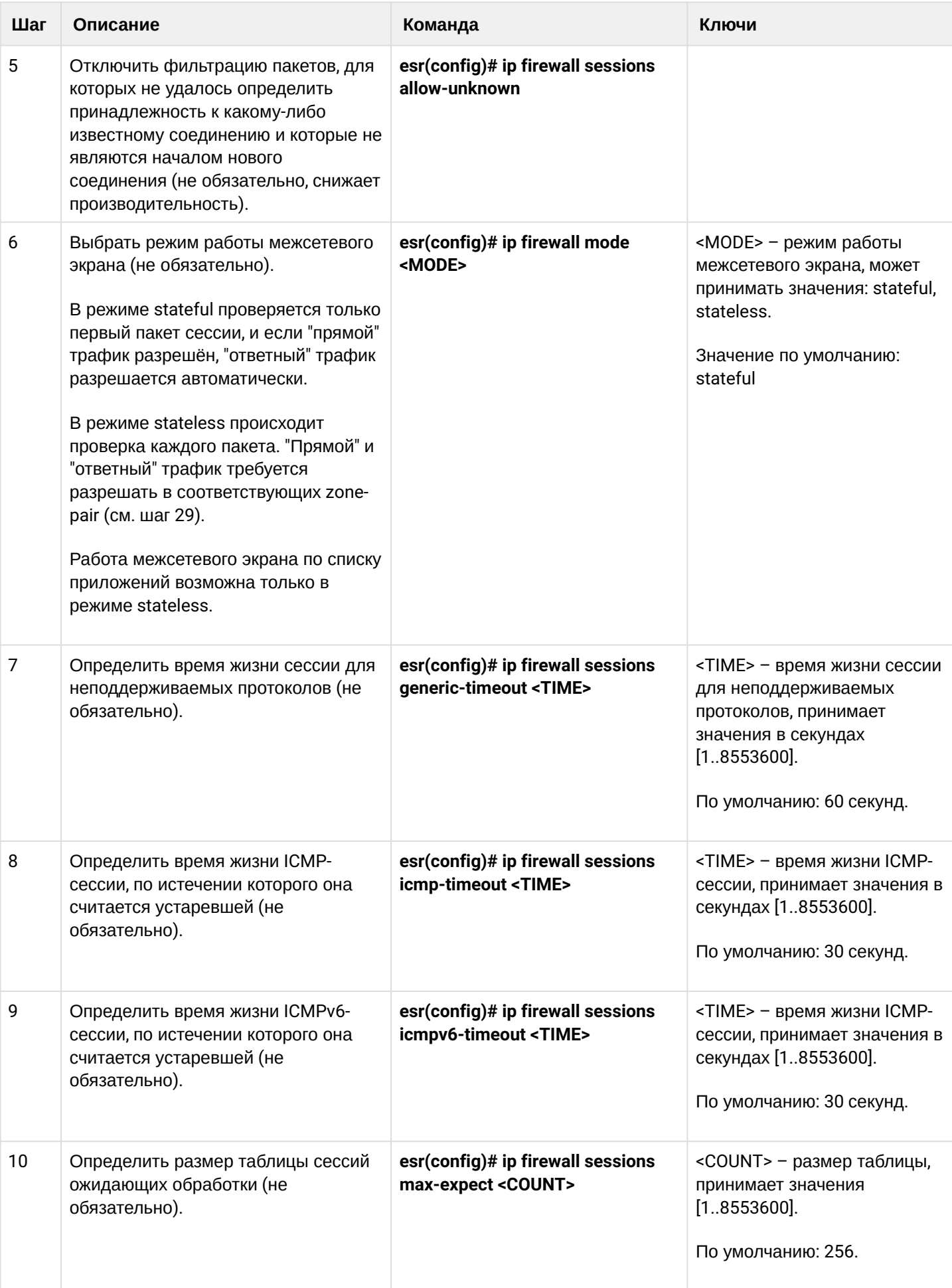

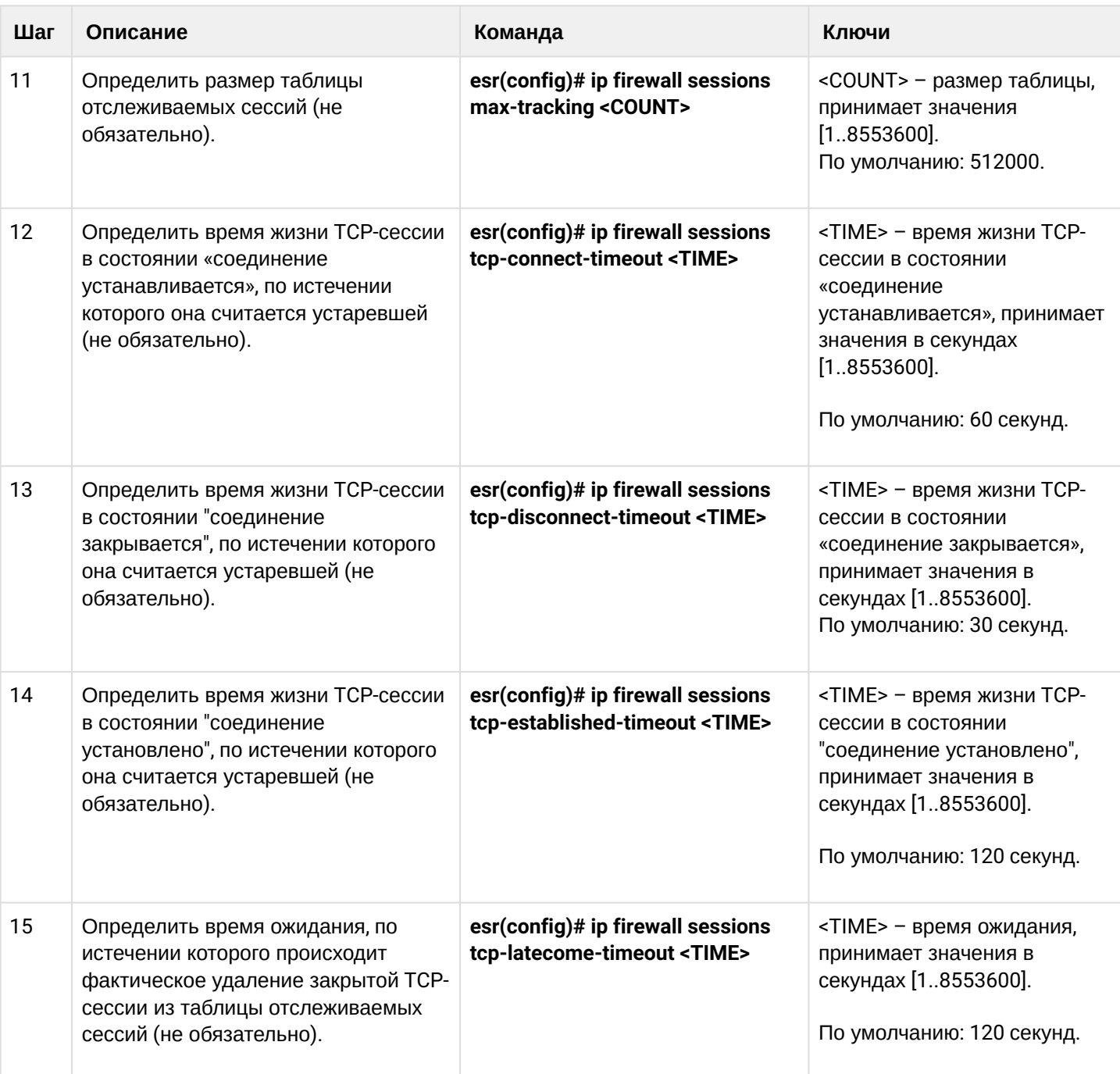

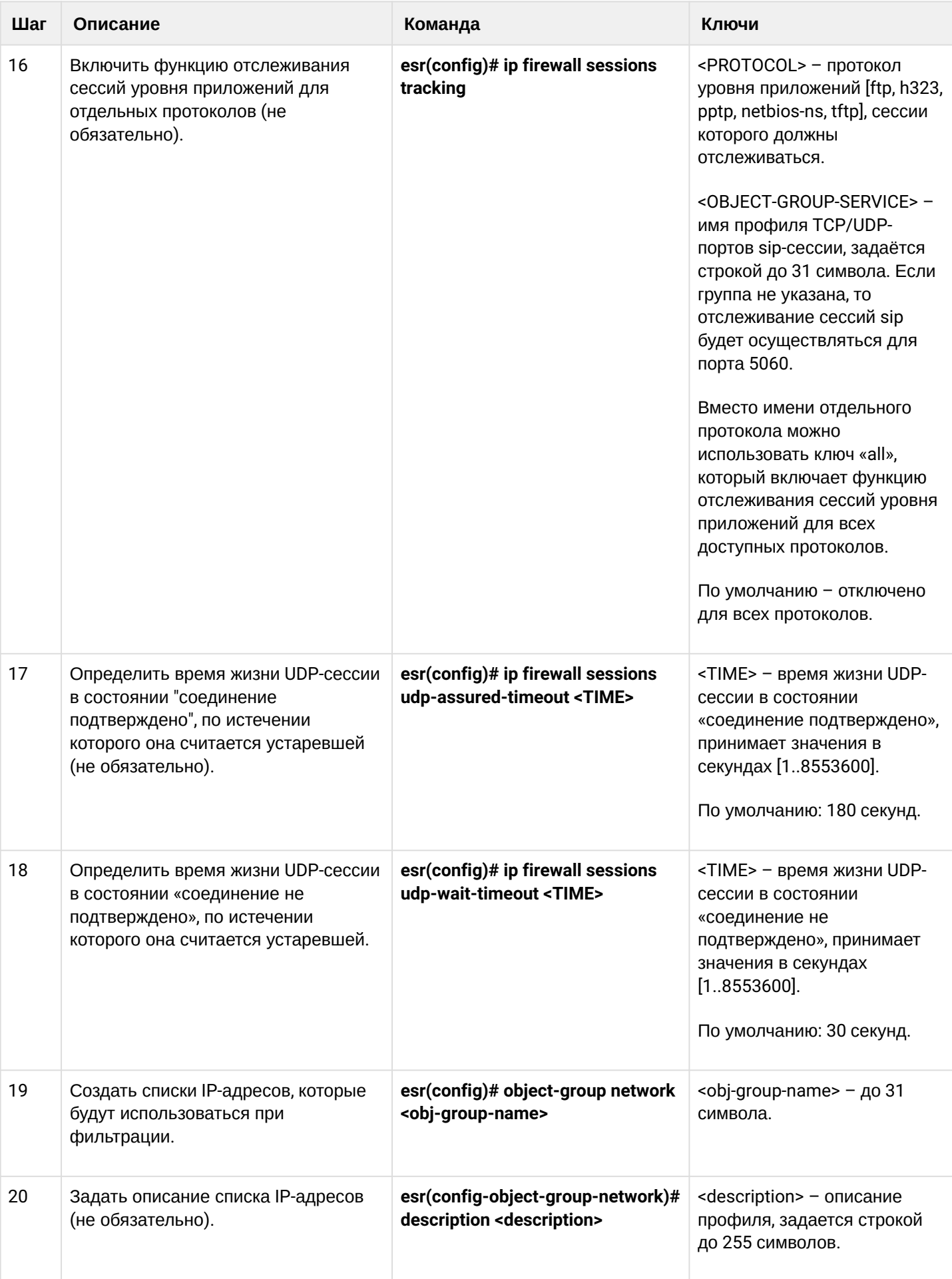

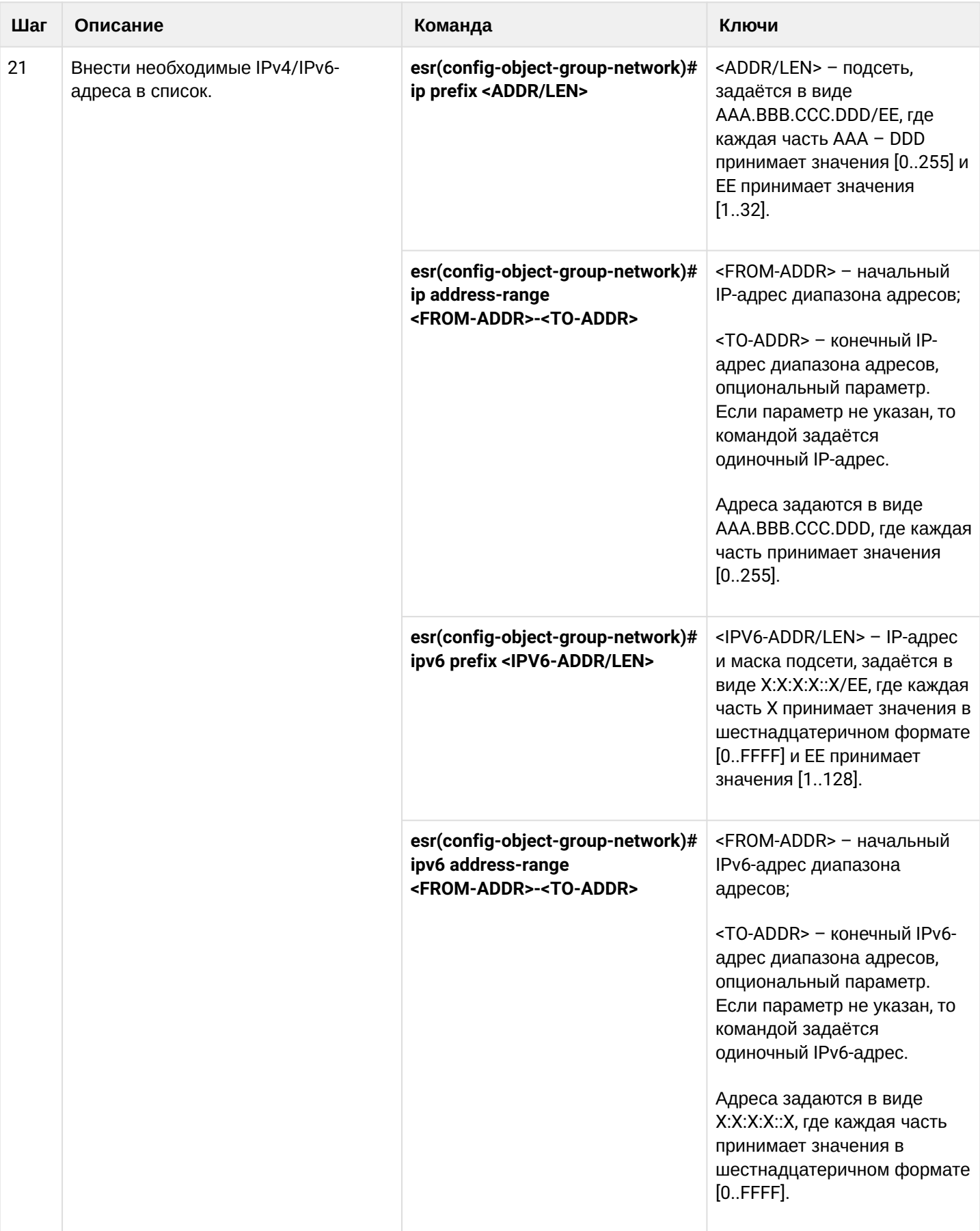

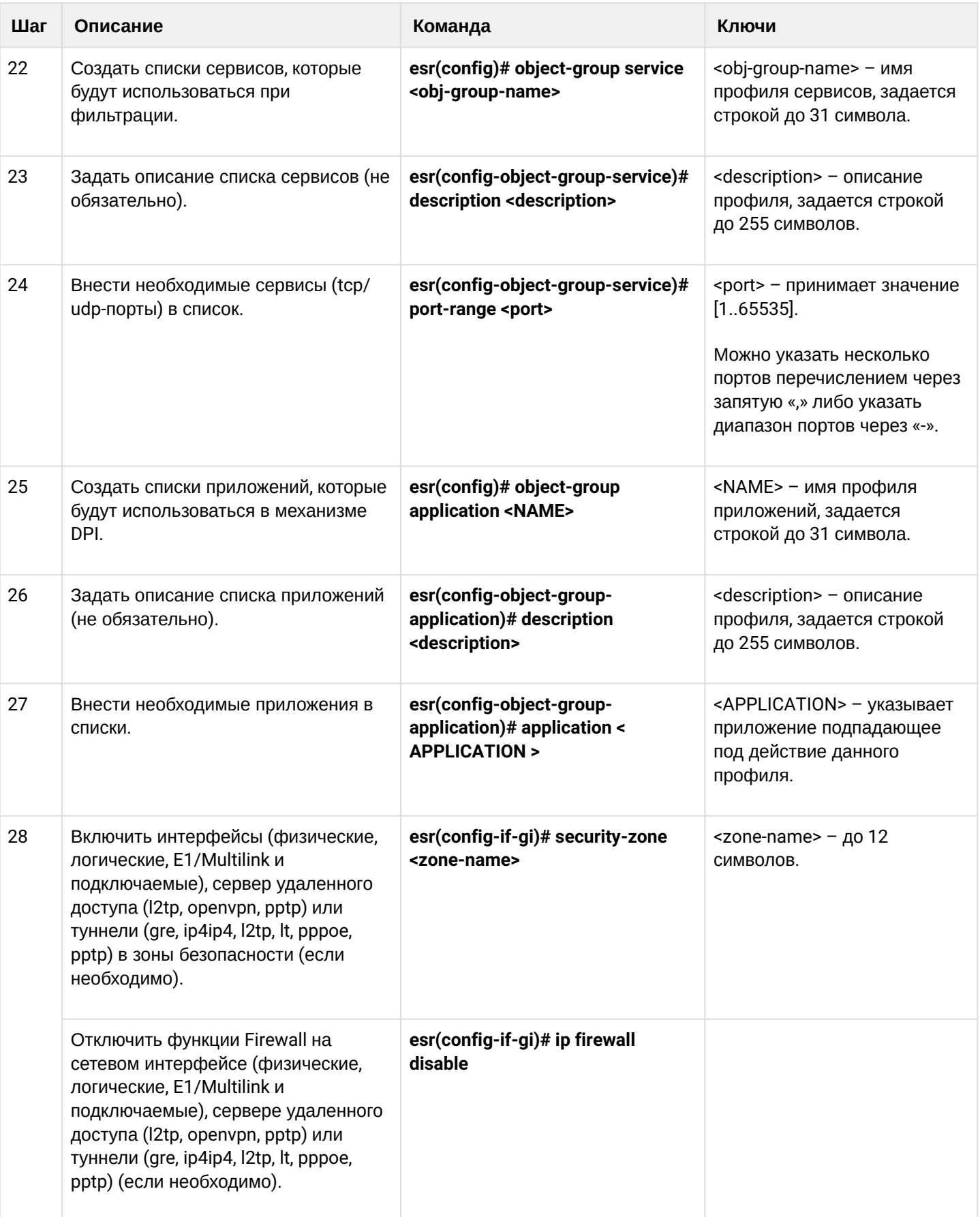

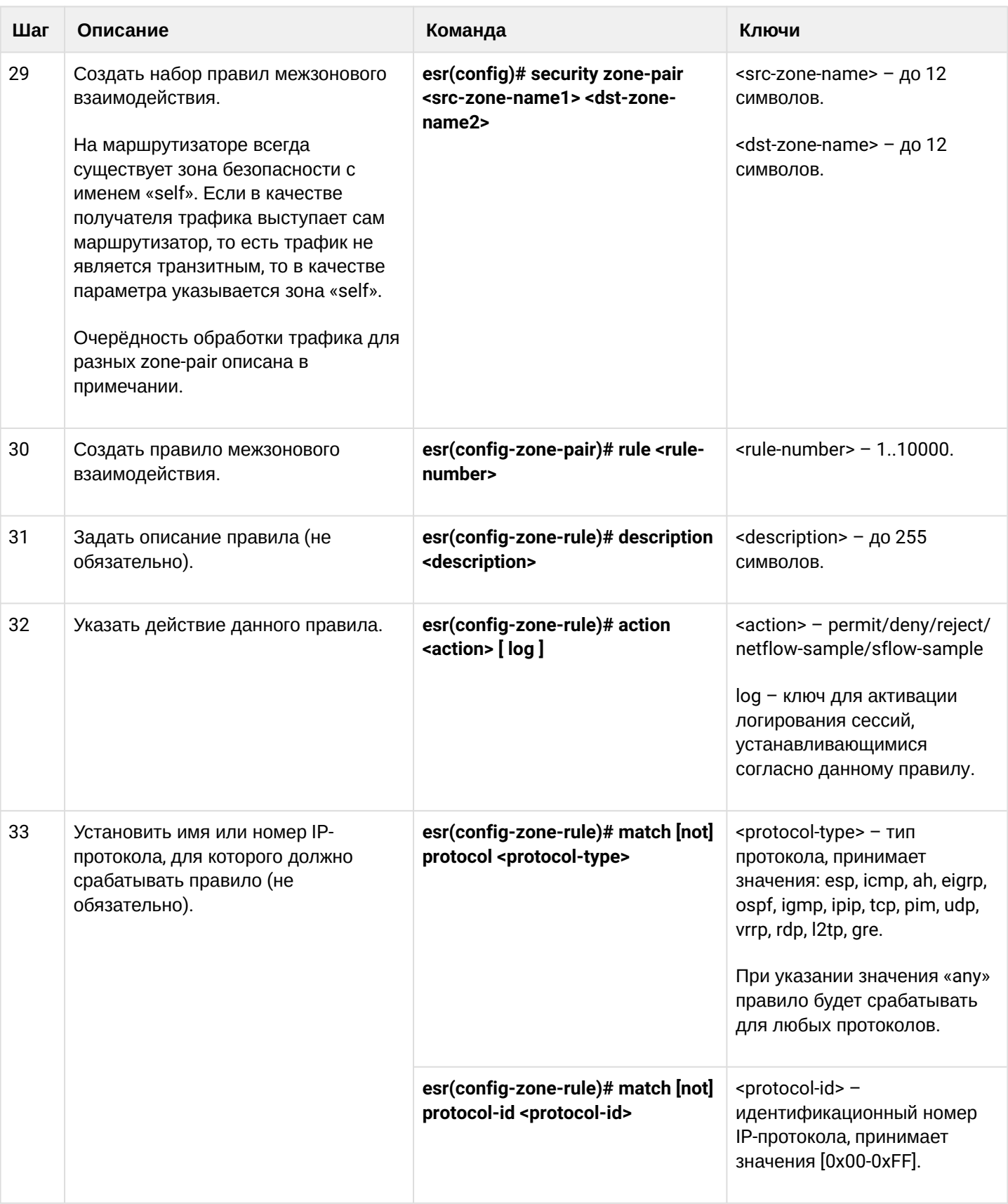

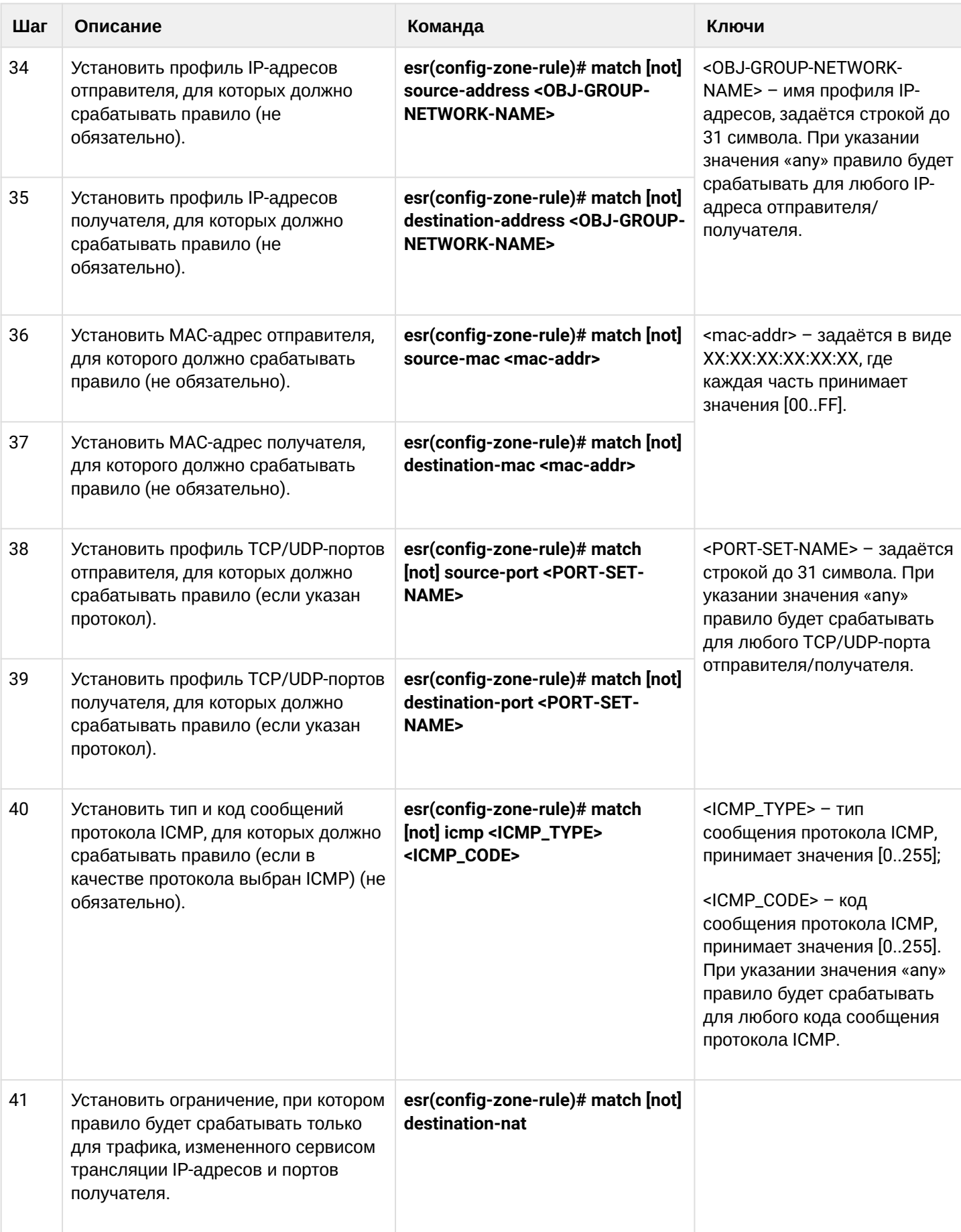

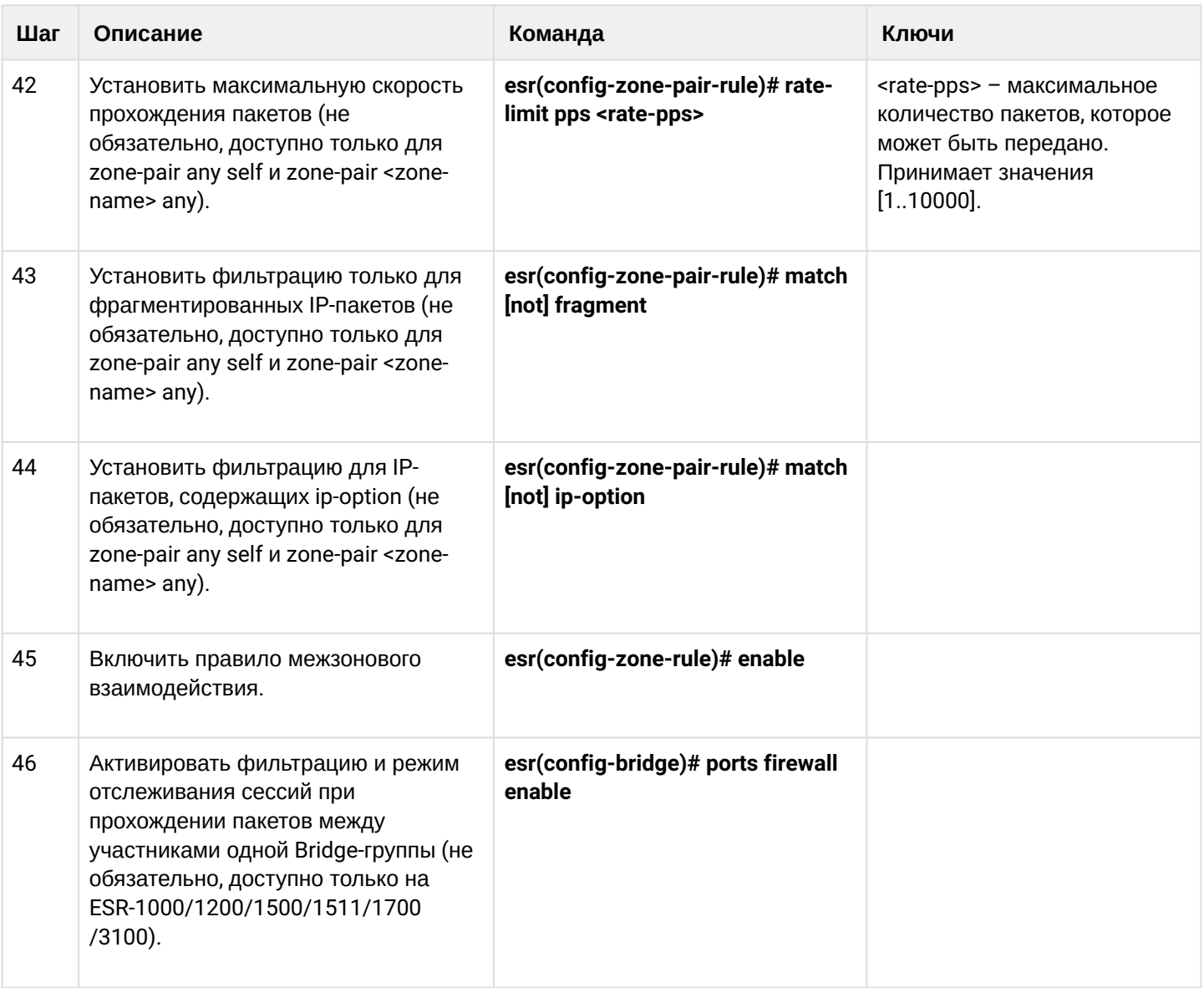

<sup>1</sup> При использовании ключа not правило будет срабатывать для значений, которые не входят в указанный профиль.

Очерёдность обработки трафика правилами firewall.

## Порядок обработки транзитного трафика правилами firewall

- 1. Если трафик передаётся с одного интерфейса на другой в пределах одной зоны (src-zone-name), то он проверяется правилами zone-pair src-zone-name src-zone-name. Если трафик не попал ни под одно из правил текущей zone-pair, переходим к следующему шагу.
- 2. Если трафик передаётся с одного интерфейса на другой в разных зонах, то он проверяется правилами zone-pair src-zone-name dst-zone-name. Если трафик не попал ни под одно из правил текущей zone-pair, переходим к следующему шагу.
- 3. Трафик проверяется правилами zone-pair src-zone-name any.
- Если трафик не попал ни под одно из правил текущей zone-pair, переходим к следующему шагу. 4. Трафик проверяется правилами zone-pair any any.
- Если трафик не попал ни под одно из правил текущей zone-pair, он отбрасывается.

#### Порядок обработки трафика терминируемого на маршрутизаторе

- 1. Трафик проверяется правилами zone-pair any self.
- Если трафик не попал ни под одно из правил текущей zone-pair, переходим к следующему шагу. 2. Трафик проверяется правилами zone-pair src-zone-name self.
- Если трафик не попал ни под одно из правил текущей zone-pair, он отбрасывается.

Каждая команда «match» может содержать ключ «not». При использовании данного ключа под правило будут подпадать пакеты, не удовлетворяющие заданному критерию.

Более подробная информация о командах для настройки межсетевого экрана содержится в «Справочнике команд CLI».

### 13.4.2 Пример настройки Firewall

### Задача:

Разрешить обмен сообщениями по протоколу ICMP между устройствами R1, R2 и маршрутизатором ESR.

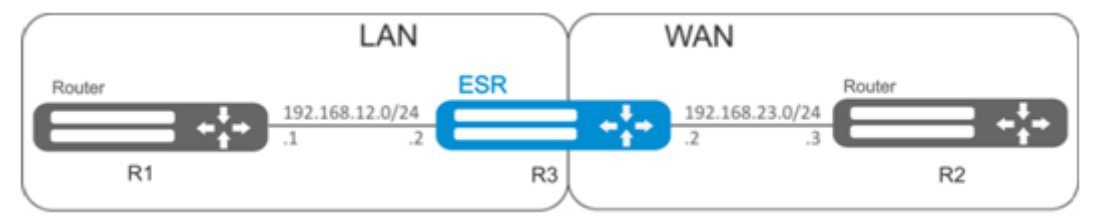

#### Решение:

Для каждой сети ESR создадим свою зону безопасности:

```
esr# configure
esr(config)# security zone LAN
esr(config-zone)# exit
esr(config)# security zone WAN
esr(config-zone)# exit
```
Настроим сетевые интерфейсы и определим их принадлежность к зонам безопасности:

```
esr(config)# interface gi1/0/2esr(config-if-gi)# ip address 192.168.12.2/24
esr(config-if-gi)# security-zone LAN
esr(config-if-gi)# exit
\text{esr}(\text{config})# interface gi1/\theta/3esr(config-if-gi)# ip address 192.168.23.2/24
esr(config-if-gi)# security-zone WAN
esr(config-if-gi)# exit
```
Для настройки правил зон безопасности потребуется создать профиль адресов сети «LAN», включающий адреса, которым разрешен выход в сеть «WAN», и профиль адресов сети «WAN».

```
esr(config)# object-group network WAN
esr(config-object-group-network)# ip address-range 192.168.23.2
esr(config-object-group-network)# exit
esr(config)# object-group network LAN
esr(config-object-group-network)# ip address-range 192.168.12.2
esr(config-object-group-network)# exit
esr(config)# object-group network LAN_GATEWAY
esr(config-object-group-network)# ip address-range 192.168.12.1
esr(config-object-group-network)# exit
esr(config)# object-group network WAN_GATEWAY
esr(config-object-group-network)# ip address-range 192.168.23.3
esr(config-object-group-network)# exit
```
Для пропуска трафика из зоны «LAN» в зону «WAN» создадим пару зон и добавим правило, разрешающее проходить ICMP-трафику от R1 к R2. Действие правил разрешается командой *enable:*

```
esr(config)# security zone-pair LAN WAN
esr(config-zone-pair)# rule 1
esr(config-zone-pair-rule)# action permit
esr(config-zone-pair-rule)# match protocol icmp
esr(config-zone-pair-rule)# match destination-address WAN_GATEWAY
esr(config-zone-pair-rule)# match source-address LAN_GATEWAY
esr(config-zone-pair-rule)# enable
esr(config-zone-pair-rule)# exit
esr(config-zone-pair-pair)# exit
```
Для пропуска трафика из зоны «WAN» в зону «LAN» создадим пару зон и добавим правило, разрешающее проходить ICMP-трафику от R2 к R1. Действие правил разрешается командой *enable:*

```
esr(config)# security zone-pair WAN LAN
esr(config-zone-pair)# rule 1
esr(config-zone-pair-rule)# action permit
esr(config-zone-pair-rule)# match protocol icmp
esr(config-zone-pair-rule)# match destination-address LAN_GATEWAY
esr(config-zone-pair-rule)# match source-address WAN_GATEWAY
esr(config-zone-pair-rule)# enable
esr(config-zone-pair-rule)# exit
esr(config-zone-pair)# exit
```
На маршрутизаторе всегда существует зона безопасности с именем «self». Если в качестве получателя трафика выступает сам маршрутизатор, то есть трафик не является транзитным, то в качестве параметра указывается зона «self». Создадим пару зон для трафика, идущего из зоны «WAN» в зону «self». Добавим правило, разрешающее проходить ICMP-трафику между R2 и маршрутизатором ESR, для того чтобы маршрутизатор начал отвечать на ICMP-запросы из зоны «WAN»:

```
esr(config)# security zone-pair WAN self
esr(config-zone-pair)# rule 1
esr(config-zone-pair-rule)# action permit
esr(config-zone-pair-rule)# match protocol icmp
esr(config-zone-pair-rule)# match destination-address WAN
esr(config-zone-pair-rule)# match source-address WAN_GATEWAY
esr(config-zone-pair-rule)# enable
esr(config-zone-pair-rule)# exit
esr(config-zone-pair)# exit
```
Создадим пару зон для трафика, идущего из зоны «LAN» в зону «self». Добавим правило, разрешающее проходить ICMP-трафику между R1 и ESR, для того чтобы маршрутизатор начал отвечать на ICMPзапросы из зоны «LAN»:

```
esr(config)# security zone-pair LAN self
esr(config-zone-pair)# rule 1
esr(config-zone-pair-rule)# action permit
esr(config-zone-pair-rule)# match protocol icmp
esr(config-zone-pair-rule)# match destination-address LAN
esr(config-zone-pair-rule)# match source-address LAN_GATEWAY
esr(config-zone-pair-rule)# enable
esr(config-zone-pair-rule)# exit
esr(config-zone-pair)# exit
esr(config)# exit
```
Посмотреть членство портов в зонах можно с помощью команды:

esr# show security zone

Посмотреть пары зон и их конфигурацию можно с помощью команд:

```
esr# show security zone-pair
esr# show security zone-pair configuration
```
Посмотреть активные сессии можно с помощью команд:

esr# show ip firewall sessions

#### 13.4.3 Пример настройки фильтрации приложений (DPI)

А Использование механизма фильтрации приложений многократно снижает производительность маршрутизатора из-за необходимости проверки каждого пакета. Производительность снижается с ростом количества выбранных приложений для фильтрации.

#### Задача:

Блокировать доступ к ресурсам youtube, bittorrent и facebook.

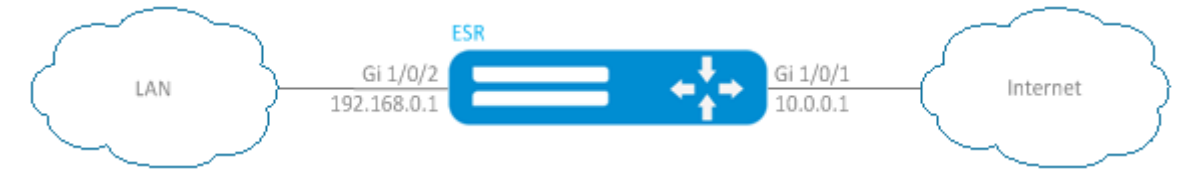

#### Решение:

Для каждой сети ESR создадим свою зону безопасности:

```
esr# configure
esr(config)# security zone LAN
esr(config-zone)# exit
esr(config)# security zone WAN
esr(config-zone)# exit
```
Настроим сетевые интерфейсы и определим их принадлежность к зонам безопасности:

```
esr(config)# interface gi1/0/1esr(config-if-gi)# ip address 10.0.0.1/24esr(config-if-gi)# security-zone WAN
esr(config-if-gi)# exit
\text{esr}(\text{config})# interface gi1/\frac{0}{2}esr(confile-if-te)# ip address 192.168.0.1/24esr(config-if-te)# security-zone LAN
esr(config-if-te)# exit
```
Переключаем режим работы межсетевого экрана ESR в stateless:

```
esr(config)# ip firewall mode stateless
```
Для настройки правил зон безопасности потребуется создать профиль приложений, которые необходимо будет блокировать.

```
esr(config)# object-group application APP
esr(config-object-group-application)# application youtube
esr(config-object-group-application)# application bittorrent
esr(config-object-group-application)# application facebook
esr(config-object-group-application)# exit
```
Для установки правил прохождения трафика из зоны «WAN» в зону «LAN» создадим пару зон и добавим правило, запрещающее проходить трафику приложений, и правило, разрешающее проходить остальному трафику. Действие правил разрешается командой enable:

```
esr(config)# security zone-pair WAN LAN
esr(config-zone-pair)# rule 1
esr(config-zone-pair-rule)# action deny
esr(config-zone-pair-rule)# match application APP
esr(config-zone-pair-rule)# enable
esr(config-zone-pair-rule)# exit
esr(config-zone-pair)# rule 2
esr(config-zone-pair-rule)# action permit
esr(config-zone-pair-rule)# enable
esr(config-zone-pair-rule)# exit
esr(config-zone-pair-pair)# exit
```
Для установки правил прохождения трафика из зоны «LAN» в зону «WAN» создадим пару зон и добавим правило, запрещающее прохождение трафика приложений, и правило, разрешающее прохождение всего остального трафика. Действие правил разрешается командой enable:

```
esr(config)# security zone-pair LAN WAN
esr(config-zone-pair)# rule 1
esr(config-zone-pair-rule)# action deny
esr(config-zone-pair-rule)# match application APP
esr(config-zone-pair-rule)# enable
esr(config-zone-pair-rule)# exit
esr(config-zone-pair)# rule 2
esr(config-zone-pair-rule)# action permit
esr(config-zone-pair-rule)# enable
esr(config-zone-pair-rule)# exit
esr(config-zone-pair-pair)# exit
```
Посмотреть членство портов в зонах можно с помощью команды:

esr# show security zone

Посмотреть пары зон и их конфигурацию можно с помощью команд:

```
esr# show security zone-pair
esr# show security zone-pair configuration
```
Посмотреть активные сессии можно с помошью команд:

esr# show ip firewall sessions

# 13.5 Настройка списков доступа (ACL)

Access Control List или ACL - список контроля доступа, содержит правила, определяющие прохождение трафика через интерфейс.

# 13.5.1 Алгоритм настройки

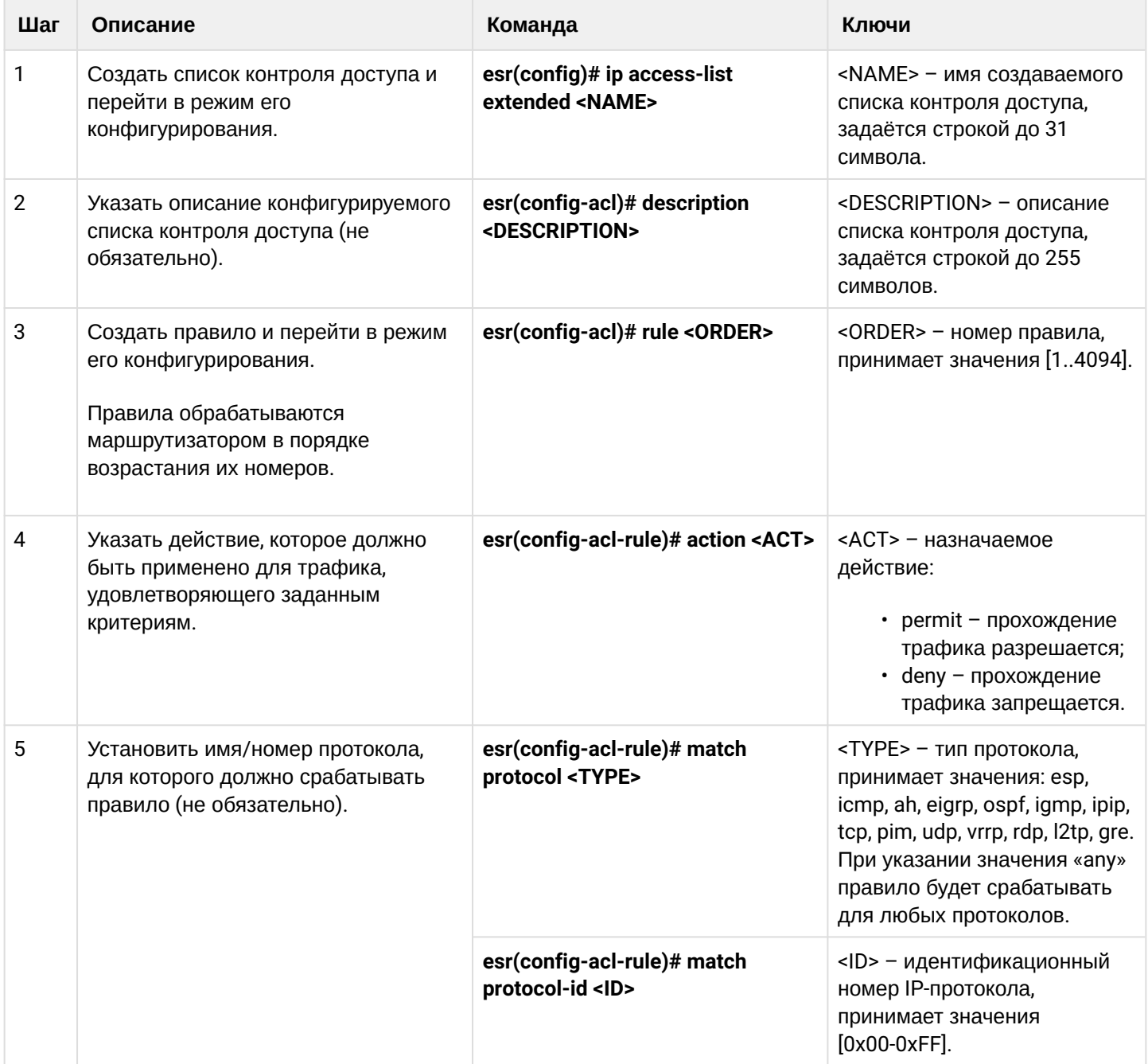

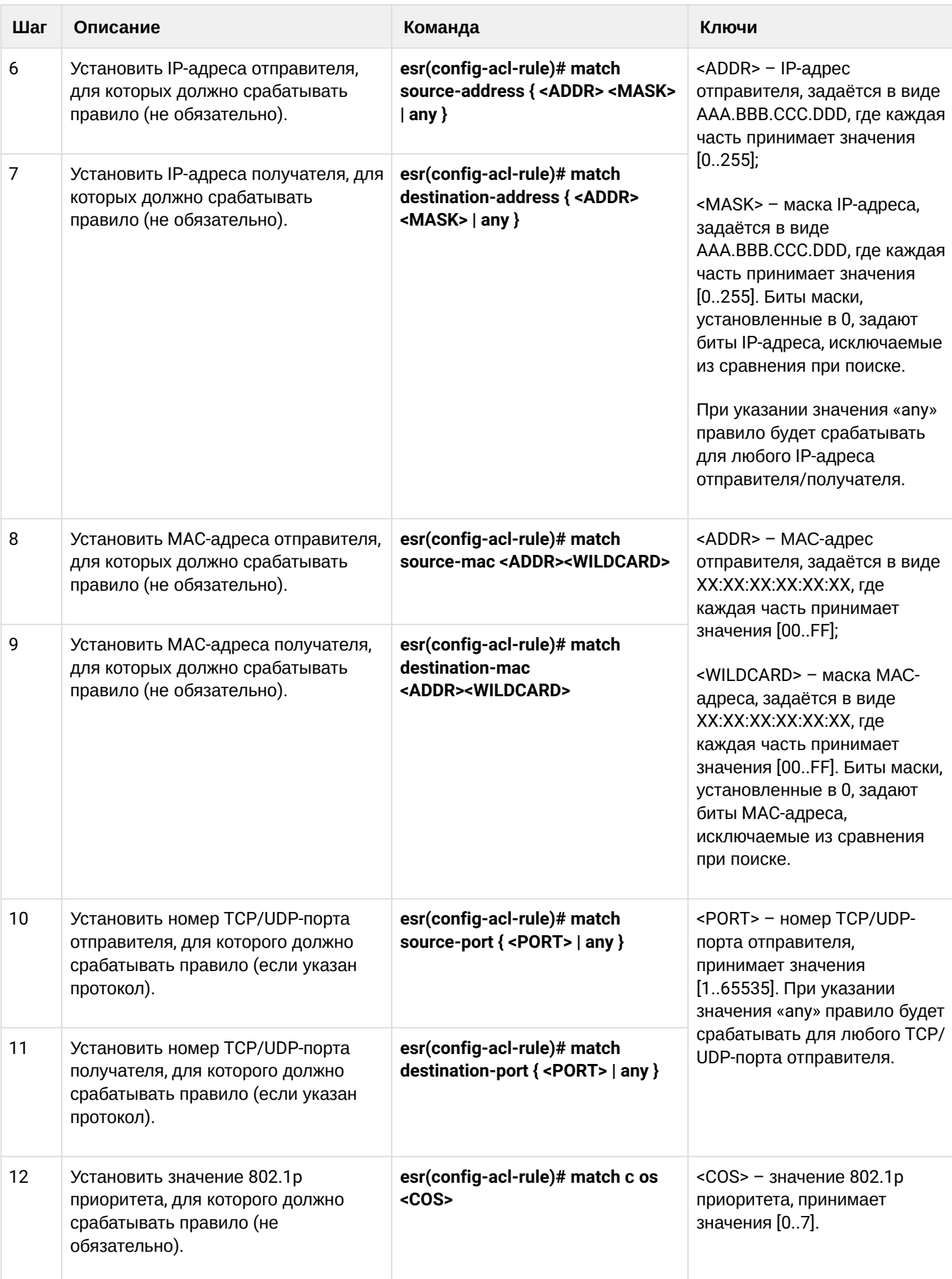

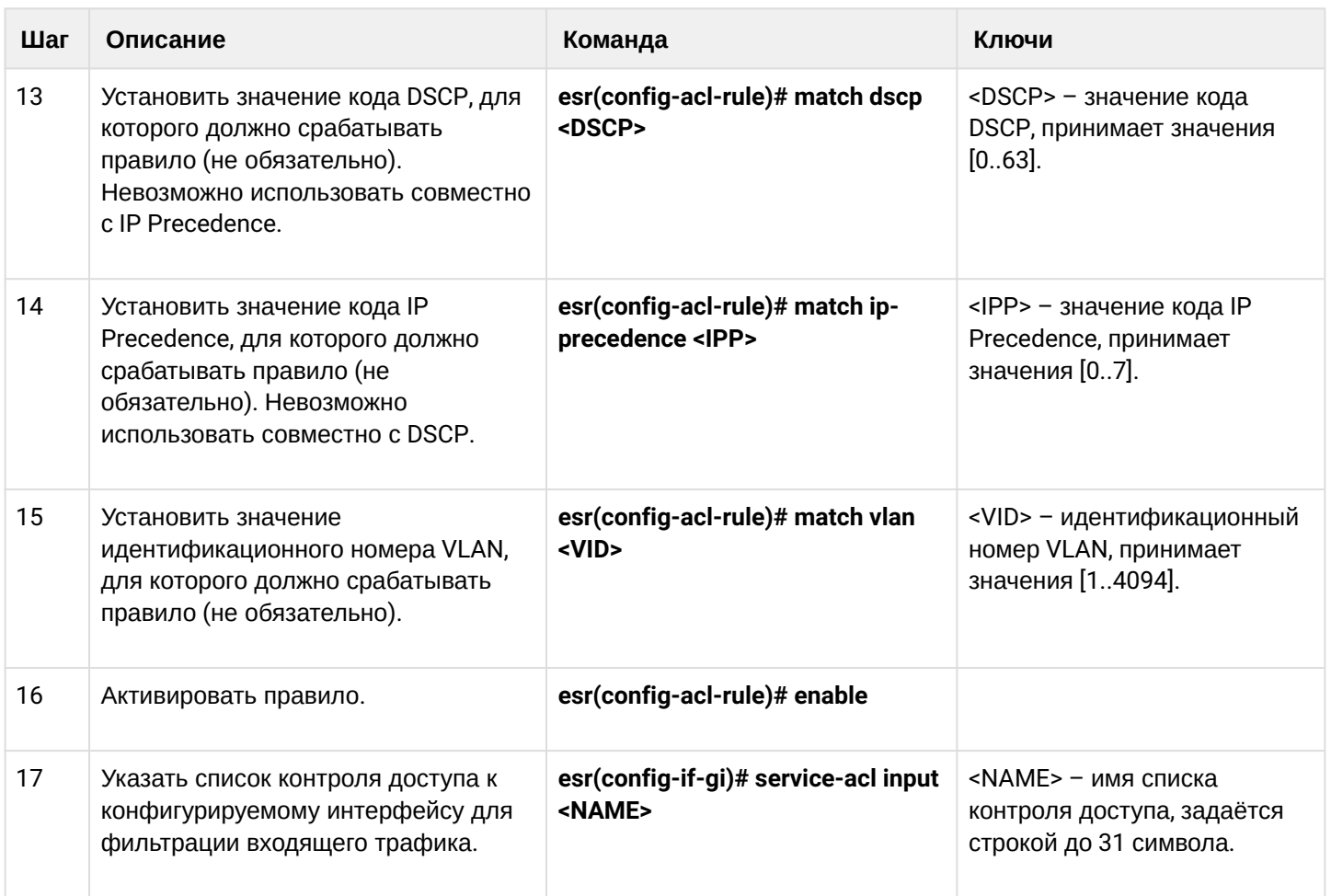

Также списки доступа могут использоваться для организации политик QoS.

## 13.5.2 Пример настройки списка доступа

### Задача:

Разрешить прохождения трафика только из подсети 192.168.20.0/24.

### Решение:

Настроим список доступа для фильтрации по подсетям:

```
esr# configure
esr(config)# ip access-list extended white
esr(config-acl)# rule 1
esr(config-acl-rule)# action permit
esr(config-acl-rule)# match source-address 192.168.20.0 255.255.255.0
esr(config-acl-rule)# enable
esr(config-acl-rule)# exit
esr(config-acl)# exit
```
Применим список доступа на интерфейс Gi1/0/19 для входящего трафика:

```
esr(config)# interface gigabitethernet 1/0/19esr(config-if-gi)# service-acl input white
```
Просмотреть детальную информацию о списке доступа возможно через команду:

```
esr# show ip access-list white
```
# 13.6 Настройка IPS/IDS

### А Данный функционал активируется только при наличии лицензии.

IPS/IDS (Intrusion Prevention System/Intrusion Detection System) - система предотвращения вторжений программная система сетевой и компьютерной безопасности, обнаруживающая вторжения или нарушения безопасности и автоматически защищающая от них.

Работа системы основана на сигнатурном анализе трафика. Сигнатуры для систем IPS/IDS принято называть правилами. Устройства ESR позволяют скачивать актуальные правила с открытых источников в сети Интернет или с корпоративного сервера. Также с помощью CLI можно создавать свои специфические правила.

По умолчанию на устройствах ESR установлен базовый набор правил от компании EmergingThreats, предназначенный для тестирования и проверки работоспособности системы.

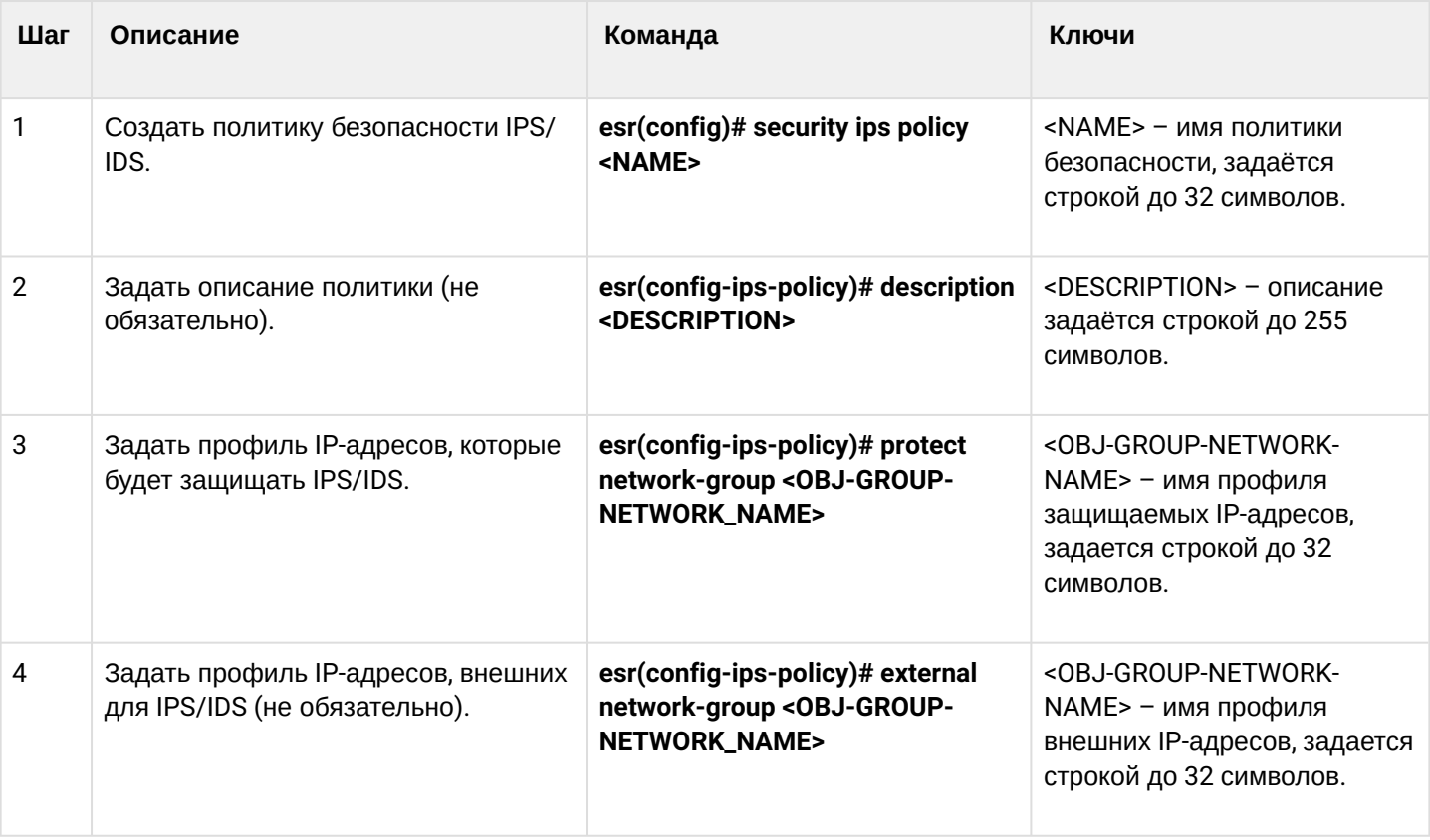

### 13.6.1 Алгоритм базовой настройки

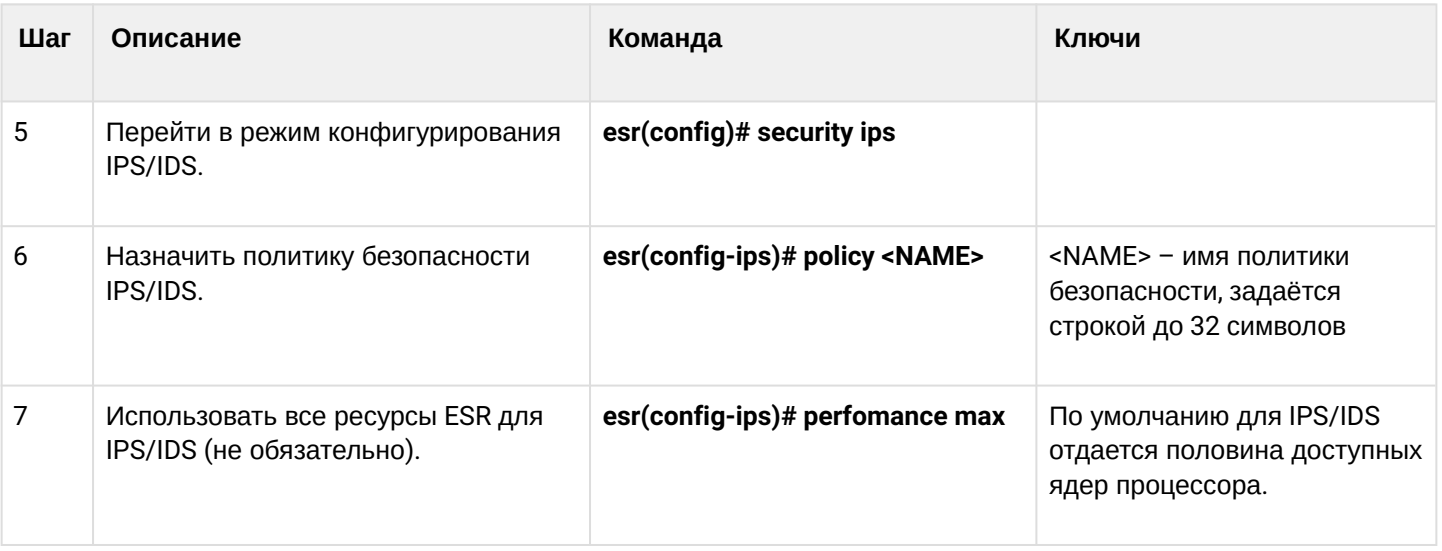

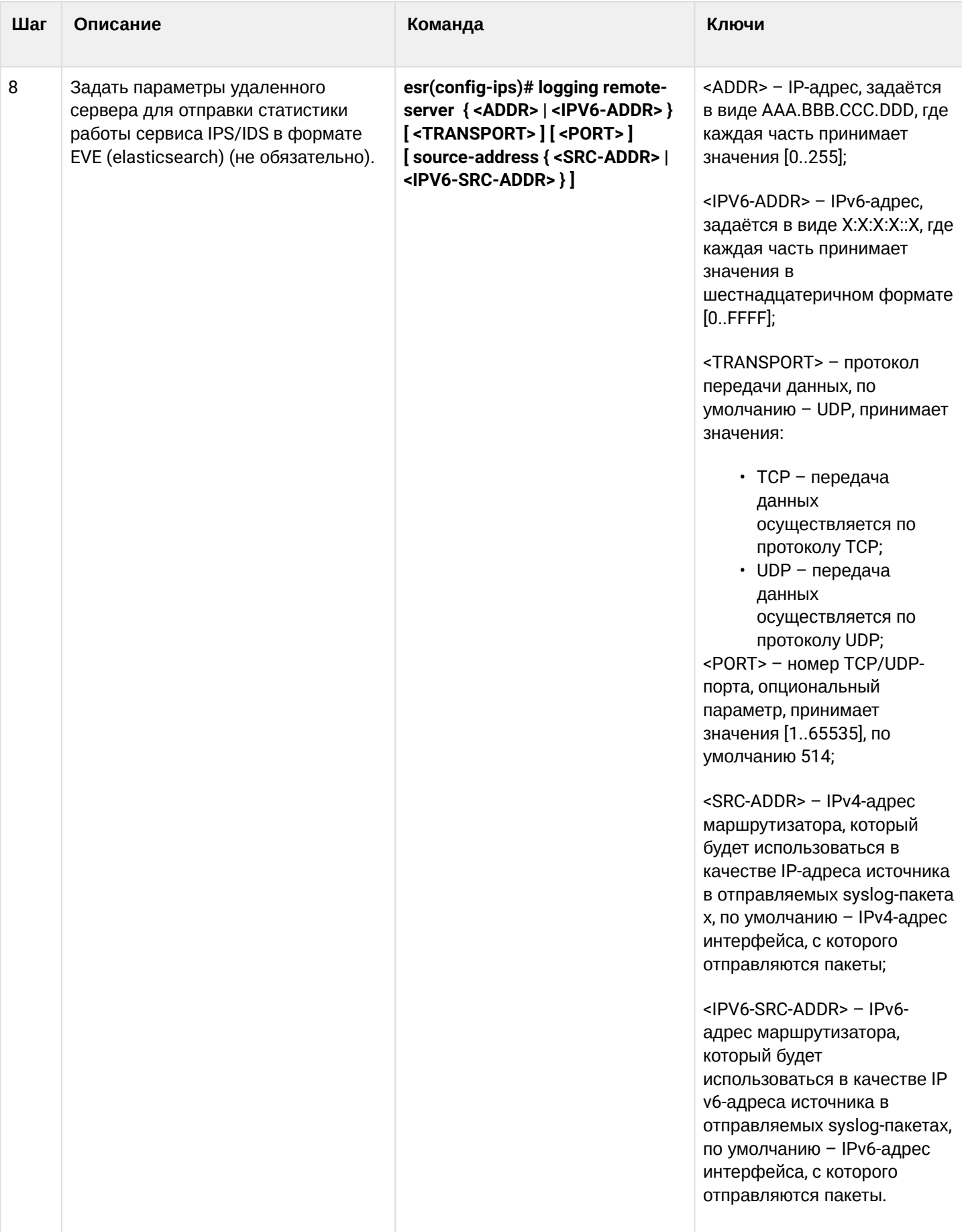

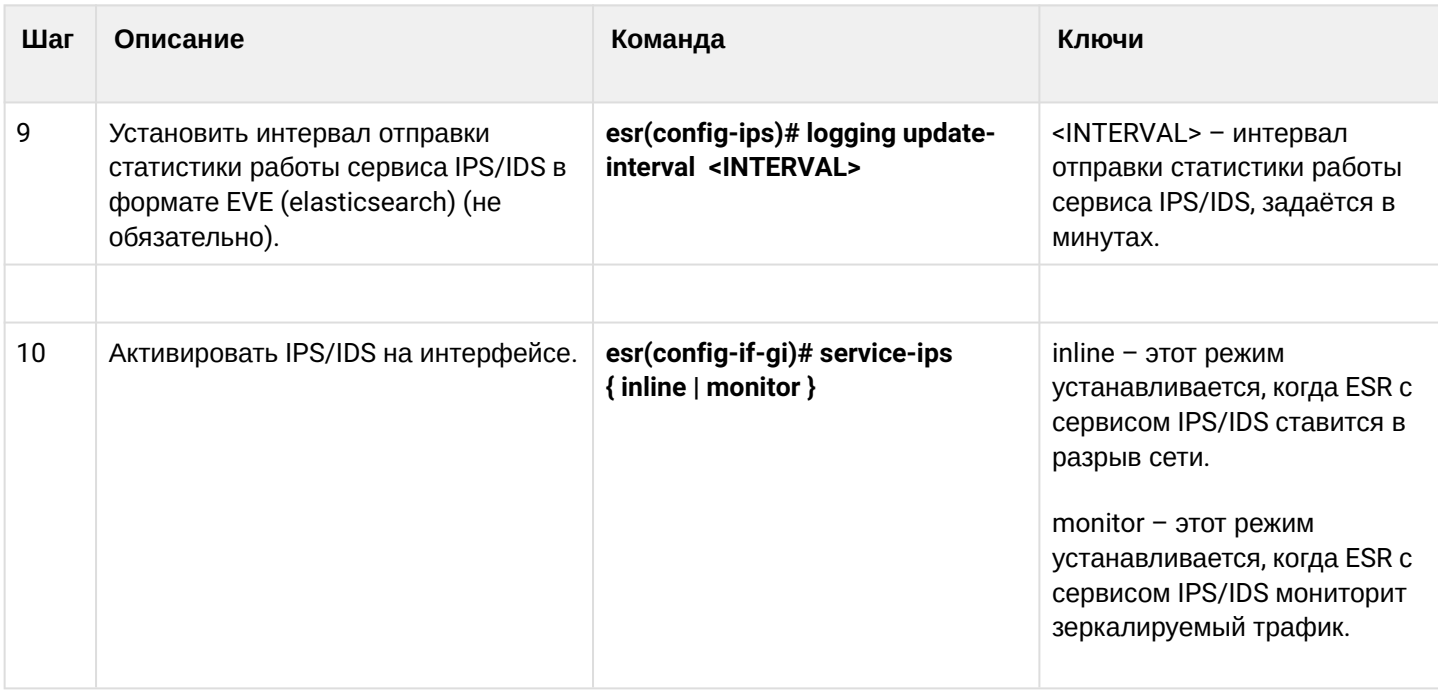

# 13.6.2 Алгоритм настройки автообновления правил IPS/IDS из внешних источников

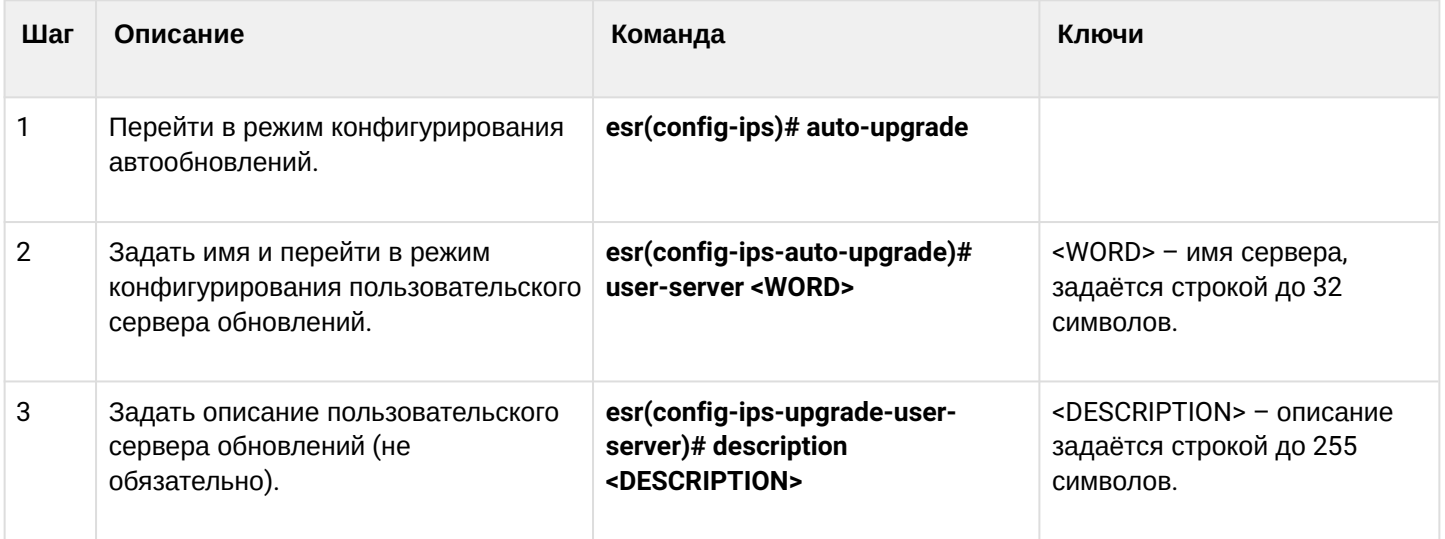

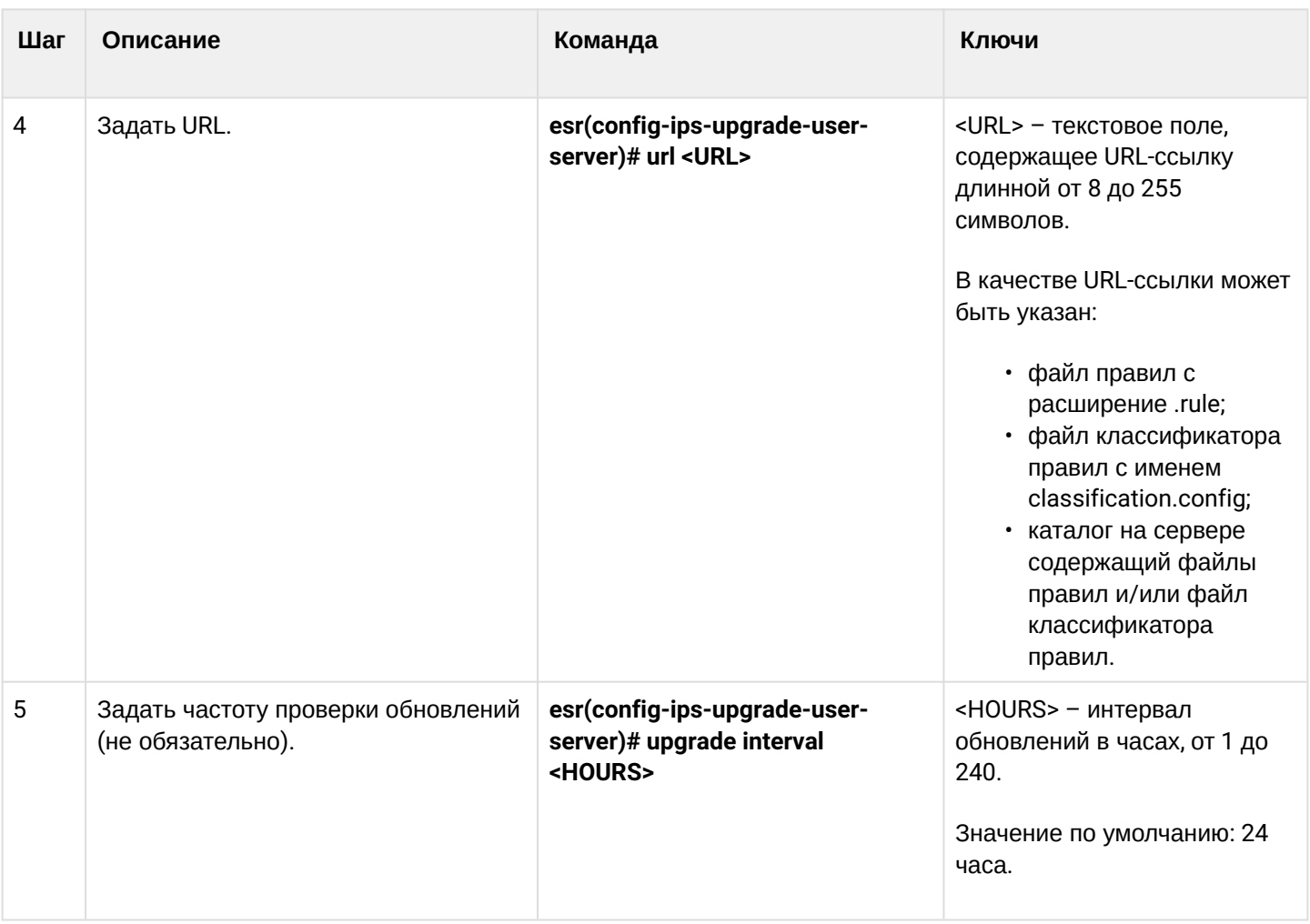

Для правил IPS/IDS, загружаемых из внешних источников, на маршрутизаторах ESR  $\ddot{\bullet}$ выделена отдельная область энергозависимой памяти. Размер этой области зависит от модели ESR:

- $\cdot$  ESR-1X 25 MB;
- $\cdot$  ESR-2X 50 MB;

Для всех остальных моделей - 100 МБ. Если настроить слишком много источников правил или загружать правила, превышающие указанные лимиты, то маршрутизатор будет выдавать сообщения об ошибке %STORAGE\_IPS\_MGR-I-ERR: There no free space in rules directory. В этом случае стоит уменьшить объем запрашиваемых правил.

## **13.6.3 Рекомендуемые открытые источники обновления правил**

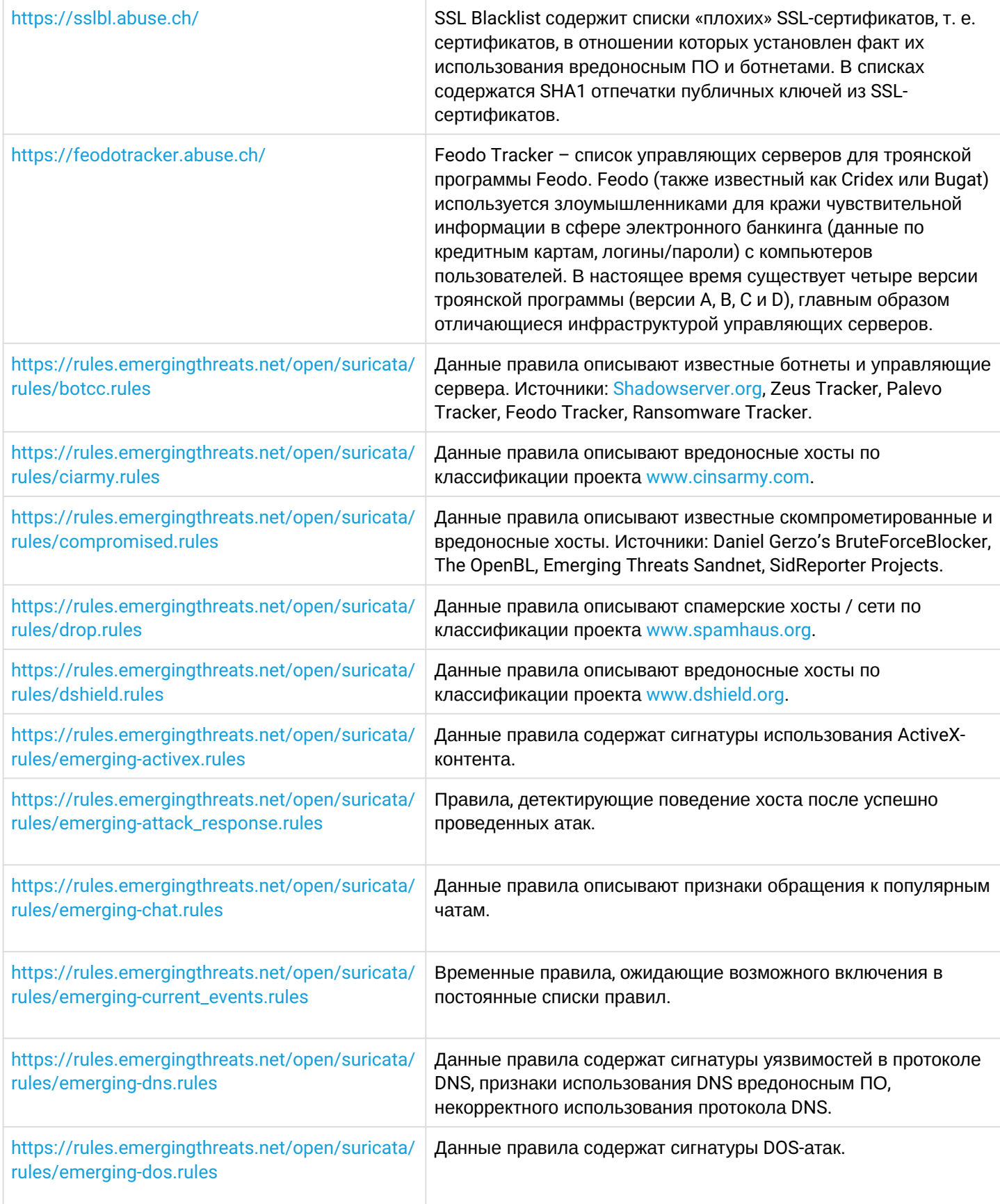

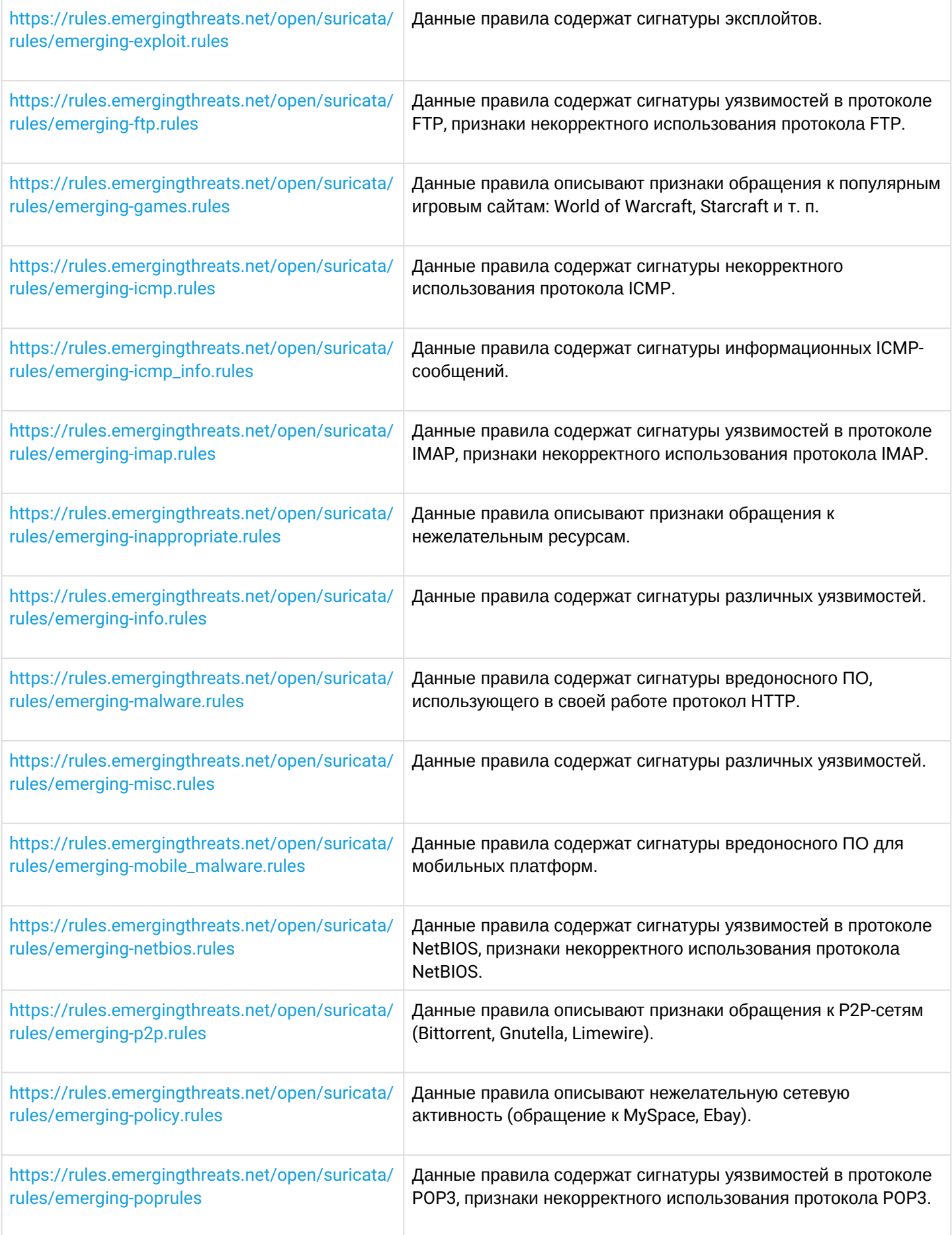

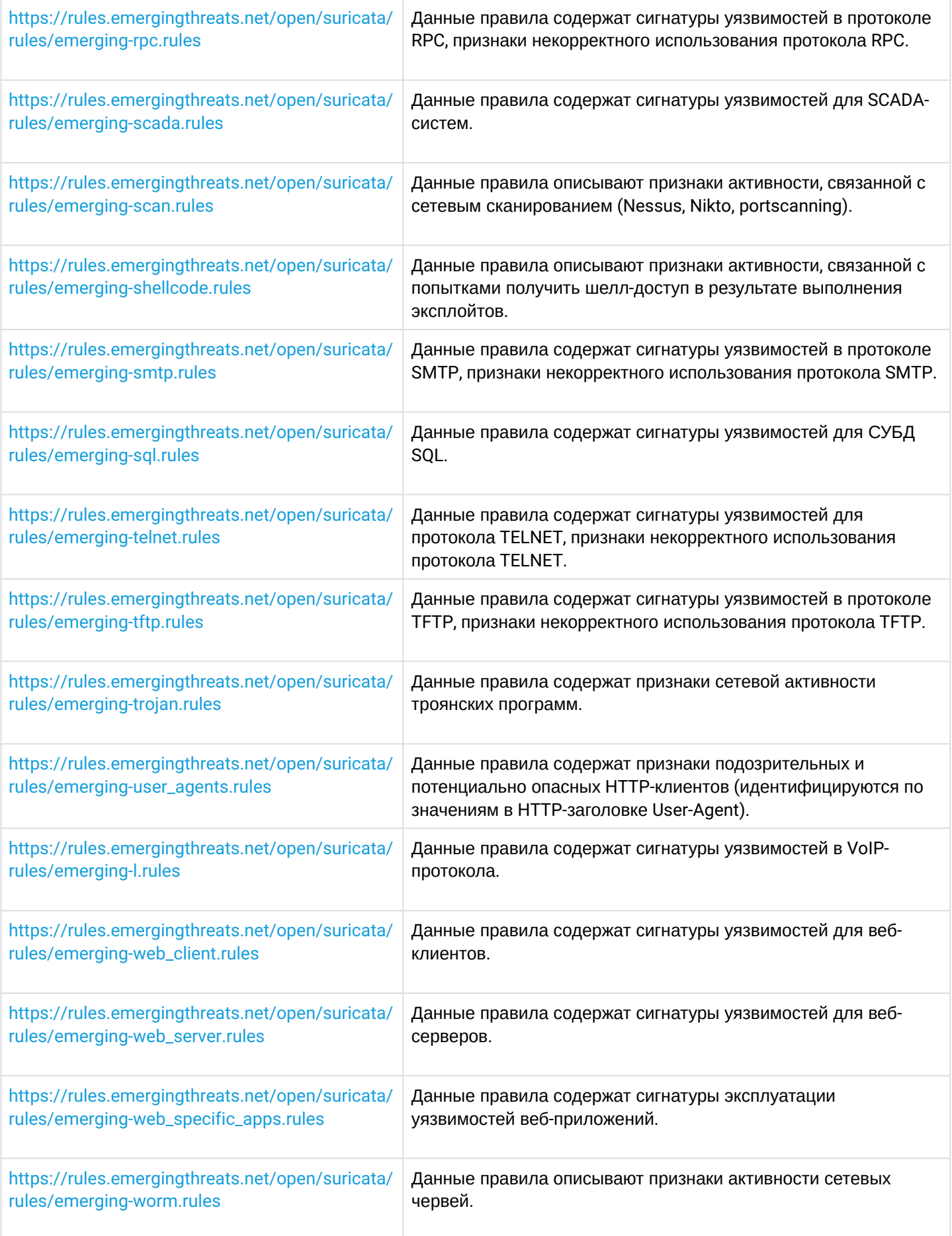

### 13.6.4 Пример настройки IPS/IDS с автообновлением правил

#### Задача:

Организовать защиту локальной сети с автообновлением правил из открытых источников.

192.168.1.0/24 - локальная сеть.

#### Решение:

Создадим профиль адресов защищаемой локальной сети:

```
esr(config)# object-group network LAN
esr(config-object-group-network)# ip prefix 192.168.1.0/24
esr(config-object-group-network)# exit
```
Hacтроим на ESR DNS-клиента для разрешения имен источников обновления правил IPS/IDS:

```
esr(config)# domain lookup enable
esr(config)# domain name-server 8.8.8.8
```
Создадим политику безопасности IPS/IDS:

```
esr(config)# security ips policy OFFICE
esr(config-ips-policy)# description "My Policy"
esr(config-ips-policy)# protect network-group LAN
```
Разрешим работу IPS/IDS на интерфейсе локальной сети bridge 1:

```
esr(config)# bridge 1
esr(config-bridge)# service-ips inline
```
#### Настроим параметры IPS/IDS:

```
esr(config)# security ips
esr(config-ips)# logging remote-server 192.168.10.1
esr(config-ips)# logging update-interval 15
esr(config-ips)# policy OFFICE
esr(config-ips)# enable
```
Устройство будет использоваться только как шлюз безопасности, по этому отдадим сервису IPS/IDS все доступные ресурсы:

esr(config-ips)# perfomance max

### Настроим автообновление правил с сайтов Emerging Threats.net, etnetera.cz и Abuse.ch:

```
esr(config-ips)# auto-upgrade
esr(config-auto-upgrade)# user-server ET-Open
esr(config-ips-upgrade-user-server)# description "emerging threats open rules"
esr(config-ips-upgrade-user-server)# url https://rules.emergingthreats.net/open/suricata-4.0/
emerging-all.rules
esr(config-ips-upgrade-user-server)# exit
esr(config-auto-upgrade)# user-server Aggressive
esr(config-ips-upgrade-user-server)# description "Etnetera aggressive IP blacklist"
esr(config-ips-upgrade-user-server)# url https://security.etnetera.cz/feeds/
etn_aggressive.rules
esr(config-ips-upgrade-user-server)# upgrade interval 4
esr(config-ips-upgrade-user-server)# exit
esr(config-auto-upgrade)# user-server SSL-BlackList
esr(config-ips-upgrade-user-server)# description "Abuse.ch SSL Blacklist"
esr(config-ips-upgrade-user-server)# url https://sslbl.abuse.ch/blacklist/sslblacklist.rules
esr(config-ips-upgrade-user-server)# upgrade interval 4
esr(config-ips-upgrade-user-server)# exit
esr(config-auto-upgrade)# user-server C2-Botnet
esr(config-ips-upgrade-user-server)# description "Abuse.ch Botnet C2 IP Blacklist"
esr(config-ips-upgrade-user-server)# url https://sslbl.abuse.ch/blacklist/sslipblacklist.rules
esr(config-ips-upgrade-user-server)# upgrade interval 4
esr(config-ips-upgrade-user-server)# exit
```
### 13.6.5 Алгоритм настройки базовых пользовательских правил

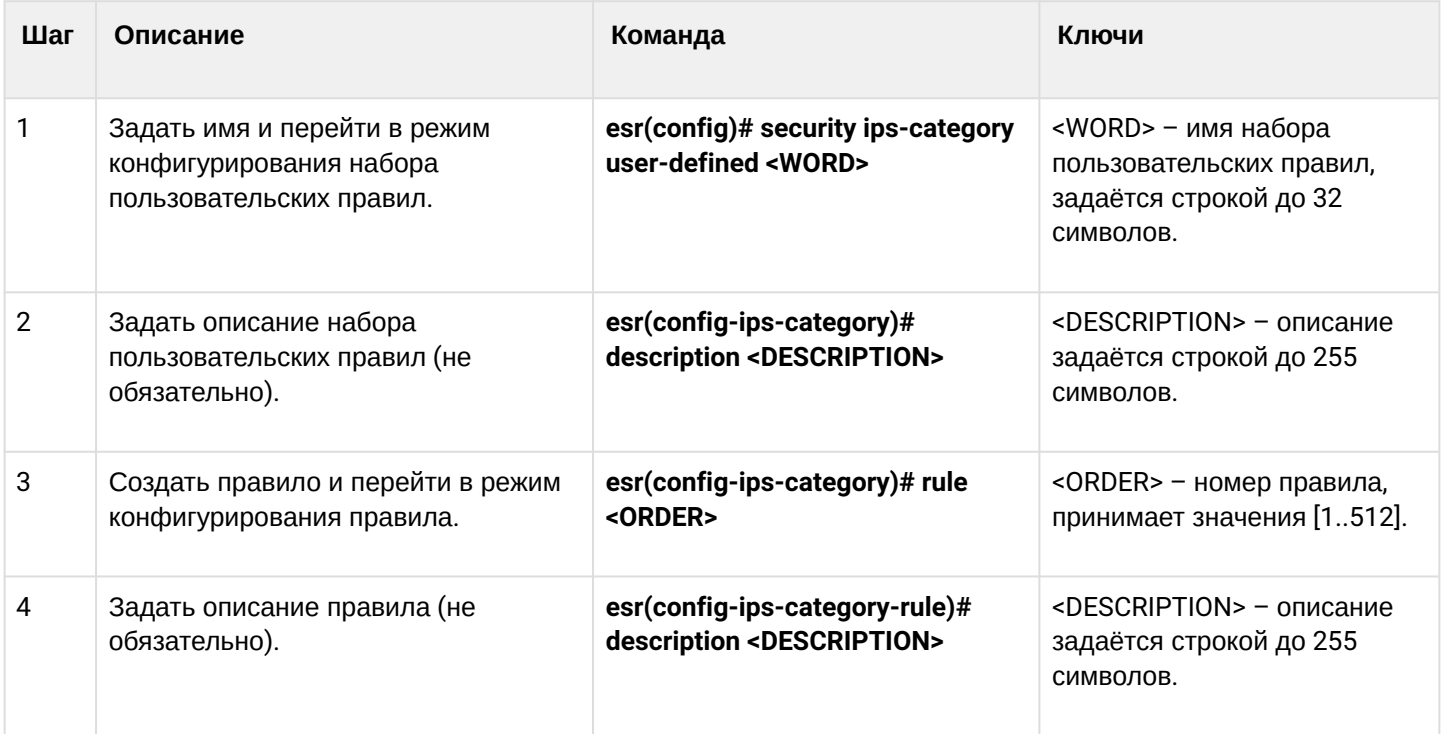
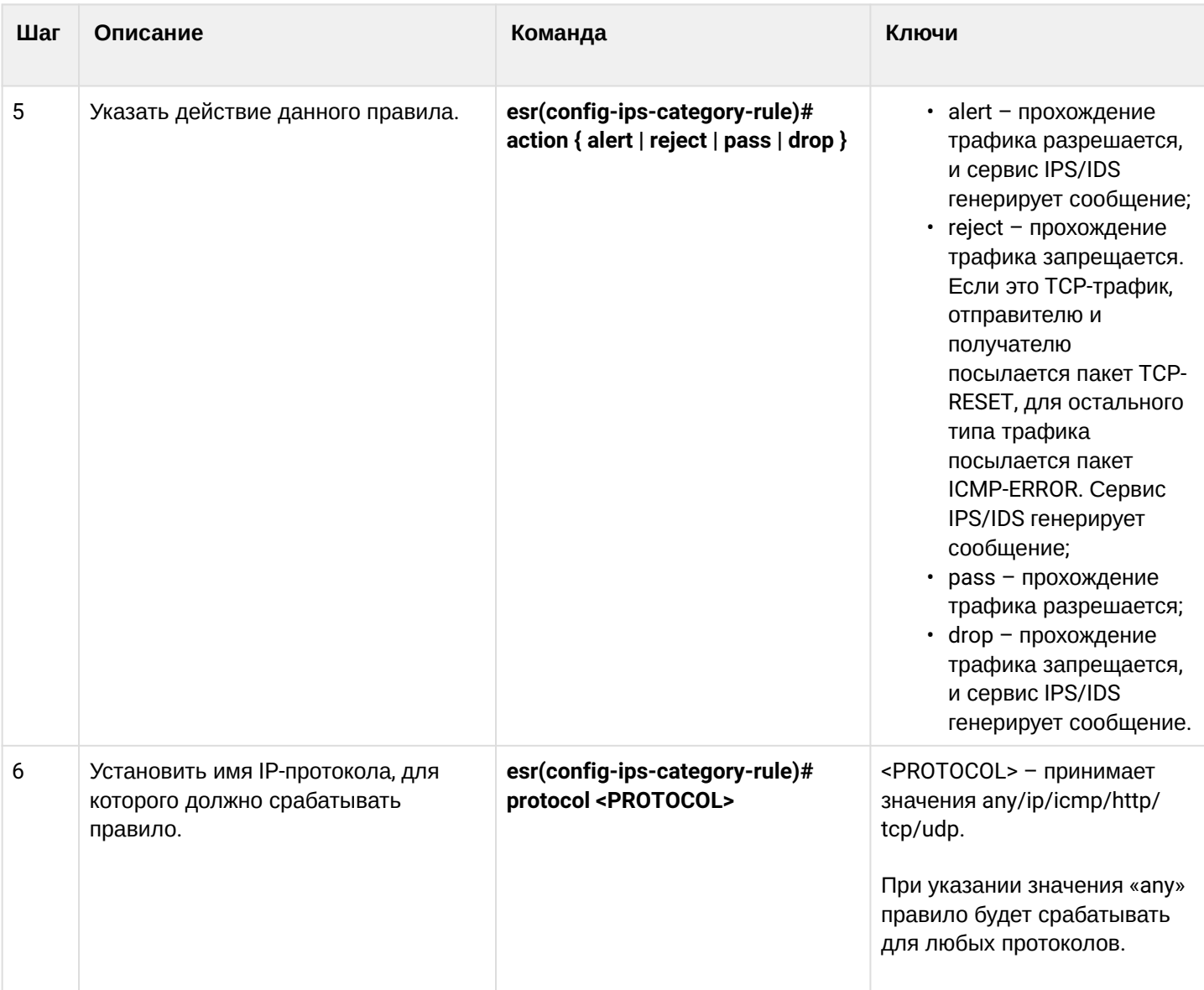

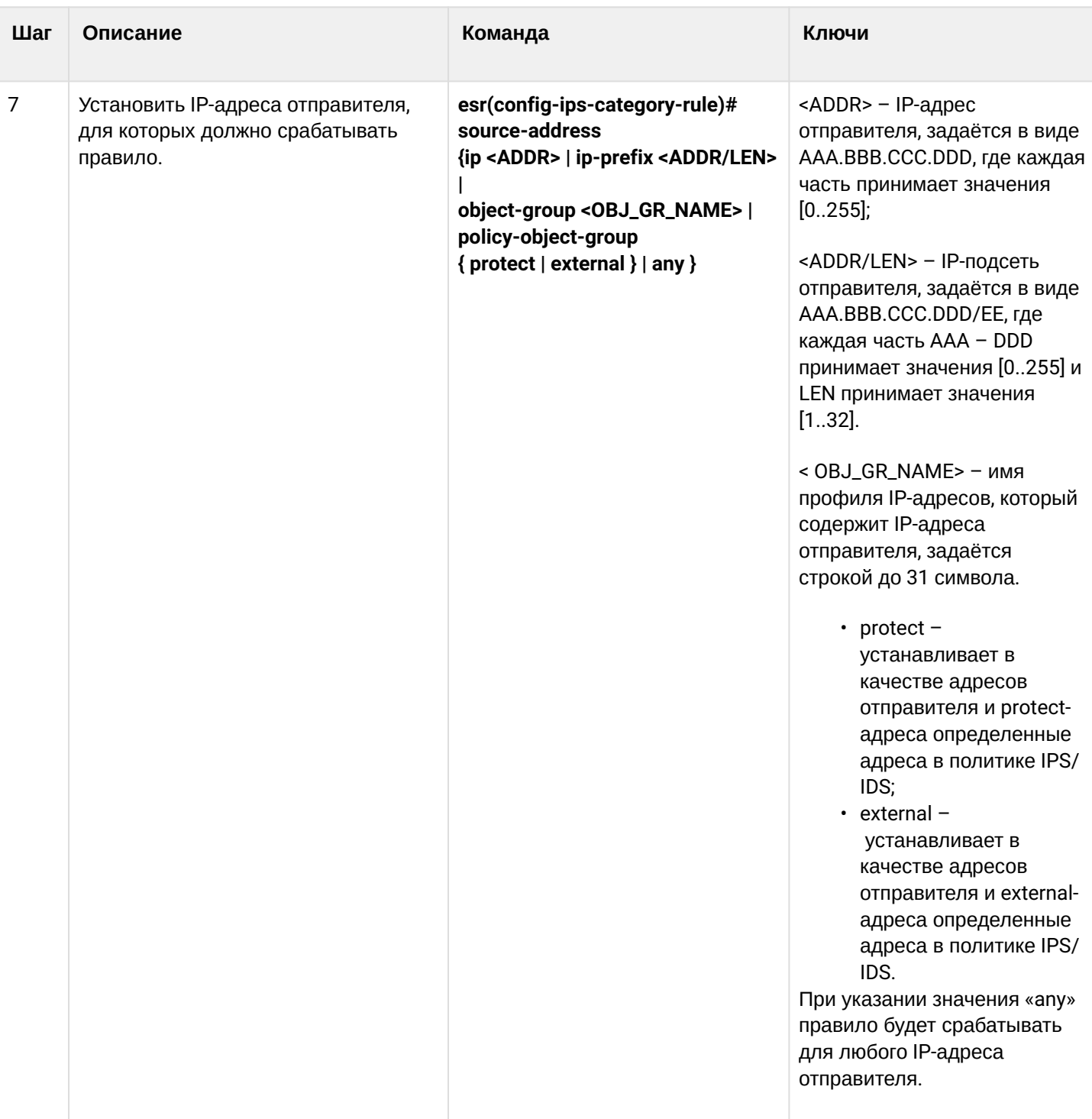

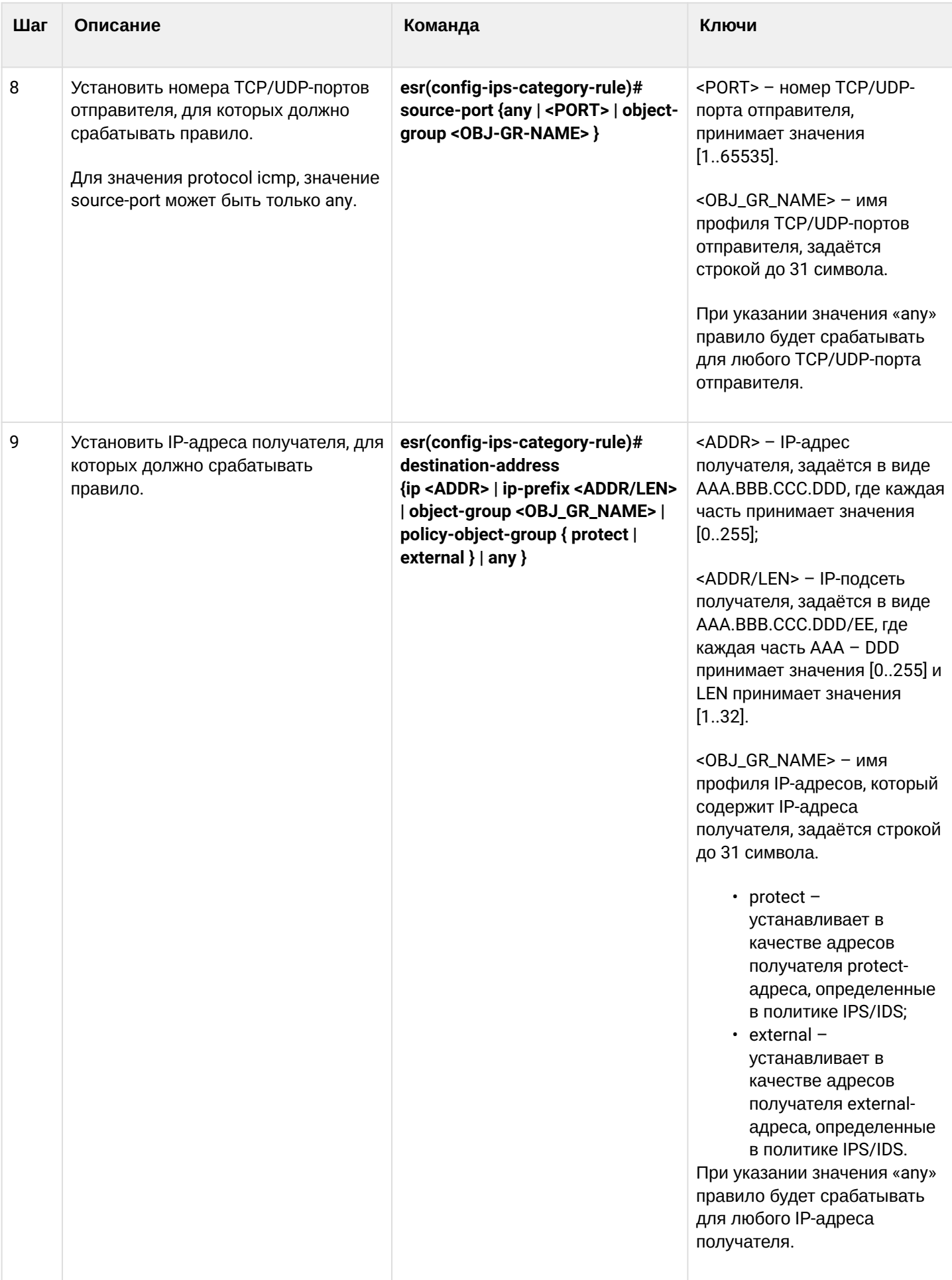

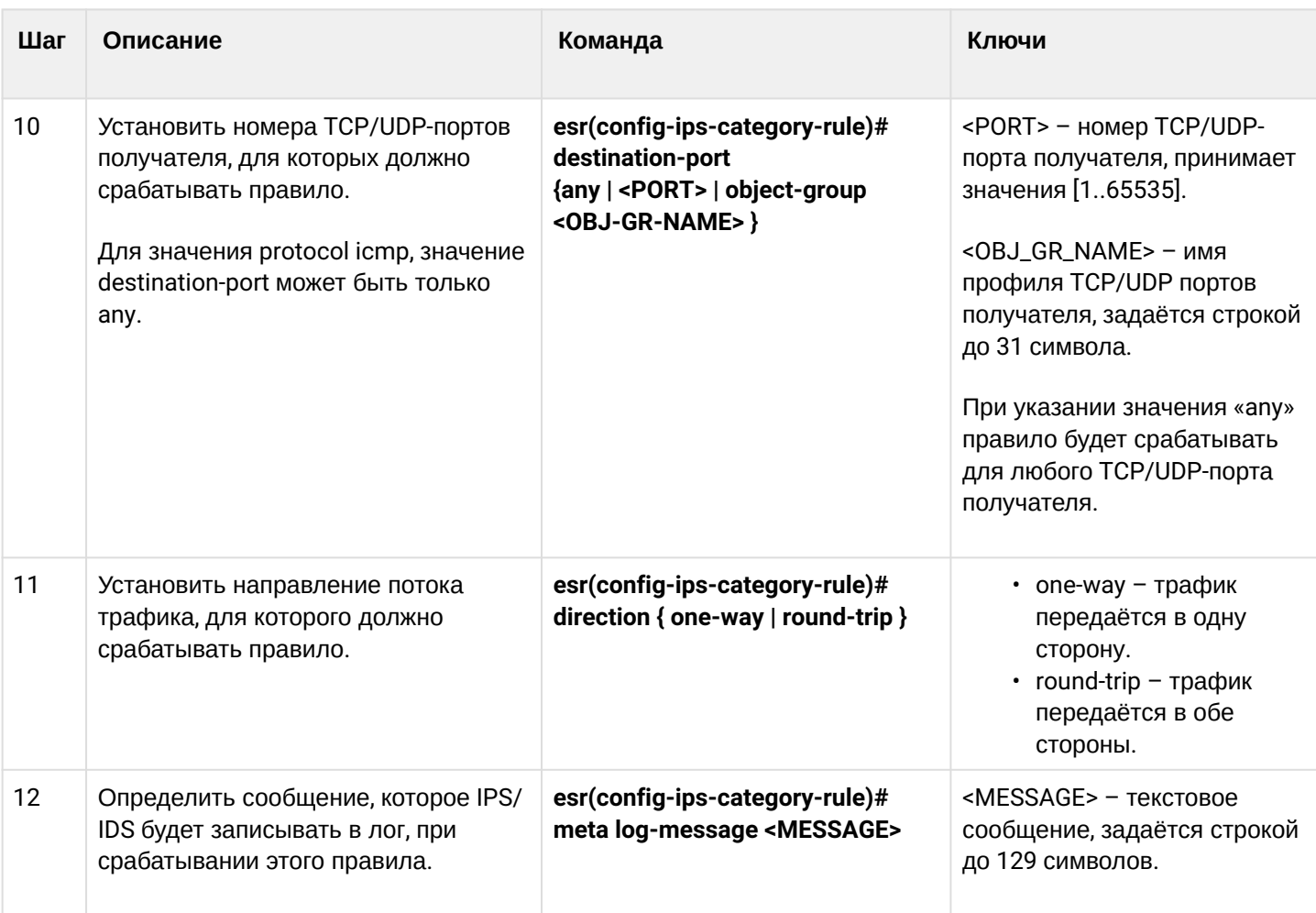

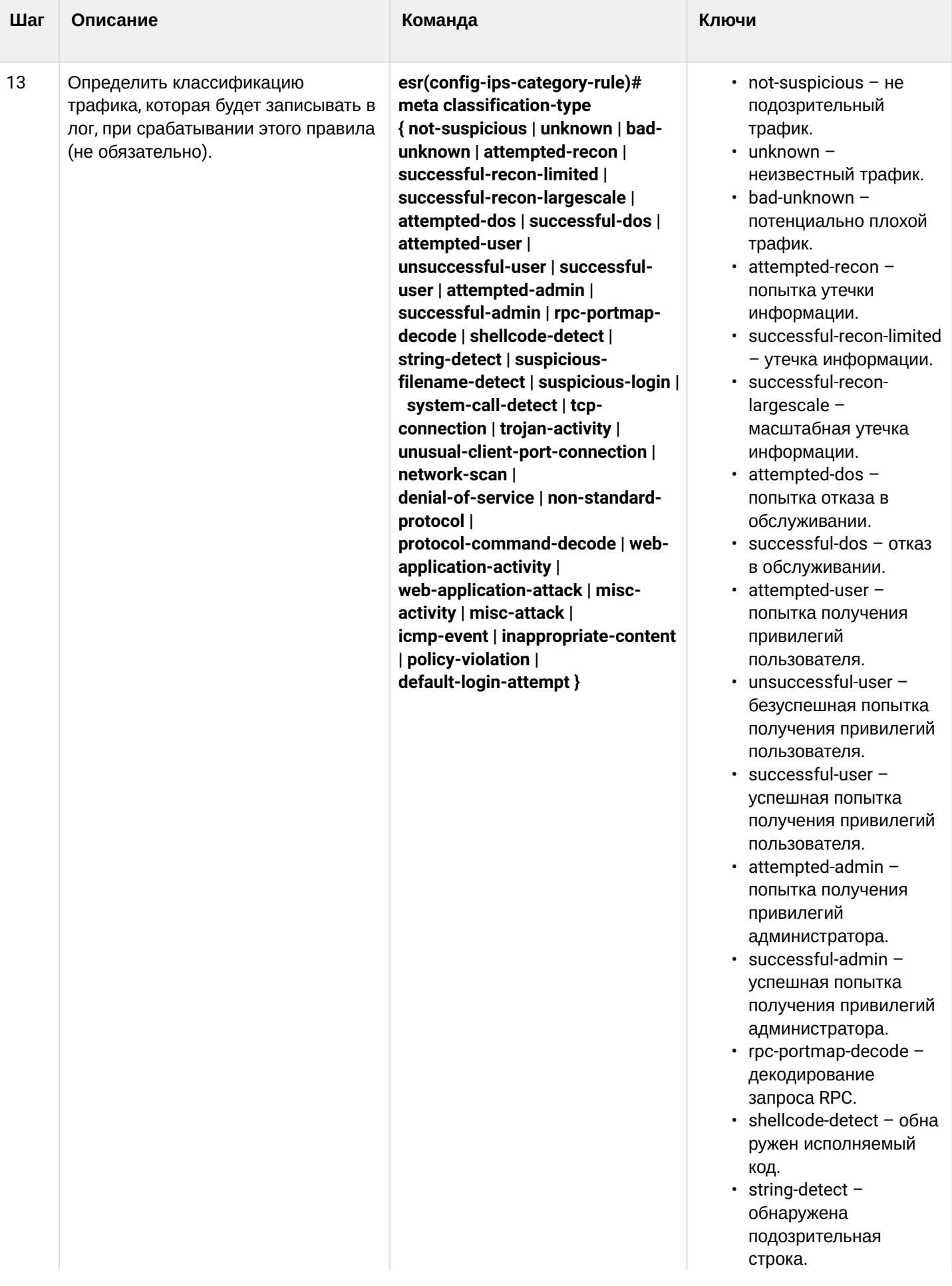

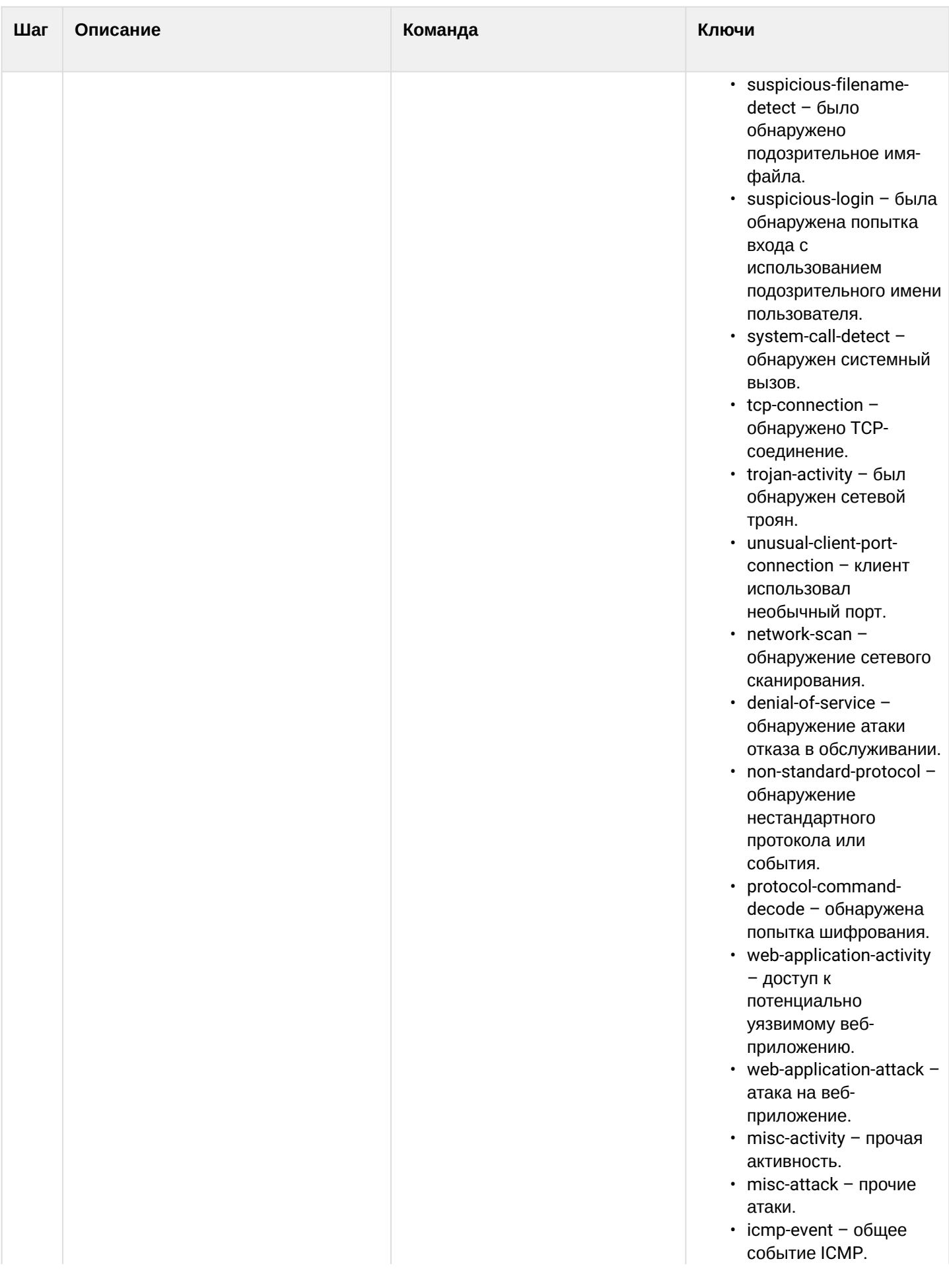

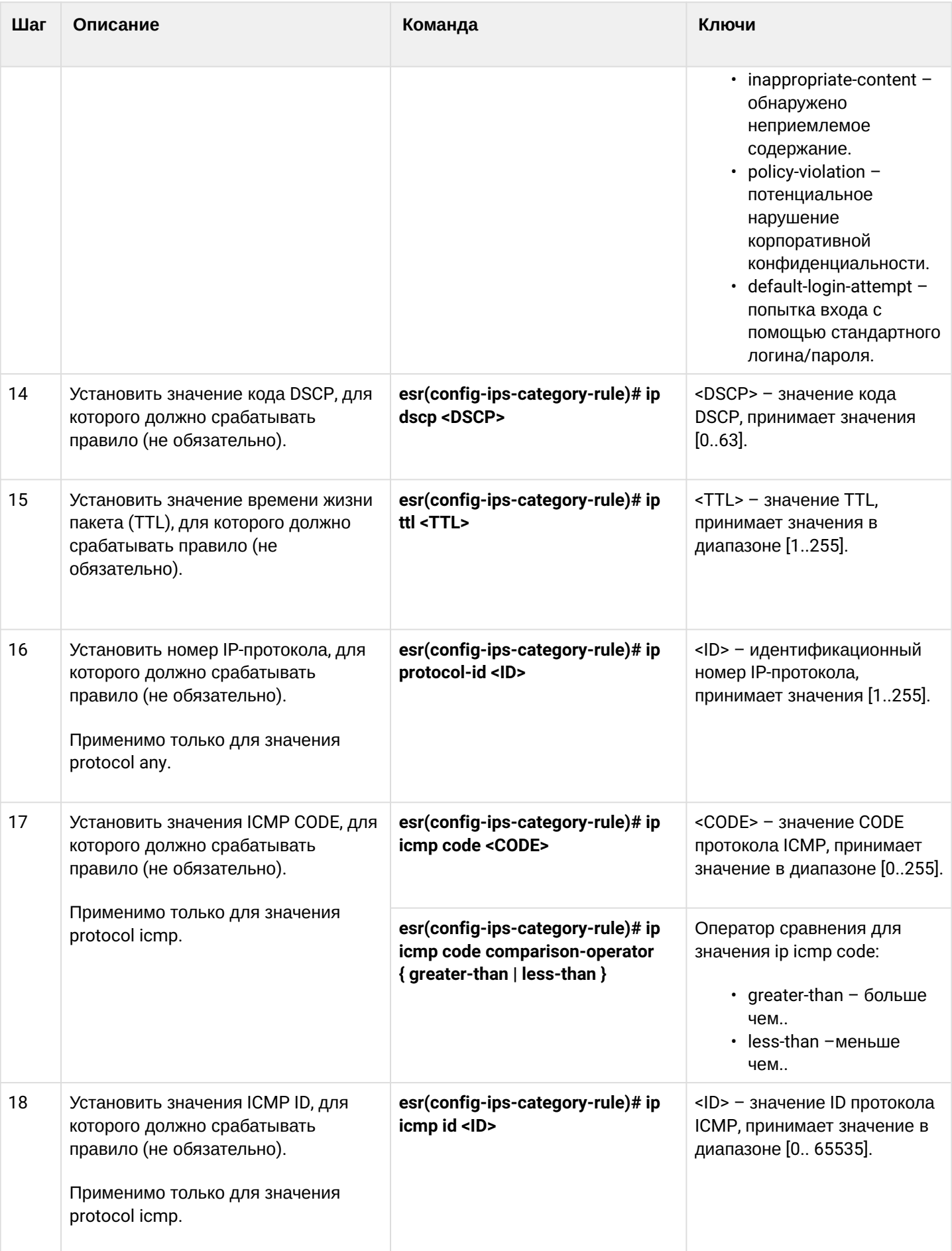

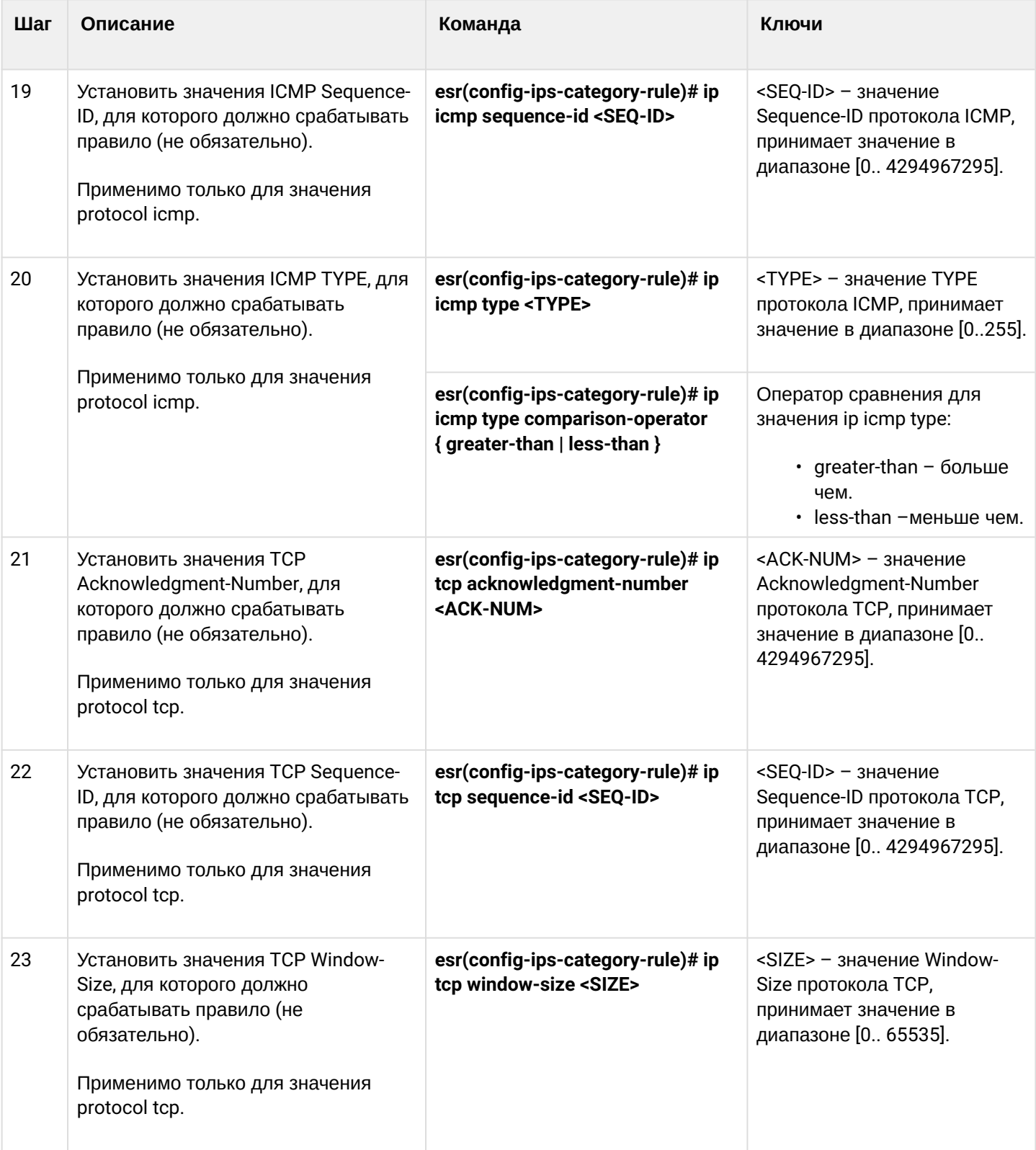

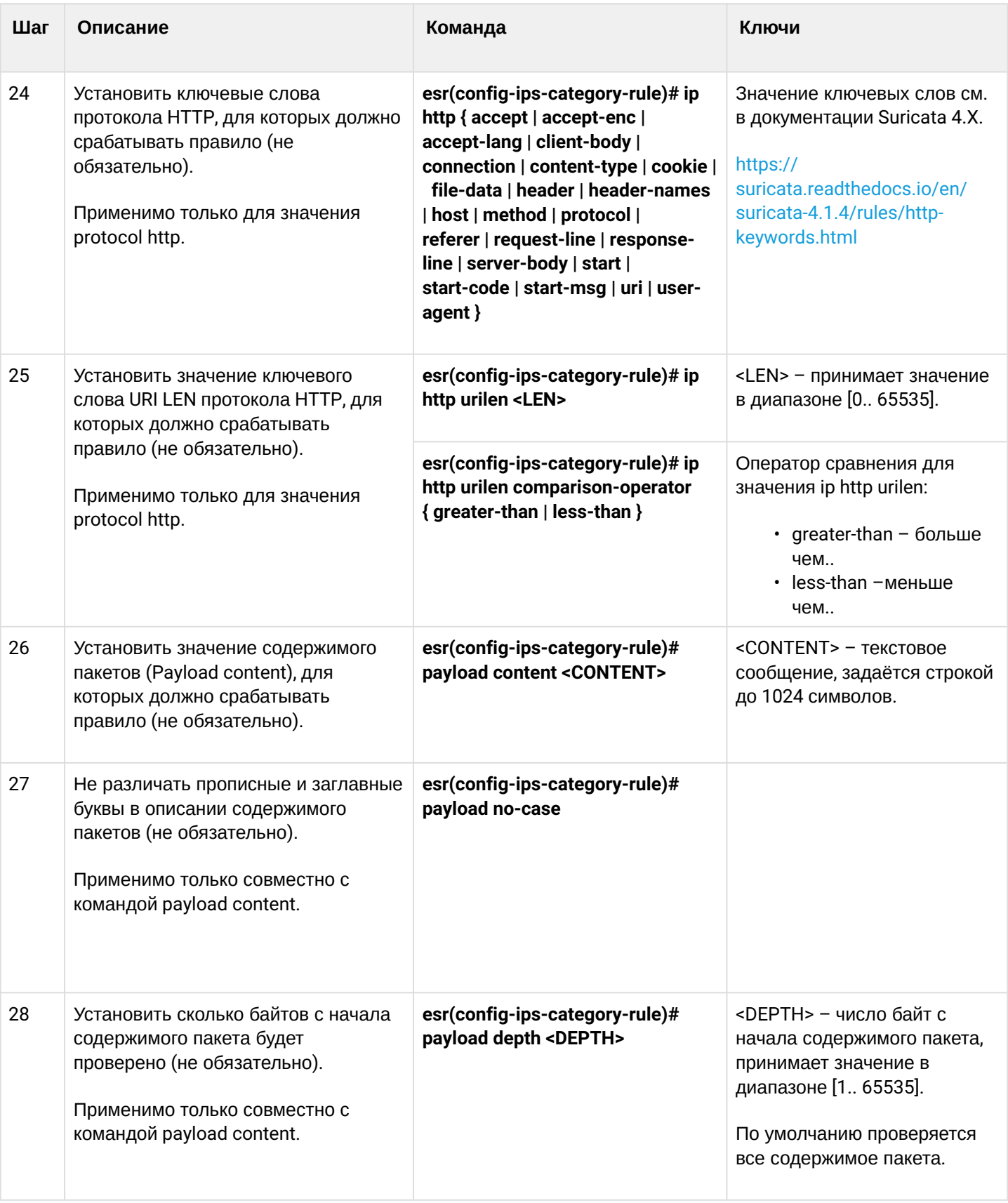

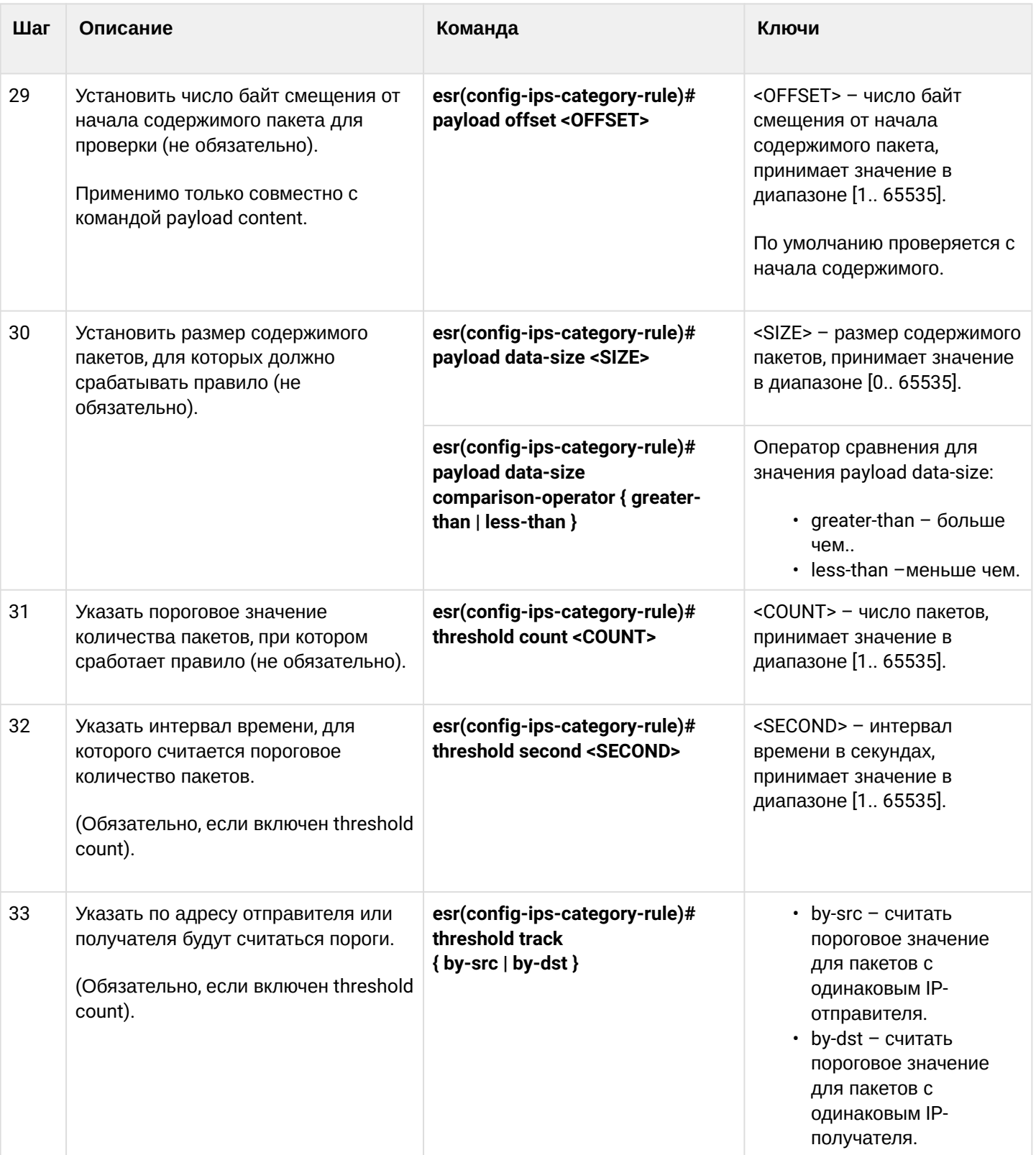

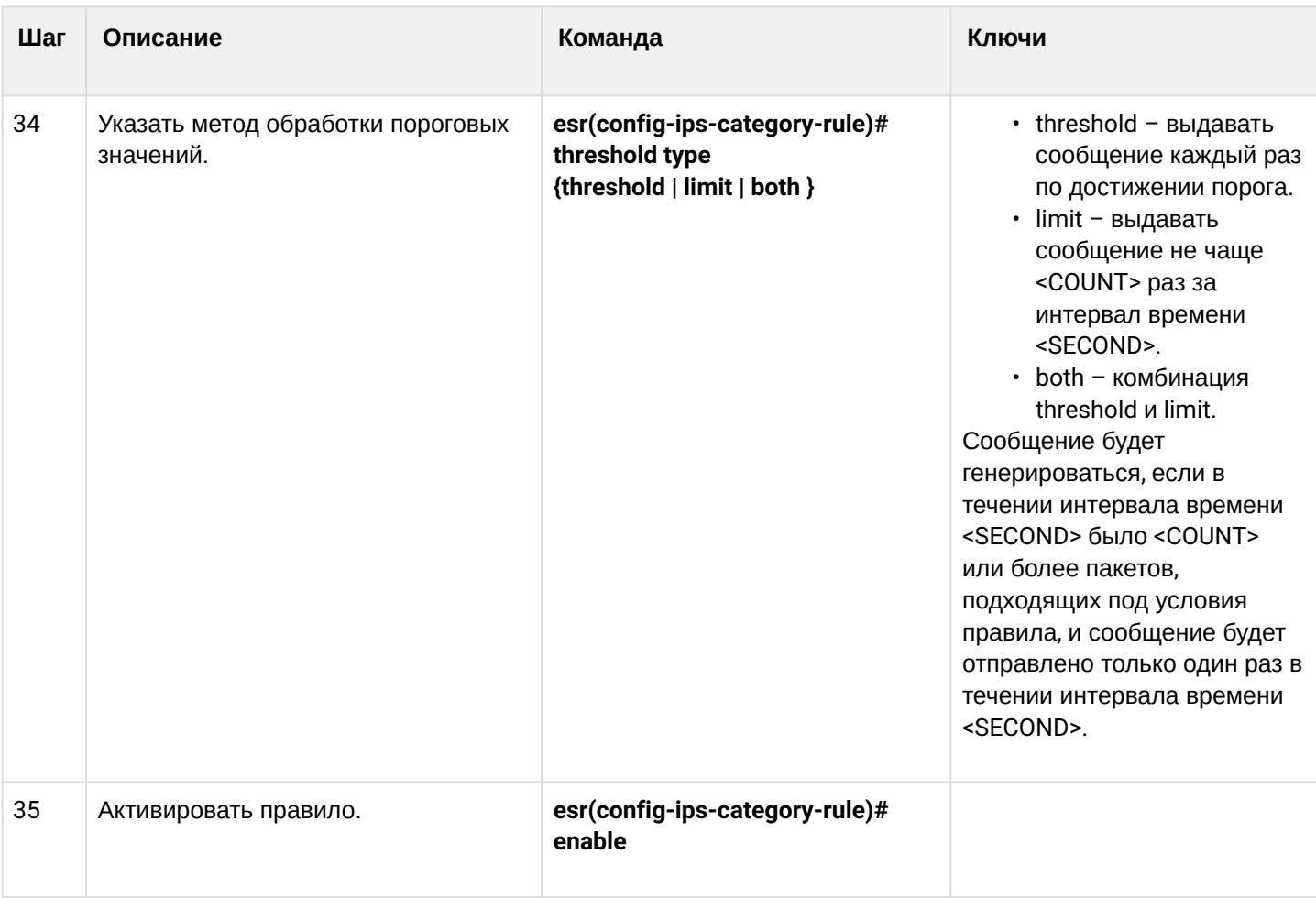

## 13.6.6 Пример настройки базовых пользовательских правил

## Задача:

Написать правило для защиты сервера с IP 192.168.1.10 от DOS-атаки ICMP-пакетами большого размера.

## Решение:

Создадим набор пользовательских правил:

esr(config)# security ips-category user-defined USER

Создадим правило для защиты от атаки:

```
esr(config-ips-category)# rule 10
esr(config-ips-category-rule)# description "Big ICMP DoS"
```
### Мы будем отбрасывать пакеты:

```
esr(config-ips-category-rule)# action drop
```
#### Настроим сообщение об атаке:

esr(config-ips-category-rule)# meta log-message "Big ICMP DoS" esr(config-ips-category-rule)# meta classification-type successful-dos

#### Укажем тип протокола для правила:

esr(config-ips-category-rule)# protocol icmp

Так как мы указали протокол істр, то в качестве порта отправителя и получателя требуется указать апу:

```
esr(config-ips-category-rule)# source-port any
esr(config-ips-category-rule)# destination-port any
```
В качестве адреса получателя укажем наш сервер:

esr(config-ips-category-rule)# destination-address ip 192.168.1.10

Атакующий может отправлять пакеты с любого адреса:

esr(config-ips-category-rule)# source-address any

#### Зададим направление трафика:

```
esr(config-ips-category-rule)# direction one-way
```
Правило будет срабатывать на пакеты размером больше 1024 байт:

```
esr(config-ips-category-rule)# payload data-size 1024
esr(config-ips-category-rule)# payload data-size comparison-operator greate r-than
```
Правило будет срабатывать, если нагрузка на сервер будет превышать 3 Мбит/с, при этом сообщение об атаке будет генерироваться не чаше одного раза в минуту:

```
3 Мб/с = 3145728 бит в сек
Пакет размером 1Кбайт = 8192 бита
3145728 / 8192 = 384 пакета в сек
384 * 60 = 23040 пакетов в минуту
```
esr(config-ips-category-rule)# threshold count 23040 esr(config-ips-category-rule)# threshold second 60 esr(config-ips-category-rule)# threshold track by-dst esr(config-ips-category-rule)# threshold type both

## 13.6.7 Алгоритм настройки расширенных пользовательских правил

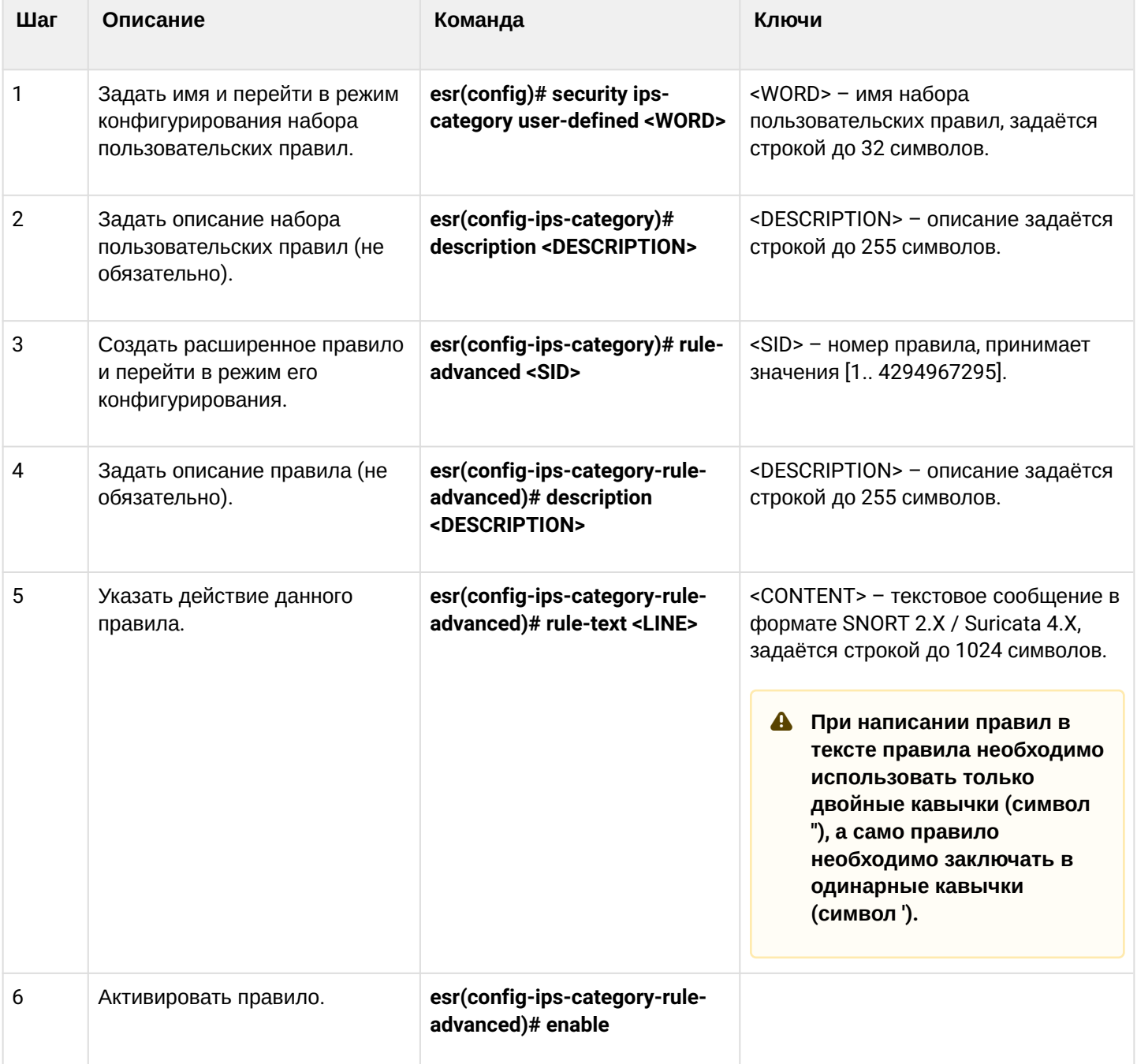

## 13.6.8 Пример настройки расширенных пользовательских правил

## Задача:

Написать правило, детектирующее атаку типа Slowloris.

## Решение:

Создадим набор пользовательских правил:

esr(config)# security ips-category user-defined ADV

Создадим расширенное правило:

```
esr(config-ips-category)# rule-advanced 1
esr(config-ips-category-rule-advanced)# description "Slow Loris rule 1"
esr(config-ips-category-rule-advanced)# rule-text 'alert tcp any any -> any 80 (msg:"Possible
Slowloris Attack Detected"; flow:to_server,established; content:"X-a|3a|"; distance:0; pcre:"/
\d\d\d\d/"; distance:0; content:"|0d 0a|"; sid:10000001;)'
```
Создадим ещё одно расширенное правило, работающее по схожему алгоритму, чтобы определить, какое из правил будет эффективнее:

```
esr(config-ips-category)# rule-advanced 2
esr(config-ips-category-rule-advanced)# description "Slow Loris rule 2"
esr(config-ips-category-rule-advanced)# rule-text 'alert tcp $EXTERNAL_NET any -> $HOME_NET
$HTTP_PORTS (msg:"SlowLoris.py DoS attempt"; flow:established, to_server, no_stream; content:"X-
a:"; dsize:<15; detection filter:track by dst, count 3, seconds 30; classtype:denial-of-
service; sid: 10000002; rev:1; )'
```
## 13.7 Настройка взаимодействия с Eltex Distribution Manager

EDM (Eltex Distribution Manager) — сервис распространения лицензируемого контента на устройства по коммерческой подписке.

Благодаря использованию инфраструктуры безопасности «Лаборатории Касперского», в том числе облачного «коллективного разума» Kaspersky Security Network с поддержкой Kaspersky SafeStream II, сервисный маршрутизатор ESR способен обнаруживать вредоносное ПО во всех типах трафика (web, email, P2P, сервисы мгновенного обмена сообщениями и т. п.). В результате обеспечивается защита пользователей от самых опасных киберугроз, в том числе угроз нулевого дня, программшифровальшиков, заражённых сайтов и иных типов.

Система IPS на устройствах ESR может использовать следующие наборы правил, предоставляемых Kaspersky SafeStream II:

- Данные о репутации IP-адресов набор IP-адресов с контекстной информацией, сообщающей о подозрительных и вредоносных узлах;
- URL-адреса вредоносных ссылок набор URL-адресов, соответствующих опасным ссылкам и вебсайтам:
- URL-адреса фишинговых ссылок набор URL-адресов, распознаваемых «Лабораторией Касперского» как фишинговые. Доступны записи с масками и без масок:
- URL-адреса командных серверов ботнетов набор URL-адресов командных серверов ботнетов и связанных с ними вредоносных объектов:
- URL-адреса шифровальщиков набор URL-адресов шифровальщиков;
- Хэши вредоносных объектов набор файловых хэшей, охватывающий наиболее опасные и распространенные, а также самые новые вредоносные программы;
- Хэши вредоносных объектов для мобильных устройств набор файловых хэшей для обнаружения вредоносных объектов, заражающих мобильные устройства;
- URL-адреса командных серверов ботнетов для мобильных устройств набор URL-адресов с контекстной информацией для выявления командных серверов ботнетов, использующих мобильные устройства;
- URL-адреса веб-сайтов, используемых для размещения вредоносных программ, заражающих устройства Internet of Things (IoT).

Для работы по групповой лицензии предоставляется программное обеспечение EDM Server, позволяющее автоматически включать в работу новый сервисный маршрутизатор ESR в рамках действующей лицензии. Таким образом, пользователь системы может сам управлять распределением лицензий по устройствам ESR в рамках своей организации. Для обеспечения масштабируемости и отказоустойчивости возможна установка ПО EDM Server на нескольких хостах.

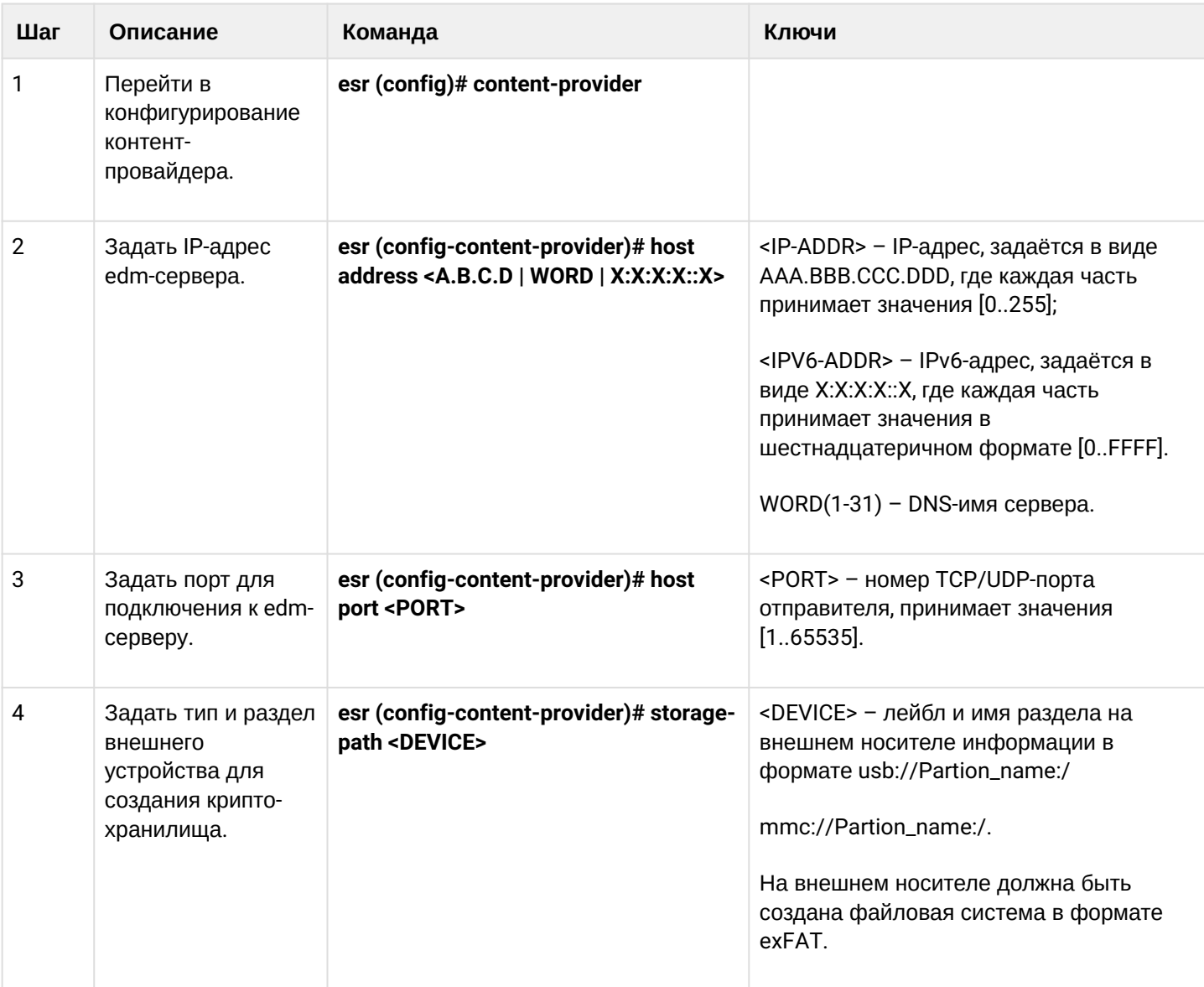

## 13.7.1 Алгоритм базовой настройки

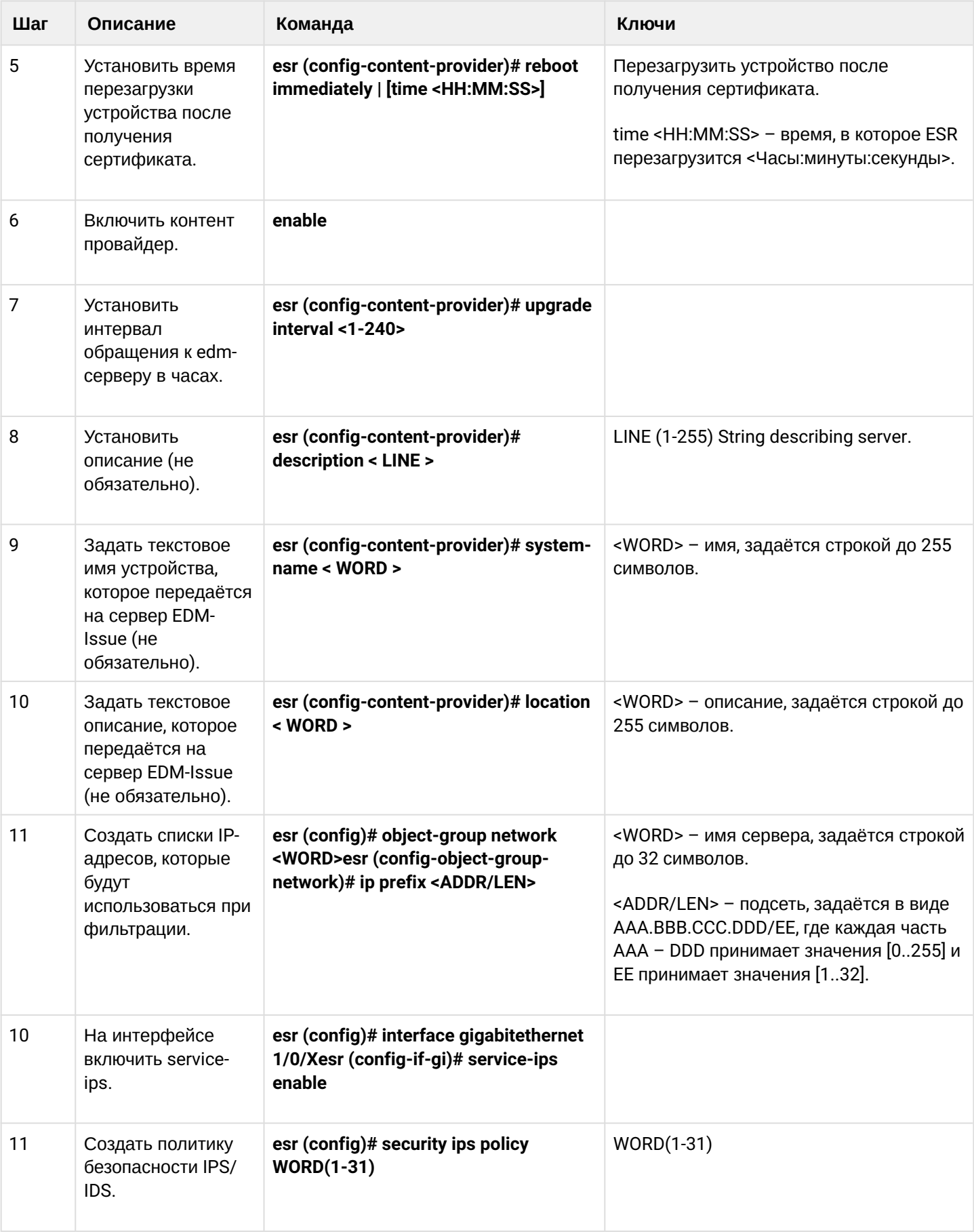

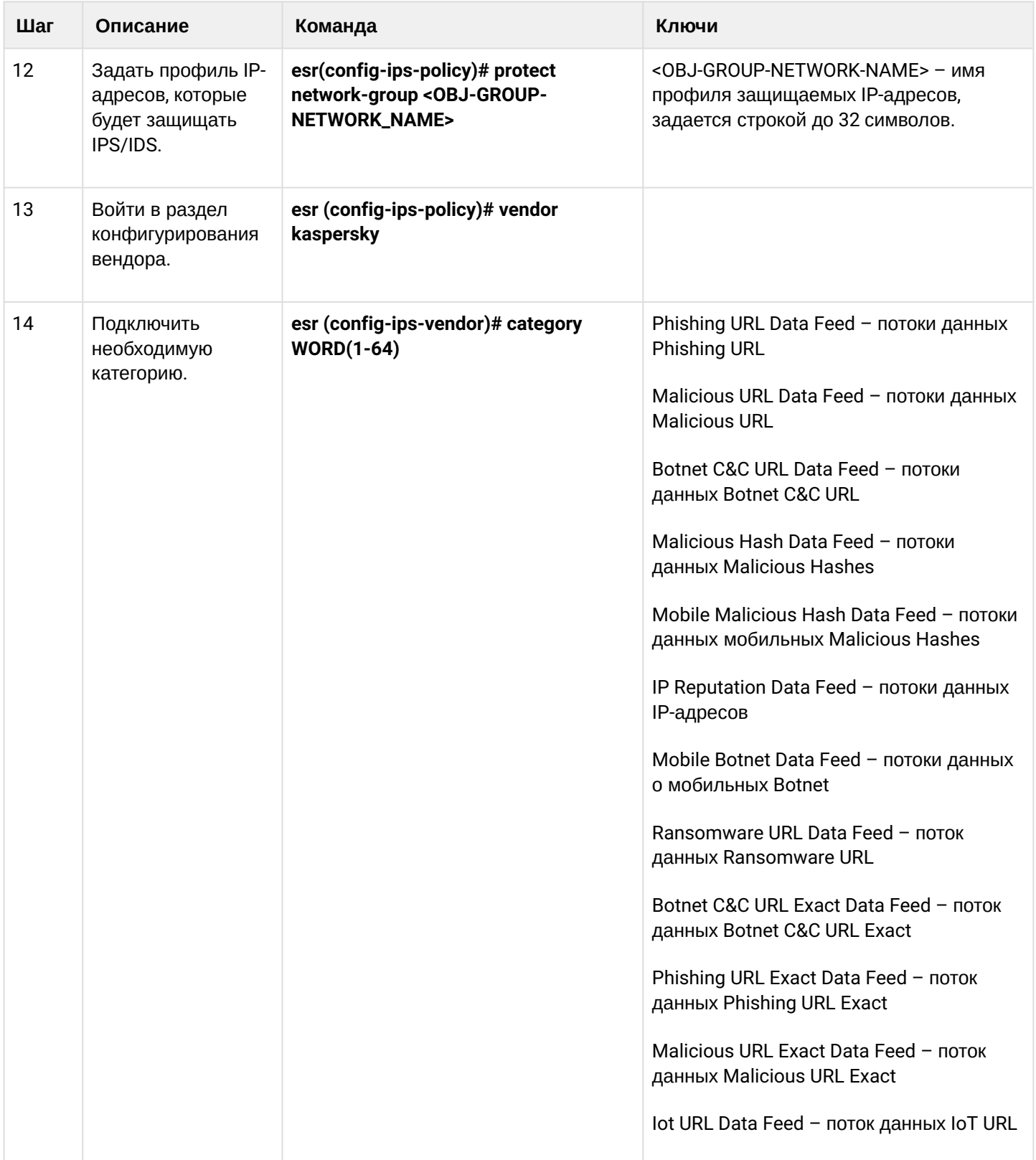

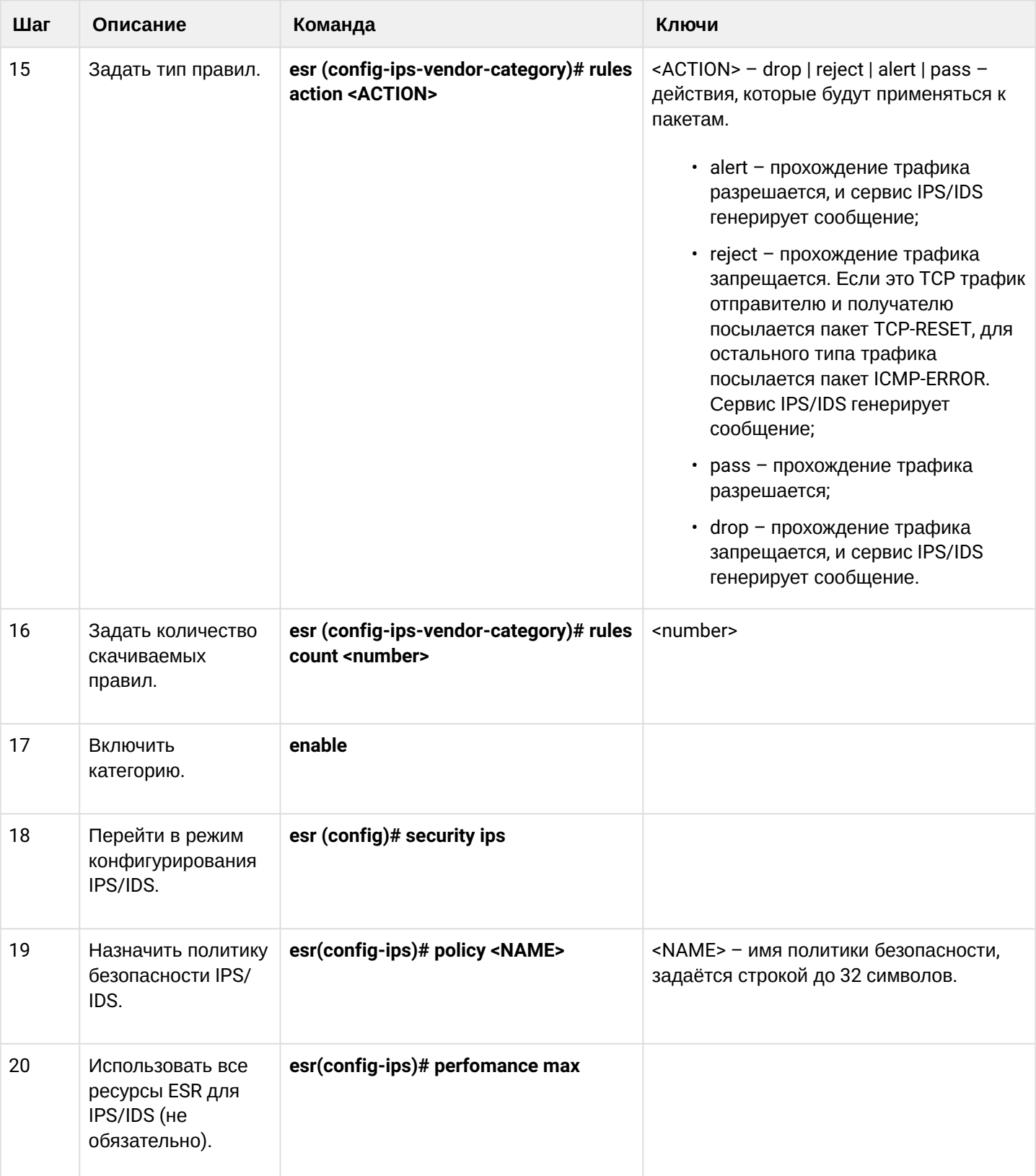

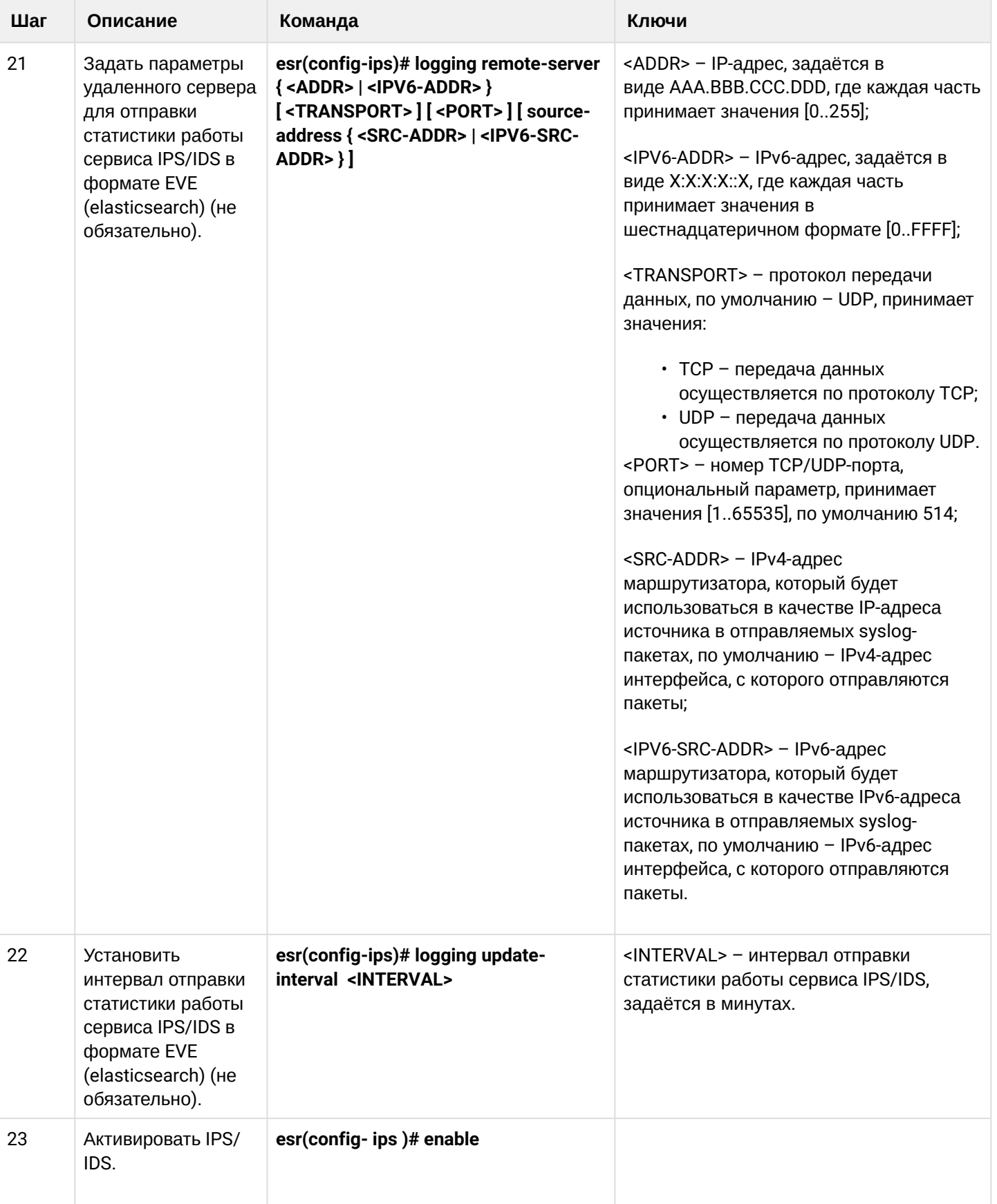

## **13.7.2 Пример настройки**

Задать параметры content-provider — это адрес сервера ELTEX. Между сервером content-provider и маршрутизатором должна быть сетевая доступность.

```
content-provider
   host address edm.eltex-co.ru
   host port 8098
   upgrade interval 1
   storage-path mmc://TEST:/
   reboot immediately
   enable
exit
```
После перезагрузки устройства, можно начинать настраивать сервис IPS.

Задать профиль IP-адресов, которые будет защищать IPS/IDS:

```
object-group network objectgroup0
   ip prefix 192.168.30.0/24
exit
```
На интерфейсе включить IPS:

```
interface gigabitethernet 1/0/1
   service-ips enable
exit
```
Настроить политику безопасности:

```
security ips policy policy0
   protect network-group objectgroup0
   vendor kaspersky
     category MaliciousURLsDF
       rules action alert
       rules count 100
       enable
     exit
     category MobileBotnetCAndCDF
       rules action alert
       rules count 1000
       enable
     exit
     category APTIPDF
       rules action alert
       rules count 1000
       enable
     exit
```

```
 category APTURLsDF
       rules action alert
       rules count 1000
       enable
     exit
     category BotnetCAndCURLsDF
       rules action alert
       rules count 1000
       enable
     exit
     category IPReputationDF
       rules action alert
       rules count 1000
       enable
     exit
     category IoTURLsDF
       rules action alert
       rules count 1000
       enable
     exit
     category MaliciousHashDF
       rules action alert
       rules count 1
       enable
     exit
     category MobileMaliciousHashDF
       rules action alert
       rules count 1
       enable
     exit
     category PSMSTrojanDF
       rules action alert
       rules count 1
       enable
     exit
     category PhishingURLsDF
       rules action alert
       rules count 1000
       enable
     exit
     category RansomwareURLsDF
       rules action alert
       rules count 1000
       enable
     exit
   exit
exit
```
Назначить сервису IPS-политику для работы и включить его:

security ips performance max policy policy0 enable exit

Для просмотра информации о загруженном контенте для IPS/IDS можно использовать две следующие команды:

### show security ips content-provider:

```
esr-20# show security ips content-provider
Server: content-provider
                                                   c60bd0f10716d3f48e18f24828337135
                Last MD5 of received files:
                Next update: 30 October 2020 00:37:06
```
С помощью этой команды можно узнать, скачивал ли контент-провайдер правила с сервера EDM (по признаку присутствия контрольной суммы md5) и когда по времени устройства планируется следующее обновление.

### show security ips counters:

```
esr-20# show security ips counters
TCP flows processed :
                        191
Alerts generated :
                         \OmegaBlocked by ips engine : 7
Accepted by ips engine : 51483
```
Показывает прошедший трафик через IPS/IDS и действия, которые применялись к трафику, а также число срабатываний правил IPS/IDS.

## 13.8 Настройка сервиса контентной фильтрации

### **А** Данный функционал активируется только при наличии лицензии.

Сервис контентной фильтрации предназначен для ограничения доступа к НТТР-сайтам на основании их содержимого. Для каждого сайта определяется принадлежность его к той или иной категории. В качестве базы категорий сайтов используется база Лаборатории Касперского. Для определения категории сайтов ESR отправляет HTTPS-запросы на сервер Лаборатории Касперского по адресу https:// ksn-vt.kaspersky-labs.com.

Работа сервиса контентной фильтрации основана на системе предотвращения вторжений (IPS) и настраивается как пользовательские правила IPS.

### 13.8.1 Алгоритм базовой настройки

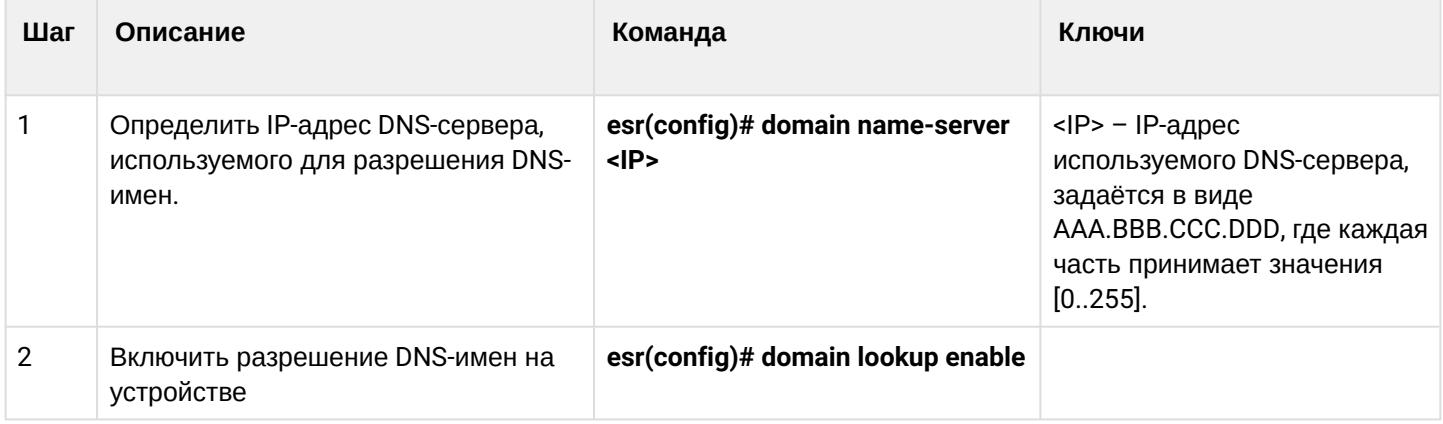

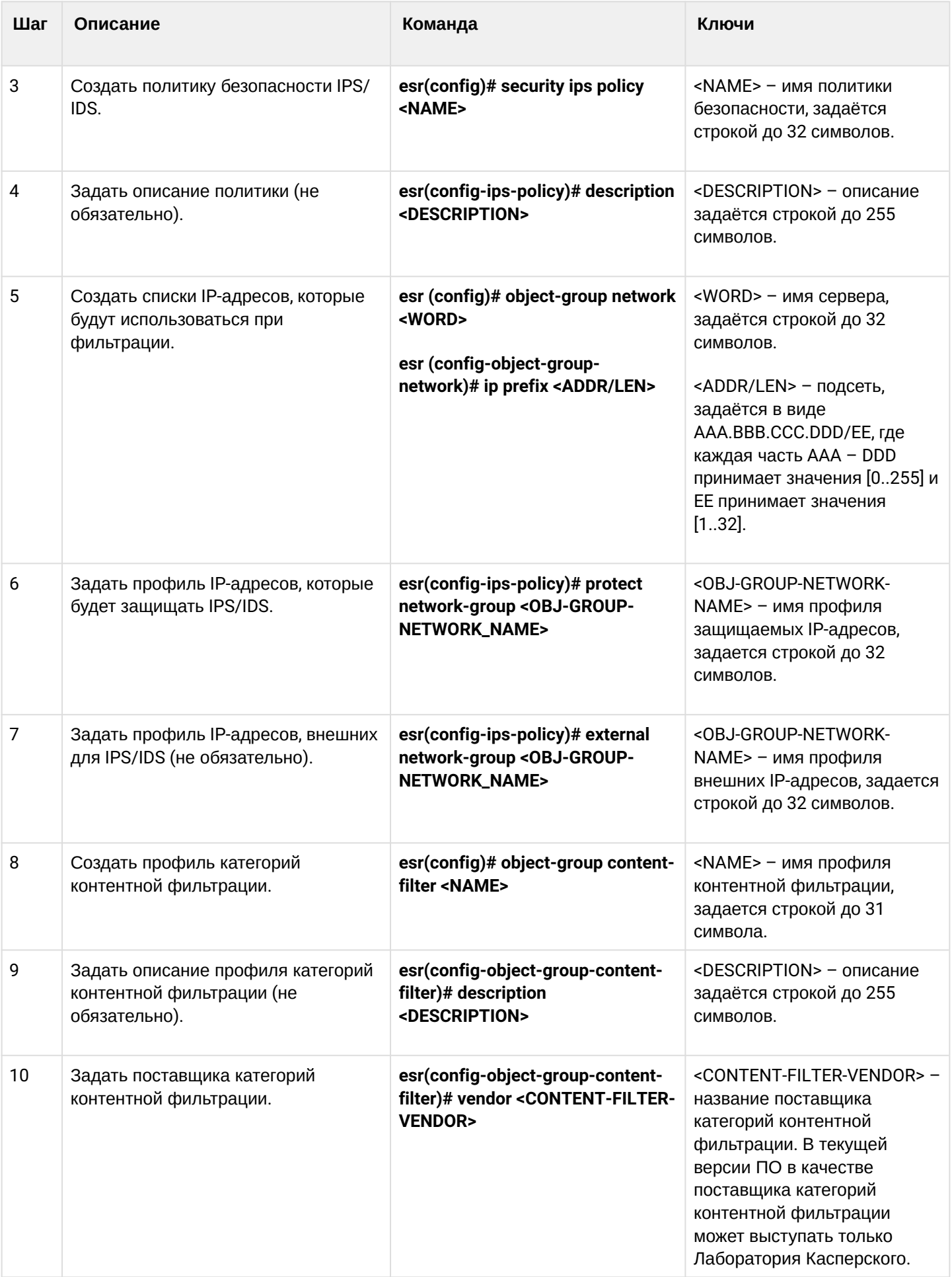

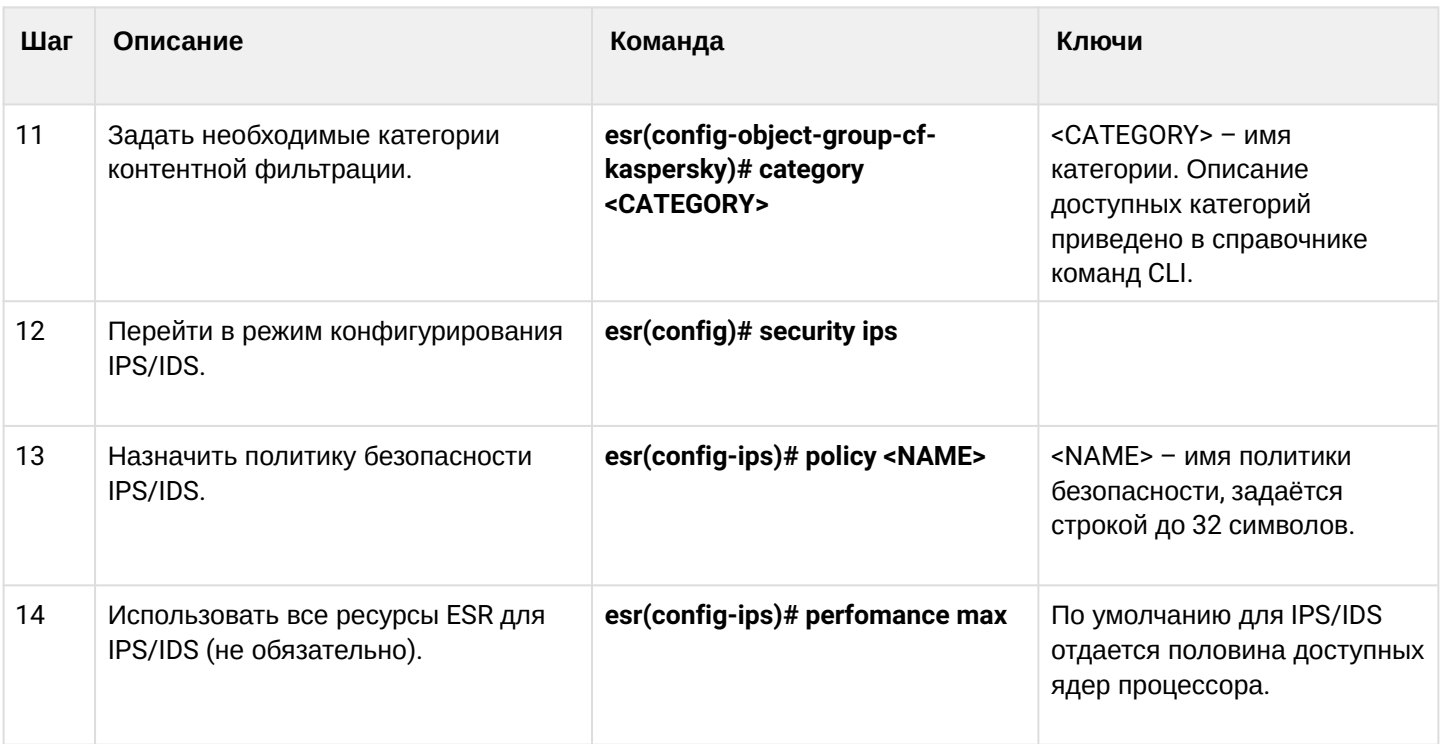

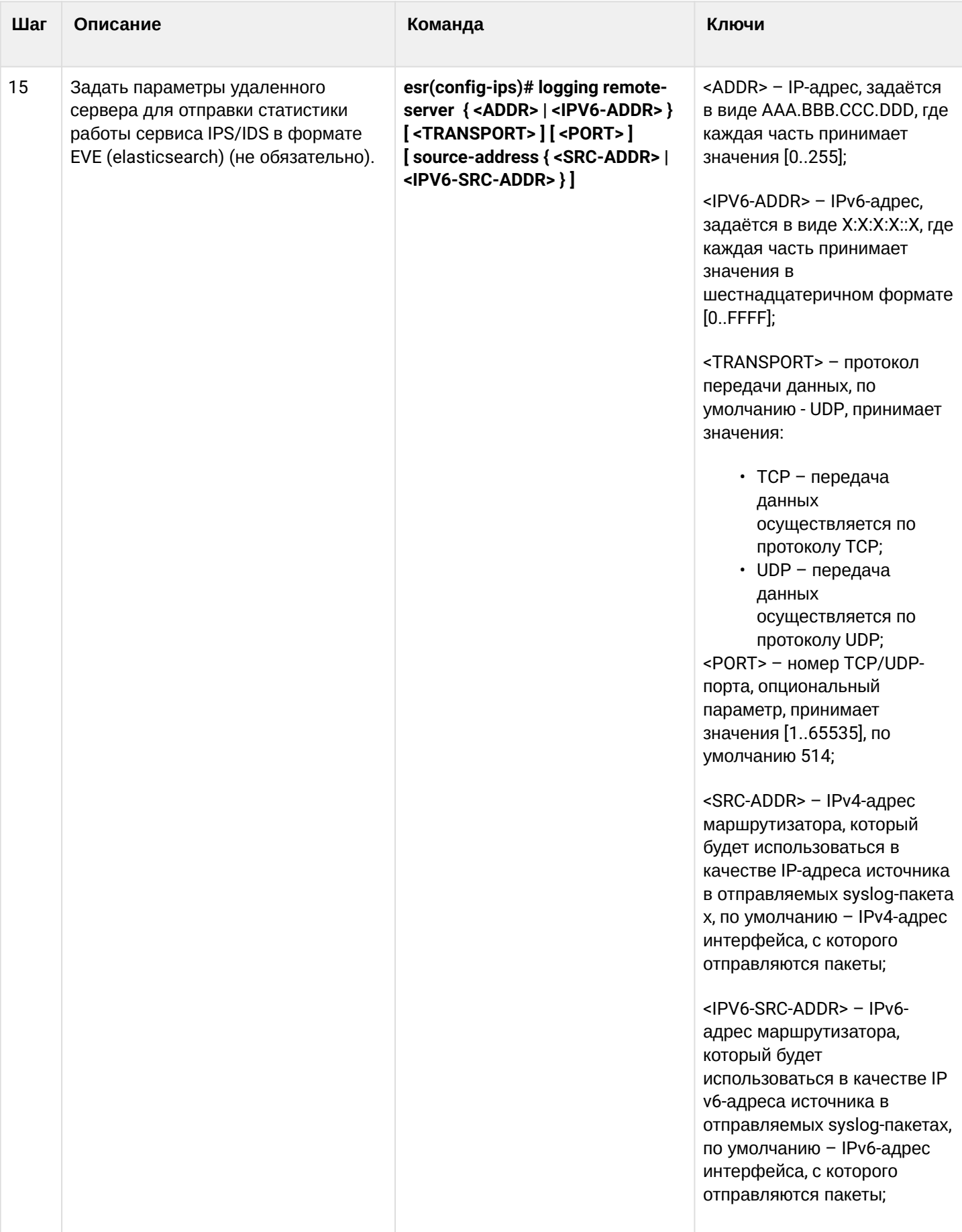

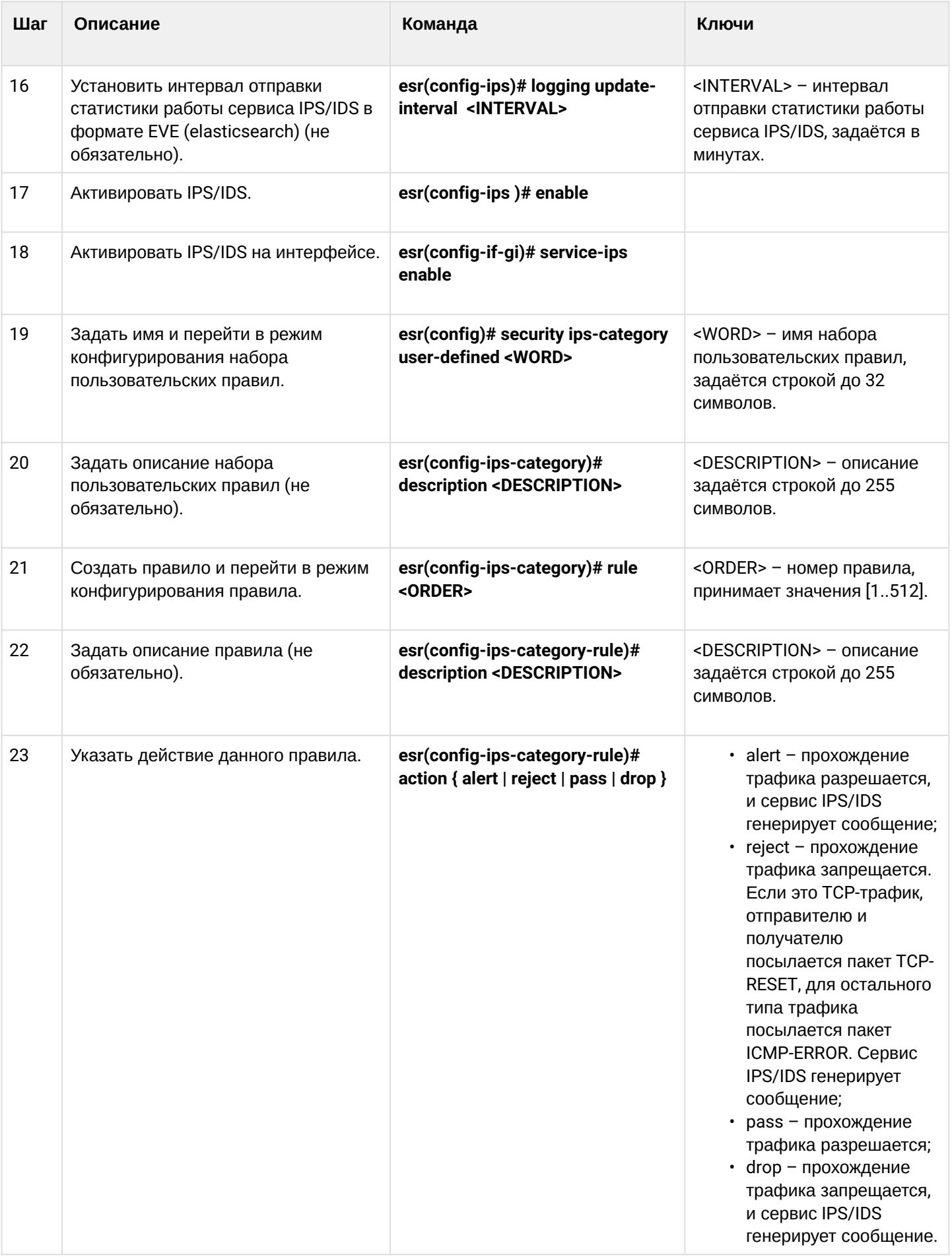

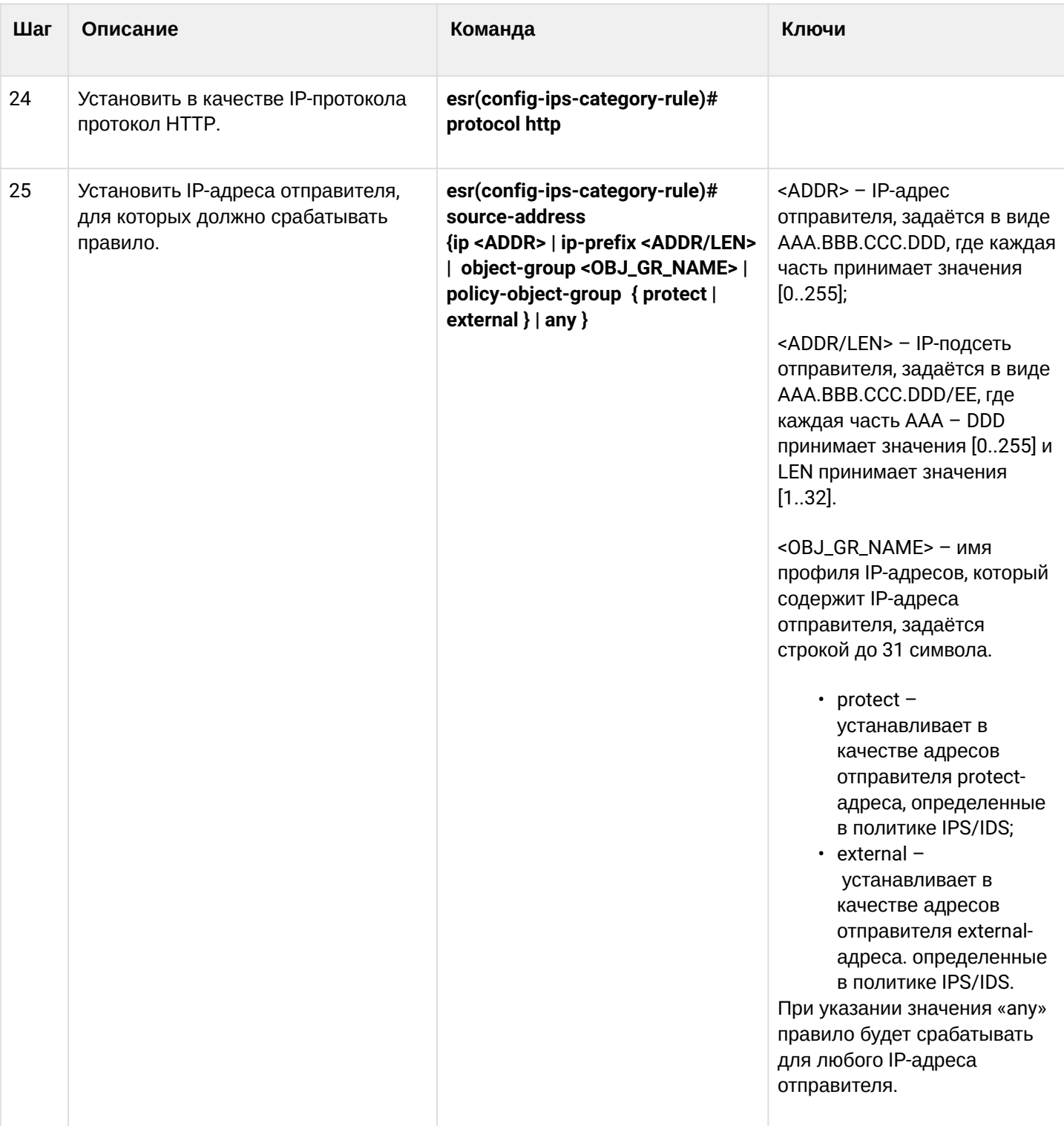

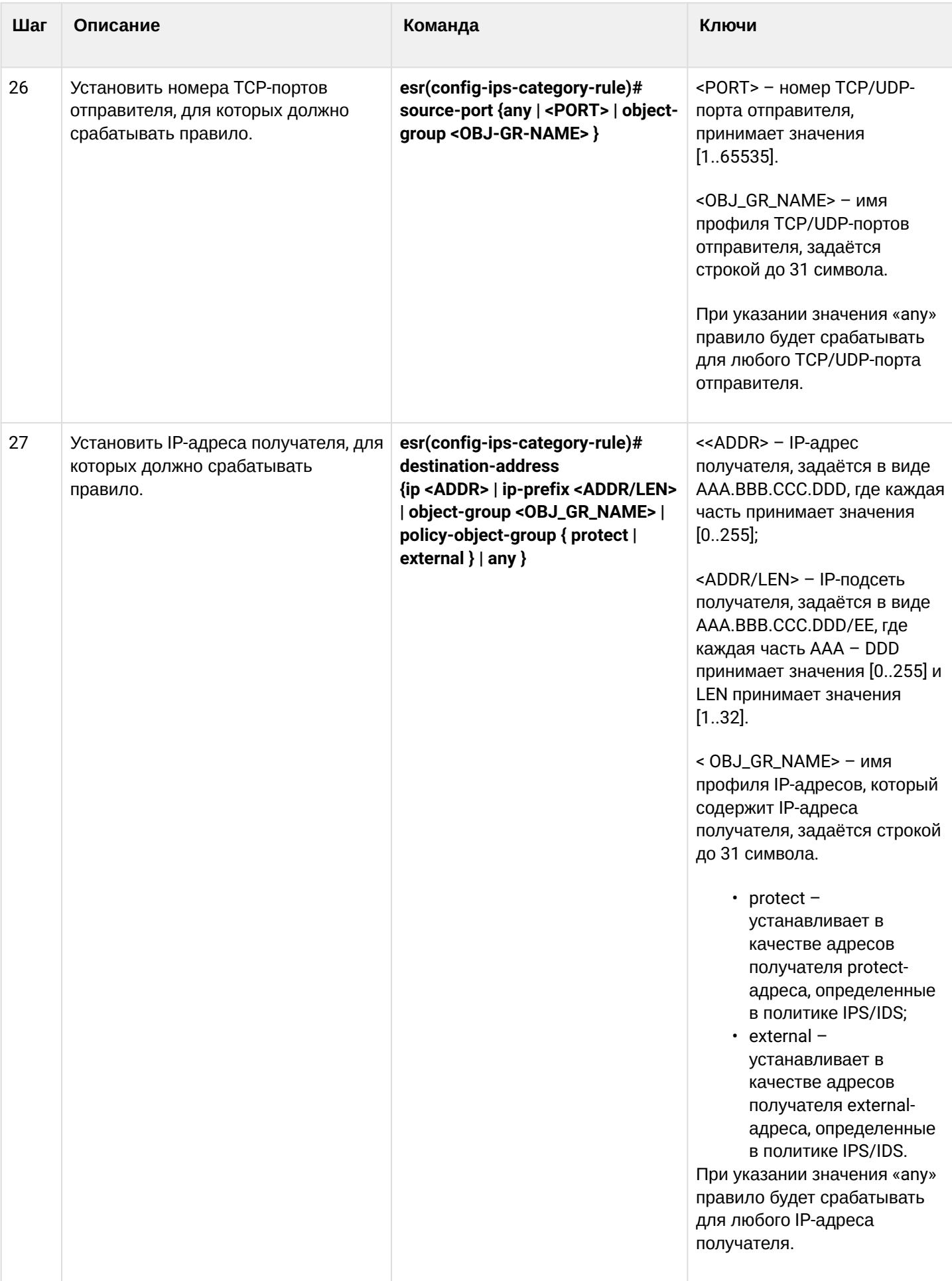

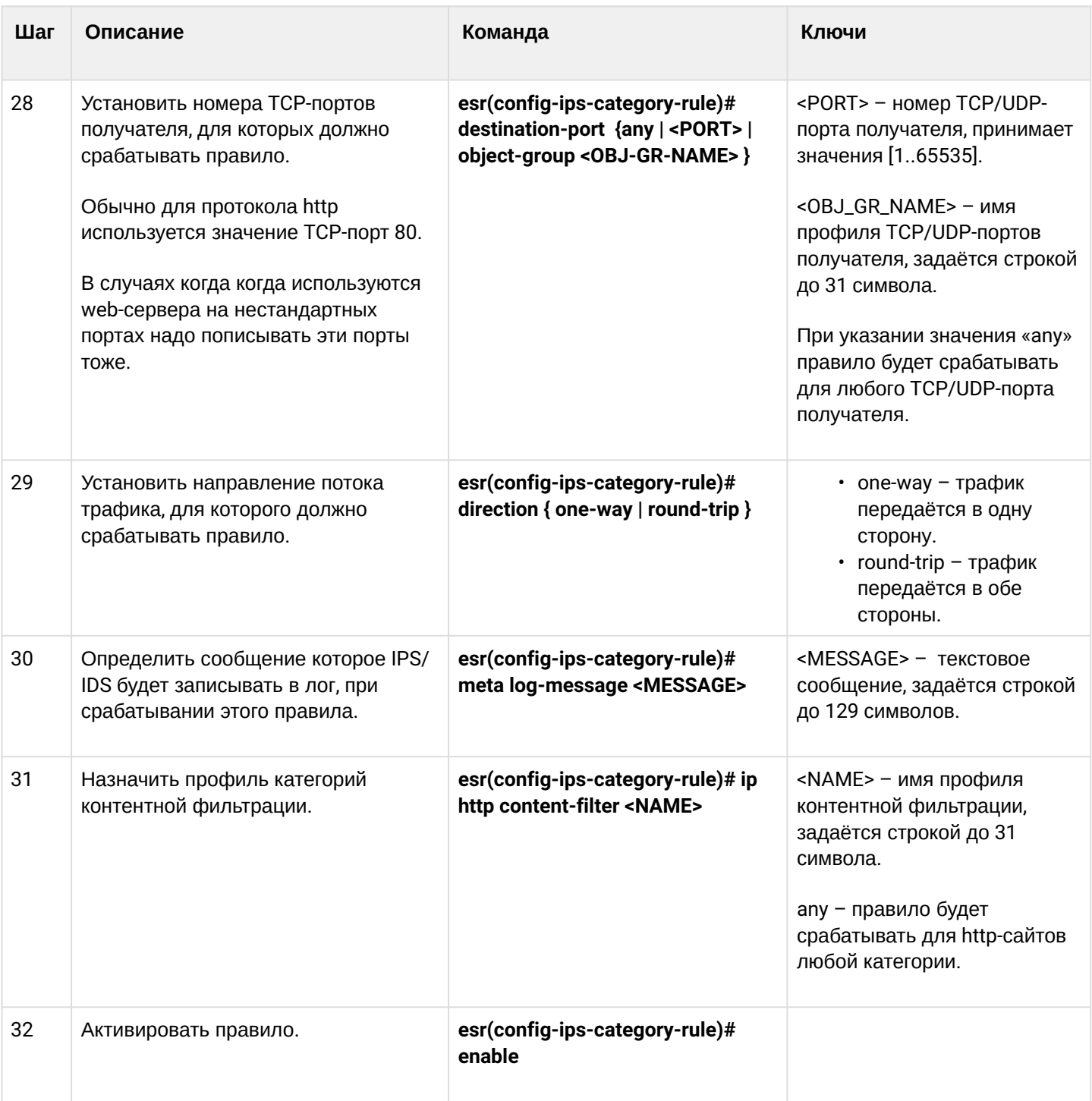

## 13.8.2 Пример настройки правил контентной фильтрации

## Задача:

Запретить доступ к http-сайтам, относящимся к категориям adult-content, casino, online-betting, online-<br>lotteries из локальной сети 192.168.1.0/24

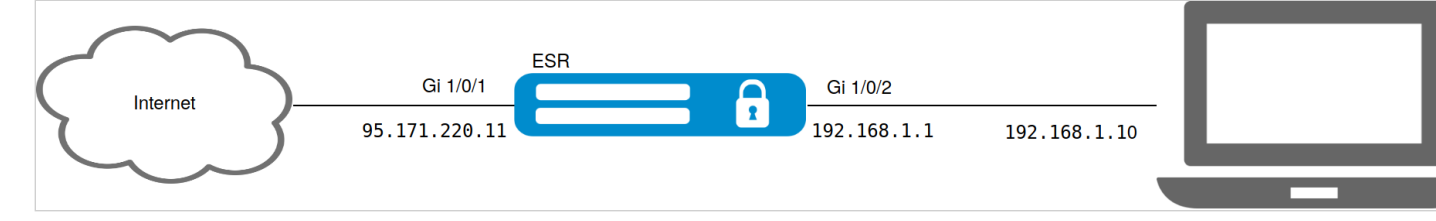

### Решение:

На устройстве предварительно должны быть настроены интерфейсы и правила firewall.

Создадим профиль адресов защищаемой локальной сети:

```
esr(config)# object-group network LAN
esr(config-object-group-network)# ip prefix 192.168.1.0/24
esr(config-object-group-network)# exit
```
Hастроим на ESR DNS-клиента для разрешения имен источников обновления правил IPS/IDS:

```
esr(config)# domain lookup enable
esr(config)# domain name-server 8.8.8.8
```
Создадим политику безопасности IPS/IDS:

```
esr(config)# security ips policy OFFICE
esr(config-ips-policy)# description "My Policy"
esr(config-ips-policy)# protect network-group LAN
```
Разрешим работу IPS/IDS на интерфейсе локальной сети gigabitethernet 1/0/2:

```
esr(config)# interface gigabitethernet 1/0/2
esr(config-if-gi)# service-ips inline
```
Настроим параметры IPS/IDS:

```
esr(config)# security ips
esr(config-ips)# policy OFFICE
esr(config-ips)# enable
```
Устройство будет использоваться только как шлюз безопасности, поэтому отдадим сервису IPS/IDS все доступные ресурсы:

```
esr(config-ips)# perfomance max
```
Создадим профиль контентной фильтрации для выбранных категорий:

```
esr(config)# object-group content-filter Black
esr(config-object-group-content-filter)# vendor kaspersky-lab
esr(config-object-group-cf-kaspersky)# category adult-content
esr(config-object-group-cf-kaspersky)# category casino
esr(config-object-group-cf-kaspersky)# category online-betting
esr(config-object-group-cf-kaspersky)# category online-lotteries
```
Создадим набор пользовательских правил:

esr(config)# security ips-category user-defined USER

#### Создадим правило:

```
esr(config-ips-category)# rule 10
esr(config-ips-category-rule)# description "Content-Filter Block"
```
### Будем отбрасывать пакеты:

esr(config-ips-category-rule)# action drop

### Настроим сообщение об атаке:

esr(config-ips-category-rule)# meta log-message "Corporate policy violation"

Укажем тип протокола для правила:

esr(config-ips-category-rule)# protocol http

При http-запросах в качестве TCP-порта отправителя операционная система использует случайное значение, поэтому требуется указать any:

esr(config-ips-category-rule)# source-port any

В качестве TCP-порта назначения для протокола http обычно используется 80 порт, но интернет-сайты могут работать и на нестандартных портах, поэтому укажем апу:

esr(config-ips-category-rule)# destination-port any

В качестве адреса получателя может быть любой сайт в интернете:

esr(config-ips-category-rule)# destination-address any

Запросы к сайтам отправляются из нашей локальной сети:

esr(config-ips-category-rule)# source-address policy-object-group protect

### Зададим направление трафика:

esr(config-ips-category-rule)# direction one-way

### Правило будет срабатывать на категории сайтов, перечисленные в профиле Black:

esr(config-ips-category-rule)# ip http content-filter Black

### Активируем правило:

```
esr(config-ips-category-rule)# enable
esr(config-ips-category-rule)# exit
esr(config-ips-category-rule)# threshold type both
```
## 13.9 Настройка сервиса «Антиспам»

## **А** Данный функционал активируется только при наличии лицензии.

Почтовый антиспам, или спам-фильтр - это программа для определения и фильтрации нежелательных электронных сообщений, которые могут поступать через корпоративные почтовые серверы и публичные сервисы электронной почты (спам. почтовый фишинг и т. п.).

Основная задача сервиса «Антиспам» - распознать такие нежелательные письма еще в процессе доставки этих писем в почтовый ящик получателя. Для этого сервисный маршрутизатор ESR с настроенным сервисом «Антиспам» устанавливается в сети перед защищаемым почтовым сервером и перенаправляет через себя электронную почту между этим сервером и другими почтовыми серверами в сети Интернет, фактически выполняя функцию Mail Proxy.

Письма, пришедшие от внешних почтовых доменов, в сервисе «Антиспам» будут проанализированы следующими способами:

- проверка подлинности домена-отправителя через SPF;
- проверка подписи электронного письма, подписанного ключом домена по технологии DKIM;
- идентификация электронного письма согласно технологии DMARC;
- проверка наличия корректной МХ-записи для домена, из которого отправлено электронное письмо:
- поиск отправителя письма в списке известных сервисов широковещательной рассылки;
- поиск отправителя письма в RBL:
- анализ корректности SMTP-команд во время поднятия SMTP-сессии;
- анализ кодировок Unicode, присутствующих в тексте письма;
- анализ ссылок в тексте письма на принадлежность к фишингу.

Письма, не прошедшие большинство проверок, будут отброшены и не попадут на защищаемый почтовый сервер.

А При использовании сервиса «Антиспам» для защиты почтового сервера произвести ряд дополнительных настроек, не связанных непосредственно с конфигурацией маршрутизатора ESR.

1) Изменить МХ-запись для используемого домена таким образом, чтобы она ссылалась не на зашишаемый почтовый сервер, а на IP-адрес ESR с настроенным сервисом «Антиспам».

2) Настроить на почтовом сервере использование SMTP Proxy, где в качестве Proxy **ВЫСТУПИТ ESR с настроенным сервисом «Антиспам».** 

# 13.9.1 Алгоритм базовой настройки

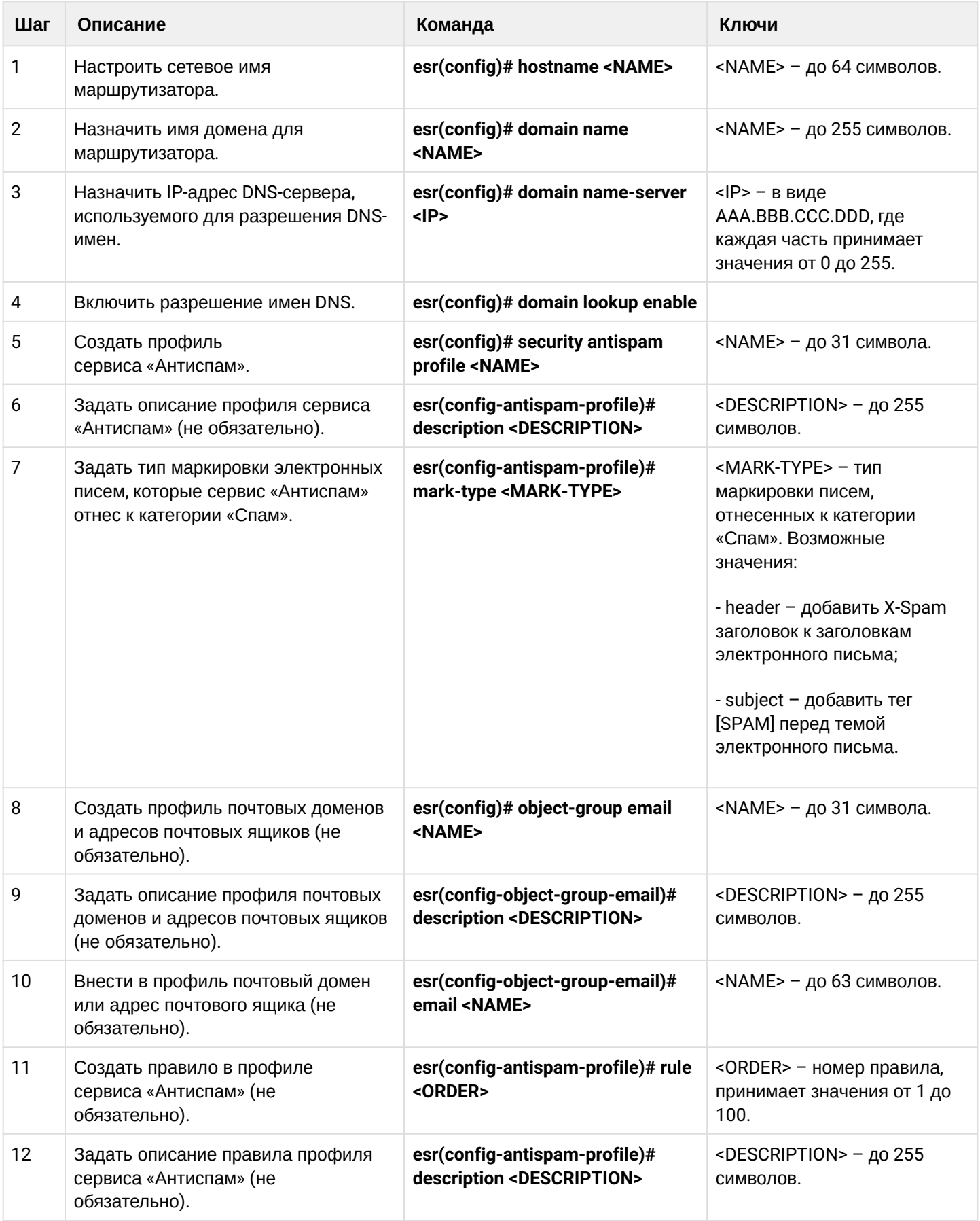

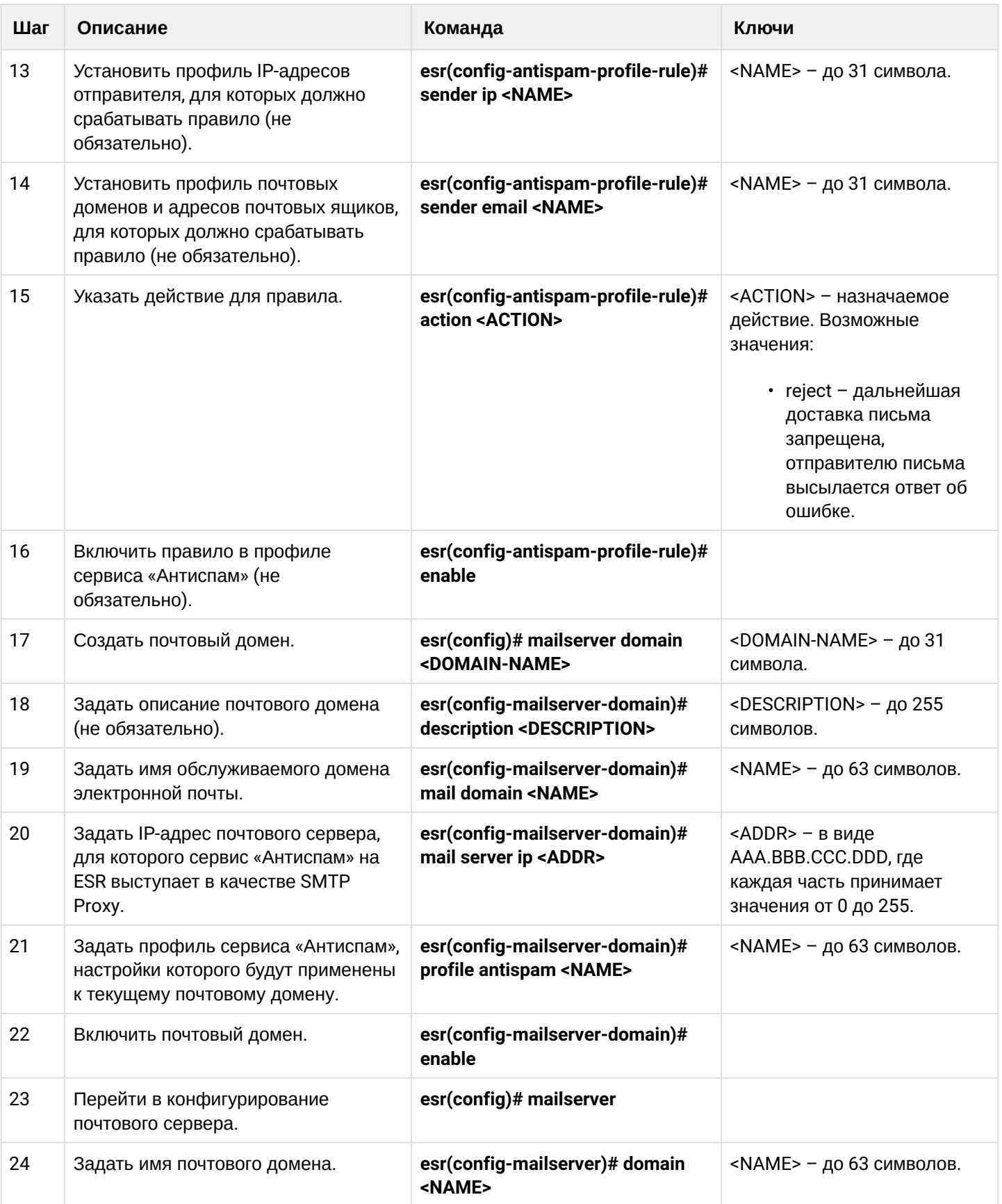

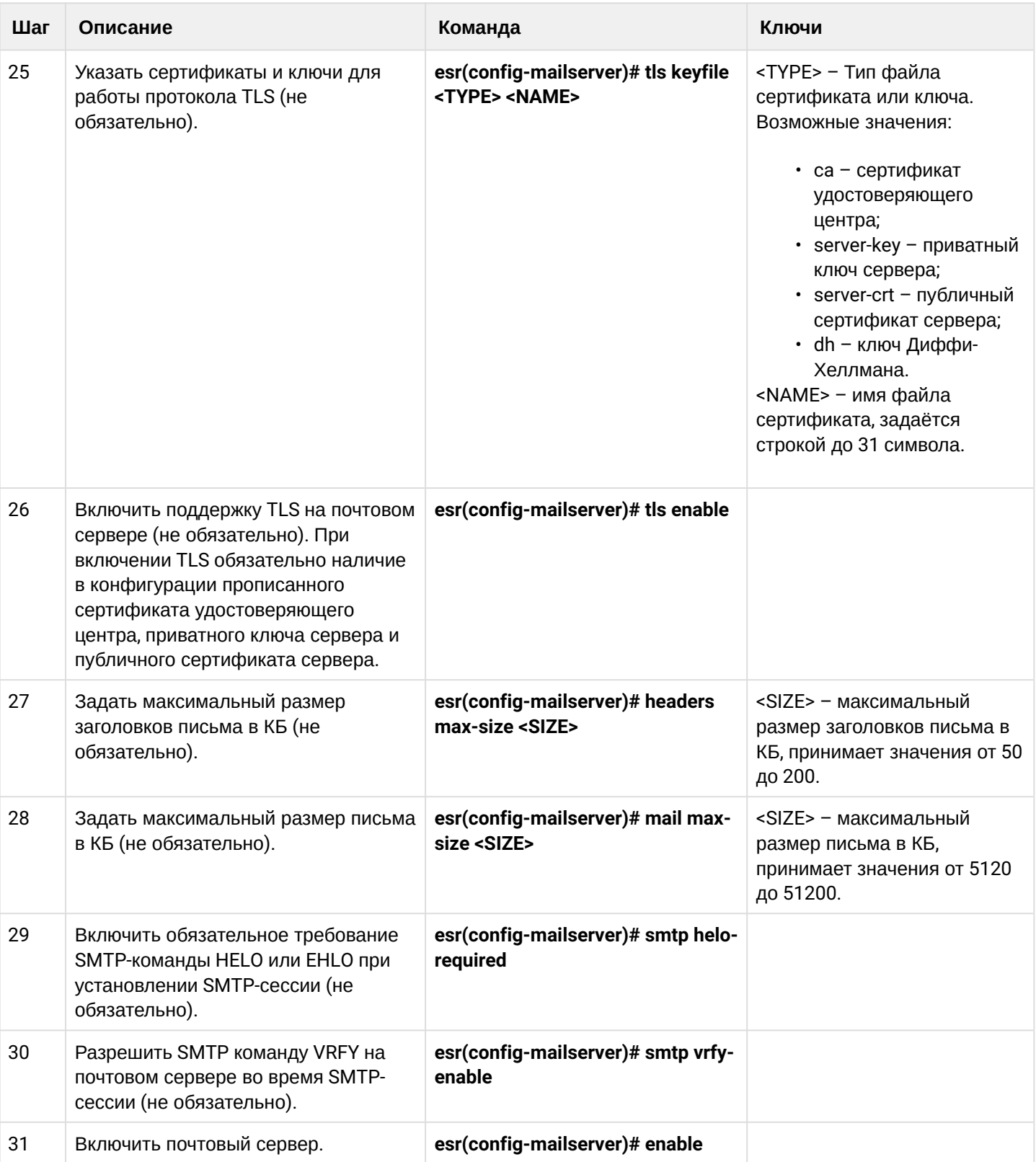

## 13.9.2 Пример настройки

### Задача:

Настроить на ESR сервис «Антиспам» для работы в качестве SMTP Proxy для анализа электронной почты, адресованной почтовому серверу, расположенному в сети предприятия и обслуживающему домен eltex-co.ru.

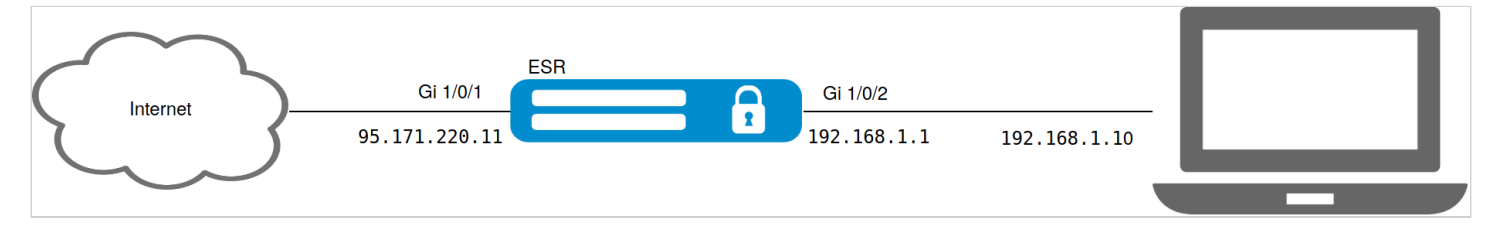

### Решение:

Убедимся, что МХ-запись для домена eltex-co.ru указывает на IP-адрес ESR:

```
esr@eltex:~$ dig +noall +answer eltex-co.ru MX
                     IN MX 10 mail-gate.eltex-co.ru.
eltex-co.ru.
              3548
esr@eltex:~$ dig +noall +answer mail-gate.eltex-co.ru A
mail-gate.eltex-co.ru. 3453 IN A
                                 95.171.220.11
```
### Настроим сетевые интерфейсы:

```
esr# config
esr(config)# interface gi1/0/1
esr(config-if-gi)# ip address 95.171.220.11/18
esr(config-if-gi)# ip firewall disable
esr(config-if-gi)# exit
\text{esr}(\text{config})# interface gi1/\frac{0}{2}esr(config-if-te)# ip address 192.168.1.1/24
esr(config-if-te)# ip firewall disable
esr(config-if-te)# exit
```
Настроим сетевое имя, имя домена и настройки DNS. Сетевое имя и имя домена должны образовать FQDN (англ. Fully Qualified Domain Name - полностью определённое имя домена), прописанное в МХ записи для домена eltex-co.ru:

```
esr(config)# hostname mail-gate
esr(config)# domain name eltex-co.ru
esr(config)# domain name-server 1.1.1.1
esr(config)# domain lookup enable
```
Создадим профиль для сервиса «Антиспам», который будет добавлять X-Spam заголовок к письмам, идентифицированным как спам:

```
esr(config)# security antispam profile SimpleProfile
esr(config-antispam-profile)# description "Basic Antispam profile without rules"
esr(config-antispam-profile)# mark-type header
esr(config-antispam-profile)# exit
```
Создадим почтовый домен, который будет настроен для обработки писем для домена eltex-co.ru и ретрансляции таких писем на локальный почтовый сервер. В конфигурацию почтового домена добавим созданный выше профиль сервиса «Антиспам», чтобы транзитная почта анализировалась на принадлежность к спаму:

```
esr(config)# mailserver domain MainDomain
esr(config-mailserver-domain)# mail domain eltex-co.ru
esr(config-mailserver-domain)# description "Mail domain eltex-co.ru"
esr(config-mailserver-domain)# mail server ip 192.168.1.10
esr(config-mailserver-domain)# profile antispam SimpleProfile
esr(config-mailserver-domain)# enable
esr(config-mailserver-domain)# exit
```
Добавим в конфигурацию почтового сервера созданный домен и пропишем настройки для работы TLS:

```
esr(config)# mailserver
esr(config-mailserver)# domain MainDomain
esr(config-mailserver)# tls keyfile ca ca.crt
esr(config-mailserver)# tls keyfile server-crt server.crt
esr(config-mailserver)# tls keyfile server-key server.key
esr(config-mailserver)# tls enable
esr(config-mailserver)# enable
esr(config-mailserver)# exit
```
Применение текущей конфигурации запустит сервис в работу.

**A** B firewall необходимо разрешить протокол SMTP (TCP порт 25).

# 14 Управление резервированием

- Настройка VRRP
	- Алгоритм настройки
	- Пример настройки 1
	- Пример настройки 2
- Настройка tracking
	- Алгоритм настройки
	- Пример настройки
- Настройка Firewall/NAT failover
	- Алгоритм настройки
	- Пример настройки
- Настройка DHCP failover
	- Алгоритм настройки
	- Пример настройки

## <span id="page-577-0"></span>14.1 Настройка VRRP

VRRP (англ. Virtual Router Redundancy Protocol) - сетевой протокол, предназначенный для увеличения доступности маршрутизаторов, выполняющих роль шлюза по умолчанию. Это достигается путём объединения группы маршрутизаторов в один виртуальный маршрутизатор и назначения им общего IPадреса, который и будет использоваться как шлюз по умолчанию для компьютеров в сети.

### <span id="page-577-2"></span><span id="page-577-1"></span>14.1.1 Алгоритм настройки

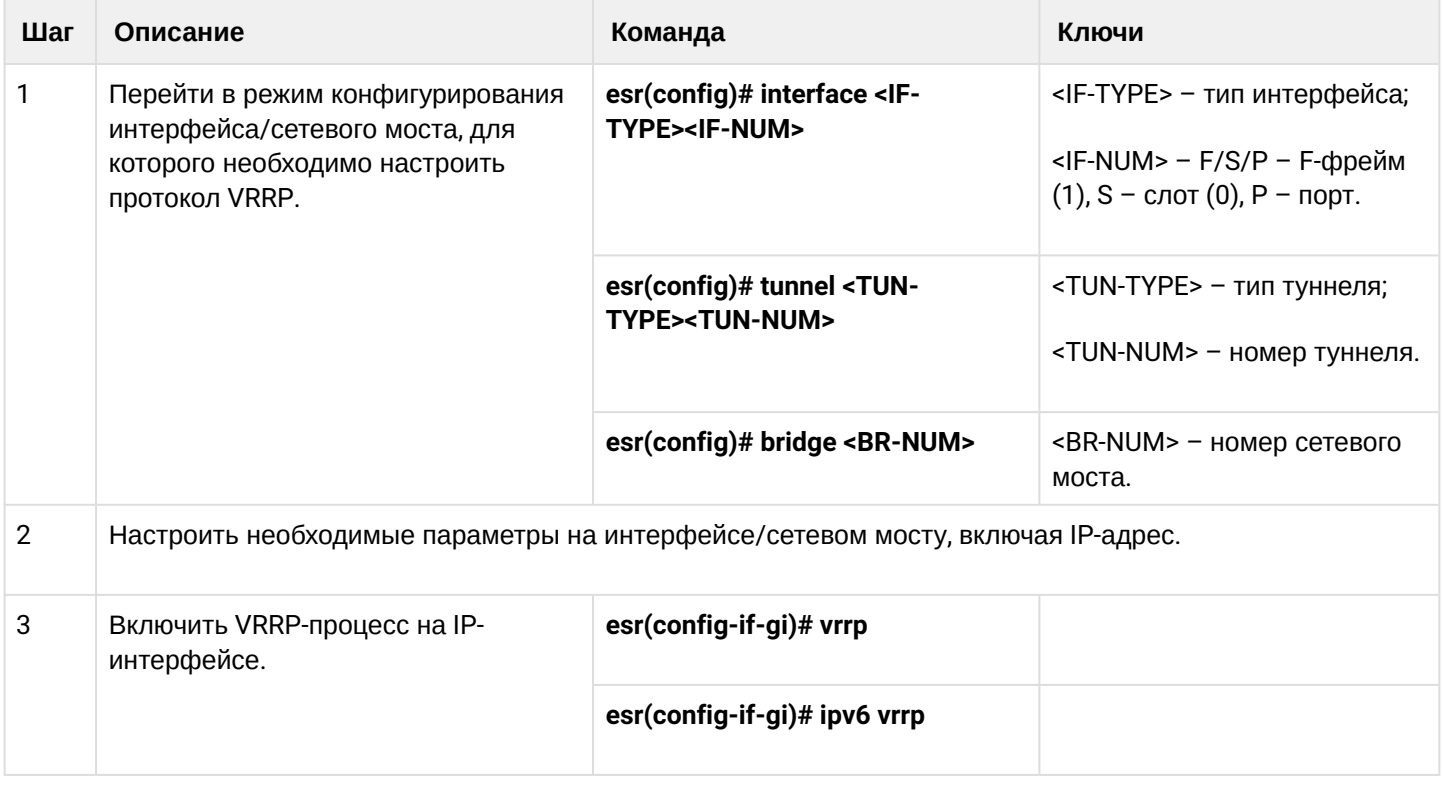

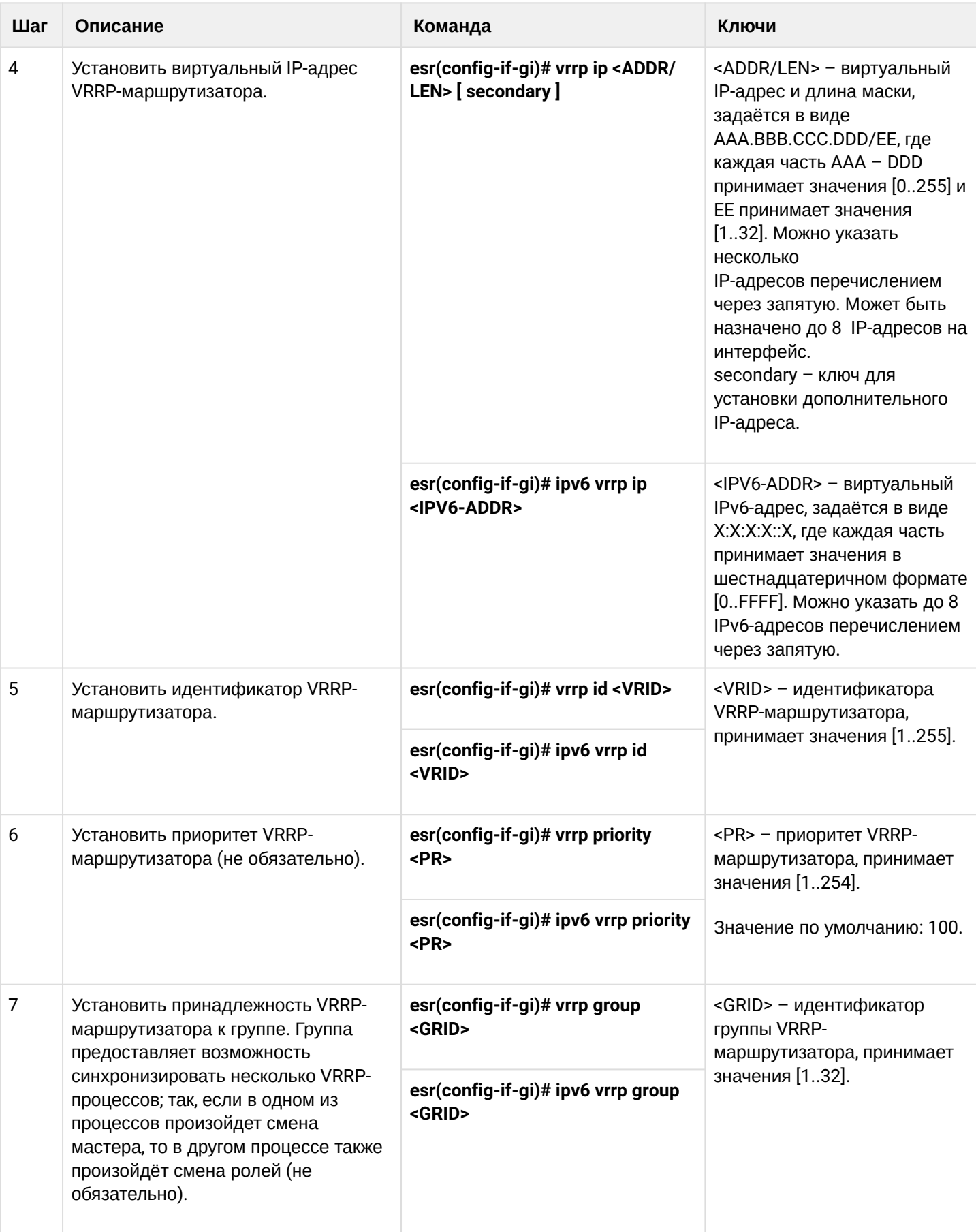

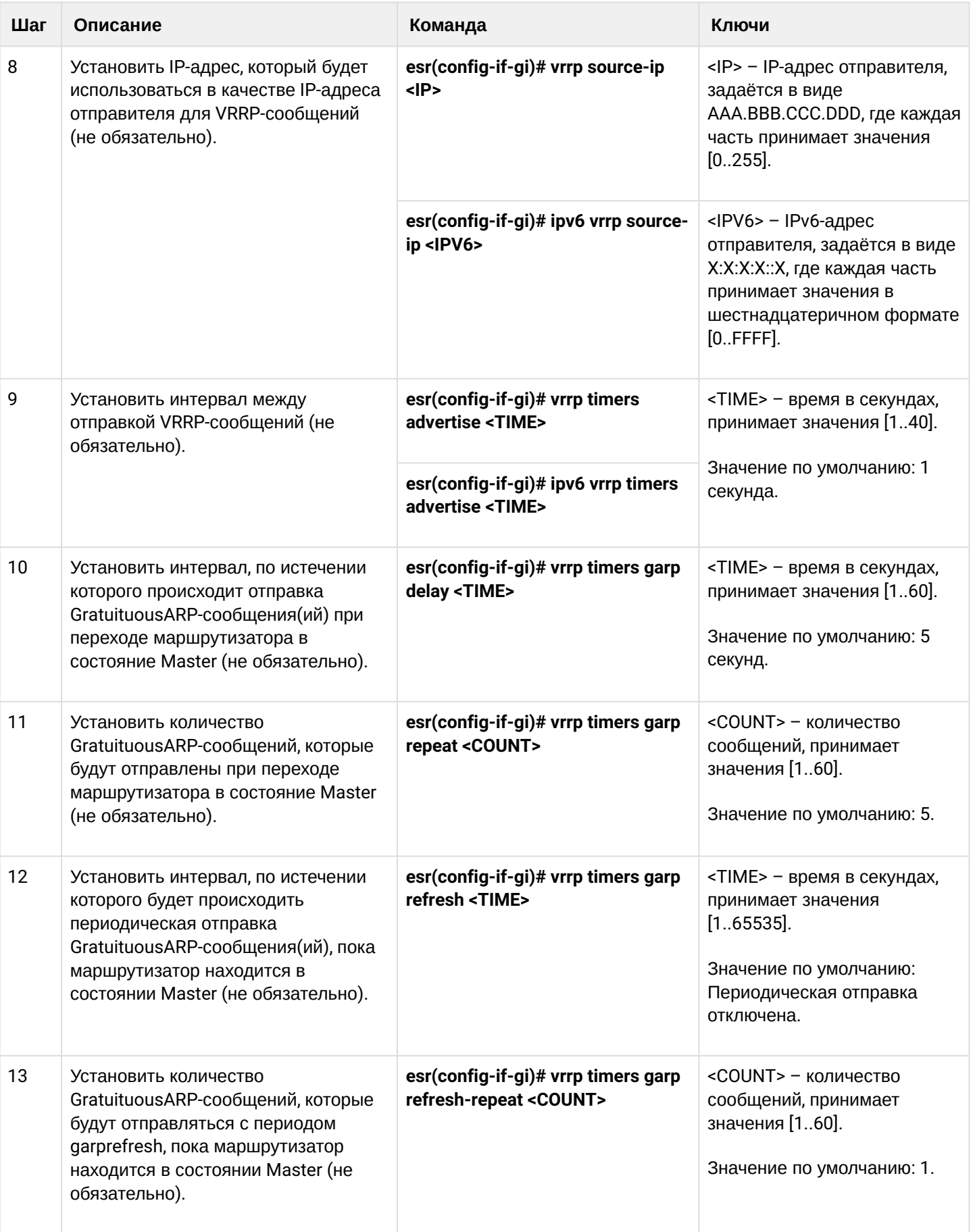

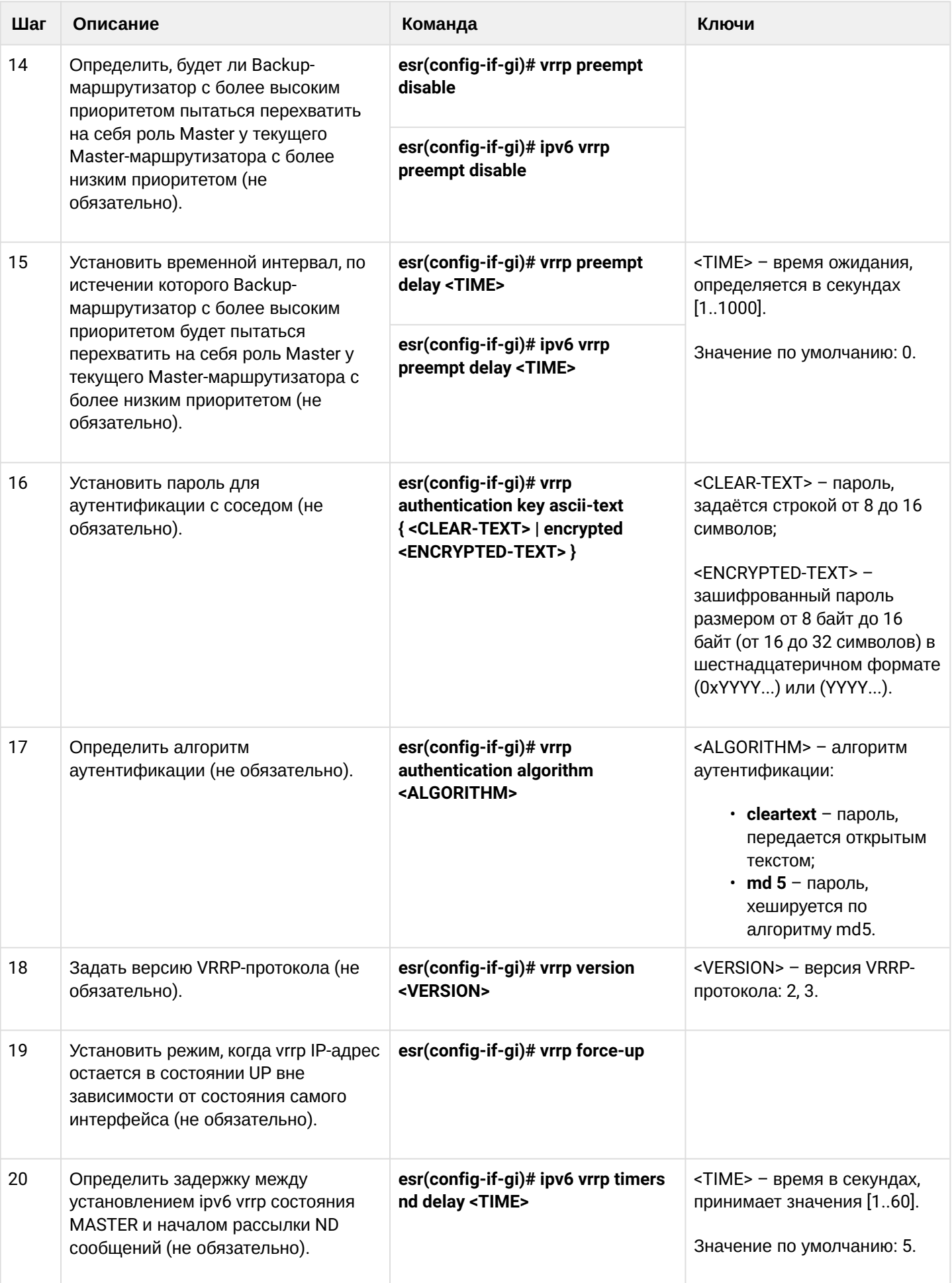

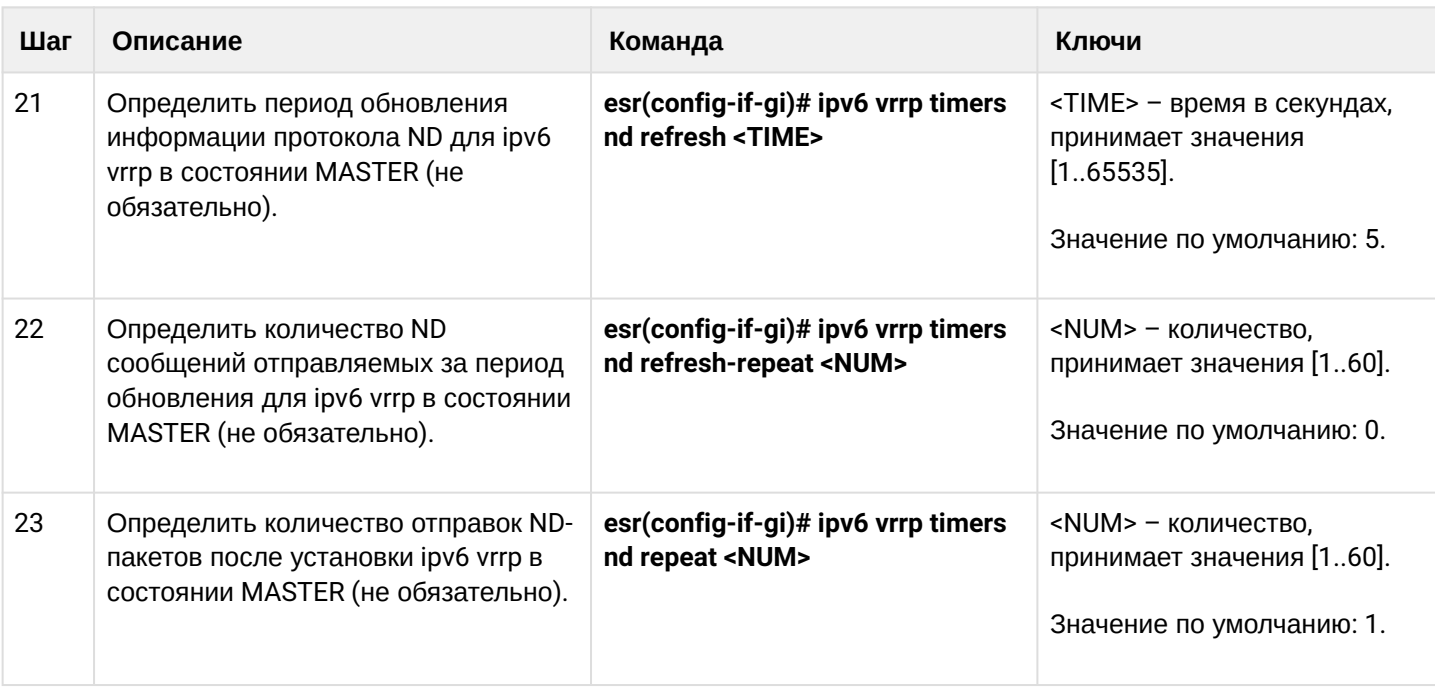

#### <span id="page-581-0"></span>14.1.2 Пример настройки 1

#### Задача:

Организовать виртуальный шлюз для локальной сети в VLAN 50, используя протокол VRRP. В качестве локального виртуального шлюза используется IP-адрес 192.168.1.1.

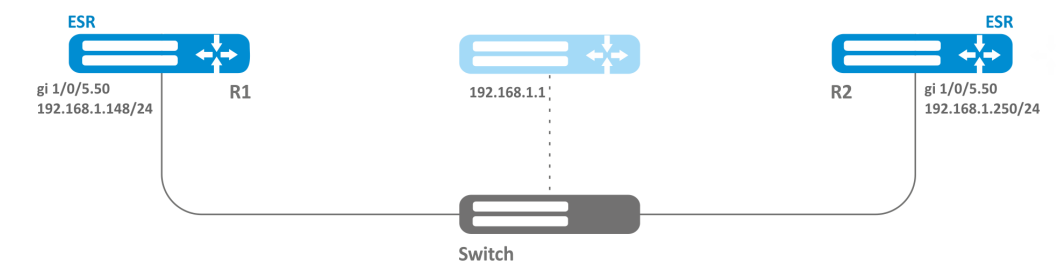

### Решение:

Предварительно нужно выполнить следующие действия:

- создать соответствующий саб-интерфейс;
- настроить зону для саб-интерфейса;
- указать IP-адрес для саб-интерфейса.

Основной этап конфигурирования:

Настроим маршрутизатор R1.

В созданном саб-интерфейсе настроим VRRP. Укажем уникальный идентификатор VRRP:

```
R1(config)#interface gi 1/\theta/5.5\thetaR1(config-subif)# vrrp id 10
```
Укажем IP-адрес виртуального шлюза 192.168.1.1/24:

```
R1(config-subif)# vrrp ip 192.168.1.1
```
#### Включим VRRP:

```
R1(config-subif)# vrrp
R1(config-subif)# exit
```
После чего необходимо произвести аналогичные настройки на R2.

#### <span id="page-582-0"></span>14.1.3 Пример настройки 2

#### Задача:

Организовать виртуальные шлюзы для подсети 192.168.1.0/24 в VLAN 50 и подсети 192.168.20.0/24 в VLAN 60, используя протокол VRRP с функцией синхронизации мастера. Для этого используем объединение VRRP-процессов в группу. В качестве виртуальных шлюзов используются IP-адреса 192 168 1 1 и 192 168 20 1

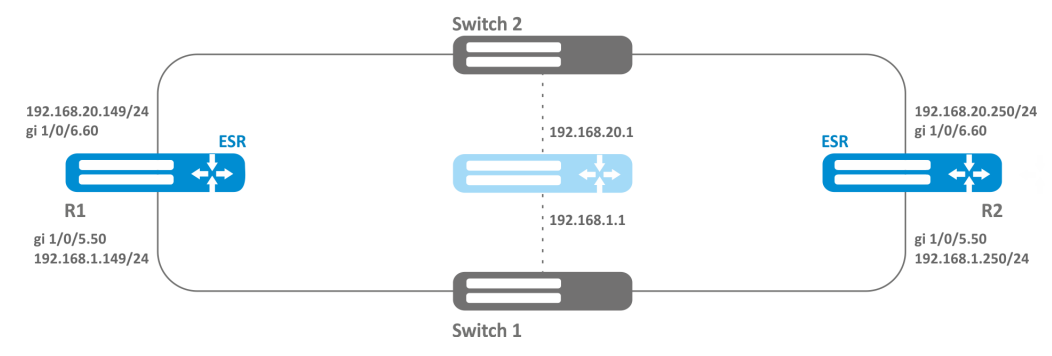

#### Решение:

Предварительно нужно выполнить следующие действия:

- создать соответствующие саб-интерфейсы;
- настроить зону для саб-интерфейсов;
- указать IP-адреса для саб-интерфейсов.

Основной этап конфигурирования:

Настроим маршрутизатор R1.

Настроим VRRP для подсети 192.168.1.0/24 в созданном саб-интерфейсе.

Укажем уникальный идентификатор VRRP:

```
R1(config-sub)#interface gi 1/\sqrt{0}/5.50R1(config-subif)# vrrp id 10
```
Укажем IP-адрес виртуального шлюза 192.168.1.1:

```
R1(config-subif)# vrrp ip 192.168.1.1
```
Укажем идентификатор VRRP-группы:

R1(config-subif)# vrrp group 5

#### Включим VRRP**:**

```
R1(config-subif)# vrrp
R1(config-subif)# exit
```
*Настроим VRRP для подсети 192.168.20.0/24 в созданном саб-интерфейсе.*

Укажем уникальный идентификатор VRRP:

```
R1(config-sub)#interface gi 1/0/6.60
R1(config-subif)# vrrp id 20
```
Укажем IP-адрес виртуального шлюза 192.168.20.1:

R1(config-subif)# vrrp ip 192.168.20.1

Укажем идентификатор VRRP-группы:

```
R1(config-subif)# vrrp group 5
```
Включим VRRP**:**

```
R1(config-subif)# vrrp
R1(config-subif)# exit
```
*Произвести аналогичные настройки на R2.*

**Помимо создания туннеля необходимо в firewall разрешить протокол VRRP (112).**

**При использовании IPsec с VRRP рекомендуется настраивать** [DPD](https://docs.eltex-co.ru/pages/viewpage.action?pageId=324534438#id--DPD(DeadPeerDetection)) **для ускорения перестроения IPsec-туннеля.**

# <span id="page-584-0"></span>14.2 Настройка tracking

Tracking - механизм позволяющий активировать сущности в зависимости от состояния VRRP/SLA.

# <span id="page-584-1"></span>14.2.1 Алгоритм настройки

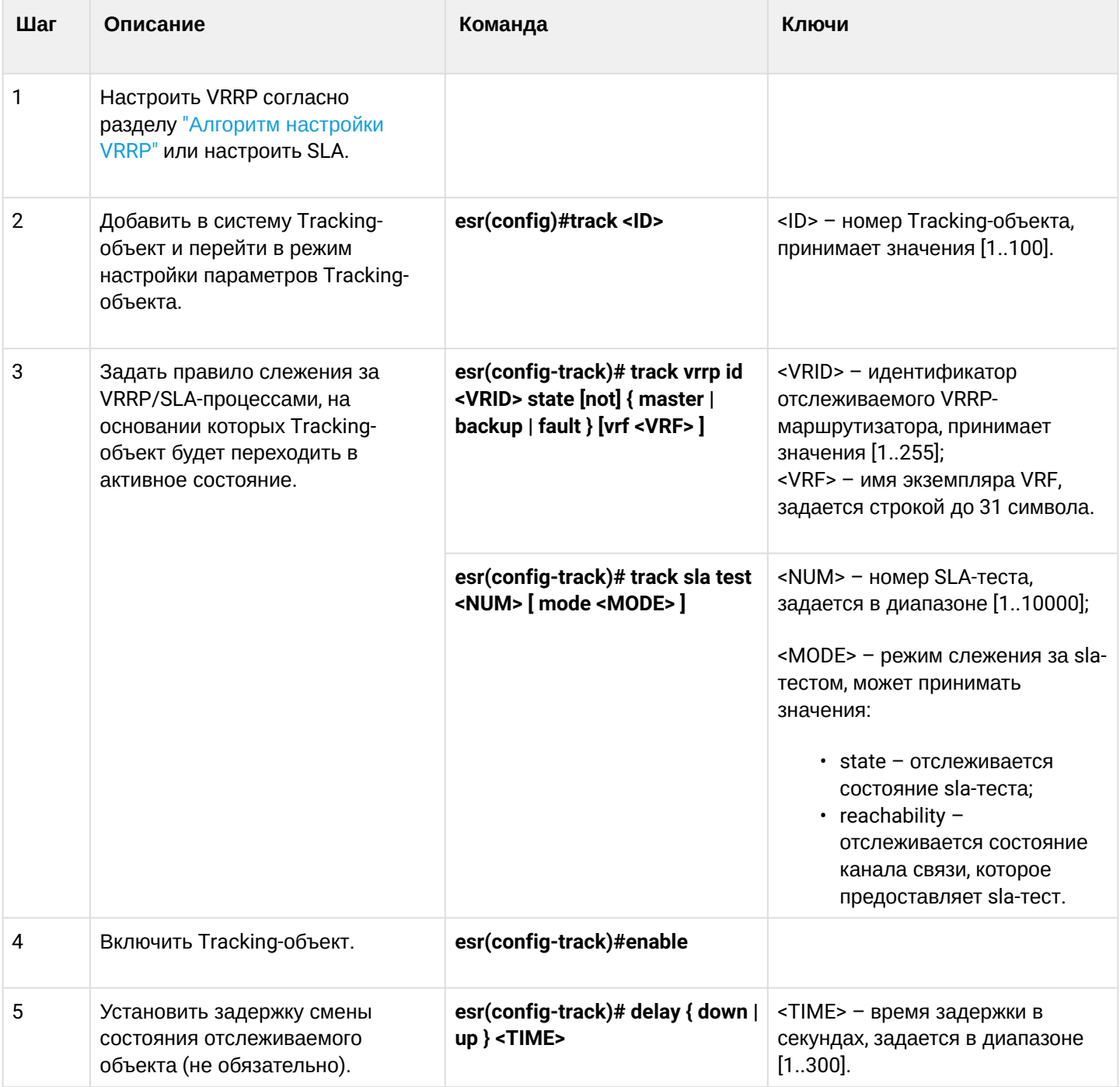

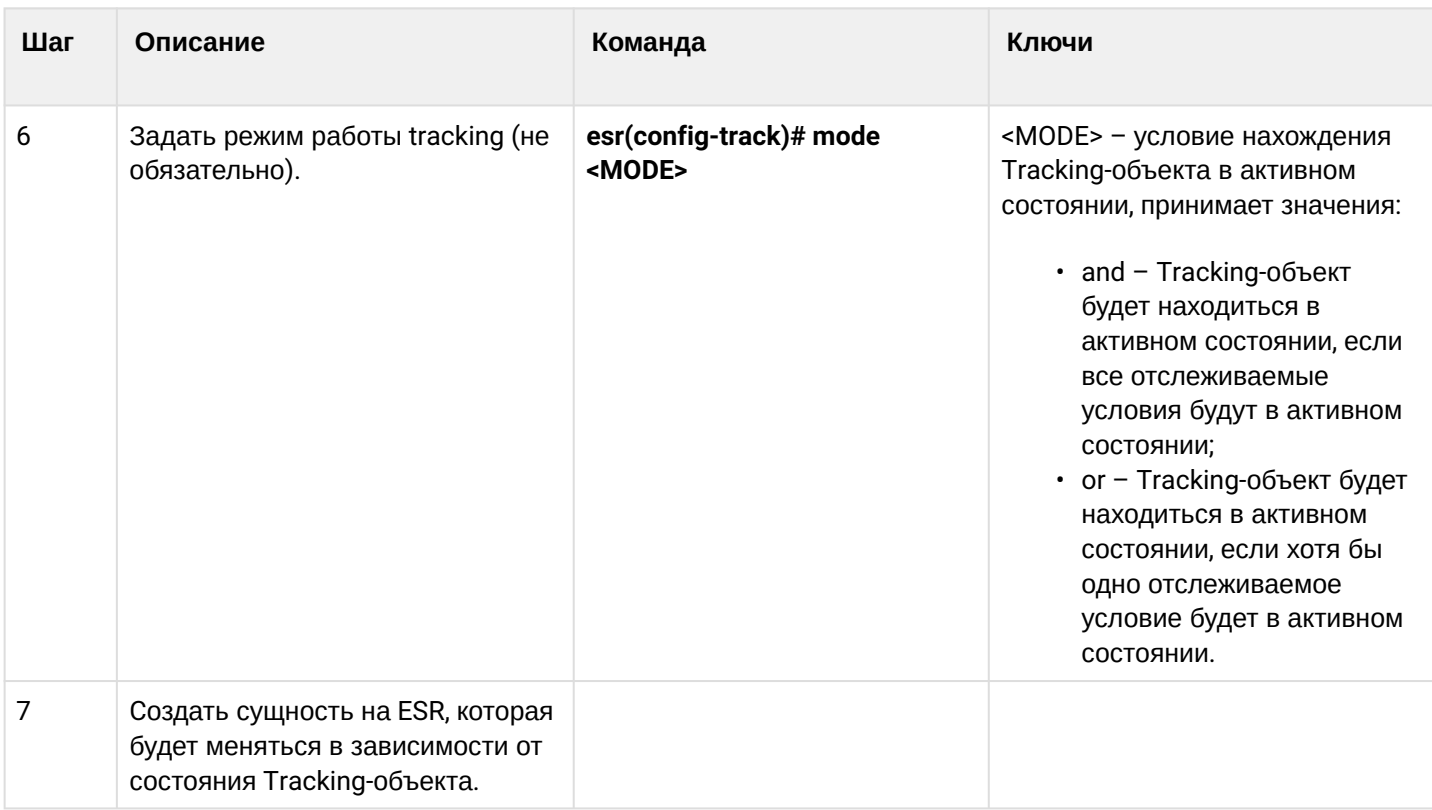

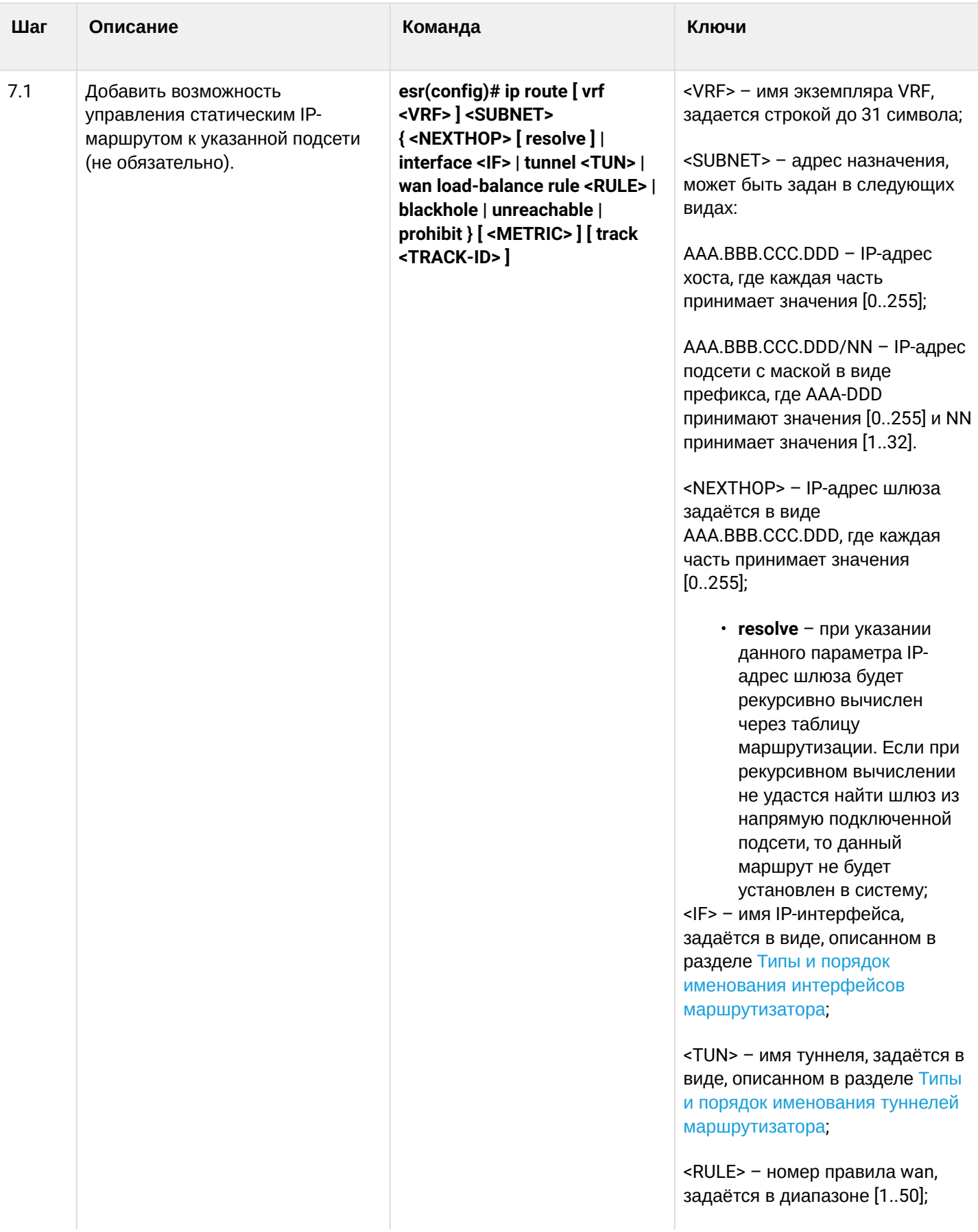

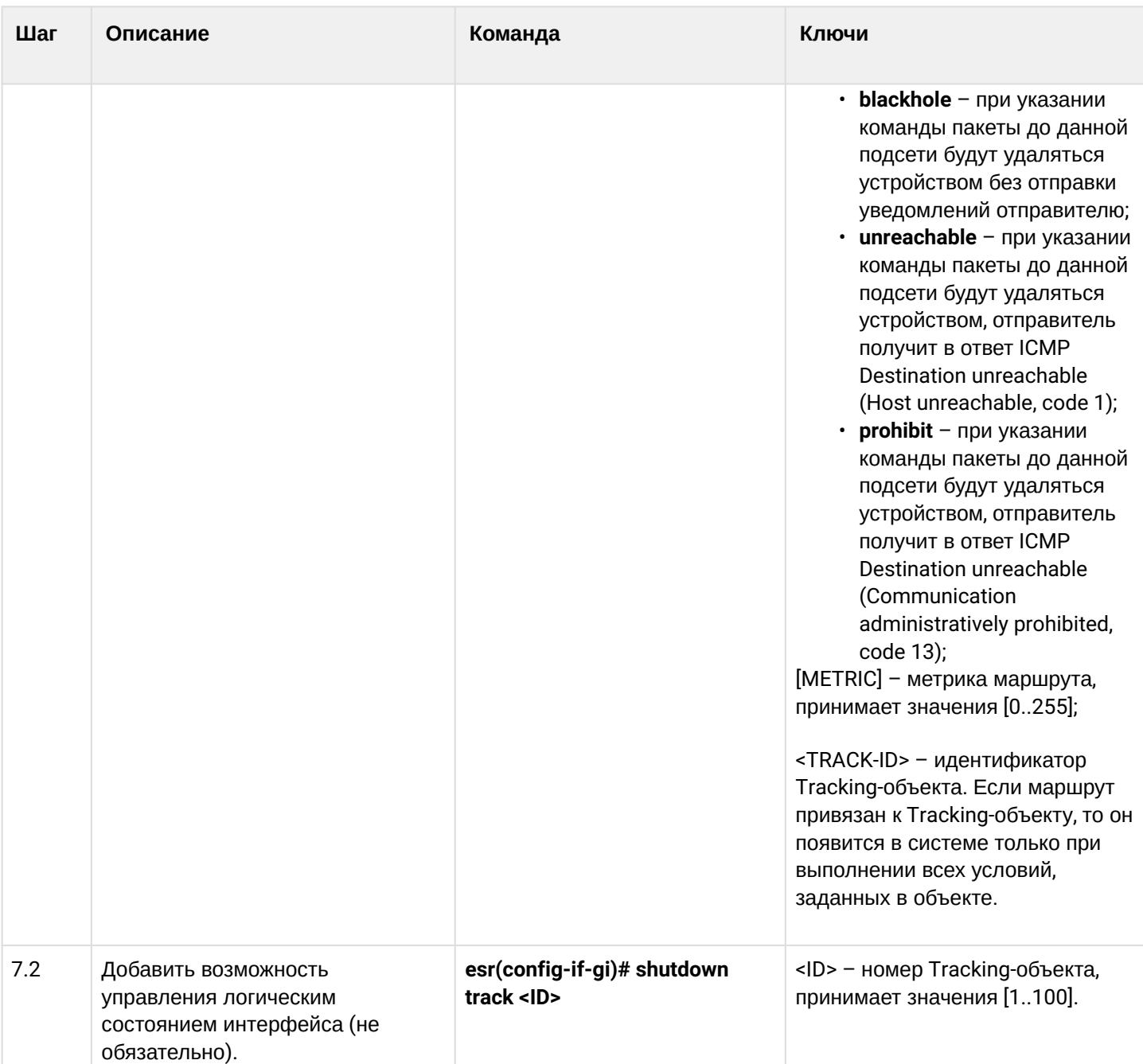

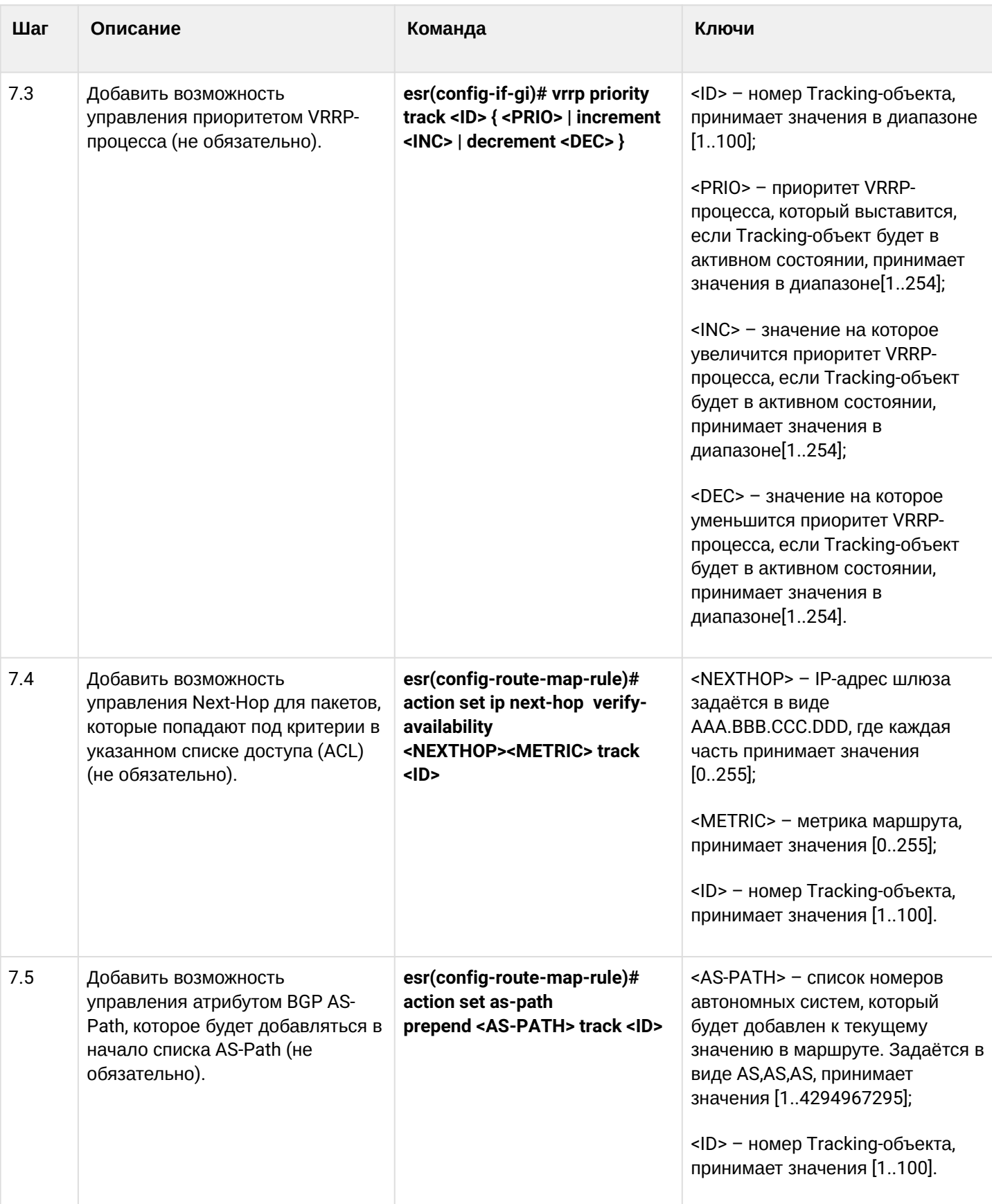

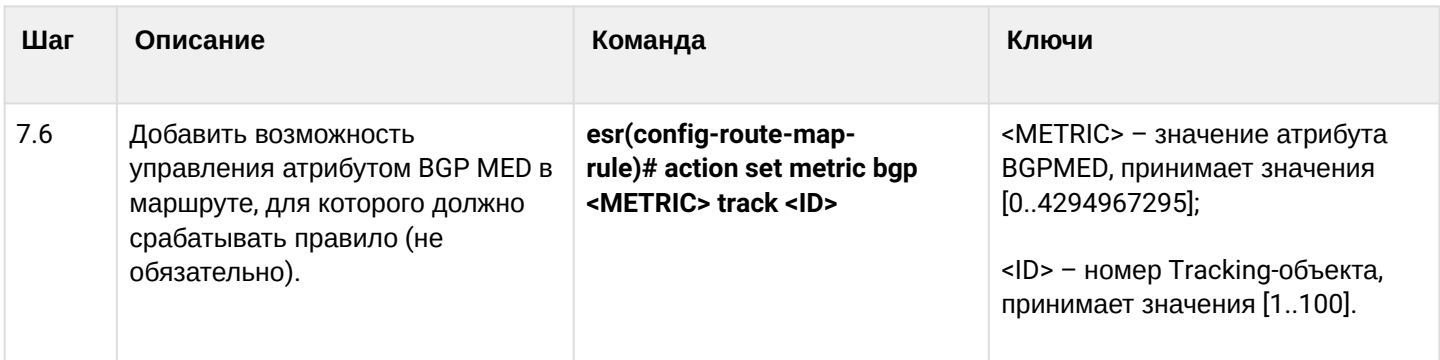

### <span id="page-589-0"></span>14.2.2 Пример настройки

### Задача:

Для подсети 192.168.0.0/24 организован виртуальный шлюз 192.168.0.1/24 с использованием протокола VRRP на основе аппаратных маршрутизаторов R1 и R2. Также между маршрутизаторами R1 и R2 есть линк с вырожденной подсетью 192.168.1.0/30. Подсеть 10.0.1.0/24 терминируется только на маршрутизаторе R2. ПК имеет IP-адрес 192.168.0.4/24 и шлюз по умолчанию 192.168.0.1.

Когда маршрутизатор R1 находится в состоянии vrrp backup, трафик от ПК в подсеть 10.0.1.0/24 пойдет без дополнительных настроек. Когда маршрутизатор R1 находится в состоянии vrrp master, необходим дополнительный маршрут для подсети 10.0.1.0/24 через интерфейс 192.168.1.2.

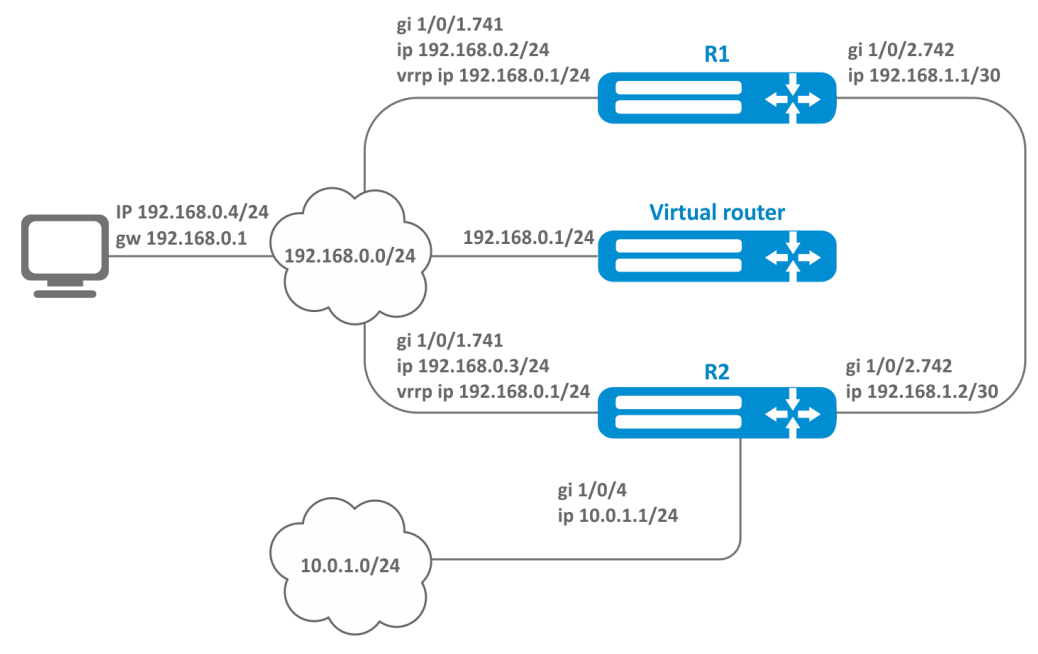

#### **Исходные конфигурации маршрутизаторов:**

#### Маршрутизатор R1

```
hostname R1
interface gigabitethernet 1/0/1
   switchport forbidden default-vlan
exit
interface gigabitethernet 1/0/1.741
   ip firewall disable
   ip address 192.168.0.2/24
   vrrp id 10
   vrrp ip 192.168.0.1/24
   vrrp
exit
interface gigabitethernet 1/0/2 switchport forbidden default-vlan
exit
interface gigabitethernet 1/0/2.742
   ip firewall disable
   ip address 192.168.1.1/30
exit
```
#### Маршрутизатор R2

```
hostname R2
interface gigabitethernet 1/\theta/1 switchport forbidden default-vlan
exit
interface gigabitethernet 1/0/1.741
   ip firewall disable
   ip address 192.168.0.3/24
   vrrp id 10
   vrrp ip 192.168.0.1/24
   vrrp
exit
interface gigabitethernet 1/0/2
   switchport forbidden default-vlan
exit
interface gigabitethernet 1/0/2.742
   ip firewall disable
   ip address 192.168.1.2/30
exit
interface gigabitethernet 1/0/4
   ip firewall disable
   ip address 10.0.1.1/24
exit
```
#### **Решение:**

На маршрутизаторе R2 никаких изменений не требуется, так как подсеть 10.0.1.0/24 терминируется на нем, и в момент, когда R2 выступает в роли vrrp master, пакеты будут переданы в соответствующий

интерфейс. На маршрутизаторе необходимо создать маршрут для пакетов с IP-адресом назначения из сети 10.0.1.0/24 в момент, когда R1 выступает в роли vrrp master.

Для этого создадим track-object с соответствующим условием:

```
R1(config)# track 1
R1(config-track)# track vrrp id 10 state master
R1(config-track)# enable
R1(config-track)# exit
```
Создадим статический маршрут в подсеть 10.0.1.0/24 через 192.168.1.2, который будет работать в случае удовлетворения условия из track 1:

```
R1(config)# ip route 10.0.1.0/24 192.168.1.2 track 1
```
#### <span id="page-591-0"></span>14.3 Настройка Firewall/NAT failover

Firewall failover необходим для резервирования сессий firewall.

#### <span id="page-591-1"></span>14.3.1 Алгоритм настройки

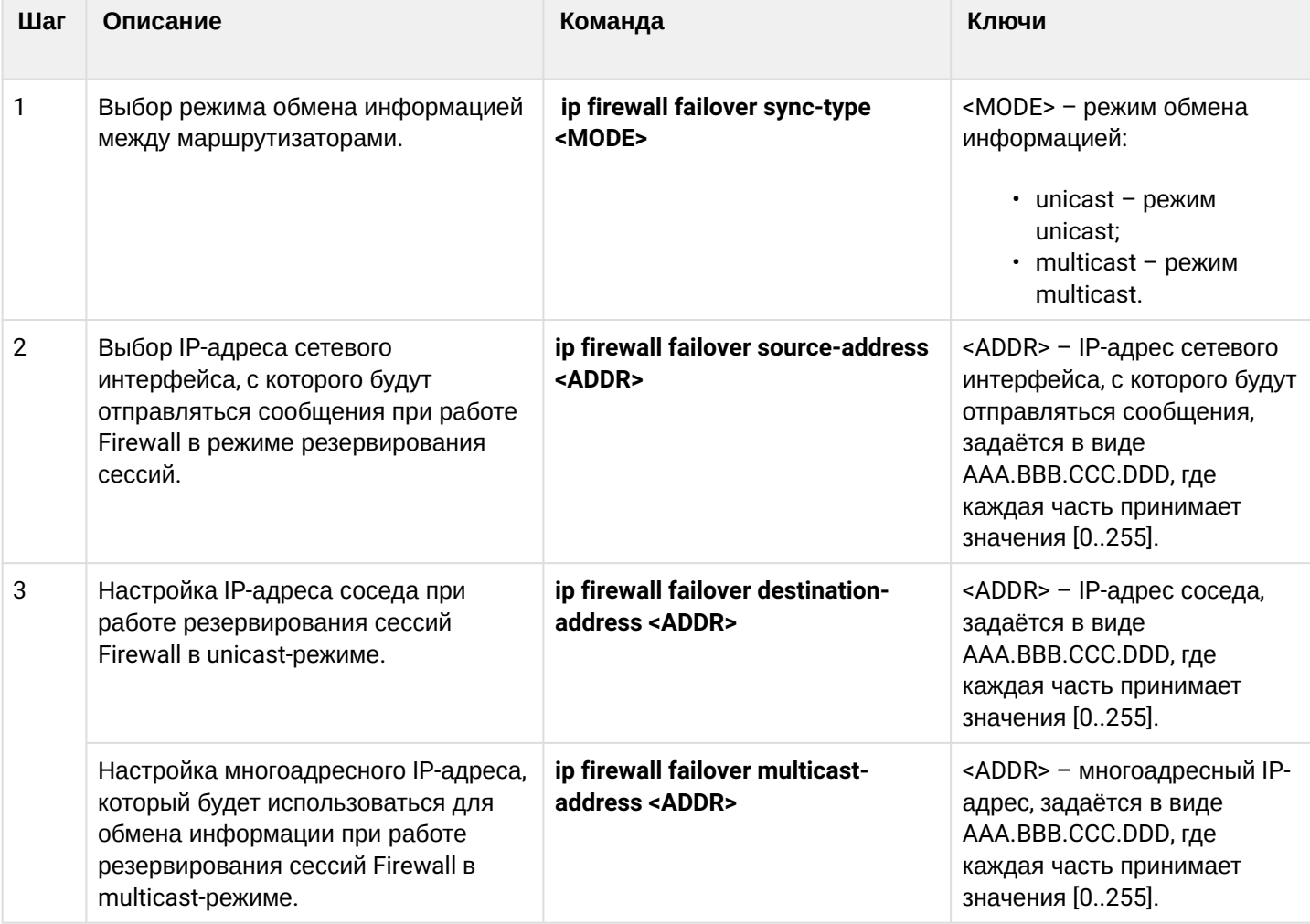

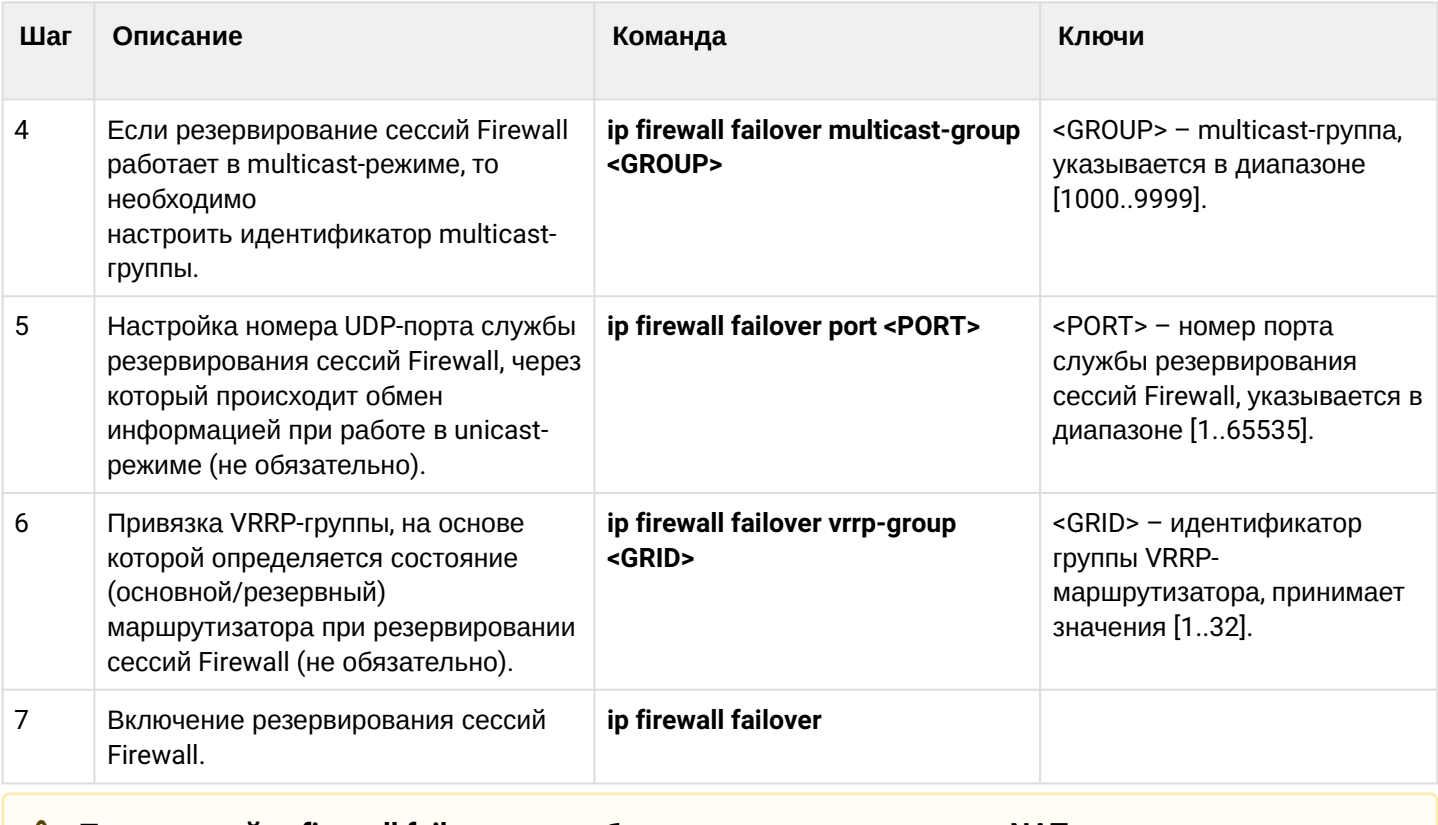

### **A** При настройке firewall failover также будут синхронизироваться NAT сессии между устройствами.

### <span id="page-592-0"></span>14.3.2 Пример настройки

### Задача:

Настроить резервирование сессий firewall для VRRP-группы в unicast-режиме. Необходимо организовать резервирование для двух подсетей с помощью протокола VRRP, синхронизировать vrrp-процессы на маршрутизаторах.

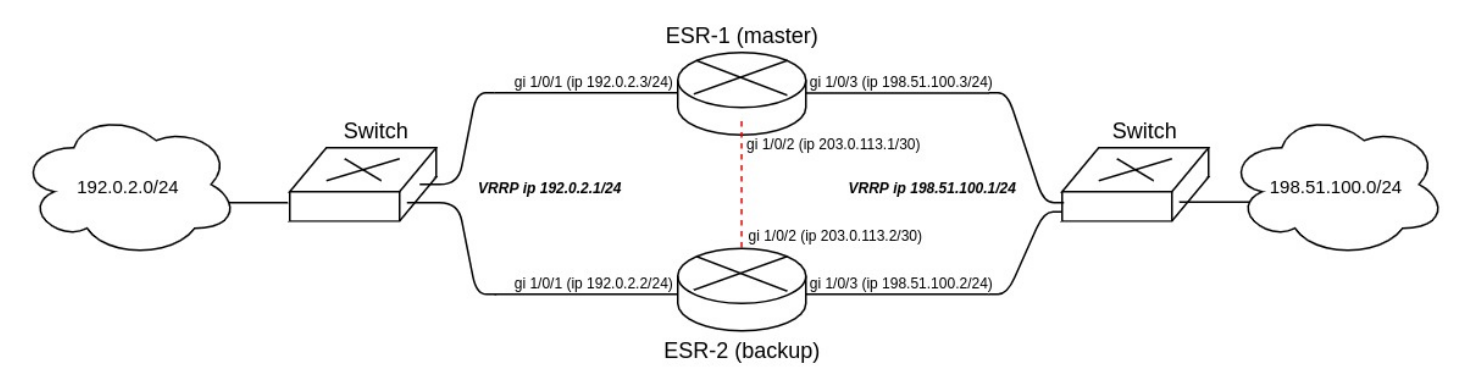

Основные этапы решения задачи:

1) Необходимо настроить vrrp-процессы на маршрутизаторах. Для master будем использовать vrrp priority 20, для backup будем использовать vrrp priority 10.

2) Необходимо настроить firewall failover в режиме unicast с номером udp-порта 3333 для VRRP-группы.

3) Необходимо настроить зону безопасности для протокола vrrp и протокола udp.

### Решение:

Настроим маршрутизатор ESR-1 (master).

Предварительно на интерфейсах настроим IP-адрес и определим принадлежность к зоне безопасности.

```
master(config)# interface gigabitethernet 1/0/1
master(config-if-gi)# security-zone trusted
master(config-if-gi)# ip address 192.0.2.3/24
master(config-if-gi)# exit
master(config)# interface gigabitethernet 1/0/2
master(config-if-gi)# security-zone trusted
master(config-if-gi)# ip address 203.0.113.1/30
master(config-if-gi)# exit
master(config)# interface gigabitethernet 1/0/3
master(config-if-gi)# security-zone trusted
master(config-if-gi)# ip address 198.51.100.3/24
master(config-if-gi)# exit
```
Настроим vrrp-процессы на интерфейсах. Необходимо настроить следующие параметры на интерфейсах маршрутизатора: идентификатор VRRP, IP-адрес VRRP, приоритет VRRP, принадлежность VRRP-маршрутизатора к группе.

Также дополнительно на master необходимо настроить vrrp preempt delay, в результате чего появится время на установление синхронизации firewall перед тем, как backup-маршрутизатор передаст мастерство.

После чего необходимо включить vrrp-процесс с помощью команды "vrrp".

- **Вместо настройки vrrp preempt delay есть возможность выбора режима работы vrrp preempt disable, в результате которого маршрутизатор с более высоким vrrp-приоритетом не будет забирать мастерство у маршрутизатора с более низким vrrp-приоритетом после возвращения в работу.**
- **На маршрутизаторе необходимо установить принадлежность vrrp-процессов к одной группе для синхронизации состоянии vrrp-процессов (master, backup), а также для синхронизации сессий vrrp-процессов с помощью firewall failover.**

```
master(config)# interface gigabitethernet 1/0/1
master(config-if-gi)# vrrp id 1
master(config-if-gi)# vrrp ip 192.0.2.1/24
master(config-if-gi)# vrrp priority 20
master(config-if-gi)# vrrp group 1
master(config-if-gi)# vrrp preempt delay 60
master(config-if-gi)# vrrp
master(config-if-gi)# exit
master(config)# interface gigabitethernet 1/0/3
master(config-if-gi)# vrrp id 3
master(config-if-gi)# vrrp ip 198.51.100.1/24
master(config-if-gi)# vrrp priority 20
master(config-if-gi)# vrrp group 1
master(config-if-gi)# vrrp preempt delay 60
master(config-if-gi)# vrrp
master(config-if-gi)# exit
```
Настроим firewall failover.

Выберем режим резервирование сессий unicast:

master(config)# ip firewall failover sync-type unicast

Выберем IP-адреса сетевого интерфейса, с которого будут отправляться сообщения при работе Firewall в режиме резервирования сессий:

master(config)# ip firewall failover source-address 203.0.113.1

Настроим IP-адреса соседа при работе резервирования сессий Firewall в unicast-режиме:

master(config)# ip firewall failover destination-address 203.0.113.2

Настроим номер UDP-порта службы резервирования сессий Firewall:

master(config)# ip firewall failover port 3333

Включим резервирования сессий Firewall:

```
master(config)# ip firewall failover
```
Для настройки правил зон безопасности потребуется создать профиль для порта firewall failover:

```
master(config)# object-group service failover
master(config-object-group-service)# port-range 3333
master(config-object-group-service)# exit
```
Дополнительно в security zone-pair trusted self необходимо разрешить следующие протоколы:

```
master(config)# security zone-pair trusted self
master(config-zone-pair)# rule 66
master(config-zone-pair-rule)# action permit
master(config-zone-pair-rule)# match protocol vrrp
master(config-zone-pair-rule)# enable
master(config-zone-pair-rule)# exit
master(config-zone-pair)# rule 67
master(config-zone-pair-rule)# action permit
master(config-zone-pair-rule)# match protocol udp
master(config-zone-pair-rule)# match destination-port failover
master(config-zone-pair-rule)# enable
master(config-zone-pair-rule)# exit
master(config-zone-pair)# exit
```
#### Посмотреть статус vrrp-процессов есть возможность с помощью следующей команды:

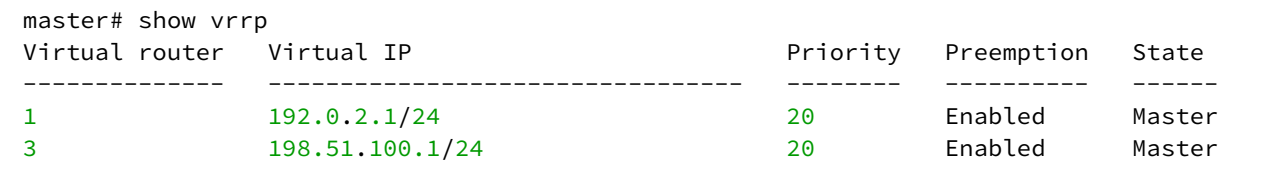

Посмотреть состояние резервирования сессий Firewall есть возможность с помощью следующей команды:

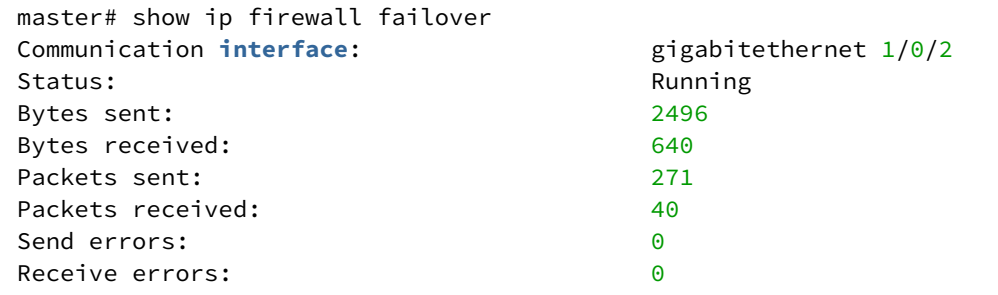

Посмотреть состояние систем резервирования устройства есть возможность с помощью следующей команды:

```
master# show high-availability state 
AP Tunnels:
   State: Disabled
   Last state change: The Cast of the Cast of the Cast of the Cast of the Cast of the Cast of the Cast of the Cas
DHCP server:
   State: Disabled
   Last state change: --
Firewall sessions:
   State: successful synchronization
    Last synchronization: 09:38:00 05.08.2021
```
Настроим маршрутизатор ESR-2 (backup).

Настройка интерфейсов:

```
backup(config)# interface gigabitethernet 1/0/1
backup(config-if-gi)# security-zone trusted
backup(config-if-gi)# ip address 192.0.2.2/24
backup(config-if-gi)# vrrp id 1
backup(config-if-gi)# vrrp ip 192.0.2.1/24
backup(config-if-gi)# vrrp priority 10
backup(config-if-gi)# vrrp group 1
backup(config-if-gi)# vrrp
backup(config-if-gi)# exit
```
backup(config)# **interface** gigabitethernet 1/0/2 backup(config-**if**-gi)# security-zone trusted backup(config-**if**-gi)# ip address 203.0.113.2/30 backup(config-**if**-gi)# exi

```
backup(config)# interface gigabitethernet 1/0/3
backup(config-if-gi)# security-zone trusted
backup(config-if-gi)# ip address 198.51.100.2/24
backup(config-if-gi)# vrrp id 3
backup(config-if-gi)# vrrp ip 198.51.100.1/24
backup(config-if-gi)# vrrp priority 10
backup(config-if-gi)# vrrp group 1
backup(config-if-gi)# vrrp
backup(config-if-gi)# exit
```
Настройка firewall failover:

```
backup(config)# ip firewall failover sync-type unicast
backup(config)# ip firewall failover source-address 203.0.113.2
backup(config)# ip firewall failover destination-address 203.0.113.1backup(config)# ip firewall failover port 3333
backup(config)# ip firewall failover vrrp-group 1
backup(config)# ip firewall failover
```
Настройка зоны безопасности аналогична настройки на маршрутизаторе ESR-1 (master).

### <span id="page-596-0"></span>**14.4 Настройка DHCP failover**

DHCP failover используется для резервирования базы IP-адресов, которые были динамически выданы в процессе работы DHCP-server.

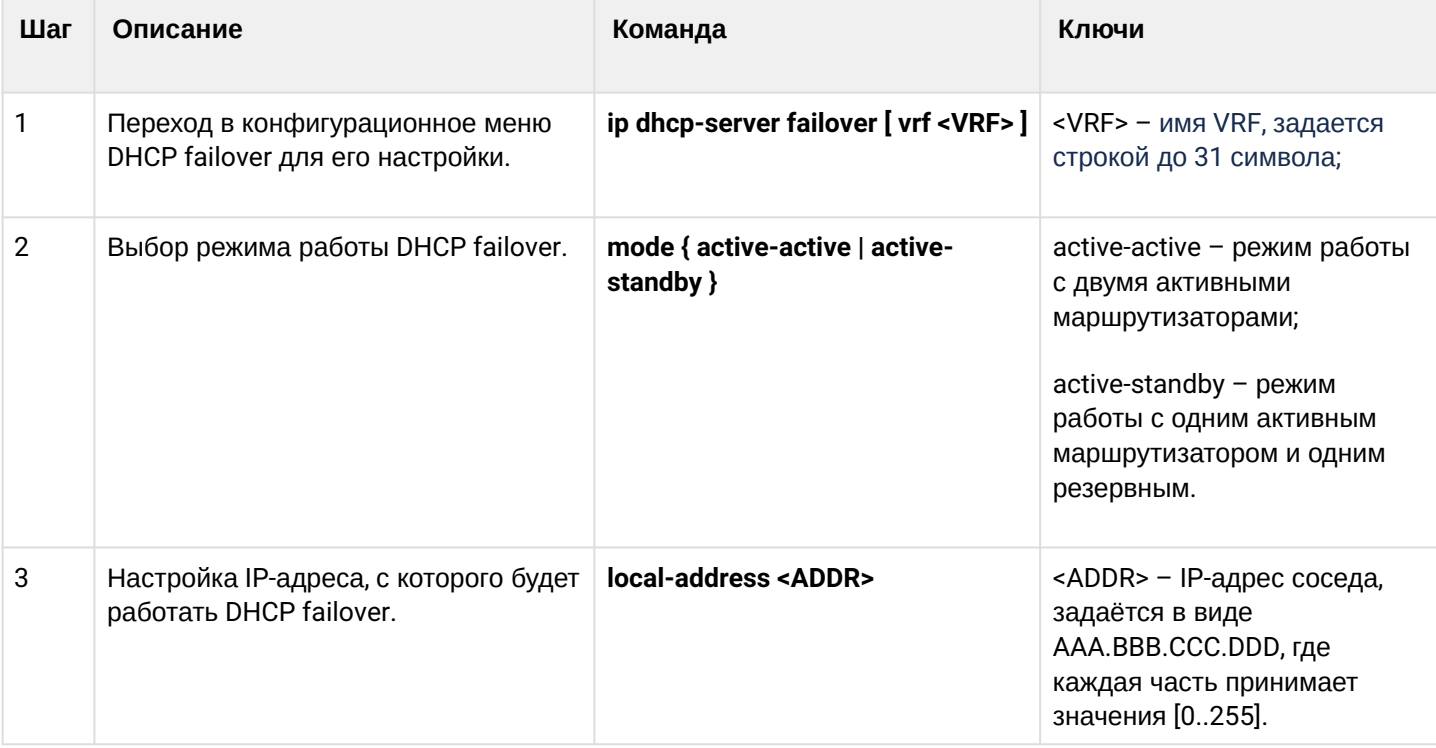

#### <span id="page-596-1"></span>**14.4.1 Алгоритм настройки**

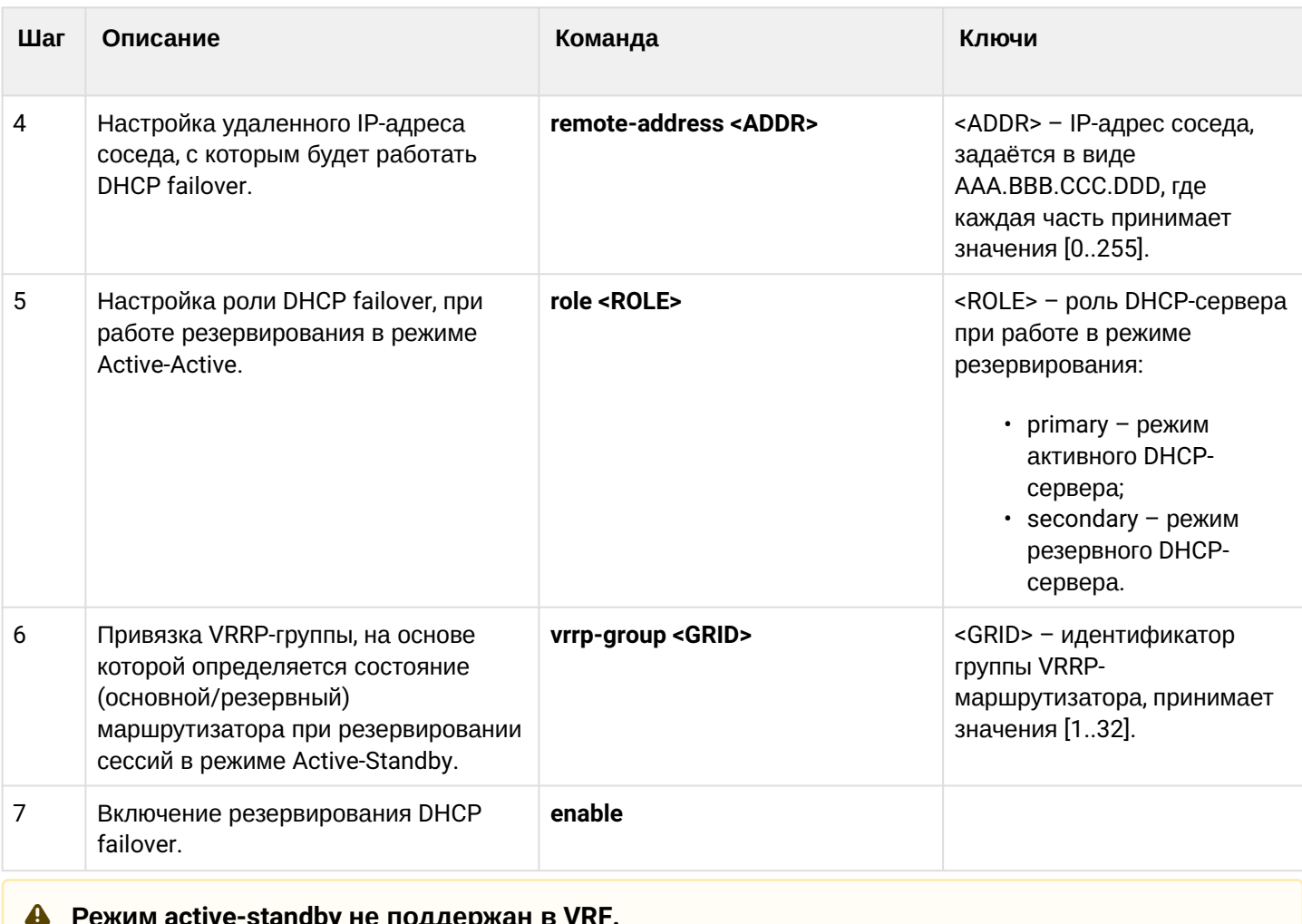

### <span id="page-597-0"></span>14.4.2 Пример настройки

#### Задача:

Настроить резервирование DHCP-сервера в режиме Active-Standby. Необходимо организовать резервирование для двух подсетей с помощью протокола VRRP, синхронизировать vrrp-процессы на маршрутизаторах.

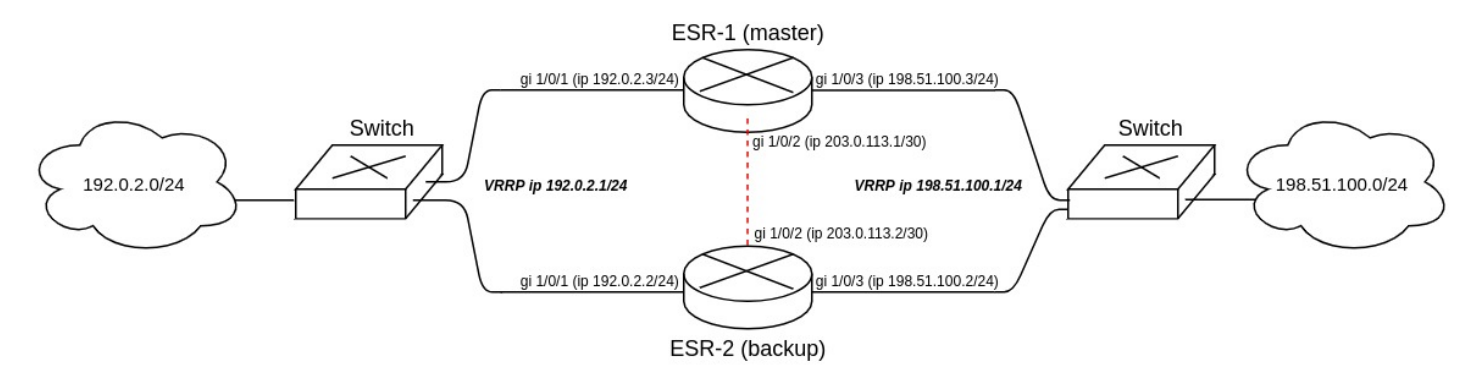

### Основные этапы решения задачи:

1) Необходимо настроить vrrp-процессы на маршрутизаторах. Для master будем использовать vrrp priority 20, для backup будем использовать vrrp priority 10.

2) Необходимо настроить DHCP failover в режиме Active-Standby.

3) Необходимо настроить зону безопасности для протоколов vrrp, udp и tcp.

#### **Решение:**

1. Настройка маршрутизатора ESR-1 (master).

Предварительно на интерфейсах настроим IP-адрес и определим принадлежность к зоне безопасности.

```
master(config)# interface gigabitethernet 1/0/1
master(config-if-gi)# security-zone trusted
master(config-if-gi)# ip address 192.0.2.3/24
master(config-if-gi)# exit
master(config)# interface gigabitethernet 1/0/2
master(config-if-gi)# security-zone trusted
master(config-if-gi)# ip address 203.0.113.1/30
master(config-if-gi)# exit
master(config)# interface gigabitethernet 1/0/3
master(config-if-gi)# security-zone trusted
master(config-if-gi)# ip address 198.51.100.3/24
master(config-if-gi)# exit
```
Настроим vrrp-процессы на интерфейсах. Необходимо настроить следующие параметры на интерфейсах маршрутизатора: идентификатор VRRP, IP-адрес VRRP, приоритет VRRP, принадлежность VRRP-маршрутизатора к группе.

После чего необходимо включить vrrp-процесс с помощью команды "vrrp".

- **Вместо настройки vrrp preempt delay есть возможность выбора режима работы vrrp preempt disable, в результате которого маршрутизатор с более высоким vrrp-приоритетом не будет забирать мастерство у маршрутизатора с более низким vrrp-приоритетом после возвращения в работу.**
- **На маршрутизаторе необходимо установить принадлежность vrrp-процессов к одной группе для синхронизации состоянии vrrp-процессов (master, backup).**

```
master(config)# interface gigabitethernet 1/0/1
master(config-if-gi)# vrrp id 1
master(config-if-gi)# vrrp ip 192.0.2.1/24
master(config-if-gi)# vrrp priority 20
master(config-if-gi)# vrrp group 1
master(config-if-gi)# vrrp
master(config-if-gi)# exit
master(config)# interface gigabitethernet 1/0/3
master(config-if-gi)# vrrp id 3
master(config-if-gi)# vrrp ip 198.51.100.1/24
master(config-if-gi)# vrrp priority 20
master(config-if-gi)# vrrp group 1
master(config-if-gi)# vrrp
master(config-if-gi)# exit
```
Настроим DHCP failover. Для DHCP failover необходимо настроить следующие параметры: mode, localaddress, remote-address, принадлежность VRRP-маршрутизатора к группе.

```
master(config)# ip dhcp-server pool LAN
master(config-dhcp-server)# network 192.0.2.0/24
master(config-dhcp-server)# address-range 192.0.2.10-192.0.2.20
master(config-dhcp-server)# exit
master(config)# ip dhcp-server 
master(config)# ip dhcp-server failover 
master(config-dhcp-server-failover)# mode active-standby 
master(config-dhcp-server-failover)# local-address 203.0.113.1
master(config-dhcp-server-failover)# remote-address 203.0.113.2
master(config-dhcp-server-failover)# vrrp-group 1
master(config-dhcp-server-failover)# enable 
master(config-dhcp-server-failover)# exit
```
**Для запуска DHCP failover необходимо предварительно настроить и включить DHCP-server, который будет резервироваться.**

Для настройки правил зон безопасности потребуется создать профиль для порта DHCP failover:

```
master(config)# object-group service dhcp_failover
master(config-object-group-service)# port-range 873
master(config-object-group-service)# exit
```
#### **DHCP failover для синхронизации использует TCP-порт 873, его необходимо разрешить при настройке firewall.**

Дополнительно в security zone-pair trusted self необходимо разрешить следующие протоколы:

```
master(config)# security zone-pair trusted self
master(config-zone-pair)# rule 66
master(config-zone-pair-rule)# action permit
master(config-zone-pair-rule)# match protocol vrrp
master(config-zone-pair-rule)# enable
master(config-zone-pair-rule)# exit
master(config-zone-pair)# rule 67
master(config-zone-pair-rule)# action permit
master(config-zone-pair-rule)# match protocol tcp
master(config-zone-pair-rule)# match destination-port dhcp_failover
master(config-zone-pair-rule)# enable
master(config-zone-pair-rule)# exit
master(config-zone-pair)# rule 68 
master(config-zone-pair-rule)# action permit
master(config-zone-pair-rule)# match protocol udp 
master(config-zone-pair-rule)# enable 
master(config-zone-pair-rule)# exit
```
#### Посмотреть статус vrrp-процессов есть возможность с помощью следующей команды:

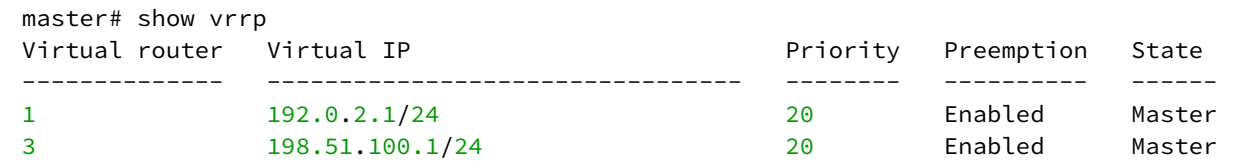

Посмотреть состояние резервирования сессий Firewall есть возможность с помощью следующей команды:

```
master# show ip dhcp server failover 
VRF: -- State: Successful
```
Посмотреть состояние систем резервирования устройства есть возможность с помощью следующей команды:

```
master# show high-availability state 
AP Tunnels:
  State: Disabled
  Last state change: --
DHCP option 82 table:
  State: Disabled
  Last state change: --
DHCP server:
VRF: ---State: State: Successful synchronization
  State: Disabled
   Last synchronization: --
```
**Для успешной синхронизации сервиса DHCP failover на устройствах должно быть выставлено идентичное время.**

2. Настройка маршрутизатора ESR-2 (backup). Настройка интерфейсов:

```
backup(config)# interface gigabitethernet 1/0/1
backup(config-if-gi)# security-zone trusted
backup(config-if-gi)# ip address 192.0.2.2/24
backup(config-if-gi)# vrrp id 1
backup(config-if-gi)# vrrp ip 192.0.2.1/24
backup(config-if-gi)# vrrp priority 20
backup(config-if-gi)# vrrp group 1
backup(config-if-gi)# vrrp
backup(config-if-gi)# exit
backup(config)# interface gigabitethernet 1/0/2
backup(config-if-gi)# security-zone trusted
backup(config-if-gi)# ip address 203.0.113.2/30
backup(config-if-gi)# exit
backup(config)# interface gigabitethernet 1/0/3
backup(config-if-gi)# security-zone trusted
backup(config-if-gi)# ip address 198.51.100.2/24
backup(config-if-gi)# vrrp id 3
backup(config-if-gi)# vrrp ip 198.51.100.1/24
backup(config-if-gi)# vrrp priority 10
backup(config-if-gi)# vrrp group 1
backup(config-if-gi)# vrrp
backup(config-if-gi)# exit
```
Настройка DHCP failover:

```
backup(config)# ip dhcp-server pool LAN
backup(config-dhcp-server)# network 192.0.2.0/24
backup(config-dhcp-server)# address-range 192.0.2.10-192.0.2.20
backup(config-dhcp-server)# exit
backup(config)# ip dhcp-server
backup(config)# ip dhcp-server failover
backup(config-dhcp-server-failover)# mode active-standby
backup(config-dhcp-server-failover)# local-address 203.0.113.2
backup(config-dhcp-server-failover)# remote-address 203.0.113.1
backup(config-dhcp-server-failover)# vrrp-group 1
backup(config-dhcp-server-failover)# enable
backup(config-dhcp-server-failover)# exit
```
Настройка зоны безопасности аналогична настройке на маршрутизаторе ESR-1 (master).

# 15 Управление удаленным доступом

- Настройка сервера удаленного доступа к корпоративной сети по РРТР-протоколу
	- Алгоритм настройки
	- Пример настройки
- Настройка сервера удаленного доступа к корпоративной сети по L2TP over IPsec протоколу
	- Алгоритм настройки
	- Пример настройки
- Настройка сервера удаленного доступа к корпоративной сети по OpenVPN-протоколу
	- Алгоритм настройки
	- Пример настройки
- Настройка клиента удаленного доступа по протоколу РРРоЕ
	- Алгоритм настройки
	- Пример настройки
- Настройка клиента удаленного доступа по протоколу РРТР
	- Алгоритм настройки
	- Пример настройки
- Настройка клиента удаленного доступа по протоколу L2TP
	- Алгоритм настройки
	- Пример настройки

### <span id="page-602-0"></span>15.1 Настройка сервера удаленного доступа к корпоративной сети по РРТР-протоколу

РРТР (англ. Point-to-Point Tunneling Protocol) - туннельный протокол типа точка-точка, позволяющий компьютеру устанавливать защищённое соединение с сервером за счёт создания специального туннеля в обычной незащищенной сети. PPTP помещает (инкапсулирует) кадры PPP в IP-пакеты для передачи по глобальной IP-сети, например, Интернет. PPTP может также использоваться для организации туннеля между двумя локальными сетями. PPTP использует дополнительное TCPсоединение для обслуживания туннеля.

### <span id="page-602-1"></span>15.1.1 Алгоритм настройки

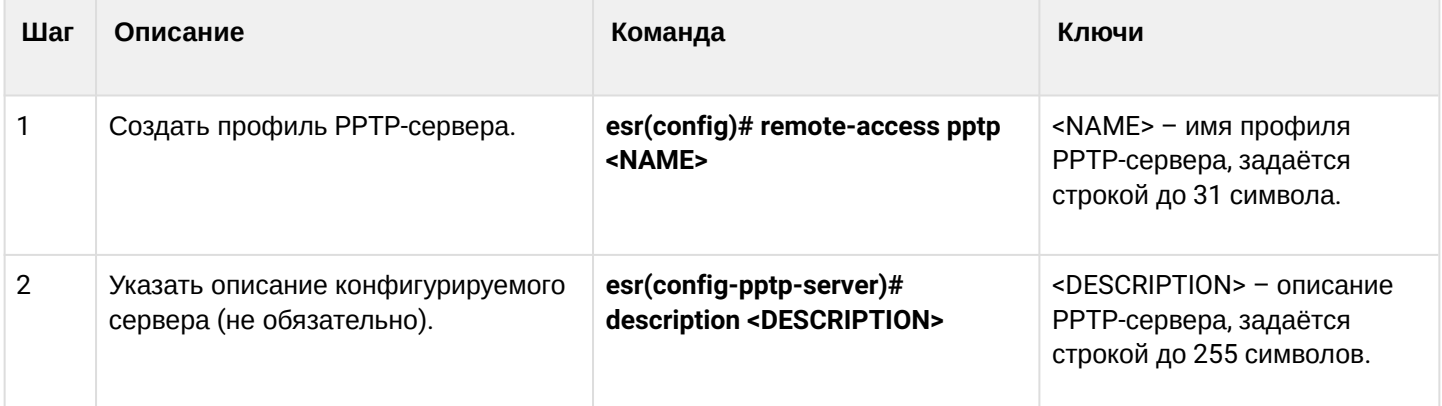

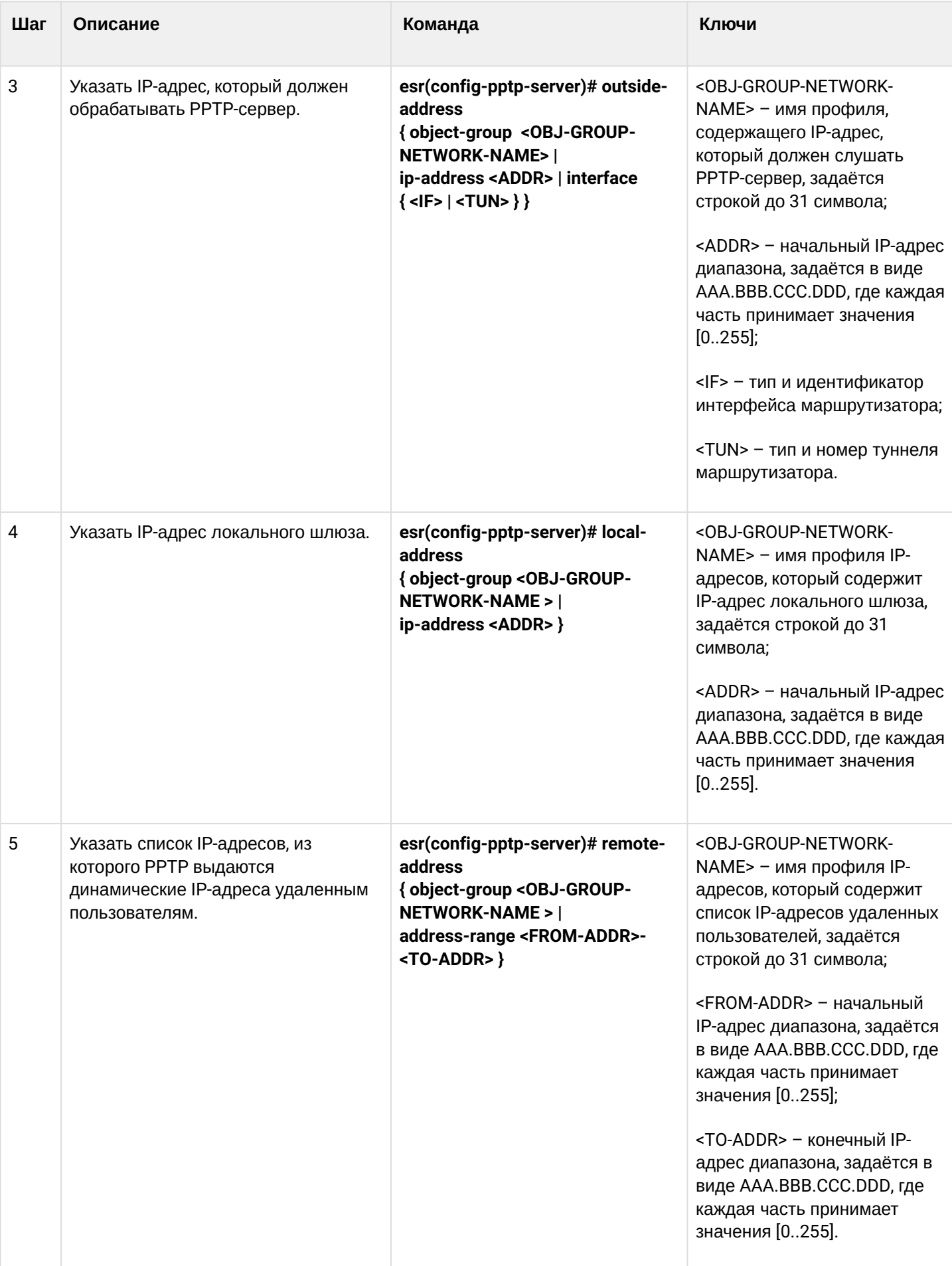

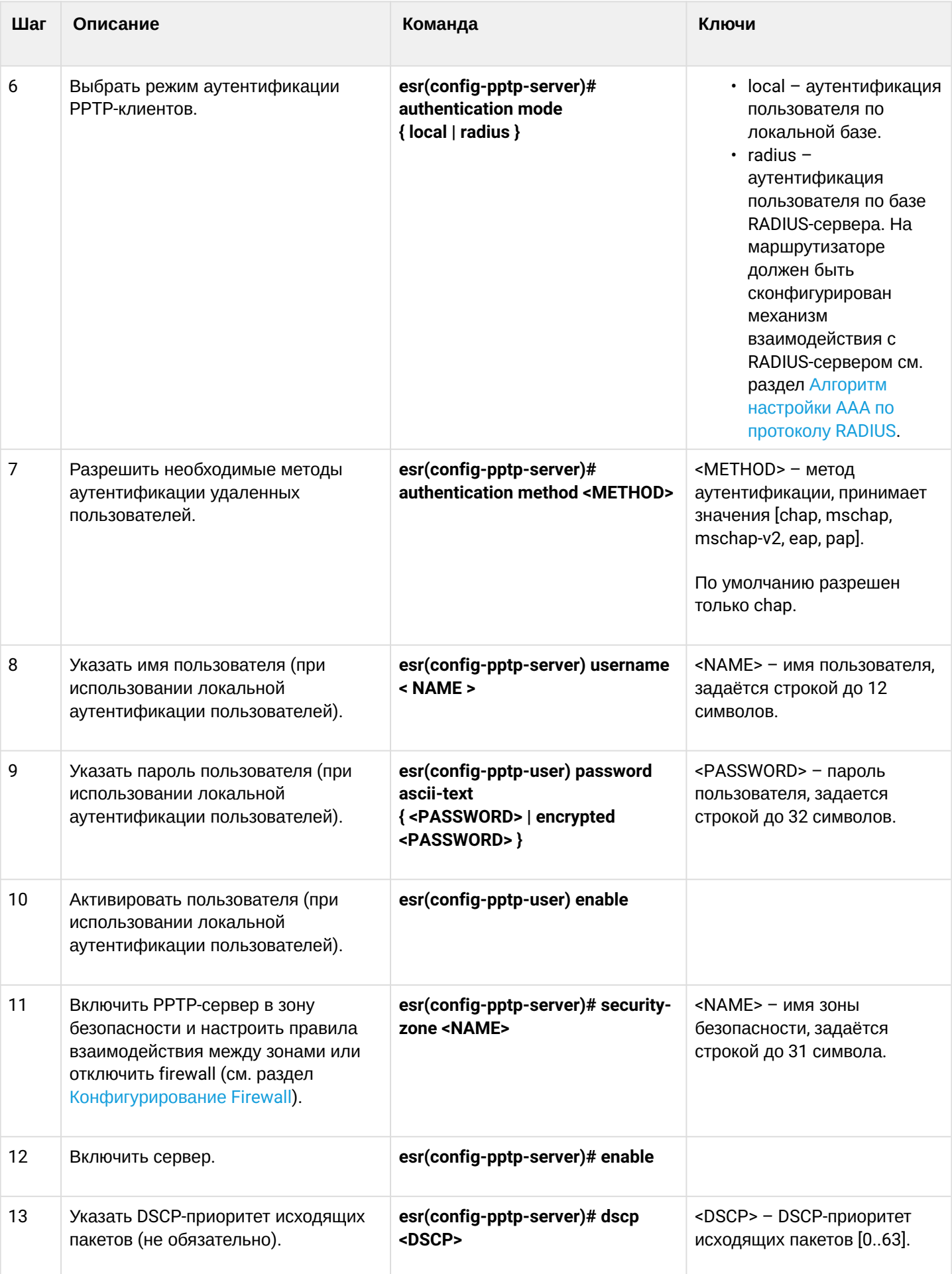

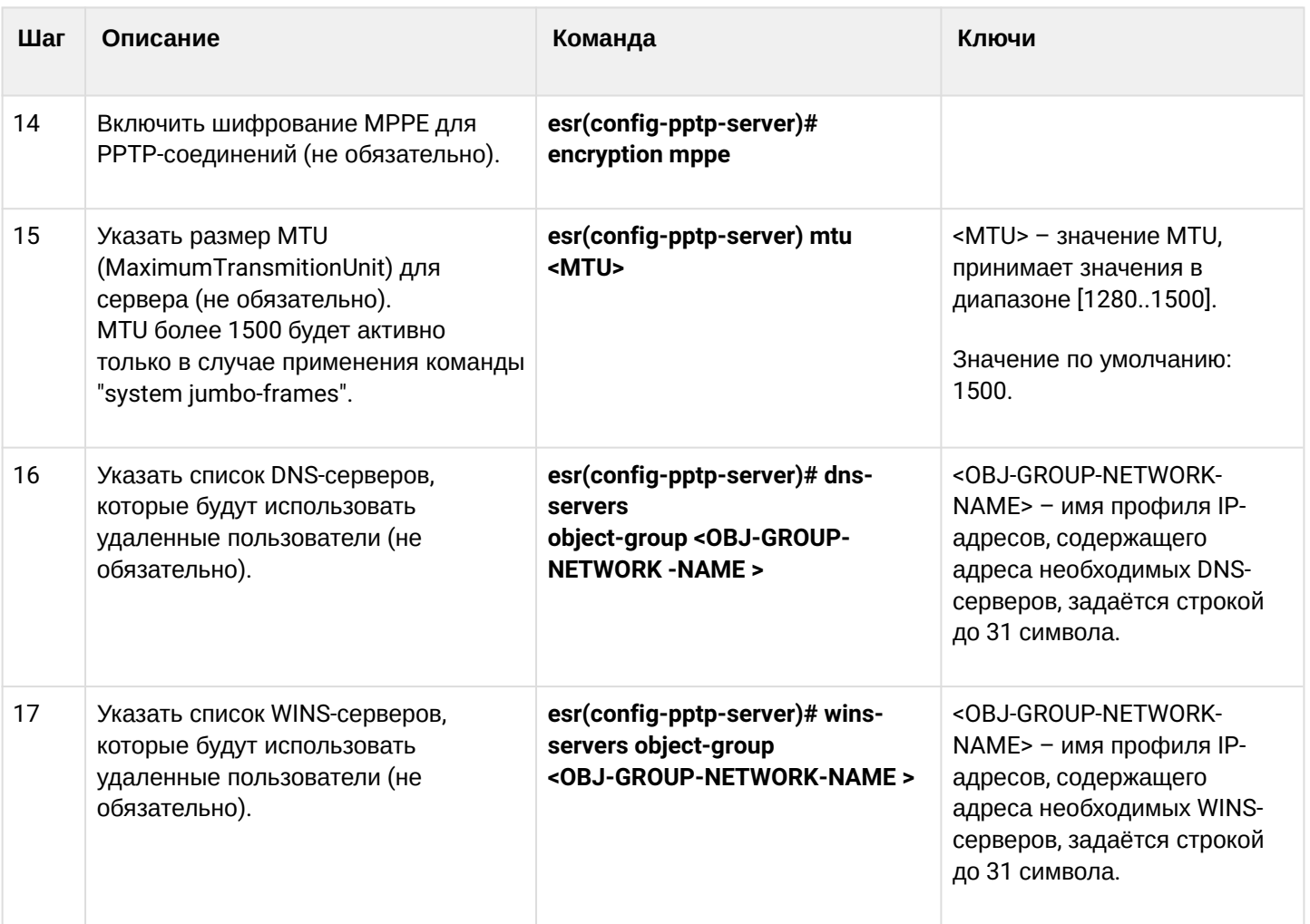

### <span id="page-606-0"></span>**15.1.2 Пример настройки**

### **Задача:**

Настроить PPTP-сервер на маршрутизаторе.

- адрес PPTP-сервера 120.11.5.1;
- шлюз внутри туннеля для подключающихся клиентов 10.10.10.1;
- пул IP-адресов для выдачи 10.10.10.5-10.10.10.25;
- DNS-серверы: 8.8.8.8, 8.8.8.4;
- учетные записи для подключения fedor, ivan.

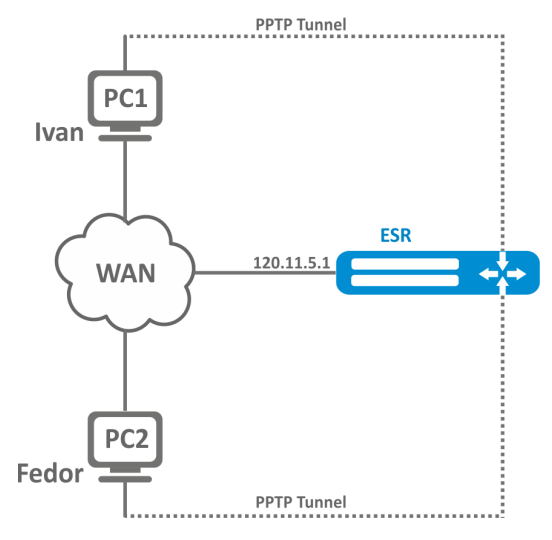

#### **Решение:**

Создадим профиль адресов, содержащий адрес, который должен слушать сервер:

```
esr# configure
esr(config)# object-group network pptp_outside
esr(config-object-group-network)# ip address-range 120.11.5.1
esr(config-object-group-network)# exit
```
Создадим профиль адресов, содержащий адрес локального шлюза:

```
esr(config)# object-group network pptp_local
esr(config-object-group-network)# ip address-range 10.10.10.1
esr(config-object-group-network)# exit
```
Создадим профиль адресов, содержащий адреса клиентов:

```
esr(config)# object-group network pptp_remote
esr(config-object-group-network)# ip address-range 10.10.10.5-10.10.10.25
esr(config-object-group-network)# exit
```
Создадим РРТР-сервер и привяжем вышеуказанные профили:

esr(config)# remote-access pptp remote-workers esr(config-pptp)# local-address object-group pptp\_local esr(config-pptp)# remote-address object-group pptp\_remote esr(config-pptp)# outside-address object-group pptp\_outside esr(config-pptp)# dns-servers object-group pptp\_dns

Выберем метод аутентификации пользователей РРТР-сервера:

esr(config-pptp)# authentication mode local

Укажем зону безопасности, к которой будут относиться сессии пользователей:

```
esr(config-pptp)# security-zone VPN
```
Создадим РРТР-пользователей Ivan и Fedor для РРТР-сервера:

```
esr(config-pptp)# username ivan
esr(config-pptp-user)# password ascii-text password1
esr(config-pptp-user)# enable
esr(config-pptp-user)# exit
esr(config-pptp)# username fedor
esr(config-pptp-user)# password ascii-text password2
esr(config-pptp-user)# enable
esr(config-pptp-user)# exit
esr(config-pptp)# exit
```
Включим РРТР-сервер:

esr(config-pptp)# enable

После применения конфигурации маршрутизатор будет прослушивать 120.11.5.1:1723. Состояние сессий РРТР-сервера можно посмотреть командой:

esr# show remote-access status pptp server remote-workers

Счетчики сессий РРТР-сервера можно посмотреть командой:

esr# show remote-access counters pptp server remote-workers

Очистить счетчики сессий РРТР-сервера можно командой:

esr# clear remote-access counters pptp server remote-workers

Завершить сессию пользователя fedor PPTP-сервера можно одной из следующих команд:

esr# clear remote-access session pptp username fedor esr# clear remote-access session pptp server remote-workers username fedor

#### Конфигурацию РРТР-сервера можно посмотреть командой:

esr# show remote-access configuration pptp remote-workers

### А Помимо создания PPTP-сервера необходимо в firewall открыть TCP-порт 1723 для обслуживания соединений и разрешить протокол GRE(47) для туннельного трафика.

### <span id="page-608-0"></span>15.2 Настройка сервера удаленного доступа к корпоративной сети по L2TP over IPsec протоколу

L2TP (англ. Layer 2 Tunneling Protocol - протокол туннелирования второго уровня) - туннельный протокол, использующийся для поддержки виртуальных частных сетей. L2TP помещает (инкапсулирует) кадры PPP в IP-пакеты для передачи по глобальной IP-сети, например, Интернет. L2TP может также использоваться для организации туннеля между двумя локальными сетями. L2TP использует дополнительное UDP-соединение для обслуживания туннеля. L2TP-протокол не предоставляет средств шифрования данных и поэтому он обычно используется в связке с группой протоколов IPsec, которая предоставляет безопасность на пакетном уровне.

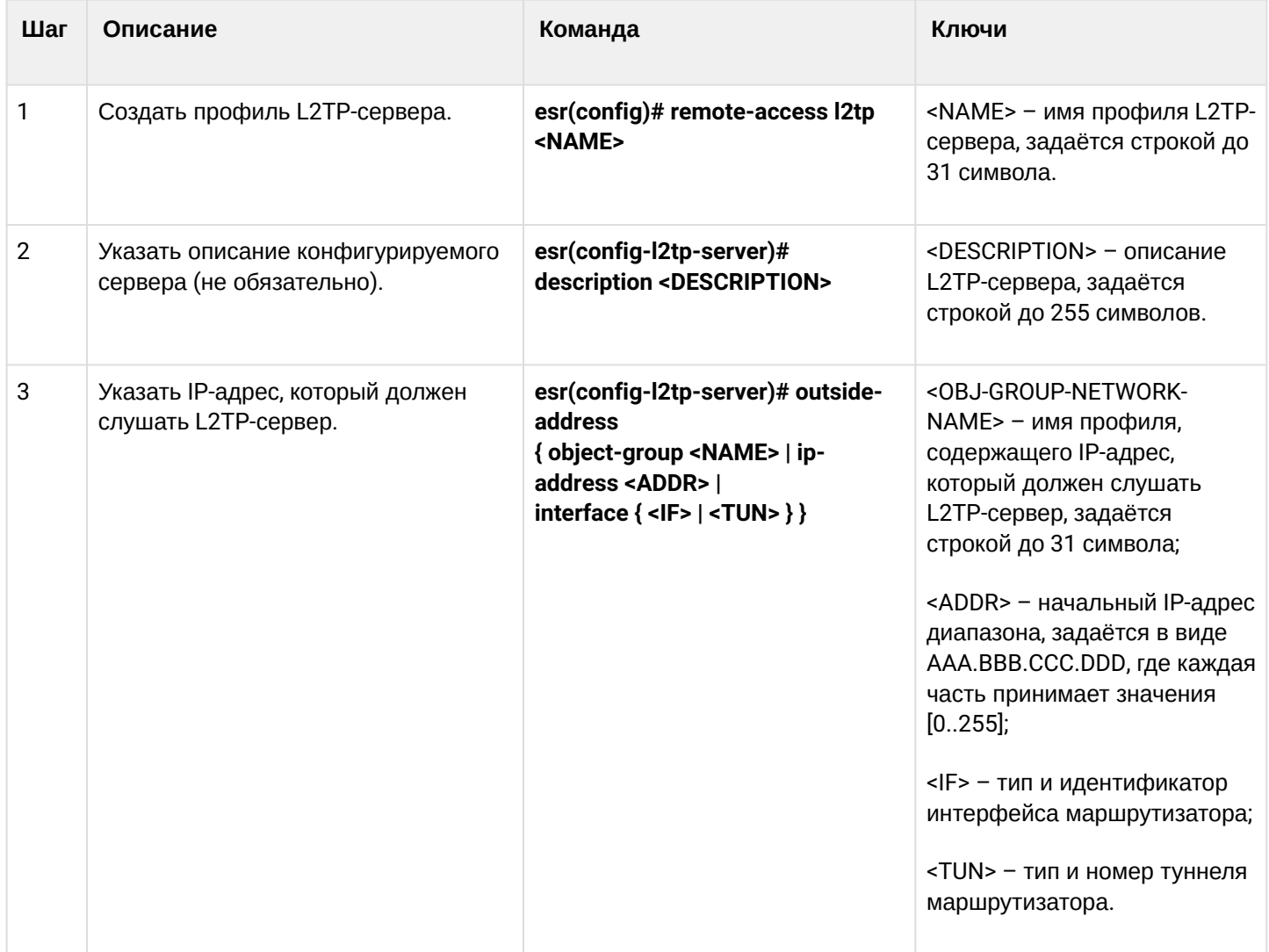

### <span id="page-608-1"></span>15.2.1 Алгоритм настройки

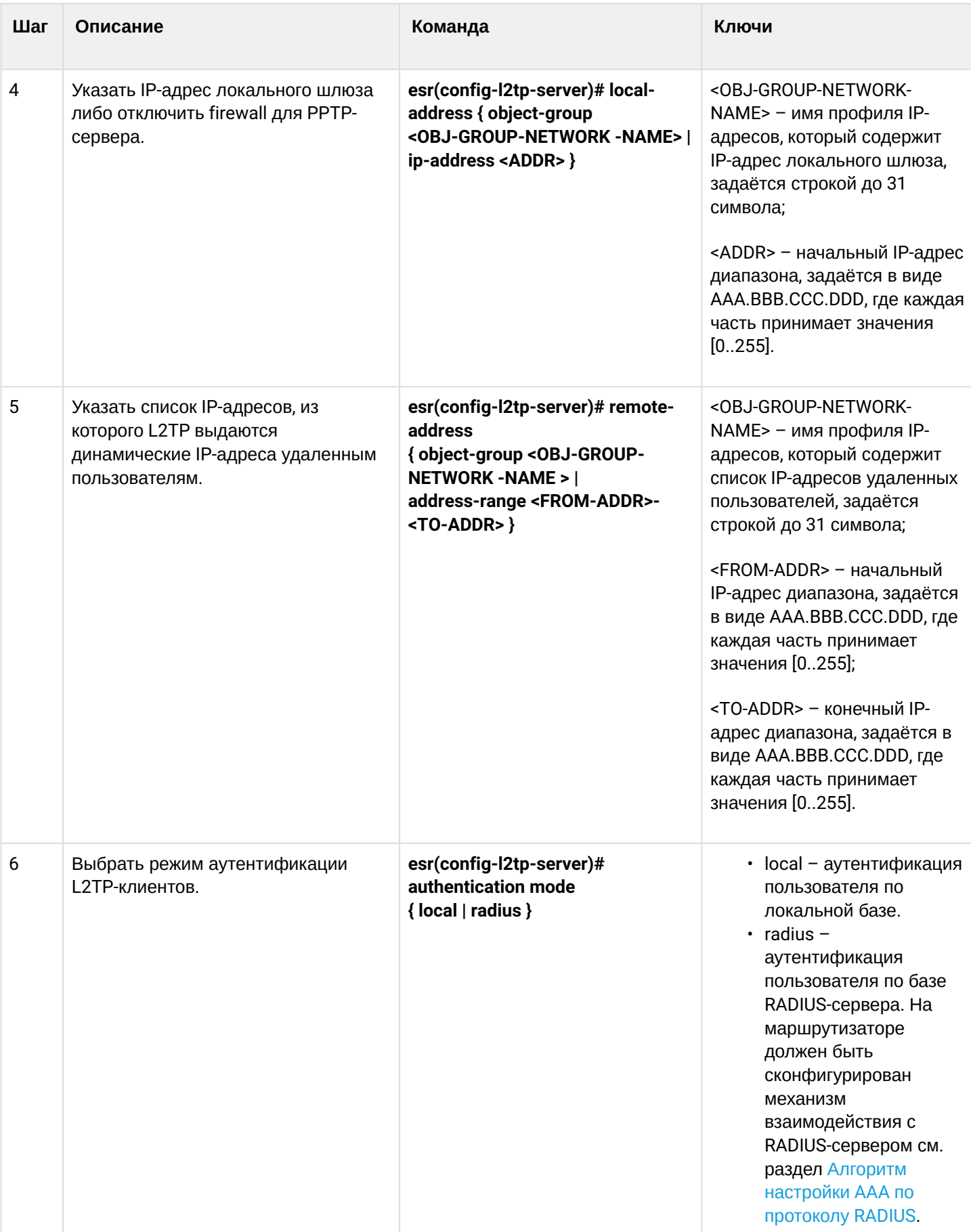

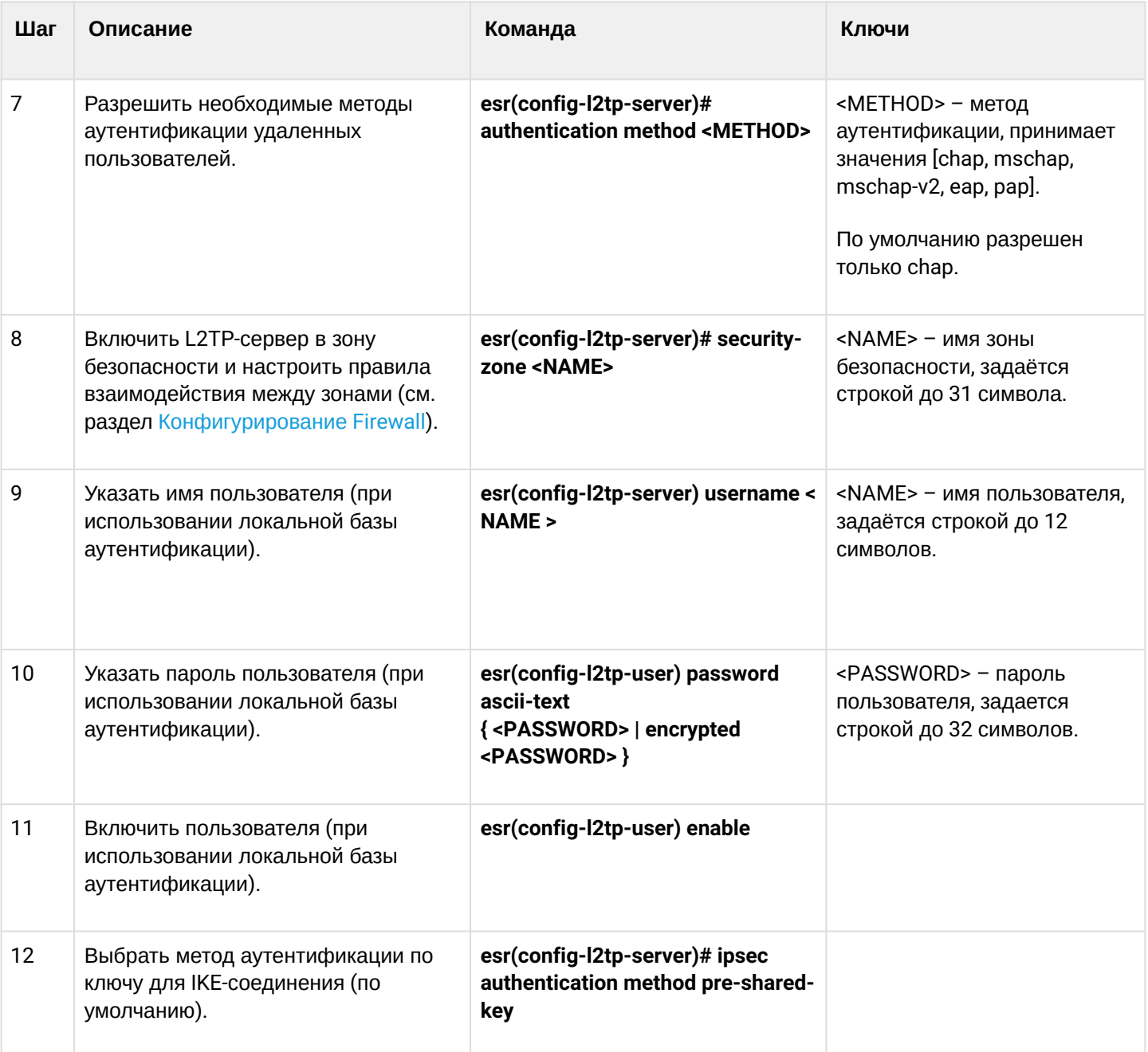

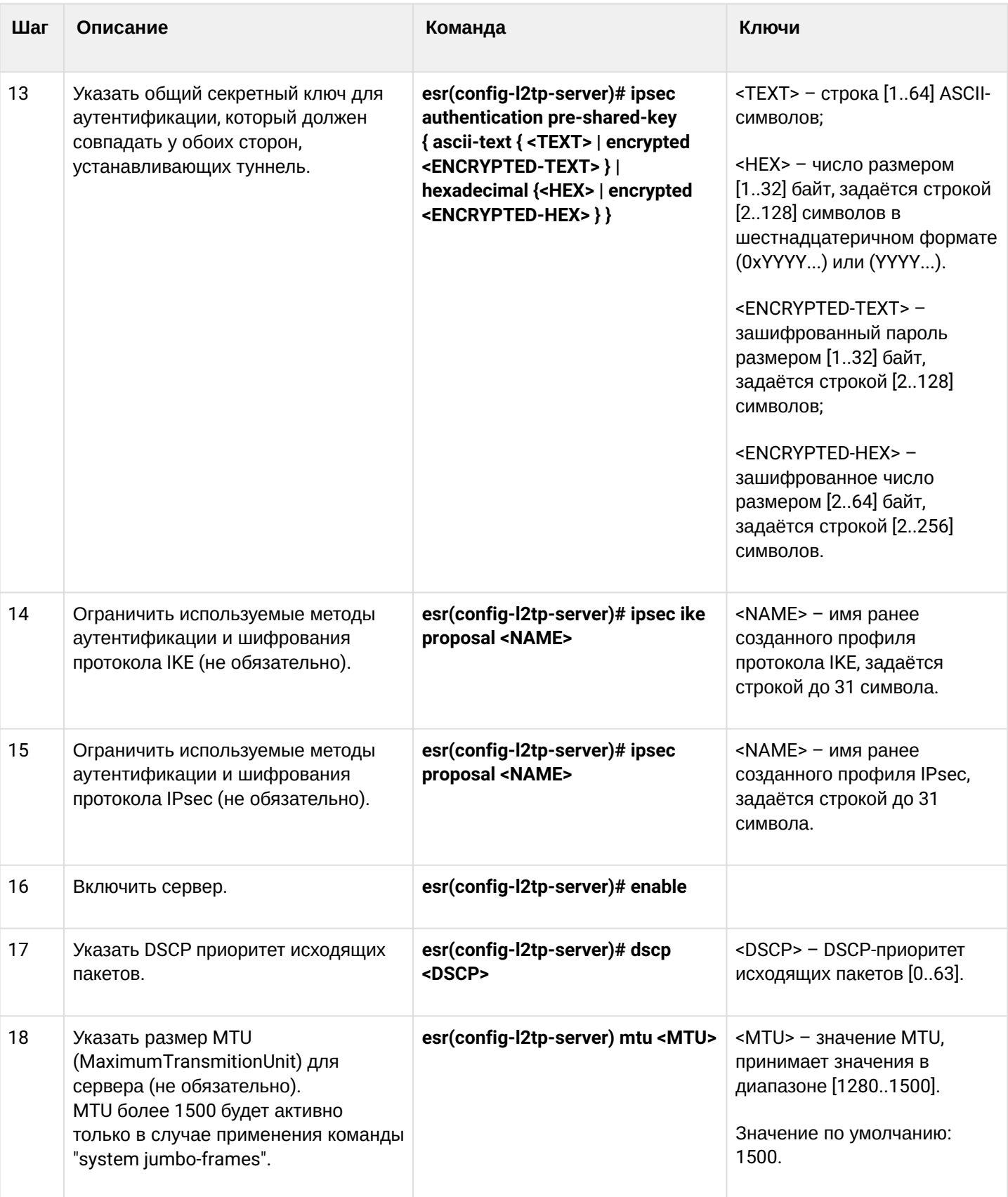
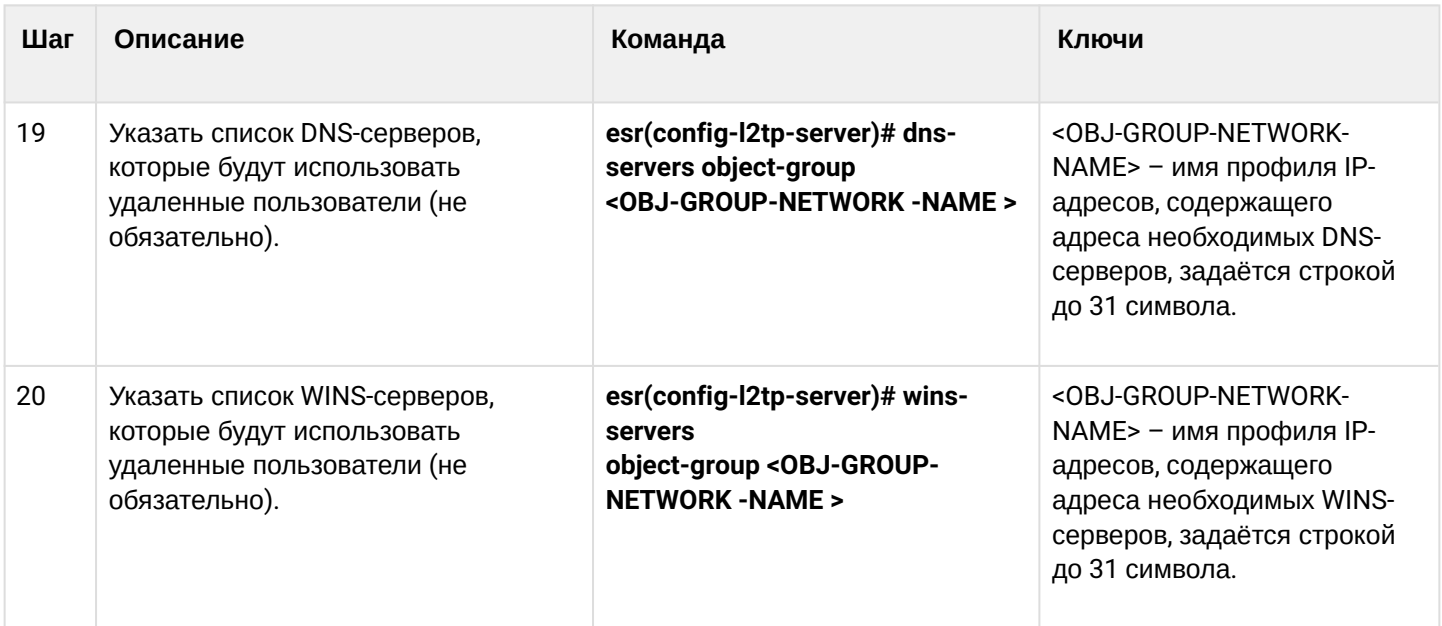

## **15.2.2 Пример настройки**

## **Задача:**

Настроить L2TP-сервер на маршрутизаторе для подключения удаленных пользователей к ЛВС. Аутентификация пользователей проходит на RADIUS-сервере.

- адрес L2TP-сервера 120.11.5.1;
- шлюз внутри туннеля 10.10.10.1;
- адрес Radius-сервера 192.168.1.4;

Для IPsec используется метод аутентификации по ключу: ключ — «password».

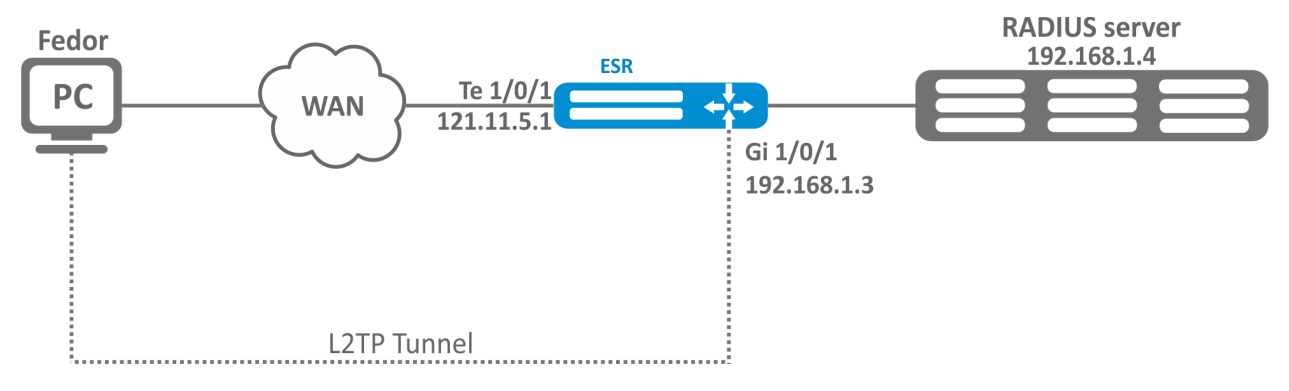

## **Решение:**

Предварительно нужно выполнить следующие действия:

- Настроить подключение к RADIUS-серверу;
- Настроить зоны для интерфейсов te1/0/1 и gi1/0/1;
- Указать IP-адреса для интерфейсов te1/0/1 и te1/0/1.

Создадим профиль адресов, содержащий адрес локального шлюза:

esr(config)# object-group network l2tp\_local esr(config-object-group-network)# ip address-range 10.10.10.1 esr(config-object-group-network)# exit

Создадим профиль адресов, содержащий DNS-серверы:

```
esr(config)# object-group network pptp_dns
esr(config-object-group-network)# ip address-range 8.8.8.8
esr(config-object-group-network)# ip address-range 8.8.4.4esr(config-object-group-network)# exit
```
Создадим L2TP-сервер и привяжем к нему вышеуказанные профили:

```
esr(config)# remote-access l2tp remote-workers
esr(config-l2tp)# local-address ip-address 10.10.10.1
esr(config-l2tp)# remote-address address-range 10.10.10.5-10.10.10.15
esr(config-l2tp)# outside-address ip-address 120.11.5.1
esr(config-l2tp)# dns-server object-group l2tp_dns
```
Выберем метод аутентификации пользователей L2TP-сервера:

esr(config-l2tp)# authentication mode radius

Укажем зону безопасности, к которой будут относиться сессии пользователей:

esr(config-l2tp)# security-zone VPN

Выберем метод аутентификации первой фазы IKE и зададим ключ аутентификации:

```
esr(config-l2tp)# ipsec authentication method psk
esr(config-l2tp)# ipsec authentication pre-shared-key ascii-text password
```
Включим L2TP-сервер:

esr(config-l2tp)# enable

После применения конфигурации маршрутизатор будет прослушивать IP-адрес 120.11.5.1 и порт 1701. Состояние сессий L2TP-сервера можно посмотреть командой:

esr# show remote-access status l2tp server remote-workers

Счетчики сессий L2TP-сервера можно посмотреть командой:

esr# show remote-access counters l2tp server remote-workers

Очистить счетчики сессий L2TP-сервера можно командой:

esr# clear remote-access counters l2tp server remote-workers

Завершить сессию пользователя fedor L2TP-сервера можно одной из следующих команд:

esr# clear remote-access session l2tp username fedor esr# clear remote-access session l2tp server remote-workers username fedor

Конфигурацию L2TP-сервера можно посмотреть командой:

esr# show remote-access configuration l2tp remote-workers

А Помимо создания L2TP-сервера необходимо в firewall открыть UDP-порты 500, 1701, 4500 для обслуживания соединений и разрешить протоколы ESP (50) и GRE (47) для туннельного трафика.

## 15.3 Настройка сервера удаленного доступа к корпоративной сети по OpenVPNпротоколу

OpenVPN - полнофункциональное средство для построения виртуальных частных сетей (Virtual Private Networks, VPN), организации удалённого доступа и решения ряда других задач, связанных с безопасностью передачи данных, базирующееся на SSL.

#### 15.3.1 Алгоритм настройки

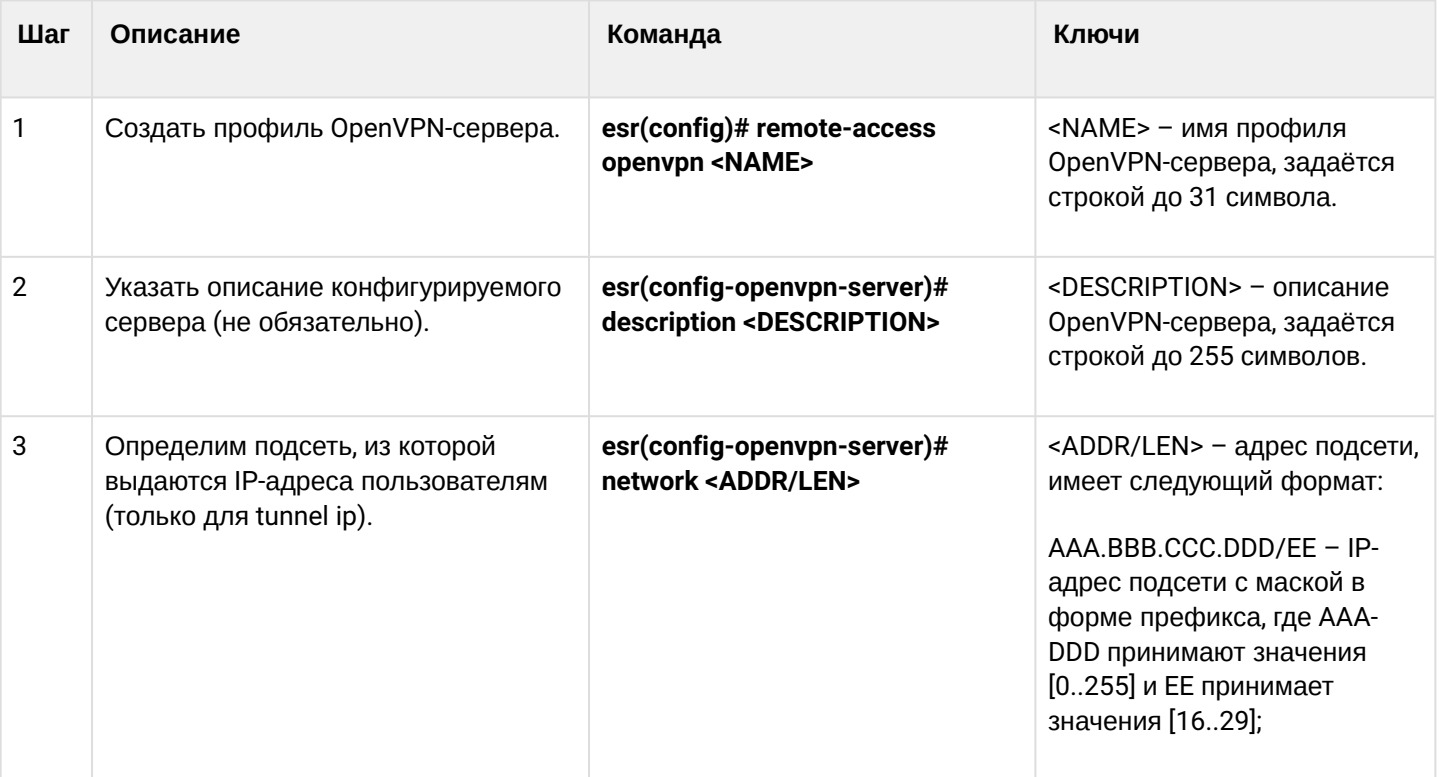

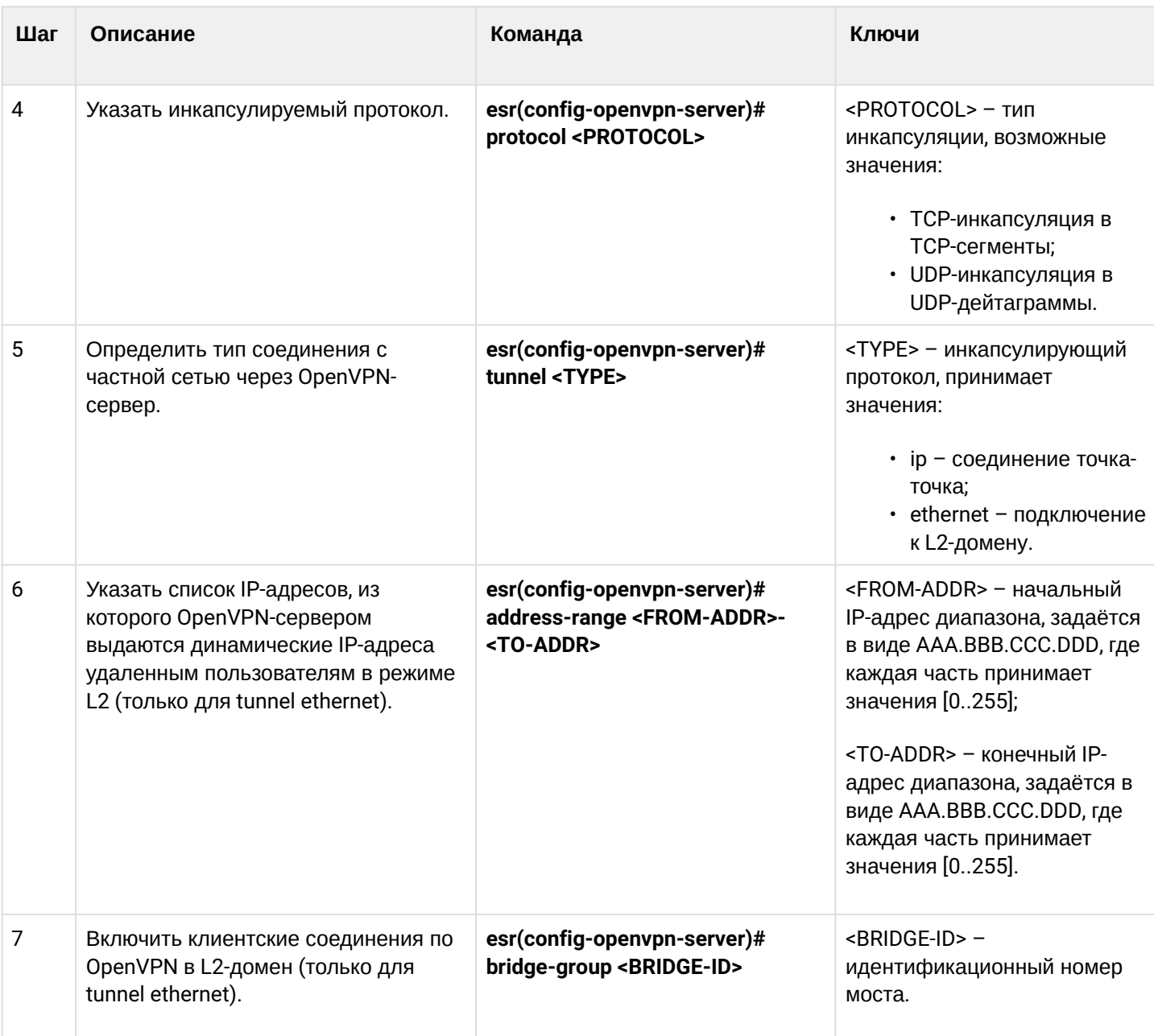

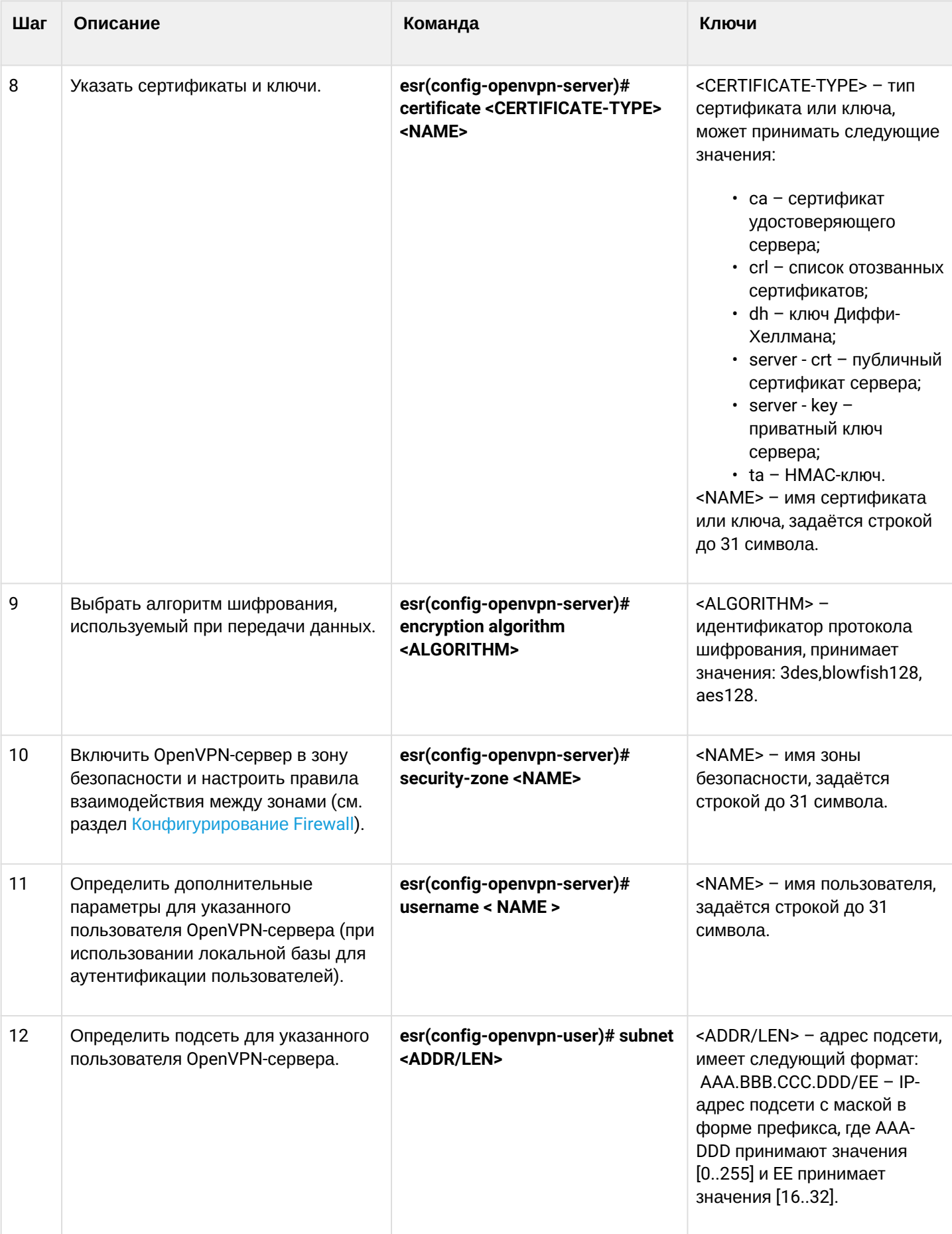

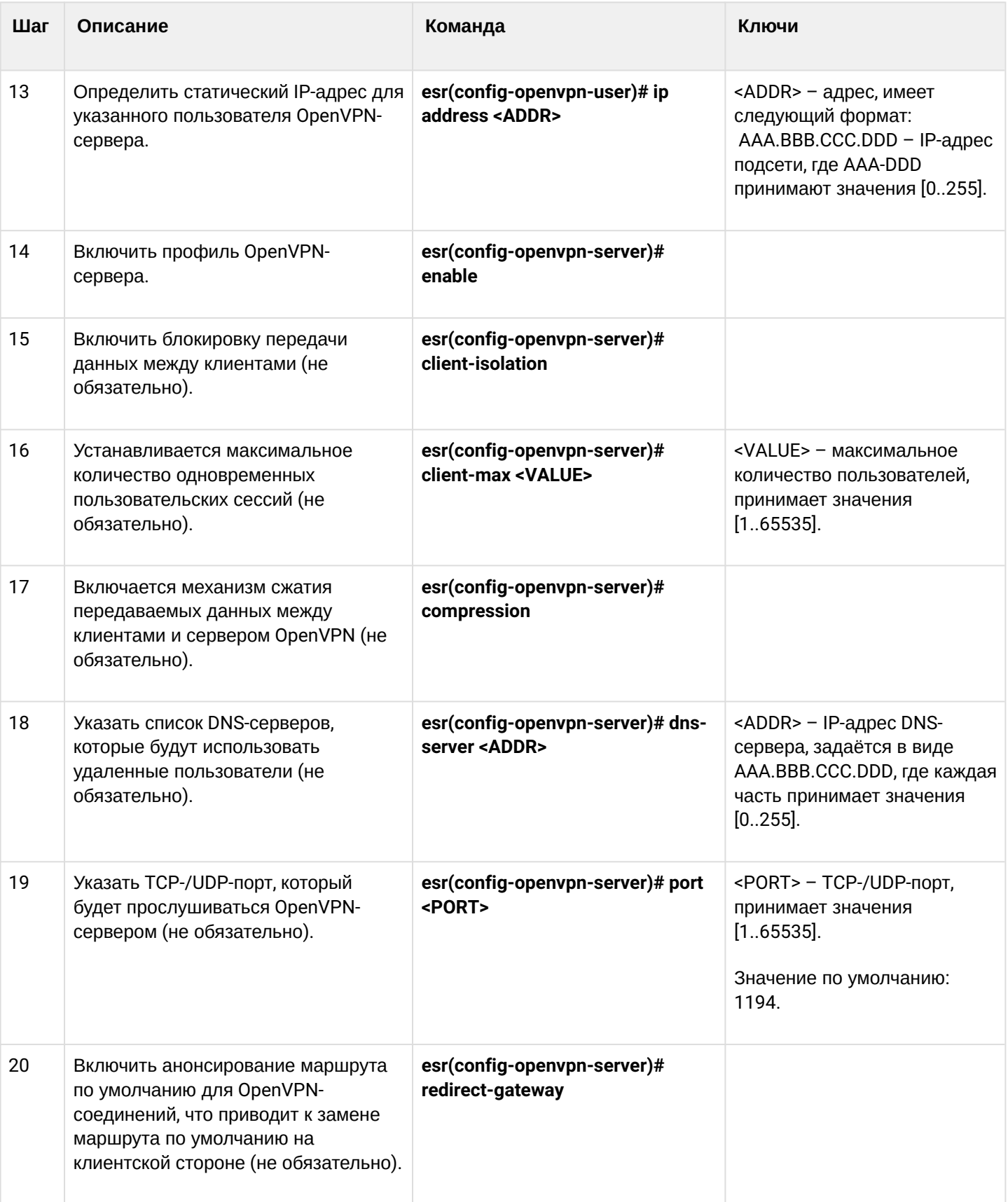

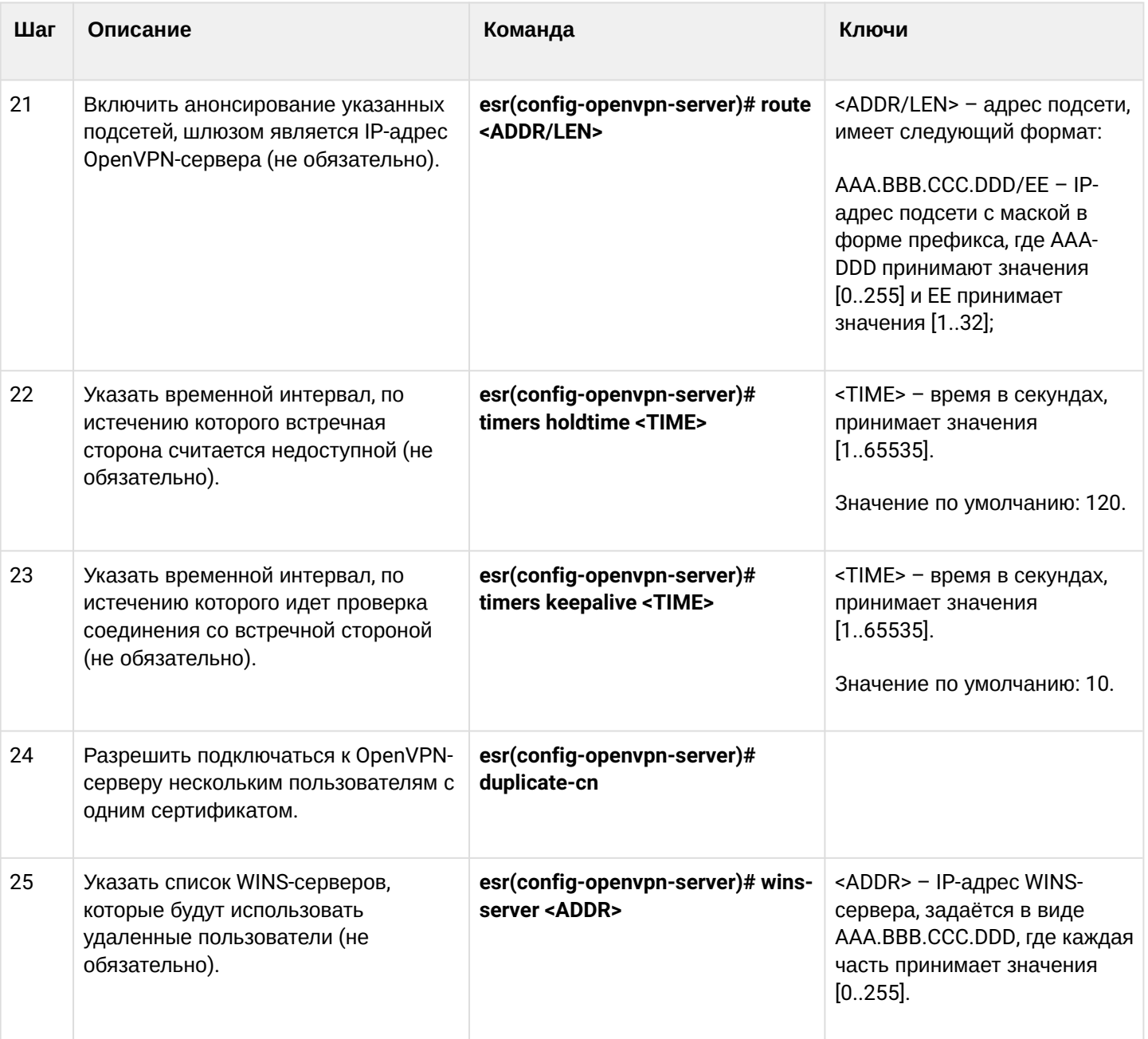

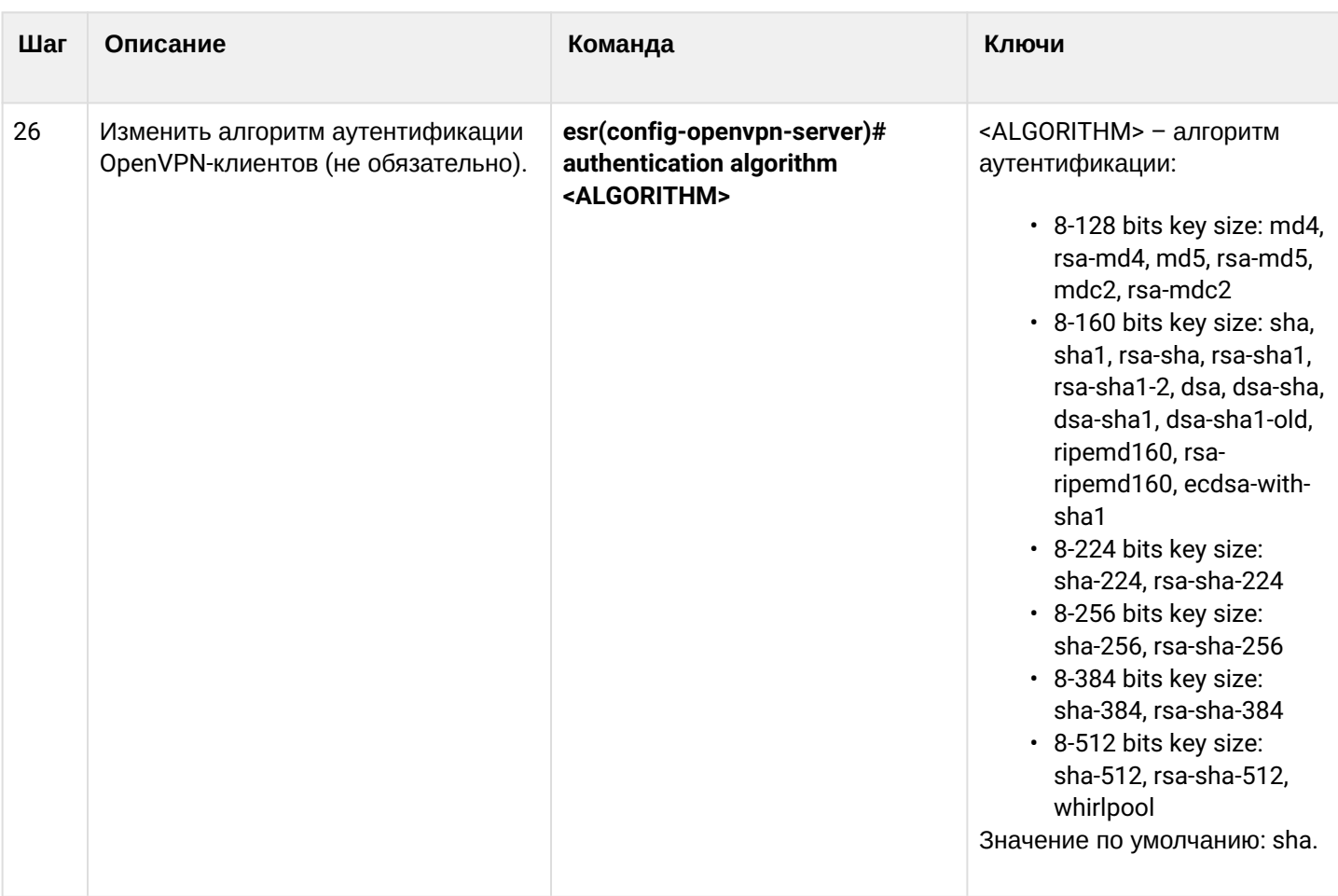

# **15.3.2 Пример настройки**

# **Задача:**

Настроить OpenVPN-сервер в режиме L3 на маршрутизаторе для подключения удаленных пользователей к ЛВС.

- подсеть OpenVPN-сервера 10.10.100.0/24;
- режим L3;
- аутентификация на основе сертификатов.

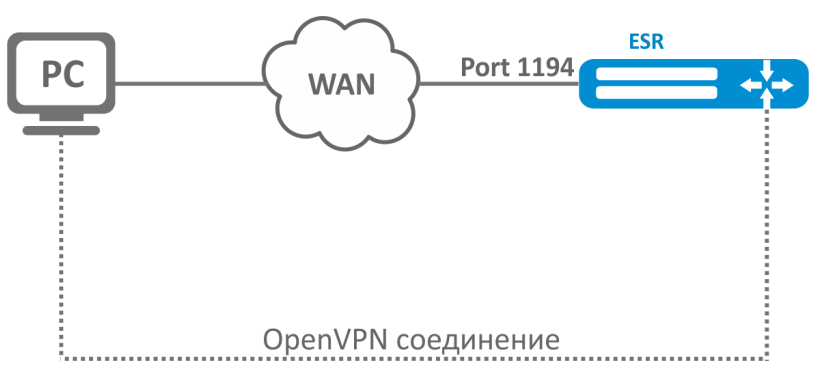

#### Решение:

Предварительно нужно выполнить следующие действия:

- Подготовить сертификаты и ключи:
	- Сертификат Удостоверяющего Центра (СА);
	- Ключ и сертификат для OpenVPN-сервера;
	- Ключ Диффи-Хеллмена и НМАС для TLS.
- Настроить зону для интерфейса te1/0/1.
- Указать IP-адреса для интерфейса te1/0/1.

Импортируем по tftp сертификаты и ключи:

```
esr# copy tftp://192.168.16.10:/ca.crt certificate:ca/ca.crt
esr# copy tftp://192.168.16.10:/dh.pem certificate:dh/dh.pem
esr# copy tftp://192.168.16.10:/server.key certificate:server-key/server.key
esr# copy tftp://192.168.16.10:/server.crt certificate:server-crt/server.crt
esr# copy tftp://192.168.16.10:/ta.key certificate:ta/ta.key
```
Создадим OpenVPN-сервер и подсеть, в которой он будет работать:

```
esr(config)# remote-access openvpn AP
esr(config-openvpn)# network 10.10.100.0/24
```
Укажем тип соединения L3 и протокол инкапсуляции:

```
esr(config-openvpn)# tunnel ip
esr(config-openvpn)# protocol tcp
```
Объявим подсети ЛВС которые будут доступны через OpenVPN соединение и укажем DNS-сервер:

```
esr(config-)# route 10.10.0.0/20esr(config-openvpn)# dns-server 10.10.1.1
```
Укажем ранее импортированные сертификаты и ключи, которые будут использоваться OpenVPNсервером:

```
esr(config-openvpn)# certificate ca ca.crt
esr(config-openvpn)# certificate dh dh.pem
esr(config-openvpn)# certificate server-key server.key
esr(config-openvpn)# certificate server-crt server.crt
esr(config-openvpn)# certificate ta ta.key
```
Укажем зону безопасности, к которой будут относиться сессии пользователей:

esr(config-openvpn)# security-zone VPN

Выберем алгоритм шифрования aes128:

```
esr(config-openvpn)# encryption algorithm aes128
```
Включим OpenVPN-сервер:

esr(config-openvpn)# enable

После применения конфигурации маршрутизатор будет прослушивать порт 1194 (используется по умолчанию).

Состояние сессий OpenVPN-сервера можно посмотреть командой:

esr# show remote-access status openvpn server AP

Счетчики сессий OpenVPN-сервера можно посмотреть командой:

esr# show remote-access counters openvpn server AP

Очистить счетчики сессий OpenVPN-сервера можно командой:

esr# clear remote-access counters openvpn server AP

Завершить сессию пользователя fedor OpenVPN-сервера можно одной из следующих команд:

esr# clear remote-access session openvpn username fedor esr# clear remote-access session openvpn server AP username fedor

#### Конфигурацию OpenVPN-сервера можно посмотреть командой:

esr# show remote-access configuration openvpn AP

#### **A** Помимо создания OpenVPN-сервера необходимо в firewall открыть TCP-порт 1194.

## 15.4 Настройка клиента удаленного доступа по протоколу РРРоЕ

 $PPPoE - 3TQ$  туннелирующий протокол (tunneling protocol), который позволяет инкапсулировать IP PPP через соединения Ethernet и обладает программными возможностями PPP-соединений, что позволяет использовать его для виртуальных соединений на соседнюю Ethernet-машину и устанавливать соединение точка-точка, которое используется для транспортировки IP-пакетов, а также работает с возможностями PPP. Это позволяет применять традиционное PPP-ориентированное ПО для настройки соединения, которое использует не последовательный канал, а пакетно-ориентированную сеть (например, Ethernet), чтобы организовать классическое соединение с логином и паролем для Интернетсоединений. Кроме того, IP-адрес по другую сторону соединения назначается, только когда PPPoEсоединение открыто, позволяя динамическое переиспользование IP-адресов.

#### 15.4.1 Алгоритм настройки

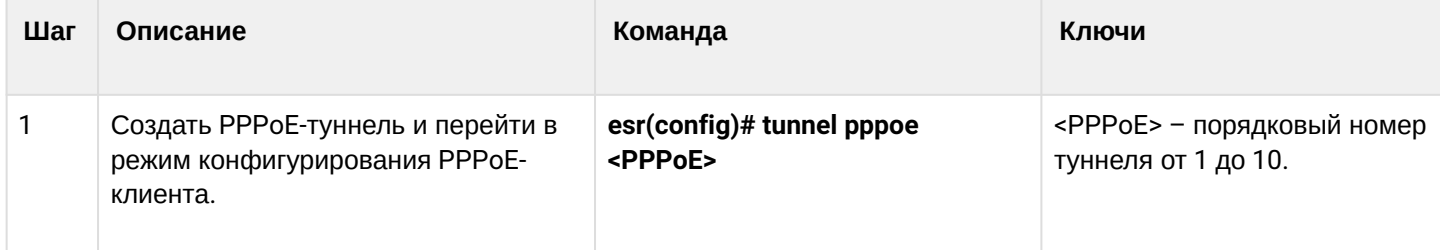

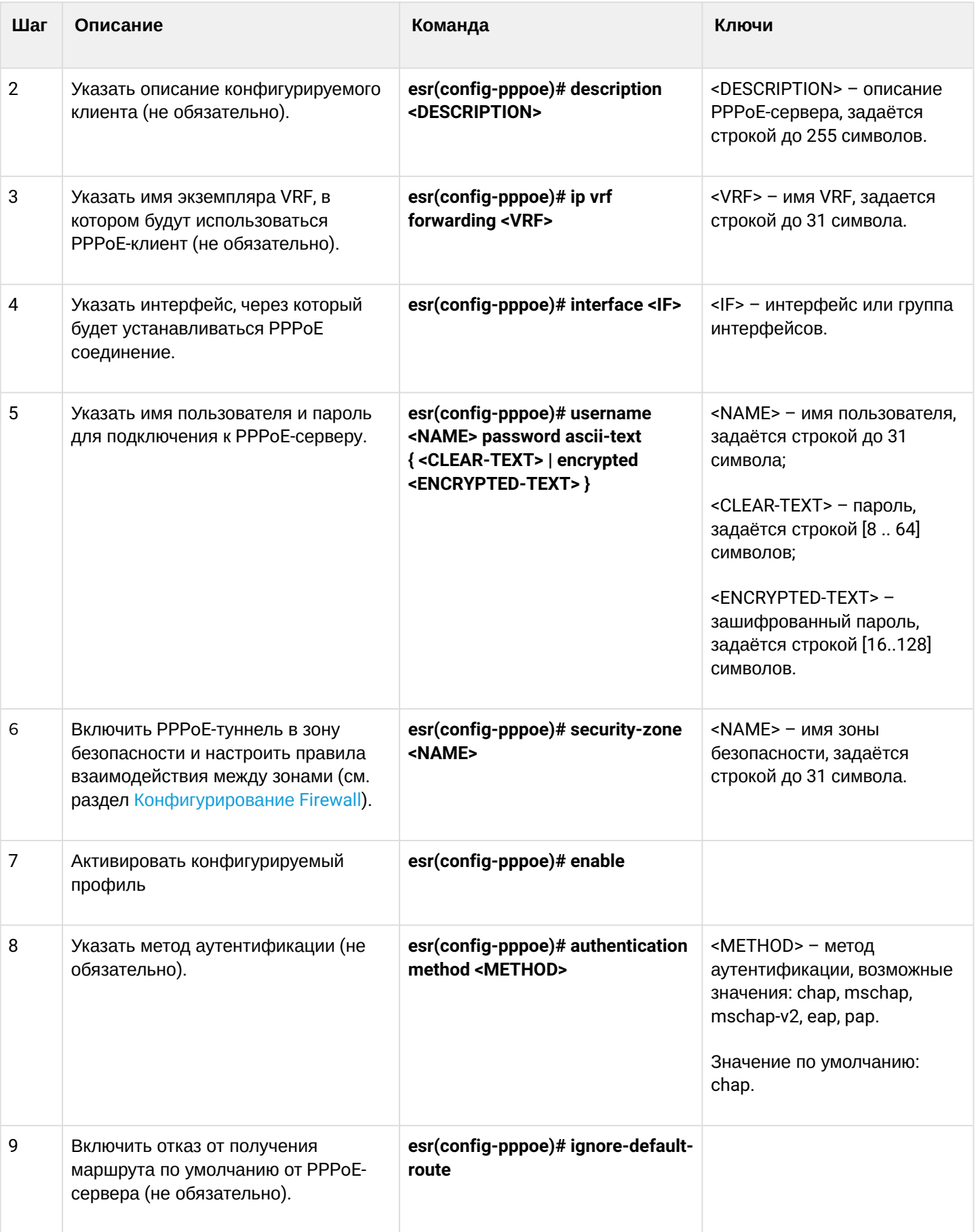

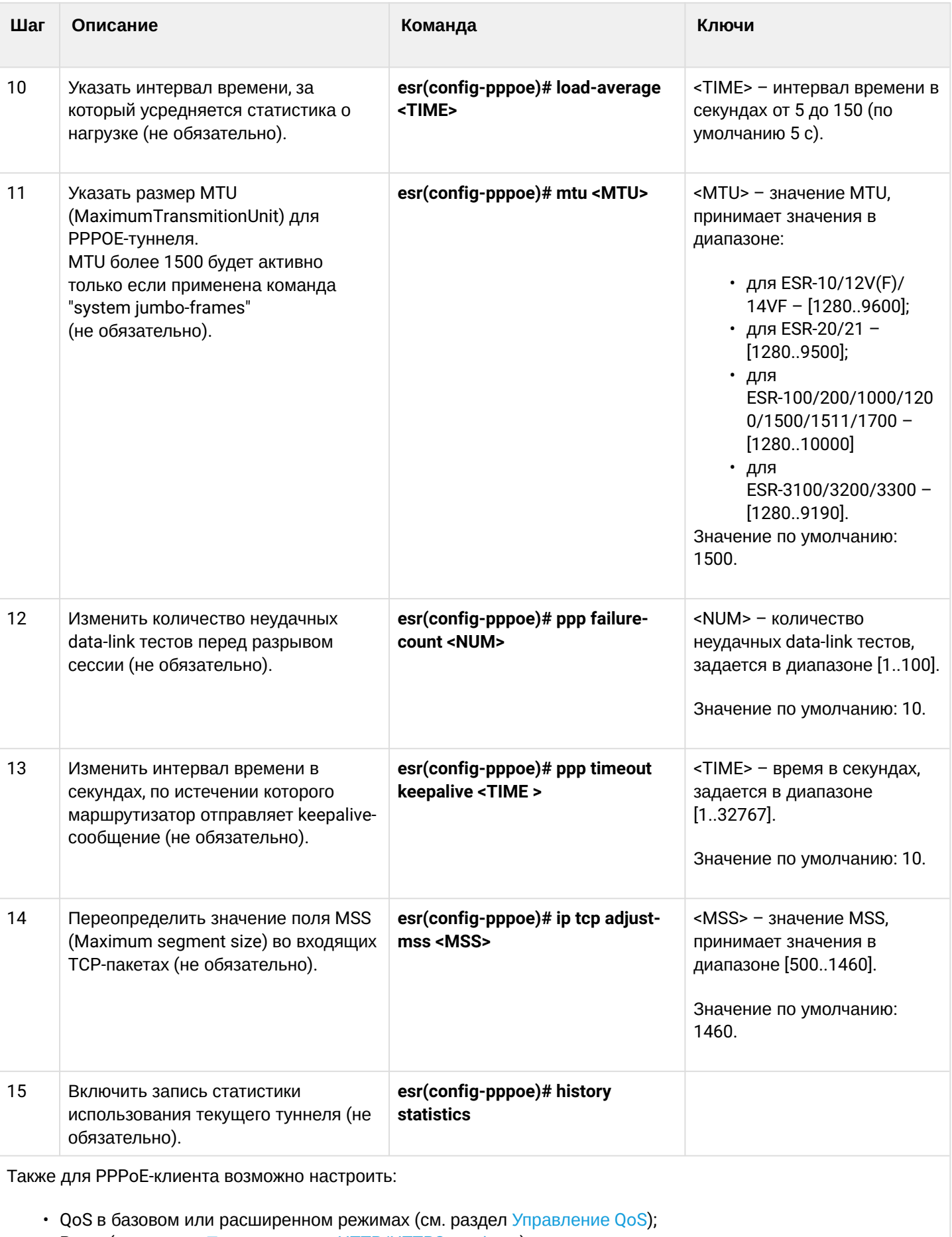

- Proxy (см. раздел [Проксирование](#page-656-0) [HTTP/HTTPS-](#page-656-0)[трафика](#page-656-0));
- Мониторинг траффика (см. разделы [Настройка](#page-666-0) [Netflow](#page-666-0) и [Настройка](#page-669-0) [sFlow\)](#page-669-0).

## 15.4.2 Пример настройки

## Задача:

Настроить РРРоЕ-клиент на маршрутизаторе.

- Учетные записи для подключения tester;
- Пароли учетных записей password;
- Подключение должно осуществляться с интерфейса gigabitethernet 1/0/7.

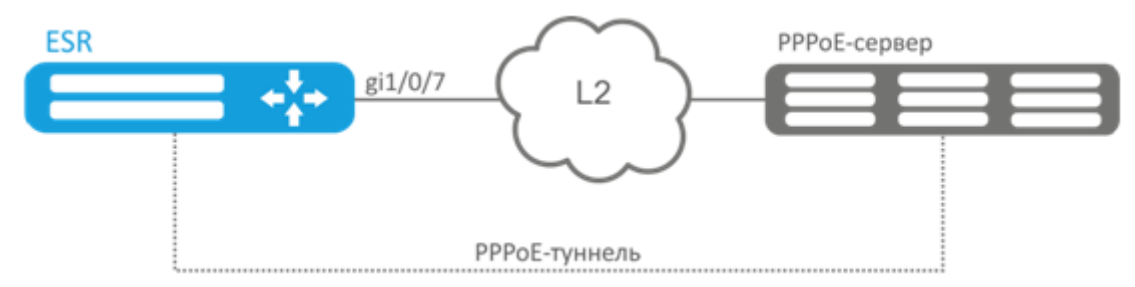

## Решение:

Предварительно настроить PPPoE-сервер с учетными записями.

Зайдем в режим конфигурирования РРРоЕ-клиента и отключим межсетевой экран:

```
esr# configure
\text{esr}(\text{config})# tunnel pppoe 1
esr(config-pppoe)# ip firewall disable
```
Укажем пользователя и пароль для подключения к PPPoE-серверу:

```
esr(config-pppoe)# username tester password ascii-text password
```
Укажем интерфейс через который будет устанавливаться РРРоЕ-соединение:

```
esr(config-pppoe)# interface gigabitethernet 1/0/7
esr(config- pppoe)# enable
```
Состояние РРРоЕ-туннеля можно посмотреть командой:

esr# show tunnels configuration pppoe 1

Счетчики сессий РРРоЕ-клиента можно посмотреть командой:

esr# show tunnels counters pppoe 1

## 15.5 Настройка клиента удаленного доступа по протоколу РРТР

РРТР (англ. Point-to-Point Tunneling Protocol) - туннельный протокол типа точка-точка, позволяющий устанавливать защищённое соединение за счёт создания специального туннеля в обычной незащищенной сети. PPTP помещает (инкапсулирует) кадры PPP в IP-пакеты для передачи по глобальной IP-сети, например, Интернет. PPTP может также использоваться для организации туннеля между двумя локальными сетями. PPTP использует дополнительное TCP-соединение для обслуживания туннеля.

## 15.5.1 Алгоритм настройки

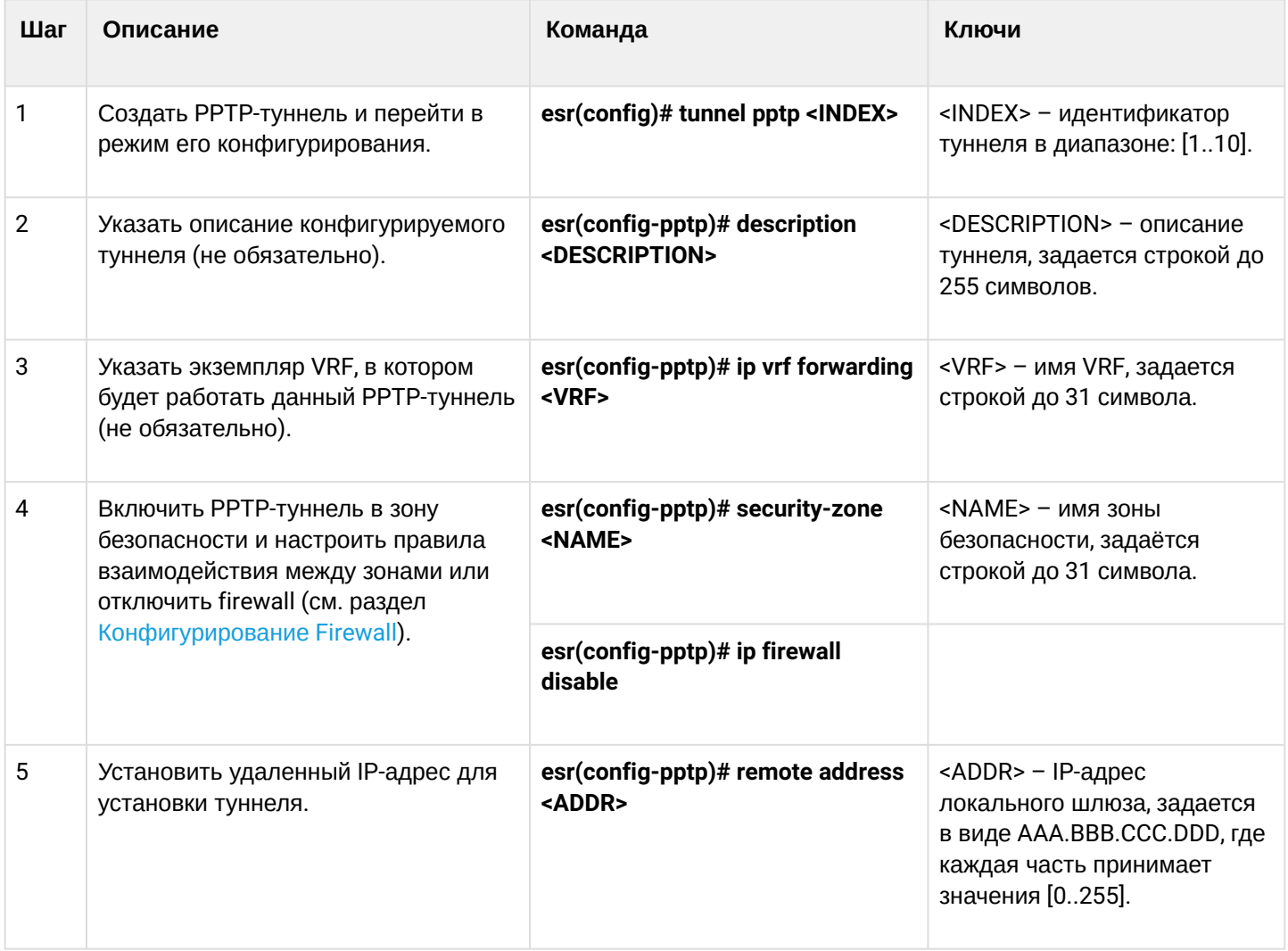

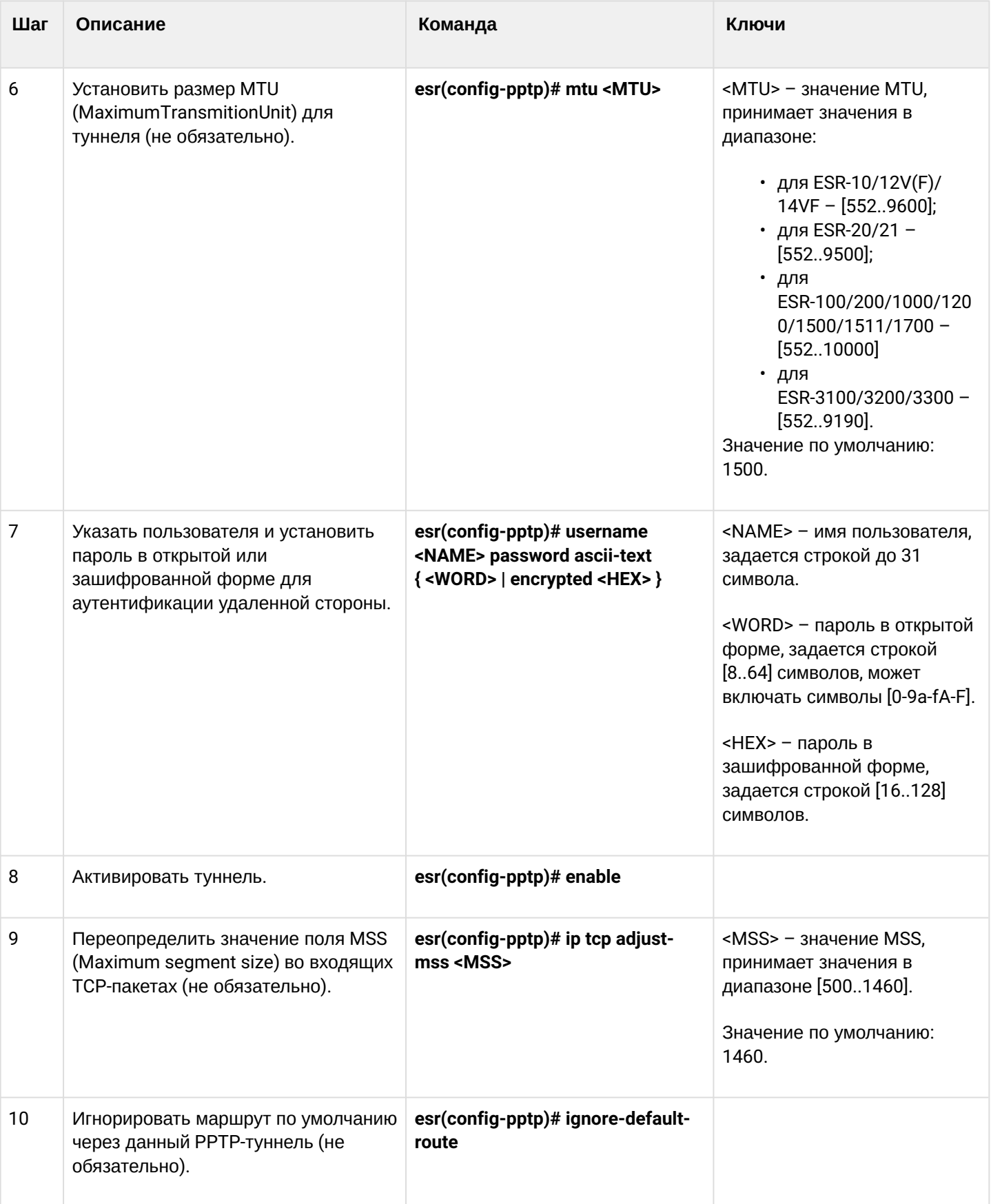

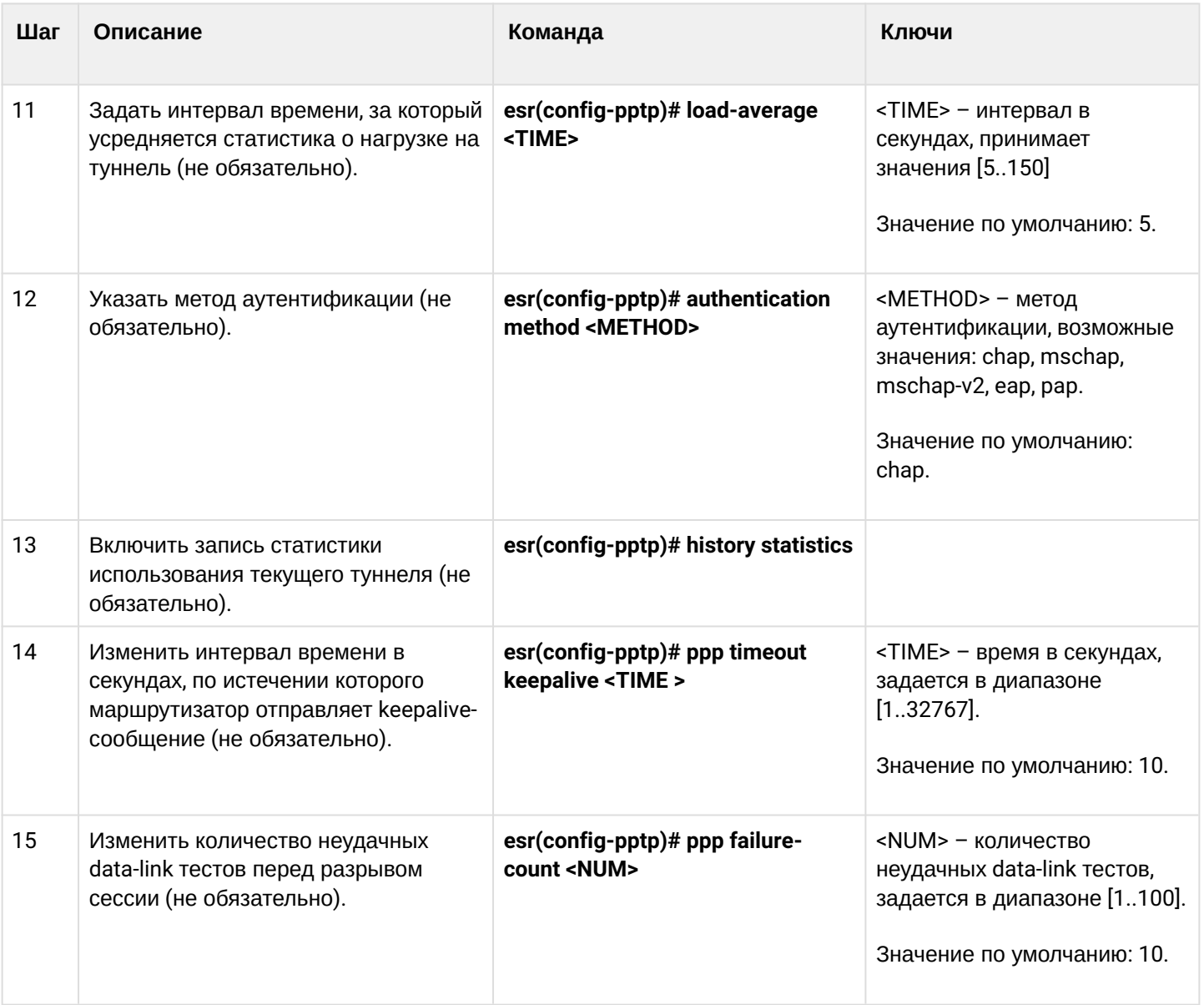

# 15.5.2 Пример настройки

# Задача:

Настроить РРТР-туннель на маршрутизаторе:

- адрес РРТР-сервера 20.20.0.1;
- $\cdot$  учетная запись для подключения логин: ivan, пароль: simplepass.

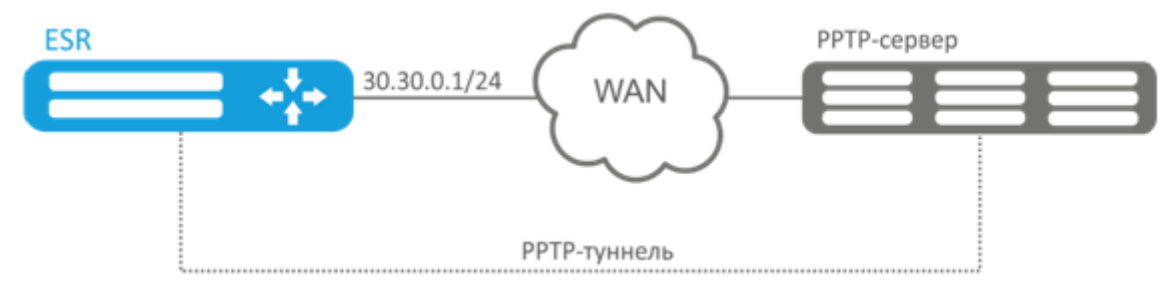

#### Решение:

Создадим туннель РРТР:

 $esr(config)$ # tunnel pptp 1

Укажем учетную запись (пользователя Ivan) для подключения к серверу:

esr(config-pptp)# username ivan password ascii-text simplepass

Укажем удаленный шлюз:

esr(config-pptp)# remote address 20.20.0.1

Укажем зону безопасности:

esr(config-pptp)# security-zone VPN

Включим туннель РРТР:

esr(config-pptp)# enable

Состояние туннеля можно посмотреть командой:

esr# show tunnels status pptp

Счетчики входящих и отправленных пакетов можно посмотреть командой:

esr# show tunnels counters pptp

#### Конфигурацию туннеля можно посмотреть командой:

esr# show tunnels configuration pptp

#### 15.6 Настройка клиента удаленного доступа по протоколу L2TP

L2TP (англ. Layer 2 Tunneling Protocol - протокол туннелирования второго уровня) - туннельный протокол, использующийся для поддержки виртуальных частных сетей. L2TP помещает (инкапсулирует) кадры PPP в IP-пакеты для передачи по глобальной IP-сети, например, Интернет. L2TP может также использоваться для организации туннеля между двумя локальными сетями. L2TP использует дополнительное UDP-соединение для обслуживания туннеля. L2TP-протокол не предоставляет средств шифрования данных и поэтому он обычно используется в связке с группой протоколов IPsec, которая предоставляет безопасность на пакетном уровне.

# 15.6.1 Алгоритм настройки

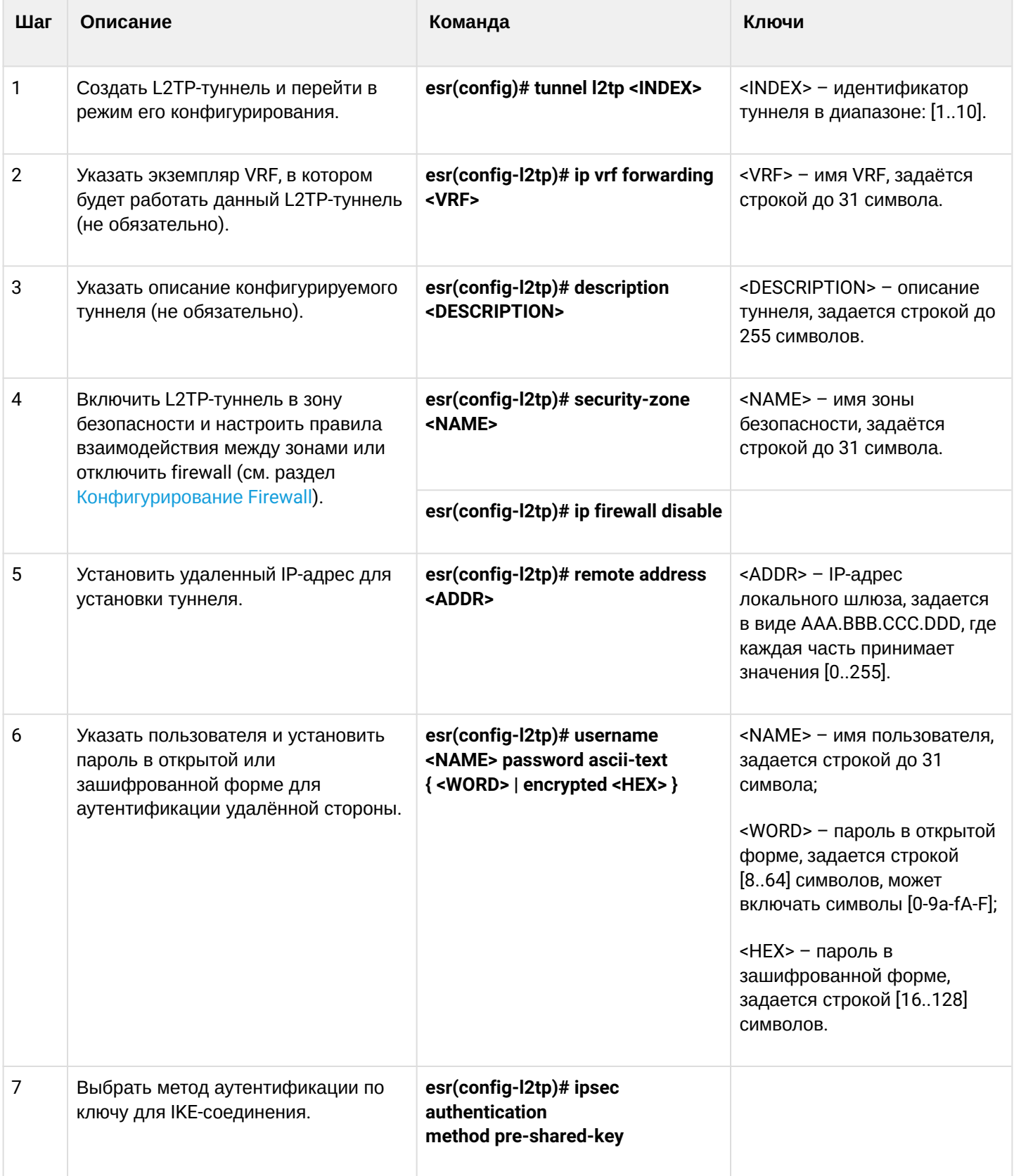

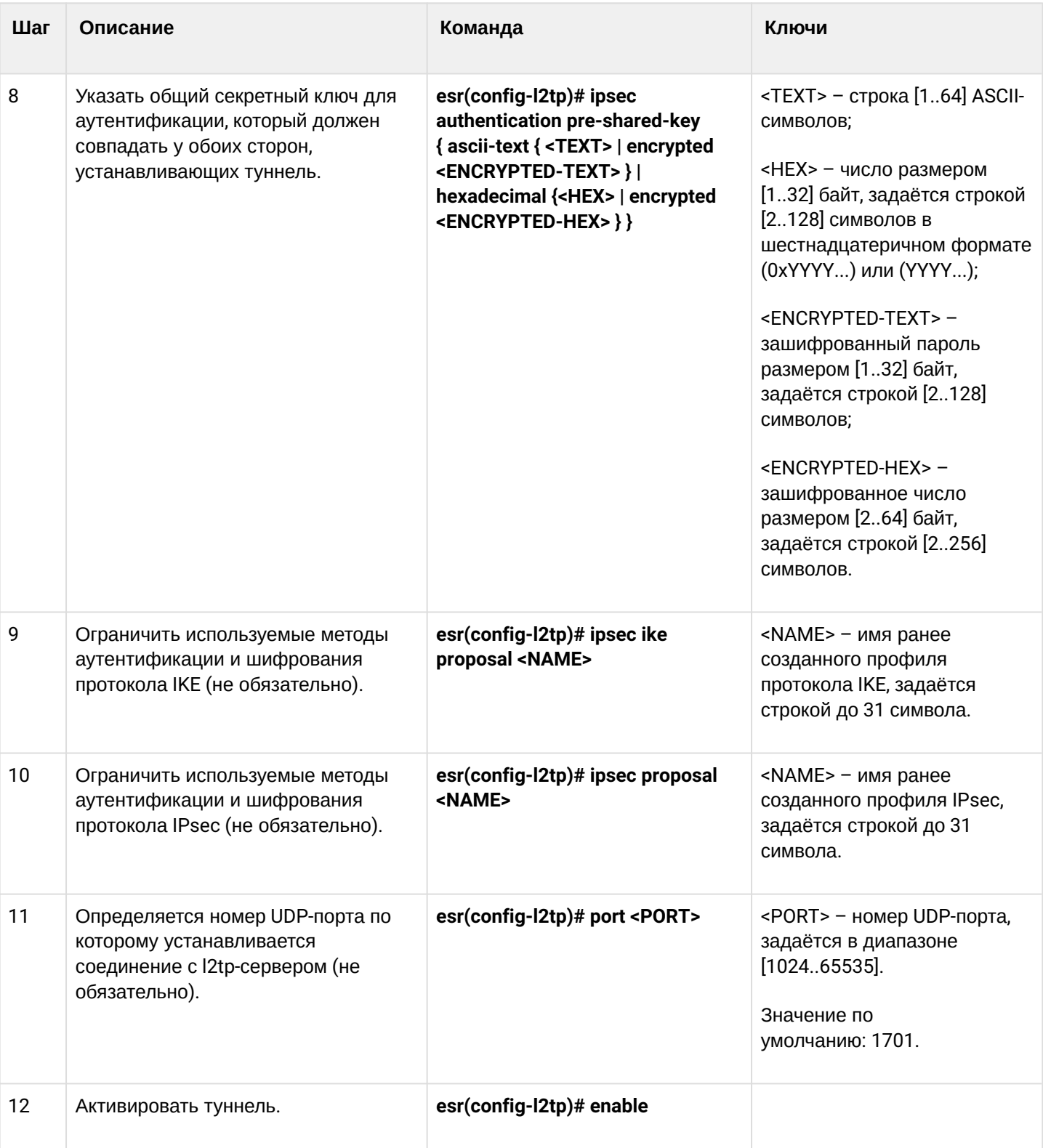

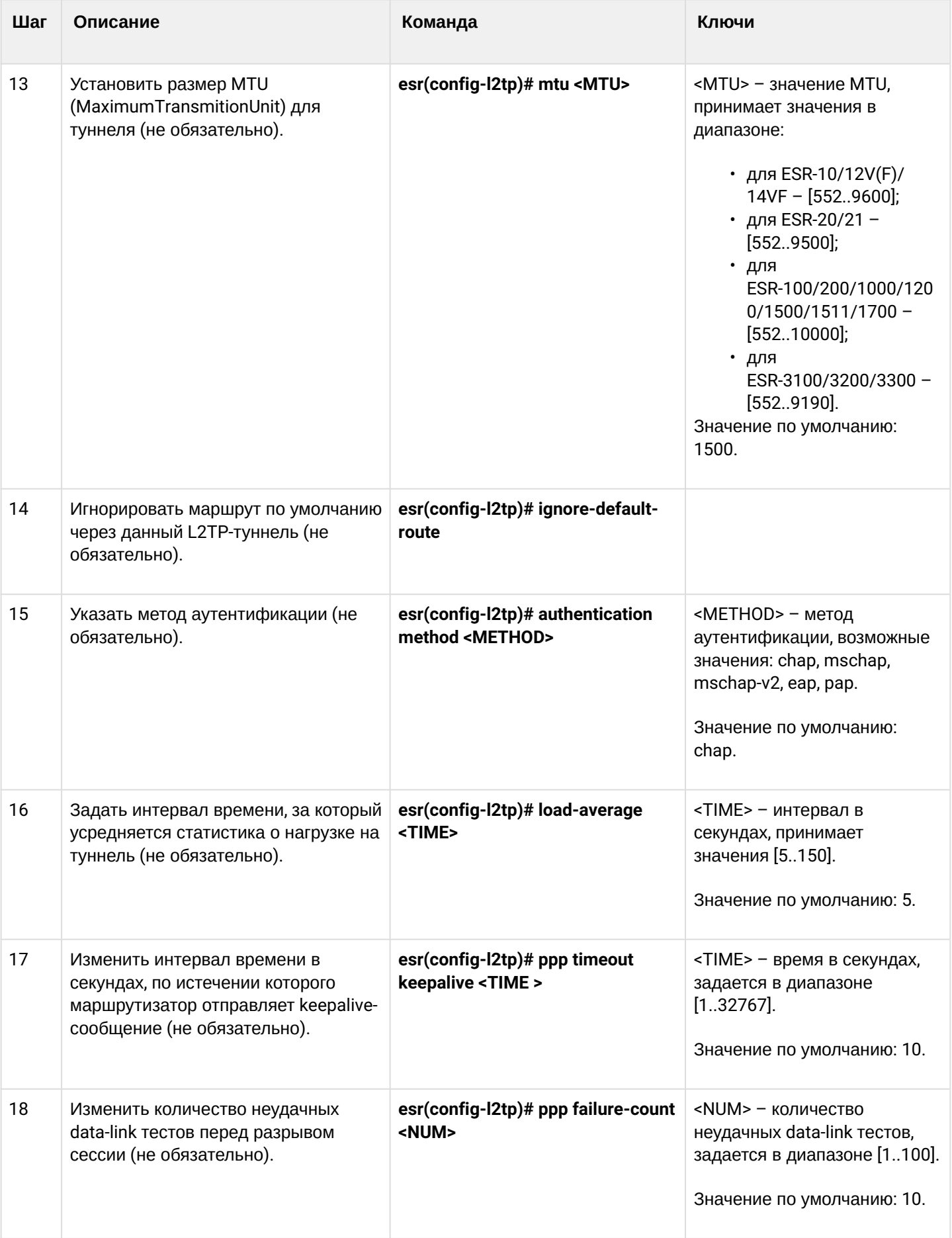

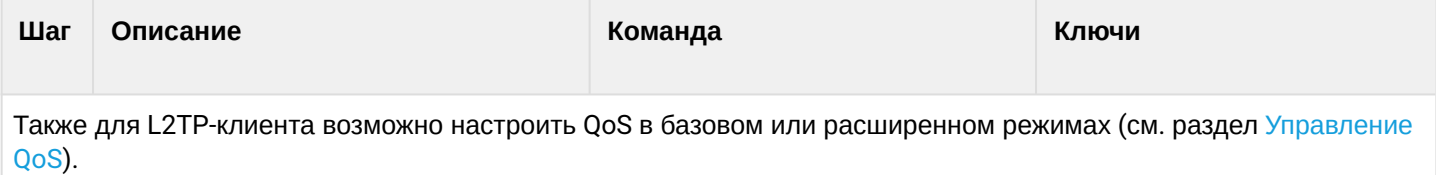

### 15.6.2 Пример настройки

#### Задача:

Настроить РРТР-туннель на маршрутизаторе:

- $\cdot$  agpec PPTP-сервера 20.20.0.1;
- учетная запись для подключения логин: ivan, пароль: simplepass.

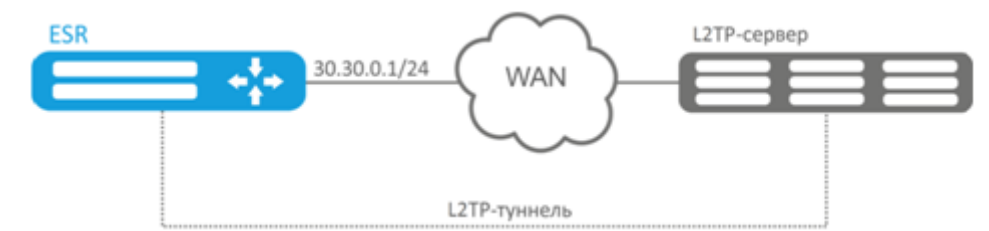

#### Решение:

Создадим туннель L2TP:

```
esr(config)# tunnel l2tp 1
```
Укажем учетную запись (пользователя ivan) для подключения к серверу:

```
esr(config-l2tp)# username ivan password ascii-text simplepass
```
Укажем удаленный шлюз:

```
esr(config-12tp)# remote address 20.20.0.1
```
#### Укажем зону безопасности:

esr(config-l2tp)# security-zone VPN

#### Укажем метод аутентификации IPsec:

esr(config-l2tp)# ipsec authentication method pre-shared-key

#### Укажем ключ безопасности для IPsec:

esr(config-l2tp)# ipsec authentication pre-shared-key ascii-text password

#### Включим туннель L2TP:

esr(config-l2tp)# enable

Состояние туннеля можно посмотреть командой:

esr# show tunnels status l2tp

#### Счетчики входящих и отправленных пакетов можно посмотреть командой:

```
esr# show tunnels counters l2tp
```
#### Конфигурацию туннеля можно посмотреть командой:

esr# show tunnels configuration l2tp

# 16 Управление сервисами

- Настройка DHCP-сервера
	- Алгоритм настройки
	- Пример настройки
- Конфигурирование Destination NAT
	- Алгоритм настройки
	- Пример настройки Destination NAT
- Конфигурирование Source NAT
	- Алгоритм настройки
		- Пример настройки 1
		- Пример настройки 2
- Конфигурирование Static NAT
	- Алгоритм настройки
	- Пример настройки Static NAT
- Проксирование HTTP/HTTPS-трафика
	- Алгоритм настройки
	- Пример настройки НТТР-прокси
- Настройка NTP
	- Алгоритм настройки
	- Пример настройки

# <span id="page-634-0"></span>16.1 Настройка DHCP-сервера

Встроенный DHCP-сервер маршрутизатора может быть использован для настройки сетевых параметров устройств в локальной сети. DHCP-сервер маршрутизаторов способен передавать дополнительные опции на сетевые устройства, например:

- default-router IP-адрес маршрутизатора, используемого в качестве шлюза по умолчанию;
- domain-name доменное имя, которое должен будет использовать клиент при разрешении имен хостов через Систему Доменных Имен (DNS);
- dns-server список адресов серверов доменных имен в данной сети, о которых должен знать клиент. Адреса серверов в списке располагаются в порядке убывания предпочтения.

<span id="page-634-1"></span>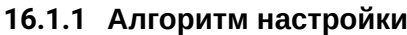

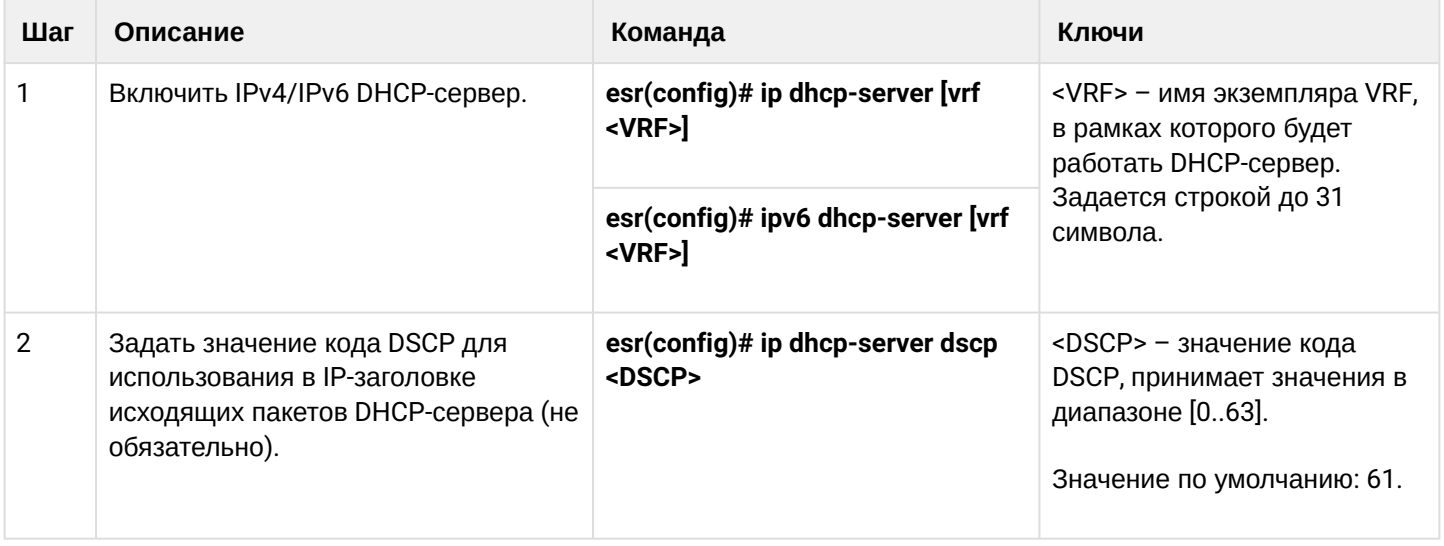

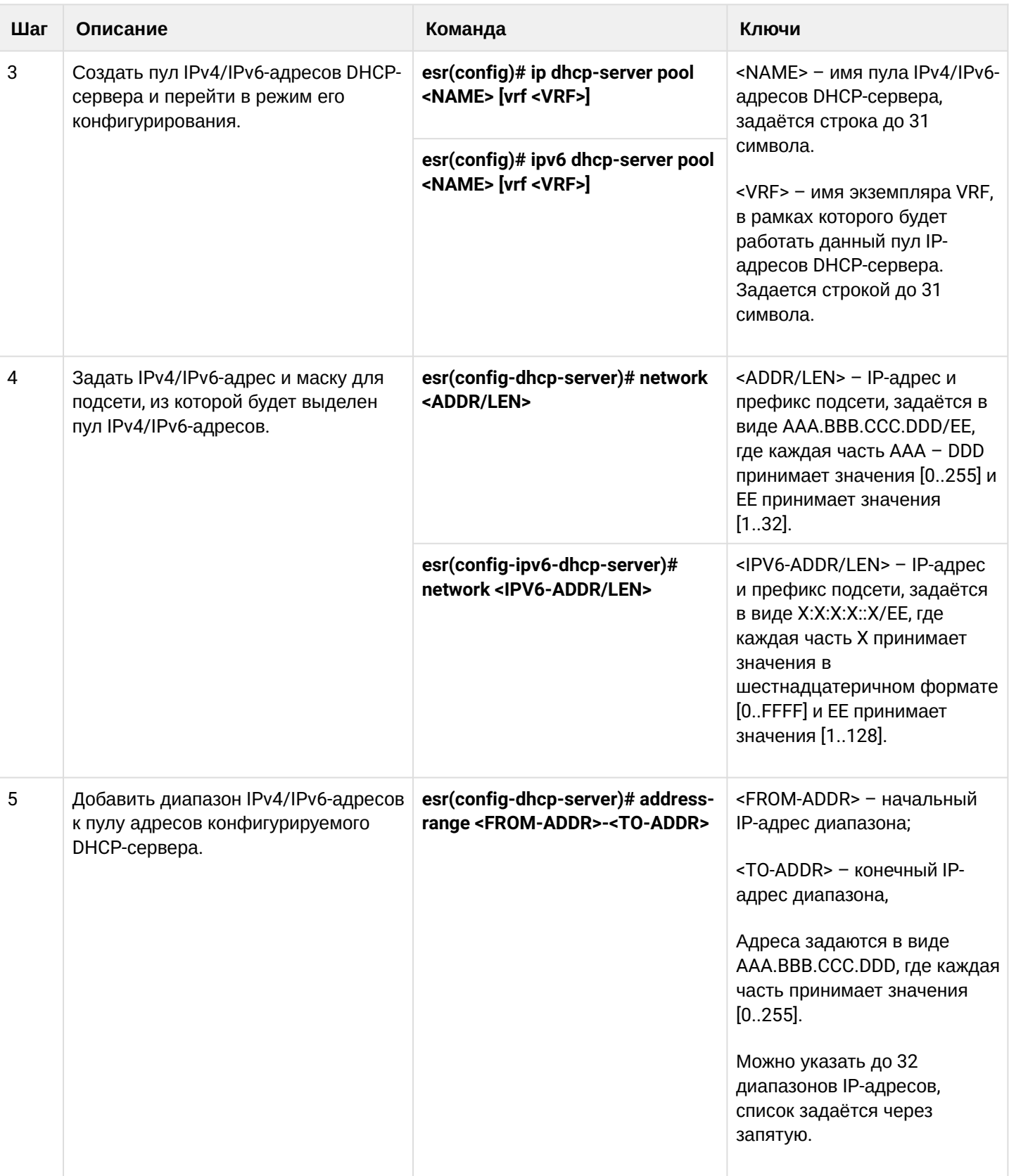

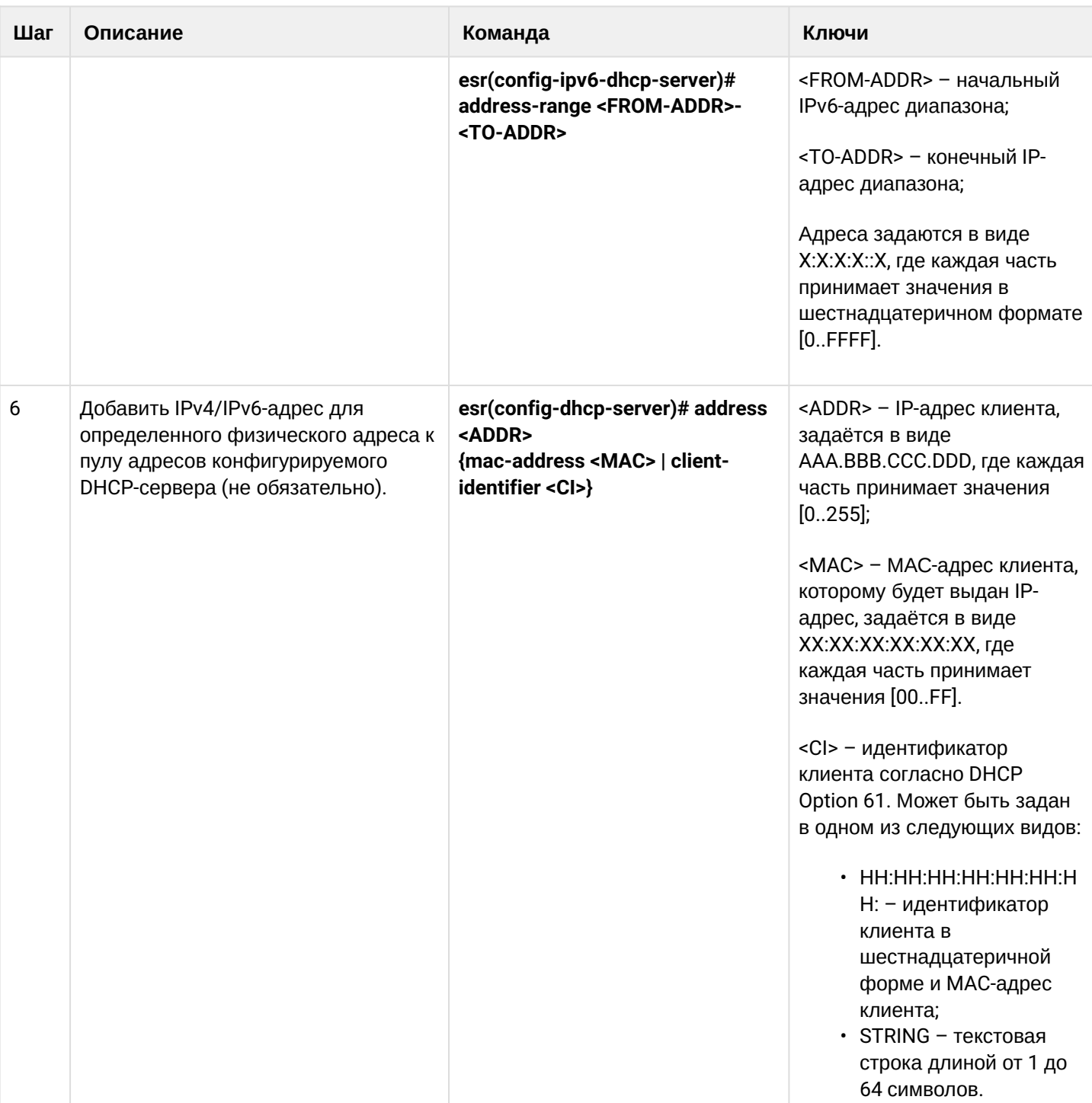

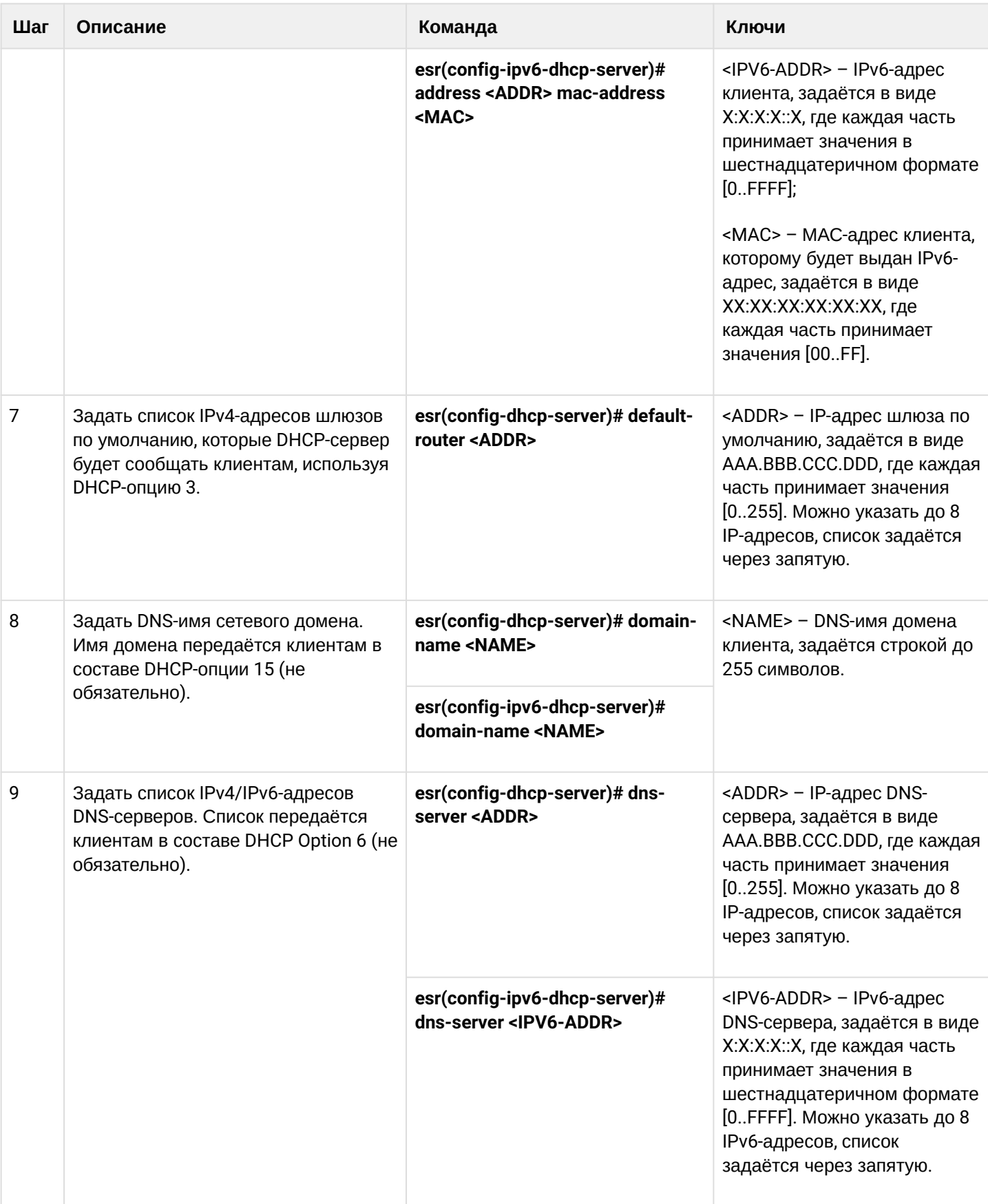

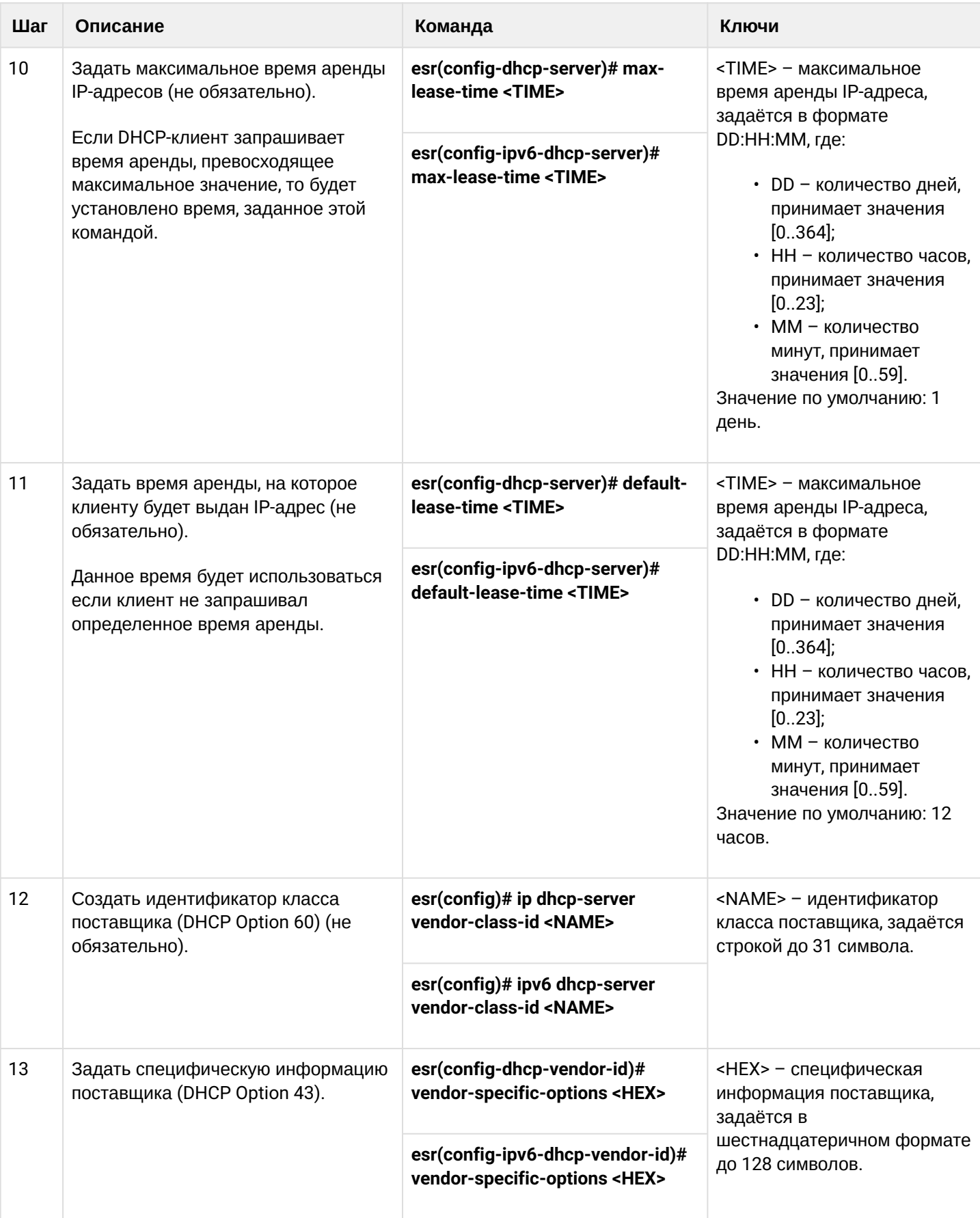

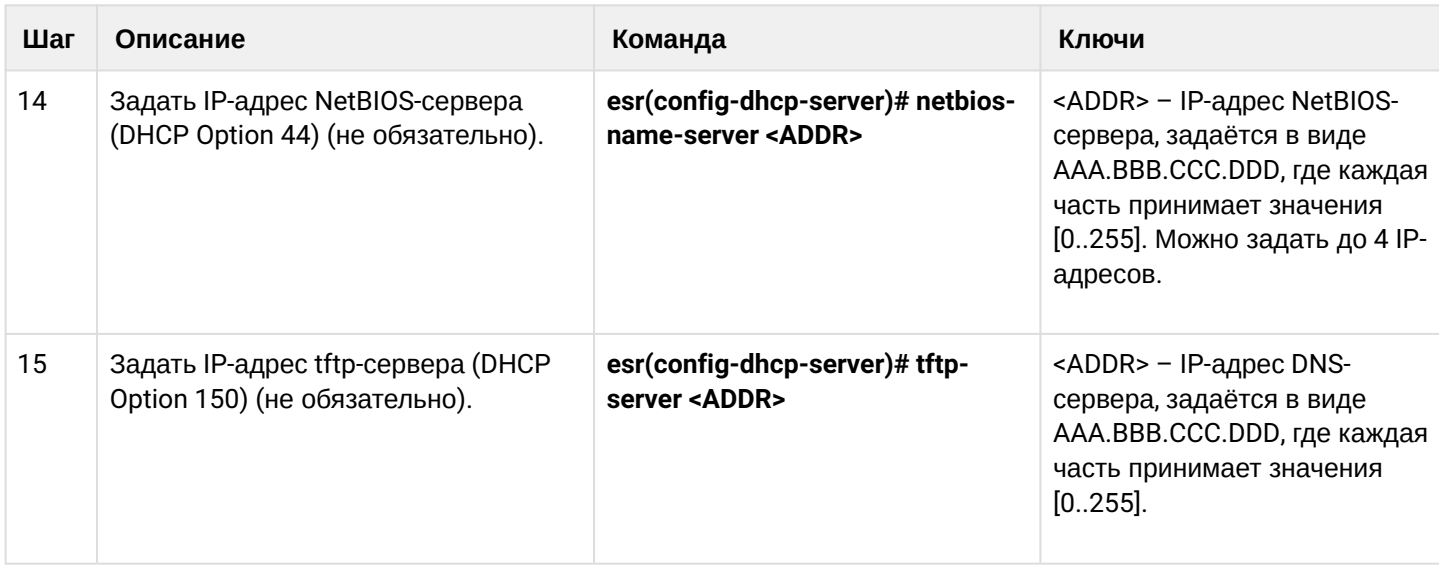

## <span id="page-639-0"></span>16.1.2 Пример настройки

#### Задача:

Настроить работу DHCP-сервера в локальной сети, относящейся к зоне безопасности «trusted». Задать пул IP-адресов из подсети 192.168.1.0/24 для раздачи клиентам. Задать время аренды адресов 1 день. Настроить передачу клиентам маршрута по умолчанию, доменного имени и адресов DNS-серверов с помошью DHCP-опций.

## Решение:

Создадим зону безопасности «trusted» и установим принадлежность используемых сетевых интерфейсов к зонам:

```
esr# configure
esr(config)# security zone trusted
esr(config-zone)# exit
```
Создадим пул адресов с именем «Simple» и добавим в данный пул адресов диапазон IP-адресов для выдачи в аренду клиентам сервера. Укажем параметры подсети, к которой принадлежит данный пул, и время аренды для выдаваемых адресов:

```
esr# configure
esr(config)# ip dhcp-server pool Simple
esr(config-dhcp-server)# network 192.168.1.0/24
esr(config-dhcp-server)# address-range 192.168.1.100-192.168.1.125
esr(config-dhcp-server)# default-lease-time 1:00:00
```
Сконфигурируем передачу клиентам дополнительных сетевых параметров:

- маршрут по умолчанию: 192.168.1.1;
- имя домена: eltex.loc;
- список DNS-серверов: DNS1: 172.16.0.1, DNS2: 8.8.8.8.

```
esr(config-dhcp-server)# domain-name "eltex.loc"
esr(config-dhcp-server)# default-router 192.168.1.1
esr(config-dhcp-server)# dns-server 172.16.0.1.8.8.8.8
esr(config-dhcp-server)# exit
```
Для того чтобы DHCP-сервер мог раздавать IP-адреса из конфигурируемого пула, на маршрутизаторе должен быть создан IP-интерфейс, принадлежащий к той же подсети, что и адреса пула.

```
esr(config)# interface gigabitethernet 1/0/1
esr(config-if-gi)# security-zone trusted
esr(config-if-gi)# ip address 192.168.1.1/24
esr(config-if-gi)# exit
```
Для разрешения прохождения сообщений протокола DHCP к серверу необходимо создать соответствующие профили портов, включающие порт источника 68 и порт назначения 67, используемые протоколом DHCP, и создать разрешающее правило в политике безопасности для прохождения пакетов протокола UDP:

```
esr(config)# object-group service dhcp_server
esr(config-object-group-service)# port-range 67
esr(config-object-group-service)# exit
esr(config)# object-group service dhcp_client
esr(config-object-group-service)# port-range 68
esr(config-object-group-service)# exit
esr(config)# security zone-pair trusted self
esr(config-zone-pair)# rule 30
esr(config-zone-rule)# match protocol udp
esr(config-zone-rule)# match source-port dhcp_client
esr(config-zone-rule)# match destination-port dhcp_server
esr(config-zone-rule)# action permit
esr(config-zone-rule)# enable
esr(config-zone-rule)# exit
esr(config-zone-pair)# exit
```
Разрешим работу сервера:

```
esr(config)# ip dhcp-server
esr(config)# exit
```
Просмотреть список арендованных адресов можно с помощью команды:

esr# show ip dhcp binding

Просмотреть сконфигурированные пулы адресов можно командами:

```
esr# show ip dhcp server pool
esr# show ip dhcp server pool Simple
```
А Конфигурирование настроек для IPv6 производится по аналогии с IPv4.

# <span id="page-641-0"></span>16.2 Конфигурирование Destination NAT

Функция Destination NAT (DNAT) состоит в преобразовании IP-адреса назначения у пакетов, проходящих через сетевой шлюз.

DNAT используется для перенаправления трафика, идущего на некоторый «виртуальный» адрес в публичной сети, на «реальный» сервер в локальной сети, находящийся за сетевым шлюзом. Эту функцию можно использовать для организации публичного доступа к серверам, находящимся в частной сети и не имеющим публичного сетевого адреса.

# <span id="page-641-1"></span>16.2.1 Алгоритм настройки

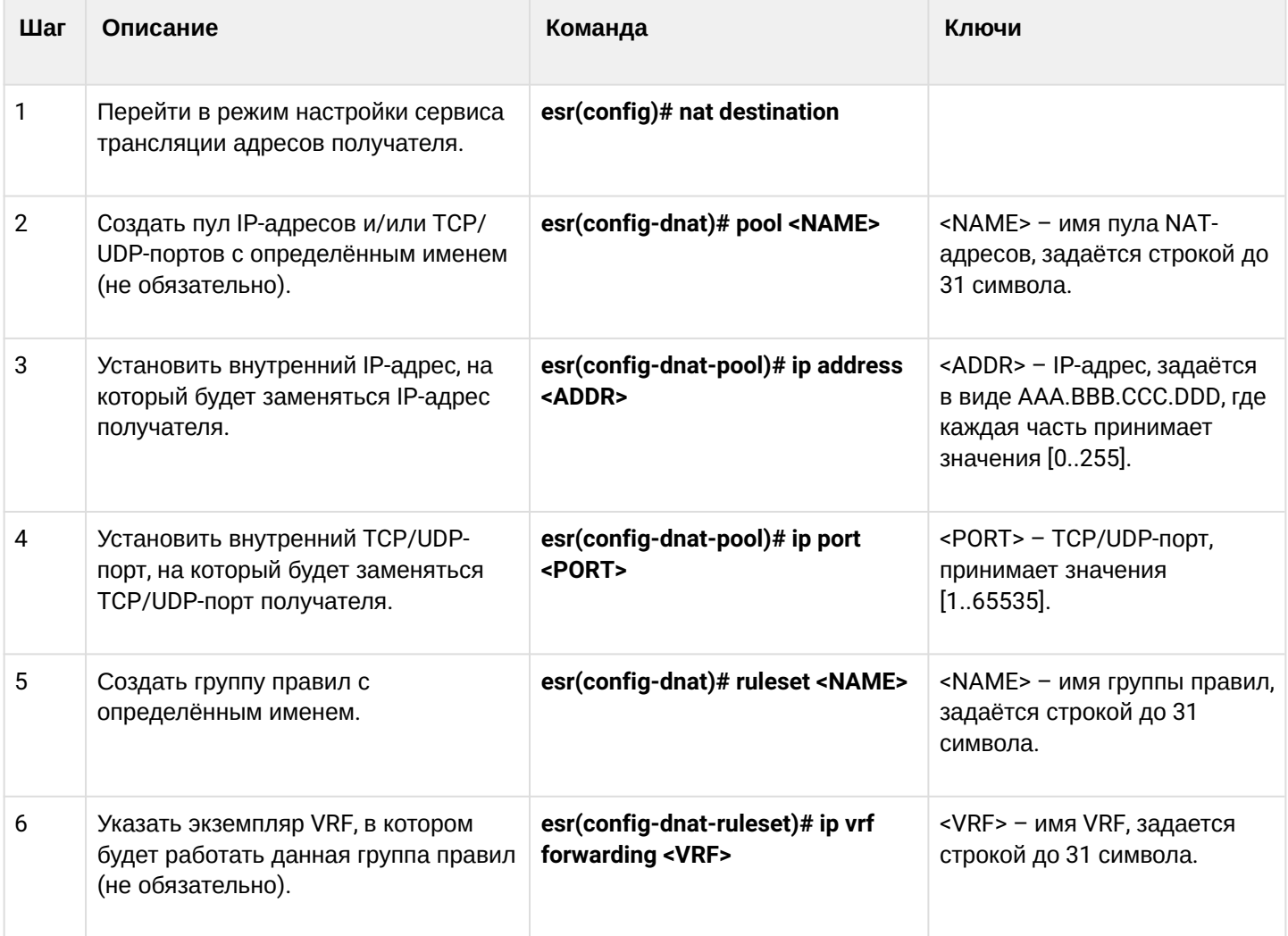

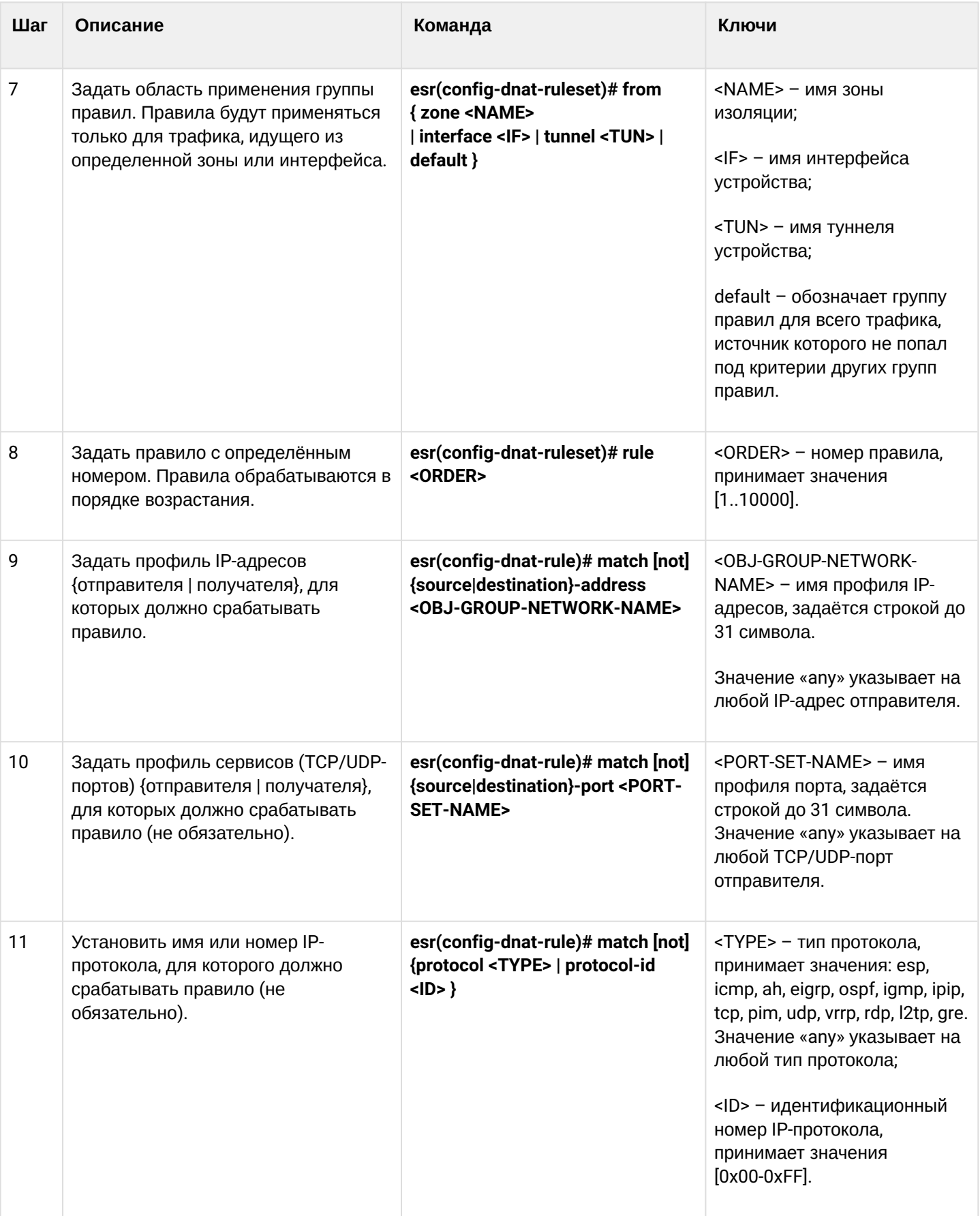

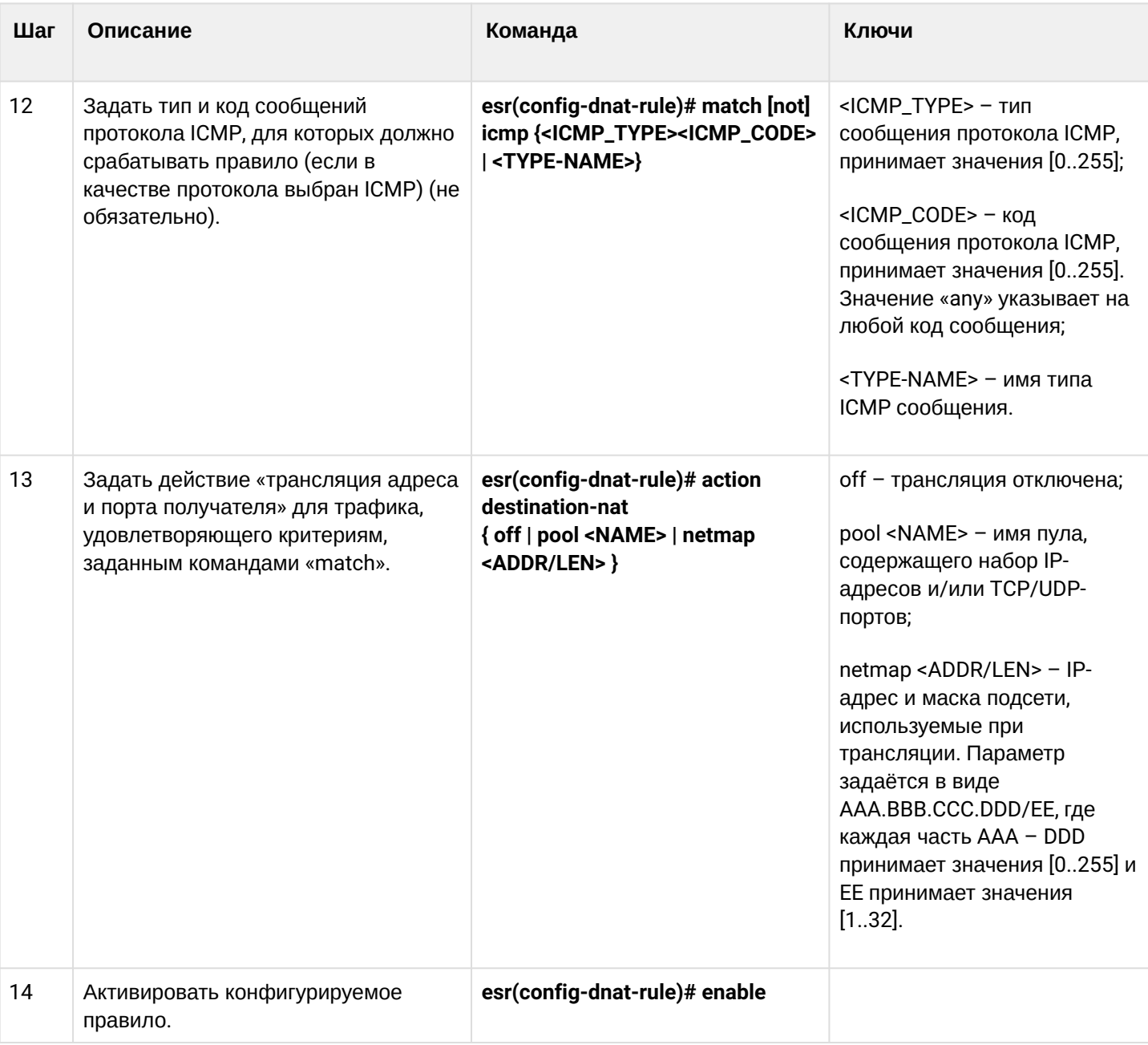

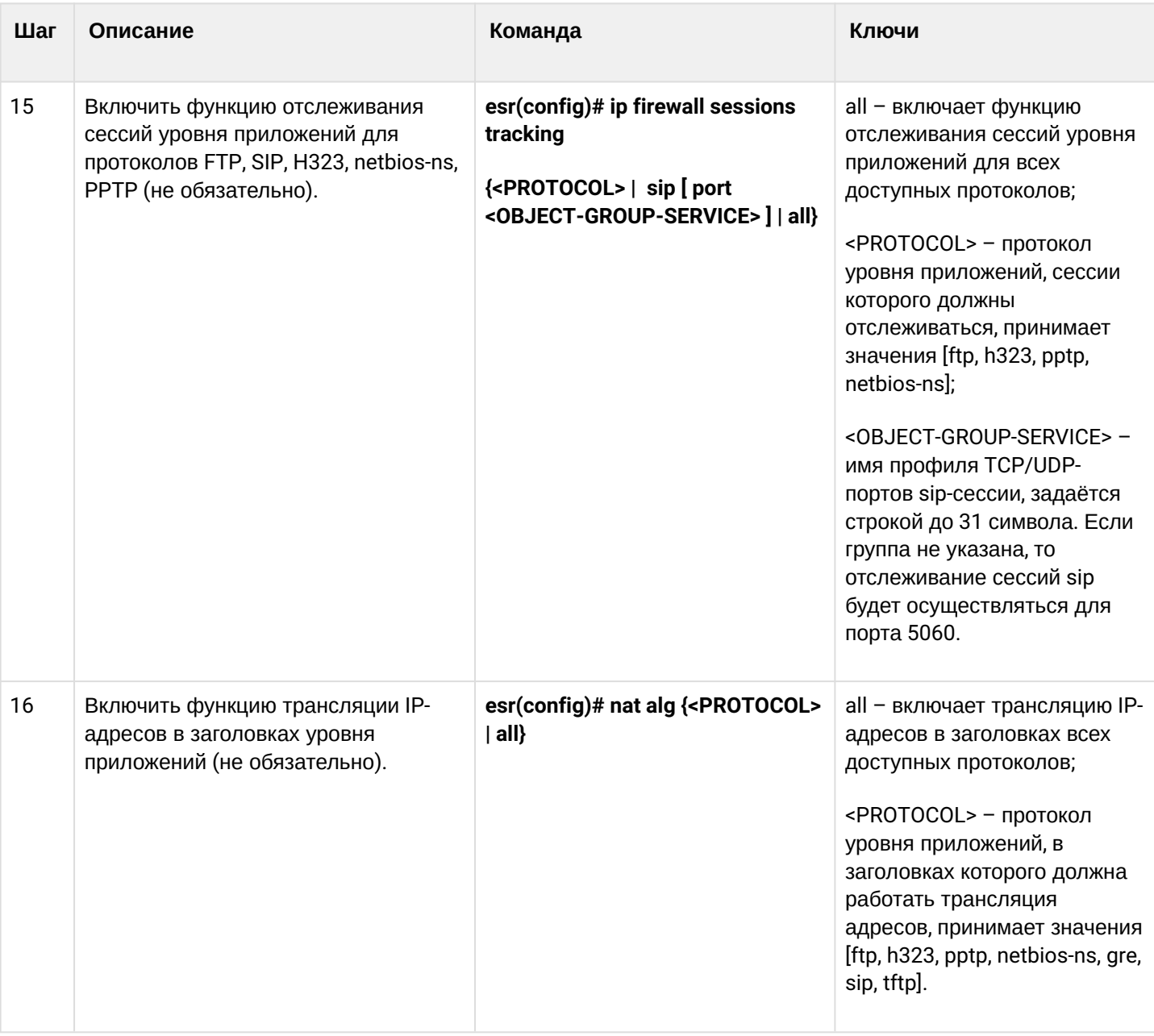

4 <sup>1</sup> При использовании ключа not правило будет срабатывать для значений, которые не входят в указанный профиль.

Каждая команда «match» может содержать ключ not. При использовании данного ключа под правило будут подпадать пакеты, не удовлетворяющие заданному критерию. Более подробная информация о командах для настройки маршрутизатора содержится в справочнике команд CLI.

# <span id="page-644-0"></span>16.2.2 Пример настройки Destination NAT

## Задача:

Организовать доступ из публичной сети, относящейся к зоне «UNTRUST», к серверу локальной сети в зоне «TRUST». Адрес сервера в локальной сети - 10.1.1.100. Сервер должен быть доступным извне по адресу 1.2.3.4, доступный порт 80.

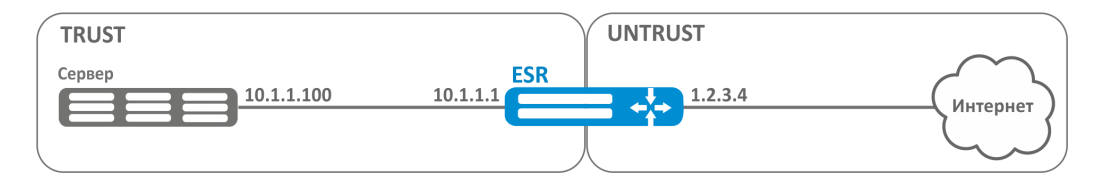

#### Решение:

Создадим зоны безопасности «UNTRUST» и «TRUST». Установим принадлежность используемых сетевых интерфейсов к зонам. Одновременно назначим IP-адреса интерфейсам.

```
esr# configure
esr(config)# security zone UNTRUST
esr(config-zone)# exit
esr(config)# security zone TRUST
esr(config-zone)# exit
esr(config)# interface gigabitethernet 1/\theta/1esr(config-if-gi)#
                     security-zone TRUST
esr(config-if-gi)#
                     ip address 10.1.1.1/25esr(config-if-gi)# exit
esr(config)# interface tengigabitethernet 1/0/1esr(config-if-te)# ip address 1.2.3.4/29
esr(config-if-te)# security-zone UNTRUST
esr(config-if-te)# exit
```
Создадим профили IP-адресов и портов, которые потребуются для настройки правил Firewall и правил DNAT.

- NET\_UPLINK профиль адресов публичной сети;
- SERVER\_IP профиль адресов локальной сети;
- $SRV_HTTP npo$ филь портов.

```
esr(config)# object-group network NET_UPLINK
esr(config-object-group-network)# ip address 1.2.3.4
esr(config-object-group-network)# exit
```

```
esr(config)# object-group service SRV_HTTP
esr(config-object-group-service)# port 80
esr(config-object-group-service)# exit
```

```
esr(config)# object-group network SERVER_IP
esr(config-obiect-group-network)# ip address 10.1.1.100
esr(config-object-group-network)# exit
```
Войдем в режим конфигурирования функции DNAT и создадим пул адресов и портов назначения, в которые будут транслироваться адреса пакетов, поступающие на адрес 1.2.3.4 из внешней сети.

```
esr(config)# nat destination
esr(config-dnat)# pool SERVER_POOL
esr(config-dnat-pool)# ip address 10.1.1.100
esr(config-dnat-pool)# ip port 80esr(config-dnat-pool)# exit
```
Создадим набор правил «DNAT», в соответствии с которыми будет производиться трансляция адресов. В атрибутах набора укажем, что правила применяются только для пакетов, пришедших из зоны «UNTRUST». Набор правил включает в себя требования соответствия данных по адресу и порту назначения (match destination-address, match destination-port) и по протоколу. Кроме этого в наборе задано действие, применяемое к данным, удовлетворяющим всем правилам (action destination-nat). Набор правил вводится в действие командой «enable».

```
esr(config-dnat)# ruleset DNAT
esr(config-dnat-ruleset)# from zone UNTRUST
esr(config-dnat-ruleset)# rule 1
esr(config-dnat-rule)# match destination-address NET UPLINK
esr(config-dnat-rule)# match protocol tcp
esr(config-dnat-rule)# match destination-port SRV_HTTP
esr(config-dnat-rule)# action destination-nat pool SERVER_POOL
esr(config-dnat-rule)# enable
esr(config-dnat-rule)# exit
esr(config-dnat-ruleset)# exit
esr(config-dnat)# exit
```
Для пропуска трафика, идущего из зоны «UNTRUST» в «TRUST», создадим соответствующую пару зон. Пропускать следует только трафик с адресом назначения, соответствующим заданному в профиле «SERVER\_IP» и прошедший преобразование DNAT.

```
esr(config)# security zone-pair UNTRUST TRUST
esr(config-zone-pair)# rule 1
esr(config-zone-pair-rule)# match destination-address SERVER_IP
esr(config-zone-pair-rule)# match destination-nat
esr(config-zone-pair-rule)# action permit
esr(config-zone-pair-rule)# enable
esr(config-zone-pair-rule)# exit
esr(config-zone-pair)# exit
esr(config)# exit
```
Произведенные настройки можно посмотреть с помощью команд:

esr# show ip nat destination pools esr# show ip nat destination rulesets esr# show ip nat proxy-arp esr# show ip nat translations

### <span id="page-646-0"></span>16.3 Конфигурирование Source NAT

ФУНКЦИЯ SOUICE NAT (SNAT) ИСПОЛЬЗУЕТСЯ ДЛЯ ПОДМЕНЫ АДРЕСА ИСТОЧНИКА У ПАКЕТОВ, ПРОХОДЯЩИХ ЧЕРЕЗ сетевой шлюз. При прохождении пакетов из локальной сети в публичную сеть, адрес источника заменяется на один из публичных адресов шлюза. Дополнительно к адресу источника может применяться замена порта источника. При прохождении пакетов из публичной сети в локальную происходит обратная подмена адреса и порта.

Функция SNAT может быть использована для предоставления доступа в Интернет компьютерам, находящимся в локальной сети. При этом не требуется назначения публичных IP-адресов этим компьютерам.

# <span id="page-647-0"></span>16.3.1 Алгоритм настройки

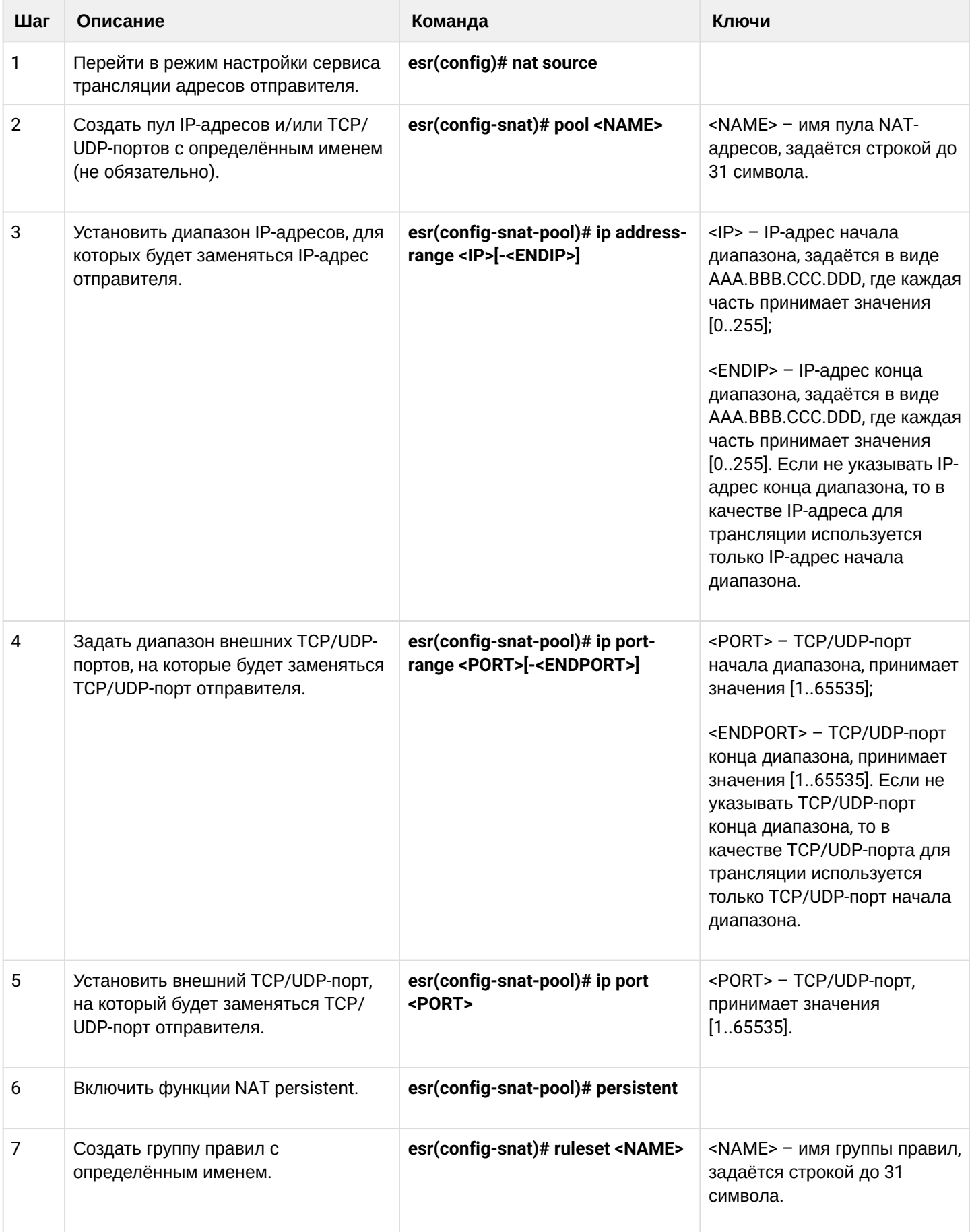
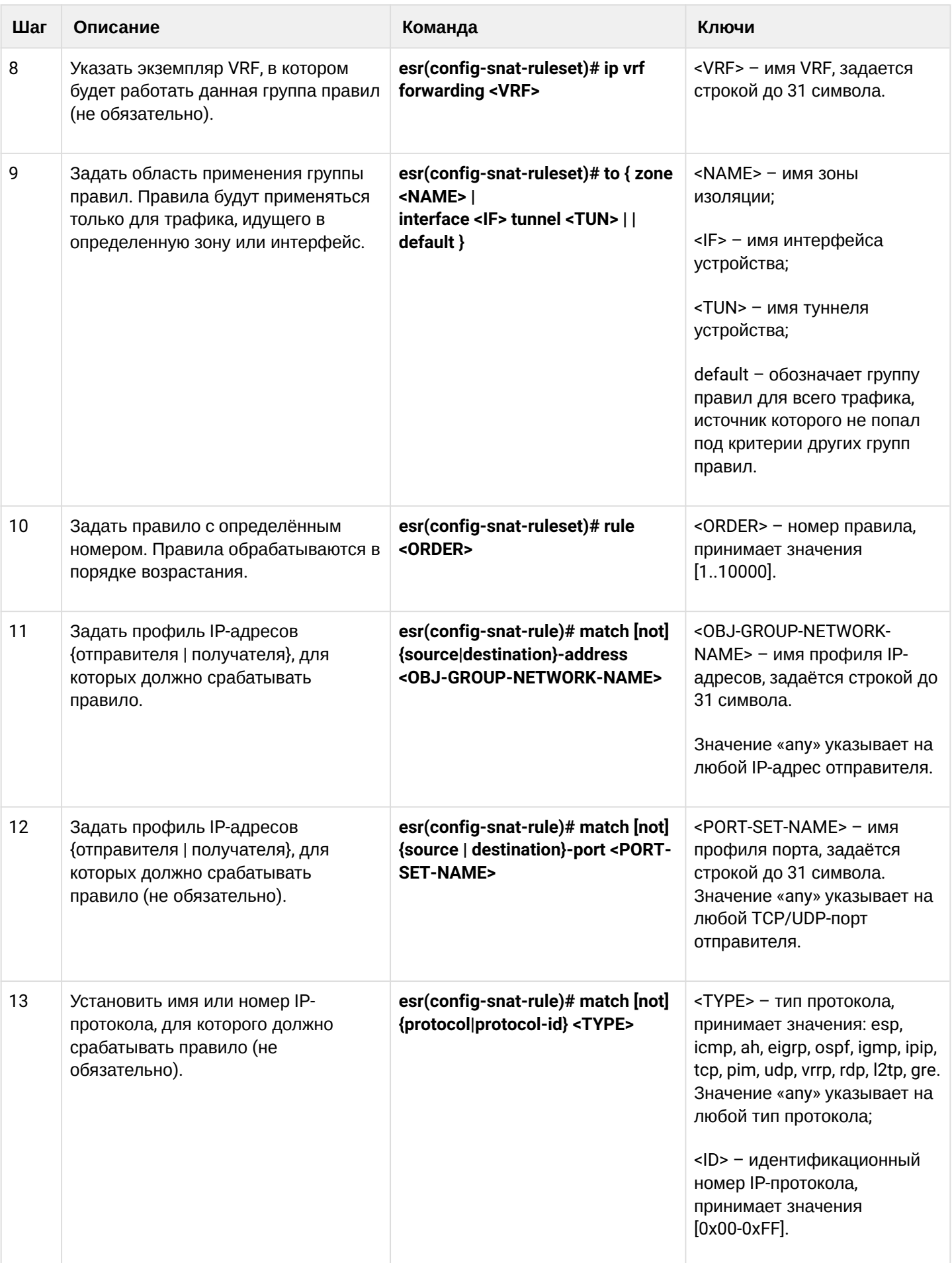

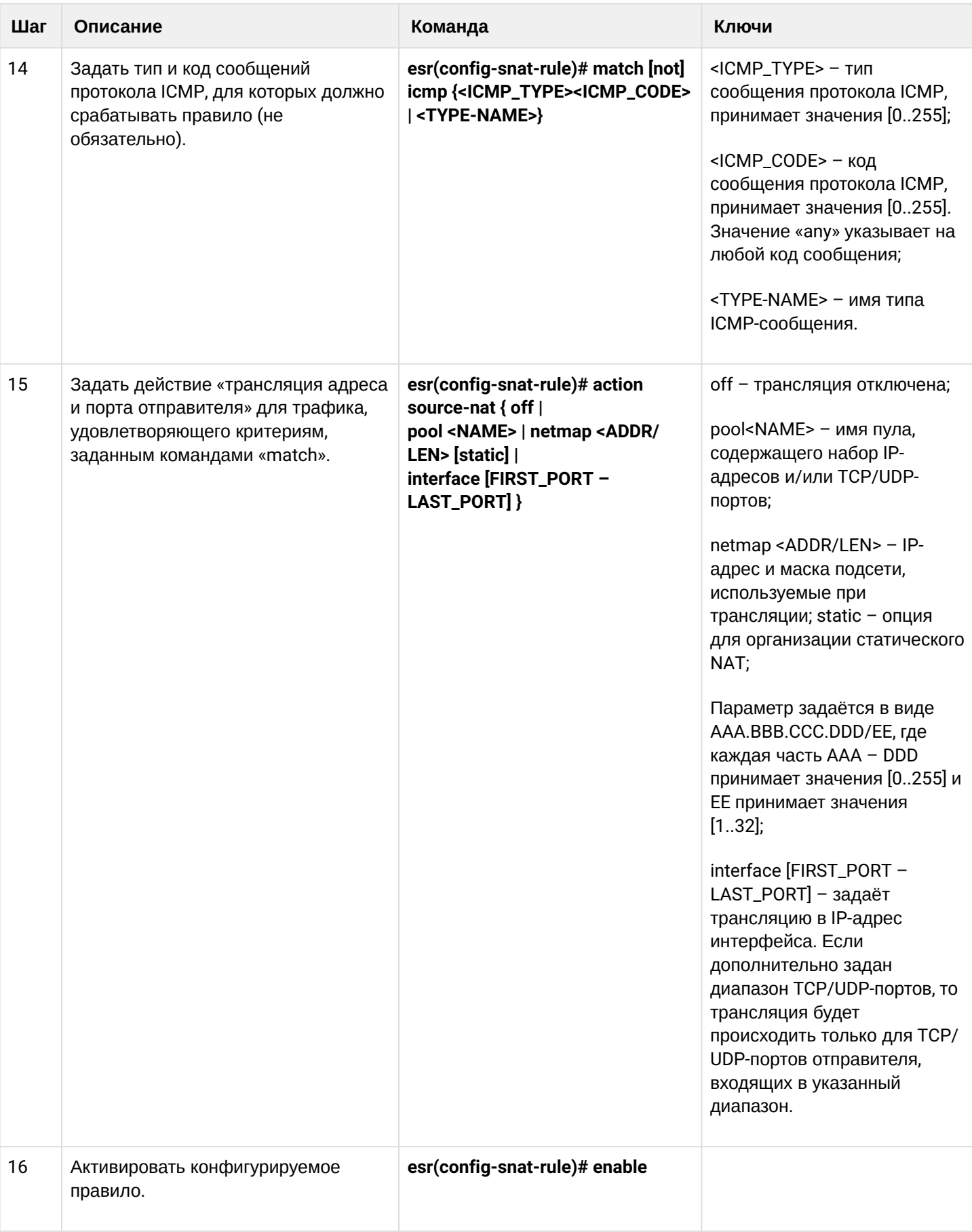

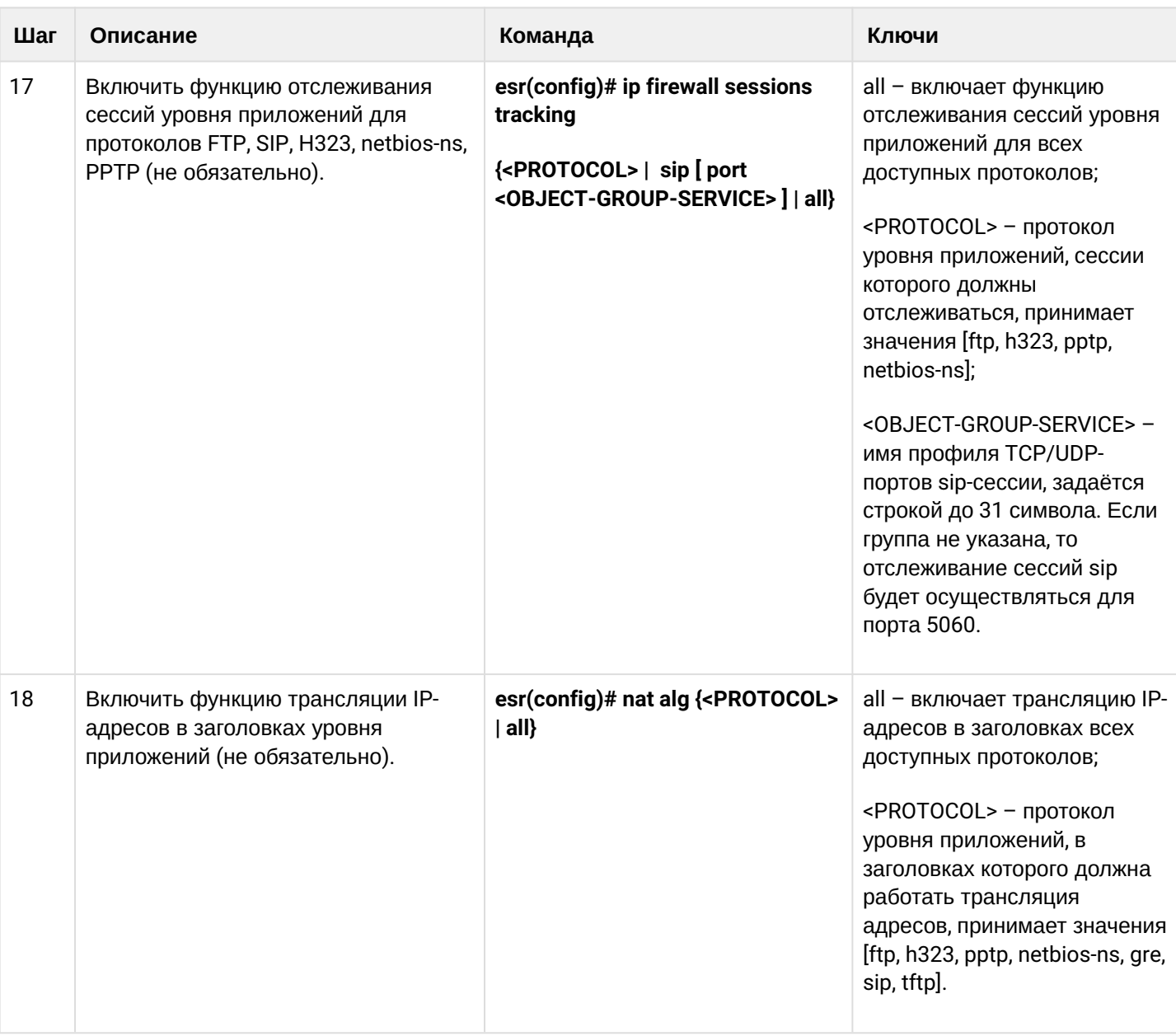

4<sup>1</sup> При использовании ключа not правило будет срабатывать для значений, которые не входят в указанный профиль. Каждая команда «match» может содержать ключ not. При использовании данного ключа под правило будут подпадать пакеты, не удовлетворяющие заданному критерию. Более подробная информация о командах для настройки маршрутизатора содержится в справочнике команд CLI.

## 16.3.2 Пример настройки 1

## Задача:

Настроить доступ пользователей локальной сети 10.1.2.0/24 к публичной сети с использованием функции Source NAT. Задать диапазон адресов публичной сети для использования SNAT 100.0.0.100-100.0.0.249.

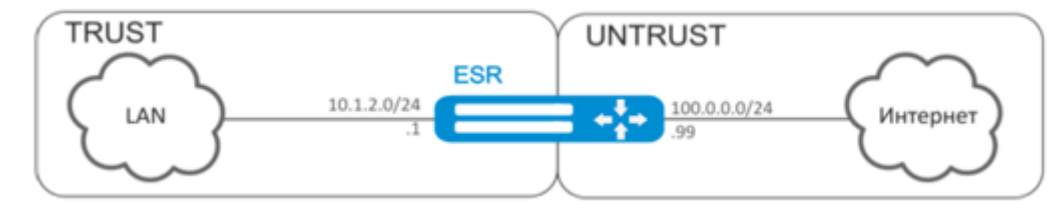

### Решение:

Конфигурирование начнем с создания зон безопасности, настройки сетевых интерфейсов и определения их принадлежности к зонам безопасности. Создадим доверенную зону «TRUST» для локальной сети и зону «UNTRUST» для публичной сети.

```
esr# configure
esr(config)# security zone UNTRUST
esr(config-zone)# exit
esr(config)# security zone TRUST
esr(config-zone)# exit
esr(config)# interface gigabitethernet 1/0/1esr(config-if-gi)# ip address 10.1.2.1/24esr(config-if-gi)# security-zone TRUST
esr(config-if-gi)# exit
\text{esr}(\text{config})# interface tengigabitethernet 1/0/1esr(config-if-te)# ip address 100.0.0.99/24esr(config-if-te)# security-zone UNTRUST
esr(config-if-te)# exit
```
Для конфигурирования функции SNAT и настройки правил зон безопасности потребуется создать профиль адресов локальной сети «LOCAL NET», включающий адреса, которым разрешен выход в публичную сеть, и профиль адресов публичной сети «PUBLIC\_POOL».

```
esr(config)# object-group network LOCAL_NET
esr(config-object-group-network)# ip address-range 10.1.2.2-10.1.2.254
esr(config-object-group-network)# exit
esr(config)# object-group network PUBLIC_POOL
esr(config-object-group-network)# ip address-range 100.0.0.100-100.0.0.249esr(config-object-group-network)# exit
```
Для пропуска трафика из зоны «TRUST» в зону «UNTRUST» создадим пару зон и добавим правила, разрешающие проходить трафику в этом направлении. Дополнительно включена проверка адреса источника данных на принадлежность к диапазону адресов «LOCAL\_NET» для соблюдения ограничения на выход в публичную сеть. Действие правил разрешается командой enable.

```
esr(config)# security zone-pair TRUST UNTRUST
esr(config-zone-pair)# rule 1
esr(config-zone-pair-rule)# match source-address LOCAL_NET
esr(config-zone-pair-rule)# action permit
esr(config-zone-pair-rule)# enable
esr(config-zone-pair-rule)# exit
esr(config-zone-pair)# exit
```
Конфигурируем сервис SNAT. Первым шагом создаётся пул адресов публичной сети, используемых для сервиса SNAT.

```
esr(config)# nat source
esr(config-snat)# pool TRANSLATE_ADDRESS
esr(config-snat-pool)# ip address-range 100.0.0.100-100.0.0.249
esr(config-snat-pool)# exit
```
Вторым шагом создаётся набор правил SNAT. В атрибутах набора укажем, что правила применяются только для пакетов, направляющихся в публичную сеть - в зону «UNTRUST». Правила включают проверку адреса источника данных на принадлежность к пулу «LOCAL\_NET».

```
esr(config-snat)# ruleset SNAT
esr(config-snat-ruleset)# to zone UNTRUST
esr(config-snat-ruleset)# rule 1
esr(config-snat-rule)# match source-address LOCAL_NET
esr(config-snat-rule)# action source-nat pool TRANSLATE_ADDRESS
esr(config-snat-rule)# enable
esr(config-snat-rule)# exit
esr(config-snat-ruleset)# exit
```
Для того чтобы маршрутизатор отвечал на запросы протокола ARP для адресов, входящих в публичный пул, необходимо запустить сервис ARP Proxy. Сервис ARP Proxy настраивается на интерфейсе, которому принадлежит IP-адрес из подсети профиля адресов публичной сети «PUBLIC\_POOL».

```
esr(config)# interface tengigabitethernet 1/0/1
esr(config-if-te)# ip nat proxy-arp PUBLIC_POOL
```
Для того чтобы устройства локальной сети могли получить доступ к публичной сети, на них должна быть настроена маршрутизация - адрес 10.1.2.1 должен быть назначен адресом шлюза.

На самом маршрутизаторе также должен быть создан маршрут для направления на публичную сеть. Этот маршрут может быть назначен маршрутом по умолчанию с помощью следующей команды.

```
esr(config)# ip route 0.0.0.0/0 100.0.0.1
esr(config)# exit
```
#### 16.3.3 Пример настройки 2

#### Задача:

Настроить доступ пользователей локальной сети 21.12.2.0/24 к публичной сети с использованием функции Source NAT без использования межсетевого экрана (firewall). Диапазон адресов публичной сети для использования SNAT 200.10.0.100-200.10.0.249.

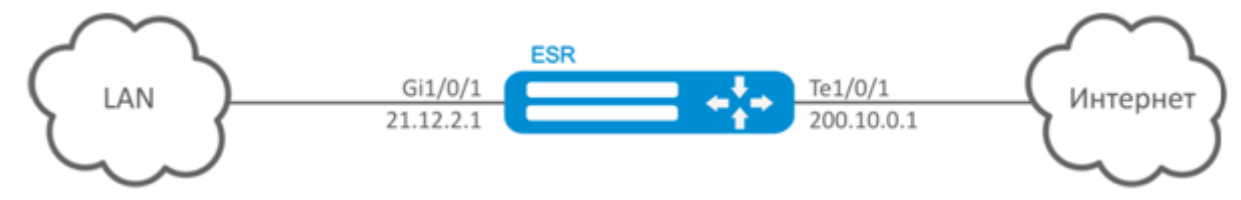

#### Решение:

Конфигурирование начнем с настройки сетевых интерфейсов и отключения межсетевого:

```
esr(config)# interface gigabitethernet 1/0/1esr(config-if-gi)# ip address 21.12.2.1/24
esr(config-if-gi)# ip firewall disable
esr(config-if-gi)# exit
```

```
esr(config)# interface tengigabitethernet 1/0/1esr(config-if-te)# ip address 200.10.0.1/24esr(config-if-te)# ip firewall disable
esr(config-if-te)# exit
```
Для конфигурирования функции SNAT потребуется создать профиль адресов локальной сети «LOCAL\_NET», включающий адреса, которым разрешен выход в публичную сеть, и профиль адресов публичной сети «PUBLIC\_POOL»:

```
esr(config)# object-group network LOCAL_NET
esr(config-object-group-network)# ip address-range 21.12.2.2-21.12.2.254
esr(config-object-group-network)# exit
esr(config)# object-group network PUBLIC_POOL
\text{esr}(\text{config-object-group-network})# ip address-range 200.10.0.100-200.10.0.249esr(config-object-group-network)# exit
```
Конфигурируем сервис SNAT.

Первым шагом создаётся пул адресов публичной сети, используемых для сервиса SNAT:

```
esr(config)# nat source
esr(config-snat)# pool TRANSLATE_ADDRESS
esr(config-snat-pool)# ip address-range 200.10.0.100-200.10.0.249
esr(config-snat-pool)# exit
```
Вторым шагом создаётся набор правил SNAT. В атрибутах набора укажем, что правила применяются только для пакетов, направляющихся в публичную сеть через порт te1/0/1. Правила включают проверку адреса источника данных на принадлежность к пулу «LOCAL\_NET»:

```
esr(config-snat)# ruleset SNAT
esr(config-snat-ruleset)# to interface te1/0/1
esr(config-snat-ruleset)# rule 1
esr(config-snat-rule)# match source-address LOCAL NET
esr(config-snat-rule)# action source-nat pool TRANSLATE_ADDRESS
esr(config-snat-rule)# enable
esr(config-snat-rule)# exit
esr(config-snat-ruleset)# exit
```
Для того чтобы маршрутизатор отвечал на запросы протокола ARP для адресов, входящих в публичный пул, необходимо запустить сервис ARP Proxy. Сервис ARP Proxy настраивается на интерфейсе, которому принадлежит IP-адрес из подсети профиля адресов публичной сети «PUBLIC\_POOL»:

```
esr(config)# interface tengigabitethernet 1/0/1
esr(config-if-te)# ip nat proxy-arp PUBLIC_POOL
```
Для того чтобы устройства локальной сети могли получить доступ к публичной сети, на них должна быть настроена маршрутизация - адрес 21.12.2.1 должен быть назначен адресом шлюза.

На самом маршрутизаторе также должен быть создан маршрут для направления на публичную сеть. Этот маршрут может быть назначен маршрутом по умолчанию с помошью следующей команды:

```
esr(config)# ip route 0.0.0.0/0 200.10.0.254
esr(config)# exit
```
## 16.4 Конфигурирование Static NAT

Static NAT – статический NAT задает однозначное соответствие одного адреса другому. Иными словами, при прохождении через маршрутизатор адрес меняется на другой строго заданный адрес, один-к-одному. Запись о такой трансляции хранится неограниченно долго, пока не будет произведена перенастройка NAT на маршрутизаторе.

## 16.4.1 Алгоритм настройки

Настройка Static NAT осуществляется средствами Source NAT, алгоритм настройки которой описан в разделе Конфигурирование Source NAT, алгоритм настройки настоящего руководства.

## 16.4.2 Пример настройки Static NAT

#### Задача:

Настроить двухстороннюю и постоянную трансляцию из локальной сети для диапазона адресов 21.12.2.100-21.12.2.150 в публичную сеть 200.10.0.0/24. Диапазон адресов публичной сети для использования трансляции - 200.10.0.100-200.10.0.150.

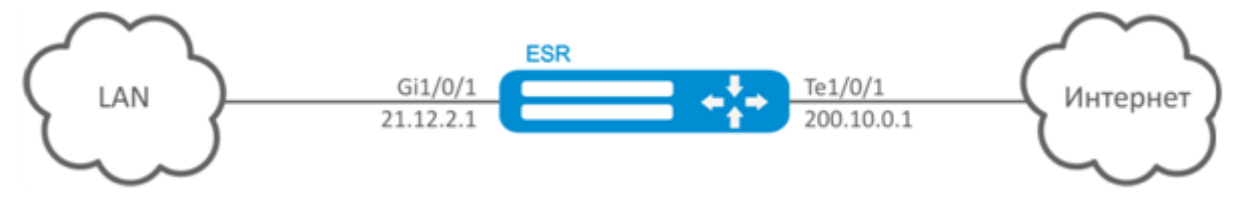

#### Решение:

Начнем конфигурирование с настройки сетевых интерфейсов и отключения межсетевого экрана:

```
esr(config)# interface gigabitethernet 1/0/1esr(config-if-gi)# ip address 21.12.2.1/24
esr(config-if-gi)# ip firewall disable
esr(config-if-gi)# exit
```

```
\text{esr}(\text{config})# interface tengigabitethernet 1/\theta/1esr(config-if-te)# ip address 200.10.0.1/24esr(config-if-te)# ip firewall disable
esr(confie-if-te)# exit
```
Для конфигурирования Static NAT потребуется создать профиль адресов локальной сети «LOCAL\_NET», включающий локальную подсеть, и профиль адресов публичной сети «PUBLIC\_POOL»:

```
esr(config)# object-group network LOCAL_NET
esr(config-object-group-network)# ip prefix 21.12.2.0/24
esr(config-object-group-network)# exit
```

```
esr(config)# object-group network PUBLIC_POOL
esr(config-object-group-network)# ip prefix 200.10.0.0/24
esr(config-object-group-network)# exit
```
Диапазон адресов публичной сети для использования Static NAT задаем в профиле «PROXY»:

```
esr(config)# object-group network PROXY
esr(config-object-group-network)# ip address-range 200.10.0.100-200.10.0.150
esr(config-object-group-network)# exit
```
Конфигурируем сервис Static NAT в режиме конфигурирования SNAT. В атрибутах набора укажем, что правила применяются только для пакетов, направляющихся в публичную сеть через порт te1/0/1. Правила включают проверку адреса источника данных на принадлежность к пулу «LOCAL\_NET» и проверку адресов назначения на принадлежность к пулу «PUBLIC\_POOL».

```
esr(config)# nat source
esr(config-snat)# ruleset SNAT
esr(config-snat-ruleset)# to interface te1/0/1
esr(config-snat-ruleset)# rule 1
esr(config-snat-rule)# match source-address LOCAL NET
esr(config-snat-rule)# action source-nat netmap 200.10.0.0/24 static
esr(config-snat-rule)# enable
esr(config-snat-rule)# exit
esr(config-snat-ruleset)# exit
```
Для того чтобы маршрутизатор отвечал на запросы протокола ARP для адресов, входящих в пул трансляции «PROXY», необходимо запустить сервис ARP Proxy. Сервис ARP Proxy настраивается на интерфейсе, которому принадлежит IP-адрес из подсети профиля адресов «PROXY».

```
esr(config)# interface tengigabitethernet 1/0/1esr(config-if-te)# ip nat proxy-arp PROXY
```
Для того чтобы устройства локальной сети могли получить доступ к сети 200.10.0.0/24, на них должна быть настроена маршрутизация - адрес 21.12.2.1 должен быть назначен адресом шлюза.

Изменения конфигурации вступают в действие по команде применения.

```
esr# commit
Configuration has been successfully committed
esr# confirm
Configuration has been successfully confirmed
```
Посмотреть активные трансляции можно с помощью команды:

esr# show ip nat translations

### 16.5 Проксирование HTTP/HTTPS-трафика

#### 16.5.1 Алгоритм настройки

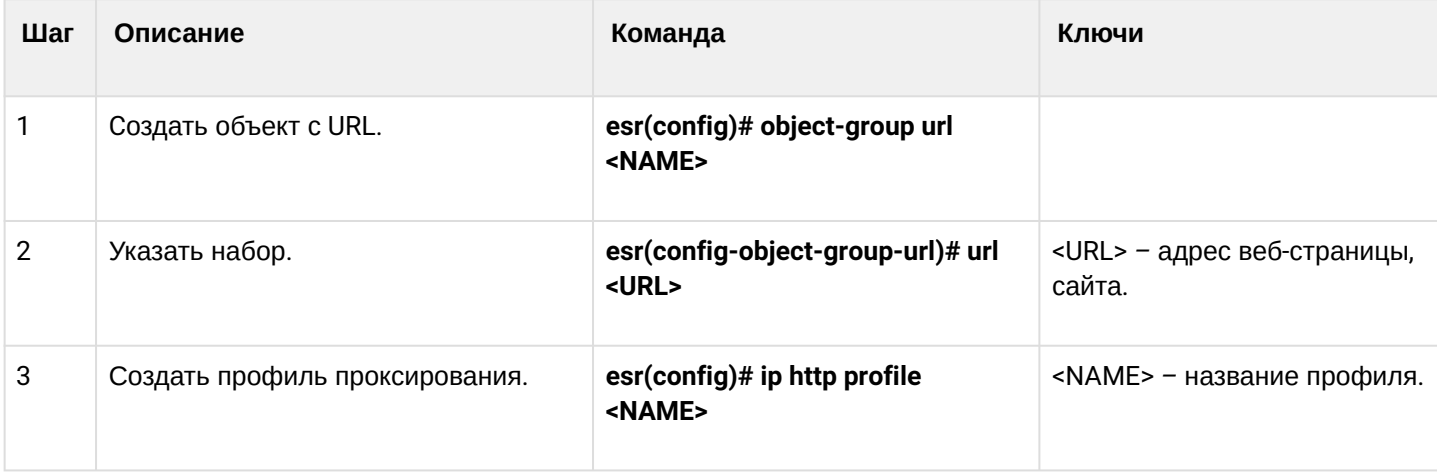

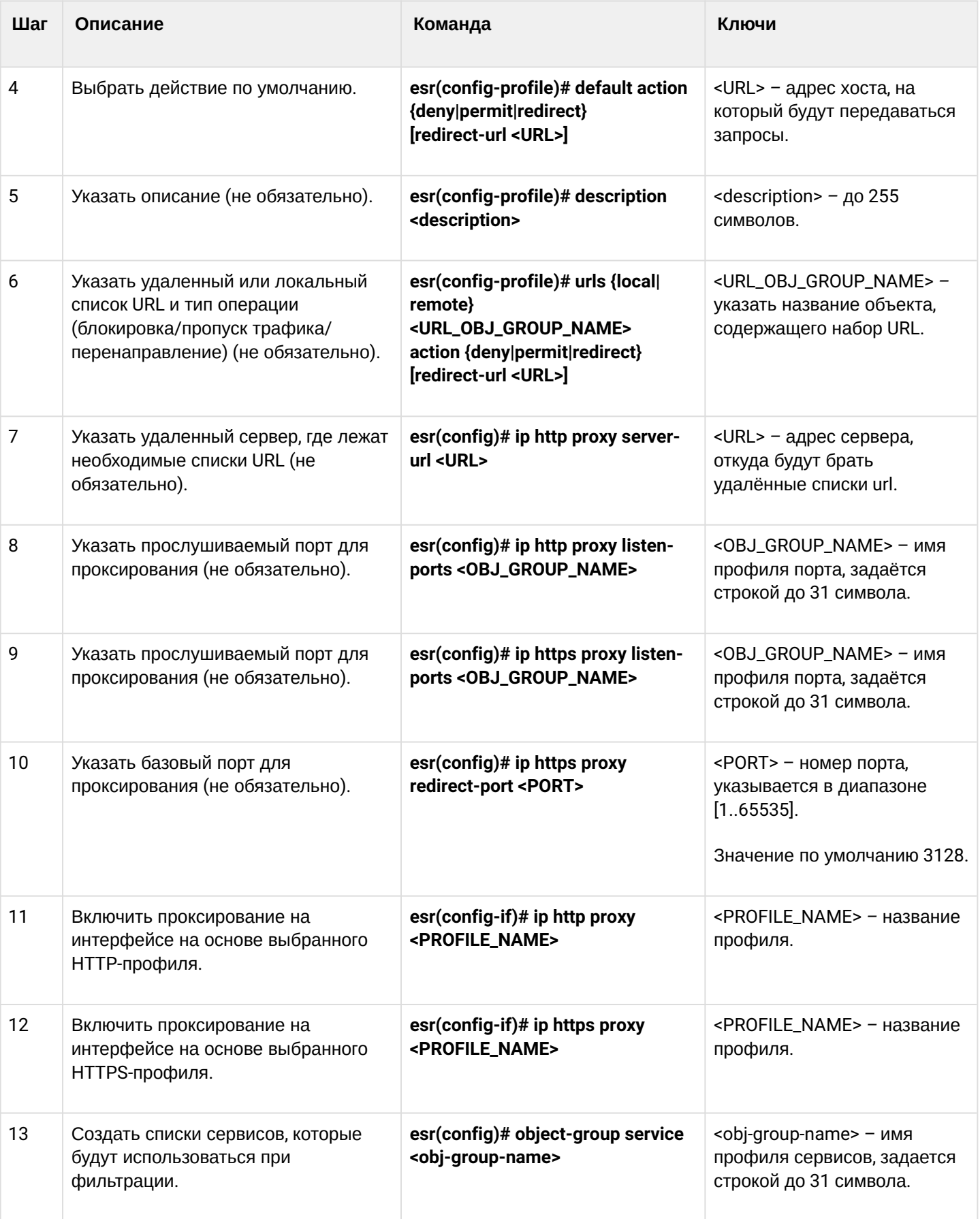

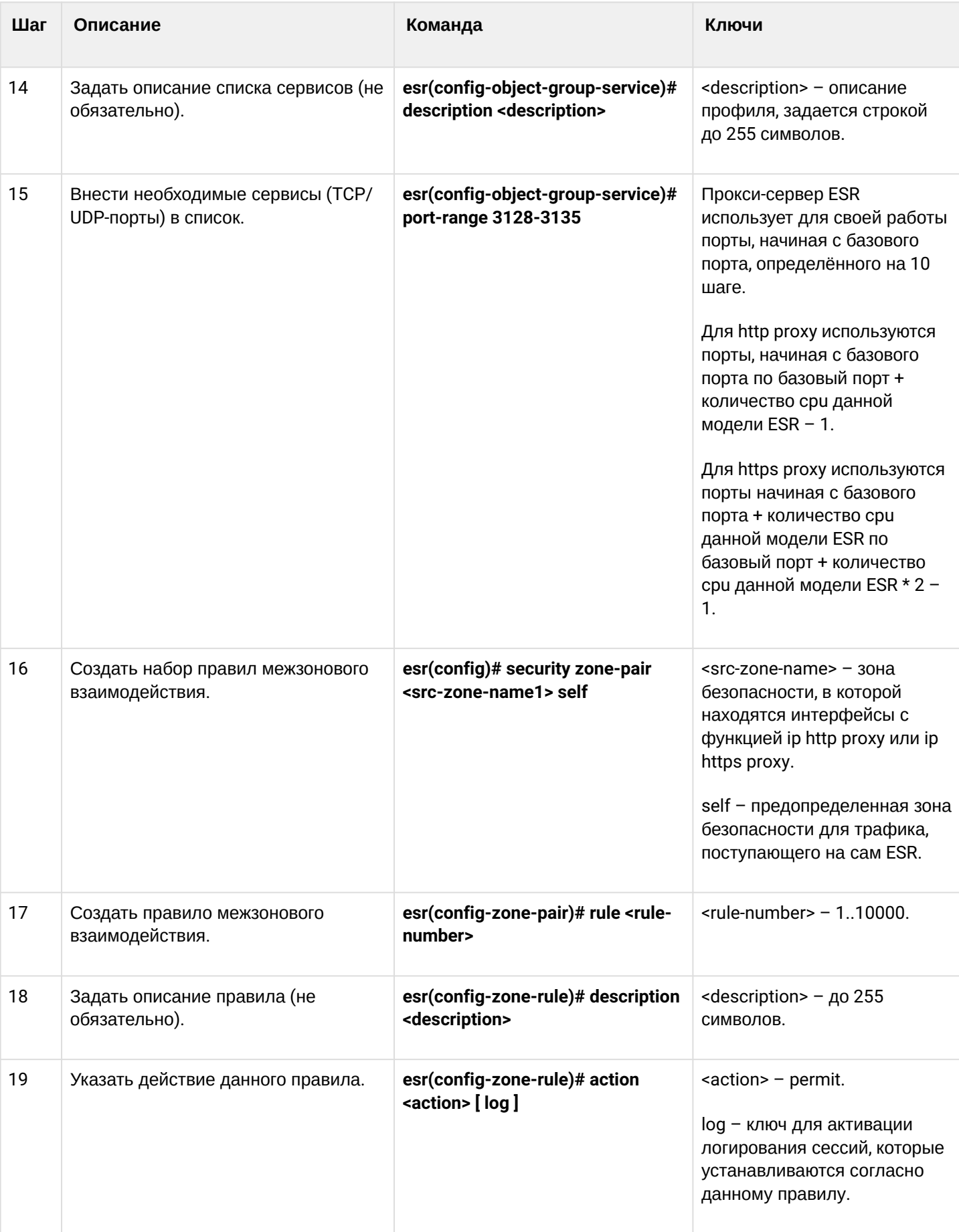

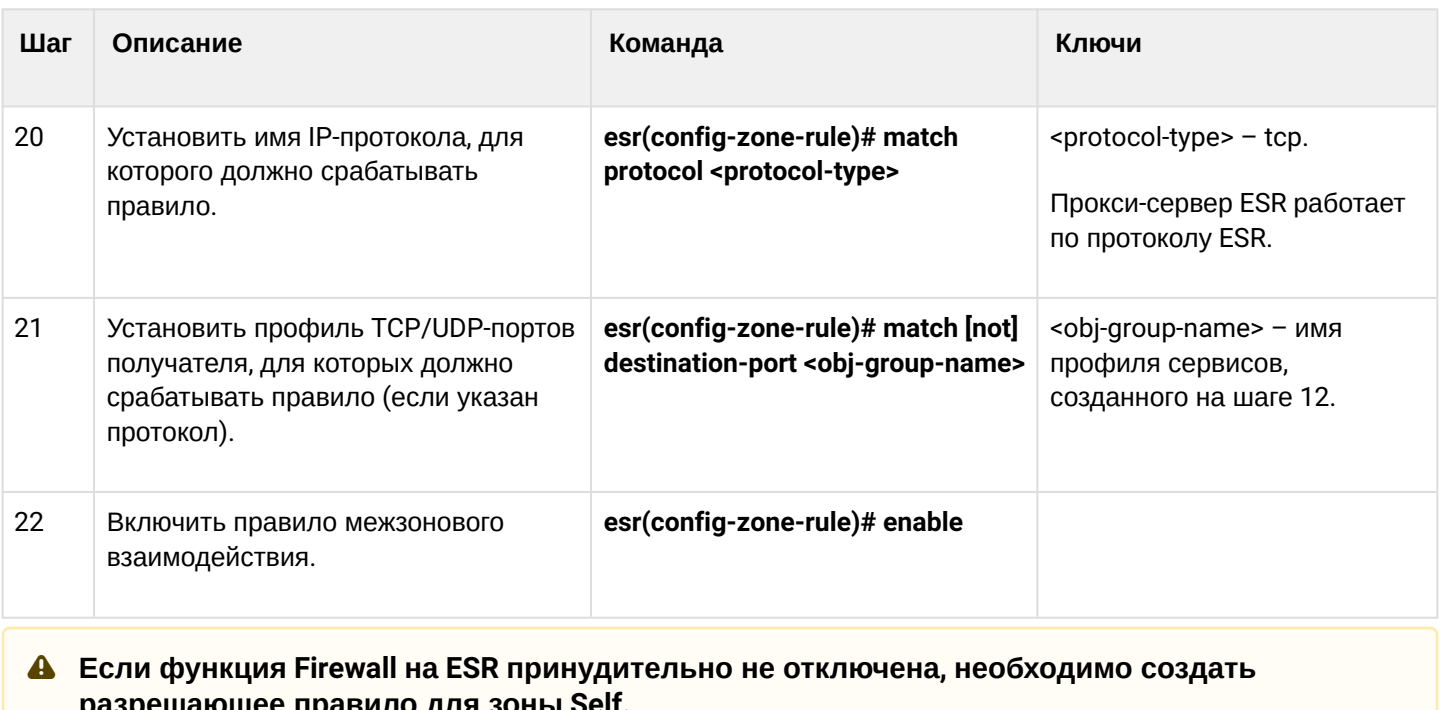

## 16.5.2 Пример настройки НТТР-прокси

#### Задача:

Организовать фильтрацию по URL для ряда адресов посредством прокси.

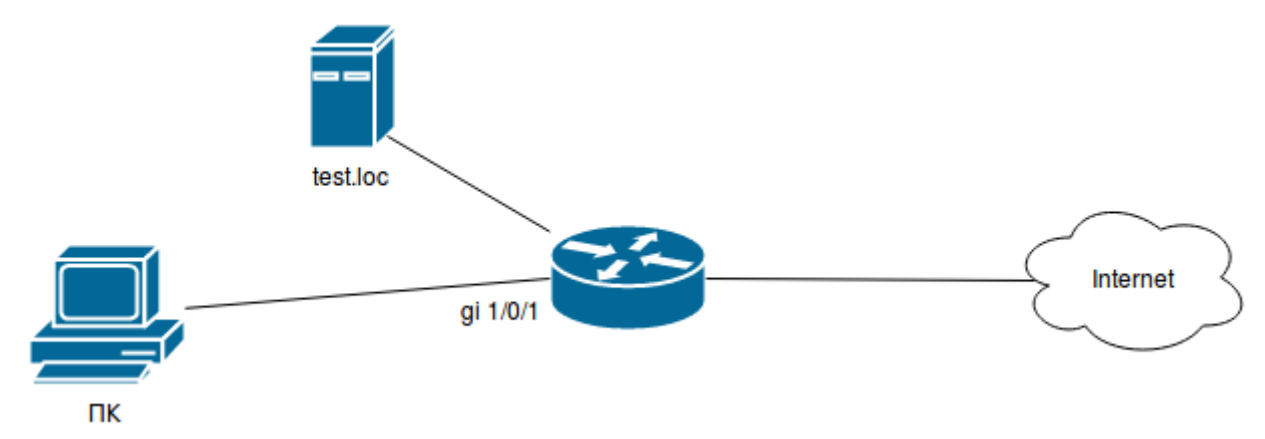

#### Решение:

Создадим набор URL, по которым будет осуществляться фильтрация. Настроим прокси-фильтр и укажем действия для созданного набора URL:

```
esr# configure
esr(config)# object-group url test1
esr(config-object-group-url)# url http://speedtest.net/
esr(config-object-group-url)# url http://www.speedtest.net/
esr(config-object-group-url)# url https://speedtest.net/
esr(config-object-group-url)# url https://www.speedtest.net/
esr(config-object-group-url)# exit
```
Создаем профиль:

```
esr(config)# ip http profile list1
esr(config-profile)# default action permit
esr(config-profile)# urls local test1 action redirect redirect-url http://test.loc
esr(config-profile)# exit
```
Включим проксирование на интерфейсе по профилю 'list1':

```
esr(config)# interface gi 1/0/1esr(config-if)# ip http proxy list1
esr(config-if)# ip https proxy list1
```
Если используется Firewall, создадим для него разрешающие правила:

Допустим, используется модель ESR-20, у которой 4 CPU.

Для http proxy необходимо открыть порты с 3128 по 3131.

Для https proxy необходимо открыть порты с 3132 по 3135.

Создаем профиль портов прокси-сервера:

```
esr(config)# object-group service proxy
esr(config-object-group-service)# port-range 3128-3135
esr(config-object-group-service)# exit
```
Создаем разрешающее правило межзонового взаимодействия:

```
esr(config)# security zone-pair LAN self
esr(config-zone-pair)# rule 50
esr(config-zone-pair-rule)# action permit
esr(config-zone-pair-rule)# match protocol tcp
esr(config-zone-pair-rule)# match destination-port proxy
esr(config-zone-pair-rule)# enable
esr(config-zone-pair-rule)# exit
esr(config-zone-pair)# exit
```
## **16.6 Настройка NTP**

NTP (англ. Network Time Protocol - протокол сетевого времени) - сетевой протокол для синхронизации внутренних часов оборудования с использованием IP-сетей, использует для своей работы протокол UDP, учитывает время передачи и использует алгоритмы для достижения высокой точности синхронизации времени.

#### 16.6.1 Алгоритм настройки

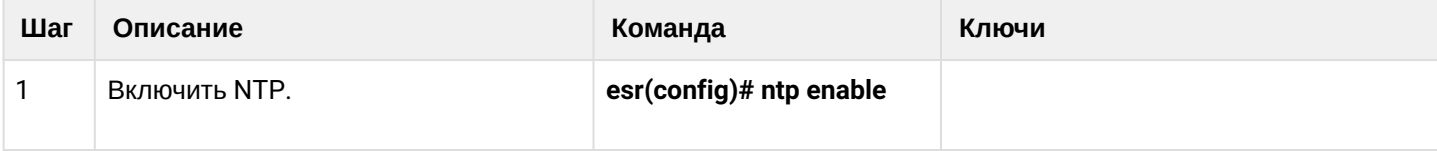

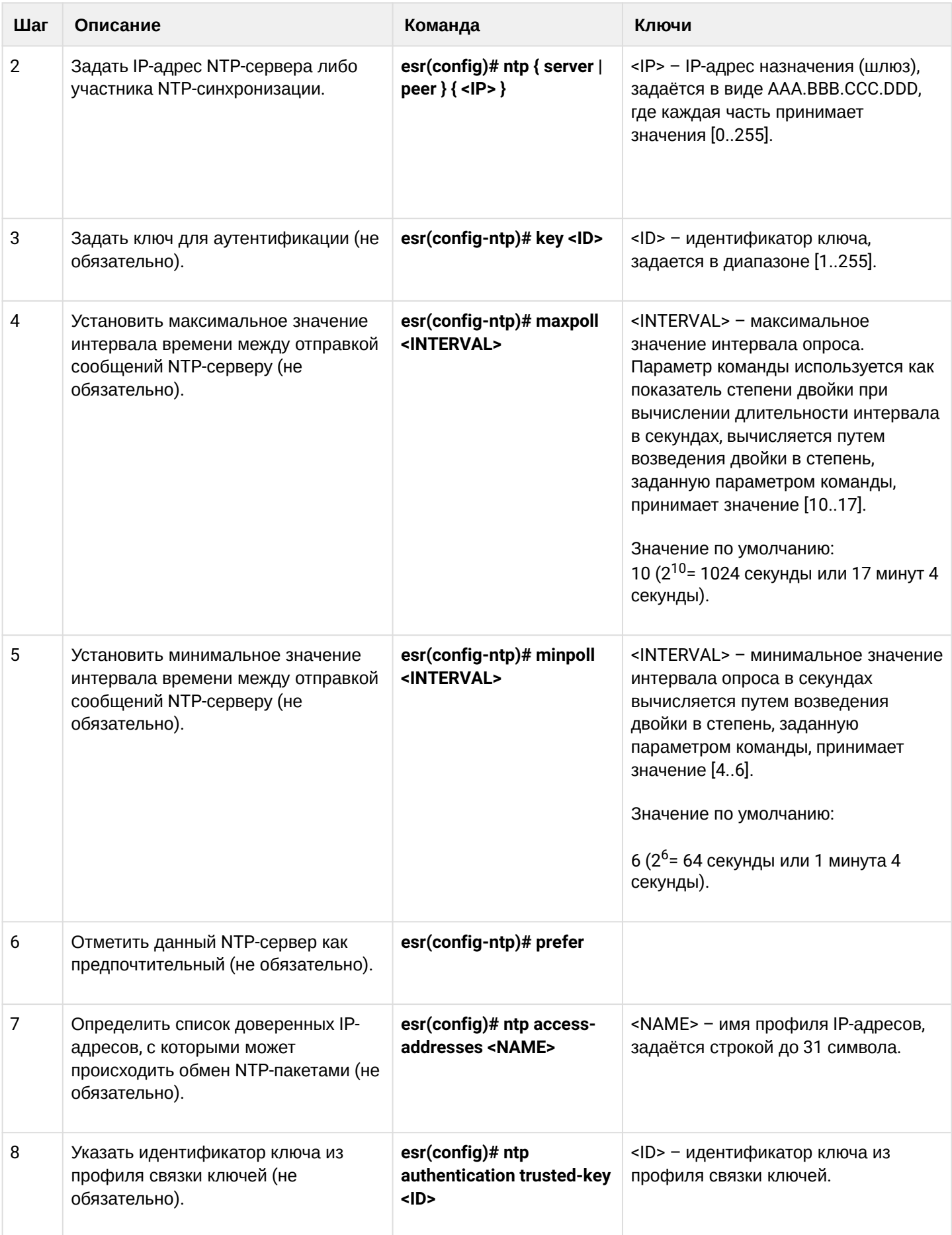

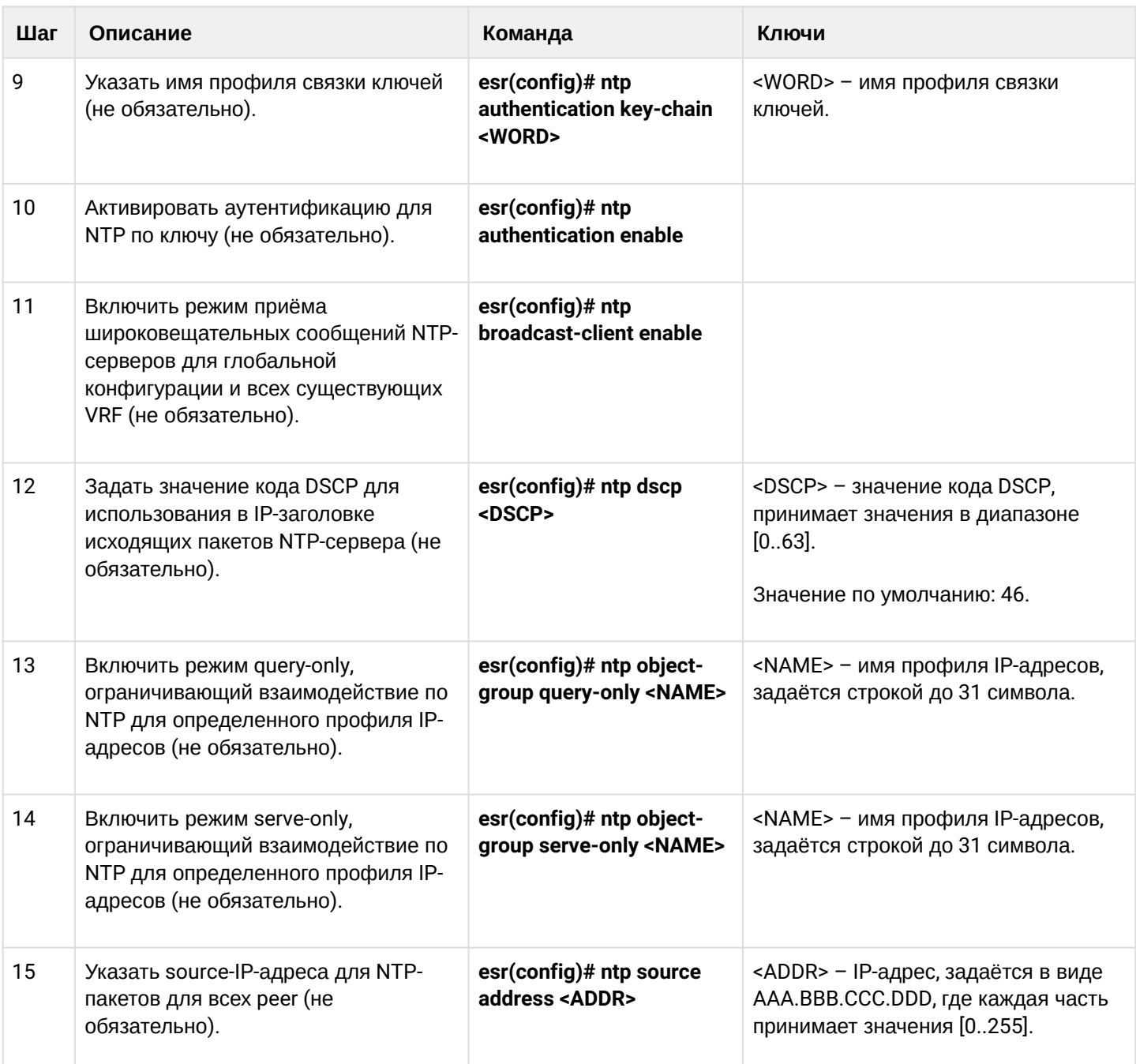

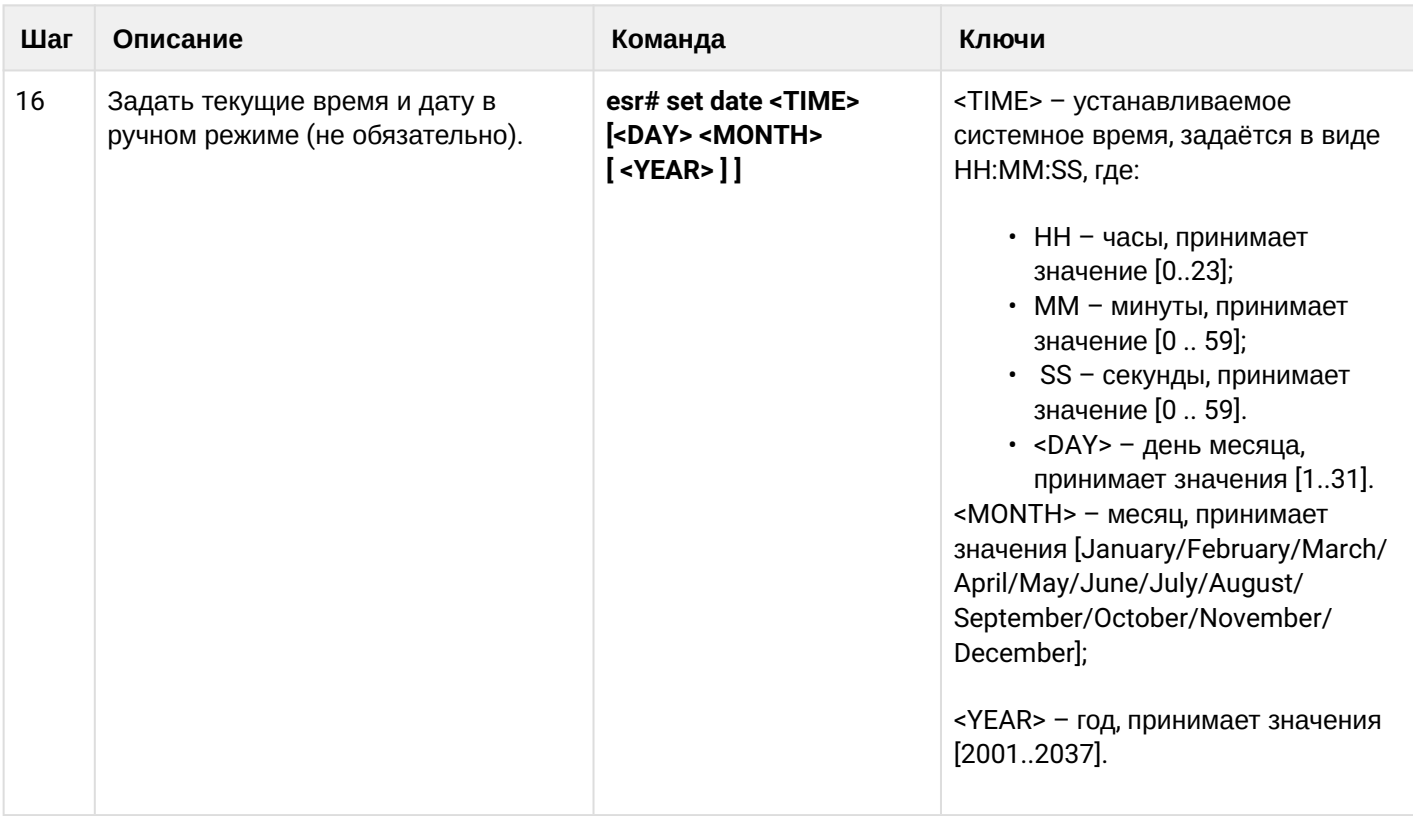

### **16.6.2 Пример настройки**

## **Задача**:

Настроить синхронизацию времени от NTP-сервера.

IP-адрес маршрутизатора ESR – 192.168.52.8,

IP-адрес NTP-сервера – 192.168.52.41.

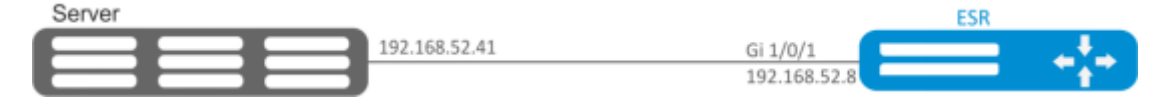

### **Решение:**

```
•
указать зону безопасности для интерфейса gi1/0/1;
       •
настроить IP-адрес для интерфейса gi1/0/1, чтобы обеспечить IP-связность с NTP-
Предварительно нужно выполнить следующие действия:
        сервером.
   Пример:
     security zone untrust
     exit
     object-group service NTP
        port-range 123
     exit
     interface gigabitethernet 1/0/1
        security-zone untrust
        ip address 192.168.52.8/24
     exit
     security zone-pair untrust self
        rule 10
          action permit
          match protocol udp
          match destination-port NTP
          enable
       exit
     exit
```
### **Основной этап конфигурирования:**

Включение синхронизации системных часов с удаленными серверами:

```
esr(config)# ntp enable
```

```
Настройка NTP-сервера:
```

```
esr-(config)# ntp server 192.168.52.41
```

```
Указать предпочтительность данного NTP-сервера (необязательно):
```
esr-1000(config-ntp)# prefer

Указать интервал времени между отправкой сообщений NTP-серверу:

```
esr(config-ntp)# minpoll 4
esr(config-ntp)# end
esr# commit
esr# confirm
```
Команда для просмотра текущей конфигурации протокола NTP:

esr# show ntp configuration

Команда для просмотра текущего состояние NTP-серверов (пиров):

esr# show ntp peers

## 17 Мониторинг

- Настройка Netflow
	- Алгоритм настройки
	- Пример настройки
- Настройка sFlow
	- Алгоритм настройки
	- Пример настройки
- Настройка SNMP
	- Алгоритм настройки
	- Пример настройки
- Настройка Zabbix-agent/proxy
	- Алгоритм настройки
	- Пример настройки zabbix-agent
	- Пример настройки zabbix-server
- Настройка Syslog
	- Алгоритм настройки
	- Пример настройки
- Проверка целостности
	- Процесс настройки
	- Пример конфигурации
- Настройка архивации конфигурации маршрутизатора
	- Процесс настройки
	- Пример конфигурации

## <span id="page-666-0"></span>17.1 Настройка Netflow

Netflow - сетевой протокол, предназначенный для учета и анализа трафика. Netflow позволяет передавать данные о трафике (адрес отправителя и получателя, порт, количество информации и др.) с сетевого оборудования (сенсора) на коллектор. В качестве коллектора может использоваться обычный сервер.

## **1** В текущей реализации трафик, отброшенный маршрутизатором по каким-либо причинам, не будет учитываться в статистике.

## <span id="page-666-1"></span>17.1.1 Алгоритм настройки

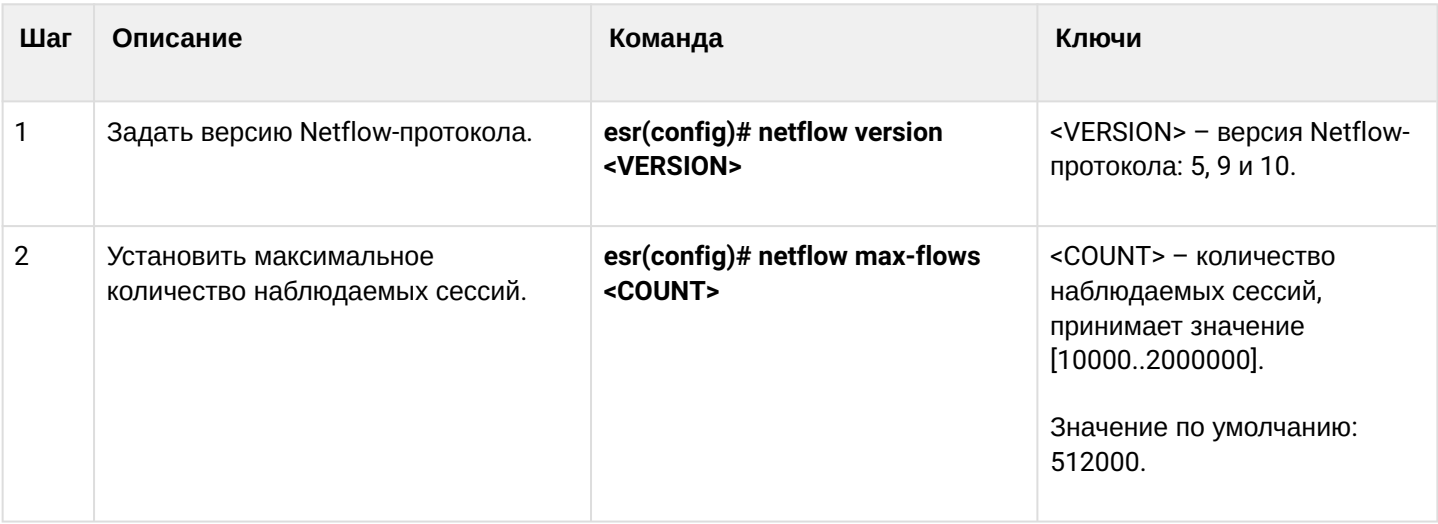

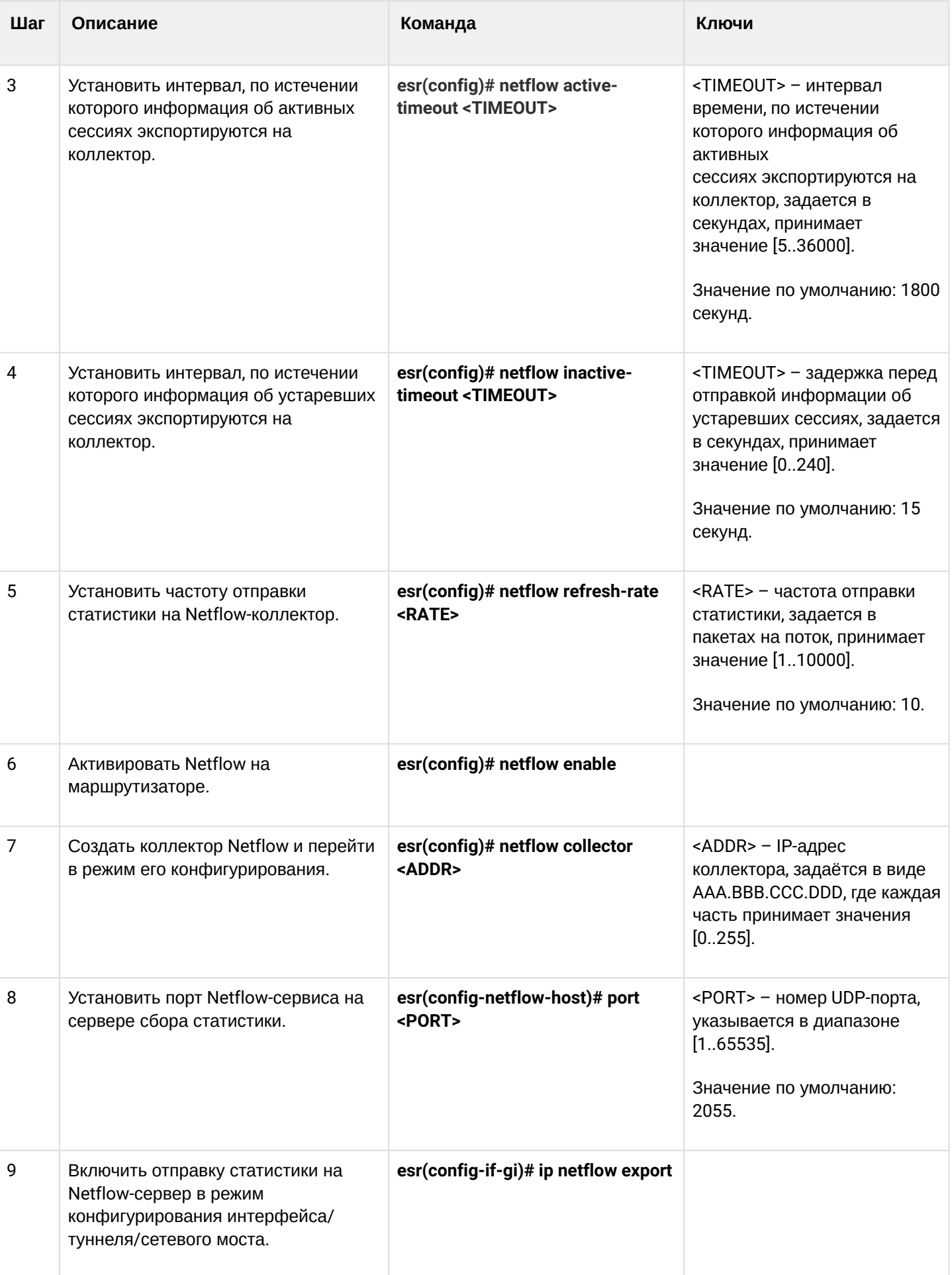

## <span id="page-668-0"></span>17.1.2 Пример настройки

## Задача:

Организовать учет трафика с интерфейса gi1/0/1 для передачи на сервер через интерфейс gi1/0/8 для обработки.

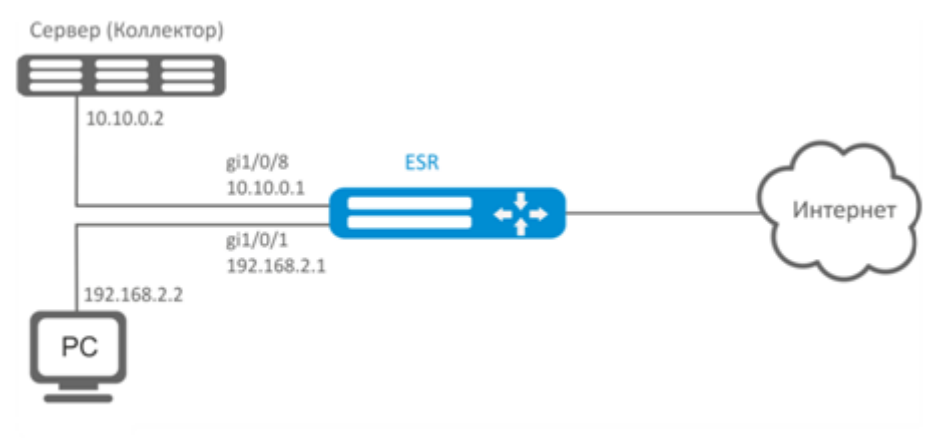

#### Решение:

Предварительно необходимо настроить адресацию на интерфейсах.

Основной этап конфигурирования:

Укажем IP-адрес коллектора:

```
esr(config)# netflow collector 10.10.0.2
```
Включим сбор экспорта статистики netflow на сетевом интерфейсе gi1/0/1:

```
esr(config)# interface gigabitethernet 1/0/1
esr(config-if-gi)# ip netflow export
```
Активируем netflow на маршрутизаторе:

esr(config)# netflow enable

Для просмотра статистики Netflow используется команда:

```
esr# show netflow statistics
```
Настройка Netflow для учета трафика между зонами аналогична настройке sFlow, описание приведено в разделе Мониторинг.

## <span id="page-669-2"></span><span id="page-669-0"></span>17.2 Настройка sFlow

Sflow - стандарт для мониторинга компьютерных сетей, беспроводных сетей и сетевых устройств, предназначенный для учета и анализа трафика.

## <span id="page-669-1"></span>17.2.1 Алгоритм настройки

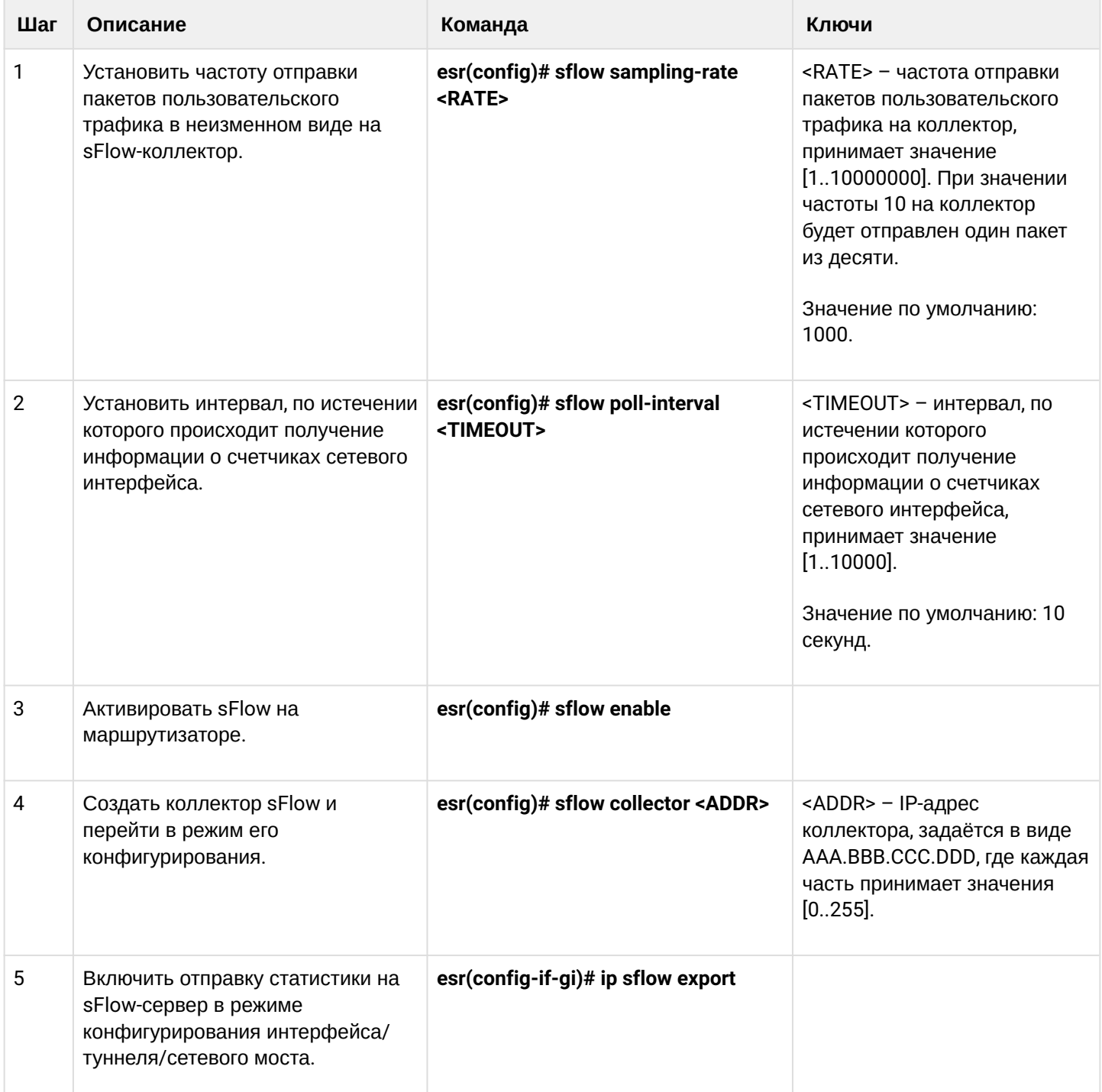

## <span id="page-670-0"></span>17.2.2 Пример настройки

## Задача:

**TRUSTED UNTRUSTED** Сервер (Коллектор) ⋿ 192.168.1.8 gi1/0/2 **ESR**  $Gi1/0/1$ 

10.10.0.

Интернет

192.168.1.5

 $g/1/0/3$ 192.168.3.5

Организовать учет трафика между зонами trusted и untrusted.

### Решение:

Для сетей ESR создадим две зоны безопасности:

```
esr# configure
esr(config)# security zone TRUSTED
esr(config-zone)# exit
esr(config)# security zone UNTRUSTED
esr(config-zone)# exit
```
Настроим сетевые интерфейсы и определим их принадлежность к зонам безопасности:

```
\text{esr}(\text{config})# interface gi1/\frac{0}{1}esr(config-if-gi)# security-zone UNTRUSTED
esr(config-if-gi)# ip address 10.10.0.1/24esr(config-if-gi)# exit
esr(config)# interface gi1/0/2-3esr(config-if-gi)# security-zone TRUSTED
esr(config-if-gi)# exit
\text{esr}(\text{config})# interface gi1/\frac{0}{2}esr(config-if-gi)# ip address 192.168.1.5/24
esr(config-if-gi)# exit
\text{esr}(\text{config})# interface gi1/0/3esr(config-if-gi)# ip address 192.168.3.5/24
esr(config-if-gi)# exit
```
Укажем IP-адрес коллектора:

```
esr(config)# sflow collector 192.168.1.8
```
Включим экспорт статистики по протоколу sFlow для любого трафика в правиле «rule1» для направления TRUSTED-UNTRUSTED:

```
esr(config)# security zone-pair TRUSTED UNTRUSTED
esr(config-zone-pair)# rule 1
esr(config-zone-pair-rule)# action sflow-sample
esr(config-zone-pair-rule)# match protocol any
esr(config-zone-pair-rule)# match source-address any
esr(config-zone-pair-rule)# match destination-address any
esr(config-zone-pair-rule)# enable
```
Активируем sFlow на маршрутизаторе:

```
esr(config)# sflow enable
```
Настройка sFlow для учета трафика с интерфейса осуществляется аналогично настройке Netflow.

## <span id="page-671-0"></span>17.3 Настройка SNMP

SNMP (англ. Simple Network Management Protocol - простой протокол сетевого управления) - протокол, предназначенный для управления устройствами в IP-сетях на основе архитектур TCP/UDP. SNMP предоставляет данные для управления в виде переменных, описывающих конфигурацию управляемой системы.

#### <span id="page-671-1"></span>17.3.1 Алгоритм настройки

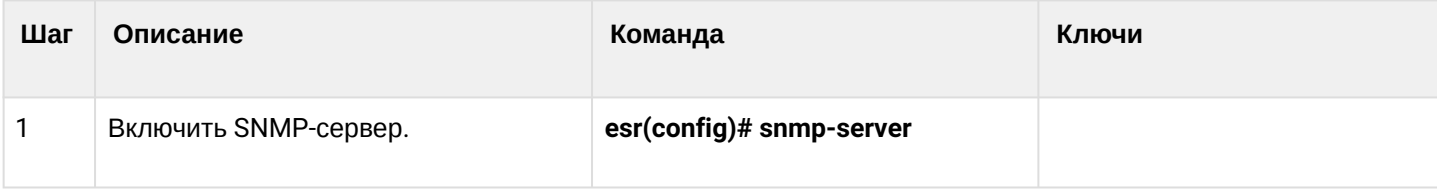

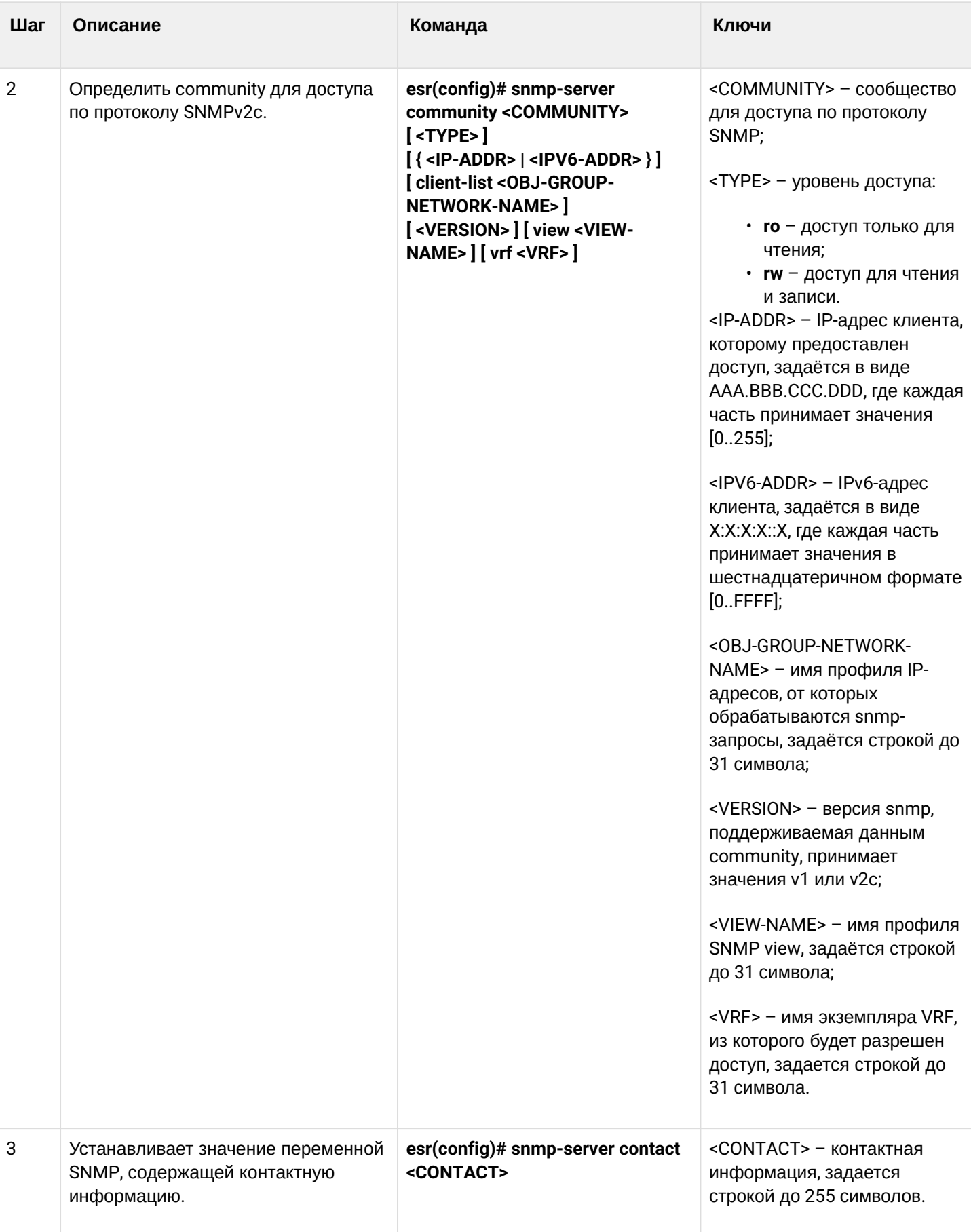

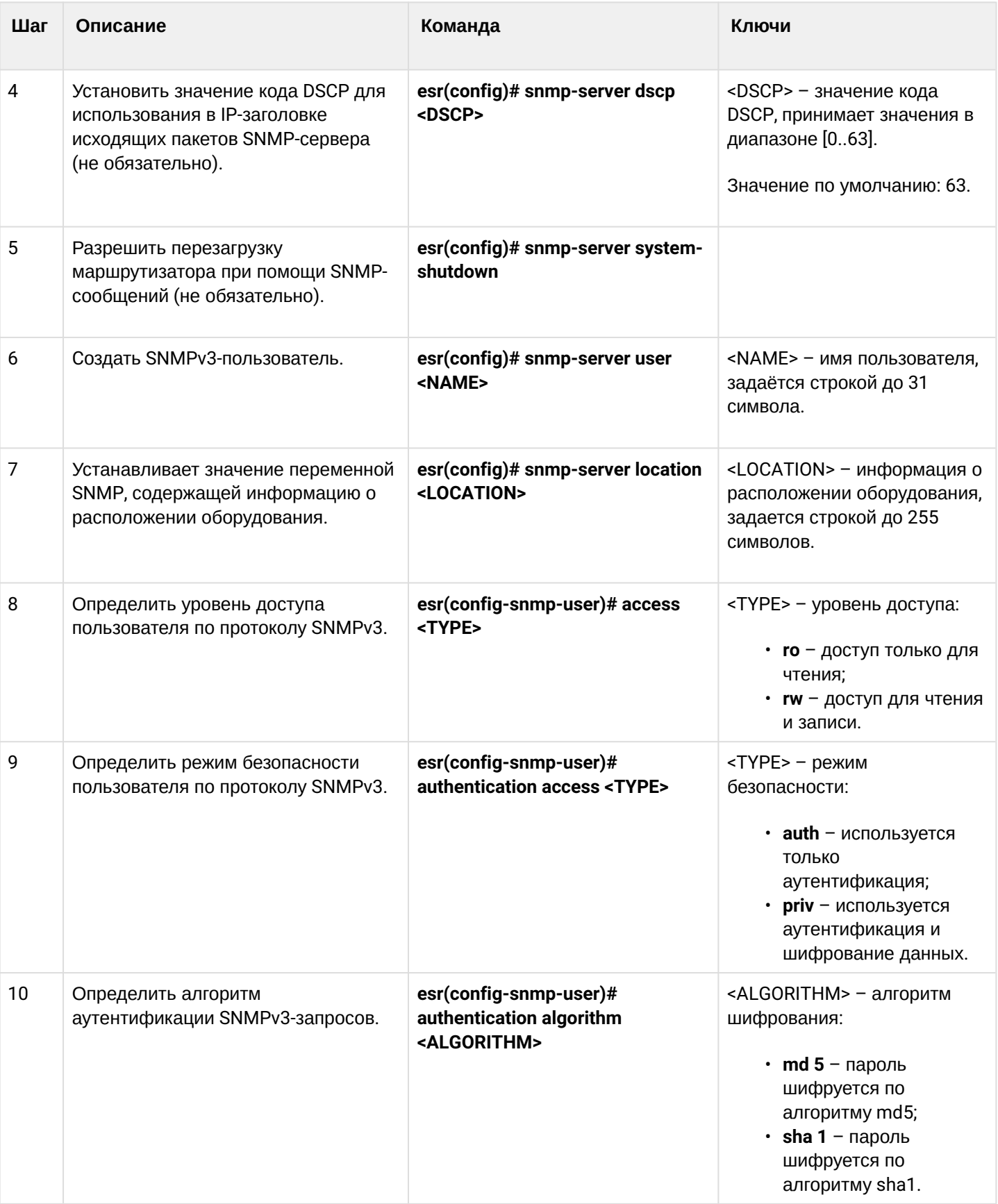

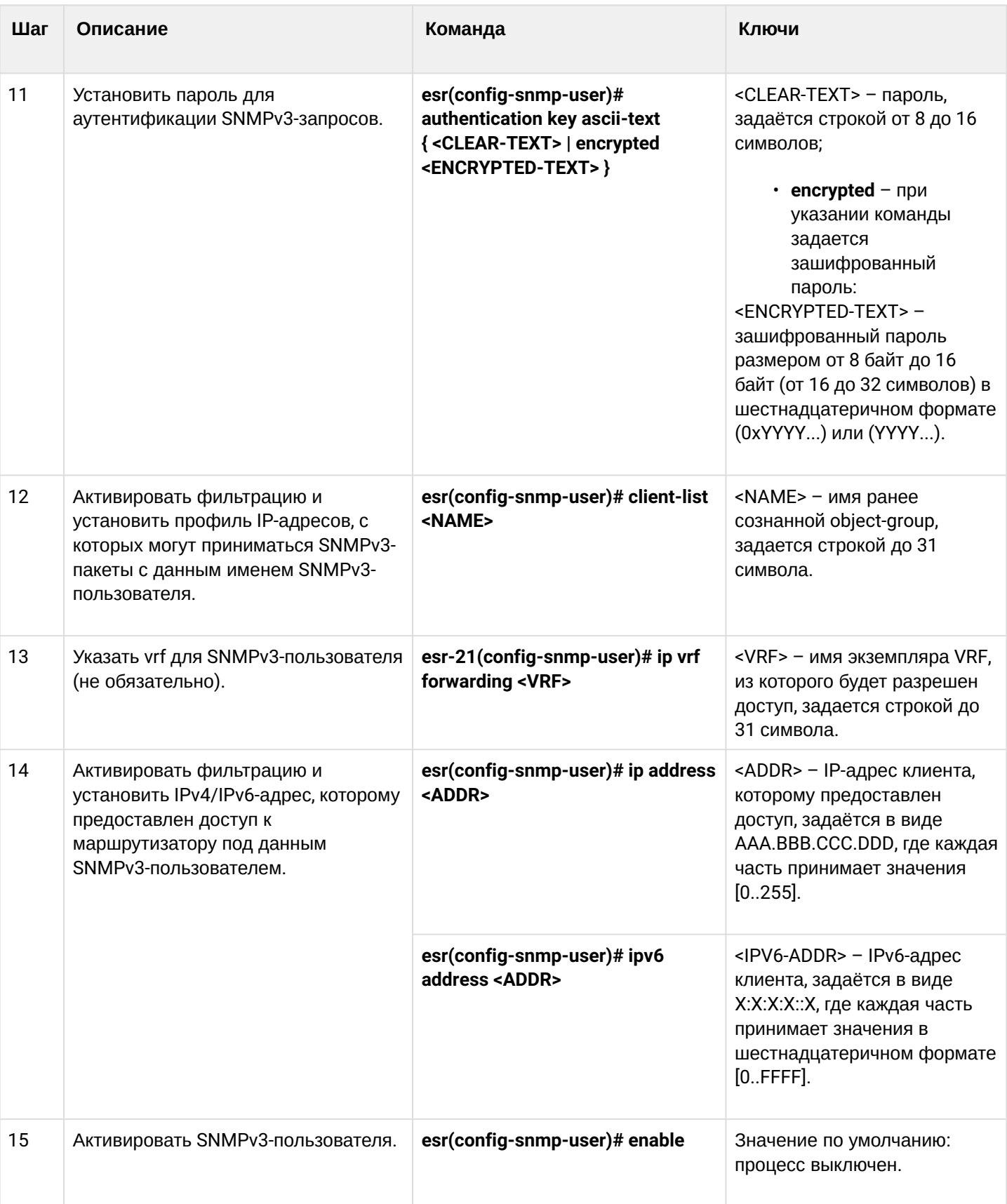

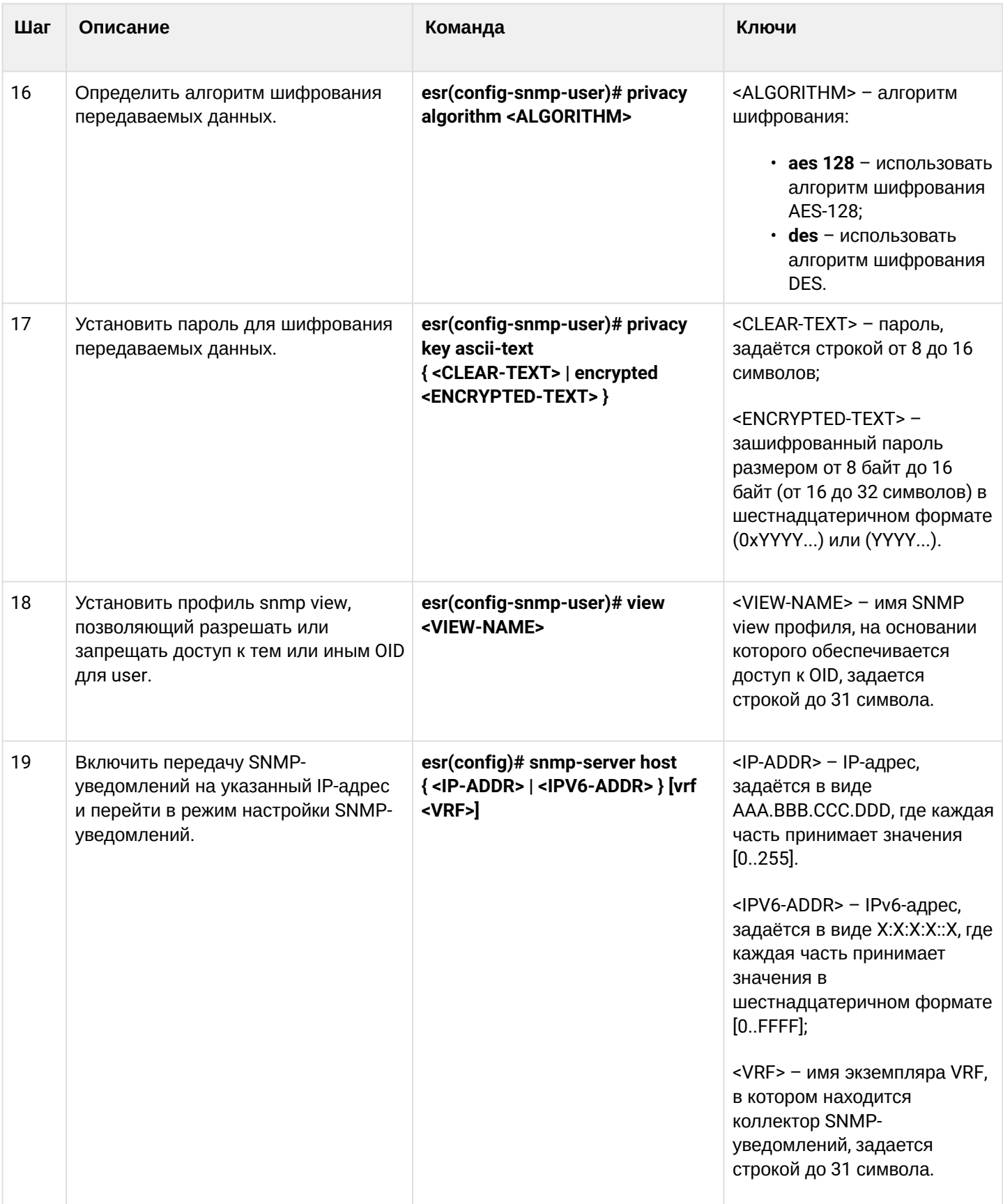

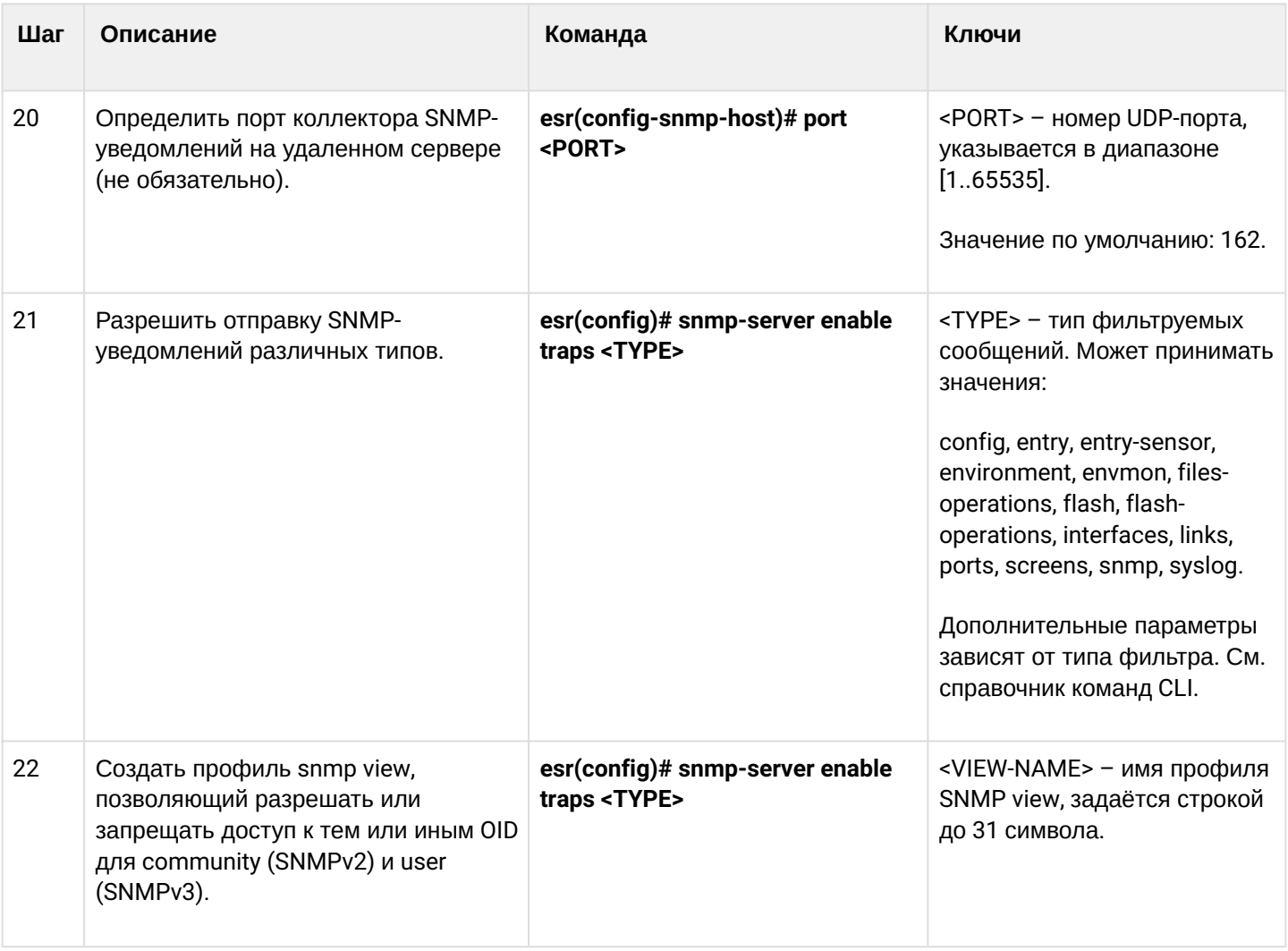

## <span id="page-676-0"></span>17.3.2 Пример настройки

#### Задача:

Настроить SNMPv3-сервер с аутентификацией и шифрованием данных для пользователя admin. IPадрес маршрутизатора ESR - 192.168.52.8, IP-адрес сервера - 192.168.52.41.

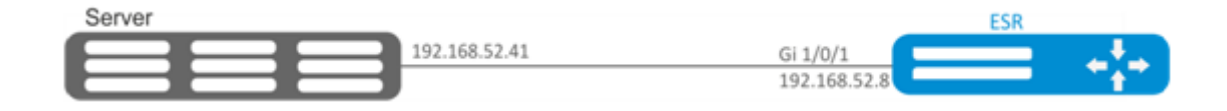

### Решение:

Предварительно нужно выполнить следующие действия:

- указать зону для интерфейса gi1/0/1;
- настроить IP-адрес для интерфейсов gi1/0/1.

### Основной этап конфигурирования: Включаем SNMP-сервер:

esr(config)# snmp-server

#### Создаем пользователя SNMPv3:

esr(config)# snmp-server user admin

#### Определим режим безопасности:

esr(snmp-user)# authentication access priv

#### Определим алгоритм аутентификации для SNMPv3-запросов:

esr(snmp-user)# authentication algorithm md5

Установим пароль для аутентификации SNMPv3-запросов:

esr(snmp-user)# authentication key ascii-text 123456789

Определим алгоритм шифрования передаваемых данных:

esr(snmp-user)# privacy algorithm aes128

Установим пароль для шифрования передаваемых данных:

esr(snmp-user)# privacy key ascii-text 123456789

#### Активируем SNMPv3-пользователя:

esr(snmp-user)# enable

Определяем сервер-приемник Trap-PDU-сообщений:

```
esr(config)# snmp-server host 192.168.52.41
```
## <span id="page-677-0"></span>17.4 Настройка Zabbix-agent/proxy

Zabbix-agent - агент, предназначенный для мониторинга устройства, а также выполнения удаленных команд с Zabbix-сервера. Агент может работать в двух режимах: пассивный и активный. Для работы в пассивном режиме, по умолчанию, необходимо разрешающее правило в firewall - протокол tcp, порт 10050. Для активного режима - протокол tcp, порт 10051.

Zabbix-прокси - это процесс, способный собирать данные мониторинга с одного или нескольких наблюдаемых устройств и отправлять эту информацию Zabbix-серверу.

# <span id="page-678-0"></span>17.4.1 Алгоритм настройки

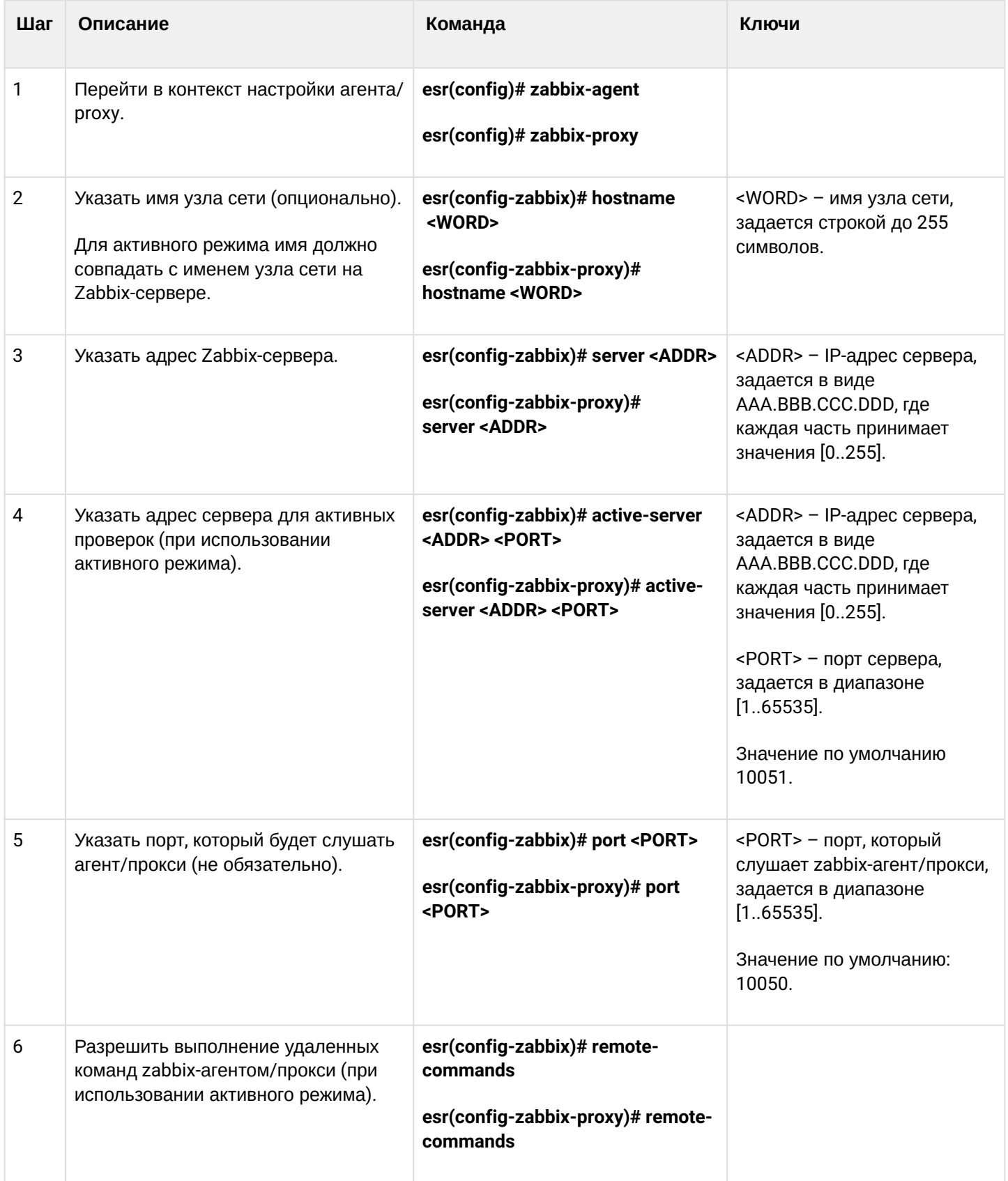

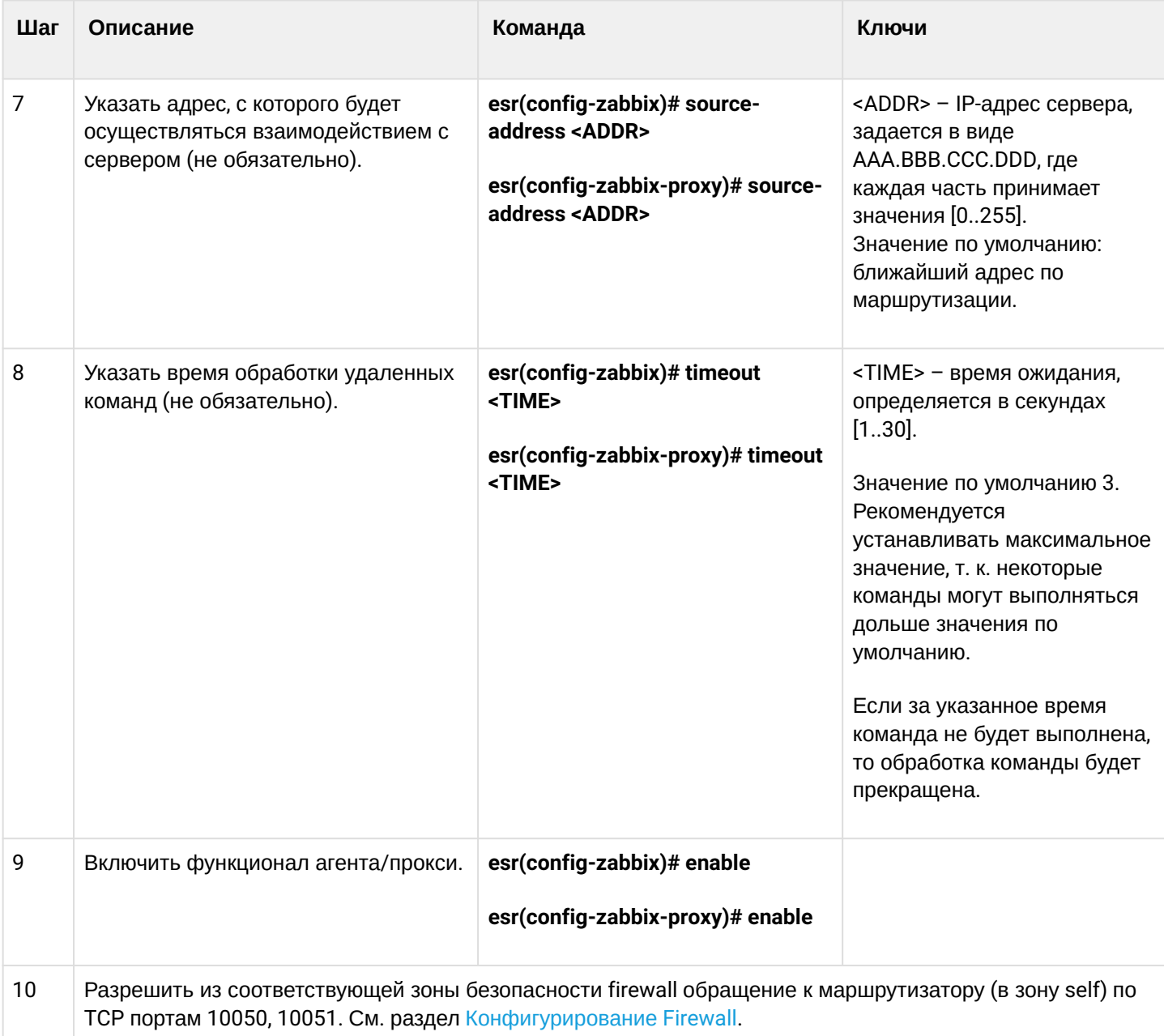

## <span id="page-679-0"></span>17.4.2 Пример настройки zabbix-agent

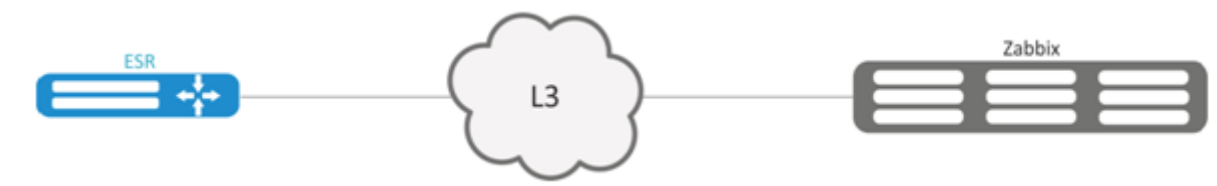

## Задача:

Настроить взаимодействие между агентом и сервером для выполнения удаленных команд с сервера.

#### Решение:

В контексте настройки агента укажем адрес Zabbix-сервера и адрес, с которого будет осуществляться взаимодействие с сервером:

```
esr(config-zabbix)# server 192.168.32.101
esr(config-zabbix)# source-address 192.168.39.170
```
Для активации активного режима укажем hostname, active-server, а также включим выполнение удаленных команд:

```
esr(config-zabbix)# hostname ESR-agent
esr(config-zabbix)# active-server 192.168.32.101
esr(config-zabbix)# remote-commands
```
Зададим время выполнения удаленных команд и активируем функционал агента:

```
esr(config-zabbix)# timeout 30
esr(config-zabbix)# enable
```
## <span id="page-680-0"></span>17.4.3 Пример настройки zabbix-server

Создадим узел сети:

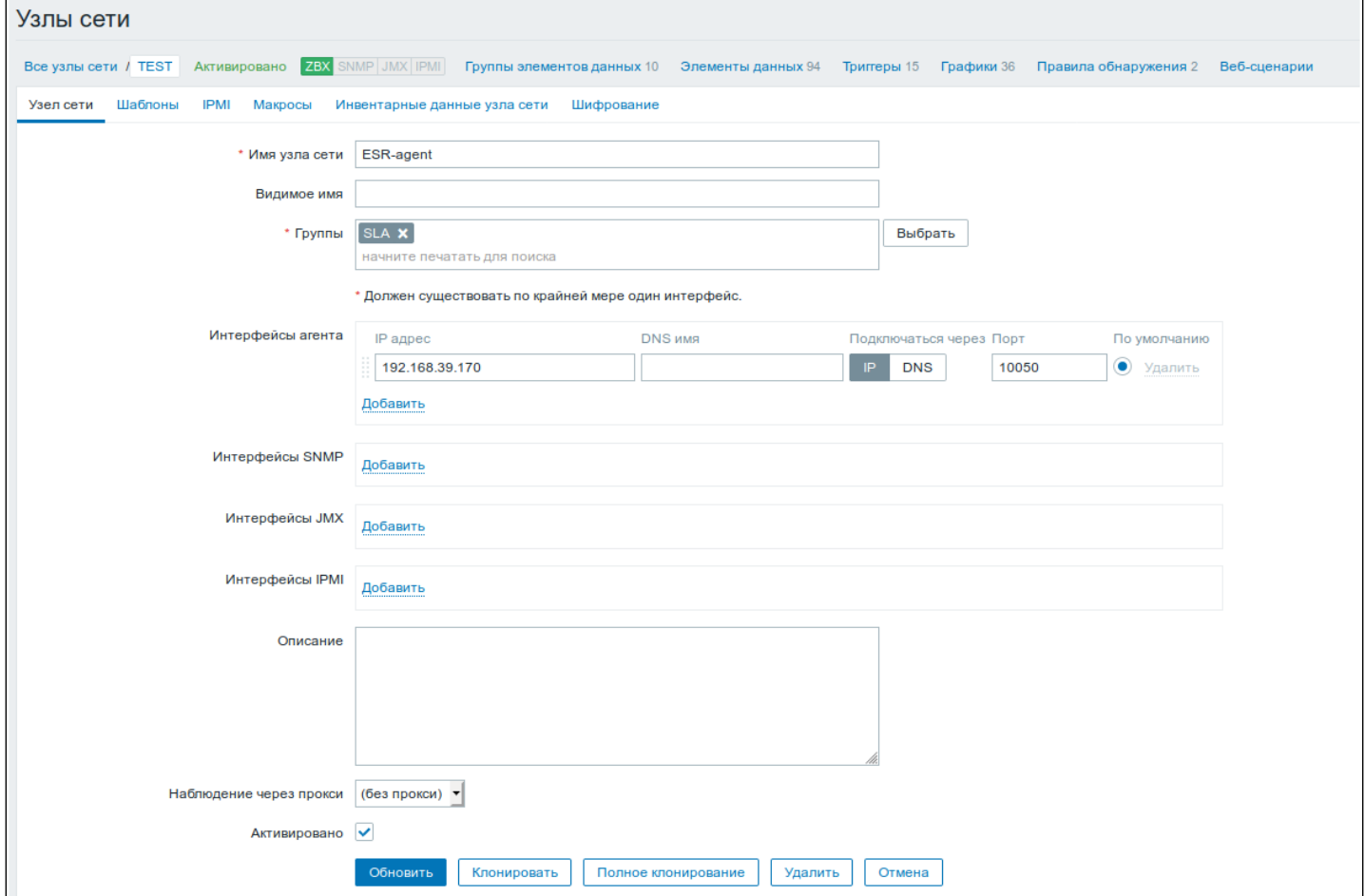

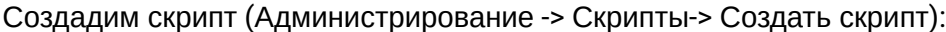

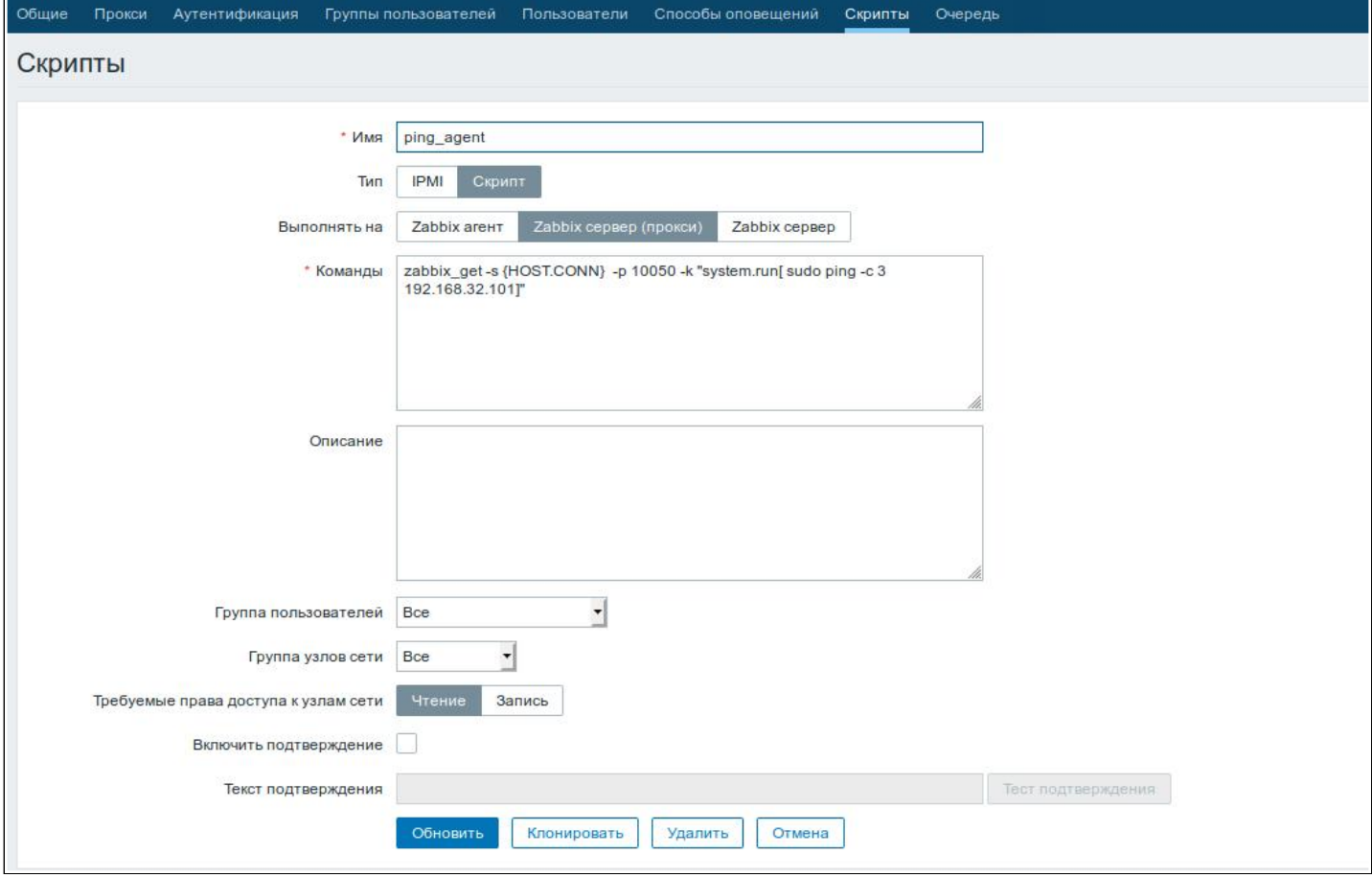

Маршрутизаторы ESR поддерживают выполнение следующих привилегированных команд:

#### $\cdot$  Ping

zabbix\_get -s {H0ST.CONN} -p 10050 -k "system.run[ sudo ping -c 3 192.168.32.101]"

Клиент (ESR), получивший данную команду от сервера, выполнит ping до заданного узла (в нашем примере до 192.168.32.101) и вернет результат серверу.

 $\triangle$  Использование ключа "-с" с указанием количества пакетов в тесте - обязательно. Без данного ключа команда ping не остановится самостоятельно и тест не будет считаться завершенным.

#### $\cdot$  Ping B VRF

```
zabbix_get -s {HOST.CONN} -p 10050 -k "system.run[sudo netns -exec -n backup sudo ping
192.168.32.101 -c 5 -W 2 ]"
```
Вышеупомянутая команда будет выполнена в заданном VRF с именем backup.

**Fping** 

zabbix\_get -s {HOST.CONN} -p 10050 -k "system.run[ sudo fping 192.168.32.101]"

Клиент (ESR), получивший данную команду от сервера, выполнит fping до заданного узла (в нашем примере до 192.168.32.101) и вернет результат серверу.

#### • **Fping в VRF**

```
zabbix_get -s {HOST.CONN} -p 10050 -k "system.run[sudo netns-exec -n backup sudo fping
192.168.32.101 ]"
```
#### • **Traceroute**

```
zabbix get -s {HOST.CONN} -p 10050 -k "system.run[ sudo traceroute 192.168.32.101]
```
Клиент (ESR), получивший данную команду от сервера, выполнит traceroute до заданного узла (в нашем примере до 192.168.32.101) и вернет результат серверу.

#### • **Traceroute в VRF**

```
zabbix_get -s {HOST.CONN} -p 10050 -k "system.run[ sudo netns-exec -n backup sudo 
traceroute 192.168.32.179]"
```
• **Iperf**

```
zabbix_get -s {HOST.CONN} -p 10050 -k "system.run[ sudo iperf -c 192.168.32.101 -u -b 100K 
-1 -1 -t 600]"
```
Клиент (ESR), получивший данную команду от сервера, выполнит iperf до заданного сервера (в нашем примере до 192.168.32.101) и вернет результат серверу.

#### • **Iperf в VRF**

```
zabbix_get -s {HOST.CONN} -p 10050 -k "system.run[ sudo netns-exec -n backup sudo iperf
-c 192.168.32.101 -u -b 100K -i 1 -t 600]"
```
#### • **Nslookup**

zabbix\_get -s {HOST.CONN} -p 10050 -k "system.run[sudo nslookup ya.ru ]"

Клиент (ESR), получивший данную команду от сервера, выполнит nslookup и вернет результат серверу.

#### • **Nslookup в VRF**

```
zabbix_get -s {HOST.CONN} -p 10050 -k "system.run[sudo netns-exec sudo nslookup
ya.ru ]"
```
 $\times$ 

Отмена

Пример выполнения команды iperf:

# iperf agent

```
zabbix get -s 192.168.39.170 -p 10050 -k "system.run[ sudo iperf -c 192.168.32.101]"
Client connecting to 192.168.32.101, TCP port 5001
TCP window size: 49.5 KByte (default)
[ 3] local 192.168.39.170 port 52815 connected with 192.168.32.101 port 5001
[ ID] Interval Transfer Bandwidth
[ 3] 0.0-10.0 sec 1.01 GBytes 864 Mbits/sec
```
Кроме того, возможно выполнение команд, не требующих привилегий, таких как: snmpget, cat, pwd, wget и др.

Пример выполнения команды snmpget:

## **Impget Des**

```
zabbix get -s 192.168.39.230 -p 10050 -k "system.run[snmpget -v 2c -c public localhost .1.3.6.1.
.1.3.6.1.2.1.1.1.0 = STRING: "Eltex ESR-1200 Service Router 1.14.x build 7 (date 15/10/2020 time
```
# 17.5 Настройка Syslog

Syslog (англ. System Log - системный журнал) - стандарт отправки и регистрации сообщений о происходящих в системе событиях, используется в сетях, работающих по протоколу IP.

## 17.5.1 Алгоритм настройки

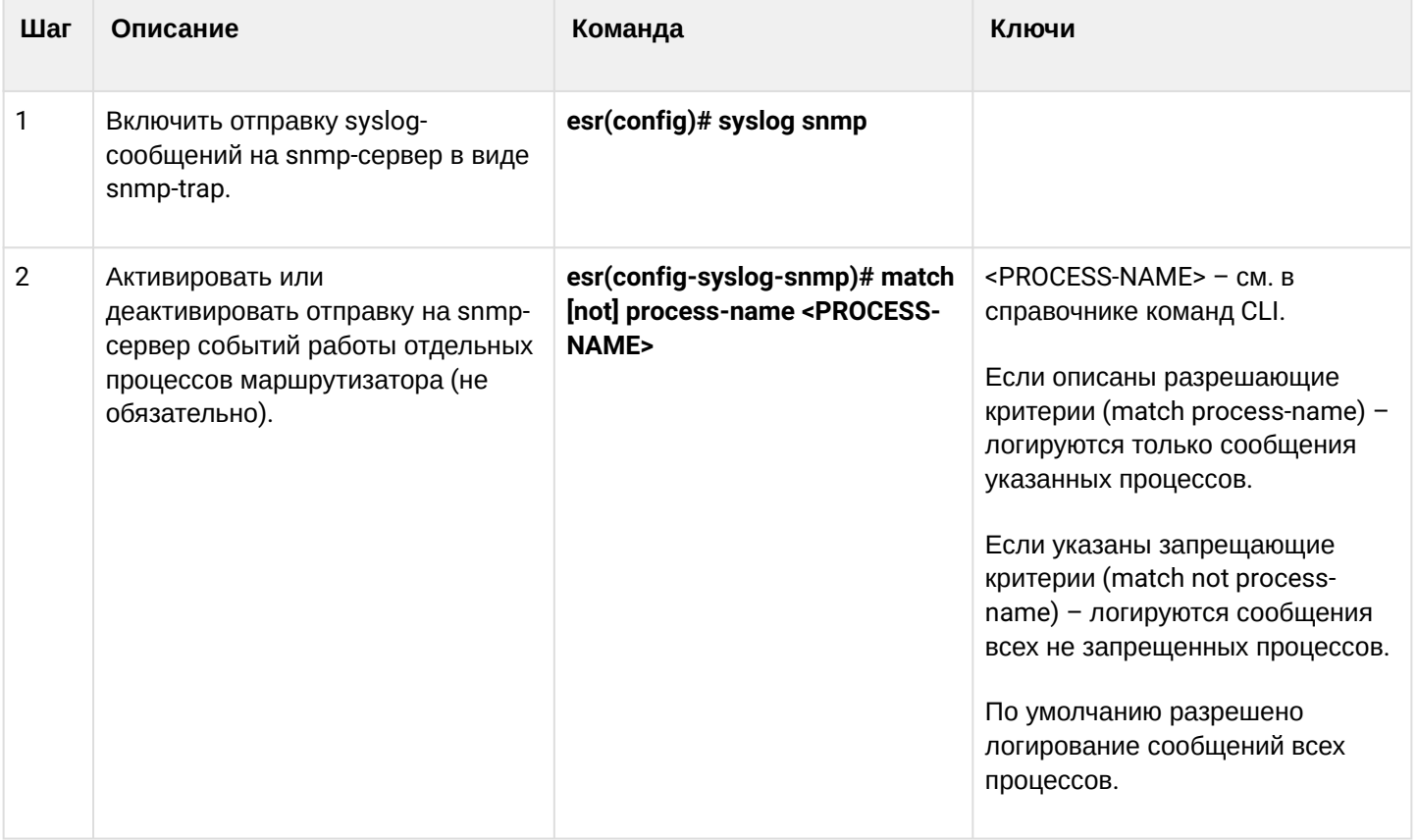

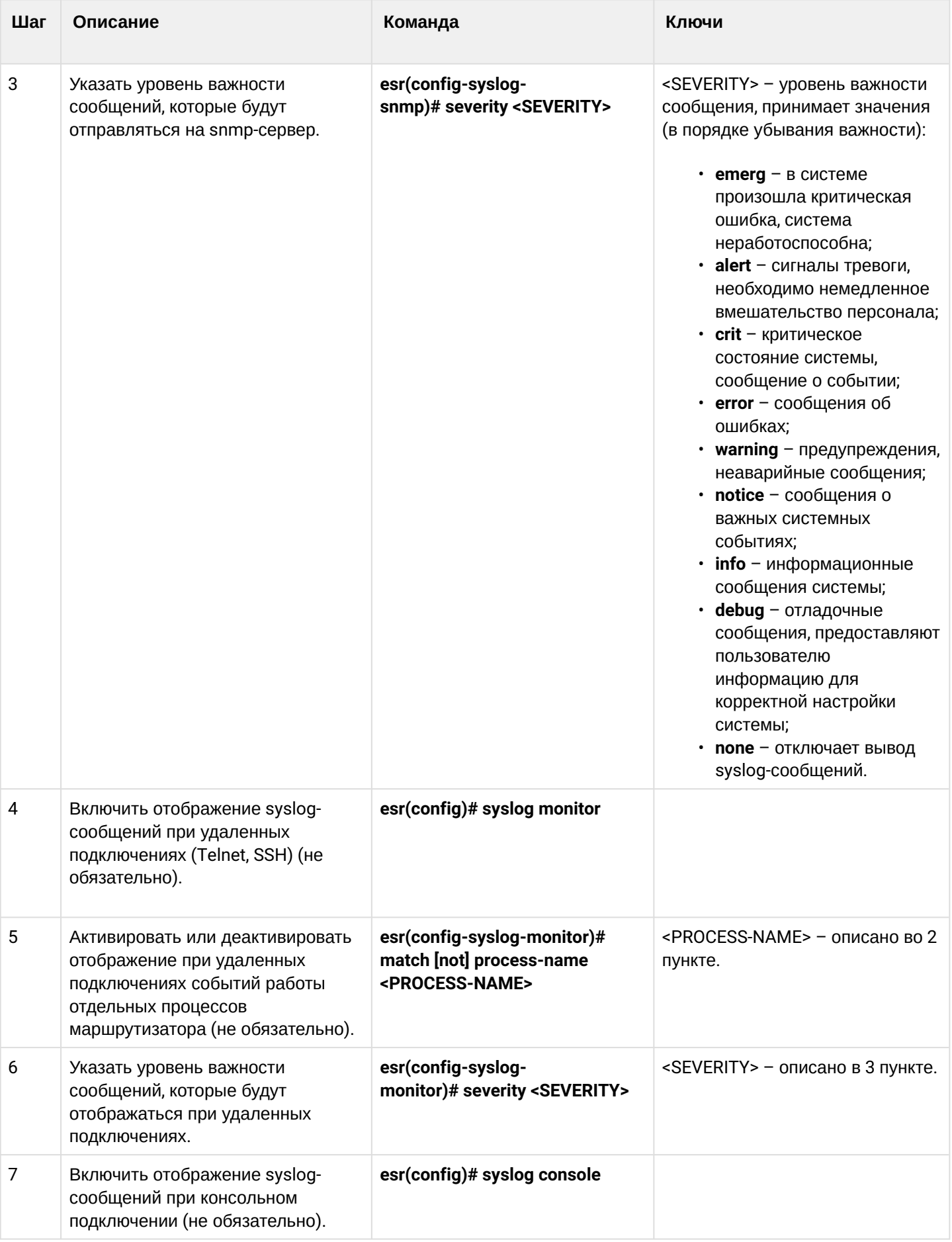

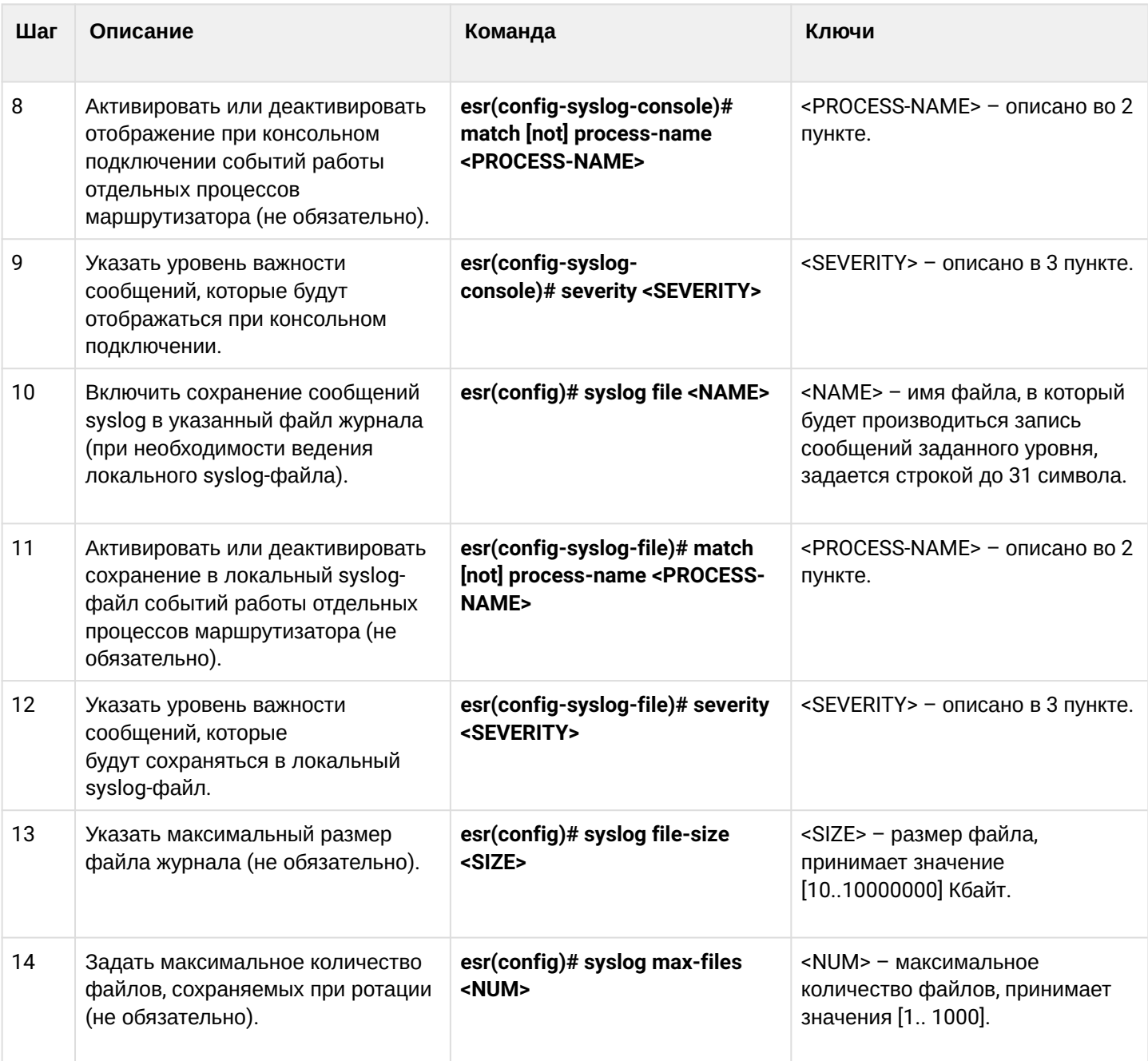

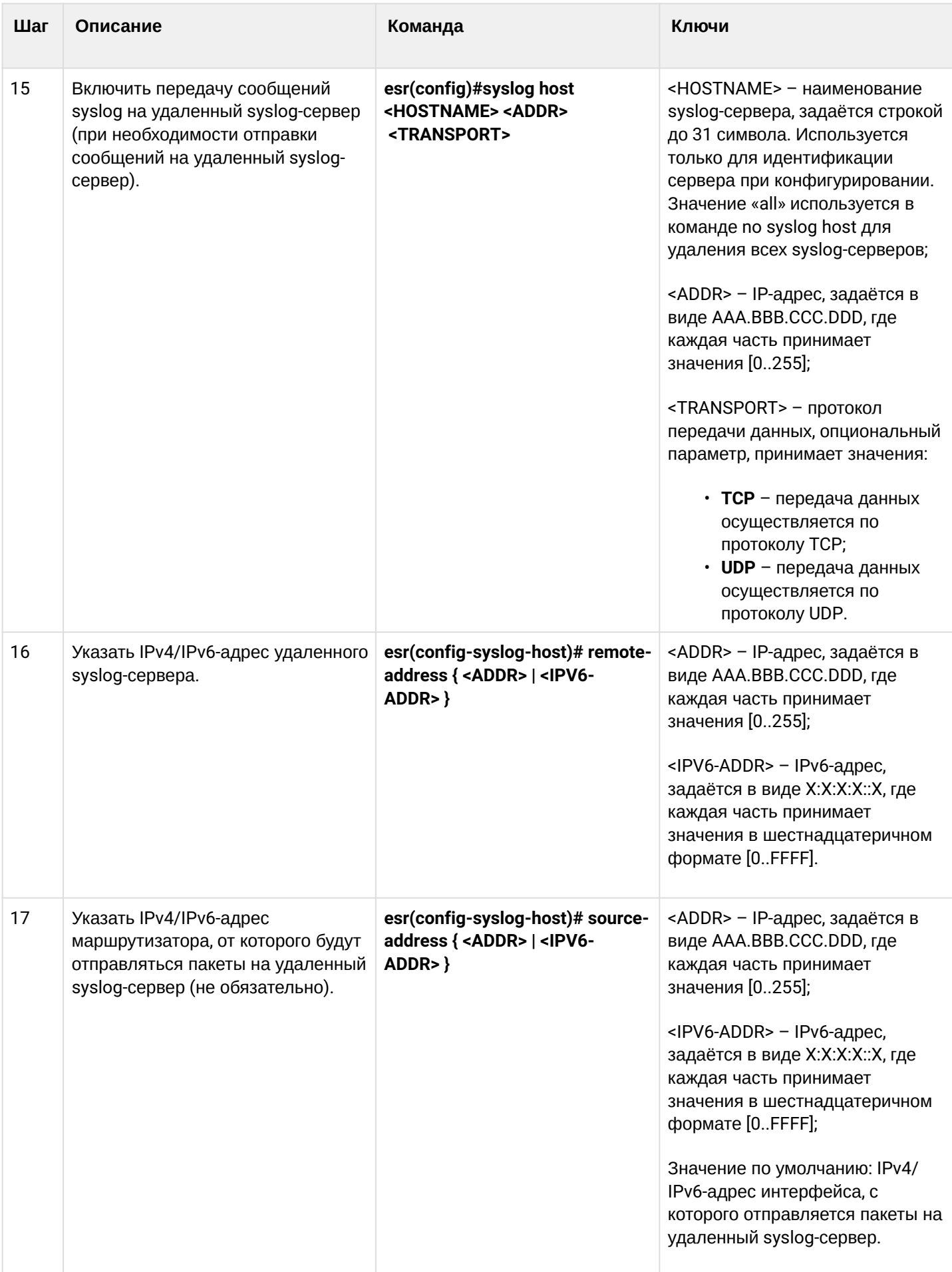

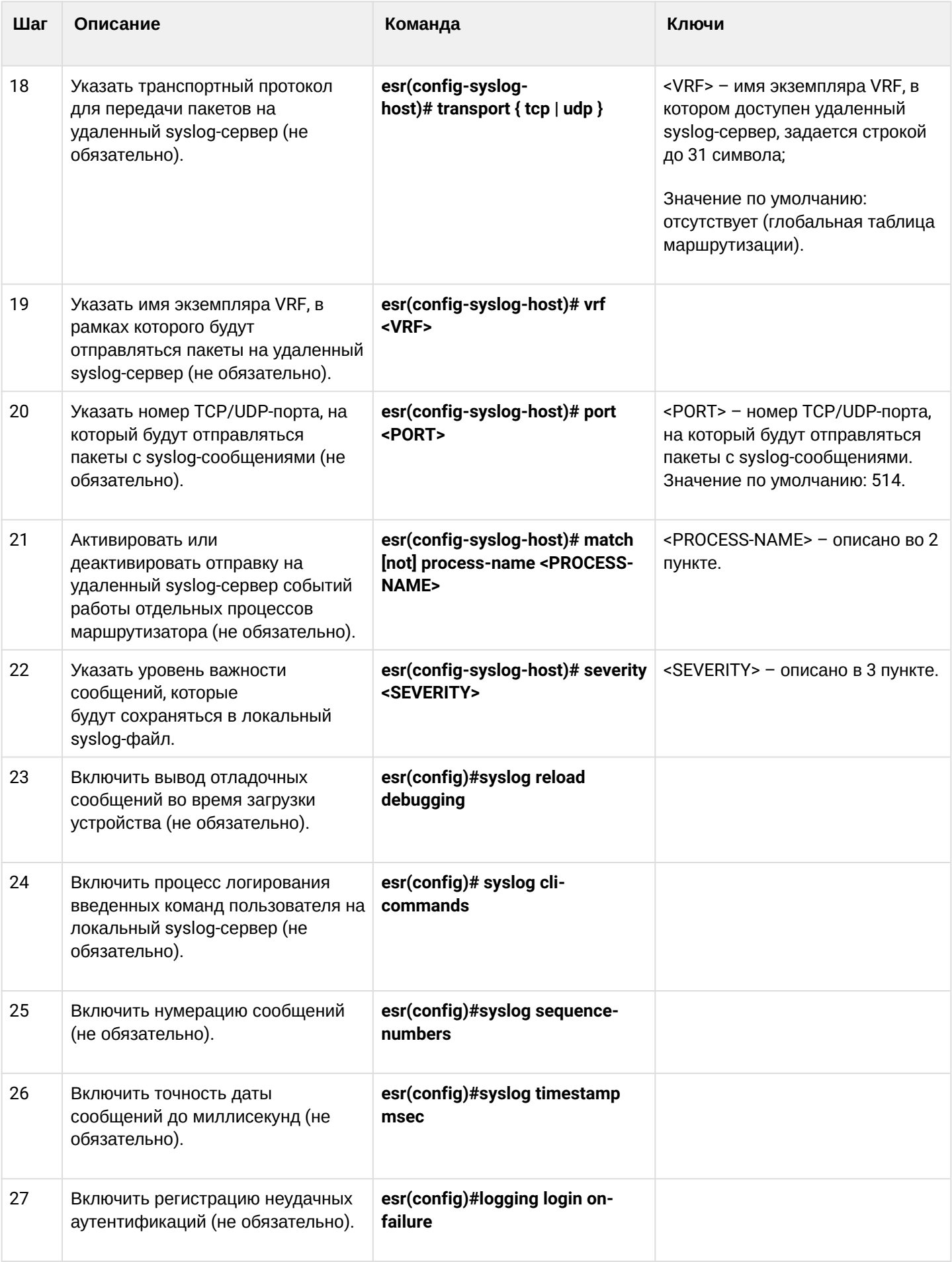

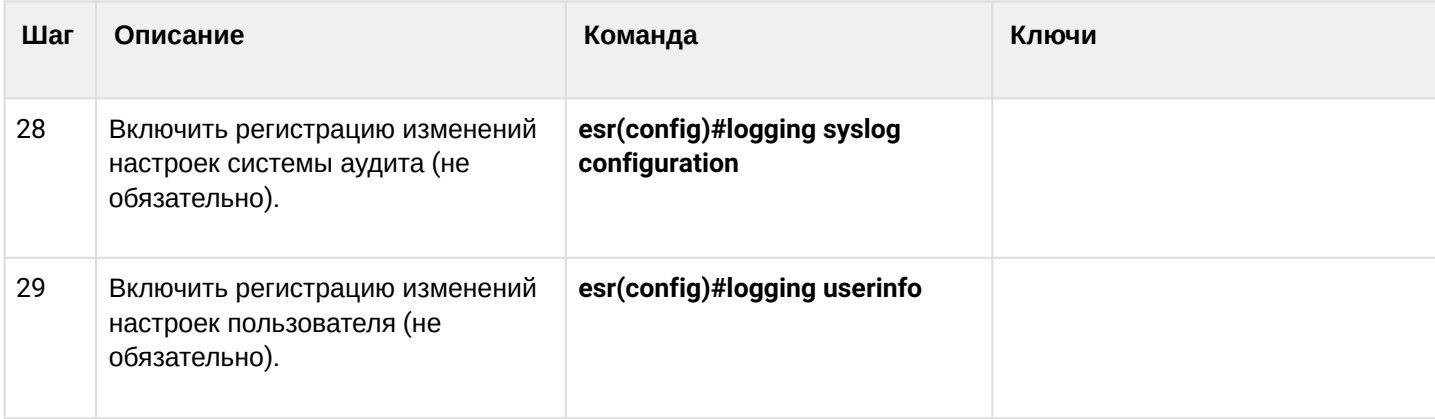

## 17.5.2 Пример настройки

## Задача:

Настроить отправку сообщений для следующих системных событий:

- неудачная аутентификация пользователя;
- внесены изменения в конфигурацию логирования системных событий;
- старт/остановка системного процесса:
- внесены изменения в профиль пользователей.

IP-адрес маршрутизатора ESR - 192.168.52.8, IP-адрес Syslog-сервера - 192.168.52.41. Использовать параметры по умолчанию для отправки сообщений - протокол UDP, порт 514.

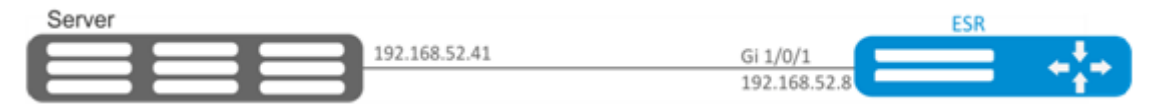

## Решение:

Предварительно нужно выполнить следующие действия:

- указать зону для интерфейса gi1/0/1;
- настроить IP-адрес для интерфейсов gi1/0/1.

Основной этап конфигурирования:

Создаем файл на маршрутизаторе для системного журнала, уровень сообщений для журналирования  $info$ 

esr(config)# syslog file ESR info

Указываем IP-адрес и параметры удаленного syslog-сервера:

esr(config)# syslog host SERVER 192.168.17.30 info udp 514

Задаем логирование неудачных попыток аутентификации:

esr(config)# logging login on-failure

Задаем логирование изменений конфигурации syslog:

esr(config)# logging syslog configuration

#### Задаем логирование старта/остановки системных процессов:

esr(config)# logging service start-stop

## Задаем логирование внесений изменений в профиль пользователей:

esr(config)# logging userinfo

Изменения конфигурации вступят в действие после применения:

```
esr# commit
Configuration has been successfully committed
esr# confirm
Configuration has been successfully confirmed
```
Посмотреть текущую конфигурацию системного журнала:

```
esr# show syslog configuration
```
Посмотреть записи системного журнала:

esr# show syslog ESR

## 17.6 Проверка целостности

Проверка целостности подразумевает проверку целостности хранимых исполняемых файлов.

## 17.6.1 Процесс настройки

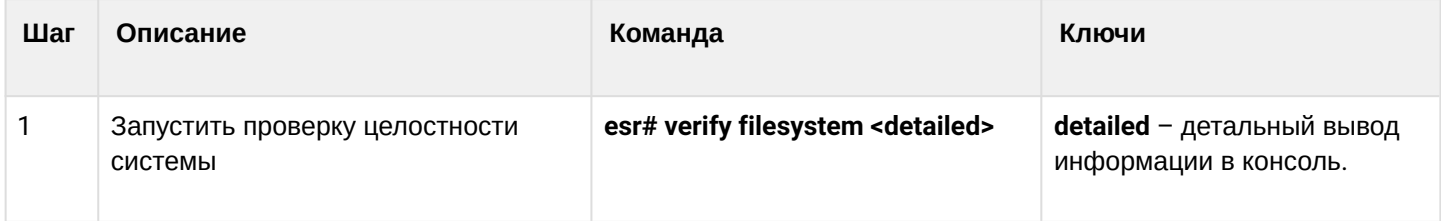

## 17.6.2 Пример конфигурации

## Задача:

Проверить целостность файловой системы.

### Решение:

Запускаем проверку целостности:

```
esr# verify filesystem
Filesystem Successfully Verified
```
## 17.7 Настройка архивации конфигурации маршрутизатора

На маршрутизаторах ESR предусмотрена функция локального и/или удаленного копирования конфигурации по таймеру или при применении конфигурации.

# 17.7.1 Процесс настройки

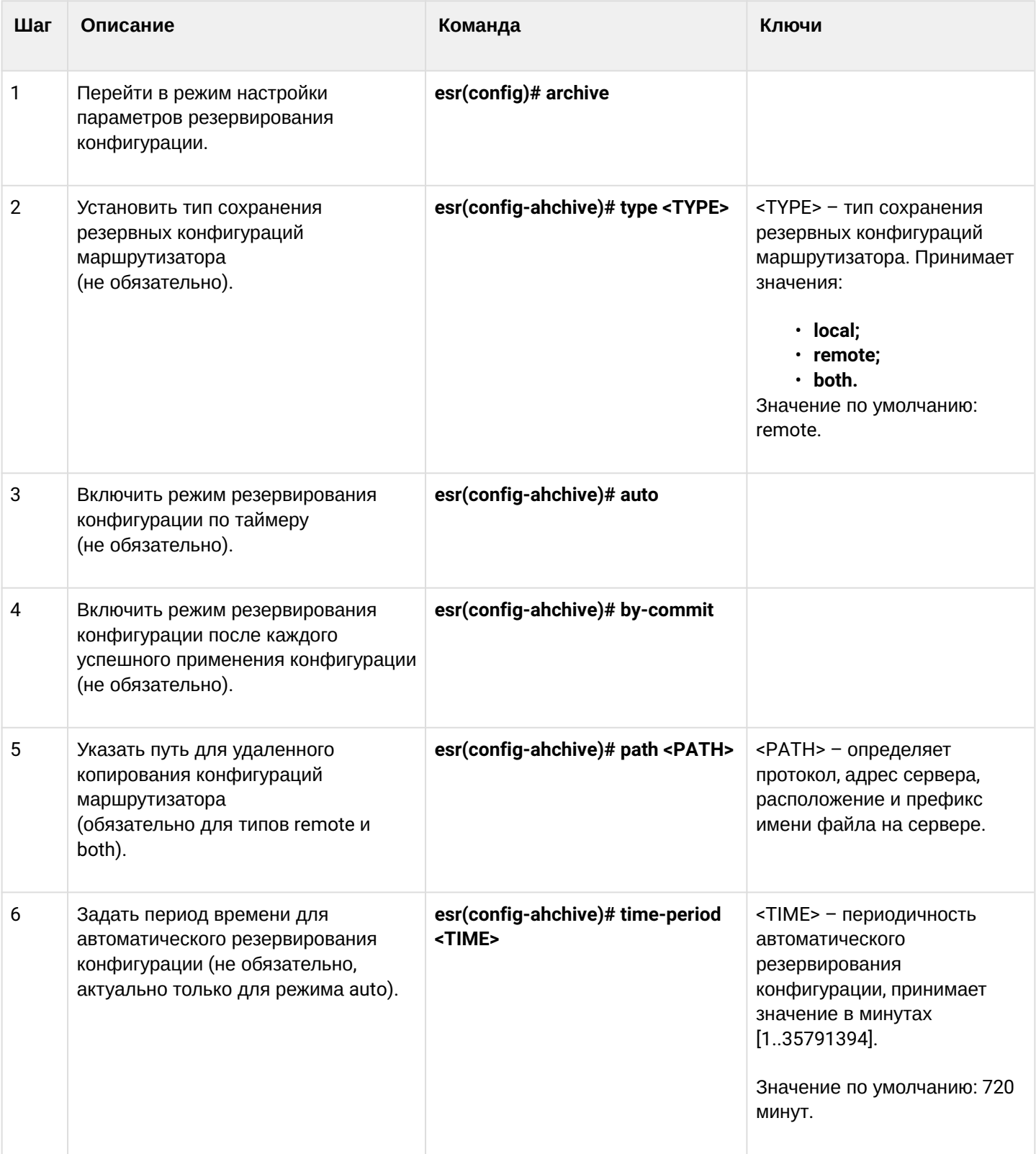

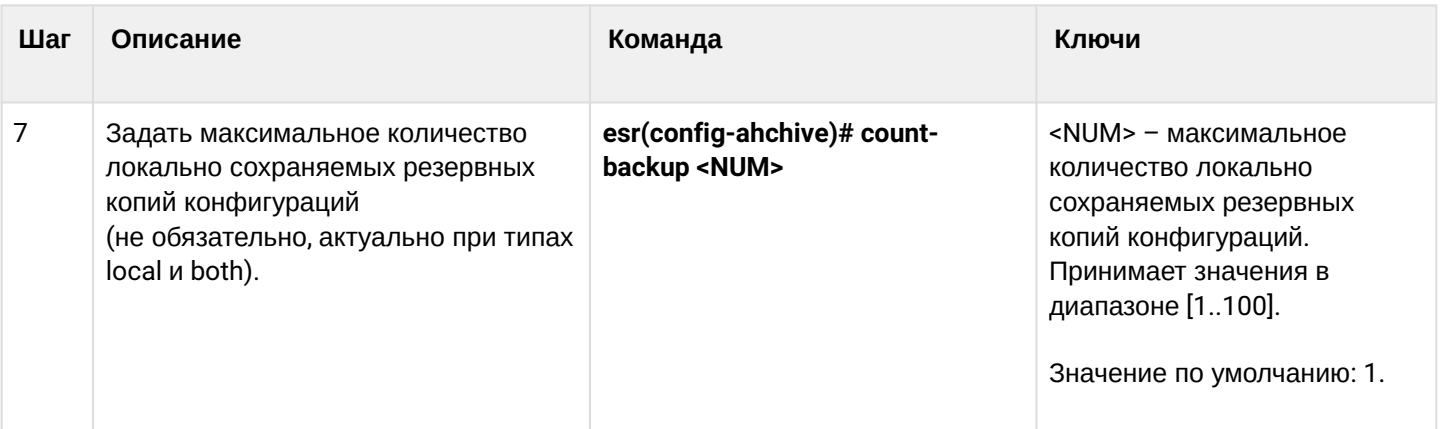

## 17.7.2 Пример конфигурации

### Задача:

Настроить локальное и удаленное резервное копирование конфигурации маршрутизатора 1 раз в сутки и при успешном изменении конфигурации. Удаленные копии необходимо отправлять на tftp-сервер 172.16.252.77 в подпапку esr-example. Максимальное количество локальных копий - 30.

### Решение:

Для успешной работы удаленной архивации конфигураций, между маршрутизатором и сервером должна быть организована IP-связность, настроены разрешения на прохождение tftp-трафика по сети и сохранения файлов на сервере.

Основной этап конфигурирования:

Перейти в режим конфигурирования резервного копирования конфигураций:

```
esr# configure
esr(config)# archive
```
Задать режим локального и удаленного резервного копирования конфигурации:

```
esr(config)# type both
```
Настроить путь для удаленного копирования конфигураций и максимальное количество локальных резервных копий:

esr(config-archive)# path tftp://172.16.252.77:/esr-example/esr-example.cfg esr(config-archive)# count-backup 30

Задать интервал резервного копирования конфигурации в случае отсутствия изменений:

esr(config-archive)# time-period 1440

Включить режимы архивации конфигурации маршрутизатора по таймеру и при успешном изменении конфигурации:

```
esr(config-archive)# auto
esr(config-archive)# by-commit
```
После применения данной конфигурации 1 раз в сутки и при каждом успешном изменении конфигурации маршрутизатора на tftp-сервер будет отправляться конфигурационный файл с именем вида "esr-exampleYYYYMMDD\_HHMMSS.cfg". Также на самом маршрутизаторе в разделе flash:backup/ будет создаваться файл с именем вида "config\_YYYYMMDD\_HHMMSS". Когда в разделе flash:backup/ накопится 30 таких файлов, при создании нового будет удаляться наиболее старый.

# 18 Управление BRAS (Broadband Remote Access Server)

- Алгоритм настройки
- Пример настройки с SoftWLC
- Пример настройки без SoftWLC

## <span id="page-695-0"></span>18.1 Алгоритм настройки

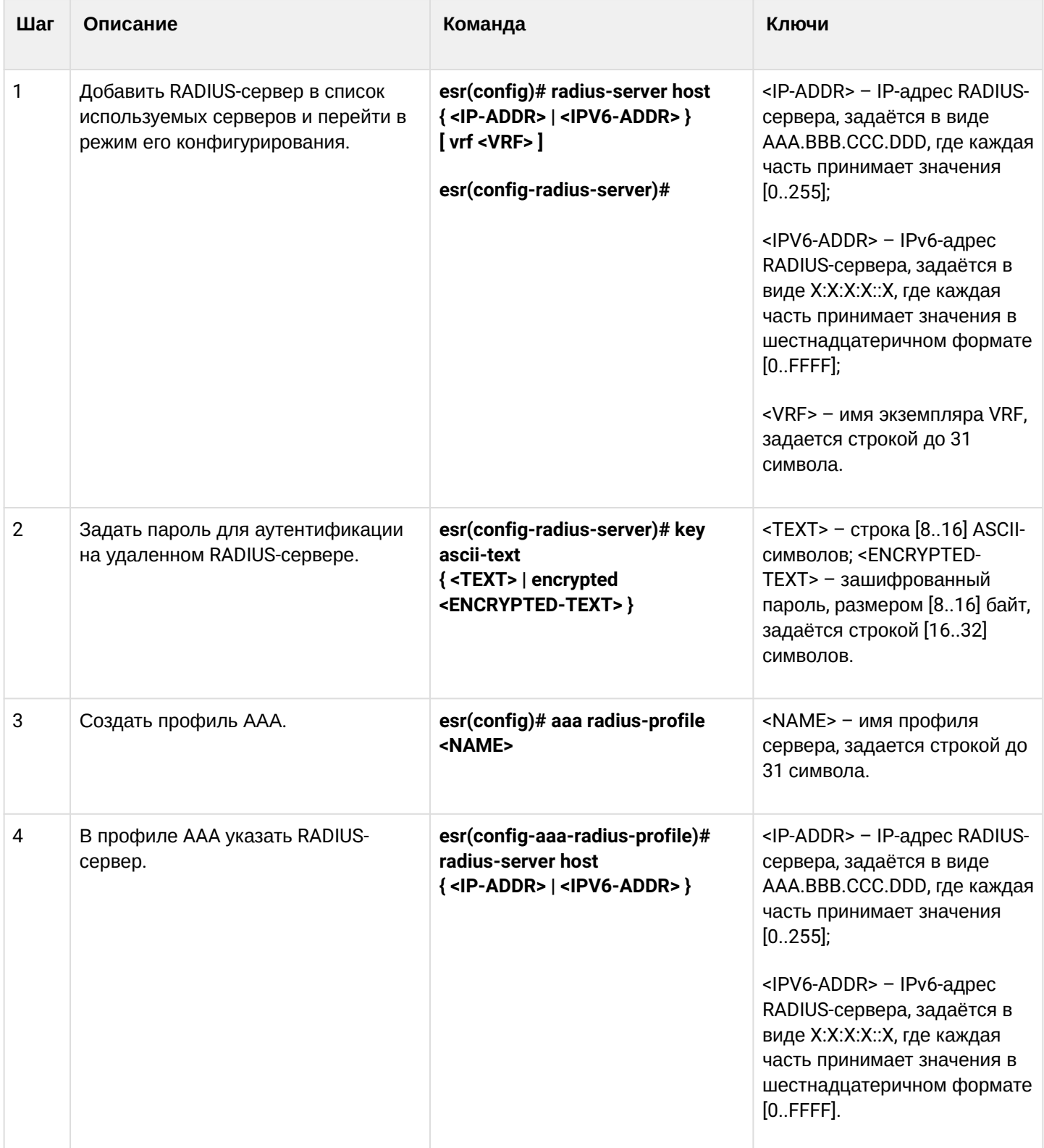

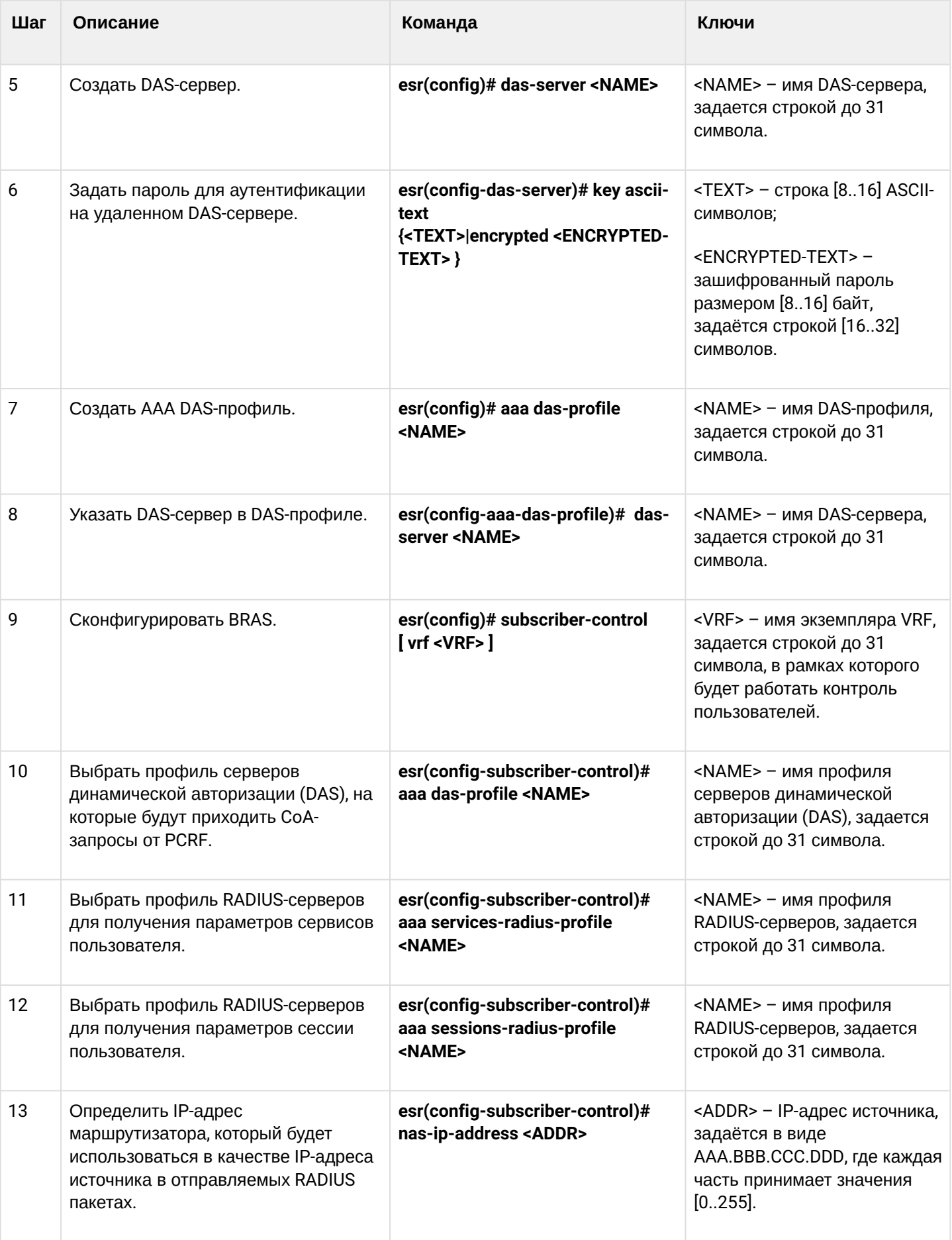

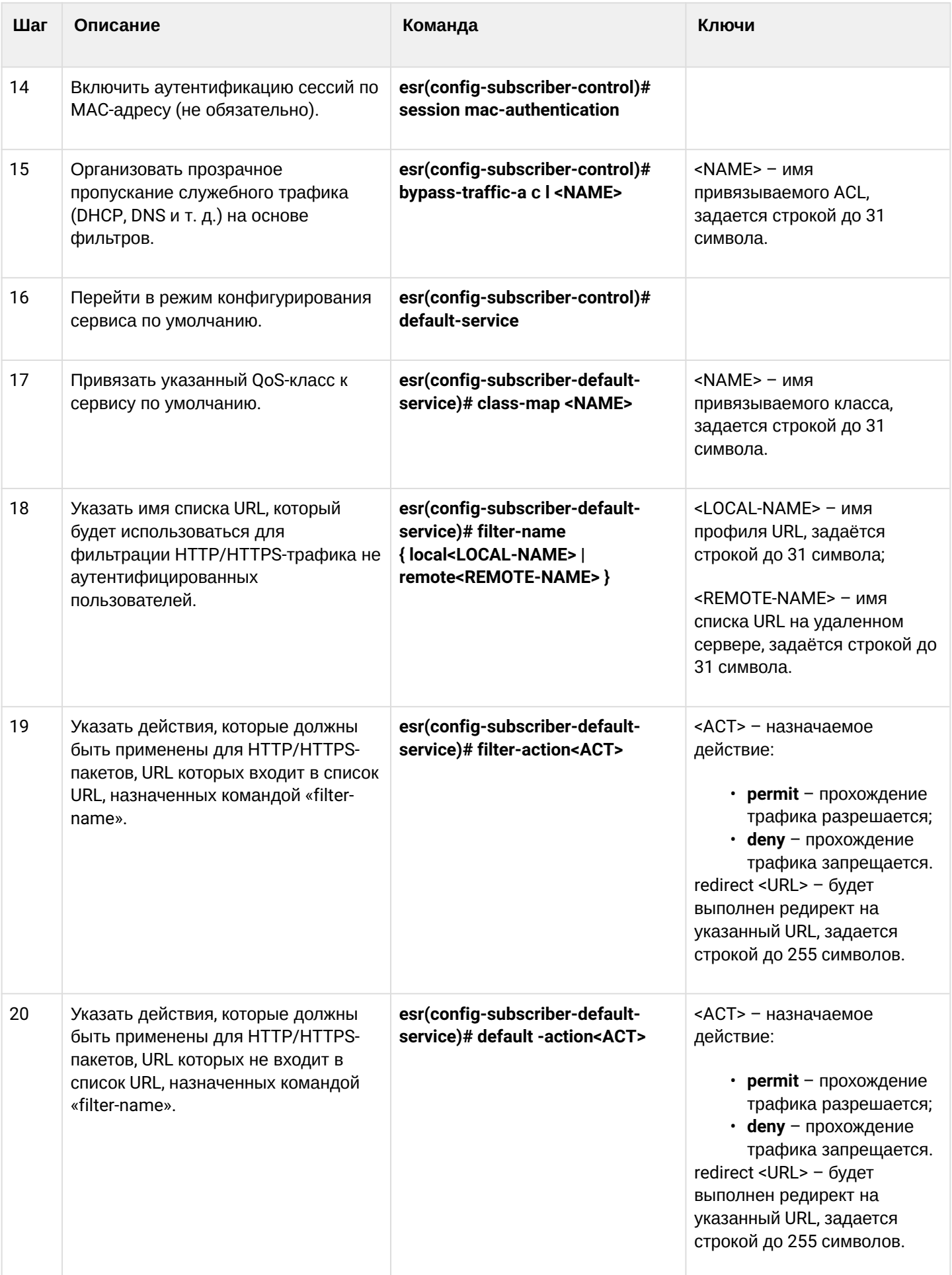

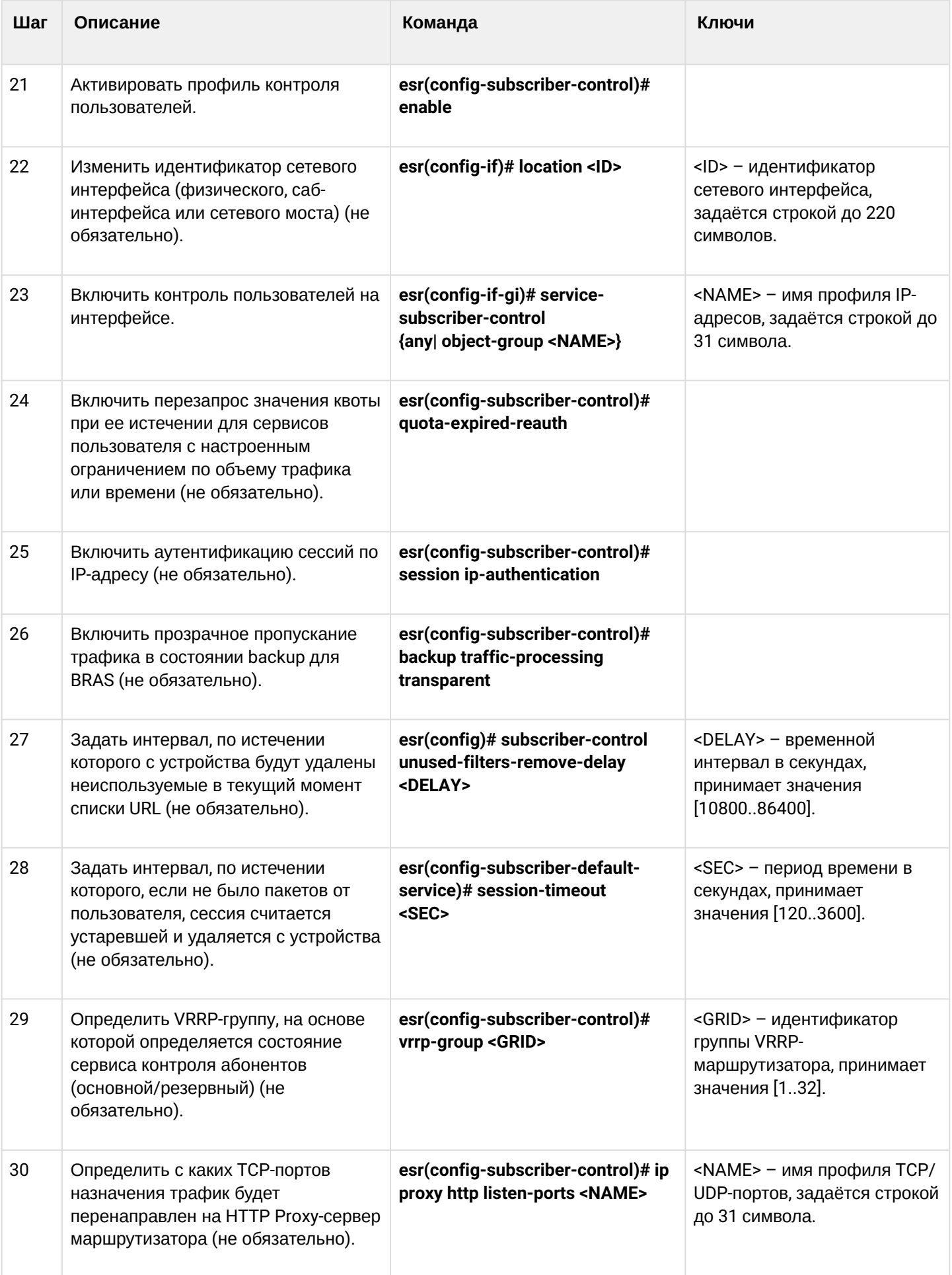

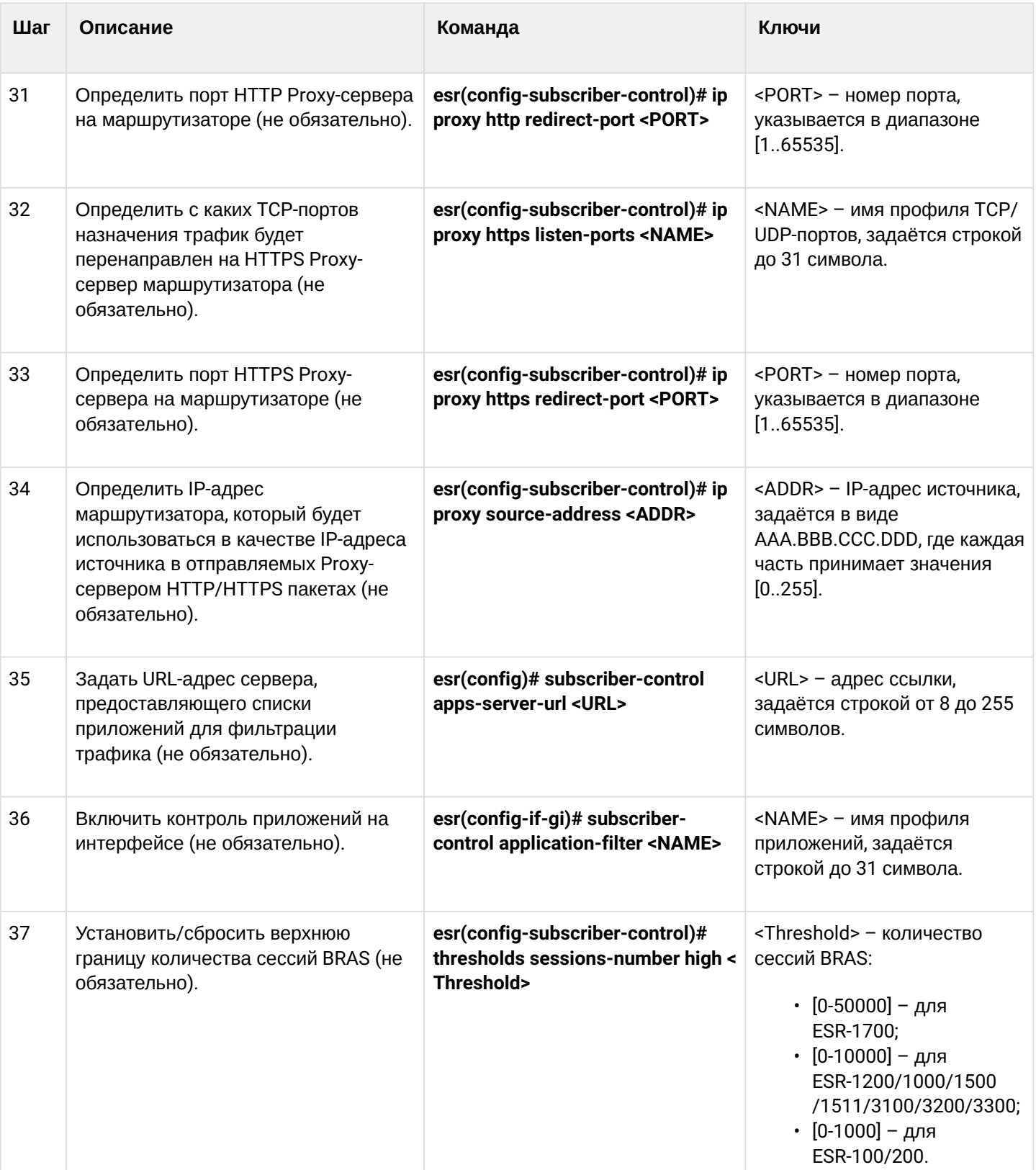

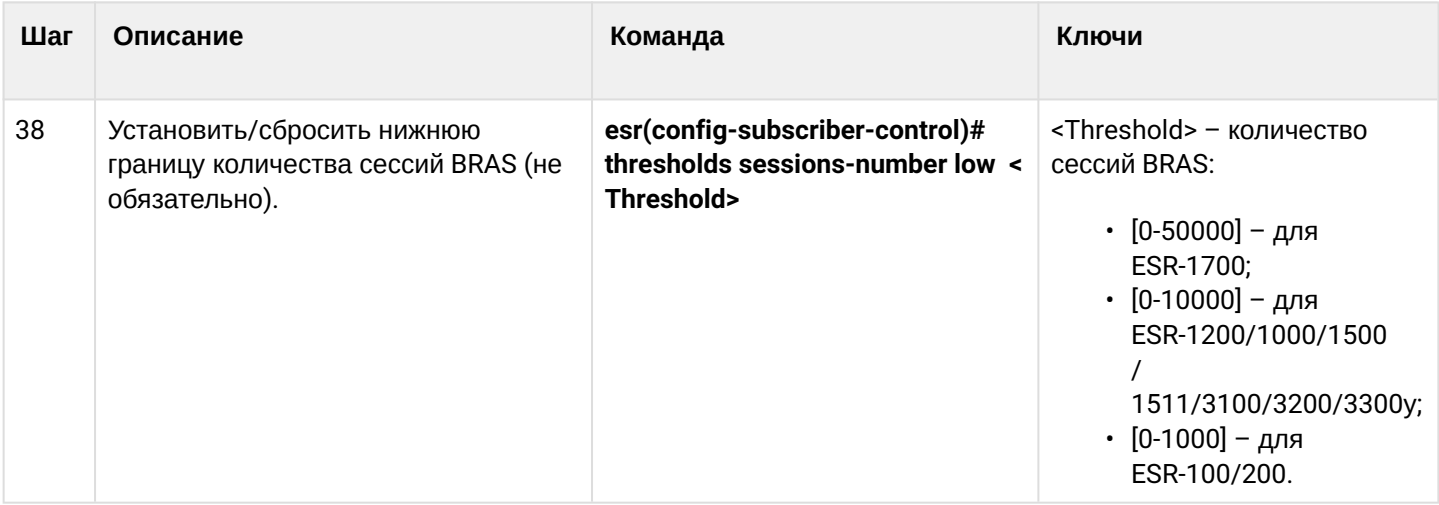

## <span id="page-700-0"></span>18.2 Пример настройки с SoftWLC

## Задача:

Предоставлять доступ до ресурсов сети Интернет только для авторизованных пользователей.

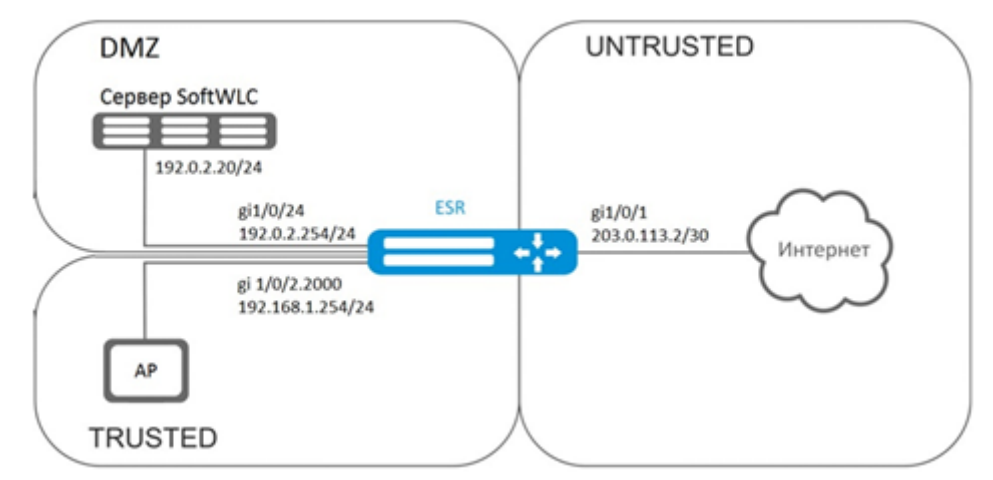

## Решение:

За хранение учетных данных пользователей и параметров тарифных планов отвечает сервер SoftWLC. Информацию по установке и настройке сервера SoftWLC можно найти по ссылкам ниже:

- Общая статья о SoftWLC:
- Установка SoftWLC из репозиториев.

Для маршрутизатора необходимо наличие лицензии BRAS, после ее активации можно переходить к конфигурированию устройства.

Создадим три зоны безопасности на устройстве согласно схеме сети:

```
esr# configure
esr(config)# security zone trusted
esr(config-zone)# exit
esr(config)# security zone untrusted
esr(config-zone)# exit
esr(config)# security zone dmz
esr(config-zone)# exit
```
Сконфигурируем параметры публичного порта и сразу пропишем шлюз по умолчанию:

```
esr(config)# interface gigabitethernet 1/0/1esr(config-if-gi)# security-zone untrusted
esr(config-if-gi)# ip address 203.0.113.2/30
esr(config-if-gi)# service-policy dynamic upstream
esr(config-if-gi)# exit
esr(config)# ip route 0.0.0.0/0 203.0.113.1
```
Сконфигурируем порт в сторону сервера SoftWLC:

```
esr (config)# interface gigabitethernet 1/0/24esr (config-if-gi)# security-zone dmz
esr (config-if-gi)# ip address 192.0.2.1/24esr (config-if-gi)# exit
```
Сконфигурируем порт для подключения Wi-Fi точки доступа.

```
esr(config)# bridge 2
esr(config-bridge)# security-zone trusted
esr(config-bridge)# ip address 192.168.0.254/24esr(config-bridge)# ip helper-address 192.0.2.20
esr(config-bridge)# service-subscriber-control object-group users
esr(config-bridge)# location ssid1
esr(config-bridge)# enable
esr(config-bridge)# exit
esr(config)# interface gigabitethernet 1/0/2.2000
esr(config-subif)# bridge-group 1
esr(config-subif)# exit
esr(config)# interface gigabitethernet 1/0/2
esr(config-if-gi)# service-policy dynamic downstream
esr (config-if-gi)# exit
```
## **А** Подключать клиентов необходимо через саб-интерфейсы в бриджи, причем от параметра location (смотри конфигурацию bridge 2) зависит выбор тарифного плана.

Модуль, отвечающий за ААА-операции, основан на eltex-radius и доступен по IP-адресу сервера SoftWLC. Номера портов для аутентификации и аккаунтинга в нашем примере - это значения по умолчанию для SoftWLC.

Зададим параметры для взаимодействия с этим модулем:

```
esr(config)# radius-server host 192.0.2.20
esr(config-radius-server)# key ascii-text password
esr(config-radius-server)#
                            auth-port 31812
esr (config-radius-server)# acct-port 31813
esr (config-radius-server)# exit
```
Создадим профиль ААА:

```
esr(config)# aaa radius-profile RADIUS
esr(config-aaa-radius-profile)# radius-server host 192.0.2.20
esr(config-aaa-radius-profile)# exit
```
Укажем параметры доступа к DAS (Direct-attached storage)-серверу:

```
esr(config)# object-group network server
esr(config-object-group-network)#
                                  ip address-range 192.0.2.20
esr(config-object-group-network)# exit
esr(config)# das-server CoA
esr(config-das-server)#
                         key ascii-text password
esr(config-das-server)#
                         port 3799
esr(config-das-server)# clients object-group server
esr(config-das-server)# exit
esr(config)# aaa das-profile CoA
esr(config-aaa-das-profile)#
                              das-server CoA
esr(config-aaa-das-profile)# exit
```
До аутентификации весь трафик из зоны trusted блокируется, в том числе DHCP- и DNS-запросы. Необходимо настроить разрешающие правила для пропуска DHCP- и DNS-запросов:

```
esr(config)# ip access-list extended DHCP
esr(config-acl)# rule 10
esr(config-acl-rule)# action permit
esr(config-acl-rule)# match protocol udp
esr(config-acl-rule)# match source-address any
esr(config-acl-rule)# match destination-address any
esr(config-acl-rule)# match source-port 68
esr(config-acl-rule)# match destination-port 67
esr(config-acl-rule)# enable
esr(config-acl-rule)# exit
esr(config-acl)# rule 11
esr(config-acl-rule)# action permit
esr(config-acl-rule)# match protocol udp
esr(config-acl-rule)# match source-address any
esr(config-acl-rule)# match destination-address any
esr(config-acl-rule)# match source-port any
esr(config-acl-rule)# match destination-port 53
esr(config-acl-rule)# enable
esr(config-acl-rule)#exit
esr(config-acl)# exit
```
#### Далее создаем правила для редиректа на портал и пропуска трафика в Интернет:

```
esr(config)# ip access-list extended WELCOME
esr(config-acl)# rule 10
esr(config-acl-rule)# action permit
esr(config-acl-rule)# match protocol any
esr(config-acl-rule)# match source-address any
esr(config-acl-rule)# match destination-address any
esr(config-acl-rule)# enable
esr(config-acl-rule)# exit
esr(config-acl)# exit
esr (config)# ip access-list extended INTERNET
esr(config-acl)# rule 10
esr(config-acl-rule)# action permit
esr(config-acl-rule)# match protocol any
esr(config-acl-rule)# match source-address any
esr(config-acl-rule)# match destination-address any
esr(config-acl-rule)# enable
esr(config-acl-rule)# exit
esr(config-acl)# exit
```
Зададим web-ресурсы доступные без авторизации:

```
esr(config)# object-group url defaultservice
esr(config-object-group-url)# url http://eltex.nsk.ru
esr(config-object-group-url)# exit
```
Списки фильтрации по URL находятся на сервере SoftWLC (меняется только IP-адрес сервера SoftWLC, если используется адресация отличная от данного примера, все остальное в URL оставить без изменения):

```
esr(config)# subscriber-control filters-server-url http://192.0.2.20:7070/Filters/file/
```
Сконфигурируем и включим BRAS, в качестве NAS IP указываем адрес интерфейса на стыке с SoftWLC, в данном примере - это IP-адрес интерфейса gigabitethernet 1/0/24:

```
esr(config)# subscriber-control
esr(config-subscriber-control)# aaa das-profile CoA
esr(config-subscriber-control)# aaa sessions-radius-profile RADIUS
esr(config-subscriber-control)# nas-ip-address 192.0.2.1
esr(config-subscriber-control)# session mac-authentication
esr(config-subscriber-control)# bypass-traffic-acl DHCP
esr(config-subscriber-control)# default-service
esr(config-subscriber-default-service)# class-map INTERNET
esr(config-subscriber-default-service)# filter-name local defaultservice
esr(config-subscriber-default-service)# filter-action permit
esr(config-subscriber-default-service)# default-action redirect http://192.0.2.20:8080/
eltex_portal/
esr(config-subscriber-default-service)# session-timeout 3600
esr(config-subscriber-default-service)# exit
esr(config-subscriber-control)# enable
esr(config-subscriber-control)# exit
```
#### Далее необходимо сконфигурировать правила перехода между зонами безопасности:

```
esr(config)# object-group service telnet
esr(config-object-group-service)#
                                    port-range 23
esr(config-object-group-service)# exit
esr(config)# object-group service ssh
esr(config-object-group-service)#
                                    port-range 22
esr(config-object-group-service)# exit
esr(config)# object-group service dhcp_server
esr(config-object-group-service)#
                                    port-range 67
esr(config-object-group-service)# exit
esr(config)# object-group service dhcp_client
esr(config-object-group-service)#
                                    port-range 68
esr(config-object-group-service)# exit
esr(config)# object-group service ntp
esr(config-object-group-service)#
                                    port-range 123
esr(config-object-group-service)# exit
```
Разрешим доступ в Интернет из зон trusted и dmz:

```
esr(config)# security zone-pair trusted untrusted
esr(config-zone-pair)# rule 10
esr(config-zone-pair-rule)# action permit
esr(config-zone-pair-rule)# match protocol any
esr(config-zone-pair-rule)# match source-address any
esr(config-zone-pair-rule)# match destination-address any
esr(config-zone-pair-rule)# enable
esr(config-zone-pair-rule)# exit
esr(config-zone-pair)# exit
esr(config)# security zone-pair dmz untrusted
esr(config-zone-pair)# rule 10
esr(config-zone-pair-rule)# action permit
esr(config-zone-pair-rule)# match protocol any
esr(config-zone-pair-rule)# match source-address any
esr(config-zone-pair-rule)# match destination-address any
esr(config-zone-pair-rule)# enable
esr(config-zone-pair-rule)# exit
esr(config-zone-pair)# exit
esr(config)# security zone-pair dmz trusted
esr(config-zone-pair)# rule 10
esr(config-zone-pair-rule)# action permit
esr(config-zone-pair-rule)# match protocol any
esr(config-zone-pair-rule)# match source-address any
esr(config-zone-pair-rule)# match destination-address any
esr(config-zone-pair-rule)# enable
esr(config-zone-pair-rule)# exit
esr(config-zone-pair)# exit
```
Разрешим прохождение DHCP из trusted в dmz:

```
esr (config)# security zone-pair trusted dmz
esr (config-zone-pair)# rule 10
esr(config-zone-pair-rule)# action permit
esr(config-zone-pair-rule)# match protocol udp
esr(config-zone-pair-rule)# match source-address any
esr(config-zone-pair-rule)# match destination-address any
esr(config-zone-pair-rule)# match source-port dhcp_client
esr(config-zone-pair-rule)# match destination-port dhcp_server
esr(config-zone-pair-rule)# enable
esr(config-zone-pair-rule)# exit
esr(config-zone-pair)# exit
```
Разрешим прохождение ICMP к устройству, для работы BRAS необходимо открыть порты для вебпроксирования – TCP 3129/3128 (NetPort Discovery Port/Active API Server Port):

```
esr(config)# object-group service bras
esr(config-object-group-service)# port-range 3129
esr(config-object-group-service)# port-range 3128
esr(config-object-group-service)# exit
esr(config)# security zone-pair trusted self
esr(config-zone-pair)# rule 10
esr(config-zone-pair-rule)# action permit
esr(config-zone-pair-rule)# match protocol tcp
esr(config-zone-pair-rule)# match source-address any
esr(config-zone-pair-rule)# match destination-address any
esr(config-zone-pair-rule)# match source-port any
esr(config-zone-pair-rule)# match destination-port bras
esr(config-zone-pair-rule)# enable
esr (config-zone-pair-rule)# exit
esr(config-zone-pair)# rule 20
esr(config-zone-pair-rule)# action permit
esr(config-zone-pair-rule)# match protocol icmp
esr(config-zone-pair-rule)# match source-address any
esr(config-zone-pair-rule)# match destination-address any
esr(config-zone-pair-rule)# enable
esr(config-zone-pair-rule)# exit
esr(config-zone-pair-rule)# exit
esr(config)# security zone-pair dmz self
esr(config-zone-pair)# rule 20
esr(config-zone-pair-rule)# action permit
esr(config-zone-pair-rule)# match protocol icmp
esr(config-zone-pair-rule)# match source-address any
esr(config-zone-pair-rule)# match destination-address any
esr(config-zone-pair-rule)# enable
esr(config-zone-pair-rule)# exit
esr(config-zone-pair-rule)# exit
esr(config)# security zone-pair untrusted self
esr(config-zone-pair)# rule 20
esr(config-zone-pair-rule)# action permit
esr(config-zone-pair-rule)# match protocol icmp
esr(config-zone-pair-rule)# match source-address any
esr(config-zone-pair-rule)# match destination-address any
esr(config-zone-pair-rule)# enable
esr(config-zone-pair-rule)# exit
esr(config-zone-pair-rule)# exit
```
## Активируем DHCP-Relay:

esr(config)# ip dhcp-relay

Настроим SNAT в порт gigabitethernet 1/0/1:

```
esr(config)# nat source
esr(config-snat)# ruleset inet
esr(config-snat-ruleset)# to interface gigabitethernet 1/0/1esr(config-snat-ruleset)# rule 10
esr(config-snat-rule)# match source-address any
esr(config-snat-rule)# action source-nat interface
esr(config-snat-rule)# enable
esr(config-snat-rule)# end
```
## <span id="page-706-0"></span>18.3 Пример настройки без SoftWLC

## Задача:

Настроить BRAS без поддержки SoftWLC.

## Дано:

Подсеть с клиентами 10.10.0.0/16, подсеть для работы с FreeRADIUS-сервером 192.168.1.1/24.

## Решение:

### Шаг 1:

Настройка RADIUS-сервера.

Для FreeRADIUS-сервера нужно задать подсеть, из которой могут приходить запросы и добавить список пользователей. Для этого в файл users в директории с файлами конфигурации FreeRADIUS сервера нужно добавить:

Профиль пользователя:

```
<MACADDR> Cleartext-Password := <MACADDR>
```
#### #Имя пользователя

User-Name = <USER\_NAME>,

#### #Максимальное время жизни сессии

```
Session-Timeout = <SECONDS>,
```
## #Максимальное время жизни сессии при бездействии пользователя

```
Idle-Timeout = <SECONDS>,
```
#Время на обновление статистики по сессии

Acct-Interim-Interval = <SECONDS>,

#Имя сервиса для сессии (А - сервис включен, N - сервис выключен)

Cisco-Account-Info = "{A|N}<SERVICE\_NAME>"

```
Профиль сервиса:
```
<SERVICE NAME> Cleartext-Password := <MACADDR>

# Соответствует имени class-map в настройках ESR

Cisco-AVPair = "subscriber:traffic-class=<CLASS\_MAP>",

# Действие, которое применяет ESR к трафику (permit, deny, redirect)

Cisco-AVPair = "subscriber:filter-default-action=<ACTION>",

# Возможность прохождения IP-потоков (enabled-uplink, enabled-downlink, enabled, disabled)

Cisco-AVPair = "subscriber:flow-status=<STATUS>"

В файл clients.conf нужно добавить подсеть, в которой находится ESR:

```
client ESR {
ipaddr = <SUBNET>secret = <RADIUS_KEY>
\mathcal{L}
```
В нашем случае настройка RADIUS-сервера будет выглядеть так:

В файл «clients.conf» добавляем строки:

```
client BRAS {
ipaddr = 192.168.1.1secret = password
\lambda
```
#### В файл «users» добавляем строки (вместо <MAC> нужно указать МАС-адрес клиента):

```
"54-E1-AD-8F-37-35" Cleartext-Password := "54-E1-AD-8F-37-35"
User-Name = "Bras_user",
Session-Timeout = 259200,
Idle-Timeout = 259200,
Cisco-AVPair += "subscriber:policer-rate-in=1000",
Cisco-AVPair += "subscriber:policer-rate-out=1000",
Cisco-AVPair += "subscriber:policer-burst-in=188",
Cisco-AVPair += "subscriber:policer-burst-out=188",
Cisco-Account-Info = "AINTERNET"
INTERNET Cleartext-Password := "INTERNET"
User-Name = "INTERNET",
Cisco-AVPair = "subscriber:traffic-class=INTERNET",
Cisco-AVPair += "subscriber:filter-default-action=permit"
```
## Шаг 2:

Настройка ESR.

Для настройки функционала BRAS необходимо наличие лицензии BRAS.

```
esr(config)# do sh licence
Licence information
___________________
Name:
       Eltex
Version: 1.0
Type: ESR-X
S/N:
        NPOOOOOOOO
MAC:
        XX:XX:XX:XX:XX:XX
Features:
  BRAS - Broadband Remote Access Server
```
Настройка параметров для взаимодействия с RADIUS-сервером:

```
esr(config)# radius-server host 192.168.1.2
esr(config-radius-server)# key ascii-text encrypted 8CB5107EA7005AFF
esr(config-radius-server)# source-address 192.168.1.1
esr(config-radius-server)# exit
```
Создадим профиль ААА:

```
esr(config)# aaa radius-profile bras_radius
esr(config-aaa-radius-profile)# radius-server host 192.168.1.2
esr(config-aaa-radius-profile)# exit
esr(config)# aaa radius-profile bras_radius_servers
esr(config-aaa-radius-profile)# radius-server host 192.168.1.2
esr(config-aaa-radius-profile)# exit
```
Укажем параметры к DAS-серверу:

```
esr(config)# das-server das
esr(config-das-server)# key ascii-text encrypted 8CB5107EA7005AFF
esr(config-das-server)# exit
esr(config)# aaa das-profile bras_das
esr(config-aaa-das-profile)# das-server das
esr(config-aaa-das-profile)# exit
esr(config)* vlan 10
esr(config-vlan)# exit
```
Далее создаем правила для редиректа на портал и пропуска трафика в Интернет:

```
esr(config)# ip access-list extended BYPASS
esr(config-acl)# rule 1
esr(config-acl-rule)# action permit
esr(config-acl-rule)# match protocol udp
esr(config-acl-rule)# match source-address any
esr(config-acl-rule)# match destination-address any
esr(config-acl-rule)# match source-port 68
esr(config-acl-rule)# match destination-port 67
esr(config-acl-rule)# enable
esr(config-acl-rule)# exit
esr(config-acl)# rule 2
esr(config-acl-rule)# action permit
esr(config-acl-rule)# match protocol udp
esr(config-acl-rule)# match source-address any
esr(config-acl-rule)# match destination-address any
esr(config-acl-rule)# match source-port any
esr(config-acl-rule)# match destination-port 53
esr(config-acl-rule)# enable
esr(config-acl-rule)# exit
esr(config)# ip access-list extended INTERNET
esr(config-acl)# rule 1
esr(config-acl-rule)# action permit
esr(config-acl-rule)# match protocol any
esr(config-acl-rule)# match source-address any
esr(config-acl-rule)# match destination-address any
esr(config-acl-rule)# enable
esr(config-acl-rule)# exit
esr(config)# ip access-list extended WELCOME
esr(config-acl)# rule 10
esr(config-acl-rule)# action permit
esr(config-acl-rule)# match protocol tcp
esr(config-acl-rule)# match source-address any
esr(config-acl-rule)# match destination-address any
esr(config-acl-rule)# match source-port any
esr(config-acl-rule)# match destination-port 443
esr(config-acl-rule)# enable
esr(config-acl-rule)# exit
esr(config-acl)# rule 20
esr(config-acl-rule)# action permit
esr(config-acl-rule)# match protocol tcp
esr(config-acl-rule)# match source-address any
esr(config-acl-rule)# match destination-address any
esr(config-acl-rule)# match source-port any
esr(config-acl-rule)# match destination-port 8443
```

```
esr(config-acl-rule)# enable
esr(config-acl-rule)# exit
esr(config - acl)# rule 30
esr(config-acl-rule)# action permit
esr(config-acl-rule)# match protocol tcp
esr(config-acl-rule)# match source-address any
esr(config-acl-rule)# match destination-address any
esr(config-acl-rule)# match source-port any
esr(config-acl-rule)# match destination-port 80
esr(config-acl-rule)# enable
esr(config-acl-rule)# exit
esr(config-acl)# rule 40
esr(config-acl-rule)# action permit
esr(config-acl-rule)# match protocol tcp
esr(config-acl-rule)# match source-address any
esr(config-acl-rule)# match destination-address any
esr(config-acl-rule)# match source-port any
esr(config-acl-rule)# match destination-port 8080
esr(config-acl-rule)# enable
esr(config-acl-rule)# exit
```
Настройка действия фильтрации по URL обязательна. Необходимо настроить фильтрацию http-proxy на BRAS для неавторизованных пользователей:

```
esr(config)# object-group url defaultserv
esr(config-object-group-url)# url http://eltex.nsk.ru
esr(config-object-group-url)# url http://ya.ru
esr(config-object-group-url)# url https://ya.ru
esr(config-object-group-url)# exit
```
Сконфигурируем и включим BRAS, в качестве NAS IP указываем адрес интерфейса на стыке с RADIUSсервером в данном примере - это IP-адрес интерфейса gigabitethernet  $1/0/2$ .

```
esr(config)# subscriber-control
esr(config-subscriber-control)# aaa das-profile bras_das
esr(config-subscriber-control)# aaa sessions-radius-profile bras_radius
esr(config-subscriber-control)# aaa services-radius-profile bras_radius_servers
esr(config-subscriber-control)# nas-ip-address 192.168.1.1
esr(config-subscriber-control)# session mac-authentication
esr(config-subscriber-control)# bypass-traffic-acl BYPASS
esr(config-subscriber-control)# default-service
esr(config-subscriber-default-service)# class-map BYPASS
esr(config-subscriber-default-service)# filter-name local defaultserv
esr(config-subscriber-default-service)# filter-action permit
esr(config-subscriber-default-service)# default-action redirect http://192.
168.1.2:8080/eltex_portal
esr(config-subscriber-default-service)# session-timeout 121
esr(config-subscriber-default-service)# exit
esr(config-subscriber-control)# enable
esr(config-subscriber-control)# exit
```
На интерфейсах, для которых требуется работа BRAS, произвести настройку (для успешного запуска требуется как минимум один интерфейс):

```
esr(config)# bridge 10
esr(config-bridge)# vlan 10
esr(config-bridge)# ip firewall disable
esr(config-bridge)# ip address 10.10.0.1/16<br>esr(config-bridge)# ip helper-address 192.168.1.2
esr(config-bridge)# service-subscriber-control any
esr(config-bridge)# location USER
esr(config-bridge)# protected-ports
esr(config-bridge)# protected-ports exclude vlan
esr(config-bridge)# enable
esr(config-bridge)# exit
```
Сконфигурируем порт в сторону RADIUS-сервера:

```
esr(config)# interface gigabitethernet 1/0/2esr(config-if-gi)# ip firewall disable
esr(config-if-gi)# ip address 192.168.1.1/24
esr(config-if-gi)# exit
```
Порт в сторону клиента:

```
esr(config)# interface gigabitethernet 1/0/3.10esr(config-subif)# bridge-group 10
esr(config-subif)# ip firewall disable
esr(config-subif)# exit
```
Настройка SNAT в порт gigabitethernet 1/0/2:

```
esr(config)# nat source
esr(config-snat)# ruleset factory
esr(config-snat-ruleset)# to interface gigabitethernet 1/0/2
esr(config-snat-ruleset)# rule 10
esr(config-snat-rule)# description "replace 'source ip' by outgoing interface ip address"
esr(config-snat-rule)# match protocol any
esr(config-snat-rule)# match source-address any
esr(config-snat-rule)# match destination-address any
esr(config-snat-rule)# action source-nat interface
esr(config-snat-rule)# enable
esr(config-snat-rule)# exit
esr(config-snat-ruleset)# exit
esr(config-snat)# exit
esr(config)# ip route 0.0.0.0/0 192.168.1.2
```
Изменения конфигурации вступят в действие после применения:

 $esr(config)$  # do commit  $esr(config)$  # do confirm Для просмотра информации и статистики по сессиям контроля пользователей - можно воспользоваться командой:

esr # sh subscriber-control sessions status Domain 1729382256910270473 Bras\_user 10.10.0.3 54:e1:ad:8f:37:35 gi1/0/3.10  $\sim$   $-$ 

# 19 Управление VoIP

- Алгоритм настройки SIP-профиля
- Алгоритм настройки FXS/FXO-портов
- Алгоритм настройки плана нумерации
- Алгоритм настройки РВХ-сервера
- Алгоритм создания транка регистрации
- Пример настройки VoIP
- Пример настройки плана нумерации
- Настройка FXO-порта
- Пример настройки VoIP для регистрации FXS-портов на внешнем SIP-сервере
- Пример настройки VoIP на внутреннем РВХ-сервере

VoIP (англ. Voice over IP) - набор протоколов, которые позволяют передавать речевую информацию посредством IP-сетей. В рамках данного устройства VoIP используется для подключения аналоговых телефонных аппаратов к IP-сети с возможностью совершения телефонных вызовов.

## <span id="page-713-0"></span>19.1 Алгоритм настройки SIP-профиля

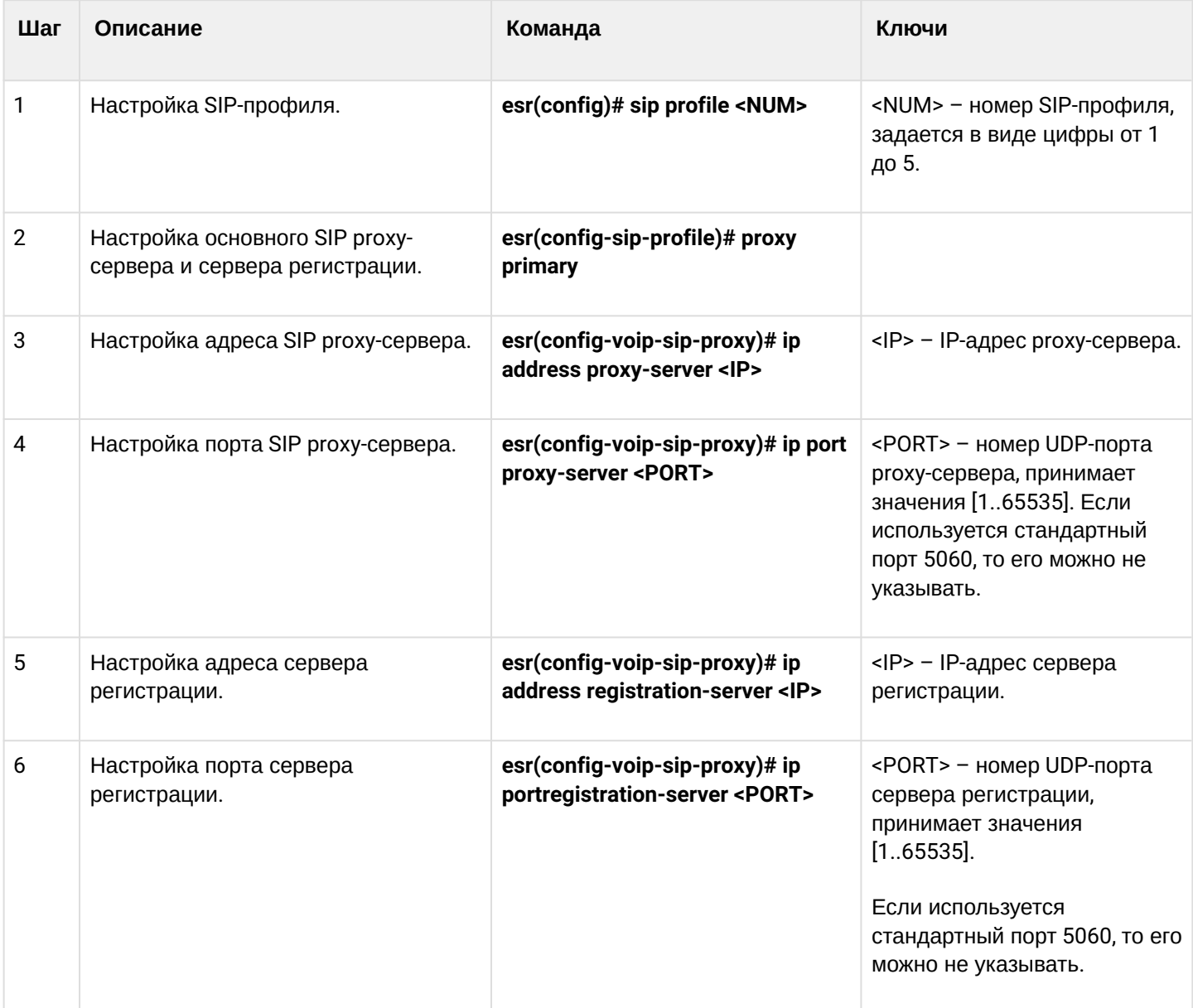

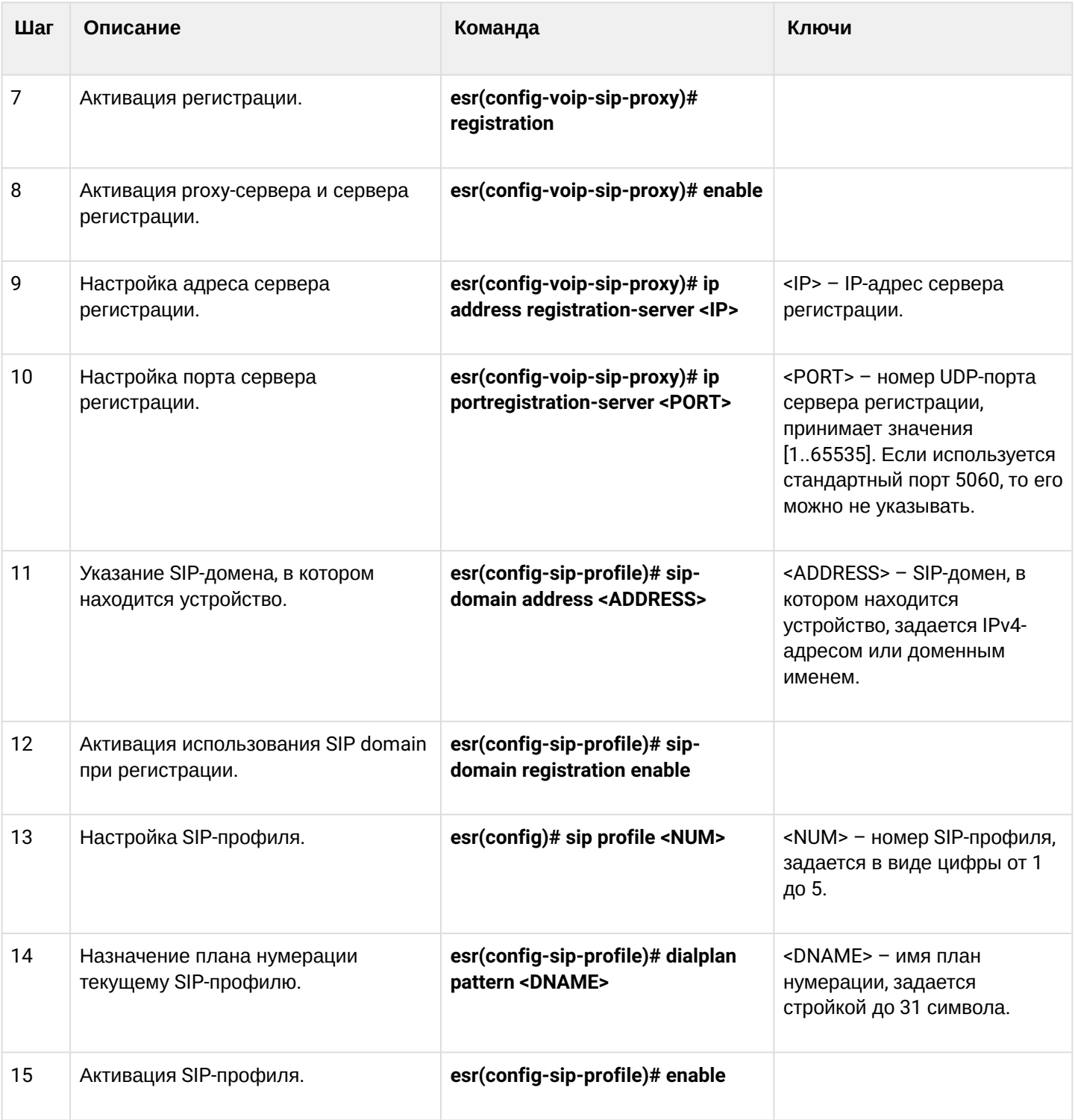

# <span id="page-714-0"></span>19.2 Алгоритм настройки FXS/FXO-портов

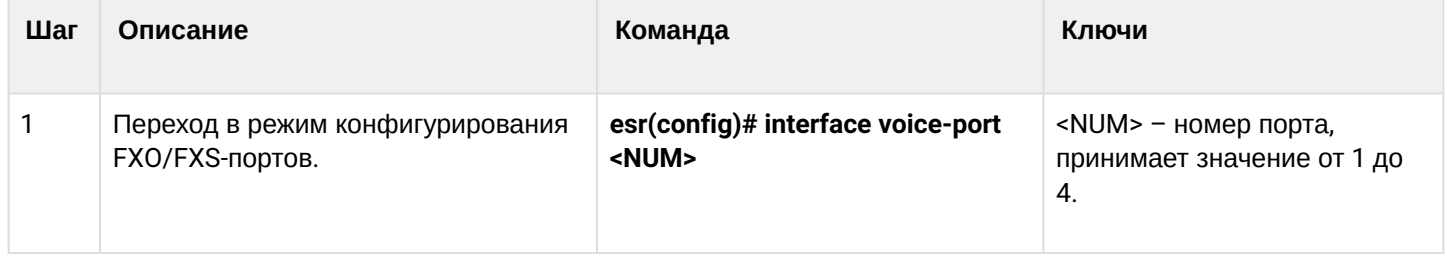

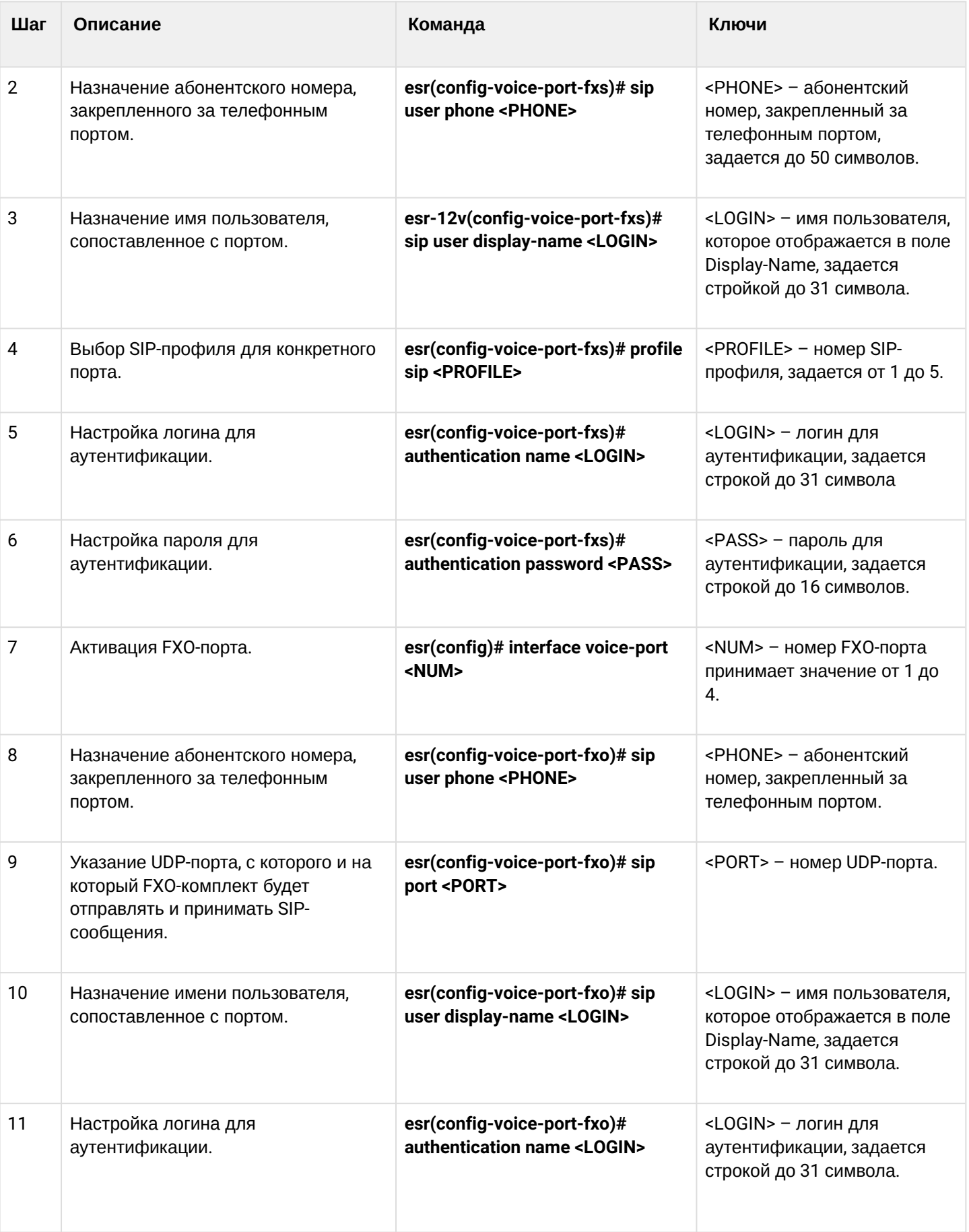

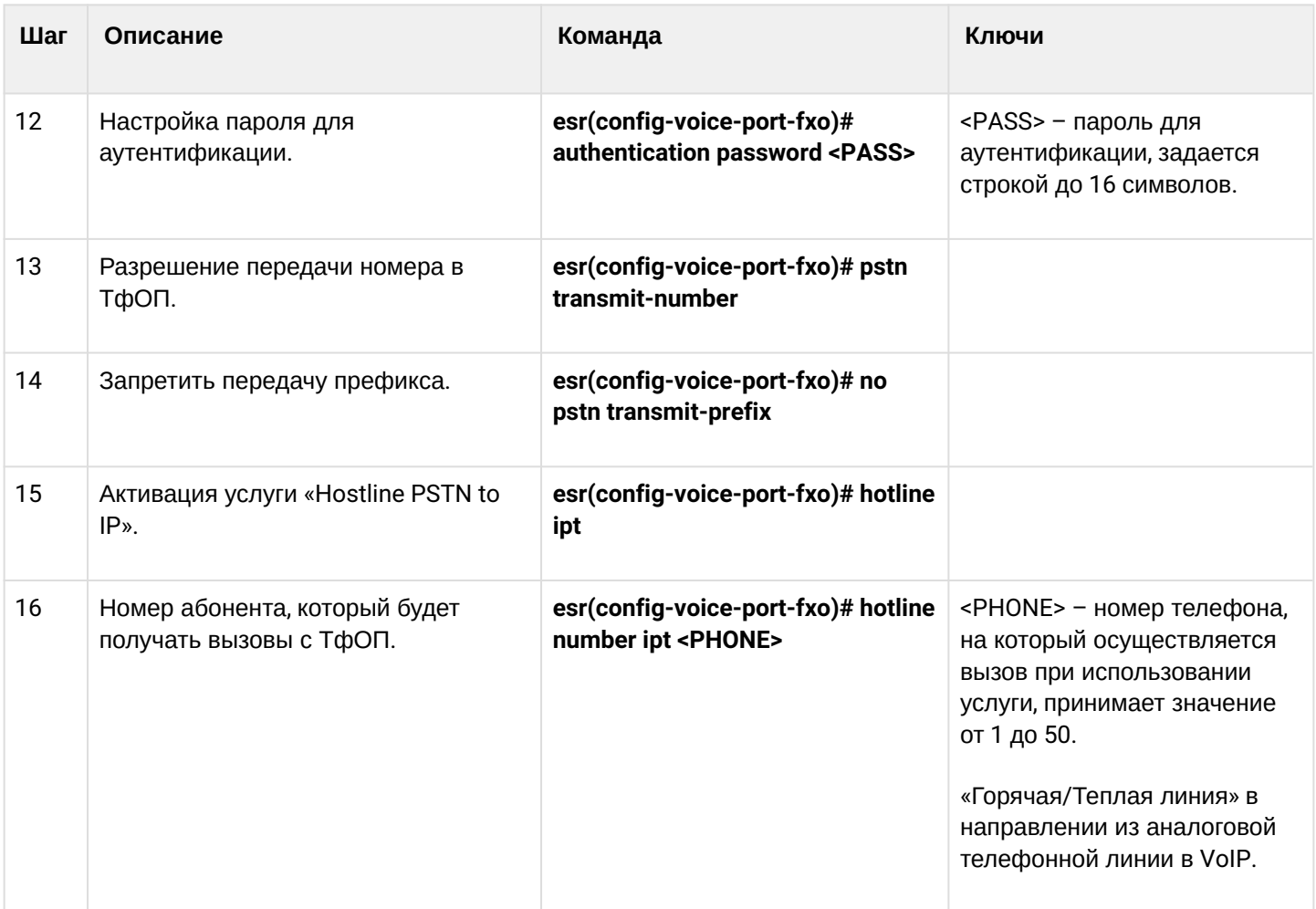

# <span id="page-716-0"></span>19.3 Алгоритм настройки плана нумерации

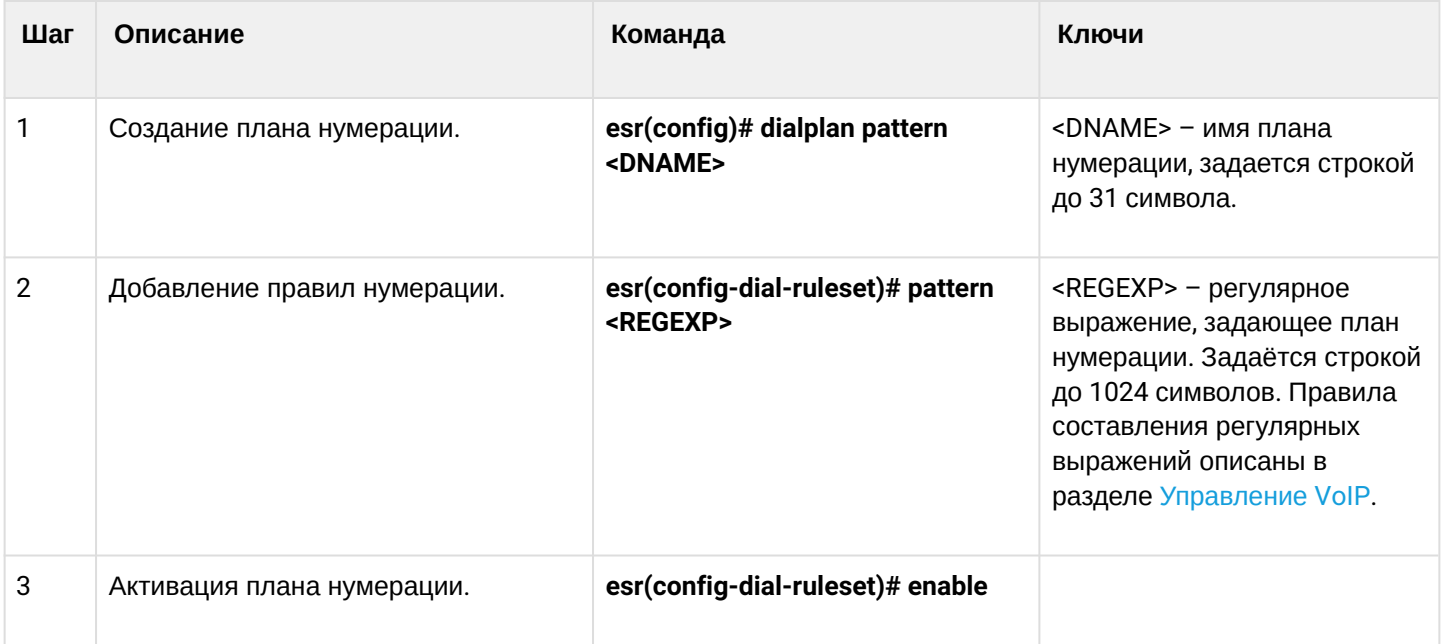

# <span id="page-717-0"></span>19.4 Алгоритм настройки РВХ-сервера

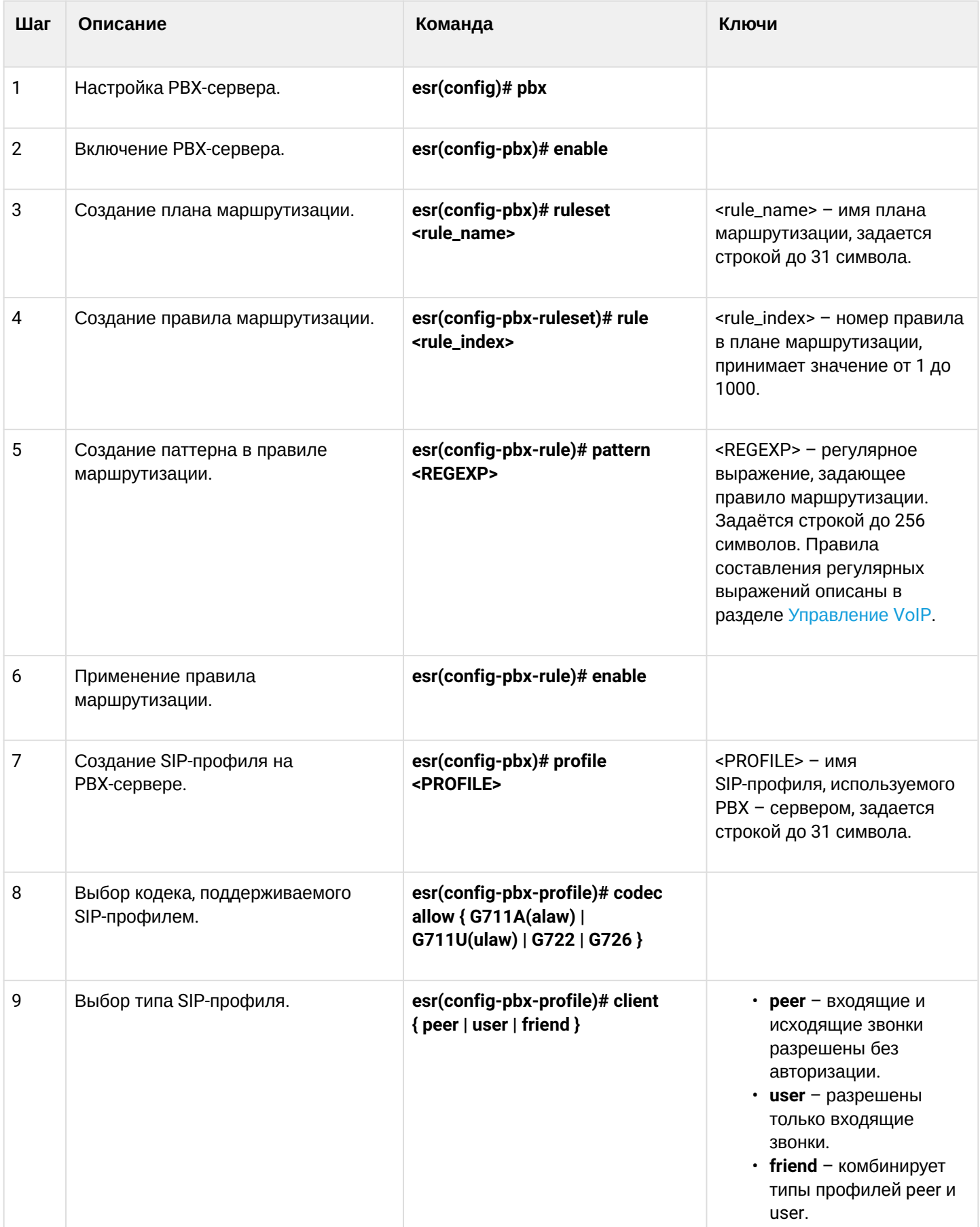

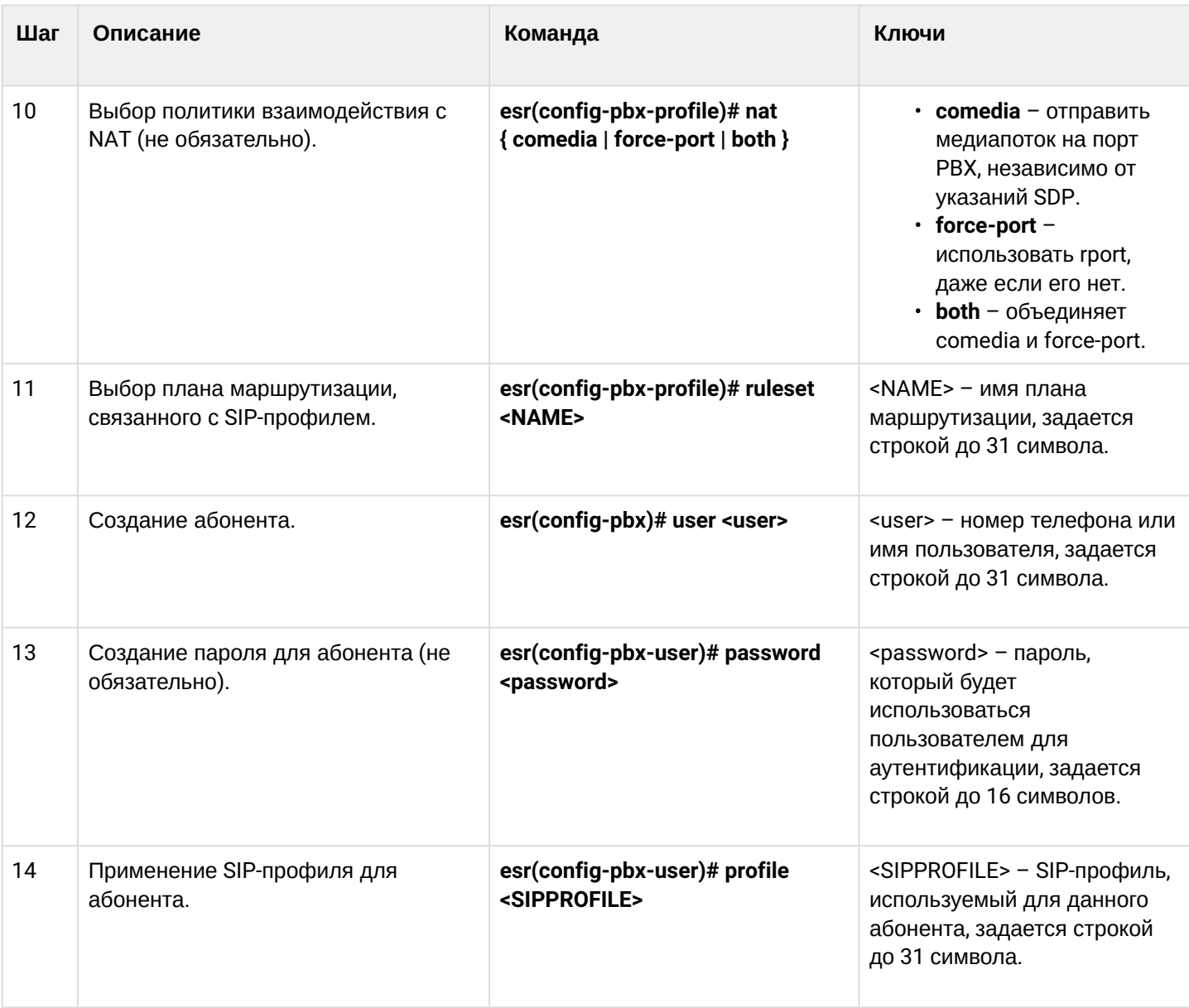

# <span id="page-719-0"></span>19.5 Алгоритм создания транка регистрации

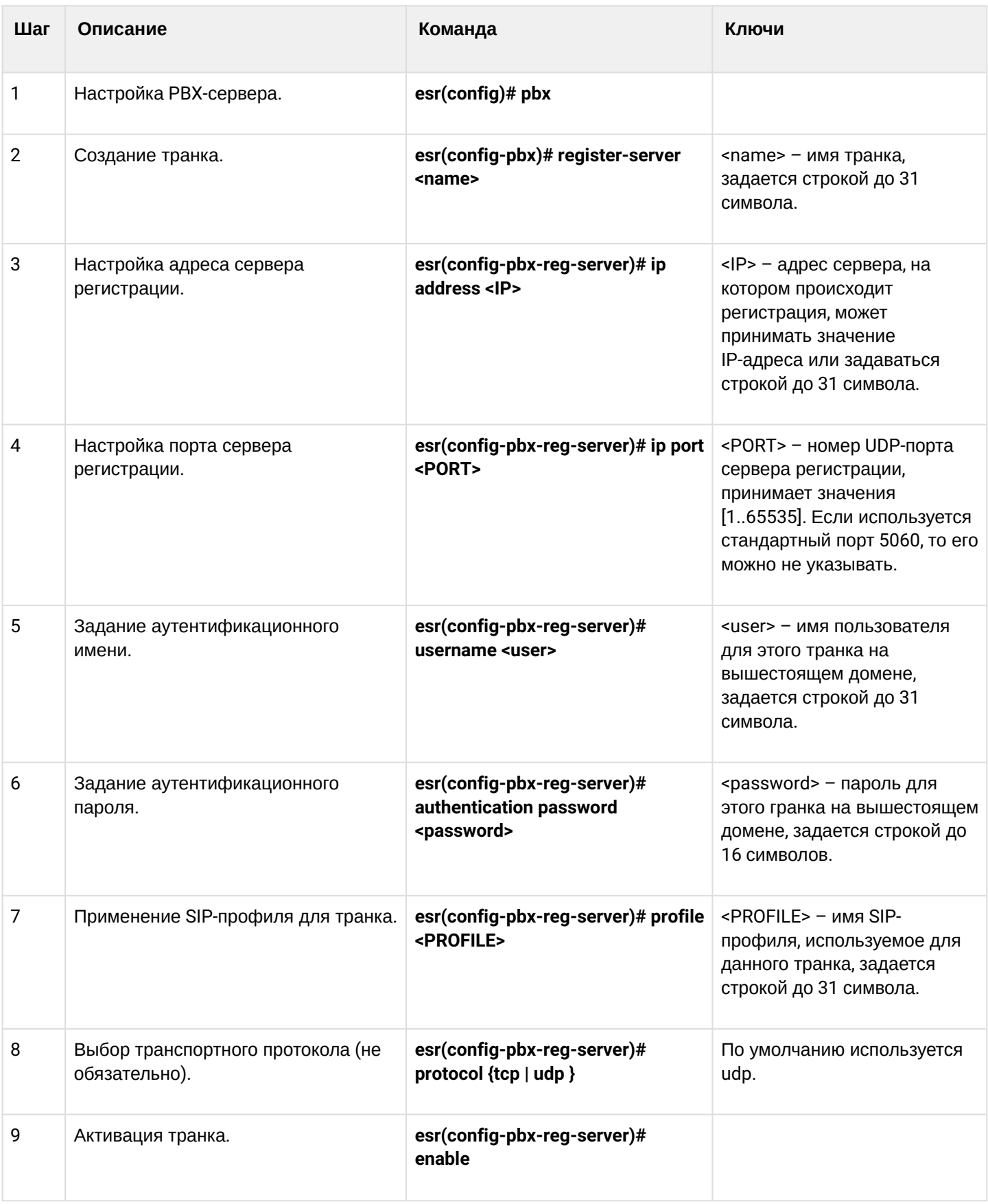
# **19.6 Пример настройки VoIP**

# **Задача**:

Подключить аналоговые телефонные аппараты и факс-модемы к IP-сети посредством маршрутизатора ESR. В качестве proxy-сервера и сервера регистрации выступает SIP-сервер, находящийся на ESR.

# **Решение:**

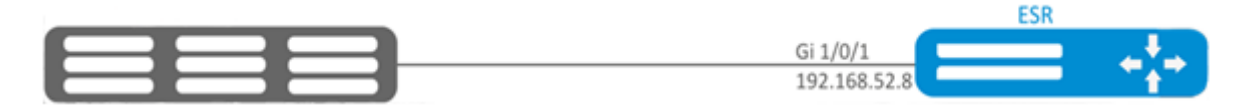

Настройка SIP-профиля:

esr(config)# sip profile 1

Настройка основного SIP proxy-сервера и сервера регистрации:

esr(config-sip-profile)# proxy primary

Настройка адреса SIP proxy-сервера (в качестве SIP proxy-сервера использовать встроенный SIPсервер):

```
esr(config-voip-sip-proxy)# ip address proxy-server 192.0.2.5
```
Настройка порта SIP proxy-сервера:

esr(config-voip-sip-proxy)# ip port proxy-server 5080

Если используется стандартный порт 5060, то его можно не указывать.

Если необходимо использовать регистрацию, то необходимо выполнить следующие пункты:

Настройка адреса сервера регистрации (в качестве сервера регистрации использовать встроенный SIPсервер):

esr(config-voip-sip-proxy)# ip address registration-server 192.0.2.5

Настройка порта сервера регистрации:

esr(config-voip-sip-proxy)# ip port registration-server 5080

# Если используется стандартный порт 5060, то его можно не указывать.

Активация регистрации:

esr(config-voip-sip-proxy)# registration

## Активация ргоху-сервера и сервера регистрации:

```
esr(config-voip-sip-proxy)# enable
```
На этом конфигурация SIP proxy-сервера и сервера регистрации закончена:

esr(config-voip-sip-proxy)# exit

Далее продолжается настройка SIP-профиля.

```
Настройка SIP-домена:
```
esr(config-sip-profile)# sip-domain address sipdomain.com

Если необходимо использовать SIP Domain для регистрации:

```
esr(config-sip-profile)# sip-domain registration enable
```
В такой конфигурации все вызовы будут направлены SIP ргоху-серверу. Если необходимо указать другое направление для исходящих вызовов, то необходимо проделать следующее:

Создать план нумерации, см. раздел Управление VoIP.

Далее созданный план маршрутизации необходимо присвоить SIP-профилю:

```
esr(config)# sip profile 1
esr(config-sip-profile)# dialplan pattern firstDialplan
```
На этом настройка плана нумерации для SIP-профиля закончена.

## Активация SIP-профиля:

```
esr-12v(config-sip-profile)# enable
```
На этом минимально необходимая настройка SIP-профиля закончена:

```
esr(config-sip-profile)# exit
```
Следующим этапом является настройка абонентских портов:

esr(config)# interface voice-port 1

### Указать абонентский номер:

```
esr(config-voice-port-fxs)# sip user phone 4101
```
### Указать отображаемое имя:

esr(config-voice-port-fxs)# sip user display-name user-one

Используемый SIP-профиль:

```
esr(config-voice-port-fxs)# profile sip 1
```
Настройка логина и пароля для аутентификации:

```
esr(config-voice-port-fxs)# authentication name login-4101
esr(config-voice-port-fxs)# authentication password superpassword
```
На этом минимальная настройка абонентского порта закончена:

```
esr(config-voice-port-fxs)# exit
```
### <span id="page-722-0"></span>19.7 Пример настройки плана нумерации

#### Задача:

Настроить план нумерации так, чтобы вызовы на локальных (подключенных к данному ESR-12V) коммутировались локально, а вызовы на все остальные направления через SIP-ргоху.

## Решение:

Создать план нумерации:

esr(config)# dialplan pattern firstDialplan

План нумерации задается при помощи регулярных выражений:

esr(config-dial-ruleset)# pattern "<regular expressions>"

Для задачи, обозначенной выше, "<regular expressions>" будет иметь вид:

# "S5, L5 (410[1-3]@{local} | [xABCD\*#].S)"

где:

- 410[1-3] @{ local} вызовы на номера 4101, 4102, 4103 будут коммутироваться локально;
- [  $xABCD^*$  ].  $S$  вызовы на все остальные номера будут направлены к SIP-прокси.

Активировать план нумерации:

```
esr(config-dial-ruleset)# enable
```
Настройка плана нумерации закончена.

```
esr(config-dial-ruleset)# exit
```
Структура регулярного выражения:  $Sxx, Lxx()$ ,

где:

- xx произвольные значения таймеров S и L;
- $\cdot$  () границы плана нумерации.

Основой являются обозначения для записи последовательности набранных цифр. Последовательность цифр записывается с помощью нескольких обозначений: цифры, набираемые с клавиатуры телефона:  $0, 1, 2, 3, ..., 9, #u*$ 

# Использование символа # в плане нумерации может блокировать завершение набора с помощью этой клавиши.

Последовательность цифр, заключённая в квадратные скобки, соответствует любому из заключённых в скобки символу.

- Пример: ([1239]) соответствует любой из цифр 1, 2, 3 или 9. Через тире может быть указан диапазон символов. Чаще всего используется внутри квадратных скобок.
- Пример 1:  $(1-5)$  любая цифра от 1 до 5.
- Пример 2: ([1-39]) пример из предыдущего пункта с иной формой записи. Символ Х соответствует любой цифре от 0 до 9.
- Пример: (1XX) любой трёхзначный номер, начинающийся на 1. «.» - повторение предыдущего символа от 0 до бесконечности раз. «+» - повторение предыдущего символа от 1 до бесконечности раз.  ${a,b}$  - повторение предыдущего символа от а до b раз;
	- {а,} повторение предыдущего символа не меньше а раз;
	- {b} повторение предыдущего символа не больше b раз.
- Пример: (810Х.) международный номер с любым количеством цифр.
- Настройки, влияющие на обработку плана нумерации:
- Interdigit Long Timer (буква «L» в записи плана нумерации) время ожидания ввода следующей цифры в том случае, если нет шаблонов, подходящих под набранную комбинацию;
- Interdigit Short Timer (буква «S» в записи плана нумерации) время ожидания ввода следующей цифры, если с набранной комбинацией полностью совпадает хотя бы один шаблон и при этом имеется еще хотя бы один шаблон, до полного совпадения с которым необходимо осуществить донабор номера.

Дополнительные возможности:

- 1. Замена набранной последовательности
	- Синтаксис: <arg1:arg2>

Данная возможность позволяет заменить набранную последовательность на любую последовательность набираемых символов. При этом второй аргумент должен быть указан определённым значением, оба аргумента могут быть пустыми.

- Пример: (<83812:> XXXXXX) данная запись будет соответствовать набранным цифрам 83812, но эта последовательность будет опущена и не будет передана на SIP-сервер.
- 2. Вставка тона в набор

При выходе на межгород (в офисных станциях - на город) привычно слышать ответ станции, что можно реализовать вставкой запятой в нужную позицию последовательности цифр.

• Пример: (8, 770) – при наборе номера 8770 после цифры 8 будет выдан непрерывный тон. 3. Запрет набора номера

Если в конце шаблона номера добавить восклицательный знак '!', то набор номеров. соответствующих шаблону, будет заблокирован.

• Пример: (8 10X xxxxxxx! | 8 xxx xxxxxx ) - выражение разрешает набор только междугородних номеров и исключает международные вызовы.

4. Замена значений таймеров набора номера

Значения таймеров могут быть назначены как для всего плана нумерации, так и для oпределённого шаблона. Буква «S» отвечает за установку «Interdigit Short Timer», а «L» - за «Interdigit Long Timer». Значения таймеров может быть указано для всех шаблонов в плане нумерации, если значения перечислены до открывающейся круглой скобки.

- Пример: S4 (8XXX.) или S4,L8 (XXX) Если эти значения указаны только в одной из последовательностей, то действуют только для неё. Также в этом случае не надо ставить двоеточие между ключом и значением таймаута, значение может быть расположено в любом месте шаблона.
- Пример: (S4 8XXX. | XXX) или ([1-5] XX S0) запись вызовет мгновенную передачу вызова при наборе трехзначного номера, начинающегося на 1,2, ..., 5.
- 5. Набор по прямому адресу (IP Dialing)

Символ «@», поставленный после номера, означает, что далее будет указан адрес сервера, на который будет отправлен вызов на набранный номер. Рекомендуется использовать «IP Dialing», а также приём и передачу вызовов без регистрации (« Call Without Reg », « Answer Without Reg »). Это может помочь в случае отказа сервера.

Кроме того, формат адреса с IP Dialing может быть использован в номерах, предназначенных для переадресации звонков.

- Пример 1: (8 xxx xxxxxxx) 11-значный номер, начинающийся на 8.
- Пример 2: (8 xxx xxxxxxx) <: 8495> xxxxxxx) 11-значный номер, начинающийся на 8, если введён семизначный, то добавить к передаваемому номеру 8495.
- Пример 3: (0[123] | 8 [2-9]хх [2-9]хххххх) набор номеров экстренных служб, а так же некоторого странного набора междугородних номеров.
- Пример 4: (S0 <:82125551234>) быстрый набор указанного номера, аналог режима «Hotline» на других шлюзах.
- Пример 5: (S5 <: 1000> | xxxx) данный план нумерации позволяет набрать любой номер, состоящий из цифр. а если ничего не введено в течение 5 секунд. вызвать номер 1000 (допустим, это секретарь).
- Пример 6:  $(8, 10x. | 1xx@10.110.60.51.5060)$  данный план нумерации позволяет набирать номера начинающиеся на 810 и содержащие как минимум одну цифру после «810». После ввода 8 будет выдан сигнал «ответ станции». А также набор трехзначных номеров, начинающихся на «1», Invite на которые будет отправлен на IP-адрес 10.110.60.51 и порт 5060.
- Пример 7: (S3 \*xx#|#xx#|#xx#|\*xx\*x+#) управление и использование ДВО. Иногда может потребоваться совершать звонки локально внутри устройства. При этом, если IP-адрес устройства не известен или периодически изменяется, удобно использовать в качестве адреса сервера зарезервированное слово « $\{local\}$ », что означает отправку соответствующей последовательности цифр на собственный адрес устройства.
- Пример: (123@{local}) вызов на номер 123 будет обработан локально внутри устройства.

# 19.8 Настройка FXO-порта

## Задача:

Добавить возможность совершения вызова абонента ТфОП через FXO-порт ESR-12V.

## Решение:

Активировать FXO-порт:

esr(config)# interface voice-port 4

Указать номер FXO-порта, он же префикс выхода на ТфОП:

esr(config-voice-port-fxo)# sip user phone 9

Указать UDP-порт, с которого и на который FXO-комплект будет отправлять и принимать SIP-сообщения:

esr(config-voice-port-fxo)# sip port 5064

## Указать отображаемое имя:

esr(config-voice-port-fxo)# sip user display-name user-one

#### Настройка логина и пароля для аутентификации:

```
esr(config-voice-port-fxo)# authentication name login-9
esr(config-voice-port-fxo)# authentication password superpassword
```
Назначить SIP-профиль FXO-порту:

```
esr(config-voice-port-fxo)# profile sip 1
```
#### Разрешить передачу номера в ТфОП:

esr(config-voice-port-fxo)# pstn transmit-number

Запретить передачу префикса:

esr(config-voice-port-fxo)# no pstn transmit-prefix

Для работы исходящих вызовов необходимо в настройках плана нумерации указать следующее правило, которое означает, что исходящие вызовы на номера, имеющие префикс 9, маршрутизируются локально на FXO-комплект:

#### 9x.@{local}:5064

На этом минимальная настройка исходящих вызовов на ТфОП закончена. Для того чтобы совершить вызов в ТфОП, нужно набрать номер вызываемого абонента с указанным префиксом (телефонный номер FXO-комплекта).

Для того чтобы принимать вызовы с ТфОП, необходимо выбрать абонента, на которого будут поступать все вызовы их ТфОП, допустим, это будет абонент с номером 305.

Активировать услугу «Hostline PSTN to IP»:

```
esr(config-voice-port-fxo)# hotline ipt
```
## Указать номер абонента, который будет получать вызовы с ТфОП:

```
esr(config-voice-port-fxo)# hotline number ipt 305
```
# 19.9 Пример настройки VoIP для регистрации FXS-портов на внешнем SIP-сервере

Схема:

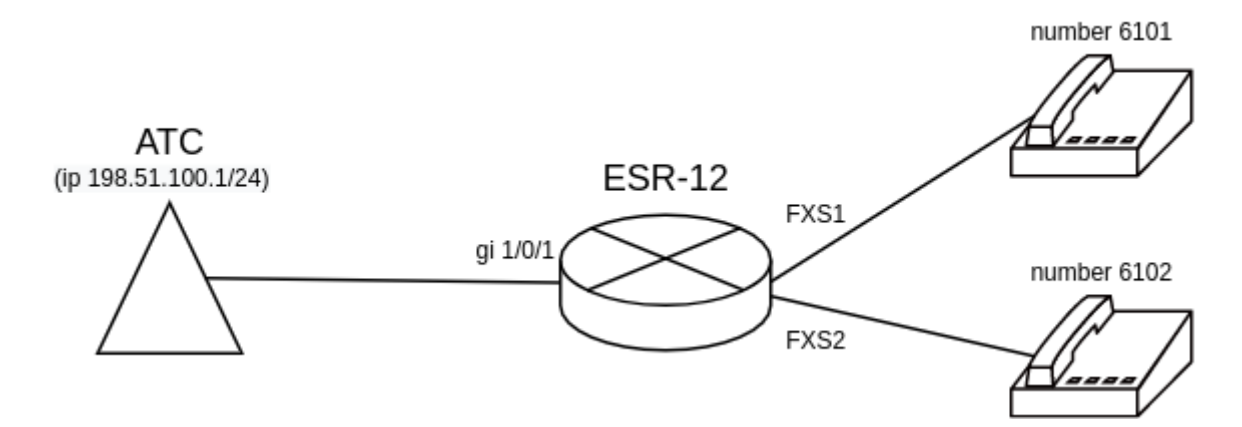

# Задача:

Настроить voip для регистрации FXS-портов на внешнем SIP-сервере.

# Решение:

Настроим SIP-профиль. Необходимо настроить proxy-server для регистрации телефонов, подключенных к FXS-портам:

```
esr(config)# sip profile 1
esr(config-sip-profile)# enable
esr(config-sip-profile)# sip-domain address 198.51.100.1
esr(config-sip-profile)# proxy primary
esr(config-voip-sip-proxy)# enable
esr(config-voip-sip-proxy)# ip address proxy-server 198.51.100.1
esr(config-voip-sip-proxy)# registration
esr(config-voip-sip-proxy)# ip address registration-server 198.51.100.1
esr(config-voip-sip-proxy)# exit
esr(config-sip-profile)# exit
esr(config)#
```
Настроим FXS-порты. Укажем номер, параметры для аутентификации на внешнем сервере и SIPпрофиль:

```
esr(config)# interface voice-port 1
esr(config-voice-port-fxs)# sip user phone 6101
esr(config-voice-port-fxs)# authentication name as-phone
esr(config-voice-port-fxs)# authentication password password
esr(config-voice-port-fxs)# profile sip 1
esr(config-voice-port-fxs)# exit
esr(config)# interface voice-port 2
esr(config-voice-port-fxs)# sip user phone 6102
esr(config-voice-port-fxs)# authentication name as-phone
esr(config-voice-port-fxs)# authentication password password
esr(config-voice-port-fxs)# profile sip 1
esr(config-voice-port-fxs)# exit
esr(config)#
```
Для регистрации и прохождения VoIP-трафика за nat необходимо включить на маршрутизаторе tracking и nat для SIP, и включить service-voip routing на интерфейсе, через который доступен SIP-сервер:

```
esr(config)# ip firewall sessions tracking sip
esr(config)# nat alg sip
esr(config)# interface gigabitethernet 1/0/1esr(config-if-gi)# service-voip routing
esr(config-if-gi)# exit
esr(config)#
```
# 19.10 Пример настройки VoIP на внутреннем PBX-сервере

## Схема:

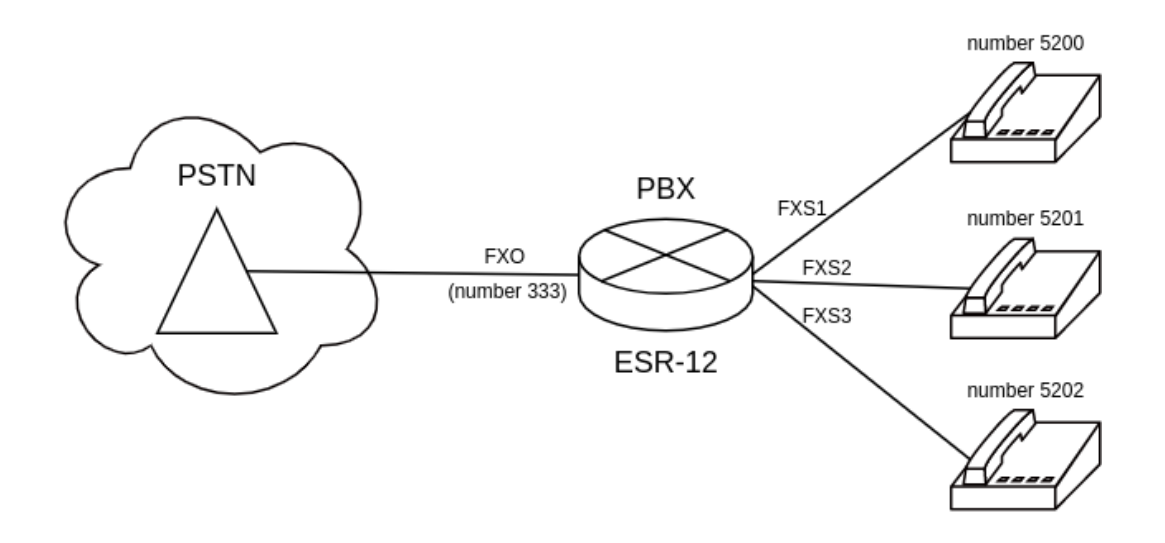

## Задача:

Настроить регистрацию телефонов, подключенных к FXS-порту, а также настроить регистрацию номера телефонной линии, подключенной к FXO-порту. Также необходимо настроить перевод звонков с FXOпорта на телефон с номером 5200.

## Решение:

Настройка РВХ.

Создадим РВХ-сервер:

```
esr(config)# pbx
esr(config-pbx)#
```
4 Структура регулярного выражения pattern описана в разделе Управление VoIP.

Настроим контекст маршрутизации для FXO-порта (пример плана нумерации для перевода вызова на 5200-5202):

```
esr(config-pbx)# ruleset FXO
esr(config-pbx-ruleset)# rule 1
esr(config-pbx-rule)# pattern '_X.,1,Dial(SIP/5200&SIP/5201&SIP/5202)'
esr(config-pbx-rule)# enable
esr(config-pbx-rule)# exit
esr(config-pbx-ruleset)# exit
esr(config-pbx)#
```
Настроим контекст маршрутизации для FXS-портов (пример плана нумерации для набора номера 5200-5202):

```
esr(config-pbx)# ruleset main_rule
esr(config-pbx-ruleset)# rule 1
esr(config-pbx-rule)# pattern '_520[0-3],1,Dial(SIP/${EXTEN},,t)'
esr(config-pbx-rule)# enable
esr(config-pbx-rule)# exit
esr(config-pbx-ruleset)# exit
esr(config-pbx)#
```
Настроим sip-профиль для FXS-портов. Необходимо указать тип клиента, включить необходимые кодеки и подключить контекст маршрутизации:

```
esr(config-pbx)# profile fxs_ports
esr(config-pbx-profile)# client friend
esr(config-pbx-profile)# codec allow g711a
esr(config-pbx-profile)# codec allow g711u
esr(config-pbx-profile)# codec allow g729
esr(config-pbx-profile)# ruleset main_rule
esr(config-pbx-profile)# exit
esr(config-pbx)#
```
Настроим SIP-профиль для FXO-портов. Необходимо указать тип клиента, включить необходимые кодеки, настроить invite-port, подключить контекст маршрутизации:

```
esr(config-pbx)# profile fxo_ports
esr(config-pbx-profile)# client friend
esr(config-pbx-profile)# codec allow g711a
esr(config-pbx-profile)# codec allow g711u
esr(config-pbx-profile)# security level invite-port
esr(config-pbx-profile)# ruleset FXO
esr(config-pbx-profile)# exit
esr(config-pbx)#
```
Настроим абонентов на сервере РВХ:

```
esr(config-pbx)# user 5200
esr(config-pbx-user)# profile fxs_ports
esr(config-pbx-user)# exit
esr(config-pbx)# user 5201
esr(config-pbx-user)# profile fxs_ports
esr(config-pbx-user)# exit
esr(config-pbx)# user 5202
esr(config-pbx-user)# profile fxs_ports
esr(config-pbx-user)# exit
esr(config-pbx)# user 333
esr(config-pbx-user)# profile fxo_ports
esr(config-pbx-user)# exit
esr(config-pbx)#
```
Включим РВХ-сервер:

```
esr(config-pbx)# enable
esr(config-pbx)# exit
esr(config)#
```
Настроим FXS-порты. Укажем номер и SIP-профиль:

```
esr(config)# interface voice-port 1
esr(config-voice-port-fxs)# sip user phone 5200
esr(config-voice-port-fxs)# profile pbx fxs_ports
esr(config-voice-port-fxs)# exit
esr(config)# interface voice-port 2
esr(config-voice-port-fxs)# sip user phone 5201
esr(config-voice-port-fxs)# profile pbx fxs_ports
esr(config-voice-port-fxs)# exit
esr(config)# interface voice-port 3
esr(config-voice-port-fxs)# sip user phone 5202
esr(config-voice-port-fxs)# profile pbx fxs_ports
esr(config-voice-port-fxs)# exit
esr(config)#
```
Настроим FXO-порт. Укажем номер и sip-profile, выключим caller-id, активируем услугу «Hostline PSTN to IP»: и укажем номер абонента, который будет получать вызовы с ТфОП:

```
esr(config)# interface voice-port 4
esr(config-voice-port-fxo)# sip user phone 333
esr(config-voice-port-fxo)# profile pbx fxo_ports
esr(config-voice-port-fxo)# caller-id mode off
esr(config-voice-port-fxo)# hotline ipt
esr(config-voice-port-fxo)# hotline number ipt 5200
esr(config-voice-port-fxo)# exit
esr(config)#
```
# 20 Часто задаваемые вопросы

Не удалось получить маршруты по BGP и/или OSPF, сконфигурированных в VRF. Соседство успешно устанавливается, но в записи маршрутов в RIB отказано %ROUTING-W-KERNEL: Can not install route. Reached the maximum number of BGP routes in the RIB

Необходимо выделить ресурс RIB для VRF, по умолчанию он равен нулю. Делаем это в режиме конфигурирования VRF:

esr(config)# ip vrf <NAME> esr(config-vrf)# ip protocols ospf max-routes 12000 esr(config-vrf)# ip protocols bgp max-routes 1200000  $esr(config-vrf)$ # end

### Закрываются сессии SSH/Telnet, проходящие через маршрутизатор ESR

Для поддержания сессии активной необходимо настроить передачу keepalive-пакетов. Опция отправки keepalive настраивается в клиенте SSH, например, для клиента PuTTY раздел "Соединение".

В свою очередь, на маршрутизаторе можно выставить время ожидания до закрытия неактивных сессий ТСР (в примере выставлен 1 час):

esr(config)# ip firewall sessions tcp-estabilished-timeout 3600

На интерфейсе был отключен firewall (ip firewall disable). После внесения этого интерфейса в security zone, удаления из конфигурации ip firewall disable и применения изменений - доступ для активных сессий с данного порта не закрылся согласно правилам security zone-pair

Изменения в конфигурации Firewall будут действовать только для новых сессий, сброса активных сессий в Firewall не происходит. Отчистить активные сессии в firewall можно командой:

esr# clear ip firewall session

### Не поднимается LACP на портах XG ESR-1000/1200/1500/1700

По умолчанию на port-channel режим speed 1000M, необходимо выставить speed 10G.

```
esr(config)# interface port-channel 1
esr(config-port-channel)# speed 10G
```
Как полностью очистить конфигурацию ESR и как сбросить на заводскую конфигурацию?

Очистка конфигурации происходит путем копирования пустой конфигурации в candidate-config и применения его в running-config.

esr# copy system: default-config system: candidate-config

Процесс сброса на заводскую конфигурацию аналогичен.

esr# copy system:factory-config system:candidate-config

### Как привязать subinterface к созданным VLAN?

При создании саб-интерфейса VLAN создается и привязывается автоматически (прямая зависимость индекс sub  $-$  VID).

 $esr(config)$ # interface gigabitethernet  $1/0/1.100$ 

После применения можно наблюдать информационные сообщения:

2016-07-14T012:46:24+00:00 %VLAN: creating VLAN 100

#### Есть ли функционал в маршрутизаторах серии ESR для анализа трафика?

В маршрутизаторах серии ESR реализована возможность анализировать трафик на интерфейсах из CLI. Сниффер запускается командой monitor.

```
esr# monitor gigabitethernet 1/\sqrt{0}/1
```
#### Как настроить ip prefix-list 0.0.0.0/0?

Ниже приведен пример конфигурации префикс-листа, разрешающего прием маршрута по умолчанию.

```
esr(config)# ip prefix-list eltex
esr(config-pl)# permit default-route
```
#### Проблема прохождения асинхронного трафика

В случае организации сети с асинхронной маршрутизацией, Firewall будет запрещать "неправильный (ошибочный)" входящий трафик (не открывающий новое соединение и не принадлежащий никакому установленному соединению) из соображений безопасности.

Разрешающее правило в Firewall не решит поставленную задачу для подобных схем.

Решить задачу можно, отключив Firewall на входном интерфейсе:

esr(config-if-gi)# ip firewall disable

#### Как можно сохранить локальную копию конфигурации маршрутизатора?

Если необходимо скопировать текущую running или candidate - конфигурацию на самом маршрутизаторе - можно воспользоваться командой сору с указанием в качестве источника копирования "system:running-config" или "system:candidate-config", а в качестве назначения - файл в разделе "flash:data/".

```
esr# copy system: candidate-config flash: data/temp.txt
```
Также существует возможность копирования ранее сохраненных конфигурационных файлов (автоматически из раздела flash:backup/ или вручную из раздела flash:data/) в candidate-конфигурацию:

```
esr# copy flash:data/temp.txt system:candidate-config
esr# copy flash:backup/config_20190918_164455 system:candidate-config
```
# ТЕХНИЧЕСКАЯ ПОДДЕРЖКА

Для получения технической консультации по вопросам эксплуатации оборудования ООО «Предприятие «ЭЛТЕКС» Вы можете обратиться в Сервисный центр компании:

Форма обратной связи на сайте: <https://eltex-co.ru/support/>

Servicedesk: [https://servicedesk.eltex-co.ru](https://servicedesk.eltex-co.ru/)

На официальном сайте компании Вы можете найти техническую документацию и программное обеспечение для продукции ООО «Предприятие «ЭЛТЕКС», обратиться к базе знаний, оставить интерактивную заявку или проконсультироваться у инженеров Сервисного центра на техническом форуме:

Официальный сайт компании: [https://eltex-co.ru](https://servicedesk.eltex-co.ru/)

База знаний:<https://docs.eltex-co.ru/display/EKB/Eltex+Knowledge+Base>

Центр загрузок: [https://eltex-co.ru/support/downloads](https://eltex-co.ru/support/downloads/)